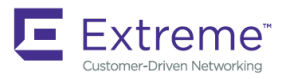

COMMAND REFERENCE GUIDE

# Extreme SLX-OS Command Reference, 18r.2.00a

**Supporting the ExtremeRouting SLX 9850 and SLX 9640 and the ExtremeSwitching SLX 9540 Devices**

**Copyright © 2019 Extreme Networks, Inc. All Rights Reserved.**

# **Legal Notice**

Extreme Networks, Inc. reserves the right to make changes in specifications and other information contained in this document and its website without prior notice. The reader should in all cases consult representatives of Extreme Networks to determine whether any such changes have been made.

The hardware, firmware, software or any specifications described or referred to in this document are subject to change without notice.

## **Trademarks**

Extreme Networks and the Extreme Networks logo are trademarks or registered trademarks of Extreme Networks, Inc. in the United States and/or other countries.

All other names (including any product names) mentioned in this document are the property of their respective owners and may be trademarks or registered trademarks of their respective companies/owners.

For additional information on Extreme Networks trademarks, please see: [www.extremenetworks.com/company/legal/trademarks](http://www.extremenetworks.com/company/legal/trademarks)

# **Open Source Declarations**

Some software files have been licensed under certain open source or third-party licenses. End-user license agreements and open source declarations can be found at: [www.extremenetworks.com/support/policies/software-licensing](http://www.extremenetworks.com/support/policies/software-licensing)

# **Contents**

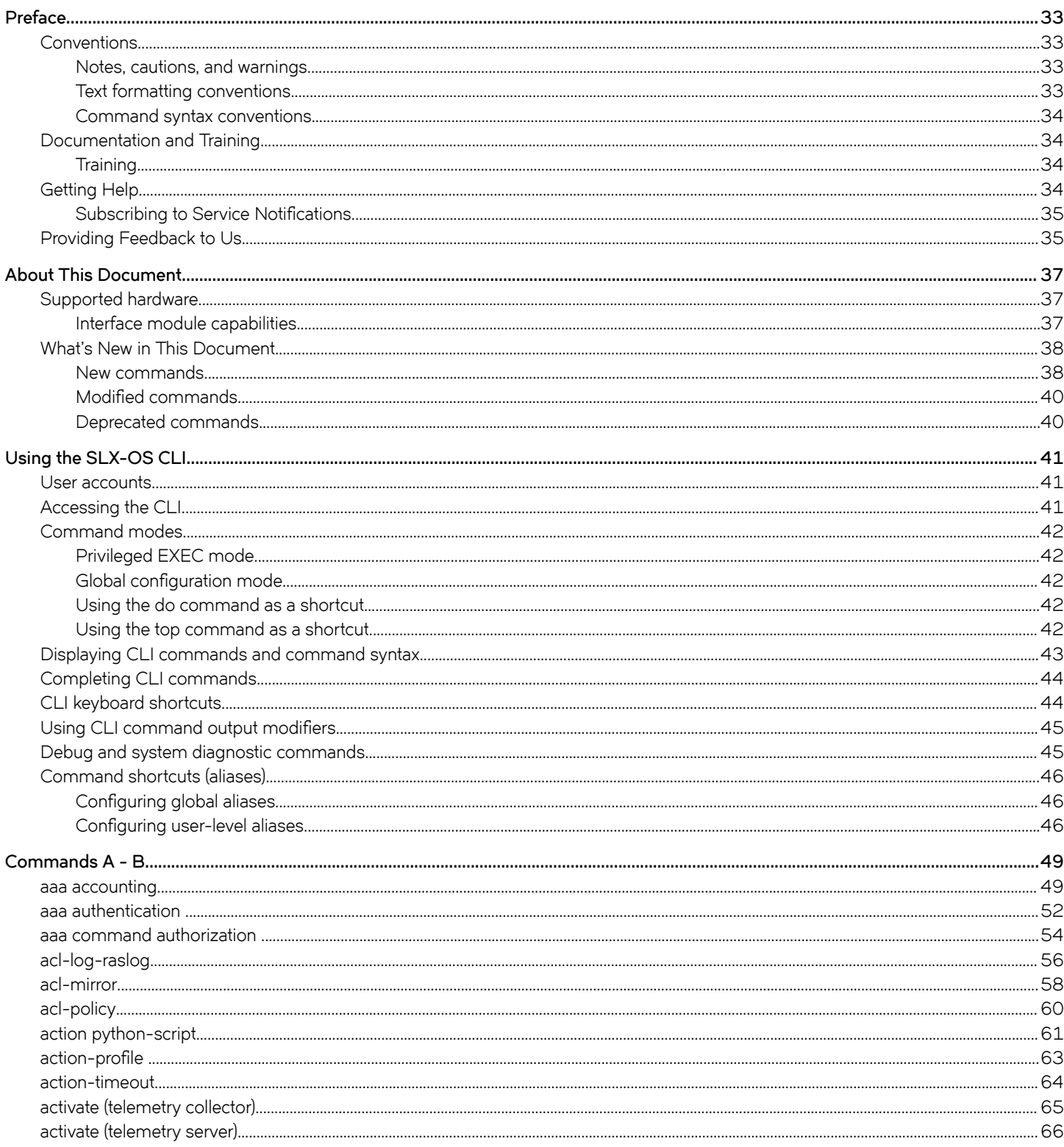

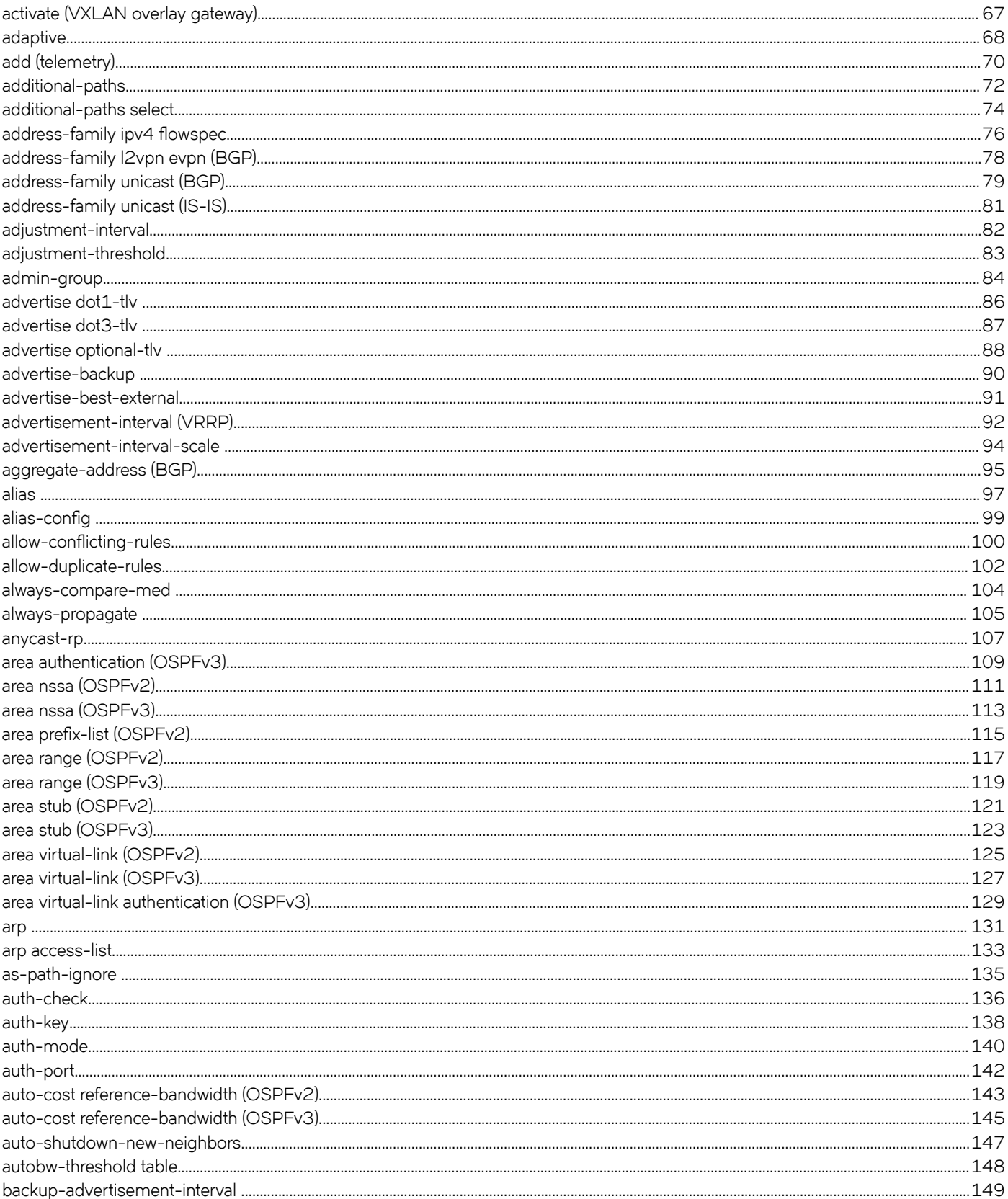

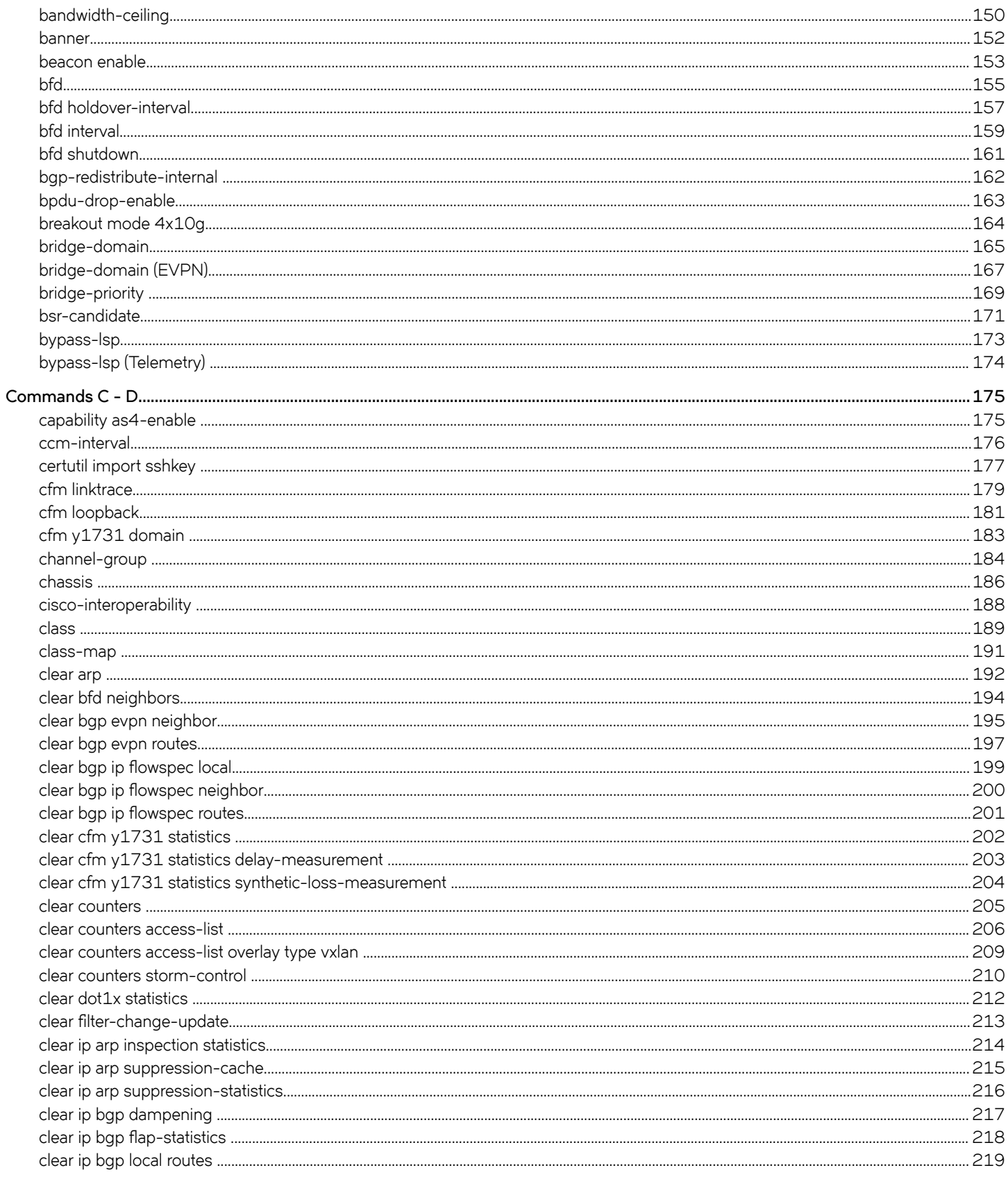

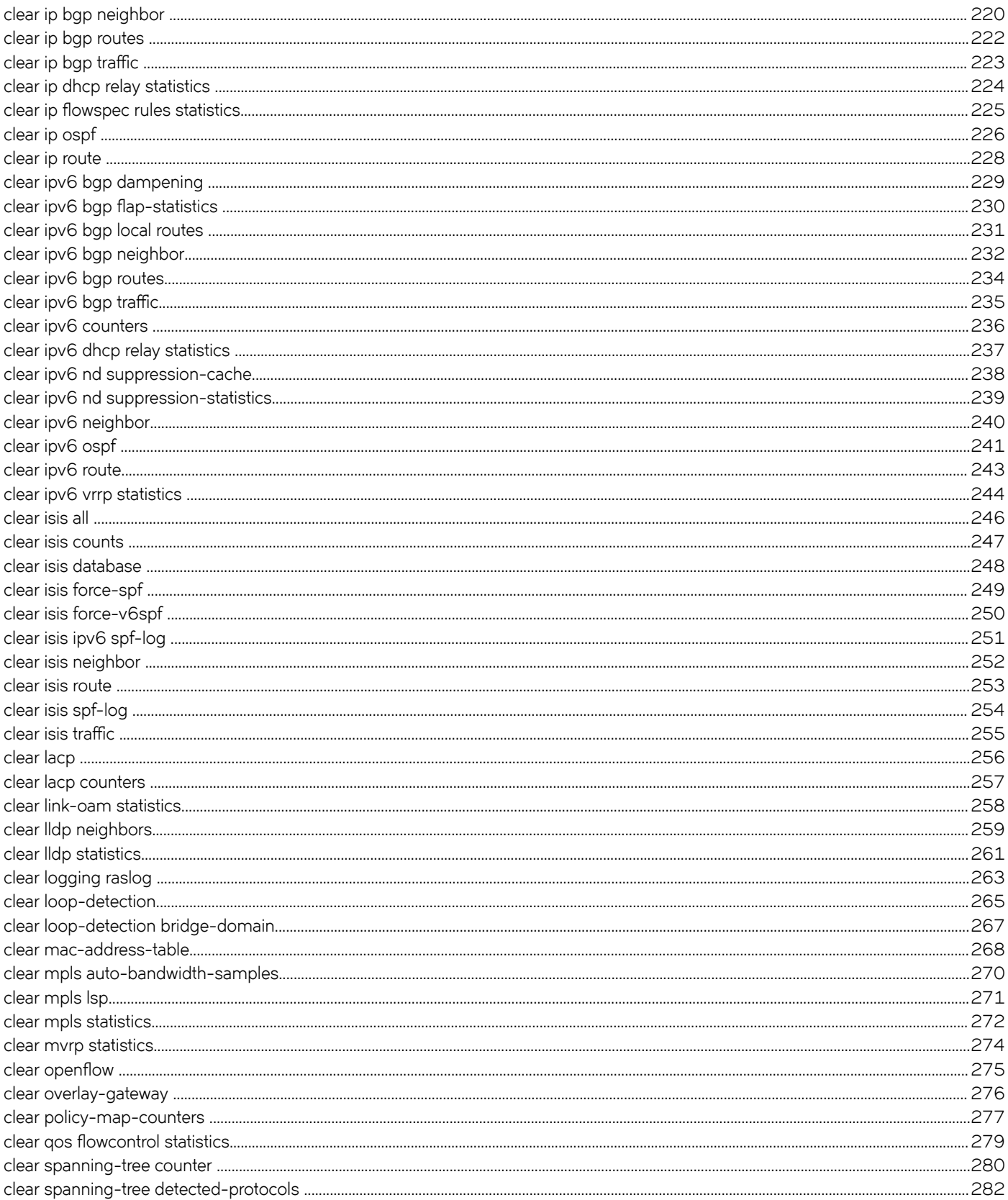

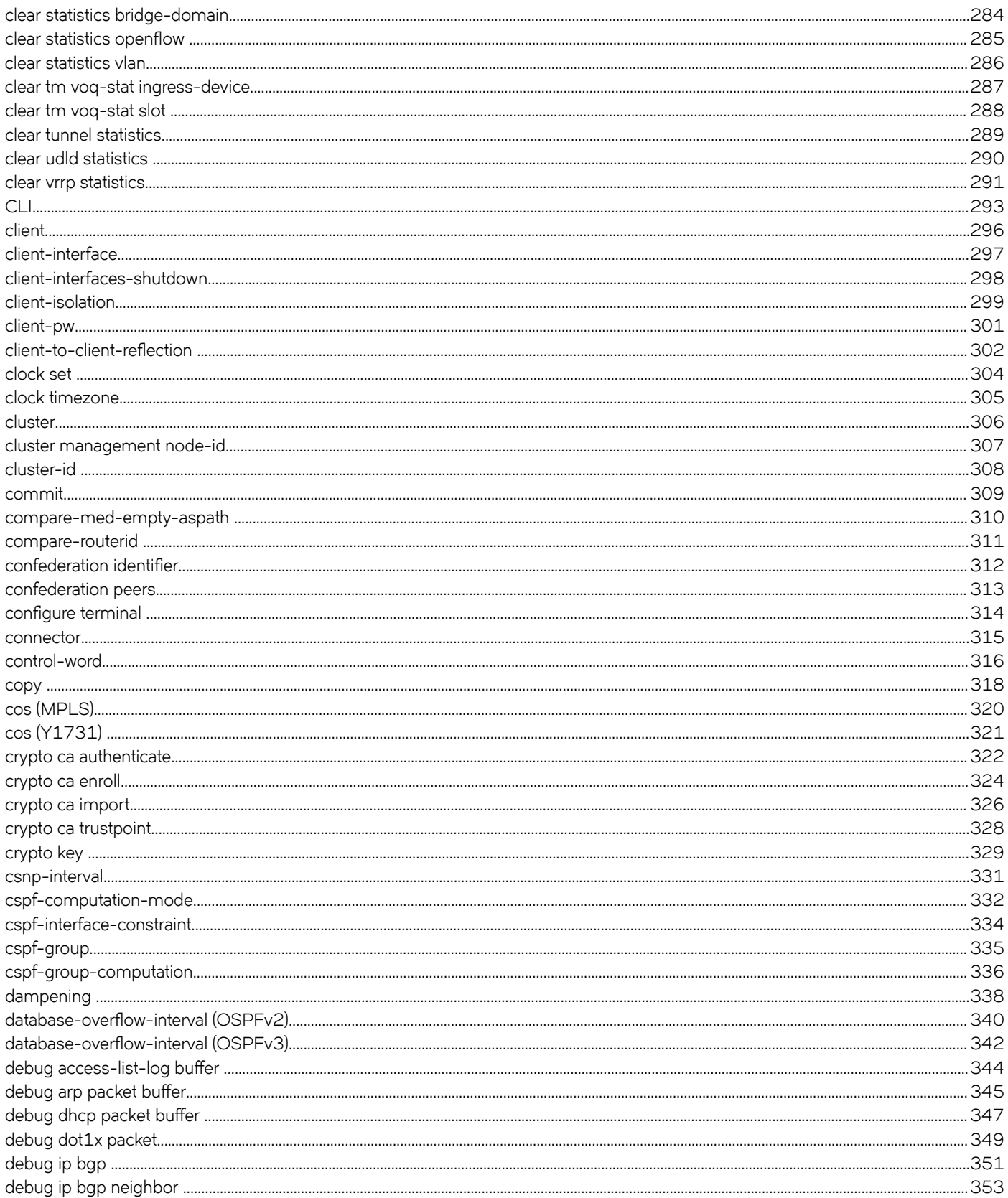

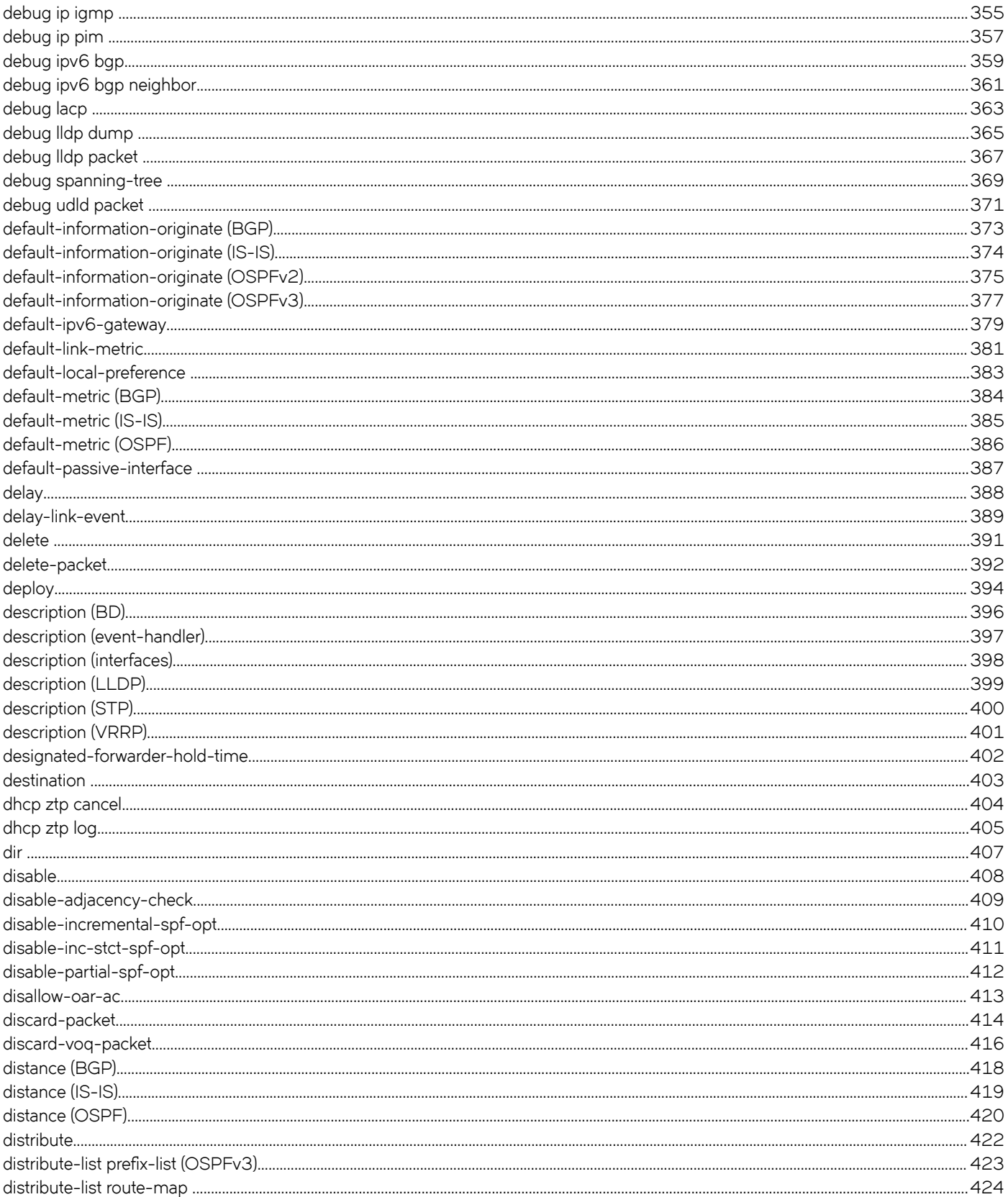

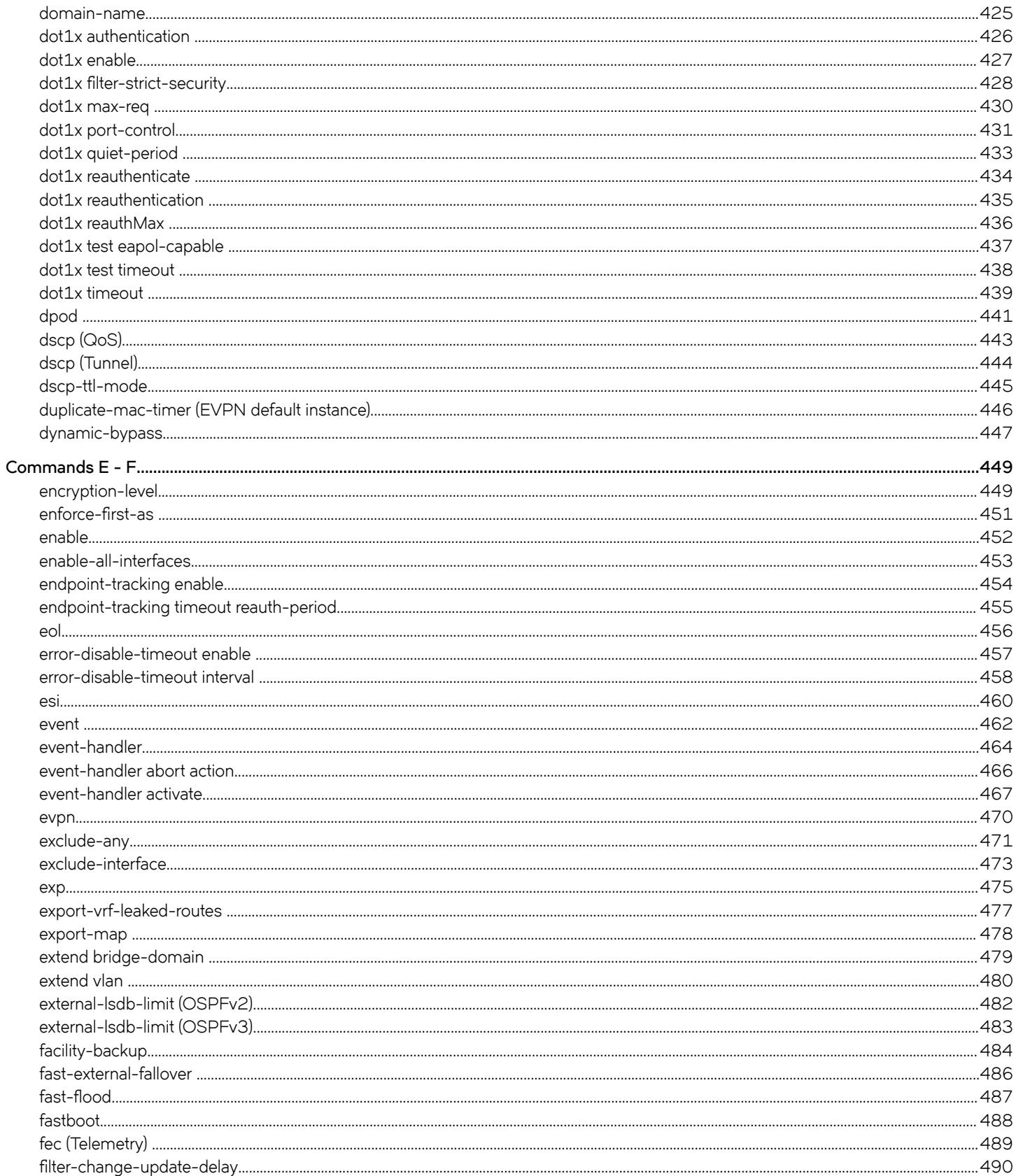

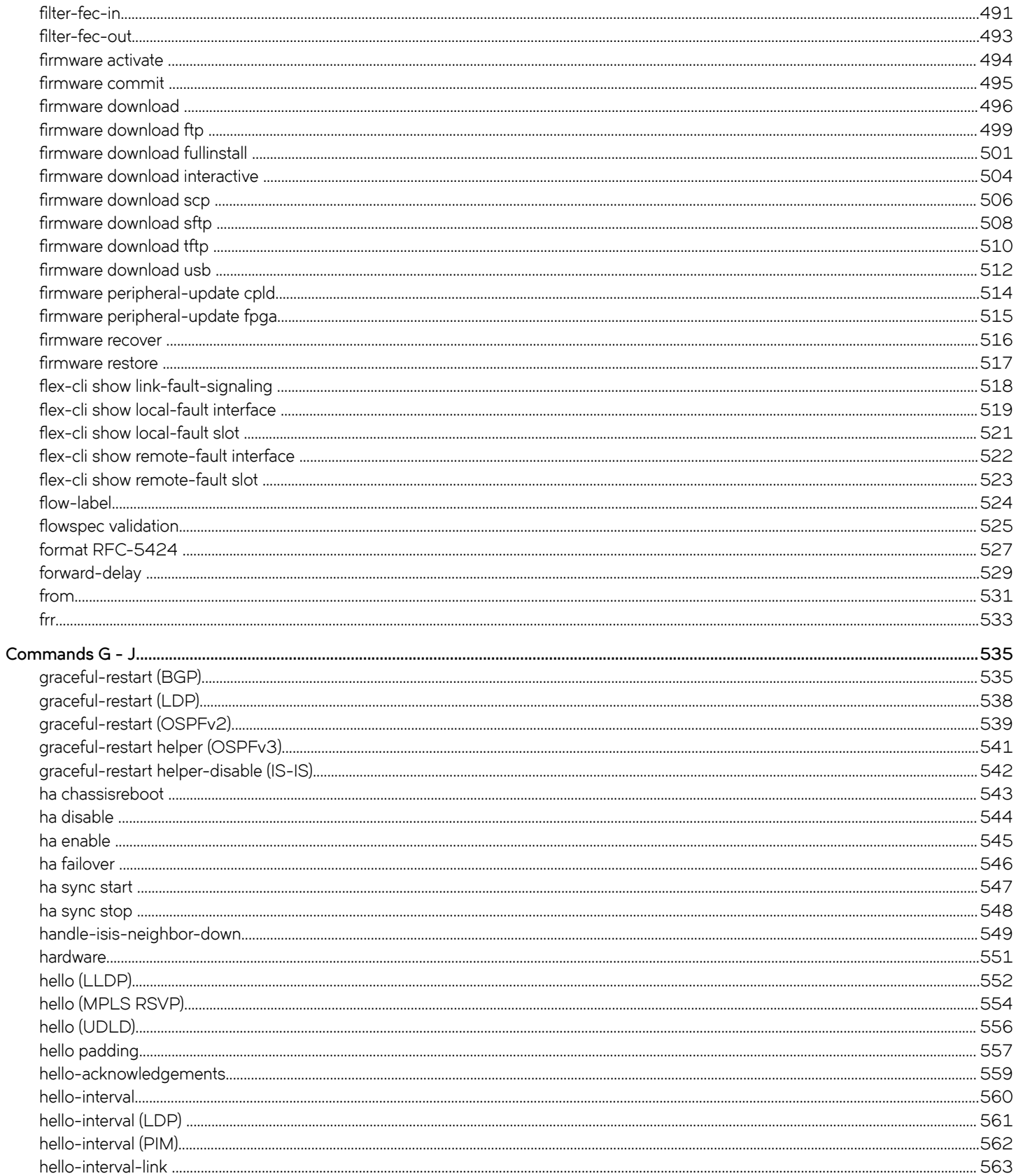

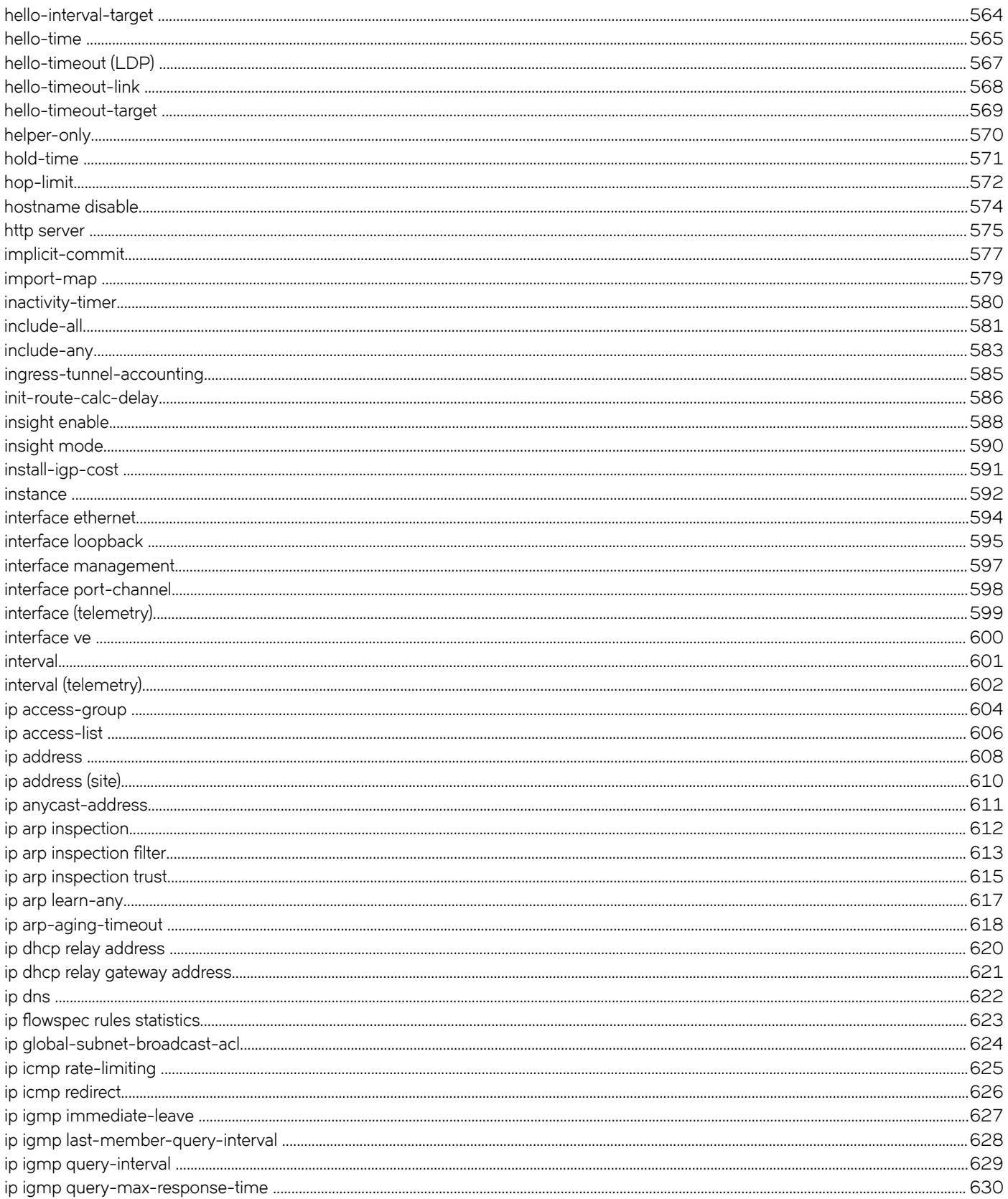

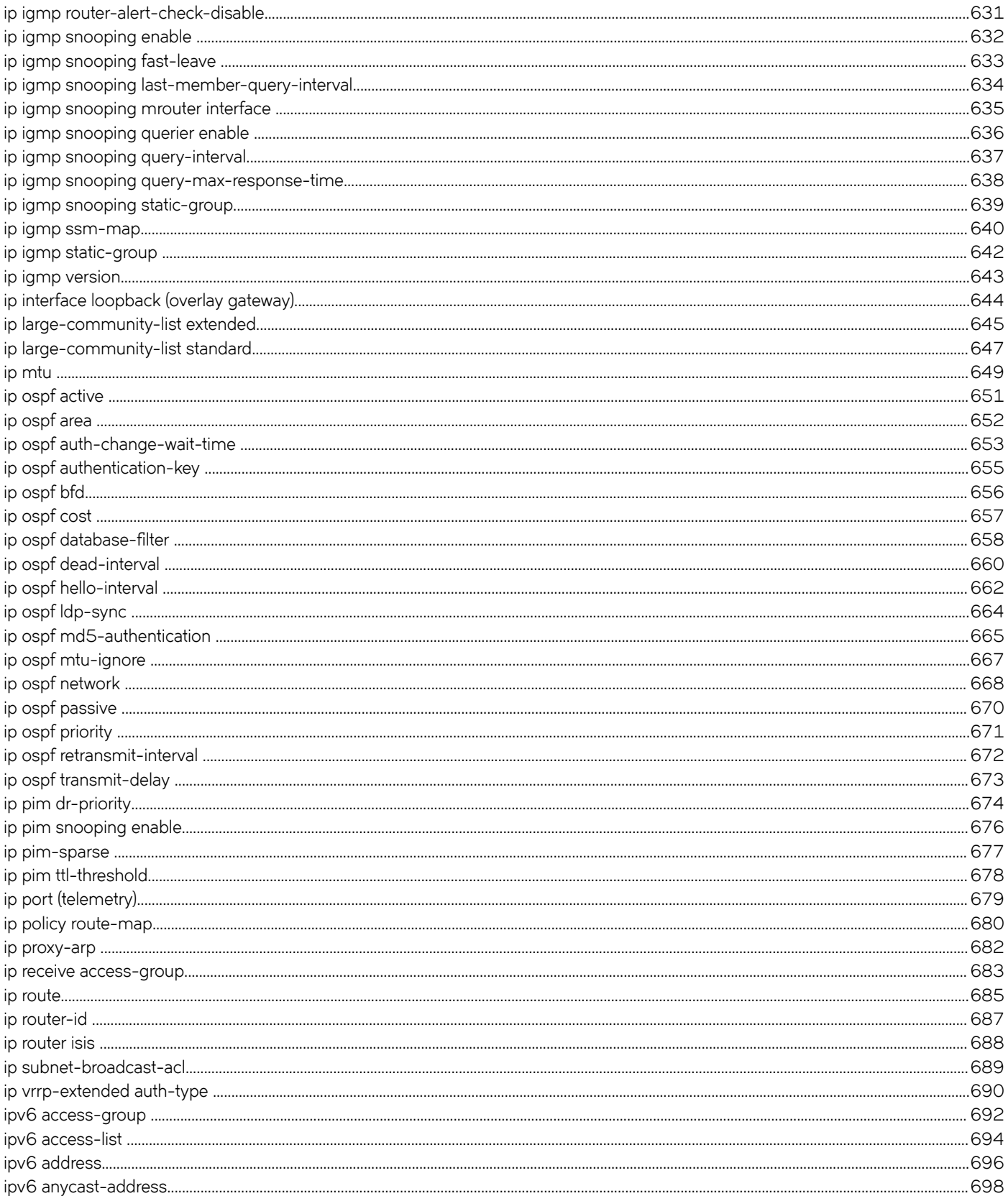

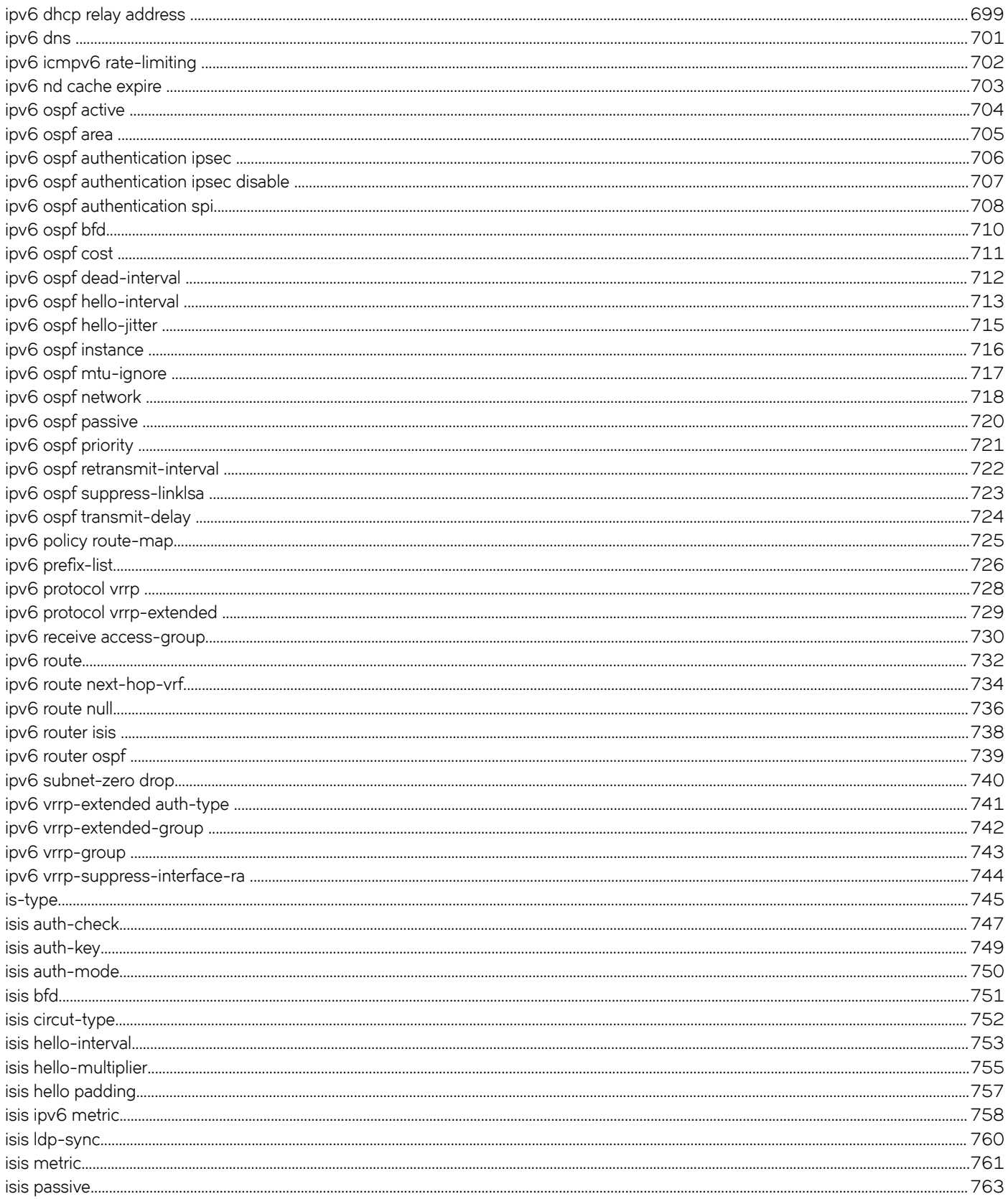

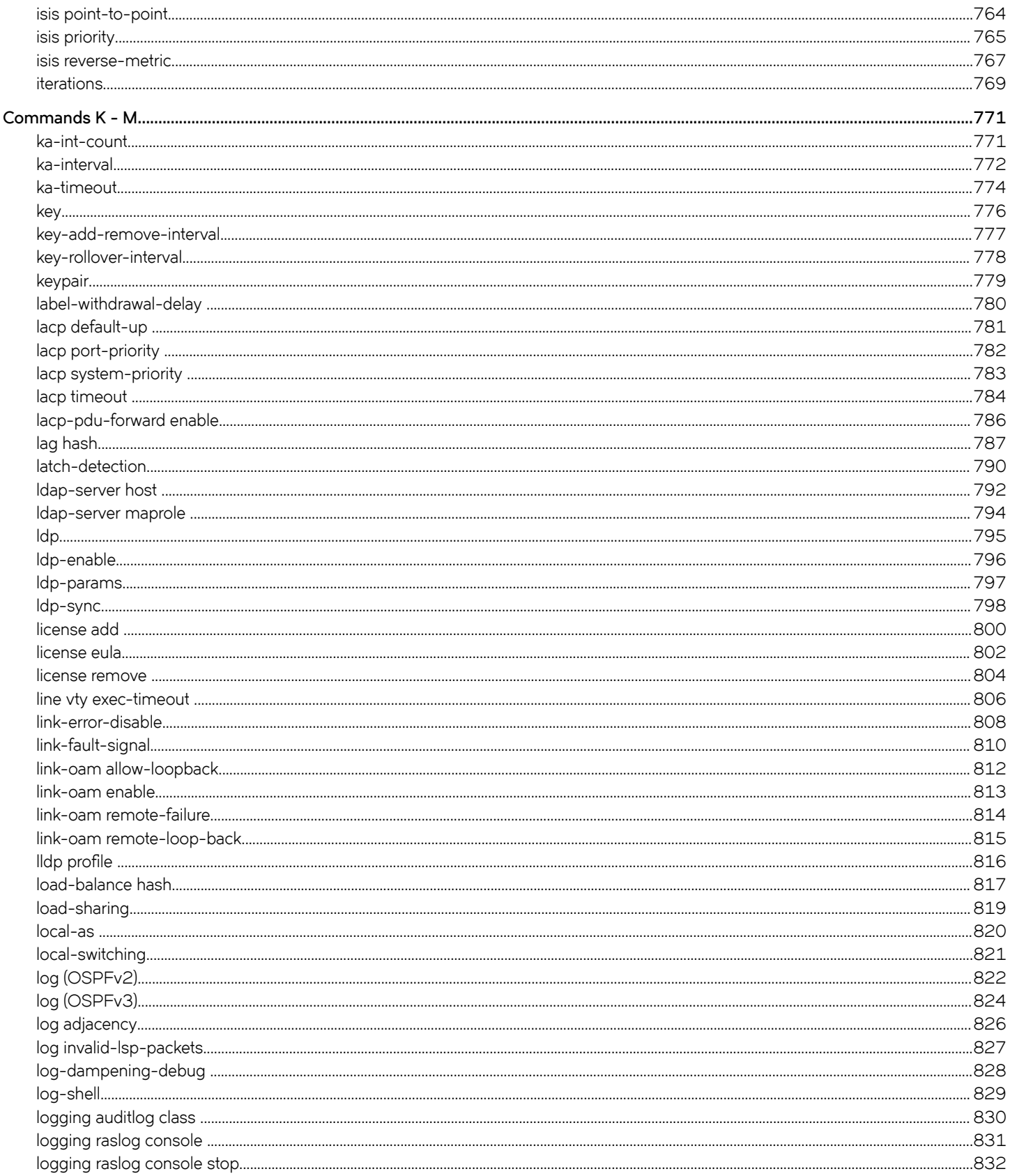

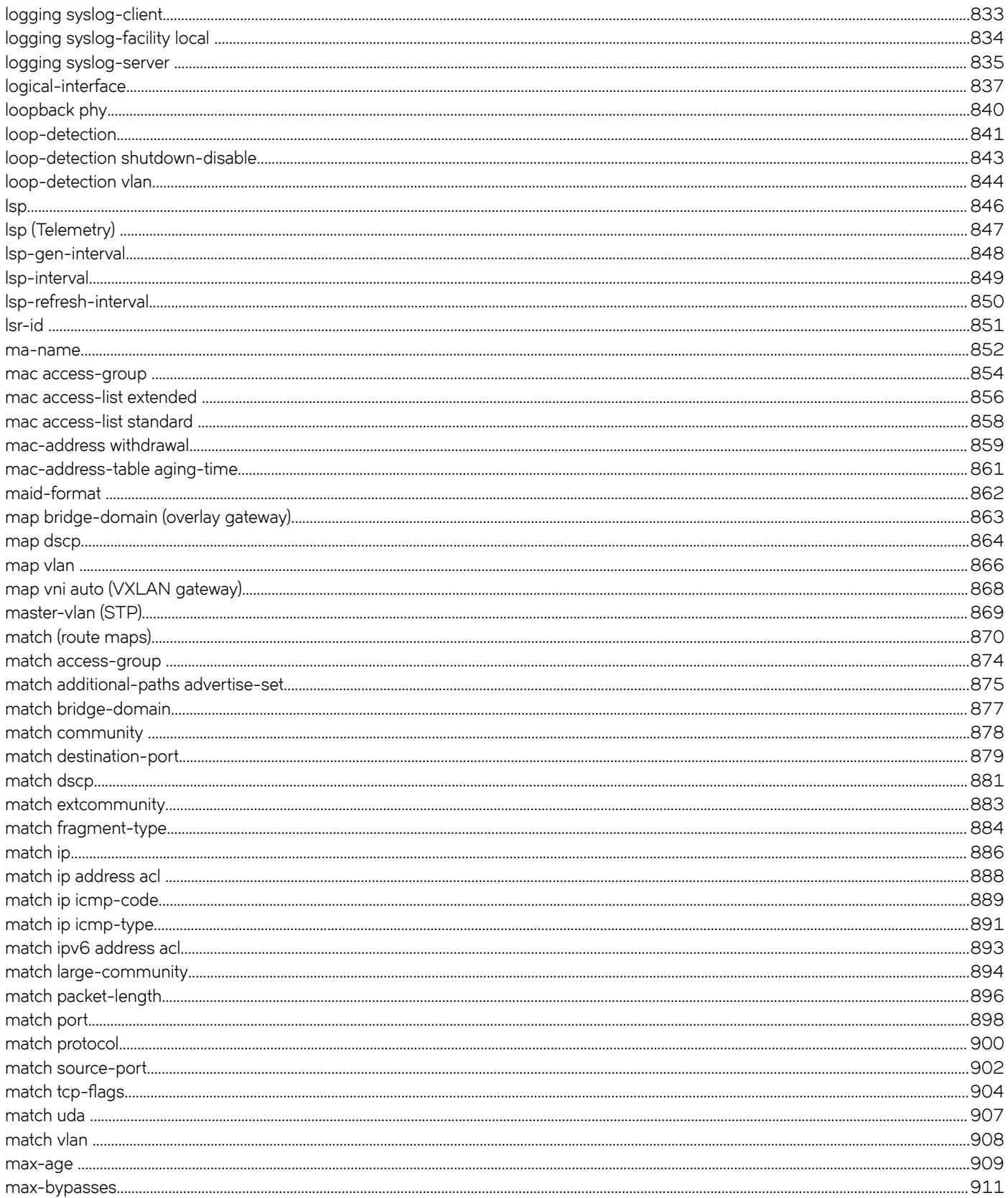

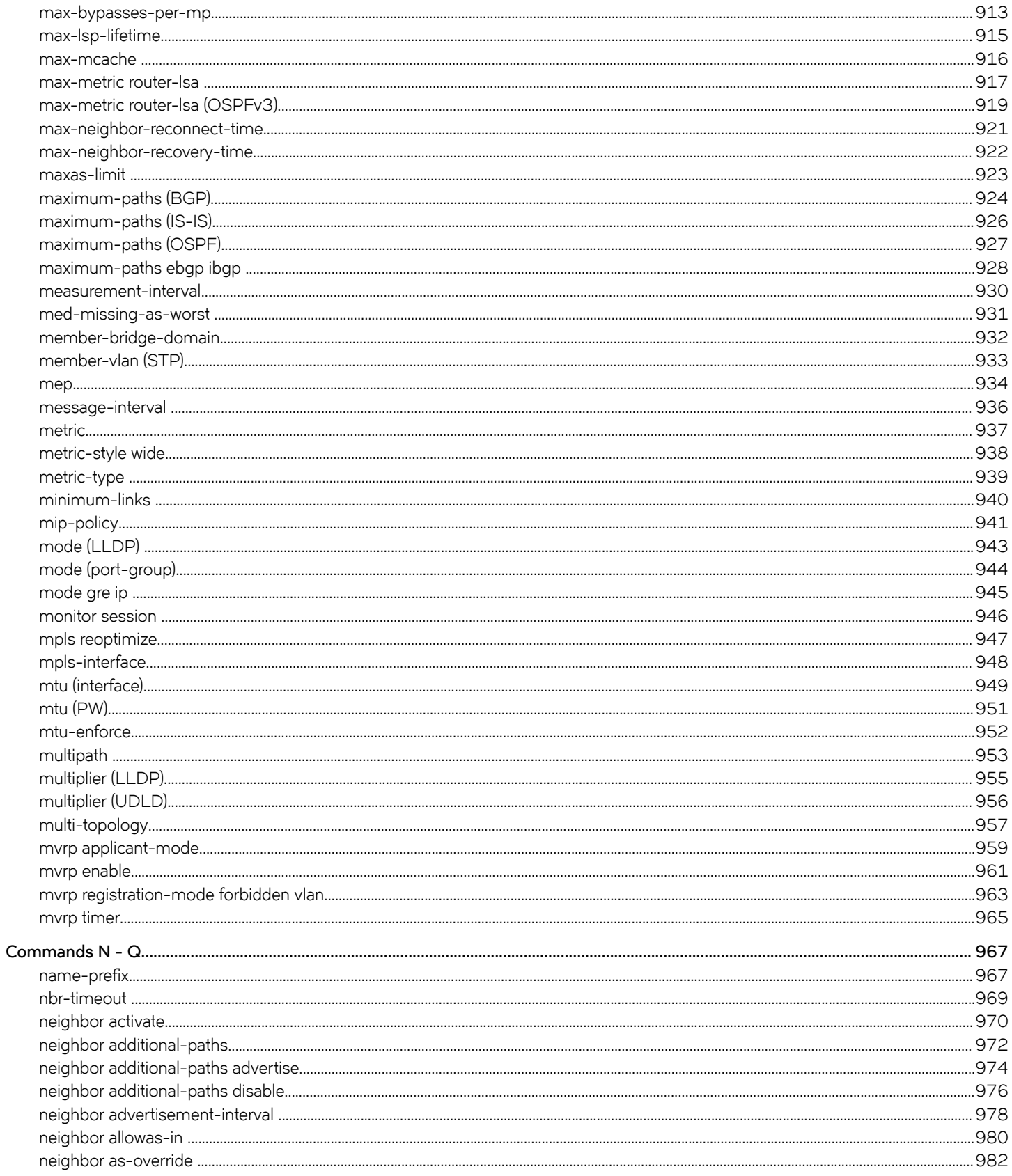

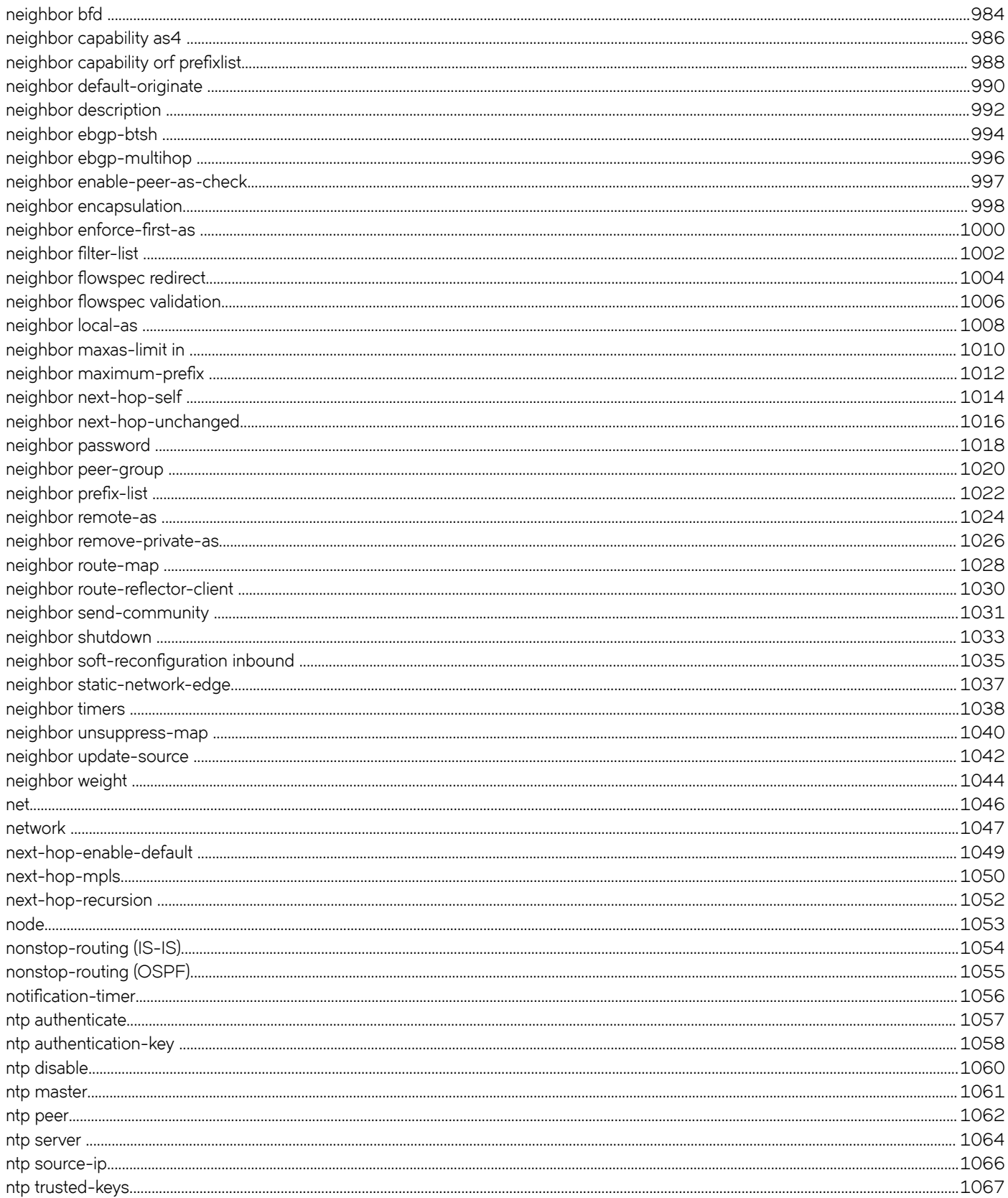

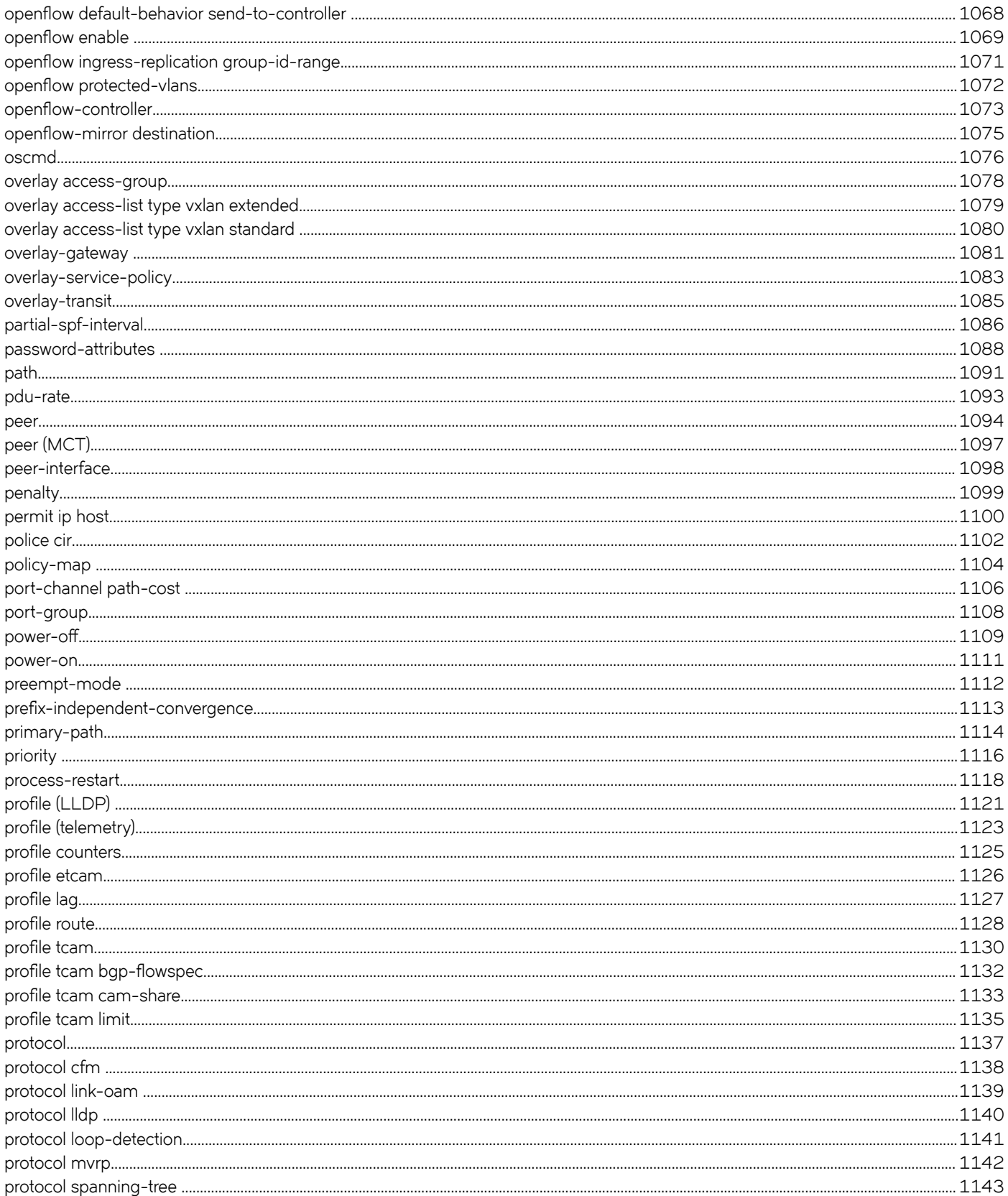

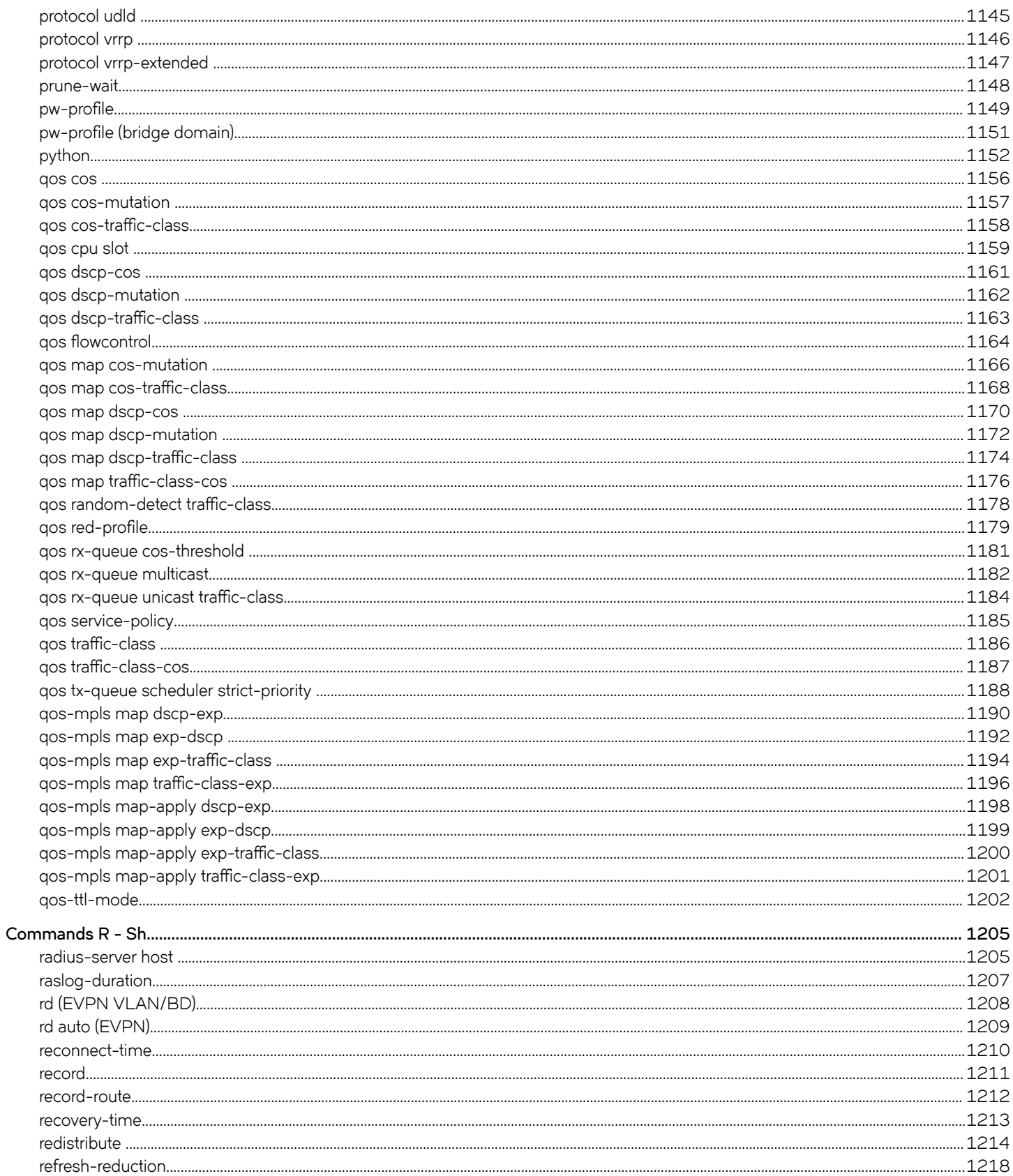

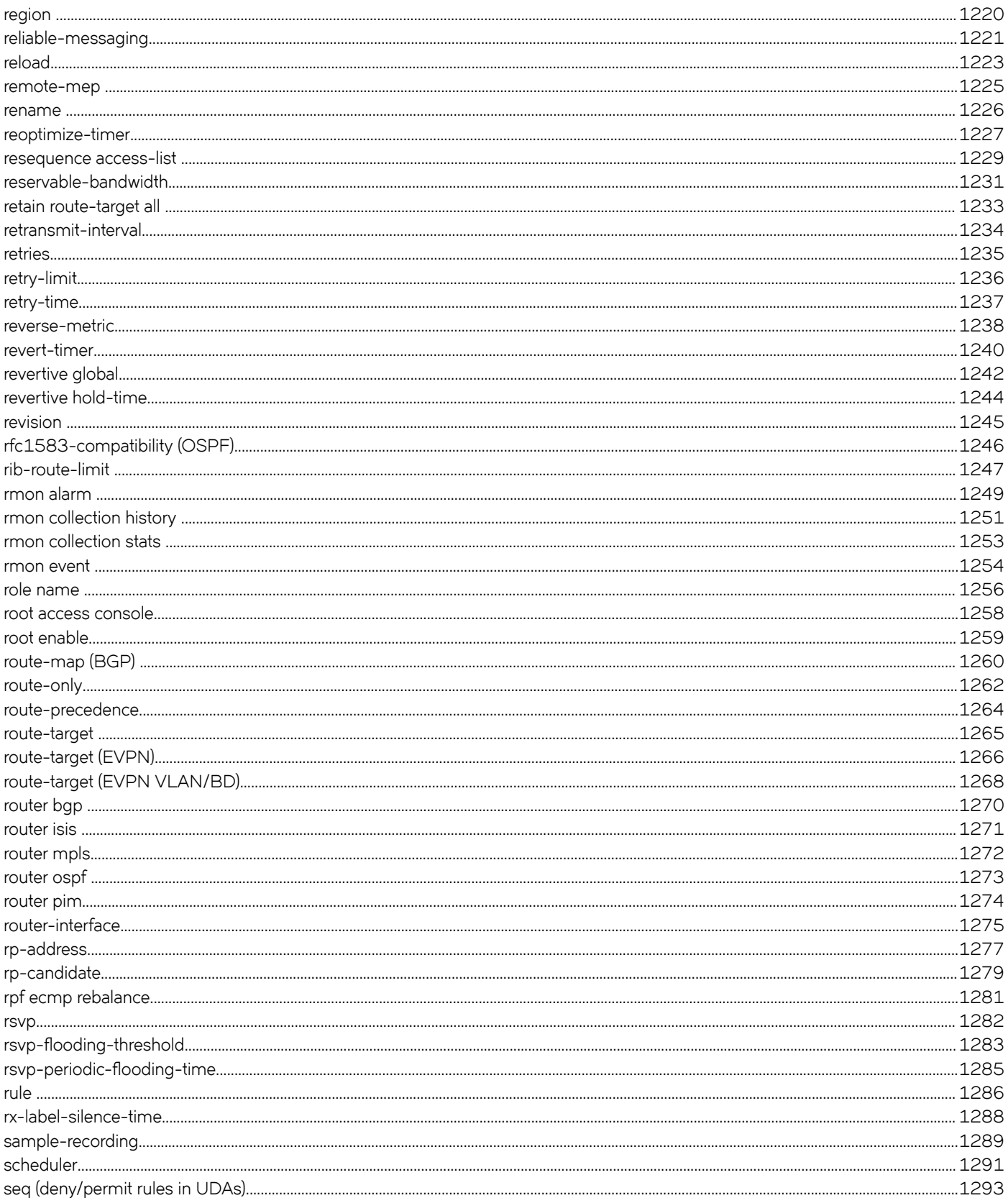

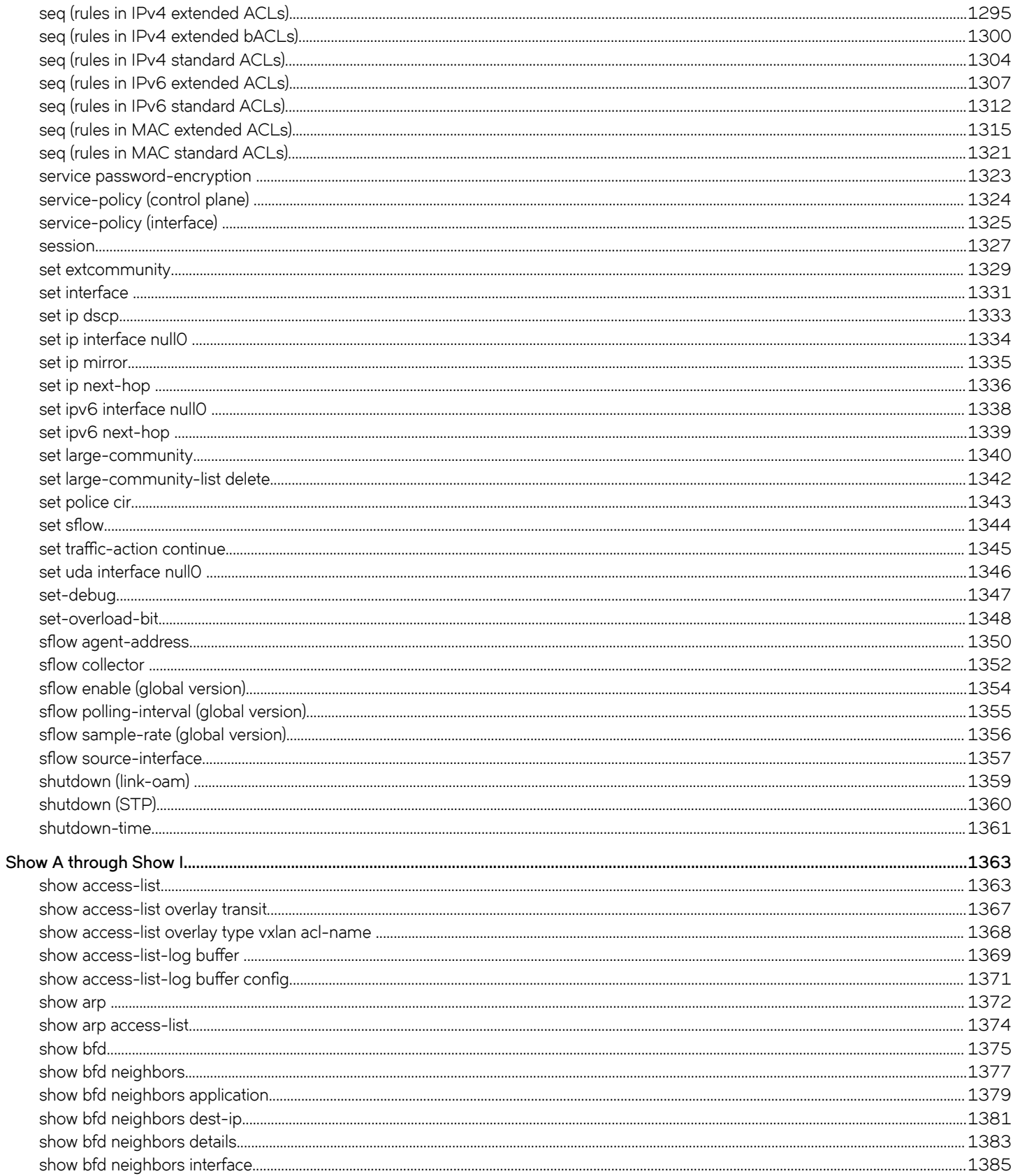

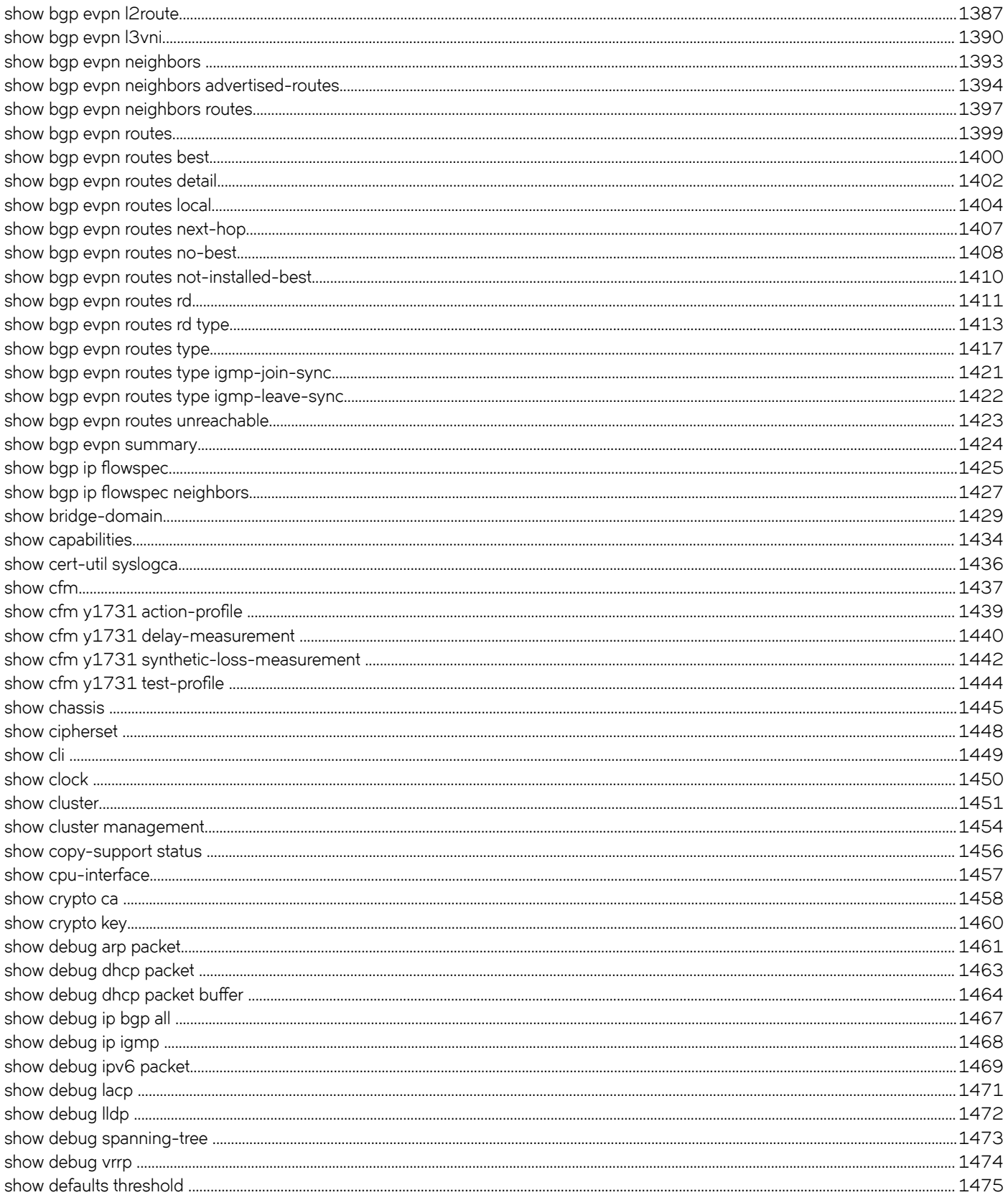

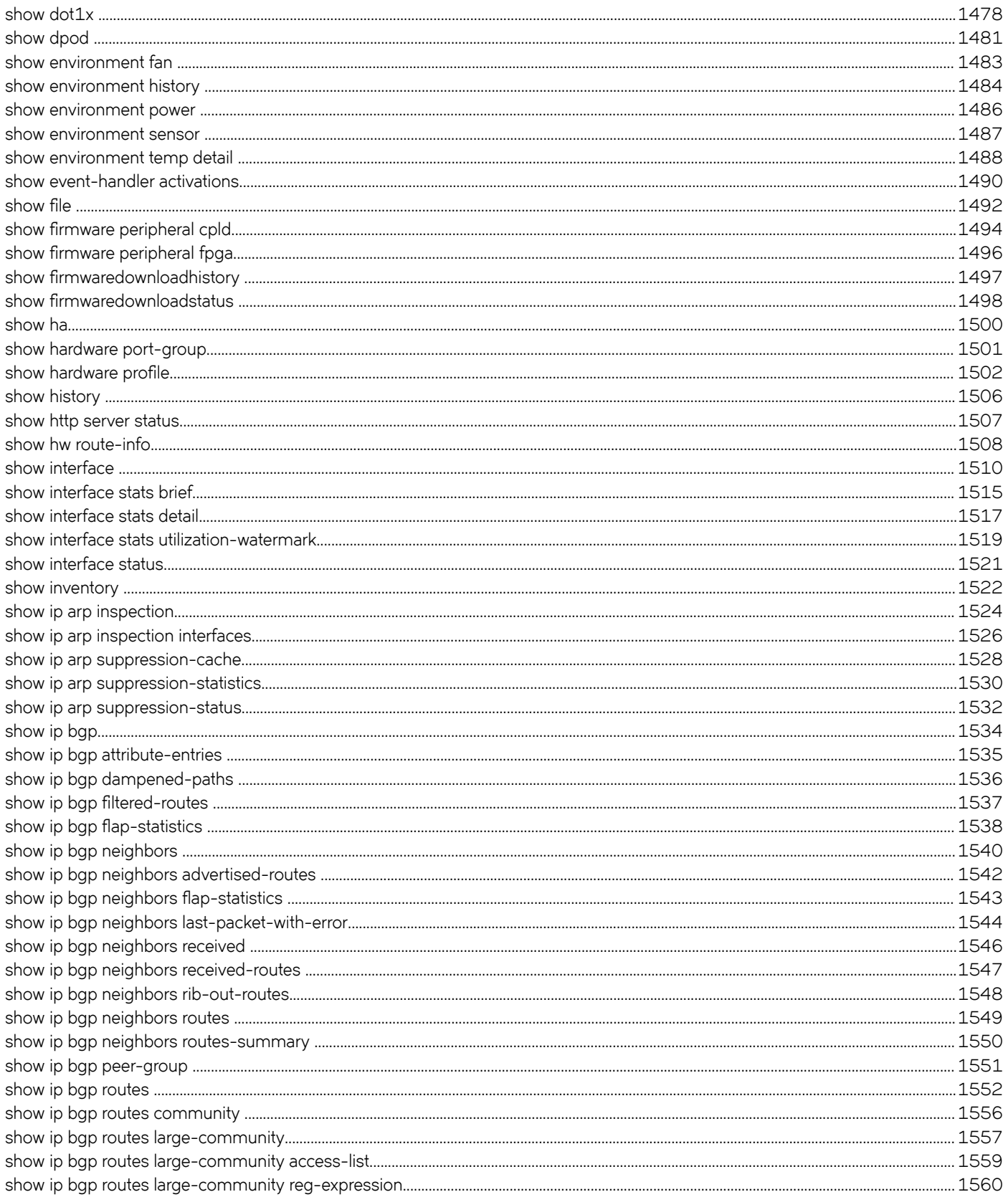

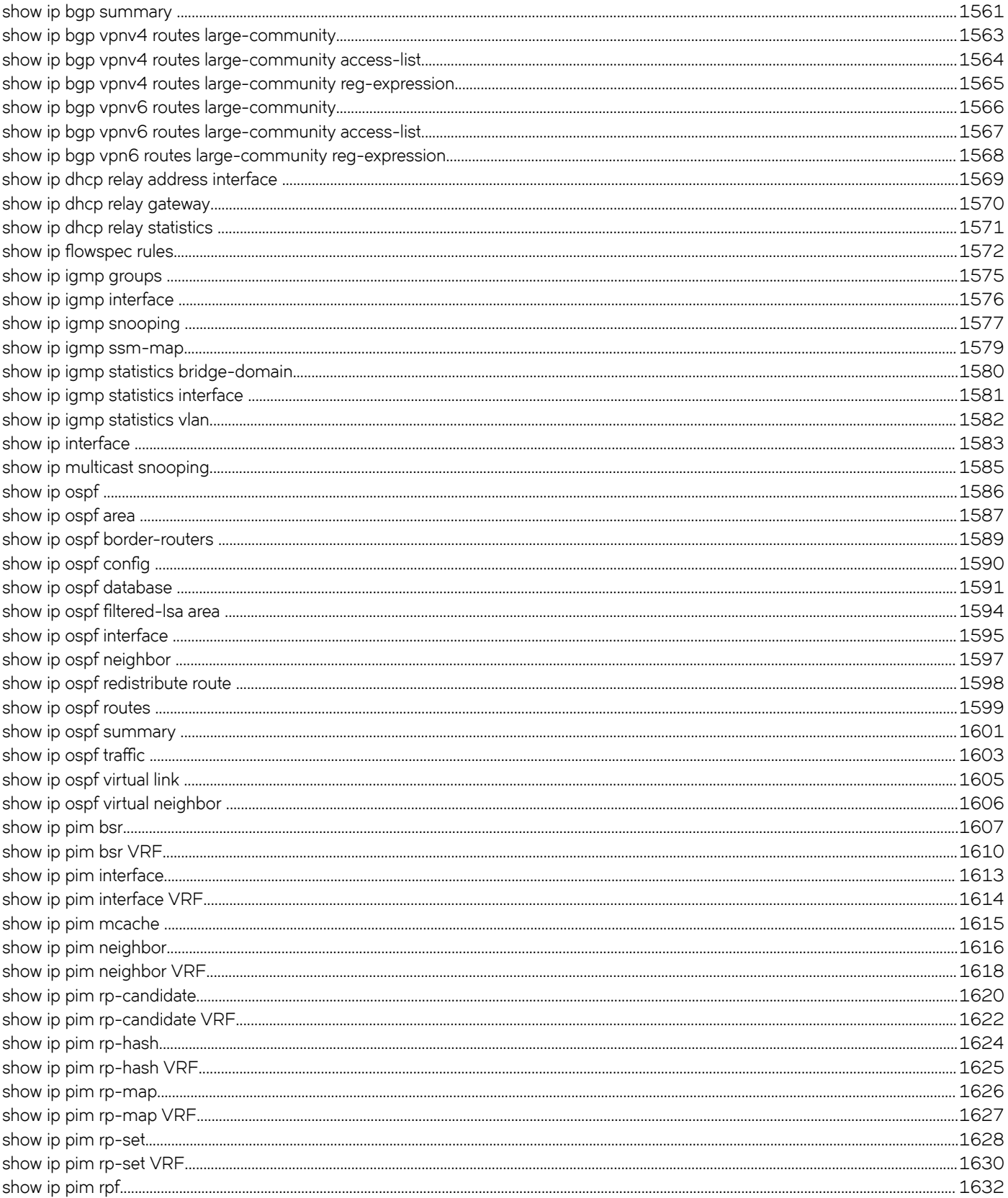

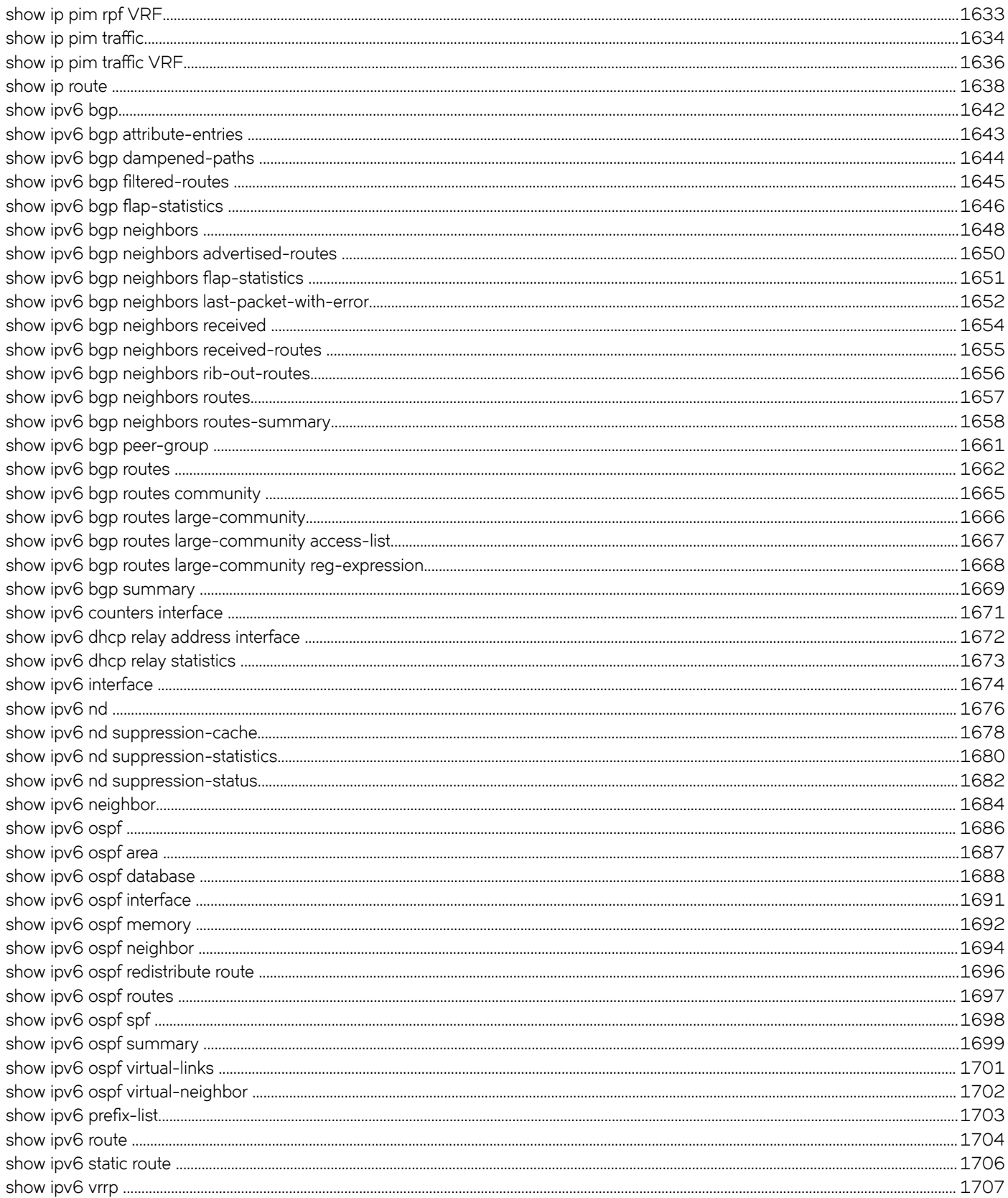

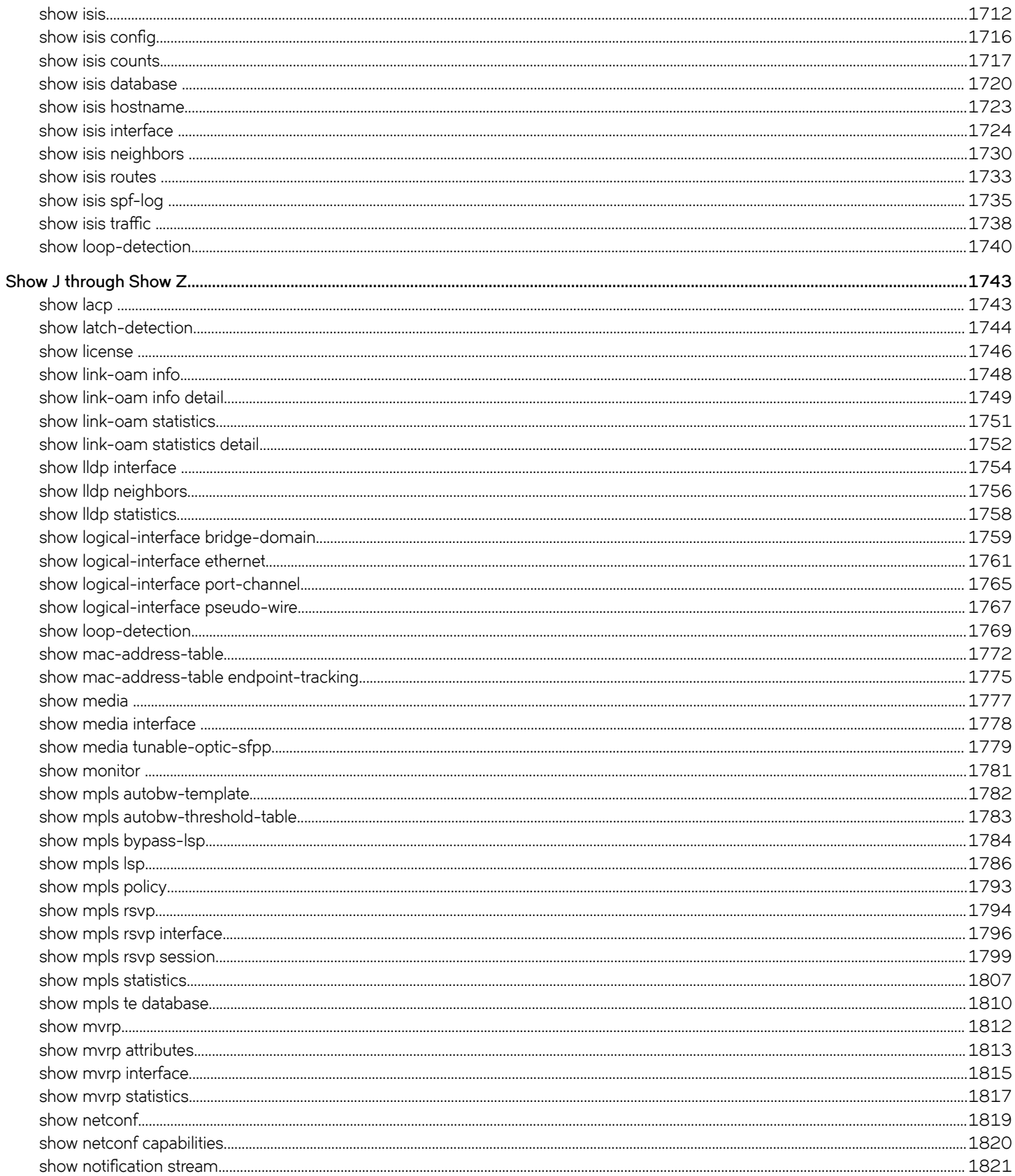

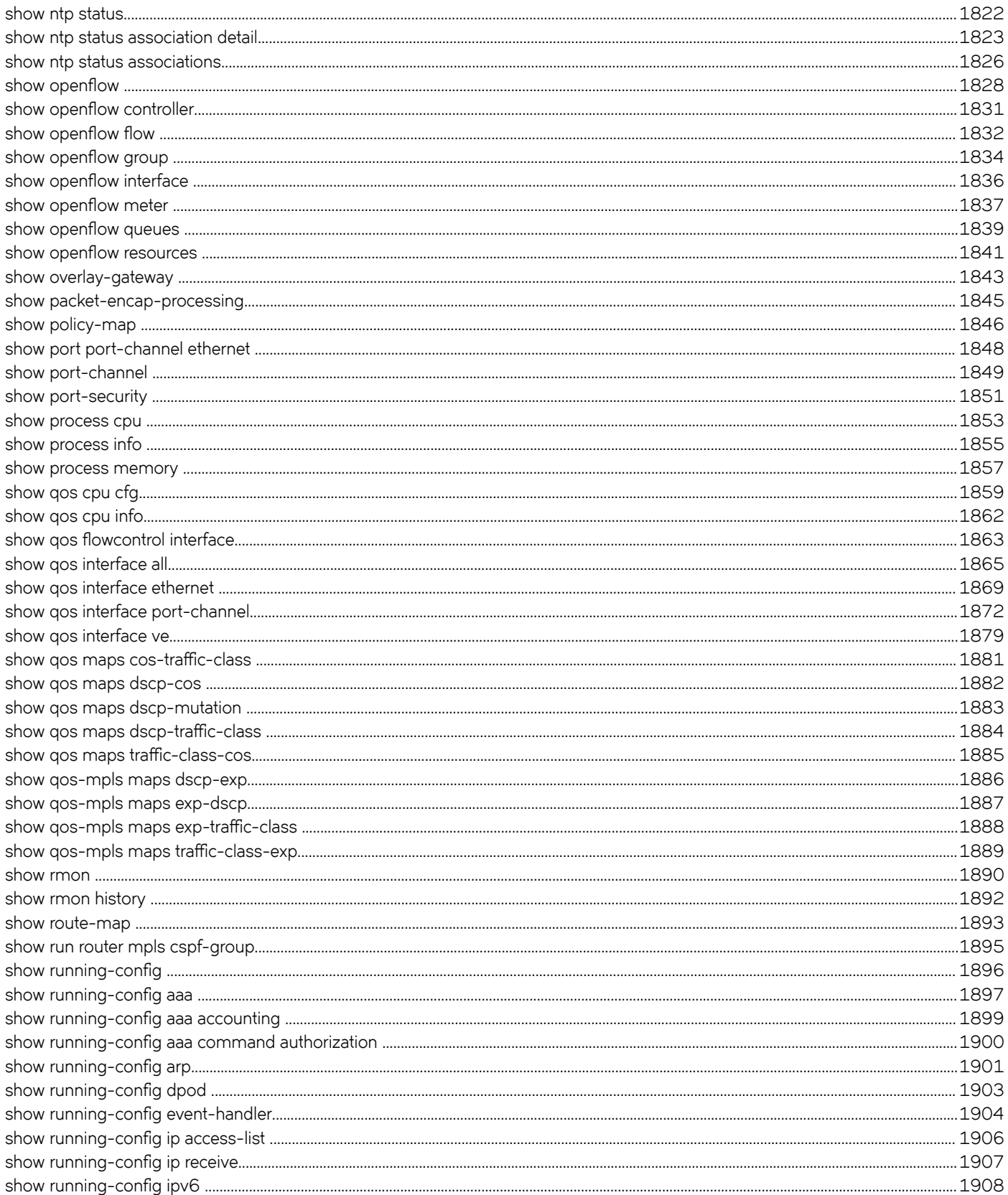

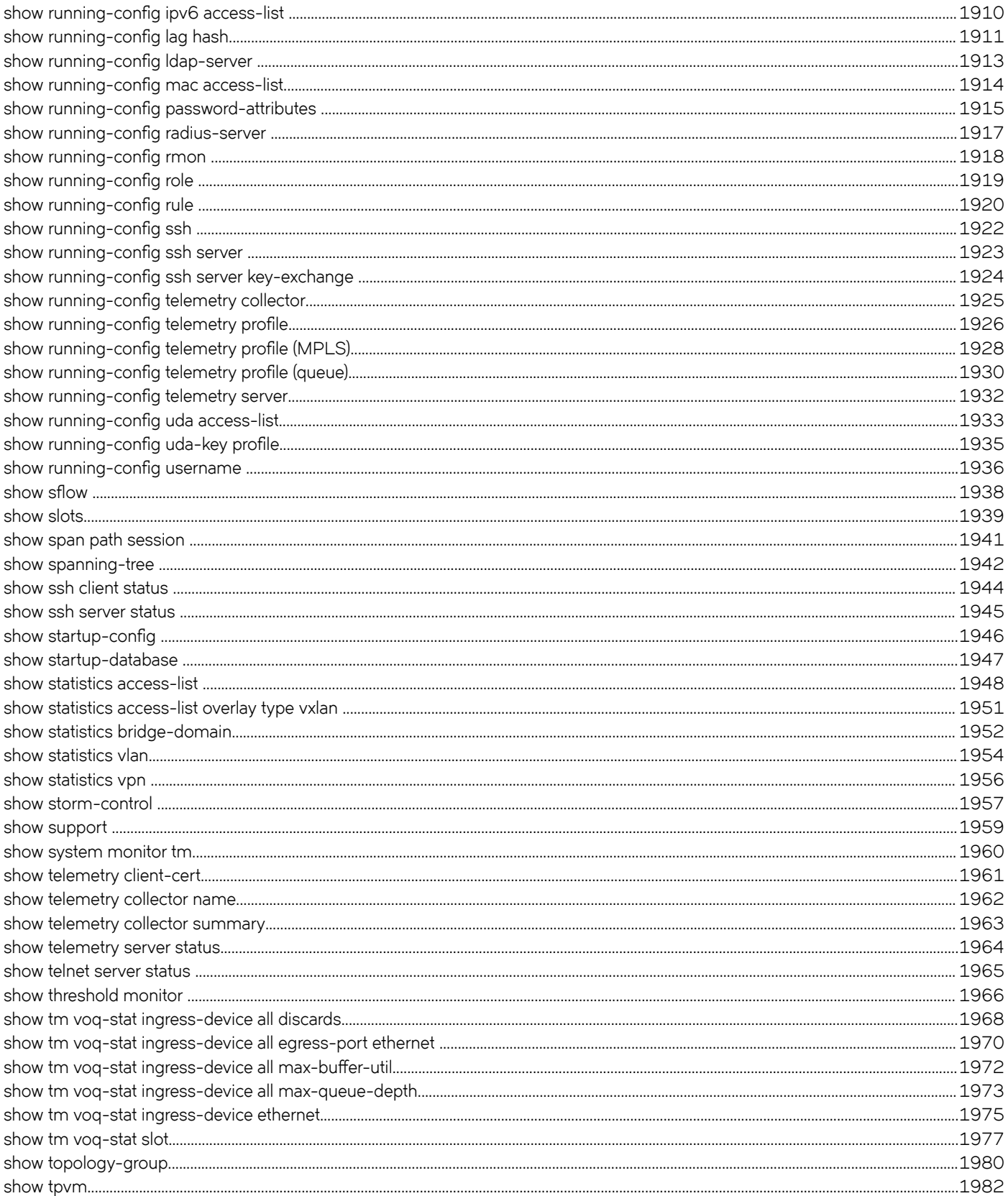

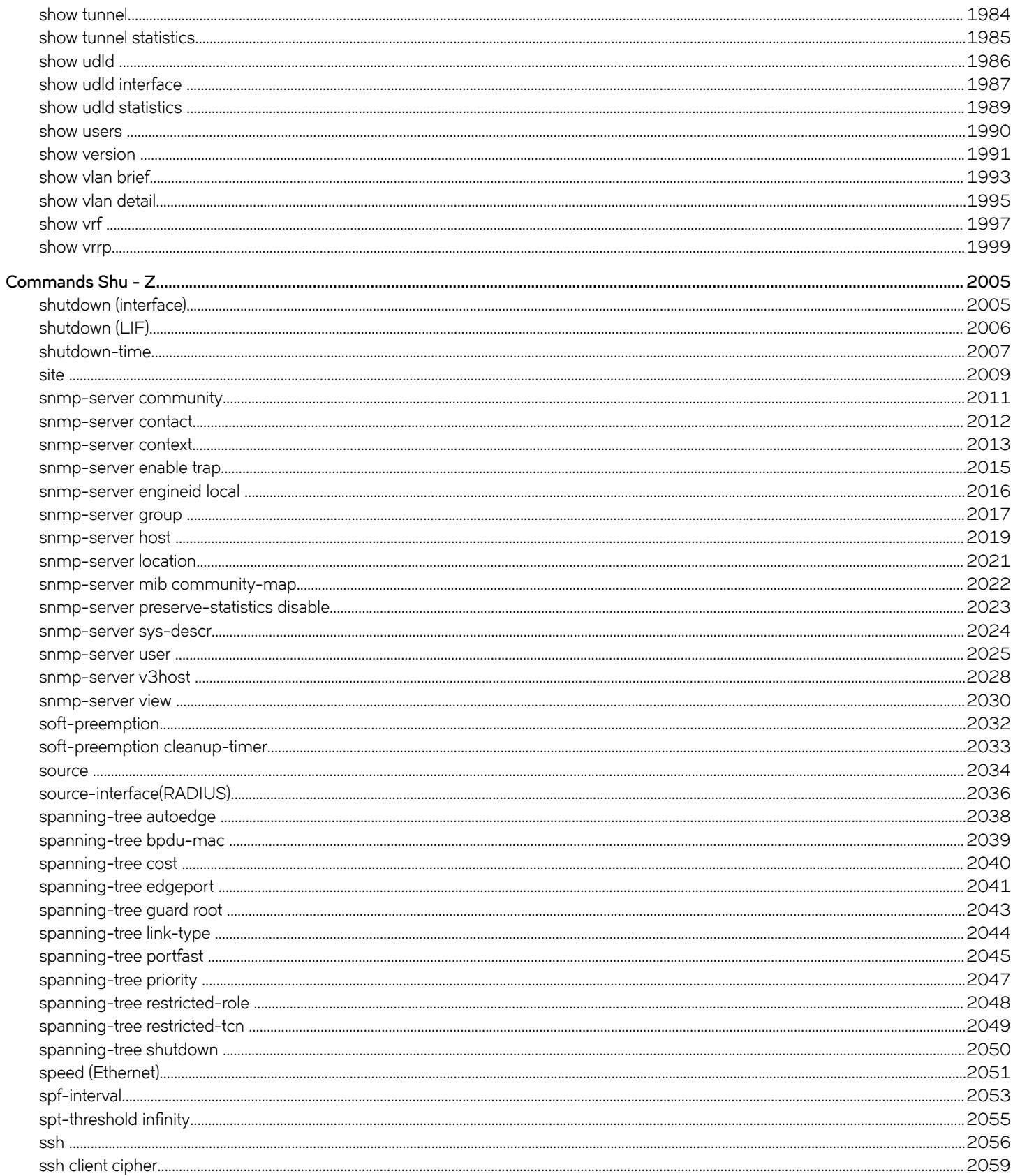

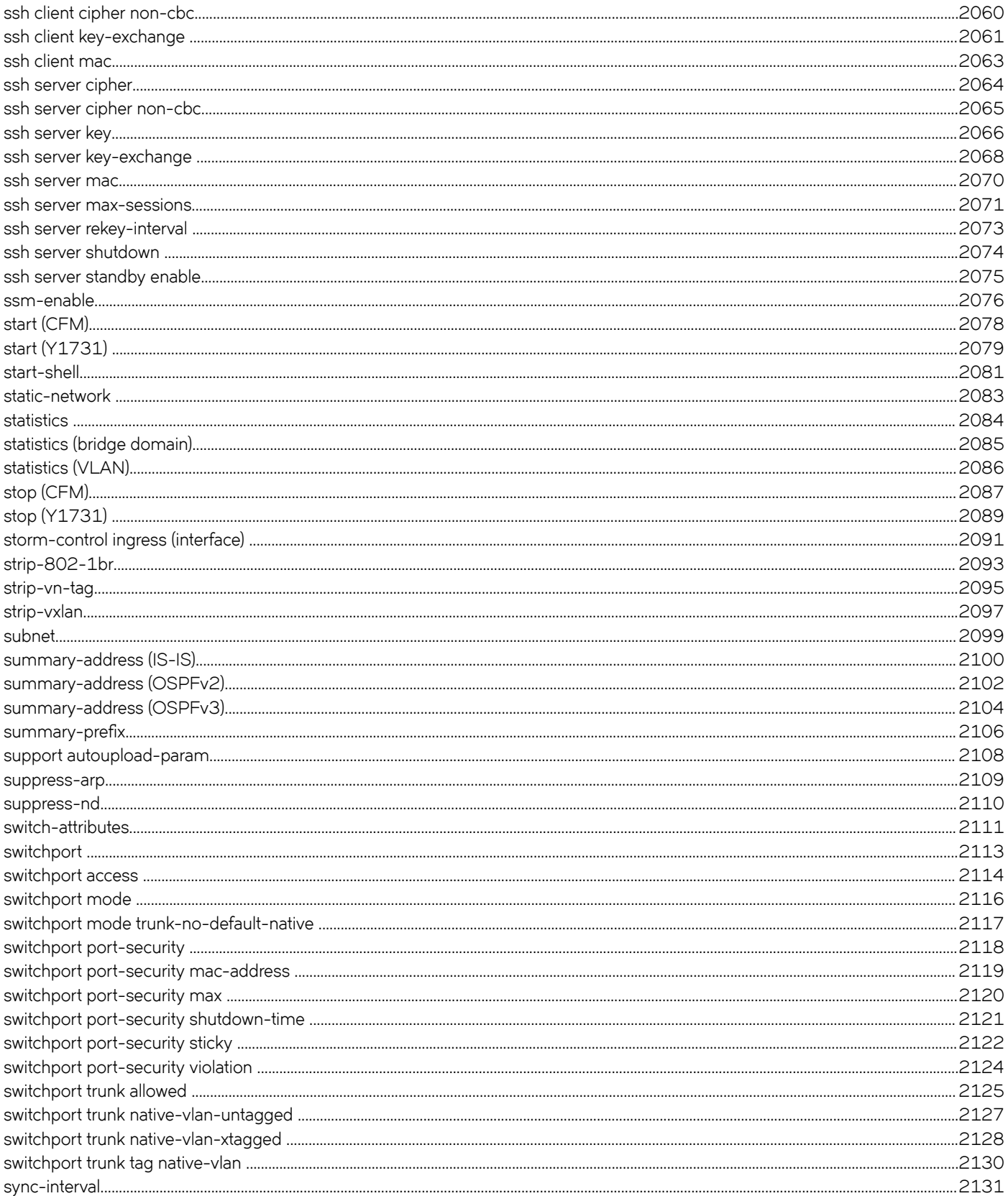

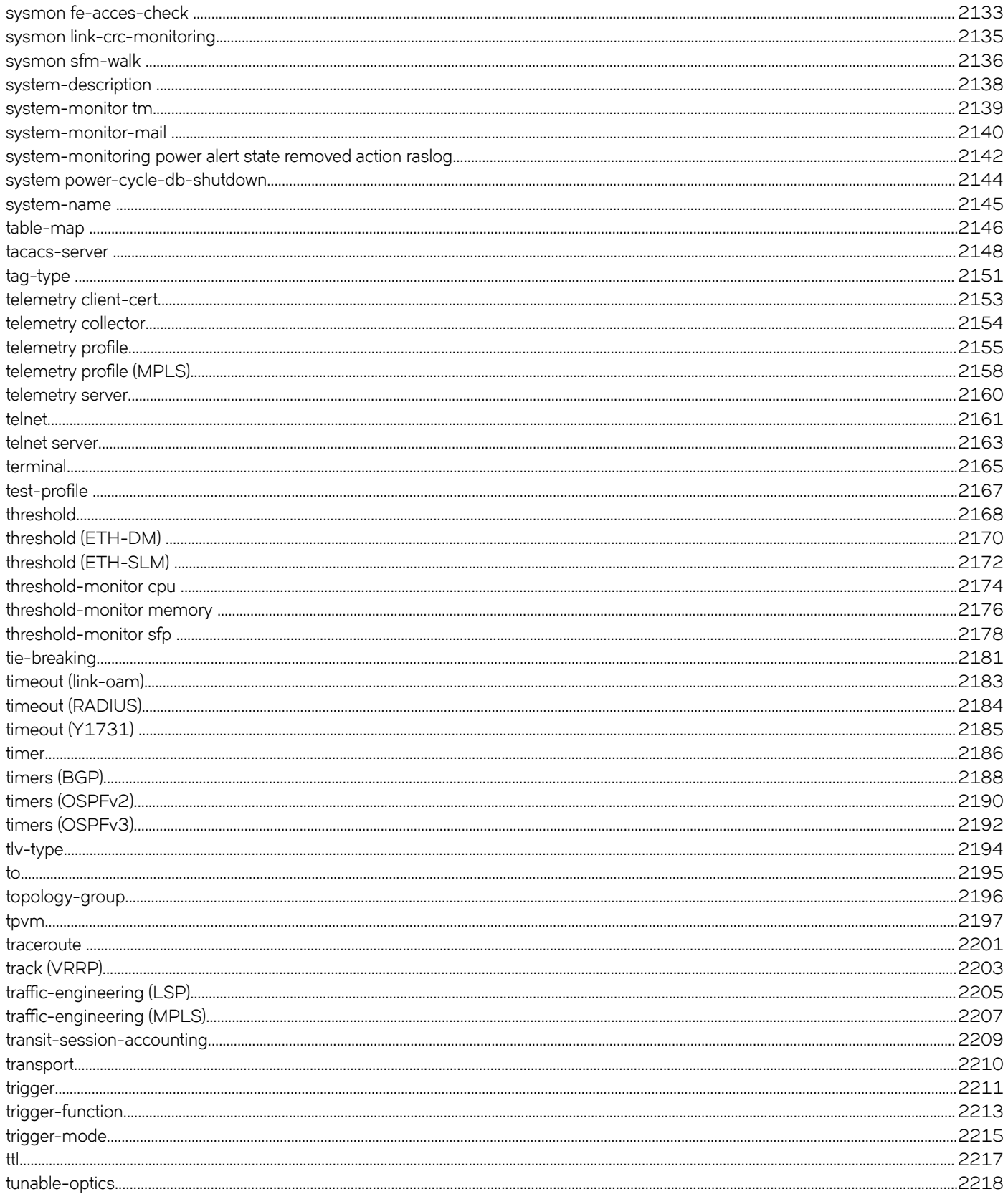

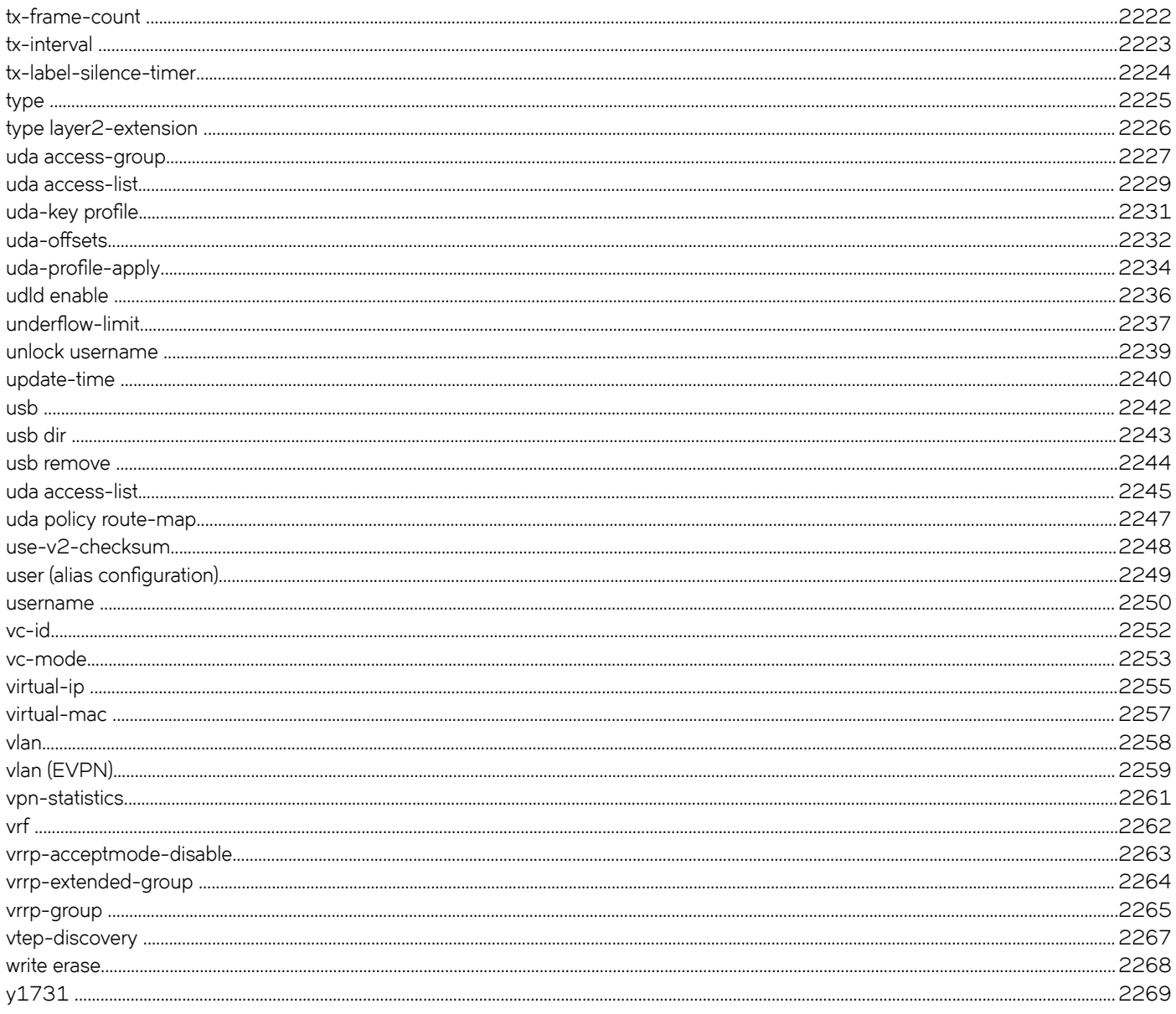

# <span id="page-32-0"></span>**Preface**

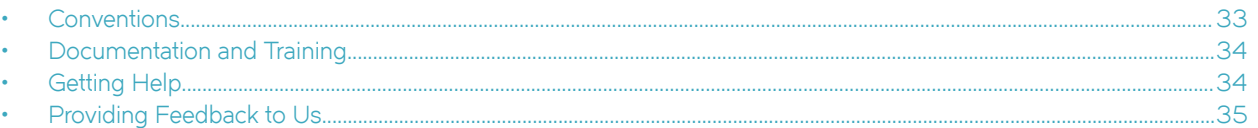

This section discusses the conventions used in this guide, ways to provide feedback, additional help, and other Extreme Networks® publications.

# **Conventions**

This section discusses the conventions used in this guide.

### **Notes, cautions, and warnings**

Notes, cautions, and warning statements may be used in this document. They are listed in the order of increasing severity of potential hazards.

### **NOTE**

A Note provides a tip, guidance, or advice, emphasizes important information, or provides a reference to related information.

#### **ATTENTION**

An Attention statement indicates a stronger note, for example, to alert you when traffic might be interrupted or the device might reboot.

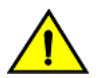

### **CAUTION**

**A Caution statement alerts you to situations that can be potentially hazardous to you or cause damage to hardware,** firmware, software, or data.

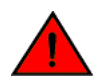

#### **DANGER**

*A Danger statement indicates conditions or situations that can be potentially lethal or extremely hazardous to you. Safety labels are also attached directly to products to warn of these conditions or situations.*

### **Text formatting conventions**

Text formatting conventions such as boldface, italic, or Courier font may be used to highlight specific words or phrases.

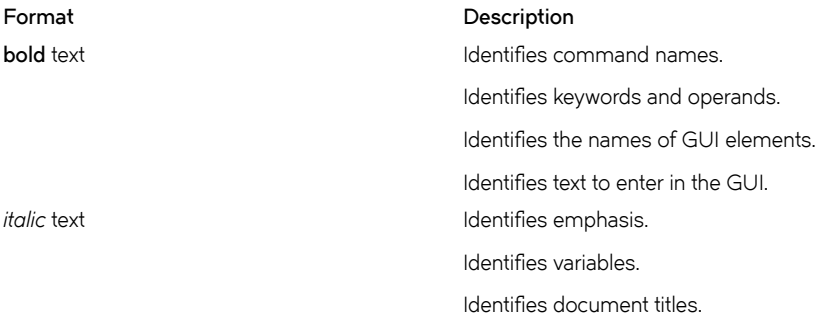

#### <span id="page-33-0"></span>**Format Description**

```
Courier font International International International International International International International
```
Identifies command syntax examples.

### **Command syntax conventions**

Bold and italic text identify command syntax components. Delimiters and operators define groupings of parameters and their logical relationships.

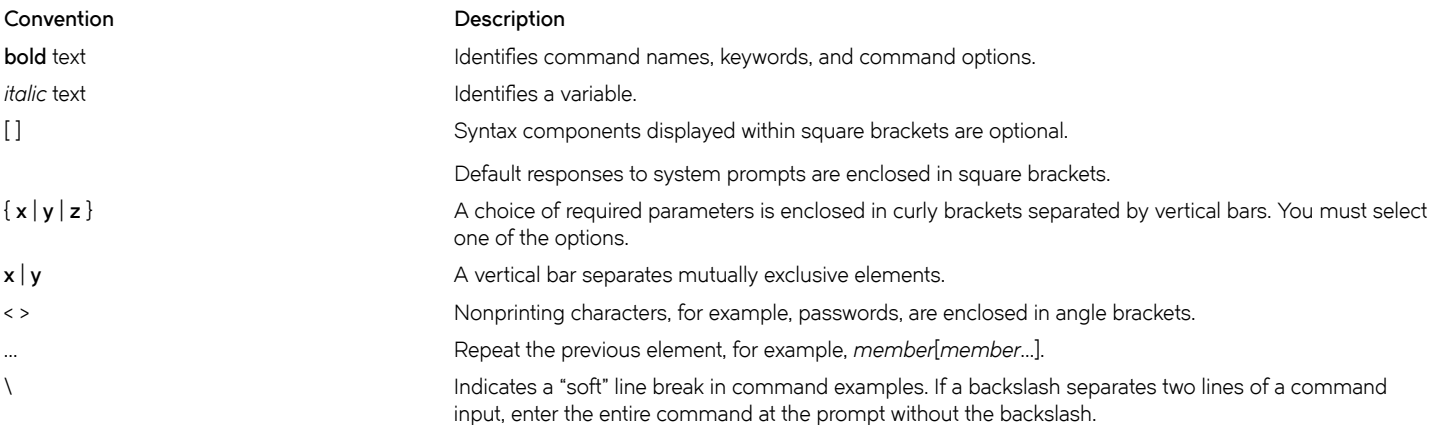

## **Documentation and Training**

To find Extreme Networks product guides, visit our documentation pages at:

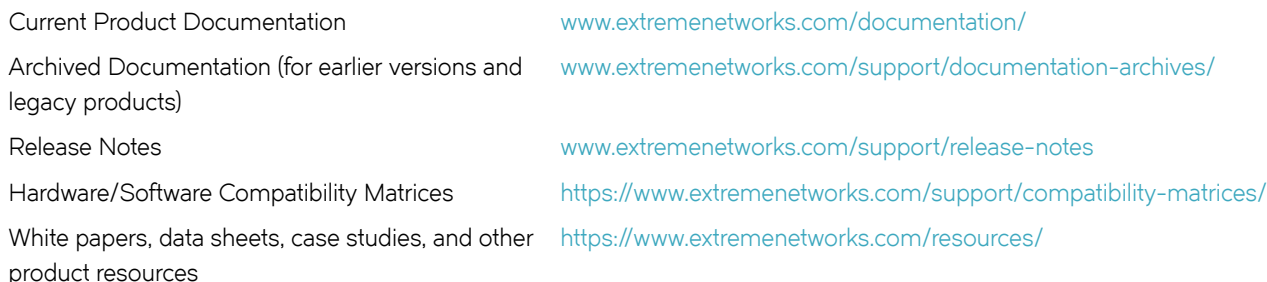

### **Training**

Extreme Networks offers product training courses, both online and in person, as well as specialized certifications. For more information, visit [www.extremenetworks.com/education/.](http://www.extremenetworks.com/education/)

# **Getting Help**

If you require assistance, contact Extreme Networks using one of the following methods:

<span id="page-34-0"></span>**[Extreme Portal](https://extremeportal.force.com/ExtrSupportHome)** Search the GTAC (Global Technical Assistance Center) knowledge base, manage support cases and service contracts, download software, and obtain product licensing, training, and certifications.

- **[The Hub](https://community.extremenetworks.com/)** A forum for Extreme Networks customers to connect with one another, answer questions, and share ideas and feedback. This community is monitored by Extreme Networks employees, but is not intended to replace specific guidance from GTAC.
- **[Call GTAC](http://www.extremenetworks.com/support/contact)** For immediate support: 1-800-998-2408 (toll-free in U.S. and Canada) or +1 408-579-2826. For the support phone number in your country, visit: [www.extremenetworks.com/support/contact](http://www.extremenetworks.com/support/contact)

Before contacting Extreme Networks for technical support, have the following information ready:

- Your Extreme Networks service contract number and/or serial numbers for all involved Extreme Networks products
- A description of the failure
- A description of any action(s) already taken to resolve the problem
- A description of your network environment (such as layout, cable type, other relevant environmental information)
- Network load at the time of trouble (if known)
- The device history (for example, if you have returned the device before, or if this is a recurring problem)
- Any related RMA (Return Material Authorization) numbers

### **Subscribing to Service Notifications**

You can subscribe to email notifications for product and software release announcements, Vulnerability Notices, and Service Notifications.

- 1. Go to www.extremenetworks.com/support/service-notification-form.
- 2. Complete the form with your information (all fields are required).
- 3. Select the products for which you would like to receive notifications.

#### **NOTE**

You can modify your product selections or unsubscribe at any time.

4. Click **Submit**.

## **Providing Feedback to Us**

Quality is our first concern at Extreme Networks, and we have made every effort to ensure the accuracy and completeness of this document. We are always striving to improve our documentation and help you work better, so we want to hear from you! We welcome all feedback but especially want to know about:

- Content errors or confusing or conflicting information.
- Ideas for improvements to our documentation so you can find the information you need faster.
- Broken links or usability issues.

If you would like to provide feedback to the Extreme Networks Information Development team, you can do so in two ways:

- Use our short online feedback form at<https://www.extremenetworks.com/documentation-feedback/>.
- Email us at [documentation@extremenetworks.com.](mailto:documentation@extremenetworks.com)

Please provide the publication title, part number, and as much detail as possible, including the topic heading and page number if applicable, as well as your suggestions for improvement.
# **About This Document**

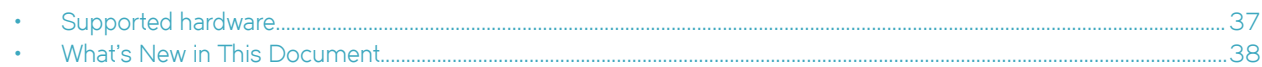

# **Supported hardware**

In those instances in which procedures or parts of procedures documented here apply to some devices but not to others, this guide identifies exactly which devices are supported by this release and which are not.

Although many different software and hardware configurations are tested and supported by this release, documenting all possible configurations and scenarios is beyond the scope of this document.

The following hardware platforms are supported by this release:

- ExtremeRouting SLX 9850-4 router
- ExtremeRouting SLX 9850-8 router
- ExtremeRouting SLX 9640 router
- ExtremeSwitching SLX 9540 switch

To obtain information about other releases, refer to the documentation specific to that release.

### **Interface module capabilities**

The following table lists the supported capabilities for the following SLX 9850 interface modules:

- BR-SLX9850-10Gx72S-M
- BR-SLX9850-100Gx36CQ-M
- BR-SLX9850-10Gx72S-D
- BR-SLX9850-100Gx36CQ-D
- BR-SLX9850-100Gx12CQ-M

#### **TABLE 1** SLX 9850 interface modules capabilities

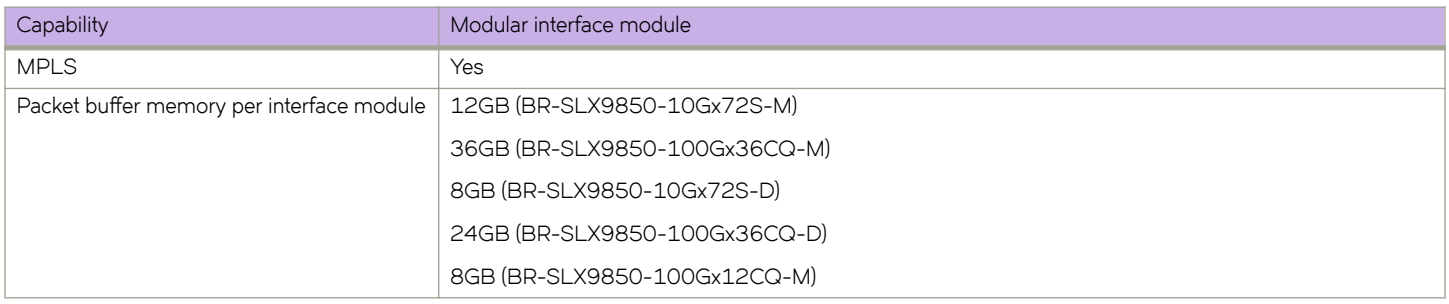

# <span id="page-37-0"></span>**What's New in This Document**

Information has been added or updated to reflect new Extreme SLX-OS features or enhancements to existing SLX-OS features for the ExtremeRouting SLX 9850 and SLX 9640; and ExtremeSwitching SLX 9540 devices.

#### **NOTE**

For the November 2019 refresh, the profile route on page 1128 topic was revised.

#### **New commands**

There following new commands are introduced in Release 18r.2.00a.

- **endpoint-tracking timeout reauth-period**
- **init-route-calc-delay**
- **ipv6 subnet-zero drop**

There following new commands were introduced in Release 18r.2.00.

- address-family ipv4 flowspec
- clear bgp ip flowspec local
- clear bgp ip flowspec neighbor
- **clear bgp ip flwp~c routes**
- clear filter-change-update
- **clear ip flwp~c rules statistics**
- **distribute**
- filter-change-update-delay
- firmware peripheral-update fpga
- flowspec validation
- ip flowspec rules statistics
- **ip large-community-list extended**
- **ip large-community-list standard**
- **ip subnet-broadcast-acl**
- **loopback phy**
- **match destination-port**
- **match dscp**
- **match fragment-type**
- **match ip**
- **match ip address acl (NPB)**
- **match ip icmp-code**
- **match ip icmp-type**
- **match ipv6 address acl (NPB)**
- **match large-community**
- **match packet-length**
- **match port**
- **match protocol**
- **match source-port**
- match tcp-flags
- **match uda**
- **neighbor flwp~c redirect**
- **neighbor flwp~c validation**
- $prefix$ -independent-convergence
- profile etcam
- profile tcam bgp-flowspec
- **seq (rules in IPv4 extended bACLs)**
- **service-policy (control plane)**
- **set ip mirror**
- set large-community
- **set large-community-list delete**
- set police cir
- set sflow
- set traffic-action continue
- set uda interface null0
- **snmp-server preserve-statistics**
- show bgp ip flowspec
- show bgp ip flowspec neighbors
- show firmware peripheral cpld
- show firmware peripheral fpga
- **show hw route-info**
- **show ip bgp routes large-community**
- **show ip bgp routes large-community access-list**
- **show ip bgp routes large-community reg-expression**
- **show ip bgp vpnv4 routes large-community**
- **show ip bgp vpnv4 routes large-community access-list**
- **show ip bgp vpnv4 routes large-community reg-expression**
- **show ip bgp vpnv6 routes large-community**
- **show ip bgp vpnv6 routes large-community access-list**
- **show ip bgp vpnv6 routes large-community reg-expression**
- show ip flowspec rules
- **show ipv6 bgp routes large-community**
- **show ipv6 bgp routes large-community-access-list**
- **show ipv6 bgp routes large-community-reg-expression**
- **show tpvm**
- **snmp-server preserve-statistics disable**

## **Modified commands**

There following commands are modified in Release 18r.2.00a.

- **endpoint-tracking enable**
- **set metric-type**
- **show ip bgp summary**
- **show ipv6 bgp summary**
- **show vlan detail**

The following commands were modified in Release 18r.2.00.

- **clear policy-map-counters**
- firmware peripheral-update cpld
- **ip receive access-group**
- **ipv6 receive access-group**
- **neighbor send-community**
- profile route
- profile (hardware)
- **reload system**
- show firmware peripheral cpld
- show hardware profile
- set ip next-hop
- **show policy-map**
- show running-config ip receive
- **tpvm**
- **uda access-list**
- **uda policy route-map**
- **vc-mode**

### **Deprecated commands**

The following commands were deprecated in Release 18r.2.00.

- **ipv6 mtu**
- **show debug ipv6 mld**
- **tpvmadm**

# **Using the SLX-OS CLI**

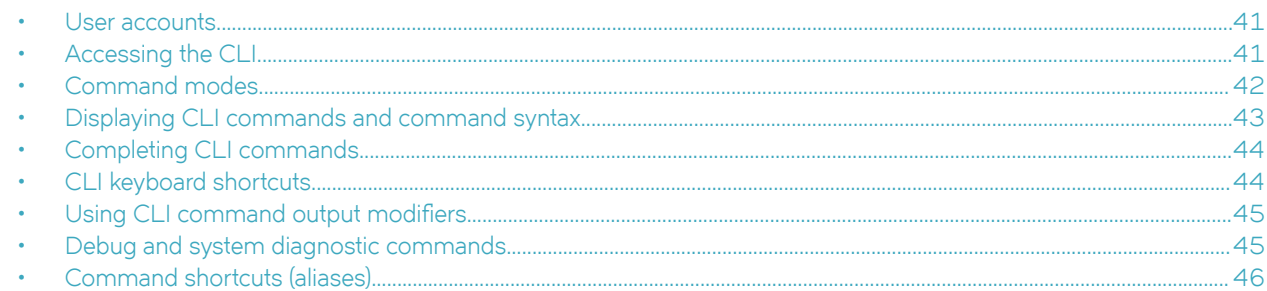

# **User accounts**

A user account specifies that user's level of access to the device CLI.

The SLX-OS software uses role-based access control (RBAC) as the authorization mechanism. A *role* is a container for rules, which specify which commands can be executed and with which permissions. When you create a user account you need to specify a role for that account. In general, *user* (as opposed to *user-level*) refers to any account—to which any role can be assigned—user, admin, or a nondefault role.

The software ships with two default accounts—admin and user—and two corresponding default roles:

- **admin**—Accounts with admin permissions can execute all commands supported on the device. (For the initial admin login, refer to the relevant *Hardware Installation Guide*.)
- **user**—Accounts with user-level permissions can execute all **show** commands supported on the device. User-level accounts can also execute the following operational commands: **cfm**, **execute-script**, **exit**, **mtrace**, **no**, **ping**, **rasman**, **ssh**, **sysmon**, **telnet**, **timestamp**, **trace-l2**, and **traceroute**.

For more information on user accounts and roles, refer to the *Extreme SLX-OS Security Configuration Guide*.

# **Accessing the CLI**

After an IP address is assigned to the device, you can access the CLI through a serial console connection to the active management module or a Telnet or SSH session using the chassis management IP address. For more information on a serial console connection, refer to the relevant *SLX-OS Hardware Installation Guide*. For information on a session connection, refer to the *Extreme SLX-OS Management Configuration Guide.* 

The procedure to access the CLI is the same through either the console interface or through a Telnet or SSH session; both access methods bring you to the login prompt. The following example shows the admin role logging into the device:

```
device login: admin
Password:*****
device#
```
#### **NOTE**

Multiple users can open sessions on the device and issue commands. The device supports a maximum of 32 CLI sessions.

# <span id="page-41-0"></span>**Command modes**

The SLX-OS CLI uses an industry-standard hierarchical shell familiar to Ethernet/IP networking administrators. You can use one of three major command modes to enter commands and access sub-configuration modes on the device.

### **Privileged EXEC mode**

Privileged EXEC mode supports all clear, show, and debug commands. In addition, you can enter some configuration commands that do not make changes to the system configuration. The following example shows the privileged EXEC prompt. At this prompt, you issue the configure terminal command to enter global configuration mode.

```
device# configure terminal
device(config)#
```
### **Global configuration mode**

Global configuration mode supports commands that can change the device configuration. For any changes to be persistent, you must save the system configuration before rebooting the device. The global configuration mode provides access to sub-configuration modes for individual interfaces, VLANs, routing protocols, and other configuration areas. The following example shows how you access the interface sub-configuration mode by issuing the *interface* command with a specified interface.

```
device(config)# interface ethernet 1/1
device(config-if-eth-1/1)#
```
#### **Using the do command as a shortcut**

You can use the **do** command to save time when you are working in any configuration mode and you want to run a command in privileged EXEC mode.

For example, if you are configuring an Ethernet interface and you want to execute a privileged EXEC mode command, such as the **dir** command, you would first have to exit the Interface configuration mode. By using the **do** command with the **dir** command, you can ignore the need to change configuration modes, as shown in the following example.

```
device(config-if-eth-1/2)# do dir
total 32
drwxrwxr-x 3 21487 1011 4096 Mar 26 17:58 .
drwxrwxr-x 3 21487 1011 4096 Mar 13 06:45 ..<br>-rw-r--r-- 1 root sys 495 Mar 16 15:41 de
-rw-r--r-- 1 root sys 495 Mar 16 15:41 defaultconfig.cluster<br>-rw-r--r-- 1 root sys 210 Mar 16 15:41 defaultconfig.standal
                                210 Mar 16 15:41 defaultconfig.standalone
drwxrwxr-x 5 root sys 4096 Mar 26 17:57 flex-cli
-rw-r--r-- 1 root root 11093 Mar 26 18:04 startup-config
16908197888 bytes total (8438681600 bytes free)
```
#### **Using the top command as a shortcut**

You can use the top command to save time when you want to add or remove a top-level configuration while staying at the same command level.

```
device# configure terminal
device(config)# interface ethernet 1/5
device(conf-if-eth-1/5)# top ip access-list extended acl_01
2018/06/03-07:44:41, [SSMD-1400], 30282, DCE, INFO, SLX, IPv4 access list acl_01 is created.
```
# <span id="page-42-0"></span>**Displaying CLI commands and command syntax**

You can display commands and syntax information in any mode and from any point in the command hierarchy.

Enter a question mark (?) in any command mode to display the list of commands available in that mode.

```
device# ?
Possible completions:<br>alias
  alias Creat/Update Alias<br>beacon Enable/Disable bea
                     Enable/Disable beacon
  cd Change working directory<br>certutil Security Certificate Man
                    Security Certificate Management Operations
   cfm
   cipherset Configure FIPS-compliant secure ciphers for RADIUS/LDAP
  clear Clear parameter<br>clock set switch date.
  clock set switch date, time, and timezone<br>
cluster Cluster
                      cluster Cluster
   configure Manipulate software configuration information
 copy RAS copy operation
 crypto Crypto Certificate Management Operations
  debug Debugging Options<br>delete delete a file
 delete delete a file
 devtools Enable/disable development tools
  df show filesystem disk space usage<br>dhcp Commands to manage DHCP auto-dep
                      Commands to manage DHCP auto-deployment
   (output truncated)
```
To display a list of commands that start with the same characters, type the characters followed by a question mark (**?** ).

```
device# e?
Possible completions:
  event-handler Event Handler Commands
                Run user-level BASH scripts
 exit Exit the management session
```
To display the keywords and arguments associated with a command, enter the keyword followed by a space a then a question mark (?).

```
device# terminal ?
Possible completions:<br>length Sets Termi
          Sets Terminal Length for this session
 monitor Enables terminal monitoring for this session
 no Sets Terminal Length for this session to default :24.
  timeout Sets the interval that the EXEC command interpreter wait for user input.
```
If the question mark (?) is typed within an incomplete keyword, but the keyword matches several keywords, the CLI displays help for all the matching keywords.

```
device# show d?
Possible completions:
           Display the udld debug configuration
  defaults Display default configuration
  dot1x Show dot1x
```
The CLI accepts abbreviations for commands. This example is the abbreviation for the **show qos interface all** command.

device# sh q i a

If the device does not recognize a command after you press **Enter**, an error message displays.

device# hookup  $\sim$   $\sim$   $\sim$ syntax error: unknown argument. <span id="page-43-0"></span>If you enter an incomplete command, an error message displays.

```
device# show
\sim \simsyntax error: unknown argument.
```
# **Completing CLI commands**

To complete the spelling of commands or keywords automatically, begin typing the command or keyword and then press **Tab**. For example, at the CLI command prompt, type te and press **Tab**:

```
device# te
```
The CLI displays the following command.

device# terminal

If there is more than one command or keyword associated with the characters typed, the CLI displays all choices. For example, at the CLI command prompt, type show l and press **Tab**.

device# show l

The CLI displays the following command.

```
Possible completions:
 lacp LACP commands
 latch-detection Show Latch-Detection
 license Display license keys installed on the switch.
 linecard Show linecard
 link-oam Show link-OAM information
 lldp Link Layer Discovery Protocol(LLDP).
 logging Show logging
 loop-detection System-wide Loop-Detection status information
```
# **CLI keyboard shortcuts**

The following table lists CLI keyboard shortcuts.

**TABLE 2** SLX-OS CLI keyboard shortcuts

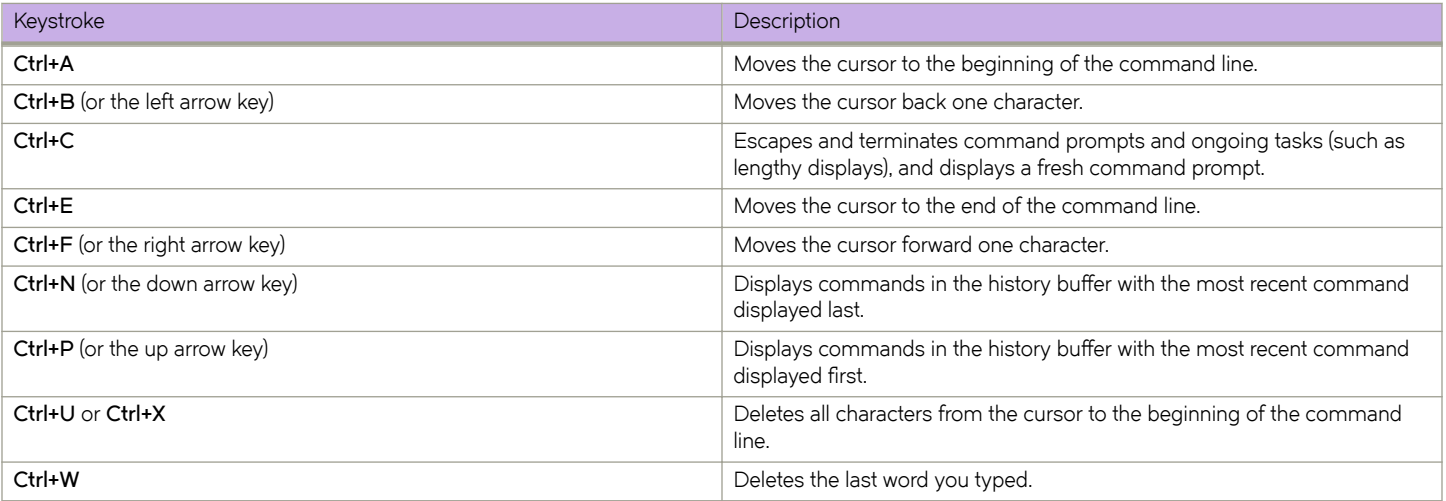

#### <span id="page-44-0"></span>**TABLE 2** SLX-OS CLI keyboard shortcuts (continued)

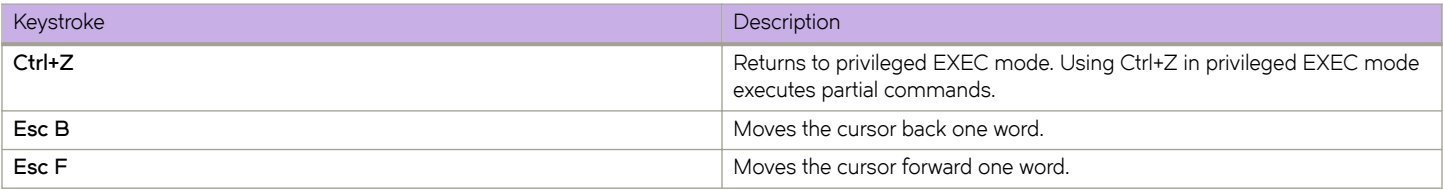

#### **NOTE**

In privileged EXEC mode, use the **show history** command to list the commands most recently entered. The device retains the history of the last 1000 commands entered for the current session.

# **Using CLI command output modifiers**

You can filter the output of the CLI show commands by using the output modifiers described below.

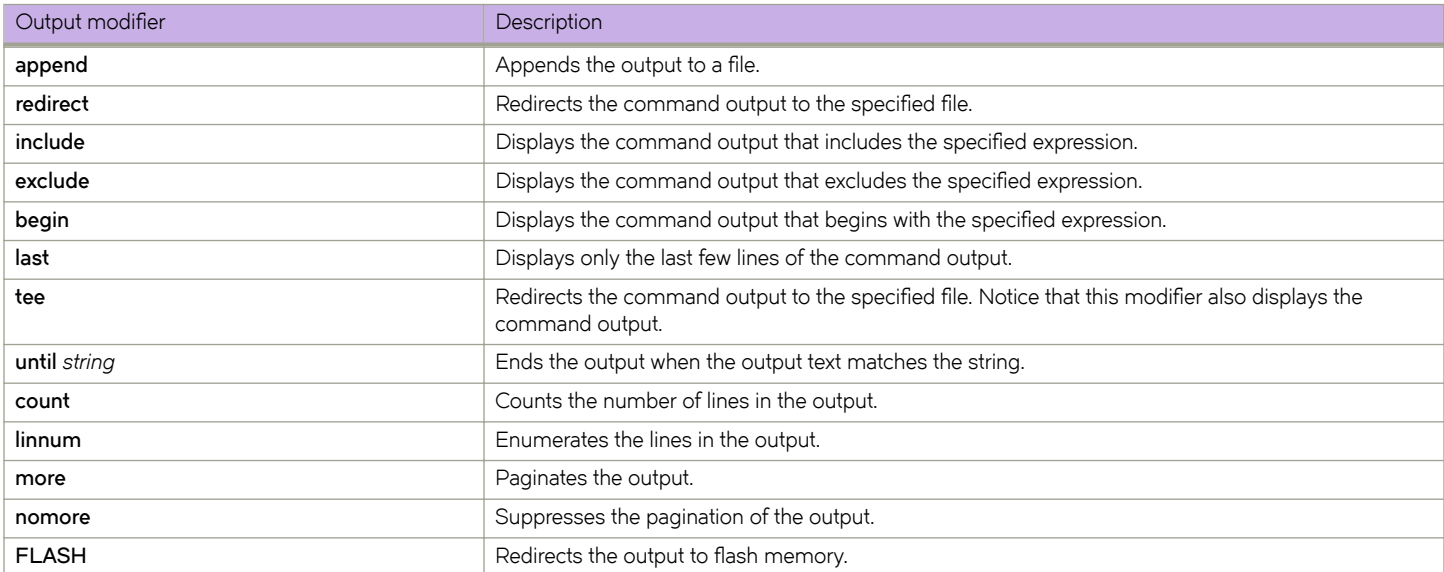

#### **TABLE 3 CLI command output modifiers**

# **Debug and system diagnostic commands**

Debug and system diagnostic commands, such as "debug" and "show system internal" commands, are developed and intended for specialized troubleshooting.

Extreme Networks recommends that you work closely with Extreme technical support in executing such commands and interpreting their results.

#### **NOTE**

Not all diagnostic commands are documented.

# <span id="page-45-0"></span>**Command shortcuts (aliases)**

Aliases are command shortcuts that you can define globally or for individual user accounts.

## **Configuring global aliases**

Global aliases (command shortcuts) are accessible to any logged-in user.

1. In privileged EXEC mode, enter the **configure terminal** command.

device# configure terminal

2. Enter the **alias-config** command to access alias configuration mode.

device(config)# alias-config

3. Enter the **alias** command, specifying the alias and its corresponding command.

```
device(config-alias-config)# alias ck "show clock"
```
4. Verify the alias.

```
device(config-alias-config)# exit
device(config)# exit
device# ck 
device# show clock
2016-06-14 13:03:55 Etc/GMT
```
### **Configuring user-level aliases**

User-level command aliases (command shortcuts) are defined for an individual user account.

1. In privileged EXEC mode, enter the **configure terminal** command.

device# configure terminal

2. Enter the **alias-config** command to access alias configuration mode.

device(config)# alias-config

3. Enter the user command to access user-alias configuration mode.

device(config-alias-config)# user jdoe

4. Enter the **alias** command, specifying the alias and its corresponding command.

```
device(config-user-jdoe)# alias int2 "interface ethernet 1/2"
```
#### 5. Verify the alias.

#### **NOTE**

The following verification example assumes that the user jdoe defined the user-level alias "int2". If an admin defined the alias for this user, the example would show the admin logging out of the CLI and jdoe logging into the CLI.

```
device(config-alias-config)# exit
device(config-user-jdoe)# exit
device(config-alias-config)# exit
device(config)# int2
```

```
<Displayed automatically:>
device(config)#interface ethernet 1/2
device(config-if-eth-1/2)#
```
# **Commands A - B**

# **aaa accounting**

Enables accounting for command or login information; information is forwarded to the accounting server.

## **Syntax**

**aaa accounting** { **commands** | **exec** } **default start-stop** [ **none** | **radius** | **tacacs+** ]

**no aaa accounting** { **commands** | **exec** } **default start-stop** [ **none** | **radius** | **tacacs+** ]

## **Command Default**

Accounting is disabled.

### **Parameters**

#### **commands**

Causes command accounting.

#### **exec**

Causes login accounting.

#### **default**

Causes the sending of logged information to the default server.

#### **start-stop**

Causes the sending of a "start" accounting notice at the beginning of a process and a "stop" accounting notice at the end of a process. The "start" accounting record is sent in the background. The requested user process begins regardless of whether the "start" accounting notice was received by the accounting server.

#### **none**

Disables accounting services.

#### **radius**

Specifies using the RADIUS server for accounting.

#### **tacacs+**

Specifies using the TACACS+ server for accounting.

#### **Modes**

Global configuration mode

### **Usage Guidelines**

Before enabling login (EXEC) or command accounting for RADIUS, at least one RADIUS server must be configured on the device.

In RADIUS command accounting:

- All command accounting packets are sent to the initial RADIUS server configured (rather than any RADIUS server used for authentication). When the initial server fails, packets are sent to the next configured server in round-robin fashion.
- Commands with a partial timestamp are not accounted.

The following configuration commands are not accounted:

- **abort**
- **end**
- **exit**
- **help**
- **no vlan**
- **service**
- **top**

The following operational commands are not accounted:

- **cipherset**
- **copy**
- **delete**
- **dir**
- **dot1x**
- **exit**
- **help**
- **history**
- **logout**
- **oscmd**
- **ping**
- **rename**
- **reload**
- **resequence**
- **send**
- **show cipherset**
- **show cli**
- show file
- **show history**
- **show netconf-state**
- **show parser dump**
- show startup-config
- **ssh**
- **telnet**
- **traceroute**
- **quit**
- **help**

The **no** form of the command disables accounting. You can also disable accounting by using the **aaa accounting** command specifying the **none** option.

### **Examples**

The following example configures command accounting, with the CLI information being forwarded to the TACACS+ server.

device(config)# aaa accounting commands default start-stop tacacs+

The following example configures command accounting, with the CLI information being forwarded to the RADIUS server.

device(config)# aaa accounting commands default start-stop radius

The following example disables login accounting by specifying the none option; command accounting (when also configured) remains active.

device(config)# aaa accounting exec default start-stop none

The following example disables login accounting by using the **no aaa accounting** command; command accounting (when also configured) remains active.

device(config)# no aaa accounting exec default start-stop

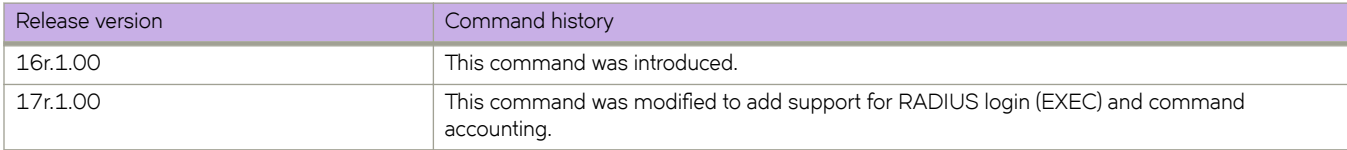

## **aaa authentication**

Configures the AAA login sequence.

### **Syntax**

**aaa authentication login** { **default** | **ldap** | **local** }

**aaa authentication login** { **radius** | **tacacs+** } { **local** | **local-auth-failback** }

**no aaa authentication login**

## **Command Default**

The default server is Local.

#### **Parameters**

#### **login**

Specifies the type of server that will be used for authentication, authorization, and accounting (AAA) on the device. The local server is the default. Specify one of the following options:

#### **default**

Specifies the default mode (local server). Authenticates the user against the local database only. If the password does not match or the user is not defined, the login fails.

#### **ldap**

Specifies the Lightweight Directory Access Protocol (LDAP) servers.

#### **local**

Specifies to use the local device database if prior authentication methods are inactive.

#### **radius**

Specifies the RADIUS servers.

#### **tacacs+**

Specifies the TACACS+ servers.

#### **local**

Specifies to use the local device database if prior authentication methods are inactive.

#### **local-auth-failback**

Specifies to use the local device database if prior authentication methods are not active or if authentication fails.

#### **Modes**

Global configuration mode

### **Usage Guidelines**

This command selects the order of authentication sources to be used for user authentication during the login process. Two sources are supported: primary and secondary. The secondary source of authentication is optional and will be used if the primary source fails or is not available.

The authentication mode can only be set and cannot be added or deleted. For example, to change a configuration from "radius local" to radius only, execute the **no aaa authentication login** command to resets the configuration to the default mode, and then reconfigure the AAA mode with the desired setting.

In a configuration with primary and secondary sources of authentication, the primary mode cannot be modified alone. For example, you cannot change from "radius local" or "radius local-auth-fallback" to "tacacs+ local" or "tacacs+ local-auth-fallback" respectively. First remove the existing configuration and then configure it to the required configuration.

#### **Examples**

To change the AAA server to TACACS+ using the local device database as a secondary source of authentication:

```
device(config)# aaa authentication login tacacs+ local 
Broadcast message from root (pts/0) Tue Apr 5 16:34:12 2011...
```
To change the AAA server from TACACS+ and local to TACACS+ only (no secondary source):

```
device(config)# no aaa authentication login tacacs+ local 
device(config)# aaa authentication login tacacs+ 
device(config)# do show running-config aaa 
aaa authentication login tacacs+
```
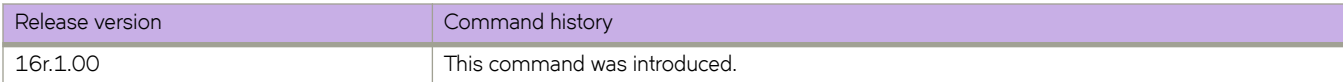

# **aaa command authorization**

Allows a designated user to execute commands normally restricted to the administrator role.

#### **Syntax**

**aaa command authorization** { **none** | **tacacs+** [ **local** ]}

### **Command Default**

AAA command authorization is disabled.

#### **Parameters**

#### **none**

Disables command authorization.

**tacacs+**

Enables command authorization for the user role.

**local**

Authorizes the command even if the TACACS+ server is offline or returns an error.

#### **Modes**

Global configuration mode

### **Usage Guidelines**

At least one TACACS+ server must be configured on the device using the **tacacs-server host** command.

You must configure a server-side user role on the TACACS+ server. The following example assigns the user "Agnes" a single password for all types of login authentication.

```
user = tacuser {
         default service = permit
        chap = cleartext "password"
         service = exec {
            brcd-role = admin
 }
         cmd = show {
         deny vrf
         permit .*
 }
  }
```
Command authorization can be enabled only if at least one TACACS+ server is configured. Similarly, if command authorization is enabled, then the last TACACS+ server cannot be removed if it is the only server in the list.

Whenever a command is executed, an authorization request is sent to the configured TACACS+ server in a round-robin fashion. The TACACS+ server responds with an accept or reject based on the configuration. If server responds with a reject, the authorization fails and the command is not executed.

If the 'local' option is not selected and if all the configured TACACS+ servers are unreachable, or TACACS+ server responds with an error, then the command is not executed.

If the 'local' option is selected and if all the configured TACACS+ servers are unreachable, or TACACS+ server responds with an error, then the command is executed, but is based on the local role. However, the command fails if the TACACS+ server responds with a reject.

Use the **aaa authorization commands none** command to disable command authorization.

Limitations:

- Certificate Revocation List (CRL) is not supported.
- HA sync is not supported.

#### **Examples**

Example of activating authorization commands.

```
device# configure terminal
device(config)# aaa command authorization tacacs+
```
Example of deactivating authorization commands.

device# configure terminal device(config)# aaa command authorization none

Example of activating authorization commands with the local option.

```
device# configure terminal
device(config)# aaa command authorization tacacs+ local
```
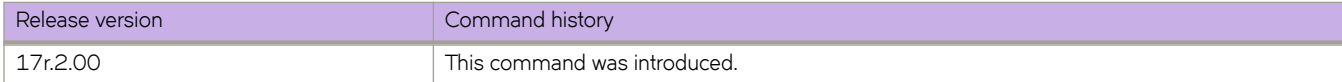

# **acl-log-raslog**

Enables Raslog messages for ACL rules with log keywords, and specifies how long the system waits before sending an ACL Raslog message.

### **Syntax**

**acl-log-raslog** [ **log-interval** *minutes* ]

**no acl-log-raslog**

**no acl-log-raslog log-interval**

### **Command Default**

ACL Raslogs are not enabled.

## **Parameters**

**log-interval** *minutes*

Specifies, in minutes, the interval between ACL Raslog message. Values range from 1 through 10 minutes. The default value is 5 minutes.

### **Modes**

ACL policy configuration mode

### **Usage Guidelines**

ACL Raslog enablement is supported only on the SLX 9850 series.

When this feature is enabled, the initial Raslog message is generated at the first match for an ACL rule that includes the log keyword. Consequent Raslog messages are generated according to the current **no acl-log-raslog** value.

To restore the default disablement of this feature, use the **no acl-log-raslog** form of this command.

To restore the default 5-minute setting of this feature, use the **no acl-log-raslog log-interval** form of this command.

### **Examples**

The following example enables ACL Raslogs on the device.

```
device# configure terminal
device(config)# acl-policy
device(config-acl-policy)# acl-log-raslog
```
The following example disables ACL Raslogs on the device.

```
device# configure terminal
device(config)# acl-policy
device(config-acl-policy)# no acl-log-raslog
```
The following example changes the current **log-interval** setting to 8 minutes.

```
device# configure terminal
device(config)# acl-policy
device(config-acl-policy)# acl-log-raslog log-interval 8
```
The following example restores the current **log-interval** setting to the default value of 5 minutes.

```
device# configure terminal
device(config)# acl-policy
device(config-acl-policy)# acl-log-raslog log-interval 8
```
#### The following output is an ACL Raslog example.

MAC ACL mac\_2 permitted 1 packets on intf eth1/6 [SA:0010.1010.1001, DA:0001.0300.0500, Type:0, VLAN:101, SIP:0.0.0.0, DIP:0.0.0.0, l3\_proto:none, src\_port:0, dst\_port:0]

IP ACL v4acl denied 1 packets on intf eth1/6 [SA:0001.0300.0400,DA:0001.0300.0500, Type:800, VLAN:100, SIP:2.2.2.2, DIP:6.6.6.6, l3\_proto:udp, src\_port:66, dst\_port:77]

IPv6 ACL v6acl permitted 1 packets on intf po44 [SA:0001.0300.0400,DA:0001.0300.0500, Type:86dd, VLAN:100, SIP:fe80::201:3ff:fe00:400, DIP:3555:5555:6666:6666:7777:7777:8888:8888, l3\_proto:udp, src\_port:63, dst\_port:63]

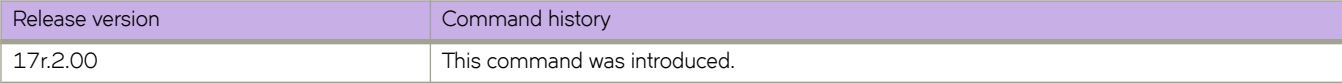

# **acl-mirror**

Defines a destination port or port-channel for ACL-based mirroring of a physical interface.

### **Syntax**

**acl-mirror source ethernet** *slot* **/** *port* **destination** { **ethernet** *slot* **/** *port* | **port-channel** *index* } **no acl-mirror source ethernet** *slot* **/** *port* **destination** { **ethernet** *slot* **/** *port* | **port-channel** *index* }

## **Command Default**

No ACL mirror is defined.

## **Parameters**

#### **source**

Specifies the interface for which you are defining a mirror.

#### **ethernet**

Specifies a physical Ethernet interface.

*slot*

Specifies a valid slot number.

*port*

Specifies a valid port number.

#### **destination**

Specifes the phyical interface or port-channel mirror.

#### **ethernet**

Specifies a physical Ethernet interface.

#### *slot*

Specifies a valid slot number.

*port*

Specifies a valid port number.

#### **port-channel** *index*

Specifies a port-channel interface.

#### **Modes**

Global configuration mode

### **Usage Guidelines**

ACL mirroring applies to extended-ACL rules that include the **mirror** keyword.

ACL mirroring is supported only for ACLs applied to incoming traffic.

Although in an extended-ACL rule you can specify mirror, log, and copy-sflow, only one of the three is processed, as follows:

- In a permit rule, the order of precedence is **mirror** > **copy-sflow** >  $log$ .
- In a deny or hard-drop rule, the order of precedence is  $log$  > copy-sflow > mirror.

Only one destination mirror port is supported per source port.

Only one destination port is supported per chip.

To cancel an ACL mirroring destination, use the **no** form of this command.

### **Examples**

The following example defines a physical port as mirror.

```
device# configure
device(config)# acl-mirror source ethernet 2/1 destination ethernet 3/2
```
The following example defines a port-channel as mirror.

```
device# configure
device(config)# acl-mirror source ethernet 3/1 destination port-channel 2
```
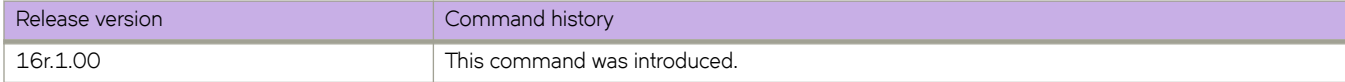

# **acl-policy**

Accesses the ACL policy configuration mode, from which you can change the default settings regarding conflicting and duplicate ACL rules.

## **Syntax**

**acl-policy**

## **Modes**

Global configuration mode

## **Usage Guidelines**

To return to global configuration mode, enter the exit command.

## **Examples**

The following example accesses the ACL policy configuration mode and then disables the default restriction on duplicate rules within ACLs.

```
device# configure terminal
device(config)# acl-policy
device(config-acl-policy)# allow-duplicate-rules
```
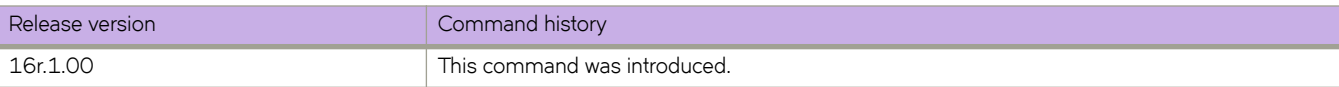

# **action python-script**

Specifies a Python file that runs when a trigger condition occurs.

#### **Syntax**

**action python-script** file-name

**no action python-script** file-name

## **Parameters**

#### *file-name*

Specifies a Python script file-name. Valid values range from 4 through 32 characters (including the .py extension). The first character must be alphabetic.

#### **Modes**

Event-handler configuration mode

#### **Usage Guidelines**

You can assign only one action to a given event-handler profile.

You can also specify the Python file as part of the **event-handler** command.

To change the file assigned to a profile, you do not need to enter the no form of this command. You only need to enter action **python-script** *file-name*, specifying the new file name.

Running this command copies the Python script file from the flash:// directory to the database. After specifying a file for all relevant event-handler profiles, you can delete it from the flash: // directory.

If the event-handler for which you are modifying this command is active on the device, the changes take effect with no need to de-activate and re-activate the event-handler.

A Python event-handler script runs only if all of the following occur:

- Using the **copy** command, copy the Python file to the  $f{last}$ : // location on the device.
- Using the **event-handler** command, create an event-handler profile.
- In configuration mode for that profile:
	- Using the **trigger** command, create one or more triggers.
	- Using the **action** command, specify the Python script that will be triggered.
- Using the **event-handler activate** command, activate an instance of the event handler.
- The trigger event occurs.

If an event-handler profile is not activated, the no form of this command deletes its action.

## **Examples**

The following example specifies Python files for two event-handler profiles.

```
device# configure terminal
device(config)# event-handler eventHandler1
device(config-event-handler-eventHandler1)# action python-script example.py
device(config-event-handler-eventHandler1)# event-handler eventHandler2 
device(config-event-handler-eventHandler2)# action python-script example2.py
```
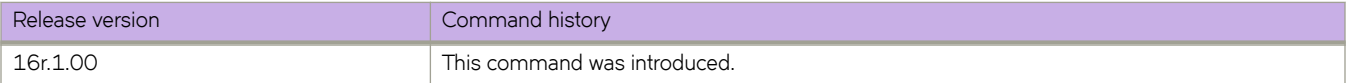

# action-profile

Creates an action profile.

### **Syntax**

 $action-profile$  *action-profile-name* 

no action-profile

## **Parameters:**

action-profile-name Specifies the action profile name. An action profile can be up to 32 characters.

## **Modes**

Y1731 configuration mode

## **Usage Guidelines**

Use the no form of the command to delete the corresponding configured action profile also its association with source and remote MEP pair.

### **Examples**

This example shows how to create an action profile.

```
device# configure terminal
device (config-cfm)# y1731
device(config-cfm-y1731)# action-profile a1
device(config-cfm-y1731-action-profile-a1)# event ccm-up actions all
```
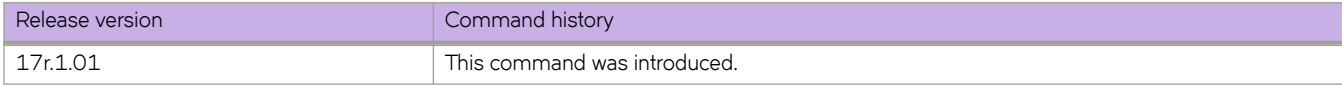

# **action-timeout**

For an implementation of an event-handler profile, specifies the maximum number of minutes to wait for an action-script to complete execution. If the action-timeout expires, then script execution ends.

### **Syntax**

**action-timeout** *minutes*

**no action-timeout**

## **Command Default**

No action timeout is defined.

#### **Parameters**

*minutes*

Specifies the number of minutes to wait for an action-script to complete execution. If you specify "0", no timeout is set. Valid timeout values are any positive integer.

### **Modes**

Event-handler activation mode

### **Usage Guidelines**

To restore the default setting of no timeout, enter the **no** form of this command.

## **Examples**

The following example specifies an action timeout of 30 minutes.

```
device# configure terminal
device(config)# event-handler activate eventHandler1
device(config-activate-eventHandler1)# action-timeout 30
```
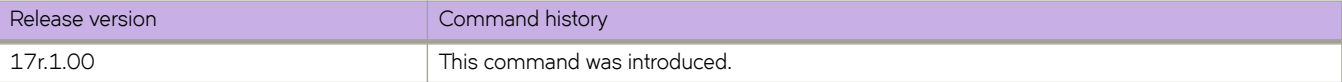

# **activate (telemetry collector)**

Activates the telemetry data stream—as defined by the telemetry profiles—to the external telemetry collector.

### **Syntax**

**activate no activate**

## **Command Default**

The collector is deactivated.

### **Modes**

Telemetry-collector configuration mode

### **Usage Guidelines**

Activates the collector object, which streams telemetry information to the external telemetry collector.

Use the **no activate** command to disable streaming to the external telemetry collector.

## **Examples**

Typical command execution.

```
device# configure terminal
device(config)# telemetry collector collector1
device(config-collector-collector1)# ip 10.24.12.87 port 8080
device(config-collector-collector1)# encoding json
device(config-collector-collector1)# profile system-profile default_system_utilization_statistics
device(config-collector-collector1)# activate
```
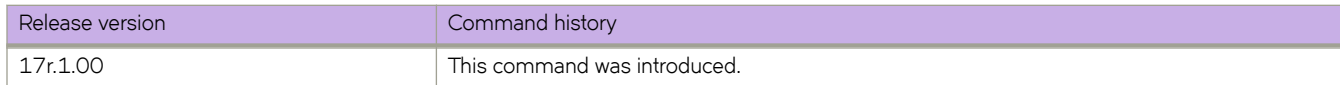

# **activate (telemetry server)**

Activates the internal gRPC telemetry-server.

## **Syntax**

**activate no activate**

## **Command Default**

The internal gRPC telemetry-server is deactivated.

## **Modes**

Telemetry-server configuration mode

## **Usage Guidelines**

This command activates the internal gRPC telemetry-server.

To disable the internal gRPC telemetry-server, use the **no** form of this command.

## **Examples**

Typical command execution.

```
device# configure terminal
device(config)# telemetry server
device(config-server-mgmt-vrf)# activate
device(config-server-mgmt-vrf)#
```
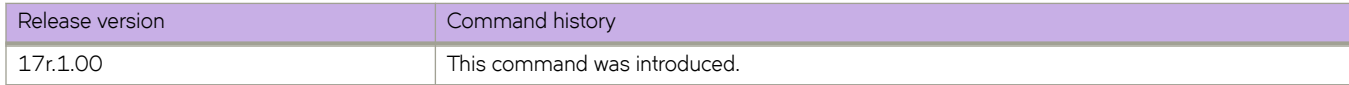

# **activate (VXLAN overlay gateway)**

Activates a VXLAN overlay gateway instance.

### **Syntax**

**activate**

**no activate**

## **Command Default**

By default, a gateway is not activated during initial configuration.

### **Modes**

Overlay gateway configuration mode

### **Usage Guidelines**

It is recommended that you configure all gateway parameters before activating the gateway. This operation enables all tunnels that are associated with this gateway.

The following conditions that must be in place before you can execute the **activate** command:

- Loopback interfaces must be configured on all gateways. Refer to the *interface loopback* command,
- The IP address of the VXLAN gateway must be configured. Refer to the ip interface command.

Use the no activate command in VXLAN overlay gateway configuration mode to deactivate the gateway. All associated tunnels are also deactivated.

## **Examples**

The following example activates a VXLAN gateway named gateway1. The gateway was previously configured by means of the **overlay-gateway** command:

```
device# configure terminal
device(config)# overlay-gateway gateway1
device(config-overlay-gw-gateway1)# activate
```
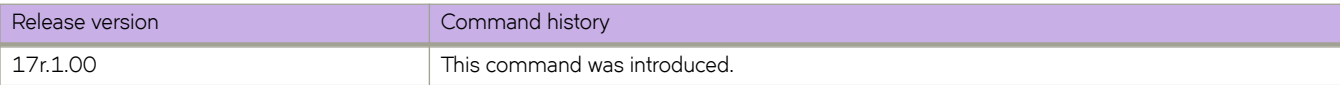

# **adaptive**

Bypass LSPs can be made adaptive using the **adaptive** command. Bypass LSPs are non-adaptive by default. the user can modify the adaptive bypass LSPs adaptive-parameters without disabling the LSP. If the LSP is UP, then modifying an adaptive parameter, like exclude-interface or bandwidth, leads to the creation of a new instance of the bypass LSP. Adaptiveness can be manually enabled by using the **adaptive** command and can be disabled by **no** form of the same command. Use the **adaptive** to set the adaptive option for the dynamic bypass LSPs to be created for the MPLS protected interface.

### **Syntax**

**adaptive record** [ **disable** | **enable** ]

**adaptive** [ **disable** | **enable** ] | **record** [ **disable** | **enable** ]

### **Command Default**

By default, LSPs are not adaptive.

By default, dynamic bypass LSPs are adaptive.

### **Parameters**

**disable**

Disables the **adaptive** command.

**enable**

Enables the **adaptive** command.

**record**

Specifies RSVP sessesion route recording.

### **Modes**

MPLS LSP configuration mode (config-router-mpls-lsp-lsp\_name).

MPLS router MPLS interface dynamic bypass configuration mode (config-router-mpls-if-ethernet-slot/port -dynamic-bypass)

### **Examples**

The following example configures an LSP named *to20* as an adaptive LSP.

```
device# configure
device(config)# router mpls
device(config-router-mpls)# lsp to20
device(config-router-mpls-lsp-to20)# adaptive
```
The following example enables the adaptive command for dynamic bypass MPLS Ethernet interface *2/8*.

```
device# configure
device(config)# router mpls
device(config-router-mpls)# mpls-interface ethernet 2/8
device(config-router-mpls-if-ethernet-2/8-dynamic-bypass)# adaptive enable
```
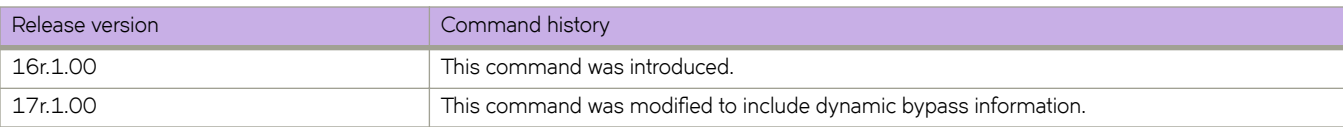

# **add (telemetry)**

Restores a previously removed field to a telemetry profile.

#### **Syntax**

 $add$  *telemetry-field* **no add** *±~~m~±ryæfi~|*

### **Command Default**

All default fields are included in the telemetry profile.

#### **Parameters**

*±~~m~±ryæfi~|* Specifies the telemetry field to be included.

#### **Modes**

Telemetry profile configuration mode

### **Usage Guidelines**

Use the **no add** command to remove a field.

## **Examples**

The following example adds the add-discard-byte-count field to the **default\_queue\_statistics** profile.

```
device# configure terminal
device(config)# telemetry profile queue default_queue_statistics
device(config-queue-default_queue_statistics)# add add-discard-byte-count
```
The following example adds the max-queue-depth field to the **default\_enhanced\_queue\_max\_queue\_depth\_statistics** profile.

```
device# configure terminal
device(config)# telemetry profile enhanced-queue-max-queue-depth 
default enhanced queue max queue depth statistics
device(config-enhanced-queue-max-queue-depth-default_enhanced_queue_max_queue_depth_statistics)# add 
max-queue-depth
```
The following example removes the max-queue-depth field from the **default\_enhanced\_queue\_max\_queue\_depth\_statistics** profile.

```
device# configure terminal
device(config)# telemetry profile enhanced-queue-max-queue-depth 
default enhanced queue max queue depth statistics
device(config-enhanced-queue-max-queue-depth-default_enhanced_queue_max_queue_depth_statistics)# no add 
max-queue-depth
```
You must change profile configuration modes to change fields in another profile. Below is an example of adding fields to multiple profiles.

device# configure terminal device(config)# telemetry profile interface default interface statistics device(config-interface-default\_interface\_statistics)# add out-pkts device(config-interface-default\_interface\_statistics)# exit device(config)# telemetry profile queue default\_queue\_statistics device(config-queue-default\_queue\_statistics)# add enq-byte-count device(config-queue-default\_queue\_statistics)# add enq-pkt-count

The following example adds the out-packets and out-bytes fields to the **default\_mpls\_traffic\_lsp\_statistics** profile.

```
device(config)# telemetry profile mpls-traffic-lsp default mpls traffic lsp statistics
device(config-mpls-traffic-lsp-default_mpls_traffic_lsp_statistics)# add out-packets
device(config-mpls-traffic-lsp-default_mpls_traffic_lsp_statistics)# add out-bytes
```
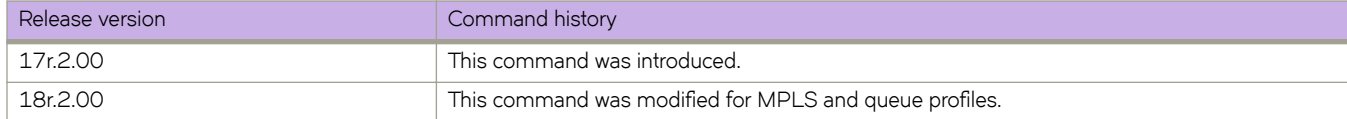

# **additional-paths**

Enables an additional-paths capability for all peers in a Border Gateway Protocol (BGP) address family.

### **Syntax**

**additional-paths** { **receive** [ **send** ] | **send** }

**no additional-paths receive**

**no additional-paths send**

### **Command Default**

Peer devices configured under a BGP address family are not capable of receiving or sending additional-paths.

#### **Parameters**

**receive**

Enables all peer devices configured under a BGP address family to receive additional-paths.

**send**

Enables all peer devices configured under a BGP address family to send additional-paths.

#### **Modes**

BGP address-family IPv4 unicast configuration mode BGP address-family IPv4 unicast VRF configuration mode

BGP address-family IPv6 unicast configuration mode

BGP address-family IPv6 unicast VRF configuration mode

## **Usage Guidelines**

#### **NOTE**

Changes to the additional-paths capability for peers in a BGP address family take effect only after the BGP session is restarted.

Peers exchange and negotiate additional-path capability during session establishment.

Additional-paths can be enabled as receive only, send only, or both receive and send.

The no form of the command disables the specified (receive or send) additional-paths capability.

To remove the configuration when both the receive and send options have been set, you should enter both the no additional**paths** command, specifying the **receive** option to disable the receive additional-paths capability, and the **no additional-paths** command, specifying the **send** option to disable the send additional-paths capability.
# **Examples**

The following example shows how to enable peers configured under the IPv4 unicast address family to both receive and send additional-paths.

```
device# configure terminal
device(config)# router bgp
device(config-bgp-router)# address-family ipv4 unicast
device(config-bgp-ipv4u)# additional-paths receive send
```
The following example shows how to disable the capability to receive additional-paths for all peers in the IPv4 unicast address family.

```
device# configure terminal
device(config)# router bgp
device(config-bgp-router)# address-family ipv4 unicast
device(config-bgp-ipv4u)# no additional-paths receive
```
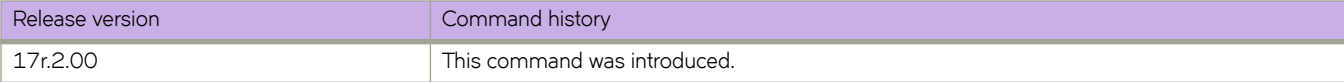

# **additional-paths select**

Configures routes that are eligible for selection as additional-paths by peers configured under a Border Gateway Protocol (BGP) address family.

#### **Syntax**

**additional-paths select** { **all** [ **best** *num* ] [ **group-best** ] | **best** *num* | **group-best** }

**no additional-paths select all**

**no additional-paths select best** *num*

**no additional-paths select group-best**

### **Parameters**

#### **all**

Causes all routes to be eligible for selection as additional-paths. A maximum of 16 routes is allowed.

#### **best** *num*

Specifies the number of best paths allowed for selection as additonal-paths. The number ranges from 2 through 16.

#### **group-best**

Causes all group-best paths to be eligible for selection as additional-paths. Only routes with a rank less than or equal to 16 are allowed. Even when it is the group best, a route with a rank greater than 16 is not eligible for selection as an additional path.

#### **Modes**

BGP address-family IPv4 unicast configuration mode BGP address-family IPv4 unicast VRF configuration mode BGP address-family IPv6 unicast configuration mode BGP address-family IPv6 unicast VRF configuration mode

#### **Usage Guidelines**

The **all**, **best**, and **group-best** options are not mutually exclusive. When you perform a combination of these commands, the combined configuration is applied to the BGP address family.

The **no** form of the command removes the specified configuration.

When more than one option is configured, it is recommended that you disable each configured option separately; for example, disable the all configuration by using the no additional-paths select command specifying the all option, and so on.

### **Examples**

The following example shows how to configure all (up to a maximum of 16) routes to be eligible for selection as additionalpaths by all peers in the IPv4 unicast address family.

```
device# configure terminal
device(condig)# router bgp
device(config-bgp-router)# address-family ipv4 unicast
device(config-bgp-router-ipv4u)# additional-paths select all
```
The following example shows how to restore the default configuration when the all, best, and group-best options were previously configured for the IPv4 unicast address family. It is recommended that you disable each configuration option separately.

```
device# configure terminal
device(condig)# router bgp
device(config-bgp-router)# address-family ipv4 unicast
device(config-bgp-router-ipv4u)# no additional-paths select all
device(config-bgp-router-ipv4u)# no additional-paths select best 2
device(config-bgp-router-ipv4u)# no additional-paths select group-best
```
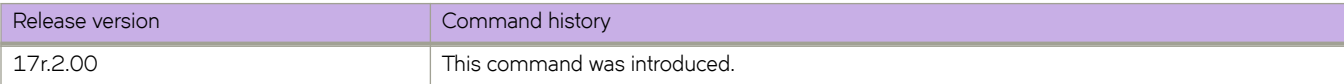

# address-family ipv4 flowspec

Enables Border Gateway Protocol flow specification (BGP flowspec) IPv4 address family.

#### **Syntax**

address-family ipv4 flowspec [ vrf  $vrf$ -name ] **no address-family ipv4 flwp~c** [ **vrf** *vrf-name* ]

# **Command Default**

BGP flowspec IPv4 address family is disabled.

#### **Parameters**

**vrf** *vrf-name*

Specifies the name of a VRF instance in which the BGP flowspec IPv4 address family is to be configured.

### **Modes**

BGP configuration mode

#### **Usage Guidelines**

BGP flowspec IPv4 address-family configuration is only allowed in a VRF that is already configured with an IPv4 unicast address family.

When the vrf option is not specified, the address-family ipv4 flowspec command enables the BGP flowspec IPv4 address family for the default VRF; the IPv4 unicast address family is always configured on the default VRF.

The no form of the command disables BGP flowspec IPv4 address family.

You must disable BGP flowspec in a VRF by using the no address-family ipv4 flowspec command before removing the IPv4 unicast address-family configuration from the VRF.

## **Examples**

The following example shows how to enable BGP flowspec address family in the default VRF.

```
device# configure terminal
device(config)# router bgp
device(config-bgp-router)# address-family ipv4 flowspec 
device(config-bgp-ipv4fs)#
```
The following example shows how to enable BGP flowspec address family in a VRF named red.

```
device# configure terminal
device(config)# router bgp
device(config-bgp-router)# address-family ipv4 flowspec vrf red
device(config-bgp-ipv4fs-vrf)#
```
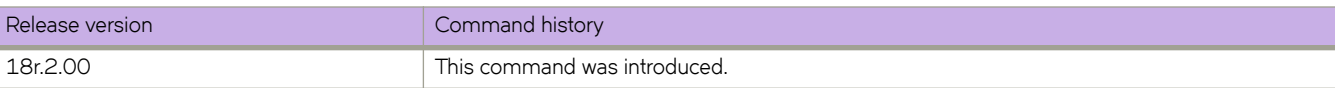

# **address-family l2vpn evpn (BGP)**

Enables the L2VPN address family configuration mode to configure a variety of BGP EVPN options.

#### **Syntax**

**address-family l2vpn evpn no address-family l2vpn evpn**

# **Command Default**

Disabled.

## **Modes**

BGP configuration mode

## **Usage Guidelines**

Use this command in BGP configuration mode to enter BGP address-family L2VPN EVPN configuration mode. The L2VPN EVPN configuration mode supports the EVPN Subsequent Address Family Identifier (SAFI), an address qualifier that provides additional information about the Network Layer Reachability Information (NLRI) type for a given attribute. The **no** form of this command removes the L2VPN EVPN address family configuration from the device and removes all configurations under the L2VPN address family.

# **Examples**

This example enables BGP address family L2VPN EVPN configuration mode.

```
device# configure terminal
device(config)# router bgp
device(config-bgp-router)# address-family l2vpn evpn
device(config-bgp-evpn)#
```
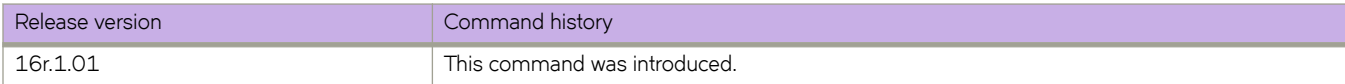

# **address-family unicast (BGP)**

Enables the IPv4 or IPv6 address family configuration mode to configure a variety of BGP unicast routing options.

#### **Syntax**

**address-family** { **ipv4** | **ipv6** } **unicast** [ **vrf** *vrf-name* ] **no address-family** { **ipv4** | **ipv6** } **unicast** [ **vrf** *vrf-name* ]

# **Command Default**

Disabled.

#### **Parameters**

**ipv4**

Specifies an IPv4 address family.

**ipv6**

Specifies an IPv6 address family.

**vrf** *vrf-name* Specifies a VRF instance.

#### **Modes**

BGP configuration mode

# **Usage Guidelines**

Use the no form of this command to remove IPv4 or IPv6 address family configurations from the device.

# **Examples**

The following example enables BGP IPv4 address-family configuration mode.

```
device# configure terminal
device(config)# router bgp
device(config-bgp-router)# address-family ipv4 unicast
device(config-bgp-ipv4u)#
```
The following example enables BGP IPv6 address-family configuration mode.

```
device# configure terminal
device(config)# router bgp
device(config-bgp-router)# address-family ipv6 unicast
device(config-bgp-ipv6u)#
```
The following example enables BGP IPv4 address-family configuration mode for VRF "green".

```
device# configure terminal
device(config)# router bgp
device(config-bgp-router)# address-family ipv4 unicast vrf green
device(config-bgp-ipv4u-vrf)#
```
This example enables BGP IPv6 address-family configuration mode for VRF "red".

```
device# configure terminal
device(config)# router bgp
device(config-bgp-router)# address-family ipv6 unicast vrf red
device(config-bgp-ipv6u-vrf)#
```
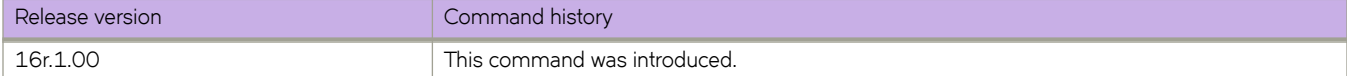

# **address-family unicast (IS-IS)**

Enables the IPv4 or IPv6 address family configuration mode to configure a variety of Intermediate System-to-Intermediate System (IS-IS) unicast routing options.

#### **Syntax**

**address-family** { **ipv4** | **ipv6** } **unicast**

## **Command Default**

Disabled.

### **Parameters**

**ipv4**

Specifies the IPv4 address family.

**ipv6**

Specifies the IPv6 address family.

## **Modes**

IS-IS router configuration mode

#### **Examples**

The following example enables IS-IS address-family IPv4 unicast configuration mode.

```
device# configure terminal
device(config)# router isis
device(config-isis-router)# address-family ipv4 unicast
device(config-router-isis-ipv4u)#
```
The following example enables IS-IS address-family IPv6 unicast configuration mode.

```
device# configure terminal
device(config)# router isis
device(config-isis-router)# address-family ipv6 unicast
device(config-router-isis-ipv6u)#
```
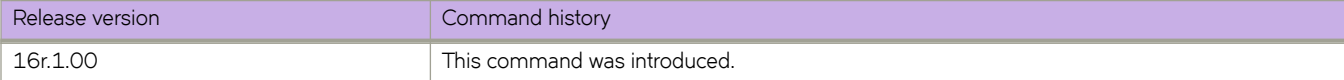

# **adjustment-interval**

There are two mechanisms of configuring LSP level parameters. The direct configuration and template-based configuration.

#### **Syntax**

**adjustment-interval** { *value* }

**no adjustment-interval** { *value* }

# **Command Default**

The adjustment-interval is disabled.

## **Parameters**

*value*

Specifies the time interval after which the LSP bandwidth must be adjusted. The range is from 300 through 259200 seconds (30 days). The default value is 86400 seconds (one day).

# **Modes**

MPLS LSP configuration mode.

## **Usage Guidelines**

The no option disables the auto-bandwidth for the LSP. The bandwidth immediately is set back to the traffic-engineering configured value.

# **Examples**

The following example sets the bandwidth reallocation interval to 86400 seconds for LSP *xyz*.

```
device>enable
device# configure terminal
device(config)# router mpls
device(config-mpls)# lsp xyz
device(config-mpls-lsp-xyz)# auto-bandwidth
device(config-mpls-lsp-xyz-auto-bandwidth)# adjustment-interval 86400
```
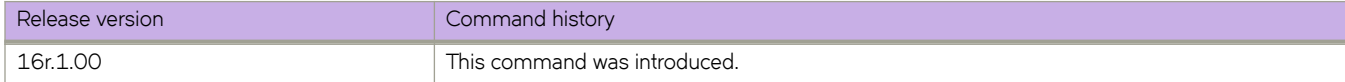

# **adjustment-threshold**

Specifies the automatic bandwidth adjustment sensitivity of an LSP to changes in bandwidth utilization.

### **Syntax**

**adjustment-threshold use-threshold-table no adjustment-threshold**

# **Command Default**

The adjustment threshold is set to the default value.

### **Parameters**

**use-threshold-table**

Specifies that the template use the autobw-threshold table to determine the threshold.

#### **Modes**

MPLS sub-configuration modes

config-mpls-template-template1

config-mpls-lsp-lsp1-autobw

#### **Usage Guidelines**

When automatic bandwidth adjustment is configured, bandwidth demand for the current interval is calculated and compared to the LSP current bandwidth allocation.

The **no** form of the command sets the adjustment threshold to the default value.

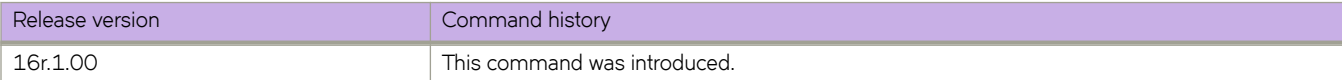

# **admin-group**

Administrative groups, also known as resource classes or link colors, allows the user to assign MPLS-enabled interfaces to various classes. When a device calculates the path for an LSP, it can take into account the administrative group to which a interface belongs; the user can specify which administrative groups the device can include or exclude when making its calculation.

# **Syntax**

**admin-group** { *admin\_name admin\_group\_num* }

**no admin-group** { *admin\_name admin\_group\_num* }

## **Command Default**

The command is disabled, by default.

#### **Parameters**

*admin\_name*

Specifies the selected administrative group name.

```
admin_group_number
```
Specifies the selected administrative group number. The number range is 0-31.

#### **Modes**

MPLS policy mode.

#### **Usage Guidelines**

Up to 32 administrative groups can be configured on the device. The user can see an administrative group either by its name or its number. Before the user can see an administrative group by its name, the user must specify a name for the group at the MPLS policy level and associate the name with that administrative group's number.

After the user associates an administrative group name with a number, the user can see it by name when assigning interfaces to the group or including or excluding the group from LSP calculations.

The **no** form of the command disables specified admin-group.

# **Examples**

The following example establishes three administrative groups.

```
device# configure
device(config)# router mpls
device(config-router-mpls)# policy
device(config-router-mpls-policy)# admin-group gold 30
device(config-router-mpls-policy)# admin-group silver 20
device(config-router-mpls-policy)# admin-group bronze 10
```
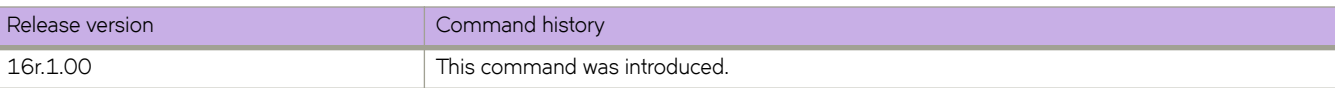

# **advertise dot1-tlv**

Advertises globally to any attached device IEEE 802.1 organizationally specific Type, Length, Values (TLV) values, or for a specific LLDP profile.

#### **Syntax**

**advertise dot1-tlv**

**no advertise dot1-tlv**

# **Command Default**

Advertisement is disabled.

### **Modes**

Protocol LLDP and profile configuration modes

# **Usage Guidelines**

Enter **no advertise dot1-tlv** to return to the default setting.

# **Examples**

The following example advertises TLV configuration for IEEE 802.1

```
device# configure terminal
device(config)# protocol lldp
device(conf-lldp)# advertise dot1-tlv
device(conf-lldp)#
```
The following example advertises TLV configuration for IEEE 802.1 for a specific LLDP profile.

```
device(conf-lldp)# profile test1
device(config-profile-test1)# advertise dot1-tlv
device(conf-profile-test1)#
```
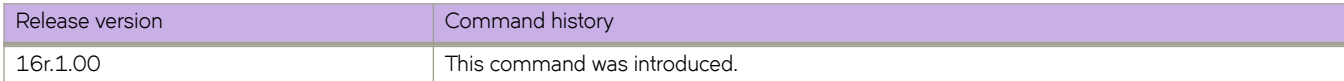

# **advertise dot3-tlv**

Advertises to any attached device IEEE 802.3 organizationally specific Type, Length, Values (TLV) values, or for a specific LLDP profile.

#### **Syntax**

**advertise dot3-tlv**

**no advertise dot3-tlv**

# **Command Default**

Advertisement is disabled.

### **Modes**

Protocol LLDP and profile configuration modes.

## **Usage Guidelines**

Enter **no advertise dot3-tlv** to return to the default setting.

# **Examples**

The following example advertises TLV configuration for IEEE 802.3.

```
device# configure terminal
device(config)# protocol lldp
device(conf-lldp)# advertise dot3-tlv
device(conf-lldp)#
```
The following example advertises TLV configuration for IEEE 802.3 for a specific LLDP profile.

```
device(conf-lldp)# profile test1
device(config-profile-test1)# advertise dot3-tlv
device(conf-profile-test1)#
```
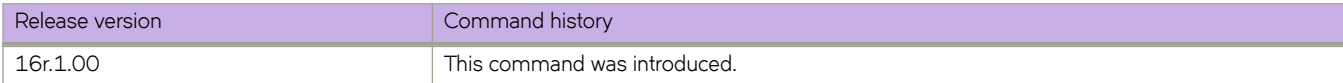

# **advertise optional-tlv**

Advertises the optional Type, Length, and Values (TLV) values, or for a specific LLDP profile.

#### **Syntax**

**advertise optional-tlv** { **management-address** | **port-description** | **system-capabilities** | **system-description** | **system-name** } **no advertise optional-tlv**

# **Command Default**

Advertisement is disabled.

#### **Parameters**

#### **management-address**

Advertises the management address of the system.

#### **port-description**

Advertises the user-configured port.

#### **system-capabilities**

Advertises the capabilities of the system.

#### **system-description**

Advertises the system firmware version and the current image running on the system.

#### **system-name**

Advertises the name of the system.

#### **Modes**

Protocol LLDP and profile configuration modes

#### **Usage Guidelines**

Enter **no advertise optional-tlv** to return to the default setting.

## **Examples**

The following example advertises the management address of the system and the user-configured port.

```
device# configure terminal
device(config)# protocol lldp
device(conf-lldp)# advertise optional-tlv ?
Possible completions:
   management-address Management Address TLV
                            port-description Port-Description TLV
  system-capabilities System Capabilities TLV<br>system-description System Description
  system-description<br>system-name
                            system Name TLV
device(conf-lldp)# advertise optional-tlv management-address ?
Possible completions:
                             Port-Description TLV
  system-capabilities System Capabilities TLV<br>system-description System Description
  system-description<br>system-name
                             System Name TLV
device(conf-lldp)# advertise optional-tlv management-address port-description
device(conf-lldp)#
```
The following example advertises the management address of the system for a specific LLDP profile.

```
device(conf-lldp)# profile test1
device(config-profile-test1)# advertise optional-tlv ?
Possible completions:
  management-address Management Address TLV
  port-description Port-Description TLV
 system-capabilities System Capabilities TLV<br>system-description System Description
 system-description
 system-name System Name TLV
device(conf-profile-test1)# advertise optional-tlv management-address
device(conf-profile-test1)#
```
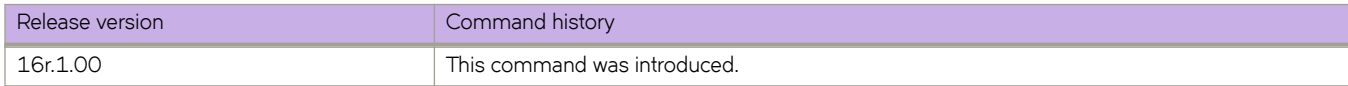

# **advertise-backup**

Enables a backup VRRP router to send advertisement frames to the master VRRP router.

### **Syntax**

**advertise-backup no advertise-backup**

# **Command Default**

Advertisement is disabled.

# **Modes**

Virtual-router-group configuration mode

# **Usage Guidelines**

If a backup router is enabled to send advertisement frames, the frames are sent every 60 seconds.

This command can be used for VRRP-E, but not for VRRP.

Enter **no advertise backup** to return to the default setting (no periodic transmission).

# **Examples**

To enable the backup VRRP routers to send advertisement frames to the master VRRP router:

```
device# configure terminal
device(config)# interface ve 25
device(config-ve-25)# vrrp-extended-group 1
device(config-vrrp-extended-group-1)# advertise-backup
```
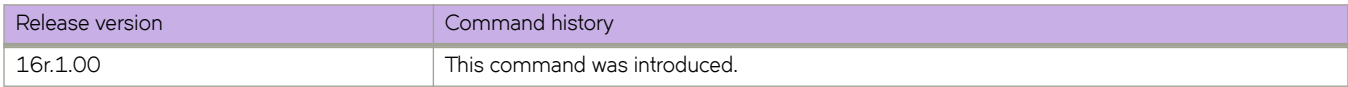

# **advertise-best-external**

Stores and advertises the best external route for a Border Gateway Protocol (BGP) address family.

# **Syntax**

**advertise-best-external no advertise-best-external**

# **Command Default**

The best external route for a BGP address family is not stored or advertised.

## **Modes**

BGP address-family IPv4 unicast configuration mode BGP address-family IPv4 unicast VRF configuration mode BGP address-family IPv6 unicast configuration mode BGP address-family IPv6 unicast VRF configuration mode

# **Usage Guidelines**

The no form of the command restores the default configuration.

The **advertise-best-external** command enables storing and advertising of the best external route under an address family; the best external route is advertised in addition to the best route.

# **Examples**

The following example shows how to store and advertise the best external route under the IPv4 address family in unicast mode.

```
device# configure terminal
device(bgp)# address-family ipv4 unicast
device(config-bgp)# advertise-best-external
```
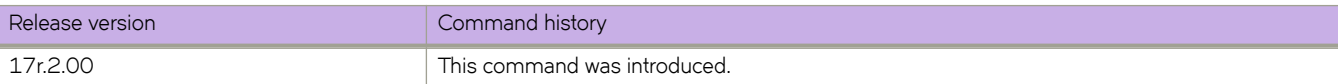

# **advertisement-interval (VRRP)**

Configures the interval at which the master VRRP router advertises its existence to the backup routers.

#### **Syntax**

**advertisement-interval** *range*

## **Command Default**

1 second for version 2, 1000 milliseconds for version 3.

#### **Parameters**

*range*

Interval at which the master VRRP router advertises its existence to the backup routers. Valid values range from 1 through 255 seconds for VRRPv2 and from 100 through 40900 milliseconds for VRRPv3.

### **Modes**

Virtual-router-group configuration mode

#### **Usage Guidelines**

This interval is the length of time, in seconds, between each advertisement sent from the master to its backup VRRP routers. The advertisement notifies the backup routers that the master is still active. If the backup routers do not receive an advertisement from the master in a designated amount of time, the backup with the highest priority can assume the role of master.

This command can be used for either VRRP or VRRP-E and for VRRPv3 and VRRP-Ev3.

#### **Examples**

To set the advertisement interval to 30 seconds for VRRP-E group 10:

```
device# configure terminal
device(config)# interface ve 25
device(config-ve-25)# vrrp-extended-group 10
device(config-vrrp-extended-group-10)# advertisement-interval 30
```
To set the advertisement interval to 3000 milliseconds for VRRP-Ev3 group 19:

```
device# configure terminal 
device(config)# interface ve 2019
device(config-ve-2019)# ipv6 vrrp-extended-group 19 
device(config-vrrp-extended-group-19)# advertisement-interval 3000
```
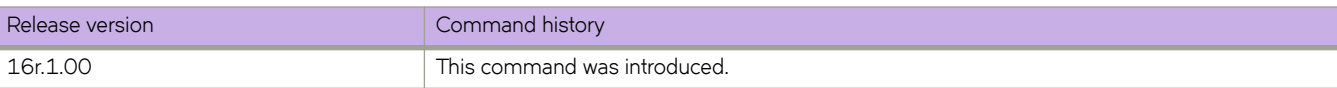

# **advertisement-interval-scale**

Configures subsecond intervals at which the master VRRP-Ev3 device advertises its existence to the backup routers.

#### **Syntax**

**advertisement-interval-scale** *scale*

## **Command Default**

The default advertisement interval scale is 1.

#### **Parameters**

#### *scale*

Number representing the scale of the division of a configured interval at which the master VRRP-Ev3 device advertises its existence to the backup devices. Valid values are 1, 2, 5 and 10.

#### **Modes**

Virtual-router-group configuration mode

#### **Usage Guidelines**

This command scales the advertisement interval of the master VRRP-Ev3 device as configured by the **advertisement-interval** command. A value of 1, 2, 5, or 10 can be set and the existing advertisement interval value is divided by the scaling value, for example, if the advertisement interval is set to 1 second and the scaling value is set to 10, the new advertisement interval is 100 milliseconds. When all the advertisement intervals in a VRRP-Ev3 session are scaled, subsecond VRRP-Ev3 convergence is possible if a master fails. The advertisement notifies the backup devices that the master is still active. If the backup devices do not receive an advertisement from the master in a designated amount of time, the backup device with the highest priority can assume the role of master. Using subsecond advertising intervals, subsecond device redundancy can be achieved.

This command is only supported by VRRP-Ev3.

## **Examples**

To set the scaling of the advertisement interval to 500 milliseconds for VRRP-Ev3 group 19:

```
device# configure terminal
device(config)# interface ve 2019
device(config-ve-25)# ipv6 vrrp-extended-group 19
device(config-vrrp-extended-group-10)# advertisement-interval 1
device(config-vrrp-extended-group-10)# advertisement-interval-scale 2
```
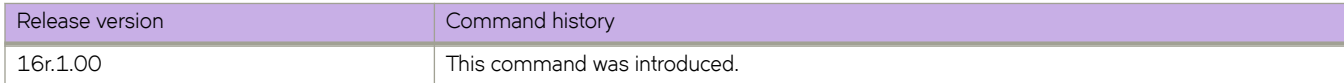

# **aggregate-address (BGP)**

Configures the device to aggregate routes from a range of networks into a single network prefix.

#### **Syntax**

**aggregate-address** { *ip-addr ip-mask* | *ipv6-addr ipv6-mask* } [ **advertise-map** *map-name* | **as-set** | **attribute-map** *mapname* | **summary-only** | **suppress-map** *map-name* ]

**no aggregate-address** { *ip-addr ip-mask* | *ipv6-addr ipv6-mask* } [ **advertise-map** *map-name* | **as-set** | **attribute-map** *mapname* | **summary-only** | **suppress-map** *map-name* ]

#### **Command Default**

The address aggregation feature is disabled. By default, the device advertises individual routes for all networks.

#### **Parameters**

#### *ip-addr*

IPv4 address.

#### *ip-mask*

IPv4 mask.

#### *ipv6-addr*

IPv6 address.

#### *ipv6-mask*

IPv6 mask.

#### **advertise-map**

Causes the device to advertise the more-specific routes in the specified route map.

#### *map-name*

Specifies a route map to be consulted. Range is from 1 through 63 ASCII characters.

#### **as-set**

Causes the device to aggregate AS-path information for all routes in the aggregate routes from a range of networks into a single network prefix.

#### **attribute-map**

Causes the device to set attributes for the aggregate routes according to the specified route map.

#### *map-name*

Specifies a route map to be consulted.

#### **summary-only**

Prevents the device from advertising more-specific routes contained within the aggregate route.

#### **suppress-map**

Prevents the more-specific routes contained in the specified route map from being advertised.

#### *map-name*

Specifies a route map to be consulted.

#### **Modes**

BGP address-family IPv4 unicast configuration mode BGP address-family IPv6 unicast configuration mode BGP address-family IPv4 unicast VRF configuration mode BGP address-family IPv6 unicast VRF configuration mode

# **Usage Guidelines**

Use the **no** form of this command to restore the defaults.

# **Examples**

The following example aggregates routes from a range of networks into a single network prefix under the IPv6 address family and advertises the paths for this route as AS\_SET.

```
device# configure terminal
device(config)# router bgp
device(config-bgp-router)# address-family ipv6 unicast
device(config-bgp-ipv6u)# aggregate-address 2001:db8::/32 as-set
```
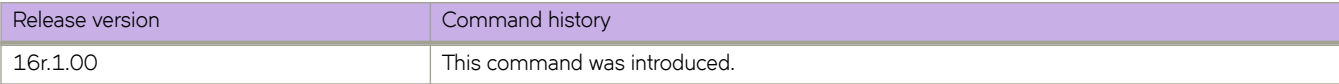

# **alias**

Configures global or user-level aliases for device commands.

#### **Syntax**

**alias** *alias-name expansion*

**no alias** *alias-name*

### **Parameters**

*alias-name*

Specifies the alias name. The number of characters can be from 1 through 255.

*expansion*

Specifies the CLI command to be triggered when the alias is entered. If the command is more than one word, type double quotes (") around the command. The number of characters can be from 1 through 1023.

#### **Modes**

Alias configuration mode

User-alias configuration mode

# **Usage Guidelines**

Global aliases are available to all users.

User-level aliases are available only for a specified user.

In the alias configuration mode, to delete a global alias use the no form of his command.

In the user-alias configuration mode, to delete a user alias use the **no** form of his command.

#### **Examples**

The following example defines  $c \kappa$  as a global alias that enters the **show clock** command.

```
device# configure terminal
device(config)# alias-config
device(config-alias-config)# alias ck "show clock"
```
For the user jdoe, the following example defines sv as a user-level alias that enters the **show version** command.

```
device# configure terminal
device(config)# alias-config
device(config-alias-config)# user jdoe
device(config-user-jdoe)# alias sv "show version"
```
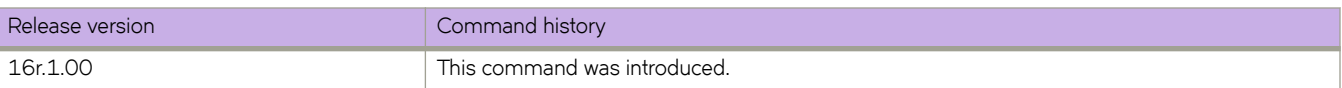

# alias-config

Launches the alias configuration mode, enabling you to define aliases.

### **Syntax**

alias-config

**no mimæcnfig** [ **alias** | **user** *username* ]

## **Parameters**

**alias**

(For the **no** option) Deletes all global aliases.

**user** *username*

(For the no option) Deletes all aliases defined for the specified user.

### **Modes**

Global configuration mode

#### **Usage Guidelines**

From the alias configuration mode—which you access by entering this command—you can manage global aliases. From that mode, you can also access the user-alias configuration mode for a specified user, from which you can manage aliases for that user.

To delete all global aliases, use the no alias-config alias form of this command.

To delete all aliases defined for a specified user, use the no alias-config user form of this command.

## **Examples**

The following example accesses the alias configuration mode. It then defines ck as a global alias for the **show clock** command.

```
device# configure terminal
device(config)# alias-config
device(config-alias-config)# alias ck "show clock"
```
The following example deletes all aliases defined for the user jdoe.

```
device# configure terminal
device(config)# no alias-config user jdoe
```
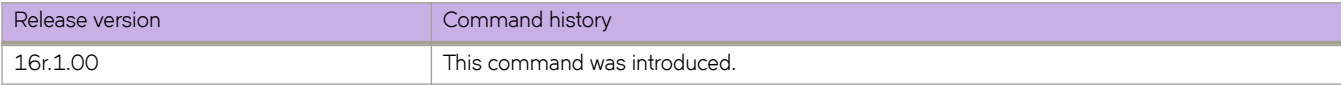

# allow-conflicting-rules

Towards editing ACLs, disables the default restriction on conflicting rules within an ACL. You can then create a conflicting rule before deleting the previous version.

### **Syntax**

allow-conflicting-rules

no allow-conflicting-rules

# **Command Default**

Conflicting rules are not allowed within an ACL.

## **Modes**

ACL policy mode

## **Usage Guidelines**

If the only difference between two rules is that one is a **deny** and the other a hard-drop, they are not considered conflicting. However, they are considered duplicates; refer to the **allow-duplicate-rules** topic.

Towards modifying ACL rules, you do not need to first remove ACLs from interfaces. Changes are implemented "on the fly," with no gap in protection.

We recommend that after ACL-editing sessions towards which you enabled allow-conflicting-rules, restore the default settingby entering the no allow-conflicting-rules command.

Entering **no allow-conflicting-rules** launches a check of all ACLs for conflicting rules. If you did not immediately restore the default setting, and created ACLs with conflicting rules, you will need to delete conflicting rules before the software accepts no allow-conflicting-rules.

#### **Examples**

When modifying ACLs by changing a rule from **permit** to **deny** or **hard-drop**—or vice versa—the following flw is typical.

1. Enter the **show running-config** command to display the rules in the ACL that you need to modify.

```
device# show running-config mac access-list extended mac1
mac access-list extended mac1
 seq 10 permit host 0001.0001.0001 any
 seq 20 deny host 0001.0001.0002 any count
 seq 30 hard-drop host 0001.0001.0003 any mirror
```
2. Enter the **allow-conflicting-rules** command.

```
device# configure terminal
device(config)# acl-policy
device(config-acl-policy)# allow-conflicting-rules
```
3. In the ACL that you need to modify, create the new rule and then delete the old rule.

```
device(config-acl-policy)# exit
device(config)# mac access-list mac1
device(conf-macl-ext)# seq 21 permit host 0001.0001.0002 any count
device(conf-macl-ext)# no seq 20
```
4. Enter the no allow-conflicting-rules command to restore the default setting.

```
device(conf-macl-ext)# exit
device(config)# acl-policy
device(config-acl-policy)# no allow-conflicting-rules
```
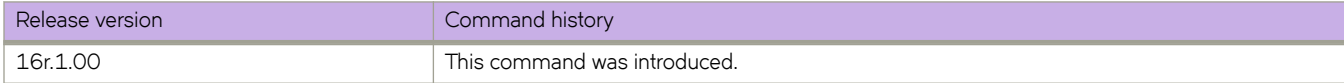

# **allow-duplicate-rules**

Towards editing ACLs, disables the default restriction on duplicate rules within an ACL. You can then create a duplicate rule at a new sequence before deleting the previous version.

### **Syntax**

**allow-duplicate-rules**

**no allow-duplicate-rules**

# **Command Default**

Duplicate rules are not allowed within an ACL.

## **Modes**

ACL policy mode

## **Usage Guidelines**

If the only difference between two rules is that one is a **deny** and the other a **hard-drop**, they are considered duplicates.

Towards modifying ACL rules, you do not need to first remove ACLs from interfaces. Changes are implemented "on the fly," with no gap in protection.

We recommend that after ACL-editing sessions towards which you enabled **allow-duplicate-rules**, restore the default setting by entering the **no allow-duplicate-rules** command.

Entering **no allow-duplicate-rules** launches a check of all ACLs for duplicate rules. If you did not immediately restore the default setting, and created ACLs with duplicate rules, you will need to delete duplicates before the software accepts **no allowduplicate-rules**.

#### **Examples**

When editing ACLs by duplicating a rule into a new sequence and then deleting the original rule, the following flow is typical.

1. Enter the **show running-config** command to display the rules in the ACL that you need to modify.

```
device# show running-config mac access-list extended mac1
mac access-list extended mac1
 seq 10 permit host 0001.0001.0001 any
 seq 20 deny host 0001.0001.0002 any count
 seq 30 hard-drop host 0001.0001.0003 any mirror
```
2. Enter the **allow-duplicate-rules** command.

```
device# configure terminal
device(config)# acl-policy
device(config-acl-policy)# allow-duplicate-rules
```
3. In the ACL that you need to modify, create the duplicate rule—specifying the new sequence number—and then delete the old rule.

```
device(config-acl-policy)# exit
device(config)# mac access-list mac1
device(conf-macl-ext)# seq 11 hard-drop host 0001.0001.0003 any mirror
device(conf-macl-ext)# no seq 30
```
4. Enter the **no allow-duplicate-rules** command to restore the default setting.

```
device(conf-macl-ext)# exit
device(config)# acl-policy
device(config-acl-policy)# no allow-duplicate-rules
```
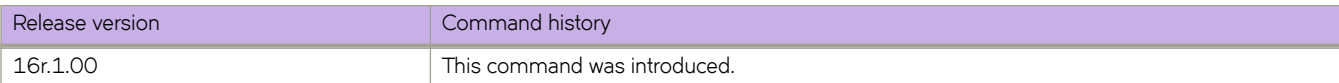

# **always-compare-med**

Configures the device always to compare the Multi-Exit Discriminators (MEDs), regardless of the autonomous system (AS) information in the paths.

## **Syntax**

**always-compare-med**

**no always-compare-med**

# **Modes**

BGP configuration mode

# **Usage Guidelines**

The no form of the command disallows the comparison of the MEDs for paths from neighbors in different autonomous systems.

# **Examples**

The following example configures the device always to compare the MEDs.

```
device# configure terminal
device(config)# router bgp
device(config-bgp-router)# always-compare-med
```
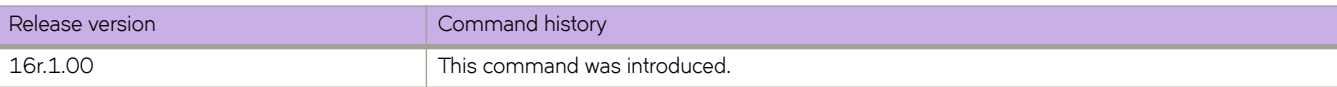

# **always-propagate**

Enables the device to advertise BGP routes even though they are not installed in the RIB Manager.

#### **Syntax**

**always-propagate no always-propagate**

# **Command Default**

This feature is disabled.

#### **Modes**

BGP address-family IPv4 unicast configuration mode BGP address-family IPv6 unicast configuration mode BGP address-family IPv4 unicast VRF configuration mode BGP address-family IPv6 unicast VRF configuration mode

#### **Usage Guidelines**

Use the **no** form of this command to restore the default.

#### **Examples**

This example configures the device to advertise routes that are not installed in the RIB manager.

```
device# configure terminal
device(config)# router bgp
device(config-bgp-router)# address-family ipv4 unicast
device(config-bgp-ipv4u)# always-propagate
```
This example configures the device to reflect advertise that are not installed in the RIB manager in IPv6 address-family unicast configuration mode.

```
device# configure terminal
device(config)# router bgp
device(config-bgp-router)# address-family ipv6 unicast
device(config-bgp-ipv6u)# always-propagate
```
This example configures the device to advertise routes that are not installed in the RIB manager in a nondefault VRF instance.

```
device# configure terminal
device(config)# router bgp
device(config-bgp-router)# address-family ipv4 unicast vrf red
device(config-bgp-ipv4u-vrf)# always-propagate
```
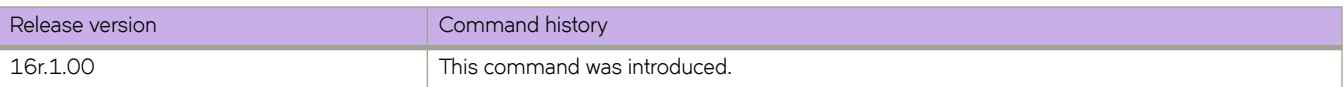

# **anycast-rp**

Configures PIM anycast rendezvous points (RPs) in IPv4 and IPv6 multicast domains.

#### **Syntax**

**anycast-rp** *rp-address* **no anycast-rp** *rp-address*

## **Command Default**

PIM anycast RPs are not configured.

#### **Parameters**

*rp-address*

Specifies a shared RP address used among multiple PIM routers.

#### **Modes**

PIM router configuration mode

#### **Usage Guidelines**

The **no** form of this command removes the anycast RP configuration.

PIM Anycast RP is a method of providing load balancing and fast convergence to PIM RPs in an IPv4 multicast domain. The RP address of the Anycast RP is a shared address used among multiple PIM routers, known as PIM RP. The PIM RP routers create an Anycast RP set. Each router in the Anycast RP set is configured using two IP addresses; a shared RP address in their loopback address and a separate, unique ip address. The loopback address must be reachable by all PIM routers in the multicast domain. The separate, unique IP address is configured to establish static peering with other PIM routers and communication with the peers.

When the source is activated in a PIM Anycast RP domain, the PIM First Hop (FH) will register the source to the closet PIM RP. The PIM RP follows the same MSDP Anycast RP operation by decapsulating the packet and creating the (s,g) state. If there are external peers in the Anycast RP set, the router will re-encapsulate the packet with the local peering address as the source address of the encapsulation. The router will unicast the packet to all Anycast RP peers. The re-encapsulation of the data register packet to Anycast RP peers ensures source state distribution to all RPs in a multicast domain.

# **Examples**

The following example shows how to configure PIM anycast RP.

```
device(config-pim-router)# anycast-rp101.101.101.101 my-anycast-rps
device(config-pim-router)# exit
device(config)# ip prefix-list my-anycast-rpspermit 1.1.1.1/32
device(config)# ip prefix-list my-anycast-rpspermit 2.2.2.2/32
device(config)# interface loopback 1
device(config-Loopback-1)# ip address 1.1.1.1/32
device(config-Loopback-1)# ip pim-sparse
device(config)#interface loopback 2
device(config-Loopback-2)# ip address 2.2.2.2/32
device(config-Loopback-2)# ip pim-sparse
device(config-Loopback-11)# ip address 101.101.101.101/32
device(config-Loopback-11# ip pim-sparse
```
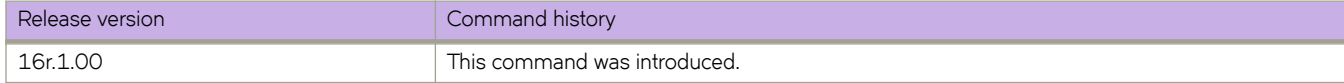
# **area authentication (OSPFv3)**

Enables authentication for an OSPF Version 3 (OSPFv3) area.

## **Syntax**

**area** { *A.B.C.D* | *decimal* } **authentication spi** *value* { **ah** | **esp null** } { **hmac-md5** | **hmac-sha1** } **key** *key* **no area** { *A.B.C.D* | *decimal* } **authentication spi** *value*

# **Command Default**

Authentication is not enabled on an area.

## **Parameters**

#### *A.B.C.D*

Area address in dotted decimal format.

#### *decimal*

Area address in decimal format.

#### **spi**

Specifies the Security Policy Index (SPI).

#### *value*

Specifies the Security Policy Index (SPI) value. Valid values range from decimal numbers 512 through 4294967295

#### **ah**

Specifies authentication header (ah) as the protocol to provide packet-level security.

#### **esp**

Specifies Encapsulating Security Payload (ESP) as the protocol to provide packet-level security.

#### **null**

Specifies that the ESP payload is not encrypted.

#### **hmac-md5**

Enables Hashed Message Authentication Code (HMAC) Message Digest 5 (MD5) authentication on the OSPF area.

#### **hmac-sha1**

Enables HMAC Secure Hash Algorithm 1 (SHA-1) authentication on the OSPF area.

#### **key**

Number used in the calculation of the message digest.

#### *key*

The 40 hexadecimal character key.

## **Modes**

OSPFv3 router configuration mode

OSPFv3 router VRF configuration mode

## **Usage Guidelines**

Enter **no area authentication spi** to remove an authentication specification for an area from the configuration.

# **Examples**

The following example enables ah and MD5 authentication for an OSPF area, setting a SPI value of 750.

```
device# configure termnial
device(config)# ip router-id 10.1.2.3 
device(config)# ipv6 router ospf 
device(config-ipv6-router-ospf-vrf-default-vrf)# area 0 authentication spi 750 ah hmac-md5 key 
abcef12345678901234fedcba098765432109876
```
The following example enables esp and SHA-1 authentication for an OSPF area, setting a SPI value of 900.

```
device# configure terminal
device(config)# ip router-id 10.1.2.3 
device(config)# ipv6 router ospf 
device(config-ipv6-router-ospf-vrf-default-vrf)# area 0 authentication spi 900 esp null hmac-md5 sha1 
abcef12345678901234fedcba098765432109876
```
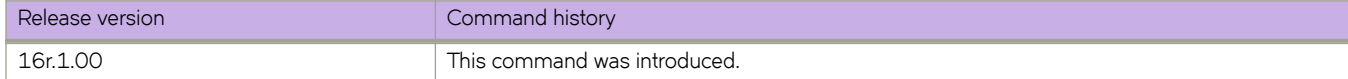

# **area nssa (OSPFv2)**

Creates a not-so-stubby area (NSSA) or modifies its parameters.

### **Syntax**

**area** { *ip-addr* | *decimal* } **nssa** { *metric* [ **no-summary** ] | **default-information-originate** }

**no area nssa**

# **Command Default**

No areas are created.

### **Parameters**

#### *ip-addr*

Area address in IP address format.

#### *decimal*

Area address In decimal format.

#### *metric*

Additional cost for using a route to or from this area.

#### **no-summary**

When configured on the NSSA area border router (ABR), this parameter prevents any Type 3 and Type 4 summary link-state advertisement (LSA) from being injected into the area. The only exception is that a default route is injected into the NSSA by the ABR, and strictly as a Type 3 LSA (not a Type 7, because that could cause intra-AS traffic to get routed out the AS). This makes the NSSA an NSSA totally stubby area, which can only have Type 1, 2 and 7 LSAs. **Note:** This parameter is disabled by default, which means the default route must use a Type 7 LSA.

#### **default-information-originate**

When configured on the ABR, this parameter injects a Type 7 default route into the NSSA area. As a result, the other NSSA routers install the default route through the advertising NSSA ABR. By default the NSSA ABR does not originate a default route to the NSSA.

### **Modes**

OSPF router configuration mode

OSPF router VRF configuration mode

### **Usage Guidelines**

NSSAs are typically needed when one-way transmission of Type-5 LSAs (out of the area) is desired but injection of the same LSAs into the area is not acceptable.

Once created, the type of the area cannot be changed. The only exception to this rule is that an NSSA or stub area can be changed to a totally NSSA or a totally stub area, respectively.

The **no** form of the command deletes a NSSA.

# **Examples**

The following example sets an additional cost of 5 on an NSSA identified as 2, includes the no-summary parameter, and prevents the device from importing type 3 and type 4 summary LSAs into the NSSA area.

```
device# configure terminal
device(config)# router ospf
device(config-router-ospf-vrf-default-vrf)# area 2 nssa 5 no-summary
```
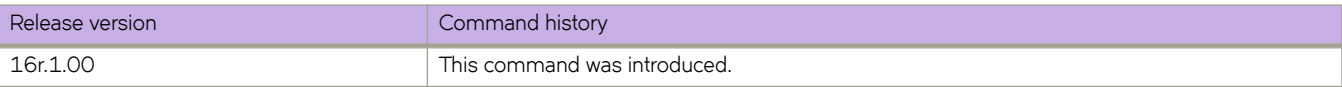

# **area nssa (OSPFv3)**

Creates a not-so-stubby area (NSSA) or modifies its parameters.

## **Syntax**

**area** { *ip-addr* | *decimal* } **nssa** [ *metric* ] [ **default-information-originate** [ **metric** *num* ] [ **metric-type** { **type1** | **type2** } ] ] [ **noredsitribution** ] [ **no-summary** ] [ **translator-always** ] [ **translator-interval** *interval* ]

**no area nssa**

# **Command Default**

No areas are created.

### **Parameters**

#### *ip-addr*

Area address in IP address format.

#### *decimal*

Area address in decimal format.

#### *metric*

Additional cost for using a route to or from this area. Valid values range from 1 through 1048575.

#### **default-information-originate**

When configured on the ABR, this parameter injects a Type 7 default route into the NSSA area. As a result, the other NSSA routers install the default route through the advertising NSSA ABR. By default the NSSA ABR does not originate a default route to the NSSA.

#### **metric-type**

Specifies how the cost of a neighbor metric is determined.

#### **type1**

The metric of a neighbor is the cost between itself and the router plus the cost of using this router for routing to the rest of the world.

#### **type2**

The metric of a neighbor is the total cost from the redistributing routing to the rest of the world.

#### **no-redistribution**

The no-redistribution parameter prevents an NSSA ABR from generating external (type-7) LSA into a NSSA area. This is used in the case where an ASBR should generate type-5 LSA into normal areas and should not generate type-7 LSA into a NSSA area. By default, redistribution is enabled in a NSSA.

#### **no-summary**

When configured on the NSSA area border router (ABR), this parameter prevents any Type 3 and Type 4 summary link-state advertisement (LSA) from being injected into the area. The only exception is that a default route is injected into the NSSA by the ABR, and strictly as a Type 3 LSA (not a Type 7, because that could cause intra-AS traffic to get routed out the AS). This makes the NSSA a NSSA totally stubby area, which can only have Type 1, 2 and 7 LSAs. **Note:** This parameter is disabled by default, which means the default route must use a Type 7 LSA.

#### **translator-always**

Configures the translator-role. When configured on an ABR, this causes the router to unconditionally assume the role of a NSSA translator. By default, translator-always is not set, the translator role by default is candidate.

#### **translator-interval** *interval*

Configures the time interval for which an elected NSSA translator continues to perform its duties even after its NSSA translator role has been disposed by another router. Valid values range from 10 through 60 seconds. By default the stability-interval is 40 seconds.

### **Modes**

OSPFv3 router configuration mode

OSPFv3 router VRF configuration mode

### **Usage Guidelines**

NSSAs are typically needed when one-way transmission of Type-5 LSAs (out of the area) is desired but injection of the same LSAs into the area is not acceptable.

Once created, the type of the area cannot be changed. The only exception to this rule is that a NSSA or stub area can be changed to a totally NSSA or a totally stub area, respectively.

The **no** form of the command deletes a NSSA.

### **Examples**

The following example sets an additional cost of 4 on a NSSA identified as 8 (in decimal format), and prevents any Type 3 or Type 4 summary LSAs from being injected into the area.

```
device# configure terminal
device(config)# ipv6 router ospf
device(config-ipv6-router-ospf-vrf-default-vrf)# area 8 nssa 4 no-summary
```
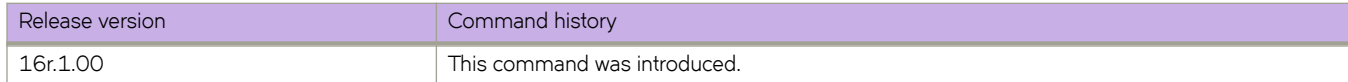

# area prefix-list (OSPFv2)

Filters prefixes advertised in type 3 link-state advertisements (LSAs) between OSPFv2 areas of an area border router (ABR).

### **Syntax**

 $area$  { *ip-addr* | *decimal* } **prefix-list** *name* { **in** | **out** }  $\mathbf{a}$  **no area** { *ip-addr* | *decimal* } **prefix-list** *name* {  $\mathbf{in}$  |  $\mathbf{out}$  }

## **Parameters**

#### *ip-addr*

Area address in IP address format.

#### *decimal*

Area address in decimal format.

#### prefix-list name

Specifies a prefix-list between 1 and 32 characters.

**in**

Specifies that the prefix list is applied to prefixes advertised to the specified area from other areas.

**out**

Specifies that the prefix list is applied to prefixes advertised out of the specified area to other areas.

### **Modes**

OSPF router configuration mode

OSPF router VRF configuration mode

### **Usage Guidelines**

This command is only applicable to ABRs. The no form of the command changes or cancels the configured filter and advertises all type 3 LSAs.

## **Examples**

The following example applies a prefix list to type 3 LSAs advertised out of an area with the area-id 10.1.1.1.

```
device# configure terminal
device(config)# router ospf
device(config-router-ospf-vrf-default-vrf)# area 10.1.1.1 prefix-list myprefixlist out
```
The following example applies a prefix list to type 3 LSAs advertised in to an area with the area-id 10.1.1.1.

```
device# configure terminal
device(config)# router ospf
device(config-router-ospf-vrf-default-vrf)# area 10.1.1.1 prefix-list myprefixlist in
```
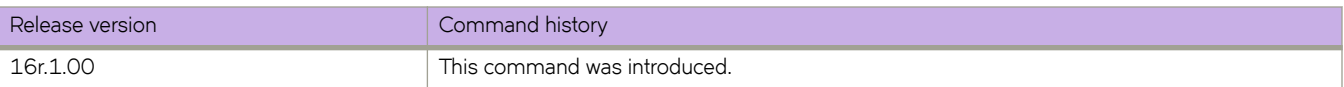

# **area range (OSPFv2)**

Specifies area range parameters on an area border router (ABR).

## **Syntax**

**area** { *A.B.C.D* | *decimal* } **range** *E.F.G.H I.J.K.L* **advertise** [ **cost** *cost\_value* ]

**area** { *A.B.C.D* | *decimal* } **range** *E.F.G.H I.J.K.L* **not-advertise** [ **cost** *cost\_value* ]

**area** { *A.B.C.D* | *decimal* } **range** *E.F.G.H I.J.K.L* **cost** *cost\_value*

**no area range**

### **Parameters**

#### *A.B.C.D*

Area address in IP address format.

#### *decimal*

Area address in decimal format.

#### *E.F.G.H I.J.K.L*

Specifies the IP address and mask portion of the range. All network addresses that match this network are summarized in a single route and advertised by the ABR.

#### **advertise**

Sets the address range status to *advertise* and generates a Type 3 summary LSA.

#### **cost** *cost\_value*

Sets the cost value for the area range. This value is used as the generated summary LSA cost. The range for  $cost\_value$  is 1 to 6777214. If this value is not specified, the cost value is the default range metric calculation for the generated summary LSA cost.

#### **not-advertise**

Sets the address range status to DoNotAdvertise; the Type 3 LSA is suppressed, and the component networks remain hidden from other networks. This setting is used to temporarily pause route summarization from the area.

## **Modes**

OSPF router configuration mode

OSPF router VRF configuration mode

## **Usage Guidelines**

Use this command only on ABRs to specify route summarization for an existing area. The result is that a single summary route is advertised to other areas by the ABR, in the form of a Type 3 LSA. Routing information is condensed at area boundaries and external to the area, and only a single route is advertised for each address range.

An example of when you might want to use this command is if you have many small networks advertised from area 0 to any other area, or from any non-backbone area into the backbone. This command gives you a summary route instead of many

smaller routes. In an area, the OSPF database on each router must be an exact copy of the databases of the other routers. This means that no summarization is allowed within the area.

The no form of the command disables the specification of range parameters on an ABR.

# **Examples**

The following example advertises to Area 3 all the addresses on the network 10.1.1.0 10.255.255.0 in the ABR you are signed into.

```
device# configure terminal
device(config)# router ospf
device(config-router-ospf-vrf-default-vrf)# area 3 range 10.1.1.0 10.255.255.0 advertise
```
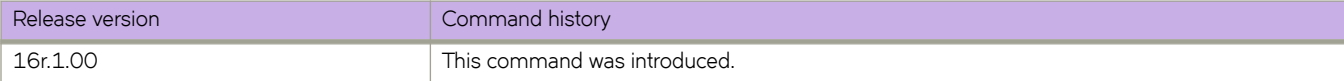

# **area range (OSPFv3)**

Specifies area range parameters on an area border router (ABR).

# **Syntax**

**area** { *ip-addr* | *decimal* } **range** *ipv6 address/mask* [ **advertise** | **not-advertise** ] [ **cost** *cost\_value* ]

**no area range**

## **Parameters**

#### *ip-addr*

Area address in IP address format.

#### *decimal*

Area address in decimal format.

#### *ipv6 address/mask*

Specifies the IPv6 address in dotted-decimal notation and the IPv6 mask in CIDR notation. All network addresses that match this network are summarized in a single route and advertised by the ABR.

#### **advertise**

Sets the address range status to *advertise* and generates a Type 3 summary LSA.

#### **cost** *cost\_value*

Sets the cost value for the area range. This value is used as the generated summary LSA cost. The range for  $cost\_value$  is 1 to 6777214. If this value is not specified, the cost value is the default range metric calculation for the generated summary LSA cost.

#### **not-advertise**

Sets the address range status to DoNotAdvertise; the Type 3 LSA is suppressed, and the component networks remain hidden from other networks. This setting is used to temporarily pause route summarization from the area.

## **Modes**

OSPFv3 router configuration mode

OSPFv3 router VRF configuration mode

## **Usage Guidelines**

Use this command only on ABRs to specify route summarization for an existing area. The result is that a single summary route is advertised to other areas by the ABR, in the form of a Type 3 LSA. Routing information is condensed at area boundaries and external to the area, and only a single route is advertised for each address range.

An example of when you might want to use this command is if you have many small networks advertised from area 0 to any other area, or from any non-backbone area into the backbone. This command gives you a summary route instead of many smaller routes. In an area, the OSPF database on each router must be an exact copy of the databases of the other routers. This means that no summarization is allowed within the area.

The no form of the command disables the specification of range parameters on an ABR.

# **Examples**

The following example advertises to Area 3 all the addresses on the network 2001:db8:8::/45 in the ABR you are signed into.

```
device# configure terminal
device(config)# ipv6 router ospf
device(config-ipv6-router-ospf-vrf-default-vrf)# area 3 range 2001:db8:8::/45 advertise
```
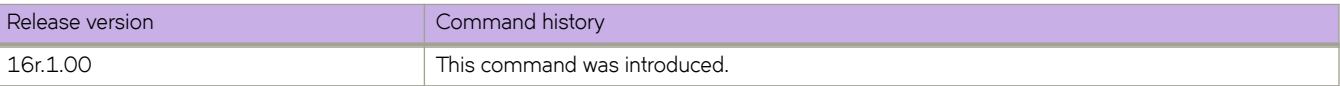

# **area stub (OSPFv2)**

Creates or deletes a stub area or modifies its parameters.

### **Syntax**

**area** { *ip-addr* | *decimal* } **stub** *metric* [ **no-summary** ] **no area stub**

# **Command Default**

No areas are created.

### **Parameters**

#### *A.B.C.D*

Area address in IP address format.

#### *decimal*

Area address In decimal format.

#### *metric*

Additional cost for using a route to or from this area. Valid values range from 1 through 6777215.

#### **no-summary**

When configured on the ABR, this parameter prevents any Type 3 and Type 4 summary LSAs from being injected into the area. The only exception is that a default route is injected into the stub/totally stubby area by the ABR as a Type 3 LSA. Enabling this parameter makes the area a so-called totally stubby area, which can only have Types 1 and 2. This parameter is disabled by default.

### **Modes**

OSPF router configuration mode

OSPF router VRF configuration mode

### **Usage Guidelines**

Once created, the type of the area cannot be changed. The only exception to this rule is that a NSSA or stub area can be changed to a totally NSSA or a totally stub area, respectively.

The **no** form of the command deletes a stub area.

## **Examples**

The following example sets an additional cost of 5 on a stub area called 2.

```
device# configure terminal
device(config)# router ospf
device(config-router-ospf-vrf-default-vrf)# area 2 stub 5
```
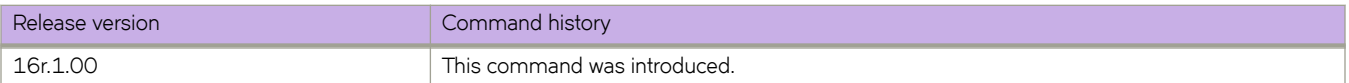

# **area stub (OSPFv3)**

Creates or deletes a stub area or modifies its parameters.

## **Syntax**

**area** { *ip-addr* | *decimal* } **stub** *metric* **area** { *ip-addr* | *decimal* } **stub no-summary** *metric*

**no area stub**

# **Command Default**

No areas are created.

### **Parameters**

*ip-addr*

Area address in IP address format.

#### *decimal*

Area address In decimal format.

#### *metric*

Additional cost for using a route to or from this area. Valid values range from 3 through 1048575.

#### **no-summary**

When configured on the ABR, this parameter prevents any Type 3 and Type 4 summary LSAs from being injected into the area. The only exception is that a default route is injected into the stub/totally stubby area by the ABR as a Type 3 LSA. Enabling this parameter makes the area a so-called totally stubby area, which can only have Types 1 and 2. This parameter is disabled by default.

### **Modes**

OSPFv3 router configuration mode

OSPFv3 router VRF configuration mode

## **Usage Guidelines**

Once created, the type of the area cannot be changed. The only exception to this rule is that a NSSA or stub area can be changed to a totally NSSA or a totally stub area, respectively.

The **no** form of the command deletes a stub area.

# **Examples**

The following example sets an additional cost of 5 on a stub area called 2.

```
device# configure terminal
device(config)# ipv6 router ospf
device(config-ipv6-router-ospf-vrf-default-vrf)# area 2 stub 5
```
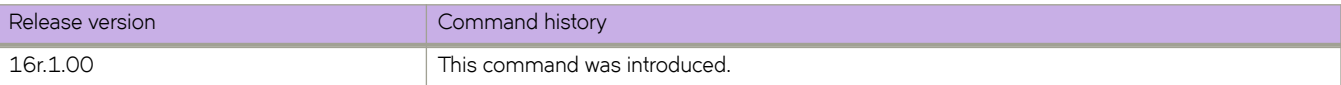

# **area virtual-link (OSPFv2)**

Creates or modifies virtual links for an area.

## **Syntax**

**area** { *ip-addr* | *decimal* } **virtual-link** *E.F.G.H* [ **authentication-key** *password* ] [ **dead-interval** *time* ] [ **hello-interval** *time* ] [ **md5-authentication** { **key-activation-wait-time** *time* | **key-id** *num key* } ] [ **retransmit-interval** *time* ] [ **transmit-delay** *time* ]

**no area virtual-link**

# **Command Default**

No virtual links are created.

## **Parameters**

#### *ip-addr*

Area address in IP address format.

#### *decimal*

Area address in decimal format.

#### *E.F.G.H*

ID of the OSPF router at the remote end of the virtual link.

#### **authentication-key** *password*

Sets the password and encryption method. Only one encryption method can be active on an interface at a time. All OSPF packets transmitted on the interface contain this password. All OSPF packets received on the interface are checked for this password. If the password is not present, then the packet is dropped.

#### **dead-interval** *time*

How long a neighbor router waits for a hello packet from the current router before declaring the router down. This value must be the same for all routers and access servers that are attached to a common network. Valid values range from 3 through 65535 seconds. The default is 40 seconds.

#### **hello-interval** *time*

Time between hello packets that the router sends on an interface. The value must be the same for all routers and access servers that are attached to a common network. Valid values range from 1 through 65535 seconds. The default is 10 seconds.

#### **md5-authentication**

Sets either MD5 key-activation wait time or key identifier.

#### **key-activation-wait-time** *time*

Time before a newly configured MD5 authentication key is valid. This parameter provides a graceful transition from one MD5 key to another without disturbing the network. All new packets transmitted after the wait time ends will use the newly configured MD5 Key. OSPF packets that contain the old MD5 key are accepted for up to five minutes (300 seconds) after the new MD5 key is in operation. Valid values range from 0 through 14400 seconds. The default is 300 seconds.

#### **key-id** *num key*

The num is a number between 1 and 255 which identifies the MD5 key being used. This parameter is required to differentiate among multiple keys defined on a device. When MD5 is enabled, the key is an alphanumeric password of up to 16 characters that is later encrypted and included in each OSPF packet transmitted. You must enter a password in this field when the system is configured to operate with either simple or MD5 authentication. By default, the MD5 authentication key is encrypted.

#### **retransmit-interval** *time*

Time between Link State Advertisement (LSA) retransmissions for adjacencies belonging to the interface. Set this interval to a value larger than the expected round-trip delay between any two routers on the attached network. Valid values range from 0 through 3600 seconds. The default is 5 seconds.

#### **transmit-delay** *time*

Estimated time required to send an LSA on the interface. This value must be an integer greater than zero. The age of each LSA in the update packet is incremented by the value of this parameter before transmission occurs. Valid values range from 0 through 3600 seconds. The default is 1 second.

### **Modes**

OSPF router configuration mode

OSPF router VRF configuration mode

### **Usage Guidelines**

The **no** form of the command removes a virtual link.

### **Examples**

The following example creates a virtual link for an area whose decimal address is 1, and where the ID of the OSPFv2 device at the remote end of the virtual link is 10.1.2.3.

```
device# configure terminal
device(config)# router ospf
device(config-router-ospf-vrf-default-vrf)# area 1 virtual-link 10.1.2.3
```
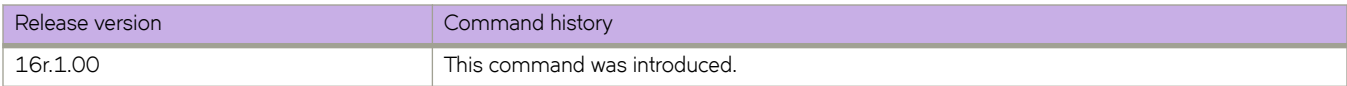

# **area virtual-link (OSPFv3)**

Creates or modifies virtual links for an area.

## **Syntax**

**area** { *ip-addr* | *decimal* } **virtual-link** *A.B.C.D* [ **dead-interval** *time* | **hello-interval** *time* | **hello-jitter** *interval* | **retransmit-interval** *time* | **transmit-delay** *time* ]

**no area virtual-link**

# **Command Default**

No virtual links are created.

### **Parameters**

#### *ip-addr*

Area address in IP address format.

#### *decimal*

Area address in decimal format.

#### *A.B.C.D*

ID of the OSPFv3 device at the remote end of the virtual link.

#### **dead-interval** *time*

How long a neighbor device waits for a hello packet from the current device before declaring the device down. This value must be the same for all devices and access servers that are attached to a common network. Valid values range from 3 through 65535 seconds. The default is 40 seconds.

#### **hello-interval** *time*

Time between hello packets that the device sends on an interface. The value must be the same for all devices and access servers that are attached to a common network. Valid values range from 1 through 65535 seconds. The default is 10 seconds.

#### **hello-jitter** *interval*

Sets the allowed jitter between hello packets. Valid values range from 1 through 50 percent (%). The default value is 10%.

#### **retransmit-interval** *time*

Time between Link State Advertisement (LSA) retransmissions for adjacencies belonging to the interface. Set this interval to a value larger than the expected round-trip delay between any two devices on the attached network. Valid values range from 1 through 3600 seconds. The default is 5 seconds.

#### **transmit-delay** *time*

Estimated time required to send an LSA on the interface. This value must be an integer greater than zero. The age of each LSA in the update packet is incremented by the value of this parameter before transmission occurs. Valid values range from 0 through 3600 seconds. The default is 1 second.

## **Modes**

OSPFv3 router configuration mode

OSPFv3 router VRF configuration mode

# **Usage Guidelines**

The values of the **dead-interval** and **hello-interval** parameters must be the same at both ends of a virtual link. Therefore, if you modify the values of these parameters at one end of a virtual link, you must make the same modifications on the other end of the link. The values of the other virtual link parameters do not require synchronization.

The **no** form of the command removes a virtual link.

# **Examples**

The following example creates a virtual link for an area whose decimal address is 1, and where the ID of the OSPFv3 device at the remote end of the virtual link is 209.157.22.1.

```
device# configure terminal
device(config)# ipv6 router ospf
device(config-ipv6-router-ospf-vrf-default-vrf)# area 1 virtual-link 209.157.22.1
```
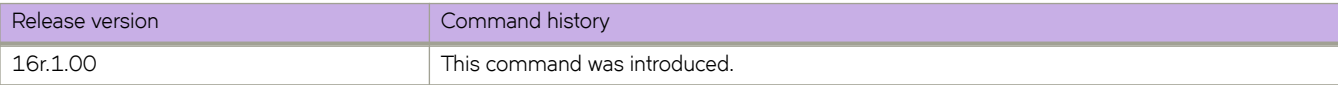

# **area virtual-link authentication (OSPFv3)**

Enables authentication for virtual links in an OSPFv3 area.

# **Syntax**

area {ip-addr | decimal } virtual-link E.F.G.H authentication spi spi-value { ah | esp null } { hmac-md5 | hmac-sha1 } key key **no area** { *A.B.C.D* | *decimal* } **virtual-link** *E.F.G.H* **authentication spi** *spi*

# **Command Default**

Authentication is not enabled on a virtual-link.

## **Parameters**

#### *ip-addr*

Area address in IP address format.

#### *decimal*

Area address in decimal format.

#### *E.F.G.H*

ID of the OSPFv3 device at the remote end of the virtual link.

#### **spi** *spi-value*

Specifies the security policy index (SPI) value. Valid values range from decimal numbers 512 through 4294967295

#### **ah**

Specifies authentication header (ah) as the protocol to provide packet-level security.

#### **esp**

Specifies Encapsulating Security Payload (ESP) as the protocol to provide packet-level security.

#### **null**

Specifies that the ESP payload is not encrypted.

#### **hmac-md5**

Enables Hashed Message Authentication Code (HMAC) Message Digest 5 (MD5) authentication on the OSPF area.

#### **hmac-sha1**

Enables HMAC Secure Hash Algorithm 1 (SHA-1) authentication on the OSPF area.

#### **key** *key*

Number used in the calculation of the message digest. 40 hexadecimal character key. The 40 hexadecimal character key is encrypted by default.

### **Modes**

OSPFv3 router configuration mode

OSPFv3 router VRF configuration mode

## **Usage Guidelines**

Enter **no area** { *A.B.C.D* | *decimal* } **virtual-link** *E.F.G.H* **authentication spi** *spi* to remove authentication from the virtual-links in the area.

# **Examples**

The following example configures IPsec on a virtual link in an OSPFv3 area.

```
device# configure terminal
device(config)# ip router-id 10.1.2.2
device(config)# ipv6 router ospf
device(config-ipv6-router-ospf-vrf-default-vrf)# area 2 virtual-link 10.1.2.2 authentication spi 600 ah 
hmac-sha1 key 1134567890223456789012345678901234567890
```
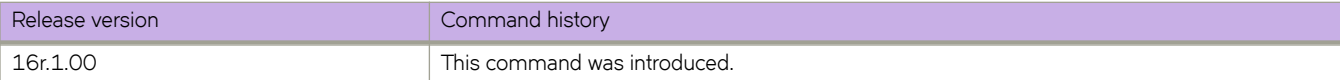

# **arp**

Creates a static Address Resolution Protocol (ARP) entry.

# **Syntax**

**arp** *A.B.C.D mac-address* **interface** { **ethernet** *slot* **/** *port* | **ve** *ve\_id* } **no arp** *A.B.C.D*

# **Parameters**

#### *A.B.C.D*

Specifies a valid IP address.

#### *mac-address*

Specifies a valid MAC address.

#### **interface**

Specifies an interface type.

#### **ethernet**

Specifies a physical Ethernet interface.

*slot*

Specifies a valid slot number.

#### *port*

Specifies a valid port number.

#### **ve** *ve\_id*

Specifies a virtual Ethernet (VE) interface.

### **Modes**

Global configuration mode

VRF configuration mode

## **Usage Guidelines**

The **no** form of the command deletes a static ARP entry.

# **Examples**

The following example creates a static ARP entry that associates an IP address, a MAC address, and a physical port.

```
device# configure terminal
device(config)# arp 10.53.4.2 1245.7654.2348 interface ethernet 2/1
```
The following example configures a static ARP within a user-defined VRF.

```
device# configure terminal
device(config)# vrf test
device(config-vrf-test)# address-family ipv4 unicast
device(vrf-test-ipv4-unicast)# arp 10.6.6.7 0001.0001.0001 interface ethernet 2/1
```
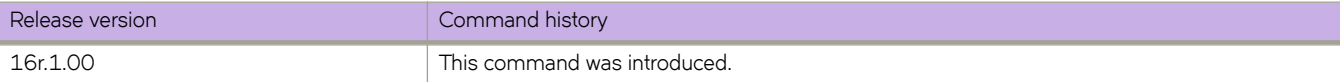

# **arp access-list**

Creates an Address Resolution Protocol (ARP) access control list (ACL), which is one of the steps implementing Dynamic ARP Inspection (DAI) on a VLAN.

### **Syntax**

**arp access-list** *acl-name*

**no arp access-list** *acl-name*

# **Command Default**

No ARP ACLs are defined.

### **Parameters**

#### *acl-name*

Specifies the name of the ARP ACL. The name can be up to 63 characters in length, and must begin with an alphanumeric character. No special characters are allowed, except for the underscore (\_) and hyphen (-).

### **Modes**

Global configuration mode

Interface subtype configuration mode

## **Usage Guidelines**

On untrusted interfaces of DAI-enabled VLANs, incoming ARP packets from permitted IP/MAC addresses are accepted only if all of the following steps were performed:

- Create the ACL, using the **arp access-list** command.
- In the ACL, create one or more rules, using the **permit ip host** command. Each rule specifies an IP/MAC address-pair.
- Apply the ACL to one or more VLANs, using the **ip arp inspection filter** command.
- Enable DAI on such VLANs, using the **ip arp inspection** command.

You can also append the **permit ip host** command to the **arp access-list** command.

You also need ARP ACLs to implement ARP Guard on a physical or port-channel interface.

The **no** form of the command deletes the ARP ACL if the ACL is not applied on any VLAN or port.

# **Examples**

The following example creates an ARP ACL named "host2" and then defines one permit rule in that ACL.

```
device# configure terminal
device(config)# arp access-list host2
device(config-arp-acl)# permit ip host 1.1.1.1 mac host 0000.0011.0022
```
The following example creates an ARP ACL, creates **permit ip host** rules within, applies it to a VLAN, and enables Dynamic ARP Inspection (DAI) on the VLAN.

```
device# configure terminal
device(config)# arp access-list arp_acl_1
device(config-arp-acl)# permit ip host \overline{1.1.1.1} mac host 0020.2222.2222
device(config-arp-acl)# permit ip host 1.1.1.2 mac host 0020.2222.2223
device(config-arp-acl)# exit
device(config)# vlan 200
device(config-vlan-200)# ip arp inspection filter arp_acl_1
device(conf-vlan-200)# ip arp inspection
```
The following example creates an ARP ACL, creates permit ip host rules within, and applies it to an interface. This is the first stage of ARP Guard implementation.

```
device# configure terminal
device(config)# arp access-list arp_acl_2
device(config-arp-acl)# permit ip host \overline{1.1.1.1} mac host 0020.2222.2222
device(config-arp-acl)# permit ip host 1.1.1.2 mac host 0020.2222.2223
device(config-arp-acl)# exit
device(config)# interface ethernet 1/2
device(conf-if-eth-1/2)# switchport
```
### device(conf-if-eth-1/2)# ip arp inspection filter arp\_acl\_2

#### **NOTE**

At this point in the flow, ARP Guard is not yet enabled. For enablement details, refer to the "ARP Guard" section of the Extreme SLX-OS Layer 3 Routing Configuration Guide.

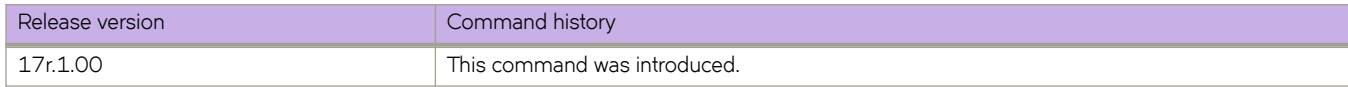

# **as-path-ignore**

Disables the comparison of the autonomous system (AS) path lengths of otherwise equal paths.

# **Syntax**

**as-path-ignore no as-path-ignore**

# **Command Default**

The comparison of the AS path lengths of otherwise equal paths is enabled.

# **Modes**

BGP configuration mode

# **Usage Guidelines**

The **no** form of the command restores default behavior.

# **Examples**

The following example configures the device to always disable the comparison of AS path lengths.

```
device# configure terminal
device(config)# router bgp
device(config-bgp-router)# as-path-ignore
```
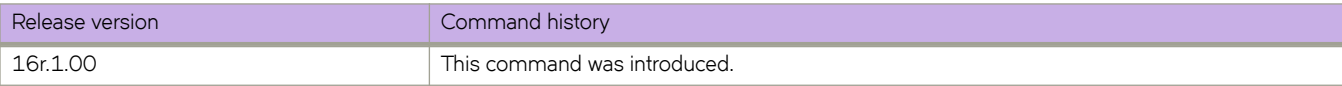

# **auth-check**

Disables Intermediate System-to-Intermediate System (IS-IS) authentication checking globally.

### **Syntax**

**auth-check** { **level-1** | **level-2** } **disable no auth-check** { **level-1** | **level-2** }

# **Command Default**

IS-IS authentication checking is enabled by default.

## **Parameters**

**level-1**

Specifies Level 1 packets only.

**level-2**

Specifies Level 2 packets only.

#### **disable**

Disables authentication checking.

## **Modes**

IS-IS router configuration mode

# **Usage Guidelines**

The **no** form of the command re-enables IS-IS authentication checking globally

# **Examples**

The following example disables IS-IS authentication checking for Level 1 packets.

```
device# configure terminal
device(config)# router isis
device(config-isis-router)# auth-check level-1 disable
```
The following example re-enables IS-IS authentication checking for Level 1 packets.

```
device# configure terminal
device(config)# router isis
device(config-isis-router)# no auth-check level-1
```
The following example disables IS-IS authentication checking for Level 2 packets.

```
device# configure terminal
device(config)# router isis
device(config-isis-router)# auth-check level-2 disable
```
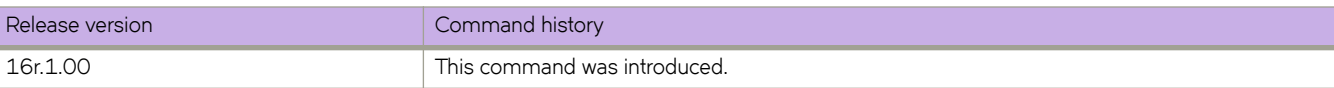

# **auth-key**

Configures an authentication key for Intermediate System-to-Intermediate System (IS-IS) globally.

### **Syntax**

**auth-key** { **level-1** | **level-2** } *string* **no auth-key** { **level-1** | **level-2** }

## **Command Default**

No authentication key is configured.

### **Parameters**

#### **level-1**

Specifies Level 1 packets only.

#### **level-2**

Specifies Level 2 packets only.

#### *string*

Specifies a text string that is used as an authentication password. The string can be from 1 through 63 ASCII characters in length.

### **Modes**

IS-IS router configuration mode

### **Usage Guidelines**

The authentication mode must be configured using the **auth-mode** command before an authentication password can be configured. If the authentication mode is reset for the level specified, the authentication key must also be reset.

The **no** form of the command removes the IS-IS authentication key.

### **Examples**

The following example configures an authentication key for Level 1 packets.

```
device# configure terminal
device(config)# router isis
device(config-isis-router)# auth-key level-1 mykey
```
The following example configures an authentication key for Level 2 packets.

```
device# configure terminal
device(config)# router isis
device(config-isis-router)# auth-key level-2 mysecurekey
```
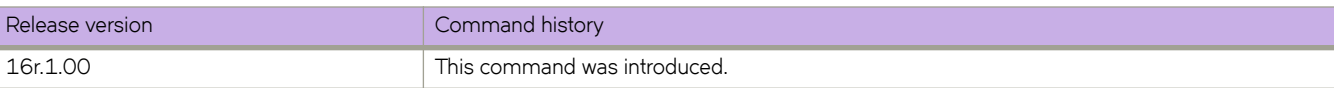

# **auth-mode**

Specifies the type of authentication used in Intermediate System-to-Intermediate System (IS-IS) packets globally.

## **Syntax**

**auth-mode md5** { **level-1** | **level-2** } **no auth-mode md5** { **level-1** | **level-2** }

# **Command Default**

Disabled.

# **Parameters**

#### **md5**

Specifies Message Digest 5 (MD5) authentication.

#### **level-1**

Specifies Level 1 packets only.

#### **level-2**

Specifies Level 2 packets only.

## **Modes**

IS-IS router configuration mode

# **Usage Guidelines**

The no form of the command removes the configured authentication mode. The authentication key must be removed using the no auth-key command before removing the configured authentication mode. If the authentication mode is reset for the level specified, the authentication key must also be reset.

# **Examples**

The following example specifies that MD5 authentication is performed on Level 1 packets.

```
device# configure terminal
device(config)# router isis
device(config-isis-router)# auth-mode md5 level-1
```
The following example specifies that MD5 authentication is performed on Level 2 packets.

```
device# configure terminal
device(config)# router isis
device(config-isis-router)# auth-mode md5 level-2
```
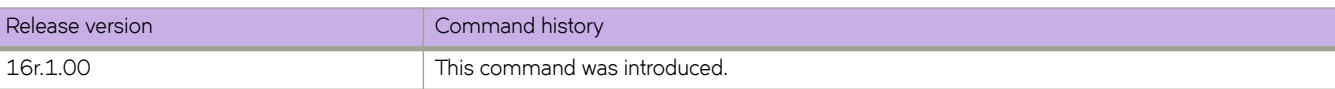

# **auth-port**

Configures a user datagram protocol (UDP) port for Remote Authentication Dial-In User Service (RADIUS) server authentication.

## **Syntax**

**auth-port** *portnum*

**no auth-port**

# **Command Default**

By default, port 1812 is used for RADIUS server authentication.

## **Parameters**

*portnum*

Specifies the UDP port to use for RADIUS server authentication. The valid range is 0 through 65535. The default port is 1812.

# **Modes**

RADIUS server host VRF configuration mode

# **Usage Guidelines**

The **no** form of the command restores the command default value.

# **Examples**

The following example shows how to configure port 1234 as the port used for connection to the RADIUS server for authentication.

```
device# configure terminal
device(config)# radius-server host 10.37.73.180 use-vrf green-vrf
device(config-host-10.37.73.180/green-vrf)# auth-port 1234
```
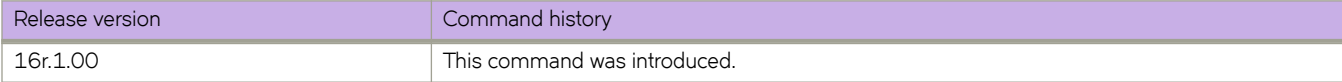

# **auto-cost reference-bandwidth (OSPFv2)**

Configures reference bandwidth.

# **Syntax**

**auto-cost reference-bandwidth** { *value* | **use-active-ports** } **no auto-cost reference-bandwidth**

# **Command Default**

Reference bandwidth is 100 Mbps.

# **Parameters**

#### *value*

Reference bandwidth in Mbps. Valid values range from 1 through 4294967.

#### **use-active-ports**

Specifies that any dynamic change in bandwidth immediately affects the cost of OSPF routes. This parameter enables cost calculation for currently active ports only.

### **Modes**

OSPF router configuration mode

OSPF router VRF configuration mode

## **Usage Guidelines**

Use this command to configure the cost of an interface that a device advertises to it's OSPF neighbors. OSPF calculates the cost of a route as the ratio of the reference bandwidth to the bandwidth of the egress interface. An increase in the reference bandwidth results in an increased cost. If the resulting cost is less than 1, the software rounds the cost up to 1.

The bandwidth for interfaces that consist of more than one physical port is calculated as follows:

- LAG group The combined bandwidth of all the ports.
- Virtual interface The lowest individual bandwidth of all the ports that carry the VLAN for the associated VE.

If a change to the reference bandwidth results in a cost change to an interface, the device sends a link-state update to update the costs of interfaces advertised by the device.

#### **NOTE**

If you specify the cost for an individual interface (by using the **ip ospf cost** command), the cost you specify overrides the cost calculated by the software.

The **no** form of the command disables bandwidth configuration.

# **Examples**

The following example configures a reference bandwidth of 500.

```
device# configure terminal
device(config)# router ospf
device(config-router-ospf-vrf-default-vrf)# auto-cost reference-bandwidth 500
```
The reference bandwidth specified in this example results in the following costs:

- $\cdot$  10 Mbps port's cost = 500/10 = 50.
- 100 Mbps port's cost = 500/100 = 5.
- $\cdot$  1000 Mbps port's cost = 500/1000 = 0.5, which is rounded up to 1.

The costs for 10 Mbps and 100 Mbps ports change as a result of the changed reference bandwidth. Costs for higher-speed interfaces remain the same.

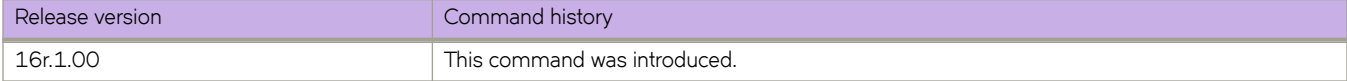
# **auto-cost reference-bandwidth (OSPFv3)**

Configures reference bandwidth.

### **Syntax**

**auto-cost reference-bandwidth** *value* **no auto-cost reference-bandwidth**

# **Command Default**

Reference bandwidth is 100 Mbps.

### **Parameters**

*value*

Reference bandwidth in Mbps. Valid values range from 1 through 4294967. The default is 100 Mbps.

#### **Modes**

OSPFv3 router configuration mode

OSPFv3 router VRF configuration mode

## **Usage Guidelines**

Use this command to configure the cost of an interface that a device advertises to it's OSPF neighbors. OSPFv3 calculates the cost of a route as the ratio of the reference bandwidth to the bandwidth of the egress interface. An increase in the reference bandwidth results in an increased cost. If the resulting cost is less than 1, the software rounds the cost up to 1.

The bandwidth for interfaces that consist of more than one physical port is calculated as follows:

- LAG group The combined bandwidth of all the ports.
- Virtual interface The lowest individual bandwidth of all the ports that carry the VLAN for the associated VE.

If a change to the reference bandwidth results in a cost change to an interface, the device sends a link-state update to update the costs of interfaces advertised by the device.

#### **NOTE**

If you specify the cost for an individual interface using the **ipv6 ospf cost** command, the cost you specify overrides the cost calculated by the software.

The **no** form of the command restores the reference bandwidth to its default value and, thus, restores the default costs of the interfaces to their default values.

# **Examples**

The following example configures a reference bandwidth of 500.

```
device# configure terminal
device(config)# ipv6 router ospf
device(config-ipv6-router-ospf-vrf-default-vrf)# auto-cost reference-bandwidth 500
```
The reference bandwidth specified in this example results in the following costs:

- $\cdot$  10 Mbps port's cost = 500/10 = 50.
- 100 Mbps port's cost = 500/100 = 5.
- $\cdot$  1000 Mbps port's cost = 500/1000 = 0.5, which is rounded up to 1.
- $\cdot$  155 Mbps port cost = 500/155 = 3.23, which is rounded up to 4
- 622 Mbps port cost = 500/622 = 0.80, which is rounded up to 1
- $\cdot$  2488 Mbps port cost = 500/2488 = 0.20, which is rounded up to 1

The costs for 10 Mbps, 100 Mbps, and 155 Mbps ports change as a result of the changed reference bandwidth. Costs for higher-speed interfaces remain the same.

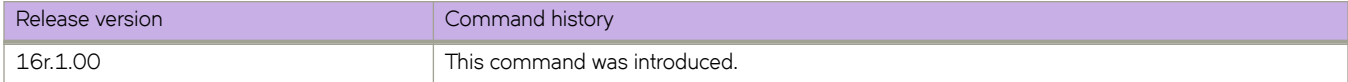

# **auto-shutdown-new-neighbors**

Disables the establishment of BGP connections with a remote peer when the peer is first configured.

#### **Syntax**

**auto-shutdown-new-neighbors**

**no auto-shutdown-new-neighbors**

# **Command Default**

This feature is disabled.

#### **Modes**

BGP configuration mode

### **Usage Guidelines**

The **auto-shutdown-new-neighbors** command applies to all neighbors configured under each VRF. When the *auto*shutdown-new-neighbors command is used, any new neighbor configured will have the shutdown flag enabled for them by default. Once all the neighbor parameters are configured and it is ready to start the establishment of BGP session with the remote peer, the BGP neighbor's shutdown parameter has to disabled by removing the shutdown command for the neighbor.

The **no** form of the command restores the default.

#### **Examples**

The following example enables auto shutdown of BGP neighbors on initial configuration.

```
device# configure terminal
device(config)# router bgp
device(config-bgp-router)# auto-shutdown-new-neighbors
```
The following example disables the peer shutdown state and begins the BGP4 session establishment process.

```
device# configure terminal
device(config)# router bgp
device(config-bgp-router)# local-as 65520
device(config-bgp-router)# no neighbor 10.1.1.1 shutdown
```
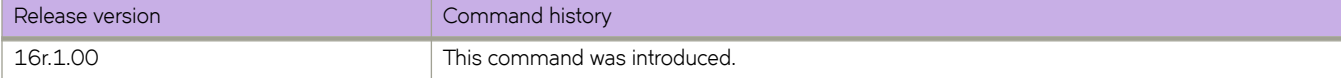

# **autobw-threshold table**

Changes the parser mode to the config-router-mpls-autobw-threshold-table mode, allowing the user to change the absolute adjustment threshold values.

## **Syntax**

**autobw-threshold-table**

**no autobw-threshold-table**

# **Command Default**

There are no entries in the adjustment-threshold table.

## **Modes**

MPLS configuration mode.

# **Usage Guidelines**

The **no** function of the command clears all the entries in the adjustment-threshold table.

# **Examples**

The following example configures the autobw-threshold table

```
device>configure
device(config)# router mpls
device(config-router-mpls)# autobw-threshold-table
device(config-mpls-autobw-threshold-table)# bandwidth-ceiling 10 threshold 2000
device(config-mpls-autobw-threshold-table)# bandwidth-ceiling 1000 threshold 3000
device(config-mpls-autobw-threshold-table)# bandwidth-ceiling 10000 threshold 5000
```
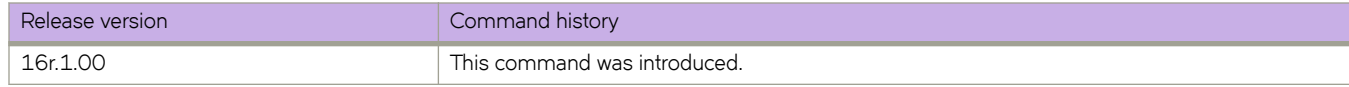

# **backup-advertisement-interval**

Configures the interval at which backup VRRP routers advertise their existence to the master router.

#### **Syntax**

**backup-advertisement-interval** *interval*

## **Command Default**

The default backup advertisement-interval is 60 seconds.

# **Parameters**

*interval*

Interval at which a backup VRRP router advertises its existence to the master router. Valid values range from 60 through 3600 seconds.

### **Modes**

Virtual-router-group configuration mode

#### **Usage Guidelines**

The interval is the length of time, in seconds, between each advertisement sent from the backup routers to the master router. The advertisement notifies the master router that the backup is still active. If the master router does not receive an advertisement from the backup in a designated amount of time, the backup with the highest priority can assume the role of master.

This command can be used for either VRRP or VRRP-E.

## **Examples**

To set the backup advertisement interval to 120 seconds for VRRP-E group 10:

```
device# configure terminal
device(config)# interface ve 25
device(config-ve-25)# vrrp-extended-group 10
device(config-vrrp-extended-group-10)# backup-advertisement-interval 120
```
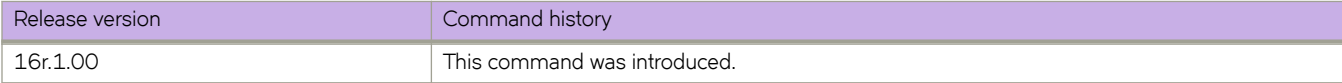

# **bandwidth-ceiling**

This command adds a new threshold change point to the autobw-threshold table. When the change point is already there, the threshold value updates to the new value.

#### **Syntax**

**bandwidth-ceiling** [ *bw in kbps* | **max-bw-threshold** [ *threshold \_n\_kbps* | [ **percentage** *threshold\_percentage* ] ]

**no bandwidth-ceiling**

# **Command Default**

There are no bandwidth ceiling entry.

### **Parameters**

#### *bw\_in\_kbps*

The bandwidth in kilobytes per second. 0 - 0x7FFFFFFF. Range of bandwidth in kbps.

#### **max-bw-threshold** *theshold \_in\_kbps*

The threshold in kilobytes per second. 0 - 0x7FFFFFFF. Rangeof bandwidthin kbps.

#### **threshold** *threshold\_percentage*

The threshold percentage per second. 0 - 100%. By default, the last ceiling is used.

#### **NOTE**

The first parameter indicates that any rate above the maximum ceiling configured. The second parameter is the threshold in kbps. for those rates.

#### **Modes**

MPLS global adjustment threshold configuration mode.

#### **Usage Guidelines**

Review the updated global adjustment-threshold table after executing this command.

The max keyword sets the threshold for any traffic-rate above the maximum bandwidth-ceiling configured in the table.

The **no** function of the command remove the bandwidth ceiling entry from the table.

## **Examples**

The following example configures the bandwidth ceiling maximum threshold percentage to 10.

```
device>configure
device(config)# router mpls
device(config-router-mpls)# autobw-threshold-table
device(config-router-mpls-autobw-threshold-table)# max threshold percentage 10
```
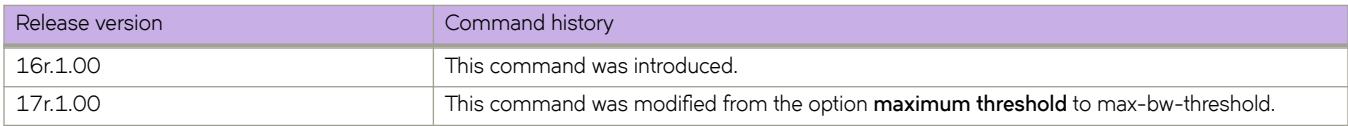

# **banner**

Defines an incoming, login, or message of the day banner.

## **Syntax**

**banner** { **incoming** | **login** | **motd** } *string* **no banner incoming** | **login** | **motd**

# **Parameters**

#### **incoming**

Sets the incoming terminal line banner that is displayed on the console when a user establishes a Telnet session. **login** Sets the login banner that is displayed on the user terminal when the user logs into the device. **motd** Sets the message of the day (MOTD) that is displayed on the user terminal when a Telnet CLI session is established. *string* Specifies a text string from 1 through 2048 characters in length including spaces.

## **Modes**

Global configuration mode.

## **Usage Guidelines**

Use the **no** form of the command to delete the banner.

The banner can appear on multiple lines if you enter multiline mode by using **Esc-M** and exit by using **CTRL-D**.

# **Examples**

To create a login banner with a single line:

device(config)# banner login "Please do not disturb the setup on this switch"

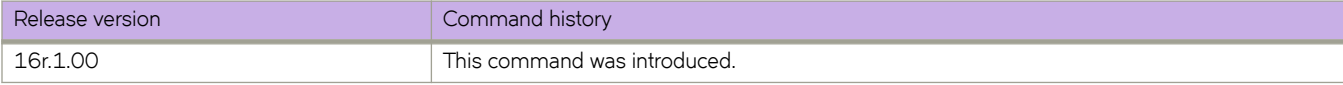

# **beacon enable**

Configures Beacon LED based on chassis or based on interface/port-channel.

#### **Syntax**

**beacon enable chassis** [ **lenght** *lenght* | **start** *start-time* ]

**beacon enable interface** { **ethernet** {*slot/port* [ **lenght** *length* **start** *start-time* ] } | { **port-channel** *port-channel id* }}

#### **Parameters**

#### *length*

Specifies the duration in minutes. The range can be an integer in the range 1 to 1440.

*start-time*

Specifies the start time in the format (CCYY-MM-DDTHH:MM:SS). Date and time are separated by a delimiter T.

#### *port-channel*

Specifies the port channel ID.

#### **Modes**

Privileged EXEC mode

#### **Usage Guidelines**

For the configuration based on chassis, all the interfaces on all the line cards of the chassis will blink at rate of 1 blink /second. For the configuration based on interface or port-channel, only the specific ethernet interface or the port-channel blinks at rate of 1 blink/second. RASLOG messages are displayed for both chassis beacon enable and disable.

#### **Examples**

The following example configures the Beacon LED based on chassis.

```
device# beacon enable chassis ?
Possible completions:
   length Duration in minutes
   start Start time
          Output modifiers
  \langle c \rangledevice# beacon enable chassis length ?
Possible completions:
   <Enter a valid integer, 1 .. 1440>
device# beacon enable chassis length 1 ?
Possible completions:
   start Start time
          Output modifiers
  \langle cr \rangledevice# beacon enable chassis length 1 start ?
Possible completions:
   <dateTime (CCYY-MM-DDTHH:MM:SS)>
  Please note the delimiter T which is used to separate date and time
```
The following example configures the Beacon LED based on interface/port-channel. .

```
device# beacon enable interface ?
Possible completions:
  ethernet Ethernet interface
  port-channel Port-channel interface
device# beacon enable interface ethernet 0/1 ?
Possible completions:
  length Duration in minutes
  start Start time
         Output modifiers
<cr>device# beacon enable interface port-channel ?
Possible completions:
  <port channel id>
```
The following example shows RASLOG messages for chassis beacon enable and disable.

device# 2017/01/09-19:32:00, [NSM-2071], 7549, DCE, INFO, SLX9540, Chassis beaconing is enabled device# 2017/01/09-19:33:00, [NSM-2072], 7550, DCE, INFO, SLX9540, Chassis beaconing is disabled

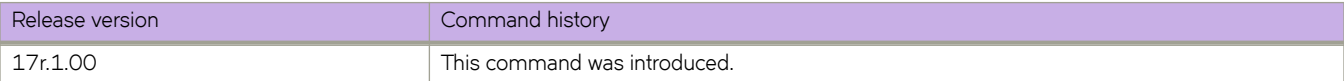

# **bfd**

Enables Bidirectional Forwarding Detection (BFD).

## **Syntax**

**bfd no bfd**

## **Modes**

IS-IS router configuration mode

OSPF router configuration mode

OSPFv3 router configuration mode

OSPF router VRF configuration mode

OSPFv3 router VRF configuration mode

#### **Usage Guidelines**

Use the **bfd** command in IS-IS router configuration mode to enable BFD sessions on all IS-IS interfaces on which BFD has been configured using the isis bfd command.

Use the **bfd** command in OSPF router configuration mode to enable BFD sessions on all OSPFv2 interfaces on which BFD has been configured using the ip ospf bfd command. Use the bfd command in OSPFv3 router configuration mode to enable BFD sessions on all OSPFv3 interfaces on which BFD has been configured using the ipv6 ospf bfd command.

The **no** form of the command disables BFD globally.

## **Examples**

The following example enables BFD globally in IS-IS router configuration mode.

```
device# configure terminal
device(config)# router isis
device(config-isis-router)# bfd
```
The following example enables BFD globally in OSPF router configuration mode.

```
device# configure terminal
device(config)# router ospf
device(config-router-ospf-vrf-default-vrf)# bfd
```
The following example disables BFD globally in OSPFv3 router configuration mode.

```
device# configure terminal
device(config)# ipv6 router ospf
device(config-ipv6-router-ospf-vrf-default-vrf)# no bfd
```
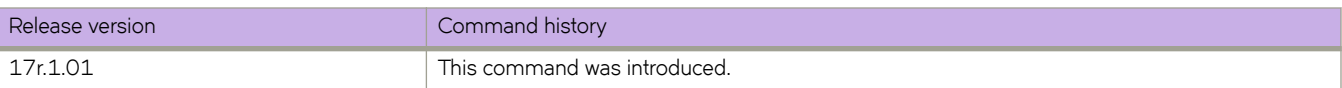

# **bfd holdover-interval**

Sets the time interval for which Open Shortest Path First (OSPF), Intermediate System to Intermediate System (IS-IS), or Border Gateway Protocol (BGP) routes are withdrawn after a Bidirectional Forwarding Detection (BFD) session is declared down.

## **Syntax**

**bfd holdover-interval** *time*

**no bfd holdover-interval** *time*

### **Command Default**

The BFD holdover interval is set to 0 by default.

## **Parameters**

*time*

Specifies the BFD holdover interval in seconds. In BGP configuration mode, valid values range from 0 through 30 and the default is 0. In IS-IS router configuration mode, OSPF router VRF and OSPFv3 router VRF configuration mode, valid values range from 0 through 20 and the default is 0.

#### **Modes**

BGP configuration mode IS-IS router configuration mode OSPF router configuration mode OSPFv3 router configuration mode

OSPF router VRF configuration mode

OSPFv3 router VRF configuration mode

#### **Usage Guidelines**

The BFD holdover interval is supported for both single-hop and multihop sessions.

In BGP configuration mode, use this command to set the BFD holdover interval globally for BGP. In OSPF router configuration mode or OSPF router VRF configuration mode, use this command to set the BFD holdover interval globally for OSPFv2. In OSPFv3 router or OSPFv3 router VRF configuration mode, use this command to set the BFD holdover interval globally for OSPFv3. In IS-IS router configuration mode, use this command to set the BFD holdover interval globally for IS-IS.

The no form of the command removes the configured BFD holdover interval from the configuration, and reverts to the default value of 0.

## **Examples**

The following example sets the BFD holdover interval globally to 15 in BGP configuration mode.

```
device# configure terminal
device(config)# router bgp
device(config-bgp-router)# bfd holdover-interval 15
```
The following example sets the BFD holdover interval globally to 12 in OSPF router configuration mode.

```
device# configure terminal
device(config)# router ospf
device(config-router-ospf-vrf-default-vrf)# bfd holdover-interval 12
```
The following example sets the BFD holdover interval globally to 20 in OSPFv3 router configuration mode.

```
device# configure terminal
device(config)# ipv6 router ospf
device(config-ipv6-router-ospf-vrf-default-vrf)# bfd holdover-interval 20
```
The following example sets the BFD holdover interval globally to12 in IS-IS router configuration mode.

```
device# configure terminal
device(config)# router isis
device(config-isis-router)# bfd holdover-interval 12
```
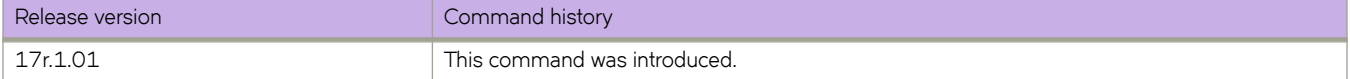

# **bfd interval**

Configures Bidirectional Forwarding Detection (BFD) session parameters on an interface.

#### **Syntax**

**bfd interval** *transmit-time* **min-rx** *receive-time* **multiplier** *number*

**no bfd interval** *transmit-time* **min-rx** *receive-time* **multiplier** *number*

### **Parameters**

#### *transmit-time*

Specifies the interval, in milliseconds, a device waits to send a control packet to BFD peers. In interface subtype configuration mode and BGP configuration mode, valid values range from 50 through 30000. The default is 200 for chassis platforms. The default is 500 for non-chassis platforms.

#### **min-rx** *receive-time*

Specifies the interval, in milliseconds, a device waits to receive a control packet from BFD peers. In interface subtype configuration mode and BGP configuration mode, valid values range from 50 through 30000. The default is 200 for chassis platforms. The default is 500 for non-chassis platforms.

#### **multiplier** *number*

Specifies the number of consecutive BFD control packets that must be missed from a BFD peer before BFD determines that the connection to that peer is not operational. Valid values range from 3 through 50. The default is 3.

#### **Modes**

BGP configuration mode

Interface subtype configuration mode

#### **Usage Guidelines**

The *transmit-time* and **min-rx** *receive-time* parameters are the intervals desired by the local device. The actual values in use will be the negotiated values.

Use the **bfd interval** command in BGP configuration mode for multihop sessions only. Multihop sessions in BGP use either the values configured at the interface level using the **bfd interval** command or the default interval values.

The **no** form of the command reverts to the default parameters.

#### **Examples**

The following example sets the BFD session parameters globally for an Ethernet interface.

```
device# configure terminal
device(config)# interface ethernet 1/4
device(conf-if-eth-1/4)# bfd interval 100 min-rx 100 multiplier 10
```
The following example sets the BFD session parameters globally for a virtual Ethernet (VE) interface.

```
device# configure terminal
device(config)# interface ve 24
device(config-if-ve-24)# bfd interval 120 min-rx 150 multiplier 8
```
The following example sets the BFD session parameters globally for BGP.

```
device# configure terminal
device(config)# router bgp
device(config-bgp-router)# bfd interval 140 min-rx 125 multiplier 44
```
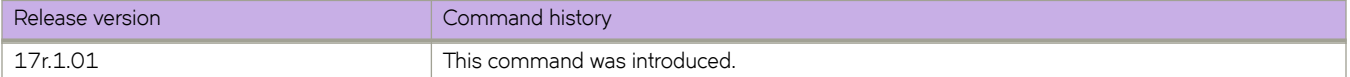

# **bfd shutdown**

Disables Bidirectional Forwarding Detection (BFD) on an interface.

## **Syntax**

**bfd shutdown no bfd shutdown**

# **Modes**

Interface subtype configuration mode

## **Usage Guidelines**

The **no** form of the command re-enables BFD sessions.

# **Examples**

The following example disables BFD sessions on a specific Ethernet interface.

```
device# configure terminal
device(config)# interface ethernet 1/4
device(conf-if-eth-1/4)# bfd shutdown
```
The following example disables BFD sessions on a specific virtual Ethernet (VE) interface.

```
device# configure terminal
device(config)# interface ve 24
device(config-if-ve-24)# bfd shutdown
```
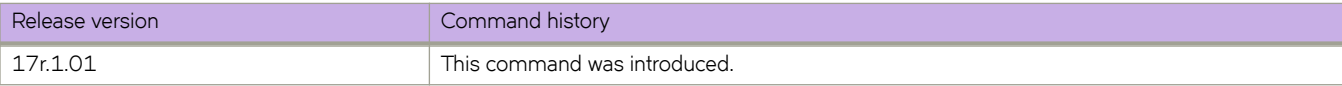

# **bgp-redistribute-internal**

Causes the device to allow the redistribution of IBGP routes from BGP into OSPF for non-default VRF instances.

### **Syntax**

**bgp-redistribute-internal no bgp-redistribute-internal**

# **Command Default**

This feature is disabled.

### **Modes**

BGP address-family IPv4 unicast configuration mode BGP address-family IPv6 unicast configuration mode BGP address-family IPv4 unicast VRF configuration mode BGP address-family IPv6 unicast VRF configuration mode

#### **Usage Guidelines**

Use the **no** form of the command to restore the defaults.

By default, with default VRF instances, the device does not allow the redistribution of IBGP routes from BGP4 and BGP4+ into OSPF. This helps to eliminate routing loops. In non-default VRF instances, use this command to allow the redistribution of IBGP routes from BGP into OSPF. This command is enabled only if a non-default VRF instance has been specified.

# **Examples**

This example enables BGP4 route redistribution.

```
device# configure terminal
device(config)# router bgp
device(config-bgp-router)# address-family ipv4 unicast
device(config-bgp-ipv4u)# bgp-redistribute-internal
```
This example enables BGP4+ route redistribution for VRF instance "red".

```
device# configure terminal
device(config)# router bgp
device(config-bgp-router)# address-family ipv6 unicast vrf red
device(config-bgp-ipv6u-vrf)# bgp-redistribute-internal
```
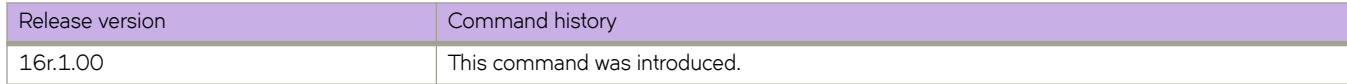

# **bpdu-drop-enable**

Enables dropping Layer 2 (L2) bridge protocol data units (BPDUs) on endpoints in a bridge domain.

#### **Syntax**

**bpdu-drop-enable no bpdu-drop-enable**

# **Command Default**

Dropping of L2 BPDUs is disabled. L2 BPDUs are allowed on endpoints in the bridge domain.

### **Modes**

Bridge-domain configuration mode.

### **Usage Guidelines**

The **no** form of the command disables dropping of Layer 2 (L2) bridge protocol data units (BPDUs) in a bridge domain.

# **Examples**

The following example shows how to enable dropping of L2 BPDUs in bridge domain 3.

```
device# configure terminal
device(config)# bridge-domain 3
device(config-bridge-domain-3)# bpdu-drop-enable
```
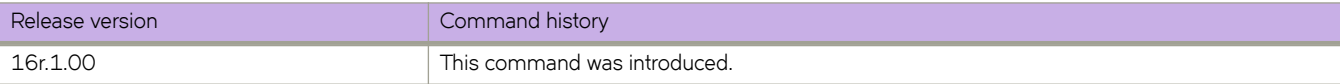

# **breakout mode 4x10g**

Configures any 40G port on the SLX 9850 36X100G line card (LC) as four 10G ports.

#### **Syntax**

**breakout mode 4x10g no breakout mode 4x10g**

### **Modes**

Hardware connector configuration mode

#### **Usage Guidelines**

Use the **no** form of the command to reset the port on the 36X100G LC to a 40G port.

You must power off the line card before using this command.

After using this command, save the running-config file to the startup-config file, and power on the line card or reload the device for the changes to take effect.

When you power on the line card, the SFP interfaces come up under the new mode with default configurations. Unaffected interfaces retain the configurations they had before the line card was powered off.

#### **Examples**

The following example shows the configuration of a 40G port on the 36X100G LC into four 10G ports.

```
device# power-off linecard 4
device# configure terminal
device(config)# hardware
device(config-hardware)# connector 4/2
device(config-connector-4/2)# breakout mode 4x10g
%Warning: Sfp Breakout is a disruptive command.
Please save the running-config to startup-config and use reload command on the device or power-cycle 
linecard on Chassis system for the changes to take effect.
device(config-port-group-4/2)# Ctrl-z
device# copy running-config startup-config
This operation will modify your startup configuration. Do you want to continue? [Y/N]: y
device# power-on linecard 4
```
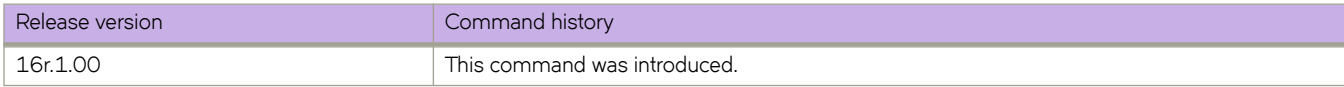

# **bridge-domain**

Creates a bridge domain. A bridge domain represents a switching or inter-connection domain for a wide range of service endpoint types.

#### **Syntax**

```
bridge-domain { id } [ p2mp | p2p ]
no bridge-domain { id } [ p2mp | p2p ]
```
## **Command Default**

No bridge domain is configured.

#### **Parameters**

*id*

Specifies a unique numeric bridge-domain identifier. The range is from 1 through 4096.

**p2mp**

Specifies a multipoint service type. This is the default service type.

**p2p**

Specifies a point-to-point cross-connect service type.

#### **Modes**

Global configuration mode.

#### **Usage Guidelines**

VPLS performs any-to-any switching between Ethernet attachment circuits (ACs) and MPLS pseudowires (PWs). VLL performs one-to-one switching between Ethernet AC and MPLS PWs. Use the bridge-domain to specify the related configuration for both VPLS and VLL.

The **no** version of the command removes the bridge-domain configuration.

#### **Examples**

The following example shows how to configure bridge domain 1 and specifies a point-to-point cross-connect service for the domain.

```
device# configure terminal
device(config)# bridge-domain 1 p2p
```
The following example shows the error message that is displayed when the specified bridge-domain ID is out of range.

```
device# configure terminal
device(config)# bridge-domain 10000000
Error: syntax error: "10000000" is out of range.
```
The following example shows the error message that is displayed when the bridge-domain creation is not successful in the back-end.

```
device# configure terminal
device(config)# bridge-domain 110
Error: bridge-domain: connection instance creation failed.
```
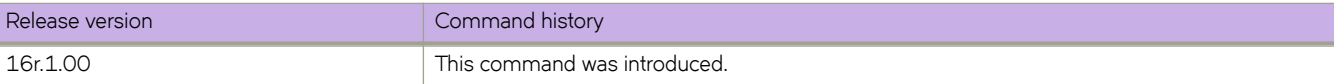

# **bridge-domain (EVPN)**

Specifies a bridge domain (BD), or adds or removes a range VLANs from the BD, for an Ethernet Virtual Private Network (EVPN) instance.

## **Syntax**

**bridge-domain** *BD-ID*

**no bridge-domain** *BD-ID*

**bridge-domain** { **add** | **remove** } {*VLAN-range* }

# **Command Default**

Disabled

# **Parameters**

*BD-ID*

Specifies a BD.

#### **add**

Adds a range of VLANs to the BD for default EVPN instance.

#### **remove**

Removes a range of VLANs from the BD for the default EVPN instance.

*VLAN-range*

Specifies a hyphen-delimited VLAN range to be added to or removed from BD for the EVPN instance.

#### **Modes**

EVPN configuration mode

#### **Usage Guidelines**

Each VLAN/BD added to an EVPN configuration is considered as an EVPN instance and is assigned a unique EVPN instance ID (EVI) internally. The EVI is calculated as shown in the following table.

When adding a bridge domain, use the **clear bgp evpn neighbor all soft in** command for the change to take effect.

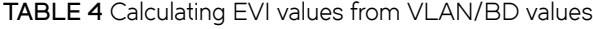

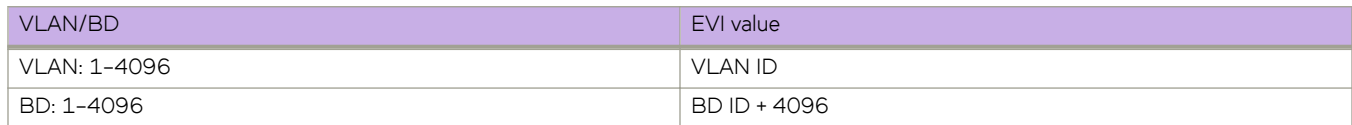

#### **ATTENTION**

To interoperate with third-party vendors, the RTs across the interoperating devices must be the same. If third-party devices do not support automatic RT assigment, or the EVIs are not calculated as shown in the above table, the VLAN/BD instances must be configured manually to ensure that RTs across the devices are compatible.

#### **Examples**

To specify a BD and enter EVPN BD configuration mode:

```
device# configure terminal
device(config)# evpn
device(config-evpn-default)# bridge-domain 100
device(evpn-bridge-domain-100)#
```
To add BDs 100 through 200 to the default EVPN instance:

```
device# configure terminal
device(config)# evpn
device(config-evpn-default)# bridge-domain add 100-200
device(config-evpn-default)#
```
To remove BDs 150 through 180 from the default EVPN instance:

```
device# configure terminal
device(config)# evpn
device(config-evpn-default)# bridge-domain remove 150-180
device(config-evpn-default)#
```
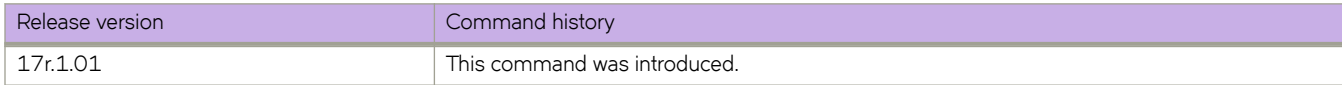

# **bridge-priority**

Specifies the bridge priority for the common instance.

#### **Syntax**

**bridge-priority** *priority* **no bridge-priority**

# **Command Default**

The default priority is 32768.

#### **Parameters**

*priority*

Specifies the bridge priority. Valid values range from 0 through 61440 in increments of 4096.

#### **Modes**

Protocol Spanning Tree mode

## **Usage Guidelines**

The priority values can be set only in increments of 4096.

Using a lower priority value indicates that the bridge might become root.

Enter **no bridge-priority** to return to the default priority.

#### **Examples**

To specify the bridge priority:

device# configure terminal device(config)# protocol spanning-tree stp device(conf-stp)# bridge-priority 8192

```
device# configure terminal
device(config)# protocol spanning-tree rstp
device(conf-rstp)# bridge-priority 8192
```
device# configure terminal device(config)# protocol spanning-tree mstp device(conf-mstp)# bridge-priority 8192

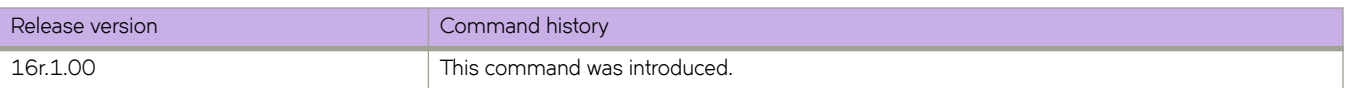

# **bsr-candidate**

Configures a bootstrap router (BSR) as a candidate to distribute rendezvous point (RP) information to the other PIM Sparse devices within a PIM Sparse domain.

#### **Syntax**

**bsr-candidate interface** [ *ethernet* | *loopback* | *port-channel*| *ve* ]

**no bsr-candidate**

### **Command Default**

The PIM router does not participate in BSR election.

#### **Parameters**

#### **loopback** *num*

Specifies the loopback interface for the candidate BSR.

**ve** *num*

Specifies the virtual interface for the candidate BSR.

#### **port-channel** *num*

Specifies the port-channel number for the candidate BSR.

#### **Modes**

PIM Router configuration mode

#### **Usage Guidelines**

The **no** form of this command makes the PIM router cease to act as a candidate BSR.

Each PIM Sparse domain has one active BSR. For redundancy, you can configure ports on multiple devices as candidate BSRs. The PIM Sparse protocol uses an election process to select one of the candidate BSRs as the BSR for the domain. The BSR with the highest BSR priority is elected. If the priorities result in a tie, the candidate BSR interface with the highest IP address is elected.

Although you can configure the device as only a candidate BSR or an RP, it is recommended that you configure the same interface on the same device as both a BSR and an RP.

## **Examples**

The following example uses a physical interface to configure a device as a candidate BSR.

```
device(config)# router pim
device(config-pim-router)# bsr-candidate ethernet 2/2 30 255
```
The following example uses a loopback interface to configure a device as a candidate BSR.

```
device(config)# router pim
device(config-pim-router)# bsr-candidate interface loopback 11 mask 32
```
The following example uses a virtual interface to configure a device as a candidate BSR.

```
device(config)# router pim
device(config-pim-router)# bsr-candidate ve 120 30 250
```
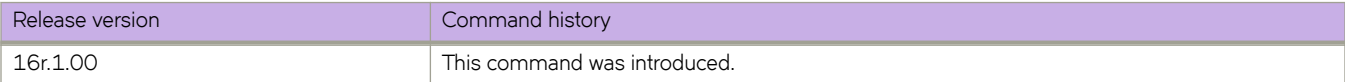

# **bypass-lsp**

Creates a bypass LSP by using the **bypass-lsp** command. Thereafter, in the bypass LSP context, you must specify at least one interface as an excluded or protected interface.

#### **Syntax**

**bypass-lsp** { *name* } **no bypass-lsp** { *name* }

# **Parameters**

*name*

Specifies the name of the target LSP.

# **Modes**

MPLS router configuration mode

# **Usage Guidelines**

The *name* variable must be unique among all regular LSPs and bypass LSPs. .

The **no** form of the command deletes the bypass LSP from the system.

# **Examples**

The following example selects the *xm4-by* LSP as a bypass LSP.

```
device>configure
device(config)# router mpls
device(config-router-mpls)# bypass-lsp xm4-by
device(config-router-mpls-bypasslsp-xm4-by)#
```
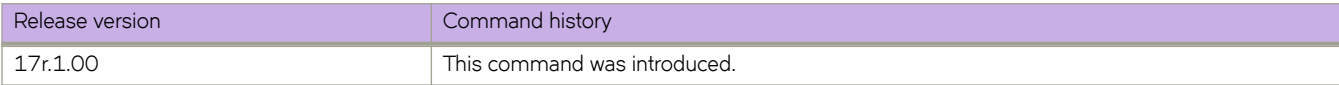

# **bypass-lsp (Telemetry)**

Indicates the MPLS Bypass-LSP to be used for the mpls-traffic-bypass profile.

## **Syntax**

**bypass-lsp** { *bypass-lsp-name* } **no bypass-lsp** { *bypass-lsp-name* }

# **Parameters**

*bypass-lsp-name* Specifies the name of the target LSP for the profile.

# **Modes**

Telemetry profile configuration mode

# **Usage Guidelines**

The *bypass-lsp-name* variable must be unique among all regular LSPs and bypass LSPs.

The no form of the command deletes the bypass LSP from the profile.

## **Examples**

The following example selects the *xm2by* LSP as the bypass LSP for the profile.

```
device(config)# telemetry profile mpls-traffic-bypass default mpls traffic bypass statistics
device(config-telemetry-profile)# bypass-lsp xm2by
```
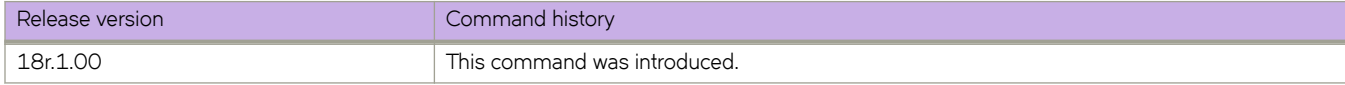

# **Commands C - D**

# **capability as4-enable**

Enables 4-byte autonomous system number (ASN) capability at the BGP global level.

## **Syntax**

**capability as4-enable**

**no capability**

# **Command Default**

This feature is disabled.

#### **Modes**

BGP configuration mode

### **Usage Guidelines**

Use the **no** form of this command to disable this functionality.

## **Examples**

The following example enables 4-byte ASN capability.

```
device#configure terminal
device(config)# router bgp
device(config-bgp-router)# capability as4-enable
```
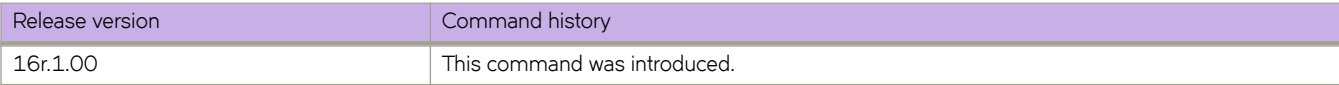

# **ccm-interval**

Sets the time interval between two successive Continuity Check Messages (CCMs) that are sent by Maintenance End Points (MEP) in the specified Maintenance Association (MA).

# **Syntax**

**ccm-interval** [1-second | 10-second | 3.3-ms | 10-ms | 100-ms ]

## **Parameters**

#### **1-second**

Sets the time interval between two successive CCM packets to 1 second.

#### **10-second**

Sets the time interval between two successive CCM packets to 10 seconds.

#### **3.3-ms**

Ssets the time interval between two successive CCM packets to 3.3 milliseconds.

#### **10-ms**

Sets the time interval between two successive CCM packets to 10 milliseconds.

#### **100-ms**

Sets the time interval between two successive CCM packets to 100 milliseconds.

#### **Modes**

CFM protocol configuration mode

# **Usage Guidelines**

The default value is 10 seconds.

# **Examples**

```
device# configure terminal
device(config)# protocol cfm
device(config-cfm)# domain name md1 level 4
device(config-cfm-md-md1)# ma-name ma1 id 1 vlan-id 30 priority 4
device(config-cfm-md-ma-ma1)#ccm-interval 10-second
```
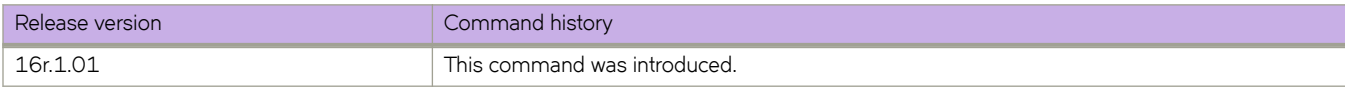

# **certutil import sshkey**

Imports an SSH public key for a local SSH user from a remote host using the login credentials and path name.

#### **Syntax**

 $c$  **certutil import sshkey** directory  $ssh\_public\_key\_path$  file *file-name* host *remote\_ip\_address* login *login\_id* password *password* **user** *user\_acct*

#### **Parameters**

#### **directory** *path*

Specifies the path to the certificate on the remote host.

**file** *filename* 

Specifies the SSH public key with a .pub extension.

#### **host** *remote\_ip*

Specifies the IP address of the remote host.

**login** *login\_id*

Specifies the login name in the remote host.

#### **password** *password*

Specifies the password to access the remote host.

**user** *user\_acct* Specifies a local user name.

#### **Modes**

Privileged EXEC mode

#### **Usage Guidelines**

When using the **password** parameter with special characters (such as #\$@`) use single or double-quotes around the password. Alternatively, preceed the special characters by a backslash (\) character.

To delete a public key for a specific user, use to the **no cerutil sshkey** command.

#### **Examples**

The following example shows how to import an SSH public key for an SSH user named admin from a remote host (10.70.4.106). The command specifies the SSH public key directory on the remote host as well as login credentials to the remote host.

device# certutil import sshkey user admin host 10.70.4.106 directory /users/home40/bmeenaks/.ssh file id rsa.pub login fvt password pass1

#### The following example demonstrates the use of special characters in a password.

device# certutil import ssh host 192.168.10.10 dir /home/brcd1/.ssh file id\_rsa.pub user admin login brcd1 pass Abcde\! login brcd1 pass "Abcde!"

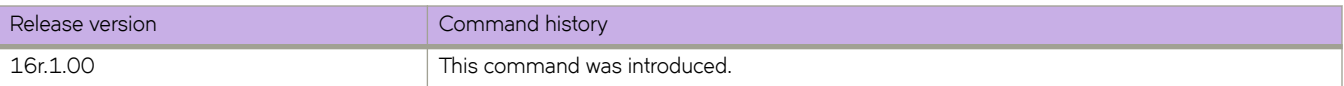

# **cfm linktrace**

Transmits a linktrace message to a Maintenance End Point (MEP) in the domain

# **Syntax**

**cfm linktrace** { **domain** *name* | **ma** *ma-name* | **src-mep** *mep-id* { **target-mip** *HH:HH:HH:HH:HH:HH* | **target-mep** *mep-id* }| **timeout** *time* | **ttl** *ttl-value*

# **Parameters**

**domain** *name*

Specifies the maintenance domain to be used for a linktrace message. The name attribute is case-sensitive.

**ma** *ma-name*

Specifies the maintenance association to be used for a linktrace message. The ma-name attribute is case-sensitive.

#### **src-mep** *mep-id*

Specifies the Source ID. The range of valid values is from 1 through 8192.

#### **target-mip** *HH:HH:HH:HH:HH:HH*

Specifies the MAC address of the MIP linktrace destination.

#### **target-mep** *mep-id*

Specifies the destination ID. The range of valid values is from 1 through 8192.

#### **ttl** *ttl-value*

specifies the initial TTL field value. The range of valid values is from 1 through 64.

#### **timeout** *time*

Specifies the timeout used to wait for linktrace reply in seconds.

## **Modes**

Privileged EXEC mode .

#### **Usage Guidelines**

The **cfm linktrace** command sends a trace message to a specified MEP in the domain to diagnose the path of the MEP link.

# **Examples**

The following example transmits a successful trace from MEP 21 to MEP 1.

device# cfm linktrace domain md1 ma ma1 src-mep 21 target-mep 1 timeout 10

Linktrace to 000c.dbfb.5378 on Domain md1, level 4: timeout 10ms, 4 hops ---------------------------------------------------------------- Hops MAC Ingress Ingress Action Relay Action Forwarded Egress Egress Action Nexthop ---------------------------------------------------------------- 1 000c.dbe2.6ea0 Forwarded 5/4 EgrOK 2 000c.dbfb.5378 7/2 IgrOK RLY\_HIT Not Forwarded

Destination 000c.dbfb.5378 reached

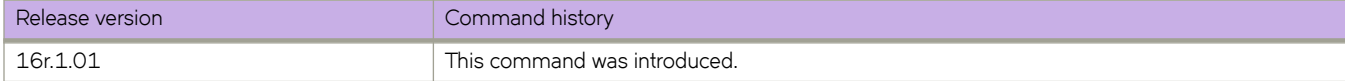
# **cfm loopback**

Transmits a loopback message to a specific Maintenance End Point (MEP) or Maintenance Intermediate Point (MIP) in a specified domain.

# **Syntax**

**cfm loopback** { **domain** *name* | **ma** *ma-name* | **src-mep** *mep-id* { **target-mip** *HH:HH:HH:HH:HH:HH* | **target-mep** *mep-id* }| **number** *value* | **timeout** *time*

# **Parameters**

### **domain** *name*

Specifies the maintenance domain to be used for a loopback message. The name attribute is case sensitive.

### **ma** *ma-name*

Specifies the maintenance association to be used for a loopback message. The ma-name attribute is case-sensitive.

### **src-mep** *mep-id*

Specifies the Source ID. The range of valid values is from 1 through 8192.

### **target-mip** *HH:HH:HH:HH:HH:HH*

Specifies the MAC address of the MIP loopback destination.

### **target-mep** *mep-id*

Specifies the destination ID. The range of valid values is from 1 through 8192.

### **number** *value*

Specifies the number of loopback messages to be sent.

### **timeout** *time*

Specifies the timeout used to wait for loopback reply in seconds.

## **Modes**

Privileged EXEC mode

# **Usage Guidelines**

The cfm loopback command sends a loopback message to a specific MEP or MIP in a specified domain for testing purposes.

# **Examples**

Command example sending a message from MEP 2 to MEP 1 a total of ten times.

device# cfm loopback domain md1 ma ma1 src-mep 2 target-mep 1 timeout 10 number 10

```
cfm: Sending 10 Loopback to 000c.dbfb.5378, timeout 10 msec
Type Control-c to abort
Reply from 000c.dbfb.5378: time=1ms
Reply from 000c.dbfb.5378: time<lms
Reply from 000c.dbfb.5378: time<1ms
Reply from 000c.dbfb.5378: time<1ms
Reply from 000c.dbfb.5378: time<1ms
Reply from 000c.dbfb.5378: time<1ms
Reply from 000c.dbfb.5378: time<1ms
Reply from 000c.dbfb.5378: time<1ms
Reply from 000c.dbfb.5378: time<1ms
A total of 10 loopback replies received.
Success rate is 100 percent (10/10), round-trip min/avg/max=0/0/1 ms.
```
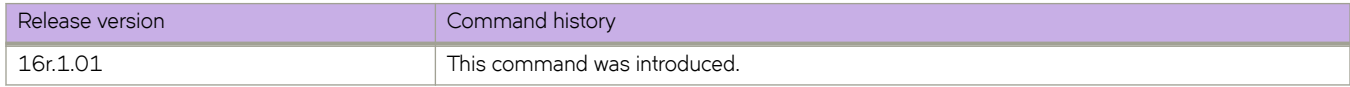

# **cfm y1731 domain**

Sets the on-demand two-way delay measurement or two-way synthetic loss measurement parameters.

## **Syntax**

**cfm y1731 domain** *domain-name* ma *ma-name* src-mep *mep-id* target-mep *mep-id* test-profile *profile-name* 

## **Parameters:**

*domain-name*

Specifies the domain name.

### **ma**

Specifies the maintenance association (MA).

#### *ma-name*

Specifies the MA name.

### **src-mep** *mep-id*

Specifies the source mep-id.

### **target** *mep-id*

Specifies the taraget mep-id.

### profile

Specifies the default or configured test profile.

#### profile-name

Specifies the profile name.

## **Modes**

Global configuration mode

## **Examples**

This example shows how to run on-demand two-way delay measurement or two-way synthetic loss measurement parameters.

device# cfm y1731 domain md1 ma ma1 src-mep 1 target-mep 2 test-profile 2dm\_default\_profile

device# cfm y1731 domain md1 ma ma1 src-mep 1 target-mep 2 test-profile 2slm\_default\_profile

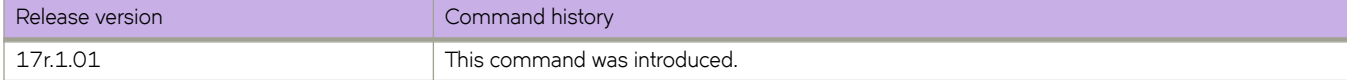

# **channel-group**

Enables Link Aggregation on an interface.

## **Syntax**

**channel-group** *number* **mode** { **active** | **passive** | **on** } [ **type standard** ] **no channel-group**

**Command Default**

The value for **type** is set to **standard**.

# **Parameters**

#### *number*

Specifies a Link Aggregation Group (LAG) port channel-group number to which this link should administratively belong to. Valid values range from 1 through 6144.

#### **mode**

Specifies the mode of Link Aggregation.

#### **active**

Enables the initiation of LACP negotiation on an interface.

#### **passive**

Disables LACP on an interface.

**on**

Enables static link aggregation on an interface.

### **type standard**

Specifies the 802.3ad standard-based LAG.

## **Modes**

Interface subtype configuration mode

## **Usage Guidelines**

This command adds an interface to a port-channel specified by the channel-group number. This command enables link aggregation on an interface, so that it may be selected for aggregation by the local system.

Only a maximum of 24 LAGs can be created. Be aware of the following:

- Links 0 through 7 belong to port-channel 1; links 8 through 15 belong to port-channel 2, and links 16 through 23 belong to port-channel 3.
- For the **standard** type, a maximum of 16 links can be aggregated per aggregation group and they can be members of any port-channel.
- Enter **no channel-group** to remove the port-channel members.

# **Examples**

To set the channel-group number to 4 and the mode to *active* on the specified Ethernet interface:

```
device# configure terminal
device(config)# interface ethernet 0/9 
device(conf-if-eth-0/9)# channel-group 4 mode active
```
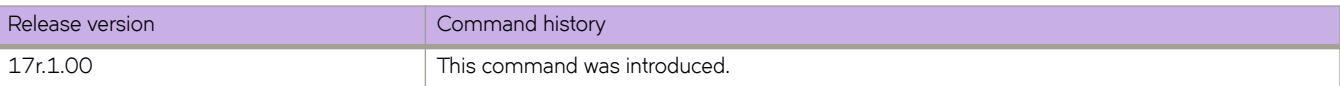

# **chassis**

Sets the IPv4 or IPv6 address of a device chassis.

# **Syntax**

**chassis** { **virtual-ip** *IPv4-address* | **virtual-ipv6** *IPv6-address* } **no chassis**

# **Command Default**

The default is the initial address of the device chassis.

# **Parameters**

**virtual-ip** *IPv4-address* Sets an IPv4 address in dotted-decimal notation with a CIDR prefix (mask).

**virtual-ipv6** *IPv6-address* Sets an IPv6 address in colon-separated hexadecimal notation with a CIDR prefix.

# **Modes**

Global configuration mode

# **Usage Guidelines**

This command changes the default chassis IPv4 or IPv6 address. The default is the initial address of the device chassis.

Use this command to change the IP address to facilitate management, for example, if a device is moved to a different subnet. The IP address of the management platform should be in the same subnet as the devices it manages.

Use the **no** form of this command to revert to the default address.

# **Examples**

### IPv4:

```
device# configure terminal
device(config)# chassis virtual-ip 10.11.12.13/20
```
### IPv6:

```
device# configure terminal
device(config)# chassis virtual-ipv6 2001:db8:8086:6502/64
```
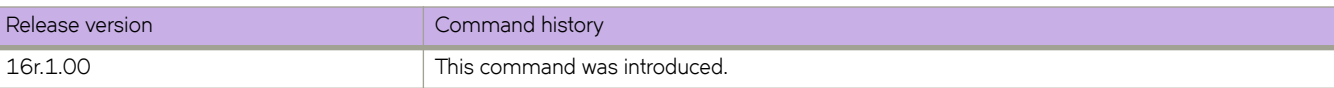

# **cisco-interoperability**

Configures the device to interoperate with some legacy Cisco switches.

## **Syntax**

**cisco-interoperability** { **disable** | **enable** }

## **Command Default**

Cisco interoperability is disabled.

## **Parameters**

### **disable**

Disables Cisco interoperability for the Multiple Spanning Tree Protocol (MSTP) device.

**enable**

Enables Cisco interoperability for the MSTP enabled device.

## **Modes**

Protocol Spanning Tree MSTP mode

## **Usage Guidelines**

For some devices, the MSTP field, Version 3 Length, does not adhere to the current standards.

If Cisco interoperability is required on any device in the network, then all devices in the network must be compatible, and therefore enabled using this command for interoperability with a Cisco switch.

## **Examples**

To enable Cisco interoperability on a device:

```
device# configure terminal
device(config)# protocol spanning-tree mstp
device(conf-mstp)# cisco-interoperability enable
```
To disable Cisco interoperability on a device:

```
device# configure terminal
device(config)# protocol spanning-tree mstp
device(conf-mstp)# cisco-interoperability disable
```
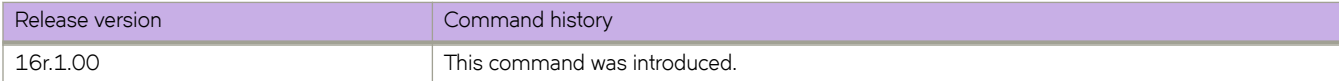

# **class**

Creates a class map in a policy map and enters the class map configuration mode.

## **Syntax**

**class** *class-mapname* **no class** *class-mapname*

# **Command Default**

A policy map is not created.

## **Parameters**

*class-mapname* The designated name for the class map.

## **Modes**

Policy map configuration mode

## **Usage Guidelines**

Use this command to configure a class map for a police policy map with QoS and policing parameters for inbound or outbound traffic. The class map must be previously created and associated with match criteria using the **class-map** command. (Refer to the **qos cos** command.)

When you enter the **class** command and access policy-map class configuration mode, you can configure QoS and policing parameters for the class map using the commands for the specific parameters.

Each policy map can contain one class map.

The **police cir** command is mandatory for configuring a class map.

Enter **no police** while in config-policymap-class mode to remove all policing parameters for the class map.

Enter **no police** command followed by a policing parameter name to remove a specific parameter.

### **NOTE**

The **cir** is mandatory for configuring a class map. Other parameters are optional. If optional parameters are not set then they will be treated as disabled. To delete the mandatory CIR parameter, you must delete all policer parameters while in the policy map class configuration mode using the **no police** command.

# **Examples**

This example configures a class-map called "default" within a policy-map.

```
device# configure terminal
device(config)# policy-map policymap1
device(config-policymap)# class default
device(config-policymap-class)# police cir 40000
```
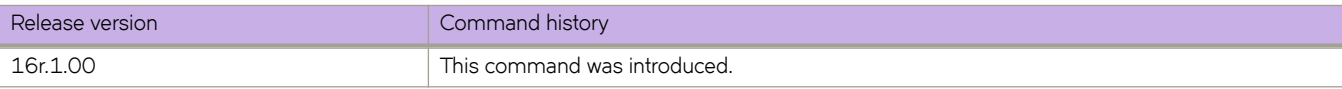

# **class-map**

Enters class (classification) map configuration mode.

## **Syntax**

**class-map** *class-map-name* **no class-map** *class-map-name*

# **Command Default**

The class map name "default" is reserved and cannot be created by users.

## **Parameters**

*class-map-name* Name of classification map. The map name is restricted to 64 characters.

## **Modes**

Global configuration mode.

## **Usage Guidelines**

Enter no map class-map *class-map-name* while in global configuration mode to remove the classification map.

# **Examples**

The following example accesses class map configuration mode for the default class map:

```
device(config)# class-map default
device(config-classmap)#
```
The following example creates a class map, accesses class map configuration mode, and adds a match statement to a VLAN:

```
device(config)# class-map c1
device(config-classmap)# match vlan 500
```
The following example creates a class map, accesses class map configuration mode, and adds a match statement to a bridge domain:

```
device(config)# class-map BD-1000
device(config-classmap)# match bridge-domain 1000
```
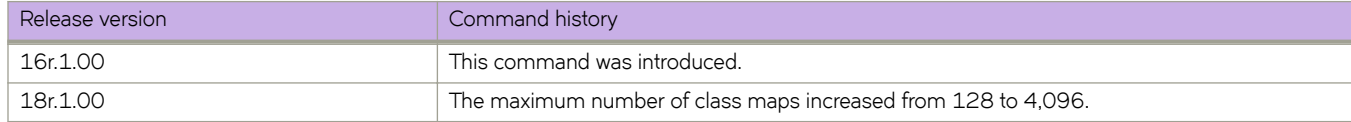

# **clear arp**

Clears some or all Address Resolution Protocol (ARP) entries.

# **Syntax**

**clear arp** [ **ethernet** *slot* **/** *port* | **ip** *ip-address* | **ve** *ve-id* ] [ **no-refresh** ] [ **vrf** *vrf-name* ]

# **Parameters**

### **ethernet**

Specifies a physical Ethernet interface.

### *slot*

Specifies a valid slot number.

## *port*

Specifies a valid port number.

### **ip** *ip-address*

Specifies a next-hop IP address.

**ve** *ve-id*

Specifies a virtual Ethernet (VE) interface.

### **no-refresh**

Clears the ARP cache without resending ARP requests to the local hosts.

**vrf** *vrf-name*

Specifies a VRF instance.

## **Modes**

Privileged EXEC mode

# **Usage Guidelines**

If the **no-refresh** keyword is not included, ARP requests are automatically triggered for the cleared entries. To avoid this triggering, include the **no-refresh** keyword. It is required to include the **no-refresh** keyword, in case the number of ARP entries reaches the system threshold

# **Examples**

The following example clears all ARP entries on the device.

device# clear arp

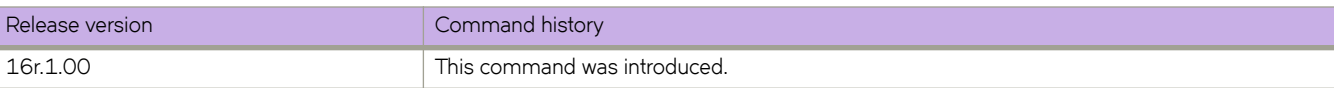

# **clear bfd neighbors**

Clears Bidirectional Forwarding Detection (BFD) neighbors.

## **Syntax**

**clear bfd neighbors** [ *ipv4-addr* | | *ipv6-addr* ]

## **Parameters**

*ipv4-addr* Specifies an IPv4 address.

*ipv6-addr*

Specifies an IPv6 address.

## **Modes**

Privileged EXEC mode

# **Examples**

The following example clears a specified IPv4 BFD neighbor.

device# clear bfd neighbors 10.1.1.1

The following example clears all BFD neighbor.

device# clear bfd neighbors

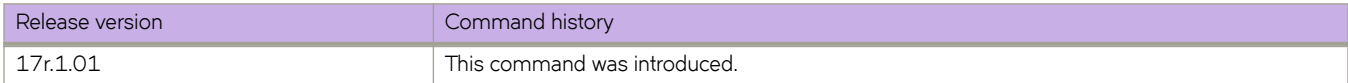

# **clear bgp evpn neighbor**

Requests a dynamic refresh of BGP EVPN connections or routes from a neighbor, with a variety of options.

## **Syntax**

**clear bgp evpn neighbor** { **all** | *ipv4-addr* | *ipv6-addr* } [ **soft** [ **in** | **out** ] ]

**clear bgp evpn neighbor** { **all** | *ipv4-addr* | *ipv6-addr* } [ **soft-outbound** ]

## **Parameters**

### **all**

Resets and clears all BGP EVPN connections to all neighbors.

#### *ipv4-addr*

Specifies an IPv4 address.

### *ipv6-addr*

Specifies an IPv6 address.

### **soft**

Refreshes routes received from or sent to the neighbor.

#### **in**

Refreshes received routes.

### **out**

Refreshes sent routes.

### **soft-outbound**

Refreshes all outbound routes by applying new or changed filters, but sends only the existing routes affected by the new or changed filters to the neighbor.

### **NOTE**

Use **soft-outbound** only if the outbound policy is changed. This operand updates all outbound routes by applying the new or changed filters. However, the device sends to the neighbor only the existing routes that are affected by the new or changed filters. The soft out operand updates all outbound routes and then sends the entire route table on the device to the neighbor after the device changes or excludes the routes affected by the filters.

## **Modes**

Privileged EXEC mode

## **Examples**

This example refreshes all BGP EVPN neighbor connections.

device# clear bgp evpn neighbor all

This example clears BGP EVPN connections with a specified IPv6 address.

```
device# clear bgp evpn neighbor 2001::1
```
This example refreshes routes received from a neighbor with the IP address 10.0.0.1.

device# clear bgp evpn neighbor 10.0.0.1 soft in

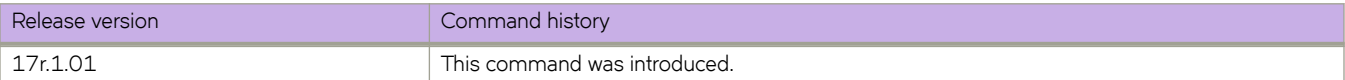

# **clear bgp evpn routes**

Clears routes from the BGP EVPN route table and resets the routes.

## **Syntax**

**clear bgp evpn routes**

**clear bgp evpn routes type arp** *ip address* **mac** *mac address* **ethernet-tag** *tag-id*

clear bgp evpn routes type ipv4-prefix *ip address/mask* 

clear bgp evpn routes type ipv6-prefix *ipv6 address/mask* 

**clear bgp evpn routes type mac** *mac address***ethernet-tag** *tag-id*

**clear bgp evpn routes type nd** *IPv6 address* **mac** *mac address* **ethernet-tag** *tag-id*

## **Parameters**

#### **arp**

Specifies address-resolution protocol (ARP) routes.

#### *ip address*

Specifies an IP address.

### **mac** *mac address*

Specifies Media Access Control (MAC) routes and a MAC address. The valid format is HHHH.HHHH.HHHH.

### **ethernet-tag** *tag-id*

Specifies an Ethenet tag. Valid values range from 1 through 4294967295.

#### ipv4-prefix

Specifies IPv4 prefix routes.

### *IPv4 address/mask*

Specifies an IPv4 address and mask.

### ipv6-prefix

Specifies IPv6 prefix routes.

### *IPv6 address/mask*

Specifies an IPv6 address and mask.

### **mac**

Specifies MAC routes.

### **nd**

Specifies neighbor-discovery (ND) routes.

## **Modes**

Privileged EXEC mode

# **Examples**

This example clears all routes from the BGP EVPN route table.

device# clear bgp evpn routes

This example clears all ARP routes from the BGP EVPN route table.

device# clear bgp evpn routes type arp

This example clears a specified MAC route from the BGP EVPN route table.

device# clear bgp evpn routes type mac 000.abba.baba ethernet-tag 0

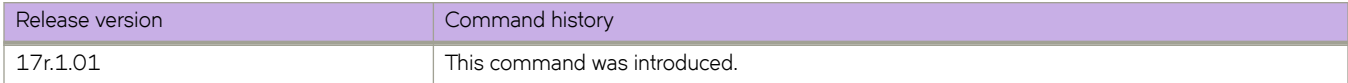

# clear bgp ip flowspec local

Removes and re-installs local routes for Border Gateway Protocol flow specification (BGP flowspec).

# **Syntax**

**clear bgp ip flwp~c local routes vrf** *vrf-name*

# **Parameters**

**routes**

Specifies clearing BGP route information.

**vrf** *vrf-name*

Specifies a VRF instance.

# **Modes**

Privileged EXEC mode

# **Examples**

The following example shows how to remove and re-install local routes for BGP flowspec in a VRF named red.

device# clear bgp ip flowspec local routes vrf red

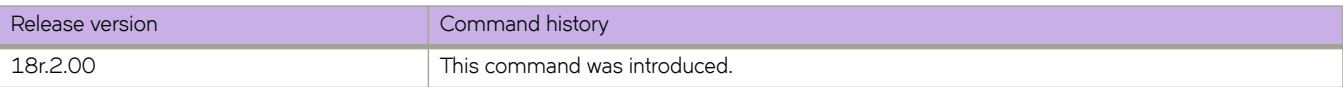

# clear bgp ip flowspec neighbor

Removes and re-installs Border Gateway Protocol flow specification (BGP flowspec) information for BGP neighbors.

## **Syntax**

**clear bgp ip flwp~c neighbor** { *asn-number* | *ip-address* | peer-group | **all** } [ **soft** ] [ **soft-outbound** ] [ **vrf** *vrf-name* ]

## **Parameters**

#### *asn-number*

Species the autonomous system number of the neighbors.

### *ip-address*

Specifies a neighbor IP address in IPv4 format.

### *peer-group*

Specifies a neighbor peer group .

### **all**

Clears all BGP flowspec neighbors.

### **soft**

Causes a soft reconfiguration.

### **soft-outbound**

Causes a soft reconfiguration and advertisment of only updated routes.

### **vrf** *vrf-name*

Specifies a neighbor VRF instance.

## **Modes**

Privileged EXEC mode

# **Examples**

The following example shows how to refresh BGP flowspec information for all BGP flowspec neighbors.

device# clear bgp ip flowspec neighbor all

```
2018/10/12-00:37:02, [BGP-1006], 96176,, INFO, Avalanche-P6, BGP: 10.50.50.254 DOWN (User Reset Peer 
Session).
2018/10/12-00:37:02, [BGP-1006], 96177,, INFO, Avalanche-P6, BGP: 10.51.51.254 DOWN (User Reset Peer 
Session).
2018/10/12-00:37:13, [BGP-1005], 96178,, INFO, Avalanche-P6, BGP: 10.50.50.254 UP (ESTABLISHED).
2018/10/12-00:37:13, [BGP-1005], 96179,, INFO, Avalanche-P6, BGP: 10.51.51.254 UP (ESTABLISHED).
```
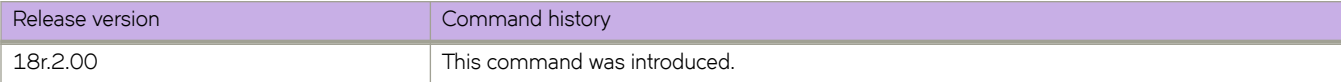

# clear bgp ip flowspec routes

Removes and re-installs Border Gateway Protocol flow specification (BGP flowspec) routes into the hardware.

## **Syntax**

**clear bgp ip flwp~c routes** [**vrf** *vrf-name* ]

## **Parameters**

**vrf** *vrf-name* Specifies a VRF instance.

# **Modes**

Privileged EXEC mode

# **Examples**

The following example shows how to uninstall and re-install BGP flowspec rules into the hardware.

device# clear bgp ip flowspec routes

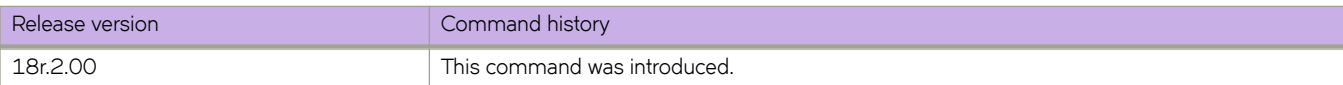

# **clear cfm y1731 statistics**

Clears all Y.1731 statistics.

# **Syntax**

**clear cfm y1731 statistics**

# **Modes**

Privileged EXEC mode

# **Examples**

This example shows how to clears all Y.1731 statistics.

device# clear cfm y1731 statistics

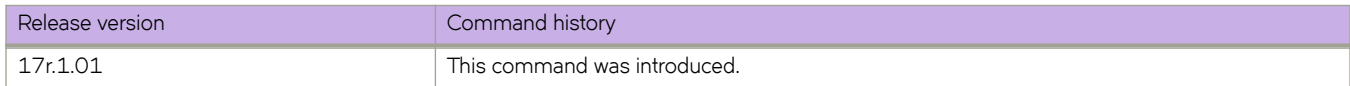

# **clear cfm y1731 statistics delay-measurement**

Clears all Y.1731 statistics for Two-Way ETH-DM.

# **Syntax**

**clear cfm y1731 statistics delay-measurement**

# **Modes**

Privileged EXEC mode

# **Examples**

This example shows how to clears all Y.1731 statistics for Two-Way ETH-DM.

device# clear cfm y1731 statistics delay-measurement

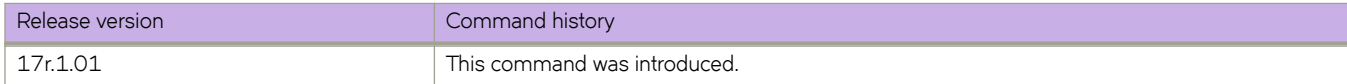

# **clear cfm y1731 statistics synthetic-lossmeasurement**

Clears all Y.1731 statistics for Two-way ETH-SLM.

# **Syntax**

**clear cfm y1731 statistics**

## **Modes**

Privileged EXEC mode

# **Examples**

This example shows how to clears all Y.1731 statistics for Two-Way ETH-SLM.

device# clear cfm y1731 statistics

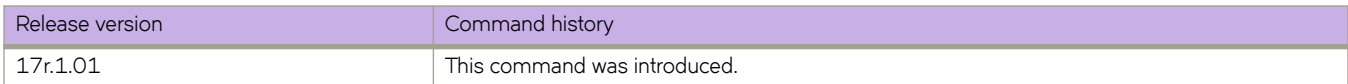

# **clear counters**

Clears the IP counter statistics on the switch.

## **Syntax**

clear counters [access-list {ip | ipv6 | mac } [ all | interface {fcoe [ vn-number | all ] | port-channel number | slot-id number | **vlan** *vlan\_id* } | **storm-control** ]

## **Parameters**

### **access-list**

Clears the IP counter statistics on all interfaces on the switch.

### **all**

Clears all IP counter statistics on the switch or selected interface.

### **interface**

Specifies an interface.

**port-channel** *number*

Specifies a port-channel. The number of available channels range from 1 through 6144.

### **slot-id**

Clears the IP counter statistics on a specified slot in the chassis.

### **storm-control**

Clears counters about traffic controlled by configured rate limits.

## **Modes**

Privileged EXEC mode

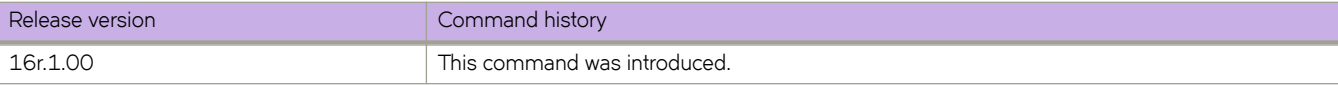

# **clear counters access-list**

Clears access control list (ACL) statistical information for a given network protocol and inbound or outbound direction.

## **Syntax**

**clear counters access-list interface** { **ethernet** *slot* **/** *port* | **port-channel** *index* | **vlan** *vlan-id* } { **in** | **out** } **clear counters access-list global-subnet-broadcast ip** *acl-name* **clear counters access-list interface ve** *vlan-id* { **in** | **out** } **clear counters access-list** { **ip** | **ipv6** } [ *acl-name* { **in** | **out** } ] **clear counters access-list subnet-broadcast ip** [ *acl-name* [ **interface** { **ethernet** *slot* **/** *port* | **ve** *vlan-id* } ] ] **clear counters access-list uda** [ *acl-name* **in** ] clear counters access-list { ip | ipv6 } acl-name interface { ethernet slot / port | port-channel index | ve vlan-id } { in | out } **clear counters access-list uda** *acl-name* **interface** { **ethernet** *slot* **/** *port* | **port-channel** *index* } **in clear counters access-list receive** { **ip** | **ipv6** } [ *acl-name* ] **clear counters access-list mac** [ *acl-name* { **in** | **out** } ] **clear counters access-list mac** *acl-name* **interface** { **ethernet** *slot* **/** *port* | **port-channel** *index* | **vlan** *vlan-id* } { **in** | **out** }

## **Parameters**

### **interface**

Specifies an interface.

### **ethernet**

Specifies a physical Ethernet interface.

*slot*

Specifies a valid slot number.

*port*

Specifies a valid port number.

### **global-subnet-broadcast ip**

Specifies an IP broadcast ACL (bACL) applied at device level.

### **port-channel** *index*

Specifies a port-channel. Available channels range from 1 through 6144.

### **in**

Specifies incoming binding direction.

### **out**

Specifies outgoing binding direction.

### **subnet-broadcast ip**

Specifies an IP broadcast ACL (bACL) applied at physical-interface or VE level.

### **vlan** *vlan-id*

(Available only on Layer 2) Specifies a VLAN.

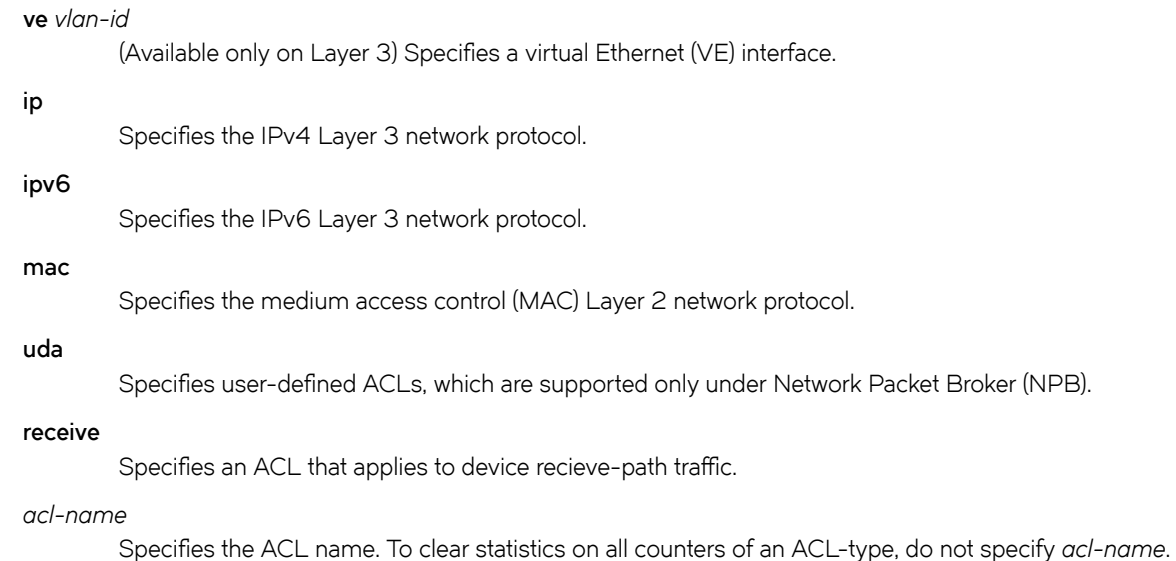

## **Modes**

Privileged EXEC mode

## **Usage Guidelines**

You can clear all statistics for a specified ACL or only for that ACL on a specified interface. You can also clear statistical information for all ACLs bound to a specified Ethernet interface, a port-channnel, VLAN, or VE.

# **Examples**

The following example clears ACL statistics on a specified Ethernet interface. device# clear counters access-list interface ethernet 2/1 The following example clears ACL statistics for a specified MAC ACL on a specified Ethernet interface. device# clear counters access-list mac MAC\_ACL\_1 interface ethernet 2/2 The following example clears ACL statistics for a specified MAC ACL on all interfaces on which this ACL is applied. device# clear counters access-list mac MAC\_ACL\_1 The following example clears ACL statistics for a specified IPv4 ACL on a specified interface. device# clear counters access-list ip IP\_ACL\_1 interface ethernet 2/3 The following example clears ACL statistics for a specified IPv4 ACL on all interfaces on which it is applied. device# clear counters access-list ip IP\_ACL\_1 The following example clears incoming ACL statistics for a specified IPv6 ACL on a virtual Ethernet (VE) interface. device# clear counters access-list ipv6 ip\_acl\_3 interface ve 10 in

The following example clears IPv6 receive-path ACL statistics.

device# clear counters access-list receive ipv6

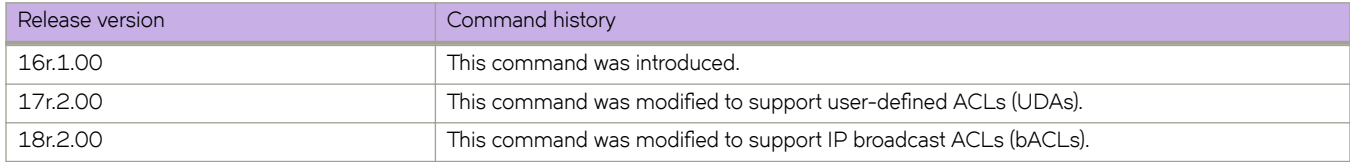

# **clear counters access-list overlay type vxlan**

Clears statistics of a specific overlay VXLAN ACL.

# **Syntax**

**clears counters access-list overlay type vxlan** *acl-name*

# **Parameters**

*acl-name* Specifies the ACL name.

# **Modes**

Privileged EXEC mode

# **Usage Guidelines**

This command clears counters for overlay VXLAN ACLs applied to overlay transit nodes.

# **Examples**

The following example clears the statistics of a specific overlay VXLAN ACL.

device# clear counters access-list overlay type vxlan abc\_ext

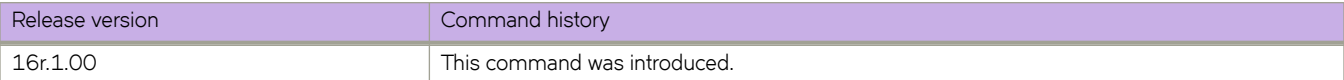

# **clear counters storm-control**

Clears all broadcast, unknown unicast, and multicast (BUM) related counters in the system.

## **Syntax**

**clear counters storm-control**

**clear counters storm-control** [ **broadcast** | **multicast** | **unknown-unicast** ] [ **interface ethernet** *slot/port* ]

# **Parameters**

### **broadcast**

Clears all BUM-related counters in the system for the broadcast traffic type.

**multicast**

Clears all BUM-related counters in the system for the multicast traffic type.

#### **unknown-unicast**

Clears all BUM-related counters in the system for the unknown-unicast traffic type.

### **interface ethernet** *slot/port*

Clears all BUM-related counters in the system for the specified interface.

## **Modes**

Privileged EXEC mode.

## **Usage Guidelines**

This command clears the counters for broadcast, unknown-unicast, and multicast traffic for the entire system, for specified traffic types, for specified interfaces, or for specified traffic types on specified interfaces.

# **Examples**

Clear counters for broadcast traffic on an Ethernet interface.

device# clear counters storm-control broadcast interface ethernet 4/1

Clear counters for all traffic types enabled on an Ethernet interface.

device# clear counters storm-control interface ethernet 4/1

Clear counters for all multicast traffic in the system.

device# clear counters storm-control multicast

Clear all BUM-related counters in the system.

device# clear counters storm-control

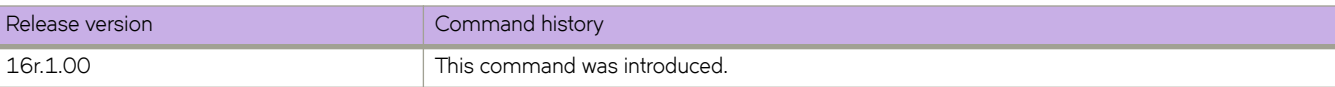

# **clear dot1x statistics**

Clears all accumulated dot1x port authentication statistics on the ports.

## **Syntax**

**clear dot1x statistics** [ **interface ethernet** *slot/port* ]

## **Parameters**

**interface ethernet** *slot/port* Specifies to clear all dot1x statistics for a specified interface port.

# **Modes**

Privileged EXEC mode

# **Examples**

This example clears all accumulated dot1x port authentication statistics on all ports.

device# clear dot1x statistics

This example clears all dot1x statistics for a specified interface port.

device# clear dot1x statistics interface ethernet 1/1

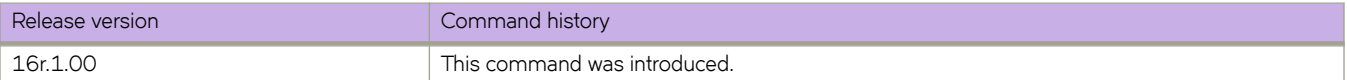

# clear filter-change-update

Clears the filter change update delay period.

# **Syntax**

clear filter-change-update

# **Modes**

Privileged EXEC mode

# **Usage Guidelines**

When a previously-distributed BGP flowspec route map is updated, by default the changes are applied after a delay of 10 seconds. When you make multiple updates and to send a lesser number of changes to the hardware, you can configure a longer delay period by using the filter-change-update-delay command.

The **clear filter-change-update** command clears any previously-configured delay time. This prevents unnecessary delay in installing BGP flowspec rule changes in the hardware. When the delay time is cleared, all route-map changes are propagated to the hardware.

# **Examples**

The following example shows how to clear the filter change update delay period so that all route-map changes are propagated to the hardware.

device# clear filter-change-update

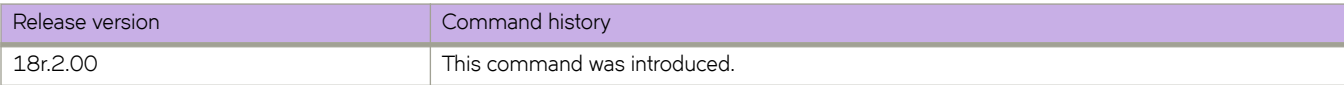

# **clear ip arp inspection statistics**

Clears Dynamic ARP Inspection (DAI) statistics for all DAI-enabled VLANs.

# **Syntax**

**clear ip arp inspection statistics**

# **Modes**

Privileged EXEC mode

# **Usage Guidelines**

The capacity of each statistic counter is 64 bits, beyond which such a counter is reset to zero.

# **Examples**

The following example clears DAI statistics for all DAI-enabled VLANs.

device# clear ip arp inspection statistics

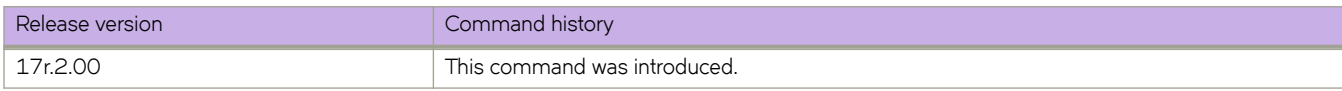

# **clear ip arp suppression-cache**

Clears the IPv4 ARP-suppression cache and downloads the current forwarding database from BGP-EVPN. You can also clear the cache for a specified bridge domain or VLAN.

## **Syntax**

**clear ip arp suppression-cache** [ **bridge-domain** *bridge-domain-id* | **vlan** *vlan-id* ]

## **Parameters**

**bridge-domain** *bridge-domain-id*

Specifies a bridge domain. The range is from 1 through 8192.

**vlan** *vlan-id*

Specifies a VLAN interface. The range is from 1 through 4090.

## **Modes**

Privileged EXEC mode

# **Usage Guidelines**

Running this command might impact traffic.

## **Examples**

The following example clears the ARP-suppression cache.

device# clear ip arp suppression-cache

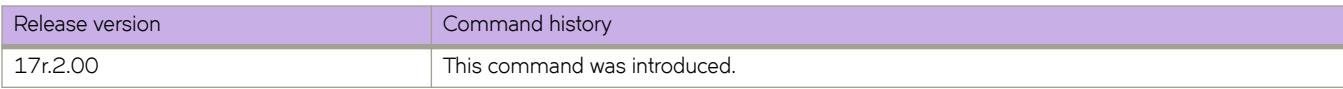

# **clear ip arp suppression-statistics**

Clears ARP-suppression statistical information. You can also clear statistics for a specified bridge domain or VLAN.

# **Syntax**

**clear ip arp suppression-statistics** [ **bridge-domain** *bridge-domain-id* | **vlan** *vlan-id* ]

# **Parameters**

```
bridge-domain bridge-domain-id
        Specifies a bridge domain. The range is from 1 through 8192.
```
**vlan** *vlan-id*

Specifies a VLAN interface. The range is from 1 through 4090.

# **Modes**

Privileged EXEC mode

# **Examples**

The following example clears all ARP-suppression statistics.

device# clear ip arp suppression-statistics

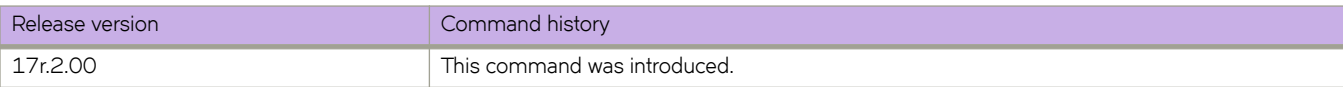
# **clear ip bgp dampening**

Reactivates suppressed BGP4 routes.

### **Syntax**

**clear ip bgp dampening** [ *ip-addr* { **/** *mask* } ] [ **vrf** *vrf-name* ]

### **Parameters**

*ip-addr*

IPv4 address of a specified route in dotted-decimal notation.

*mask*

(Optional) IPv4 mask of a specified route in CIDR notation.

**vrf** *vrf-name*

Specifies the name of a VRF instance.

### **Modes**

Privileged EXEC mode

### **Examples**

This example unsuppresses all suppressed BGP4 routes.

device# clear ip bgp dampening

This example unsuppresses suppressed BGP4 routes for VRF "red".

device# clear ip bgp dampening vrf red

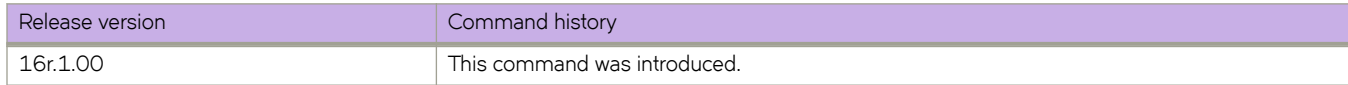

# clear ip bgp flap-statistics

Clears the dampening statistics for a BGP4 route without changing the dampening status of the route.

#### **Syntax**

**clear ip bgp flmpæ±m±i±ic** [ *ip-addr* { **/** *mask* } | **neighbor** *ip-addr* | **regular-expression** *string* ] [ **vrf** *vrf-name* ]

### **Parameters**

#### *ip-addr*

IPv4 address of a specified route in dotted-decimal notation.

#### *mask*

(Optional) IPv4 mask of a specified route in CIDR notation.

#### **neighbor**

Clears dampening statistics only for routes learned from the specified neighbor.

#### *ip-addr*

IPv4 address of the neighbor.

#### **regular-expression**

Specifies a regular expression.

*string*

Regular expression.

#### **vrf** *vrf-name*

Specifies the name of a VRF instance.

#### **Modes**

Privileged EXEC mode

### **Examples**

This example clears the dampening statistics for a BGP4 route.

device# clear ip bgp flap-statistics 10.0.0.0/16

This example clears the dampening statistics for a BGP4 route for VRF "red".

device# clear ip bgp flap-statistics 10.0.0.0/16 vrf red

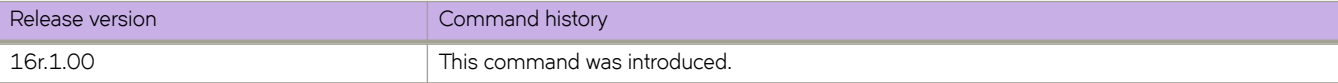

# **clear ip bgp local routes**

Clears BGP4 local routes from the IP route table and resets the routes.

### **Syntax**

**clear ip bgp local routes** [ **vrf** *vrf-name* ]

#### **Parameters**

**vrf** *vrf-name* Specifies the name of a VRF instance.

### **Modes**

Privileged EXEC mode

### **Examples**

This example clears all BGP4 local routes.

device# clear ip bgp local routes

This example clears BGP4 local routes for VRF "red".

device# clear ip bgp local routes vrf red

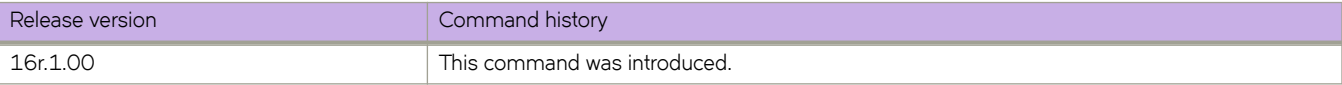

# **clear ip bgp neighbor**

Requests a dynamic refresh of BGP4 connections or routes from a neighbor, with a variety of options.

### **Syntax**

**clear ip bgp neighbor** { **all** | *as-num* | *ip-addr* | *peer-group-name* } [ **last-packet-with-error** | **n±ificm±inæ~rrr** | **soft** [ **in**  $\lceil$  prefix-filter $\rceil$  | out  $\rceil$  | soft-outbound | traffic  $\rceil$  | vrf *vrf-name*  $\rceil$ 

### **Parameters**

#### **all**

Resets and clears all BGP4 connections to all neighbors.

#### *as-num*

Clears all BGP4 connections within this autonomous system. Range is from 1 through 4294967295.

#### *peer-group-name*

Clears all BGP4 connections in this peer group. Range is from 1 through 63 characters.

#### *ip-addr*

Clears all BGP4 connections with this IPv4 address, in dotted-decimal notation.

#### **last-packet-with-error**

Clears all BGP4 connections identified as having the last packet received with an error.

#### notification-errors

Clears all BGP4 connections identified as having notification errors.

#### **soft**

Refreshes routes received from or sent to the neighbor.

#### **in**

Refreshes received routes.

#### prefix-filter

Refreshes Outbound Route Filters (ORFs) that are prefix-based.

#### **out**

Refreshes sent routes.

#### **soft-outbound**

Refreshes all outbound routes by applying new or changed filters, but sends only the existing routes affected by the new or changed filters to the neighbor.

#### **NOTE**

Use **soft-outbound** only if the outbound policy is changed. This operand updates all outbound routes by applying the new or changed filters. However, the device sends to the neighbor only the existing routes that are affected by the new or changed filters. The **soft out** operand updates all outbound routes and then sends the entire BGP4 route table on the device to the neighbor after the device changes or excludes the routes affected by the filters.

#### **±rmffic**

Clears the counters (resets them to 0) for BGP4 messages.

**vrf** *vrf-name*

Specifies the name of a VRF instance.

#### **Modes**

Privileged EXEC mode

### **Examples**

This example refreshes all BGP4 neighbor connections.

device# clear ip bgp neighbor all

This example refreshes all BGP4 neighbor connections for VRF "red".

device# clear ip bgp neighbor all vrf red

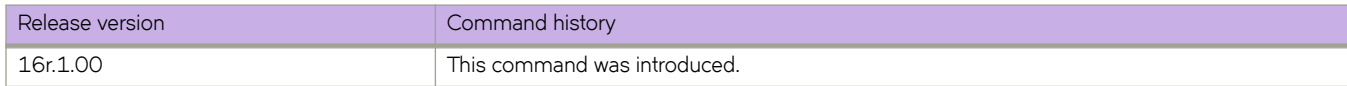

# **clear ip bgp routes**

Clears BGP4 routes from the IP route table and resets the routes.

### **Syntax**

**clear ip bgp routes** [ *ip-addr* [ **/** *mask* ] ] [ **vrf** *vrf-name* ]

### **Parameters**

#### *ip-addr*

IPv4 address of a specified route in dotted-decimal notation.

#### *mask*

(Optional) IPv4 mask of a specified route in CIDR notation.

#### **vrf** *vrf-name*

Specifies the name of the VRF instance to associate with subsequent address-family configuration mode commands.

#### **Modes**

Privileged EXEC mode

### **Examples**

This example clears all BGP4 routes.

device# clear ip bgp routes 10.0.0.0/16

This example clears BGP4 routes for VRF instance "red":

device# clear ip bgp routes 10.0.0.0/16 vrf red

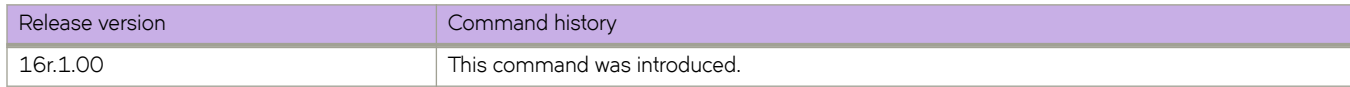

# **clear ip bgp ±rmffic**

Clears the BGP4 message counter for all neighbors.

### **Syntax**

**clear ip bgp ±rmffic** [ **vrf** *vrf-name* ]

### **Parameters**

**vrf** *vrf-name* Specifies the name of a VRF instance.

## **Modes**

Privileged EXEC mode

## **Examples**

The following example clears the BGP4 message counters.

device# clear ip bgp traffic

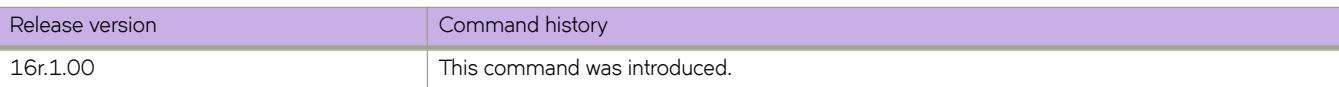

# **clear ip dhcp relay statistics**

Clears IP DHCP Relay statistics.

### **Syntax**

**clear ip dhcp relay statistics ip-address** *ip-address*

## **Command Default**

DHCP relay statistics are present on the DHCP server.

### **Parameters**

**ip-address** *ip-address* IPv4 address of DHCP server where client requests are to be forwarded.

### **Modes**

Privileged EXEC mode

## **Usage Guidelines**

Use this command to clear IP DHCP Relay statistics for a specific IP DHCP Relay address or all addresses on the device.

### **Examples**

The following example clears statistics for IP DHCP Relay

device# clear ip dhcp relay statistics ip-address 10.1.0.1

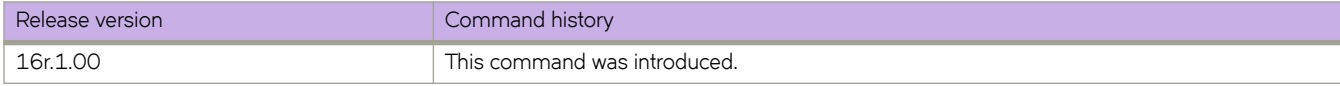

# clear ip flowspec rules statistics

Clears statistics for Border Gateway Protocol flow specification (BGP flowspec) rules.

#### **Syntax**

**clear ip flwp~c rules statistics** [ **vrf** *vrf-name* ]

#### **Parameters**

*vrf-name*

Name of a VRF instance in which BGP flowspec rules are used.

#### **Modes**

Privileged EXEC mode

#### **Usage Guidelines**

When a VRF is not specified, the **clear ip flowspec rules statistics** command clears BGP flowspec rule statistics for the default VRF.

#### **Examples**

The following example shows how to clear BGP flowspec rule statistics for a VRF named red.

device# clear ip flowspec rules statistics vrf red

The following example shows how to clear BGP flowspec rule statistics for the default VRF.

device# clear ip flowspec rules statistics

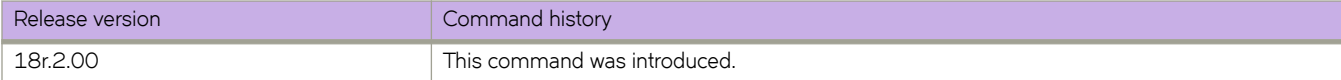

# **clear ip ospf**

Clears OSPF data processes, counters, neighbors, or routes.

#### **Syntax**

**clear ip ospf all** [ **vrf** *vrf-name* ]

**clear ip ospf counters** { **all** | **ethernet** *slot/port* | **loopback** *number* | **ve** *vlan\_id* } [ **vrf** *vrf-name* ]

**clear ip ospf neighbor** { *ip-addr* | **all** } [ **vrf** *vrf-name* ]

**clear ip ospf routes** { *ip-addr/mask* | **all** } [ **vrf** *vrf-name* ]

#### **Parameters**

#### **all**

Clears all OSPF data processes.

#### **vrf** *name*

Specifies a VRF.

#### **counters**

Clears OSPF counters.

#### **all**

Clears all counters.

#### **ethernet** *slot* **/** *port*

Specifies an Ethernet slot and port.

#### **loopback** *number*

Specifies a loopback interface. Valid values range from 1 through 255.

#### **ve** *vlan\_id*

Specifies a virtual Ethernet (VE) interface. Valid values range from 1 through 4096.

#### **neighbor**

Clears neighbors.

#### *ip-addr*

Specifies the IP address of the neighbor.

#### **all**

Clears all neighbors.

#### **routes**

Clears matching routes or clears all routes.

#### *ip-addr/mask*

Clears all routes that match the prefix and mask that you specify.

#### **all**

Clears all routes.

### **Modes**

Privileged EXEC mode

# **Examples**

The following example restarts the OSPF processes.

device# clear ip ospf all

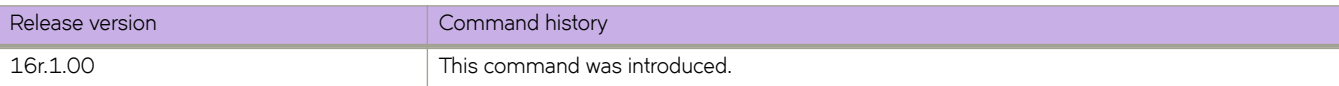

# **clear ip route**

Clears a specified route or all IP routes in the IP routing tables.

### **Syntax**

**clear ip route** { *A.B.C.D* | *A.B.C.D/M* } [ **vrf** *vrf-name* ]

**clear ip route all** [ **vrf** *vrf-name* ] ]

**clear ip route slot** *line-card-number* [ *A.B.C.D* | *A.B.C.D/M* ] [ **vrf** *vrf-name* ]

### **Parameters**

#### *A.B.C.D*

Specifies an IPv4 address.

*A.B.C.D/M*

Specifies an IPv4 address and mask.

**vrf** *vrf-name*

Specifies a VRF instance from which the user is currently retrieving routes.

**all**

Specifies all routes.

**slot** *line-card-number*

Specifies a line card.

#### **Modes**

Privileged EXEC mode

## **Examples**

The following example clears the IP route specified by IP address 192.158.1.1/24.

device# clear ip route 192.158.1.1/24

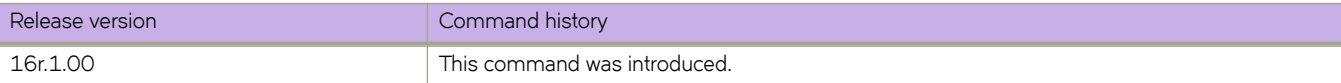

# **clear ipv6 bgp dampening**

Reactivates suppressed BGP4 routes.

### **Syntax**

**clear ipv6 bgp dampening** [ *ipv6-addr* { **/** *mask* } ] [ **vrf** *vrf-name* ]

### **Parameters**

*ipv6-addr*

IPv6 address of a specified route in dotted-decimal notation.

*mask*

IPv6 mask of a specified route in CIDR notation.

**vrf** *vrf-name*

Specifies the name of a VRF instance.

### **Modes**

Privileged EXEC mode

### **Examples**

The following example unsuppresses all suppressed BGP4+ routes.

device# clear ipv6 bgp dampening

The following example unsuppresses suppressed BGP4+ routes for VRF "red".

device# clear ipv6 bgp dampening vrf red

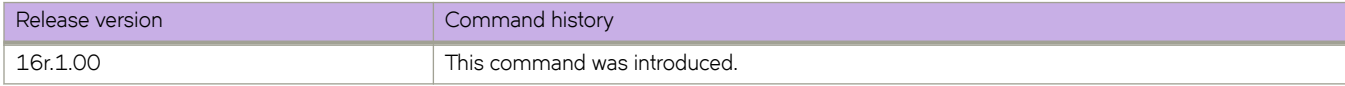

# clear ipv6 bgp flap-statistics

Clears route-flap statistics for BGP4+ routes.

### **Syntax**

**clear ipv6 bgp flmpæ±m±i±ic** [ *ipv6-addr* { **/** *mask* } | **neighbor** *ipv6-addr* | **regular-expression** *string* ] [ **vrf** *vrf-name* ]

### **Parameters**

#### *ipv6-addr*

IPv6 address of a specified route in dotted-decimal notation.

#### *mask*

(Optional) IPv6 mask of a specified route in CIDR notation.

#### **neighbor**

Clears route-flap statistics only for routes learned from the specified neighbor.

#### *ipv6-addr*

IPv6 address of the neighbor.

#### **regular-expression**

Specifies a regular expression.

#### *string*

Regular expression.

#### **vrf** *vrf-name*

Specifies the name of a VRF instance.

#### **Modes**

Privileged EXEC mode

### **Examples**

This example clears all dampening statistics for a BGP4+ route.

device# clear ipv6 bgp flap-statistics

This example clears the dampening statistics for a BGP4+ route for VRF "red".

device# clear ipv6 bgp flap-statistics vrf red

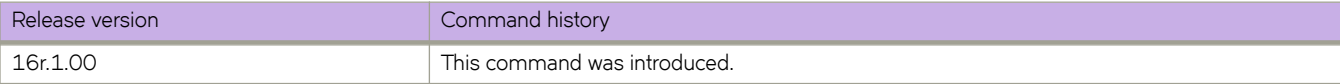

# **clear ipv6 bgp local routes**

Clears BGP4+ local routes from the IP route table and resets the routes.

### **Syntax**

**clear ipv6 bgp local routes** [ **vrf** *vrf-name* ]

### **Parameters**

**vrf** *vrf-name* Specifies the name of a VRF instance.

## **Modes**

Privileged EXEC mode

### **Examples**

This example clears all BGP4+ local routes.

device# clear ipv6 bgp local routes

This example clears BGP4+ local routes for VRF "red".

device# clear ipv6 bgp local routes vrf red

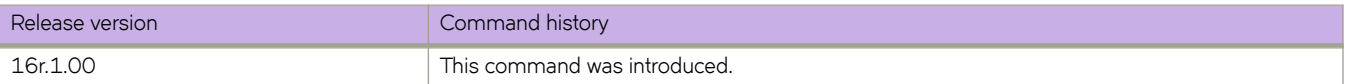

# **clear ipv6 bgp neighbor**

Requests a dynamic refresh of BGP4+ connections or routes from a neighbor, with a variety of options.

### **Syntax**

**clear ipv6 bgp neighbor** [ **all** | *as-num* | *peer-group-name* | *ipv6-addr* ] [ **last-packet-with-error** | **n±ificm±inæ~rrr** | **soft** [ **in**  $[$  prefix-filter  $]$  | out  $]$  | soft-outbound | traffic  $]$  [ vrf *vrfname* ]

### **Parameters**

#### **all**

Resets and clears all BGP4+ connections to all neighbors.

#### *as-num*

Clears all BGP4+ connections within this autonomous system. Range is from 1 through 4294967295.

#### *peer-group-name*

Clears all BGP4+ connections in this peer group. Range is from 1 through 63 characters.

#### *ipv6-addr*

Clears all BGP4+ connections with this IPv6 address, in dotted-decimal notation.

#### **last-packet-with-error**

Clears all BGP4+ connections identified as having the last packet received with an error.

#### notification-errors

Clears all BGP4+ connections identified as having notification errors.

#### **soft**

Refreshes routes received from or sent to the neighbor.

#### **in**

Refreshes received routes.

#### prefix-filter

Refreshes Outbound Route Filters (ORFs) that are prefix-based.

#### **out**

Refreshes sent routes.

#### **soft-outbound**

Refreshes all outbound routes by applying new or changed filters, but sends only the existing routes affected by the new or changed filters to the neighbor.

#### **NOTE**

Use **soft-outbound** only if the outbound policy is changed. This operand updates all outbound routes by applying the new or changed filters. However, the device sends to the neighbor only the existing routes that are affected by the new or changed filters. The **soft out** operand updates all outbound routes and then sends the entire BGP4+ route table on the device to the neighbor after the device changes or excludes the routes affected by the filters.

#### **±rmffic**

Clears the counters (resets them to 0) for BGP4+ messages.

**vrf** *vrf-name*

Specifies the name of a VRF instance.

#### **Modes**

Privileged EXEC mode

### **Examples**

This example refreshes all BGP4+ neighbor connections.

device# clear ipv6 bgp neighbor all

This example resets all the counters for BGP4+ messages.

device# clear ipv6 bgp neighbor all traffic

This example clears BGP4+ connections with a specified peer group.

device# clear ipv6 bgp neighbor P1

This example clears BGP4+ connections with a specified peer group for VRF "red".

device# clear ipv6 bgp neighbor P1 vrf red

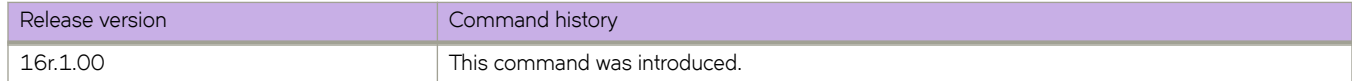

# **clear ipv6 bgp routes**

Clears BGP4+ routes from the IP route table and resets the routes.

### **Syntax**

**clear ipv6 bgp routes** [ *ipv6-addr* [ **/** *mask* ] ] [ **vrf** *vrfname* ]

### **Parameters**

*ipv6-addr*

IPv6 address of a specified route in dotted-decimal notation.

*mask*

(Optional) IPv6 mask of a specified route in CIDR notation.

**vrf** *vrf-name*

Specifies the name of a VRF instance.

### **Modes**

Privileged EXEC mode

## **Examples**

This example clears specific BGP4+ routes.

device# clear ipv6 bgp routes 2000::/64

This example clears specific BGP4+ routes for VRF "red".

device# clear ipv6 bgp routes 2000::/64 vrf red

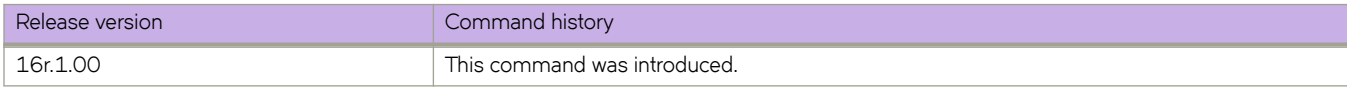

# clear ipv6 bgp traffic

Clears the BGP4+ message counter for all neighbors.

### **Syntax**

**clear ipv6 bgp ±rmffic** [ **vrf** *vrf-name* ]

### **Modes**

Privileged EXEC mode

### **Parameters**

**vrf** *vrf-name* Specifies the name of a VRF instance.

## **Examples**

This example clears all BGP4+ message counters.

device# clear ipv6 bgp traffic

This example clears BGP4+ message counters for VRF "red".

device# clear ipv6 bgp traffic vrf red

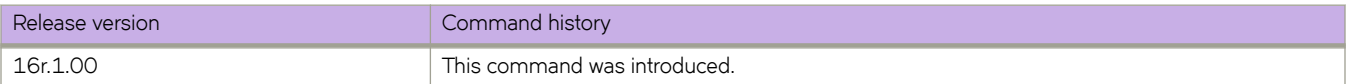

# **clear ipv6 counters**

Clears IPv6 counters on all interfaces or on a specified interface.

### **Syntax**

**clear ipv6 counters** [ **all** | **interface** { **ethernet** *slot/port* | **loopback** *port-number* | **ve** *ve-id* }

### **Parameters**

#### **all**

Specifies all interfaces.

#### **ethernet**

Represents a valid, physical Ethernet subtype.

#### *slot*

Specifies a valid slot number.

#### *port*

Specifies a valid port number.

#### **loopback**

Specifies a loopback interface.

#### *port-number*

Port number of the loopback interface. The range is from 1 through 255.

#### **ve**

Specifies a virtual Ethernet (VE) interface.

#### *ve\_id*

ID of the VE interface. The range is from 1 through 4096.

#### **Modes**

Privileged EXEC mode

#### **Examples**

The following example clears counters on Ethernet 2/3.

device# clear ipv6 counters interface ethernet 2/3

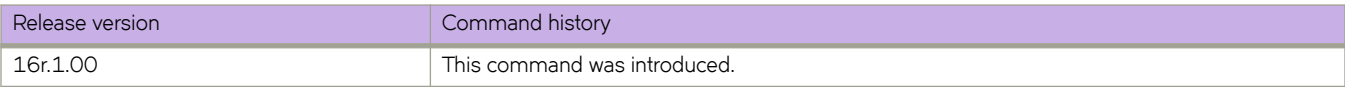

# **clear ipv6 dhcp relay statistics**

Clears IPv6 DHCP Relay statistics

### **Syntax**

**clear ipv6 dhcp relay statistics ip-address** *ip-address*

## **Command Default**

DHCP relay statistics are present on the DHCP server.

### **Parameters**

**ip-address** *ip-addr* IPv6 address of DHCP server where client requests are to be forwarded.

### **Modes**

Privileged EXEC mode

## **Usage Guidelines**

Use this command to clear all the DHCP Relay statistics.

## **Examples**

Clear all the DHCP Relay statistics on the device.

device# clear ipv6 dhcp relay statistics

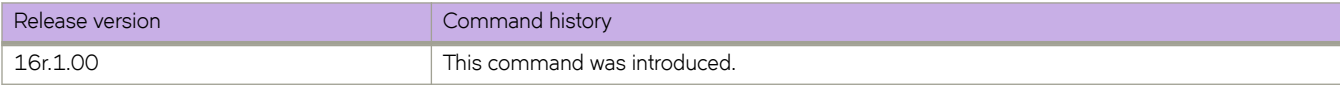

# **clear ipv6 nd suppression-cache**

Clears the neighbor discovery (ND)-suppression cache. You can also clear the cache for a specified bridge domain or VLAN.

### **Syntax**

**clear ipv6 nd suppression-cache** [ **bridge-domain** *bridge-domain-id* | **vlan** *vlan-id* ]

### **Parameters**

```
bridge-domain bridge-domain-id
Specifies a bridge domain. The range is from 1 through 8192.
```
**vlan** *vlan-id*

Specifies a VLAN interface. The range is from 1 through 4090.

## **Modes**

Privileged EXEC mode

# **Examples**

The following example clears the ND-suppression cache.

device# clear ipv6 nd suppression-cache

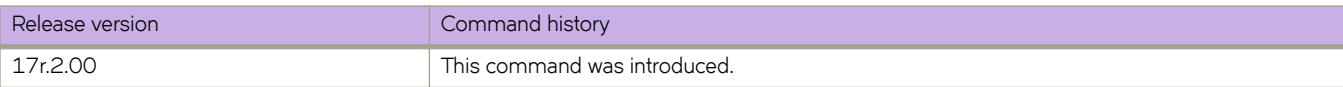

# **clear ipv6 nd suppression-statistics**

Clears neighbor discovery (ND)-suppression statistical information. You can also clear statistics for a specified bridge domain or VLAN.

## **Syntax**

**clear ipv6 nd suppression-statistics** [ **bridge-domain** *bridge-domain-id* | **vlan** *vlan-id* ]

### **Parameters**

**bridge-domain** *bridge-domain-id*

Specifies a bridge domain. The range is from 1 through 8192.

**vlan** *vlan-id*

Specifies a VLAN interface. The range is from 1 through 4090.

### **Modes**

Privileged EXEC mode

## **Examples**

The following example clears all ND-suppression statistics.

device# clear ipv6 nd suppression-statistics

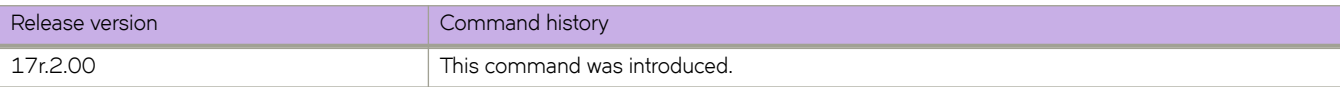

# **clear ipv6 neighbor**

Removes entries from the IPv6 neighbor table.

### **Syntax**

**clear ipv6 neighbor** [ **ipv6-address** ] [ **ethernet** *port/slot* | **ve** *ve-number* ] [ **force-delete** | **no-refresh** | **vrf** *vrf-name* ]

### **Parameters**

#### **ipv6-address**

Removes cache entries for the specified IPv6 address.

#### **force-delete**

Force deletes all the dynamic neighbor entries.

#### **ethernet**

Removes neighbor entries for the Ethernet interface.

#### **ve** *ve-number*

Removes neighbor entries for the the specified Virtual Ethernet (VE) interface.

#### **no-refresh**

Deletes all the dynamic neighbor entries.

#### **vrf** *vrf-name*

Removes entries from the IPv6 neighbor table for the specified VRF instance.

#### **Modes**

Privileged EXEC mode

### **Usage Guidelines**

You must specify the *ipv6-address* parameter in hexadecimal using 16-bit values between colons as documented in RFC 2373.

### **Examples**

The following example removes neighbor entries for Ethernet interface 1/3.

```
device# clear ipv6 neighbor ethernet 1/3 force-delete
```
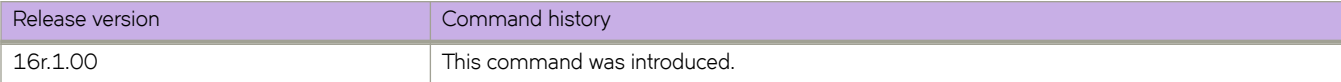

# **clear ipv6 ospf**

Clears OSPFv3 data processes, counts, force-spf, neighbors, redistribution, routes, and traffic.

#### **Syntax**

**clear ipv6 ospf all** [ **vrf** *vrf-name* ] **clear ipv6 ospf counts** [ **vrf** *vrf-name* ] **clear ipv6 ospf counts neighbor** *A.B.C.D* [ **vrf** *vrf-name* ] **clear ipv6 ospf counts neighbor interface** { **ethernet** *slot/port* | **loopback** *number* | **ve** *vlan\_id* } [ *A.B.C.D* ] **clear ipv6 ospf** { **force-spf** | **redistribution** | **±rmffic** } [ **vrf** *vrf-name* ] **clear ipv6 ospf neighbor** *A.B.C.D* [ **vrf** *vrf-name* ] **clear ipv6 ospf neighbor all** [ **vrf** *vrf-name* ] **clear ipv6 ospf neighbor interface** { **ethernet** *slot/port* | **loopback** *number* | **ve** *vlan\_id* } [ *A.B.C.D* ] **clear ipv6 ospf routes** { *IPv6addr* | **all** } [ **vrf** *vrf-name* ]

## **Parameters**

#### **all**

Clears all OSPFv3 data.

#### **counts**

Clears OSPFv3 counters.

#### **neighbor**

Clears all OSPF counters for a specified neighbor.

#### *A.B.C.D*

Specifies a neighbor.

#### **vrf** *vrf-name*

Specifies a VRF.

#### **interface**

Specifies an interface.

#### **ethernet** *slot* **/** *port*

Specifies an Ethernet slot and port.

#### **loopback** *number*

Specifies a loopback interface. Valid values range from 1 through 255.

#### **ve** *vlan\_id*

Specifies a virtual Ethernet (VE) interface. Valid values range from 1 through 4096.

#### **force-spf**

Performs the shortest path first (SPF) calculation without clearing the OSPFv3 database.

#### **redistribution**

Clears OSPFv3 redistributed routes.

**±rmffic**

Clears OSPFv3 traffic statistics.

**routes**

Clears OSPFv3 routes.

#### **Modes**

Privileged EXEC mode

### **Usage Guidelines**

Use the **force-spf** keyword to perform the shortest path first (SPF) calculation without clearing the OSPFv3 database.

## **Examples**

The following example restarts the OSPFv3 processes.

device# clear ipv6 ospf all

The following example clears all OSPFv3 counters for a specified neighbor.

device# clear ipv6 ospf counts neighbor 10.10.10.1

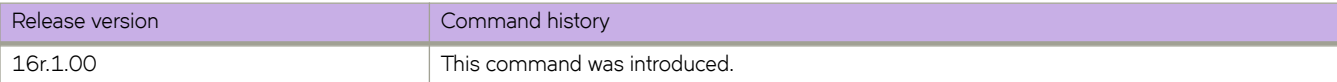

# **clear ipv6 route**

Clears IPv6 routes.

### **Syntax**

**clear ipv6 route** [ *ipv6-address* **vrf** *vrf-name* ] [ **all vrf** *vrf-name* ] [ **slot** *slot-number* ]

### **Parameters**

```
iipv6-address
```
Removes IPv6 routes for the specified IPv6 address.

#### **vrf** *vrf-name*

Removes IPv6 routes for the specified VPN Routing and Forwarding (VRF) instance.

**all**

Removes all IPv6 routes.

**slot** *slot-number*

Removes IPv6 routes for the specified line card.

### **Modes**

Privileged EXEC mode

### **Examples**

The following example clears IPv6 routes associated with the prefix 2000:7838::/32.

```
device# clear ipv6 route 2000:7838::/32
```
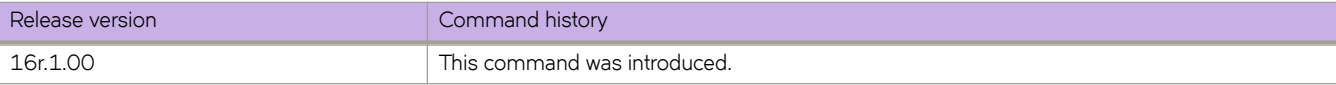

# **clear ipv6 vrrp statistics**

Clears IPv6 VRRPv3 session statistics for all virtual groups, for a specified interface, or for a specified virtual group.

### **Syntax**

**clear ipv6 vrrp statistics** [ **all** ]

**clear ipv6 vrrp statistics** [ **interface** { **ethernet** *slot***/***port* | **ve** *vlan\_id* } ]

**clear ipv6 vrrp statistics** [ **session** *VRID* ]

## **Parameters**

#### **all**

Clears all IPv6 VRRP statistics.

#### **session** *VRID*

Specifies the virtual group ID on which to clear statistics. The range is from 1 through 128.

#### **interface**

Specifies an interface.

#### **ethernet** *slot port*

Specifies a valid, physical Ethernet interface with a slot and port number.

**ve** *vlan\_id*

Specifies the VE VLAN number. The range is from 1 through 4096.

#### **Modes**

Privileged EXEC mode

### **Usage Guidelines**

This command is supported in IPv6 VRRPv3 and VRRP-E-v3.

### **Examples**

The following example clears all IPv6 VRRPv3 statistics for all virtual groups.

device# clear ipv6 vrrp statistics all

The following example clears statistics for an IPv6 VRRPv3 session of virtual group 25.

device# clear ipv6 vrrp statistics session 25

The following example clears IPv6 VRRPv3 statistics on a specified virtual Ethernet interface.

device# clear ipv6 vrrp statistics interface ve 10

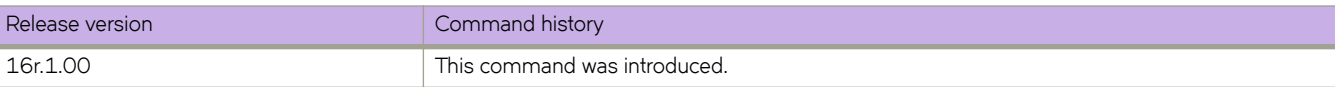

# **clear isis all**

Clears all IS-IS information.

## **Syntax**

**clear isis all**

## **Modes**

Privileged EXEC mode

# **Examples**

This example clears all IS-IS information for a device.

device# clear isis all

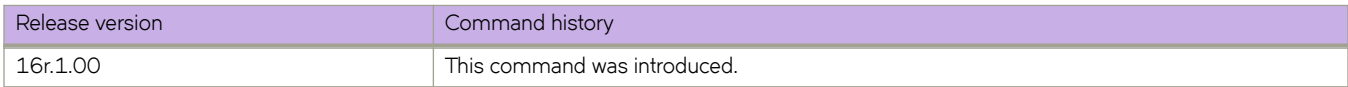

# **clear isis counts**

Clears IS-IS error statistics for a device.

## **Syntax**

**clear isis counts**

### **Modes**

Privileged EXEC mode

## **Examples**

This example clears IS-IS error statistics.

device# clear isis counts

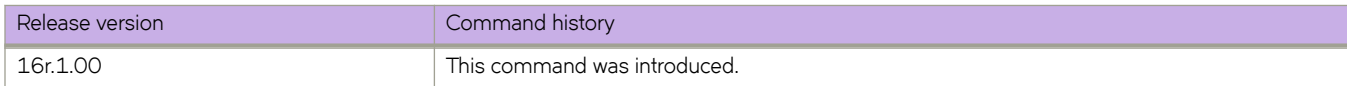

# **clear isis database**

Clears IS-IS database entries.

### **Syntax**

**clear isis database** [ **lsp-id level-1** | **level-2** ]

## **Parameters**

**lsp-id**

Specifies a link-state packet (LSP) n HHHH.HHHH.HHHH.HH-HH format or by entering a name, HH-HH.

#### **level-1**

Specifies Level 1 packets only.

#### **level-2**

Specifies Level 2 packets only.

### **Modes**

Privileged EXEC mode

## **Examples**

This example clears IS-IS database entries, specifying a LSP name of "XMR.00-00".

device# clear isis database XMR-1.00-00

This example clears IS-IS database entries for Level 1 LSPs.

device# clear isis database level-1

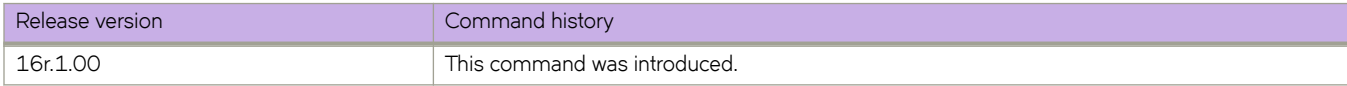

# **clear isis force-spf**

Performs the shortest path first (SPF) calculation without clearing the IS-IS database.

### **Syntax**

**clear isis force-spf** [ **level-1** | **level-2** ]

### **Parameters**

#### **level-1**

Specifies Level 1 packets only.

#### **level-2**

Specifies Level 2 packets only.

### **Modes**

Privileged EXEC mode

## **Examples**

This example specifies that SPF calculations can be performed without clearing the IS-IS database for Level 2 packets.

device# clear isis force-spf level-2

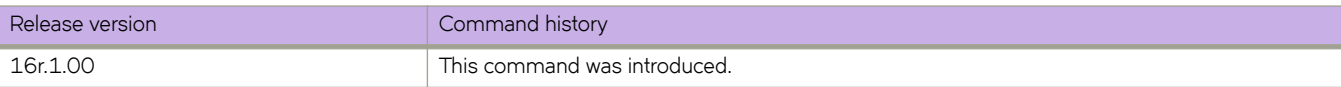

# **clear isis force-v6spf**

Performs the IPv6 shortest path first (SPF) calculation without clearing the IS-IS database.

### **Syntax**

**clear isis force-v6spf** [ **level-1** | **level-2** ]

### **Parameters**

**level-1**

Specifies Level 1 packets only.

#### **level-2**

Specifies Level 2 packets only.

### **Modes**

Privileged EXEC mode

# **Examples**

This example specifies that IPv6 SPF calculations can be performed without clearing the IS-IS database for Level 1 packets.

device# clear isis force-v6spf level-1

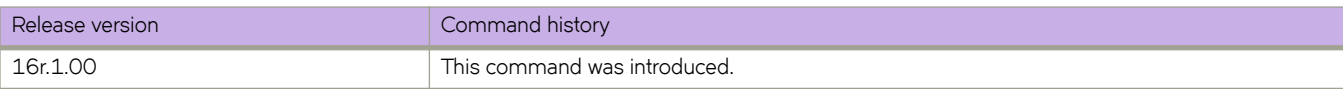

# **clear isis ipv6 spf-log**

Clears IPv6 IS-IS SPF logs.

### **Syntax**

**clear isis ipv6 spf-log** [ **level-1** | **level-2** ]

### **Parameters**

#### **level-1**

Specifies Level 1 packets only.

#### **level-2**

Specifies Level 2 packets only.

### **Modes**

Privileged EXEC mode

## **Examples**

This example clears IPv6 IS-IS logs for Level 1 packets.

device# clear isis ipv6 spf-log level-1

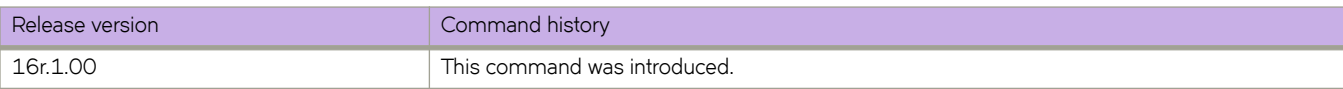

# **clear isis neighbor**

Clears IS-IS neighbors.

### **Syntax**

**clear isis neighbor** { **lsp-id** | **all** } [ **ethernet** *slot/port* | **ve** *vlan\_id* ]

## **Parameters**

**lsp-id**

Specifies a link-state packet (LSP) n HHHH.HHHH.HHHH.HH-HH format or by entering a name, HH-HH.

**all**

Specifies all neighbors.

**ethernet** *slot* **/** *port* Specifies an Ethernet slot and port.

**ve** *vlan\_id* Specifies a virtual Ethernet (VE) interface.

## **Modes**

Privileged EXEC mode

# **Examples**

This example clears IS-IS neighbors, specifying a LSP name of "XMR.00-00".

device# clear isis neighbor XMR-1.00-00

This example clears all IS-IS connections for a specified Ethernet interface.

device# clear isis neighbor all ethernet 1/1

This example refreshes all IS-IS neighbors.

device# clear isis neighbor all

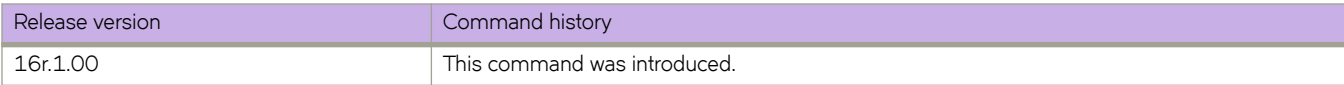
# **clear isis route**

Clears IS-IS routes.

### **Syntax**

**clear isis route** { *ip-address* | *ip-address/mask* | **all**}

### **Parameters**

*ip-address*

Clears all routes that match the prefix that you specify.

*ip-address/mask*

Clears all routes that match the prefix and mask that you specify.

**all**

Specifies all routes.

### **Modes**

Privileged EXEC mode

## **Examples**

This example clears IS-IS routes that match the IP address 10.1.1.1.

device# clear isis route 10.1.1.1

This example clears all IS-IS routes.

device# clear isis route all

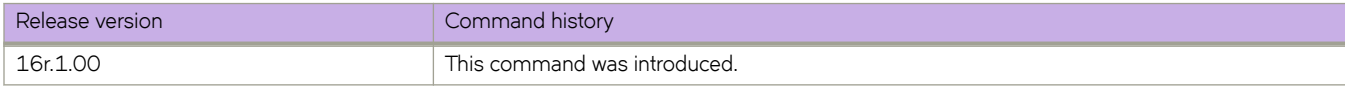

# **clear isis spf-log**

Clears IPv4 IS-IS SPF logs.

### **Syntax**

**clear isis spf-log** [ **level-1** | **level-2** ]

### **Parameters**

#### **level-1**

Specifies Level 1 packets only.

#### **level-2**

Specifies Level 2 packets only.

### **Modes**

Privileged EXEC mode

## **Examples**

This example clears IPv4 IS-IS logs for Level 2 packets.

device# clear isis spf-log level-2

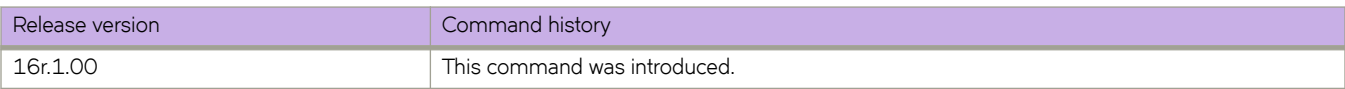

# **clear isis ±rmffic**

Clears IS-IS packet counters.

## **Syntax**

**clear isis ±rmffic**

### **Modes**

Privileged EXEC mode

# **Examples**

This example clears IS-IS packet counters.

device# clear isis traffic

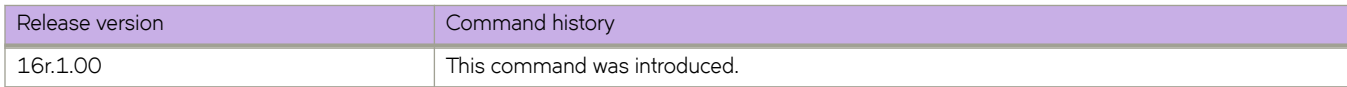

# **clear lacp**

Clears the Link Aggregation Group Control Protocol (LACP) counters on a specific port-channel.

### **Syntax**

**clear lacp** *number* **counters**

### **Parameters**

*number*

Specifies the port channel-group number. Valid values range from 1 through 6144.

#### **counters**

Clears traffic counters.

### **Modes**

Privileged EXEC mode

# **Examples**

To clear the LACP counters for a specific port-channel:

device# clear lacp 10 counters

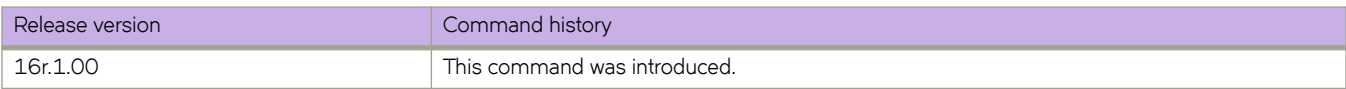

# **clear lacp counters**

Clears the Link Aggregation Group Control Protocol (LACP) counters on all port-channels.

### **Syntax**

**clear lacp counters**

### **Modes**

Privileged EXEC mode

## **Examples**

To clear the counters for all port-channels:

device# clear lacp counters

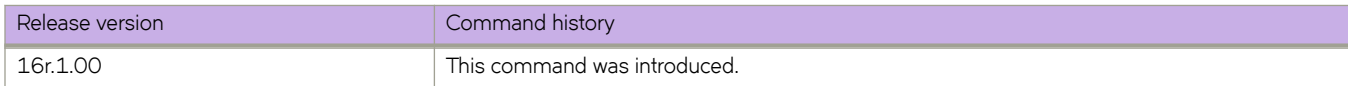

# **clear link-oam statistics**

Clears the Link OAM statistics.

## **Syntax**

**clear link-oam statistics**

## **Modes**

Privileged EXEC mode

## **Examples**

This example shows how to clears the Link OAM statistics.

device# clear link-oam statistics

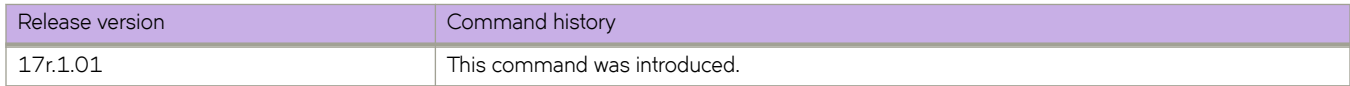

# **clear lldp neighbors**

Clears the Link Layer Discovery Protocol (LLDP) neighbor information on all or specified ethernet interfaces.

### **Syntax**

**clear lldp neighbors** [ **interface ethernet** *slot/port* ]

### **Parameters**

#### **ethernet**

Use this parameter to specify an ethernet interface, followed by the slot or port number.

*slot*

Specifies a valid slot number.

*port*

Specifies a valid port number.

### **Modes**

Privileged EXEC mode

### **Usage Guidelines**

If the *interface* parameter is not specified, this command clears the LLDP neighbor information received on all the interfaces.

### **Examples**

To clear the LLDP neighbor information for all interfaces:

device# clear lldp neighbors

To clear LLDP neighbor information on a specific ethernet interface:

```
device# clear lldp neighbors interface ?
Possible completions:
ethernet Ethernet interface
device# clear lldp neighbors interface ethernet ?
Description: The list of Ethernet interfaces.
Possible completions:
 1/1
 1/2
 \frac{1}{3} 1/4
  1/5 1/6
   1/8
  1/9 1/10
   1/11
  1/12
   1/13
 1/14
 1/15
   1/16
 1/17
 1/18
   1/19
   1/20
 1/21
 1/22
   1/23
  1/24
 1/25
 1/29
  1/30
  1/31
device# clear lldp neighbors interface ethernet 1/24
device#
```
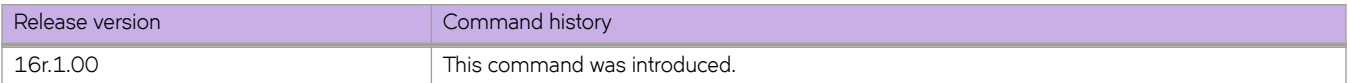

# **clear lldp statistics**

Clears LLDP statistics for all interfaces or a specified Ethernet interface.

### **Syntax**

**clear lldp statistics** [ **interface ethernet** *slot/port* ]

### **Parameters**

#### **ethernet**

Use this parameter to specify an ethernet interface, followed by the slot or port number.

*slot*

Specifies a valid slot number.

*port*

Specifies a valid port number.

### **Modes**

Privileged EXEC mode

# **Usage Guidelines**

If the *interface* parameter is not specified, this command clears all the LLDP statistics on all interfaces.

### **Examples**

To clear all the LLDP statistics for all interfaces:

device# clear lldp statistics

To clear LLDP neighbor information on a specific ethernet interface:

```
device# clear lldp statistics interface ?
Possible completions:
ethernet Ethernet interface
device# clear lldp statistics interface ethernet ?
Description: The list of Ethernet interfaces.
Possible completions:
 1/1
 1/2
 \frac{1}{3} 1/4
 1/5 1/6
   1/8
  1/9 1/10
   1/11
  1/12
   1/13
 1/14
 1/15
   1/16
 1/17
 1/18
   1/19
   1/20
 1/21 1/22
  1/23
device#clear lldp statistics interface ethernet 1/23
device#
```
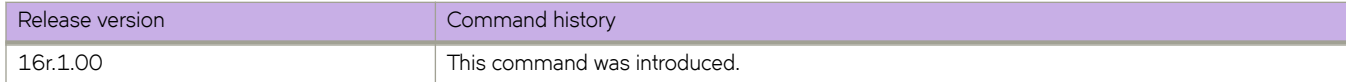

# **clear logging raslog**

Clears RASLog messages from the router.

### **Syntax**

**clear logging raslog** [ **message-type** { **DCE** | **SYSTEM** } ]

### **Command Default**

Clear all RASLog messages on the local router.

### **Parameters**

#### **message-type**

Clears RASLog messages of the specified repository type.

**SYSTEM**

Clears system LOG messages.

**DCE**

Clears DCE application messages.

### **Modes**

Privileged EXEC mode

### **Usage Guidelines**

This command clears all RASLog messages by default.

SLX-OS maintains two separate internal message storage repositories, SYSTEM and DCE. A RASLog message can have one or more type attributes. For example, a message can be of type DCE, FFDC, and AUDIT.

#### **NOTE**

A message cannot have both LOG and DCE type attributes. LOG type messages are stored in the SYSTEM message-type repository and DCE type messages are stored in the DCE message-type repository. LOG type messages are not stored in the DCE message-type repository and DCE type messages are not stored in the SYSTEM message-type repository.

### **Examples**

To clear all RASLog messages:

device# clear logging raslog

```
DCE Raslogs are cleared
SYSTEM Raslogs are cleared
```
To clear all messages from the DCE message-type repository: device# clear logging raslog message-type DCE DCE Raslogs are cleared To clear all messages from the SYSTEM message-type repository: device# clear logging raslog message-type SYSTEM SYSTEM Raslogs are cleared

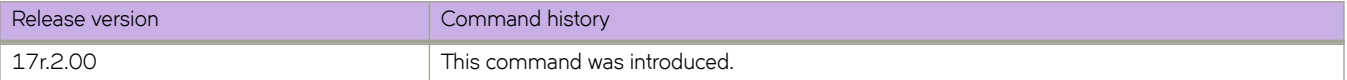

# **clear loop-detection**

Enables ports that were disabled by the loop detection (LD) protocol, and clears LD statistics at the global, interface, or VLAN level.

### **Syntax**

**clear loop-detection** [ **interface** { **ethernet** *interface* | **port-channel** *interface* } | **vlan** *vlan-id* ]

### **Command Default**

This feature is disabled.

### **Parameters**

#### **interface**

Specifies an Ethernet or port-channel interface.

**ethernet***interface* Specifies an Ethernet interface.

**port-channel***interface*

Specifies a port-channel interface.

**vlan** *vlan-id* Specifies a VLAN.

### **Modes**

Privileged EXEC mode

### **Examples**

To enable LD-disabled ports and clear LD statistics on all interfaces:

device# clear loop-detection

To enable LD-disabled ports and clear LD statistics on an Ethernet interface:

device# clear loop-detection interface ethernet 2/6

To enable LD-disabled ports and clear LD statistics on a port-channel interface:

device# clear loop-detection interface port-channel 20

To enable LD-disabled ports and clear LD statistics on a VLAN:

device# clear loop-detection interface vlan 10

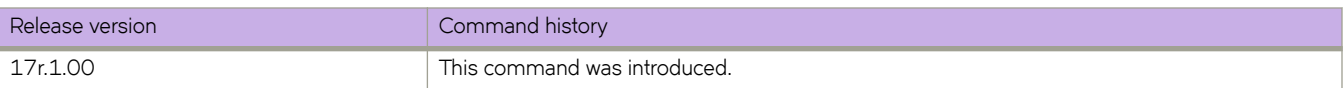

# **clear loop-detection bridge-domain**

Enables ports associated with the bridge domain (BD) that were disabled as part of loop detection, and also clears the LD statistics per BD.

### **Syntax**

**clear loop-detection bridge-domain** *BD\_ID*

### **Command Default**

None

### **Parameters**

*BD\_ID*

Specifies a BD.

### **Modes**

Privileged EXEC mode

### **Examples**

The following example enables ports associated with BD 8 and clears LD statistics for that BD.

device# clear loop-detection bridge-domain 8

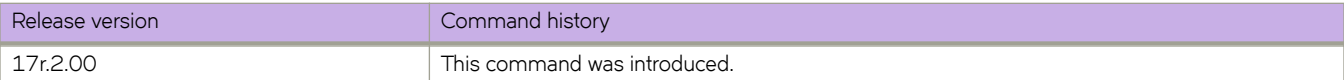

# **clear mac-address-table**

Removes interface entries from the MAC address table.

### **Syntax**

**clear mac-address-table** { **cluster** *cluster-id* [**client** [*client-id*] ] }

**clear mac-address-table dynamic** [**address** *mac-address* | **bridge-domain** [*id* ] | **interface ethernet** *slot/port* | **port-channel** *number* | **logical-interface ethernet** *slot/port* [*:brk-out*]*. lif-id* | **vlan** *vlan-id*]

### **Parameters**

#### **bridge-domain**

Specifies clearing MAC addresses learned under a bridge domain.

*id*

Specifies a bridge-domain identifier.

#### **cluster** *cluster-id*

Specifies clearing MAC addresses from an MCT cluster ID. The ID range is 1 - 65535.

#### **client** *client-id*

Specifies clearning the client instance. Specify the client ID with a maximum of 64 characters.

#### **dynamic address** *MAC-address*

Specifies clearning the dynamic MAC address. The valid format is *H.H.H* (available in Privileged EXEC mode only).

#### **interface ethernet** *slot/port*

Specifies clearning the ethernet interface with a valid slot number/port number.

#### **port-channel** *number*

Specifies clearning the port channel interface number. The range is from 1 - 512 based on the platform.

#### **logical-interface ethernet** *slot/port* [*:brk-out*]*. lif-id*

Specifies clearning the logical ethernet interface on a specified slot/port number. The breakout interface option can be used with the LIF ID.

**vlan** *vlan id*

Specifies clearning the VLAN interface. The VLAN ID range is from 1 - 4090.

### **Modes**

Privileged EXEC mode.

### **Usage Guidelines**

When a bridge-domain identifier is not specified, MAC addresses learned under all bridge domains are removed from the MAC address table. If a specific address is not specified, all dynamic mac-addresses are deleted from the MAC address table.

## **Examples**

The following example shows how to clear MAC addresses learned under bridge domain 1 from the MAC address table.

device# clear mac-address-table dynamic bridge-domain 1

The following example shows how to clear MAC addresses learned from vlan 1 from the MAC address table.

device# clear mac-address-table dynamic vlan 1

The following example shows how to clear MAC addresses from a logical interface ethernet 3/10 LIF breakout interface.

device# clear mac-address-table dynamic 3/10:5.200

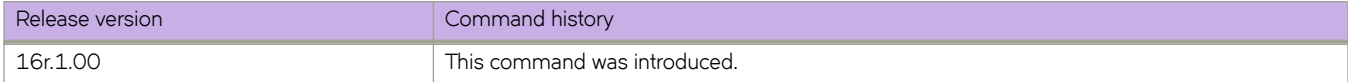

# **clear mpls auto-bandwidth-samples**

Deletes the sample-history from the auto-bandwidth LSPs.

### **Syntax**

**clear mpls auto-bandwith-samples** [ **lsp** *lsp\_name* | **all** ]

# **Command Default**

None.

### **Parameters**

**lsp** *lsp\_name*

The **lsp** option clears the auto-bandwidth sample history for the LSP specified through the *lsp\_name*.

#### **all**

Clears all the auto-bandwidth sample history.

## **Modes**

EXEC mode.

## **Examples**

The following example clears the sample history for *LSP1*.

device# auto-bandwidth-samples lsp lsp1

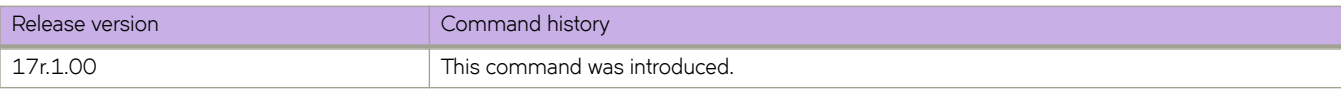

# **clear mpls lsp**

Allows the user to reset normal LSPs. The user has the option of supplying the primary or secondary parameter for a normal LSP to reset only the primary or secondary path of the LSP.

### **Syntax**

**clear mpls lsp** { *lsp\_name* } [ **primary** | **secondary** ]

### **Parameters**

*lsp\_name*

Specifies the target LSP by name.

#### **primary**

Specifies that the primary LSP path associated with the *lsp\_name* is reset and restarted.

#### **secondary**

Specifies that the secondary LSP path associated with the *lsp\_name* is reset and restarted.

### **Modes**

Privileged EXEC mode

### **Examples**

When the user resets an LSP with the clear mpls lsp command, the following information message is displayed.

"Disconnecting signaled LSP name" "Connecting signaled LSP name"

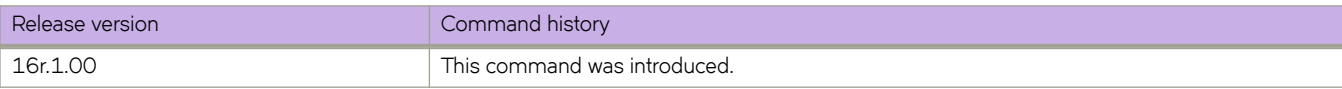

# **clear mpls statistics**

Clears the MPLS statistics.

### **Syntax**

**clear mpls statistics** { **oam** }

**clear mpls statistics** { **transit** [ **label** *label* | **ldp** [ *ip\_addr* | *submask* | *label* ] | **rsvp** *label* ] }

**clear mpls statistics** { **tunnel** [ **destination** *ip\_addr* | **index** *vif\_index* | **ldp** [ **destination** *ip\_addr* | **index** *vif\_index* ] | **rsvp** [ **destination** *ip\_addr* | **index** *vif\_index* | **name** *name* ] ] }

### **Parameters**

#### **oam**

Clears the MPLS OAM statistics.

#### **transit**

Clears the MPLS transit statistics.

#### **label** *label*

Clears the MPLS transit statistics for the selected label.

#### **ldp** *ip\_addr*

Clears the MPLS transit LDP statisticsfor the selected IP address.

#### **rsvp**

Clears the MPLS transit RSVP statistics .

#### **tunnel**

Clears the MPLS tunnel statistics.

#### **destination** *destination*

Clears the MPLS tunnel statistics for the selected tunnel destination.

#### **index** *vif\_index*

Clears the MPLS tunnel statistics for the selected tunnel index.

#### **ldp**

Clears the MPLS tunnel LDP statistics.

#### **destination** *destination*

Clears the MPLS tunnel statistics for the selected tunnel destination.

#### **index** *vif\_index*

Clears the MPLS tunnel statistics for the selected tunnel index.

#### **rsvp**

Clears the MPLS tunnel RSVP statistics.

#### **destination** *destination*

Clears the MPLS tunnel statistics for the selected tunnel destination.

#### **index** *vif\_index*

Clears the MPLS tunnel statistics for the selected tunnel index.

**name** *name*

Clears the MPLS tunnel statistics for the selected named tunnel.

### **Modes**

MPLS policy mode.

## **Examples**

The following example clears the MPLS statistics.

```
device# configure
device(config)# router mpls
device(config-router-mpls)# policy
device(config-mpls-policy)# clear mpls statistics
```
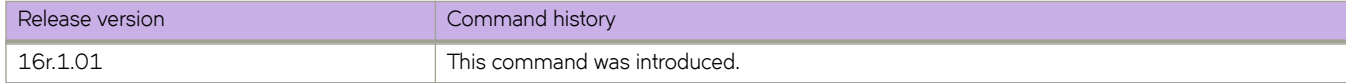

# **clear mvrp statistics**

Clears the MVRP statistics for all Ethernet and port-channel interfaces, or for a specific Ethernet or port-channel interface.

### **Syntax**

**clear mvrp statistics** [ **interface** { **ethernet** *slot/port* | **port-channel** *number* } ]

### **Parameters**

#### **interface**

Clears the MVRP statistics for a specific interface.

**ethernet** *slot/port* Specifies an Ethernet interface.

**port-channel** *number* Specifies the port-channel interface.

### **Modes**

Privileged Exec mode

### **Usage Guidelines**

If you enter this command without any options, the MVRP statistics for all Ethernet and port-channel interfaces are cleared.

### **Examples**

The following command clears the MVRP statistics for all Ethernet and port-channel interfaces.

device# clear mvrp statistics

The following command clears the MVRP statistics for a specified Ethernet interface.

device# clear mvrp statistics interface ethernet 1/1

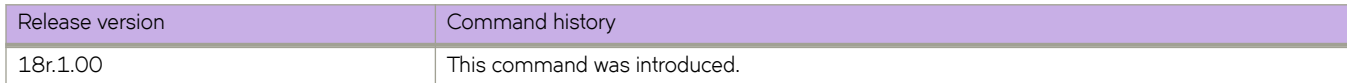

# clear openflow

Clears a single OpenFlow rule based on a Flow ID or deletes all flows/groups/meters configured in the system.

### **Syntax**

**clear openflow all** | flowid *flowid* 

### **Parameters**

**all**

Deletes all flows in the flow table.

#### **flowid** *flowid*

Deletes a single OpenFlow rule with the specified Flow ID.

### **Modes**

Privileged EXEC mode

### **Usage Guidelines**

This command deletes the rule irrespective of the state it is in (ACTIVE, PENDING\_ADD, PENDING\_MODIFY, or PENDING\_DELETE).

### **Examples**

To delete a single OpenFlow rule based on a Flow ID:

device# clear openflow flowid 255

To delete all flows/groups/meters configured in the system:

device# clear openflow all

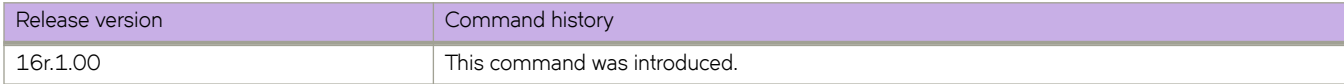

# **clear overlay-gateway**

Clear counters for the specified gateway.

### **Syntax**

**clear overlay-gateway** *name* { **statistics** | **vlan statistics** }

### **Parameters**

*name*

Specifies the name of the VXLAN gateway profile.

#### **statistics**

Clears all statistics for the VXLAN gateway.

#### **vlan statistics**

Clears per-VLAN statistics for the VXLAN gateway.

### **Modes**

Privileged EXEC mode

### **Usage Guidelines**

If you specify the VXLAN gateway name, the gateway must already be configured.

If you specify VLAN IDs, these VLANS must already be configured as exported VLANs for the gateway.

### **Examples**

The following example clears all counters for the already configured VXLAN gateway named gateway1.

```
device# clear overlay-gateway gateway1 statistics
```
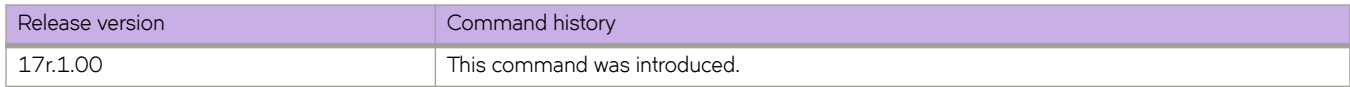

# **clear policy-map-counters**

Clears the policy map counters.

### **Syntax**

**clear policy-map-counters** [ **control-plane** [ *policy-map-name* ]]| [ **interface ethernet** *slot/port* ] [ **in** | **out** ]

### **Parameters**

**control-plane** [ *policy-map-name* ]

Clears the control-plane policy map counters. You can optionally enter the name of the policy-map name.

#### **interface**

Specifies an interface.

#### **ethernet**

Represents a valid, physical Ethernet type for all available Ethernet speeds.

*slot/port*

Specifies a slot and port number.

**in**

Specifies clearing the ingress counters.

**out**

Specifies clearing the egress counters.

### **Modes**

Privileged EXEC mode

### **Usage Guidelines**

Use the **clear policy-map-counters** command without any keyword options to clear all of the policy map counters.

### **Examples**

To clear the control-plane policy map counters, use the following command:

device# clear policy-map-counters control-plane

To clear the policy map counters for a specific interface use the following command:

device# clear policy-map-counters interface ethernet 2/2

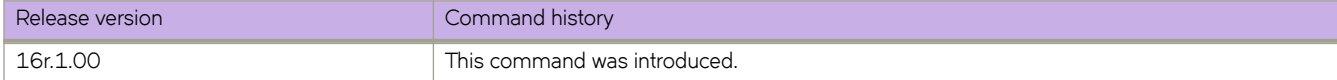

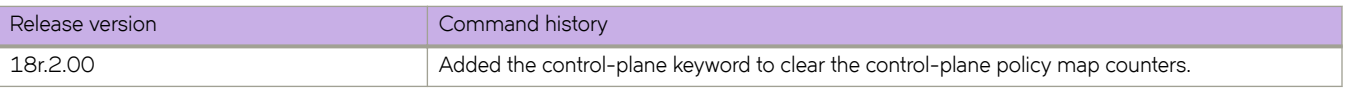

# clear qos flowcontrol statistics

Clears flow control statistics for a specific interface, port channel, or all interfaces on the device.

### **Syntax**

**clear qos flwcn±r statistics** { **all** | **ethernet** *slot/port* | **port-channel** *number* }

### **Parameters**

**all**

Clears the flow control statistics on all interfaces in the device.

#### **ethernet** *slot/port*

Clears the flow control statistics on the specified interface.

#### **port-channel** *number*

Clears the flow control statistics on the interface for the specified port channel.

### **Modes**

Privileged EXEC mode

### **Examples**

The following example clears the flow control statistics for all interfaces, as displayed by the **show gos flowcontrol interface** command.

device# clear qos flowcontrol statistics interface all

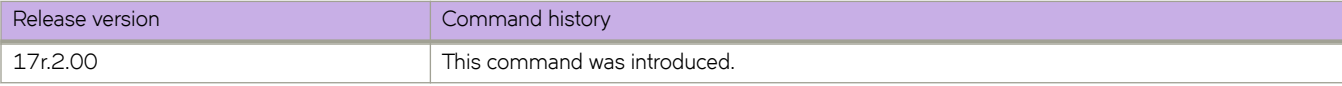

# **clear spanning-tree counter**

Clears all spanning-tree counters on an Ethernet or port-channel interface.

### **Syntax**

**clear spanning-tree counter** [ **interface** { **ethernet** *slot/port* | **port-channel** *number* }

### **Parameters**

#### **interface**

Specifies an interface.

#### **ethernet**

Specifies an Ethernet interface.

*slot*

Specifies a valid slot number. Must be 0 if the switch does not contain slots.

*port*

Specifies a valid port number.

#### **port-channel** *number*

Specifies a port-channel. The number of available channels ranges from 1 through 6144.

### **Modes**

Privileged EXEC mode

### **Usage Guidelines**

If the *interface* parameter is not specified, spanning-tree counters are cleared for all interfaces.

## **Examples**

To clear spanning-tree counters for all interfaces:

device# clear spanning-tree counter

To clear spanning-tree counters for an Ethernet interface:

device# clear spanning-tree counter interface ethernet 0/1

To clear spanning-tree counters for port-channel 23:

```
device# clear spanning-tree counter interface port-channel 23
```
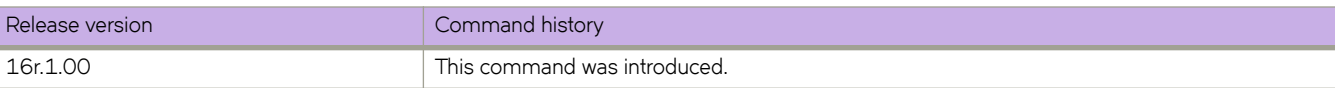

# **clear spanning-tree detected-protocols**

Clears all spanning-tree detected protocols on an Ethernet or port-channel interface.

### **Syntax**

**clear spanning-tree detected-protocols** [ **interface** { **ethernet** *slot/port* | **port-channel** *number* }

### **Parameters**

#### **interface**

Specifies an interface.

#### **ethernet**

Specifies an Ethernet interface.

*slot*

Specifies a valid slot number. Must be 0 if the switch does not contain slots.

*port*

Specifies a valid port number.

#### **port-channel** *number*

Specifies a port-channel. The number of available channels ranges from 1 through 6144.

### **Modes**

Privileged EXEC mode

### **Usage Guidelines**

If the *interface* parameter is not specified, spanning-tree detected protocols are cleared for all interfaces.

## **Examples**

To clear detected protocols on all interfaces:

device# clear spanning-tree detected-protocols

To clear detected protocols on an Ethernet interface:

device# clear spanning-tree detected-protocols interface ethernet 0/1

To clear detected protocols on port-channel 23:

device# clear spanning-tree detected-protocols interface port-channel 23

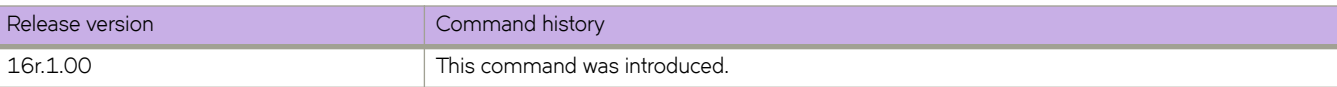

# **clear statistics bridge-domain**

Clears the statistics for all the logical interfaces on bridge domains.

### **Syntax**

**clear statistics bridge-domain** bd-id

### **Parameters**

*bd-id*

The bridge domain ID.

### **Command Default**

Statistics are disabled.

### **Modes**

Privileged EXEC mode

### **Usage Guidelines**

This command is also available in global configuration mode.

The **clear statistics bridge-domain** bd-id command clears the statistics for all the logical interfaces on a specific bridge domain.

### **Examples**

The following example shows how to clear the statistics for all the logical interfaces on all bridge domains.

device# clear statistics bridge-domain

The following example shows how to clear the statistics for all the logical interfaces on bridge domain 2.

device# clear statistics bridge-domain 1

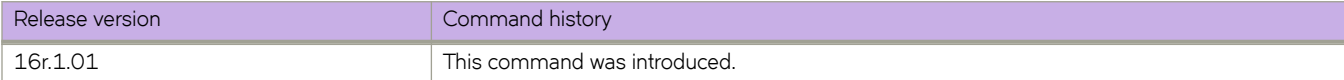

# clear statistics openflow

Clears the flow statistics for all flows or for a specified flow.

### **Syntax**

**clear statistics p~nflw** [**controller** | **flw** | **group** | **meter**]

### **Parameters**

*controller*

Sends statistics for the controller in a flow.

#### *flw*

Deletes the flow statistics for a specified flow on the OpenFlow controller.

*group*

*meter*

Clears statistics for all meters.

Clears statistics for all groups.

### **Modes**

Privileged EXEC mode

### **Examples**

```
device# clear statistics openflow
  controller send to controller statistics<br>flow Flow
  flow<br>group
  group Clear statistics for all groups<br>meter Clear statistics for all meters
                  Clear statistics for all meters
   device#
```
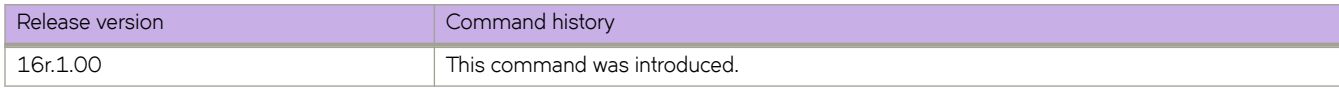

# **clear statistics vlan**

Clears the statistics for all the ports and port channels on configured VLANs.

### **Syntax**

**clear statistics vlan** vlan-id

### **Parameters**

*vlan-id*

The specific VLAN ID.

## **Command Default**

Statistics are disabled.

### **Modes**

Privileged EXEC mode

### **Usage Guidelines**

This command is also available in global configuration mode.

The **clear statistics vlan** vlan-id command clears the statistics for all the ports and port channels on the given VLAN.

### **Examples**

The following example shows how to clear the statistics for all the ports and port channels on the given VLAN.

device# clear statistics vlan

The following example shows how to clear the statistics for all the ports and port channels on VLAN 10.

device# clear statistics vlan 10

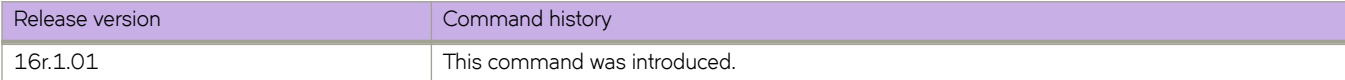

# **clear tm voq-stat ingress-device**

Clears the traffic management VOQ statistics on the ingress device for a specified ethernet port, or for all ports.

### **Syntax**

**clear tm voq-stat ingress-device** {{ **ethernet** *slot/port* } {**egress-port ethernet** *slot/port*} | **all** }} **clear tm voq-stat ingress-device all egress-port ethernet** *slot/port* | **all**

## **Parameters**

**ethernet** *slot/port* Specifies the ethernet interface in slot/port format.

**egress-port ethernet** *slot/port*

Specifies clearing the traffic management statistics on the egress ethernet slot/ port.

**all**

Specifies clearing the traffic management statistics for all ports.

## **Modes**

Privileged EXEC mode.

## **Examples**

To clear VOQ statistics information on the egress-port for ethernet 1/1, use the following command.

device# clear tm voq-stat ingress-device ethernet 1/1 egress-port ethernet 1/1

To clear all VOQ statistics information on the egress-port for ethernet 1/1, use the following command.

device# clear tm voq-stat ingress-device all egress-port ethernet 1/1

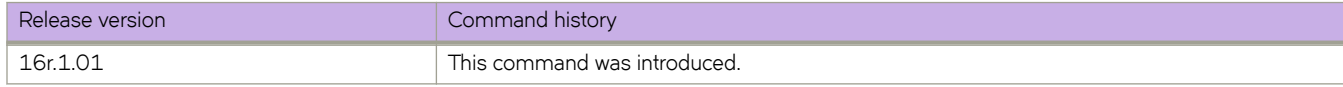

# **clear tm voq-stat slot**

Clears the traffic management VOQ statistics for a line card (LC) in a named slot.

### **Syntax**

**clear tm voq-stat slot** *slot\_number* [ **cpu-group** [ *cpu\_group\_id* | **all** ]

### **Parameters**

*slot\_number* The linecard slot.

**cpu-group** *cpu\_group\_id* The ID number for the CPU group.

### **Modes**

Privileged EXEC mode.

# **Examples**

To clear information about the VOQ for the LC in slot 1 CPU group 1 use the following command.

device# clear tm voq-stat slot 1 cpu-group 1

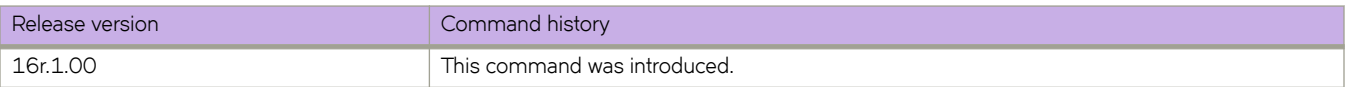
# **clear tunnel statistics**

Clears statistics from the tunnel interfaces.

## **Syntax**

**clear tunnel statistics** *tunnel-id*

## **Parameters**

*tunnel-id* Specifies the tunnel ID.

# **Modes**

Privileged EXEC mode

## **Examples**

This example removes statistics from a tunnel interface.

device# clear tunnel statistics 10

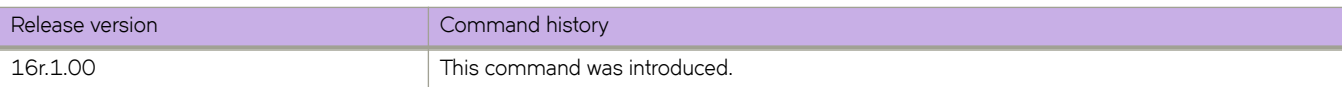

# **clear udld statistics**

Clears UDLD statistics.

## **Syntax**

**clear udld statistics**[ **interface** { **ethernet** *slot***/***port* } ]

## **Parameters**

**interface**

Specifies an interface.

#### **ethernet** *slot port*

Specifies a valid, physical Ethernet interface with a slot and port number.

## **Modes**

Privileged EXEC mode

## **Usage Guidelines**

Clears either all unidirectional link detection (UDLD) protocol statistics or clears the statistics on a specified port.

## **Examples**

To clear UDLD statistics on a specific interface:

device# clear udld statistics interface 0/1

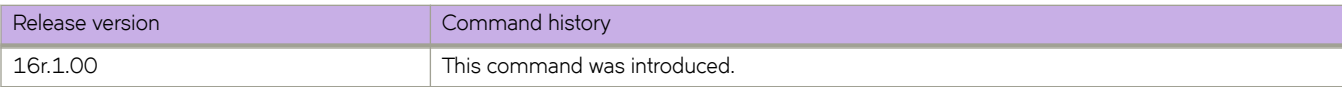

# **clear vrrp statistics**

Clears VRRP statistics.

### **Syntax**

**clear vrrp statistics**

**clear vrrp statistics** [ **interface** { **ethernet** *slot***/***port* | **ve** *vlan\_id* } ]

**clear vrrp statistics session** *VRID*

### **Parameters**

#### **interface**

Specifies an interface.

#### **ethernet** *slot port*

Specifies a valid, physical Ethernet interface with a slot and port number.

**ve** *vlan\_id*

Specifies the VE VLAN number. The range is from 1 through 6144.

**session** *VRID*

Specifies the virtual group ID on which to clear statistics. The range is from 1 through 255.

#### **Modes**

Privileged EXEC mode

#### **Usage Guidelines**

This command clears VRRP session statistics for all virtual groups, for a specified interface or for a specified virtual group.

This command is for VRRP and VRRP-E. VRRP-E supports only the **ve** *vlan\_id* interface type.

To clear all vrrp statistics, use the **clear vrrp statistics** command with no operands.

## **Examples**

The following example clears all VRRP statistics for all virtual groups.

device# clear vrrp statistics

The following example clears statistics for Ethernet interface 1/6.

device# clear vrrp statistics interface ethernet 1/6

The following example clears statistics for a session for a VRRP virtual group called "vrrp-group-25".

device# clear vrrp statistics session 25

The following example clears VRRP statistics on a specified virtual Ethernet (VE) interface.

device# clear vrrp statistics interface ve 10

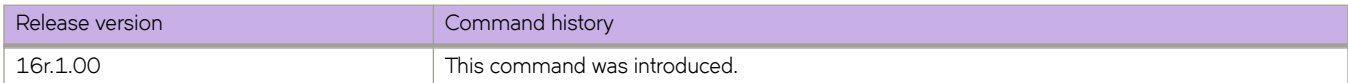

# **CLI**

In a Python shell, runs a device CLI command or series of commands. You can also assign the output of such commands to a Python object.

#### **Syntax**

**CLI** (' *device-CLI-command* ' [ **\n** ' *device-CLI-command* ' ] [ [ **do\_print =** ] { **True** | **False** } ] **)**

#### **Parameters**

*device-CLI-command*

An SLX-OS CLI command. You separate additional commands with **\n**.

#### **do\_print =**

Specify whether or not to print the output of *device-CLI-command* to the default device. The default is to print the output.

**True**

Print the output.

**False**

Do not print the output.

#### **Modes**

Python command shell

## **Usage Guidelines**

Divergences between the CLI syntax and Python syntax include the following differences:

- Although in general, the CLI syntax is not case-sensitive, our convention is to use lower-case.
- Python syntax is case sensitive. Regarding the syntax documented in the current topic, note the following:
	- The syntax of the command is upper case (CLI) and not lower case (cli).
	- The syntax of the **do\_print** = options is to capitalize the first letter: { True | False }

In Python, double quotes (") and single quotes (') are equivalent.

As delimiter between multiple CLI commands, use \n.

There is a difference between running a sequence of SLX-OS CLI commands in the Python shell rather than in the standard SLX-OS interface. Whereas in the standard interface the result of a command is persistent, in the Python shell each CLI( ) statement is independent of any preceding ones.

For support of the CLI() command, although a Python script must include a from CLI import CLI statement, this statement is automatically implemented when launching the Python interpreter interactively.

Within a script or interactive session, if you assign a CLI command or series of commands to a Python variable, you can then append the following functions to the variable:

• **.rerun()**—updates the variable from a new run of the CLI command or series of commands.

```
device# python
Python 3.4.3 (default, Apr 11 2014, 13:05:18) 
[GCC 4.8.2] on linux
Type "help", "copyright", "credits" or "license" for more information.
>>> cmd_show_running_ve = CLI('show running-config interface ve')
!Command: show running-config interface ve
!Time: Mon Aug 22 16:53:13 2016
% No entries found.
# The SLX-OS show running-config interface ve command is run,
# and that command is assigned to the Python variable cmd show running ve.
>>> cmd config ve = CLI('configure \n interface ve 101-103')
# A series of three commands are run and assigned to the Python variable cmd_config_ve.
!Command: configure 
  interface ve 101-103
!Time: Mon Aug 22 16:53:13 2016
>>> cmd_show_running_ve.rerun()
# The rerun() function appended to cmd show running ve gives the following output:
!Command: show running-config interface ve
!Time: Mon Aug 22 16:53:13 2016
interface Ve 101
  shutdown
!
interface Ve 102
  shutdown
!
interface Ve 103
  shutdown
!
!
```
• **.get\_output()**—returns the value of a new run of the CLI command or series of commands, as a list.

```
#Required in all scripts for SLX:
from CLI import CLI
# Import the Python Regular Expressions (re) module:
import re
# Create Python objects:
slot firmware = \{\}cmd show ver = CLI("show ver", False)
# Using .get output(), assign the result of show ver to a Python object named output:
output = cmd_show_ver.get_output()
for line in output:
    found = re.search(r'^(\S+)\s+(\S+)\s+(\S+)\s+ACTIVE.*$', line, re.M)
     if found:
        slot firmware[found.group(1)] = found.group(3)
print("SLOT_FIRMWARE:\n")
for key in slot firmware:
    print("\t", \bar{ }key, "\t=> ", slot firmware[key])
```
## **Examples**

The following example launches the Python shell and then both assigns a series of CLI configuration commands to a Python variable and runs those commands.

```
device# python
Python 3.4.3 (default, Apr 11 2014, 13:05:18) 
[GCC 4.8.2] on linux
Type "help", "copyright", "credits" or "license" for more information.
>>> cmd config ve = CLI('configure \n interface ve 101-103')
!Command: configure
 interface ve 101-103
!Time: Mon Aug 22 16:57:36 2016
>>>
```
The following example launches the Python shell and then both assigns a CLI operational command to a Python variable and runs that command.

```
device# python
Python 3.4.3 (default, Apr 11 2014, 13:05:18)
[GCC 4.8.2] on linux
Type "help", "copyright", "credits" or "license" for more information.
>>> cmd reload system = CLI('reload system \n y')
```
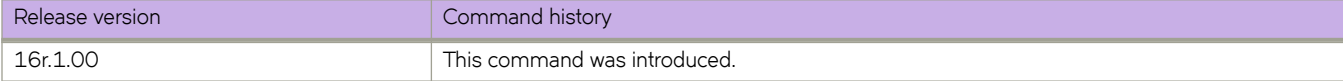

# **client**

Configures a Multi-Chassis Trunking (MCT) client for a cluster and access cluster client configuration mode.

## **Syntax**

**client** *client-name client-id*

**no client** *client-name client-id*

# **Parameters**

*client-name*

Specifies the client name as an ASCII string. The name can be up to 64 characters in length.

*client-id*

Specifies the cluster client ID. The ID value range can be from 1 through 512.

# **Modes**

Cluster client configuration mode

# **Usage Guidelines**

The no form of the command removes the client from the MCT cluster configuration.

# **Examples**

The following example configures a cluster client.

```
device(config)# cluster MCT1 1
device(config-cluster-1)# client MCT1-client 200
device(config-cluster-client-200)#
```
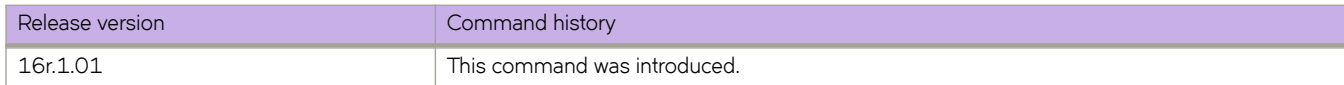

# **client-interface**

Configures a CEP or CCEP interface to the cluster client instance.

### **Syntax**

**client-interface** { **ethernet** *slot/port* | **port-channel** *number* }

**no client-interface**

# **Parameters**

**ethernet** *slot/port*

Configures the specified Ethernet port as the client CEP or CCEP.

**port-channel** *number*

Configures the specified port channel as the client CEP or CCEP. The port channel *number* specifies the LAG ID.

## **Modes**

Cluster client configuration mode

### **Usage Guidelines**

The **no** form of the command removes the client interface.

The same client interface cannot be added under multiple client entries.

A client interface is not allowed to be updated when the client is in deploy state. It needs to be removed first before adding a new interface.

# **Examples**

The following example shows how to configure a client interface.

```
device(config)# cluster MCT1 1
device(config-cluster-1)# client MCT1-client 200
device(config-cluster-client-200)# client-interface port-channel 3
```
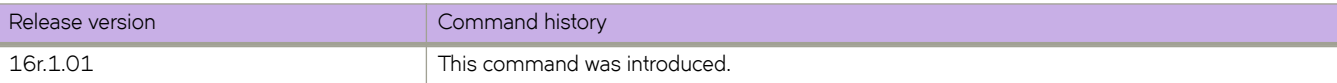

# **client-interfaces-shutdown**

Disables the local client interfaces administratively in the cluster to moves all the traffic on the device to remote MCT peer device, resulting in fail-over of traffic to the peer device.

## **Syntax**

**client-interfaces shutdown**

**no client-interfaces shutdown**

# **Modes**

Cluster configuration mode

# **Usage Guidelines**

The **no** form of the command reenables the local client interfaces.

# **Examples**

The following example shows the disabling of all the client interfaces in the cluster.

```
device(config)# cluster MCT1 1
device(config-cluster-1)# client-interfaces shutdown
```
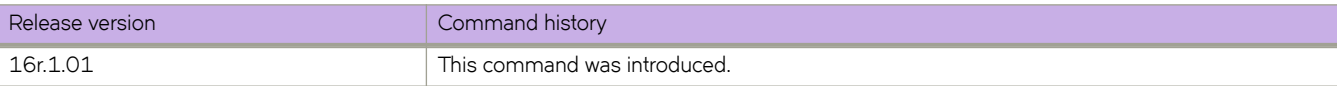

# **client-isolation**

Sets the client-isolation mode to strict when the EVPN control session goes down between the MCT devices for Broadcast, Unknown unicast and Multicast (BUM) handling over Cluster Client Edge Port (CCEP) interfaces.

### **Syntax**

**client-isolation** { **loose** | **strict** }

**no client-isolation**

# **Command Default**

Client-isolation mode is based on the peer IP address. The node with the lower peer IP address is set to the client-isolation mode of loose, while the node with the higher peer IP address is set to the client-isolation mode of strict.

## **Parameters**

**loose**

Specifies the loose isolation mode.

**strict**

Specifies the strict isolation mode.

# **Modes**

Cluster configuration mode

## **Usage Guidelines**

In strict mode, when the EVPN control session goes down, the interfaces on both the cluster devices are administratively shut down. In strict mode, the client is completely isolated from the network if the control session is not operational.

In loose mode, when the EVPN control session goes down, the peer device performs the master/slave negotiation. After negotiation, the slave shuts down its peer ports, and the master peer ports continue to forward the traffic (keep-alive VLAN configured).

MCT cluster devices can operate in two modes. Both peer devices must be configured with the same mode configuration.

#### **NOTE**

The CLI allows modification of the client isolation mode on MCT cluster devices even when the cluster is deployed. You must have the same isolation mode configuration on both cluster devices.

The **no** form of the command resets the default client isolation mode behavior.

# **Examples**

The following example shows how to configure the client isolation strict mode.

```
device# configure terminal
device(config)# cluster MCT1 1
device(config-cluster-1)# client-isolation strict
```
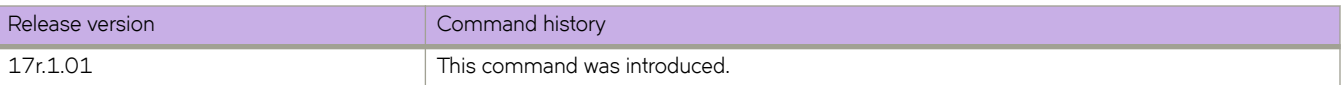

# **client-pw**

Configures the pseudowire (PW) client for an MCT cluster used with VPLS or VLL and access cluster client PW configuration mode.

## **Syntax**

**client-pw**

**no client-pw**

## **Modes**

Cluster configuration mode

## **Usage Guidelines**

Only one instance of the PW client represents all VPLS or VLL PWs over all bridge domains.

The no form of the command removes the PW client from the MCT cluster configuration.

# **Examples**

The following example configures a cluster client.

```
device# configure terminal
device(config)# cluster MCT1 1
device(config-cluster-1)# client-pw
device(config-cluster-client-pw)#
```
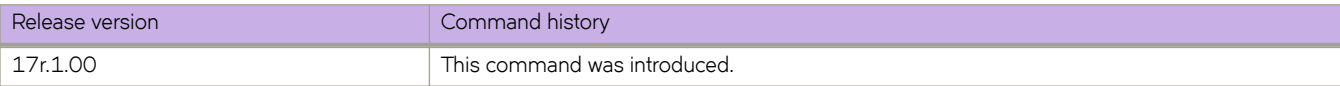

# client-to-client-reflection

Enables routes from one Route Reflector (RR) client to be reflected to other clients by the host device on which it is configured.

#### **Syntax**

client-to-client-reflection no client-to-client-reflection

# **Command Default**

Enabled.

#### **Modes**

BGP address-family IPv4 unicast configuration mode BGP address-family IPv6 unicast configuration mode BGP address-family L2VPN EVPN configuration mode

#### **Usage Guidelines**

When this command is used, the host device on which it is configured becomes the route-reflector server.

The **no** form of the command disables route reflection between clients.

#### **Examples**

The following example configures client-to-client reflection on the BGP host device for the IPv4 unicast address-family.

```
device# configure terminal
device(config)# router bgp
device(config-bgp-router)# address-family ipv4 unicast
device(config-bgp-ipv4u)# client-to-client-reflection
```
The following example disables client-to-client reflection on the BGP host device for the IPv6 unicast address-family.

```
device# configure terminal
device(config)# router bgp
device(config-bgp-router)# address-family ipv6 unicast
device(config-bgp-ipv6u)# no client-to-client-reflection
```
The following example configures client-to-client reflection in L2VPN EVPN configuration mode.

```
device# configure terminal
device(config)# router bgp
device(config-bgp-router)# address-family l2vpn evpn
device(config-bgp-evpn)# client-to-client-reflection
```
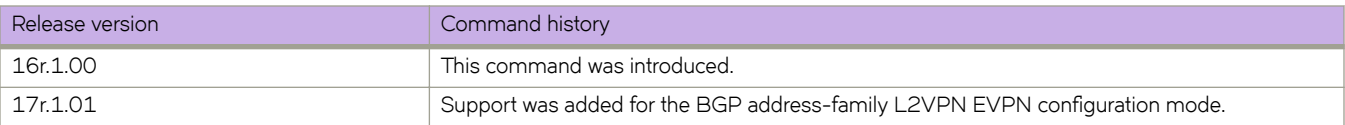

# **clock set**

Sets the local clock time and date.

### **Syntax**

**clock set** *hh:mm:ss mm-dd-yy/yyyy*

### **Parameters**

#### *hh:mm:ss*

Specifies the local clock time in hours, minutes, and seconds.

#### *mm-dd-yy/yyyy*

Specifies the local clock date in month, day, and year format. Year may be specified with two or four numbers.

### **Modes**

Privileged EXEC mode

#### **Usage Guidelines**

Valid date and time settings range from January 1, 1970 to December 31, 2035.

An active NTP server, if configured, automatically updates and overrides the local clock time.

#### **Examples**

The following example sets the time and date to 31 minutes past 4 pm in the afternoon on July 28, 2016, for the local device:

device# clock set 16:31:35 07-28-16

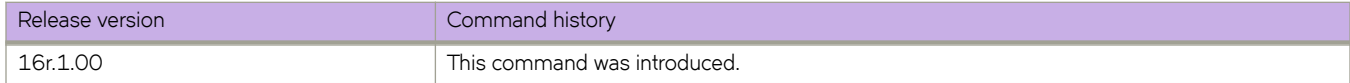

# **clock timezone**

Sets the device system clock time zone options using either Greenwich Mean time (GMT) or one of the US time zones that uses Universal Time Coordinated (UTC) plus or minus a number of hours.

### **Syntax**

**clock timezone** { **gmt** *gmt-time* | **us** *us-time* }

**no clock timezone** { **gmt** *gmt-time* | **us** *us-time* }

## **Parameters**

#### **gmt** *gmt-time*

Specifies the GMT time zone. The value can be one of the following: gmt+00 (United Kingdom), gmt+01 (France, Germany), gmt+02 (Eastern Europe, South Africa), gmt+03, gmt+03:30, gmt+04, gmt+04:30, gmt+05, gmt+05:30 (India), gmt+06, gmt+06:30, gmt+07, gmt+08 (China, Hong Kong, Taiwan), gmt+09 (Japan, Korea), gmt+09:30, gmt +10 (Australia), gmt+10:30, gmt+11, gmt+11:30, gmt+12, gmt-01, gmt-02, gmt-03, gmt-03:30, gmt-04, gmt-05, gmt-06, gmt-07, gmt-08, gmt-08:30, gmt-09, gmt-09:30, gmt-10, gmt-11, gmt-12.

#### **us** *us-time*

Specifies the US time zone. The value can be one of the following: alaska, aleutian, arizona, central, east-indiana, eastern, hawaii, michigan, mountain, pacific, samoa.

#### **Modes**

Global configuration mode

# **Examples**

The following example sets the system date and time to the US Samoa time zone.

device(config)# clock timezone us samoa

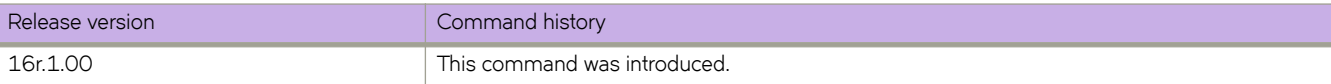

# **cluster**

Configures a Multi-Chassis Trunking (MCT) cluster and access the cluster configuration mode.

## **Syntax**

**cluster** *cluster-name cluster-id* **no cluster** *cluster-name cluster-id*

# **Parameters**

*cluster-name*

Specifies the cluster name as an ASCII string. The cluster name can be up to 64 characters in length.

*cluster-id*

Specifies the cluster ID. The ID value range can be from 1 through 65535.

## **Modes**

Global configuration mode

## **Usage Guidelines**

#### **NOTE**

The *cluster-id* variable must be the same on both cluster devices.

The no form of the command removes the MCT cluster configuration.

# **Examples**

The following example configures an MCT cluster.

```
device(config)# cluster MCT1 1
device(config-cluster-1)#
```
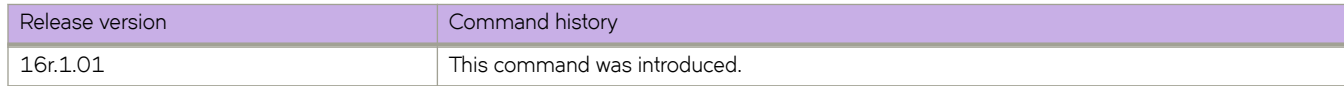

# **cluster management node-id**

Configures the node identifier (ID) in the IP-based management cluster.

### **Syntax**

**cluster management node-id** *node-id*

**no cluster management node-id** *node-id*

## **Parameters**

*node-id*

Specifies the unique node ID. The ID value range can be from 1 through 255.

#### **Modes**

Privileged EXEC mode

### **Usage Guidelines**

The no form of the command removes the node ID from the management cluster configuration.

A node must have a unique identifier; nodes cannot have same node ID in the same management cluster.

#### **Examples**

The following example configures a node in a management cluster.

```
device# cluster management node-id 1
device#
```
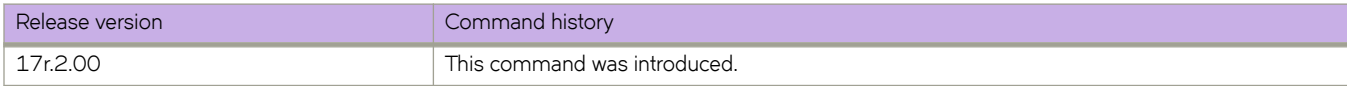

# **cluster-id**

Configures a cluster ID for the route reflector.

### **Syntax**

**cluster-id** { *num* | *ip-addr* } **no cluster-id** { *num* | *ip-addr* }

# **Command Default**

The default cluster ID is the device ID.

## **Parameters**

*num*

Integer value for cluster ID. Range is from 1 through 65535.

*ip-addr*

IPv4 address in dotted-decimal notation.

## **Modes**

BGP configuration mode

## **Usage Guidelines**

When configuring multiple route reflectors in a cluster, use the same cluster ID to avoid loops within the cluster.

The **no** form of the command restores the default.

# **Examples**

The following example configures a cluster ID for the route reflector.

```
device# configure terminal
device(config)# router bgp
device(config-bgp-router)# cluster-id 1234
```
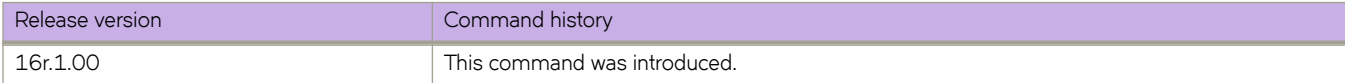

# **commit**

Use the **commit** command to commit modifications done to adaptive parameters of a bypass LSP. This command also applies to LSPs. This is not a configuration persistent command; it is a functional command.

#### **Syntax**

**commit**

### **Command Default**

Automatic commit is considered when it is configured to do so in the MPLS global mode.

#### **Modes**

MPLS router bypass LSP configuration mode (config-router-mpls-bypass-*lsp\_name*).

#### **Usage Guidelines**

Once modifying one or more adaptive parameters, the user can commit the changes such that the new instance of the bypass LSP can be brought up. When successful, then a make-before-break switch happens from the current instance of the bypass to the new UP instance.

#### **Examples**

The following example shows the configuration for the **commit** command.

```
device>configure
device(config)# router mpls
device(config-router-mpls)# bypass-lsp my-bypass-lsp
device(config-router-mpls-bypass-lsp-my-bypass-lsp)# commit
```
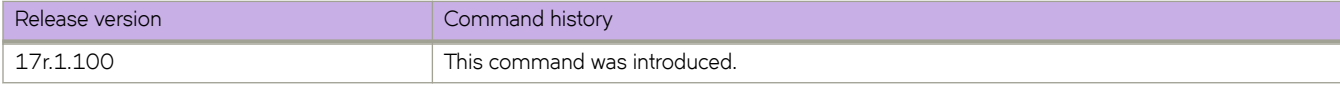

# **compare-med-empty-aspath**

Enables comparison of Multi-Exit Discriminators (MEDs) for internal routes that originate within the local autonomous system (AS) or confederation

### **Syntax**

**compare-med-empty-aspath**

**no compare-med-empty-aspath**

# **Command Default**

Disabled.

### **Modes**

BGP configuration mode

## **Usage Guidelines**

The **no** form of the command restores the default.

# **Examples**

The following example configures the device to compare MEDs.

```
device# configure terminal
device(config)# router bgp
device(config-bgp-router)# compare-med-empty-aspath
```
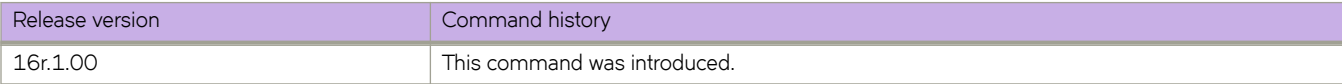

# **compare-routerid**

Enables comparison of device IDs, so that the path-comparison algorithm compares the device IDs of neighbors that sent otherwise equal-length paths.

#### **Syntax**

**compare-routerid**

**no compare-routerid**

## **Modes**

BGP configuration mode

## **Examples**

The following example configures the device always to compare device IDs.

```
device# configure terminal
device(config)# router bgp
device(config-bgp-router)# compare-routerid
```
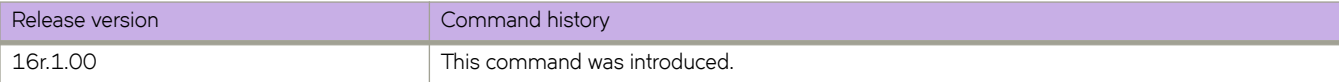

# **confederation identifier**

Configures a BGP confederation identifier.

## **Syntax**

 $confederation$  *identifier autonomous-system number* no confederation identifier

# **Command Default**

No BGP confederation identifier is identified.

## **Parameters**

*autonomous-system number* Specifies an autonomous system number (ASN). The configurable range of values is from 1 through 4294967295.

## **Modes**

BGP configuration mode

# **Usage Guidelines**

The no form of the command removes a BGP confederation identifier.

# **Examples**

The following example specifies that confederation 65220 belongs to autonomous system 100.

```
device# configure terminal
device(config)# router bgp
device(config-bgp-router)# local-as 65220 
device(config-bgp-router)# confederation identifier 100
```
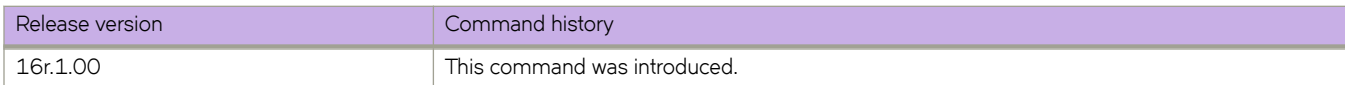

# **confederation peers**

Configures subautonomous systems to belong to a single confederation.

#### **Syntax**

**confederation peers** *autonomous-system number* [ *…autonomous-system number* ]

**no confederation peers**

## **Command Default**

No BGP peers are configured to be members of a BGP confederation.

#### **Parameters**

*autonomous-system number*

Autonomous system (AS) numbers for BGP peers that will belong to the confederation. The configurable range of values is from 1 through 4294967295.

#### **Modes**

BGP configuration mode

#### **Usage Guidelines**

The **no** form of the command removes an autonomous system from the confederation.

# **Examples**

The following example configures autonomous systems 65520, 65521, and 65522 to belong to a single confederation under the identifier 100.

```
device# configure terminal
device(config)# router bgp
device(config-bgp-router)# local-as 65020 
device(config-bgp-router)# confederation identifier 100
device(config-bgp-router)# confederation peers 65520 65521 65522
```
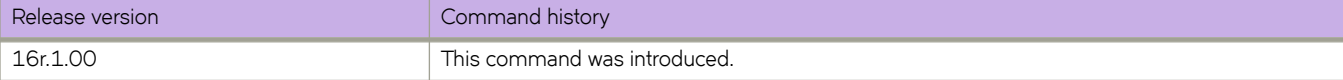

# configure terminal

Enters global configuration mode.

# **Syntax**

configure terminal

# **Modes**

Privileged EXEC mode

# **connector**

Accesses connector configuration mode for the 40G port on the SLX 9850 36X100G line card (LC).

#### **Syntax**

**connector** *slot/port*

#### **Parameters**

*slot/port*

Specifies a valid slot and port number on the line card.

### **Modes**

Hardware configuration mode

### **Usage Guidelines**

In connector configuration mode, you can break out the port into four 10G ports.

Power off the line card before using this command.

## **Examples**

The following example shows the accessing of the connector configuration mode for a 40G port on the 36X100G LC.

```
device# power-off linecard 4
device# configure terminal
device(config)# hardware
device(config-hardware)# connector 4/2
```
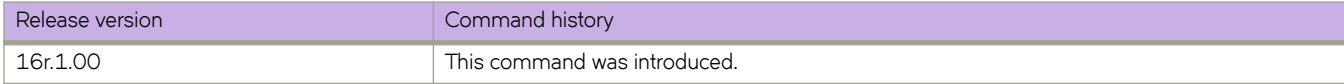

# **control-word**

Enables control word for a pseudowire (PW) profile.

## **Syntax**

**control-word no control-word**

# **Command Default**

By default, control word is disabled for PW profiles.

## **Modes**

Pseudowire profile configuration mode

# **Usage Guidelines**

The no form of the command disables control word for a PW profile.

For a PW that is sensitive to packet misordering to operate correctly, all packets in the PW must follow the same path over a Multi-Protocol Label Switched (MPLS) packet switched network (PSN).

PW control word is a mechanism that prevents packet misordering. Without the control word mechanism, a label switching router (LSR) performing, for example, equal-cost multiple-path load-balancing (ECMP) could mistake a PW payload for an IPv4 or IPv6 packet and route it over a different path, resulting in misordered packet delivery to the egress provider edge (PE) device.

When control word is enabled, LSRs use it to distinguish a specific PW payload from an IP payload and ensure that all packets for the PW follow the same path over the MPLS PSN.

#### **NOTE**

When control word is enabled for a previously configured PW, control word capabilities between PE devices are activated only after LDP neighbors are cleared by using the **clear mpls ldp neighbor** command. For further information on clearing LDP neighbors, refer to *Extreme SLX-OS MPLS Configuration Guide*.

# **Examples**

The following example shows how to enable PW control word for a PW profile named pw\_example

```
device# configure terminal
device(config)# pw-profile pw_example
device(config-pw-pw_example)# control-word
```
The following example shows how to disable PW control word for a PW profile named pw\_example

```
device# configure terminal
device(config)# pw-profile pw_example
device(config-pw-pw_example)# no control-word
```
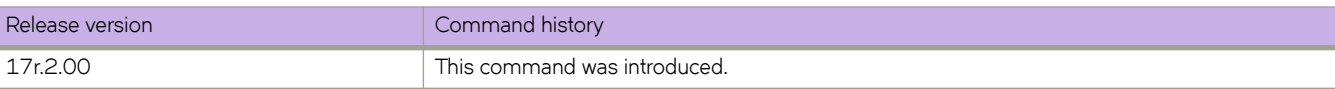

# **copy**

Copies configuration data.

#### **Syntax**

copy source\_file destination\_file

## **Parameters**

#### source\_file

The source file to be copied. Specify one of the following parameters:

#### $default-config$

The default configuration.

#### running-config

The running configuration.

#### startup-config

The startup configuration.

#### flash://filename

A file in the local flash memory.

- **ftp://***username:password@host\_ip\_address/path* A file on a remote host. Transfer protocol is FTP.
- **scp://***username:password@host\_ip\_address/path* A file on a remote host. Transfer protocol is SCP.
- **sftp://***username:password@host\_ip\_address/path* A file on a remote host. Transfer protocol is SFTP.
- **tftp://***username:password@host\_ip\_address/path* A file on a remote host. Transfer protocol is TFTP.

#### **usb://***path*

A file on an attached USB device.

#### $d$ *estination\_file*

The destination file. Specify one of the following parameters:

#### $default-config$

The default configuration.

#### running-config

The running configuration.

#### startup-config

The startup configuration.

#### flash://filename

A file in the local flash memory.

**ftp://***username:password@host\_ip\_address//path* A file on a remote host. Transfer protocol is FTP. **scp://***username:password@host\_ip\_address//path* A file on a remote host. Transfer protocol is SCP.

**sftp://***username:password@host\_ip\_address/path* A file on a remote host. Transfer protocol is SFTP.

**tftp://***username:password@host\_ip\_address/path* A file on a remote host. Transfer protocol is TFTP.

**usb://***path*

A file on an attached USB device.

#### **Modes**

Privileged EXEC mode

#### **Usage Guidelines**

Use this command to back up and restore configuration files with various protocols.

This command is supported only on the local switch.

IPv4 and IPv6 addresses are supported.

The special characters of dollar sign "\$" and exclamation point "!" can be used as part of the password variable, provided they are paired with the correct escape characters. The "\$" must be paired with two backslashes "\\". For example, if your password choice was "\$password" on a remote server, you must use "username:\\\$password@1.1.1.1" for the **copy** command. The exclamation point must be paired with a single backslash in the **copy** command, such as "username:\!password@1.1.1.1".

#### **Examples**

To save the running configuration to a file:

device# copy running-config flash://myconfig

To overwrite the startup configuration with a locally saved configuration file:

device# copy flash://myconfig running-config

To overwrite the startup configuration with a remotely archived configuration file:

device# copy scp://user:password@10.10.10.10//myconfig startup-config

To overwrite the startup configuration with a configuration file saved on an attached USB device:

device# copy usb://myconfig startup-config

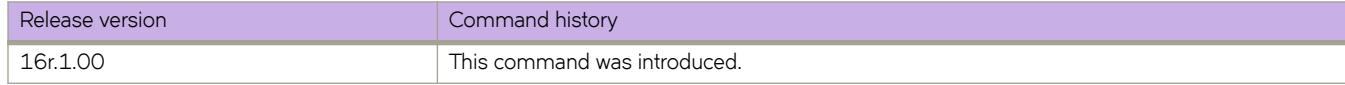

# **cos (MPLS)**

Configures the a Class of Service (CoS) priority value for all packets traveling through the LSP.

## **Syntax**

**cos** *number* **no cos** *number*

# **Parameters**

*number*

Specifies the CoS priority value. Enter a number from 0 to 7. The lowest priority is 0, the default value. The highest priority is 7.

### **Modes**

MPLS LSP configuration mode.

MPLS router bypass LSP configuration mode (config-router-mpls-bypass-lsp-bypass\_name).

MPLS router MPLS interface dynamic bypass configuration mode (config-router-mpls-if-ethernet-slot/port-dynamic-bypass)

### **Usage Guidelines**

The 3-bit EXP field in the MPLS header defines a CoS value for packets traveling through the LSP. When you set the CoS value, it is applied to the EXP field in the MPLS header of all packets entering this LSP. Then, all packets traveling through an LSP have the same priority as they travel the MPLS domain.

The MPLS CoS value determines the priority within an MPLS domain only. When the label is pops, the CoS value in the MPLS header is discarded and it is not copied back to the IP ToS field.

Use the no form of the command to remove the configured setting.

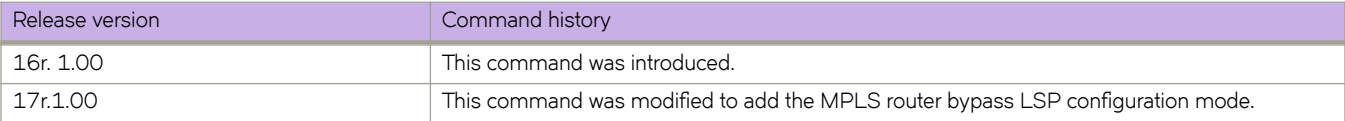

# **cos (Y1731)**

Configures class of service (CoS).

## **Syntax**

**cos** *class-of-service* **no cos**

# **Parameters:**

```
class-of-service
         Specifies the CoS value. The range is from 1 to 8. The default value is 7.
```
## **Modes**

Y1731 configuration mode

# **Usage Guidelines**

Use the no form of the command to delete the CoS configuration.

# **Examples**

This example shows how to configure CoS.

```
device# configure terminal
device (config-cfm)# prtocol cfm
device (config-cfm)# y1731
device(config-cfm-y1731)# test-profile my_test_profile
device(config-cfm-y1731-test-profile-my_test_profile)# type delay-measurement
device(config-cfm-y1731-test-profile-my_test_profile)# tx-interval 60
device(config-cfm-y1731-test-profile-my_test_profile)# measurement-interval 30
device(config-cfm-y1731-test-profile-my_test_profile)# start at 00:00:00 daily
device(config-cfm-y1731-test-profile-my_test_profile)# stop at 23:59:00
device(config-cfm-y1731-test-profile-my_test_profile)# cos 7
```
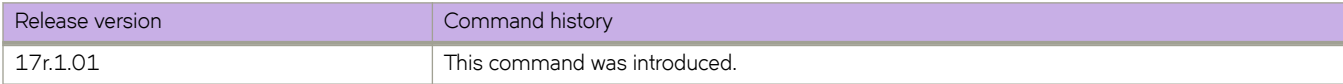

# **crypto ca authenticate**

Downloads the CA certificate from the remote certificate server for the trust point.

### **Syntax**

 $c$ rypto ca authenticate { *trustpointCA\_name* directory *remote\_dir\_name* file *cert\_file* host *host\_address* protocol {FTP | SCP} **user** *host\_login* **password** *host\_user\_password*}

**no crypto ca authenticate** { *trustpointCA\_name*}

### **Parameters**

#### *trustpointCA\_name trustpointCA\_name*

Defines the name of the trust point you are authenticating. This name needs to be the same as that of the trust point created by the **crypto ca trustpoint** command. The string for the name can not be left blank. The length of the string can range from 1 through 64 characters.

#### **directory** *remote\_dir\_name*

Defines the directory where the certification file resides.

#### file cert\_file

Defines the name of the certification file.

#### **host** *host\_address*

Defines the host name or IP address of the remote certificate server.

**protocol** {**FTP** | **SCP**}

Specifies the use of either FTP or SCP protocol for accessing the certification file.

#### **user** *host\_login*

Defines user name for the host server.

#### **password** *host\_user\_password*

Defines the password for the user name on the host server.

#### **NOTE**

It is recommended to not list the password in command line for security purposes; the user will be prompted for the password.

#### **Modes**

Privileged EXEC mode

### **Usage Guidelines**

This is the CA certificate of the Trusted CA that you want to sign the CSR and generate the identity certificate.

The *trustpoint\_CAname* name needs to be the same as that of the trust point created by the **crypto ca trustpoint** command.

The **no** form of the command deletes the certificate.

# **Examples**

#### Typical command example.

```
device# crypto ca authenticate t1 cert-type https protocol SCP host 10.70.12.102 user fvt directory /
users/home/crypto file cacert.pem
Password: **********
```
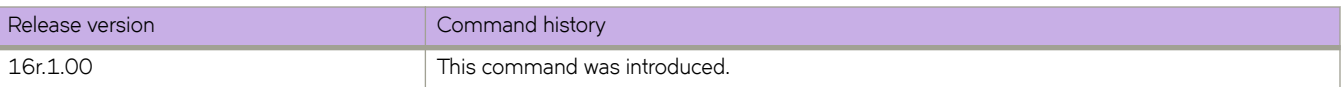

# **crypto ca enroll**

Enrolls the trust point by generating the Certificate Signing Request (CSR) and exporting it to the remote certificate server.

#### **Syntax**

**crypto ca enroll** { *trustpointCA\_name* **directory** *remote\_dir\_name* **host** *host\_address* **protocol** {**FTP** | **SCP**} **user** *host\_login* **password** *host\_user\_password* **country** *country* **state** *state* **locality** *locality* **organization** *organization* **orgunit** *orgunit* **common** *common\_name*}

#### **Parameters**

#### *trustpointCA\_name*

Defines the name of the trust point you are enrolling. This name needs to be the same as that of the trust point created by the **crypto ca trustpoint** command. The string for the name can not be left blank. The length of the string can range from 1 through 64 characters.

#### **directory** *remote\_dir\_name*

Defines the path of the directory to export the Certificate Signing Request.

#### **host** *host\_address*

Defines the host name or IP address of the remote certificate server.

#### **protocol** {**FTP** | **SCP**}

Specifies the use of either FTP or SCP protocol for exporting the certification file.

#### **user** *host\_login*

Defines user name for the host server.

#### **password** *host\_user\_password*

Defines the password for the user name on the host server.

#### **NOTE**

It is recommended to not list the password in command line for security purposes; the user will be prompted for the password.

#### **country** *country*

Defines the two-letter country code for generating the CSR.

#### **state** *state*

Defines the state name for generating the CSR.

#### **locality** *locality*

Defines the locality name for generating the CSR.

#### **organization** *organization*

Defines the organizational unit name for generating the CSR.

#### **orgunit** *orgunit*

Defines the name of the certification file.

#### **common** *common\_name*

This is the name used to connect to the device through HTTPS. Enter a Fully Qualified Domain Name (FQDN) or IP address. If a FQDN is used, you need to configure a domain name and name server on the device.
### **Modes**

Privileged EXEC mode

# **Usage Guidelines**

The *trustpoint\_CAname* name needs to be the same as that of the trust point created by the **crypto ca trustpoint** command.

# **Examples**

Typical command example:

```
device# crypto ca enroll t1 cert-type https country US state CA locality SJ organization BRC orgunit 
SFI common myhost.extreme.com protocol SCP host 10.70.12.102 user fvt directory /proj/crypto
Password: **********
```
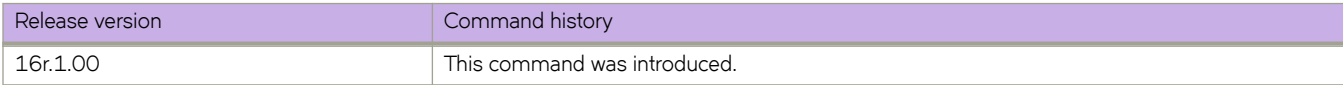

# **crypto ca import**

Imports the Identity Certificate for security configuration.

### **Syntax**

 $c$ rypto ca import { *trustpointCA\_name* certificate directory *remote\_dir\_name* file *cert\_file* host *host\_address* protocol {FTP | **SCP**} **user** *host\_login* **password** *host\_user\_password*}

**no crypto ca import** {*trustpointCA\_name*}

### **Parameters**

#### *trustpointCA\_name*

Defines the name of the trust point you are authenticating. This name needs to be the same as that of the trust point created by the **crypto ca trustpoint** command. The string for the name can not be left blank. The length of the string can range from 1 through 64 characters.

#### **directory** *remote\_dir\_name*

Defines the directory where the certification file resides.

#### file cert\_file

Defines the name of the certification file.

#### **host** *host\_address*

Defines the host name or IP address of the remote certificate server.

**protocol** {**FTP** | **SCP**}

Specifies the use of either FTP or SCP protocol for accessing the certification file.

#### **user** *host\_login*

Defines user name for the host server.

#### **password** *host\_user\_password*

Defines the password for the user name on the host server.

#### **NOTE**

It is recommended to not list the password in command line for security purposes; the user will be prompted for the password.

### **Modes**

Privileged EXEC mode

# **Usage Guidelines**

The *trustpoint\_CAname* name needs to be the same as that of the trust point created by the **crypto ca trustpoint** command.

Use the no form of the command to remove the Identity Certificate.

# **Examples**

#### Typical command example:

```
device# crypto ca import t1 certificate cert-type https protocol SCP host 10.70.12.102 user fvt 
directory /users/crypto file cacert.pem
Password: **********
```
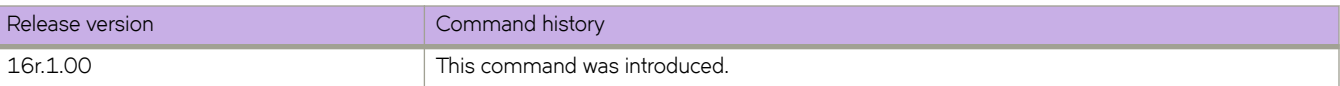

# **crypto ca trustpoint**

Defines the trust point for HTTPS security configuration.

# **Syntax**

**crypto ca trustpoint** *trustpointCA\_name*

**no crypto ca trustpoint** *trustpointCA\_name*

# **Parameters**

#### *trustpointCA\_name*

Defines the name of the trust point. The string for the name can not be left blank. The length of the string can range from 1 through 64 characters.

### **Modes**

Global configuration mode

## **Usage Guidelines**

Use the **no crypto ca trustpoint** command to remove the trust point.

# **Examples**

Typical command example:

device(config)# crypto ca trustpoint t1

Example using the no form of the command:

device(config)# no crypto ca trustpoint t1

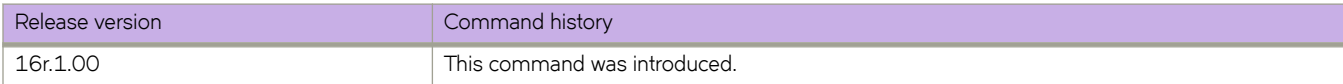

# **crypto key**

Generates an RSA/ECDSA/DSA key pair to sign or encrypt and decrypt the security payload during security protocol exchanges for applications. You must sign and/or encrypt and decrypt the RSA/ECDSA/DSA key pair before you obtain a certificate for your device.

### **Syntax**

**crypto key label** *key\_label* [**rsa** | **ecdsa** | **dsa**] [**modulus** *key\_size*]

**no crypto key label** *key\_label*

### **Parameters**

**label** *key\_label*

The name of the key pair.

**rsa**

Generates an RSA key pair.

**ecdsa**

Generates an ECDSA key pair.

**dsa**

Generates a DSA key pair.

**modulus** *key\_size*

Specifies the key size. The corresponding key sizes supported for each key type are:

- RSA: 1024 or 2048
- DSA: 1024
- ECDSA: 256,384, or 521

### **Modes**

Global configuration mode

### **Usage Guidelines**

Use the no form of this command to remove the key pair.

The key label must contain alphanumeric characters.

### **Examples**

Typical command example for generating the key pair.

```
device(config)# crypto key label k1 rsa modulus 2048
device(config)# do show running-config crypto
crypto key label k1 rsa modulus 2048
```
The following is an example of using the no form of the command:

device(config)# no crypto key label k1

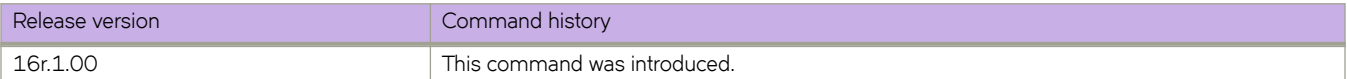

# **csnp-interval**

Configures the Complete Sequence Number PDU (CSNP) interval.

# **Syntax**

**csnp-interval** *secs* **no csnp-interval**

# **Command Default**

The default CSNP interval is 10 seconds.

# **Parameters**

*secs*

Specifies the interval in seconds. Valid values range from 0 through 65535 seconds.

# **Modes**

IS-IS router configuration mode

# **Usage Guidelines**

The interval configured on the device applies to both Level 1 and Level 2 CSNPs and Partial Sequence Number PDUs (PSNPs).

The **no** form of the command restores the default value.

# **Examples**

The following example configures a CSNP interval of 25 seconds.

```
device# configure terminal
device(config)# router isis
device(config-isis-router)# csnp-interval 25
```
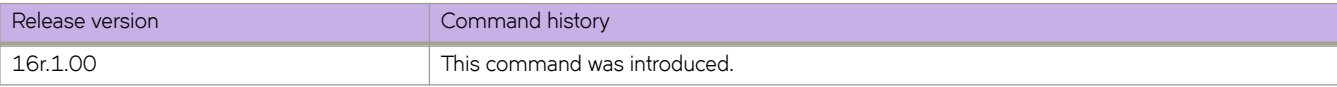

# **cspf-computation-mode**

The path calculation metric implementation allows you to specify the path calculation for a given tunnel.

### **Syntax**

**cspf-computation-mode** { [ **ignore-overload-bit** | **metric-type** [ **use-bypass-metric** | **use-igp-metric** | **use-te-metric** ] ] } **no cspf-computation-mode** { [ **ignore-overload-bit** | **metric-type** [ **use-bypass-metric** | **use-igp-metric** | **use-te-metric** ] ] }

# **Command Default**

By default, all LSPs use the TE-metric global configuration.

### **Parameters**

#### **ignore-overload-bit**

Ignores the overload bit during CSPF computation.

#### **metric-type**

Select for CSPF computation.

#### **use-bypass-metric**

Use the bypass metric to enable the bypass path cost for the backup path.

#### **use-igp-metric**

Use to configure the metric plane to IGP-configured metric while computing the CSPF path.

#### **use-te-metric**

Use to configure the metric plane to the TE-configured metric while computing the CSPF path.

### **Modes**

Global level (config-router-mpls-policy): This configuration covers all RSVP LSPs (primary, secondary LSPs).

MPLS router bypass LSP configuration mode. (config-router-mpls-bypass-lsp)

Individual LSP mode: This configuration covers all RSVP LSPs.

MPLS router MPLS interface dynamic bypass configuration mode (config-router-mpls-if-ethernet-slot/port-dynamic-bypass).

### **Usage Guidelines**

The CLI configuration at the LSP level always overrides the configuration at the global level. That is, the decision to use-temetric or use-igp-metric for CSPF path calculation if configured at the LSP level, always overrides the configuration at the global level.

The user can configure the CSPF computation mode for the CSPF Path calculation of dynamic bypass LSPs that get created. CSPF can make use of either the TE-metric as cost or the IGP metric as cost for the shortest path first algorithm.

The **no** form of the command removes the CSPF computation mode.

### **Examples**

In the following example, the CSPF computation mode is set back to a default value of the **te-metric** at the global level.

```
device# configure
device(config)# router-mpls
device(config-router-mpls)# policy
device(config-router-mpls-policy)# cspf-computation-mode metric-type use-igp-metric
device(config-router-mpls-policy)# no cspf-computation-mode metric-type use-te-metric
Error:CSPF computation is configured to use igp-metric
device(config-router-mpls-policy)# no cspf-computation-mode metric-type use-igp-metric
```
In the following example, the CSPF computation mode is set back to a default value of the use-te-metric at the LSP level.

```
device# configure
device(config)# router mpls
device(config-router-mpls)# lsp test
device(config-router-mpls-lsp-test)# cspf-computation-mode metric-type use-igp-metric
device(config-router-mpls-policy)# no cspf-computation-mode metric-type use-te-metric
Error:CSPF computation is configured to use-igp-metric
device(config-router-mpls-policy)# no cspf-computation-mode metric-type use-igp-metric
```
In the following example, both the cost and number of riding backups are considered using the use-bypass-metric command.

```
device# configure
device(config)# router-mpls
device(config-router-mpls)# policy
device(config-router-mpls-policy)# cspf-computation-mode metric-type use-bypass-metric
```
In the following example, both the cost and number of riding backups are considered using the **use-igp-metric** command for dynamic bypass MPLS Ethernet interface *2/8*.

```
device# configure
device(config)# router-mpls
device(config-router-mpls)# mpls-interface ethernet 2/8
device(config-router-mpls-if-ethernet-2/8)# dynamic-bypass
device(config-router-mpls-if-ethernet-2/8-dynamic-bypass)# cspf-computaion-mode use-igp-metric
```
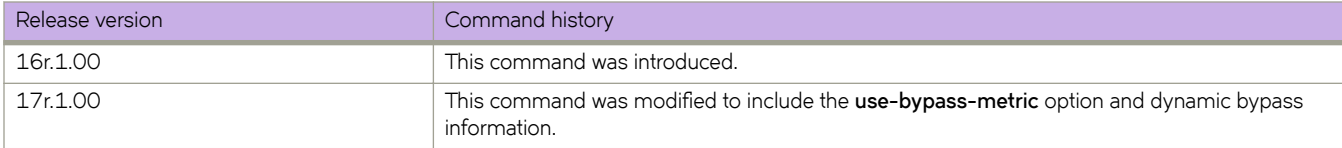

# **cspf-interface-constraint**

Forces the CSPF calculation to include any specified interface when creating an LSP.

## **Syntax**

**cspf-interface-constraint no cspf-interface-constraint**

# **Command Default**

The command is disabled, by default.

# **Modes**

MPLS policy mode.

# **Usage Guidelines**

The command may be dynamically turned on or off. Turning the command off or on has no effect on LSPs that have already been established (primary and secondary). For LSPs that are currently retried, changing the constraint setting changes the behavior on the next retry such as when an LSP whose path is configured to use that interface fails to come up due to an interface down condition.

The command has significance for the ingress node only, where the CSPF calculation takes place for an LSP or a detour segment.

The no form of the command disables the configuration.

# **Examples**

The following example configures the command.

```
device# configure
device(config)# router mpls
device(config-router-mpls)# policy
device(config-router-mpls-policy)# cspf-interface-constraint
```
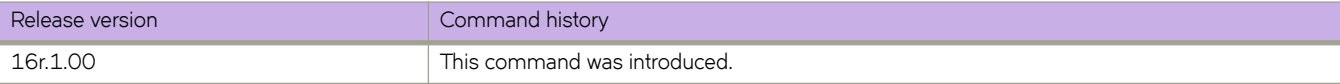

# **cspf-group**

Configures a CSPF fate-sharing group by assigning a name to the group.

### **Syntax**

**cspf-group** { *group\_name* } **no cspf-group**

# **Command Default**

The command is disabled by default.

## **Parameters**

#### *group\_name*

Specifies the name of the fate-sharing group. The group-name variable can be up to128 characters. The objects that can be specified for a fate-sharing group are interface, point-to-point link, node, and subnet.

## **Modes**

MPLS router mode.

# **Usage Guidelines**

The **no** form of the command disables the command.

# **Examples**

The following example assigns the name *group3* to the fate sharing group configuration.

```
device# configure
device(config)# router mpls
device(config-router-mpls)# cspf-group group3
```
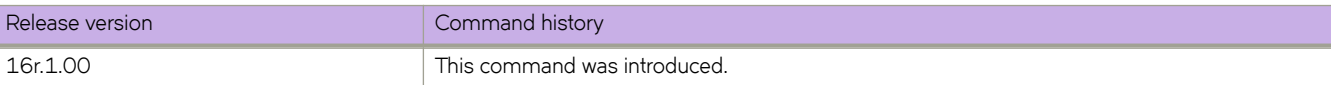

# **cspf-group-computation**

Use the **cspf-group-computation** mode when setting up a fate-sharing group.

## **Syntax**

**cspf-group-computation** [ **add-penalty** | **ignore-overload-bit** | **metric-type** [ **use-igp-metric** | **use-te-metric** ] | **use-bypassmetric** ]

**no cspf-group-computation**

# **Command Default**

The CSPF group computation mode is disabled, by default.

# **Parameters**

#### **add-penalty**

Adds penalty of all matching cspf-groups to TE metric of the TE link.

#### **ignore-overload-bit**

Ignores the overload bit during CSPF computaton.

#### **metric-type**

Selects the metric type for CSPF computation.

#### **use-igp-metric**

Uses the IGP metric of the link for CSPF computation.

#### **use-te-metric**

Uses the TE metric of the link for CSPF computation.

#### use-bypass-metric

Uses the bypass LSPs path cost for the selection between bypass LSPs

### **Modes**

MPLS policy configuration mode (config-router-mpls-policy).

### **Usage Guidelines**

The **no** form of the command disables the CSPF group computation mode.

### **Examples**

The following example specifies the CSPF-group computation for a fate-sharing group, and enables the **add-penalty** option.

```
device# configure
device(config)# router mpls
device(config-router-mpls)# policy
device(config-router-mpls-policy)# cspf-group-computation add-penalty
```
The following example enables the liberal mode of the bypass LSP selection.

```
device# configure
device(config)# router mpls
device(config-router-mpls)# policy
device(config-router-mpls-policy)# cspf-group-computation use-bypass-liberal
```
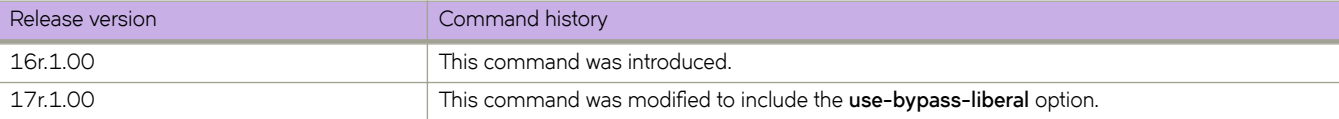

# **dampening**

Sets dampening parameters for the route in BGP address-family mode.

### **Syntax**

**dampening** { *half-life reuse suppress max-suppress-time* | **route-map** *route-map* }

**no dampening**

# **Command Default**

Disabled.

## **Parameters**

#### *half-life*

Number of minutes after which the route penalty becomes half its value. Range is from 1 through 45. Default is 15.

*reuse*

Minimum penalty below which the route becomes usable again. Range is from 1 through 20000. Default is 750.

*suppress*

Maximum penalty above which the route is suppressed by the device. Range is from 1 through 20000. Default is 2000.

*max-suppress-time*

Maximum number of minutes a route can be suppressed by the device. Range is from 1 through 255. Default is 40.

*route-map*

Enables selection of dampening values established in a route map by means of the **route-map** command.

*route-map*

Name of the configured route map.

### **Modes**

BGP address-family IPv4 unicast configuration mode

BGP address-family IPv6 unicast configuration mode

### **Usage Guidelines**

Use the **no** form of this command to disable dampening.

Use **dampening** without operands to set default values for all dampening parameters.

To use the dampening values established in a route map, configure the route map first, and then enter the route-map command, followed by the name of the configured route map.

A full range of dampening values (*half-life*, *reuse*, *suppress*, *max-suppress-time*) can also be set by means of the **set as-path prepend** command.

# **Examples**

The following example enables default dampening as an IPv4 address-family function.

```
device# configure terminal
device(config)# router bgp
device(config-bgp-router)# address-family ipv4 unicast
device(config-bgp-ipv4u)# dampening
```
The following example changes all the dampening values as an IPv6 address-family function.

```
device# configure terminal
device(config)# router bgp
device(config-bgp-router)# address-family ipv6 unicast
device(config-bgp-ipv6u)# dampening 20 200 2500 40
```
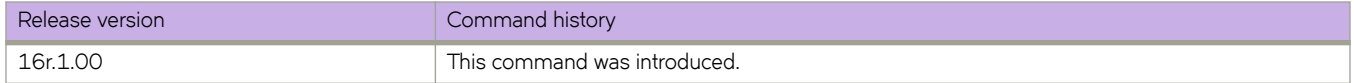

# **|m±mbm~æv~rflwæin±~rvm (OSPFv2)**

Configures frequency for monitoring database overflow.

## **Syntax**

**|m±mbm~æv~rflwæin±~rvm** *interval*

no database-overflow-interval

# **Command Default**

0 seconds. If the device enters OverflowState, you must reboot before the device leaves this state.

## **Parameters**

*interval*

Time interval at which the device checks to see if the overflow condition has been eliminated. Valid values range from 0 through 86400 seconds.

### **Modes**

OSPF router configuration mode

OSPF router VRF configuration mode

### **Usage Guidelines**

This command specifies how long a device that has entered the OverflowState waits before resuming normal operation of external LSAs. However, if the external link state database (LSDB) is still full, the device lapses back into OverflowState. If the configured value of the database overflow interval is zero, then the device never leaves the database overflow condition.

When the maximum size of the LSDB is reached (this is a configurable value in the *external-lsdb-limit* CLI), the device enters OverflowState. In this state, the device flushes all non-default AS-external-LSAs that the device had originated. The devie also stops originating any non-default external LSAs. Non-default external LSAs are still accepted if there is space in the database after flushing. If no space exists, the Non-default external LSAs are dropped and not acknowledged.

The no form of the command disables the overflow interval configuration.

# **Examples**

The following example configures a database-overflow interval of 60 seconds.

```
device# configure terminal
device(config)# router ospf
device(config-router-ospf-vrf-default-vrf)# database-overflow-interval 60
```
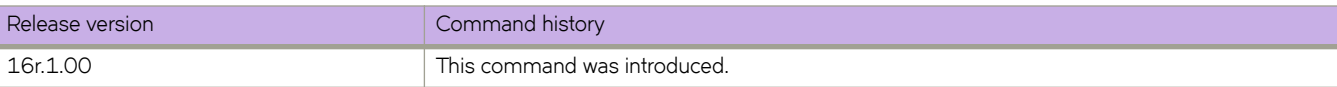

# **|m±mbm~æv~rflwæin±~rvm (OSPFv3)**

Configures frequency for monitoring database overflow.

## **Syntax**

**|m±mbm~æv~rflwæin±~rvm** *interval*

no database-overflow-interval

# **Command Default**

10 seconds. If the router enters OverflowState, you must reboot before the router leaves this state.

## **Parameters**

*interval*

Time interval at which the device checks to see if the overflow condition has been eliminated. Valid values range from 0 through 86400 seconds (24 hours).

### **Modes**

OSPFv3 router configuration mode

OSPFv3 router VRF configuration mode

### **Usage Guidelines**

This command specifies how long after a router that has entered the OverflowState before it can resume normal operation of external LSAs. However, if the external link state database (LSDB) is still full, the router lapses back into OverflowState.

When the maximum size of the LSDB is reached (this is a configurable value in the *external-lsdb-limit* CLI), the router enters OverflowState. In this state, the router flushes all non-default AS-external-LSAs that the router had originated. The router also stops originating any non-default external LSAs. Non-default external LSAs are still accepted if there is space in the database after flushing. If no space exists, the Non-default external LSAs are dropped and not acknowledged.

The no form of the command disables the overflow interval configuration.

### **Examples**

The following example configures a database-overflow interval of 120 seconds.

```
device# configure terminal
device(config)# ipv6 router ospf
device(config-ipv6-router-ospf-vrf-default-vrf)# database-overflow-interval 120
```
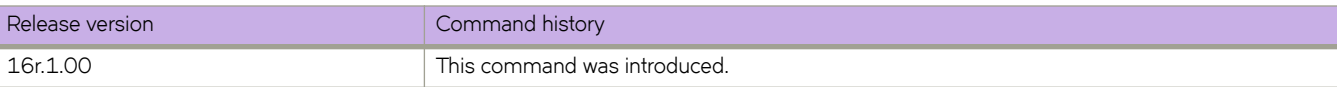

# debug access-list-log buffer

Configures or clears the ACL buffer.

# **Syntax**

**debug access-list-log b´ff~r** { **circular** | **linear** } **packet-count** *count-value*

debug access-list-log buffer clear

no debug access-list-log buffer

# **Parameters**

#### **circular**

Specifies circular buffer type.

**linear**

Specifies linear buffer type.

**packet-count** *count-value* Specifies a value from 64 through 2056.

**clear**

Clears the buffer contents.

# **Modes**

Privileged EXEC mode

# **Usage Guidelines**

Diagnostic commands are developed and intended for specialized troubleshooting. Work closely with Extreme Networks technical support when running **debug** or **show system internal** commands and interpreting their results.

Use the **no** form of this command to disable debugging.

# **Examples**

The following example clears the buffer.

device# debug access-list-log buffer clear

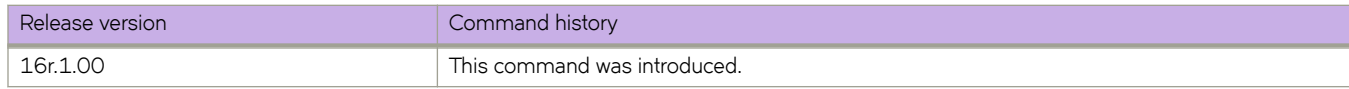

# debug arp packet buffer

Configures or clears the ARP-packet buffer.

### **Syntax**

debug arp packet buffer all

no debug arp packet buffer all

**debug arp packet b´ff~r** { **circular** | **linear** } **packet-count** *num-packets* [ **vrf** *vrf-name* ]

**debug arp packet b´ff~r clear** [ **vrf** *vrf-name* ]

**debug arp packet buffer interface** { **ethernet** *slot* **/** *port* | **ve**  $ve$ -*id* } [  $rx$  |  $tx$  ]

**no debug arp packet buffer interface** { **ethernet**  $slot$  **/**  $port$  |  $ve$   $ve$   $-id$  } [  $rx$  |  $tx$  ]

### **Parameters**

#### **all**

Specifies all ARP-packet buffers.

#### **circular**

Specifies circular buffer type.

#### **linear**

Specifies linear buffer type.

#### **packet-count** *num-packets*

Specifies a value from 64 through 2056.

#### **clear**

Clears the buffer contents.

#### **vrf** *vrf-name*

Specifies the name of the VRF instance. If this option is not used, details for the default VRF are shown in the output.

#### **interface**

Specifies an Ethernet or VE interface.

#### **ethernet**

Specifies a physical Ethernet interface.

#### *slot*

Specifies a valid slot number.

#### *port*

Specifies a valid port number.

#### **port-channel** *number*

(Not supported for the current version) Specifies a port-channel interface. The range is from 1 through 6144.

#### **ve** *ve-id*

Specifies a virtual ethernet (VE) interface.

#### **rx**

Specifies whether to capture only transmitted packets.

**tx**

Specifies whether to capture received packets.

### **Modes**

Privileged EXEC mode

### **Usage Guidelines**

Diagnostic commands are developed and intended for specialized troubleshooting. Work closely with Extreme Networks technical support when running **debug** or **show system internal** commands and interpreting their results.

If neither rx nor tx are specified, both transmitted and received packets are captures.

To disable ARP packet capture on a specified interface, use the no debug dhcp packet buffer interface command.

To disable ARP packet capture on all interfaces, use the no debug dhcp packet buffer all command.

## **Examples**

The following command enables ARP packet capture for transmitting data on Ethernet interface 1/5.

device# debug arp packet buffer interface ethernet 1/5 tx

The following command disables ARP packet capture on all interface.

device# no debug arp packet buffer all

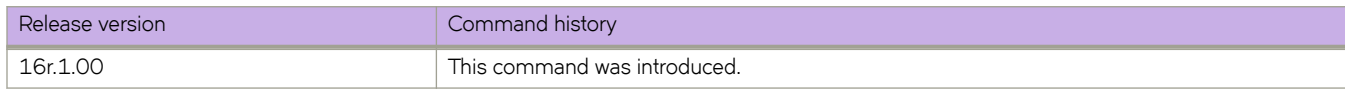

# debug dhcp packet buffer

Configures a buffer to capture DHCP packets.

### **Syntax**

**debug dhcp packet b´ff~r** [**all** | **circular** *packet count* | **clear** *vrf name* | **interface** *ethernet/port-channel* | **linear***packet count*]

### **Command Default**

The buffer wraps around to overwrite earlier captures (circular).

# **Parameters**

#### **circular**

Buffer wraps around to overwrite earlier captures.

#### **linear**

Buffer stops capture when the packet-count value is reached.

#### **clear**

Clears the packet buffer.

#### **all**

Captures DHCP packets on all interfaces.

#### **interface**

Represents a valid interface such as Ethernet or port channel.

### **Modes**

Privileged EXEC mode

### **Usage Guidelines**

Diagnostic commands are developed and intended for specialized troubleshooting. Work closely with Extreme Networks technical support when running **debug** or **show system internal** commands and interpreting their results.

This command configures the capturing buffer behavior by allowing captures to wrap and overwrite earlier captures or stop capturing when a packet-count limit is reached. The current buffer content is cleared when the configuration changes.

Use the **no** form of this command to disable debugging.

### **Examples**

The following example configures a buffer to capture 510 maximum packets in a circular fashion.

device# debug dhcp packet buffer circular packet-count 510

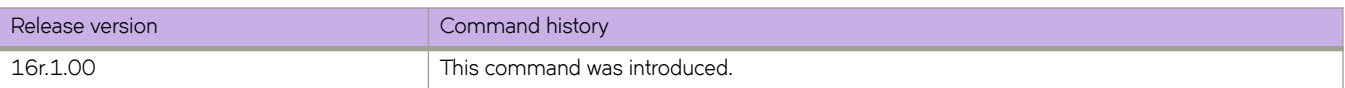

# **debug dot1x packet**

Displays processing information related to IEEE 802.1X port-based access control.

### **Syntax**

**debug dot1x packet** { **all** | **interface ethernet** *slot/port* } [ **detail** ] [ **both** | **rx** | **tx** ] **no debug dot1x packet** { **all** | **interface ethernet** *slot/port* }

# **Parameters**

#### **all**

Causes the display of information for all interfaces.

#### **interface**

Causes the display of information for a specific interface.

#### **ethernet** *slot/port*

Specifies an Ethernet interface in slot and port number format; when the device does not contain slots, the slot number must be 0.

#### **detail**

Causes the display of detailed information.

#### **both**

Causes the display of information about received and transmitted packets. By default, information about both received and transmitted packets is displayed.

#### **rx**

Causes the display of information about only received packets.

#### **tx**

Causes the display of information about only transmitted packets.

### **Modes**

Privileged EXEC mode

### **Usage Guidelines**

Diagnostic commands are developed and intended for specialized troubleshooting. Work closely with Extreme Networks technical support when running **debug** or **show system internal** commands and interpreting their results.

The **no** form of the command disables the display of processing information related to IEEE 802.1X port-based access control.

# **Examples**

The following example shows how to display detailed processing information related to IEEE 802.1X port-based access control for all interfaces.

device# debug dot1x packet all detail

```
2017/04/26-04:16:35.131863 [DOT1X]: [EAP-Request]: TX SA(609c.9f5a.251e) DA(0180.c200.0003) Port: 
Ethernet 0/6 Type: Identity
```
The follow example shows how to disable the display of processing information related to IEEE 802.1X port-based access control for port 0/1.

device# no debug dot1x packet interface ethernet 0/1

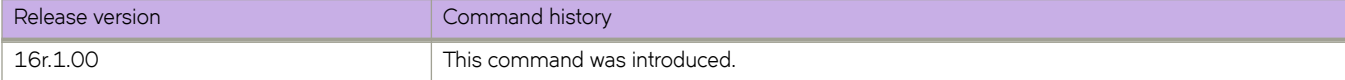

# **debug ip bgp**

Displays information related to the processing of BGP4, with a variety of options.

### **Syntax**

**debug ip bgp** { **cli** | **dampening** | **events** | **general** | **graceful-restart** | **ipæpr~fix** *ip-addr/mask-len* | **ipæpr~fixæi±** *name* | **keepalives** | **route-map** *name* | **route-selection** | **traces** | **updates** [ **rx** | **tx** ] } [ **all-vrfs** | **vrf** *vrf-name* ]

**no debug ip bgp**

### **Parameters**

#### **cli**

Displays information about BGP CLI

# **dampening**

Displays BGP4 dampening.

#### **events**

Displays all BGP4 events.

#### **general**

Displays BGP4 common events.

#### **graceful-restart**

Displays BGP graceful restart events.

#### ip-prefix

Displays information filtered by IP prefix.

#### *ip-addr*

IPv4 address in dotted-decimal notation.

#### *mask-len*

IPv4 mask length in CIDR notation.

#### ip-prefix-list

Displays information filtered by IP prefix list.

#### *name*

Name of IP prefix list.

#### **keepalives**

Displays BGP4 keepalives.

#### **route-map**

Displays configured route map tags.

#### *name*

Name of route map.

#### **route-selection**

Displays BGP4 route selection.

#### **traces**

Displays BGP traces.

```
updates
        Displays BGP4 updates.
        rx
                  Displays BGP4 received updates.
        tx
                  Displays BGP4 transmitted updates
all-vrfs
         Specifies all VRFs.
vrf
         Specifies a VRF instance or all VRFs.
         vrf-name
                 Specifies a VRF instance
```
### **Modes**

Privileged EXEC mode

### **Usage Guidelines**

Diagnostic commands are developed and intended for specialized troubleshooting. Work closely with Extreme Networks technical support when running **debug** or **show system internal** commands and interpreting their results.

If you want to see BGP4 keepalives for a specific neighbor, you must first specify the neighbor using the **debug ip bgp** neighbor command. Only keepalive traces for the specified neighbor will appear in the debugging message.

The **no** form of the command disables debugging.

### **Examples**

The following example sets debugging on BGP4 events.

device# debug ip bgp events

The following example sets debugging on BGP4 graceful restart events.

device# debug ip bgp graceful-restart

The following example specifies that BGP4 keepalives for a specified neighbor appear in debugging messages.

```
device# debug ip bgp keepalive
device# debug ip bgp neighbor 10.1.1.1
```
The following example sets debugging on BGP4 events for VRF instance "red".

device# debug ip bgp events vrf red

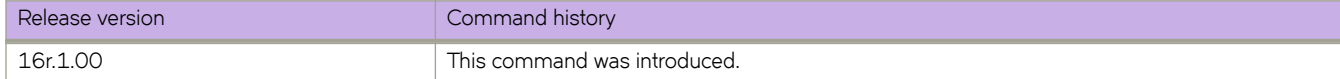

# **debug ip bgp neighbor**

Displays information related to the processing of BGP4 for a specific neighbor.

### **Syntax**

**debug ip bgp neighbor** *ip-addr* [ **all-vrfs** | **vrf** *vrf-name* ] **no debug ip bgp neighbor** *ip-addr* [ **all-vrfs** | **vrf** *vrf-name* ]

# **Parameters**

*ip-addr*

IPv4 address in dotted-decimal notation.

**all-vrfs**

Specifies all VRFs.

**vrf**

Specifies a VRF instance or all VRFs.

*vrf-name*

Specifies a VRF instance.

### **Modes**

Privileged EXEC mode

### **Usage Guidelines**

Diagnostic commands are developed and intended for specialized troubleshooting. Work closely with Extreme Networks technical support when running **debug** or **show system internal** commands and interpreting their results.

The **no** form of the command disables debugging.

### **Examples**

The following example sets debugging on information related to the processing of BGP4 for a specific neighbor.

device# debug ip bgp neighbor 10.11.12.13

The following example specifies that BGP4 keepalives for a specified neighbor appear in debugging messages.

device# debug ip bgp keepalive device# debug ip bgp neighbor 10.1.1.1

The following example sets debugging on information related to the processing of BGP4 for a specific neighbor for VRF instance "red".

device# debug ip bgp neighbor 10.11.12.13 vrf red

The following example sets debugging information related to the processing of BGP4 for a specific neighbor for all VRFs.

device# debug ip bgp neighbor 10.11.12.13 all-vrfs

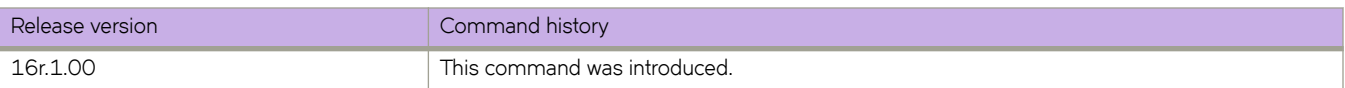

# **debug ip igmp**

Enables or disables debugging for IGMP information.

## **Syntax**

**debug ip igmp** { **all** | **errors** | **group** *A.B.C.D* | **packet** | **rx** | **tx** | **interface** *ethernet* | *port-channel tunnel* | **vlan** *vlan\_id* } **no debug ip igmp**

# **Parameters**

### **all** Enables all debugs. **errors** Enables only error type debugs, such as memory allocation failures etc. **group** *A.B.C.D* Specifies the group address, as a subnet number in dotted decimal format (for example, 10.0.0.1), as the allowable range of addresses included in the multicast group. **packet** Enables debug for query/reports per the chosen option. **rx** Specifies only ingressing flow debugs to be captured in traces. **tx** Specifies only egressing packet flows to be captured in traces. **interface** Specifies the interface (ethernet, port-channel, tunnel) to be monitored. **vlan**

Specifies the VLAN to me monitored.

# **Modes**

Privileged EXEC mode

# **Usage Guidelines**

Diagnostic commands are developed and intended for specialized troubleshooting. Work closely with Extreme Networks technical support when running **debug** or **show system internal** commands and interpreting their results.

When debugging is enabled, all of the IGMP packets received and sent and IGMP-host related events are displayed.

Use the **no** form of this command to disable debugging.

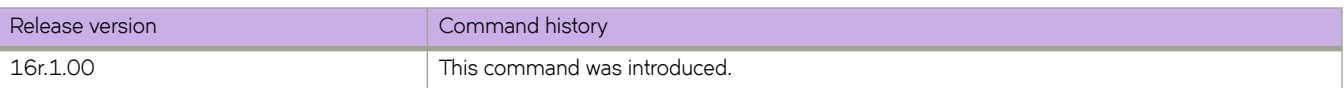

# **debug ip pim**

Enables debugging for IP Protocol Independent Multicast.

### **Syntax**

**debug ip pim** { **add-del-oif** | **bootstrap** | **group** | **join-prune** | **nbr-change** | **packets** | **parent** | **regproc** | **route-change** | **rp** | **source** | **state** | **all** }

**no debug ip pim all**

# **Command Default**

All flags are disabled.

### **Parameters**

#### **add-del-oif**

Controls the OIF change flag.

#### **bootstrap**

Controls the bootstrap processing flag.

#### **group**

Controls the processing for a group flag.

#### **join-prune**

Controls the Join/Prune processing flag.

#### **nbr-change**

Controls the neighbor changes flag.

#### **packets**

Controls the packet processing flag.

#### **parent**

Controls the parent change processing flag.

#### **regproc**

Controls the register processing flag.

#### **route-change**

Controls the route changes flag.

#### **rp**

Controls the Rendezvous Point (RP) processing flag.

#### **source**

Controls the processing for a source flag.

#### **state**

Controls the state processing flag.

#### **all**

Controls all of the states.

# **Modes**

Privileged EXEC mode

# **Usage Guidelines**

Diagnostic commands are developed and intended for specialized troubleshooting. Work closely with Extreme Networks technical support when running **debug** or **show system internal** commands and interpreting their results.

Use the **no debug ip pim all** command to disable debugging.

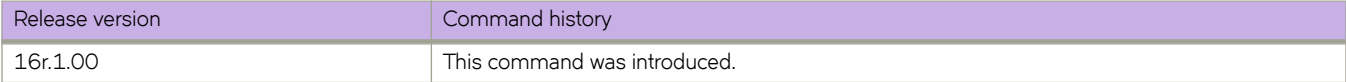

# **debug ipv6 bgp**

Displays debug information related to BGP processing for IPv6 prefix lists.

### **Syntax**

**debug ipv6 bgp ipv6-prefix** *ipv6-address /mask* [ all-vrfs | vrf *vrf-name* ] **debug ipv6 bgp ipvÛæpr~fix** *name* [ **all-vrfs** | **vrf** *vrf-name* ] **debug ipv6 bgp ipv6-prefix-list** name [ all-vrfs | vrf *vrf-name* ] no debug ipv6 bgp ipv6-prefix *ipv6-address /mask* [ all-vrfs | vrf *vrf-name* ] **no debug ipv6 bgp ipvÛæpr~fix** *name* [ **all-vrfs** | **vrf** *vrf-name* ] **no debug ipv6 bgp ipvÛæpr~fixæi±** *name* [ **all-vrfs** | **vrf** *vrf-name* ]

### **Parameters**

*ipv6-address /mask*

Specifies an IPv6 address and network mask.

#### **all-vrfs**

Specifies all VRFs.

**vrf**

Specifies a VRF instance or all VRFs.

*vrf-name*

Specifies a VRF instance

*name*

Specifies a prefix list name.

### **Modes**

Privileged EXEC mode

### **Usage Guidelines**

Diagnostic commands are developed and intended for specialized troubleshooting. Work closely with Extreme Networks technical support when running **debug** or **show system internal** commands and interpreting their results.

Use the **no** form of this command to disable debugging.

### **Examples**

This example enables debugging for IPv6 prefix list "myv6list" for VRF instance "red".

device# debug ipv6 bgp ipv6-prefix-list myv6list vrf red

This example enables debugging for a specified IPv6 address for all VRFs.

device# debug ipv6 bgp ipv6-prefix 2001::/16 all-vrfs

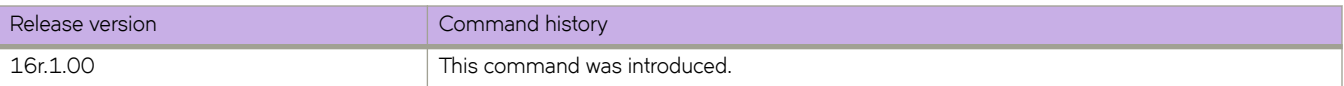
# **debug ipv6 bgp neighbor**

Displays debug information related to BGP processing for a specified neighbor.

### **Syntax**

**debug ipv6 bgp neighbor** *ipv6-addr* [ **all-vrfs** | **vrf** *vrf-name* ] **no debug ipv6 bgp neighbor** *ipv6-addr* [ **all-vrfs** | **vrf** *vrf-name* ]

### **Parameters**

*ipv6-addr*

IPv6 address of a neighbor.

**all-vrfs**

Specifies all VRFs.

**vrf**

Specifies a VRF instance or all VRFs.

*vrf-name*

Specifies a VRF instance.

### **Modes**

Privileged EXEC mode

### **Usage Guidelines**

Diagnostic commands are developed and intended for specialized troubleshooting. Work closely with Extreme Networks technical support when running **debug** or **show system internal** commands and interpreting their results.

The **no** form of the command disables debugging.

### **Examples**

The following example sets debugging for a neighbor.

device# debug ipv6 bgp neighbor 2000::1

The following example specifies that BGP keepalives for a specified neighbor appear in debugging messages.

device# debug ip bgp keepalive device# debug ipv6 bgp neighbor 2001::1

The following example sets debugging for a neighbor for VRF instance "red".

device# debug ipv6 bgp neighbor 2000::1 vrf red

The following example sets debugging for a neighbor for all VRFs.

device# debug ipv6 bgp neighbor 2000::1 all-vrfs

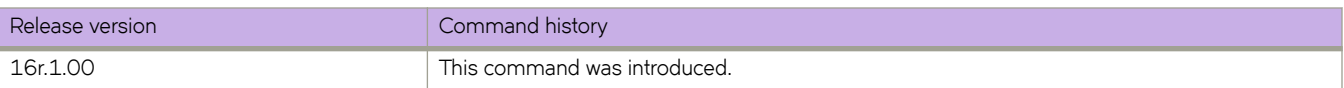

# **debug lacp**

Enables or disables debugging for the Link Aggregation Control Protocol (LACP).

## **Syntax**

debug lacp { all | cli | event | ha | pdu [ rx { all | interface ethernet slot/port | tx { all | sync | timer | trace level number } **no debug lacp**

# **Command Default**

LACP debugging is disabled.

## **Parameters all**

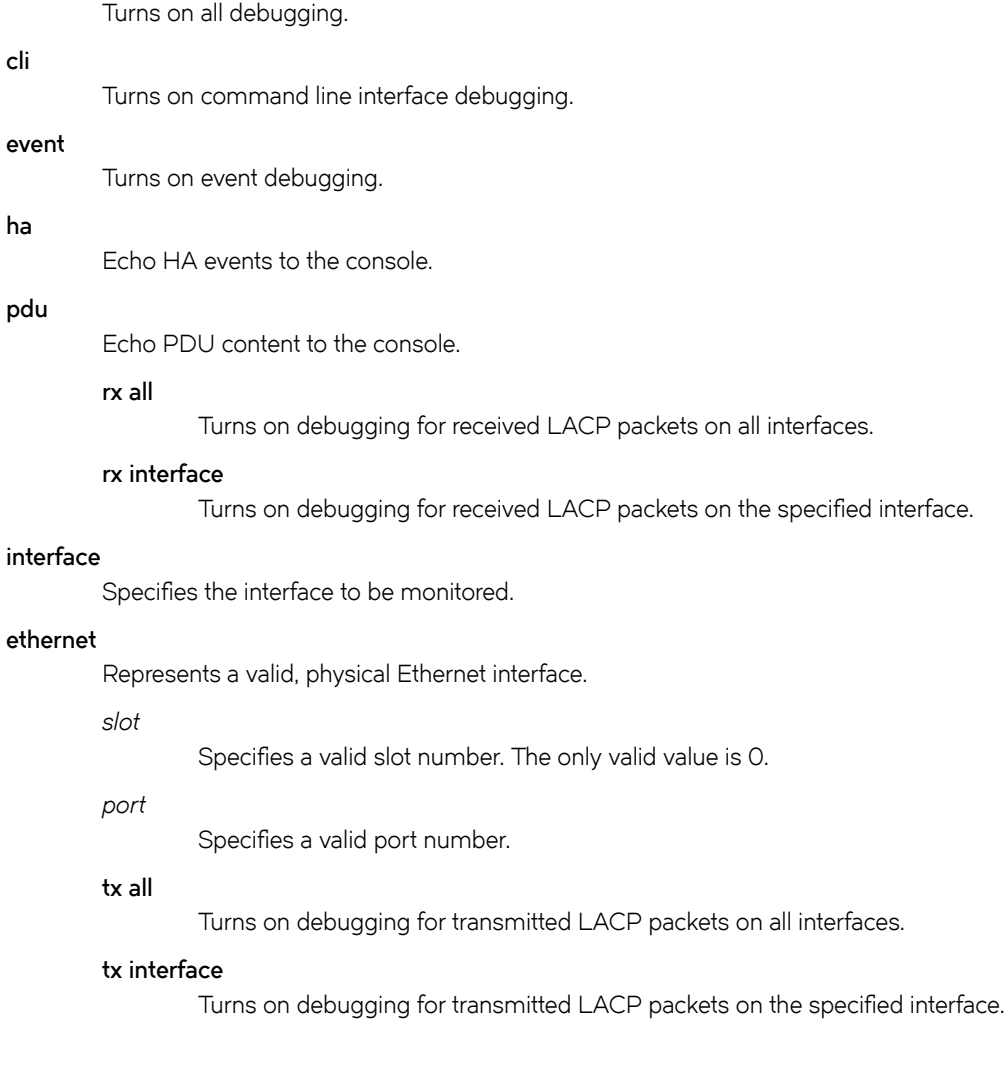

### **sync**

Echo synchronization to consoles.

### **timer**

Echo timer expiration to console.

### **trace level** *number*

Specifies the trace level number. Valid values range from 1 through 7.

### **Modes**

Privileged EXEC mode

## **Usage Guidelines**

Enter **terminal monitor** to display debugging outputs on a particular cmsh session.

Enter **no debug lacp** to disable LACP debugging.

# **Examples**

To enable debugging of LACP PDUs for transmitted and received packets on all interfaces:

device# debug lacp pdu tx all device # debug lacp pdu rx all device# show debug lacp LACP rx debugging is on LACP tx debugging is on

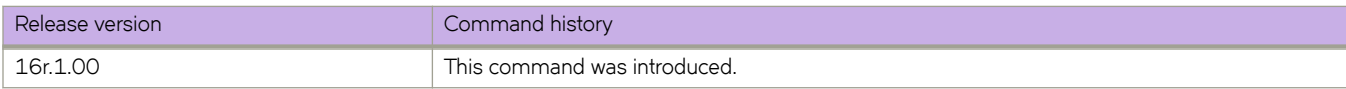

# **debug lldp dump**

Dumps debugging information for the Link Layer Discovery Protocol (LLDP) to the console.

## **Syntax**

**debug lldp dump** { **all** | [ **ethernet** *slot/port* ] [ **both** ] ] | [ **detail** [ **both** | **rx** | **tx** ] }

# **Command Default**

LLDP debugging is disabled.

## **Parameters**

### **all**

Dumps all information to the console.

### **ethernet**

Represents a valid, physical Ethernet port.

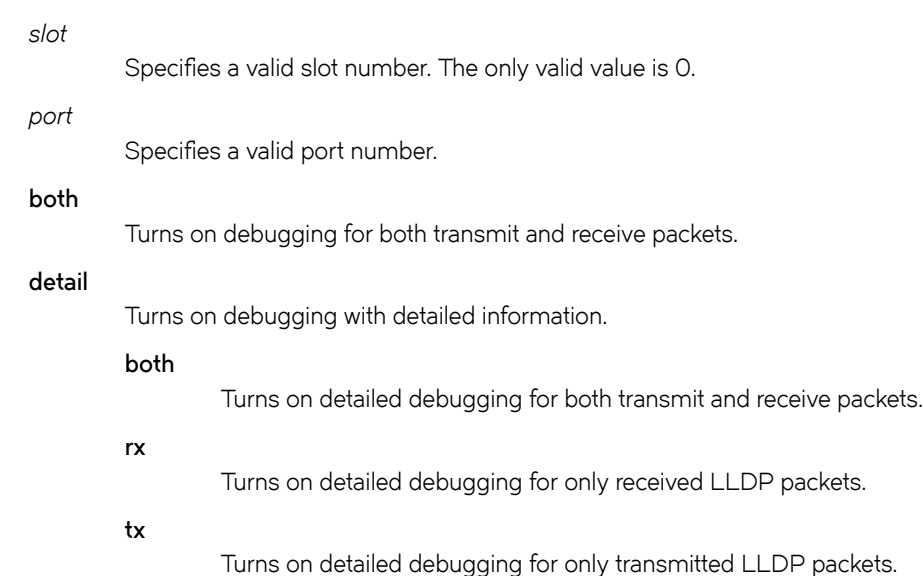

### **Modes**

Privileged EXEC mode

# **Examples**

Typical use of this command.

```
device# debug lldp dump all
LLDP Interface Debug Information for 0/2
Admin Status: RX_TX
Associated Profile:
Link-level FCoE Priority: 0x08 (Configured: No)
Link-level iSCSI Priority: 0x10 (Configured: No)
Link Properties:
    CEE Incapable
    FCoE LLS not Ready
    FCF-Forward Disabled
Sending TLVs:
    CHASSIS_ID: 0x50eb1a173ff1 (MAC)
   PORT ID: 0/2 (IF Name)
    TTL: Hold (4) x Interval (30)
    SYSTEM_NAME
    IEEE_DCBX
 DCBX_FCOE_APP
 DCBX_FCOE_LOGICAL_LINK
    Configured FCoE App
    Configured FCoE Link
    DCBX_CTRL
<truncated>
```
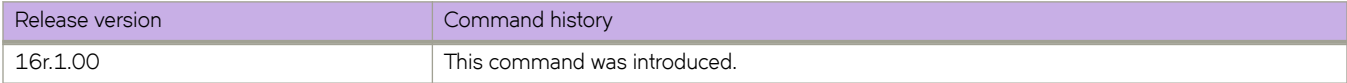

# **debug lldp packet**

Enables or disables debugging for the Link Layer Discovery Protocol (LLDP).

### **Syntax**

**debug lldp packet** { **all** | [ **ethernet** *slot/port* ] [ **both** ] ] | [ **detail** [ **both** | **rx** | **tx** ] } **no debug lldp packet** { **all** | **interface ethernet** *slot/port* }

# **Command Default**

LLDP debugging is disabled.

### **Parameters**

#### **all**

Turns on LLDP packet debugging on all interfaces.

#### **ethernet**

Represents a valid, physical Ethernet port.

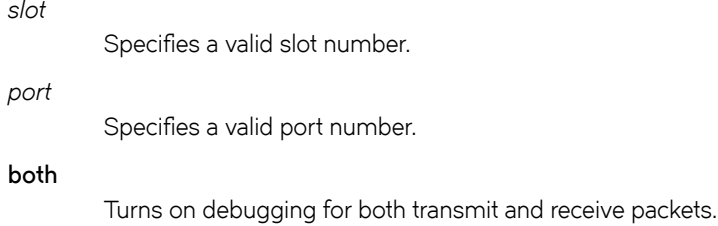

#### **detail**

*slot*

Turns on debugging with detailed information.

**both**

**rx**

Turns on detailed debugging for both transmit and receive packets.

- Turns on detailed debugging for only received LLDP packets.
- **tx**

Turns on detailed debugging for only transmitted LLDP packets.

### **Modes**

Privileged EXEC mode

## **Usage Guidelines**

Enter **terminal monitor** to display debugging outputs on a particular cmsh session.

Enter **no debug lldp packet** to disable LLDP debugging.

# **Examples**

To enable debugging of LLDP for both received and transmitted packets on the 10-gigabit Ethernet interface 0/1:

```
device# debug lldp packet interface ethernet 0/1 both
device# show debug lldp
LLDP debugging status: 
Interface 0/1 : Transmit Receive
```
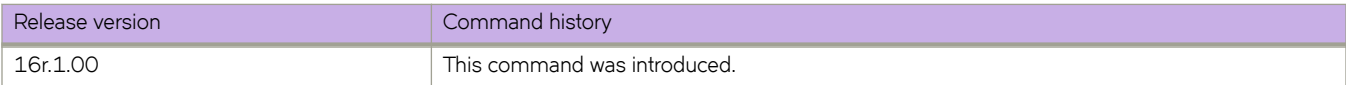

# **debug spanning-tree**

Enables debugging for the Spanning Tree Protocol (STP).

### **Syntax**

**debug spanning-tree** { **all** | **bpdu** [ **rx** | **tx** [ **all** | [ **interface** { **ethernet** *slot/port* | **port-channel** *number* } **no debug spanning-tree** { **all** | **bpdu** [ **rx** | **tx** [ **all** | [ **interface** { **ethernet** *slot/port* | **port-channel** *number* }

## **Command Default**

STP debugging is disabled.

### **Parameters**

#### **all**

Turns on spanning tree packet debugging on all interfaces.

### **bpdu**

Turns on Bridge Protocol Data Unit debugging.

### **rx**

Turns on debugging for only received spanning-tree packets.

**tx**

Turns on debugging for only transmitted spanning-tree packets.

#### **interface**

Specifies an interface.

### **ethernet**

Specifies an Ethernet interface.

#### *slot*

Specifies a valid slot number. Must be 0 if the switch does not contain slots.

*port*

Specifies a valid port number.

#### **port-channel** *number*

Specifies a port-channel. The number of available channels ranges from 1 through 6144.

### **Modes**

Privileged EXEC mode

### **Usage Guidelines**

Diagnostic commands are developed and intended for specialized troubleshooting. Work closely with Extreme Networks technical support when running **debug** or **show system internal** commands and interpreting their results.

Enter **terminal monitor** to display debugging outputs.

Enter **no debug spanning-tree** to disable debugging.

# **Examples**

To enable debugging of spanning-tree for both Rx and Tx on Ethernet interface 0/1:

device# debug spanning-tree bpdu rx interface ethernet 0/1 device# debug spanning-tree bpdu tx interface ethernet 0/1 device# show debug spanning-tree MSTP debugging status: Spanning-tree rx debugging is off Eth 0/1 rx is on Spanning-tree tx debugging is off Eth 0/1 tx is on

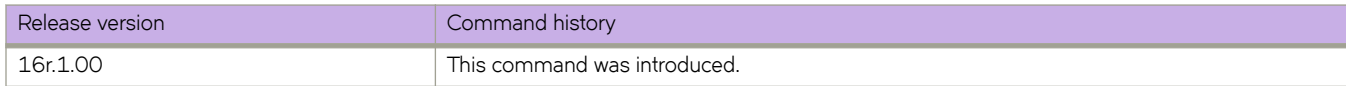

# **debug udld packet**

Enables debugging for the Unidirectional Link Detection (UDLD) protocol.

## **Syntax**

**debug udld packet** [ **all** | { **interface** [ **ethernet** *slot/port* ] } { **both** | **rx** | **tx** } **no debug udld packet**

# **Command Default**

UDLD debugging is disabled.

## **Parameters**

### **all**

Activates UDLD debugging on all ports on the switch.

### **ethernet**

Represents a valid, physical Ethernet type for all available Ethernet speeds.

### *slot/port*

Specifies a valid slot and port number.

### **both**

Sets debugging for both received and transmitted packets.

### **rx**

Sets debugging for received packets only.

### **tx**

Sets debugging for transmitted packets only.

### **Modes**

Privileged EXEC mode

### **Usage Guidelines**

Diagnostic commands are developed and intended for specialized troubleshooting. Work closely with Extreme Networks technical support when running **debug** or **show system internal** commands and interpreting their results.

When debugging is enabled UDLD PDUs are written to the console as they are transmitted and/or received on one or all ports.

Use the **show debug udld** command to view your current debug settings.

Use the no form of this command to turn off either all dumping of UDLD PDUs or dumping on a specific port.

# **Examples**

To turn on debugging of transmitted packets on a specific ethernet interface:

```
device# debug udld packet interface ethernet 5/1 tx
```
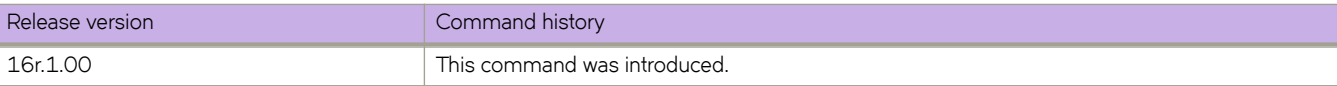

# **default-information-originate (BGP)**

Configures the device to originate and advertise a default BGP route.

## **Syntax**

**default-information-originate no default-information-originate**

### **Modes**

BGP address-family IPv4 unicast configuration mode BGP address-family IPv6 unicast configuration mode BGP address-family IPv4 unicast VRF configuration mode BGP address-family IPv6 unicast VRF configuration mode

# **Usage Guidelines**

The **no** form of the command restores the default.

# **Examples**

The following example originates and advertises a default BGP4 route.

```
device# configure terminal
device(config)# router bgp
device(config-bgp-router)# address-family ipv4 unicast
device(config-bgp-ipv4u)# default-information-originate
```
The following example originates and advertises a default BGP4+ route for VRF "red".

```
device# configure terminal
device(config)# router bgp
device(config-bgp-router)# address-family ipv6 unicast vrf red
device(config-bgp-ipv6u-vrf)# default-information-originate
```
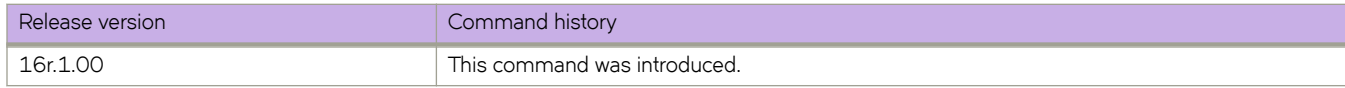

# **default-information-originate (IS-IS)**

Generates a default route into an Intermediate System-to-Intermediate System (IS-IS) routing domain.

### **Syntax**

**default-information-originate** [ **route-map** *name* ] **no default-information-originate** [ **route-map** *name* ]

# **Command Default**

Disabled.

### **Parameters**

#### **route-map** *name*

Specifies that the default route is generated if the route map is satisfied. The route map name can be from 1 through 63 characters in length.

### **Modes**

IS-IS address-family IPv4 unicast configuration mode

IS-IS address-family IPv6 unicast configuration mode

## **Usage Guidelines**

The **no** form of the command disables default route origination.

# **Examples**

The following example generates a default external route into an IS-IS domain.

```
device# configure terminal
device(config)# router isis
device(config-isis-router)# address-family ipv4 unicast
device(config-router-isis-ipv4u)# default-information-originate
```
The following example generates a default external route into an IS-IS domain if the route map "myroutemap" is satisfied

```
device# configure terminal
device(config)# router isis
device(config-isis-router)# address-family ipv6 unicast
device(config-router-isis-ipv6u)# default-information-originate route-map myroutemap
```
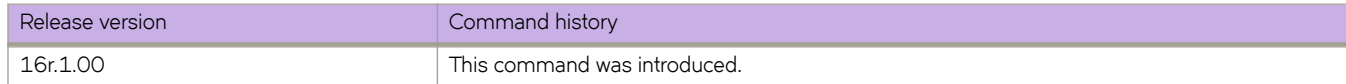

# **default-information-originate (OSPFv2)**

Controls distribution of default information to an OSPFv2 device.

## **Syntax**

**default-information-originate** [ **always** ] [ **metric** *metric* ] [ **metric-type** { **type1** | **type2** } ] [ **route-map** *name* ]

**no default-information-originate**

# **Command Default**

The default route is not advertised into the OSPFv2 domain.

## **Parameters**

#### **always**

Always advertises the default route. If the route table manager does not have a default route, the router advertises the route as pointing to itself.

#### **metric** *metric*

specifies the cost for reaching the rest of the world through this route. If you omit this parameter and do not specify a value using the *default-metric* router configuration command, a default metric value of 1 is used. Valid values range from 1 through 65535. The default is 10.

### **metric-type**

Specifies how the cost of a neighbor metric is determined. The default is type1. However, this default can be changed with the **metric-type** command.

### **type1**

Type 1 external route.

### **type2**

Type 1 external route,

### **route-map** *name*

Specifies that the default route is generated if the route map is satisfied. This parameter overrides other options. If the set metric and set metric-type commands are specified in the route-map, the command-line values of metric and metric-type if specified, are "ignored" for clarification.

### **Modes**

OSPF router configuration mode

OSPF router VRF configuration mode

### **Usage Guidelines**

This configuration provides criteria for the redistribution of any default routes found in the route table manager (RTM),whether static or learned from another protocol, to its neighbors.

The corresponding route-map should be created before configuring the route-map option, along with the default-information**originate** command. If the corresponding route-map is not created beforehand, an error message is displayed stating that the route-map must be created.

The route-map option cannot be used with a non-default address in the match conditions. The default route LSA is not generated if a default route is not present in the routing table and a **match ip address** condition for an existing non-default route is configured in the route-map. The match ip address command in the route-map is a no-op operation for the default information originate command.

The **no** form of the command disables default route origination.

# **Examples**

The following example creates and advertises a default route with a metric of 30 and a type 1 external route.

```
device# configure terminal
device(config)# router ospf
device(config-router-ospf-vrf-default-vrf)# default-information-originate metric 30 metric-type type1
```
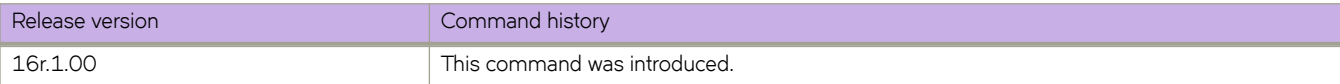

# **default-information-originate (OSPFv3)**

Controls distribution of default information to an OSPFv3 device.

## **Syntax**

**default-information-originate** [ **always** ] [ **metric** *metric* ] [ **metric-type** { **type1** | **type2** } ]

**no default-information-originate**

# **Command Default**

The default route is not advertised into the OSPFv3 domain.

### **Parameters**

#### **always**

Always advertises the default route. If the route table manager (RTM) does not have a default route, the router advertises the route as pointing to itself.

#### **metric** *metric*

Used for generating the default route, this parameter specifies the cost for reaching the rest of the world through this route. If you omit this parameter, the value of the **default-metric** command is used for the route. Valid values range from 1 through 65535.

### **metric-type**

Specifies the external link type associated with the default route advertised into the OSPF routing domain.

#### **type1**

The metric of a neighbor is the cost between itself and the router plus the cost of using this router for routing to the rest of the world.

The default is **type1**.

### **type2**

The metric of a neighbor is the total cost from the redistributing routing to the rest of the world.

### **Modes**

OSPFv3 router configuration mode

OSPFv3 router VRF configuration mode

### **Usage Guidelines**

This configuration provides criteria for the redistribution of any default routes found in the RTM (whether static or learned from another protocol) to its neighbors.

The **no** form of the command disables default route origination.

# **Examples**

The following example specifies a metric of 20 for the default route redistributed into the OSPFv3 routing domain and an external metric type of Type 2.

```
device# configure terminal
device(config)# ipv6 router ospf
device(config-ipv6-router-ospf-vrf-default-vrf)# default-information-originate metric 20 metric-type 
type2
```
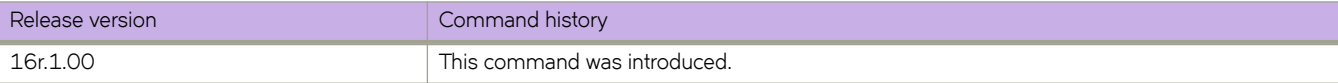

# **default-ipv6-gateway**

Configures the IPv6 address of the default gateway on a VLAN.

## **Syntax**

**default-ipv6-gateway** *ipv6-address* [*metric* ]

**no default-ipv6-gateway**

# **Parameters**

*ipv6-address*

IPv6 address of the default gateway.

*metric*

A decimal value from 1 through 5.

# **Modes**

VLAN configuration mode

## **Usage Guidelines**

A device should have a default gateway, for the following reasons:

- Although IPv6 discovers neighbors and routes dynamically, in some cases Router Advertisement (RA) and Router Solicitation (RS) operations are disabled and a default gateway is required to send traffic. RA and RS are not suppressed if a default gateway is confifured.
- Management devices (for example, TFTP servers, Telnet or SSH clients) are not members of the same subnet as the management IPv6 address.

If a management VLAN is not configured, the device can have only one IPv6 default gateway in the global configuration.

If a management VLAN is configured, the device can have a maximum of 5 IPv6 default gateways, with an optional metric (1 through 5), under the management VLAN. Multiple gateways can have the same metric value.

Configured gateway addresses and the default gateway address must be in same subnet.

The best default gateway is first chosen as the device whose neighbors are reachable (in the REACH state), in the sequence of metric values. Otherwise, the gateway with the highest priority (the lowest metric value) is chosen.

If a static default gateway is configured, that gateway takes precedence over the best default gateway configured by means of RA. If the static default-gateway configuration is removed, the best default gateway learned by RA is restored.

Use the **no** form of the command to remove the IPv6 address and disable the default gateway.

Selection of the best default router among configured IPv6 routers occurs under the following conditions:

- Disabling an interface
- Processing of an NA message receipt
- Adding or deleting an IPv6 neighbor to or from the neighbor list
- Configuring the IPv6 static default gateway by means of the CLI

The process of resolving the link layer for the IPv6 default gateway by sending NS occurs during the following conditions:

- Configuration of the default gateway configured by means of the CLI
- Addition or deletion of a management VLAN configuration

### **Examples**

The following example configures the maximum of 5 IPv6 default gateways with the management VLAN configuration, and specifies metrics for each.

```
device# configure terminal
device(config)# vlan 66
device(config-vlan-66)# default-ipv6-gateway 2620:100:c:fe23:10:37:65:129 3
device(config-vlan-66)# default-ipv6-gateway 2620:100:c:fe23:10:37:65:129 2
device(config-vlan-66)# default-ipv6-gateway 2620:100:c:fe23:10:37:65:130 2
device(config-vlan-66)# default-ipv6-gateway 2620:100:c:fe23:10:37:65:131 1
device(config-vlan-66)# default-ipv6-gateway 2620:100:c:fe23:10:37:65:132 5
```
Use the **show ipv6** command to confirm the configuration and view the best default gateway (router).

```
device(config)# show ipv6
Global Settings
   IPv6 is enabled
  Link-local address(es):
     fe80::768e:f8ff:fef9:6d80 [Preferred]
   Global unicast address(es):
    2620:100:c:fe23:768e:f8ff:fef9:6d80 [Preferred], subnet is 2620:100:c:fe23::/64
   Joined group address(es):
    ff02::1:fff9:6d80
    ff02:1 Best Default Router : 2620:100:c:fe23:10:37:65:129 PMTUS : 0 
  MTU is 1500 bytes 
  ND DAD is enabled, number of DAD attempts: 3
  ND reachable time is 30000 miliseconds
  ND retransmit interval is 1000 miliseconds
  Current Hop Limit is 64
  Hosts use stateless autoconfig for addresses
  No Inbound Access List Set
  No Outbound Access List Set
  No IPv6 Domain Name Set
  No IPv6 DNS Server Address set
```
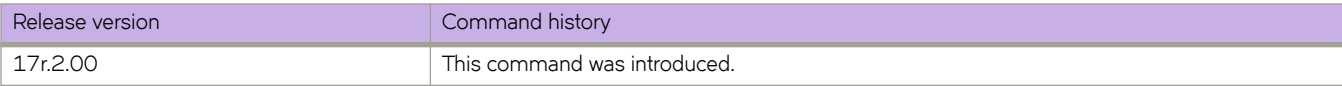

# **default-link-metric**

Configures the metric value globally on all active Intermediate System-to-Intermediate System (IS-IS) interfaces for a specified address family.

### **Syntax**

**default-link-metric** { **level-1** | **level-2** } *value*

**no default-link-metric** { **level-1** | **level-2** }

# **Command Default**

Disabled.

# **Parameters**

**level-1**

Specifies the default-link-metric parameter as Level 1.

### **level-2**

Specifies the default-link-metric parameter as Level 2.

*value*

Specifies the default-link-metric value in metric style. The narrow metric range is from 1 through 63. The wide metric range is from 1 through 16777215. The default is 10.

### **Modes**

IS-IS address-family IPv4 unicast configuration mode

IS-IS address-family IPv6 unicast configuration mode

### **Usage Guidelines**

This command is useful when you have a common IS-IS metric value on all IS-IS interfaces (other than the default metric value of 10). This command is not applicable to MPLS IS-IS shortcuts and tunnel interfaces.

If you change the metric style configuration, the value of the default link metric also changes. The new value of the default link metric is equal to the minimum of the configured value and the maximum value supported by the new metric style. For example, if the metric style changes from wide metric to narrow metric, and the default-link-metric value is greater than 63, the default-link-metric value changes to 63 because it is the maximum value supported in the narrow metric style. When the metric style changes from a narrow metric to a wide metric, there is no change to the default-link-metric value.

You can change the metric value for a specific interface using the isis metric command or the isis ipv6 metric command. The **isis metric** command configuration takes precedence over the **default-link metric** *value* command configuration.

The **no** form of the command resets the metric value to the default value 10.

# **Examples**

The following example configures the IS-IS default-link-metric value to 30 for Level 1 for the IPv4 unicast address family.

```
device# configure terminal
device(config)# router isis
device(config-isis-router)# address-family ipv4 unicast
device(config-router-isis-ipv4u)# default-link-metric level-1 30
```
The following example configures the IS-IS default-link-metric value to 30 for Level 1, and the IS-IS default-link-metric value to 40 for Level 2 for the IPv6 unicast address family.

```
device# configure terminal
device(config)# router isis
device(config-isis-router)# address-family-ipv6 unicast
device(config-router-isis-ipv6u)# default-link-metric level-1 30
device(config-router-isis-ipv6u)# default-link-metric level-2 40
```
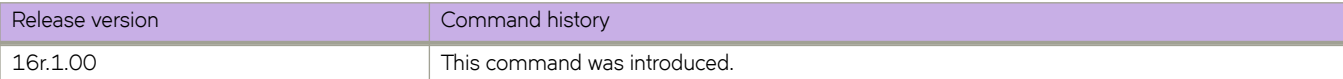

# **default-local-preference**

Enables setting of a local preference value to indicate a degree of preference for a route relative to that of other routes.

## **Syntax**

**default-local-preference** *num*

**no default-local-preference**

# **Parameters**

*num*

Local preference value. Range is from 0 through 65535. The default is 100.

### **Modes**

BGP configuration mode

## **Usage Guidelines**

Local preference indicates a degree of preference for a route relative to that of other routes. BGP4 neighbors can send the local preference value as an attribute of a route in an UPDATE message.

### **Examples**

The following example sets the local preference value to 200.

```
device# configure terminal
device(config)# router bgp
device(config-bgp-router)# default-local-preference 200
```
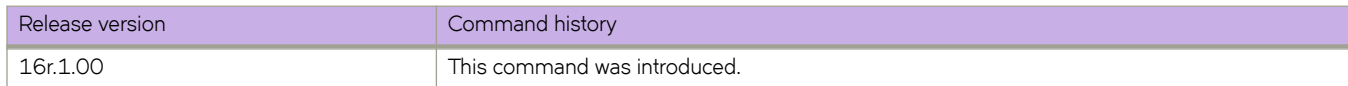

# **default-metric (BGP)**

Changes the default metric used for redistribution.

## **Syntax**

**default-metric** *value* **no default-metric**

# **Command Default**

The default metric value is 1.

## **Parameters**

*value*

Metric value. Range is from 0 through 4294967295.

### **Modes**

BGP address-family IPv4 unicast configuration mode

BGP address-family IPv6 unicast configuration mode

BGP address-family IPv4 unicast VRF configuration mode

BGP address-family IPv6 unicast VRF configuration mode

## **Usage Guidelines**

The **no** form of the command restores the default.

## **Examples**

The following example changes the default metric used for redistribution to 100.

```
device# configure terminal
device(config)# router bgp
device(config-bgp-router)# address-family ipv4 unicast
device(config-bgp-ipv4u)# default-metric 100
```
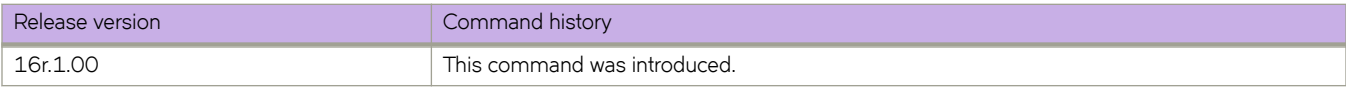

# **default-metric (IS-IS)**

Sets the default redistribution metric value for the Intermediate System-to-Intermediate System (IS-IS) routing protocol.

### **Syntax**

**default-metric** *value* **no default-metric**

# **Command Default**

The default metric value is 0.

### **Parameters**

*value*

Specifies the default metric value. Valid values range from 0 through 65535. The default is 0.

### **Modes**

IS-IS address-family IPv4 unicast configuration mode

IS-IS address-family IPv6 unicast configuration mode

## **Usage Guidelines**

The **no** form of the command resets the default metric value to the default value of 0.

# **Examples**

The following example sets the default metric value to 20 for the IPv4 unicast address family.

```
device# configure terminal
device(config)# router isis
device(config-isis-router)# address-family ipv4 unicast
device(config-router-isis-ipv4u)# default-metric 20
```
The following example sets the default metric value to 40 for the IPv6 unicast address family.

```
device# configure terminal
device(config)# router isis
device(config-isis-router)# address-family ipv6 unicast
device(config-router-isis-ipv6u)# default-metric 40
```
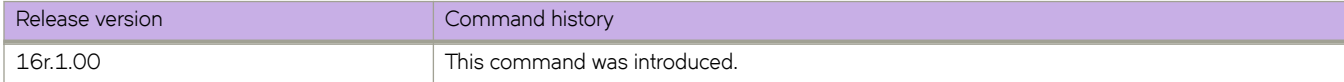

# **default-metric (OSPF)**

Sets the default metric value for the OSPFv2 or OSPFv3 routing protocol.

## **Syntax**

**default-metric** *metric* **no default-metric**

# **Parameters**

*metric*

OSPF routing protocol metric value. Valid values range from 1 through 65535. The default is 10.

### **Modes**

OSPF router configuration mode

OSPFv3 router configuration mode

OSPF router VRF configuration mode

OSPFv3 router VRF configuration mode

### **Usage Guidelines**

This command overwrites any incompatible metrics that may exist when OSPFv2 or OSPFv3 redistributes routes. Therefore, setting the default metric ensures that neighbors will use correct cost and router computation.

The **no** form of the command restores the default setting.

# **Examples**

The following example sets the default metric to 20 for OSPF.

```
device# configure terminal
device(config)# rrouter ospf
device(config-router-ospf-vrf-default-vrf)# default-metric 20
```
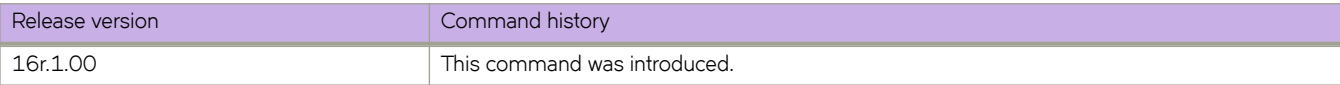

# **default-passive-interface**

Marks all OSPFv2 and OSPFv3 interfaces passive by default.

## **Syntax**

**default-passive-interface no default-passive-interface**

### **Modes**

OSPF router configuration mode

OSPFv3 router configuration mode

OSPF router VRF configuration mode

OSPFv3 router VRF configuration mode

## **Usage Guidelines**

When you configure the interfaces as passive, the interfaces drop all the OSPFv2 and OSPFv3 control packets.

You can use the ip ospf active and ip ospf passive commands in interface subconfiguration mode to change active/passive state on specific OSPFv2 interfaces. You can use the ipv6 ospf active and ipv6 ospf passive commands in interface subconfiguration mode to change the active and passive state on specific OSPFv3 interfaces.

The **no** form of the command disables the passive state.

# **Examples**

The following example marks all OSPFv2 interfaces as passive.

```
device# configure terminal
device(config)# router ospf
device(config-router-ospf-vrf-default-vrf)# default-passive-interface
```
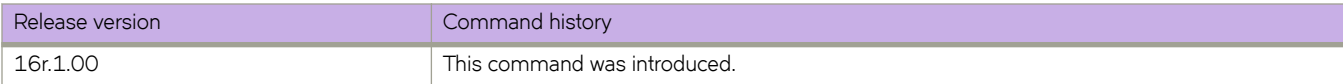

# **delay**

For an implementation of an event-handler profile, specifies a delay from when a trigger is received until execution of the eventhandler action.

## **Syntax**

**delay** *seconds*

**no delay**

# **Command Default**

There is no delay from when a trigger is received until execution of the event-handler action.

### **Parameters**

*seconds*

Specifies the number of seconds from when a trigger is received until the execution of the specified action begins. Valid values are 0 or a positive integer.

## **Modes**

Event-handler activation mode

### **Usage Guidelines**

The **no** form of this command resets the **delay** setting to the default 0 seconds.

# **Examples**

The following example specifies a delay of 60 seconds.

```
device# configure terminal
device(config)# event-handler activate eventHandler1
device(config-activate-eventHandler1)# delay 60
```
The following example resets **delay** to the default value of 0 seconds.

```
device# configure terminal
device(config)# event-handler activate eventHandler1
device(config-activate-eventHandler1)# no delay
```
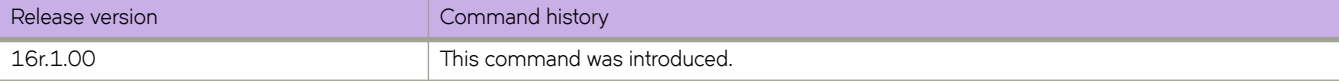

# **delay-link-event**

Configures the port transition hold timer to set a delay in the sending of port up or down port events, or both, to Layer 2 protocols.

### **Syntax**

**delay-link-event** *multiple-iteration* { **down** | **up** | **both** }

**no delay-link-event**

# **Command Default**

The sending of an up or down port event is not delayed.

# **Parameters**

*multiple-iteration*

Specifies the number of times that the polling iteration occurs. Enter an integer from 1 to 200. The polling iteration is 50 ms. The delay time is the *multiple-iteration* times 50 ms.

### **both**

Sets the delay for the port down and up events.

### **down**

Sets the delay for the port down event.

**up**

Sets the delay for the port up event.

### **Modes**

Interface Ethernet configuration mode.

## **Usage Guidelines**

Use the **no** form of the command to remove the delay from the port events on the interface.

While link down events are reported immediately in the Syslog, their effect on higher level protocols such as OSPF is delayed according to how the hold timer is configured. When configured, the timer affects the physical link events. However, the resulting logical link events are also delayed.

### **NOTE**

All LAG member ports must have the same delayed-link-event configuration.

### **NOTE**

The delayed-link-event configuration is applicable only on a physical interface. It is not valid on a VLAN, VE, LAG, or loopback interfaces.

### **NOTE**

The port transition hold timer does not take effect when the interface is administratively shut down.

# **Examples**

The following example shows the steps in the previous configuration.

```
device# configure terminal
device(config)# interface ethernet 4/2
device(conf-if-eth-4/2)# delay-link-event 2 down
```
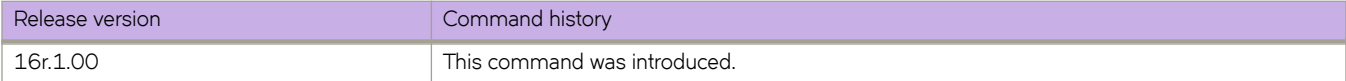

# **delete**

Deletes a user-generated file from the flash memory.

### **Syntax**

**delete** *file* 

## **Parameters**

*file* 

The name of the file to be deleted.

## **Modes**

Privileged EXEC mode

## **Usage Guidelines**

The delete operation is final; there is no mechanism to restore the file.

System configuration files cannot be deleted. If you try to delete a system configuration file, an appropriate message is displayed.

### **Examples**

To delete a user-generated copy of a configuration file:

device# delete myconfig

```
% Warning: File will be deleted (from flash:)!
Continue?(y/n): y
```
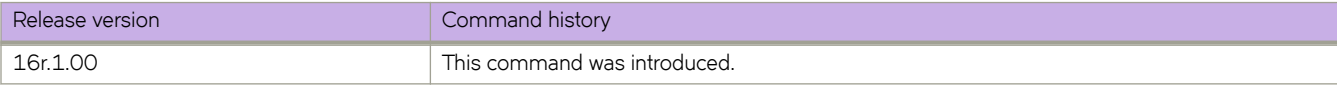

# **delete-packet**

Configures the logging or monitoring interval for all Traffic Management (TM) deleted packets on the SLX-OS device.

### **Syntax**

**delete-packet** { **logging-interval** *minutes* } | { **threshold** *deleted-packets* } **no delete-packet logging-interval** | **threshold**

# **Command Default**

The logging interval is 60 minutes.

The default threshold is zero (0) deleted packets.

### **Parameters**

**logging-interval** *minutes*

Specifies the logging interval in minutes. Enter an integer from from 10 to 2880.

### **threshold** *deleted-packets*

Specifies the threshold limit for all deleted packets of the TM device. Enter a value from 0 to 10000. The value of 0 disables the monitoring of the all TM deleted packets.

### **Modes**

System monitor TM configuration mode

### **Usage Guidelines**

Use the **no** version of this command to reset the default interval or threshold values.

A RASlog message for the TM device statistics is generated within the logging interval similar to the following format:

```
M1 | Active, WARNING, SLX, TM threshold, Head deleted packets 34462
on device 3.1.1.
```
### **Examples**

The following example configures the logging interval to 120 minutes.

```
device# configure terminal
device(config)# system-monitor tm
device(config-sys-mon-tm)# delete-packet logging-interval 120
```
The following example configures the threshold to 50 deleted packets.

```
device# configure terminal
device(config)# system-monitor tm
device(config-sys-mon-tm)# delete-packet threshold 50
```
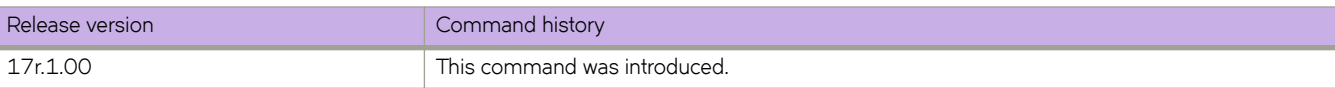

# **deploy**

Deploys the MCT cluster, or cluster client.

## **Syntax**

**deploy no deploy**

# **Modes**

Cluster configuration mode

Cluster client configuration mode

Cluster client PW configuration mode

### **Usage Guidelines**

Before deploying a cluster, the cluster client must be configured.

Before deploying a cluster client, the client interface and ESI settings must be configured under the client configuration.

Before deploying a cluster PW client, the ESI value must be configured under the PW client configuration.

An LSP is automatically created when you deploy a cluster. When you undeploy a cluster, the LSP is removed.

The client will not operate in MCT mode unless the remote client is also deployed.

The **no** form of the command undeploys the cluster or cluster client.

When the client is undeployed, all MAC addresses are removed locally and a withdraw message is sent to the MCT peer to remove all associated client MAC addresses.

## **Examples**

The following example shows the deployment of a cluster.

```
device(config)# cluster MCT1 1
device(config-cluster-1)# deploy
```
The following example shows the deployment of a cluster client.

```
device(config)# cluster MCT1 1
device(config-cluster-1)# client MCT1-client 200
device(config-cluster-client-200)# deploy
```
The following example shows the deployment of a PW cluster client.

```
device(config)# cluster MCT1 1
device(config-cluster-1)# client-pw
device(config-cluster-client-pw)# deploy
```
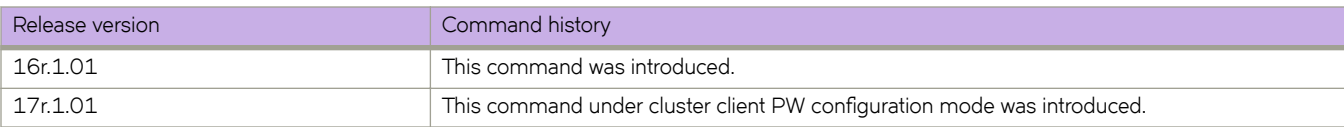

# **description (BD)**

Specify a string that contains the description for a bridge-domain or multiple bridge-domains.

## **Syntax**

**description** [ *description-string* ]

**no description** [ *description-string* ]

# **Parameters**

*description-string*

Specifies the description in a string format. The space character between the **description** keyword and the *descriptionstring* is allowed.

## **Modes**

Global bridge-domain configuration mode.

# **Usage Guidelines**

The no description of the command removes the description specified for a bridge-domain.

The show bridge-domain command displays an extra field in the output displaying the description of the bridge-domain.

# **Examples**

The following example shows how to specify a description for bridge-domain 10.

```
device# configure terminal
device(config)# bridge-domain 10
device(config-bridge-domain-10)# description myBD10
```
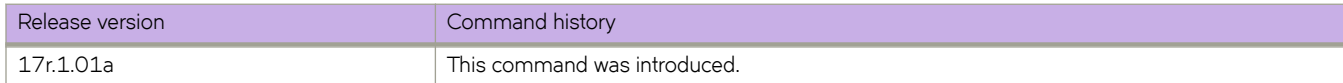
## **description (event-handler)**

Defines a description for an event-handler profile.

#### **Syntax**

**description** *description-text* **no description**

## **Command Default**

No description is defined.

#### **Parameters**

*description-text*

Characters describing the event-handler profile. The string can be 1 through 128 ASCII characters in length. Do not use the ? character. If you need to use ! or  $\backslash$ , precede each with  $\backslash$ .

#### **Modes**

Event-handler configuration mode

#### **Usage Guidelines**

An event-handler profile supports only one description.

To delete a description, use the **no** form of this command.

To change a description, you do not need to first delete the existing description. Just create a new description.

## **Examples**

The following example defines a description for eventHandler1.

```
device# configure terminal
device(config)# event-handler eventHandler1
device(config-event-handler-eventHandler1)# description This is a sample description.
```
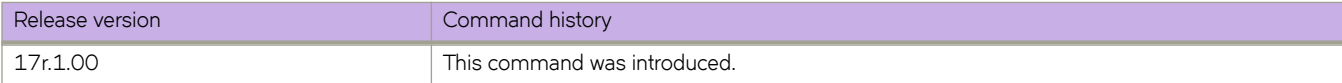

# **description (interfaces)**

Specify a string that contains the description of a specified interface.

### **Syntax**

**description** *line*

## **Parameters**

*line*

Specifies characters describing the interface. The string must be between 1 and 63 ASCII characters in length.

## **Modes**

Interface subtype configuration mode

## **Examples**

To set the string describing internal Ethernet interface 3/2:

```
device# configure terminal
device(config)# interface ethernet 3/2
device(conf-if-eth-3/2)# description converged_101
```
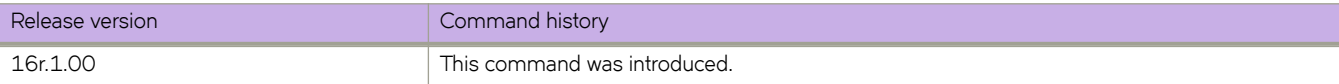

# **description (LLDP)**

Specifies a string that contains the LLDP description.

## **Syntax**

**description** *string* **no description**

## **Parameters**

*string*

Characters describing LLDP. The string must be between 1 and 50 ASCII characters in length.

### **Modes**

Protocol LLDP and profile configuration modes

### **Usage Guidelines**

Enter **no description** to remove the LLDP description.

The LLDP description can also be configured for a specific LLDP profile. When you apply an LLDP profile on an interface using the **lldp profile** command, it overrides the global configuration. If a profile is not present, then the default global profile is used until you create a valid profile.

### **Examples**

To set the strings describing LLDP:

device(conf-lldp)# description Extreme-LLDP

To set the strings describing LLDP for a specific LLDP profile, test2, enter the following:

```
device(conf-lldp)# profile test1
device(config-profile-test1)# description test2
```
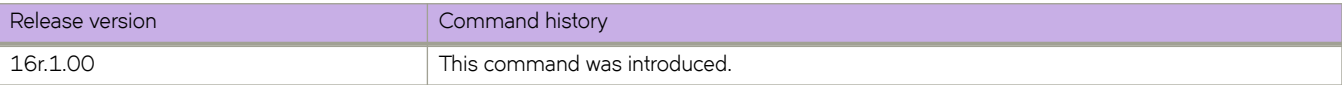

# **description (STP)**

Describes an xSTP configuration.

#### **Syntax**

**description** *description*

**no description**

### **Parameters**

*description*

Characters describing the xSTP configuration. The string must be between 1 and 64 ASCII characters in length.

#### **Modes**

xSTP configuration mode

#### **Usage Guidelines**

Enter **no description** to remove the description.

### **Examples**

To specify the bridge priority:

```
device# configure terminal
device(config)# protocol spanning-tree stp
device(conf-stp)# description STP-S1
```
device# configure terminal device(config)# protocol spanning-tree rstp device(conf-rstp)# description RSTP-S1

```
device# configure terminal
device(config)# protocol spanning-tree mstp
device(conf-mstp)# description MSTP-S1
```
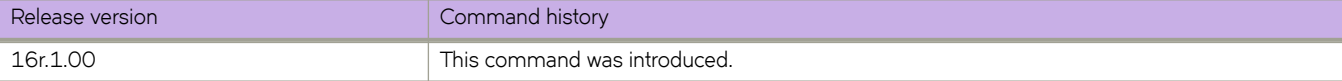

# **description (VRRP)**

Describes a Virtual Router Redundancy Protocol extended (VRRP-E) interface.

#### **Syntax**

**description** *description*

**no description**

## **Parameters**

*description*

Characters describing the VRRP-E interface. The string must be between 1 and 64 ASCII characters in length.

### **Modes**

Virtual-router-group configuration mode

## **Usage Guidelines**

Enter **no description** to remove the description.

## **Examples**

To describe the VRRP-E group 10 interface:

```
device# configure terminal
device(config)# interface ve 25 
device(config-ve-25)# vrrp-extended-group 10 
device(config-vrrp-extended-group-10)# description vrrpe_group_10
```
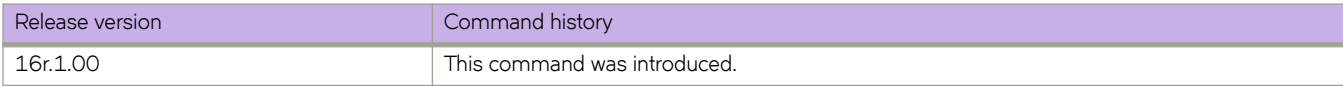

# **designated-forwarder-hold-time**

Configures the time in seconds to wait before electing a designated forwarder.

#### **Syntax**

**designated-forwarder-hold-time** *seconds* **designated-forwarder-hold-time**

## **Command Default**

The default setting is three seconds.

#### **Parameters**

*seconds*

Specifies the hold time in seconds. Enter an integer from 1 to 60.

#### **Modes**

Cluster configuration mode

#### **Usage Guidelines**

Use the **no** form of the command to reset the default setting of three seconds.

The designated forwarder is a PE in a set of multi-homing PEs connected to the same Ethernet segment that is responsible for sending BUM traffic to a client for a particular VLAN ID on an Ethernet segment.

DF election is not triggered unless at least one remote CCEP is configured. When a CCEP goes up or down, DF election is triggered as soon as the Ethernet route acknowledgment from remote peer is received.

When a client is deployed locally or remotely, or the BGP session comes up, the DF timer does not start and DF election is not performed until the timer expired.

### **Examples**

The following example configures a 20-second hold time for DF election.

```
device(config)# cluster MCT1 1
device(config-cluster-1)# designated-forwarder-hold-time 20
```
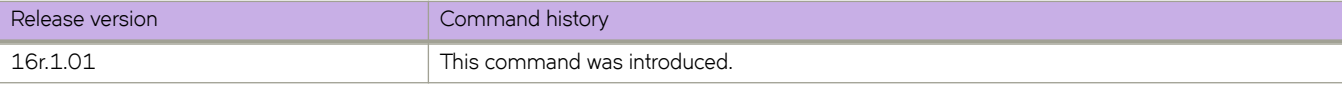

## **destination**

Configures the destination address for the tunnel interface.

#### **Syntax**

**destination** *ip-address* **no destination** *ip-address*

## **Command Default**

No tunnel interface destination is configured.

#### **Parameters**

*ip-address* Specifies the IPv4 address.

#### **Modes**

Interface tunnel configuration mode

#### **Usage Guidelines**

Use the **no tunnel destination** command to remove the destination configuration.

You must ensure that a route to the tunnel destination exists on the tunnel source device and create a static route if necessary.

## **Examples**

This example configures the IP address 10.1.2.3 as the destination address.

```
device# configure terminal
device(config)# interface tunnel 5
device(config-intf-tunnel-5)# destination 10.1.2.3
```
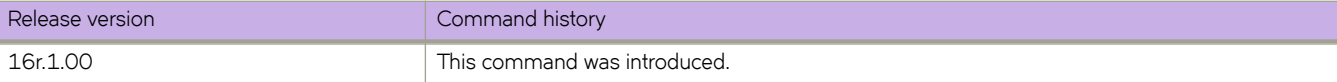

# **dhcp ztp cancel**

The Zero Touch Provisioning (ZTP) session indefinitely retries detecting the DHCP server to establish a network connection for firmware download. Once canceled, the ZTP session stops retrying.

#### **Syntax**

**dhcp ztp cancel**

### **Modes**

Privileged EXEC mode

## **Usage Guidelines**

Once canceled, the ZTP session stops retry, irrespective of whether the process succeeds or fails. If firmware download completes successfully, the device returns to the normal mode. The following limitations apply:

- If firmware download has not started, you will need to reboot the switch manually to bring the switch back to normal mode.
- If firmware download has already started, you must wait for firmware download to complete before running any other CLI, power cycling the switch, starting a new firmware download, or starting a new ZTP session.
- If firmware download completes and the switch fails to reboot, you must reboot the switch manually to bring the switch back to normal mode.

#### **Examples**

The following example cancels the ZTP retry.

```
device# dhcp ztp cancel
Warning: This command will terminate the existing ZTP session
Do you want to continue? [y/n] y
```
You can confirm that ZTP is canceled by running the **dhcp ztp cancel** command again. The output confirms that ZTP is disabled.

device# dhcp ztp cancel ZTP is not enabled.

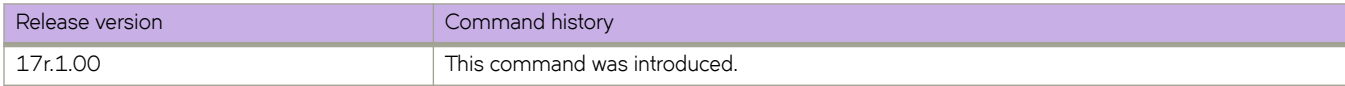

## **dhcp ztp log**

Displays the Zero Touch Provisioning progress log.

#### **Syntax**

**dhcp ztp log**

#### **Modes**

Privileged EXEC mode

#### **Usage Guidelines**

The progress log displays if Zero Touch Provisioning is enabled.

#### **Examples**

The following example shows the ZTP progress log.

```
device# dhcp ztp log
ZTP, Wed Jun 29 17:32:36 2016, ========== ZTP start ==========
ZTP, Wed Jun 29 17:32:36 2016, disable raslog
ZTP, Wed Jun 29 17:32:36 2016, CLI is ready
ZTP, Wed Jun 29 17:33:11 2016, inband ports are enabled
ZTP, Wed Jun 29 17:33:11 2016, serial number = EXH3343L014
ZTP, Wed Jun 29 17:33:11 2016, model name = SLX9140
ZTP, Wed Jun 29 17:33:11 2016, use inband interfaces only
ZTP, Wed Jun 29 17:33:13 2016, get link down on all the interfaces
ZTP, Wed Jun 29 17:33:13 2016, retry in 10 seconds
ZTP, Wed Jun 29 17:33:23 2016, inband ports are enabled
ZTP, Wed Jun 29 17:33:24 2016, serial number = EXH3343L014
ZTP, Wed Jun 29 17:33:24 2016, model name = SLX9140
ZTP, Wed Jun 29 17:33:24 2016, use inband interfaces only
ZTP, Wed Jun 29 17:33:24 2016, get link down on all the interfaces
ZTP, Wed Jun 29 17:33:24 2016, retry in 10 seconds
ZTP, Wed Jun 29 17:33:34 2016, inband ports are enabled
ZTP, Wed Jun 29 17:33:34 2016, serial number = EXH3343L014
ZTP, Wed Jun 29 17:33:34 2016, model name = SLX9140
ZTP, Wed Jun 29 17:33:34 2016, use inband interfaces only
ZTP, Wed Jun 29 17:33:35 2016, checking inband interfaces link status
ZTP, Wed Jun 29 17:34:25 2016, find link up on intefaces: Eth0.6 Eth0.8
ZTP, Wed Jun 29 17:34:25 2016, start dhcp process on interfaces: Eth0.6 Eth0.8
ZTP, Wed Jun 29 17:34:34 2016, interface Eth0.8 receives dhcp response
ZTP, Wed Jun 29 17:34:34 2016, config ip address 192.169.0.147/24 on interface Eth0.8
ZTP, Wed Jun 29 17:34:39 2016, ping ftp server 192.169.0.2
ZTP, Wed Jun 29 17:34:40 2016, ping succeed
ZTP, Wed Jun 29 17:34:41 2016, download ZTP config file from ftp://192.169.0.2/config/ztp.cfg
ZTP, Wed Jun 29 17:34:41 2016, receive ZTP configuration file [ztp.cfg]
ZTP, Wed Jun 29 17:34:41 2016, interface Eth0.8 connectivity test pass
ZTP, Wed Jun 29 17:34:41 2016, download script file [ztp.py]
ZTP, Wed Jun 29 17:34:41 2016, ZTP configuration sanity check pass
ZTP, Wed Jun 29 17:38:22 2016, ========== ZTP continue
ZTP, Wed Jun 29 17:38:22 2016, disable raslog
ZTP, Wed Jun 29 17:38:22 2016, CLI is ready
ZTP, Wed Jun 29 17:38:58 2016, running configuration script [ztp.py] 
ZTP, Wed Jun 29 17:39:25 2016, commit configuration
ZTP, Wed Jun 29 17:39:25 2016, ZTP succeed
ZTP, Wed Jun 29 17:39:25 2016, enable raslog
ZTP, Wed Jun 29 17:39:25 2016, ========== ZTP completed ==========
```
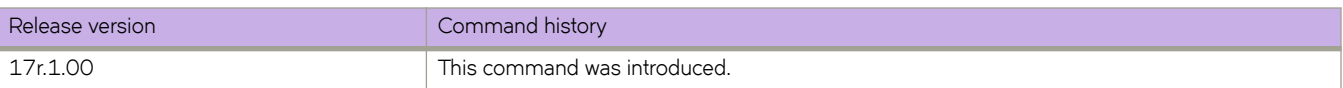

## **dir**

Lists the contents of the device flash memory.

#### **Syntax**

**dir**

## **Modes**

Privileged EXEC mode

## **Examples**

The following example lists the contents of the flash memory.

```
device# dir
total 572
drwxr-xr-x 2 251 1011 4096 Jun 5 07:08 .
drwxr-xr-x 3 251 1011 4096 Mar 11 00:00 ..
-rw-r--r-- 1 root sys 410 Jun 3 00:56 defaultconfig.standalone
-rw-r--r-- 1 root sys 695 Jun 3 00:56 defaultconfig.cluster
-rw-r--r-- 1 root root 185650 Jun 5 09:38 startup-config
```
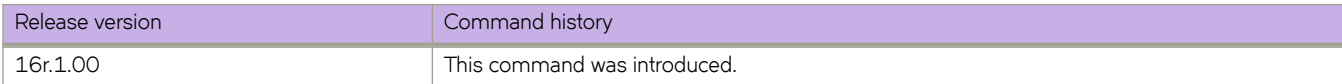

# **disable**

Use the **disable** command to disable the dynamic bypass in MPLS router or on a MPLS Ethernet interface without deleting the configurations of dynamic bypass configuration block.

#### **Syntax**

**disable**

**no disable**

## **Command Default**

The default configuration is **no disable**.

#### **Modes**

MPLS router dynamic bypass configuration mode (config-router-mpls-dynamic-bypass).

MPLS router MPLS interface dynamic bypass configuration mode (config-router-mpls-if-ethernet-slot/port-dynamic-bypass).

#### **Usage Guidelines**

The command brings down and deletes all the existing dynamic bypasses in the system.

The **no** form of the command enables dynamic bypass in MPLS router.

The no form of the command enables the dynamic bypass configuration on the MPLS interface.

### **Examples**

The following example disables the dynamic bypass in the MPLS router.

```
device>configure
device(config)# router mpls
device(config-router-mpls)# dynamic-bypass
device(config-router-mpls-dynamic-bypass)# disable
```
The following example disables dynamic bypass on MPLS Ethernet interface *2/8* .

```
device>configure
device(config)# router mpls
device(config-router-mpls)# mpls-interface ethernet 2/8
device(config-router-mpls-if ethernet-2/8)# dynamic bypass
device(config-router-mpls-if-ethernet-2/8-dynamic-bypass)# disable
```
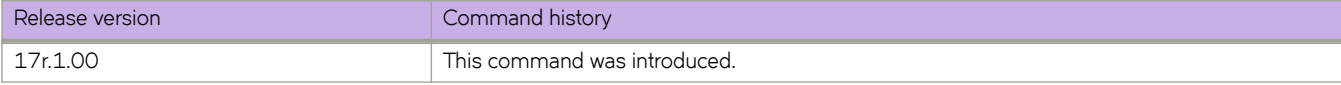

## **disable-adjacency-check**

Disables Intermediate System-to-Intermediate System (IS-IS) IPv6 protocol-support consistency checks that are performed prior to forming adjacencies on hello packets.

#### **Syntax**

**disable-adjacency-check**

**no disable-adjacency-check**

## **Command Default**

Disabled.

#### **Modes**

IS-IS address-family IPv6 unicast configuration mode

## **Usage Guidelines**

The **no** form of the command re-enables the IS-IS IPv6 protocol-support consistency checks.

### **Examples**

The following example disables the IS-IS IPv6 protocol-support consistency checks.

```
device# configure terminal
device(config)# router isis
device(config-isis-router)# address-family ipv6 unicast
device(config-router-isis-ipv6u)# disable-adjacency-check
```
The following example re-enables the IS-IS IPv6 protocol-support consistency checks.

```
device# configure terminal
device(config)# router isis
device(config-isis-router)# address-family ipv6 unicast
device(config-router-isis-ipv6u)# no disable-adjacency-check
```
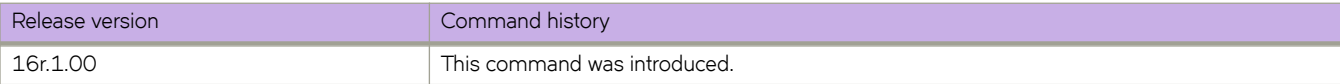

# **disable-incremental-spf-opt**

Disables incremental full SPF optimizations for Intermediate System-to-Intermediate System (IS-IS).

#### **Syntax**

**disable-incremental-spf-opt no disable-incremental-spf-opt**

## **Command Default**

Disabled.

### **Modes**

IS-IS router configuration mode

## **Usage Guidelines**

If you disable the partial SPF optimizations using the **disable-partial-spf-opt** command, IS-IS automatically disables the incremental SPF optimizations and always runs full SPF. However, if you disable incremental SPF optimizations using this command, IS-IS does not disable partial optimizations.

The **no** form of the command restores incremental SPF optimizations for IS-IS.

## **Examples**

The following example disables incremental SPF optimizations for IS-IS.

```
device# configure terminal
device(config)# router isis
device(config-isis-router)# disable-incremental-spf-opt
```
The following example restores incremental SPF optimizations for IS-IS.

```
device# configure terminal
device(config)# router isis
device(config-isis-router)# no disable-incremental-spf-opt
```
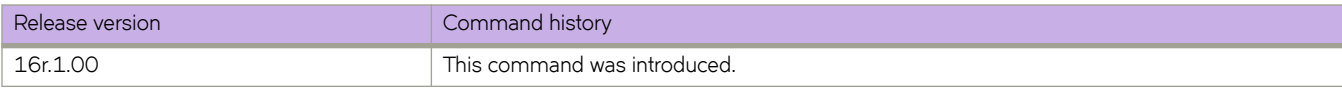

# **disable-inc-stct-spf-opt**

Disables incremental shortcut LSP SPF optimization.

### **Syntax**

**disable-inc-stct-spf-opt disable-inc-stct-spf-opt**

## **Command Default**

Disabled.

## **Modes**

IS-IS router configuration mode

## **Usage Guidelines**

The **no** form of the command restores incremental shortcut LSP SPF optimization.

## **Examples**

The following example disables incremental shortcut LSP SPF optimization.

```
device# configure terminal
device(config)# router isis
device(config-isis-router)# disable-inc-stct-spf-opt
```
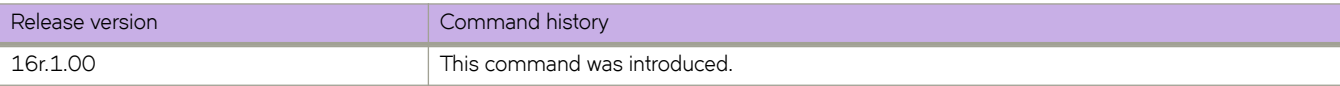

# **disable-partial-spf-opt**

Disables partial SPF optimizations for Intermediate System-to-Intermediate System (IS-IS).

#### **Syntax**

**disable-partial-spf-opt no disable-partial-spf-opt**

## **Command Default**

Disabled.

#### **Modes**

IS-IS router configuration mode

## **Usage Guidelines**

If you disable the partial SPF optimizations using this command, IS-IS automatically disables the incremental SPF optimizations and always runs full SPF. However, if you disable incremental SPF optimizations using the **disable-incrementalspf-opt** command, IS-IS does not disable partial optimizations.

The **no** form of the command restores partial SPF optimizations for IS-IS.

## **Examples**

The following example disables partial SPF optimizations for IS-IS.

```
device# configure terminal
device(config)# router isis
device(config-isis-router)# disable-partial-spf-opt
```
The following example restores partial SPF optimizations for IS-IS.

```
device# configure terminal
device(config)# router isis
device(config-isis-router)# no disable-partial-spf-opt
```
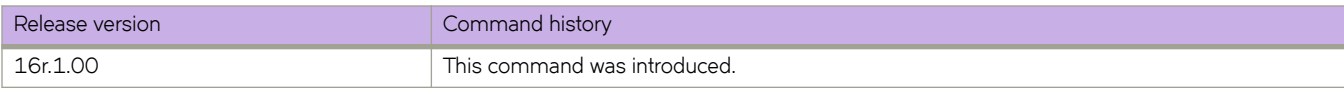

## **disallow-oar-ac**

Allows multiple attachment circurit (AC) endpoints on a virtual router interface that is configured for a VPLS instance.

#### **Syntax**

**disallow-oar-ac no disallow-oar-ac**

## **Command Default**

A bridge domain created for a Virtual Private LAN Service (VPLS) application is also known as a VPLS instance. By default, multiple AC endpoints are allowed on a virtual router interface that is bound to a VPLS instance.

#### **Modes**

Router interface configuration mode.

#### **Usage Guidelines**

When multiple AC endpoints are not required on a VPLS instance and to help with system scaling of hardware resources, use this command to disallow multiple AC endpoints.

This command cannot be used when multiple AC endpoints already exist on the interface.

Use the no form of the command to restore the default configuration.

## **Examples**

The following example shows how to bind a virtual router interface numbered 10 to a bridge domain numbered 5 and to then disallow multiple AC endpoints on router interface 10.

```
device# configure terminal
device(config)# bridge-domain 5
device(config-bridge-domain-5)# router interface 10
device(config-router-interface-10)# disallow-oar-ac
```
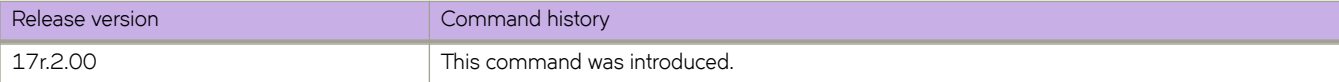

## **discard-packet**

Configures the logging or monitoring interval for all Traffic Management (TM) discarded packets on the SLX-OS device.

#### **Syntax**

**discard-packet** { **logging-interval** *minutes* } | { **threshold** *discarded-packets* } **no discard-packet logging-interval** | **threshold**

## **Command Default**

The logging interval is 60 minutes.

The default threshold is zero (0) discarded packets.

#### **Parameters**

**logging-interval** *minutes*

Specifies the logging interval in minutes. Enter an integer from from 10 to 2880.

#### **threshold** *discarded-packets*

Specifies the threshold limit for all discarded packets of the TM device. Enter a value from 0 to 10000. The value of 0 disables the monitoring of the all TM device packets.

#### **Modes**

System monitor TM configuration mode

#### **Usage Guidelines**

Use the **no** version of this command to reset the default interval or threshold values.

A RASlog message for the TM device statistics is generated within the logging interval. The message consists of the time stamp, the number of discarded packets, and ingress slot, tower and core, similar to the following example:

```
device# show logging raslog reverse count 10
2017/01/05-10:56:58, [SYSD-1005], 788, M2 | Active | DCE, WARNING, SLX, TM threshold, Tail discarded 
packets 20734462 on device 3.1.1.
```
#### **Examples**

The following example configures the logging interval to 120 minutes.

```
device# configure terminal
device(config)# system-monitor tm
device(config-sys-mon-tm)# discard-packet logging-interval 120
```
The following example configures the threshold to 50 discarded packets.

```
device# configure terminal
device(config)# system-monitor tm
device(config-sys-mon-tm)# discard-packet threshold 50
```
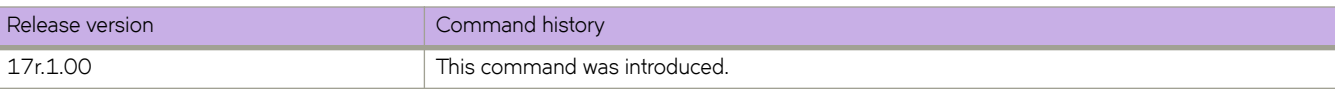

## **discard-voq-packet**

Configures the logging interval or threshold for all Virtual Output Queue (VOQ) discarded packets.

#### **Syntax**

**discard-voq-packet** { **logging-interval** *minutes* } | { **threshold** *discarded-packets* } **no discard-voq-packet logging-interval** | **threshold**

### **Command Default**

The logging interval is 60 minutes.

The default threshold is zero (0) discarded packets.

#### **Parameters**

**logging-interval** *minutes*

Specifies the logging interval in minutes. Enter an integer from from 10 to 2880.

#### **threshold** *discarded-packets*

Specifies the threshold limit for all VOQ discarded packets. Enter a value from 0 to 10000. The value of 0 disables the monitoring of the all VOQ packets.

#### **Modes**

System monitor TM configuration mode

#### **Usage Guidelines**

Use the **no** version of this command to reset the default interval or threshold values.

A RASlog message for the TM VOQ statistics is generated within the logging interval. The message consists of the time stamp, destination slot and port, priority, and ingress slot, tower and core, similar to the following example.

device# show logging raslog reverse count 100 | inc SYSD-1003 2017/01/05-11:03:59, [SYSD-1003], 793, M2 | Active | DCE, WARNING, SLX, TM threshold 2017/01/05-11:00:34, Discarded packets 930587727, interface 3/2 prio 0 on device 3.1.0

The slot and port in the message determines the destination port that is congested at the ingress slot, tower, and core.

## **Examples**

The following example configures the logging interval to 120 minutes.

```
device# configure terminal
device(config)# system-monitor tm
device(config-sys-mon-tm)# discard-voq-packet logging-interval 120
```
The following example configures the threshold to 50 discarded packets.

```
device# configure terminal
device(config)# system-monitor tm
device(config-sys-mon-tm)# discard-voq-packet threshold 50
```
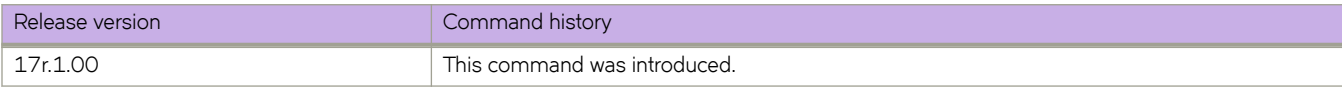

# **distance (BGP)**

Changes the default administrative distances for eBGP, iBGP, and local BGP.

#### **Syntax**

**distance** *external-distance internal-distance local-distance*

**no distance**

### **Parameters**

*external-distance* eBGP distance. Range is from 1 through 255.

*internal-distance*

iBGP distance. Range is from 1 through 255.

*local-distance*

Local BGP4 and BGP4+ distance. Range is from 1 through 255.

#### **Modes**

BGP configuration mode

#### **Usage Guidelines**

To select one route over another according to the source of the route information, the device can use the administrative distances assigned to the sources. The administrative distance is a protocol-independent metric that IP devices use to compare routes from different sources. Lower administrative distances are preferred over higher ones.

### **Examples**

The following example configures the device to change the administrative distance.

```
device# configure terminal
device(config)# router bgp
device(config-bgp-router)# distance 100 150 200
```
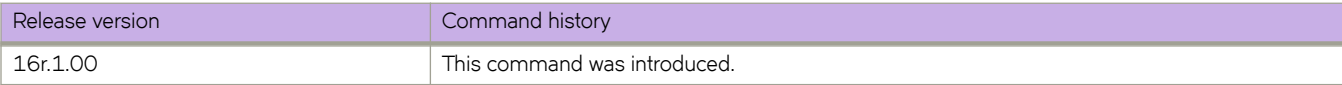

## **distance (IS-IS)**

Configures an administrative distance value for Intermediate System-to-Intermediate System (IS-IS) routes.

#### **Syntax**

**distance** *number* **no distance** *number*

## **Command Default**

The default is 115.

#### **Parameters**

*value*

Specifies the administrative distance. Valid values range from 1 through 255. The default is 115.

#### **Modes**

IS-IS address-family IPv4 unicast configuration mode

IS-IS address-family IPv6 unicast configuration mode

#### **Usage Guidelines**

Routes with a distance value of 255 are not installed in the routing table.

The **no** form of the command resets the distance value to the default value of 115.

### **Examples**

The following example sets an administrative distance of 40 for the IPv4 unicast address family.

```
device# configure terminal
device(config)# router isis
device(config-isis-router)# address-family ipv4 unicast
device(config-router-isis-ipv4u)# distance 40
```
The following example sets an administrative distance of 60 for the IPv6 unicast address family.

```
device# configure terminal
device(config)# router isis
device(config-isis-router)# address-family ipv6 unicast
device(config-router-isis-ipv6u)# distance 60
```
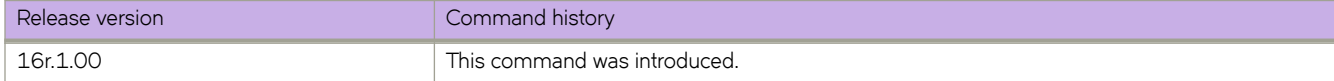

# **distance (OSPF)**

Configures an administrative distance value for OSPFv2 and OSPFv3 routes.

#### **Syntax**

**distance** { **external** | **inter-area** | **intra-area** } *distance* **no distance**

## **Command Default**

The administrative distance value for OSPFv2 and OSPFv3 routes is 110.

### **Parameters**

#### **external**

Sets the distance for routes learned by redistribution from other routing domains.

#### **inter-area**

Sets the distance for all routes from one area to another area.

#### **intra-area**

Sets the distance for all routes within an area.

#### *distance*

Administrative distance value assigned to OSPF routes. Valid values range from 1 through 255. The default is 110.

#### **Modes**

OSPF router configuration mode

OSPFv3 router configuration mode

OSPF router VRF configuration mode

OSPFv3 router VRF configuration mode

#### **Usage Guidelines**

You can configure a unique administrative distance for each type of OSPF route.

The distances you specify influence the choice of routes when the device has multiple routes from different protocols for the same network. The device prefers the route with the lower administrative distance. However, an OSPFv2 or OSPFv3 intra-area route is always preferred over an OSPFv2 or OSPFv3 inter-area route, even if the intra-area route's distance is greater than the inter-area route's distance.

The **no** form of the commands reverts to the default setting.

## **Examples**

The following example sets the distance value for all external routes to 125.

```
device# configure terminal
device(config)# router ospf
device(config-router-ospf-vrf-default-vrf)# distance external 125
```
The following example sets the distance value for intra-area routes to 80.

```
device# configure terminal
device(config)# router ospf
device(config-router-ospf-vrf-default-vrf)# distance intra-area 80
```
The following example sets the distance value for inter-area routes to 90.

```
device# configure terminal
device(config)# ipv6 router ospf
device(config-ipv6-router-ospf-vrf-default-vrf)# distance inter-area 90
```
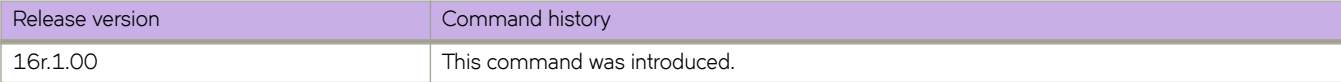

# **distribute**

Enables advertisement of Border Gateway Protocol flow specification (BGP flowspec) rules that are configured under a route map.

### **Syntax**

**distribute** *route-map-name*

**no distribute** *route-map-name*

## **Command Default**

The advertisement of BGP flowspec rules is disabled.

## **Parameters**

*route-map-name* Name of a route map that is configured with the flowspec rules to be advertised.

### **Modes**

BGP address-family IPv4 flowspec configuration mode

## **Usage Guidelines**

The no form of the command disables advertisement of BGP flowspec rules.

## **Examples**

The following example shows how to enable advertisement of flowspec rules configured under a route map named route\_map\_flowspec1 for the IPv4 address family.

```
device# configure terminal
device(config)# router bgp
device(config-bgp-router)# address-family ipv4 flowspec
device(config-bgp-ipv4fs)# distribute route_map_flowspec1
```
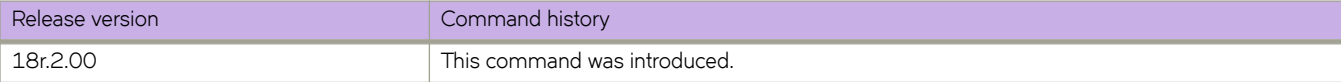

# distribute-list prefix-list (OSPFv3)

Applies a prefix list to OSPF for IPv6 routing updates. Only routes permitted by the prefix-list can go into the routing table.

### **Syntax**

 $distribute-list prefix-list$  *list-name* in

**no distribute-list prefix-list** 

## **Command Default**

Prefix lists are not applied to OSPFv3 for IPv6 routing updates.

## **Parameters**

*list-name*

Name of a prefix-list. The list defines which OSPFv3 networks are to be accepted in incoming routing updates.

**in**

Applies the prefix list to incoming routing updates on the specified interface.

#### **Modes**

OSPFv3 router configuration mode OSPFv3 VRF router configuration mode

## **Usage Guidelines**

The no form of the command removes the prefix list.

## **Examples**

The following example configures a distribution list that applies the filterOspfRoutes prefix list globally:

```
device# configure terminal
device(config)# ipv6 router ospf
device(config-ipv6-router-ospf-vrf-default-vrf)# distribute-list prefix-list filterOspfRoutes in
```
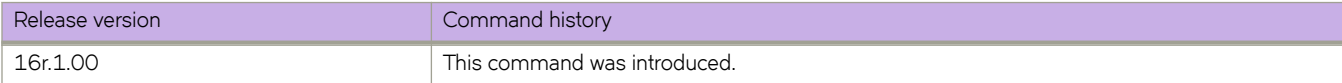

## **distribute-list route-map**

Creates a route-map distribution list.

#### **Syntax**

**distribute-list route-map** *map* **in**

**no distribute-list route-map**

### **Parameters**

*map*

Specifies a route map.

**in**

Creates a distribution list for an inbound route map.

#### **Modes**

OSPF router configuration mode

OSPFv3 router configuration mode

OSPF router VRF configuration mode

OSPFv3 router VRF configuration mode

#### **Usage Guidelines**

The distribution list can filter Link State Advertisements (LSAs) received from other OSPF devices before adding the corresponding routes to the routing table.

The **no** form of the command removes the distribution list.

### **Examples**

The following example creates a distribution list using a route map named filter1 that has already been configured.

```
device# configure terminal
device(config)# router ospf
device(config-router-ospf-vrf-default-vrf)# distribute-list route-map filter1 in
```
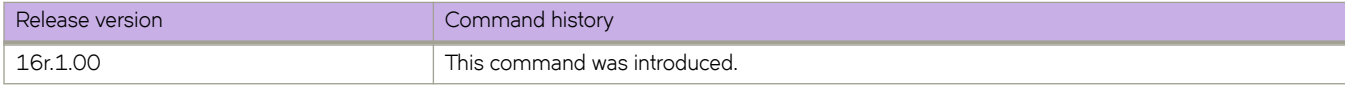

## **domain-name**

Creates a maintenance domain at a specified level and name and enters the maintenance domain mode specified in the command argument.

#### **Syntax**

**domain-name** *name* **level** *level*

**no domain-name** *name* **level** *level*

## **Command Default**

There is no domain configured.

#### **Parameters**

*name*

Specifies the domain name.

**level** *level*

Sets the domain level.

#### **Modes**

CFM protocol configuration mode

### **Usage Guidelines**

The *name* parameter is case sensitive. The level parameter sets the domain level in the range 0 - 7. When the domain already exists, the level argument is optional. Typically, the levels are:

- Customer's Domain Levels: 5 7
- Provider Domain Levels: 3 4
- Operator Domain Levels: 0 2

The no form of the command removes the specified domain from the CFM protocol configuration mode.

### **Examples**

```
device# configure terminal
device(config)# protocol cfm
device(config-cfm)# domain-name md1 level 4
device(config-cfm-md-md1)#
```
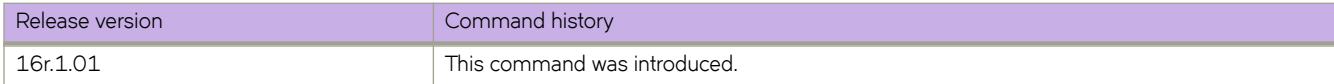

## **dot1x authentication**

Enables 802.1x authentication on a port.

#### **Syntax**

**dot1x authentication no dot1x authentication**

## **Command Default**

802.1x authentication is disabled for ports.

### **Modes**

Interface configuration mode

## **Usage Guidelines**

Port control must be configured to activate authentication on an 802.1x-enabled interface using the **dot1x port-control auto** command from interface configuration mode.

Before activating the authentication using the **dot1x port-control auto** command on a port, you must remove configured static ACLs and static VLANs, if any, from the port.

Enter the **no dot1x authentication** command to disable dot1x on the port and remove the configuration from 802.1x management.

## **Examples**

The following example enables 802.1x authentication on a specific port:

```
device# configure terminal
device(config)# interface Ethernet 1/1
device(conf-if-eth-1/1)# dot1x authentication
```
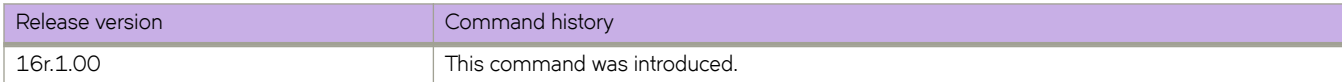

## **dot1x enable**

Enables 802.1X authentication globally.

#### **Syntax**

**dot1x enable**

## **Command Default**

802.1x authentication is not enabled.

#### **Modes**

Global configuration mode

### **Usage Guidelines**

The **dot1x enable** command enables 802.1x authentication globally on all ports.

#### **NOTE**

802.1x port authentication is not supported by LAG (Link Aggregation Group) or interfaces that participate in a LAG.

## **Examples**

The following example enables 802.1X authentication globally on all interfaces.

device(config)# dot1x enable

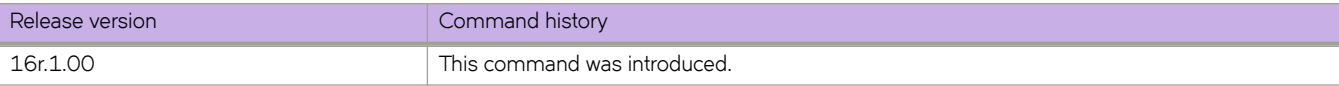

# dot1x filter-strict-security

Enables or disables strict filter security for dot1x authentication on the interface.

#### **Syntax**

dot1x filter-strict-security no dot1x filter-strict-security

## **Command Default**

Strict filter security is enabled.

#### **Modes**

Interface configuration mode

## **Usage Guidelines**

By default, strict security mode is enabled; that is the client is not authenticated if the Filter-Id attribute returned by RADIUS contains invalid information, or if insufficient system resources are available to implement the IP ACLs or MAC address filters.

When strict security mode is enabled:

- If the Filter-Id attribute in the Access-Accept message contains a value that does not refer to an existing filter (that is, a MAC address filter or IP ACL configured on the device), then the client will not be authenticated, regardless of any other information in the message (for example, if the Tunnel-Private-Group-ID attribute specifies a VLAN on which to assign the port).
- If the Vendor-Specific attribute specifies the syntax for a filter, but there are insufficient system resources to implement the filter, then the client will not be authenticated.
- If the device does not have the system resources available to dynamically apply a filter to a port, then the client will not be authenticated.

When strict security mode is disabled:

- If the Filter-Id attribute in the Access-Accept message contains a value that does not refer to an existing filter (that is, a MAC address filter or IP ACL configured on the device), then the client is still authenticated, but no filter is dynamically applied to it.
- If the Vendor-Specific attribute specifies the syntax for a filter, but there are insufficient system resources to implement the filter, then the client is still authenticated, but the filter specified in the Vendor-Specific attribute is not applied to the port.

The **no** form of the command disables strict filter security.

## **Examples**

The following example enables strict filter security.

```
device(config)# interface Ethernet 1/1
device(conf-if-eth-1/1)# dot1x filter-strict-security
```
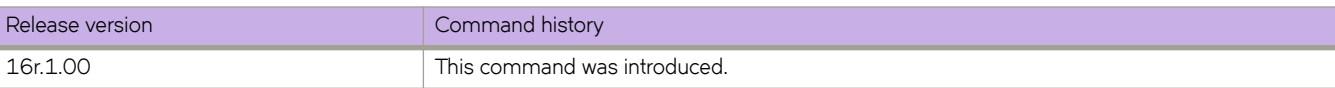

## **dot1x max-req**

Configures the retransmission parameter that defines the maximum number of times EAP request/challenge frames are retransmitted when EAP response/identity frame is not received from the client.

#### **Syntax**

**dot1x max-req** *count*

**no dot1x max-req** *count*

## **Command Default**

The device retransmits the EAP-request/challenge twice.

#### **Parameters**

*count*

Specifies the number of EAP frame re-transmissions. Th range is from from 1 through 10. The default value is 2.

#### **Modes**

Interface configuration mode

### **Usage Guidelines**

The **no** form of the command disables this functionality.

## **Examples**

The following example configures the device to retransmit an EAP-request/challenge frame to a client a maximum of three times.

```
device(config)# interface Ethernet 1/1
device(conf-if-eth-1/1)# dot1x max-req 3
```
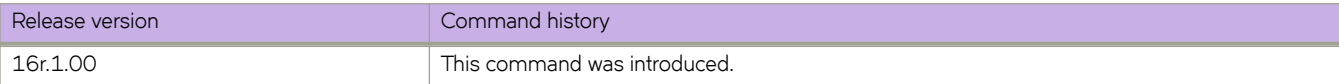

## **dot1x port-control**

Controls port-state authorization and configures the port control type to activate authentication on an 802.1X-enabled interface.

#### **Syntax**

**dot1x port-control** { **auto** | **force-authorized** | **force-unauthorized** } **no dot1x port-control** { **auto** | **force-authorized** | **force-unauthorized** }

#### **Command Default**

The default port state is **auto**.

#### **Parameters**

#### **auto**

Enables authentication on a port. It places the controlled port in the unauthorized state until authentication takes place between the client and authentication server. Once the client passes authentication, the port becomes authorized. This activates authentication on an 802.1X-enabled interface. The controlled port remains in the authorized state until the Client logs off.

#### **force-authorized**

Places the controlled port unconditionally in the authorized state, allowing all traffic to pass between the client and the authenticator. This also allows connection from multiple clients.

#### **force-unauthorized**

Places the controlled port unconditionally in the unauthorized state, denying any traffic to pass between the client and the authenticator.

#### **Modes**

Interface subtype configuration mode

#### **Usage Guidelines**

Before activating the authentication using the **dot1x port-control auto** command on a port, you must remove the configured static ACL and static VLANs, if any, from the port.

802.1x port authentication is not supported by LAG (Link Aggregation Group) or interfaces that participate in a LAG.

The **no** form of the command resets the port control type to the default state.

#### **Examples**

The following example configures the interface to place the port unconditionally in the unauthorized state until authentication takes place between the client and authentication server. Once the client passes authentication, the port becomes authorized.

```
device(config)# interface Ethernet 1/1
device(conf-if-eth-1/1)# dot1x port-control auto
```
The following example configures the interface to place the controlled port unconditionally in the authorized state.

device(config)# interface Ethernet 1/1 device(conf-if-eth-1/1)# dot1x port-control force-authorized

The following example configures the interface to place the controlled port unconditionally in the unauthorized state.

device(config)# interface Ethernet 1/1 device(conf-if-eth-1/1)# dot1x port-control force-unauthorized

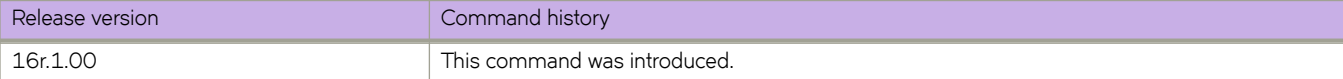
# **dot1x quiet-period**

Configures the time interval that the device remains idle between a failed authentication and a reauthentication attempt.

#### **Syntax**

**dot1x quiet-period** *seconds*

**no dot1x quiet-period**

# **Command Default**

The default quiet period is 60 seconds.

### **Parameters**

#### *seconds*

Specifies the time between failed reauthentication and reauthentication attempt. Valid values range from 1 through 65535 seconds.

### **Modes**

Interface configuration mode

# **Usage Guidelines**

Changing the quiet-period interval time to a number lower than the default can result in a faster response time.

The **no dot1x quiet-period** command restores the default setting.

# **Examples**

The following example sets the idle time as 200 seconds for the device before attempting reauthentication after an authentication failure.

```
device(config)# interface Ethernet 1/1
device(conf-if-eth-1/1)# dot1x quiet-period 200
```
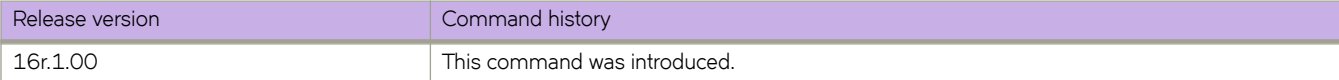

# **dot1x reauthenticate**

Initiates 802.1X reauthentication on a specified interface.

## **Syntax**

**dot1x reauthenticate interface ethernet** *slot/port*

# **Parameters**

**interface ethernet** *slot/port* Specifies a physical inteface ethernet port in terms of slot number and port nummber.

# **Modes**

Privileged EXEC mode

# **Examples**

The following example initiates reauthentication of a client connected to physical interface 1/1:

```
device# dot1x reauthenticate interface ethernet 1/1
```
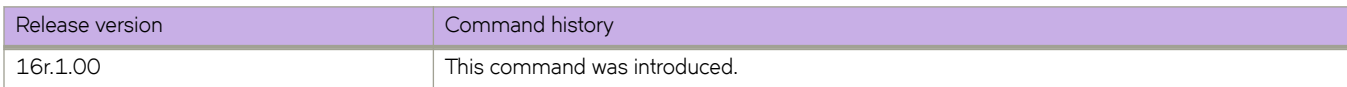

# **dot1x reauthentication**

Configures the device to periodically reauthenticate the clients connected to 802.1X-enabled interfaces at regular intervals.

#### **Syntax**

**dot1x reauthentication no dot1x reauthentication**

# **Command Default**

Periodic reauthentication is disabled.

#### **Modes**

Interface configuration mode

## **Usage Guidelines**

When periodic reauthentication is enabled using the **dot1x reauthentication** command, the device reauthenticates the clients every 3,600 seconds by default.

The reauthentication interval is configurable using the **dot1x timeout re-authperiod** command. The reauthentication interval configured using the **dot1x timeout re-authperiod** command takes precedence.

The **no dot1x reauthentication** command disables periodic reauthentication.

# **Examples**

The following example enables 802.1x reauthentication.

```
device# configure terminal
device(config)# interface Ethernet 1/1
device(conf-if-eth-1/1)# dot1x reauthentication
```
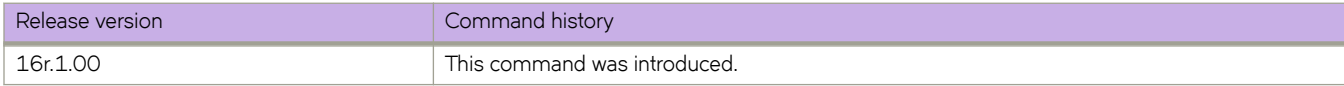

# **dot1x reauthMax**

Sets the maximum number of times that a port attempts 802.1x reauthentication before the port changes to the unauthorized state.

### **Syntax**

**dot1x reauthMax** *number*

**no dot1x reauthMax**

# **Command Default**

The number of times that a port attempts 802.1x authentication is 2.

# **Parameters**

*number*

Specifies the maximum number of reauthentication attempts before the port goes to the unauthorized state. Valid values range from 1 through 10.

## **Modes**

Interface configuration mode

### **Usage Guidelines**

The **no dot1x reauthMax** command restores the default setting.

# **Examples**

The following example sets the maximum number of reauthentication attempts to 5.

```
device# configure terminal
device(config)# interface Ethernet 1/1
device(conf-if-eth-1/1)# dot1x reauthMax 5
```
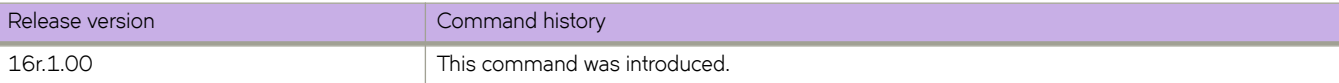

# **dot1x test eapol-capable**

Executes the 802.1x readiness check on the switch.

#### **Syntax**

**dot1x test eapol-capable interface ethernet** *slot/port*

#### **Parameters**

**interface ethernet** *slot/port* Specifies a physical inteface ethernet port in terms of slot number and port nummber.

## **Modes**

Privileged EXEC mode

#### **Usage Guidelines**

This command monitors 802.1x activity on all the switch ports and displays information about the devices connected to the ports that support 802.1x. You can use this feature to determine if the devices connected to the switch ports are 802.1xcapable. When you configure the **dot1x test eapol-capable** command on an 802.1x-enabled port, and the link comes up, the port queries the connected client about its 802.1x capability. When the client responds with a notification packet, it is designated as 802.1x-capable.

The readiness check can be sent on a port that handles multiple hosts (for example, a PC that is connected to an IP phone). The readiness check is not available on a port that is configured with the command **dot1x port-control force-unauthorized**.

The readiness check is typically used before 802.1x is enabled on the switch.

802.1x authentication cannot be initiated while the 802.1x readiness test is in progress.

The 802.1x readiness test cannot be initiated while 802.1x authentication is active.

802.1x readiness can be checked on a per-interface basis. Readiness check for all interfaces at once is not supported.

### **Examples**

The following example configures readiness check on an interface to determine if the devices connected to the ports are 802.1x-capable.

```
device# dot1x test eapol-capable interface ethernet 1/1
device# 2016/07/18-00:49:03, [DOT1-1012], 5006, M2 | Active | DCE, INFO, sw0, DOT1X_PORT_EAPOL_CAPABLE: 
Peer connected to port Ethernet 1/1 is EAPOL capable.
```
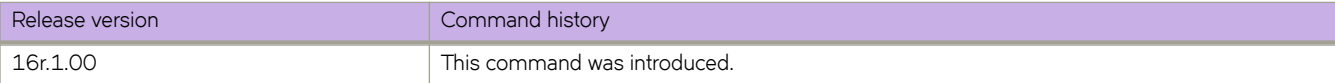

# **dot1x test timeout**

Sets the 802.1X readiness test timeout.

## **Syntax**

**dot1x test timeout** *timeout*

# **Command Default**

The default readiness test interval is 10 seconds.

# **Parameters**

*timeout*

Specifies the readiness test interval value in seconds. Valid values range from 1 through 65535.

# **Modes**

Global configuration mode

# **Examples**

The following example sets the test timeout to 30 seconds:

```
device(config)# dot1x test timeout 30
```
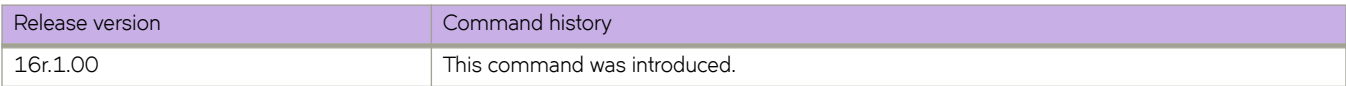

# **dot1x timeout**

Configures the timeout parameters that determine the time interval for client reauthentication and EAP retransmissions.

#### **Syntax**

**dot1x timeout** {**re-authperiod** *seconds* | **supp-timeout** *seconds* | **tx-period** *seconds* } **no dot1x timeout** {**re-authperiod** *seconds* | **supp-timeout** *seconds* | **tx-period** *seconds* }

# **Command Default**

The timeout parameters are not applied to the device.

### **Parameters**

#### **re-authperiod** *seconds*

Specifies the interval at which clients connected to 802.1X authentication enabled ports are periodically reauthenticated. When periodic reauthentication is enabled using the **dot1x reauthentication** command, the device reauthenticates the clients every 3,600 seconds by default. The **re-authperiod** option allows you to specify the time interval between reauthentication attempts. The reauthentication interval configured using the dot1x timeout re**authperiod** command takes precedence.

#### **supp-timeout** *seconds*

Specifies the EAP response timeout for 802.1x authentication. By default, when the device relays an EAP-Request frame from the RADIUS server to the client, it expects to receive a response from the client within 30 seconds. If the client does not respond within the allotted time, the device retransmits the EAP-Request frame to the client. The timeout value for retransmission of EAP-Request frames to the client can be configured using the supp-timeout *seconds* parameters.

#### **tx-period** *seconds*

Specifies the EAP request retransmission interval, in seconds, with the client. By default, if the device does not receive an EAP-response/identity frame from a client, the device waits 30 seconds, then retransmits the EAP-request/identity frame. You can optionally change the amount of time the device waits before re-transmitting the EAP-request/identity frame to the client. If the client does not send back an EAP-response/identity frame within 60 seconds, the device will transmit another EAP-request/identity frame. The tx-period is a value from 1 through 4294967295. The default is 30 seconds.

#### **Modes**

Interface configuration mode

### **Usage Guidelines**

The **no** form of the command disables dot1x timeout.

# **Examples**

The following example sets 25 seconds as the amount of time between reauthorization attempts on a specific interface.

```
device(config)# interface Ethernet 1/1
device(conf-if-eth-1/1)# dot1x timeout re-authperiod 25
```
The following example sets 45 seconds as the switch-to-client retransmission time for the EAP request frame on a specific interface.

```
device(config)# interface Ethernet 1/1
device(conf-if-eth-1/1)# dot1x timeout supp-timeout 45
```
The following example sets 34 seconds as the waiting period for a response to an EAP-request or identity frame from the client before retransmitting the request on a specific interface.

```
device(config)# interface Ethernet 1/1
device(conf-if-eth-1/1)# dot1x timeout tx-period 34
```
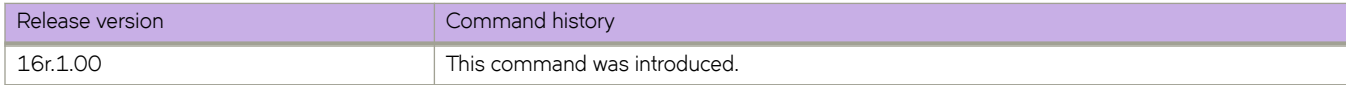

# **dpod**

Manages Dynamic Ports on Demand (POD) assignments.

#### **Syntax**

**dpod** *slot/port* { **reserve** | **release** }

#### **Parameters**

#### *slot*

Specifies a slot number.

*port*

Specifies a port number.

#### **reserve**

Reserves a POD assignment for a port that is currently not able to come online but is expected to be viable in the future. A port license assignment that is reserved will be associated with the first port set that has a vacancy.

#### **release**

Removes a port from the port set to which it is currently assigned.

#### **Modes**

Global configuration mode

#### **Usage Guidelines**

A port POD assignment can only be released if the port is currently offline. Enter **shutdown** to take the port offline.

Do not release a port unless you plan to disconnect the optical link or disable the port persistently. If the link (server or optical) is left in a state where the port could be brought online, the Dynamic POD mechanism will detect this unassigned port and attempt to reassign it to a port set.

#### **Examples**

The following example reserves a POD assignment.

```
device# configure terminal
device(config)# dpod 8/15 reserve
device(config-dpod-8/15)# exit
```
The following example removes a port from a POD port set.

device# configure terminal device(config)# dpod 8/15 release device(config-dpod-8/15)# exit

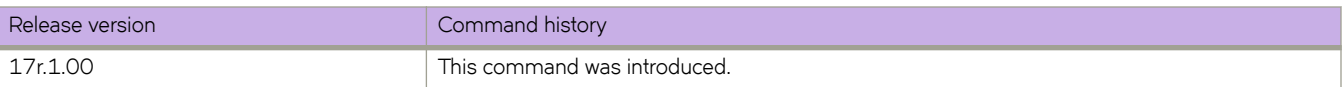

# **dscp (QoS)**

Defines the DSCP-to-EXP values for an MPLS QoS DSCP-to-EXP mutation map.

# **Syntax**

**dscp** *dscp-value* **to exp** *exp-value* ] **no dscp** *dscp-value*

# **Command Default**

The default DSCP value.

# **Parameters**

*dscp-value* Specifies the DSCP value.

**exp** *exp-value* Specifies the EXP value.

## **Modes**

DSCP-EXP configuration mode

# **Usage Guidelines**

Use the **no** form of the command to reset the DSCP value.

# **Examples**

The following example defines the DSCP-to-EXP mutation map.

```
device# configure terminal
device(config)# qos-mpls map dscp-exp dscpExpMap
device(dscp-exp-dscpExpMap)# dscp 0 to exp 7
```
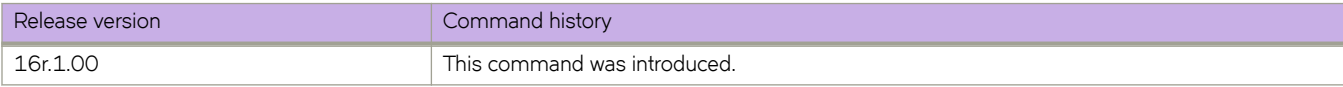

# **dscp (Tunnel)**

Configures the tunnel differentiated services code point (DSCP).

# **Syntax**

**dscp** *dscp-value* **no dscp**

# **Parameters**

*dscp-value* Specifies the DSCP value. The range is from 0 to 63.

# **Command Default**

The default value is 0.

## **Modes**

Interface tunnel configuration mode

# **Usage Guidelines**

Use the **no** form of this command to remove the DSCP configuration.

# **Examples**

This example configures DSCP value for the tunnel interface.

```
device# configure terminal
device(config)# interface tunnel 5
device(config-intf-tunnel-5)# mode gre ip
device(config-intf-tunnel-5)# source 10.1.1.10
device(config-intf-tunnel-5)# source ve 4
device(config-intf-tunnel-5)# destination 10.1.1.11
device(config-intf-tunnel-5)# router-interface ve 3
device(config-intf-tunnel-5)# dscp-ttl-mode pipe
device(config-intf-tunnel-5)# dscp 10
```
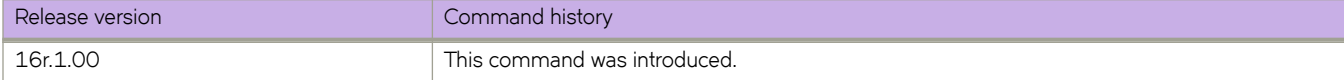

# **dscp-ttl-mode**

Configures tunnel differentiated services code point (DSCP) time to live (TTL) mode.

#### **Syntax**

**dscp-ttl-mode** { **pipe** | **uniform** } **no dscp-ttl-mode**

## **Command Default**

By default, set to pipe mode for all tunnels.

#### **Parameters**

**pipe**

Specifies pipe mode.

**uniform**

Specifies uniform mode.

#### **Modes**

Interface tunnel configuration mode

### **Usage Guidelines**

Use the no form of this command to remove the QoS mode configuration.

Supporting the QoS mutation configuration on the VE is not supported.

# **Examples**

This example shows how to configure the quality of service (QoS) mode.

```
device# configure terminal
device(config)# interface tunnel 5
device(config-intf-tunnel-5)# mode gre ip
device(config-intf-tunnel-5)# source 10.1.1.10
device(config-intf-tunnel-5)# source ve 4
device(config-intf-tunnel-5)# destination 10.1.1.11
device(config-intf-tunnel-5)# router-interface ve 3
device(config-intf-tunnel-5)# dscp-ttl-mode pipe
```
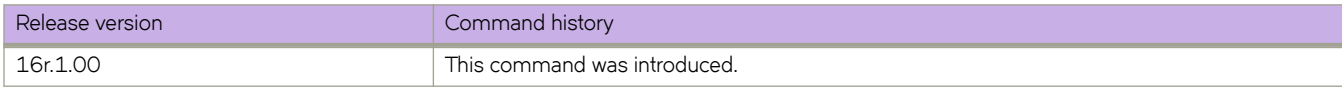

# **duplicate-mac-timer (EVPN default instance)**

Configures a duplicate MAC detection timer for the detection of continuous MAC moves.

# **Syntax**

**duplicate-mac-timer** *interval* **max-count** *interval*

**no duplicate-mac-timer** *interval* **max-count** *interval*

# **Parameters**

#### *interval*

Specifies the duplicate MAC detection timer interval in seconds. Valid values range from 5 through 300. The default is 5.

**max-count** *value*

Specifies the maximum threshold of MAC moves that can occur within the configured time interval before the MAC address is treated as a duplicate address and further advertisements for that MAC address are blocked. Valid values range from 3 through 10. The default is 3.

# **Modes**

EVPN instance configuration mode

# **Usage Guidelines**

The **no** form of the command restores the default values.

# **Examples**

The following example sets the duplicate MAC detection timer interval to 180 and the maximum count to 5 for the default EVPN instance.

```
device# configure terminal
device(config)# evpn
device(config-evpn-default)# duplicate-mac-timer 180 max-count 5
```
The following example restores the default duplicate MAC detection timer and maximum count values.

```
device# configure terminal
device(config)# evpn
device(config-evpn-default)# no duplicate-mac-timer
```
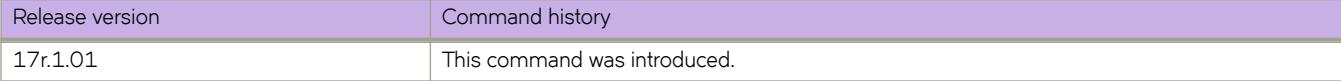

# **dynamic-bypass**

The **dynamic-bypass** command enables dynamic bypass on a MPLS router or on an Ethernet interface.

#### **Syntax**

**dynamic-bypass no dynamic-bypass**

# **Command Default**

There is no dynamic bypass configuration in the default mode.

#### **Modes**

MPLS router configuration mode (config-router-mpls).

MPLS router MPLS interface dynamic bypass configuration mode (config-router-if-ethernet-slot/port).

### **Usage Guidelines**

Dynamic bypass is enabled or disabled in the MPLS router using this command. Upon configuring this command, the configuration mode changes to dynamic bypass and enables dynamic bypass. If the dynamic bypass is already configured under router MPLS, then there is no change in the configured state of dynamic bypass.

Use the **dynamic-bypass** command to manually enable dynamic bypass on a MPLS interface.

A dynamic bypass LSP is created to protect an interface only when

- 1. The dynamic bypass is globally enabled AND
- 2. The global dynamic bypass **enable-all-interfaces** is configured OR interface level dynamic bypass is enabled.

The **no** form of the command in the MPLS router mode removes dynamic bypass from the MPLS router, and dynamic bypass is disabled in the system. The command deletes all configurations under the router mode dynamic bypass configuration block. This command brings down and deletes all the existing dynamic bypasses in the system.

The no form of the command in the interface mode deletes the dynamic bypass configuration from the MPLS interface and disables dynamic bypass on the interface when the MPLS router mode enable-all-interfaces is not configured.

#### **Examples**

The following example enables dynamic bypass.

```
device>configure
device(config)# router-mpls
device(config-router-mpls)# dynamic-bypass
device(config-router-mpls-dynamic-bypass)#
```
The following example configures dynamic bypass on Ethernet interface 2/8.

```
device>configure
device(config)# router mpls
device(config-router-mpls)# mpls-interface ethernet 2/8
device(config-router-mpls-if-ethernet-2/8)# dynamic-bypass
device(config-router-mpls-if-ethernet-2/8-dynamic-bypass)#
```
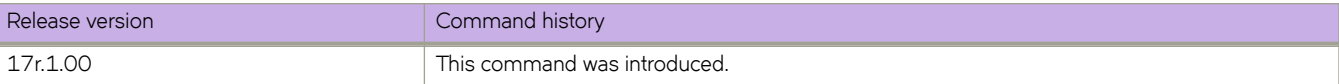

# **Commands E - F**

# **encryption-level**

Configures the encryption level to use for communication with the Remote Authentication Dial-In User Service (RADIUS) server.

#### **Syntax**

**encryption-level** *encryption\_level\_value* ]

**no encryption-level**

## **Command Default**

The default value is 7; the key is stored in encrypted format.

#### **Parameters**

*encryption\_level\_value*

Specifies the encryption level value for shared-secret key operation. Valid values are 0 and 7. A value of 0 sprecifies that the key is stored in cleartext format. A value of 7 specifies that the key is stored in encrypted format. The default value is 7.

### **Modes**

RADIUS server host VRF configuration mode

# **Usage Guidelines**

The **no** form of the command restores the command default value.

#### **NOTE**

Before downgrading to a software version that does not support the **encryption-level** command, set the encryption level value to 0. Otherwise, the firmware download displays an error requesting that the encryption level value be set to 0.

# **Examples**

The following example shows how to specify an encryption level of 0; the shared secret key is stored in cleartext format

```
device# configure terminal
device(config)# radius-server host 10.37.73.180 use-vrf green-vrf
device(config-host-10.37.73.180/green-vrf)# encryption-level 0
```
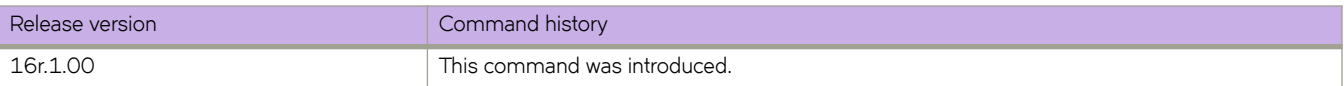

# enforce-first-as

Enforces the use of the first autonomous system (AS) path for external BGP (eBGP) routes.

#### **Syntax**

enforce-first-as no enforce-first-as

# **Command Default**

The device does not require the first AS listed in the AS\_SEQUENCE field of an AS path update message from eBGP neighbors be the AS of the neighbor that sent the update.

### **Modes**

BGP configuration mode

## **Usage Guidelines**

The **no** form of the command disables this feature.

This command causes the router to discard updates received from eBGP peers that do not list their AS number as the first AS path segment in the AS\_PATH attribute of the incoming route.

The device accepts the update only if the AS numbers match. If the AS numbers do not match, the device sends a notification message to the neighbor and closes the session. This requirement applies to all updates received from eBGP neighbors.

# **Examples**

The following example configures the device to enforce the use of the first AS path.

```
device# configure terminal
device(config)# router bgp
device(config-bgp-router)# enforce-first-as
```
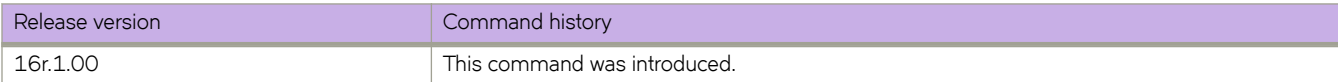

# **enable**

Enables the bypass LSP.

# **Syntax**

**enable no enable**

# **Command Default**

The default value is disabled.

# **Modes**

MPLS router bypass LSP configuration mode

# **Usage Guidelines**

Enable the bypass LSP only after configuring the **to-address** and **exclude-interface**.

The **no** form of the command disables the bypass LSP.

# **Examples**

The following example enables the bypass LSP with the name my-bypass-lsp.

```
device>configure
device(config)# router mpls
device(config-router-mpls)# bypass-lsp my-bypass-lsp
device(config-router-mpls-bypass-lsp-my-bypass-lsp)# enable
```
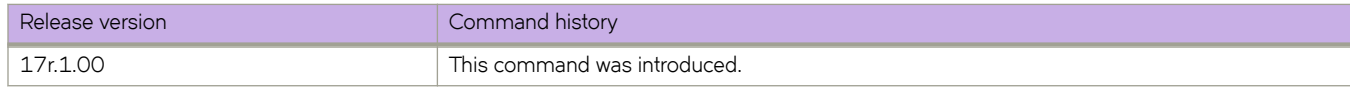

# **enable-all-interfaces**

Use the enable-all-interfaces command to enable dynamic bypass on all the MPLS interfaces. This command disables dynamic bypass on all interfaces where dynamic bypass is not disabled using the interface level commands. MPLS interface specific dynamic bypass configurations take precedence over this configuration.

## **Syntax**

**enable-all-interfaces**

**no enable-all-interfaces**

# **Command Default**

Disabled on all interfaces unless the user enables dynamic bypass on the MPLS interfaces.

## **Modes**

MPLS router dynamic bypass configuration mode (config-router-mpls-dynamic-bypass).

# **Usage Guidelines**

The **no** form of the command disables dynamic bypass on all interfaces where dynamic bypass is not enabled using the interface level commands.

### **Examples**

The following example enables dynamic bypass on all interfaces.

```
device>configure
device(config)# router mpls
device(config-router-mpls)# dynamic-bypass
device(config-router-mpls-dynamic-bypass)# enable-all-interfaces
```
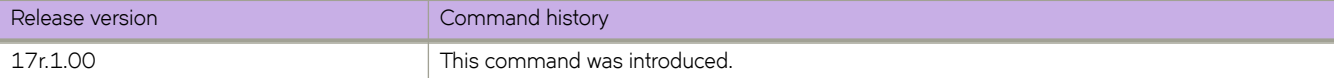

# **endpoint-tracking enable**

Enables endpoint tracking on a Layer 2 (switchport) interface.

### **Syntax**

**endpoint-tracking enable no endpoint-tracking enable**

# **Command Default**

Endpoint tracking is disabled.

# **Modes**

Interface subtype configuration mode

# **Usage Guidelines**

The interface must be configured as a Layer 2 (switchport) interface.

Use the **endpoint-tracking timeout reauth-period** command to configure the reauthentication timer.

# **Examples**

The following example configures endpoint tracking configured on an interface configured as a switchport.

```
device# configure terminal
device(config)# interface ethernet 0/1
device(conf-if-eth-0/1)# switchport
device(conf-if-eth-0/1)# switchport mode trunk
device(conf-if-eth-0/1)# endpoint-tracking enable
```
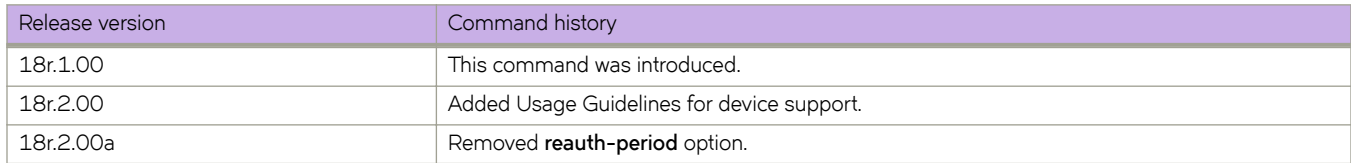

# **endpoint-tracking timeout reauth-period**

Enables the endpoint-tracking timer and specifies the reauthentication timeout interval used by each session on the port.

### **Syntax**

**endpoint-tracking timeout reauth-period** *seconds* **no endpoint-tracking timeout reauth-period**

# **Command Default**

The endpoint tracking reauthentication timer is disabled.

# **Parameters**

*seconds*

Specifies an integer from 300 to 86400. The default is 300.

## **Modes**

Interface subtype configuration mode

### **Usage Guidelines**

This feature is supported on the SLX 9850 and SLX 9540 devices only.

The interface must be configured as a Layer 2 (switchport) interface.

If you enter this command when endpoint tracking is disabled, the timer is configured but endpoint tracking remains disabled. You must enter the **endpoint-tracking enable** command to enable endpoint tracking.

# **Examples**

The following example configures endpoint tracking configured on an interface configured as a switchport, and configures the reauthentication timer.

```
device# configure terminal
device(config)# interface ethernet 0/1
device(conf-if-eth-0/1)# switchport
device(conf-if-eth-0/1)# switchport mode trunk
device(conf-if-eth-0/1)# endpoint-tracking enable
device(conf-if-eth-0/1)# endpoint-tracking timeout reauth-period 1200
```
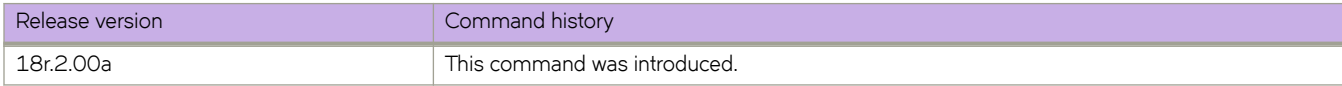

# **eol**

Enables the end-of-lib configuration mode.

### **Syntax**

**eol**

**no eol**

# **Modes**

MPLS LDP configuration mode

## **Usage Guidelines**

Use the **no** form of this command to remove this mode and attribute under it.

The end-of-lib mode contains all the attributes of the end of lib capability and notification. Also, when you enable the end-of-lib mode, you can determine whether the two RFCs 5561 and 5919 are enabled by the LSR.

# **Examples**

The following example enables the end-of-lib configuration mode.

```
device(config)# router mpls
device(config-router-mpls)# ldp
device(config-router-mpls-ldp)# eol
device(config-router-mpls-ldp-eol)#
```
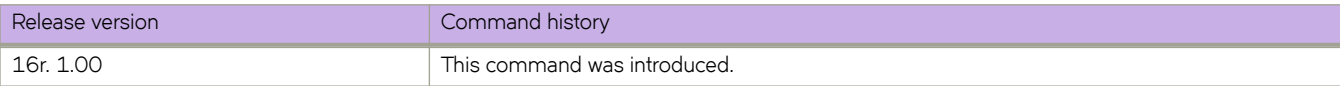

# **error-disable-timeout enable**

Enables the timer to bring the interface out of the error-disabled state.

## **Syntax**

**error-disable-timeout enable**

## **Modes**

Spanning tree configuration mode

### **Usage Guidelines**

When the Spanning Tree Protocol (STP) Bridge Protocol Data Unit (BPDU) guard disables a port, the port remains in the disabled state unless the port is enabled manually. This command allows you to enable the interface from the disabled state.

The command is the same regardless of which type of STP is enabled.

# **Examples**

To bring the interface out of the disabled state:

```
device# configure terminal
device(config)# protocol spanning-tree stp
device(conf-stp)# error-disable-timeout enable
```
device# configure terminal device(config)# protocol spanning-tree rstp device(conf-rstp)# error-disable-timeout enable

```
device# configure terminal
device(config)# protocol spanning-tree mstp
device(conf-mstp)# error-disable-timeout enable
```

```
device# configure terminal
device(config)# protocol spanning-tree pvst
device(conf-pvst)# error-disable-timeout enable
```

```
device# configure terminal
device(config)# protocol spanning-tree rpvst
device(conf-rpvst)# error-disable-timeout enable
```
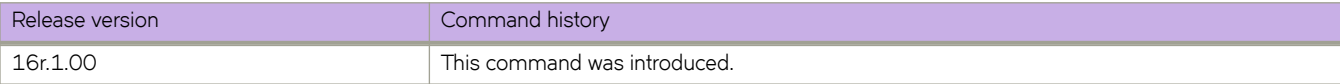

# **error-disable-timeout interval**

Sets the timeout interval for errors on an interface.

## **Syntax**

**error-disable-timeout interval** *seconds*

**no error-disable-timeout interval**

# **Command Default**

300 seconds

The timeout feature is disabled.

## **Parameters**

*seconds*

Specifies the time for the interface to time out. Valid values range from 10 through 1000000 seconds.

# **Modes**

Spanning tree configuration mode

# **Usage Guidelines**

Enter **no error-disable-timeout interval** to return to the default setting.

The command is the same regardless of which type of STP is enabled.

# **Examples**

Follow these examples to set the timeout interval.

```
device# configure terminal
device(config)# protocol spanning-tree stp
device(conf-stp)# error-disable-timeout interval 100
```

```
device# configure terminal
device(config)# protocol spanning-tree rstp
device(conf-rstp)# error-disable-timeout interval 100
```

```
device# configure terminal
device(config)# protocol spanning-tree mstp
device(conf-mstp)# error-disable-timeout interval 100
```

```
device# configure terminal
device(config)# protocol spanning-tree pvst
device(conf-pvst)# error-disable-timeout interval 100
```

```
device# configure terminal
device(config)# protocol spanning-tree rpvst
device(conf-rpvst)# error-disable-timeout interval 100
```
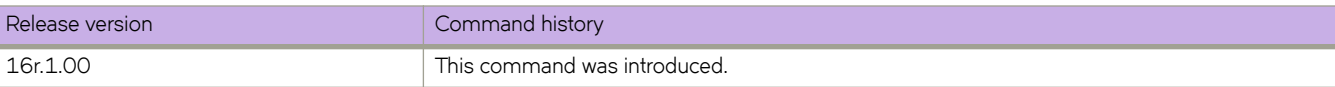

# **esi**

Sets the Ethernet Segment ID (ESI) value, which is used to uniquely identify the client for the MCT client, or configures an autogenerated ESI value for a port channel client interface running LACP.

### **Syntax**

**esi** {*HH:HH:HH:HH:HH:HH:HH:HH:HH* | **auto lacp** }

**no esi**

## **Parameters**

*HH:HH:HH:HH:HH:HH:HH:HH:HH*

Specifies the 9-octect ESI value. Enter *HH* in hexadecimal format.

**auto lacp**

Configures an auto-generated ESI value for a port channel client interface running LACP.

### **Modes**

Cluster client configuration mode

Cluster client PW configuration mode

### **Usage Guidelines**

Use the **no** form of the command to delete the ESI setting for the client.

Only one ESI is allowed under a client.

You must configure the same ESI value on both devices in an MCT cluster.

For an MCT client, the configuration of the ESI value creates the MCT client LAG.

The same ESI cannot be added under multiple client entries.

The esi auto lacp command is available only in cluster client configuration mode. When a client interface is a port channel and LACP is running on the port channel, MCT supports an automatically-generated ESI value, as defined in RFC 7432. This ESI is encoded as type 1, as follows:

- 1-byte ESI type = 1
- 9-byte ESI value = 6-byte LACP system MAC address of the client followed by the 2-byte LACP port key, and then a 1-byte 0x00

The manually configured ESI uses type 0.

# **Examples**

The following example shows the setting of the ESI value for the cluster client.

```
device(config)# cluster MCT1 1
device(config-cluster-1)# client MCT1-client 200
device(config-cluster-client-200)# esi 00.a1.b2.c3.d4.e5.f6.89.00
```
The following example shows the configuration of an auto-generated ESI for the cluster client.

```
device(config)# cluster MCT1 1
device(config-cluster-1)# client MCT1-client 200
device(config-cluster-client-200)# esi auto lacp
```
The following example shows the setting of the ESI for the cluster PW client.

```
device(config)# cluster MCT1 1
device(config-cluster-1)# client-pw
device(config-cluster-client-pw)# esi 01:02:03:04:05:06:07:08:0a
```
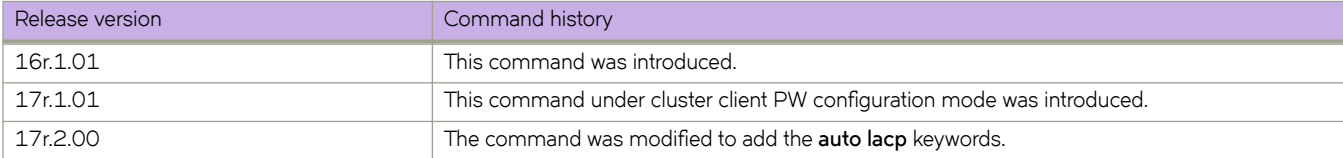

# **event**

Configures an event and action.

# **Syntax**

**event**{ *average-threshold* | *max-threshold* | *ccm-down* | *ccm-up* } **actions** { *interface-down* | *event-handler* | *all* } **no event**

# **Parameters:**

#### *average-threshold*

Specifies average thereshold.

#### *max-threshold*

Specifies maximum thereshold.

#### *ccm-down*

Specifies CCM is down

*ccm-up*

Specifies CCM is up.

#### **actions**

Specifies the actions.

*interface-down*

Specifies interface down.

*event-handler*

Specifies event handler.

#### *all*

Specifies all.

### **Modes**

Y1731 configuration mode

# **Usage Guidelines**

Use the no form of the command delete the corresponding configured action profile also corresponding associations with Source and Target MEP pair.

# **Examples**

This example shows how to create an action profile.

```
device# configure terminal
device(config)# protocol cfm
device(config-cfm)# y1731 
device(config-cfm-y1731)# action-profile action-prof-act1 
device((protocol-cfm)# event max-threshold actions all
```
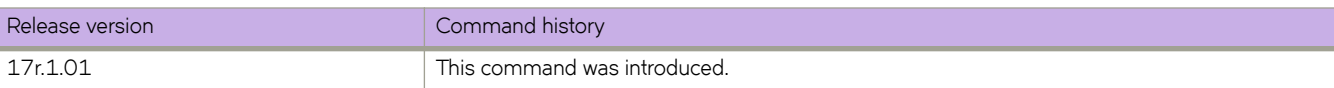

# **event-handler**

Creates or accesses an event-handler profile, which can execute a Python script when a specified trigger occurs.

## **Syntax**

**event-handler** event-handler-name [ action python-script file-name ] **event-handler** *event-handler-name* [ **description** *description-text* ] **event-handler** *event-handler-name* [ **trigger** *trigger-id* **raslog** *raslog-id* [ **pattern** *posix-ext-regex* ] ] **no event-handler** *event-handler-name*

# **Command Default**

No event-handler profile is enabled.

### **Parameters**

#### *event-handler-name*

Specifies the name of the event-handler profile. Valid values can have from 1 through 32 characters. The first character must be alphabetic.

#### **action python-script** file-name

Specifies a Python file that runs when a trigger-condition occurs. Valid values range from 4 through 32 characters (including the **.py** extension). The first character must be alphanumeric.

#### **description** *description-text*

Specifies a string describing the event-handler profile. The string can be 1 through 128 ASCII characters in length. Do not use the ? character. If you need to use ! or \, precede each with \.

#### **trigger** *trigger-id*

Defines an event-handler trigger and specifies an ID number for the trigger. Valid values are 1 through 100, and must be unique per event-handler profile. When the trigger-condition occurs, a Python script is run.

#### **raslog** *raslog-id*

Specifies a RASlog message ID as the trigger.

#### **pattern** *posix-ext-regex*

Specifies a POSIX extended regular expression to search for a match within the specified RASlog message ID. For examples, refer to the "trigger" topic.

### **Modes**

#### Global configuration mode

Event-handler configuration mode for an existing event handler. (There is no need to enter the **exit** command to return to global configuration mode.)

### **Usage Guidelines**

You can create multiple event-handler profiles.

You can optionally specify a description, a trigger, or the Python script with this command; or specify them later.

An **event-handler** command creates or accesses an event-handler profile and can also define one of the following parameters:

- **Description**
- One trigger
- The Python-script action that runs on any trigger

You can also define the above parameters—including one or more triggers—from event-handler configuration mode.

A Python event-handler script runs only if all of the following occur:

- Using the **copy** command, copy the Python file to the flash: // location on the device.
- Using the **event-handler** command, create an event-handler profile.
- Either using the event-handler command or in configuration mode for that profile:
	- Using the **trigger** command, create one or more triggers.
	- Using the **action** command, specify the Python script that will be triggered.
- Using the **event-handler activate** command, activate an instance of the event handler.
- The trigger event occurs.

If an event-handler profile is not activated, the no form of this command deletes it.

### **Examples**

The following example creates an event-handler profile and accesses its configuration mode.

```
device# configure terminal
device(config)# event-handler eventHandler1
device(config-event-handler-eventHandler1)#
```
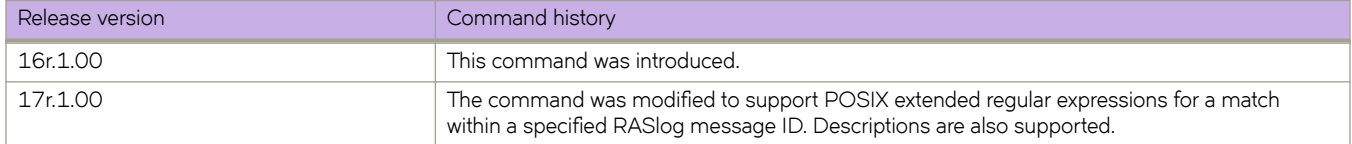

# **event-handler abort action**

Under Python event-management, aborts a specified event handler that is currently running.

## **Syntax**

**event-handler abort action** *event-handler-name*

## **Parameters**

*event-handler-name*

Specifies the name of the event-handler profile. Valid values can have from 1 through 32 characters. The first character must be alphabetic.

# **Modes**

Privileged EXEC mode

# **Examples**

The following command successfully aborted event-handler action "eh1".

```
device# event-handler abort action eh1
This operation will abort an event handler action that is currently running and may leave the switch in 
an inconsistent state. Do you want to continue? [y/n]:y
Operation completed successfully.
```
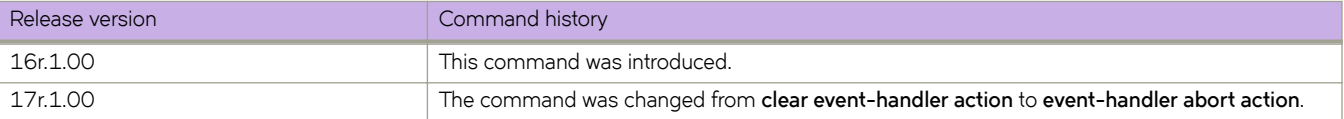

# **event-handler activate**

Activates an event handler and accesses event-handler activation mode, from which you can enter advanced configuration commands. You can also append the advanced commands to **event-handler activate**.

#### **Syntax**

**event-handler activate** *event-handler-name*

**event-handler activate** *event-handler-name* [ **action-timeout** *minutes* ] [ **delay** *seconds* ] [ **iterations** *num-iterations* ] [ **interval** *seconds* ] [ **trigger-mode** *mode* ] [ **trigger-function** { **OR** | **AND** [ **time-window** *seconds* ] } ]

**no event-handler activate** *event-handler-name*

### **Command Default**

No event handler is activated on the device.

## **Parameters**

#### *event-handler-name*

Specifies the name of the event-handler profile. Valid values can have from 1 through 32 characters. The first character must be alphabetic.

#### **action-timeout** *minutes*

Specifies the number of minutes to wait for an action-script to complete execution. If you specify "0", no timeout is set. Valid timeout values are any positive integer.

#### **delay** *seconds*

Specifies a number of seconds from when a trigger is received until the execution of the specified action begins. Valid values are 0 or a positive integer.

#### **iterations** *num-iterations*

Specifies the number of times an event-handler action is run, when triggered. Valid values are any positive integer. The default value is 1.

#### **interval** *seconds*

Specifies the number of seconds between iterations of an event-handler action, if triggered. Valid values are 0 or a positive integer. The default is 0.

#### **trigger-mode** *mode*

Specifies if an event-handler action can be triggered only once or more than once. The default is each time the trigger condition occurs, the event-handler action is launched.

#### **each-instance**

The event-handler action is launched on each trigger instance received.

#### on-first-instance

As long as the device is running, the event-handler action is launched only once. Following a device restart, the event-handler action can be triggered again.

#### **only-once**

For the duration of a device's configuration, the event-handler action is launched only once.

#### **trigger-function**

For an implementation of an event-handler profile, if multiple triggers are defined for an event-handler action, specifies if the action runs only if all of the triggers occur; or if one is sufficient.

#### **OR**

The event-handler action runs if any of the triggers occur.

#### **AND**

The event-handler action runs only if all of the triggers occur.

#### **time-window** *seconds*

In seconds, specify the time window within which all of the triggers must occur in order that the event-handler action runs. Once all triggers have been received and on each subsequent trigger received, the action will be launched when the time difference between the latest trigger and the oldest trigger is less than or equal to the configured time-window.

#### **Modes**

Global configuration mode

Event-handler activation mode for an existing event handler. (There is no need to enter the **exit** command.)

#### **Usage Guidelines**

You can activate up to 10 different event-handler profiles on a device.

A Python event-handler script runs only if all of the following occur:

- Using the **copy** command, copy the Python file to the flash: // location on the device.
- Using the **event-handler** command, create an event-handler profile.
- In configuration mode for that profile:
	- Using the **trigger** command, create one or more triggers.
	- Using the **action** command, specify the Python script that will be triggered.
- Using the **event-handler activate** command, activate an instance of the event handler.
- The trigger event occurs.

Following an initial triggering of an event-handler action, any subsequent trigger launches the action an additional time if the following conditions are true:

- The **trigger-mode** parameter is set to the default **each-instance**.
- The subsequent trigger occurs within the specified time-window.

For additional usage guidelines regarding the advanced configuration commands, see the following topics:

- **action-timeout**
- **delay**
- **iterations**
- **interval**
- **trigger-mode**
- **trigger-function**
To inactivate an event-handler instance on a device, use the **no** form of this command. If an event-handler Python script is running, it is executed to completion before inactivation of the event handler.

# **Examples**

This example activates eventHandler1 on the device.

```
device# configure terminal
event-handler activate eventHandler1
device(config-activate-eventHandler1)#
```
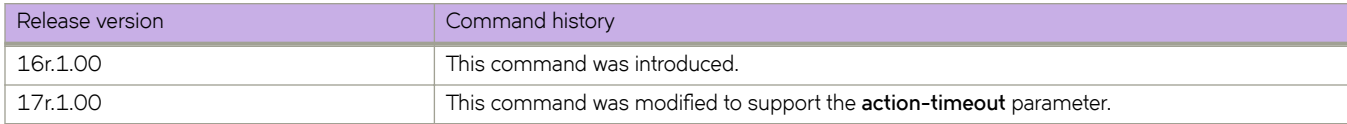

# **evpn**

Creates an EVPN instance and enables EVPN instance configuration mode.

## **Syntax**

**evpn** [ *name* ] **no evpn** { **default** |*name* }

## **Modes**

Global configuration mode

## **Usage Guidelines**

Use the **no** form of this command to remove the EVPN instance.

When you enter the **evpn** command without a name, a default EVPN instance is created.

The device allows only one EVPN instance.

# **Examples**

The following example configures the default EVPN instance.

```
device# configure terminal
device(config)# evpn
device(config-evpn-default)#
```
The following example creates an EVPN instance named myinstance.

```
device# configure terminal
device(config)# evpn myinstance
device(config-evpn-myinstance)#
```
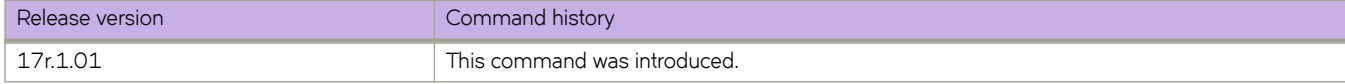

# **exclude-any**

Interfaces that are not part of these groups, as well as interfaces that are not part of any group, are eliminated from consideration.

#### **Syntax**

**exclude-any** *admin\_group\_name* | *admin\_group\_name* [*admin\_group\_name* | *admin\_group\_name* ] **no exclude-any** *admin\_group\_name* | *admin\_group\_name* [*admin\_group\_name* | *admin\_group\_name* ]

## **Command Default**

There are no excluded interfaces in the command default mode.

# **Parameters**

*name*

Specifies the group, by name, the interface must be a member of. The name can be the name of the administrative group to which an administrative group number is associated by configuration in router MPLS mode. More than one parameter can be provided.

*number*

Specifies the group, by number, the interface must be a member of. Number can be from 0 to 31 representing 32 admin groups. More than one parameter can be provided.

#### **Modes**

MPLS LSP configuration mode (config-router-mpls lsp-/sp\_name).

MPLS router Bypass LSP configuration mode (config-router-mpls-bypass-lsp-lsp\_name).

MPLS router MPLS interface dynamic bypass configuration mode (config-router-mpls-if-ethernet-slot/port-dynamic-bypass)

#### **Usage Guidelines**

More than one group may be configured at a time.

Use the interface level exclude-any command to configure administrative groups for dynamic bypass LSPs to be created corresponding to a protected link.

The no form of the command removes the interface administrative group configuration.

### **Examples**

The following example eliminates interfaces in either administrative group *gold* or *silver* when the path for LSP *tunnel1* is calculated.

```
device# configure
device(config)# router mpls
device(config-router-mpls)# lsp tunnel1
device(config-router-mpls-lsp-tunnel1)# exclude-any gold silver
```
The following example eliminates bypass LSP administration groups *15* and *16* .

```
device# configure
device(config)# router mpls
device(config-router-mpls)# bypass-lsp my-bypass-lsp
device(config-router-mpls-bypass-lsp-my-bypass-lsp)# exclude any 15 16
```
The following example eliminates groups *10* and *11* from consideration for dynamic bypass MPLS Ethernet interface *2/8*.

```
device# configure
device(config)# router mpls
device(config-router-mpls)# mpls-interface ethernet 2/8
device(config-router-mpls-if-ethernet-2/8)# dynamic-bypass
device(config-router-mpls-if-ethernet-2/8-dynamic-bypass)# exclude-any 10 11
```
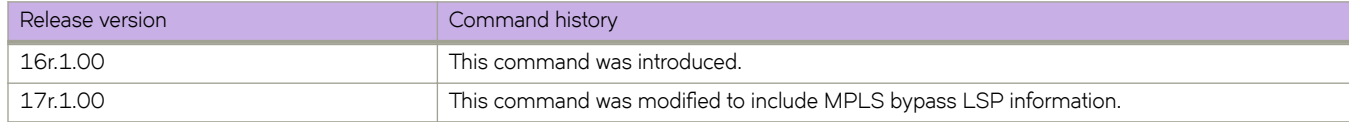

# **exclude-interface**

Configures one or more exclude interfaces for the bypass LSP.

#### **Syntax**

**exclude-interface** { [ **ethernet** *slot/port* | **ve** *ve-num* ] } **no exclude-interface** { [ **ethernet** *slot/port* | **ve** *ve\_num* ] }

### **Command Default**

There is no default value. This is a mandatory parameter.

#### **Parameters**

**ethernet** *slot/port*

Specifies the physical slot and port on the Ethernet interface.

**ve** *ve\_num*

Specifies the Virtual Ethernet (VE) number on the VE interface.

#### **Modes**

MPLS router Bypass LSP configuration mode.

#### **Usage Guidelines**

The **no** form of this command removes an exclude interface of the bypass LSP.

The user can configure one or more exclude interfaces for the bypass LSP. The interface can be an Ethernet or a virtual Ethernet type. To enable a bypass LSP, the system requires at least one exclude interface configuration.

#### **Examples**

The following example excludes Ethernet interface*2/8* on bypass LSP *my-bypass-lsp*.

```
device>configure
device(config)# router mpls
device(config-router-mpls)# bypass-lsp my-bypass-lsp
device(config-router-mpls-bypass-lsp-my-bypass-lsp)# exclude-interface Ethernet 2/8
```
the following example excludes VE interface 108 on bypass LSP *my-bypass-lsp*.

```
device>configure
device(config)# router mpls
device(config-router-mpls)# bypass-lsp my-bypass-lsp
device(config-router-mpls-bypass-lsp-my-bypass-lsp)# exclude-interface ve 108
```
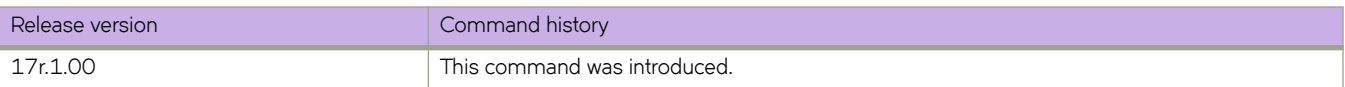

# **exp**

Defines the QoS MPLS EXP-to-DSCP or EXP-to-traffic class mutation mapping.

#### **Syntax**

**exp** exp-value **to** {  $dscp$  *dscp*-value } | {  $tra$ ffic class *traffic*-class-value drop-precedence } **no exp** *exp-value*

## **Command Default**

The default EXP-to-DSCP mapping is as follows:

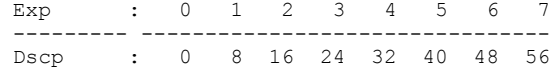

The default EXP-to-traffic class mapping with the drop precedence is as follows:

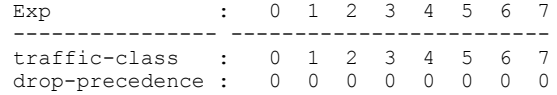

#### **Parameters**

#### *exp-value*

Specifies the EXP value. Enter an integer from 0 through 7.

#### **dscp** *dscp-value*

Specifies the DSCP value. Enter an integer from 0 through 63.

#### $\frac{1}{2}$ **traffic** class *traffic-class-value*

Specifies the traffic class value. Enter an integer from 0 through 7.

#### **drop-precedence**

Specifies the drop precedence for the traffic class. Enter an integer from 0 through 3.

### **Modes**

QoS MPLS map EXP-DSCP and EXP-traffic-class configuration mode

#### **Usage Guidelines**

After configuring the mutation mapping, you can apply the map globally.

Use the **no** form of this command to reset the default mapping.

# **Examples**

The following example is an MPLS QoS EXP-to-DSCP mutation map configuration.

device# configure terminal device(config)# qos-mpls map exp-dscp expDscpMap device(exp-dscp-expDscpMap)# exp 0 to dscp 7 device(exp-dscp-expDscpMap)# exp 1 to dscp 23 device(exp-dscp-expDscpMap)# exp 3 to dscp 31

The following example is an MPLS QoS EXP-to-traffic class mutation map configuration.

```
device# configure terminal
device(config)# qos-mpls map exp-traffic-class expTcMap
device(exp-traffic-class-expTcMap)# exp 0 to traffic-class 7 drop-precedence 0
```
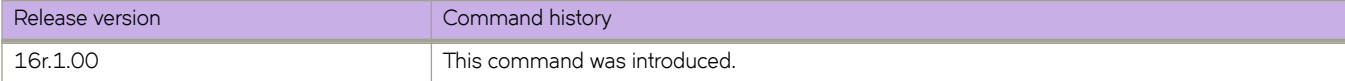

# **export-vrf-leaked-routes**

Allows exporting VRF leaked routes to Layer VPN.

### **Syntax**

**export-vrf-leaked-routes**

**no export-vrf-leaked-routes**

### **Modes**

BGP address-family IPv4 unicast VRF configuration mode

### **Usage Guidelines**

The **no** form of the command disables exporting VRF leaked routes to Layer VPN.

# **Examples**

This example shows how to export VRF leaked routes to Layer VPN.

```
device# configure terminal
device(config)# router bgp
device(config-bgp)# address-family vpnv4 unicast
device(config-bgp-vpnv4u)# export-vrf-leaked-routes
```
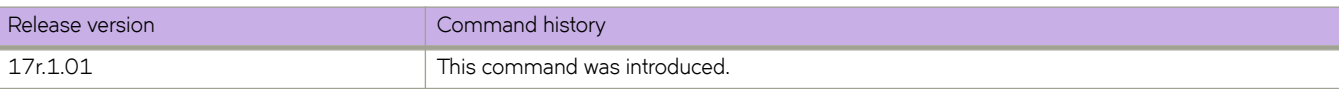

# **export-map**

Exports the target-VPN community.

## **Syntax**

**export-map** *route-map*

**no export-map** *route-map*

# **Parameters**

*route-map* Specifies the route-map name.

## **Modes**

VRF configuration mode

# **Usage Guidelines**

The no form of the command to apply a route-map filter on the routes to be exported.

# **Examples**

The following example shows how to export the target-VPN community.

```
device# configure terminal
device(config)# vrf vpn1
device#(config-vrf-vpn1)# rd 1:2
device#(config-vrf-vpn1)# vpn-statistics
device#(config-vrf-vpn1)# address-familin ipv4 unicast
device#(config-vrf-vpn1-ipv4-unicast)# route-target-import 100:1
device#(config-vrf-vpn1-ipv4-unicast)# export-map import-route-map1
```
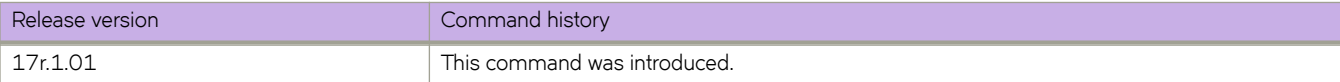

# **extend bridge-domain**

Configures a bridge domain (BD) to a site for a VXLAN Layer 2 gateway.

### **Syntax**

**extend bridge-domain** { **add** | **remove** } *bridge\_domain\_id*

### **Parameters**

#### **add**

Adds a bridge-domain ID to a tunnel.

#### **remove**

Removes a bridge-domain ID from a tunnel.

*bridge\_domain\_id*

Specifies the configured bridge domain ID.

### **Modes**

Site configuration mode

### **Examples**

The following example configures the bridge domain to the site of the VXLAN Layer 2 gateway.

```
device# configure terminal
device(config)# overlay-gateway gateway1
device(config-overlay-gw-gateway1)# site mysite
device(config-overlay-gw-gateway1-site-mysite)# extend bridge-domain add 10
```
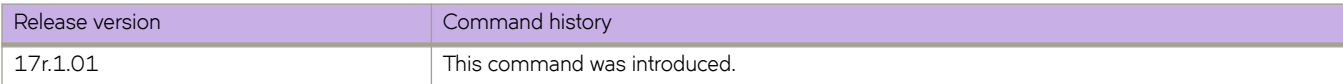

# **extend vlan**

Configures switchport VLANs for the tunnels to the containing site in VXLAN overlay gateway configurations.

#### **Syntax**

**extend vlan** { **add** | **remove** } *vlan\_id*

**no extend vlan**

### **Parameters**

#### **add**

Specifies a VLAN ID or range of VLAN IDs to be added to a tunnel.

#### **remove**

Specifies a VLAN ID or range of VLAN IDs to be removed from a tunnel.

*vlan\_id*

A VLAN ID or range of VLAN IDs. See the Usage Guidelines.

### **Modes**

VXLAN overlay gateway site configuration mode

#### **Usage Guidelines**

The VXLAN Network Identifier (VNI) classification is derived from the "map vlan" configuration of the parent overlay gateway. This command results in the provisioning or unprovisioning of the VLANs. Use the **no extend vlan** *vlan\_id* command to unprovision a VLAN.

All of the VLAN IDs that are specified must be VLANs that have been mapped by means of the map vlan *vlan\_id* vni *vni* command on the parent overlay gateway, unless automatic VNI mapping has been enabled by means of the **map vlan vni auto** command.

Use the **no attach vlan** *vlan\_id* command to remove all switchport configurations from the tunnels to the containing site.

### **Examples**

Use the no attach vlan *vlan\_id* command to remove all switchport configurations from the tunnels to the containing

To configure a switchport VLAN and range of VLANs:

```
device# configure terminal
device(config)# overlay-gateway gateway1
device(config-overlay-gw-gateway1)# site mysite
device(config-overlay-gw-gateway1-site-mysite)# extend vlan add 10,20-30
```
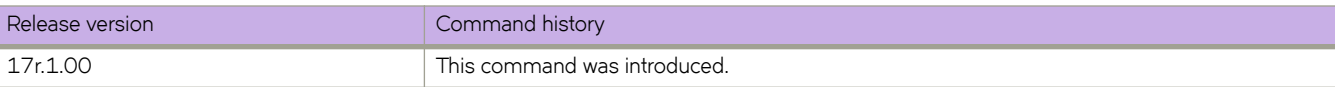

# **external-lsdb-limit (OSPFv2)**

Configures the maximum size of the external link state database (LSDB).

### **Syntax**

**external-lsdb-limit** *value*

**no external-lsdb-limit**

# **Parameters**

*value*

Maximum size of the external LSDB. Valid values range from 1 through 14913080. The default is 14913080.

#### **Modes**

OSPF router configuration mode

OSPF router VRF configuration mode

### **Usage Guidelines**

If you change the value, make sure to save the running-config file and reload the software. The change does not take effect until you reload or reboot the software.

The **no** form of the command restores the default setting.

# **Examples**

The following example sets the limit of the LSDB to 20000.

```
device# configure terminal
device(config)# router ospf
device(config-router-ospf-vrf-default-vrf)# external-lsdb-limit 20000
```
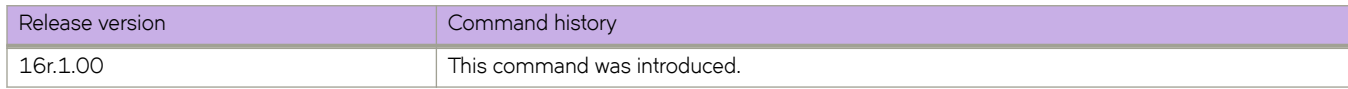

# **external-lsdb-limit (OSPFv3)**

Configures the maximum size of the external link state database (LSDB).

#### **Syntax**

**external-lsdb-limit** *value*

**no external-lsdb-limit**

## **Parameters**

*value*

Maximum size of the external LSDB. Valid values range from 1 through 250000. The default is 250000.

#### **Modes**

OSPFv3 router configuration mode

OSPFv3 router VRF configuration mode

#### **Usage Guidelines**

If you change the value, you must save the running-config file and reload the software. The change does not take effect until you reload or reboot the software.

The **no** form of command reverts to the default setting.

# **Examples**

The following example sets the limit of the external LSDB to 15000.

```
device# configure terminal
device(config)# ipv6 router ospf
device(config-ipv6-router-ospf-vrf-default-vrf)# external-lsdb-limit 15000
```
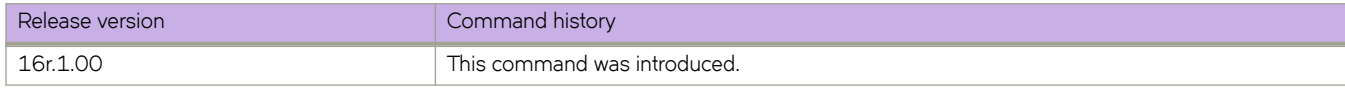

# **facility-backup**

Enables facility backup (many-to-one) Fast Reroute (FRR) on a Label Switched Path (LSP).

#### **Syntax**

**facility-backup** [ **bandwidth** | **exclude-any** *name* | **hop-limit** *name* | **include-all** | **include-any** | **link-protection** | **priority** | **revertive** ]

**no facility-backup** [ **bandwidth** | **exclude-any** *name* | **hop-limit** *name* | **include-all** | **include-any** | **link-protection** | **priority** | **revertive** ]

## **Command Default**

By default, a FRR LSP is a one-to-one (detour) protection LSP with the desired node protection.

### **Parameters**

#### **bandwidth**

Specifies the bandwidth for the detour or backup LSP.

#### **exclude-any** *name*

Excludes any of the specified administrative groups.

#### **hop-limit** *num*

Specifies the limit of hops the detour or backup LSP can traverse.

#### **include-all**

Specifies to include all of the administrative groups.

#### **include-any**

Specifies to include any of the administrative groups.

#### **link-protection**

Requests link protection for the LSP.

#### **priority**

Requests setup and hold priorities.

#### **revertive**

Activates FRR revertiveness.

#### **Modes**

MPLS router LSP FRR configuration mode.

#### **Usage Guidelines**

When enabled at every Point of Local Repair (PLR), the LSP outgoing interface is expected to be protected by a bypass LSP. The user can create bypass LSPs manually or they can be created automatically using dynamic bypass.

The **no** form of the command sets the FRR LSP to the detour (one-to-one) mode.

# **Examples**

The following example enables facility backup on LSP named *my-fbkup-lsp*.

```
device>configure
device(config)# router mpls
device(config-router-mpls)#lsp my-fbkup-lsp 
device(config-router-mpls-lsp-my-fbkup-lsp)# frr
device(config-router-mpls-lsp-my-fbkup-lsp-frr)# facility-backup
```
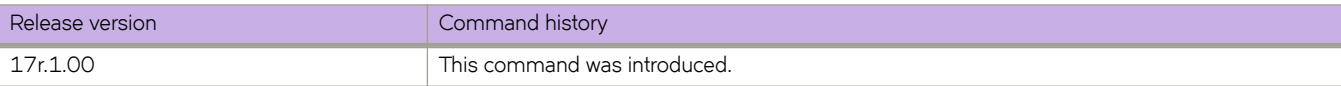

# **fast-external-fallover**

Resets the session if a link to an eBGP peer goes down.

### **Syntax**

**fast-external-fallover**

**no fast-external-fallover**

## **Modes**

BGP configuration mode

## **Usage Guidelines**

Use this command to terminate and reset external BGP sessions of a directly adjacent peer if the link to the peer goes down, without waiting for the timer, set by the BGP **timers** command, to expire. This can improve BGP conversion time, but can also lead to instability in the BGP routing table as a result of a flapping interface.

# **Examples**

The following example configures the device to reset the session if a link to an eBGP peer goes down.

```
device# configure terminal
device(config)# router bgp
device(config-bgp-router)# fast-external-fallover
```
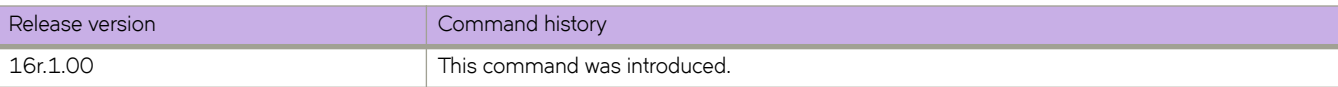

# fast-flood

Configures Intermediate System-to-Intermediate System (IS-IS) to flood Link State PDUs to other devices in the network before running SPF.

#### **Syntax**

fast-flood *lsp-count* 

**no fast-flood** sp-count

# **Command Default**

Four LSPs are flooded before running SPF.

#### **Parameters**

#### *lsp-count*

Specifies the number of LSPs that must be flooded before running SPF. Valid values range from 1 through 15. The default value is 4.

### **Modes**

IS-IS router configuration mode

### **Usage Guidelines**

The **no** form of the command resets the LSP count to the default value of 4.

# **Examples**

The following example configures IS-IS to flood 10 LSPs before running SPF.

```
device# configure terminal
device(config)# router isis
device(config-isis-router)# fast-flood 10
```
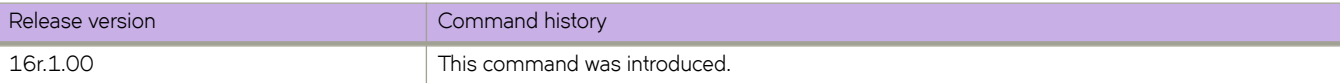

# **fastboot**

Reboots the management module on which the command is executed.

### **Syntax**

**fastboot**

# **Modes**

Privileged EXEC mode

# **Usage Guidelines**

All reboot operations are disruptive, and the commands prompt for confirmation before executing. When you reboot a device, all traffic to and from it stops. All ports on that device remain inactive until the device comes back online.

Any unsaved configurations are lost.

If you log in to the device IP address and enter this command, only the active management module reboots and POST is bypassed.

## **Examples**

The following example shows the use of the **fastboot** command.

device# fastboot

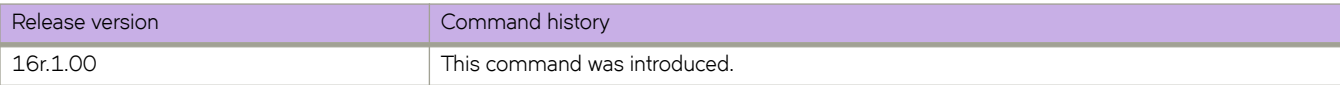

# **fec (Telemetry)**

Indicates the MPLS FEC address to be used for the mpls-traffic-fec profile.

### **Syntax**

**fec** { *fec-address* } **no fec** { *fec-address* }

# **Parameters**

*fec-address* Specifies the address of the target FEC for the profile.

## **Modes**

Telemetry profile configuration mode

### **Usage Guidelines**

The *fec-address* variable must be unique.

The no form of the command deletes the FEC address from the profile.

### **Examples**

The following example selects 20.10.3.4 as the FEC address for the profile.

```
device(config)# telemetry profile mpls-traffic-fec default_mpls_traffic_fec_statistics 
device(config-telemetry-profile)# fec 20.10.3.4
```
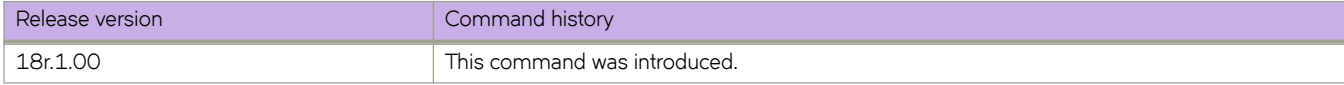

# filter-change-update-delay

Configures the delay period before application of a change to a Border Gateway Protocol flow specification (BGP flowspec) route-map rule.

### **Syntax**

filter-change-update-delay *delay* 

no filter-change-update-delay

# **Command Default**

By default, changes to BGP flowspec route-map rules are applied after a delay of 10 seconds.

### **Parameters**

*delay*

Delay period (in seconds) before changes to BGP flowspec route-map rules are applied.

### **Modes**

Global configuration mode

# **Usage Guidelines**

The **no** from of the command restores the default configuration.

# **Examples**

The following example shows how to set (to 500 seconds) the delay period for application of changes to BGP flowspec routemap rules.

```
device# configure terminal
device(config)# filter-change-update-delay 500
```
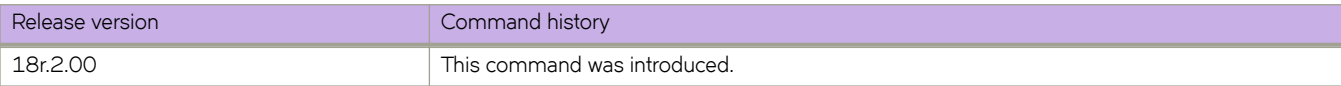

# filter-fec-in

Configures LDP inbound or outbound FEC filtering to filter inbound label bindings on a MPLS router.

#### **Syntax**

filter-fec-in prefix-list-name **no filter-fec-in** prefix-list-name

# **Command Default**

By default, LDP distributes all FECs that are learned locally or from LDP neighbors to all other LDP neighbors.

#### **Parameters**

*prefix-list-name* Specifies the prefix-list name.

#### **Modes**

MPLS LDP configuration mode

#### **Usage Guidelines**

Use the **no** form of this command to remove the FEC filtering configuration.

LDP inbound-FEC filtering allows the control the amount of memory and CPU processing involved in installing and advertising label bindings not used for forwarding. It also serves as a tool to avoid DOS attack. For inbound FEC filter, consider the following:

- The FECs filtered by the LDP inbound-FEC filter do not install in the forwarding plane or advertise to the upstream neighbors. The FEC remains in the retained state.
- The LDP inbound-FEC filter are changed directly without deleting the one previously configured. The change automatically applies and triggers the filtering of inbound FECs.
- Changes to a referenced prefix-list automatically applies to LDP inbound-FEC filtering. This triggers filtering by way of the new configuration, filtering any existing FECs which violate the filter.
- To allow multiple route filter updates, the device waits for default 10 seconds before notifying the application of the filter change. The time for notification is configurable.
- When the LDP inbound-FEC filter is not configured, LDP does not filter any inbound FECs.
- By default, when the prefix-list referenced by the LDP inbound-FEC filter has no configuration, it is an implicit deny. All inbound FECs are filtered out and retained. The behavior is the same when the prefix list is deleted after setting it in the inbound FEC filter configuration. This behavior is consistent with other protocols which use device filters and also with the use of the **advertise-fec** command for LDP route injection.
- Inbound FEC filtering is applicable only for Layer 3 FECs and not for VC FECs. Inbound FEC filtering is not applicable for Layer 2 VPNs.

# **Examples**

The following example configures the LDP inbound-FEC filter.

```
device# configure terminal
device(config)# ip prefix-list list-abc permit 10.20.20.0/24
device(config)# router mpls
device(config-router-mpls)# ldp
device(config-router-mpls-ldp)# filter-fec-in list-abc
```
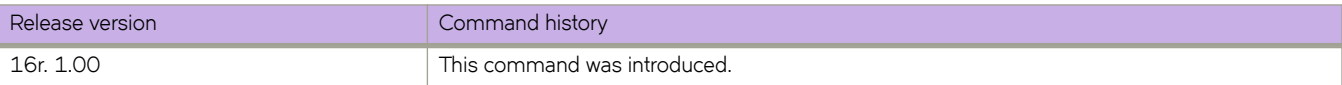

# filter-fec-out

Configures LDP outbound FEC filtering to filter outbound label bindings on a MPLS router.

### **Syntax**

filter-fec-out prefix-list-name **no filter-fec-out** prefix-list-name

# **Command Default**

By default, LDP distributes all FECs that are learned locally or from LDP neighbors to all other LDP neighbors.

### **Parameters**

prefix-list-name Specifies the prefix-list name.

### **Modes**

MPLS LDP configuration mode

### **Usage Guidelines**

Use the **no** form of this command to remove the FEC filtering configuration.

LDP outbound FEC filtering gives you the ability to control which FECs can be advertised and to which LDP neighbors. It also reduces the number of labels distributed to neighbors and the number of messages exchanged with peers. Through this filtering, LDP scalability and convergence, security, and performance are improved.

# **Examples**

The following example configures the LDP outbound-FEC filter.

```
device# configure terminal
device(config)# ip prefix-list list-out deny 10.40.40.0/24
device(config)# ip prefix-list list-out permit 0.0.0.0/0 ge 32
device(config)# router mpls
device(config-router-mpls)# ldp
device(config-router-mpls-ldp)# filter-fec-out list-out
```
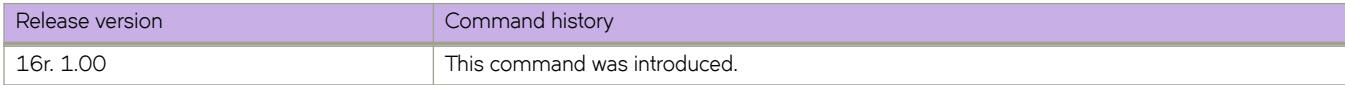

# **firmware activate**

Activates the firmware that was downloaded with firmware download noactivate command.

### **Syntax**

firmware activate

### **Command Default**

Activation of the firmware is performed manually by default after a download.

#### **Modes**

Privileged EXEC mode

# **Usage Guidelines**

By default, the *firmware download* command downloads the firmware to the system, reboots the system, and commits the firmware automatically. You can specify the noactivate parameter to download the firmware to the system without activating it (the node is not rebooted). The user can run the **firmware activate** command later to activate the firmware.

### **Examples**

To activate firmware on the device:

device# firmware activate

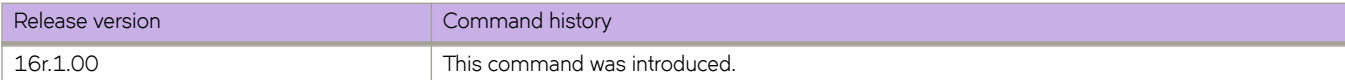

# **firmware commit**

Commits a firmware upgrade.

### **Syntax**

firmware commit

# **Modes**

Privileged EXEC mode

## **Usage Guidelines**

The **firmware download** command updates the secondary partitions only. When the **firmware download** command completes successfully and the device reboots, the system swaps partitions. The primary partition (with the previous firmware) becomes the secondary partition, and the secondary partition (with the new firmware) becomes the primary partition.

By default, **firmware download** automatically commits the firmware after the device reboots. If you disable auto-commit mode when running **firmware download**, you must execute **firmware commit** to commit the new firmware to the secondary partition.

You must run the *firmware download* command with the nocommit parameter set for the following firmware commit operation to succeed.

# **Examples**

To commit the firmware:

```
device# firmware commit
Validating primary partition... 
Doing firmwarecommit now. 
Please wait ... 
Replicating kernel image 
 ............... 
FirmwareCommit completes successfully.
```
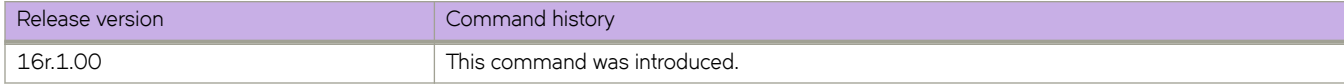

# firmware download

Downloads the firmware on the local device.

### **Syntax**

**firmwmr~ download** { **|~fm´±æcnfig** | **ftp** | **scp** | **sftp** | **tftp** | **usb** | **interactive** } [ **manual** ] [ **nocommit** ] [ **noreboot** ] [ **noactivate** ]  $\int$  coldboot  $\int$  host  $\int$  *hostname*  $\int$  *host\_ip\_address*  $\}$  **user** *username* password *password* directory *directory*  $\int$  **file** *file\_name*  $\int$ [ **use-vrf** *vrf-name*] ]

## **Command Default**

By default, firmware download downloads the firmware to the system, reboots the system, and commits the firmware automatically. The user can specify **noactivate** to download the firmware to the system without activating it (the node is not rebooted). You can run the **firmware activate** command later to activate the firmware.

#### **Parameters**

#### $default-config$

Sets the configuration back to default except for the following parameters.

#### **ftp** | **scp** | **sftp** | **usb**

Valid protocols are **ftp** (File Transfer Protocol), **scp** (Secure Copy), **sftp** (SSH File Transfer Protocol), **tftp** (Trivial File Transfer Protocol), or **usb** (Universal Serial Bus). The values are not case-sensitive.

#### **interactive**

Runs firmware download in interactive mode. You are prompted for input.

#### **manual**

Updates a single management module in a chassis with two management modules. You must log in to the management module through its dedicated management IP address. This parameter is ignored when issued on a Top-of-Rack (ToR) device or in a chassis with only one management module.

#### **nocommit**

Disables auto-commit mode. When auto-commit mode is disabled, firmware is downloaded only to the primary partition. You must execute the firmware **commit** command manually to propagate the new image to the secondary partition.

#### **noreboot**

Disables auto-reboot mode. When auto-reboot mode is disabled, you must reboot the device manually.

#### **noactivate**

Downloads the firmware to the system without activating it, so the device is not automatically rebooted. You can run the **firmware activate** command later to activate the firmware.

#### **coldboot**

Downloads the firmware to the system and reboots the device.

#### **host**

Specifies the host by DNS name or IP address.

#### *hostname*

Specifies an IPv4 DNS host name.

*host\_ip\_address* Specifies the host IP address. IPv4 and IPv6 addresses are supported.

#### **directory** *directory*

Specifies a fully qualified path to the directory where the firmware is located.

#### **file** *file\_name*

Specifies the firmware .plist file. This parameter is optional; if unspecified, the default file, release.plist, is used.

#### **user** *username*

Specifies the user login name for the host.

#### **password** *password*

Specifies the account password.

**use-vrf** *vrf-id*

Use this option to specify the name of the VRF where the host is located. If this option is not set, mgmt-vrf is used by default.

#### **Modes**

Privileged EXEC mode

#### **Usage Guidelines**

You can use one of the following options for firmware upgrade/downgrade; coldboot, or default-config.

The coldboot and default-config options involve system reboots and are disruptive to traffic.

In addition, default-config causes the loss of configuration because it resets the configuration back to the default settings during the firmware upgrade process.

If the **firmware download** command is interrupted because of an unexpected reboot, such as a result of a software error or power failure, the command automatically recovers the corrupted secondary partition. Wait for the recovery to complete before beginning another firmware download.

#### **Examples**

Example of firmware download with the **coldboot** option:

device# firmware download ftp directory /buildsjc/sre/SQA/slxos/17r.1.00/17r.1.00 host 10.31.2.27 user releaseuser password releaseuser coldboot

Performing system sanity check...

```
This command will cause a cold/disruptive reboot and will require that existing telnet, secure telnet
or SSH sessions be restarted.
```
Do you want to continue? [y/n]y

#### Example of firmware download with the **default-config** option:

```
device# firmware download default-config ftp directory /buildsjc/sre/SQA/slxos/17r.1.00/17r.1.00 host 
10.31.2.27 user releaseuser password releaseuser
```

```
Performing system sanity check...
```
This command will cause a cold/disruptive reboot and will require that existing telnet, secure telnet or SSH sessions be restarted.

Do you want to continue? [y/n]y

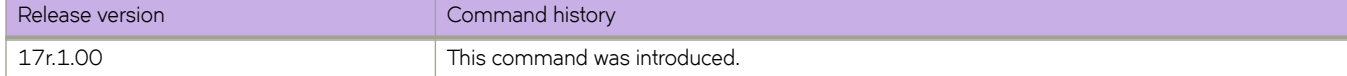

# firmware download ftp

Specifies FTP as the protocol used to perform a firmware download.

### **Syntax**

**firmwmr~ download ftp** [ **coldboot** ] [ **manual** ] [ **noactivate** ] [ **nocommit** ] [ **noreboot** ] **host** { *hostname* | *host\_ip\_address* } **use-vrf** *vrf-name* **user** *username* **password** *password* **directory** *directory* [ file *file\_name* ]

## **Command Default**

By default, downloads the firmware to the system, reboots the system, and commits the firmware automatically. The user can specify noactivatefirmware download to download the firmware to the system without activating it (the node is not rebooted). The user can run **firmware activate** later to activate the firmware.

#### **Parameters**

#### **coldboot**

Downloads the firmware to the system and reboots both the device.

#### **directory** *directory*

Specifies a fully qualified path to the directory where the firmware is located.

#### **file** *file name*

Specifies the firmware .plist file. This parameter is optional; if unspecified, the default file, release.plist, is used.

#### **host**

Specifies the host by DNS name or IP address.

#### *hostname*

Specifies an IPv4 DNS host name.

*host\_ip\_address*

Specifies the host IP address. IPv4 and IPv6 addresses are supported.

#### **manual**

Updates a single management module in a chassis with two management modules. You must log in to the management module through its dedicated management IP address. This parameter is ignored when issued on a compact device or in a chassis with only one management module.

#### **noactivate**

Performs a firmware download without activation on the local device.

#### **nocommit**

Disables auto-commit mode. When auto-commit mode is disabled, firmware is downloaded only to the primary partition. You must execute the firmware **commit** command manually to propagate the new image to the secondary partition.

#### **noreboot**

Disables auto-reboot mode. When auto-reboot mode is disabled, you must reboot the device manually. If autocommit mode was disabled, you must perform a manual firmware **commit** operation after the device comes back up. **password** *password* Specifies the account password.

**use-vrf** *vrf-name*

Specifies a VRF.

**user** *username* Specifies the user login name for the host.

#### **Modes**

Privileged EXEC mode

#### **Usage Guidelines**

Use this command to download firmware from an external host.

You can use one of the following options for firmware upgrade/downgrade; ISSU, coldboot, or default-config.

By default, if you enter the firmware download command without any options, the command invokes ISSU to upgrade the entire system. ISSU involves an High Availability failover of the active management module and is non-disruptive. In contrast, both of the coldboot and default-config options involve system reboots and are disruptive to traffic.

In addition, default-config causes the loss of configuration because it resets the configuration back to the default settings during the firmware upgrade process.

If the **firmware download** command is interrupted because of an unexpected reboot, such as a result of a software error or power failure, the command automatically recovers the corrupted secondary partition. Wait for the recovery to complete before beginning another firmware download.

This command does not support pagination.

#### **Examples**

This example downloads firmware by means of FTP and specifies a path to the directory where the firmware is located. A user login name is specified for the host and an account password is specified.

device# firmware download ftp directory /buildsjc/sre/SQA/slxos/17r.1.00/17r.1.00 host 10.31.2.27 user releaseuser password releaseuser

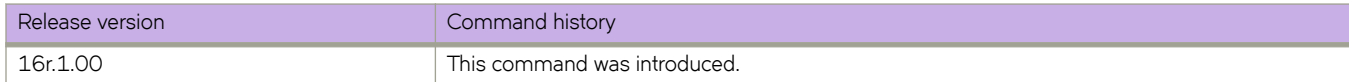

# **firmware download fullinstall**

Downloads the firmware on the local device.

### **Syntax**

firmware download { fullinstall | ftp | scp | sftp | tftp | usb } [ manual ] [ nocommit ] [ noreboot ] [ noactivate ] [ coldboot ] host { *hostname* | *host\_ip\_address* } **user** *username* **password** *password* **directory** *directory* [ **fi~** *fi~ånmm~* ] [ **use-vrf** *vrfname*] ]

# **Command Default**

By default, **firmware download** downloads the firmware to the system, reboots the system, and commits the firmware automatically. The user can specify **noactivate** to download the firmware to the system without activating it (the node is not rebooted). You can run the **firmware activate** command later to activate the firmware.

#### **Parameters**

#### **fullinstall**

Downloads a larger file selection to cover the differences between 32-bit and 64-bit firmware when upgrading or downgrading the device.

#### **ftp** | **scp** | **sftp** | **usb**

Valid protocols are **ftp** (File Transfer Protocol), **scp** (Secure Copy), **sftp** (SSH File Transfer Protocol), **tftp** (Trivial File Transfer Protocol), or **usb** (Universal Serial Bus). The values are not case-sensitive.

#### **manual**

Updates a single management module in a chassis with two management modules. You must log in to the management module through its dedicated management IP address. This parameter is ignored when issued on a Top-of-Rack (ToR) device or in a chassis with only one management module.

#### **nocommit**

Disables auto-commit mode. When auto-commit mode is disabled, firmware is downloaded only to the primary partition. You must execute the firmware **commit** command manually to propagate the new image to the secondary partition.

#### **noreboot**

Disables auto-reboot mode. When auto-reboot mode is disabled, you must reboot the device manually.

#### **noactivate**

Downloads the firmware to the system without activating it, so the device is not automatically rebooted. You can run the **firmware activate** command later to activate the firmware.

#### **host**

Specifies the host by DNS name or IP address.

#### *hostname*

Specifies an IPv4 DNS host name.

#### *host\_ip\_address*

Specifies the host IP address. IPv4 and IPv6 addresses are supported.

#### **directory** *directory*

Specifies a fully qualified path to the directory where the firmware is located.

#### **file** *file name*

Specifies the firmware .plist file. This parameter is optional; if unspecified, the default file, release.plist, is used.

#### **user** *username*

Specifies the user login name for the host.

#### **password** *password*

Specifies the account password.

#### **use-vrf** *vrf-id*

Use this option to specify the name of the VRF where the host is located. If this option is not set, mgmt-vrf is used by default.

#### **Modes**

Privileged EXEC mode

#### **Usage Guidelines**

The **default-config** option causes the loss of configuration because it resets the configuration back to the default settings during the firmware upgrade process.

If the **firmware download** command is interrupted because of an unexpected reboot, such as a result of a software error or power failure, the command automatically recovers the corrupted secondary partition. Wait for the recovery to complete before beginning another firmware download.

The **fullinstall** option enables upgrading the firmware from a 32-bit version to a 64-bit version. Additionally, the **fullinstall** option enables downgrading the firmware from a 64-bit version to a 32-bit version. This feature assumes the device hardware is capable of supporting 64-bit architecture.

The **fullinstall** option preserves startup-config and licenses. However, though the startup-config is preserved, the system is designed to boot with the default-config. You must manually apply the configs that were preserved, if configurations are compatible. Manually copying the config file uses the copy flash://startup-config running-config command or the copy <file> running-config command.

### **Examples**

Example of firmware download with the **fullinstall** option:

```
device# firmware download fullinstall ftp user releaseuser password releaseuser file release.plist host 
192.168.1.100 directory /release/SLX_17r.1.01a /dist
Performing system sanity check...
```
You are running firmware download on dual MM system with 'fullinstall' option.

This command will preserve startup-config and license across Firmware download but will require manual re-play of configuration once after User verifies if configurations are compatibile to the new image. Manual replay of configs could be achieved using 'copy flash://startup-config running-config' command or 'copy <file> running-config' command.

This command will cause a cold/disruptive reboot and will require that existing telnet, secure telnet or SSH sessions be restarted.

Do you want to continue? [y/n]:

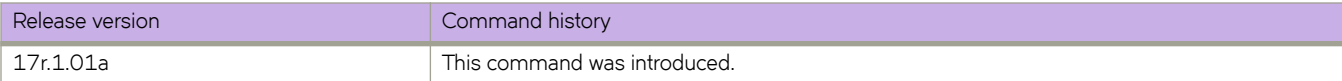

# **firmware download interactive**

Allows the user to select firmware download parameters interactively before starting a firmware download.

### **Syntax**

**firmware download interactive** 

## **Command Default**

By default, **firmware download** downloads the firmware to the system, reboots the system, and commits the firmware automatically.

## **Modes**

Privileged EXEC mode

### **Usage Guidelines**

Use this command to download firmware from an external host or from an attached USB device. You can run this command interactively or provide the parameters on the command line.

You can use one of the following options for firmware upgrade/downgrade; ISSU, coldboot, or default-config.

By default, if you enter the firmware download command without any options, the command invokes ISSU to upgrade the entire system. ISSU involves an High Availability failover of the active management module and is non-disruptive. In contrast, both of the coldboot and default-config options involve system reboots and are disruptive to traffic.

In addition, default-config causes the loss of configuration because it resets the configuration back to the default settings during the firmware upgrade process.

If the **firmware download** command is interrupted because of an unexpected reboot, such as a result of a software error or power failure, the command automatically recovers the corrupted secondary partition. Wait for the recovery to complete before beginning another firmware download.

This command does not support pagination.
# **Examples**

To perform a firmware download in interactive mode using default parameters:

```
device# firmware download interactive 
Server name or IP address: 10.70.4.106
File name: dist 
Protocol (ftp, scp, sftp, tftp) [ftp]: scp
User: fvt 
Password: ********** 
Enter VRF name[mgmt-vrf]: 
Select procedure (1=ISSU, 2=coldboot, 3=default-config) [1]:1
```
Performing system sanity check...

This command will cause a cold/disruptive reboot and will require that existing telnet, secure telnet or SSH sessions be restarted.

Do you want to continue? [y/n]y

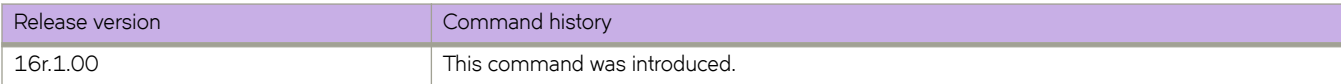

# firmware download scp

Specifies Secure Copy ( SCP) as the protocol used to perform a firmware download.

## **Syntax**

**firmwmr~ download scp** [ **coldboot** ] [ **manual** ] [ **nocommit** ] [ **noreboot** ] **host** { *hostname* | *host\_ip\_address* } **user** *username* **password** password directory directory | file file\_name | | noactivate | | use-vrf *vrf-name* |

# **Command Default**

A filename is optional. If no filename is specified, release.plist, is used.

# **Parameters**

#### **coldboot**

Downloads the firmware to the system and reboots the device.

#### **manual**

Performs a firmware download on the local device.

### **nocommit**

Disables auto-commit mode. When auto-commit mode is disabled, firmware is downloaded only to the primary partition. You must execute the firmware **commit** command manually to propagate the new image to the secondary partition. (Skips auto-commit after firmware download.)

#### **noreboot**

Disables auto-reboot mode. When auto-reboot mode is disabled, you must reboot the device manually. If autocommit mode was disabled, you must perform a manual firmware commit operation after the device comes back up.

#### **host**

Specifies the host by DNS name or IP address.

#### *hostname*

Specifies an IPv4 DNS host name.

#### *host\_ip\_address*

Specifies the host IP address. IPv4 and IPv6 addresses are supported.

#### **user** *username*

Specifies the user login name for the host.

### **password** *password*

Specifies the account password.

#### **directory** *directory*

Specifies a fully qualified path to the directory where the firmware is located.

#### **file** *file\_name*

Specifies the firmware .plist file. This parameter is optional.

#### **noactivate**

Performs a firmware download without activation on the local device.

**use-vrf** *vrf-id*

Use this option to specify the name of the VRF where the host is located. If this option is not set, mgmt-vrf is used by default.

### **Modes**

Privileged EXEC mode.

### **Usage Guidelines**

Use this command to download firmware from an external host or from an attached USB device. You can run this command interactively or provide the parameters on the command line.

You can use one of the following options for firmware upgrade/downgrade; ISSU, coldboot, or default-config.

By default, if you enter the firmware download command without any options, the command invokes ISSU to upgrade the entire system. ISSU involves an High Availability failover of the active management module and is non-disruptive. In contrast, both of the coldboot and default-config options involve system reboots and are disruptive to traffic.

In addition, default-config causes the loss of configuration because it resets the configuration back to the default settings during the firmware upgrade process.

If the **firmware download** command is interrupted because of an unexpected reboot, such as a result of a software error or power failure, the command automatically recovers the corrupted secondary partition. Wait for the recovery to complete before beginning another firmware download.

This command does not support pagination.

If the **firmware download** is interrupted because of an unexpected reboot as a result of a software error or power failure, the command automatically recovers the corrupted secondary partition. Wait for the recovery to complete before starting another firmware download.

### **Examples**

This example downloads firmware by means of SCP and specifies a path to the directory where the firmware is located. A user login name is specified for the host and an account password is specified.

device# firmware download scp directory /buildsjc/sre/SQA/nos/slx17r.1.00/slx17r.1.00 host 10.31.2.27 user releaseuser password releaseuser

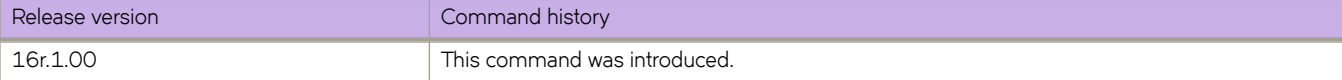

# firmware download sftp

Specifies Secure FTP (SFTP) as the protocol used to perform a firmware download.

## **Syntax**

**firmwmr~ download sftp** [ **coldboot** ] **directory** *directory* [ **manual** ] [ **nocommit** ] [ **noreboot** ] **host** { *hostname* |  $host\_ip\_address$  } user *username* password *password* directory *directory* [ file *file\_name* ] [ noactivate ] [ use-vrf *vrfname*]

### **Parameters**

### **coldboot**

Downloads the firmware to the system and reboots both the device.

### **directory** *directory*

Specifies a fully qualified path to the directory where the firmware is located.

#### **file** *filename*

Specifies the firmware .plist file. This parameter is optional; if unspecified, the default file, release.plist, is used.

#### **host**

Specifies the host by DNS name or IP address.

*hostname*

Specifies an IPv4 DNS host name.

*host\_ip\_address*

Specifies the host IP address. IPv4 and IPv6 addresses are supported.

#### **manual**

Performs a firmware download on the local switch.

#### **noactivate**

Performs a firmware download without activation on the local switch.

#### **nocommit**

Disables auto-commit mode. When auto-commit mode is disabled, firmware is downloaded only to the primary partition. You must execute the firmware **commit** command manually to propagate the new image to the secondary partition. (Skips auto-commit after firmware download.)

#### **noreboot**

Disables auto-reboot mode. When auto-reboot mode is disabled, you must reboot the switch manually. If autocommit mode was disabled, you must perform a manual firmware **commit** operation after the switch comes back up.

#### **password** *password*

Specifies the account password.

#### **user** *username*

Specifies the user login name for the host.

#### **use-vrf** *vrf-id*

Use this option to specify the name of the VRF where the host is located. If this option is not set, mgmt-vrf is used by default.

# **Modes**

Privileged EXEC mode

# **Usage Guidelines**

Use this command to download firmware from an external host or from an attached USB device. You can run this command interactively or provide the parameters on the command line.

You can use one of the following options for firmware upgrade/downgrade; ISSU, coldboot, or default-config.

By default, if you enter the firmware download command without any options, the command invokes ISSU to upgrade the entire system. ISSU involves an High Availability failover of the active management module and is non-disruptive. In contrast, both of the coldboot and default-config options involve system reboots and are disruptive to traffic.

In addition, default-config causes the loss of configuration because it resets the configuration back to the default settings during the firmware upgrade process.

If the **firmware download** command is interrupted because of an unexpected reboot, such as a result of a software error or power failure, the command automatically recovers the corrupted secondary partition. Wait for the recovery to complete before beginning another firmware download.

This command does not support pagination.

If the **firmware download** is interrupted because of an unexpected reboot as a result of a software error or power failure, the command automatically recovers the corrupted secondary partition. Wait for the recovery to complete before starting another firmware download.

# **Examples**

This example downloads firmware by means of SFTP and specifies a path to the directory where the firmware is located. A user login name is specified for the host and an account password is specified.

switch# firmware download sftp directory /buildsjc/sre/SQA/sxlos/slx17r.1.00/slx17r.1.00 host 10.31.2.27 user releaseuser password releaseuser

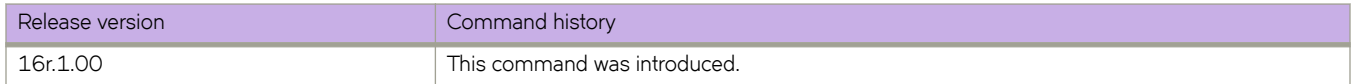

# firmware download tftp

Specifies Trivial FTP (TFTP) as the protocol used to perform a firmware download.

## **Syntax**

**firmwmr~ download tftp** [ **coldboot** ] **directory** *directory* [ **manual** ] [ **nocommit** ] [ **noreboot** ] **host** { *hostname* |  $host\_ip\_address$  } user *username* password *password* directory *directory* [ file *file\_name* ] [ noactivate ] [ use-vrf *vrfname*]

### **Parameters**

### **coldboot**

Downloads the firmware to the system and reboots both the active and standby MMs.

### **directory** *directory*

Specifies a fully qualified path to the directory where the firmware is located.

#### **file** *filename*

Specifies the firmware .plist file. This parameter is optional; if unspecified, the default file, release.plist, is used.

#### **host**

Specifies the host by DNS name or IP address.

*hostname*

Specifies an IPv4 DNS host name.

*host\_ip\_address*

Specifies the host IP address. IPv4 and IPv6 addresses are supported.

#### **manual**

Performs a firmware download on the local device.

#### **noactivate**

Performs a firmware download without activation on the local device.

#### **nocommit**

Disables auto-commit mode. When auto-commit mode is disabled, firmware is downloaded only to the primary partition. You must execute the firmware **commit** command manually to propagate the new image to the secondary partition. (Skips auto-commit after firmware download.)

#### **noreboot**

Disables auto-reboot mode. When auto-reboot mode is disabled, you must reboot the device manually. If autocommit mode was disabled, you must perform a manual firmware commit operation after the device comes back up.

#### **password** *password*

Specifies the account password.

#### **user** *username*

Specifies the user login name for the host.

#### **use-vrf** *vrf-id*

Use this option to specify the name of the VRF where the host is located. If this option is not set, mgmt-vrf is used by default.

# **Modes**

Privileged EXEC mode

# **Usage Guidelines**

Use this command to download firmware from an external host or from an attached USB device. You can run this command interactively or provide the parameters on the command line.

You can use one of the following options for firmware upgrade/downgrade; ISSU, coldboot, or default-config.

By default, if you enter the firmware download command without any options, the command invokes ISSU to upgrade the entire system. ISSU involves an High Availability failover of the active management module and is non-disruptive. In contrast, both of the coldboot and default-config options involve system reboots and are disruptive to traffic.

In addition, default-config causes the loss of configuration because it resets the configuration back to the default settings during the firmware upgrade process.

If the **firmware download** command is interrupted because of an unexpected reboot, such as a result of a software error or power failure, the command automatically recovers the corrupted secondary partition. Wait for the recovery to complete before beginning another firmware download.

This command does not support pagination.

If the **firmware download** is interrupted because of an unexpected reboot as a result of a software error or power failure, the command automatically recovers the corrupted secondary partition. Wait for the recovery to complete before starting another firmware download.

# **Examples**

This example downloads firmware by means of TFTP and specifies a path to the directory where the firmware is located. The host is specified by IP address and a firmware .plist file is specified.

device# firmware download tftp directory /buildsjc/sre/SQA/slx/slx17r.1.00/slx17r.1.00 host 10.31.2.27 file release.plist

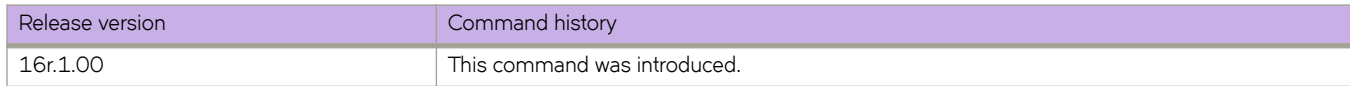

# firmware download usb

Specifies USB as the protocol used to perform a firmware download.

### **Syntax**

**firmwmr~ download usb** [ **coldboot** ] [ **noactivate** ] [ **nocommit** ] [ **noreboot** ] [ **manual** ] **directory** *directory*

## **Command Default**

By default, the **firmware download** process reboots the system and activates the new image. Finally, the process performs a firmware commit operation to copy the new image to the other partition.

## **Parameters**

#### **coldboot**

Downloads the firmware to the system and reboots both the active and standby MMs. Caution: Do not use this option unless instructed to do so by Extreme Technical Support.

#### **directory** *directory*

Specifies a fully qualified path to the directory where the firmware is located.

#### **manual**

Updates a single management module in a chassis with two management modules. You must log in to the management module through its dedicated management IP address. This parameter is ignored when issued on a Top-of-Rack (ToR) device or in a chassis with only one management module.

#### **noactivate**

Performs a firmware download without activation on the local device.

#### **nocommit**

Disables auto-commit mode. When auto-commit mode is disabled, firmware is downloaded only to the primary partition. You must execute the firmware **commit** command manually to propagate the new image to the secondary partition.

#### **noreboot**

Disables auto-reboot mode. When auto-reboot mode is disabled, you must reboot the device manually. If autocommit mode was disabled, you must perform a manual firmware commit operation after the device comes back up.

### **Modes**

Privileged EXEC mode

### **Usage Guidelines**

Use this command to download firmware from an external host or from an attached USB device. You can run this command interactively or provide the parameters on the command line.

You can use one of the following options for firmware upgrade/downgrade; ISSU, coldboot, or default-config.

By default, if you enter the firmware download command without any options, the command invokes ISSU to upgrade the entire system. ISSU involves an High Availability failover of the active management module and is non-disruptive. In contrast, both of the coldboot and default-config options involve system reboots and are disruptive to traffic.

In addition, default-config causes the loss of configuration because it resets the configuration back to the default settings during the firmware upgrade process.

If the **firmware download** command is interrupted because of an unexpected reboot, such as a result of a software error or power failure, the command automatically recovers the corrupted secondary partition. Wait for the recovery to complete before beginning another firmware download.

This command does not support pagination.

If the **firmware download** is interrupted because of an unexpected reboot as a result of a software error or power failure, the command automatically recovers the corrupted secondary partition. Wait for the recovery to complete before starting another firmware download.

### **Examples**

To download firmware from an attached USB device using the command line:

device# firmware download usb directory slx\_17r.1.00

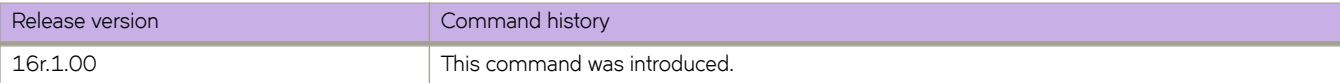

# firmware peripheral-update cpld

Updates the Complex Programmable Logic Device (CPLD) flash memory with the latest image from the installation package on an SLX 9540.

### **Syntax**

firmware peripheral-update cpld

## **Modes**

Privileged EXEC mode

# **Usage Guidelines**

The following message appears when this command is executed:

WARNING: Hardware image will be upgraded and followed with a board-level power cycling. Do you want to continue?[y/n]:

After the CPLD is updated, the entire board is power-cycled.

# **Examples**

The following example upgrades the firmware on an SLX 9540.

```
device# firmware peripheral-update cpld
WARNING: Hardware image will be upgraded and followed with a board-level power cycling.
Do you want to continue?[y/n]: y
for cpld0:
erasing ........done 
programming .......................... 25% ......................... 50% .......................... 
75% ......................... 100%
for cpld1:
erasing ........done 
programming .......................... 25% ......................... 50% .......................... 
75% ......................... 100%
```
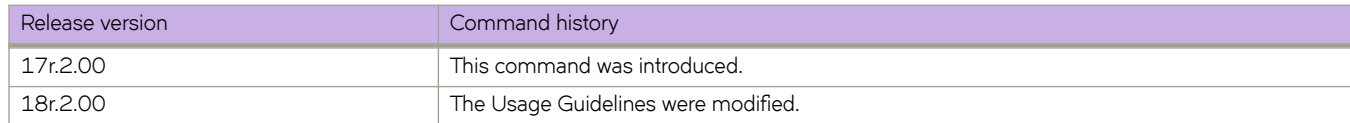

# firmware peripheral-update fpga

Updates the Field Programmable Gate Array (FPGA) flash memory with the latest image from the installation package, only on a SLX 9540.

### **Syntax**

firmware peripheral-update fpga

### **Modes**

Privileged EXEC mode

# **Usage Guidelines**

The following message appears when this command is executed:

WARNING: Hardware image will be upgraded and followed with a board-level power cycling. Do you want to continue?[y/n]:

After the FPGA is updated, the entire board is power-cycled.

# **Examples**

The following example upgrades the firmware on an SLX 9540.

```
device# firmware peripheral-update fpga
WARNING: Hardware image will be upgraded and followed with a board-level power cycling.
Do you want to continue?[y/n]: y
erasing \ …..
erasing .. ... done
programming .......................... 25% .......
programming .......................... 25% .......................... 50% .......................... 
75% .......................... 100%
sysfpga image is upgraded successfully.
device#
```
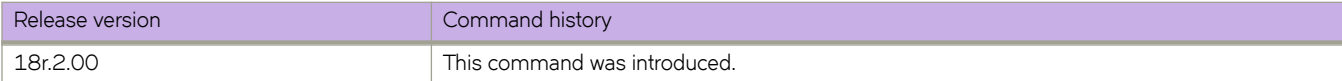

# firmware recover

Recovers the previous firmware version on the device if a firmware upgrade was unsuccessful.

## **Syntax**

firmware recover

# **Modes**

Privileged EXEC mode

# **Usage Guidelines**

This command reverts the operation that was performed using the firmware download "noactivate" option.

If you invoke a noactivate firmware download, the firmware is loaded to the secondary node without swapping partitions. If firmware recover is executed, it performs a forceful commit.

This command does not reboot the node.

# **Examples**

To recover firmware on the device:

device# firmware recover

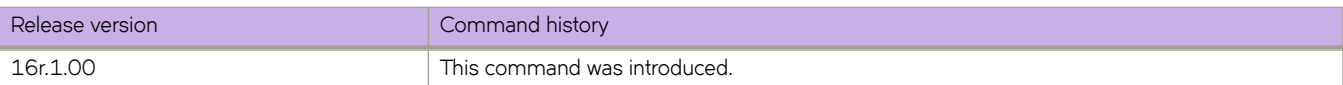

# **firmware restore**

Swaps the partition and reboots the device.

### **Syntax**

firmware restore

# **Modes**

Privileged EXEC mode

## **Usage Guidelines**

**CAUTION**

**Do not use this command unless instructed by Extreme Technical Support.**

Use this command to restore the previously active firmware image. You can run this command only if auto-commit mode was disabled during the firmware download. After a firmware download and a reboot (with auto-commit mode disabled), the downloaded firmware becomes active. If you do not want to commit the firmware, use the firmware restore command.

This command reboots the device and reactivates the previous firmware. After reboot, all primary and secondary partitions restore the previous firmware image.

This command causes the device to boot up with its older firmware. Later, the image in the primary partition is automatically committed to the secondary partition.

The **firmware download** command must have been run with the **nocommit** parameter for the **firmware restore** operation to succeed.

# **Examples**

To restore the previous firmware:

```
device# firmware restore
Restore old image to be active ...
Restore both primary and secondary image after reboot.
The system is going down for reboot NOW !!
Broadcast message from root (ttyS0) Fri Oct 26 23:48:54 2016...
Doing firmwarecommit now.
Please wait ...
```
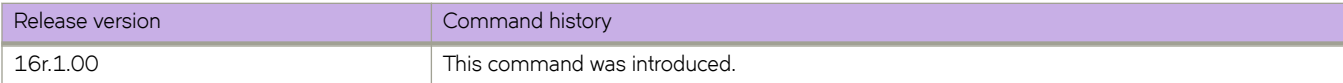

# flex-cli show link-fault-signaling

Displays information pertaining to link fault signaling (LFS).

## **Syntax**

flex-cli show link-fault-signaling

# **Modes**

Privileged EXEC mode

# **Command Output**

The flex-cli show link-fault-signaling command displays the following information:

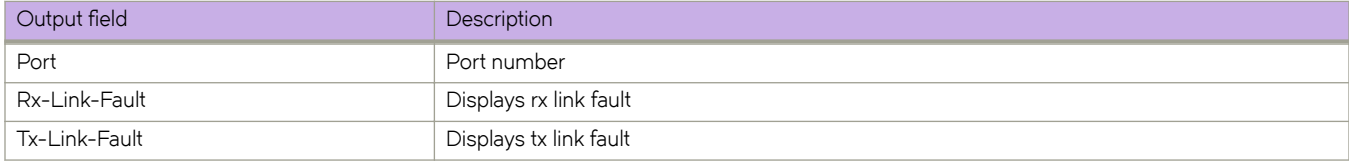

# **Examples**

This example displays information pertaining to LFS.

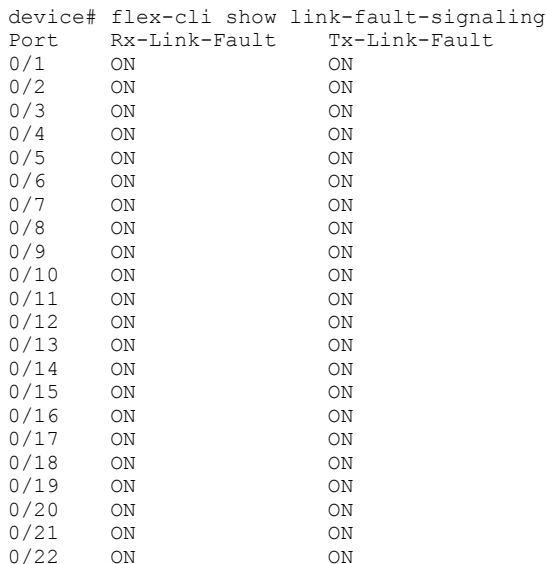

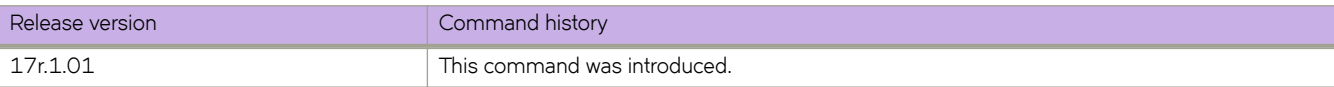

# flex-cli show local-fault interface

Displays the local faults of an interface.

## **Syntax**

flex-cli show local-fault interface [ ethernet  $slot/port$  | port-channel  $port$ -chnnel-number ]

## **Parameters**

### **ethernet**

Specifies Ethernet interface.

#### *slot-number*

Specifies the slot number.

### **port-channel** Specifies port-channel.

*port-channel numbe* Specifies the port-channel number.

### **Modes**

Privileged EXEC mode

# **Examples**

This example displays the local faults of an interface.

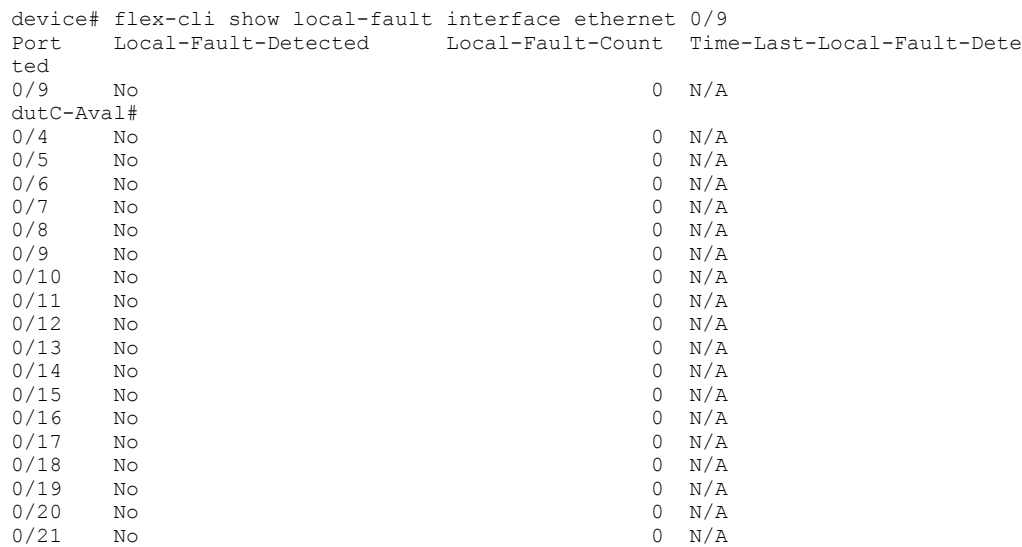

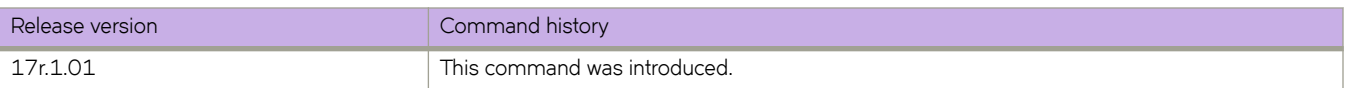

# flex-cli show local-fault slot

Displays the local faults of a slot.

# **Syntax**

flex-cli show local-fault slot slot-number

# **Parameters**

*slot-number* Specifies the slot number.

# **Modes**

Privileged EXEC mode

# **Examples**

This example displays the local faults of a slot.

```
device# flex-cli show local-fault slot 1<br>Port Local-Fault-Detected Local-
Port Local-Fault-Detected Local-Fault-Count Time-Last-Local-Fault-Deteted
0/1 No 0\ N/A<br>0/2 No 0\ N/A0/2 No 0 N/A
0/3 No 0 N/A
```
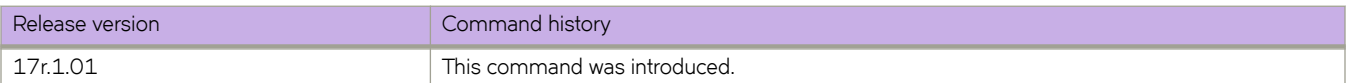

# flex-cli show remote-fault interface

Displays the remote faults of an interface.

## **Syntax**

flex-cli show remote-fault interface [ ethernet  $slot/port$  | port-channel *port-chnnel-number* ]

## **Parameters**

#### **ethernet**

Specifies Ethernet interface.

*slot-number*

**port-channel**

Specifies the slot number.

Specifies port-channel.

*port-channel numbe* Specifies the port-channel number.

## **Modes**

Privileged EXEC mode

# **Examples**

This example displays the remote faults of an interface.

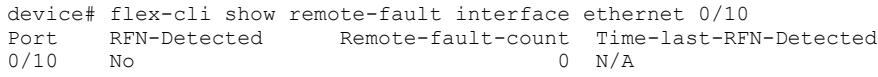

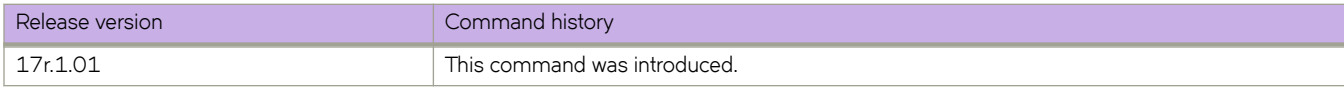

# flex-cli show remote-fault slot

Displays the remote faults of a slot.

## **Syntax**

flex-cli show remote-fault slot slot-number

## **Parameters**

*slot-number*

Specifies the slot number.

# **Modes**

Privileged EXEC mode

# **Examples**

This example displays the remote faults of a slot.

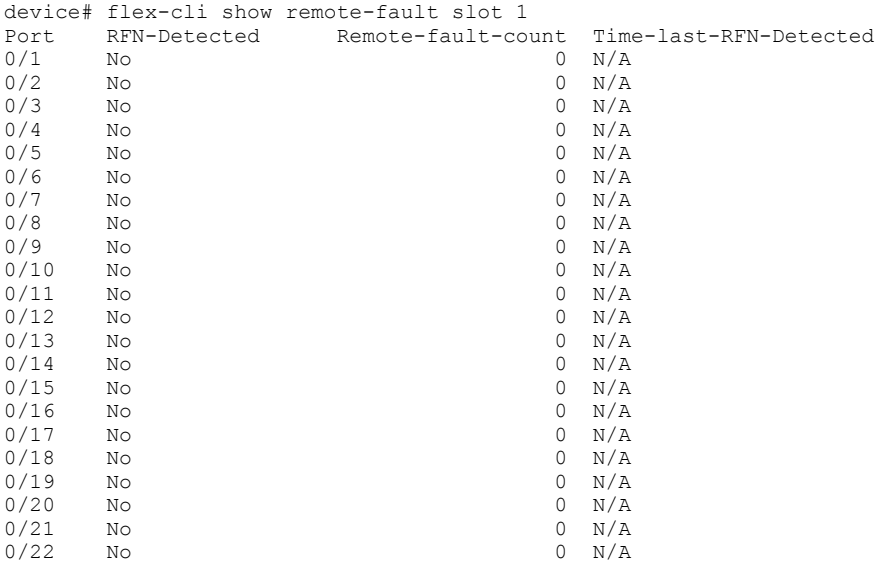

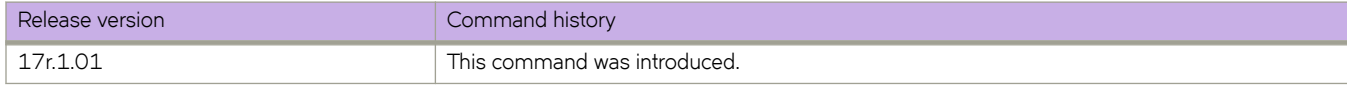

# flow-label

Enables flow label for a pseudowire (PW) profile.

# **Syntax**

flow-label no flow-label

# **Command Default**

By default, control word is disabled for PW profiles.

# **Modes**

Pseudowire profile configuration mode

# **Usage Guidelines**

The no form of the command disables flow label for a PW profile.

Flow label configuration improves load balancing of PW traffic over an MPLS network, particularly in the context of PWs that transport high volumes of traffic that are comprised of multiple individual traffic flows (for example, the same source-destination pair for a Transport Control Protocol (TCP) connection is an individual traffic flow).

# **Examples**

The following example shows how to enable flow label for a PW profile named pw\_example

```
device# configure terminal
device(config)# pw-profile pw_example
device(config-pw-pw_example)# flow-label
```
The following example shows how to disable flow label for a PW profile named pw\_example

```
device# configure terminal
device(config)# pw-profile pw_example
device(config-pw-pw_example)# no flow-label
```
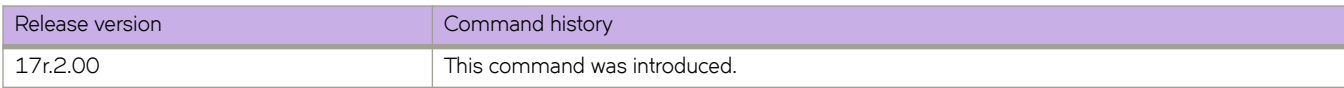

# **flowspec validation**

Configures Border Gateway Protocol flow specification (BGP flowspec) route validation at address-family level.

## **Syntax**

flowspec validation [ redirect ]

**no flwp~c validation** [ **redirect** ]

# **Command Default**

Flowspec validation is enabled.

## **Parameters**

### **redirect**

Specifies only validation of the redirect IP nexthop address.

## **Modes**

BGP address-family IPv4 flowspec configuration mode

### **Usage Guidelines**

Flowspec validation can be configured at neighbor, peer-group, or address-family level with the neighbor-level configuration prioritized over peer-group level configuration and the peer-group level configuration prioritized over the address-family level configuration.

Use the **flowspec validation** command to configure flowspec validation at address-family level. To configure flowspec validation at neighbor or peer-group level, refer to the neighbor flowspec validation command.

By default, flowspec validation is enabled. Use the no form of the flowspec validation command to completely disable flowspec validation at address-family level. To only disable redirect IP nexthop validation at address-family level, use the **no** form of the flowspec validation command specifying the **redirect** opton.

Only one flowspec validation configuration is allowed at a time. Configuration operates as follows:

- When complete flowspec validation is aleady disabled, issuing the no flowspec validation command specifying the redirect option has no impact; complete flowspec validation remains disabled.
- When the **redirect** option is already disabled, issuing the no flowspec validation command without the redirect option changes the configuration to complete flowspec validation disabled.

# **Examples**

The following example shows how to disable IPv4 flowspec validation. In this example and because the redirect option is specified, only redirect IP nexthop validation is disabled for the IPv4 address-family in the default VRF.

```
device# configure terminal
device(config)# router bgp
device(config-bgp-router)# address-family ipv4 flowspec 
device(config-bgp-ipv4fs)# no flowspec validation redirect
```
When flowspec validation is already completely disabled, issuing the no flowspec validation specifying the redirect option does not change the configuration. The following example shows how to completely disable flowspec validation for the IPv4 address family in a VRF named red and to verify the configuration. The **no flowspec validation** command is then issued specifying the **redirect** option, and the configuration is again displayed to show that flowspec validation remains completely disabled.

```
device(config)# configure terminal
device(config)# router bgp 
device(config-bgp-router)# address-family ipv4 flowspec vrf red<br>device(config-bgp-ipv4fs-vrf)# no flowspec validation | completely disables flowspec validation!
device(config-bgp-ipv4fs-vrf)# no flowspec validation
device(config-bgp-ipv4fs-vrf)# end
device(config)# show running-configuration router bgp address-family ipv4 flowspec vrf red 
!
router bgp 
   address-family ipv4 flowspec vrf red 
  no flowspec validation
!
device(config)# configure terminal 
device(config)# router bgp 
device(config-bgp-router)# address-family ipv4 flowspec vrf red 
device(config-bgp-ipv4fs-vrf)# no flowspec validation redirect 
device(config-bgp-ipv4fs-vrf)# end
device(config)# show running-configuration router bgp address-family ipv4 flowspec vrf red 
!
router bgp 
  address-family ipv4 flowspec vrf red<br>no flowspec validation
                                                        no flowspec validation !flowspec validation remains completely disabled!
!
```
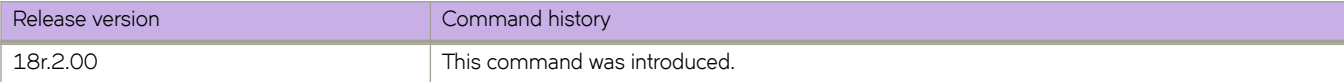

# **format RFC-5424**

Configures a specified syslog server to log messages using the RFC-5424 format.

### **Syntax**

**format RFC-5424 no format RFC-5424**

# **Parameters**

**RFC-5424**

Syslog message format defined in RFC-5424.

## **Modes**

Syslog server configuration mode

# **Usage Guidelines**

Use this command to configure the router to generate log messages with the RFC-5424 format.

The RFC-5424 syslog message header consists of the following fields:

<*prival*><*version*><space>< *time-stamp*><space><*host-name*><space><*app name*><space><*process id*><space><*Msg Id*> Where:

- prival is the priority field. This is always <190> for SLXOS 17r.2.00.
- *version* is the version number of the syslog protocol standard. Currently, this can only be 1.
- *time-stamp* is the ISO 8601 compatible standard timestamp format (yyyy-mm-ddThh:mm:ss+-ZONE).
- *host-name* is the machine that originally sent the message, or if no hostname, a "-" is present instead.
- *app name* is the device or application that generated the message, or if no application, a "-" is present instead.
- *process id* is the process name or PID (process ID) of the syslog application that sent the message, or if no PID, a "- " is present instead. This is always - in the SLX-OS 17r.2.00 release.
- *Msg Id* is the ID number of the message, or if no Message ID, a "-" is present instead. This is always in the SLX-OS 17r.2.00 release.

For example:

<190>1 2017-06-19T09:19:52.000003+00:00 SLX raslogd - -

### **NOTE**

In the SLX-OS 17r.2.00 release, the *process id* and *Msg Id* fields are not filled and are replaced with - -.

Use the no format RFC-5424 command to remove the RFC-5424 log message format from the syslog server configuration.

### **Examples**

First, access the global configuration level of the CLI and configure the IP address for the syslog server. Then, enter the format RFC-5424 command to configure the router to use the RFC-5424 format as shown in the following example.

```
device# configure terminal
device(config)# logging syslog-server 192.168.163.233
device(config-syslog-server-192.168.163.233)# format RFC-5424
```
To verify the syslog server log message format, enter the show running-config logging syslog-server command as shown in the following example.

```
device# running-config logging syslog-server
logging syslog-server 192.168.163.233
format RFC-5424
```
To remove the RFC-5424 format from the configured syslog server, enter the no format RFC-5424 command as shown in the following example.

```
device(config)# logging syslog-server 192.168.163.233
device(config-syslog-server-192.168.163.233)# no format RFC-5424
```
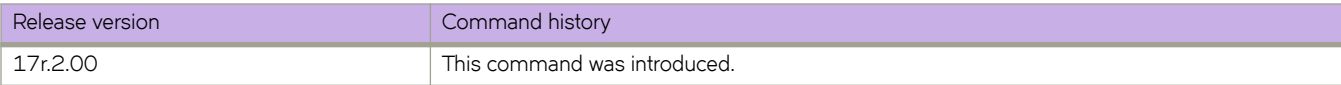

# **forward-delay**

Specifies the time an interface spends in each of the listening and learning states.

### **Syntax**

**forward-delay** *seconds*

**no forward-delay**

# **Command Default**

15 seconds

## **Parameters**

#### *seconds*

Specifies the time that an interface spends in the Spanning Tree Protocol (STP) learning and listening states. Valid values range from 4 through 30 seconds.

### **Modes**

Spanning tree configuration mode

### **Usage Guidelines**

This command specifies how long the listening and learning states last before the interface begins the forwarding of all spanning-tree instances.

STP interface states:

- Listening The interface processes the Bridge Protocol Data Units (BPDUs) and awaits possible new information that might cause it to return to the blocking state.
- Learning The interface does not yet forward frames (packets), instead it learns source addresses from frames received and adds them to the filtering database (switching database).
- Forwarding An interface receiving and sending data, normal operation. STP still monitors incoming BPDUs that can indicate it should return to the blocking state to prevent a loop.
- Blocking An interface that can cause a switching loop, no user data is sent or received, but it might go to the forwarding state if the other links in use fail and the STP determines that the interface may transition to the forwarding state. BPDU data continues to be received in the blocking state.

When you change the spanning-tree forward-delay time, it affects all spanning-tree instances. When configuring the forwarddelay, the following relationship should be kept:

 $(2 \times (forward-delay - 1)) \geq max-age \geq (2 \times (hello-time + 1))$ 

Enter **no forward-delay** to return to the default settings.

The command is the same regardless of which type of STP is enabled.

# **Examples**

To configure the forward-delay time to 18 seconds:

```
device# configure terminal
device(config)# protocol spanning-tree stp
device(conf-stp)# forward-delay 18
```

```
device# configure terminal
device(config)## protocol spanning-tree rstp
device(conf-rstp)# forward-delay 18
```

```
device# configure terminal
device(config)# protocol spanning-tree mstp
device(conf-mstp)# forward-delay 18
```

```
device# configure terminal
device(config)# protocol spanning-tree pvst
device(conf-pvst)# forward-delay 18
```

```
device# configure terminal
device(config)# protocol spanning-tree rpvst
device(conf-rpvst)# forward-delay 18
```
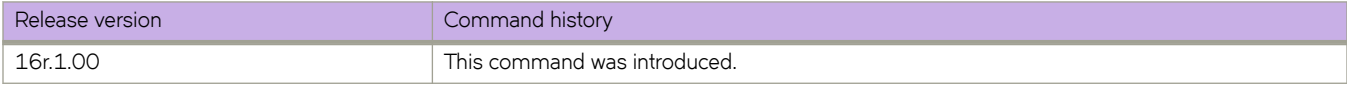

# **from**

Configures only the local interface of the routing device. The command penalizes any link on the specified interface, but not all links when the link is a multi-access link.

## **Syntax**

**from** { *ip\_addr* } **no from** { *ip\_addr* }

# **Command Default**

The command is disabled, by default.

## **Parameters**

*ip\_addr*

Specifies the selected IP address of the fate sharing group

## **Modes**

MPLS CSPF-group configuration mode (config-router-mpls-cspf-group-group\_name).

MPLS router MPLS interface dynamic bypass configuration mode (config-router-mpls-if-ethernet-slot/port-dynamic-bypass).

# **Usage Guidelines**

The order in which the local IP address to the remote IP address is configured is insignificant. For example, the configuration from 10.10.10.10 to 10.20.20.20 and from 10.20.20.20 to 10.10.10.10 has the same meaning.

The user can configure an interface level *from* IP address for a dynamic bypass LSP to be created for the protected MPLS interface. Dynamic bypasses use the **from** address as the IP address.

The **no** form of the command removes the from-address and is set to default.

# **Examples**

The following example configures the local address 10.1.1.1 of the fate sharing group.

```
device# configure
device(config)# router mpls
device(config-router-mpls)# cspf-group group3
device(config-router-mpls-cspf-group-group3)# from 10.1.1.1
```
The following example configures the from address 11.11.11.11 for dynamic bypass MPLS Ethernet interface 2/8.

```
device# configure
device(config)# router mpls
device(config-router-mpls)# mpls-interface ethernet 2/8
device(config-router-mpls-if-ethernet-2/8)# dynamic-bypass
device(config-router-mpls-if-ethernet-2/8-dynamic-bypass)# from 11.11.11.11
```
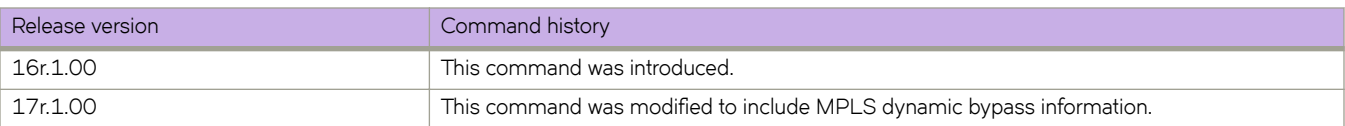

# **frr**

Configures a Fast Reroute (FRR) path.

### **Syntax**

**frr**

### **Parameters**

None

### **Modes**

Router MPLS configuration mode

### **Usage Guidelines**

Fast Reroute paths are used as secondary routes or backup routes to increase network high availability. Several reroute options are available; for example, the bandwidth can be configured for the path using the **bandwidth** subcommand and the setup and hold priority can be configured for the path using the **priority** subcommand. Refer to the *Extreme SLX-OS MPLS Configuration* Guide for detailed Fast Reroute configuration information.

### **NOTE**

Hardware support for LSP FRR is available only for TPID 0x8100. If you require a label switched path with fast reroute (LSP FRR) configuration, none of the routable interfaces (whether a router port or a LIF of a VE) can have a nondefault TPID configuration, because FRR always assumes that the link layer has the default TPID of 0x8100. The following error message is displayed if you try to configure a fast reroute path using the frr command on an interface with a non-default TPID:

%Error: Not allowed, when a non-default TPID (tag-type) is configured on any port-channel or physical interfaces.

# **Examples**

The following example displays how to configure a Fast Reroute LSP named frr\_tunnelA with a bandwidth of 1000 kbits per second, and a set up and hold priority of 6 and 1.

```
device# configure
device(config)# router mpls
device(config-router-mpls)# lsp frr_tunnelA
device(config-router-mpls-lsp-frr_tunnelA)# frr
device(config-router-mpls-lsp-frr_tunnelA-frr)# bandwidth 1000
device(config-router-mpls-lsp-frr_tunnelA-frr)# priority 6 1
```
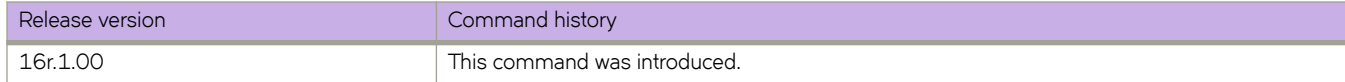

# **Commands G - J**

# **graceful-restart (BGP)**

Enables the BGP graceful restart capability.

### **Syntax**

**graceful-restart** [ **purge-time** *seconds* | **restart-time** *seconds* | **stale-routes-time** *seconds* ]

**no graceful-restart**

# **Command Default**

Disabled.

### **Parameters**

#### **purge-time**

Specifies the maximum period of time, in seconds, for which a restarting device maintains stale routes in the BGP routing table before purging them. The default value is 600 seconds. The configurable range of values is from 1 to 3600 seconds.

### **restart-time**

Specifies the restart-time, in seconds, advertised to graceful restart-capable neighbors. The default value is 120 seconds. The configurable range of values is from 1 to 3600 seconds.

#### **stale-routes-time**

Specifies the maximum period of time, in seconds, that a helper device will wait for an End-of-RIB (EOR) message from a peer. All stale paths are deleted when this time period expires. The default value is 360 seconds. The configurable range of values is from 1 to 3600 seconds.

### **Modes**

BGP address-family IPv4 unicast configuration mode

BGP address-family IPv6 unicast configuration mode

BGP address-family IPv4 unicast VRF configuration mode

BGP address-family IPv6 unicast VRF configuration mode

BGP address-family L2VPN EVPN configuration mode

### **Usage Guidelines**

Use this command under a BGP address-family configuration mode to enable or disable the graceful-restart capability for all BGP neighbors in the address family. When this command is enabled, graceful-restart capability is negotiated with neighbors in the BGP OPEN message when a session is established. If the neighbor advertises support for graceful restart, that function is activated for that neighbor session. Otherwise, graceful restart is not activated for that session, even though it is enabled locally. If the neighbor has not sent graceful-restart parameters, the restarting device will not wait for the neighbor to start route calculation, but graceful restart will be enabled.

If the graceful-restart capability is enabled after a BGP session has been established, the neighbor session must be cleared for graceful restart to take effect.

The **purge-time** parameter is applicable for both restarting and helper devices. The timer starts when a BGP connection is closed. The timer ends when an EOR is received from all nodes, downloaded into BGP and an EOR sent to all neighbors. The configured purge-time timer value is effective only on the configured node.

The **restart-time** parameter is applicable only for helper devices. The timer starts at the time the BGP connection is closed by the remote peer and ends when the Peer connection is established. The configured restart-time timer value is effective only on the peer node, and not in the configured node. During negotiation time, the timer value is exchanged.

The **stale-routes-time** parameter is applicable only for helper devices. The timer starts when the peer connection is established after the HA-failover. The timer ends at the time an EOR is received from the peer. The configured stale-time timer value is effective only on the configured node.

For non-default VRF instances, graceful restart timers are inherited from the default VRF. The **purge-time**, **restart-time**, and stale-routes-time parameters are not available in BGP address-family IPv4 unicast VRF configuration mode and BGP address-family IPv6 unicast VRF configuration mode.

Use the **clear ip bgp neighbor** command with the all parameter for the changes to the graceful-restart parameters to take effect immediately.

The **no** form of the command disables the BGP graceful-restart capability globally for all BGP neighbors in the address family.

### **Examples**

The following example enables the BGP graceful restart capability.

```
device# configure terminal
device(config)# router bgp
device(config-bgp-router)# local-as 1
device(config-bgp-router)# neighbor 1.1.1.1 remote-as 2
device(config-bgp-router)# address-family ipv4 unicast
device(config-bgp-ipv4u)# graceful-restart
```
The following example sets the purge time to 240 seconds.

```
device# configure terminal
device(config)# router bgp
device(config-bgp-router)# local-as 1
device(config-bgp-router)# neighbor 1.1.1.1 remote-as 2
device(config-bgp-router)# address-family ipv4 unicast
device(config-bgp-ipv4u)# graceful-restart
%Warning: Please clear the neighbor session for the parameter change to take effect!
device(config-bgp-ipv4u)# graceful-restart purge-time 240
```
The following example sets the restart time to 60 seconds.

```
device# configure terminal
device(config)# router bgp
device(config-bgp-router)# local-as 1
device(config-bgp-router)# neighbor 1.1.1.1 remote-as 2
device(config-bgp-router)# address-family ipv4 unicast
device(config-bgp-ipv4u)# graceful-restart
%Warning: Please clear the neighbor session for the parameter change to take effect!
device(config-bgp-ipv4u)# graceful-restart restart-time 60
%Warning: Please clear the neighbor session for the parameter change to take effect!
```
The following example sets the stale-routes time to 180 seconds.

```
device# configure terminal
device(config)# router bgp
device(config-bgp-router)# local-as 1
device(config-bgp-router)# neighbor 1000::1 remote-as 2
device(config-bgp-router)# address-family ipv6 unicast
device(config-bgp-ipv6u)# neighbor 1000::1 activate
device(config-bgp-ipv6u)# graceful-restart
%Warning: Please clear the neighbor session for the parameter change to take effect!
device(config-bgp-ipv6u)# graceful-restart stale-routes-time 180
%Warning: Please clear the neighbor session for the parameter change to take effect!
```
The following example enables the BGP graceful restart capability and sets the purge time to 220 seconds in L2VPN EVPN configuration mode.

```
device# configure terminal
device(config)# router bgp
device(config-bgp-router)# address-family l2vpn evpn
device(config-bgp-evpn)# graceful-restart purge-time 220
```
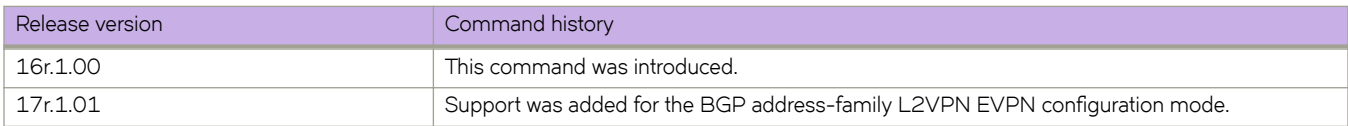

# **graceful-restart (LDP)**

Enables the MPLS LDP graceful restart capability for all LDP sessions and accesses the graceful restart (GR) configuration mode .

### **Syntax**

**graceful-restart**

**no graceful-restart**

# **Command Default**

Disabled.

## **Modes**

MPLS LDP configuration mode

# **Usage Guidelines**

When you enable LDP GR, the router waits until it receives an LDP Initialization message from its neighbor to know whether it must delete its states or start the LDP GR recovery procedure. It is applicable to all LDP sessions regardless of the adjacency type exists between the neighbors.

The **no** form of the command disables the LDP graceful-restart capability globally for all LDP sessions and removed the configuration.

# **Examples**

The following example enables the BGP graceful restart capability.

```
device# configure terminal
device(config)# router mpls
device(config-router-mpls)# ldp
device(config-router-mpls-ldp)# graceful-restart
```
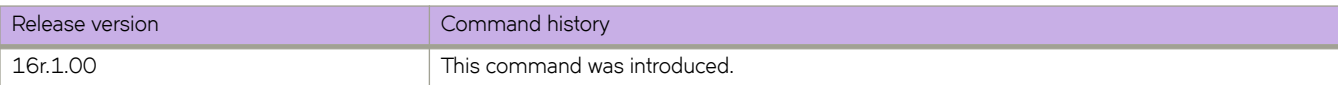

# **graceful-restart (OSPFv2)**

Enables the OSPF Graceful Restart (GR) capability.

### **Syntax**

**graceful-restart** [ **helper-disable** | **restart-time** *seconds* ] **no graceful-restart**

# **Command Default**

Graceful restart and graceful restart helper capabilities are enabled.

## **Parameters**

### **helper-disable**

Disables the GR helper capability.

#### **restart-time**

Specifies the maximum restart wait time, in seconds, advertised to neighbors. The default value is 120 seconds. The configurable range of values is from 10 through 1800 seconds.

### **Modes**

OSPF router configuration mode

OSPF router VRF configuration mode

### **Usage Guidelines**

Use **no graceful-restart helper-disable** to re-enable the GR helper capability.

The **no** form of the command disables the graceful restart capability.

# **Examples**

The following example disables the GR helper capability.

```
device# configure terminal
device(config)# router ospf
device(config-router-ospf-vrf-default-vrf)# graceful-restart helper-disable
```
The following example re-enables the GR helper capability.

```
device# configure terminal
device(config)# router ospf
device(config-router-ospf-vrf-default-vrf)# no graceful-restart helper-disable
```
The following example re-enables the GR capability and changes the maximum restart wait time from the default value to 240 seconds.

```
device# configure terminal
device(config)# router ospf
device(config-router-ospf-vrf-default-vrf)# graceful-restart restart-time 240
```
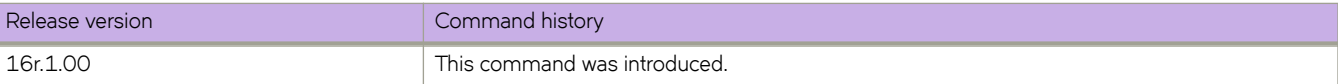
# **graceful-restart helper (OSPFv3)**

Enables the OSPFv3 graceful restart (GR) helper capability.

### **Syntax**

**graceful-restart helper** { **disable** | **strict-lsa-checking** } **no graceful-restart helper**

# **Command Default**

GR helper is enabled.

### **Parameters**

#### **disable**

Disables the OSPFv3 GR helper capability.

#### **strict-lsa-checking**

Enables the OSPFv3 GR helper mode with strict link-state advertisement (LSA) checking.

#### **Modes**

OSPFv3 router configuration mode OSPFv3 router VRF configuration mode

#### **Usage Guidelines**

The **no** form of the command disables the GR helper capability on a device.

# **Examples**

The following example enables GR helper and sets strict LSA checking.

```
device# configure terminal
device(config)# ipv6 router ospf
device(config-ipv6-router-ospf-vrf-default-vrf)# graceful-restart helper strict-lsa-checking
```
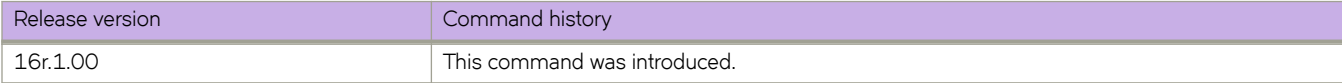

# **graceful-restart helper-disable (IS-IS)**

Disables and enables Intermediate System-to-Intermediate System (IS-IS) graceful restart (GR) helper mode.

#### **Syntax**

**graceful-restart helper-disable no graceful-restart helper-disable**

# **Command Default**

The GR helper is enabled by default.

#### **Modes**

IS-IS router configuration mode

# **Usage Guidelines**

The **no** form of the command re-enables the GR helper if it has been disabled.

# **Examples**

The following example disables the IS-IS GR helper.

```
device# configure terminal
device(config)# router isis
device(config-isis-router)# graceful-restart helper-disable
```
The following example re-enables the IS-IS GR helper.

```
device# configure terminal
device(config)# router isis
device(config-isis-router)# no graceful-restart helper-disable
```
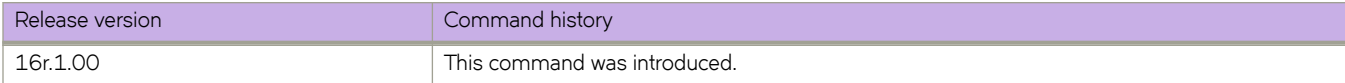

# **ha chassisreboot**

Performs a reboot of the chassis.

#### **Syntax**

**ha chassisreboot**

### **Modes**

Privileged EXEC mode

### **Usage Guidelines**

This command reboots the entire chassis. Both the active and the standby management module reboot. Both management modules retain their original high-availability (HA) role after the system comes back up. If the power-on self test (POST) is enabled, it is executed when the system comes back up.

This command is supported only on the active management module. This command is not supported on the standby management module. Both management modules must be in sync for the HA reboot operation to succeed. Failover and reboots can be disruptive.

### **Examples**

To perform an HA reboot:

device# ha chassisreboot

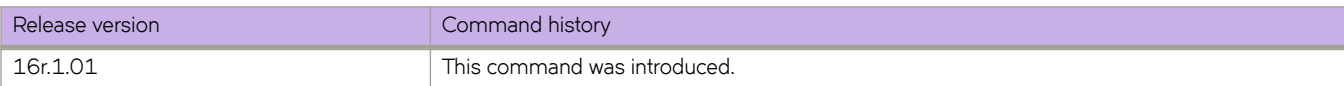

# **ha disable**

Disables the High Availability (HA) feature on a device.

### **Syntax**

**ha disable**

# **Command Default**

HA is disabled.

### **Modes**

Privileged EXEC mode

### **Usage Guidelines**

If the HA feature is already disabled, this command has no effect.

This command is supported only on the active management module.

This command is not supported on the standby management module.

Do not use this command unless instructed by Extreme Technical Support.

# **Examples**

To disable HA on a device:

device# ha disable

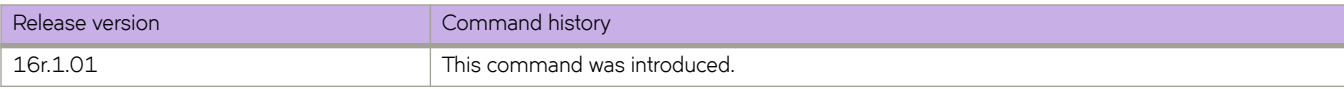

# **ha enable**

Enables the High Availability (HA) feature on a device.

#### **Syntax**

**ha enable**

# **Command Default**

HA is disabled.

#### **Modes**

Privileged EXEC mode

#### **Usage Guidelines**

If the HA feature is already enabled, this command has no effect. If the HA feature is disabled, this command enables it. The standby management process reboots as part of the process.

Running the command displays a warning message and prompts for confirmation before rebooting the management module.

You can also use this command to display the servers that are running the syslogd daemon and those that system messages are sent to. Servers are specified in the configuration database by IP address.

This command is supported only on the local management module.

This command is not supported on the standby management module.

Do not use this command unless instructed by Extreme Technical Support.

#### **Examples**

To enable HA on a device:

device# ha enable

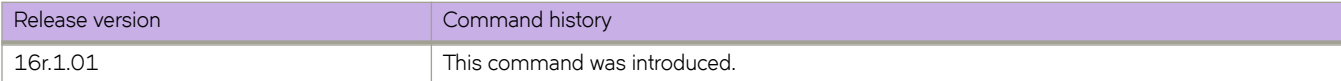

# **ha failover**

Initiates a failover from the active to the standby management module (MM).

### **Syntax**

**ha failover**

# **Modes**

Privileged EXEC mode

# **Usage Guidelines**

This command forces a failover from the active to the standby MM. When the process completes, the former standby performs a warm recovery and takes over as the active MM. If the active and standby MMs are not synchronized, the command aborts.

# **Examples**

To perform a failover:

device# ha failover

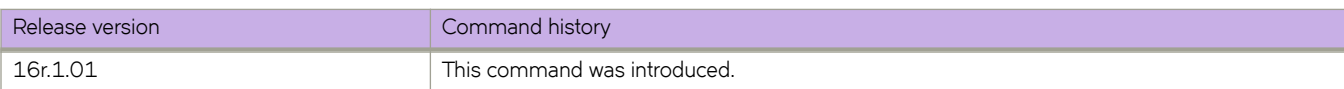

# **ha sync start**

This command is used to enable the high availability (HA) state synchronization.

# **Syntax**

**ha sync start**

# **Modes**

Privileged EXEC mode

# **Examples**

To enable HA synchronization:

device# ha sync start

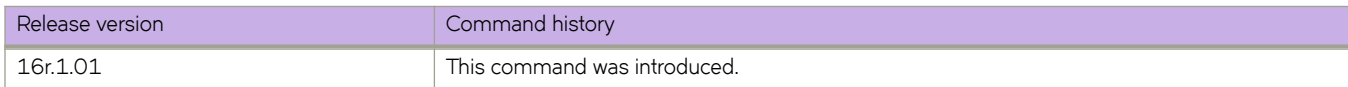

# **ha sync stop**

Disables high availability state synchronization on a device.

### **Syntax**

**ha sync stop**

# **Command Default**

Synchronization is enabled.

### **Modes**

Privileged EXEC mode

### **Examples**

To disable state synchronization:

device# ha sync stop

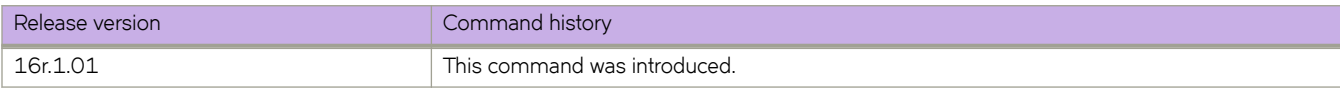

# **handle-isis-neighbor-down**

Globally enables the handling of an IGP neighbor down event by MPLS. This command can be executed on the fly and takes effect immediately. It makes it possible to enable handling of neighbor down events for IS-IS.

#### **Syntax**

**handle-isis-neighbor-down**

**no handle-isis-neighbor-down**

# **Command Default**

By default, RSVP does not handle IGP neighbor down events. RSVP IGP synchronization must be enabled to handle an IGP neighbor down event.

### **Modes**

MPLS policy mode (config-router-mpls-policy).

### **Usage Guidelines**

Limitations

- 1. The handle-isis-neighbor-down command is independent of MPLS traffic engineering configurations. The handle**isis-neighbor-down** command allows MPLS (RSVP) to handle IGP neighbor down events and take action, such as tearing down the associated RSVP sessions. For example, when IS-IS is configured as MPLS TE protocol, the user can still configure MPLS to handle an OSPF neighbor down event (and vice versa).
- 2. An IGP neighbor down event is handled only by the RSVP sub-component of MPLS by tearing down the associated sessions. This event is not handled by LDP sub-component of MPLS.
- 3. MPLS RSVP does not keep track of the current state of IGP neighbor. That is, when an IGP neighbor goes down, RSVP tears down all the associated sessions. But RSVP does not prevent bringing up any session while the IGP neighbor to RSVP next-hop is down (or not yet available). That is, the RSVP session is brought up even when the IGP neighbor to the next-hop does not exist.
- 4. An IGP neighbor down is treated as upstream neighbor down or downstream neighbor down event by RSVP, depending upon the direction of the LSP. When a downstream IGP neighbor goes down, it results in an LSP tear down or FRR switchover, whichever is applicable.
- 5. MPLS receives and processes an IGP neighbor down event only for the cases when an IGP neighbor goes down because of hellos not received from the peer.
- 6. When an IGP neighbor goes down because of an underlying interface down, MPLS does not react to an IGP neighbor down event as RSVP would also receive the interface down event and tears down associated LSP sessions. Handling an IGP neighbor down event is redundant in such situations.
- 7. When BFD is configured on IGP interfaces, an IGP neighbor down is detected quickly and may help RSVP converge faster.
- 8. When an IGP neighbor is Nonstop Routing or Graceful Restart (NSR/GR) capable, MPLS does not receive a neighbor down event when NSR is performed on the peer IGP router.
- 9. Faster FRR feature is not be triggered when MPLS detects that IGP neighbor is down. Instead, each FRR LSP is processed individually to perform local repair.
- 10. It is highly recommended to observe extreme caution when implementing this feature when BFD is enabled for the underlying IGP. Under some circumstances, unnecessary flapping for RSVP sessions/LSPs can occur with this combination.

The **no** version of the command does not handle IGP neighbor down events.

### **Examples**

The following example shows how to enable the RSVP to handle IGP neighbor down events for IS-IS.

```
device# configure
device(config)# router mpls
device(config-router-mpls)# policy
device(config-router-mpls-policy)# handle-isis-neighbor-down
```
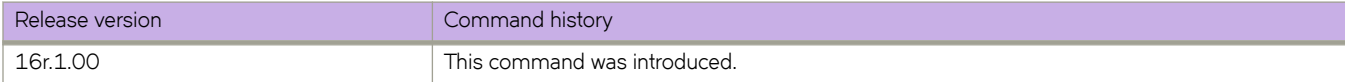

# **hardware**

Accesses hardware configuration mode to access the connector, port-group, and profile configuration modes.

#### **Syntax**

**hardware**

### **Modes**

Global configuration mode

# **Examples**

The following example shows the accessing of hardware configuration mode.

```
device# configure terminal
device(config)# hardware
device(config-hardware)#
```
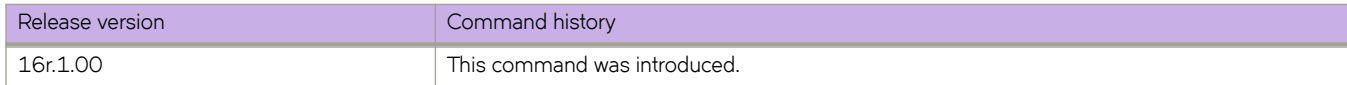

# **hello (LLDP)**

Sets the interval between LLDP hello messages.

### **Syntax**

**hello** *seconds* **no hello**

# **Command Default**

30 seconds

### **Parameters**

*seconds*

Valid values range from 4 through 180 seconds.

### **Modes**

LLDP protocol and profile configuration modes

### **Usage Guidelines**

The LLDP hello messages can also be configured for a specific LLDP profile. When you apply an LLDP profile on an interface using the **Ildp profile** command, it overrides the global configuration. If a profile is not present, then the default global profile is used until you create a valid profile.

Enter **no hello** to return to the default setting.

# **Examples**

To set the time interval to 10 seconds between the transmissions:

```
device# configure terminal
device (config)# protocol lldp
device(conf-lldp)# hello ?
Possible completions:
<4-180> Seconds[30 seconds]
device(conf-lldp)# hello 10
```
To set the time interval to 8 seconds between the transmissions for a specific LLDP profile:

```
device(conf-lldp)# profile test1
device(config-profile-test1)# hello 8
device(config-profile-test1)#
```
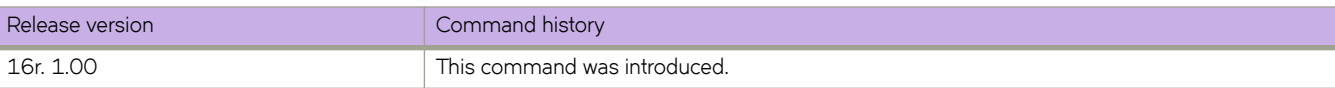

# **hello (MPLS RSVP)**

Enables RSVP Hello on all RSVP interfaces and configure the interval and tolerance.

### **Syntax**

**hello** [ **interval** *seconds* ] [**tolerance** *number*] **no hello** [ **interval** ] [**tolerance** ]

# **Command Default**

RSVP Hello is disabled on the device.

The default interval is 9 seconds.

The default tolerance is 3 unacknowledged RSVP Hello requests before timeout.

#### **Parameters**

**interval** *seconds*

Specifies the interval in seconds between two RSVP Hello requests. Enter an integer from 1 to 60.

#### **tolerance** *number*

Specifies the number of unacknowledged RSVP Hello requests before timeout. Enter a number from 1 to 255.

### **Modes**

MPLS RSVP configuration mode MPLS interface RSVP configuration mode

#### **Usage Guidelines**

When you configure the interval and tolerance for the RSVP-TE Hello protocol globally, they are pushed to all MPLS interfaces when MPLS interface configurations are not present. In addition to these two parameters, you can configure the acknowledgments globally.

You can configure RSVP-TE Hello interval and tolerance on an MPLS interface. The interface configurations take precedence over global configurations.

By default, acknowledgments are not sent on the MPLS interface supporting RSVP Hello when no sessions are taken on the interface.

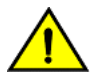

#### **CAUTION**

**When disabling RSVP hello, disable it on both sides of the link at the same time to avoid bringing down all the RSVP sessions going over that link.**

Use the **no** command to disable RSVP Hello, or to reset the default interval or tolerance settings.

The no hello command on the MPLS interface sets the RSVP-TE Hello parameters to the globally configured RSVP Hello parameter values. If RSVP Hello is not configured globally, it disables the RSVP Hello on the MPLS interface. Executing this removes the configuration from the interface.

#### **Examples**

The following example enables RSVP hello globally and configures the interval at 15 seconds and a tolerance of 8.

```
device# configure terminal
device(config)# router mpls
device(config-router-mpls)# rsvp
device(config-router-mpls-rsvp)# hello interval 15 tolerance 8
```
The following example enables RSVP hello on an MPLS interface and configures the interval at 20 seconds and a tolerance of 10.

```
device(config)# router mpls
device(config-router-mpls)# mpls-interface ethernet 1/12
device(config-router-mpls-interface-1/12)# rsvp
device(config-router-mpls-interface-1/12-rsvp)# hello interval 20 tolerance 10
```
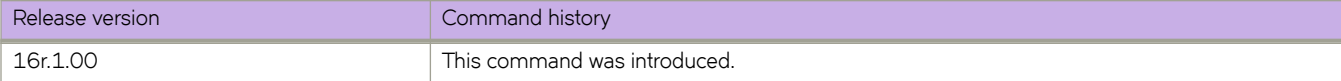

# **hello (UDLD)**

Sets the hello transmit interval.

### **Syntax**

**hello** *hundred\_milliseconds* **no hello**

# **Command Default**

5 is the default value (500 milliseconds).

#### **Parameters**

*hundred\_milliseconds* Valid values range from 1 through 60 (in counts of 100 milliseconds).

### **Modes**

Unidirectional link detection (UDLD) protocol configuration mode

### **Usage Guidelines**

Use this command to set the time interval between the transmission of hello UDLD PDUs from UDLD-enabled ports.

Enter **no hello** to return to the default setting.

# **Examples**

To set the time interval to 2,000 milliseconds between hello UDLD PDU transmissions:

```
device# configure terminal
device(config)# protocol udld
 device(config-udld)# hello 20
```
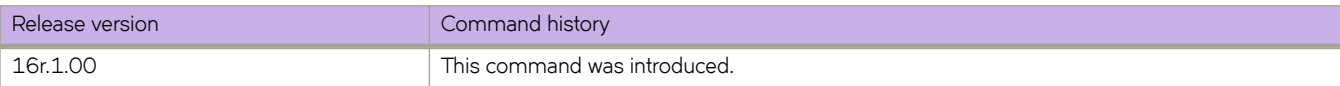

# **hello padding**

Re-enables the padding of Intermediate System-to-Intermediate System (IS-IS) hello Protocol Data Units (PDUs) globally.

#### **Syntax**

**hello padding** [ **disable** ] [ **point-to-point** ] **no hello padding** [ **disable** ] [ **point-to-point** ]

# **Command Default**

Enabled.

#### **Parameters**

**disable**

Disables the padding of IS-IS hello PDUs.

**point-to-point** Specifies point-to-point interfaces.

#### **Modes**

IS-IS router configuration mode

### **Usage Guidelines**

Generally, you do not need to disable padding unless a link is experiencing slow performance. If you enable or disable padding on an interface using the **isis hello padding** command, the interface setting overrides the global setting.

The **no** form of the command disables the padding of IS-IS hello PDUs.

### **Examples**

The following example globally disables padding of IS-IS hello PDUs.

```
device# configure terminal
device(config)# router isis
device(config-isis-router)# hello padding disable
```
The following example globally disables padding of IS-IS hello PDUs for point-to-point interfaces.

```
device# configure terminal
device(config)# router isis
device(config-isis-router)# hello padding disable point-to-point
```
The following example globally re-enables padding of IS-IS hello PDUs.

```
device# configure terminal
device(config)# router isis
device(config-isis-router)# hello padding
```
The following example globally re-enables padding of IS-IS hello PDUs for Point-to-Point interfaces.

```
device# configure terminal
device(config)# router isis
device(config-isis-router)# hello padding point-to-point
```
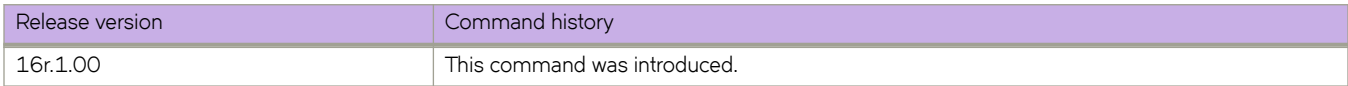

# **hello-acknowledgements**

Configures the MPLS RSVP-TE Hello to respond back with Hello ACKs to neighbors not carrying any RSVP sessions.

#### **Syntax**

**hello-acknowledgements no hello-acknowledgements**

# **Command Default**

By default, RSVP Hello acknowledgements are disabled.

#### **Modes**

MPLS RSVP configuration mode

# **Usage Guidelines**

Use the **no** form of this command to reset the default behavior.

# **Examples**

The following example enables RSVP Hello acknowledgements.

```
device# configure terminal
device(config)# router mpls
device(config-router-mpls)# rsvp
device(config-router-mpls-rsvp)# hello-acknowledgements
```
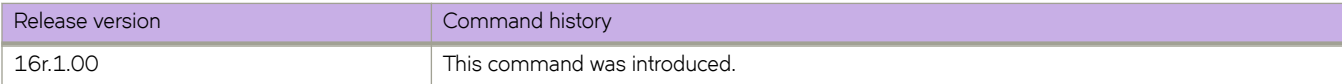

# **hello-interval**

Configures a global hello interval for the loop-detection (LD) protocol.

### **Syntax**

**hello-interval** *milliseconds* ] **no hello-interval**

# **Command Default**

See the Usage Guidelines.

### **Parameters**

*milliseconds*

Range is from 100 through 5000 milliseconds. The default is 1000 milliseconds.

### **Modes**

Protocol Loop Detection configuration mode.

# **Usage Guidelines**

Use the **no** form of this command to revert to the default hello interval.

# **Examples**

To configure a hello interval of 2000 milliseconds:

```
device# configure terminal
device(config)# protocol loop-detection
device(config-loop-detect)# hello-interval 2000
```
To revert to the default hello interval:

```
device# configure terminal
device(config)# protocol loop-detection
device(config-loop-detect)# no hello-interval
```
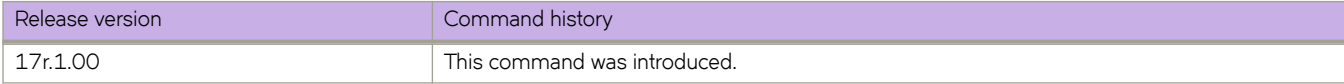

# **hello-interval (LDP)**

Sets the interval between LDP Hello messages for LDP sessions for LDP interfaces. These messages maintain LDP sessions between the device and its LDP peers.

#### **Syntax**

**hello-interval** *interval*

**no hello-interval** *interval*

# **Command Default**

For an LDP interface configuration, the default value is the interval for the configured global LDP Hello messages.

#### **Parameters**

*interval*

Specifies the interval in seconds. Enter an integer from 1 through 32767.

### **Modes**

MPLS interface LDP configuration mode

### **Usage Guidelines**

Use this command to set the interval for LDP Link Hello messages that are multicast to all routers on the subnet.

When you configure the LDP link interval for an interface, it overrides the global interval.

When a Hello Adjacency already exists, the adjacency remains up and any new configured interval takes effect upon the expiration of the current Hello Interval timer. Consequently, the next and subsequent Hello messages are sent at the new interval.

Use the **no** for this command to reset the default interval.

# **Examples**

The following example sets the link Hello message interval for the interface to 30 seconds.

```
device# configure terminal
device(config)# router mpls
device(config-router-mpls)# mpls-interface ethernet 1/2
device(config-router-mpls-interface-1/2)# ldp-params
device(config-router-mpls-interface-1/2-ldp-params)# hello-interval 30
```
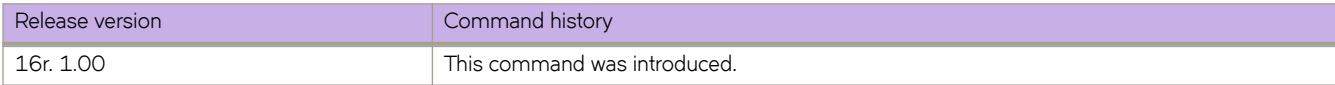

# **hello-interval (PIM)**

Sets the frequency with which the device sends PIM hello messages to its neighbors.

#### **Syntax**

**hello-interval** *seconds* **no hello-interval**

# **Command Default**

The default is 30 seconds.

#### **Parameters**

*seconds*

Specifies the hello interval value in seconds. The range is 10 to 3600 seconds.

### **Modes**

PIM Router configuration mode

# **Examples**

The following example sets the PIM hello interval.

```
device(config)# router pim
device(config-pim-router)# hello-interval 50
```
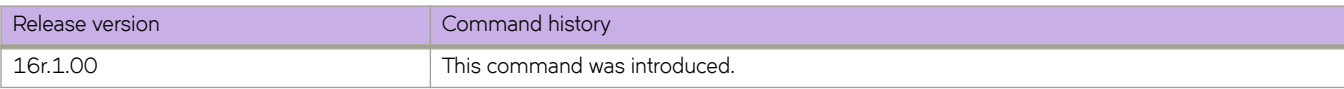

# **hello-interval-link**

Sets the interval between LDP link Hello messages globally which applies to all LDP interfaces. These messages are used to maintain LDP sessions between the device and its LDP peers.

#### **Syntax**

**hello-interval-link** *interval*

**no hello-interval-link**

# **Command Default**

The default is 5 seconds.

#### **Parameters**

*interval*

Specifies the interval in seconds. Enter an integer from 1 through 32767.

#### **Modes**

MPLS LDP configuration mode

#### **Usage Guidelines**

Use this command to globally set the interval for LDP Link Hello messages that multicast to all routers on the subnet.

When you configure the LDP link interval for an interface, it overrides the global interval for the interface.

When a Hello Adjacency already exists, the adjacency remains up and any new configured interval takes effect upon the expiration of the current Hello Interval timer. Consequently, the next and subsequent hello messages are sent at the new interval.

Use the **no** for this command to reset the default interval.

# **Examples**

The following example sets the global interval to 10 seconds.

```
device# configure terminal
device(config)# router mpls
device(config-router-mpls)# ldp
device(config-router-mpls-ldp)# hello-interval-link 10
```
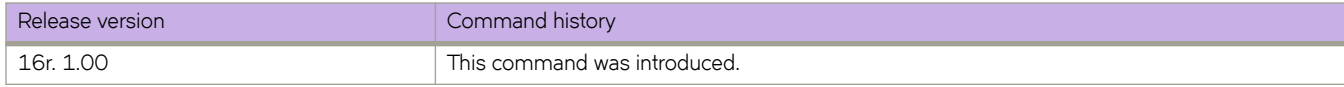

# **hello-interval-target**

Sets the interval between LDP Targeted Hello messages globally for all LDP interfaces. These messages are used to maintain LDP sessions between the device and its LDP peers.

#### **Syntax**

**hello-interval-target** *interval*

**no hello-interval-target**

# **Command Default**

The default is 15 seconds.

#### **Parameters**

*interval*

Specifies the interval in seconds. Enter an integer from 1 through 32767.

#### **Modes**

MPLS LDP configuration mode

#### **Usage Guidelines**

Use this command to set the interval for LDP Targeted Hello messages that are unicast to a specific address, such as a VLL peer.

For targeted LDP sessions, the LDP Hello Interval can only be set globally.

Use the **no** for this command to reset the default interval.

### **Examples**

The following example sets the interval for LDP Targeted Hello messages to 10 seconds.

```
device# configure terminal
device(config)# router mpls
device(config-router-mpls)# ldp
device(config-router-mpls-ldp)# hello-interval-target 10
```
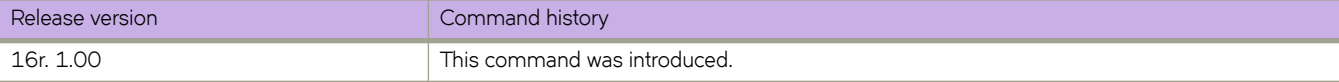

# **hello-time**

Sets the interval between the hello Bridge Protocol Data Units (BPDUs) sent on an interface.

#### **Syntax**

**hello-time** *seconds* **no hello-time**

# **Command Default**

2 seconds

#### **Parameters**

#### *seconds*

Specifies the time interval between the hello BPDUs sent on an interface. Valid values range from 1 through 10 seconds.

#### **Modes**

Spanning tree configuration mode

#### **Usage Guidelines**

This command configures the spanning-tree bridge hello time, which determines how often the device broadcasts hello messages to other devices.

If the VLAN parameter is not provided, the **hello-time** value is applied globally for all per-VLAN instances. But for the VLANs which have been configured explicitly, the per-VLAN configuration takes precedence over the global configuration. When configuring the **hello-time**, the max-age command setting must be greater than the **hello-time** setting. The following relationship should be kept:

 $(2 \times (forward-delay - 1)) \geq max-age \geq (2 \times (hello-time + 1))$ 

Enter **no hello-time** to return to the default settings.

The command is the same regardless of which type of STP is enabled.

# **Examples**

To configure spanning tree bridge hello time to 5 seconds:

```
device# configure terminal
device(config)# protocol spanning-tree stp
device(conf-stp)# hello-time 5
```

```
device# configure terminal
device(config)# protocol spanning-tree rstp
device(conf-rstp)# hello-time 5
```

```
device# configure terminal
device(config)# protocol spanning-tree mstp
device(conf-mstp)# hello-time 5
```

```
device# configure terminal
device(config)# protocol spanning-tree pvst
device(conf-pvst)# hello-time 5
```

```
device# configure terminal
device(config)# protocol spanning-tree rpvst
device(conf-rpvst)# hello-time 5
```
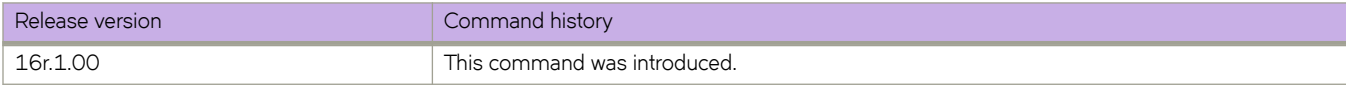

# **hello-timeout (LDP)**

Sets how long the device waits for its LDP peers for LDP sessions to send a Hello message for LDP interfaces.

#### **Syntax**

**hello-timeout** *seconds* **no hello-timeout** *seconds*

### **Command Default**

For an LDP interface configuration, the default value is the hold time for the configured global LDP Hello messages.

#### **Parameters**

*seconds*

Specifies the hold time in seconds. Enter an integer from 2 through 65335. The minimum value that can be configured for the hold time is two times the value set for the Hello interval.

#### **Modes**

MPLS interface LDP configuration mode

#### **Usage Guidelines**

When the device does not receive a Hello message within this time, the LDP session with the peer can be terminated. The device includes the hold time in the Hello messages it sends out to its LDP peers.

The new time takes effect immediately and goes in the next Hello message sent. This hold time applies to only the hold time that the device sends to its peers. It does not affect the hold time the device uses to time out those peers. The latter is determined from the hold time that peers send to the device.

Use the **no** for this command to reset the default interval.

#### **Examples**

The following example sets the link Hello hold time for the interface to 30 seconds.

```
device# configure terminal
device(config)# router mpls
device(config-router-mpls)# mpls-interface ethernet 1/2
device(config-router-mpls-interface-1/2)# ldp-params
device(config-router-mpls-interface-1/2-ldp-params)# hello-timeout 30
```
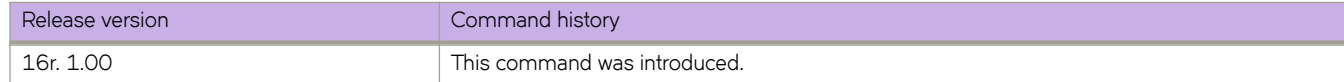

# **hello-timeout-link**

Sets how long the device waits for its LDP peers for link LDP sessions to send a Hello message.

#### **Syntax**

**hello-timeout-link** *seconds* **no hello-timeout-link**

# **Command Default**

The default is 15 seconds.

#### **Parameters**

*seconds*

Specifies the hold time in seconds. Enter an integer from 2 through 65335.

#### **Modes**

MPLS LDP configuration mode

#### **Usage Guidelines**

When the device does not receive a Hello message within this time, the LDP session with the peer can be terminated. The device includes the hold time in the Hello messages it sends out to its LDP peers.

The new time takes effect immediately and goes in the next Hello message sent. This hold time applies to only the hold time that the device sends to its peers. It does not affect the hold time the device uses to time out those peers. The latter is determined from the hold time that peers send to the device.

Use the **no** for this command to reset the default hold time.

# **Examples**

The following example sets the global hold time to 10 seconds.

```
device# configure terminal
device(config)# router mpls
device(config-router-mpls)# ldp
device(config-router-mpls-ldp)# hello-timeout-link 10
```
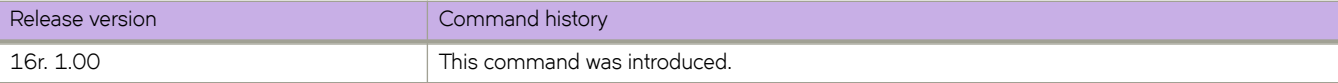

# **hello-timeout-target**

Sets how long the device waits for its LDP peers for targeted LDP sessions to send a Hello message.

#### **Syntax**

**hello-timeout-target** *seconds* **no hello-timeout-target**

#### **Command Default**

The default is 45 seconds.

#### **Parameters**

*seconds*

Specifies the hold time in seconds. Enter an integer from 2 through 65335.

#### **Modes**

MPLS LDP configuration mode

#### **Usage Guidelines**

When the device does not receive a Hello message within this time, the LDP session with the peer can be terminated. The device includes the hold time in the Hello messages it sends out to its LDP peers.

The new time takes effect immediately and goes in the next Hello message sent. This hold time applies to only the hold time that the device sends to its peers. It does not affect the hold time the device uses to time out those peers. The latter is determined from the hold time that peers send to the device.

Use the **no** for this command to reset the default timeout.

#### **Examples**

The following example sets the global hold time to 10 seconds.

```
device# configure terminal
device(config)# router mpls
device(config-router-mpls)# ldp
device(config-router-mpls-ldp)# hello-timeout-target 10
```
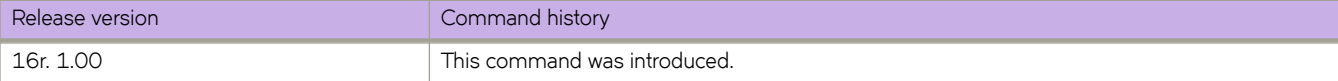

# **helper-only**

Specifies that the LSR acts as a helper only for LDP graceful restart.

### **Syntax**

**helper-only no helper-only**

# **Command Default**

Full LDP GR mode with the router acting either as a restarting router or a GR helper.

### **Modes**

MPLS LDP GR configuration mode

# **Usage Guidelines**

A GR helper is an LSR whose neighbor is restarting its LDP component.

In helper mode, a router does not preserve its forwarding entries on a LDP GR restart. It indicates to its peers that forwarding state is not preserved by sending an initialization message with the Reconnect Time and the Recovery Time set to zero (0) in FT session TLV. The configuration commands for reconnect-time and recovery-time are rejected with informational messages. However, it can help a neighboring router recover its forwarding entries when the neighbor is going through restart.

The **no** form of the command removes the LDP GR helper mode and revert back to full LDP GR mode with the router acting either as a restarting router or a GR helper.

# **Examples**

The following example configures the LSR for LDP GR helper mode only.

```
device# configure terminal
device(config)# router mpls
device(config-router-mpls)# ldp
device(config-router-mpls-ldp)# graceful-restart
device(config-router-mpls-ldp-gr)# helper-only
```
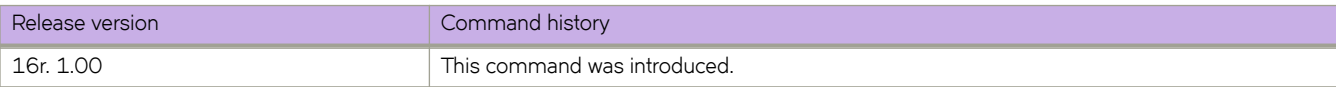

# **hold-time**

Sets the time that a previously down backup VRRP router, which also must have a higher priority than the current master VRRP router, will wait before assuming mastership of the virtual router.

#### **Syntax**

**hold-time** *range*

### **Command Default**

0 seconds

### **Parameters**

*range*

A value between 1 and 3600 seconds that specifies the time a formerly down backup router waits before assuming mastership of the virtual router.

### **Modes**

Virtual-router-group configuration mode

#### **Usage Guidelines**

The hold-time must be set to a number greater than the default of O seconds for this command to take effect.

This command can be used for both VRRP and VRRP-E.

# **Examples**

To set the hold time to 60 seconds for backup routers in a specific virtual router:

```
device# configure terminal
device(config)# interface ve 25
device(config-ve-25)# vrrp-extended-group 1
device(config-vrrp-extended-group-1)# hold-time 60
```
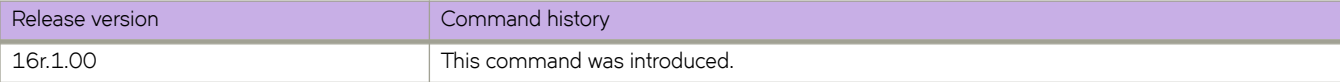

# **hop-limit**

Gives the ability to change the hop limit to a lower number.

#### **Syntax**

**hop-limit** { *number* } **hop-limit** { *number* }

### **Command Default**

By default, there is no hop-limit configuration .

#### **Parameters**

#### *number*

Specifies the selected number of hops in the path. The range for the number of hops is 0 - 255 with a default number of 255.

#### **Modes**

MPLS LSP configuration mode (config-router-mpls-lsp-lsp\_name).

MPLS router bypass LSP configuration mode (config-router-mpls-bypass-lsp-bypass\_name).

MPLS router MPLS interface dynamic bypass configuration mode (config-router-mpls-if-ethernet-slot/port-dynamic-bypass)

#### **Usage Guidelines**

The no form of the command removes the specified number of hops and returns to the default hop number of 255 hops.

The user can configure an interface level hop-limit for dynamic Bypass LSPs to be created corresponding to a protected link.

Compute the dynamic bypass path, so the hop-limit is the minimum number of the backup requested hop limit and the interface mode configured hop limit. This computed hop limit sets as the dynamic bypass LSP hop limit during the initial creation of dynamic bypass.

#### **Examples**

The following example limits the CSPF to choosing a path consisting of no more than *20* hops for LSP *tunnel1* .

```
device# configure
device(config)# router mpls
device(config-router-mpls)# lsp tunnel1
device(config-router-mpls-lsp-tunnel1)# hop-limit 20
```
The following example configures the bypass LSP hop limit to 6.

```
device# configure
device(config)# router mpls
device(config-router-mpls)# bypass-lsp my-bypass-lsp
device(config-router-mpls-bypass-lsp-my-bypass-lsp)# hop-limit 6
```
The following example configures dynamic bypass MPLS Ethernet interface  $2/8$  s hop-limit to 5.

```
device# configure
device(config)# router mpls
device(config-router-mpls)# mpls-interface ethernet 2/8
device(config-router-mpls-if-ethernet-2/8)# dynamic bypass
device(config-router-mpls-if-ethernet-2/8-dynamic-bypass)# hop-limit 5
```
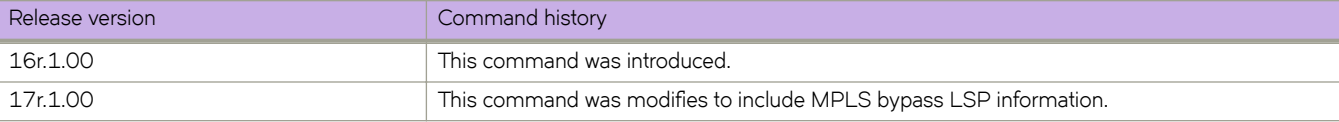

# **hostname disable**

Disables Intermediate System-to-Intermediate System (IS-IS) name mapping on a device.

#### **Syntax**

**hostname disable no hostname disable**

# **Command Default**

Disabled.

### **Modes**

IS-IS router configuration mode

# **Usage Guidelines**

The implementation of IS-IS supports RFC 2763, which describes a mechanism for mapping IS-IS system IDs to the host names of the devices with those IDs. For example, if you set the host name on the device to "IS-IS Router 1", the mapping capability uses this name instead of the IS-IS system ID of the device in the output of the following commands:

- show isis database
- show isis interface
- show isis neighbor

The **no** form of the command re-enables IS-IS name mapping on a device.

# **Examples**

The following example disables IS-IS name mapping.

```
device# configure terminal
device(config)# router isis
device(config-isis-router)# hostname disable
```
The following example re-enables IS-IS name mapping.

```
device# configure terminal
device(config)# router isis
device(config-isis-router)# no hostname disable
```
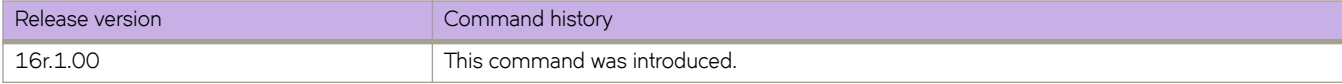

# **http server**

Configures HTTP or HTTPS service on a device.

#### **Syntax**

**http server use-vrf** *vrf-name* **shutdown**

**http server shutdown**

**no http server use-vrf** *vrf-name* **shutdown**

**no http server shutdown**

#### **Parameters**

**use-vrf** *vrf-name* Specifies a user-defined VRF.

#### **shutdown**

Disables HTTP or HTTPS service.

#### **Modes**

Global configuration mode

#### **Usage Guidelines**

Use the **http server** command with the use-vrf parameter to enable HTTP or HTTPS service and associate it with the specified VRF. The use-vrf parameter configures HTTP or HTTPS service for the specified VRF only. Service for that VRF is enabled or disabled with no effect on service for other VRFs.

Use the **http server** command with the use-vrf and shutdown parameters to disable HTTP or HTTPS service for the specified VRF. When both HTTP and HTTPS are enabled, executing the **http server** command with the **use-vrf** and **shutdown** parameters disables both HTTP and HTTPS at the same time.

Use the **no http server** command with the **use-vrf** parameter to disable HTTP or HTTPS service and remove its association with the specified VRF. You can disable service for any VRF, including the management VRF. Disabling service for the management VRF is allowed, but removing the server's association with the management VRF is not allowed.

Use the **http server** command with the **shutdown** parameter to disable HTTP or HTTPS service on the management VRF. Use the **no http server** command with the **shutdown** parameter to re-enable HTTP or HTTPS service on management VRF.

HTTPS crypto certificates are required to enable HTTPS mode. HTTPS crypto certificates determine whether the service is HTTP or HTTPS.

#### **Examples**

The following example creates and enables HTTP or HTTPS service on a device and specifies using a user-defined VRF (myvrf).

```
device# configure terminal
device(config)# http server use-vrf myvrf
```
The following example disables HTTP or HTTPS service (or both HTTP and HTTPS services when both are enabled) on a device for a user-defined VRF.

```
device# configure terminal
device(config)# http server use-vrf myvrf shutdown
```
The following example enables HTTP or HTTPS service on an device for a user-defined VRF when service is disabled.

device# configure terminal device(config)# no http server use-vrf myvrf shutdown

The following example disables HTTP or HTTPS service on a device for a user-defined VRF and removes its association with that VRF.

```
device# configure terminal
device(config)# no http server use-vrf myvrf
```
The following example disables HTTP or HTTPS service on a device for the management VRF.

device# configure terminal device(config)# http server shutdown

The following example enables HTTP or HTTPS service on a device for the management VRF.

device# configure terminal device(config)# no http server shutdown

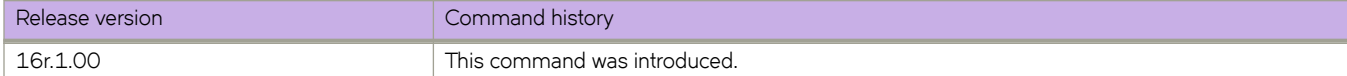
# **implicit-commit**

MPLS allows the user to modify the configurable parameters for RSVP LSPs while the LSP is operational.

#### **Syntax**

**implicit-commit** { **all** | **lsp-reoptimize-timer** } **no implicit-commit**

#### **Command Default**

The is no implicit commit, by default.

#### **Parameters**

**all**

Enables an implicit commit for all triggers.

lsp-reoptimize-timer Enables an implicit commit for reoptimizations.

#### **Modes**

MPLS policy configuration mode (config-router-mpls-policy)

#### **Usage Guidelines**

The **no** form of the command removes the implicit commit.

After modifying the parameters for an operational LSP, the user must execute the **commit** command to apply the changes. Applying these configuration changes requires a new instance of the LSP to be signaled with a modified or new set of parameters, also known as make-before-break. Once the new instance of the LSP is up, the old instance is removed.

By default, if the adaptive parameters of an LSP have changed, but the changes are not yet committed, any system-initiated make-before-break, such as an LSP re-optimization event, is ignored. To allow changes to be automatically applied, the user can use the **implicit-commit lsp-reoptimize-timer** command under the router MPLS policy command to enable certain types of events to trigger implicit commit.

### **Examples**

The following example enable the LSP re-optimize timer to trigger an implicit commit.

```
device# configure
device(config)# router mpls
device(config-router-mpls)# policy
device(config-router-mpls-policy)# implicit-commit lsp-reoptimize-timer
```
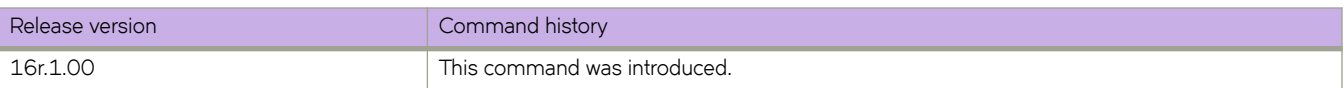

# **import-map**

Imports the target-VPN community.

#### **Syntax**

**import-map** *route-map*

**no import-map** *route-map*

### **Parameters**

*route-map* Specifies the route-map name .

#### **Modes**

VRF configuration mode

#### **Usage Guidelines**

The no form of the command to apply a route-map filter on the routes to be imported.

### **Examples**

The following example shows how to import target-VPN community.

```
device# configure terminal
device(config)# vrf vpn1
device#(config-vrf-vpn1)# rd 1:2
device#(config-vrf-vpn1)# vpn-statistics
device#(config-vrf-vpn1)# address-familin ipv4 unicast
device#(config-vrf-vpn1-ipv4-unicast)# route-target-import 100:1
device#(config-vrf-vpn1-ipv4-unicast)# import-map immport-route-map1
device# configure terminal
device(config)# vrf vpn1
device#(config-vrf-vpn1)# rd 1:2
device#(config-vrf-vpn1)# vpn-statistics
device#(config-vrf-vpn1)# address-familin ipv6 unicast
device#(config-vrf-vpn1-ipv6-unicast)# route-target-import 100:1
device#(config-vrf-vpn1-ipv6-unicast)# import-map immport-route-map1
```
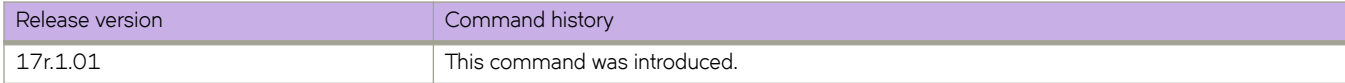

# **inactivity-timer**

Configures the time a forwarding entry can remain unused before the device deletes it.

#### **Syntax**

**inactivity-timer** *seconds* **no inactivity-timer** *seconds*

# **Command Default**

The default inactive time is 180 seconds.

### **Parameters**

*seconds*

Specifies the time in seconds. The range is 60 through 3600 seconds. The default is 180 seconds.

#### **Modes**

PIM router configuration mode

#### **Usage Guidelines**

The **no** form of this command restores the default inactive time, 180 seconds.

A device deletes a forwarding entry if the entry is not used to send multicast packets. The Protocol Independent Multicast (PIM) inactivity timer defines how long a forwarding entry can remain unused before the device deletes it.

## **Examples**

This example configures an inactive time to 90 seconds.

```
device# configure terminal
device(config)# router pim
device(config-pim-router)# inactivity-timer 90
```
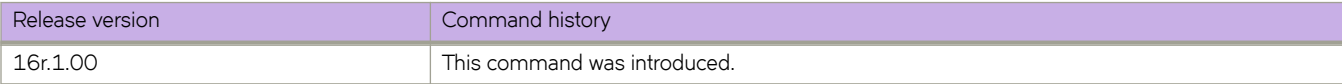

# **include-all**

When a device uses CSPF to calculate the path for an LSP, it takes into account the administrative group to which an interface belongs. The user can specify which administrative groups the device can include or exclude for this calculation.

#### **Syntax**

**include-all** *admin\_group\_name* | *admin\_group\_number* [ *admin\_group\_name* | ] *admin\_group\_number* **no include-all** *admin\_group\_name* | *admin\_group\_number* [ *admin\_group\_name* | ] *admin\_group\_number*

# **Command Default**

No interfaces are assigned to the administrative groups in the default mode.

## **Parameters**

#### *admin\_group\_name*

Specifies the group, by name, the interface must be a member of. The name can be the name of the administrative group to which an administrative group number is associated by configuration in router MPLS mode. More than one parameter can be provided.

#### *admin\_group\_number*

Specifies the group, by number, the interface must be a member of. Number can be from 0 to 31 representing 32 admin groups. More than one parameter can be provided.

#### **Modes**

MPLS LSP configuration mode (config-router-mpls-lsp-/sp\_name).

MPLS router bypass LSP configuration mode (config-router-mpls-bypass-lsp-lsp\_name)

MPLS router MPLS interface dynamic bypass configuration mode (config-router-mpls-if-ethernet-slot/port-dynamic-bypass)

### **Usage Guidelines**

Several administrative groups may be assigned to the LSP at the same time. The interface then must be a member of both groups.

Use the interface level *include-all* command to configure administrative groups for dynamic bypass LSPs to be created corresponding to a protected link.

The **no** form of the command removes the assigned interface.

## **Examples**

The following example specifies that the interface must be a member of both the "gold" and "silver" administrative groups to included in the path calculations for LSP *tunnel1*.

```
device# configure
device(config)# router mpls
device(config-router-mpls)# lsp tunnel1
device(config-router-mpls-lsp-tunnel1)# include-all gold silver
```
The following example includes administrative groups 4, 5, and 6.

```
device# configure
device(config)# router mpls
device(config-router-mpls)# bypass-lsp by-bypass-lsp
device(config-router-mpls-bypass-lsp-by-bypass-lsp)# include-all 4 5 6
```
The following example includes administrative groups 4 and 5 on MPLS Ethernet interface 2/8.

```
device>configure
device(config)# router mpls
device(config-router-mpls)# mpls-interface ethernet 2/8
device(config-router-mpls-if-ethernet-2/8)# dynamic-bypass
device(config-router-mpls-if-ethernet-2/8-dynamic-bypass)# include-all 4 5
```
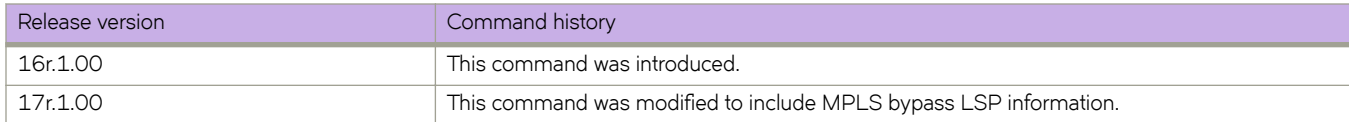

# **include-any**

When a device uses CSPF to calculate the path for an LSP, it takes into account the administrative group to which an interface belongs. The user can specify which administrative groups the device can include or exclude for this calculation.

#### **Syntax**

**include-any** *admin\_group\_name* | *admin\_group\_name*[ *admin\_group\_number* | *admin\_group\_numbe*] **no include-any** *admin\_group\_name* | *admin\_group\_name*[ *admin\_group\_number* | *admin\_group\_numbe*]

### **Command Default**

No interfaces are assigned to the administrative groups in the default mode.

#### **Parameters**

#### *admin\_group\_name*

Specifies the group, by name, the interface must be a member of. The name can be the name of the administrative group to which an administrative group number is associated by configuration in router MPLS mode. More than one parameter can be provided.

*admin\_group\_number*

Specifies the group, by number, the interface must be a member of. Number can be from 0 to 31 representing 32 admin groups. More than one parameter can be provided.

#### **Modes**

MPLS LSP configuration mode (config-router-mpls-lsp-/sp\_name)

MPLS router Bypass LSP configuration mode (config-router-mpls-bypass-lsp-lsp\_name)

MPLS router MPLS interface dynamic bypass configuration mode (config-router-mpls-if-ethernet--dynamic-bypass)

#### **Usage Guidelines**

The **no** form of the command removes the assigned interface.

Use the interface level *include-any* command to configure administrative groups for dynamic bypass LSPs to be created corresponding to a protected link.

Several administrative groups may be assigned to the LSP at the same time.

### **Examples**

The following example configures LSP *tunnel1* path calculations in either of the administrative groups "gold " or "silver".

```
device# configure
device(config)# router mpls
device(config-router-mpls)# lsp tunnel1
device(config-router-mpls-lsp-tunnel1)# include-any gold silver
```
The following example includes any group designated as group 8 and 9.

```
device# configure
device(config)# router mpls
device(config-router-mpls)# bypass-lsp my-bypass-lsp
device(config-router-mpls-bypass-lsp-my-bypass-lsp)# include-any 8 9
```
The following example includes any group designated as group 6 and 7 on dynamic bypass MPLS Ethernet interface *2/8*.

```
device>configure
device(config)# router mpls
device(config-router-mpls)# mpls-interface ethernet 2/8
device(config-router-mpls-if-ethernet-2/8)# dynamic-bypass
device(config-router-mpls-if-ethernet-2/8-dynamic-bypass)# include-any 6 7
```
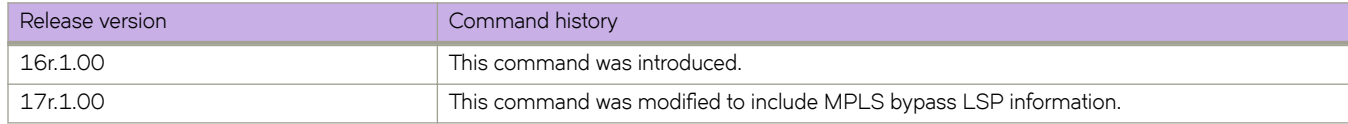

# **ingress-tunnel-accounting**

Excludes the Ethernet header (14 bytes) and Ethernet overhead (20 bytes) and CRC overhead (four bytes) when collecting byte statistics. In other words, it counts only the size of the MPLS packet.

#### **Syntax**

**ingress-tunnel-accounting**

**no ingress-tunnel-accounting**

### **Command Default**

The command is disabled, by default.

#### **Modes**

MPLS policy configuration mode.

#### **Usage Guidelines**

To collect accurate statistics of the bypass LSP, it is necessary to configure ingress tunnel accounting at Label Switch Routers (LSR).

The no form of the command disables the configuration.

### **Examples**

The example below is a sample configuration for the command.

```
device# configure
device(config)# router mpls
device(config-router-mpls)# policy
device(config-router-mpls-policy) ingress-tunnel-accounting
```
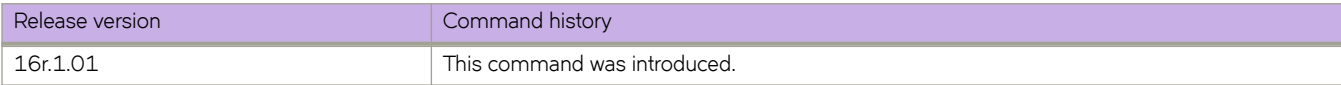

# **init-route-calc-delay**

Enables BGP delayed route calculation in specific scenarios; router reload, BGP process restart, admin reset of all the BGP peers in a VRF/SAFI using the **clear ip | ipv6 bgp neighbor all** command, and HA failover. BGP BEST-path selection is delayed until BGP has the route update information from all of its RIB-IN peers.

## **Syntax**

**init-route-calc-delay** [ **min-delay** *min\_secs*| **max-delay** *max\_secs* | **msg-idle-time** *idle\_secs*]

**no init-route-calc-delay** [ **min-delay** | **max-delay** | **msg-idle-time** ]

### **Command Default**

By default, BGP delayed route calculation is disabled.

When BGP delayed route calculation is enabled, the default minimum and maximum delays, and message idle time are as follows:

- Minimum delay—180 seconds
- Maximum delay—300 seconds
- Message idle time-2 seconds

#### **Parameters**

#### **min-delay** *min\_secs*

Specifies the minimum delay time in seconds by which the BGP BEST-path selection is delayed. Enter an integer from 60 to 900. When the delay route calculation is enabled, the default is 180 seconds.

#### **max-delay** *max\_secs*

Specifies the maximum delay time in seconds by which the BGP BEST-path selection is delayed. Enter an integer from 180 to 900. When the delay route calculation is enabled, the default is 300 seconds.

#### **msg-idle-time** *idle\_secs*

Specifies the message idle time in seconds to detect the end of the learning phase for a peer. A peer is moved out of the learning phase if the time difference between subsequent update messages from the peer exceeds the message idle time. Enter an integer from 1 to 60. When the delay route calculation is enabled, the default is 2 seconds.

#### **Modes**

BGP configuration mode

#### **Usage Guidelines**

Use the **no init-route-calc-delay** command to disable the delay route calculation. When an optional keyword is include with the **no** form of this command, it resets the default setting for the keyword.

If you enter the **init-route-calc-delay** command without any options, the default settings for the minimum and maximum delay and message idle time are used.

TCP is the underlying transport mechanism used by BGP for propagating BGP update messages. Optimal usage of TCP directly helps in improving BGP performance and convergence. Configuring higher IP MTU values (4500 bytes) for the interfaces through which BGP peer IP connectivity is established helps to select optimal MSS size for BGP TCP sessions.

#### **Examples**

The following example enables the BGP delay route calculation.

```
device# configure terminal
device(config)# router bgp
device(config-bgp-router)# init-route-calc-delay
```
The following example configures the minimum delay time to 200 seconds.

```
device# configure terminal
device(config)# router bgp
device(config-bgp-router)# init-route-calc-delay min-delay 200
```
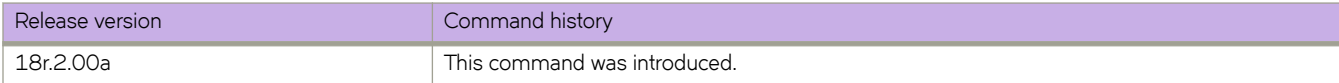

# **insight enable**

Configures a port-channel as an insight interface.

#### **Syntax**

**insight enable** [**mmid 1**| **mmid 2** ] **no insight enable** [**mmid 1**| **mmid 2** ]

# **Command Default**

Port-channels 1 and 2 are not created by default.

### **Parameters**

**mmid 1**

Specifies management module 1.

**mmid 2**

Specifies management module 1.

### **Modes**

Interface subtype configuration mode

## **Usage Guidelines**

Use the **no** form of this command to disable an insight interface on the port-channel.

The connector must be enabled to support the insight interface, by means of the **insight mode** command.

# **Examples**

This example enables an insight interface on a connector.

```
device# configure terminal
device(config)# hardware
device(config-hardware)# 
device(config-hardware)# connector 0/48
device(config-connector-0/48)# insight mode
```
This example uses the **insight enable** command to enable an insight interface on a port-channel.

```
device# configure terminal
device(config)# interface port-channel 33
device(config-Port-channel-33)# insight enable mmID 1
no shutdown
```
Use the **show interface port-channel** and show port-channel commands to confirm the configuration.

```
device# show interface port-channel 33
Port-channel 22 is up, line protocol is up
Hardware is AGGREGATE, address is 609c.9f5a.4558
    Current address is 609c.9f5a.4558
Interface index (ifindex) is 671088673
Minimum number of links to bring Port-channel up is 1
MTU 1548 bytes
LineSpeed Actual : 10000 Mbit
Allowed Member Speed : 10000 Mbit
Priority Tag disable
Forward LACP PDU: Disable
Route Only: Disabled
Last clearing of show interface counters: 1d23h53m
Queueing strategy: fifo
Receive Statistics:
     0 packets, 0 bytes
     Unicasts: 0, Multicasts: 0, Broadcasts: 0
     64-byte pkts: 0, Over 64-byte pkts: 0, Over 127-byte pkts: 0
     Over 255-byte pkts: 0, Over 511-byte pkts: 0, Over 1023-byte pkts: 0
    Over 1518-byte pkts(Jumbo): 0
     Runts: 0, Jabbers: 0, CRC: 0, Overruns: 0
     Errors: 0, Discards: 0
Transmit Statistics:
     5 packets, 380 bytes
    Unicasts: 0, Multicasts: 5, Broadcasts: 0
     Underruns: 0
    Errors: 0, Discards: 0
Rate info:
    Input 0.000000 Mbits/sec, 0 packets/sec, 0.00% of line-rate
     Output 0.000000 Mbits/sec, 0 packets/sec, 0.00% of line-rate
Route-Only Packets Dropped: 0
Time since last interface status change: 00:00:21
device# show port-channel 22
Static Aggregator: Po 22 
 Aggregator type: Standard
 Number of Ports: 1
 Member ports:
   Eth 0/125 *
```
#### **NOTE**

For the SLX 9850 series, slot IDs are x/125 and x/i26. For the SLX 9540, the slot ID is 0/125.

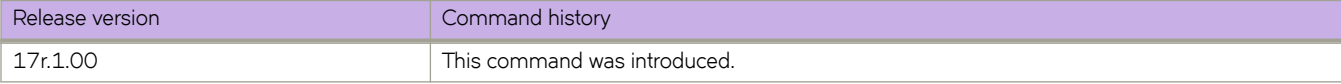

# **insight mode**

Enables an insight interface on connector.

### **Syntax**

**insight mode no insight mode**

# **Command Default**

An insight interface is not enabled.

## **Modes**

Hardware configuration mode for a connector

# **Usage Guidelines**

This command is required to enable an insight interface for a port-channel.

Use the **no** form of this command to disable the insight interface.

# **Examples**

This example enables an insight interface on a connector.

```
device# configure terminal
device(config)# hardware
device(config-hardware)# 
device(config-hardware)# connector 0/48
device(config-connector-0/48)# insight mode
```
This example uses the **insight enable** command to enable an insight interface on a port-channel.

```
device# configure terminal
device(config)# interface port-channel 22
device(config-Port-channel-22)# insight enable
```
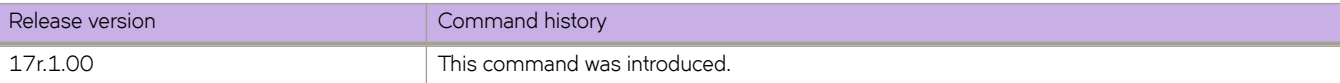

# **install-igp-cost**

Configures the device to use the IGP cost instead of the default BGP Multi-Exit Discriminator (MED) value as the route cost when the route is added to the Routing Table Manager (RTM).

#### **Syntax**

**install-igp-cost**

**no install-igp-cost**

#### **Modes**

BGP configuration mode

#### **Usage Guidelines**

By default, BGP uses the BGP MED value as the route cost when the route is added to the RTM. Use this command to change the default to the IGP cost.

The **no** form of the command restores the defaults.

## **Examples**

The following example configures the device to compare MEDs.

```
device# configure terminal
device(config)# router bgp
device(config-bgp-router)# install-igp-cost
```
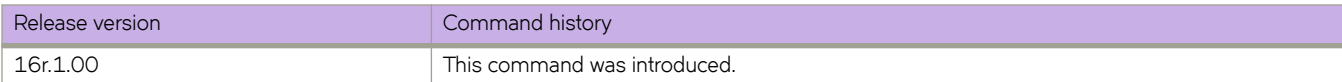

# **instance**

Maps a VLAN to a Multiple Spanning Tree Protocol (MSTP) instance. You can group a set of VLANs to an instance.

#### **Syntax**

**instance** *instance\_id* [ **vlan** *vlan\_id* | **priority** *priority\_id* ] **no instance**

# **Command Default**

The priority value is 32768.

### **Parameters**

#### *instance\_id*

Specifies the MSTP instance. Valid values range from 1 through 31.

**vlan** *vlan\_id*

Specifies the VLAN to map an MSTP instance. Refer to the Usage Guidelines.

#### **priority** *priority\_id*

Specifies the priority for the specified instance. Valid values range from 0 through 61440. The priority values can be set only in increments of 4096.

### **Modes**

Spanning tree MSTP configuration mode

### **Usage Guidelines**

The following rules apply:

- VLANs must be created before mapping to instances.
- The VLAN instance mapping is removed from the configuration if the underlying VLANs are deleted.

Enter **no instance** to remove the VLAN mapping from the MSTP instance.

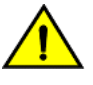

#### **CAUTION**

**This command can be used only after the VLAN is** defined.

#### instance

# **Examples**

To map a VLAN to an MTSP instance:

```
device# configure terminal
device(config)# protocol spanning-tree mstp
device(conf-mstp)# instance 1 vlan 2,3 
device(conf-mstp)# instance 2 vlan 4-6 
device(conf-mstp)# instance 1 priority 4096
```
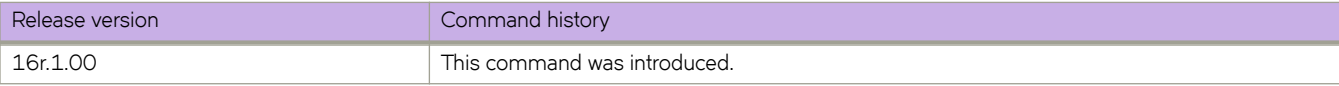

# **interface ethernet**

Configures an Ethernet interface

### **Syntax**

**interface ethernet** { *slot/port* }

## **Command Default**

No Ethernet interface is configured.

#### **Parameters**

*slot/port* Specifies a slot and port.

### **Modes**

Global configuration mode

# **Examples**

To configure interface Ethernet 1/1:

```
device# configure terminal
device(config)# interface ethernet 1/1
device(conf-if-eth-1/1)#
```
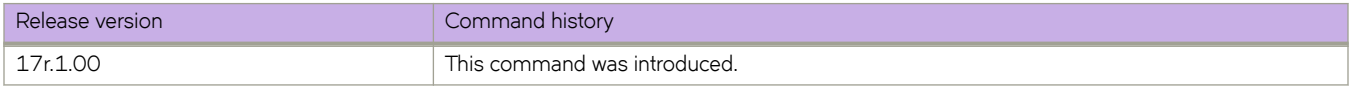

# **interface loopback**

Configures a loopback interface.

#### **Syntax**

**interface loopback** *port\_number* **no interface loopback** *port\_number*

#### **Command Default**

A loopback interface is not configured.

#### **Parameters**

*port\_number*

Specifies the port number for the loopback interface. Range is 1 through 255.

#### **Modes**

Global configuration mode

#### **Usage Guidelines**

A loopback is a logical interface traditionally used to ensure stable routing operations.

Use the **no** form of this command to remove the specified loopback interface.

The following restrictions apply when the loopback interface is part of an active VXLAN overlay gateway. These restrictions are enforced to maintain consistency across the gateway.

- The loopback interface cannot be deleted.
- The IPv4 address cannot be changed.
- The VRF instance cannot be changed.

You must first use the no activate command in VXLAN overlay gateway configuration mode to modify the loopback interfaces. .

Use the no form of this command with a port parameter to remove the specified loopback interface.

### **Examples**

The following example creates a loopback interface with a port number of 25.

```
device# configure terminal
device(config)# interface loopback 25
device(config-Loopback-25)#
```
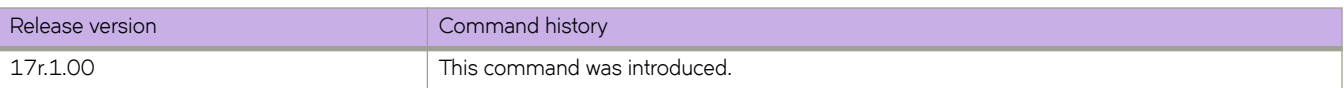

# **interface management**

Accesses management interface configuration mode for the specified management interface.

### **Syntax**

**interface management** { **1** | **2** }

#### **Parameters**

**1**

Accesses the configuration mode for management interface 1.

**2**

Accesses the configuration mode for management interface 2.

#### **Modes**

Global configuration mode

#### **Usage Guidelines**

The mode allows you to configure the parameters of the specified management interface.

### **Examples**

The following example accesses the interface management mode for management interface 1.

```
device# configure terminal
device(config)# interface Management 1
device(config-Management-1)#
```
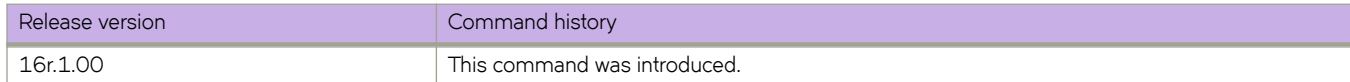

# **interface port-channel**

Configures a port-channel interface.

#### **Syntax**

**interface port-channel** { *number* ] **no interface port-channel** { *number* ]

## **Command Default**

No port-channel interface is configured.

#### **Parameters**

*number*

Specifies a port-channel. Range is from 1 through 1024.

#### **Modes**

Global configuration mode

### **Usage Guidelines**

Use the **no** form of this command to disable the interface.

# **Examples**

To configure a port-channel interface:

```
device# configure terminal
device(config)# interface port-channel 10
device(config-Port-channel-10)#
```
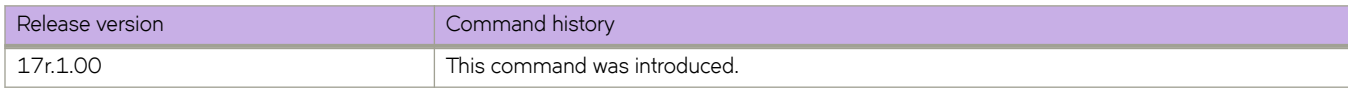

# **interface (telemetry)**

Specifies monitored interfaces for the interface telemetry profile-type.

#### **Syntax**

**interface** *interface* **no interface** *interface*

### **Command Default**

No interfaces are defined and the profile is inactive.

#### **Parameters**

*interfaces*

Specifies the profile interfaces, up to 1000 characters. The format options are:

- *slot***/***port*, for example, 0/1
- *slot***/***port1***-***port2*, for example, 0/1-5
- *slot***/***port1***:***breakout1***-***breakout2*, for example, 0/4:3-4

#### **Modes**

Telemetry profile configuration mode

#### **Usage Guidelines**

Without this parameter configured, the profile has no effect.

For other telemetry profiles that require you to configure interfaces, the syntax of this command is interface-range.

To remove interfaces from the interface profile, use the no form of this command.

#### **Examples**

The following example configures the interfaces to be used in the interface streaming profile.

```
device# configure terminal
device(config)# telemetry profile interface default interface statistics
device(config-interface-default_interface_statistics)# interface 1/2-3, 2/1-3, 3/6-9
```
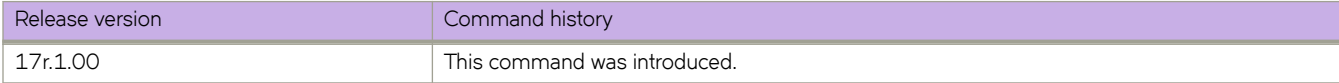

# **interface ve**

Configures a virtual Ethernet (VE) interface.

#### **Syntax**

**interface ve** *vlan\_id* **no interface ve** *vlan\_id*

# **Parameters**

*vlan\_id*

Specifies the corresponding VLAN that must already be created before the VE interface can be created. Refer to the Usage Guidelines.

#### **Modes**

Global configuration mode

#### **Usage Guidelines**

Before you can configure a VE interface, you must create a corresponding VLAN. The VE interface must use the corresponding VLAN ID.

Use the no form of this command to remove a specified VE interface.

### **Examples**

The following example shows the steps needed to create a VE interface with the VLAN ID of 56. This example assumes that VLAN 56 has already been created.

```
device# configure terminal
device(config)# interface ve 56
device(config-Ve-56)#
```
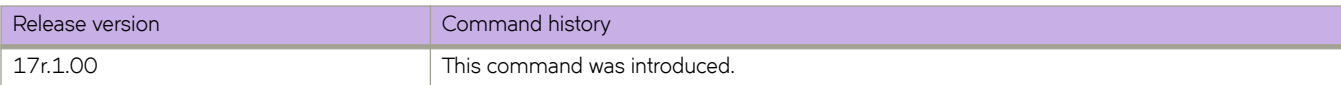

# **interval**

For an implementation of an event-handler profile, specifies the number of seconds between iterations of an event-handler action, if triggered.

#### **Syntax**

**interval** *seconds*

**no interval**

## **Command Default**

Iterations occur with no interval between them.

#### **Parameters**

*seconds*

Specifies the number of seconds between iterations of an event-handler action, if triggered. Valid values are 0 or a positive integer.

#### **Modes**

Event-handler activation mode

#### **Usage Guidelines**

The interval command is effective only if the iterations value is non-zero.

The **no** form of this command resets the **interval** setting to the default 0 seconds.

## **Examples**

The following example sets the number of iterations to 3 and specifies an interval of 10 seconds between each iteration.

```
device# configure terminal
device(config)# event-handler activate eventHandler1
device(config-activate-eventHandler1)# iterations 3
device(config-activate-eventHandler1)# interval 10
```
The following example resets **interval** to the default value of 0 seconds.

```
device# configure terminal
device(config)# event-handler activate eventHandler1
device(config-activate-eventHandler1)# no interval
```
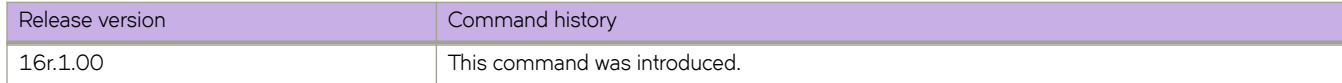

# **interval (telemetry)**

Configures the interval delay for telemetry data streaming.

### **Syntax**

**interval** *seconds* **no interval**

# **Command Default**

For the *interface* profile-type, the default value is 30 seconds. For the **system-utilization** profile-type, the default value is 60 seconds. For the MPLS profile-types, the default value is 240 seconds. For the queue profile-types, the default value is 300 seconds.

#### **Parameters**

*seconds*

Specifies the streaming interval. The range of values, in five-second increments:

- For the interface profile-type, from 10 through 3600 seconds.
- For the system-utilization profile-type, from 60 through 14400 seconds.
- For the MPLS profile-types, from 240 through 3600 seconds.
- For the queue profile-types, from 240 through 2400 seconds.

### **Modes**

Telemetry profile configuration mode

### **Usage Guidelines**

To reset the interval to the default value, use the **no interval** command.

### **Examples**

Example of setting the interval in an interface configuration for an interface profile.

```
device# configure terminal
device(config)# telemetry profile interface default interface statistics
device(interface-default interface statistics)# interval 2000
```
Example of setting the interval for a MPLS Traffic statistics data streaming configuration using the mpls-traffic-lsp profile.

```
device# configure 
device(config)# telemetry profile mpls-traffic-lsp default mpls traffic lsp statistics
device(config-telemetry-profile)# interval 340
```
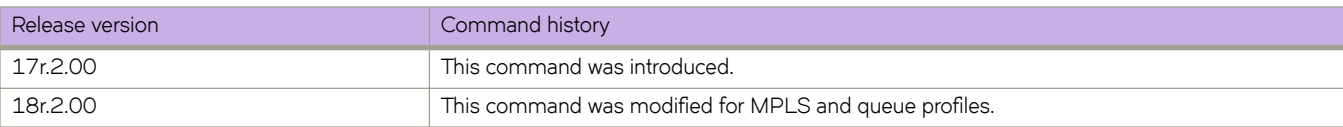

# **ip access-group**

Applies rules specified in an IPv4 access control list (ACL) to traffic entering or exiting an interface.

### **Syntax**

**ip access-group** *ACLname* { **in** | **out** }

**no ip access-group** *ACLname* { **in** | **out** }

### **Parameters**

#### *ACLname*

Specifies the name of the standard or extended IPv4 access list.

**in**

Applies the ACL to incoming switched and routed traffic.

**out**

Applies the ACL to outgoing routed traffic.

### **Modes**

Interface subtype configuration mode

## **Usage Guidelines**

Use this command to apply an IPv4 ACL to one of the following interface types:

- User interfaces
	- Physical Ethernet interfaces
	- Logical interfaces (LAGs)
	- Virtual Ethernet (VE) (attached to a VLAN or to a bridge domain)
- All supported management interfaces

You can apply a maximum of five ACLs to a user interface, as follows:

- One ingress MAC ACL—if the interface is in switchport mode
- One egress MAC ACL—if the interface is in switchport mode
- One ingress IPv4 ACL
- One egress IPv4 ACL
- One ingress IPv6 ACL

You can apply a maximum of two ACLs to a management interface, as follows:

- One ingress IPv4 ACL
- One ingress IPv6 ACL

You can apply an ACL to multiple interfaces. And you can apply an ACL twice—ingress and egress—to a given user interface.

To remove an ACL from an interface, enter the **no** form of this command.

# **Examples**

The following example applies an ingress IP ACL on an Ethernet interface:

```
device(config)# interface ethernet 2/2
device(conf-if-eth-2/9)# ip access-group ipacl2 in
```
The following example removes an ingress IP ACL from an Ethernet interface:

```
device(config)# interface ethernet 2/2
device(conf-if-eth-2/9)# no ip access-group ipacl2 in
```
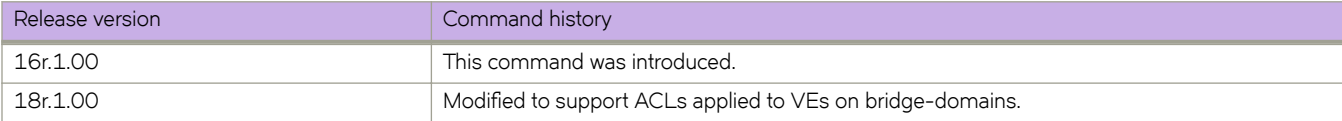

# **ip access-list**

Creates a standard or extended IPv4 access control list (ACL). In ACLs, you can define rules that permit or deny network traffic based on criteria that you specify.

#### **Syntax**

**ip access-list** { **standard** | **extended** } *ACLname*

**no ip access-list** { **standard** | **extended** } *ACLname*

#### **Parameters**

#### **standard** | **extended**

Specifies one of the following types of access lists:

#### **standard**

Contains rules that permit or deny traffic based on source addresses that you specify. The rules are applicable to all ports of the specified addresses.

#### **extended**

Contains rules that permit or deny traffic according to source and destination addresses, as well as other parameters. For example, you can also filter by port, protocol (TCP or UDP), and TCP flags.

#### *ACLname*

Specifies an ACL name unique among all ACLs (Layer 2 and Layer 3). The name can be up to 63 characters in length, and must begin with an alphanumeric character. No special characters are allowed, except for the underscore and hyphen.

#### **Modes**

Global configuration mode

#### **Usage Guidelines**

An ACL name can be up to 63 characters long, and must begin with a–z, A–Z or 0–9. You can also use underscore (\_) or hyphen (-) in an ACL name, but not as the first character.

After you create an ACL, use the seq command to create filtering rules for that ACL.

An ACL starts functioning only after:

- Applied to an interface, using the **{ ip | ipv6 | mac } access-group** command.
- Applied at device-level, using the **{ ip | ipv6 } receive access-group** command.

To delete an ACL, use the no access-list command. You can delete an ACL only after you first remove it from all interfaces to which it is applied, using the **no access-group** command.

### **Examples**

The following example creates an IPv4 standard ACL.

```
device# configure
device(config)# ip access-list standard stdACL3
```
The following example creates an IPv4 extended ACL.

```
device# configure terminal
device(config)# ip access-list extended extdACL5
```
The following example creates rules on an IPv4 standard ACL.

```
device# configure terminal
device(config)# ip access-list standard stdACL3
device(config-ipacl-std)# seq 5 permit host 10.20.33.4
device(config-ipacl-std)# seq 15 deny any
```
The following example deletes an IPv4 ACL.

```
device# configure
device(config)# no ip access-list standard stdACL3
```
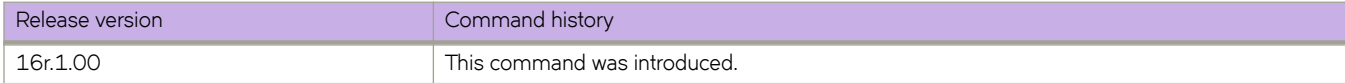

# **ip address**

Configures an IP address on an interface.

### **Syntax**

**ip address** *ip-address/mask* **ospf-ignore** ] ] **no ip address** [ *ip-address/mask* ]

## **Parameters**

#### *ip-address*

Specifies the IP address.

#### *mask*

Specifies the mask for the associated IP subnet. Dotted-decimal notation is not supported. For non-loopback interfaces, valid values are from 1 through 31. For loopback interfaces, the only valid value is 32.

#### **ospf-ignore**

Disables adjacency formation with OSPF neighbors and disables advertisement of the interface to OSPF.

#### **ospf-passive**

Disables adjacency formation with OSPF neighbors but does not disable advertisement of the interface to OSPF.

#### **Modes**

Interface configuration mode

Management interface configuration mode

### **Usage Guidelines**

- Use this command to configure a primary or secondary IP address for a specific interface. You can also use this command to prevent OSPF from running on specified subnets. Multiple primary IP addresses are supported on an interface.
- You can use this command to configure a primary or secondary IP address for a management interface.
- For a management interface, only one primary IP address is supported. Secondary IP addresses are not supported.
- A primary IP address cannot overlap with a previously configured IP subnet.
- A primary IP address must be configured before you configure a secondary IP address in the same subnet.
- To remove the configured static or DHCP address, enter no ip address. This resets the address to 0.0.0.0/0.
- The no form of the command removes a specific IP address from the interface.

Gateway IPs from multiple subnets (maximum of 32) can be configured for each FVG session. Multiple gateway IPs from the same subnet can be configured, but the number of FVG sessions for each interface remains one. A single RBridge becomes the ARP responder for all the gateway IPs configured for the session.

Multiple gateway IPs are supported only for IPv4.

All restrictions for configuring an FVG gateway applies to multiple gateway IP addresses as well. If IP conflicts are detected for any gateway IP configured on the session, the configuration is accepted with a RASLOG, but the session is invalidated until the conflict is resolved.

Periodic gratuitous address resolution protocol (GARP), if configured, would be sent out only for the first gateway address. When a session moves to Master, GARP is sent out for all Gateway IP addresses configured on the session.

When downgrading to earlier versions of Network OS, if multiple gateway IPs are present then all gateway IP configurations are removed after downgrade. If only one gateway IP present, then it is retained.

#### **Examples**

The following example configures a primary IP address on a specified Ethernet interface.

```
device(config)# interface ethernet 3/2
device(conf-if-eth-3/2)# ip address 10.1.1.1/24 
device(config)# interface ethernet 3/2
device(conf-if-eth-3/2)# ip address 10.1.1.2/24 secondary
```
The following example configures a primary IP address on a management interface.

```
device(config)# interface Management 1/0
device(config-Management-1/0)# no ip address 
device(config-Management-1/0)# ip address 10.1.1.2/24
```
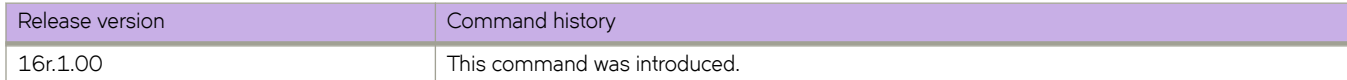

# **ip address (site)**

Specifies the destination IPv4 address of a tunnel for a site in a VXLAN overlay gateway configuration.

#### **Syntax**

**ip address** *IPv4\_address*

**no ip address** [ *IPv4\_address* ]

### **Parameters**

*IPv4\_address*

Specifies the IPv4 address of the destination tunnel.

#### **Modes**

Site configuration mode

### **Usage Guidelines**

The tunnel mode and the source IP address are derived from the parent overlay gateway.

To change an IP addresses, you must first remove the existing address, by means of the **no ip address** *IPv4\_address* or the **no ip address** commands. This also deletes all tunnels to the site.

Only one IPv4 address is allowed. The following IPv4 addresses are not allowed:

- Broadcast addresses (0.0.0.0 through 0.255.255.255)
- Localhost loopback addresses (127.0.0.0 through 127.255.255.255)
- Multicast addresses (224.0.0.0 through 239.255.255.255)
- Reserved addresses (240.0.0.0 through 255.255.,255.255)

## **Examples**

The following example configures an IPv4 address of a destination tunnel for the site.

```
device# configure terminal
device(config)# overlay-gateway gateway1
device(config-overlay-gw-gateway1)# site mysite
device(config-site-mysite)# ip address 10.11.12.13
```
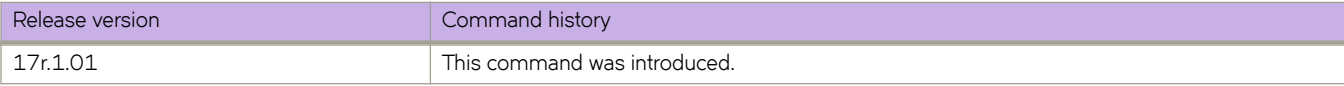

# **ip anycast-address**

Configures an anycast-gateway IPv4 address on an interface, which uses the gateway IPv4 address for the host.

#### **Syntax**

**ip anycast-address** { *IPv4-address*/ *mask* } **no ip anycast-address**

## **Command Default**

No address is configured.

#### **Parameters**

*IPv4-address* / *mask* IPv4 address and mask.

#### **Modes**

interface configuration mode on a virtual Ethernet (VE) interface.

### **Usage Guidelines**

An IPv4 and IPv6 anycast MAC address cannot be configured as the same MAC address.

Use the **no** form of this command to delete the configured IPv4 anycast address from the interface.

### **Examples**

To configure an IPv4 address and mask on a virtual Ethernet (VE) interface:

```
device# configure terminal
device(config)# interface ve 10
device(config-Ve-10)# ip anycast-address 2.2.2.2/24
```
To confirm the configuration in the running configuration:

```
device# show running-config interface ve 10
!
ip snycast-address 2.2.2.2/24
!
```
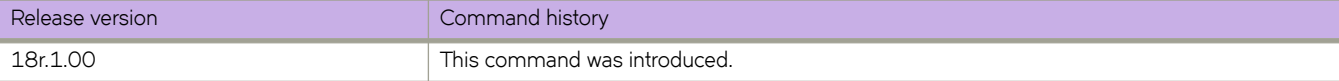

# **ip arp inspection**

Enables Dynamic ARP Inspection (DAI) on a VLAN.

### **Syntax**

**ip arp inspection no ip arp inspection**

# **Command Default**

DAI is disabled.

### **Modes**

VLAN configuration mode

# **Usage Guidelines**

On untrusted interfaces of DAI-enabled VLANs, incoming ARP packets from permitted IP/MAC addresses are accepted only if all of the following steps were performed:

- Create the ACL, using the **arp access-list** command.
- In the ACL, create one or more rules, using the **permit ip host** command. Each rule specifies an IP/MAC address-pair.
- Apply the ACL to one or more VLANs, using the ip arp inspection filter command.
- Enable DAI on such VLANs, using the **ip arp inspection** command.

The **no** form of the command disables Dynamic ARP Inspection.

# **Examples**

The following example applies ARP\_ACL\_01 to VLAN 200 and enables DAI.

```
device# configure terminal
device(conf)# vlan 200
device(conf-vlan-200)# ip arp inspection filter ARP_ACL_01
device(conf-vlan-200)# ip arp inspection
```
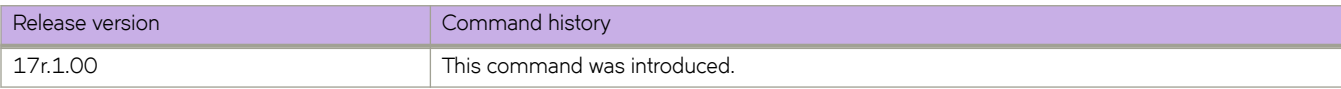
# **ip arp inspection filter**

Applies an Address Resolution Protocol (ARP) ACL to a VLAN, which is one of the steps implementing Dynamic ARP Inspection (DAI) on a VLAN.

#### **Syntax**

**ip arp inspection filter** *ACL-name* 

**no ip arp inspection filter** 

# **Command Default**

No ARP ACL is applied.

#### **Parameters**

*ACL-name* Specifies which ACL is applied to the VLAN or interface.

#### **Modes**

VLAN configuration mode

Interface subtype configuration mode

#### **Usage Guidelines**

On untrusted interfaces of DAI-enabled VLANs, incoming ARP packets from permitted IP/MAC addresses are accepted only if all of the following steps were performed:

- Create the ACL, using the **arp access-list** command.
- In the ACL, create one or more rules, using the **permit ip host** command. Each rule specifies an IP/MAC address-pair.
- Apply the ACL to one or more VLANs, using the ip arp inspection filter command.
- Enable DAI on such VLANs, using the **ip arp inspection** command.

For ARP Guard, this command applies an ARP ACL to a physical or port-channel interface.

The **no** form of the command removes the current ARP ACL from the VLAN or interface.

#### **Examples**

The following example applies an ARP ACL named ARP\_ACL\_01 to VLAN 200.

```
device# configure terminal
device(conf)# vlan 200
device(conf-vlan-200)# ip arp inspection filter ARP ACL 01
```
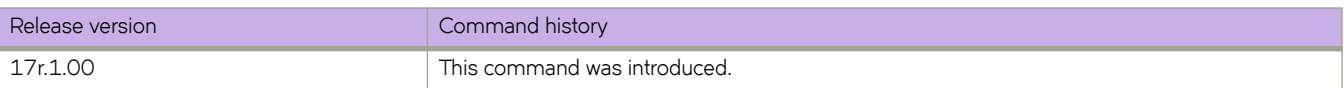

# **ip arp inspection trust**

Configures an interface as trusted for all VLANs configured on it.

#### **Syntax**

**ip arp inspection trust no ip arp inspection trust**

# **Command Default**

The interface is untrusted.

#### **Modes**

Interface subtype configuration mode

#### **Usage Guidelines**

This command is supported only on Layer 2 physical or port-channel interfaces.

On trusted interfaces, all incoming ARP packets are accepted.

On untrusted interfaces of DAI-enabled VLANs, incoming ARP packets from permitted IP/MAC addresses are accepted only if all of the following steps were performed:

- Create the ACL, using the **arp access-list** command.
- In the ACL, create one or more rules, using the **permit ip host** command. Each rule specifies an IP/MAC address-pair.
- Apply the ACL to one or more VLANs, using the **ip arp inspection filter** command.
- Enable DAI on such VLANs, using the **ip arp inspection** command.

The no form of this command configures the interface as untrusted.

#### **Examples**

The following example configures an Ethernet interface as trusted.

```
device# configure terminal
device(conf)# interface ethernet 2/1
device(conf-if-eth-2/1)# ip arp inspection trust
```
The following example configures a port-channel interface as untrusted.

```
device# configure terminal
device(conf)# interface port-channel 171
device(config-Port-channel-171)# no ip arp inspection trust
```
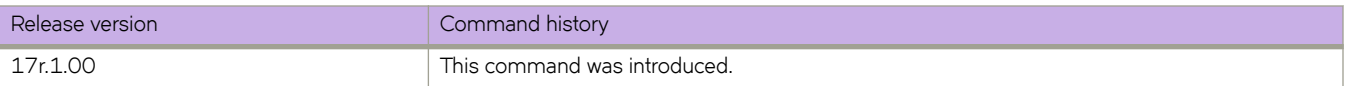

# **ip arp learn-any**

Enables address-resolution protocol (ARP) learning from any ARP request.

#### **Syntax**

**ip arp learn-any no ip arp learn-any**

# **Command Default**

Default ARP learning

#### **Modes**

VE configuration mode

#### **Usage Guidelines**

This command is effective only on a Layer 3 interface.

This command enables learning from any ARP request (not necessarily targeted to my ip address).

To reset default ARP learning, use the **no** form of this command.

#### **Examples**

The following example enables learn-any on VE 100.

```
device# configure terminal
device(config)# interface ve 100
device(config-if-Ve-100)# ip arp learn-any
```
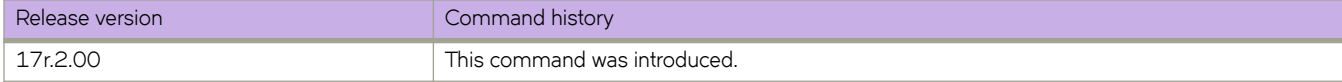

# **ip arp-aging-timeout**

Sets how long a dynamic Address Resolution Protocol (ARP) entry stays in the ARP cache. The aging timer is reset each time an ARP reply is received.

#### **Syntax**

**ip arp-aging-timeout** *value*

**no ip arp-aging-timeout**

### **Command Default**

ARP aging timeout is globally enabled and set to 25 minutes.

#### **Parameters**

*value*

Specifies how long an ARP entry stays in the ARP cache. Values range from 0 through 240 minutes.

#### **Modes**

Interface subtype configuration mode

#### **Usage Guidelines**

When the device places an entry in the ARP cache, the device also starts an aging timer for the entry. The aging timer ensures that the ARP cache does not retain learned entries that are no longer valid. An entry can become invalid when the device with the MAC address of the entry is no longer on the network.

The aging timer is reset each time an ARP reply is received.

Aging out affects dynamic (learned) entries only. Static entries do not age out.

You can modify the ARP aging timeout only at the interface level, but not at the global level.

To prevent entries from aging out, enter **ip arp-aging-timeout 0**.

The **no** form of the command restores the default aging timeout of 25 minutes.

#### **Examples**

The following command sets the ARP aging timeout to 100 minutes on an interface.

device(config)# interface ethernet 3/4 device(conf-if-eth-3/4)# ip arp-aging-timeout 100

The following command restores the ARP aging timeout to the default value on an interface.

```
device(config)# interface ethernet 3/4
device(conf-if-eth-3/4)# no ip arp-aging-timeout
```
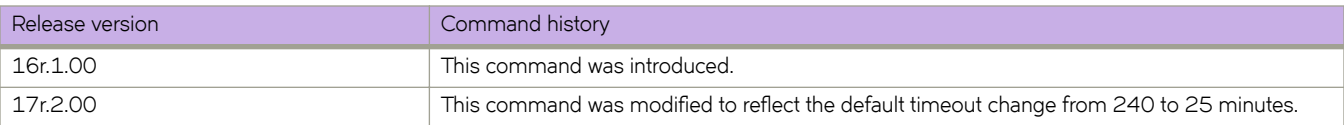

# **ip dhcp relay address**

Configures the IP DHCP Relay on a Layer 3 interface.

#### **Syntax**

**ip dhcp relay address** *ip-addr* [ **use-vrf** *vrf-name* ]

#### **Parameters**

*ip-addr*

IPv4 address of the DHCP server where the DHCP client requests are to be forwarded.

**use-vrf**

Use this option if the VRF where the DHCP server is located is different from the VRF of the interface where the client is connected.

*vrf-name*

VRF name.

#### **Modes**

Interface configuration mode

# **Usage Guidelines**

This command uses the IPv4 address of the DHCP server where the DHCP client requests are to be forwarded.

Enter the command while in interface configuration mode for a VE or Ethernet interface where you want to configure the IP DHCP Relay. Configure up to sixteen DHCP server IP addresses per interface.

Use the **no** version of this command to remove the IP DHCP relay from the interface. If the **use-vrf** option is not used, it is assumed that the DHCP server and interface where the client is connected are on the same VRF.

# **Examples**

To configure an IP DHCP Relay address on a Ve interface:

```
device# config
device(config)# interface ve 100
device(config-Ve-100)# ip dhcp relay address 3.1.2.255 use-vrf blue
```
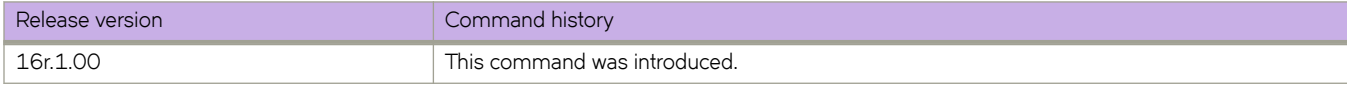

# **ip dhcp relay gateway address**

Configures the IP DHCP Relay on a Layer 3 gateway interface.

#### **Syntax**

**ip dhcp relay gateway address** *ip-addr*

**no ip dhcp relay gateway address** *ip-addr*

#### **Parameters**

*ip-addr*

IPv4 gateway address of the DHCP server where the DHCP client requests are to be forwarded.

#### **Modes**

Interface configuration mode

#### **Usage Guidelines**

Use this command to configure the IP DHCP Relay on the switch Layer 3 gateway interface using the IPv4 address of the DHCP server where the DHCP client requests are to be forwarded.

Use the **no**version of this command to remove the IP DHCP Relay from the interface.

#### **Examples**

To configure an IP DHCP Relay address on an interface:

```
device(config)# interface ethernet 1/4
device(config-if-eth-1/4)# ip dhcp relay gateway 10.50.22.26
```
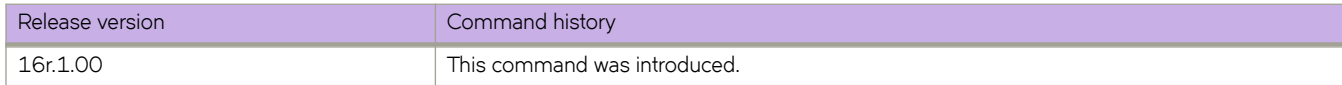

# **ip dns**

Configures the Domain Name System (DNS) domain name and the primary and secondary name server IP addresses.

#### **Syntax**

**ip dns** { **domain-name** *domain-name* | **name-server** *ip-address-of-name-server* } **no ip dns** { **domain-name** *domain-name* | **name-server** *ip\_address\_of\_name\_server* }

### **Parameters**

**domain-name** *domain-name* Specifies the DNS domain name.

**name-server** *ip-address-of-name-server* Specifies the IP address of the name server. IPv6 and IPv4 addresses are supported.

### **Modes**

Global configuration mode

#### **Usage Guidelines**

- Your first run of ip dns name-server specifies the default IP gateway address. Your second run of ip dns name-server specifies the secondary IP gateway address.
- Name servers can only be entered or removed one at a time. The newly entered name server will append to the existing name server.
- The no form of the command with the domain-name parameter disables IP directed broadcasts for a specific domain.
- The no form of the command with the name-server parameter deletes a name server definition.

# **Examples**

The following example configures the DNS domain name and the primary name server IP address.

```
device(config)# ip dns domain-name mycompany.com 
device(config)# ip dns name-server 10.70.20.1
```
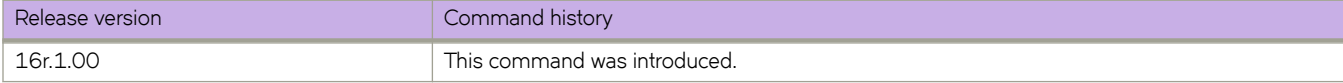

# **ip flowspec rules statistics**

Enables statistics for Border Gateway Protocol flow specification (BGP flowspec) rules.

#### **Syntax**

**ip flwp~c rules statistics** [ **vrf** *vrf-name* ] **no ip flwp~c rules statistics** [ **vrf** *vrf-name* ]

#### **Command Default**

Flowspec statistics are disabled.

#### **Parameters**

**vrf** *vrf-name* Name of a VRF instance.

#### **Modes**

Global configuration mode

#### **Usage Guidelines**

The no form of the command disables statistics for BGP flowspec rules.

# **Examples**

The following example shows how to enable statistics for BGP flowspec rules.

```
device# configure terminal
device(config)# ip flowspec rules statistics
```
The following example shows how to disable statistics for BGP flowspec rules in a VRF named red.

```
device# configure terminal
device(config)# no ip flowspec rules statistics vrf red
```
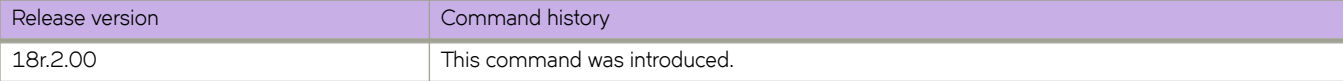

# **ip global-subnet-broadcast-acl**

Applies an IP broadcast ACL (bACL) at device level.

#### **Syntax**

**ip global-subnet-broadcast-acl** *acl-name* **no ip global-subnet-broadcast-acl** *acl-name*

# **Command Default**

No bACL is applied at device level.

### **Parameters**

*acl-name* Specifies the standard or extended bACL.

### **Modes**

Global configuration mode

# **Usage Guidelines**

The **no** form of this command removes a bACL from the device.

# **Examples**

The following example applies a bACL at device level.

```
device# configure terminal
device(config)# ip global-subnet-broadcast-acl bacl_10
```
The following example removes a bACL from the device.

```
device# configure terminal
device(config)# ip global-subnet-broadcast-acl bacl_10
```
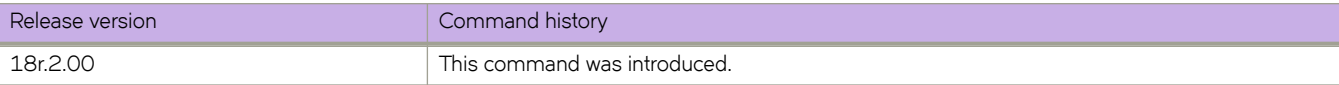

# **ip icmp rate-limiting**

Limits the rate at which IPv4 Internet Control Message Protocol (ICMP) messages are sent on a network.

#### **Syntax**

**ip icmp rate-limiting** *milliseconds* **no ip icmp rate-limiting**

# **Command Default**

This command is enabled on the management port, but is disabled on the front-end ports.

#### **Parameters**

*milliseconds*

Time interval per ICMP packet in milliseconds. The range is from 0 through 4294967295. The default is 1000.

#### **Modes**

Interface configuration mode

#### **Usage Guidelines**

This is an interface-specific configuration.

The **no** form of the command will revert to the default setting. Set the interval to 0 to disable IPv4 ICMP rate-limiting.

# **Examples**

The following example enables IPv4 ICMP rate-limiting on an Ethernet interface.

```
device(config)# interface ethernet 3/5
device(conf-int-eth-3/5)# ip icmp rate-limiting 10000
```
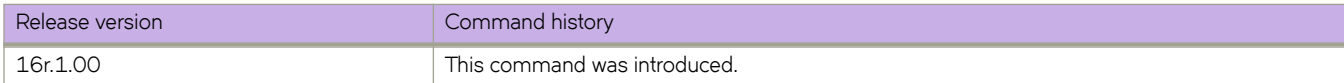

# **ip icmp redirect**

Enables IPv4 Internet Control Message Protocol (ICMP) Redirect messages, which request that packets be sent on an alternative route.

#### **Syntax**

**ip icmp redirect**

**no ip icmp redirect**

# **Command Default**

This command is enabled on both the management port and on the front-end ports.

#### **Modes**

Interface configuration mode

### **Usage Guidelines**

This is an interface-specific configuration.

The **no** form of the command disables IPv4 ICMP Redirect messages.

# **Examples**

The following example enables IPv4 ICMP Redirect messages on an Ethernet interface.

```
device(config)# interface ethernet 2/5
device(conf-int-eth-2/5)# ip icmp redirect
```
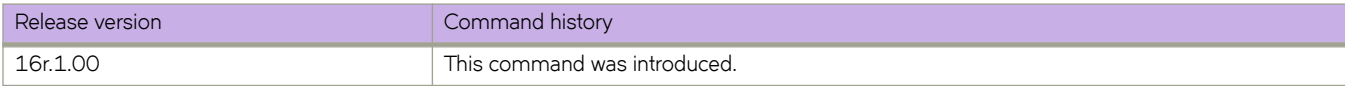

# **ip igmp immediate-leave**

Removes a group from the IGMP table immediately following receipt of a Leave Group request.

#### **Syntax**

**ip igmp immediate-leave no ip igmp immediate-leave**

# **Command Default**

This command is disabled.

#### **Modes**

Interface subtype configuration mode

#### **Usage Guidelines**

This command treats an interface as if it had one multicast client, so that the receipt of a Leave Group request on the interface causes the group to be removed immediately from the multicast database.

Enter the **no** form of this command to restore the default behavior.

#### **Examples**

To configure an Ethernet interface to remove a group from the IGMP table immediately following receipt of a Leave Group request:

```
device(config)# interface ethernet 1/1
device(conf-if-eth-1/1)# ip igmp immediate-leave
```
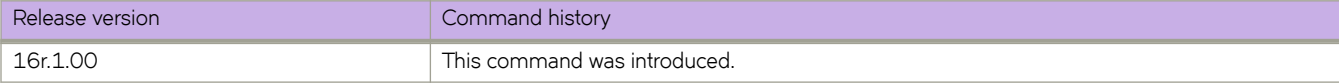

# **ip igmp last-member-query-interval**

Sets the IGMP last-member query interval for an interface.

#### **Syntax**

**ip igmp last-member-query-interval** *milliseconds* **no ip igmp last-member-query-interval**

# **Command Default**

See Parameters.

#### **Parameters**

*milliseconds*

Response time in milliseconds. Range is from 100 through 25500 milliseconds. The default is 1000.

#### **Modes**

Interface subtype configuration mode

#### **Usage Guidelines**

The last-member query interval is the time in seconds that the IGMP router waits to receive a response to a group-specific query message, including messages sent in response to a host-leave message.

Enter the **no** form of this command to restore the default.

# **Examples**

To set the last-member query interval to 1500 milliseconds on an interface:

device(config)# interface ethernet 1/1 device(conf-if-eth-1/1)# ip igmp last-member-query-interval 1500

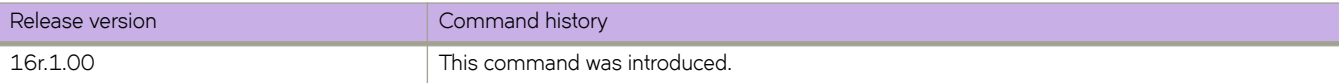

# **ip igmp query-interval**

Sets the IGMP query interval for an interface.

#### **Syntax**

**ip igmp query-interval** *seconds*

**no ip igmp query-interval** *seconds*

# **Command Default**

See Parameters.

#### **Parameters**

*seconds*

Response time in seconds. Range is from 1 through 18000 seconds. The default is 125.

#### **Modes**

Interface subtype configuration mode

#### **Usage Guidelines**

The query interval is the amount of time between IGMP query messages sent by the device.

Enter the **no** form of this command to restore the default.

# **Examples**

To set the query interval to 500 seconds on an interface:

```
device(config)# interface ethernet 1/1
device(conf-if-eth-1/1)# ip igmp query-interval 500
```
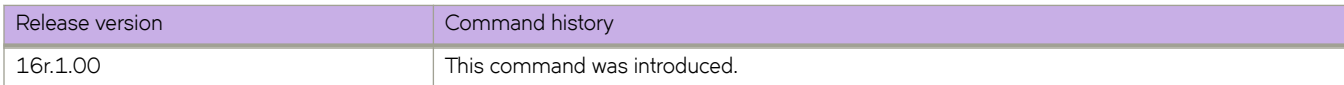

# **ip igmp query-max-response-time**

Sets the maximum response time for IGMP queries for an interface.

#### **Syntax**

**ip igmp query-max-response-time** *seconds*

**no ip igmp query-max-response-time**

# **Command Default**

See Parameters.

#### **Parameters**

*seconds*

Response time in seconds. Range is from 1 through 25 seconds. The default is 10.

#### **Modes**

Interface subtype configuration mode

#### **Usage Guidelines**

When a host receives the query packet, it starts counting to a random value, less than the maximum response time. When this timer expires, the switch (host) replies with a report, provided that no other host from the same group has responded yet.

Enter the **no** form of this command to restore the default.

# **Examples**

To set the maximum response time to 20 seconds:

```
device# configure terminal
device(config)# interface ethernet 1/1
device(conf-if-eth-1/1)# ip igmp query-max-response-time 20
```
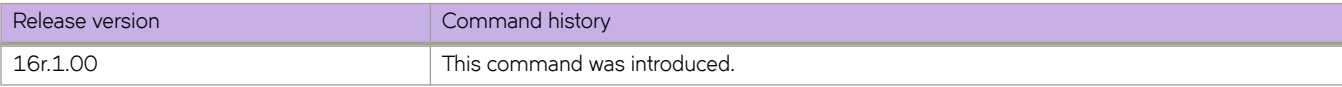

# **ip igmp router-alert-check-disable**

Disables the snooping check for the presence of the router alert option.

#### **Syntax**

**ip igmp router-alert-check-disable**

**no ip igmp router-alert-check-disable**

#### **Modes**

Global configuration mode

#### **Usage Guidelines**

By default, IGMP snooping checks for the presence of the router alert option in the IP packet header of the IGMP message. Packets that do not include this option are dropped.

### **Examples**

The following example disables the snooping router alert check globally.

device(config)# ip igmp router-alert-check-disable

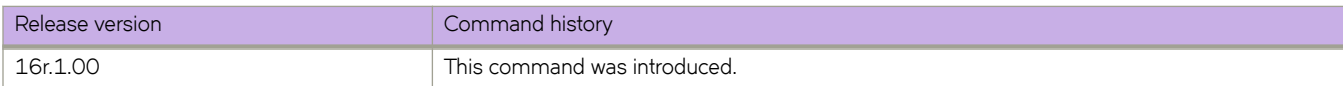

# **ip igmp snooping enable**

Enables Internet Group Management Protocol (IGMP) snooping.

#### **Syntax**

**ip igmp snooping enable**

**no ip igmp snooping enable**

#### **Modes**

VLAN configuration mode

#### **Usage Guidelines**

IGMP snooping allows a network device to listen in on the IGMP conversation between hosts and routers. By listening to these conversations, the switch maintains a map of which links need which IP multicast streams. Multicasts may be filtered from the links which do not need them.

Enter **no ip igmp snooping enable** to disable snooping for a specific VLAN.

# **Examples**

To enable IGMP on a VLAN:

```
device(config)# vlan 1
device(config-Vlan-1)# ip igmp snooping enable
```
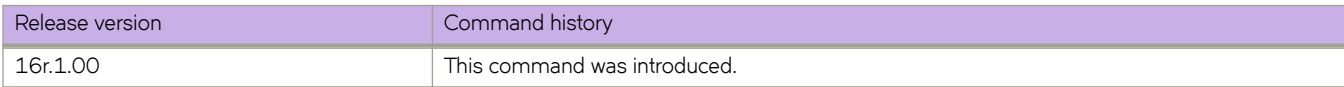

# **ip igmp snooping fast-leave**

Enables Internet Group Management Protocol (IGMP) snooping fast-leave processing for a VLAN. This allows the removal of an interface from the forwarding table without sending out group-specific queries to the interface.

#### **Syntax**

**ip igmp snooping fast-leave**

**no ip igmp snooping fast-leave**

### **Command Default**

This command is disabled.

#### **Modes**

VLAN configuration mode.

#### **Usage Guidelines**

Enter **no ip igmp snooping fast-leave** to disable this function.

#### **Examples**

To enable snooping fast-leave for a specific VLAN:

```
device(config)# vlan 1
device(config-Vlan-1)# ip igmp snooping fast-leave
```
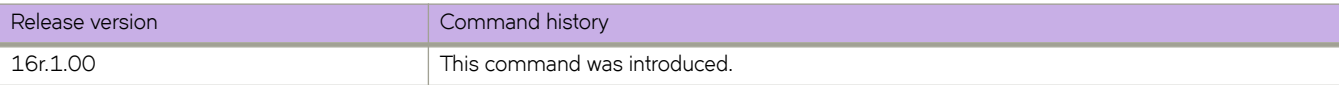

# **ip igmp snooping last-member-query-interval**

Sets the IGMP snooping last member query interval value in milliseconds.

#### **Syntax**

**ip igmp snooping last-member-query-interval** *value*

**no ip igmp snooping last-member-query-interval** *value*

# **Command Default**

The default is 1000 ms.

#### **Parameters**

*value*

Sets the value in milliseconds. The range is 100 to 25500 milliseconds.

#### **Modes**

VLAN configuration mode

#### **Usage Guidelines**

When a leave is received, a group-specific query is sent. Last member query interval configuration controls the time interval between last member queries sent.

# **Examples**

The following example sets the IGMP snooping last member query interval.

```
device(config)# vlan 1
device(config-Vlan-1)# ip igmp snooping last-member-query-interval 2000
```
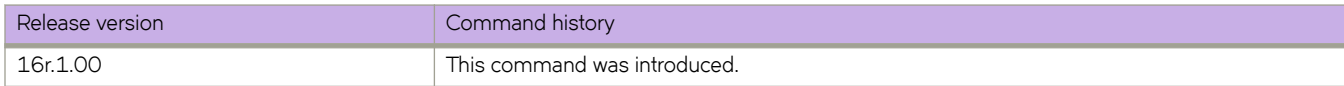

# **ip igmp snooping mrouter interface**

Configures a VLAN port member to be a multicast router interface.

#### **Syntax**

**ip igmp snooping mrouter interface** { **ethernet** *slot/port* | **port-channel** *interface number* } **no ip igmp snooping mrouter interface** { **ethernet** *slot/port* | **port-channel** *interface number* }

# **Parameters**

**ethernet** *slot/port* Specifies a valid port number.

**port-channel** *number* Specifies the interface is a port-channel. Valid values range from 1 through 6144.

# **Modes**

VLAN configuration mode

### **Usage Guidelines**

A multicast router interface faces toward a multicast router or other Internet Group Management Protocol (IGMP) querier.

The no form of this command removes the configured mrouter.

# **Examples**

The following example configures a VLAN port member to be a multicast router interface.

```
device(config)# vlan 1 
device(config-Vlan-1)# ip igmp snooping mrouter interface ethernet 1/1
```
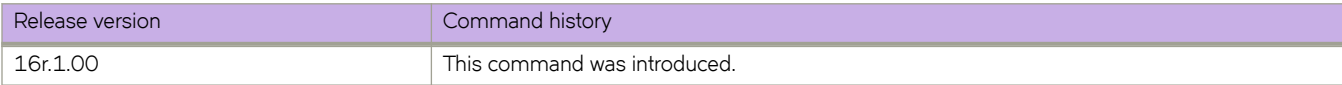

# **ip igmp snooping querier enable**

Activates or deactivates the Internet Group Management Protocol (IGMP) snooping querier on a VLAN.

#### **Syntax**

**ip igmp snooping querier enable**

**no ip igmp snooping querier enable**

# **Command Default**

IGMP snooping querier is disabled.

#### **Modes**

VLAN configuration mode

### **Usage Guidelines**

Enter **no ip igmp snooping querier enable** to disable the IGMP snooping querier.

# **Examples**

To enable the IGMP snooping querier on the VLAN:

```
device(config)# vlan 1
device(config-vlan-1)# ip igmp snooping querier enable
```
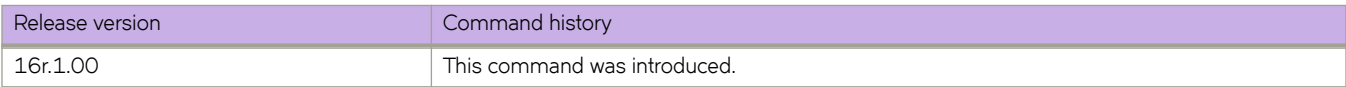

# **ip igmp snooping query-interval**

Sets the IGMP snooping query interval in seconds.

#### **Syntax**

**ip igmp snooping query-interval** *seconds*

**no ip igmp snooping query-interval** *seconds*

# **Command Default**

The default is 125 seconds.

#### **Parameters**

*seconds*

Sets the IGMP snooping query interval in seconds. The range is 1-18000 seconds.

#### **Modes**

VLAN configuration mode

#### **Usage Guidelines**

The **ip igmp snooping query-interval** command allows you to modify the query interval, which specifies how often the SLX-OS device enabled for active IGMP snooping sends group membership queries.

# **Examples**

The following example sets the IGMP snooping query interval.

```
device(config)# vlan 1
device(config-vlan-1)# ip igmp snooping query-interval 200
```
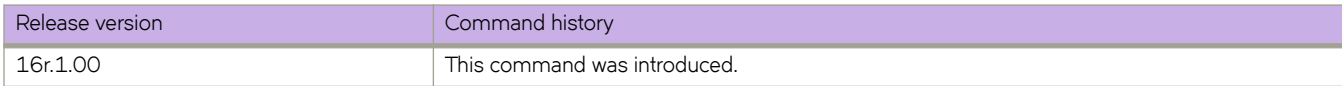

# **ip igmp snooping query-max-response-time**

Sets the IGMP snooping query maximum response time.

#### **Syntax**

**ip igmp snooping query-max-response-time** *seconds*

**no ip igmp snooping query-max-response-time** *seconds*

# **Command Default**

The default is 10 seconds.

#### **Parameters**

*seconds*

Specifies the IGMP snooping query maximum response time in seconds. The range is 1 to 25 seconds.

#### **Modes**

VLAN configuration mode

#### **Usage Guidelines**

The IGMP snooping query maximum response time is the length of time in seconds that the device will wait for an IGMP (V1 or V2) response from an interface before concluding that the group member on that interface is down and removing it from the group.

# **Examples**

The following example sets the IGMP snooping query max response time.

```
device(config)# vlan 1
device(config-Vlan-1)# ip igmp snooping query-max-response-time 15
```
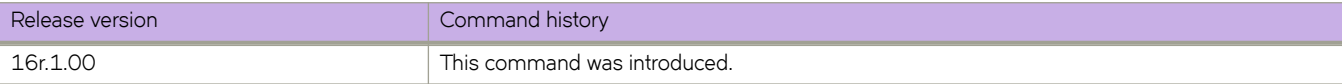

# **ip igmp snooping static-group**

Configures an interface in a VLAN as a static member of a multicast group.

#### **Syntax**

**ip igmp snooping static-group** { *ip-address* } {**interface** *ethernet/port-channel* }

**ip igmp snooping static-group** { *ip-address* } {**interface** *ethernet/port-channel* }

#### **Parameters**

*ip-address*

Specifies the multicast address to be joined in the A.B.C.D format.

#### **interface**

Specifies the interface.

*ethernet/port-channel*

Specifies the interface type.

#### **Modes**

VLAN configuration mode

# **Usage Guidelines**

A snooping-enabled VLAN cannot forward multicast traffic to ports that do not receive IGMP membership reports. If clients cannot send reports, you can configure a static group which applies to specific ports. The static group allows packets to be forwarded to the static group ports even though they have no client membership reports.

#### **Examples**

The following example sets the IGMP snooping static-group.

```
device# configure terminal
device(config)# vlan 10
device(config-vlan-10)# ip igmp snooping static-group 225.0.0.1 interface ethernet 6/15
```
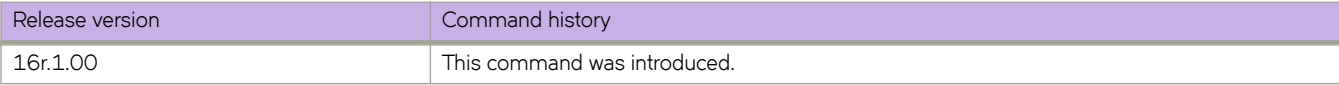

# **ip igmp ssm-map**

Enables the IGMPv2 Source Specific Multicast mapping.

#### **Syntax**

**ip igmp ssm-map** [ *ASCII string* | **enable** *source-address* ] **no ip igmp ssm-map** [ *ASCII string* | **enable** *source-address* ]

#### **Parameters**

*ASCII string* Specifies the prefix list name.

**enable***source-address* Specifies the source address.

#### **Modes**

Global configuration mode

Router PIM configuration mode

#### **Usage Guidelines**

A prefix list is used for SSM mapping with permit clauses.

Use the **no** form of this command to disable SSM mapping.

#### **Examples**

The following example enables the SSM mapping for IGMPv2 and configures an SSM map at the global level.

device(config)# ip igmp ssm-map enable device(config)# ip igmp ssm-map ssm-map-230-to-232 203.0.0.10 device(config)# ip igmp ssm-map ssm-map-233-to-234 204.0.0.10

The following example enables the SSM range configuration at the router PIM level.

```
device(config)# router pim
    device(config-pim-router)# ssm-enable range PL_ssm_range -230-to-234
```
The following example shows a prefix list configuration for the SSM range.

```
device(config)# ip prefix-list PL_ssm_range seq 5 permit 230.0.0.0/8
device(config)# ip prefix-list PL_ssm_range seq 10 permit 231.0.0.0/8
device(config)# ip prefix-list PL_ssm_range seq 10 permit 232.0.0.0/8
device(config)# ip prefix-list PL_ssm_range seq 10 permit 233.0.0.0/8
device(config)# ip prefix-list PL_ssm_range seq 10 permit 234.0.0.0/8
```
The following example shows a prefix list configuration for an SSM map.

device(config)# ip prefix-list ssm-map-230-to-232 seq 5 permit 230.0.0.0/8 device(config)# ip prefix-list ssm-map-230-to-232 seq 10 permit 231.0.0.0/8 device(config)# ip prefix-list ssm-map-230-to-232 seq 15 permit 232.0.0.0/8 device(config)# ip prefix-list ssm-map-233-to-234 seq 5 permit 233.0.0.0/8 device(config)# ip prefix-list ssm-map-233-to-234 seq 10 permit 234.0.0.0/8 device(config)# ip prefix-list ssm-map-230-to-232 seq 15 permit 232.0.0.0/8

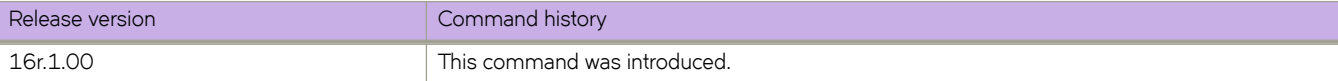

# **ip igmp static-group**

Configures the IGMP static group membership entries for a specific interface.

#### **Syntax**

**ip igmp static-group** *A.B.C.D*

**no ip igmp static-group** *A.B.C.D*

# **Parameters**

#### *A.B.C.D*

Specifies the group address, as a subnet number in dotted decimal format (for example, 10.0.0.1), as the allowable range of addresses to be included in the multicast group.

#### **Modes**

Interface subtype configuration mode

#### **Usage Guidelines**

The **ip igmp static-group** command creates IGMP static group membership to test multicast forwarding without a receiver host. Traffic is forwarded to an interface without the need to receive membership reports from host members. Packets to the group are fast-switched out of a specific interface. Static group membership entries are automatically added to the IGMP cache and the PIM mcache table.

#### **Examples**

To create a static multicast group for an interface:

```
device(config)# interface ethernet 1/1
device(conf-if-eth-1/1)# ip igmp static-group 225.0.0.10 interface ethernet 6/15
```
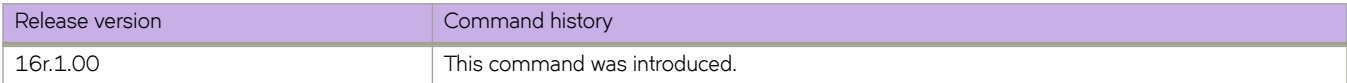

# **ip igmp version**

Specifies the IGMP version on a device.

#### **Syntax**

**ip igmp version** *version-number*

**no ip igmp version** *version-number*

### **Command Default**

IGMP Version 2 is enabled.

#### **Parameters**

*version-number* Specifies the version number: 1, 2, or 3. Version 2 is the default.

#### **Modes**

Interface configuration mode

#### **Usage Guidelines**

The **no** form of this command restores the default; IGMP Version 2 is enabled.

# **Examples**

The following example, in interface configuration mode, enables IGMP Version 3 for a physical port.

```
device# configure terminal
device(config)# interface ethernet 1/1/5
device(config-if-1/1/5)# ip igmp version 3
```
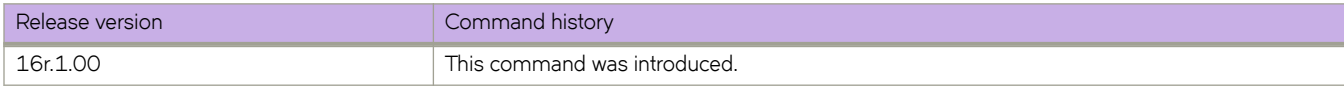

# **ip interface loopback (overlay gateway)**

Sets the loopback port number for the VXLAN overlay gateway.

#### **Syntax**

**ip interface loopback** *loopback\_id*

**no ip interface loopback** *loopback\_id*

# **Parameters**

```
loopback_id
         Specifies a loopback interface. Range is from 1 through 255.
```
#### **Modes**

Overlay gateway configuration mode

#### **Usage Guidelines**

Use the **no** form of this command to delete the interface from the gateway.

# **Examples**

The following example configures a loopback interface to the overlay gateway instance.

```
device# configure terminal
device(config)# overlay-gateway gateway1
device(config-overlay-gw-gateway1)# ip interface loopback 10
```
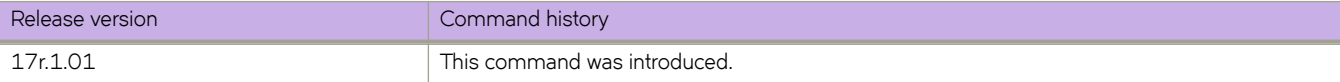

# **ip large-community-list extended**

Configures a BGP Large Community access control list (ACL), specifies the large-community name, and specifies whether to permit or deny traffic, including through the use of a regular expression.

#### **Syntax**

**ip large-community-list extended** *large-community-list-name* [ **seq** *seq* ] { **deny** | **permit** } *string* **no ip large-community-list extended** *large-community-list-name* [ [ **seq** *seq* ] { **deny** | **permit** } *string* ]

# **Command Default**

No extended large-community list is configured.

### **Parameters**

*large-community-list-name* Specifies an ACL, from 1 through 32 ASCII characters in length.

**seq** *seq-value*

Specifies a sequence value. Valid values range from 1 through 65535.

**deny**

Denies a matching pattern based on a regular expression string.

#### **permit**

Permits a matching pattern based on a regular expression string.

*string*

A regular expression. Range is from 1 through 32 ASCII characters.

#### **Modes**

Global configuration mode

#### **Usage Guidelines**

Unlike a standard large-community list, this command does accept a regular expression.

The **no** form of the command removes a configured ACL.

#### **Examples**

The following example creates an extended community list.

```
device# configure terminal
device(config)# ip large-community-list extended lc-acl-ext-1 seq 10 permit 4567*
```
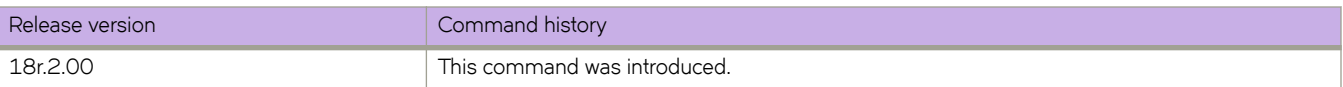

# **ip large-community-list standard**

Configures a BGP Large-Community access control list (ACL), specifies the large-community number or type, and whether to permit or deny traffic.

#### **Syntax**

**ip large-community-list standard** *large-community-list-name* [ **seq** *seq-value* ] { **deny** | **permit** } *ADMIN:OPER1:OPER2* **no ip large-community-list standard** *large-community-list-name* [ [ **seq** *seq-value* ]{**deny** | **permit** } *ADMIN:OPER1:OPER2* ]

# **Command Default**

No large-community ACL is configured.

# **Parameters**

*large-community-list-name*

Range is from 1 through 32 ASCII characters.

#### **deny**

Denies a matching pattern based on a large community pattern specified in the list.

**permit**

Permits a matching pattern based on a large community pattern specified in the list.

**seq** *seq-value*

Specifies a sequence value. Valid values range from 1 through 65535.

*ADMIN*

A four-octet namespace identifier for a BGP Large-Communities Global Administrator.

*OPER1*

A four-octet operator-defined value for BGP Large-Communities Local Data Part 1.

*OPER2*

A four-octet operator-defined value for BGP Large-Communities Local Data Part 2.

#### **Modes**

Global configuration mode

# **Usage Guidelines**

Use the **no** form of this command to remove the BGP Large-Community ACL.

A standard large-community list does not accept a regular expression.

There are two ways to delete a filter from the list. The first is by using the sequence number parameter no ip large-community**list standard** *large-community-list-name* **seq** *seq-value*. The second is by executing the syntax **no ip large-community-list** standard *large-community-list-name*, resulting in all filters within the large-community list container, being removed from the configuration database.

# **Examples**

The following example creates a standard large-community list.

```
device# configure terminal
device(config)# ip large-community-list standard lc-acl-1 seq 10 permit 64497:1:528
```
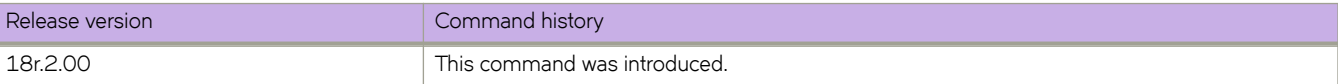
# **ip mtu**

Sets the IP maximum transmission unit (MTU) globally or on an interface.

#### **Syntax**

**ip mtu** *size*

**no ip mtu**

# **Command Default**

The default IP MTU size is 1500 bytes.

#### **Parameters**

*size*

Specifies the size of the IP MTU globally or the interface. Enter an integer from 1300 through 9194 bytes.

#### **Modes**

Global configuration mode

Interface configuration mode

#### **Usage Guidelines**

The **no** form of the command reverts the MTU size to the default value.

Using the no form of this command in global configuration mode resets the default value on all interfaces except the interfaces that you manually configured with MTU values.

When you change the IP MTU size globally, the change is applied to all Ethernet and VE interfaces on the device. However, it does not change a configured interface MTU value. The configured interface value takes precedence over the configured global MTU value.

The show running-config command displays the the MTU size when it is not the default value. If you change the global MTU size and do not change the interface MTU size, the **show running-config** command does not display the global MTU value at the interface level.

If the interface is part of a VE, change the IPv4 MTU only at the VE interface and not at the physical port. All member ports of a VE inherit the VE-interface IPv4 MTU value.

# **Examples**

The following example sets the IP MTU to 2000 bytes on the specified Ethernet interface.

```
device# configure terminal
device(config)# interface ethernet 2/9
device(conf-if-eth-2/9)# ip mtu 2000
```
The following example changes the IP MTU for a VE.

```
device# configure terminal
device(config)# interface ve 103
device(config-vif-103)# ip mtu 2000
```
The following example changes the IP MTU globally.

device(config)# ip mtu 2000

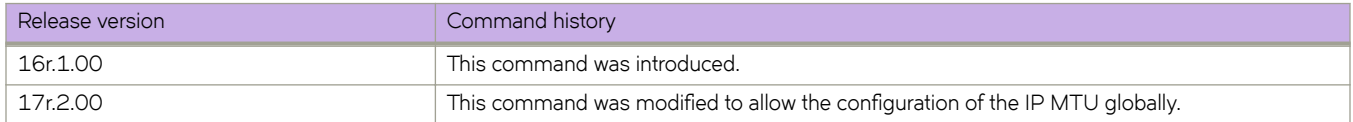

# **ip ospf active**

Sets a specific OSPF interface to active.

# **Syntax**

**ip ospf active**

# **Modes**

Interface subtype configuration mode

# **Usage Guidelines**

Use the **ip ospf active** command on each interface participating in adjacency formation. This command overrides the global passive setting on that interface, and enables transmission of OSPF control packets.

# **Examples**

The following example sets a specific OSPFv2 Ethernet interface to active.

```
device# configure termnial
device(config)# interface ethernet 1/1device(conf-if-eth-1/1)# ip ospf active
```
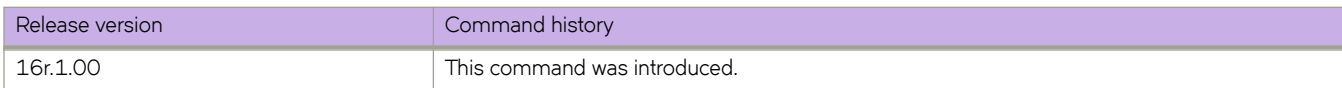

# **ip ospf area**

Enables OSPFv2 on an interface.

### **Syntax**

**ip ospf area** *area-id* | *ip-addr* **no ip ospf area**

# **Command Default**

Disabled.

# **Parameters**

*area-id*

Area ID in decimal format. Valid values range from 1 through 2147483647.

*ip-addr*

Area ID in IP address format.

### **Modes**

Interface subtype configuration mode

# **Usage Guidelines**

The **no** form of the command disables OSPFv2 on the interface.

# **Examples**

The following example enables a configured OSPFv2 area named 1 on a specific OSPFv2 virtual Ethernet (VE) interface.

```
device# configure terminal
device(config)# interface ve 1
device(config-if-Ve-1)# ip ospf area 1
```
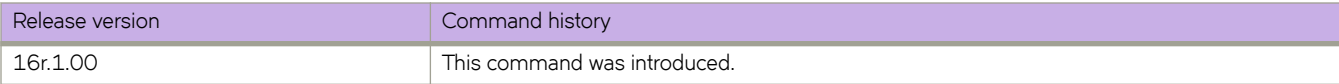

# **ip ospf auth-change-wait-time**

Configures authentication-change hold time.

### **Syntax**

**ip ospf auth-change-wait-time** *wait-time* **no ip ospf auth-change-wait-time**

# **Command Default**

Wait time is 300 seconds

#### **Parameters**

*wait-time*

Time before an authentication change takes place. Valid values range from 0 to 14400 seconds.

#### **Modes**

Interface subtype configuration mode

#### **Usage Guidelines**

Use this command to set or reset the authentication change hold time for the interface to which you are connected.

OSPFv2 provides graceful authentication change for the following types of authentication changes:

Changing authentication methods from one of the following to another of the following:

- Simple text password
- MD5 authentication
- No authentication

Configuring a new simple text password or MD5 authentication key.

Changing an existing simple text password or MD5 authentication key

The **no** form of the command resets the wait time to the default of 300 seconds.

# **Examples**

The following example sets the wait time to 400 seconds on a specific OSPF virtual Ethernet (VE) interface.

```
device# configure terminal
device(config)# interface ve 1
device(config-if-Ve-1)# ip ospf auth-change-wait-time 400
```
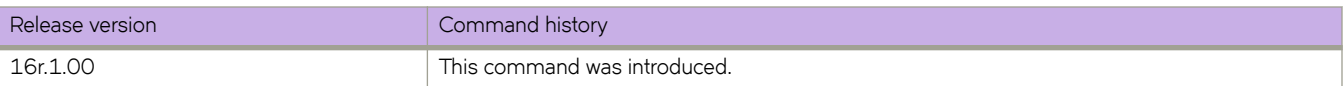

# **ip ospf authentication-key**

Configures simple password-based authentication for OSPF.

#### **Syntax**

**ip ospf authentication-key** *password* **no ip ospf authentication-key**

# **Command Default**

Authentication is disabled.

#### **Parameters**

*password*

OSPF processes *password* as a plain text password.

#### **Modes**

Interface subtype configuration mode

### **Usage Guidelines**

Use this command to set or reset simple password-based authentication on the OSPFv2 interface to which you are connected. The **no** form of the command disables OSPFv2 authentication.

# **Examples**

The following example configures an authentication key for an OSPF virtual Ethernet (VE) interface.

```
device# configure terminal
device(config)# interface ve 1
device(config-if-Ve-1)# ip ospf authentication-key morningadmin
```
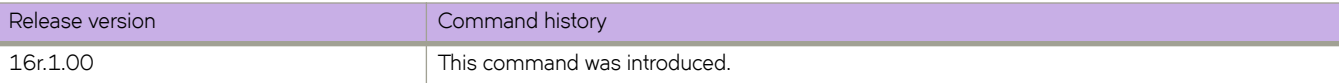

# **ip ospf bfd**

Enables Bidirectional Forwarding Detection (BFD) on a specific OSPFv2 interface.

# **Syntax**

**ip ospf bfd no ip ospf bfd**

# **Modes**

Interface subtype configuration mode

# **Usage Guidelines**

BFD sessions are initiated only if BFD is also enabled globally using the **bfd** command in OSPF router configuration mode. If BFD is disabled using the no bfd command in OSPF router configuration mode, BFD sessions on specific OSPFv2 interfaces are deregistered.

The no form of the command removes all BFD sessions from a specified interface.

# **Examples**

The following example enables BFD on an OSPF Ethernet interface.

```
device# configure terminal
device(config)# interface ethernet 1/4
device(conf-if-eth-1/4)# ip ospf bfd
```
The following example disables BFD on an OSPF virtual Ethernet (VE) interface.

device# configure terminal device(config)# interface ve 24 device(config-if-ve-24)# no ip ospf bfd

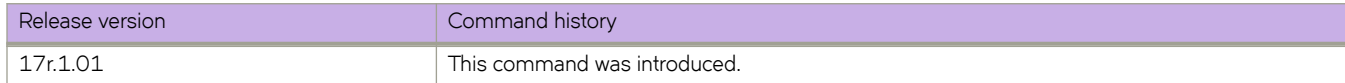

# **ip ospf cost**

Configures cost for a specific interface.

#### **Syntax**

**ip ospf cost** *value* **no ip ospf cost**

# **Command Default**

Cost value is 1.

# **Parameters**

*value*

Cost value. Valid values range from 1 through 65535. The default is 1.

#### **Modes**

Interface subtype configuration mode

### **Usage Guidelines**

Use this command to set or reset the OSPFv2 cost on the interface. If the cost is not configured with this command, OSPFv2 calculates the value from the reference and interface bandwidths.

The no form of the command disables the configured cost.

# **Examples**

The following example sets the cost to 520 on a specific Loopback interface.

```
device# configure terminal
device(config)# interface loopback 1
device(config-Loopback-1)# ip ospf cost 520
```
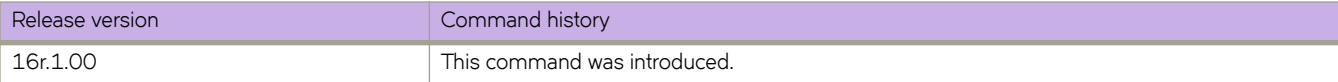

# ip ospf database-filter

Configures filters for different types of outgoing Link State Advertisements (LSAs).

#### **Syntax**

ip ospf database-filter { all-external | all-summary-external { allow-default-and-type-4 | allow-default-out | out } }

ip ospf database-filter all-out

 $no$  ip ospf database-filter all-external

 $no$  ip ospf database-filter all-out

no ip ospf database-filter all-summary-external

# **Command Default**

All filters are disabled.

#### **Parameters**

**all-external**

Blocks all external LSAs.

#### **all-summary-external**

Blocks all summary (Type 3) and external (type 5) LSAs.

#### **allow-default-and-type-4**

Allows default-route LSAs and Type 4 LSAs, but block all other LSAs.

#### **allow-default-out**

Allows default-route LSAs, but block all other LSAs.

**out**

Filters outgoing LSAs.

**all-out**

Blocks all LSAs.

#### **Modes**

Interface subtype configuration mode

#### **Usage Guidelines**

By default, the device floods all outbound LSAs on all the OSPF interfaces within an area. You can configure a filter to block outbound LSAs on an OSPF interface. This feature is particularly useful when you want to block LSAs from some, but not all, of the interfaces attached to the area. When enabled, this command blocks the specified outgoing LSAs on the interface. Some cases where you might want to enable filters are:

- To control the information being advertised to the network.
- To use a passive router for debugging only.

The no form of the command disables configurations.

#### **NOTE**

You cannot block LSAs on virtual links.

# **Examples**

The following example applies a filter to block flooding of all LSAs on a specific OSPF Ethernet interface.

```
device# configure terminal
device(config)# interface ethernet 1/1
device(conf-if-eth-1/1)# ip ospf database-filter all-out
```
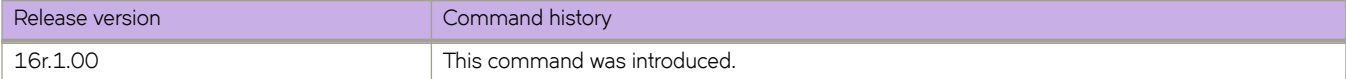

# **ip ospf dead-interval**

Configures the neighbor dead interval, which is the number of seconds that a neighbor router waits for a hello packet from the device before declaring the router down.

#### **Syntax**

**ip ospf dead-interval** *interval*

**no ip ospf dead-interval**

# **Command Default**

The specified time period is 40 seconds.

#### **Parameters**

*interval*

Dead interval in seconds. Valid values range from 3 through 65535 seconds. The default is 40.

#### **Modes**

Interface subtype configuration mode

# **Usage Guidelines**

If you change the dead interval, the hello interval is automatically changed to a value that is one fourth that of the new dead interval, unless the hello interval is also explicitly configured using the ip ospf hello-interval command.

The recommended setting is that:

- The dead interval is four times that of the hello interval.
- The hello interval is  $\frac{1}{4}$  times that of the dead interval.

The running-config command displays only explicitly configured values of the hello interval, which means that a value that was automatically changed as the result of a dead-interval change is not displayed.

The **no** form of the command restores the default value.

# **Examples**

The following example sets the dead interval to 200 on a specific OSPFv2 virtual Ethernet (VE) interface.

```
device# configure terminal
device(config)# interface ve 1
device(config-if-Ve-1)# ip ospf dead-interval 200
```
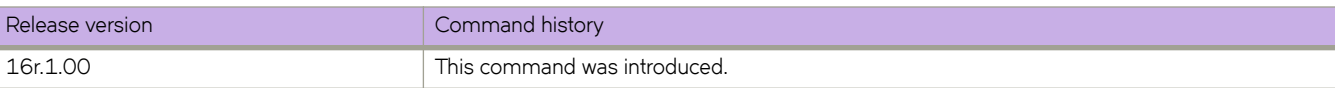

# **ip ospf hello-interval**

Configures the hello interval, which is the length of time between the transmission of hello packets that this interface sends to neighbor routers.

#### **Syntax**

**ip ospf hello-interval** *interval*

**no ip ospf hello-interval**

# **Command Default**

The default value is 10 seconds.

#### **Parameters**

*interval*

Hello interval in seconds. Valid values range from 1 through 65535.

#### **Modes**

Interface subtype configuration mode

# **Usage Guidelines**

If you change the hello interval, the dead interval is automatically changed to a value that is four times that of the new hello interval, unless the dead interval is also explicitly configured using the ip ospf dead-interval command.

The recommended setting is that:

- The dead interval is four times that of the hello interval.
- The hello interval is  $\frac{1}{4}$  times that of the dead interval.

The running-config command displays only explicitly configured values of the dead interval, which means that a value that was automatically changed as the result of a hello-interval change is not displayed.

The **no** form of the command restores the default value.

# **Examples**

The following example sets the hello interval to 50 on a specific OSPFv2 virtual Ethernet (VE) interface:

```
device# configure terminal
device(config)# interface ve 1
device(config-if-Ve-1)# ip ospf hello-interval 50
```
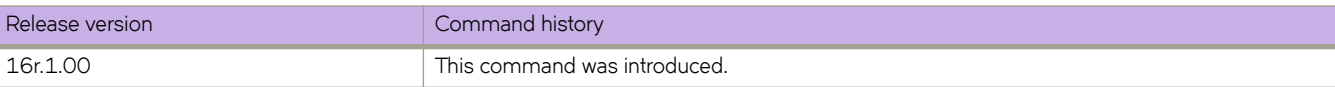

# **ip ospf ldp-sync**

Enables Label Distribution Protocol (LDP) synchronization with OSPF and configures the hold down time interval for an interface.

#### **Syntax**

**ip ospf ldp-sync** { **disable** | **enable** } **no ip ospf ldp-sync enable**

# **Command Default**

Disabled.

#### **Parameters**

disable

Disables LDP synchronization.

enable

Enables LDP synchronization.

#### **Modes**

Interface subtype configuration mode

# **Examples**

The following example enables LDP synchronization with OSPF for an Ethernet interface.

```
device# configure terminal
device(config)# interface ethernet 1/1
device(conf-if-eth-1/1)# ip ospf ldp-sync enable
```
The following example disables LDP synchronization with OSPF for a loopback interface.

```
device# configure terminal
device(config)# interface loopback 1
device(config-Looback-1)# ip ospf ldp-sync disable
```
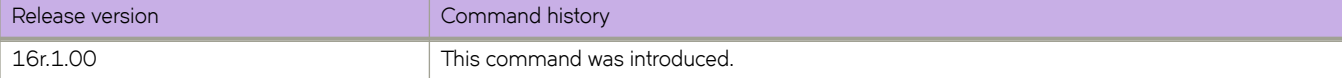

# **ip ospf md5-authentication**

Configures MD5 password and authentication change hold time.

#### **Syntax**

**ip ospf md5-authentication** { **key-activation-wait-time** *wait-time* | **key-id** *id* **key** *password* } **no ip ospf md5-authentication key-id**

# **Command Default**

No authentication.

#### **Parameters**

#### **key-activation-wait-time** *wait-time*

Sets the time that OSPFv2 waits before activating a new MD5 key. This parameter provides a graceful transition from one MD5 key to another without disturbing the network. All new packets transmitted after the wait time ends use the newly configured MD5 Key. OSPFv2 packets that contain the old MD5 key are accepted for up to five minutes after the new MD5 key is in operation. Valid values range from 0 to 14400 seconds.

#### **key-id**

Sets MD5 key.

#### *id*

Identifies the MD5 key ID. Valid values range from 1 and 255.

#### **key** *password*

Specifies the MD5 authentication ID and sets a password.

#### **Modes**

Interface subtype configuration mode

#### **Usage Guidelines**

Use this command to set or reset the MD5 password and/or authentication change hold time on the interface to which you are connected.

By default, the authentication key is encrypted. If you want the authentication key to be in clear text, insert a 0 between authentication-key and string. The software adds a prefix to the authentication key string in the configuration. For example, the following portion of the code has the encrypted code "2".

Enter no ip ospf md5-authentication key-id to disable this configuration.

# **Examples**

The following example sets the time that OSPFv2 waits before activating a new MD5 key to 240 seconds on an Ethernet interface.

```
device# configure terminal
device(config)# interface ethernet 1/1
device(conf-if-eth-1/1)# ip ospf md5-authentication key-activation-wait-time 240
```
The following example sets the MD5 key ID to 22 and a password "myospfpassword" on an Ethernet interface.

```
device# configure terminal
device(config)# interface ethernet 1/1
device(conf-if-eth-1/1)# ip ospf md5-authentication key-id 22 key myospfpassword
```
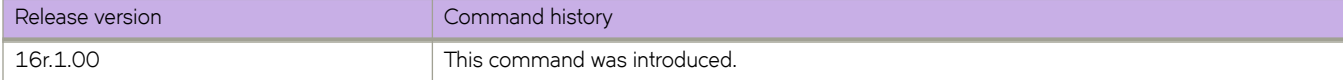

# **ip ospf mtu-ignore**

Enables or disables maximum transmission unit (MTU) match checking.

#### **Syntax**

**ip ospf mtu-ignore no ip ospf mtu-ignore**

# **Command Default**

Enabled

#### **Modes**

Interface subtype configuration mode

#### **Usage Guidelines**

In default operation, the IP MTU on both sides of an OSPFv2 link must be the same, and a check of the MTU is performed when Hello packets are first exchanged.

The no no form of the command disables MTU-match checking on a specific interface.

#### **Examples**

The following example disables MTU-match checking on a specific OSPFv2 Ethernet interface.

```
device# configure terminal
device(config)# interface ethernet 1/1
device(conf-if-eth-1/1)# no ip ospf mtu-ignore
```
The following example enables MTU-match checking on a specific OSPFv2 Ethernet interface.

```
device# configure terminal
device(config)# interface ethernet 1/1
device(conf-if-eth-1/1)# ip ospf mtu-ignore
```
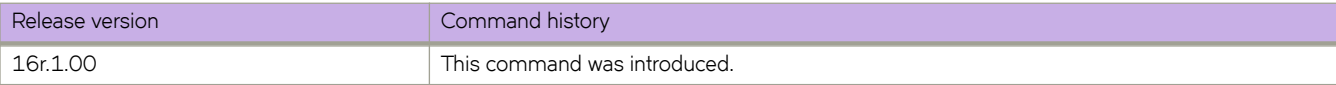

# **ip ospf network**

Configures the network type for the interface. Point-to-point can support unnumbered links, which requires less processing by OSPF.

#### **Syntax**

**ip ospf network** { **broadcast** | **non-broadcast** | **point-to-point** }

**no ip ospf network**

# **Command Default**

Network type is broadcast.

### **Parameters**

#### **broadcast**

Network type is broadcast.

#### **non-broadcast**

Network type is non-broadcast. An interface can be configured to send OSPF traffic to its neighbor as unicast packets rather than multicast packets.

#### **point-to-point**

Network type is point-to-point.

#### **Modes**

Interface subtype configuration mode

#### **Usage Guidelines**

On a non-broadcast interface, the devices at either end of the interface must configure non-broadcast interface type and the neighbor IP address. There is no restriction on the number of devices sharing a non-broadcast interface.

To configure an OSPF interface as a non-broadcast interface, the feature must be enabled on a physical interface or a VE, following the **ip ospf area** statement, and then specify the IP address of the neighbor in the OSPF configuration. The nonbroadcast interface configuration must be done on the OSPF devices at either end of the link.

The no form of the command removes the network-type configuration.

# **Examples**

The following example configures an OSPFv2 point-to-point link on a specific OSPFv2 Ethernet interface.

```
device# configure terminal
device(config)# interface ethernet 1/1
device(conf-if-eth-1/1)# ip ospf network point-to-point
```
The following example configures an OSPFv2 broadcast link on a specific OSPFv2 Ethernet interface.

```
device# configure terminal
device(config)# interface ethernet 1/1
device(conf-if-eth-1/1)# ip ospf network broadcast
```
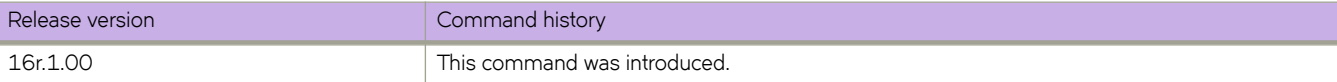

# **ip ospf passive**

Sets a specific OSPFv2interface to passive.

# **Syntax**

**ip ospf passive no ip ospf passive**

# **Command Default**

All OSPF interfaces are active.

# **Modes**

Interface subtype configuration mode

# **Usage Guidelines**

Passive interfaces accept and process all OSPF protocol traffic, but they do not send any traffic.

You might want to set an interface to passive mode if:

- You are planning to use the router mostly for debugging purposes.
- The router is a stub and does not route traffic.

The **no** form of the command sets an interface back to active.

# **Examples**

The following example sets a specific OSPFv2 Ethernet interface to passive.

```
device# configure terminal
device(config)# interface ethernet 1/1
device(conf-if-eth-1/1)# ip ospf passive
```
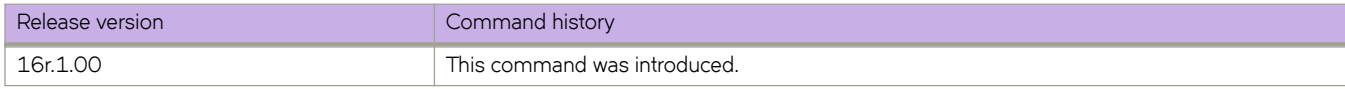

# **ip ospf priority**

Configures priority for designated router (DR) election.

### **Syntax**

**ip ospf priority** *value* **no ip ospf priority**

# **Command Default**

The default value is 1.

# **Parameters**

*value*

Priority value. Valid values range from 0 through 255.

### **Modes**

Interface subtype configuration mode

### **Usage Guidelines**

The OSPFv2 router assigned the highest priority becomes the designated router, and the OSPFv2 router with the secondhighest priority becomes the backup router.

The **no** form of the command restores the default value.

# **Examples**

The following example sets a priority of 10 for the OSPFv2 router that is connected to an OSPFv2 Virtual Ethernet (VE) interface.

```
device# configure terminal
device(config)# interface ve 1
device(config-if-Ve-1)# ipv6 ospf priority 10
```
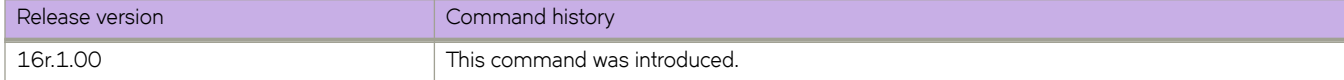

# **ip ospf retransmit-interval**

Configures the retransmit interval. The retransmit interval is the time between Link-State Advertisement (LSA) retransmissions to adjacent routers for a given interface.

#### **Syntax**

**ip ospf retransmit-interval** *interval*

**no ip ospf retransmit-interval**

# **Command Default**

The interval is 5 seconds.

#### **Parameters**

*interval*

Retransmit interval in seconds. Valid values range from 0 through 3600 seconds.

#### **Modes**

Interface subtype configuration mode

# **Usage Guidelines**

The **no** form of the command resets the retransmit interval to its default.

# **Examples**

The following example sets the retransmit interval to 8 for all OSPFv2 devices on a specific OSPFv2 Ethernet interface.

```
device# configure terminal
device(config)# interface ethernet 1/1
device(conf-if-eth-1/1)# ip ospf retransmit-interval 8
```
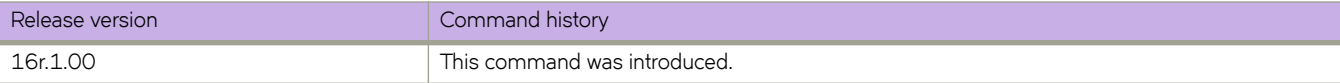

# **ip ospf transmit-delay**

Configures transmit delay for link-update packets. The transmit delay is the estimated time required for OSPFv2 to send linkstate update packets on the interface to which you are connected.

#### **Syntax**

**ip ospf transmit-delay** *value*

**no ip ospf transmit-delay**

# **Command Default**

The transmit delay is set to 1 second.

#### **Parameters**

*value*

Transmit delay in seconds. Valid values range from 0 through 3600 seconds.

#### **Modes**

Interface subtype configuration mode

# **Usage Guidelines**

The **no** form of the command restores the default value.

# **Examples**

The following example sets a transmit delay of 25 seconds for devices on a specific OSPFv2 Ethernet interface.

```
device# configure terminal
device(config)# interface ethernet 1/1
device(conf-if-eth-1/1)# ip ospf transmit-delay 25
```
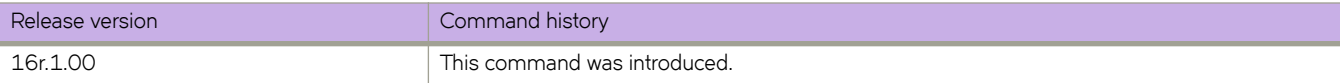

# **ip pim dr-priority**

Configures the designated router (DR) priority on IPv4 interfaces.

#### **Syntax**

**ip pim dr-priority** *priority-value* **no ip pim dr-priority** *priority-value*

# **Command Default**

The default DR priority value is 1.

#### **Parameters**

*priority-value*

Specifies the DR priority value as an integer. The range is 0 through 65535.

#### **Modes**

Interface configuration mode

#### **Usage Guidelines**

The **no** form of this command restores the default DR priority value, 1.

You must enable PIM globally before you enable it on an interface.

You can configure the ip pim dr-priority command in either Dense mode (DM) or Sparse mode (SM).

If more than one device has the same DR priority on a subnet (as in the case of default DR priority on all), the device with the numerically highest IP address on that subnet is elected as the DR.

The DR priority information is used in the DR election only if all the PIM devices connected to the subnet support the DR priority option. If at least one PIM device on the subnet does not support this option, the DR election falls back to the backwards compatibility mode in which the device with the numerically highest IP address on the subnet is declared the DR regardless of the DR priority values.

# **Examples**

This example configures a DR priority value of 50.

```
device(config)# interface ethernet 1/1
device(config-if-e10000-1/1)# ip pim dr-priority 50
```
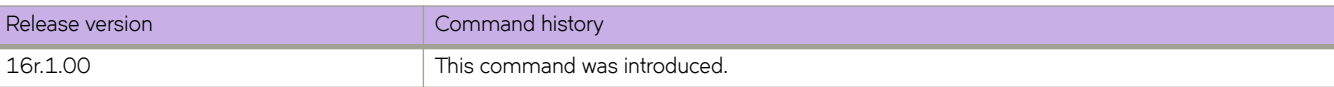

# **ip pim snooping enable**

Enables IP PIM snooping on a VLAN.

# **Syntax**

**ip pim snooping enable**

**no ip pim snooping enable**

# **Modes**

VLAN configuration mode

# **Usage Guidelines**

The **no** form of the command disables PIM snooping on the VLAN.

Use this command to enable Layer 2 PIM snooping on a VLAN. You must enable IGMP snooping on the interface before enabling PIM snooping.

# **Examples**

The following example enables PIM snooping on a VLAN.

```
device(config)# vlan 1
device(config-vlan-1)# ip pim snooping enable
```
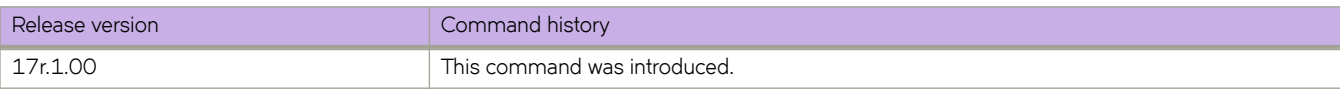

# **ip pim-sparse**

Enables or disables Protocol Independent Multicast Sparse Mode on port channels, physical or VE interfaces.

#### **Syntax**

**ip pim-sparse no ip pim-sparse**

# **Command Default**

Protocol Independent Multicast (PIM) is not enabled on an interface.

# **Modes**

Interface subtype configuration mode

### **Usage Guidelines**

PIM must be enabled on the device before enabling PIM-sparse. PIM-sparse can be enabled on interfaces

Enter **no ip pim-sparse** to disable this feature.

# **Examples**

To enable PIM Sparse Mode on a virtual Ethernet (VE) interface:

```
device(config)# int ve 1
device(config-if-Ve-1)# ip pim-sparse
```
To enable PIM Sparse Mode on a router port:

```
device(config)# int eth 1/1
device(config-if-eth-1/1)# ip pim-sparse
```
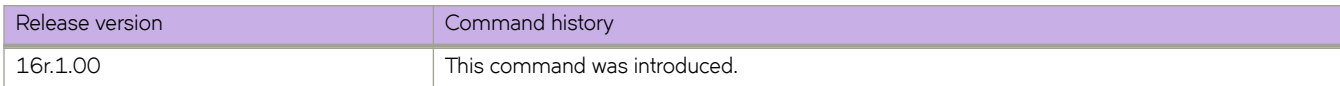

# **ip pim ttl-threshold**

Sets the IP PIM time to live (TTL) threshold.

#### **Syntax**

**ip pim ttl-threshold** *value* **no ip pim ttl-threshold**

# **Command Default**

The default value is 1.

#### **Parameters**

*priority value*

Specifies the TTL threshold value. The range is 1 to 64.

#### **Modes**

Interface configuration mode

#### **Usage Guidelines**

The TTL threshold defines the minimum value required in a packet for it to be forwarded out of the interface after the TTL has been decremented.

For example, if the TTL for an interface is set at 10, only those packets that enter with a TTL value of 11 or more are forwarded through the TTL-10 interface. With a default TTL threshold of 1, only packets ingressing with a TTL of 2 or greater are forwarded. The TTL threshold only applies to routed interfaces and is ignored by switched interfaces. Possible TTL values are 1 to 64. The default TTL value is 1.

The **no** form of the command restores the default TTL threshold 1.

# **Examples**

The following example sets the TTL value.

```
device(config)# interface ethernet 1/1
device(config-if-eth-1/1)# ip pim ttl-threshold 50
```
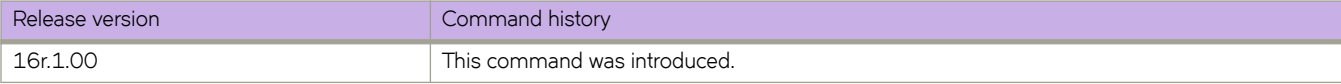

# **ip port (telemetry)**

Specifies the IPv4 address and port of a telemetry collector.

# **Syntax**

**ip** *ipv4-address* **port** *port-number* **no ip**

# **Command Default**

The IPv4 port is not designated.

### **Parameters**

*ipv4-address*

Specifies the IPv4 address of a telemetry collector.

**port** *port-number* Specifies the port.

### **Modes**

Telemetry-collector configuration mode

# **Usage Guidelines**

To remove the IP/port configuration from the telemetry collector, use the no form of this command.

# **Examples**

The following example specifies the telemetry destination IP address and port.

```
device# configure terminal
device(config)# telemetry collector collector_1
device(config-collector-collector_1)# ip 10.168.112.10 port 1
```
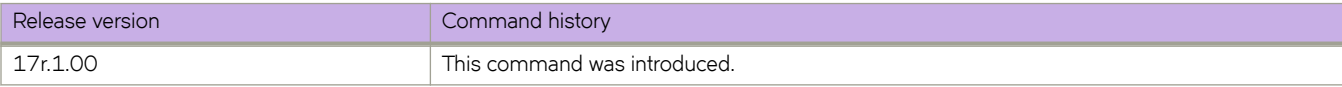

# **ip policy route-map**

Enables policy-based routing (PBR).

### **Syntax**

**ip policy route-map** *map-name* **no ip policy route-map** *map-name*

# **Command Default**

PBR is not enabled.

### **Parameters**

*map-name* Specifies the name of the route map.

#### **Modes**

Interface configuration mode

Virtual interface configuration mode

# **Usage Guidelines**

(Network Packet Broker (NPB)) If you apply the route-map to an interface with the **ip policy route-map** command, the only stanzas considered are those that contain a **match ip address acl** statement. Stanzas that contain a **match uda** statement are ignored.

The **no** form of the command disables PBR.

# **Examples**

The following example enables PBR on a specific interface.

```
device# configure terminal
device(config)# route-map test-route permit 99
device(config-route-map-test-route/permit/99)# match ip address acl 99
device(config-route-map-test-route/permit/99)# set ip next-hop 192.168.3.1
device(config-route-map-test-route/permit/99)# exit
device(config)# interface ethernet 1/1
device(conf-if-eth-1/1)# ip policy route-map test-route
```
The following NPB example creates and applies a route-map on the ingress interface, specifying the IP address and the relevant header-stripping command.

```
device# configure terminal
device(config)# interface Ethernet 8/15
device(conf-if-eth-8/15)# ip address 10.10.10.15/24
device(conf-if-eth-8/15)# no shutdown
device(conf-if-eth-8/15)# ip policy route-map rm_NPB_01
device(conf-if-eth-8/15)# strip-vxlan
device(conf-if-eth-8/15)# exit
```
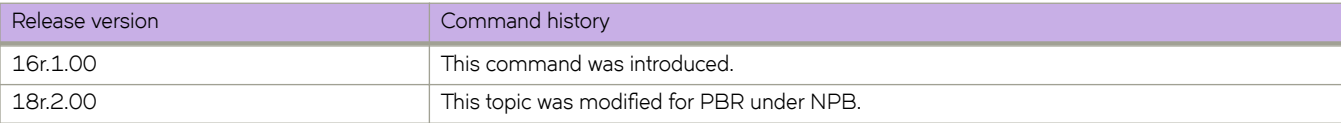

# **ip proxy-arp**

Enables Proxy Address Resolution Protocol (APR) on an interface.

### **Syntax**

**ip proxy-arp no ip proxy-arp**

# **Command Default**

Proxy ARP is disabled.

# **Modes**

Interface subtype configuration mode

# **Usage Guidelines**

Proxy ARP enables a device to answer ARP requests from devices in one network on behalf of devices in another network. Because ARP requests are MAC-layer broadcasts, they reach only the devices that are directly connected to the sender of the ARP request. Therefore, ARP requests do not cross routers.

The **no** form of the command disables Proxy ARP on an interface.

# **Examples**

The following example enables Proxy ARP on a specified interface.

```
device(config)# interface ethernet 3/4 
device(conf-if-eth-3/4)# ip proxy-arp
```
The following example disables Proxy ARP on a specified interface.

```
device(config)# interface ethernet 3/4 
device(conf-if-eth-3/4)# no ip proxy-arp
```
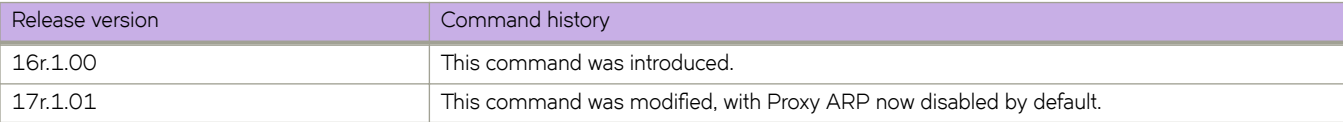

# **ip receive access-group**

Applies an IPv4 access control list (ACL) at global configuration level. Such *receive-path ACLs* filter incoming route-processor traffic according to rules that you create, but do not filter data-path traffic.

### **Syntax**

**ip receive access-group** *acl-name* [ **sequence** *seq-number* ]

**no ip receive access-group** *acl-name*

# **Command Default**

No receive-path ACLs are applied.

### **Parameters**

*acl-name*

Specifies the name of the standard or extended IP access list.

#### **sequence** *seq-number*

Specifies the sequence of the rACL you are applying. Values range from 1 through 2047.

#### **Modes**

Global configuration mode

# **Usage Guidelines**

For both interface ACLs and receive-path ACLs, you use identical commands to create the ACLs. You also use identical commands to define permit/deny/hard-drop rules in the ACLs. The only variance is the command you use to apply the ACL:

- To apply an interface ACL—from an interface-subtype configuration mode—you use the  $\{ip \mid pip6 \mid max\}$  access**group** command.
- To apply a receive-path ACL—from global configuration mode—you use the { ip | ipv6 } receive access-group command.

You can apply a maximum of 400 receive-path ACLs to a device, as follows:

- 200 IPv4 receive-path ACLs
- 200 IPv6 receive-path ACLs

To remove a receive-path ACL, enter the **no** form of this command.

# **Examples**

The following example creates an IPv4 extended ACL, defines rules in the ACL, and applies it as a receive-path ACL.

```
device(config)# ip access-list extended ipv4-receive-acl-example
device(conf-ipacl-ext)# hard-drop tcp host 10.0.0.1 any count 
device(conf-ipacl-ext)# hard-drop udp any host 20.0.0.1 count 
device(conf-ipacl-ext)# permit tcp host 10.0.0.2 any eq telnet count 
device(conf-ipacl-ext)# permit tcp host 10.0.0.2 any eq bgp count 
device(conf-ipacl-ext)# exit
```
device(config)# ip receive access-group ipv4-receive-acl-example

The following example creates two IPv4 extended ACLs, defines rules in the ACLs, and applies them as receive-path ACLsspecifying the priority of each ACL.

```
device#configure terminal
device(config)# ip access-list extended test-racl-1
device(conf-ipacl-ext)# deny ip 2.2.2.2/32 1.1.1.1/32
device(config)# ip access-list extended test-racl-2
device(conf-ipacl-ext)# permit ip 2.2.2.2/32 any
device(conf-ipacl-ext)# exit
device(config)#ip receive access-group test-racl-1 seq 10
```

```
device(config)#ip receive access-group test-racl-2 seq 20
```
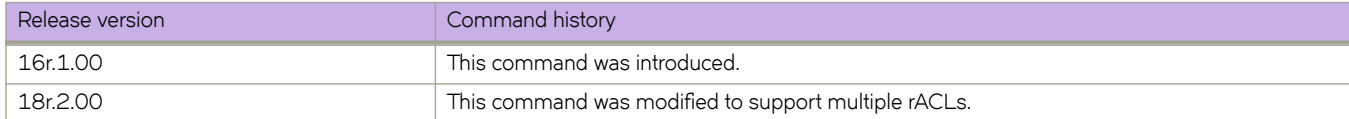
## **ip route**

Adds a static route to the IP routing table.

### **Syntax**

**ip route** *dest-ip-addr* [ **next-hop-vrf** *next-vrf-name* ] *next-hop-address* [ *metric* ] [ **distance** *distance* ] [ **tag** *tag-number* ] **ip route** *dest-ip-addr* { **ethernet** *slot/port* | **ve** *ve-number*} [ *metric* ] [ **distance** *distance* ] [ **tag** *tag-number* ] **ip route** *dest-ip-addr* **null 0** [ *metric* ] [ **distance** *distance* ] [ **tag** *tag-number* ] **no ip route** *dest-ip-addr* [ **next-hop-vrf** *next-vrf-name* ] *next-hop-address* [ *metric* ] [ **distance** *distance* ] [ **tag** *tag-number* ] **no ip route** *dest-ip-addr* { **ethernet** *slot/port* | **ve** *ve-number*} [ *metric* ] [ **distance** *distance* ] [ **tag** *tag-number* ] **no ip route** *dest-ip-addr* **null 0** [ *metric* ] [ **distance** *distance* ] [ **tag** *tag-number* ]

#### **Parameters**

#### **next-hop-vrf** *vrf-name*

Specifies the name of the non-default VRF to be used for as the next-hop gateway.

#### *dest-ip-addr*

Specifies the destination IPv4 address and mask in the format A.B.C.D/L (where "L" is the prefix length of the mask).

#### *next-hop-addr*

Specifies the IPv4 address of the next hop.

#### **ethernet** *slot***/***port*

Specifies the destination Ethernet port.

#### **next-hop-vrf** *next-vrf-name*

VRF name of next hop.

#### **ve** *vlan-id*

Specifies the outgoing interface type as VE.

#### **null 0**

Configures the Layer 3 switch to drop IP packets to a specific network or host address by configuring a "null" (sometimes called "null0") static route for the address.

#### *metric*

Specifies the cost metric of the route. Valid values range from 1 through 16. The default is 1.

#### **distance** *distance*

Specifies the administrative distance of the route. When comparing otherwise equal routes to a destination, an SLX-OS device prefers lower administrative distances over higher ones. Valid values range from 1 through 254. The default is 1.

#### **tag** *tag-number*

Specifies the tag value of the route to use for route filtering with a route map. Valid values range from 0 through 4294967295. The default is 0.

## **Modes**

Global configuration mode

## **Usage Guidelines**

The no form of the command followed by the route identifier removes a static route.

If you do not want to specify a next-hop IP address, you can instead specify a physical or virtual interface on the SLX-OS device. If you specify an Ethernet port, the device forwards packets destined for the static route's destination network to the specified interface. Conceptually, this feature makes the destination network like a directly connected network, associated with an SLX-OS device interface.

The port or virtual interface you use for the static route's next hop must have at least one IP address configured on it. The address does not need to be in the same subnet as the destination network.

For a default route, use the following as the destination IP address 0.0.0.0/0.

You can create a null route for traffic for traffic that should not be forwarded. To create a null route, use the key phrase null O as the next hop.

## **Examples**

The following example configures a static route to 10.95.7.0 addresses, using 10.95.6.157 as the next-hop gateway.

```
device(config)# ip route 10.95.7.0/24 10.95.6.157
```
The following example configures a default route to next-hop IP address 10.24.4.1.

```
device(config)# ip route 0.0.0.0/0 10.24.4.1
```
The following example configures a static route with an Ethernet interface as the destination.

```
device(config)# ip route 192.128.2.69/24 ethernet 4/1
```
The following example configures a null static route to drop packets destined for network 10.157.22.x.

device(config)# ip route 10.157.22.0/24 null 0

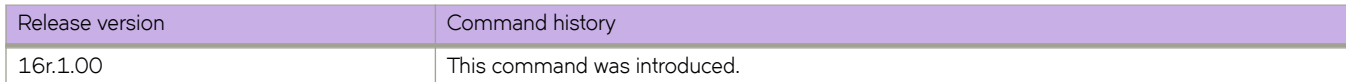

# **ip router-id**

Changes the router ID that is already in configured.

## **Syntax**

**ip router-id** *A.B.C.D* **no ip router-id** *A.B.C.D*

## **Parameters**

*A.B.C.D*

Specifies the IPv4 address that you want as the router ID.

### **Modes**

Global configuration mode

VRF configuration mode

## **Usage Guidelines**

Though a device has IP addresses assigned to various interfaces, some routing protocols identify the device by the router ID rather than the IP addresses assigned to the interfaces connected by the protocol.

The no form of the command removes the configured router ID and restores the default router ID.

## **Examples**

The following example specifies the router ID as 192.158.1.2.

```
device# configure terminal
device(config)# ip router-id 192.158.1.2
```
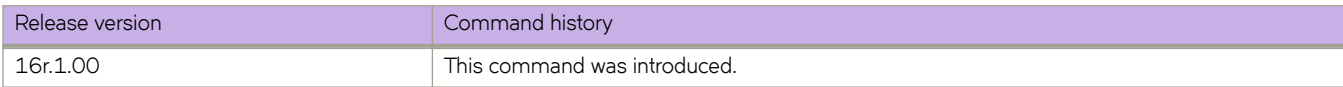

# **ip router isis**

Enables Intermediate System-to-Intermediate System (IS-IS) routing at the interface level.

## **Syntax**

**ip router isis**

## **Command Default**

Disabled.

## **Modes**

Interface subtype configuration mode

## **Usage Guidelines**

Use the **no** form of this command to disable IS-IS routing for the interface.

## **Examples**

The following example enables IS-IS routing for an interface Ethernet.

```
device# configure terminal
device(config)# interface ethernet 1/1
device(conf-if-eth-1/1)# ip router isis
```
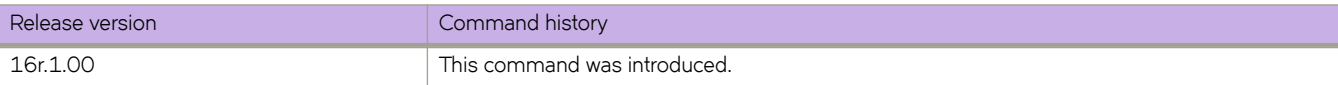

# **ip subnet-broadcast-acl**

Applies an IP broadcast ACL (bACL) to a physical interface or VE.

#### **Syntax**

**ip subnet-broadcast-acl** *acl-name*

**no ip subnet-broadcast-acl** *acl-name*

## **Command Default**

No bACL is applied to the physical interface or VE.

#### **Parameters**

*acl-name* Specifies the standard or extended bACL.

#### **Modes**

Physical interface configuration mode

VE configuration mode

### **Usage Guidelines**

The **no** form of this command removes a bACL from the physical interface or VE.

## **Examples**

The following example applies a bACL to a physical interface.

```
device# configure terminal
device(config)# interface ethernet 5/2
device(conf-if-eth-5/2)# ip subnet-broadcast-acl bacl_10
```
The following example applies a bACL to a VE.

```
device# configure terminal
device(config)# interface ve 50
device(config-ve-50)# ip subnet-broadcast-acl bacl_20
```
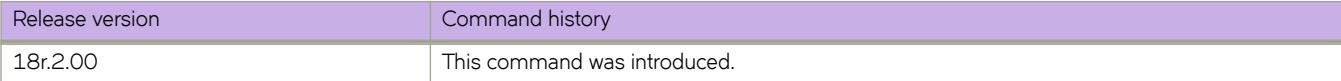

# **ip vrrp-extended auth-type**

Configures the type of authentication used on a Virtual Router Redundancy Protocol Extended (VRRP-E) interface.

### **Syntax**

**ip vrrp-extended auth-type md5-auth** *auth-text*

**no ip vrrp-extended auth-type md5-auth**

## **Command Default**

No authentication is configured for a VRRP-E interface.

## **Parameters**

#### **auth-type**

Authentication type used to verify the *password*.

**md5-auth** *auth-text*

Configures MD5 authentication on the interface. The maximum length of the text string is 64 characters.

## **Modes**

Virtual Ethernet (VE) interface configuration mode

## **Usage Guidelines**

This configuration is for VE interfaces only.

If the md5-auth option is configured, syslog and SNMP traps are generated if a packet is being dropped due to MD5 authentication failure. Using MD5 authentication implies that the software does not need to run checksum verification on the receiving device and can rely on the authentication code (message digest 5 algorithm) to verify the integrity of the VRRP-E message header.

The **no** form of this command removes the VRRP-E authentication from the interface.

## **Examples**

The following example configures MD5 authentication on VE interface 20.

```
device(config)# protocol vrrp-extended 
device(config)# interface ve 20 
device(config-if-Ve-20)# ip vrrp-extended auth-type md5-auth lyk28d3j
```
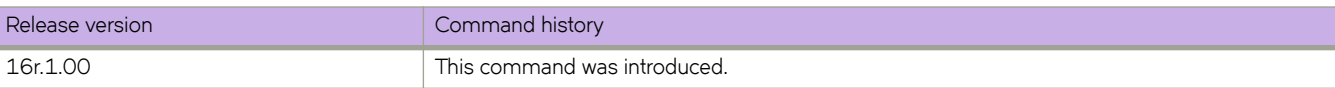

# **ipv6 access-group**

Applies rules specified in an IPv6 access control list (ACL) to traffic entering an interface.

### **Syntax**

**ipv6 access-group** *ACLname* **in**

**no ipv6 access-group** *ACLname* **in**

## **Parameters**

#### *ACLname*

Specifies the name of the standard or extended IPv6 access list.

**in**

Applies the ACL to incoming switched and routed traffic.

## **Modes**

Interface subtype configuration mode

## **Usage Guidelines**

Use this command to apply an IPv6 ACL to one of the following interface types:

- User interfaces
	- Logical interfaces (LAGs)
	- Logical interfaces (LAGs)
	- Virtual Ethernet (VE) (attached to a VLAN or to a bridge domain)
- All supported management interfaces

You can apply a maximum of five ACLs to a user interface, as follows:

- One ingress MAC ACL—if the interface is in switchport mode
- One egress MAC ACL—if the interface is in switchport mode
- One ingress IPv4 ACL
- One egress IPv4 ACL
- One ingress IPv6 ACL

You can apply a maximum of two ACLs to a management interface, as follows:

- One ingress IPv4 ACL
- One ingress IPv6 ACL

You can apply an ACL to multiple interfaces.

To remove an ACL from an interface, enter the **no** form of this command.

## **Examples**

The following example applies an IPv6 ACL on an Ethernet interface to incoming traffic.

```
device# configure terminal
device(config)# interface ethernet 2/1
device(conf-if-eth-2/1)# ipv6 access-group ipv6_acl_7 in
```
#### The following example removes an IPv6 ACL from an Ethernet interface.

```
device# configure terminal
device(config)# interface ethernet 2/1
device(conf-if-eth-2/1)# no ipv6 access-group ipv6_acl_7 in
```
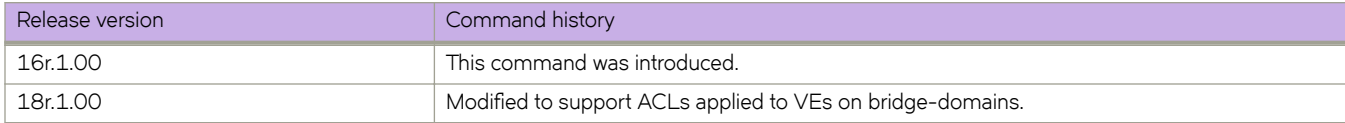

# **ipv6 access-list**

Creates a standard or extended IPv6 access control list (ACL). In ACLs, you can define rules that permit or deny network traffic based on criteria that you specify.

#### **Syntax**

**ipv6 access-list** { **standard** | **extended** } *ACLname*

**no ipv6 access-list** { **standard** | **extended** } *ACLname*

#### **Parameters**

#### **standard** | **extended**

Specifies one of the following types of access lists:

#### **standard**

Contains rules that permit or deny traffic based on source addresses that you specify. The rules are applicable to all ports of the specified addresses.

#### **extended**

Contains rules that permit or deny traffic according to source and destination addresses, as well as other parameters. For example, you can also filter by port, protocol (TCP or UDP), and TCP flags.

#### *ACLname*

Specifies an ACL name unique among all ACLs (Layer 2 and Layer 3). The name can be up to 63 characters in length, and must begin with an alphanumeric character. No special characters are allowed, except for the underscore and hyphen.

#### **Modes**

Global configuration mode

#### **Usage Guidelines**

An ACL name can be up to 63 characters long, and must begin with a–z, A–Z or 0–9. You can also use underscore (\_) or hyphen (-) in an ACL name, but not as the first character.

After you create an ACL, use the seq command to create filtering rules for that ACL.

An ACL starts functioning only after:

- Applied to an interface, using the **{ ip | ipv6 | mac } access-group** command.
- Applied at device-level, using the **{ ip | ipv6 } receive access-group** command.

To delete an ACL, use the no access-list command. You can delete an ACL only after you first remove it from all interfaces to which it is applied, using the **no access-group** command.

## **Examples**

The following example creates an IPv6 standard ACL:

```
device# configure
device(config)# ipv6 access-list standard stdV6ACL1
```
The following example creates an IPv6 extended ACL:

```
device# configure
device(config)# ipv6 access-list extended ipv6_acl_1
```
The following example creates rules on an IPv6 standard ACL:

```
device# configure
device(config)# ipv6 access-list standard stdV6ACL1
device(conf-ipv6-std)# seq 10 permit 2001:db8:85a3:0:0:8a2e:370:7334
device(conf-ipv6-std)# seq 11 deny any
```
The following example deletes an IPv6 ACL:

```
device# configure
device(config)# no ipv6 access-list standard stdV6ACL1
```
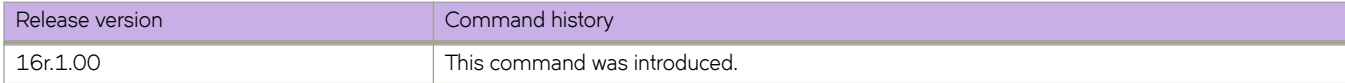

# **ipv6 address**

Configure an IPv6 address for an interface.

## **Syntax**

**ipv6 address**  $p\nu 6$ -prefix//prefix-length [ secondary ] [ anycast | eui-64 ]

**no ipv6 address**  $p\nu 6$ -prefix//prefix-length [ secondary ] [ anycast | eui-64 ]

**ipv6 address** *ipv6-address* **link-local**

**no ipv6 address** *ipv6-address* **link-local**

#### **Parameters**

#### **ipv6-address**

Specifies the IPv6 address.

#### *ipv6-prefix*

Specifies the IPv6 prefix address in this format: X:X::X:X/M.

#### prefix-length

A decimal value specifying the length of the IPv6 prefix.

#### **secondary**

Specifies that the address is a secondary address. A maximum of 256 secondary addresses can be configured.

#### **anycast**

Configures an address as an anycast address.

#### **eui-64**

Configures the global address with an EUI-64 interface ID in the low-order 64 bits. The interface ID is automatically constructed in IEEE EUI-64 format using the interface's MAC address.

### **Modes**

Interface configuration mode

### **Usage Guidelines**

A secondary address cannot be configured on an interface unless the primary address is configured first.

The primary address cannot be deleted on an interface unless the secondary addresses are deleted first.

This command is not supported on loopback or management interfaces.

## **Examples**

This example shows how to configure a primary, secondary global, or unique local IPv6 unicast address, including a manually configured interface ID:

device(config)# configure terminal device(config)# interface ethernet 3/1 device(conf-if-eth-2/3)# ipv6 address 2001:db8:12d:1300:240z:d0ff:fe48:4672/64

This example shows how to remove the IPv6 unicast address, including a manually configured interface ID from an interface:

device(conf-if-eth-2/3)# no ipv6 address 2001:db8:12d:1300:240z:d0ff:fe48:4672/64

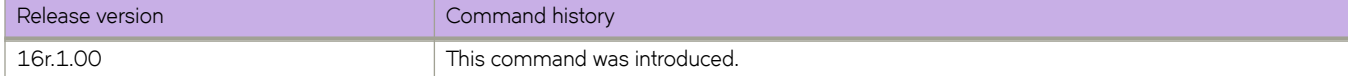

# **ipv6 anycast-address**

Configures an anycast-gateway IPv6 address on an interface, which uses the gateway IPv6 address for the host.

### **Syntax**

**ipv6 anycast-address** { *IPv6-address*/ *mask* } **no ipv6 anycast-address**

## **Command Default**

No address is configured.

#### **Parameters**

*IPv6-address* / *mask* IPv6 address and mask.

#### **Modes**

interface configuration mode on a virtual Ethernet (VE) interface.

## **Usage Guidelines**

An IPv4 and IPv6 anycast MAC address cannot be configured as the same MAC address.

Use the **no** form of this command to delete the configured IPv6 anycast address from the interface.

## **Examples**

To configure an IPv6 address and mask on a virtual Ethernet (VE) interface:

```
device# configure terminal
device(config)# interface ve 10
device(config-Ve-10)# ipv6 anycast-address fe80::1234/64
```
To confirm the configuration in the running configuration:

```
device# show running-config interface ve 10
!
ipv6 snycast-address fe80::1234/64
!
```
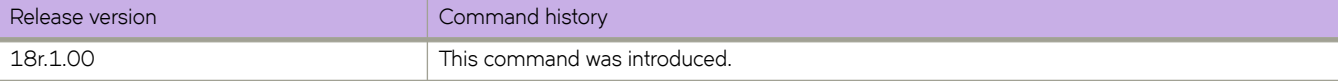

# **ipv6 dhcp relay address**

Configures the IPv6 DHCP Relay address on a Layer 3 interface.

### **Syntax**

**ipv6 dhcp relay address** *ipv6-addr* [**interface** *interface-type interface-name*] [ **use-vrf** *vrf-name* ] **no ipv6 dhcp relay address** *ipv6-addr* [**interface** *interface-type interface-name*] [ **use-vrf** *vrf-name* ]

## **Parameters**

#### *ipv6-addr*

IPv6 address of the DHCP server where the DHCP client requests are to be forwarded.

#### **interface**

This parameter specifies the outgoing interface, used when the relay address is a link-local or multicast address

#### *interface-type*

The type of interface - Ethernet or VE.

#### *interface-name*

The interface name or VE ID.

#### **use-vrf**

Use this option if the VRF where the DHCP server is located is different from the VRF of the interface where the client is connected.

#### *vrf-name*

VRF name.

### **Modes**

Interface subtype configuration mode

### **Usage Guidelines**

This command uses the IPv6 address of the DHCP server where the DHCP client requests are to be forwarded. You can configure the address on a virtual Ethernet (VE) or an Ethernet interface. You can configure up to 16 relay destination addresses on an interface.

Enter the command while in interface subtype configuration mode for a VE or Ethernet interface where you want to configure the IPv6 DHCP Relay. Use the **no** version of this command to remove the IPv6 DHCP Relay from the interface. If the **use-vrf** option is not used, it is assumed that the DHCP server and interface where the client is connected are on the same VRF.

If the relay address is a link local address or a multicast address, an outgoing interface must be configured for IPv6 relay to function. In instances where the server address is relayed to a different VRF compared to a client connected interface VRF, in addition to the relay address, you must also specify the user-vrf, otherwise IPv6 relay may not function correctly. IPv6 route leaking is also required for IPv6 reachability.

The **no** form of the command deletes the IPv6 DHCP Relay address from the interface.

## **Examples**

To configure an IPv6 DHCP Relay address on a Ve interface:

```
device# config
device(config)# interface ve 100
device(config-Ve-100)# ipv6 dhcp relay address 2001::1122:AABB:CCDD:3344 use-vrf blue
```
To configure an IPv6 DHCP Relay address on an interface:

```
(config)# interface ethernet 2/3
device(conf-if-eth-2/3)# ipv6 dhcp relay address fe80::224:38ff:febb:e3c0 interface ethernet 2/5
```
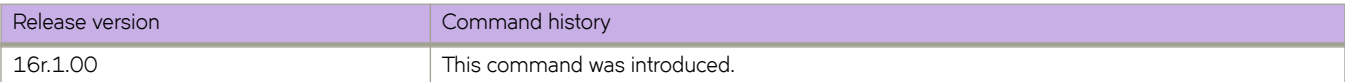

# **ipv6 dns**

Configures the DNS domain name and the primary and secondary name-server IPv6 addresses.

### **Syntax**

**ipv6 dns** { **domain-name** *domain\_name* | **name-server** *name\_server* } **no ipv6 dns** { **domain-name** *domain\_name* | **name-server** *name\_server* }

## **Parameters**

**domain-name** *domain\_name* Specifies the DNS domain name.

**name-server** *name\_server*

Specifies the IPv6 address of the primary and secondary name servers. Both the IPv6 and IPv4 addresses are supported.

#### **Modes**

Global configuration mode

## **Usage Guidelines**

Your first run of ipv6 dns name-server specifies the default IP gateway address. Your second run of ipv6 dns name-server specifies the secondary IP gateway address.

Name servers can only be entered or removed one at a time. The newly entered name server will append to the existing name server.

To disable IP directed broadcasts for a specific domain, enter no ipv6 dns domain-name *domain\_name*.

To delete a name-server definition, enter no ipv6 dns name-server *ipv6\_address\_of\_name\_server*.

### **Examples**

The following example configures DNS.

device(config)# ipv6 dns domain-name mycompany.com device(config)# ipv6 dns name-server 2001:db8:12d:1300:240z:d0ff:fe48:4672

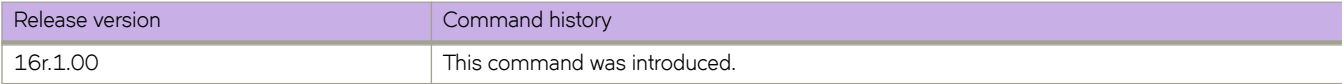

# **ipv6 icmpv6 rate-limiting**

Limits the rate at which IPv6 Internet Control Message Protocol version 6 (ICMPv6) messages are sent on a network.

## **Syntax**

**ipv6 icmpv6 rate-limiting** *milliseconds*

**no ipv6 icmpv6 rate-limiting**

## **Command Default**

This command is enabled on the management port and on the front-end ports.

## **Parameters**

*milliseconds*

Time interval per ICMP packet. The range is from 1 through 4294967295 milliseconds. The default is 1000 milliseconds.

## **Modes**

Interface configuration mode

## **Usage Guidelines**

This is an interface-specific configuration.

The **no** form of this command reverts the rate limiting to the default settings.

Set the rate limiting to 0 to disable icmpv6 rate limiting.

## **Examples**

The following example enables IPv6 ICMP rate-limiting on an Ethernet interface.

```
device(config)# interface ethernet 3/5
device(conf-int-eth-3/5)# ipv6 icmpv6 rate-limiting
```
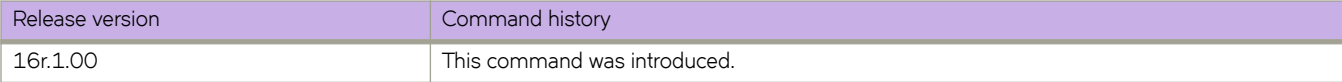

# **ipv6 nd cache expire**

Configures the time interval after which the Neighbor Discovery cache is deleted or refreshed.

#### **Syntax**

**ipv6 nd cache expire** *seconds*

**no ipv6 nd cache expire** *seconds*

## **Command Default**

Default expiration time is 1500 seconds.

### **Parameters**

#### *seconds*

Specifies how long an entry stays in the Neighbor Discovery cache. The range is from 30 through 14400 seconds. The default is 1500.

#### **Modes**

Interface subtype configuration mode

### **Usage Guidelines**

Cache entries expire and are deleted if they remain in a "stale" state as defined by *seconds*.

You can modify the ND expiration time only at the interface level, but not at the global level.

The **no** form of this command restores the default aging timeout of 1500 seconds.

## **Examples**

The following example sets the Neighbor Discovery expiration time to 2500 seconds on an Ethernet interface:

```
device# configure terminal
device(config)# interface ethernet 1/2
conf-if-eth-1/2)# ipv6 nd cache expire 2500
```
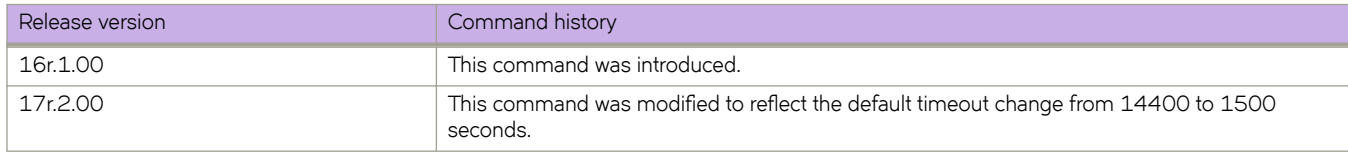

# **ipv6 ospf active**

Sets a specific OSPFv3 interface to active.

## **Syntax**

**ipv6 ospf active**

## **Modes**

Interface subtype configuration mode

## **Usage Guidelines**

Use the **ipv6 ospf active** command on each interface participating in adjacency formation. This command overrides the global passive setting on that interface, and enables transmission of OSPFv3 control packets.

## **Examples**

The following example sets a specific OSPFv3 Ethernet interface to active.

```
device# configure termnial
device(config)# interface ethernet 1/1
device(conf-if-eth-1/1)# ipv6 ospf active
```
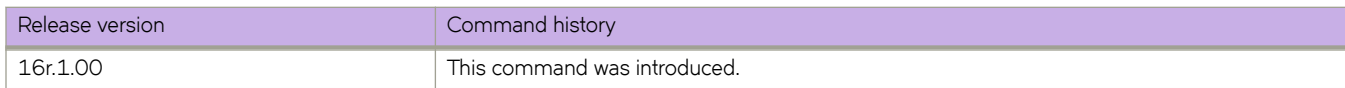

# **ipv6 ospf area**

Enables OSPFv3 on an interface.

### **Syntax**

**ipv6 ospf area** *area-id* | *ip-addr* **no ipv6 ospf area**

## **Command Default**

OSPFv3 is disabled.

## **Parameters**

*area-id*

Area ID in dotted decimal or decimal format.

*ip-addr*

Area ID in IP address format.

#### **Modes**

Interface subtype configuration mode

## **Usage Guidelines**

This command enables an OSPFv3 area on the interface to which you are connected.

The **no** form of the command disables OSPFv3 on this interface.

## **Examples**

The following example enables a configured OSPFv3 area named 0 on a specific OSPFv3 Loopback interface.

```
device# configure terminal
device(config)# interface loopback 1
device(config-Loopback-1)# ipv6 ospf area 0
```
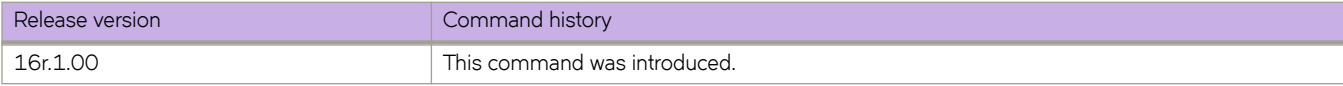

# **ipv6 ospf authentication ipsec**

Specifies IP security (IPsec) as the authentication type for an OSPFv3 interface.

#### **Syntax**

**ipv6 ospf authentication ipsec key-add-remove-interval** *interval* **no ipv6 ospf authentication ipsec key-add-remove-interval** *interval*

## **Command Default**

Disabled.

#### **Parameters**

**key-add-remove-interval** *interval*

Specifies the OSPFv3 authentication key add-remove interval. Valid values range from decimal numbers 0 through 14400. The default is 300.

### **Modes**

Interface subtype configuration mode

## **Usage Guidelines**

The **no** form of the command removes IPsec authentication from the interface.

## **Examples**

The following example enables IPsec on a specified OSPFv3 Looback interface.

```
device# configure terminal
device(config)# interface loopback 1
device(config-Loopback-1)# ipv6 ospf area 0
device(config-Loopback-1)# ipv6 ospf authentication ipsec
```
The following example sets the OSPFv3 authentication key add-remove interval to 480.

```
device# configure terminal
device(config)# interface loopback 1
device(config-Loopback-1)# ipv6 ospf area 0
device(config-Loopback-1)# ipv6 ospf authentication ipsec key-add-remove-interval 480
```
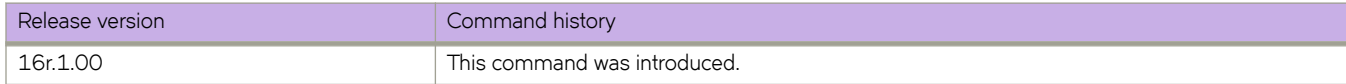

# **ipv6 ospf authentication ipsec disable**

Disables IP security (IPsec) services on an OSPFv3 interface.

### **Syntax**

**ipv6 ospf authentication ipsec disable**

**no ipv6 ospf authentication ipsec disable**

## **Command Default**

Authentication is disabled.

## **Modes**

Interface subtype configuration mode

## **Usage Guidelines**

Use this command to disable IPsec if it is enabled on the interface. Packets that are sent out will not be IPSec encapsulated and the received packets which are IPSec encapsulated will be dropped.

The **no** form of the command re-enables IPSec on the interface if IPsec is already configured on the interface.

## **Examples**

The following example disables IPsec on a specific OSPFv3 interface where IPsec is already enabled.

```
device# configure terminal
device(config)# interface loopback 1
device(config-Loopback-1)# ipv6 ospf authentication ipsec disable
```
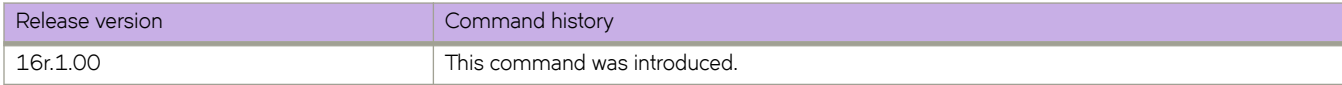

# **ipv6 ospf authentication spi**

Specifies the security policy index (SPI) value for an OSPFv3 interface.

## **Syntax**

**ipv6 ospf authentication spi** *spi* { **ah** | **esp null** } { **hmac-md5** | **hmac-sha1** } **key** *key* } **no ipv6 ospf authentication spi**

## **Command Default**

Disabled.

## **Parameters**

#### *spi*

SPI value. Valid values range from decimal numbers 512 through 4294967295.

#### **ah**

Specifies Authentication Header (ah) as the protocol to provide packet-level security.

#### **esp**

Specifies Encapsulating Security Payload (ESP) as the protocol to provide packet-level security.

#### **null**

Specifies that the ESP payload is not encrypted.

#### **hmac-md5**

Enables Hashed Message Authentication Code (HMAC) Message Digest 5 (MD5) authentication on the OSPFv3 interface.

#### **hmac-sha1**

Enables HMAC Secure Hash Algorithm 1 (SHA-1) authentication on the OSPFv3 interface.

#### **key**

Number used in the calculation of the message digest.

#### *key*

The 40 hexadecimal character key.

#### **Modes**

Interface subtype configuration mode

### **Usage Guidelines**

Enter **no ipv6 ospf authentication spi** *spi* to remove the SPI value from the interface.

## **Examples**

The following example enables ESP and HMAC-SHA-1 on a specified OSPFv3 Ethernet interface.

```
device# configure terminal
device(config)# interface ethernet 1/1
device(conf-if-eth-1/1)# ipv6 ospf area 0
device(conf-if-eth-1/1)# ipv6 ospf authentication spi 512 esp null hmac-sha1 key 
abcef12345678901234fedcba098765432109876
```
The following example enables HA and HMAC-MD5 on a specified OSPFv3 virtual Ethernet (VE) interface.

```
device# configure terminal
device(config)# interface ve 1
device(config-if-Ve-1)# ipv6 ospf area 0
device(config-if-Ve-1# ipv6 ospf authentication spi 750 ha hmac-md5 key 
abcef12345678901234fedcba098765432109876
```
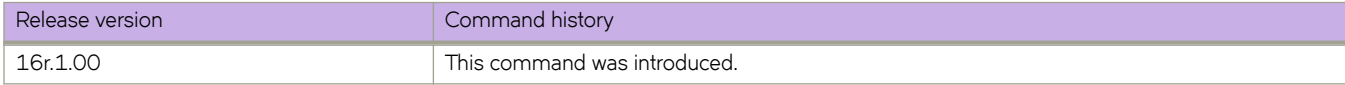

# **ipv6 ospf bfd**

Enables Bidirectional Forwarding Detection (BFD) on a specific OSPFv3 interface.

## **Syntax**

**ipv6 ospf bfd no ipv6 ospf bfd**

## **Modes**

Interface subtype configuration mode

## **Usage Guidelines**

BFD sessions are initiated only if BFD is also enabled globally using the **bfd** command in OSPFv3 router configuration mode. If BFD is disabled using the no bfd command in OSPFv3 router configuration mode, BFD sessions on specific interfaces are deregistered.

The no form of the command removes all BFD sessions from a specified interface.

## **Examples**

The following example enables BFD on an Ethernet interface.

```
device# configure terminal
device(config)# interface ethernet 1/4
device(conf-if-eth-1/4)# ipv6 ospf bfd
```
The following example disables BFD on an OSPFv3 virtual Ethernet (VE) interface.

device# configure terminal device(config)# interface ve 24 device(config-if-Ve-24)# no ipv6 ospf bfd

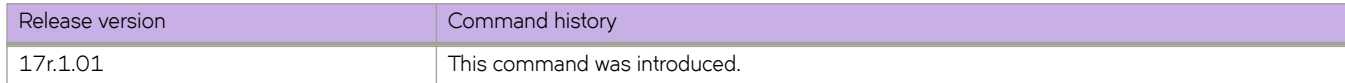

# **ipv6 ospf cost**

Configures cost for a specific OSPFv3 interface.

### **Syntax**

**ipv6 ospf cost** *value* **no ipv6 ospf cost**

## **Command Default**

Cost value is 1.

## **Parameters**

*value*

Cost value. Valid values range from 1 through 65535. The default is 1.

## **Modes**

Interface subtype configuration mode

## **Usage Guidelines**

Use this command to set or reset the OSPFv3 cost on the interface. If the cost is not configured with this command, OSPFv3 calculates the value from the reference and interface bandwidths.

For more information, refer to the **auto-cost reference-bandwidth** command.

The no form of the command disables the configured cost.

## **Examples**

The following example sets the cost to 620 on a specific OSPFv3 Virtual Ethernet (VE) interface.

```
device# configure terminal
device(config)# interface ve 1
device(config-if-Ve-1)# ipv6 ospf cost 620
```
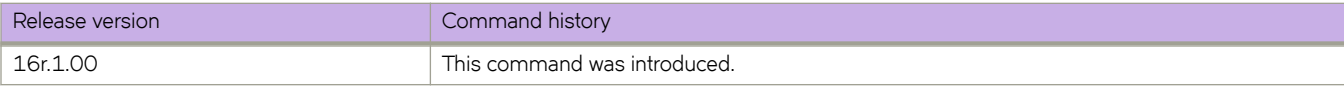

# **ipv6 ospf dead-interval**

Specifies the time period for which a neighbor router waits for a hello packet from the device before declaring the router down.

### **Syntax**

**ipv6 ospf dead-interval** *interval* **no ipv6 ospf dead-interval**

## **Command Default**

The specified time period is 40 seconds.

## **Parameters**

*interval*

Dead interval in seconds. Valid values range from 3 through 65535 seconds. The default is 40.

## **Modes**

Interface subtype configuration mode

### **Usage Guidelines**

If you change the dead interval, the hello interval is automatically changed to a value that is one fourth that of the new dead interval, unless the hello interval is also explicitly configured using the **ipv6 ospf hello-interval** command.

The recommended setting is that:

- The dead interval is four times that of the hello interval.
- The hello interval is  $\frac{1}{4}$  times that of the dead interval.

The running-config command displays only explicitly configured values of the hello interval, which means that a value that was automatically changed as the result of a dead-interval change is not displayed.

The **no** form of the command restores the default value.

## **Examples**

The following example sets the dead interval to 80 on a specific OSPFv3 Ethernet interface.

```
device# configure terminal
device(config)# interface ethernet 1/1
device(conf-if-eth-1/1)# ipv6 ospf dead-interval 80
```
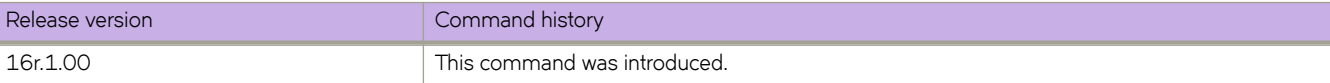

# **ipv6 ospf hello-interval**

Sets the length of time between the transmission of hello packets that an interface sends to neighbor routers.

## **Syntax**

**ipv6 ospf hello-interval** *interval*

**no ipv6 ospf hello-interval**

## **Command Default**

The length of time between the transmission of hello packets is set to 10 seconds.

## **Parameters**

*interval*

Hello interval in seconds. Valid values range from 1 through 65535 seconds. The default is 10.

## **Modes**

Interface subtype configuration mode

### **Usage Guidelines**

If you change the hello interval, the dead interval is automatically changed to a value that is four times that of the new hello interval, unless the dead interval is also explicitly configured using the **ipv6 ospf dead-interval** command.

The recommended setting is that:

- The dead interval is four times that of the hello interval.
- The hello interval is  $\frac{1}{4}$  times that of the dead interval.

The running-config command displays only explicitly configured values of the dead interval, which means that a value that was automatically changed as the result of a hello interval change is not displayed.

The **no** form of the command restores the default value.

## **Examples**

The following example sets the hello interval to 20 on a specific OSPFv3 Ethernet interface.

```
device# configure terminal
device(config)# interface ethernet 1/1
device(conf-if-eth-1/1)# ipv6 ospf hello-interval 20
```
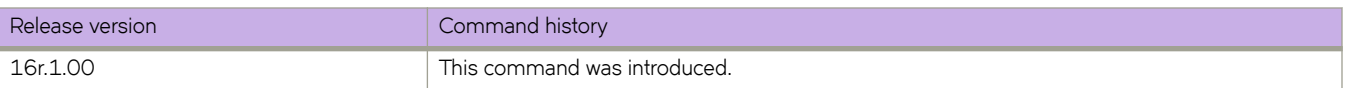

# **ipv6 ospf hello-jitter**

Sets the allowed jitter between HELLO packets.

### **Syntax**

**ipv6 ospf hello-jitter** *interval* **no ipv6 ospf hello-jitter**

## **Command Default**

10%

## **Parameters**

*jitter*

Allowed interval between hello packets.Valid values range from 1 through 50 percent (%).

## **Modes**

Interface subtype configuration mode

## **Usage Guidelines**

The hello interval can vary from the configured hello-interval to a maximum of percentage value of configured jitter.

## **Examples**

The following example sets the hello jitter to 20 on a specific OSPFv3 Ethernet interface.

```
device# configure terminal
device(config)# interface ethernet 1/1
device(conf-if-eth-1/1)# ipv6 ospf hello-jitter 20
```
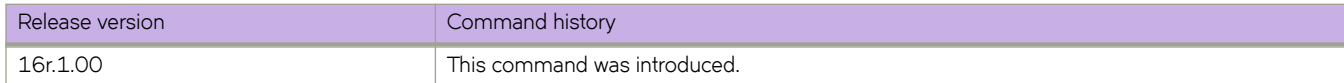

# **ipv6 ospf instance**

Specifies the number of OSPFv3 instances running on an interface.

## **Syntax**

**ipv6 ospf instance** *instanceID*

**no ipv6 ospf instance**

## **Parameters**

*instanceID*

Instance identification number. Valid values range from 0 through 255.

## **Modes**

Interface subtype configuration mode

## **Usage Guidelines**

The **no** form of the command restores the default value.

## **Examples**

The following example sets the number of IPv6 OSPF instances to 35 on a specific Ethernet interface.

```
device# configure terminal
device(config)# interface ethernet 1/1
device(conf-if-eth-1/1)# ipv6 ospf instance 35
```
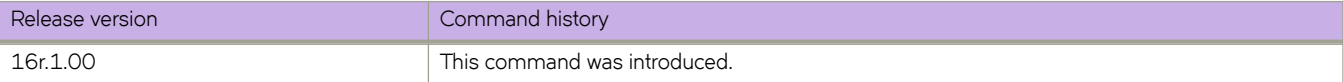

# **ipv6 ospf mtu-ignore**

Enables or disables maximum transmission unit (MTU) match checking.

### **Syntax**

**ipv6 ospf mtu-ignore no ipv6 ospf mtu-ignore**

## **Command Default**

Enabled.

## **Modes**

Interface subtype configuration mode

## **Usage Guidelines**

In default operation, the IP MTU on both sides of an OSPFv3 link must be the same, and a check of the MTU is performed when Hello packets are first exchanged.

The no no form of the command disables MTU-match checking on a specific interface.

## **Examples**

The following example disables MTU-match checking on a specific OSPFv3 Ethernet interface.

```
device# configure terminal
device(config)# interface ethernet 1/1
device(conf-if-eth-1/1)# no ipv6 ospf mtu-ignore
```
The following example disables MTU-match checking on a specific OSPFv3 Ethernet interface.

```
device# configure terminal
device(config)# interface ethernet 1/1
device(conf-if-eth-1/1)# ipv6 ospf mtu-ignore
```
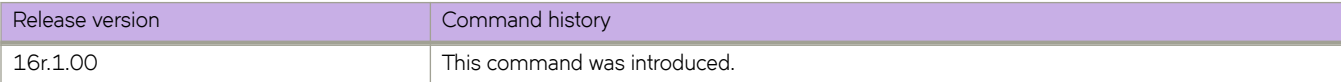

# **ipv6 ospf network**

Configures network type.

### **Syntax**

**ipv6 ospf network** { **broadcast** | **point-to-point** } **no ipv6 ospf network**

## **Command Default**

Network type is broadcast.

## **Parameters**

**broadcast** Network type is broadcast, such as Ethernet.

**point-to-point** Network type is point-to-point.

## **Modes**

Interface subtype configuration mode

## **Usage Guidelines**

Point-to-point can support unnumbered links, which requires less processing by OSPFv3.

The no form of the command removes the network-type configuration.

#### **NOTE**

The network type non-broadcast is not supported at this time.

## **Examples**

The following example configures an OSPFv3 point-to-point link on a specific OSPFv3 Ethernet interface.

```
device# configure terminal
device(config)# interface ethernet 1/1
device(conf-if-eth-1/1)# ipv6 ospf network point-to-point
```
The following example configures an OSPFv3 broadcast link on a specific OSPFv3 Loopback interface.

```
device# configure terminal
device(config)# interface loopback 1
device(config-Loopback-1)# ipv6 ospf network broadcast
```
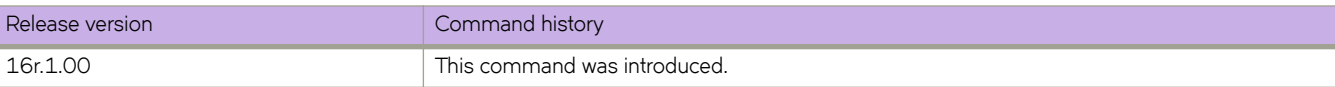

# **ipv6 ospf passive**

Sets a specific OSPFv3 interface to passive.

## **Syntax**

**ipv6 ospf passive no ipv6 ospf passive**

## **Modes**

Interface subtype configuration mode

## **Usage Guidelines**

The **ipv6 ospf passive** command disables transmission of OSPFv3 control packets on that interface. OSPFv3 control packets received on a passive interface are discarded.

The **no** form of the command sets an interface back to active.

## **Examples**

The following example sets a specific OSPFv3 virtual Ethernet (VE) interface to passive.

```
device# configure terminal
device(config)# interface ve 1
device(config-if-Ve-1)# ipv6 ospf passive
```
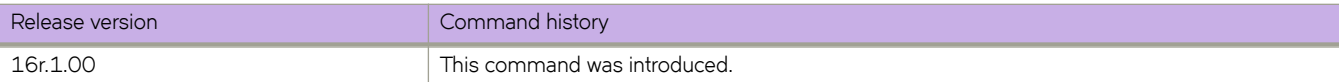
# **ipv6 ospf priority**

Configures priority for designated router (DR) election and backup designated routers (BDRs) on the interface you are connected to.

#### **Syntax**

**ipv6 ospf priority** *value*

**no ipv6 ospf priority**

# **Command Default**

The value is set to 1.

### **Parameters**

*value*

Priority value. Valid values range from 0 through 255. The default is 1.

### **Modes**

Interface subtype configuration mode

## **Usage Guidelines**

The OSPFv3 router assigned the highest priority becomes the designated router, and the OSPFv3 router with the secondhighest priority becomes the backup router.

The **no** form of the command restores the default value.

# **Examples**

The following example sets a priority of 4 for the OSPFv3 router that is connected to an OSPFv3 Virtual Ethernet (VE) interface.

```
device# configure terminal
device(config)# interface ve 1
device(config-if-Ve-1)# ipv6 ospf priority 4
```
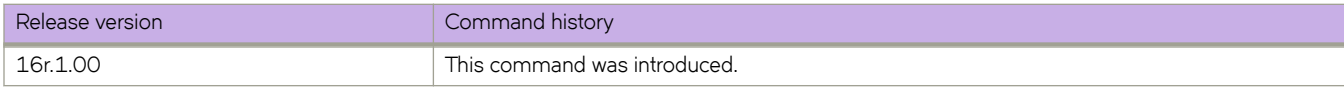

# **ipv6 ospf retransmit-interval**

Configures the retransmit interval. The retransmit interval is the time between Link-State Advertisement (LSA) retransmissions to adjacent routers for a given interface.

### **Syntax**

**ipv6 ospf retransmit-interval** *interval*

**no ipv6 ospf retransmit-interval**

# **Command Default**

The interval is 5 seconds.

#### **Parameters**

*interval*

Retransmit interval in seconds. Valid values range from 0 through 3600 seconds. The default is 5.

### **Modes**

Interface subtype configuration mode

# **Usage Guidelines**

The **no** form of the command resets the retransmit interval to its default.

# **Examples**

The following example sets the retransmit interval to 8 for all OSPFv3 devices on a specific OSPFv3 Ethernet interface.

```
device# configure terminal
device(config)# interface ethernet 1/1
device(conf-if-eth-1/1)# ipv6 ospf retransmit-interval 8
```
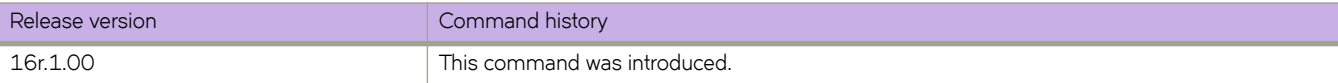

# **ipv6 ospf suppress-linklsa**

Suppresses link LSA advertisements.

# **Syntax**

**ipv6 ospf suppress-linklsa**

**no ipv6 ospf suppress-linklsa**

## **Modes**

Interface subtype configuration mode

## **Usage Guidelines**

The **no** form of the command restores the defaults where link LSA advertisements are not suppressed.

# **Examples**

The following example suppresses link LSAs from being advertised on devices on a specific OSPFv3 Ethernet interface.

```
device# configure terminal
device(config)# interface ethernet 1/1
device(conf-if-eth-1/1)# ipv6 ospf suppress-linklsa
```
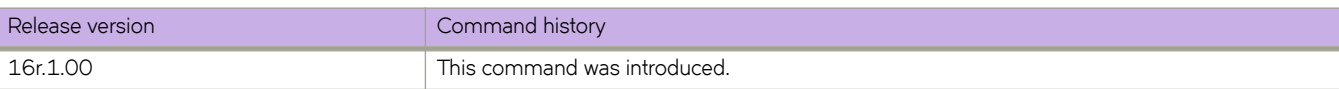

# **ipv6 ospf transmit-delay**

Configures transmit delay for link-update packets. The transmit delay is the estimated time required for OSPFv3 to send linkstate update packets on the interface to which you are connected.

### **Syntax**

**ipv6 ospf transmit-delay** *value*

**no ipv6 ospf transmit-delay**

## **Command Default**

The transmit delay is set to 1 second.

#### **Parameters**

*value*

Transmit delay in seconds. Valid values range from 0 through 3600 seconds.

### **Modes**

Interface subtype configuration mode

## **Usage Guidelines**

The **no** form of the command restores the default value.

# **Examples**

The following example sets a transmit delay of 25 seconds for devices on a specific OSPFv3 Ethernet interface.

```
device# configure terminal
device(config)# interface ethernet 1/1
device(conf-if-eth-1/1)# ipv6 ospf transmit-delay 25
```
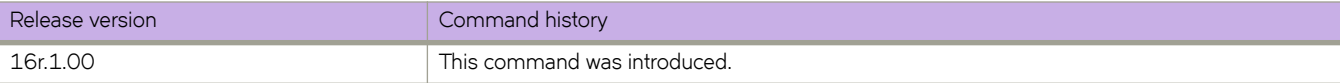

# **ipv6 policy route-map**

Enables IPv6 policy-based routing (PBR).

### **Syntax**

**ipv6 policy route-map** *map-name* **no ipv6 policy route-map** *map-name*

# **Command Default**

IPv6 PBR is not enabled.

### **Parameters**

*map-name* Specifies the name of the route map.

### **Modes**

Interface configuration mode

Virtual interface configuration mode

## **Usage Guidelines**

(Network Packet Broker (NPB)) If you apply the route-map to an interface with the **ipv6 policy route-map** command, the only stanzas considered are those that contain a **match ipv6 address acl** statement. Stanzas that contain a **match uda** statement are ignored.

The **no** form of the command disables IPv6 PBR.

# **Examples**

The following example enables PBR on a specific interface.

```
device(config)# route-map test-route permit 99
device(config-route-map-test-route/permit/99)# match ipv6 address acl 99
device(config-route-map-test-route/permit/99)# set ipv6 next-hop 2001:db8:0:0:0:ff00:42:8329
device(config-route-map-test-route/permit/99)# exit
device(config)# interface ethernet 1/1
device(conf-if-eth-1/1)# ipv6 policy route-map test-route
```
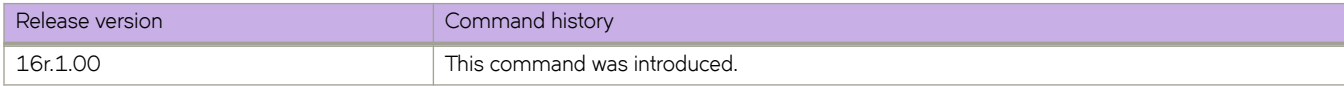

# ipv6 prefix-list

Configures an IPv6 prefix list for basic traffic filtering

#### **Syntax**

**ipv6 prefix-list** name **deny** *ipv6-prefix/prefix-length* [ **ge** *ge-value* ] [ le *le-value* ] **ipv6 prefix-list** name **permit** *ipv6-prefix/prefix-length* [ **ge** *ge-value* ] [ **le** *le-value* ] **ipv6 pr~fixæi±** *name* **seq** *instance-number* {**deny ge** *ge-value* **le** *le-value* | **permit ge** *ge-value* **le** *le-value* } **no ipv6 prefix-list** name

#### **Parameters**

#### *name*

Specifies the prefix list name.

#### deny *ip-prefix/prefix-length*

Denies a route specified in the prefix list. The prefix list matches only on the specified prefix/prefix length, unless you use the **ge** *ge-value* or **le** *le-value* parameters.

#### **ge** *ge-value*

Specifies minimum prefix length to be matched. The range is from *ge-value* to 128.

#### **le** *le-value*

Specifies maximum prefix length to be matched. The range is from the *le-value* to the *prefix-length* parameter.

#### permit *ip-prefix/prefix-length*

Permits a route specified in the prefix list. The prefix list matches only on the specified prefix/prefix length, unless you use the **ge** *ge-value* or **le** *le-value* parameters.

#### **seq**

Specifies an IPv6 prefix list sequence number of entry.

#### *instance*

Specifies an IPv6 prefix list instance number.

#### **Modes**

Global configuration mode

#### **Usage Guidelines**

An IPv6 prefix list is composed of one or more conditional statements that execute a permit or deny action if a route matches a specified prefix. In prefix lists with multiple statements, you can specify a sequence number for each statement. The specified sequence number determines the order in which the statement appears in the prefix.

You can configure an IPv6 prefix list on a global basis, then use it as input to other commands or processes, such as route aggregation, route redistribution, route distribution, route maps, and so on. When an SLX-OS device interface sends or receives an IPv6 packet, it applies the statements within the IPv6 prefix list in their order of appearance to the packet. As soon as a match occurs, the device takes the specified action (permit or deny the packet) and stops further comparison for that packet.

You can use permit statements in the prefix list to specify the traffic that you want to send to the other feature. If you use deny statements, the traffic specified by the deny statements is not supplied to the other feature. You can configure up to one hundred IPv6 prefix lists.

You must specify the ipv6-prefix parameter in hexadecimal using 16-bit values between colons as documented in RFC 4291. You must specify the prefix-length parameter as a decimal value. A slash mark (/) must follow the ipv6-prefix parameter and precede the prefix-length parameter.

The ge-value or *le-value* you specify must meet the following condition for prefix-length:

ge-value <= le-value <= 128

#### **Examples**

The following example creates a prefix-list that allows routes with the prefix 2001:db8::/32.

```
device# configure terminal
device(config)# ipv6 prefix-list route1 permit 2001:db8::/32
device(config)# interface ethernet 2/1
device(conf-if-eth-2/1)# ipv6 prefix-list route1
```
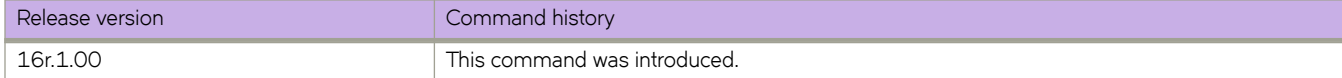

# **ipv6 protocol vrrp**

Globally enables IPv6 VRRPv3.

### **Syntax**

**ipv6 protocol vrrp no ipv6 protocol vrrp**

# **Command Default**

IPv6 VRRPv3 is not enabled.

## **Modes**

Global configuration mode

# **Usage Guidelines**

The **no** form of this command globally disables VRRPv3.

# **Examples**

To enable IPv6 VRRPv3 globally:

device# configure terminal device(config)# ipv6 protocol vrrp

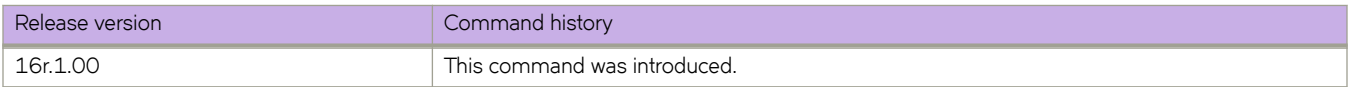

# **ipv6 protocol vrrp-extended**

Globally enables IPv6 VRRP-Ev3.

### **Syntax**

**ipv6 protocol vrrp-extended**

**no ipv6 protocol vrrp-extended**

# **Command Default**

IPv6 VRRP-Ev3 is disabled.

### **Modes**

Global configuration mode

## **Usage Guidelines**

The **no** form of this command globally disables IPv6 VRRP-Ev3.

# **Examples**

To enable IPv6 VRRP-Ev3 globally:

device# configure terminal device(config)# ipv6 protocol vrrp-extended

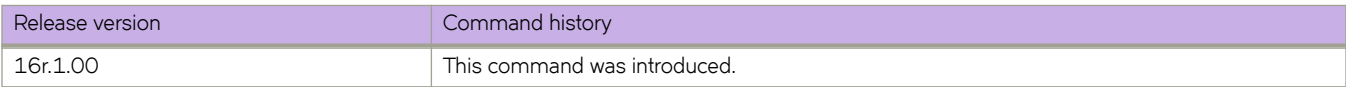

# **ipv6 receive access-group**

Applies an IPv6 access control list (ACL) at global configuration level. Such *receive-path ACLs* filter incoming route-processor traffic according to rules that you create, but do not filter data-path traffic.

### **Syntax**

**ipv6 receive access-group** *acl-name* [ **sequence** *seq-number* ]

**no ipv6 receive access-group** *acl-name*

## **Command Default**

No receive-path ACLs are applied.

## **Parameters**

*acl-name*

Specifies the name of the standard or extended IP access list.

#### **sequence** *seq-number*

Specifies the sequence of the rACL you are applying. Values range from 1 through 2047.

#### **Modes**

Global configuration mode

## **Usage Guidelines**

For both interface ACLs and receive-path ACLs, you use identical commands to create the ACLs. You also use identical commands to define permit/deny rules in the ACLs. The only variance is the command you use to apply the ACL:

- To apply an interface ACL, from an interface-subtype configuration mode you use the { ip | ipv6 | mac } access-group command.
- To apply a receive-path ACL, from global configuration mode you use the {  $ip$  |  $ipv6$  } **receive access-group** command.

You can apply a maximum of 400 receive-path ACLs to a device, as follows:

- 200 IPv4 receive-path ACLs
- 200 IPv6 receive-path ACLs

To remove a receive-path ACL, enter the **no** form of this command.

### **Examples**

The following example creates an IPv6 extended ACL, defines rules in the ACL, and applies it as a receive-path ACL.

device(config)# ipv6 access-list extended ipv6-receive-acl-example device(conf-ipacl-ext)# hard-drop tcp host 10::1 any count device(conf-ipacl-ext)# hard-drop udp any host 20::1 count device(conf-ipacl-ext)# permit tcp host 10::2 any eq telnet count device(conf-ipacl-ext)# permit tcp host 10::2 any eq bgp count device(conf-ipacl-ext)# exit

device(config)# ipv6 receive access-group ipv6-receive-acl-example

The following example creates two IPv6 extended ACLs, defines rules in the ACLs, and applies them as receive-path ACLsspecifying the priority of each ACL.

```
device# configure terminal
device(config)# ipv6 access-list extended test-racl-v6-1
device(conf-ip6acl-ext)# deny ipv6 host 2::2 any count
device(conf-ip6acl-ext)# exit
device(config)# ipv6 access-list extended test-racl-v6-2
device(conf-ip6acl-ext)# permit ipv6 host 3::3 any
device(conf-ip6acl-ext)# exit
device(config)# ipv6 receive access-group test-racl-v6-1 seq 10
device(config)# ipv6 receive access-group test-racl-v6-2 seq 20
```
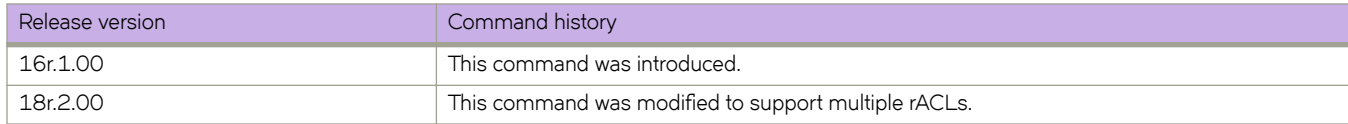

# **ipv6 route**

Configures an IPv6 static route.

### **Syntax**

**ipv6 route** *|~±æipvÛæpr~fix***/***pr~fixæ~ng±h next-hop-ipv6-address* [ *metric* ] [ **distance** *number* ] [ **tag** *tag-number* ]

ipv6 route dest-ipv6-prefix/prefix-length link-local-next-hop-ipv6-address [ve ve-id] [metric] [distance number] [tag tag*number* ]

ipv6 route *dest-ipv6-prefix/prefix-length link-local-next-hop-ipv6-address* [ ethernet *slot/port* ] [ metric ] [ distance *number* ] [ **tag** *tag-number* ]

**no ipv6 route** *|~±æipvÛæpr~fix***/***pr~fixæ~ng±h next-hop-ipv6-address*

no ipv6 route *dest-ipv6-prefix/prefix-length link-local-next-hop-ipv6-address* [ve ve-id]

**no ipv6 route** *|~±æipvÛæpr~fix***/***pr~fixæ~ng±h link-local-next-hop-ipv6-address* [ **ethernet** *slot/port* ]

## **Command Default**

No IPv6 static route is configured by default.

#### **Parameters**

#### *|~±æipvÛæpr~fix*

Destination IPv6 prefix in hexadecimal with 16-bit values between colons, as specified in RFC 2373.

#### *prefix-length*

A decimal value specifying the length of the IPv6 address prefix.

#### *next-hop-ipv6-address*

IPv6 address of the next-hop gateway.

*link-local-next-hop-ipv6-address*

IPv6 address of the link-local next-hop gateway.

**ethernet** *slot/port*

Specifies the Ethernet slot and port.

#### **ve** *ve-id*

Specifies the virtual Ethernet (VE) interface.

#### *metric*

Specifies a value that the Layer 3 switch uses to compare this route to other static routes in the IPv6 static route table that have the same destination. The metric applies only to routes that the Layer 3 switch has already placed in the IPv6 static route table. Two or more routes to the same destination with the same metric will load share (as in ECMP load sharing). The range is from 1 through 16. The default is 1.

#### **distance** *number*

Specifies an administrative distance. The range is from 1 through 254. The default is 1. This is a value that the Layer 3 switch uses to compare this route with routes from other route sources that have the same destination. By default, static routes take precedence over routes learned by routing protocols. To choose a dynamic route over a static route,

configure the static route with a higher administrative distance than the dynamic route. A distance of 255 is considered unreachable.

**tag**

Specifies a tag value for the route. The route tag can be used for route redistribution to routing protocols by means of route maps (as in IPv4 static route redistribution).

*tag-number*

A number from 0 through 4294967295. The default is 0.

#### **Modes**

Global configuration mode

VRF configuration mode

# **Usage Guidelines**

Use the **no** form of the command with the same parameters to remove the IPv6 static route.

#### **Examples**

The following example creates an IPv6 static route for a destination network with the prefix 2001:DB8::0/32 and a next-hop gateway with the global address 2001:DB8:0:ee44::1.

device# configure terminal device(config)# ipv6 route 2001:DB8::0/32 2001:DB8:0:ee44::1

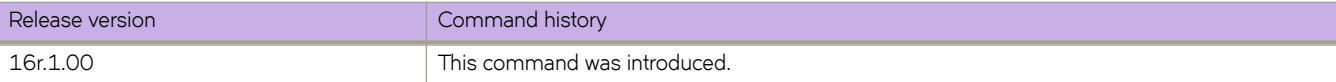

# **ipv6 route next-hop-vrf**

Configures an IPv6 static route through a named VRF.

## **Syntax**

ipv6 route ipv6-prefix/prefix-length next-hop-vrf vrf\_name next-hop-ipv6-address [ metric ] [ distance number ] [ tag tag*number* ]

no ipv6 route *ipv6-prefix/prefix-length* next-hop-vrf *vrf\_name next-hop-ipv6-address* 

## **Command Default**

No IPv6 static route is configured by default.

### **Parameters**

#### dest-ipv6-prefix

Destination IPv6 prefix in hexadecimal with 16-bit values between colons, as specified in RFC 2373.

#### *prefix-length*

A decimal value specifying the length of the IPv6 address prefix.

#### *next-hop-ipv6-address*

IPv6 address of the next-hop gateway.

#### **next-hop-vrf** *vrf\_name next-hop-ipv6-address*

Specifies a VRF instance and a next-hop IPv6 address.

#### *metric*

Specifies a value that the Layer 3 switch uses to compare this route to other static routes in the IPv6 static route table that have the same destination. The metric applies only to routes that the Layer 3 switch has already placed in the IPv6 static route table. Two or more routes to the same destination with the same metric will load share (as in ECMP load sharing). The range is from 1 through 16. The default is 1.

#### **distance** *number*

Specifies an administrative distance. The range is from 1 through 254. The default is 1. This is a value that the Layer 3 switch uses to compare this route with routes from other route sources that have the same destination. By default, static routes take precedence over routes learned by routing protocols. To choose a dynamic route over a static route, configure the static route with a higher administrative distance than the dynamic route. A distance of 255 is considered unreachable.

#### **tag**

Specifies a tag value for the route. The route tag can be used for route redistribution to routing protocols by means of route maps (as in IPv4 static route redistribution).

*tag-number*

A number from 0 through 4294967295. The default is 0.

#### **Modes**

Global configuration mode

VRF configuration mode

## **Usage Guidelines**

Use the **no** form of the command with the same parameters to remove the IPv6 static route.

Related commands:

- **ipv6 route**
- **ipv6 route null**

### **Examples**

The following example creates an IPv6 static route to IPv6 2001:DB8::0/32 destinations through the VRF named "partners" and the next-hop router with the IPv6 address 2001:DB8:0:ee44::1.

```
device# configure terminal
device(config)# ipv6 route 2001:DB8::0/32 next-hop-vrf partners 2001:DB8:0:ee44::1
```
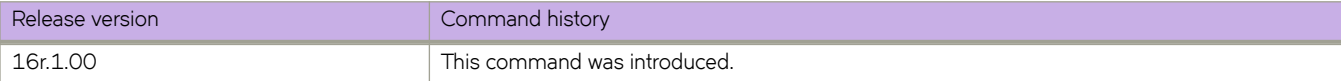

# **ipv6 route null**

Configures an IPv6 null route for discarding traffic.

#### **Syntax**

**ipv6 route** *|~±æipvÛæpr~fix***/***pr~fixæ~ng±h* **null 0** [ *metric* ] [ **distance** *number* ] [ **tag** *tag-number* ] **no ipv6 route** *dest-ipv6-prefix/prefix-length* null 0

## **Command Default**

No IPv6 static route is configured by default.

#### **Parameters**

#### *|~±æipvÛæpr~fix*

Destination IPv6 prefix in hexadecimal with 16-bit values between colons, as specified in RFC 2373.

#### *prefix-length*

A decimal value specifying the length of the IPv6 address prefix.

#### *next-hop-ipv6-address*

IPv6 address of the next-hop gateway.

#### **null 0**

Causes packets to the selected destination to be dropped by shunting them to the "null 0" interface. (This is the only available option.)

#### **ethernet** *slot/port*

Specifies the Ethernet slot and port.

#### *metric*

Specifies a value that the Layer 3 switch uses to compare this route to other static routes in the IPv6 static route table that have the same destination. The metric applies only to routes that the Layer 3 switch has already placed in the IPv6 static route table. Two or more routes to the same destination with the same metric will load share (as in ECMP load sharing). The range is from 1 through 16. The default is 1.

#### **distance** *number*

Specifies an administrative distance. The range is from 1 through 254. The default is 1. This is a value that the Layer 3 switch uses to compare this route with routes from other route sources that have the same destination. By default, static routes take precedence over routes learned by routing protocols. To choose a dynamic route over a static route, configure the static route with a higher administrative distance than the dynamic route. A distance of 255 is considered unreachable.

#### **tag**

Specifies a tag value for the route. The route tag can be used for route redistribution to routing protocols by means of route maps (as in IPv4 static route redistribution).

#### *tag-number*

A number from 0 through 4294967295. The default is 0.

#### **Modes**

Global configuration mode

VRF configuration mode

### **Usage Guidelines**

Use the **no** form of the command with the same parameters to remove the null route.

Related commands:

- **ipv6 route**
- **ipv6 route next-hop-vrf**

## **Examples**

The following example creates a primary route to all 2001 : DB8 : : 0/32 destinations through virtual interface (ve) 3. The primary route has the default cost metric of 1. The example aslo creates an alternative null route (with a cost metric of 2) to drop packets when the primary route is not available.

device# configure terminal device(config)# ipv6 route 2001 : DB8 : : 0/32 fe80::1 ve 3 device(config)# ipv6 route 2001 : DB8 : : 0/32 null 0 2

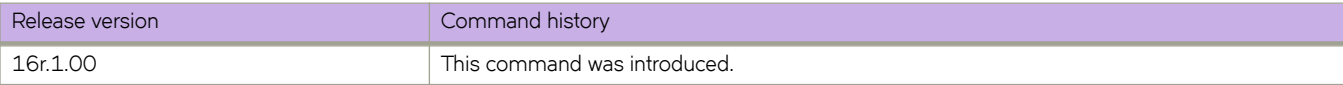

# **ipv6 router isis**

Enables Intermediate System-to-Intermediate System (IS-IS) routing at the interface level.

## **Syntax**

**ipv6 router isis**

# **Command Default**

Disabled.

## **Modes**

Interface subtype configuration mode

# **Usage Guidelines**

The **no** form of the command disables IS-IS routing for the interface.

# **Examples**

The following example enables IS-IS routing for an Ethernet interface.

```
device# configure terminal
device(config)# interface ethernet 1/1
device(conf-if-eth-1/1)# ipv6 router isis
```
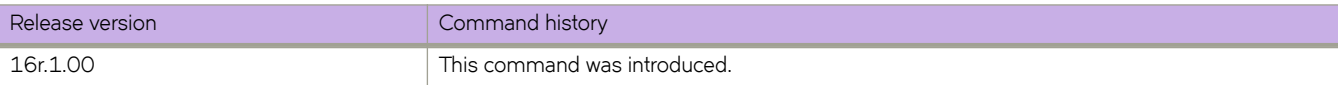

# **ipv6 router ospf**

Enables and configures the Open Shortest Path First version 3 (OSPFv3) routing protocol.

#### **Syntax**

**ipv6 router ospf** [ **vrf** *name* ] **no ipv6 router ospf**

# **Command Default**

Disabled.

#### **Parameters**

**vrf** *name*

Specifies a nondefault VRF.

#### **Modes**

Global configuration mode

#### **Usage Guidelines**

If you save the configuration to the startup-config file after disabling OSPFv3, all OSPFv3 configuration information is removed from the startup-config file.

Use this command to enable the OSPFv3 routing protocol and enter OSPFv3 router or OSPFv3 router VRFconfiguration mode. OSPFv3 maintains multiple instances of the routing protocol to exchange route information among various VRF instances.

The no form of the command deletes all current OSPFv3 configurations and blocks any further OSPFv3 configuration.

# **Examples**

The following example enables OSPFv3 on a default VRF and enters OSPFv3 router configuration mode.

```
device# configure terminal
device(config)# ipv6 router ospf
device(config-ipv6-router-ospf-vrf-default-vrf)#
```
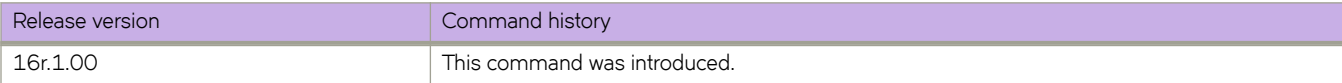

# **ipv6 subnet-zero drop**

Drops packets destined for IPv6 subnet-router anycast addresses.

## **Syntax**

**ipv6 subnet-zero drop no ipv6 subnet-zero drop**

# **Command Default**

By default, packets destined for IPv6 subnet-router anycast addresses are allowed.

### **Modes**

Global configuration mode

## **Usage Guidelines**

When you have previously used the **ipv6 subnet-zero drop** command to drop packets destined for IPv6 subnet-router anycast addresses, use the no form of the command to restore the default configuration and allow IPv6 subnet anycast address traffic.

# **Examples**

The following example configures dropping packets destined for IPv6 subnet anycast addresses.

```
device# configure terminal
device(config)# ipv6 subnet-zero drop
```
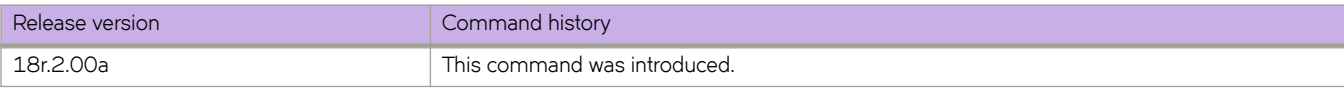

# **ipv6 vrrp-extended auth-type**

Configures the type of authentication used on a Virtual Router Redundancy Protocol Extended (VRRP-E) interface.

### **Syntax**

**ipv6 vrrp-extended auth-type md5-auth** *auth-text* **no ipv6 vrrp-extended auth-type md5-auth**

# **Command Default**

No authentication is configured for a VRRP-E interface.

## **Parameters**

**md5-auth** *auth-text*

Configures MD5 authentication on the interface. The maximum length of the text string is 64 characters.

### **Modes**

Virtual Ethernet (VE) interface configuration mode

#### **Usage Guidelines**

This configuration is for VE interfaces only.

If the **md5-auth** option is configured, syslog and SNMP traps are generated if a packet is being dropped due to MD5 authentication failure. Using MD5 authentication implies that the software does not need to run checksum verification on the receiving device and can rely on the authentication code (message digest 5 algorithm) to verify the integrity of the VRRP-E message header.

The **no** form of this command removes the VRRP-E authentication from the interface.

# **Examples**

The following example configures MD5 authentication on VE interface 20.

```
device(config)# ipv6 protocol vrrp-extended 
device(config)# interface ve 20 
device(config-if-Ve-20)# ipv6 vrrp-extended auth-type md5-auth lyk28d3j
```
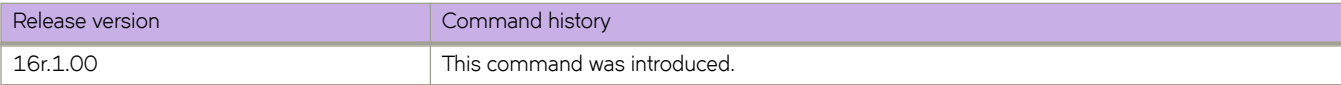

# **ipv6 vrrp-extended-group**

Configures an IPv6 VRRP-Ev3 group and enters into the VRRP-E configuration mode.

## **Syntax**

**ipv6 vrrp-extended-group** *group-ID*

**no ipv6 vrrp-extended-group** *group-ID*

# **Parameters**

*group-ID*

A number from 1 through 255 that you assign to the VRRP-Ev3 group.

## **Modes**

Virtual Ethernet (VE) interface configuration mode

## **Usage Guidelines**

Enter no ipv6 vrrp-extended-group *group-ID* to remove the specific IPv6 VRRP-Ev3 group. If you remove a group, you cannot retrieve it. You would have to redo the configuration procedure.

This configuration is for virtual Ethernet (VE) interfaces only. IPv6 VRRP-Ev3 must be enabled on the device before the IPv6 VRRP-E group is configured.

## **Examples**

The following example shows how to assign the VE interface with a VLAN number of 2019 to the VRRP-Ev3 group with the ID of 19.

```
device# configure terminal
device(config)# ipv6 protocol vrrp-extended
device(config)# interface ve 2019
device(config-Ve-2019)# ipv6 address 2001:2019:8192::122/64
device(config-Ve-2019)# ipv6 vrrp-extended-group 19
device(config-vrrp-extended-group-19)#
```
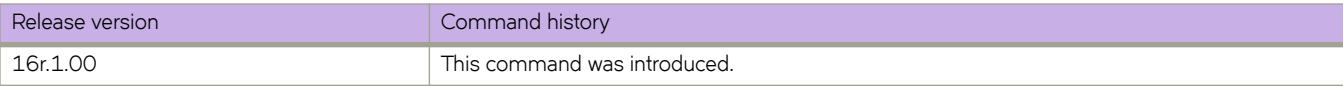

# **ipv6 vrrp-group**

Configures an IPv6 VRRPv3 group and enters into the virtual router configuration mode.

#### **Syntax**

**ipv6 vrrp-group** *group-ID*

**no ipv6 vrrp-group** *group-ID*

### **Parameters**

```
group-ID
```
A value from 1 through 255 that you assign to the VRRPv3 group.

#### **Modes**

Interface subtype configuration mode

### **Usage Guidelines**

Enter no ipv6 vrrp-group *group-ID* to remove a specific IPv6 VRRPv3 group. If you remove a group, you cannot retrieve it. You would have to redo the configuration procedure.

IPv6 VRRPv3 must be enabled on the device before the IPv6 VRRP group is configured.

## **Examples**

The following example shows how to assign an Ethernet interface to the VRRPv3 group with the ID of 18.

```
device# configure terminal
device(config)# ipv6 protocol vrrp
device(config)# interface ethernet 1/6
device(config-if-eth-1/6)# ipv6 address 2001:2019:8192::125/64
device(config-if-eth-1/6)# ipv6 vrrp-group 18 
device(config-vrrp-group-18)#
```
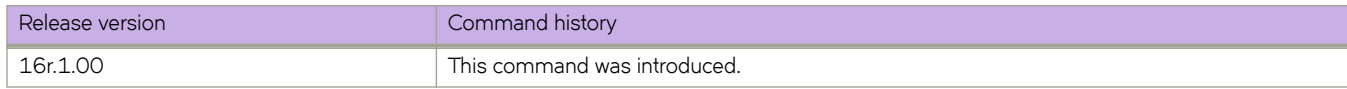

# **ipv6 vrrp-suppress-interface-ra**

Suppresses interface router advertisement (RA) when VRRPv3 is configured on an interface.

## **Syntax**

**ipv6 vrrp-suppress-interface-ra**

**no ipv6 vrrp-suppress-interface-ra**

# **Command Default**

Interface RA is enabled.

## **Modes**

Interface subtype configuration mode

# **Usage Guidelines**

Enter **no ipv6 vrrp-suppress-interface-ra** to remove the suppression of interface RA.

Router advertisements are sent by the VRRP master device and contain the link-local virtual IP address and the virtual MAC address. For network security reasons, if you do not want the MAC addresses of interfaces to be viewed, you can disable RA messages.

# **Examples**

This example suppresses interface RA on a virtual Ethernet (VE) interface:

```
device# configure terminal
device(config)# ipv6 protocol vrrp
device(config)# interface ve 2019
device(config-Ve-2019)# ipv6 vrrp-suppress-interface-ra
```
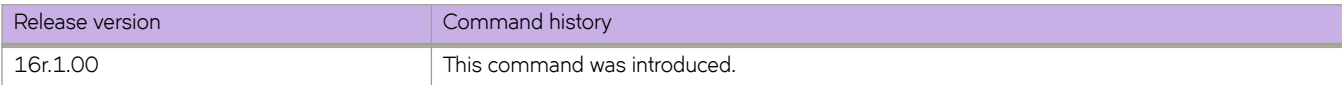

# **is-type**

Changes the Intermediate System-to-Intermediate System (IS-IS) level globally.

#### **Syntax**

```
is-type { level-1 | level-1-2 | level-2 }
no is-type { level-1 | level-1-2 | level-2 }
```
## **Command Default**

The device operates as both a Level 1 (intra-area) and a Level 2 (interarea) device.

#### **Parameters**

#### **level-1**

Specifies that the device performs only Level 1 (intra-area) routing.

**level-1-2**

Specifies that the device performs both Level 1 and Level 2 routing.

#### **level-2**

Specifies that the device performs only Level 2 (interarea) routing.

#### **Modes**

IS-IS router configuration mode

#### **Usage Guidelines**

The **no** form of the command enables support for both IS-IS levels, if one level has been disabled. Alternatively, the **level-1-2** parameter can be used.

#### **Examples**

The following example changes the IS-IS level globally to Level-1 only.

```
device# configure terminal
device(config)# router isis
device(config-isis-router)# is-type level-1
```
The following example changes the IS-IS level globally to Level-2 only.

```
device# configure terminal
device(config)# router isis
device(config-isis-router)# is-type level-2
```
The following example changes the IS-IS level globally to Level-1 and Level-2 if support for one level has previously been disabled.

```
device# configure terminal
device(config)# router isis
device(config-isis-router)# is-type level-1-2
```
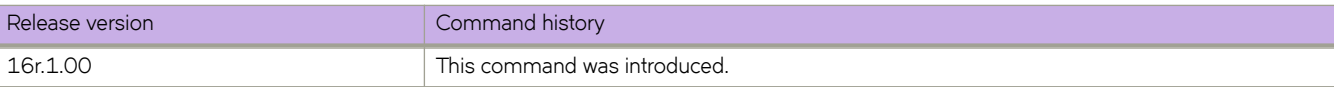

# **isis auth-check**

Enables authentication checking for an IS-IS interface.

#### **Syntax**

**isis auth-check** { **level-1** | **level-2** } **disable no isis auth-check** { **level-1** | **level-2** } **disable**

## **Command Default**

IS-IS authentication checking is enabled by default.

#### **Parameters**

**level-1**

Specifies Level 1 packets.

**level-2**

Specifies Level 2 packets.

**disable**

Disables authentication checking.

#### **Modes**

Interface subtype configuration mode

## **Usage Guidelines**

**no**

# **Examples**

The following example disables IS-IS authentication checking for Level 1 packets for an IS-IS Ethernet interface.

```
device# configure terminal
device(config)# interface ethernet 1/1
device(conf-if-eth-1/1)# isis auth-check disable
```
The following example re-enables IS-IS authentication checking for Level 2 packets for an IS-IS loopback interface.

```
device# configure terminal
device(config)# interface loopback 1
device(config-Loopback-1)# isis auth-check
```
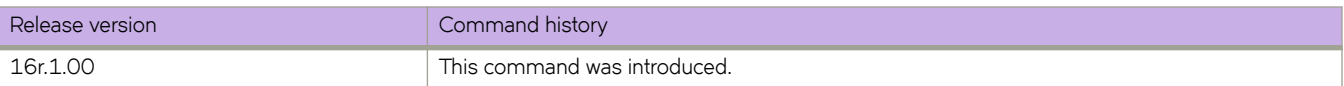

# **isis auth-key**

Configures an authentication key for a specified Intermediate System-to-Intermediate System (IS-IS) interface.

#### **Syntax**

**isis auth-key** { **level-1** | **level-2** } *string*

**no isis auth-key** { **level-1** | **level-2** } *string*

# **Command Default**

Disabled.

### **Parameters**

#### **level-1**

Specifies Level 1 packets only.

#### **level-2**

Specifies Level 2 packets only.

#### *string*

Specifies a text string that is used as an authentication password. The string can be from 1 through 63 ASCII characters in length.

#### **Modes**

Interface subtype configuration mode

#### **Usage Guidelines**

The authentication mode must be configured on the interface using the isis auth-mode command before a *string* can be configured. If the authentication mode is reset, the authentication key must also be reset.

The no form of the command removes the configured authentication key for the IS-IS interface.

#### **Examples**

The following example configures an authentication key for Level 1 packets on an IS-IS Ethernet interface.

```
device# configure terminal
device(config)# interface ethernet 1/1
device(conf-if-eth-1/1)# isis auth-key level-1 mykey
```
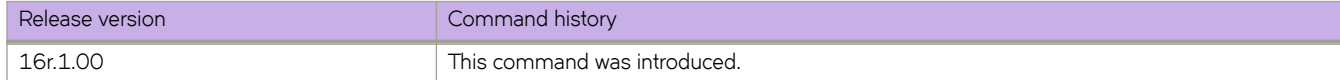

# **isis auth-mode**

Specifies the type of authentication used for an Intermediate System-to-Intermediate System (IS-IS) interface.

#### **Syntax**

**isis auth-mode md5** { **level-1** | **level-2** } **no isis auth-mode md5** { **level-1** | **level-2** }

# **Command Default**

Disabled.

### **Parameters**

#### **md5**

Specifies message Digest 5 (MD5) authentication.

#### **level-1**

Specifies Level 1 packets only.

#### **level-2**

Specifies Level 2 packets only.

### **Modes**

Interface subtype configuration mode

## **Usage Guidelines**

The no form of the command removes the configured authentication mode.

## **Examples**

The following example specifies that MD5 authentication is performed on Level 1 packets on an IS-IS Ethernet interface.

```
device# configure terminal
device(config)# interface ethernet 1/1
device(conf-if-eth-1/1)# isis auth-mode MD5 level-1
```
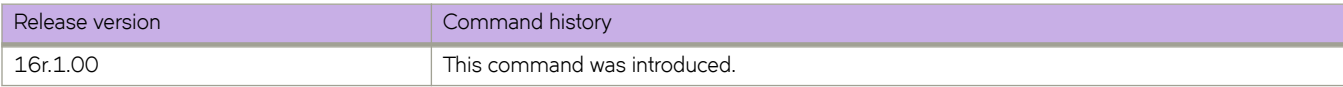

# **isis bfd**

Enables Bidirectional Forwarding Detection (BFD) on a specific Intermediate System to Intermediate System (IS-IS) interface.

## **Syntax**

**isis bfd no isis bfd**

# **Modes**

Interface subtype configuration mode

## **Usage Guidelines**

BFD sessions are initiated only if BFD is also enabled globally using the **bfd** command in IS-IS router configuration mode. If BFD is disabled using the no bfd command in IS-IS router configuration mode, BFD sessions on specific IS-IS interfaces are deregistered.

The no form of the command removes all BFD sessions from a specified interface.

# **Examples**

The following example enables BFD on an IS-IS Ethernet interface.

```
device# configure terminal
device(config)# interface ethernet 1/4
device(conf-if-eth-1/4)# isis bfd
```
The following example disables BFD on an IS-IS virtual Ethernet (VE) interface.

device# configure terminal device(config)# interface ve 24 device(config-if-ve-24)# no isis bfd

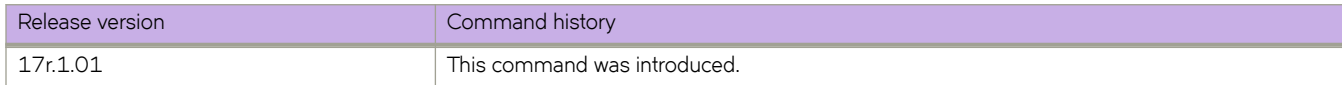

# **isis circut-type**

Configures the type of adjacency used for an Intermediate System-to-Intermediate System (IS-IS) interface.

#### **Syntax**

**isis circut-type** { **level-1** | **level-1-2** | **level-2** } **no circut-type** { **level-1** | **level-1-2** | **level-2** }

## **Command Default**

Level 1 and Level 2 adjacency is configured by default.

### **Parameters**

#### **level-1**

Specifies Level 1 packets only.

#### **level-1-2**

Specifies Level 1 and Level 2 packets.

#### **level-2**

Specifies Level 2 packets only.

#### **Modes**

Interface subtype configuration mode

## **Usage Guidelines**

The **no** form of the command resets the type of adjacency to the default value of Level 1 and Level 2 adjacency.

## **Examples**

The following example configures Level 1 adjacency on an IS-IS Ethernet interface.

```
device# configure terminal
device(config)# interface ethernet 1/1
device(config-if-eth-1/1)# isis circut-type level-1
```
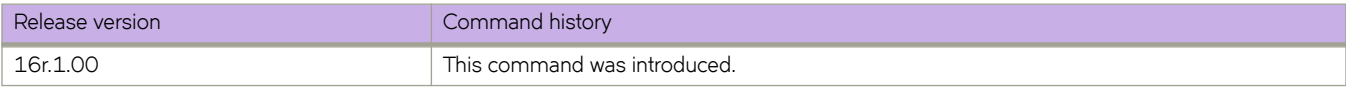

# **isis hello-interval**

Specifies how often an Intermediate System-to-Intermediate System (IS-IS) interface sends hello messages to its IS-IS neighbors.

#### **Syntax**

**isis hello-interval** { **level-1** | **level-2** } *value*

**no isis hello-interval** { **level-1** | **level-2** } *value*

# **Command Default**

Disabled.

# **Parameters**

#### **level-1**

Configures the hello interval for Level 1 only.

#### **level-2**

Configures the hello interval for Level 2 only.

*value*

Specifies the interval. Valid values range from 1 through 63 seconds. The default is 10.

## **Modes**

Interface subtype configuration mode

## **Usage Guidelines**

The **no** form of the command resets the hello interval to the default value of 10 seconds.

# **Examples**

The following example changes the hello interval for Level 1 packets to 20 on an Ethernet interface.

```
device# configure terminal
device(config)# interface ethernet 1/1
device(conf-if-eth-1/1)# isis hello-interval level-1 20
```
The following example changes the hello interval for Level 2 packets to 40 on a loopback interface.

```
device# configure terminal
device(config)# interface loopback 1
device(config-Loopback-1)# isis hello-interval level-2 20
```
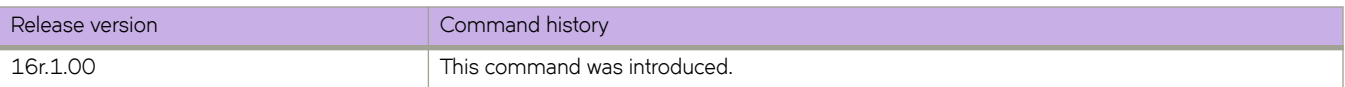

# **isis hello-multiplier**

Specifies the number of Intermediate System-to-Intermediate System (IS-IS) hello packets a neighbor must miss before the device declares adjacency as down.

#### **Syntax**

**isis hello-multiplier** { **level-1** | **level-2** } *multiplier* **no isis multiplier** { **level-1** | **level-2** } *multiplier*

## **Command Default**

The default is 3.

#### **Parameters**

#### **level-1**

Configures the hello multiplier for Level 1 adjacencies.

#### **level-2**

Configures the hello multiplier for Level 2 adjacencies.

#### *multiplier*

Specifies the multiplier. Valid values range from 3 through 1000. The default is 3.

#### **Modes**

Interface subtype configuration mode

#### **Usage Guidelines**

The hello multiplier is the number by which an IS-IS interface multiplies the hello interval to obtain the hold time for Level-1 and Level-2 IS-IS hello PDUs.

The **no** form of the command restores the default of 10 seconds.

#### **Examples**

The following example changes the hello multiplier for Level 1 packets for an Ethernet interface.

```
device# configure terminal
device(config)# interface ethernet 1/1
device(conf-if-eth-1/1)# isis hello-multiplier level-1 10
```
The following example changes the hello multiplier for Level 2 packets for a loopback interface.

```
device# configure terminal
device(config)# interface loopback 1
device(config-Loopback-1)# isis hello-mulitplier level-2 20
```
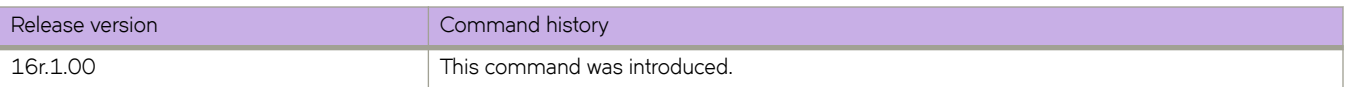
# **isis hello padding**

Re-enables Intermediate System-to-Intermediate System (IS-IS) hello padding at the interface level.

#### **Syntax**

**isis hello padding** [ **disable** ] **no isis hello padding** [ **disable** ]

### **Command Default**

IS-IS hello padding is enabled.

### **Parameters**

#### **disable**

Disables hello padding on the interface.

#### **Modes**

Interface subtype configuration mode

### **Usage Guidelines**

Generally, you do not need to disable padding unless a link is experiencing slow performance. If you enable or disable padding on an interface, the interface setting overrides the global setting configured using the **hello padding** command.

The **no** form of the command disables hello padding.

### **Examples**

The following example re-enables IS-IS hello padding on an Ethernet interface.

```
device# configure terminal
device(config)# interface ethernet 1/1
device(config-if-eth-1/1)# isis hello padding
```
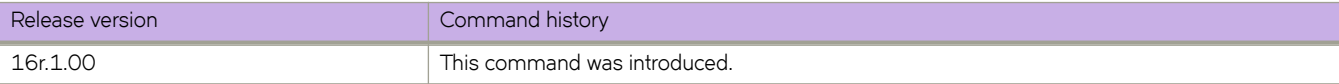

# **isis ipv6 metric**

Configures the metric value for an interface under IPv6 Intermediate System-to-Intermediate System (IS-IS) MT.

#### **Syntax**

**isis ipv6 metric** { **level-1** | **level-2** } *metric* **no ipv6 metric** { **level-1** | **level-2** } *metric*

# **Command Default**

The default is 10.

#### **Parameters**

#### **level-1**

Specifies Level 1 only.

#### **level-2**

Specifies Level 2 only.

#### *multiplier*

Specifies the metric value. Valid values range from 1 through 16777215. The default is 10.

#### **Modes**

Interface subtype configuration mode

#### **Usage Guidelines**

Each IS-IS interface has a separate metric value. In IPv6 IS-IS MT, different metrics are configured on an interface for IPv4 and IPv6. When the metric value is configured for an interface, it rebuilds the route LSP and triggers IPv6 IS-IS MT SPF calculation.

The **no** form of the command resets the metric value to the default value of 10.

### **Examples**

The following example changes the metric value for Level 1 packets for an Ethernet interface under IPv6 IS-IS MT to 25.

```
device# configure terminal
device(config)# interface ethernet 1/1
device(conf-if-eth-1/1)# isis ipv6 metric level-1 25
```
The following example changes the metric value for Level 2 packets for a loopback interface under IPv6 IS-IS MT to 60.

```
device# configure terminal
device(config)# interface loopback 1
device(config-Loopback-1)# isis ipv6 metric level-2 60
```
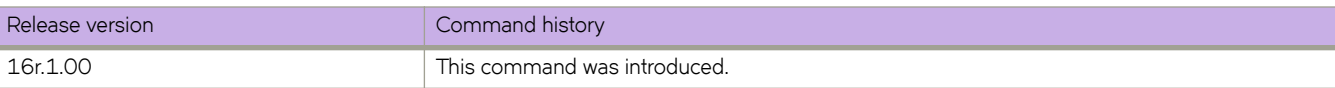

# **isis ldp-sync**

Enables synchronization with Intermediate System-to-Intermediate System (IS-IS) for an interface.

#### **Syntax**

**isis ldp-sync** { **disable** | **enable**} **no isis ldp-sync** { **disable** | **enable**}

# **Command Default**

Disabled.

#### **Parameters**

disable

Disables LDP synchronization.

enable

Enables LDP synchronization.

#### **Modes**

Interface subtype configuration mode

### **Usage Guidelines**

The **no** form of the command disables synchronization with IS-IS for an interface.

# **Examples**

The following example enables LDP synchronization for an ethernet interface.

```
device# configure terminal
device(config)# interface ethernet 1/1
device(conf-if-eth-1/1)# isis ldp-sync enable
```
The following example disables LDP synchronization for a loopback interface.

```
device# configure terminal
device(config)# interface loopback 1
device(config-Looback-1)# isis ldp-sync disable
```
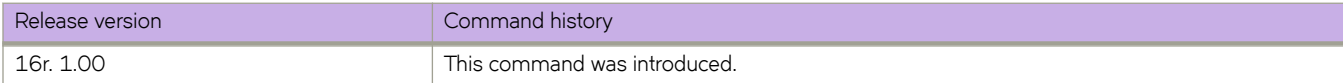

# **isis metric**

Configures the value of an Intermediate System-to-Intermediate System (IS-IS) metric.

#### **Syntax**

**isis metric** { **level-1** | **level-2** } *metric* **no metric** { **level-1** | **level-2** } *metric*

#### **Command Default**

The default is 10.

#### **Parameters**

#### **level-1**

Specifies Level 1 only.

#### **level-2**

Specifies Level 2 only.

*metric*

Specifies the metric. Valid values range from 1 through 63 for the narrow metric style (the default metric style for IPv4 ISIS). Valid values range from 1 through 16777215 for the wide metric style (the default metric style for IPv4 ISIS).

#### **Modes**

Interface subtype configuration mode

#### **Usage Guidelines**

Each IS-IS interface has a separate metric value.

The device applies the interface-level metric to routes originated on the interface and when calculating routes. The device does not apply the metric to link-state information received from one intermediate system and flooded to other intermediate systems.

If the metric value you want to use is higher than 63 but you have not changed the metric style to wide, you must change the metric style first, and then set the metric. The IS-IS neighbors that receive the advertisements must also be enabled to receive wide metrics.

The **no** form of the command resets the metric value the default value of 10.

#### **Examples**

The following example changes the metric for an Ethernet interface, specifying Level 1 packets.

```
device# configure terminal
device(config)# interface ethernet 1/1
device(conf-if-eth-1/1)# isis metric 25 level-1
```
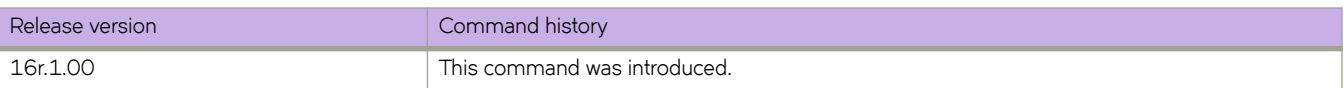

# **isis passive**

Disables adjacency formation and advertisements on an Intermediate System-to-Intermediate System (IS-IS) interface.

#### **Syntax**

**isis passive no isis passive**

# **Command Default**

Adjacency formation and advertisements is disabled on loopback interfaces. Adjacency formation and advertisements is enabled on all other interfaces.

#### **Modes**

Interface subtype configuration mode

#### **Usage Guidelines**

A device advertises an IS-IS interface to its area regardless of whether adjacency formation is enabled.

The **no** form of the command re-enables adjacency formation and advertisements on the IS-IS interface.

#### **Examples**

The following example disables adjacency formation and advertisements on an Ethernet interface.

```
device#configure terminal
device(config)# interface ethernet 2/2
device(conf-if-eth-2/2)# isis passive
```
The following example enables adjacency formation and advertisements on a loopback interface.

```
device#configure terminal
device(config)# interface looback 1
device(config-Loopback-1)# no isis passive
```
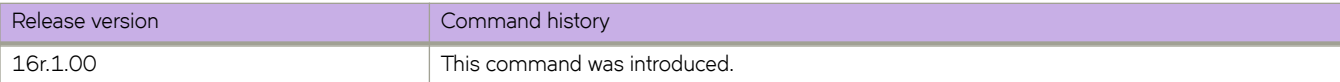

# **isis point-to-point**

Configures the network type for the Intermediate System-to-Intermediate System (IS-IS) interface as point-to-point.

### **Syntax**

**isis point-to-point no isis point-to-point**

# **Command Default**

Disabled.

## **Modes**

Interface subtype configuration mode

# **Usage Guidelines**

The no form of the command removes the configured point-to-point network type.

# **Examples**

The following example configures a network type of point-to-point for an Ethernet interface.

```
device#configure terminal
device(config)# interface ethernet 2/2
device(conf-if-eth-2/2)# isis point-to-point
```
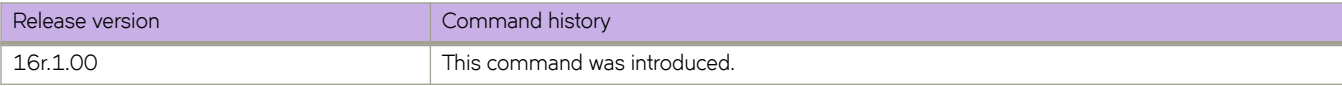

# **isis priority**

Determines the priority of the interface for being elected as a Designated IS.

#### **Syntax**

**isis priority** { **level-1** | **level-2** } *value*

**no isis priority** { **level-1** | **level-2** } *value*

## **Command Default**

The default is 64.

#### **Parameters**

#### **level-1**

Sets the priority for Level 1 only.

#### **level-2**

Sets the priority for Level 2 only.

*value*

Specifies the priority. Valid values range from 0 through 127. The default is 64.

#### **Modes**

Interface subtype configuration mode

#### **Usage Guidelines**

You can configure the same priority for both Level-1 and Level-2 or you can configure a different priority for each level. If two or more devices have the highest priority within a given level, the device with the highest MAC address becomes the Designated IS for that level.

You can set the IS-IS priority on an individual interface basis only. You cannot set the priority globally.

The **no** form of the command resets the priority value to the default value of 64.

#### **Examples**

The following example changes the priority for Level 1 packets for an Ethernet interface.

```
device# configure terminal
device(config)# interface ethernet 1/1
device(conf-if-eth-1/1)# isis priority level-1 100
```
The following example changes the hello multiplier for Level 2 packets for a loopback interface.

```
device# configure terminal
device(config)# interface loopback 1
device(config-Loopback-1)# isis priority level-2 80
```
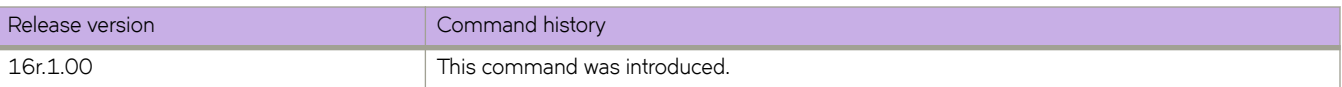

# **isis reverse-metric**

Configures the reverse metric value on a single Intermediate System-to-Intermediate System (IS-IS) interface.

#### **Syntax**

**isis reverse-metric** [ *value* ] [ **te-def-metric** ] [ **whole-lan** ]

**no isis reverse-metric** [ *value* ] [ **te-def-metric** ] [ **whole-lan** ]

# **Command Default**

Disabled.

### **Parameters**

#### *value*

Specifies the reverse metric value in metric style. The narrow metric range is from 1 through 63. The wide metric range is from 1 through 16777215. The default value is 16777214 irrespective of the metric style configured.

#### **whole-lan**

Specifies that the configured reverse metric value affects the entire LAN.

#### **te-def-metric**

Specifies that the device sends a traffic engineering (TE) default metric sub-type-length-value (TLV) within the reverse metric TLV.

#### **Modes**

Interface subtype configuration mode

#### **Usage Guidelines**

If the reverse metric value is configured, the local LSP is updated with the sum of the default metric and the reverse metric value. When the IS-IS neighbor routdeviceer receives the reverse metric value through the IS hello, the neighbor router updates the cost to reach the original IS-IS router with the sum of default metric and the reverse metric value. This helps in shifting traffic to the other alternate paths.

If the whole-lan option is not enabled, the reverse metric value affects only the neighbor router. The whole-lan option takes  $_{\text{effect}}$  only on the multi-access LAN. IS-IS point-to-point interfaces are not affected when the whole-lan option is enabled.

The no form of the command removes the entire reverse metric configuration. The no form of the command specified with the configured value resets the metric value to the default value of 16777214.

# **Examples**

The following example configures a reverse metric value of 40 on an Ethernet interface. The whole-lan option is enabled to include the entire LAN.

```
device#configure terminal
device(config)# interface ethernet 2/2
device(conf-if-eth-2/2)# isis reverse-metric 40 whole-lan
```
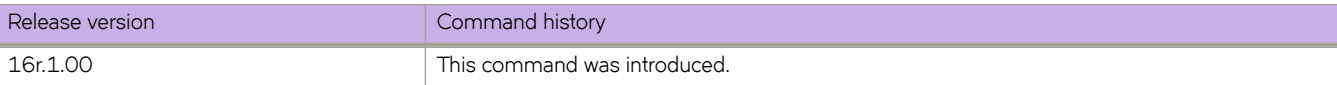

# **iterations**

For an implementation of an event-handler profile, specifies the number of times an event-handler action is run, when triggered.

### **Syntax**

**iterations** *num-iterations* **no iterations**

# **Command Default**

When the trigger condition occurs, the event-handler actions runs once.

### **Parameters**

*num-iterations*

Specifies the number of times an event-handler action is run, when triggered. Valid values are any positive integer.

#### **Modes**

Event-handler activation mode

### **Usage Guidelines**

The **no** form of this command resets the **iterations** setting to the default 1 iteration.

# **Examples**

The following example specifies 5 iterations.

```
device# configure terminal
device(config)# event-handler activate eventHandler1
device(config-activate-eventHandler1)# iterations 5
```
The following example resets iterations to the default value of 1 iteration.

```
device# configure terminal
device(config)# event-handler activate eventHandler1
device(config-activate-eventHandler1)# no iterations
```
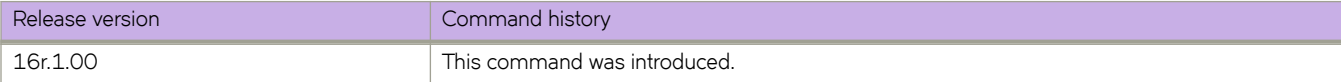

# **Commands K - M**

# **ka-int-count**

Configures the number of keepalive intervals after which the session is terminated when no session keepalive or other LDP protocol message is received from the LDP peer.

### **Syntax**

**ka-int-count** *number*

**no ka-int-count** *number*

# **Command Default**

The default is a count of six intervals.

### **Parameters**

*number*

Specifies the number of keepalive time intervals. Enter an integer from 1 to 65535.

#### **Modes**

MPLS LDP configuration mode

### **Usage Guidelines**

Use the **no** form of the command to reset the default count of six intervals.

# **Examples**

The following example configures a keepalive interval count of three.

```
device# configure terminal
device(config)# router mpls
device(config-router-mpls)# ldp
device(config-router-mpls-ldp)# ka-int-count 3
```
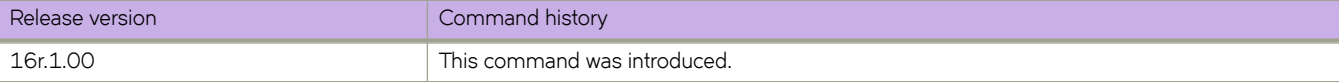

# **ka-interval**

Sets the keepalive time interval at which the session keepalive message is sent when no other LDP protocol message is sent to the LDP peer.

### **Syntax**

**ka-interval** *seconds*

**no ka-interval** *seconds*

# **Command Default**

The default is six seconds.

#### **Parameters**

*seconds*

Specifies the keepalive time interval in seconds. Enter an integer from 1 to 65535.

#### **Modes**

MPLS LDP configuration mode

### **Usage Guidelines**

The **ka-interval** and the **ka-timeout** configurations are mutually exclusive and you may have only one configured at a time. You must explicitly remove the configuration for one in order to change to the other configuration.

When the keepalive timeout value is configured, the show mpls ldp command displays keepalive interval as keepalive timeout divided by the keepalive interval count (ka-timeout/ka-in-count).

A message is displayed whenever the **ka-interval** value is changed.

"Please clear LDP sessions for the new KA parameter value to take effect on existing sessions"

Use the **no** form of the command to reset the default of six seconds.

# **Examples**

The following example configures a keepalive interval of 10 seconds.

```
device# configure terminal
device(config)# router mpls
device(config-router-mpls)# ldp
device(config-router-mpls-ldp)# ka-interval 10
```
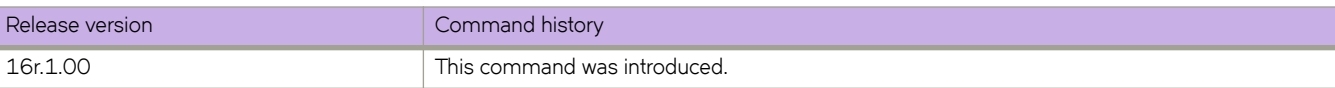

# **ka-timeout**

Sets the keepalive timeout after which the session is terminated when the keepalive or LDP protocol message is not received.

#### **Syntax**

**ka-timeout** *seconds* **no ka-timeout** *seconds*

# **Command Default**

The default is six seconds.

### **Parameters**

*seconds*

Specifies the keepalive timeout in seconds. Enter an integer from 1 to 65535.

### **Modes**

MPLS LDP configuration mode

#### **Usage Guidelines**

After an LDP session is established, an LSR maintains the integrity of the session by sending keepalive messages. The keepalive timer for each peer session resets whenever it receives any LDP protocol message or a keepalive message on that session. When the keepalive timer expires, LDP concludes that the TCP connection is bad or the peer is dead and terminates the session.

When the keepalive timeout value is configured, the show mpls ldp command displays keepalive interval as keepalive timeout divided by the keepalive interval count (ka-timeout/ka-in-count).

The ka-interval and the ka-timeout configurations are mutually exclusive and you may have only one configured at a time. You must explicitly remove the configuration for one in order to change to the other configuration.

A message is displayed whenever the **ka-timeout** value is changed.

"Please clear LDP sessions for the new KA parameter value to take effect on existing sessions"

Use the **no** form of the command to reset the default timeout of six seconds.

### **Examples**

The following example configures a keepalive timeout of 180 seconds.

```
device# configure terminal
device(config)# router mpls
device(config-router-mpls)# ldp
device(config-router-mpls-ldp)# ka-timeout 180
```
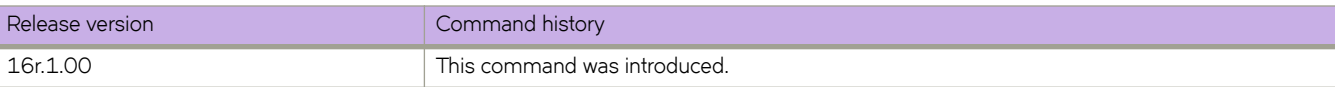

# **key**

Specifies a text string to be used as a shared secret between the device and the Remote Authentication Dial-In User Service (RADIUS) server.

## **Syntax**

**key** *shared\_secret*

**no key**

# **Command Default**

The default value is "sharedsecret".

## **Parameters**

*shared\_secret*

The text string that is used as the shared secret between the device and the RADIUS server. The default string is "sharedsecret". The exclamation mark (!) is supported for RADIUS servers, and you can specify the shared secret string in either double quotation marks or by using the escape character (\); for example, **"secret!key"** or **secret\!key**.

### **Modes**

RADIUS server host VRF configuration mode

# **Usage Guidelines**

The **key** command does not support an empty string.

The **no** form of the command restores the command default value.

# **Examples**

The following example shows how to configure the text string "new#radius\*secret" as the shared secret between the device and the RADIUS server.

```
device# configure terminal
device(config)# radius-server host 10.37.73.180 use-vrf green-vrf
device(config-host-10.37.73.180/green-vrf)# key "new#radius*secret"
```
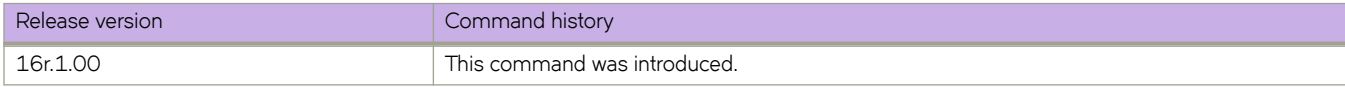

# **key-add-remove-interval**

Alters the timing of the authentication key add-remove interval.

### **Syntax**

**key-add-remove-interval** *interval*

**no key-add-remove-interval** *interval*

## **Parameters**

*interval*

Specifies the add-remove interval in seconds. Valid values range from 0 through 14400. The default is 300 seconds.

#### **Modes**

OSPFv3 router configuration mode OSPFv3 router VRF configuration mode

### **Usage Guidelines**

The **no** form of the command resets the add-remove interval to the default value of 300 seconds.

### **Examples**

The following example sets the key add-remove interval to 240 seconds.

```
device# configure terminal
device(config)# ipv6 router ospf
device(config-ipv6-router-ospf-vrf-default-vrf)# key-add-remove-interval 240
```
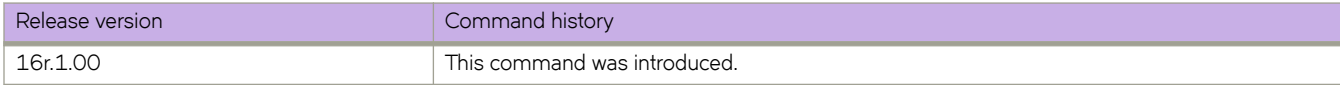

# **key-rollover-interval**

Alters the timing of the existing configuration changeover.

### **Syntax**

**key-rollover-interval** *interval*

**no key-rollover-interval** *interval*

## **Parameters**

*interval*

Specifies the key-rollover-interval in seconds. Valid values range from 0 through 14400. The default is 300 seconds.

#### **Modes**

OSPFv3 router configuration mode OSPFv3 router VRF configuration mode

#### **Usage Guidelines**

In order to have consistent security parameters, rekeying should be done on all nodes at the same time. Use the **key-rollover**interval command to facilitate this. The key rollover timer waits for a specified period of time before switching to the new set of keys. Use this command to ensure that all the nodes switch to the new set of keys at the same time.

The **no** form of the command resets the rollover interval to the default value of 300 seconds.

### **Examples**

The following example sets the key rollover interval to 420 seconds.

```
device# configure terminal
device(config)# ipv6 router ospf
device(config-ipv6-router-ospf-vrf-default-vrf)# key-rollover-interval 420
```
The following example re-sets the key rollover interval to the default value.

```
device# configure terminal
device(config)# ipv6 router ospf
device(config-ipv6-router-ospf-vrf-default-vrf)# no key-rollover-interval 420
```
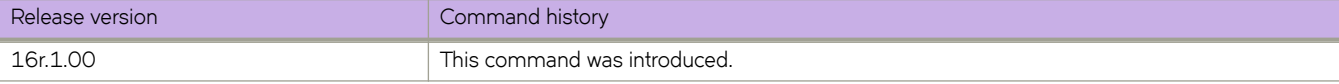

# **keypair**

Associates the generated RSA/ECDSA/DSA key pair with a trust point for security protocol exchanges for applications.

# **Syntax**

Associates the generated RSA/ECDSA/DSA key pair with the trust point. **keypair** *key\_label*

**no keypair**

# **Parameters**

*key\_label*

Specifies the name of the key pair to associate with the trust point.

## **Modes**

Trust point configuration mode

# **Usage Guidelines**

Use the **no keypair** command to remove the key pair association.

# **Examples**

Typical command usage:

```
device(config)# crypto ca trustpoint t1
device(config-ca-t1)# keypair k1
device(config-ca-t1)# do show running-config crypto
 crypto key label k1 rsa modulus 2048
 crypto ca trustpoint t1
  keypair k1
!
device# show crypto ca trustpoint
trustpoint: t1; key-pair: k1
```
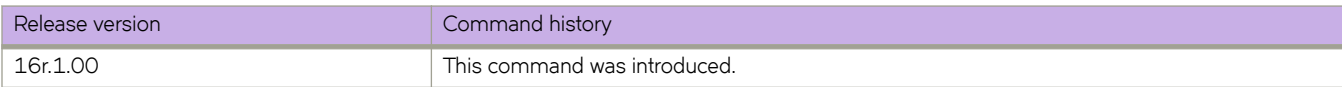

# **label-withdrawal-delay**

Delays sending a label withdrawal message for a FEC to a neighbor in order to allow the IGP and LDP to converge.

#### **Syntax**

**label-withdrawal-delay** *secs* **no label-withdrawal-delay**

# **Command Default**

The default is 60.

### **Parameters**

*secs*

Specifies the delay period in seconds for the label withdrawal delay timer. Enter value from 0 to 300.

### **Modes**

MPLS LDP configuration mode.

#### **Usage Guidelines**

Setting the *secs* variable to zero (0) disables the feature for subsequent events. Setting the *secs* variable to a value from 1 to 300, updates the configured value. When using the **no** form of the command to restore the default behavior.

#### **Examples**

The following example sets the label withdrawal delay timer to 30 seconds.

device(config-router-mpls-ldp)# label-withdrawal-delay 30

The following example restores the command default behavior.

device(config-mpls-router-ldp)# no label-withdrawal-delay

The following example disables the label withdrawal delay timer.

device(config-mpls-router-ldp)# label-withdrawal-delay 0

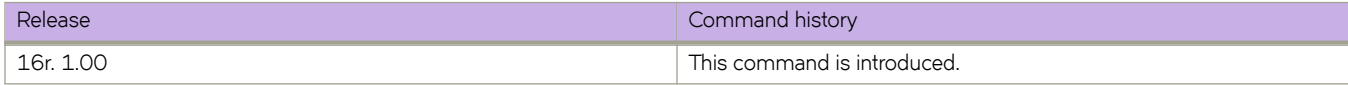

# **lacp default-up**

Activates an Link Aggregation Control Protocol (LACP) link in the absence of PDUs.

## **Syntax**

**lacp default-up no lacp default-up**

## **Modes**

Interface subtype configuration mode

### **Usage Guidelines**

This command forces the port to activate an LACP link if there are no PDUs available on the interface port.

This command is supported on all physical interfaces.

This command is visible only if the interface is a dynamic and standard member of a port-channel.

This command is not supported on static LAGs.

This command is not supported on static or dynamic SLX trunks.

# **Examples**

The following example activates an LACP link in the absence of PDUs on an Ethernet interface.

```
device# configure terminal
device(config)# interface ethernet 0/11
device(conf-if-eth-0/11)# lacp default-up
```
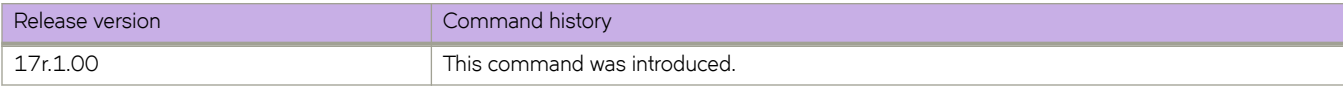

# **lacp port-priority**

Configures the Link Aggregation Control Protocol (LACP) port priority of a member port of a port-channel.

### **Syntax**

**lacp port-priority** *value*

**no lacp port-priority**

## **Parameters**

*value*

Specifies the priority. Valid values range from 1 through 65535. A lower number takes priority over a higher number. The default value is 32768.

### **Modes**

Interface subtype configuration mode.

### **Usage Guidelines**

An LACP port priority is configured on each port using LACP. The port priority determines which ports should be put in standby mode when there is a hardware limitation that prevents all compatible ports from aggregating.

A link with higher priority (smaller in value) gets preference over a link with lower priority (greater in value).

The **no** form of the command returns the default value.

# **Examples**

The following example sets the LACP port priority to 1000 for an Ethernet interface.

```
device# configure terminal
device(config)# interface ethernet 0/2
device(conf-if-eth-0/2)# lacp port-priority 1000
```
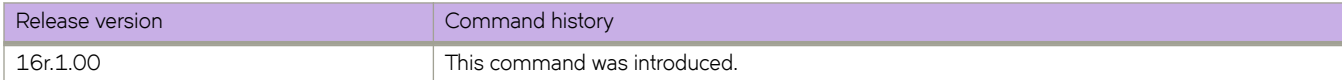

# **lacp system-priority**

Sets the Link Aggregation Control Protocol (LACP) system priority. The LACP priority determines which system is responsible for resolving conflicts in the choice of aggregation groups.

#### **Syntax**

**lacp system-priority** *value*

**no lacp system-priority**

# **Command Default**

The default value is 32768.

#### **Parameters**

*value*

Specifies the value of the LACP system priority. Valid values range from 1 through 65535.

### **Modes**

Global configuration mode

### **Usage Guidelines**

Lower numerical values have higher priorities.

Enter **no lacp system-priority** to reset the system priority to the default value.

# **Examples**

The following example sets the LACP system priority value to 68.

```
device# configure terminal
device(config)# lacp system-priority 68
```
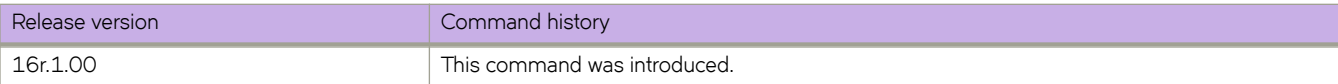

# **lacp timeout**

Sets the timeout value used by the Link Aggregation Control Protocol (LACP) to exchange packets on an interface before invalidating a received data unit (DU).

### **Syntax**

**lacp timeout** { **long** | **short** }

**no lacp timeout**

## **Command Default**

For trunks on an SLX-OS device, the default value is the **short** timeout.

For standard LAGs, the default value is the **long** timeout.

# **Parameters**

#### **long**

Specifies that a long-timeout value of 30 seconds will be used. With this value, the port waits three times this long (90 seconds) before invalidating the information received earlier on this PDU.

#### **short**

Specifies that a short-timeout value of one second will be used. With this value, the port waits three times this long (three seconds) before invalidating the information received earlier on this PDU.

#### **Modes**

Interface subtype configuration mode

#### **Usage Guidelines**

Use this command to set the timeout value based on how frequently you think the switch will receive LACP PDUs from the partner device.

The **no** form of the command restores the default values.

#### **Examples**

The following example sets the LACP long-timeout value on an Ethernet interface.

```
device# configure terminal
device(config)# interface ethernet 0/2
device(conf-if-eth-0/2)# lacp timeout long
```
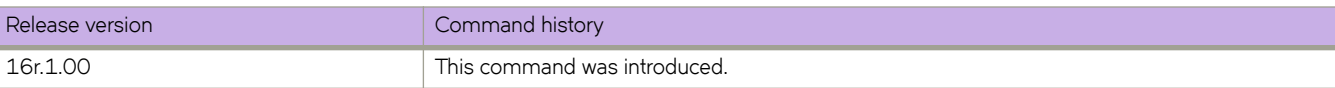

# **lacp-pdu-forward enable**

Configures the device to forward LACP PDUs received on an interface where LACP is not configured, to the VLAN on which the LACP PDUs are received.

### **Syntax**

**lacp-pdu-forward enable**

**no lacp-pdu-forward enable**

# **Command Default**

LACP PDUs received on an interface where LACP is not configured are discarded.

### **Modes**

Interface subtype configuration mode

### **Usage Guidelines**

LACP PDUs are forwarded only when they are received on a physical interface or static port channel interface. LACP PDUs cannot be forwarded if they are received on a LACP based dynamic port channel.

LACP PDU forwarding enabled on a static port channel applies to all the member ports.

When LACP is enabled on a port, it overrides LACP PDU forwarding configuration and the PDUs are trapped to CPU.

Enabling and disabling of BPDU drop on a bridge domain does not impact LACP PDU forwarding.

Use the **no** form of the command to disable LACP PDU forwarding.

# **Examples**

The following example configures LACP PDU forwarding on a physical interface.

```
device# configure terminal
device(config)# interface ethernet 4/1
device(conf-if-eth-4/1)# lacp-pdu-forward enable
```
The following example configures LACP PDU forwarding on a static port channel interface.

```
device# configure terminal
device(config)# interface port-channel 10
device(config-Port-channel-10)# lacp-pdu-forward enable
```
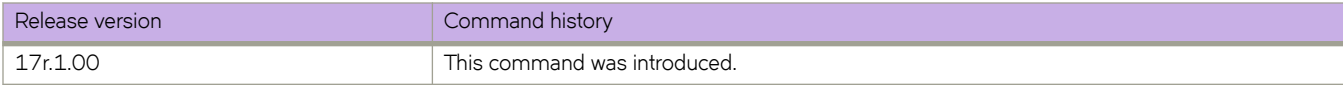

# **lag hash**

Configures LAG hashing parameters such as where to start picking headers for key generation, the number of headers to be considered, and so forth.

#### **Syntax**

**no lag hash bos** { **skip** | **start** }

- **lag hash hdr-count** *count*
- **no lag hash hdr-count** *count*
- **lag hash hdr-start** { **fwd** | **term** }
- **no lag hash hdr-start** { **fwd** | **term** }
- **lag hash normalize**
- **no lag hash normalize**
- **lag hash pwctrlword**
- **no lag hash pwctrlword**
- **lag hash rotate** *rotate-number*
- **no lag hash rotate** *rotate-number*
- **lag hash speculate-mpls** { **enable** | **inner-eth** | **inner-ip-raw** | **inner-ip-tag** | **inner-ipv6-raw** | **inner-ipv6-tag**}
- **no lag hash speculate-mpls**
- **lag hash srcport**
- **no lag hash srcport**

#### **Parameters**

#### **bos**

Ignore the entire MPLS label stack and pick only the BOS label for hashing.

#### **skip**

Hash from the label following the BOS label.

#### **start**

(Default) Start from the BOS label.

#### **hdr-count** *count*

Specifies the number of headers to be considered for LAG hashing. Values range from 1 through 3. The default is 3.

#### **hdr-start**

Specifies where to start picking headers for the key generation.

#### **fwd**

(Default) Start from the inner header, which is used for forwarding the packet.

#### **term**

Start from the outer header, which is the header below the forwarding header and is the last terminated header.

#### **normalize**

Configures using the same hash in both directions. The default is disabled.

#### **pwctrlword**

Include the PW control word in hashing. The default is disabled.

#### **rotate** *rotate-number*

Specify hashing randomness. Values range from 0 through 15. The default is 3.

#### **speculate-mpls**

Enable MPLS speculate or Ethernet/IP.

#### **enable**

Enable Speculative MPLS.

#### **inner-eth**

Enable inner Ethernet header hash for L2VPN.

#### **inner-ip-raw**

Enable inner IPv4 header hash for L2VPN raw mode.

#### **inner-ip-tag**

Enable inner IPv4 header hash for L2VPN tag mode

#### **inner-ipv6-raw**

Enable inner IPv6 header hash for L2VPN raw mode

#### **inner-ipv6-tag**

Enable inner IPv6 header hash for L2VPN tag mode

#### **srcport**

Includes the source port in the hashing configuration. The default is not to include it.

#### **Modes**

Global configuration mode

#### **Usage Guidelines**

To restore default settings, use the **no** forms of these commands.

#### **Examples**

The following example changes the **hdr-count** value to 2.

device# configure terminal device(config)# lag hash hdr-count 2

The following example changes the **hdr-start** value to term.

```
device# configure terminal
device(config)# lag hash hdr-start term
```
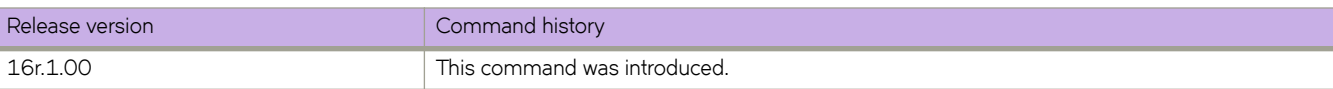

# **latch-detection**

Configures the latch detection status for a line card on the device.

### **Syntax**

**latch-detection** { **disable** | **enable** } **linecard** *linecard-id*

### **Command Default**

By default, latch detection is enabled on line cards that support latch detection.

By default, latch detection is disabled on older line cards that do not support latch detection.

#### **Parameters**

#### **disable**

Causes latch detection to be disabled on a line card after the system is rebooted.

#### **enable**

Causes latch detection to be enabled on a line card after the system is rebooted.

#### **linecard** *linecard-id*

Specifies a line card ID. On the SLX 9850-4 platform the range is from 1 through 4. On the SLX 9850-8 platform the range is from 1 through 8.

#### **Modes**

Privileged EXEC mode

#### **Usage Guidelines**

The following line cards support latch detection.

**TABLE 5** Line cards that support latch detection

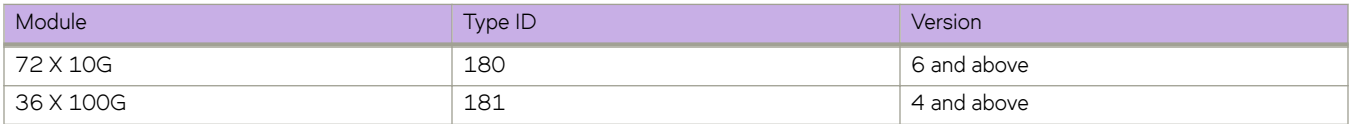

When you need to use a line card that has a damaged latch screw or when the latch screw cannot be installed, use the **latchdetection** command to disable latch detection on the line card.

The active latch detection configuration is stored on the line card. Because latch detection configuration is only detected and applied during line card initialization, the system must be rebooted after latch detection configuration.

#### **NOTE**

You cannot enable latch detection on older line cards that do not have latch screws. On reboot, the system checks the module type and version before applying a newly-configured latch detection setting; latch detection is always disabled on older line cards.

# **Examples**

The following example disables latch detection on line card 1.

device# latch-detection disable linecard 1

Latch-Detection is disabled on Linecard 1. Please reboot the system.

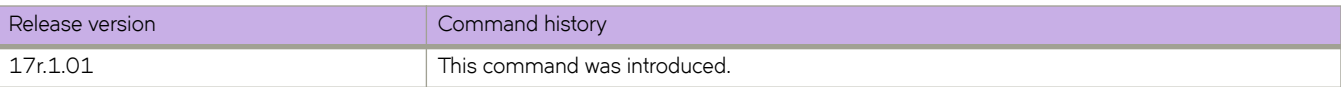

# **ldap-server host**

Configures an LDAP-server host.

#### **Syntax**

**ldap-server host** [ **use-vrf** *vrf-name* ]

**ldap-server host** { *ipaddr* | *FQDN* } [ **port** *portnum* ] [ **domain** *basedn* ] [ **timeout** *secs* ] [ **retries** *num* ] **no ldap-server host** { *ipaddr* | *FQDN* } [ **use-vrf** *vrf-name* ]

### **Command Default**

- Timeout: 5 seconds
- Port: 389
- Retries: 5

#### **Parameters**

#### **use-vrf** *vrf-name*

Specifies a VRF though which to communicate with the LDAP server. See the Usage Guidelines.

#### *ipaddr* | *FQDN*

Specifies the IPv4 address or Fully Qualified Domain name of the Active Directory (AD) server. IPv6 is supported for Windows 2008 AD server only. The maximum supported length for the LDAP host name is 40 characters.

#### **port** *portnum*

Specifies the TCP port used to connect the AD server for authentication. The port range is from 1024 through 65535.

#### **domain** *basedn*

Describes the base domain name of the host.

#### **timeout** *secs*

Specifies the wait time for a server to respond. The range is 1 through 60 seconds.

#### **retries** *num*

Specifies the number of retries for the server connection. The range is 0 through 100.

#### **Modes**

Global configuration mode

#### **Usage Guidelines**

Use this command to sets up a connection to the Lightweight Directory Access Protocol (LDAP) server host, or modifies an existing configuration. A maximum of 5 LDAP servers can be configured on a device. Executing "no" on an attribute sets it with its default value.

Enter no Idap-server host to delete the server configuration.
Invoking **no** on an attribute sets the attribute with its default value.

By default, all management services are enabled on the management VRF ("mgmt-vrf") and the default VRF ("default-vrf").

# **Examples**

To add an LDAP server on port 3890 with retries set to three:

```
device(config)# ldap-server host 10.24.65.6 
device(config-host-10.24.65.6/mgmt-vrf)# domain sec.extreme.com port 3890 retries 3
```
#### To change the domain in an existing configuration:

```
device(config)# ldap-server host 10.24.65.6
```
device(config-host-10.24.65.6/mgmt-vrf)# domain security.extreme.com

#### To delete an LDAP server:

device(config)# no ldap-server host 10.24.65.6

#### To reset the number of retries to the default value:

```
device(config)# ldap-server host 10.24.65.6 
device(config-host-10.24.65.6/mgmt-vrf)# retries
```
#### Executing **no** on an attribute sets it with its default value.

```
device(config)# ldap-server host 10.24.65.6 
device(config-host-10.24.65.6/mgmt-vrf)# no retries
```
#### Attributes holding default values will not be displayed.

```
device(config-host-10.24.65.6/mgmt-vrf)# do show running-config ldap-server host 10.24.65.6
ldap-server host 10.24.65.6 use-vrf mgmt-vrf
port 3890 retries 3 timeout 8 basedn security.extreme.com
```
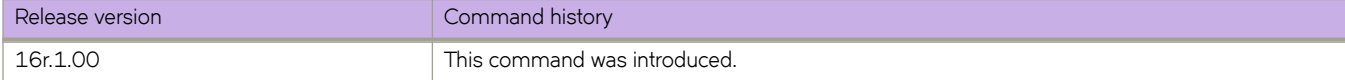

# **ldap-server maprole**

Maps an Active Directory (AD) group to a device role.

### **Syntax**

**ldap-server maprole group** *group\_name* **role** *role\_name* **no ldap-server maprole group** *group\_name*

# **Parameters**

**group** *group\_name* The name of the AD group.

**role** *role\_name* The name of the device role.

# **Modes**

Global configuration mode

# **Usage Guidelines**

Enter **no ldap-server maprolegroup** *group\_name* without the **role** *role\_name* parameter to remove the mapping of the AD group to a role.

# **Examples**

To map the AD group "Administrator" to the device role "admin":

device(config)# ldap-server maprole group Administrator role admin

To remove the mapping:

device(config)# no ldap-server maprole group Administrator

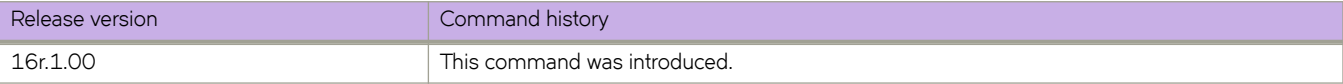

# **ldp**

Enables the Label Distribution Protocol (LDP) mode to configure LDP global parameters.

# **Syntax**

**ldp**

**no ldp**

# **Modes**

MPLS configuration mode

# **Usage Guidelines**

Use the no form of this command to remove the LDP configurations from the device.

# **Examples**

The following example enables LDP configuration mode.

```
device# configure terminal
device(config)# router mpls
device(config-router-mpls)# ldp
```
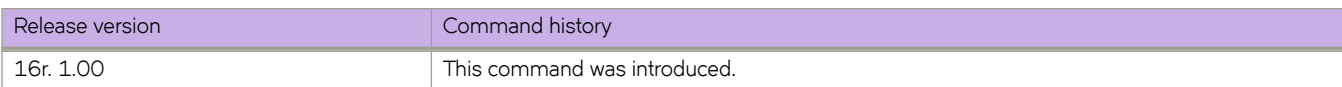

# **ldp-enable**

Enables LDP on an interface.

# **Syntax**

**ldp-enable no ldp-enable**

# **Modes**

MPLS interface configuration mode

# **Usage Guidelines**

For an LDP session between routers, you must configure LDP on an interface to allow the device to advertise its loopback interface to the peers.

To use LDP, configure a loopback address with a 32-bit mask on the LSR. The first loopback address configured on the device is used in its LDP identifier. When the loopback address used in the LDP identifier is removed, all LDP functions on the LSR are shut down. LDP sessions between the LSR and its peers are terminated, and LDP-created tunnels are removed. When other loopback interfaces are configured on the device, the lowest-numbered loopback address is used as a new LDP identifier. LDP sessions and tunnels are set up using this new LDP identifier.

Configure LDP on the same set of interfaces that IGP routing protocols such as OSPF and IS-IS are enabled.

Use the **no** form of the command to disable LDP on the interface.

# **Examples**

The following example configures LDP on an interface.

```
device# configure terminal
device(config)# router mpls
device(config-router-mpls)# mpls-interface ethernet 1/2
device(config-router-mpls-interface-1/2)# ldp-enable
```
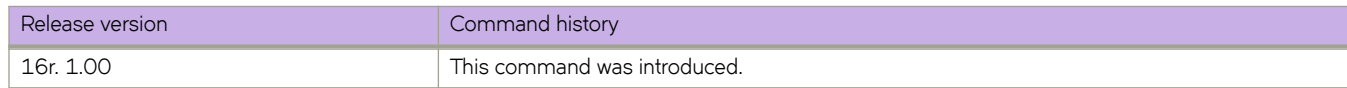

# **ldp-params**

Allows you to access ldp-params subconfiguration mode to configure LDP parameters on an interface.

# **Syntax**

**ldp-params no ldp-params**

# **Modes**

MPLS interface configuration mode

### **Usage Guidelines**

When you use this command, you can configure the LDP Hello interval and timeout parameters on the interface.

Use the no form of the command to remove the LDP parameter configuration.

# **Examples**

The following example accesses Idp-params subconfiguration mode.

```
device# configure terminal
device(config)# router mpls
device(config-router-mpls)# mpls-interface ethernet 1/2
device(config-router-mpls-interface-1/2)# ldp-params
device(config-router-mpls-interface-1/2-ldp-params)#
```
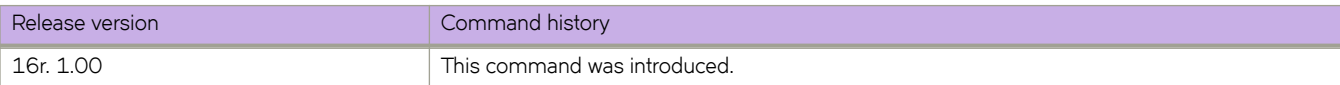

# **ldp-sync**

Enables Multiprotocol Label Switching (MPLS) Label Distribution Protocol-Interior Gateway Protocol (LDP-IGP) synchronization globally with Intermediate System-to-Intermediate System (IS-IS) or Open Shortest Path First (OSPF), and configures the holddown time interval.

# **Syntax**

**ldp-sync** [ **hold-down** *seconds* ]

**no ldp-sync** [ **hold-down** ]

# **Command Default**

Disabled.

### **Parameters**

**hold-down** *seconds*

Sets the LDP-IGP synchronization hold-down time interval in seconds. The IGP must advertise the maximum IP metric while waiting for an update from the LDP. Valid values range from 1 through 65535 seconds. The default is 30.

### **Modes**

OSPF router configuration mode

IS-IS address-family IPv4 unicast configuration mode

# **Usage Guidelines**

The **ldp-sync** command supports point-to-point interfaces, but not tunnel interfaces.

This command affects IPv4 metrics only.

When enabled on IS-IS, consider the following:

- The feature applies to both level-1 and level-2 metrics.
- The wide metric-style is required.

The **no ldp-sync** command disables LDP-IGP synchronization.

The **no ldp-sync hold-down** command resets the hold down time interval to the default setting of 30 seconds.

# **Examples**

The following example enables MPLS LDP-IGP synchronization globally with OSPF and IS-IS, and sets the hold-down time interval to 100 seconds.

```
device(config)# router ospf
device(config-router-ospf-vrf-default-vrf)# ldp-sync
device(config-router-ospf-vrf-default-vrf)# ldp-sync hold-down 100
device(config-router-ospf-vrf-default-vrf)# exit
device(config)# router isis
device(config-isis-router)# address-family ipv4 unicast
device(config-router-isis-ipv4u)# metric-style wide
device(config-router-isis-ipv4u)# ldp-sync
device(config-router-isis-ipv4u)# ldp-sync hold-down 100
```
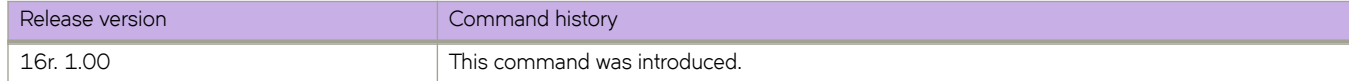

# **license add**

Adds a license key to a switch.

### **Syntax**

**license add** { **licstr** *licenseString* | **FTP-URL** *ftpPath* | **SCP-URL** *scpPath* } [ **slot** *slot-number* ]

# **Command Default**

This command is executed on the local switch.

### **Parameters**

#### **licstr** *licenseString*

Specifies the license string to be added to the switch. The license string must be enclosed in double quotation marks. A maximum of 256 characters is allowed.

#### **FTP-URL** *ftpPath*

Gpecifies a URL from which to transfer license information using FTP. ftp://*username:password@hostname filepath* 

#### **SCP-URL** *scpPath*

Gpecifies a URL from which to transfer license information using SCP. scp://*username:password@hostname/ filepath* 

**slot** *slot-number*

Specifies the LC slot number where the license key is added. The slot zero refers to the chassis license. The non-zero slot number refer to the physical slot number on the LC, as displayed in the output of the **show slot** command.

#### **Modes**

Privileged EXEC mode

#### **Usage Guidelines**

Depending on the feature being added, you may need to disable and re-enable the affected ports for this command to take effect. Follow the instructions in the command output.

If you install a license on an unsupported platform, the operation succeeds, but the **show license** output indicates that the license is not supported.

# **Examples**

To add a license on slot 1:

```
device# license add SCP-URL scp://fvt:pray4green@10.70.5.58//users/home40/"pray4green/
20141113164801170PORT_UPGRADE.xml slot 1
```

```
License Added [*B 
OXw:jFQ0IZc,t1D12:fZVuQByBOJMeqIoPhjpHK9gJLrcLzYIbEXVmDCd8N4nRyTfdxoGQI93gRS9ylO:cf00If68JA1flHZzMQs4:ei
IlC,VbOpx4E6UG8YeXWcaVIBSTVv#] Successfully - For license change to take effect, it may be necessary to 
enable ports...
```
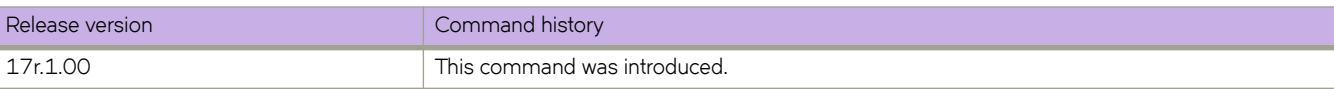

# **license eula**

Enables the user to accept or decline the EULA for a SAU licensed feature.

#### **Syntax**

**license eula** { **accept** *feature* | **decline** *feature* }

### **Command Default**

This command is executed on the local switch.

### **Parameters**

#### **accept**

Specifies that the user wants to use the feature without an installed license.

#### **feature**

Specifies the displayed license feature name.

#### **decline**

Specifies that the user no longer want to use the unlicensed SAU feature.

#### **Modes**

Privileged EXEC mode.

### **Usage Guidelines**

When the license eula accept command is entered, you are agreeing to purchase a license within a specific timeframe. You can begin using the features immediately. Use the**show license** command to display the SAU license when the EULA is accepted.

When the **license eula decline** command is entered, you are no longer able to use the licensed features. Before you can decline the licensed features, all configuration settings related to the feature must be restored to default settings.

# **Examples**

The following example shows how to accept the EULA for the SAU license (Advanced Features).

```
device# license eula accept ADVANCED_FEATURES 
2016/11/24-23:58:11, [SEC-1120], 41,, INFO, SLX9540, License EULA entry added for ADVANCED FEATURES
feature (capacity 0).
EULA accepted for feature [ADVANCED_FEATURES]
Use of the ADVANCED FEATURES feature requires a license to be purchased within 30 days.
By accepting the EULA you indicate that you have read and accept the Extreme End USER License Agreement 
found at the following URL
[https://learn.extremenetworks.com/rs/641-VMV-602/images/Extreme-Networks-End-User-License-
Agreement.pdf].
You can decline the EULA acceptance now by entering "license eula decline ADVANCED FEATURES"
at the CLI prompt; declining the EULA will prevent use of the licensed feature.
```
The following example displays removing a SAU license (Advanced features).

device# license eula decline ADVANCED\_FEATURES

EULA removed for feature [ADVANCED\_FEATURES]

The following CLI message is displayed when you attempt to configure a feature that requires a SAU license, and you have not accepted the EULA and there is no SAU license installed for that feature.

No ADVANCED\_FEATURES EULA accepted for this feature

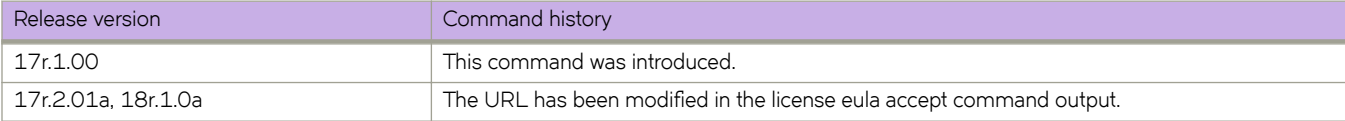

# **license remove**

Removes a license key from a switch or deactivates a temporary license that cannot be removed..

#### **Syntax**

**license remove licstr** { *licenseString* | *feature* } [ **slot** *number* ]

### **Command Default**

This command is executed on the local switch.

## **Parameters**

**licstr** *licenseString*

Removes the specified license string and associated feature. The license string must be enclosed in double quotation marks.

#### **licstr** *feature*

Removes the license string associated with the specified feature from the license database of the local switch. The feature name must be enclosed in double quotation marks. Supported licensed features include the following: PORT\_10G\_UPGRADE, PORT\_100G\_UPGRADE, PORT\_100G\_40G\_UPGRADE, MPLS, ADVANCED\_FEATURES, CAPACITY\_ON\_DEMAND.

**slot** *slot-number*

Specifies the LC slot number where the license key is added. The slot zero refers to the chassis license. The non-zero slot number refer to the physical slot number on the LC, as displayed in the output of the **show slot** command.

#### **Modes**

Privileged EXEC mode

### **Usage Guidelines**

You cannot display the license string once you install it. If you do not remember the string, use the feature name displayed in the **show license** command output to remove the license.

Depending on the feature being removed you must first clear all license-related configurations, and possibly disable and reenable selected ports for this command to take effect. Follow the instructions in the command output.

You must disable or remove all configurations related to a licensed feature before you can remove the license for that feature.

### **Examples**

To remove a license string based on the feature name on specific slot number, enter the following command.

device# license remove licstr 10G\_PORT\_UPGRADE slot 1 2014/11/13-16:40:53, [SEC-3051], 5613, SW/0 | Active, INFO, MYSWITCH, The license key 10G\_PORT\_UPGRADE is Removed from Slot 1. License Removed [10G\_PORT\_UPGRADE] For license to take  $\overline{effect}$ , it may be necessary to disable/enable ports or switch...

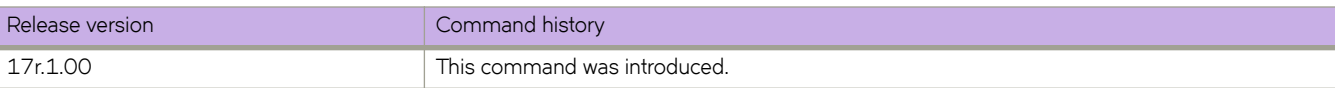

# **line vty exec-timeout**

Sets the recurrent CLI idle timeout period.

# **Syntax**

**line vty exec-timeout** *timeout* **no line vty exec-timeout**

# **Command Default**

If no value is specified, the timeout value is 10 minutes.

# **Parameters**

#### *timeout*

Specifies the CLI session timeout period in minutes. The timeout value specifies the amount of time a CLI session can be idle before it logs you out. Valid values range from 0 through 136. The default is 10.

### **Modes**

Global configuration mode

### **Usage Guidelines**

The **line vty exec timeout** command is a recurrent command, applying to all login sessions. The **terminal timeout** command applies only to the current session.

Even if other keys are pressed during the timeout period, the only keystroke that prevents logout is **Enter**.

This command is supported only on the local device.

This command is not available on the standby management module.

To restore the default timeout value of 10 minutes, enter **no line vty exec-timeout**.

# **Examples**

The following example sets the terminal timeout to 60 minutes.

```
device(config)# line vty exec-timeout 60
device(config-line-vty)# exit
device(config)# exit
device# show running-config line vty
line vty 
exec-timeout 60 
!
```
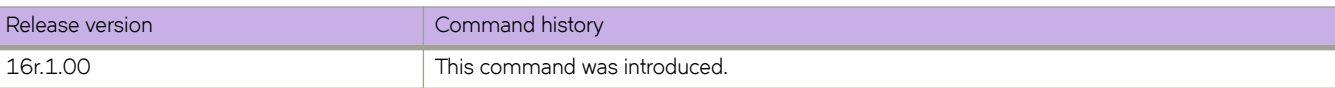

# **link-error-disable**

Configures port flap dampening for the interface, including the threshold of link flapping to shut down the port and the time interval in which it remains shut down.

### **Syntax**

**link-error-disable** *toggle-threshold sampling-time-in-sec wait-time-in-sec*

**no link-error-disable**

# **Command Default**

Port flap dampening is disabled on the device.

### **Parameters**

#### *toggle-threshold*

Specifies the number of times a port link state goes from up to down and down to up before the wait period is activated. The value ranges from 1 through 50.

*sampling-time-in-sec*

Specifies the amount of time, in seconds, during which the specified toggle threshold can occur before the wait period is activated. Enter an integer from 1 through 65535.

*wait-time-in-sec*

Specifies the amount of time, in seconds, for which the port remains disabled (down) before it becomes enabled. The value ranges from 0 through 65535. A value of 0 indicates that the port will stay down until an administrative override occurs.

### **Modes**

Interface Ethernet configuration mode

### **Usage Guidelines**

Use the **no** form of the command to disable port flap dampening.

Port flap dampening allows you to configure a wait period before a port, whose link goes down then up, becomes enabled. This feature is available for all front ports on the device.

If the port link state toggles, from down to up or from up to down, for a specified number of times within a specified period, the interface is physically disabled for the specified wait period. Once the wait period expires, the port's link state is re-enabled. However, if the wait period is set to zero (0) seconds, or you want to re-enable the port before the wait period expires, the port must be manually re-enabled. To re-enable the port, reenter the **link-error-disable** command on the disabled port.

# **Examples**

The following example shows the configuration of port flap dampening. The toggle threshold is set to 10 times. The sampling time is set to 3 seconds. The wait time is set to 10 seconds.

```
device# configure terminal
device(config)# interface Ethernet 1/4
device(conf-if-eth-1/4)# link-error-disable 10 3 10
```
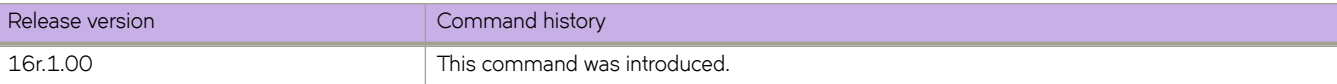

# **link-fault-signal**

Configures RX and TX Link Fault Signaling (LFS) detection globally or on an interface port.

### **Syntax**

**link-fault-signal rx** { **ff** | **on** } **tx** { **ff** | **on no link-fault-signal**

# **Command Default**

Both TX and RX LFS are enabled.

### **Parameters**

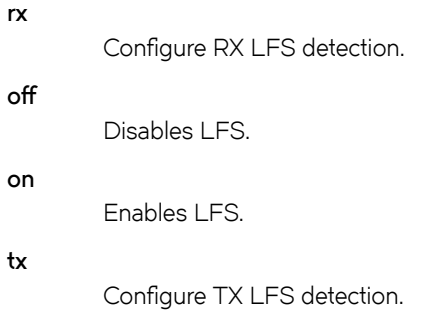

# **Modes**

Global and interface configuration modes

# **Usage Guidelines**

Use the **no** form of the command to reset RX and TX LFS to their default settings of enabled.

The interface must be in the shutdown state before you disable or enable TX LFS.

The SLX 9850 supports LFS detection for interface types of 10G, 40G, 100G, and 40G breakout ports. It detects local and remote faults.

LFS is not supported in 1G mode.

When the device detects a local fault, it returns a remote fault to the link partner. When the device detects a remote fault, it returns an idle state.

A port's physical link detection is independent of LFS detection. When either of these link fault signals is detected, the following behaviors occur:

- The link is declared as DOWN and the MM should display Protocol Down on the SLX-OS CLI.
- The physical link is not bought down in both of the previous cases. The peer side based on its implementation might display that the link is UP when the device displays that the link is DOWN due to a fault detection.
- The transmit (TX) packets, if any, are dropped at the MAC layer. The receive (RX) packets, if any, are dropped in the software.
- The detected signal is reported as a RASTRACE message on the line card. The same information is reported on the MM as a RASLOG. The same behavior occurs when the signal is cleared.

You can enable or disable LFS globally and on the interface level for both RX and TX directions:

- If the LFS is enabled for RX, the normal local and remote fault detection and processing described previously occur. If it is disabled for RX, local and remote fault detection are ignored.
- If the LFS is enabled for TX and a local fault occurs, a remote fault (pause frame) is generated to the remote side. If it is disabled for TX, the remote fault is not generated.

The interface configuration overrides the global configuration.

#### **Examples**

The following example shows the global and interface configuration of LFS. In this example, the global LFS is disabled for the link fault RX and enabled for link fault TX. The LFS for the interface is enabled for the link fault RX and disabled for the link fault TX, overriding the global configuration.

```
device# configure terminal
device(config)# link-fault-signaling rx off tx on
device(config)# interface Ethernet 2/1
device(conf-if-eth-2/1)# shutdown 
device(conf-if-eth-2/1)# link-fault-signaling rx on tx off 
device(conf-if-eth-2/1)# no shutdown
```
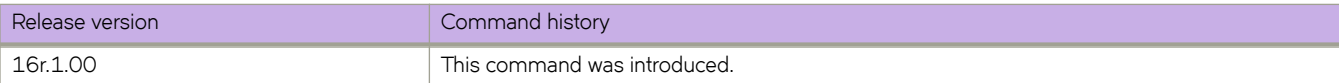

# **link-oam allow-loopback**

Enables an interface to accept remote loopback.

# **Syntax**

**link-oam allow-loopback no link-oam allow-loopback**

# **Command Default**

Please refer the usage guidelines.

# **Modes**

Ethernet interface configuration mode

# **Usage Guidelines**

To run this command, link OAM must be configured. By default, loopback is disabled on the interface. The support for this configuration is restricted. The user cannot configure allow-loopback on more than one port per line card. The NO form of the command disables the interface from accepting loopback.

# **Examples**

```
device# configure terminal
device(config)# interface ethernet 1/1
device(config-int-eth1/1)# link-oam allow-loopback
```
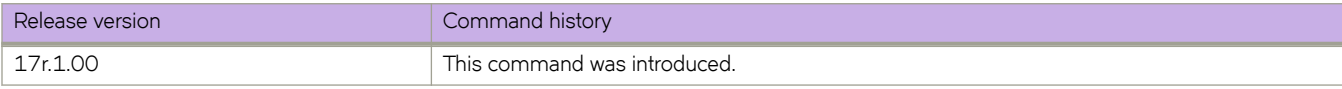

# **link-oam enable**

Enables link oam on an ethernet interface and sets the mode to active or passive.

#### **Syntax**

**link-oam enable** [**active** | **passive**]

**no link-oam enable**

# **Command Default**

Please refer the usage guidelines.

### **Parameters**

*active*

Configures link-oam in active mode.

*passive*

Configures link-oam in passive mode.

#### **Modes**

Ethernet interface configuration mode

# **Usage Guidelines**

By default, link oam is disabled on the interface. Once this CLI is configured, it cannot be modified. In order to reconfigure, linkoam has to be deconfigured using no link-oam enable command.

# **Examples**

```
device# configure terminal
device(config)# interface ethernet 1/1
device(config-int-eth1/1)# link-oam enable passive
```
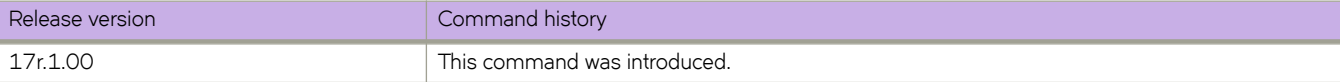

# **link-oam remote-failure**

Blocks the interface on receipt of a remote failure message, in addition to the syslog generation.

#### **Syntax**

**link-oam remote-failure** {**link-fault** | **dying-gasp** | **critical-event**} **action** *block-interface*

### **Command Default**

Please refer the usage guidelines.

### **Parameters**

*link-fault*

Blocks the interface on receipt of a link failure message.

*dying-gasp*

Blocks the interface on receipt of a dying-gasp message.

*critical-event*

Blocks the interface on receipt of a critical event message.

#### **Modes**

Ethernet interface configuration mode

#### **Usage Guidelines**

To run this command, the Link OAM must be configured. By default, on receipt of a remote failure message, the device will only log the event through syslog. This command allows block-interface action to be configured for each of the three events that the protocol supports.

### **Examples**

device(config-int-eth1/1)# link-oam remote-failure link-fault action block-interface device(config-int-eth1/1)# link-oam remote-failure dying-gasp action block-interface

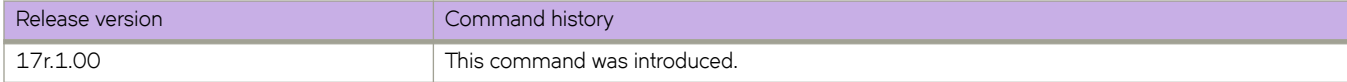

# **link-oam remote-loop-back**

Starts and stops the remote loopback on peer that is connected to a local ethernet interface.

# **Syntax**

**link-oam remote-loop-back ethernet** *slot-number* / *port-number* [ **start** | **stop**]

### **Parameters**

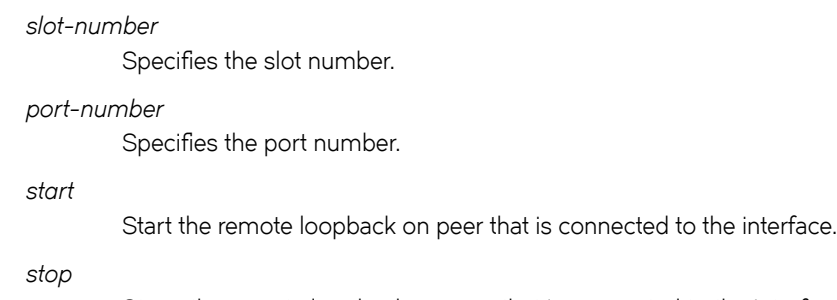

Stops the remote loopback on peer that is connected to the interface.

# **Modes**

Exec mode

# **Examples**

device# link-oam remote-loop-back ethernet 1/1 start

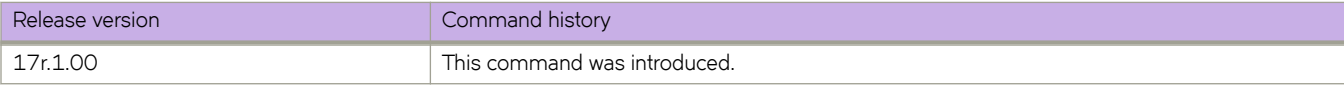

# **lldp profile**

Applies a Link Layer Discovery Protocol (LLDP) profile to an interface.

# **Syntax**

**lldp profile** name **no lldp profile** 

# **Command Default**

LLDP profile name.

# **Parameters**

*name*

Specifies the profile name. Valid profile name length is between 1 and 32 characters.

# **Modes**

Interface subtype configuration mode

# **Usage Guidelines**

You must use the **lidp profile** command to create an LLDP profile before you can apply the profile to the interface. Only one LLDP profile can exist at any time for a particular interface. When this command is not present, the parameters defined in the global LLDP configuration are used.

Enter no lidp profile to delete the profile from the interface.

# **Examples**

To apply an LLDP profile called *test* on an specific Ethernet interface:

```
device# configure terminal
device(config)# interface ethernet 0/9 
device(conf-if-eth-0/9)# lldp profile test
```
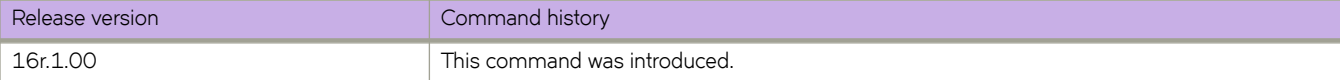

# **load-balance hash**

For supported header types, selects the fields used for LAG hashing.

#### **Syntax**

**load-balance hash ethernet** { **da-mac** | **etype** | **sa-mac** | **vlan** } **no load-balance hash ethernet** [ **da-mac** | **etype** | **sa-mac** | **vlan** ] **load-balance hash ip** { **dst-ip** | **dst-l4-port** | **protocol** | **src-ip** | **src-l4-port** } **no load-balance hash ip** [ **dst-ip** | **dst-l4-port** | **protocol** | **src-ip** | **src-l4-port** ] **load-balance hash ipv6** { **ipv6-dst-ip** | **ipv6-dst-l4-port** | **ipv6-next-hdr** | **ipv6-src-ip** | **ipv6-src-l4-port** } **no load-balance hash ipv6** [ **ipv6-dst-ip** | **ipv6-dst-l4-port** | **ipv6-next-hdr** | **ipv6-src-ip** | **ipv6-src-l4-port** ] **load-balance hash mpls** { **label1** | **label2** | **label3** } **no load-balance hash mpls** [ **label1** | **label2** | **label3** ]

### **Command Default**

All header parameters are enabled.

#### **Parameters**

#### **ethernet**

#### **da-mac**

Specifies Layer 2 destination address.

#### **etype**

Specifies the **etype** option.

#### **sa-mac**

**vlan**

Specifies Layer 2 source address.

Specifies the **vlan** option.

#### **ip**

#### **dst-ip**

Specifies destination IP address.

#### **dst-l4-port**

Specifies destination Layer 4 port.

#### **protocol**

Specifies the IP protocol.

#### **src-ip**

Specifies source IP address.

#### **src-l4-port**

Specifies source Layer 4 port.

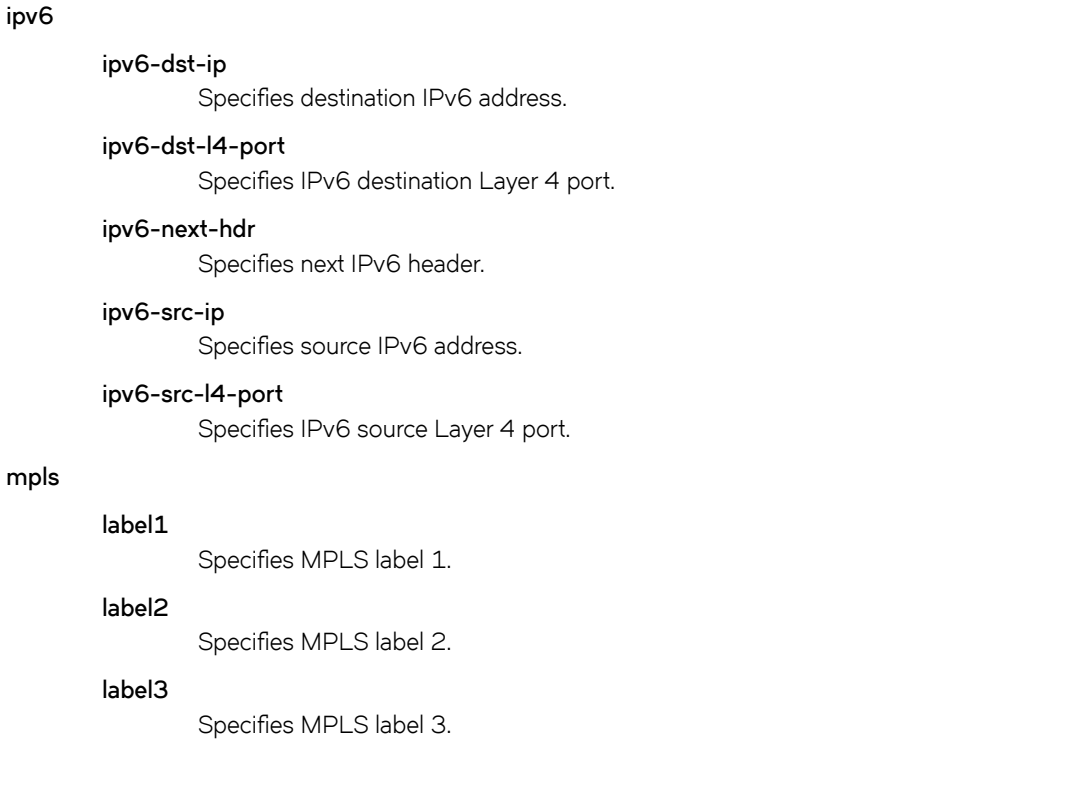

### **Modes**

Global configuration mode

# **Usage Guidelines**

The **no** forms of these commands cancel selection of the relevant protocol headers for LAG hashing.

# **Examples**

The following example specifies Layer 2 destination address.

```
device# configure terminal
device(config)# load-balance hash ethernet da-mac
```
The following example cancels the default enablement of IPv4 headers for hashing. It then enables IPv4 source IP address only.

```
device# configure terminal
device(config)# no load-balance hash ip
device(config)# load-balance hash ip src-ip
```
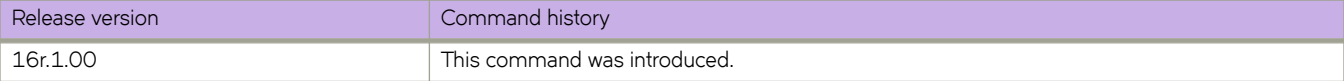

# **load-sharing**

Configures the maximum number of LDP ECMP paths.

### **Syntax**

**load-sharing** *number* **no load-sharing**

# **Command Default**

The default number of ECMP paths is one.

# **Parameters**

*number*

Specifies the maximum number of LDP ECMP paths. Enter an integer from 1 to 16.

### **Modes**

MPLS LDP configuration mode

## **Usage Guidelines**

The number of LDP ECMP paths for transit LSR depends on the number of eligible paths that are available, and the maximum number of LDP ECMP paths that you can configure.

Use the **no** form of this command to reset the default of one.

# **Examples**

The following example configures a maximum of four LDP ECMP paths.

```
device# configure terminal
device(config)# router mpls
device(config-router-mpls)# ldp
device(config-router-mpls-ldp)# load-sharing 4
```
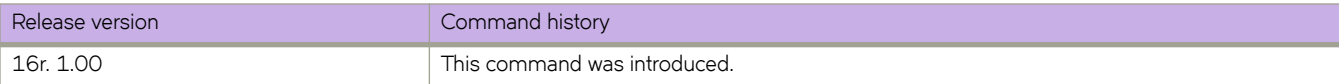

# **local-as**

Specifies the BGP autonomous system number (ASN) where the device resides.

## **Syntax**

**local-as** *num* **no local-as** *num*

# **Command Default**

No ASN is specified.

# **Parameters**

*num*

The local ASN. The range is from 1 through 4294967295.

# **Modes**

BGP configuration mode

# **Usage Guidelines**

ASNs in the range from 64512 through 65535 are private numbers that are not advertised to the external community.

The **no** form of the command removes the ASN from the device.

# **Examples**

This example assigns a separate local AS number.

```
device# configure terminal
device(config)# router bgp
device(config-bgp-router)# local-as 777
```
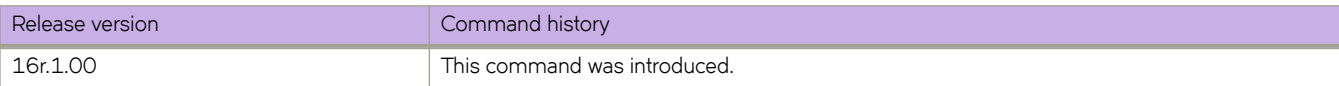

# **local-switching**

Configures the local switching mode for a bridge domain.

### **Syntax**

**local-switching no local-switching**

# **Command Default**

Local switching is enabled.

### **Parameters**

**local-switching** Enables local switching.

### **Modes**

Bridge-domain configuration mode.

### **Usage Guidelines**

Local switching allows packets to be switched within a VPLS bridge domain. This command only applies to multipoint-service bridge domains; that is, bridge domains configured with the **p2mp** option.

The **no** form of the command disables local switching in a VPLS bridge domain.

To avoid receipt of traffic with different VLAN tags on local endpoints in a bridge domain that has a PW profile with VC mode set to **raw-passthrough**, it is recommended that local switching is disabled. Raw passthorugh mode is designed to forward packets between two VPLS peer devices and is not intended for use with local switching.

# **Examples**

The following example disables local switching in VPLS bridge domain 10.

```
device# configure terminal
device(config)# bridge-domain 10
device(config-bridge-domain-10)# no local-switching
```
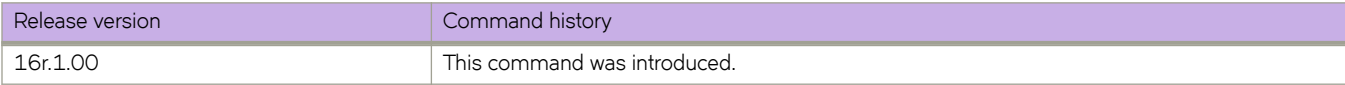

# **log (OSPFv2)**

Controls the generation of OSPFv2 logs.

### **Syntax**

**log** { **adjacency** [ **dr-only** ] | **all** | **bad-packet** [ **checksum** ] | **database** | **retransmit** } **no log** { **adjacency** [ **dr-only** ] | **all** | **bad-packet** [ **checksum** ] | **database** | **retransmit** }

# **Command Default**

Only OSPFv2 messages indicating possible system errors are logged.

# **Parameters**

#### **adjacency**

Specifies the logging of essential OSPFv2 neighbor state changes.

#### **dr-only**

Specifies the logging of essential OSPF neighbor state changes where the interface state is designated router (DR).

#### **all**

Specifies the logging of all syslog messages.

#### **bad-packet**

Specifies the logging of bad OSPFv2 packets.

#### **checksum**

Specifies all OSPFv2 packets that have checksum errors.

#### **database**

Specifies the logging of OSPFv2 LSA-related information.

#### **retransmit**

Specifies the logging of OSPFv2 retransmission activities.

### **Modes**

OSPF router configuration mode

OSPF VRF router configuration mode

### **Usage Guidelines**

Use this command to disable or re-enable the logging of specific events related to OSPFv2. If this command is not enabled only OSPFv2 messages indicating possible system errors are logged.

A limitation with the **dr-only** sub-option is that when a DR/BDR election is underway, OSPF neighbor state changes pertaining to non-DR/BDR routers are not logged. Logging resumes once a DR is elected on that network.

The **no** form of this command restores the default.

# **Examples**

The following example enables the logging of all OSPFv2-related syslog events.

```
device# configure terminal
device(config)# router ospf
device(config-router-ospf-vrf-default-vrf)# log all
```
The following example enables the logging of OSPFv2 retransmission activities.

```
device# configure terminal
device(config)# router ospf
device(config-router-ospf-vrf-default-vrf)# log retransmit
```
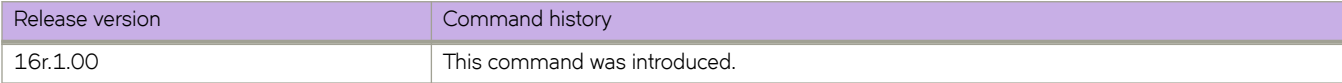

# **log (OSPFv3)**

Controls the generation of OSPFv3 logs.

### **Syntax**

**log** { **adjacency** [ **dr-only** ] | **all** | **bad-packet** [ **checksum** ] | **database** | **retransmit** } **no log** { **adjacency** | **all** | **bad-packet** [ **checksum** ] | **database** | **retransmit** }

# **Command Default**

Only OSPFv3 messages indicating possible system errors are logged.

### **Parameters**

#### **adjacency**

Specifies the logging of essential OSPFv3 neighbor state changes.

#### **dr-only**

Specifies the logging only of designated router (DR) interface adjacency changes.

#### **all**

Specifies the logging of all syslog messages.

#### **bad-packet**

Specifies the logging of bad OSPFv3 packets.

#### **checksum**

Specifies all OSPFv3 packets that have checksum errors.

#### **database**

Specifies the logging of OSPFv3 LSA-related information.

#### **retransmit**

Specifies the logging of OSPFv3 retransmission activities.

### **Modes**

OSPFv3 router configuration mode

OSPFv3 VRF router configuration mode

### **Usage Guidelines**

Use this command to disable or re-enable the logging of specific events related to OSPFv3. If this command is not enabled, only OSPFv3 messages indicating possible system errors are logged.

The **no** form of the command restores the default.

# **Examples**

The following example enables the logging of all OSPFv3-related syslog events.

```
device# configure terminal
device(config)# ipv6 router ospf
device(config-ipv6-router-ospf-vrf-default-vrf)# log all
```
The following example enables the logging of OSPFv3 retransmission activities.

```
device# configure terminal
device(config)# ipv6 router ospf
device(config-ipv6-router-ospf-vrf-default-vrf)# log retransmit
```
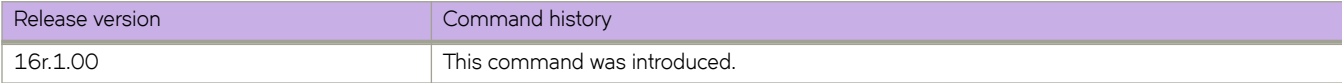

# **log adjacency**

Logs changes in the status of an adjacency with another intermediate system (IS).

### **Syntax**

**log adjacency no log adjacency**

# **Command Default**

Disabled.

# **Modes**

IS-IS router configuration mode

# **Usage Guidelines**

The **no** form of the command disables the logging of adjacency changes.

# **Examples**

The following example enables logging of adjacency changes.

```
device# configure terminal
device(config)# router isis
device(config-isis-router)# log adjacency
```
The following example disables logging of adjacency changes.

```
device# configure terminal
device(config)# router isis
device(config-isis-router)# no log adjacency
```
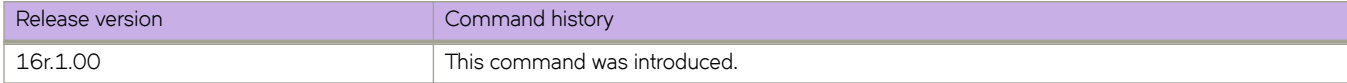

# **log invalid-lsp-packets**

Logs invalid Link State PDUs (LSPs) packets.

## **Syntax**

**log invalid-lsp-packets no log invalid-lsp-packets**

# **Command Default**

Disabled.

# **Modes**

IS-IS router configuration mode

# **Usage Guidelines**

The **no** form of the command disables the logging of invalid LSP packets.

# **Examples**

The following example enables logging of invalid LSP packets.

```
device# configure terminal
device(config)# router isis
device(config-isis-router)# log invalid-lsp-packets
```
The following example disables logging of invalid LSP packets.

```
device# configure terminal
device(config)# router isis
device(config-isis-router)# no log invalid-lsp-packets
```
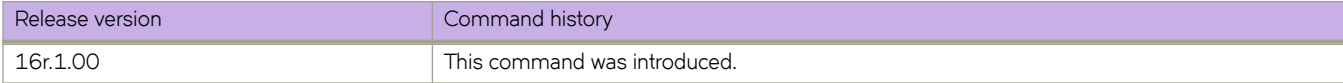

# **log-dampening-debug**

Logs dampening debug messages.

# **Syntax**

**log-dampening-debug no log-dampening-debug**

# **Command Default**

This option is disabled.

# **Modes**

BGP configuration mode

# **Usage Guidelines**

Use the **no** form of this command to restore the default.

# **Examples**

The following example logs dampening debug messages.

```
device# configure terminal
device(config)# router bgp
device(config-bgp-router)# log-dampening-debug
```
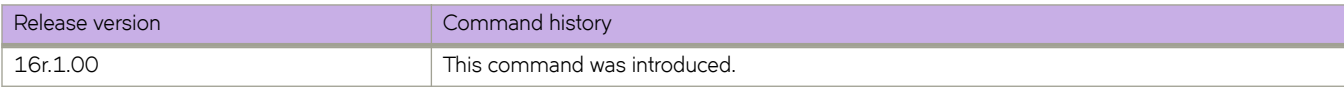
# **log-shell**

Controls the remote logging of SLXVM Linux shell command activities.

#### **Syntax**

**log-shell** { **start** | **status** | **stop** }

#### **Command Default**

By default, the device logs the SLXVM Linux shell access and all commands executed at the SLXVM Linux shell locally.

#### **Parameters**

#### **start**

Restarts remote logging.

**status**

Checks the remote logging status.

**stop**

Disables remote logging.

#### **Modes**

Privileged EXEC mode

#### **Usage Guidelines**

Changes of the **log-shell stop** and **log-shell start** commands are applicable only on new SLXVM Linux shell sessions.

If you configure a remote Syslog server, the same logs can be seen on this server.

When you disable remote logging, local logging of user activities continues.

#### **Examples**

The following example disables remote logging.

device# log-shell stop

The following example restarts remote logging.

device# log-shell start

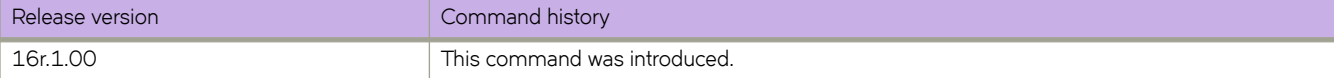

# **logging auditlog class**

Activates audit logging for various categories and classes of actions.

#### **Syntax**

**logging auditlog class** *class* **no logging auditlog class** *class*

# **Command Default**

CONFIGURATION, FIRMWARE, and SECURITY audit log classes are enabled.

#### **Parameters**

*class*

Specifies the class name of the audit log. Valid classes are CONFIGURATION, FIRMWARE, and SECURITY.

#### **Modes**

Global configuration mode

#### **Usage Guidelines**

The total message storage available is 2048 messages.

Enter no logging auditlog class *class* to disable the audit logging for the specified class.

# **Examples**

To enable a specific audit log class:

```
device# configure terminal
device(config)# logging auditlog class security 
device(config)#
```
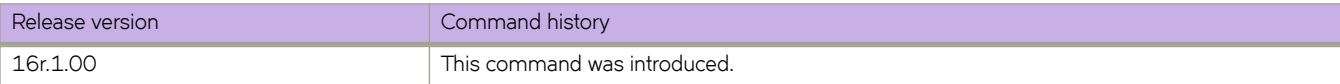

# **logging raslog console**

Sets the severity levels for the RASLog console.

#### **Syntax**

**logging raslog console** *severity* **no logging raslog console** *severity*

# **Command Default**

Severity level is INFO.

### **Parameters**

*severity*

Specifies the minimum severity level of the message to pass through the filter. Valid values consist of one of the following: INFO, WARNING, ERROR, or CRITICAL. Input values are case-sensitive.

# **Modes**

Global configuration mode

### **Usage Guidelines**

The total message storage available is 2048 messages.

# **Examples**

To reset the RASLog severity levels to the default value.

```
device# configure terminal
device(config)# no logging raslog console
2013/11/14-08:42:57, [RAS-3008], 5348, M2 | Active, INFO, VDX8770-4, Logging messages to console has 
been reset by user.
```
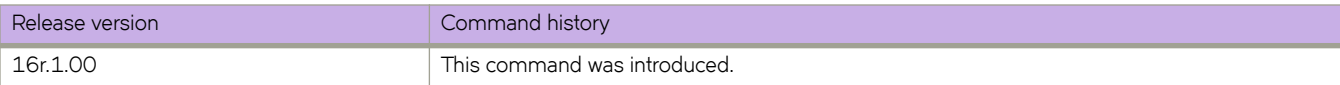

# **logging raslog console stop**

Temporarily stops displaying RASLog messages on the console.

#### **Syntax**

**logging raslog console** { **start** | **stop** [ *minutes* ] }

### **Command Default**

RASlog messages display on the console

#### **Parameters**

#### **start**

Initiates RASLog messages.

**stop** *minutes*

Stops RASLog messages for a designated number of minutes.

#### **Modes**

Privileged EXEC mode

### **Usage Guidelines**

When stopping or starting RASLog messages, the commands are not configuration commands and therefore are not persistent.

If the command **logging raslog console stop** *minutes* is invoked before the previous time value expires, the latest CLI duration applies.

### **Examples**

To stop RASLog messages for 1 minute:

device# logging raslog console stop 1 Logging message have been blocked on console for 1 minutes

To start RASLog messages:

device# logging raslog console start

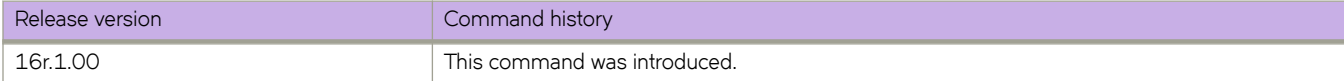

# **logging syslog-client**

Configure various parameters used by syslog clients.

# **Syntax**

**logging syslog-client localip** { **CHASSIS\_IP** }

#### **Parameters**

#### **CHASSIS\_IP**

Uses the Chassis IP address as source IP address in the IP header of syslog messages generated by this device.

#### **Modes**

Global configuration mode

### **Examples**

Example command for using the chassis IP as the source IP in the IP header of syslog messages, generated by this device.

```
device# configure terminal
device(config)# logging syslog-client localip CHASSIS_IP
```
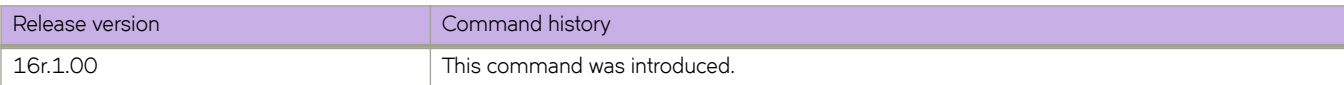

# **logging syslog-facility local**

Configures the syslog facility.

## **Syntax**

**logging syslog-facility local** *log\_level*

# **Command Default**

Syslog level is LOG\_LOCAL7.

### **Parameters**

*log\_level*

Specifies the syslog facility level. Valid log levels include the following: LOG\_LOCAL0, LOG\_LOCAL1, LOG\_LOCAL2, LOG\_LOCAL3, LOG\_LOCAL4, LOG\_LOCAL5, LOG\_LOCAL6, LOG\_LOCAL7

# **Modes**

Global configuration mode

# **Usage Guidelines**

Use this command to configure the log level for all error log entries to forward to one or more specified syslog servers. You can configure up to four syslog servers.

# **Examples**

To configure the syslog facility level:

```
device# configure terminal
device(config)# logging syslog-facility local LOG_LOCAL5
```
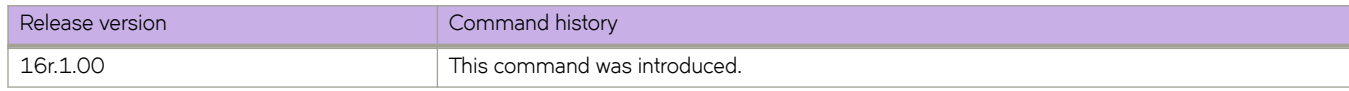

# **logging syslog-server**

Configures a switch to forward system messages to specified syslog servers.

#### **Syntax**

**logging syslog-server** *ip\_address* [ **use-vrf** *vrf-name* ]

**no logging syslog-server** *ip\_address* [ **use-vrf** *vrf-name* ]

#### **Parameters**

#### *ip\_address*

Specifies the IP address of the syslog server in IPv4 or IPv6 format.

**use-vrf** *vrf-name*

Specifies a VRF through which to communicate with the server. See the Usage Guidelines.

#### **Modes**

Global configuration mode

#### **Usage Guidelines**

Use this command to configure a switch to forward all error log entries to the specified servers. You can configure up to four syslog servers; this includes all VRFs. You must execute the command for each server.

The **certutil import syslogca** command is required for a secure syslog to be fully functional.

After specifying the **ip\_address** and **vrf-name**, the **secure** sub-command can be used to specify the secure default port (6514) or specify a secure non-default syslog server port. These sub-commands are only available after specifying the **ip\_address** and **vrf-name** parameters.

Use the **no logging syslog-server** command with the optional use-vrf keyword to remove the specified IP address and VRF.

By default, all management services are enabled on the management VRF ("mgmt-vrf") and the default VRF ("default-vrf").

#### **Examples**

To configure a server IPv4 address to which system messages are sent on a user-specified VRF:

```
device# configure terminal
device(config)# logging syslog-server 192.168.163.233 use-vrf myvrf
device(config-syslog-server-192.168.163.233/myvrf)#
```
To configure a secure server with a non-default port nunber:

```
device(config)# logging syslog-server 1.1.1.1 use-vrf mgmt-vrf
device(config-syslog-server-1.1.1.1/mgmt-vrf)# secure port 6502
device(config-syslog-server-1.1.1.1/mgmt-vrf)#
```
#### To remove a configured syslog server:

```
device# configure terminal
device(config)# no logging syslog-server 192.168.163.233
```
# **History**

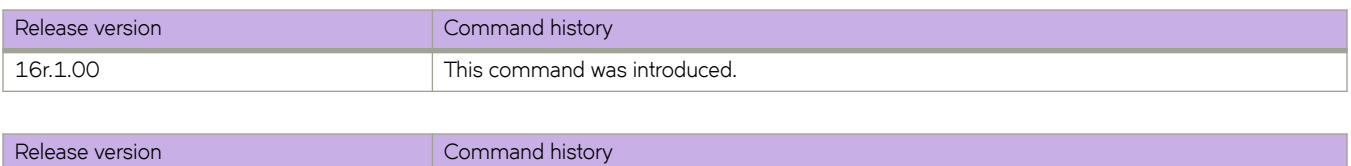

18r.2.00 This command was updated to reflect use of secure and port subcommands.

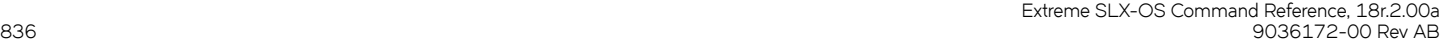

# **logical-interface**

Configures a logical interface on a physical port or a port-channel (LAG) on an edge port, entering LIF configuration mode, and optionally binds the interface to a bridge domain (BD).

#### **Syntax**

**logical-interface** { **ethernet** *slot/port*.*service\_instance* | **port-channel** *num*.*service\_instance* } **no logical-interface** { **ethernet** *slot/port*.*service\_instance* | **port-channel** *num*.*service\_instance* }

# **Command Default**

See the Usage Guidelines.

# **Parameters**

**ethernet** *slot/port* Specifies an Ethernet interface.

**port-channel** *num* Specifies a port-channel interface.

*service\_instance* Specifies a service instance ID. Range is from 1 through 12288.

# **Modes**

Interface subtype configuration mode

Bridge domain configuration mode

# **Usage Guidelines**

The following are some common rules to consider in configuring logical interfaces:

- This command is applicable to an edge port only.
- This command by itself does not create the LIF as it requires more classifications as to what VLAN(s) should be specified and whether the classifying VLAN is untagged or tagged.
- By default, when the LIF is created it is enabled. it is also "tagged" unless it is explicitly configured with the "untagged" option.
- The user must specify a service instance ID. If the service instance ID has already been configured, this command allows the user to specify the VLAN classification for this LIF. Allowed LIF service instance ranges are from 1 through 12288 (12K LIFs are allowed per interface type). Currently, up to 100K LIFs are supported in the system, with 12K for physical port or LAG combined and 8K for PW based.
- A LIF service instance ID has no correlation to the VLAN ID of the LIF.
- Each physical/LAG-based LIF must have an associated VLAN configured or else it will not be usable when the user attempts to add it to a service. Such a configuration request to add the LIF to a service will be rejected.
- Once the LIF is associated with a Layer 2 service, its VLAN value cannot be changed or deleted unless it is first removed from the associated service. In case the LIF is not yet associated to a service, the user is free to remove the VLAN configuration or change the VLAN assignment.
- The "untagged" configuration can only be allowed for one LIF under the same physical port or LAG. If one LIF is already configured as untagged, all subsequent attempts on the same physical port or LAG will be rejected.
- Once the "untagged" option is selected, it will only have one VLAN as the next classification option. There is no dualtag support for the untagged case.
- In order to configure an untagged LIF, the main interface must be set as "switchport mode trunk-no-default-native". If it is only set to regular trunk mode, the native VLAN is already associated with a regular Layer 2 VLAN LIF and no explicit untagged LIF can be configured on that interface.
- Once the LIF is associated with a service (Layer 2) such as bridge domain, its "untagged/tagged" configuration cannot be changed. The service instance or its current VLAN classification must be deleted by user first and then added back with the proper "untagged/tagged" option.
- VLANs 4091 through 4095 are reserved VLANs and these should not be used as the VLAN ID for either the inner or outer VLAN of the LIF.
- The VLAN specified under the LIF ensures that such a VLAN is not already configured under the switchport command for a regular Layer 2 allowed VLAN.

The no version of the command removes the LIF from the BD configuration. This can be applied any time if the LIF is not yet associated with (bound to) a service. If it is already associated with a service, the LIF is also implicitly removed from the BD configuration.

#### **Examples**

The following example sets "trunk-no-default-native" mode on an Ethernet interface, so that an untagged LIF can be configured on service instance 120.

```
device(config)# interface ethernet 2/6
device(conf-if-eth-2/6)# switchport mode trunk-no-default-native
device(conf-if-eth-2/6)# logical-interface ethernet 2/6.120
device(conf-if-eth-lif-2/6.120)#
```
The following examples illustrate how up to command options can be configured in a single line.

```
device(conf-if-eth-2/6)# logical-interface ethernet 2/6.120 name myLIF120
device(conf-if-eth-lif-2/6.120)#
device(conf-if-eth-2/6)# logical-interface ethernet 2/6.120 vlan 120
device(conf-if-eth-lif-2/6.120)#
```
The following example sets "trunk-no-default-native" mode on a port-channel (LAG) interface, so that an untagged LIF can be configured on service instance 3.

```
device(config)# int port-channel 10
device(config-port-channel-10)# switchport mode trunk-no-default-native
device(config-port-channel-10)# logical-interface port-channel 10.3
device(config-if-po-lif-10.3)# untagged vlan 3
```
The following example shows how to create a logical Ethernet interface service instance (1/5.10) and bind it to bridge domain 4 by means of the **bridge-domain** command.

```
device# configure terminal
device(config)# interface ethernet 1/5
device(conf-if-eth-1/5)# logical-interface ethernet 1/5.10
device(conf-if-eth-lif-1/5.10)# vlan 50
device(conf-if-eth-lif-1/5.10)# exit
device(config)# bridge-domain 4
device(config-bridge-domain-4)# logical-interface ethernet 1/5.10
```
The following example shows how to bind a logical port-channel interface service instance (2.200) to bridge domain 4 by means of the **bridge-domain** command.

```
device# configure terminal
device(config)# bridge-domain 4
device(config-bridge-domain-4)# logical-interface port-channel 2.200
```
The following example shows the error message that displays when an attempt is made to bind a logical interface that was not previously created to a bridge domain.

```
device# configure terminal
device(config)# bridge-domain 4
device(config-bridge-domain-4)# logical-interface ethernet 1/3.100
Error: Logical Interface not yet created
```
The following example shows the error message that displays when an attempt is made to bind a logical interface that is previously bound to another bridge domain.

```
device>enable
device# configure terminal
device(config)# bridge-domain 4
device(config-bridge-domain-4)# logical-interface ethernet 1/3.100
 Error: LIF already Binded
```
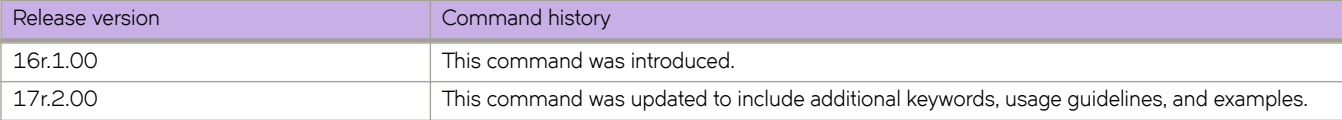

# **loopback phy**

Implements transparent loopback on a physical interface.

#### **Syntax**

**loopback phy no loopback phy**

# **Command Default**

Transparent loopback is not implemented.

#### **Modes**

Ethernet interface configuration mode

# **Usage Guidelines**

Transparent loopback enables a transmission-only link from a network device into an NPB device.

Transparent loopback is often required on a non-NPB (Network Packet Broker) device that forwards traffic to an NPB. It enables egress traffic to the NPB with no ingress cable.

To disable transparent loopback on an interface, use the **no** form of this command.

# **Examples**

The following example implements transparent loopback on a physical interface.

```
device# configure terminal
device(config)# interface ethernet 1/2
device(conf-if-eth-1/2)# loopback phy
```
The following example disables transparent loopback on a physical interface.

```
device# configure terminal
device(config)# interface ethernet 1/2
device(conf-if-eth-1/2)# no loopback phy
```
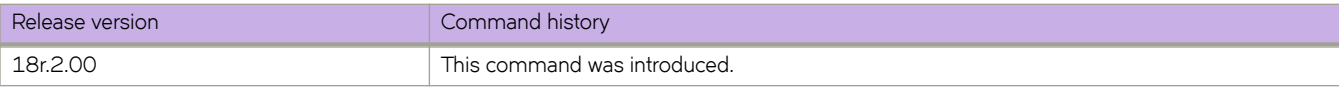

# **loop-detection**

Enables the loop detection (LD) feature at the interface level, VLAN, or bridge domain (BD) level, and enters Protocol Loop Detection configuration mode.

#### **Syntax**

**loop-detection**

**no loop-detection**

# **Command Default**

This feature is disabled.

#### **Modes**

Interface subtype configuration mode (Ethernet or port-channel)

VLAN configuration mode

Bridge domain configuration mode

#### **Usage Guidelines**

When configured at the interface level, this command applies to LD strict mode.

When configured at the VLAN level, this command is applied to all ports in the VLAN.

When configured at the bridge domain (BD) level this command is applied to all the attachment circuit (AC) logical interfaces (LIFs) and VXLAN tunnels under the BD.

Use the **no** form of this command to disable loop detection at the interface, VLAN, or BD level.

### **Examples**

The following example enables loop detection on an Ethernet interface and enters Protocol Loop Detection configuration mode:

```
device# configure terminal
device(config)# interface ethernet 2/6
device(conf-if-eth-2/6)# loop-detection
device(config-loop-detect)#
```
The following example disables loop detection on an Ethernet interface.

```
device# configure terminal
device(config)# interface ethernet 2/6
device(conf-if-eth-2/6)# no loop-detection
```
The following example enables loop detection on a port-channel interface and enters Protocol Loop Detection configuration mode.

```
device# configure terminal
device(config)# interface port-channel 20
device(config-port-channel-20)# loop-detection
device(config-loop-detect)#
```
The following example enables loop detection on a VLAN and enters Protocol Loop Detection configuration mode.

```
device# configure terminal
device(config)# vlan 5
device(config-vlan-5)# loop-detection
device(config-loop-detect)#
```
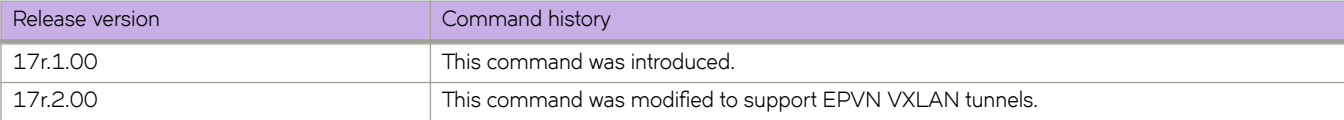

# **loop-detection shutdown-disable**

Disables the shutting down of an interface (Ethernet or port-channel), a VLAN VXLAN tunnel, or a bridge domain (BD) VXLAN tunnel as a result of the loop detection (LD) protocol.

#### **Syntax**

**loop-detection shutdown-disable**

**no loop-detection shutdown-disable**

# **Command Default**

This feature is disabled.

#### **Modes**

Interface subtype configuration mode (Ethernet or port-channel)

VLAN configuration mode

### **Usage Guidelines**

Use the **no** form of this command. to revert to default behavior. (LD protocol shuts down the interface.)

### **Examples**

The following example disables the shutdown of an Ethernet interface as a result of LD protocol.

```
device# configure terminal
device(config)# interface ethernet 2/6
device(conf-if-eth-2/6)# loop-detection shutdown-disable
```
The following example reverts to default behavior.

```
device# configure terminal
device(config)# interface ethernet 2/6
device(conf-if-eth-2/6)# no loop-detection shutdown-disable
```
The following example disables the shutdown of a VLAN VXLAN tunnel.

```
device# configure terminal
device(config)# vlan 20
device(config-vlan-20)# loop-detection shutdown-disable
```
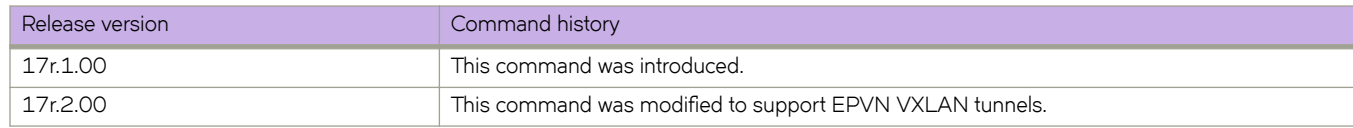

# **loop-detection vlan**

Associates a VLAN at the interface level to support the loop detection (LD) protocol.

#### **Syntax**

**loop-detection vlan** *vlan-id* **no loop-detection vlan**

# **Command Default**

This feature is disabled.

### **Parameters**

*vlan-id*

Specifies a created VLAN. Range is from 1 through 4090.

### **Modes**

Interface subtype configuration mode (Ethernet or port-channel)

#### **Usage Guidelines**

The VLAN must already be created.

This command applies to LD loose mode.

The no form of this command deletes LD support for all previously configured VLANs, deleting all LD configurations at the interface level.

# **Examples**

To associate a VLAN to an Ethernet interface for LD support:

```
device# configure terminal
device(config)# interface ethernet 2/6
device(conf-if-eth-2/6)# loop-detection vlan 20
```
To disassociate all previously configured VLANs from an Ethernet interface for LD support and delete all LD configurations at the Ethernet interface level:

```
device# configure terminal
device(config)# interface ethernet 2/6
device(conf-if-eth-2/6)# no loop-detection vlan 20
```
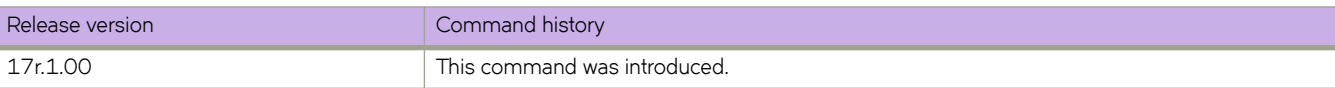

# **lsp**

Accesses LSP subconfiguration mode to configure the LSP tunnel.

# **Syntax**

**lsp** *name*

**no lsp** *name*

# **Parameters**

*name*

Specifies the name of the LSP tunnel.

# **Modes**

MPLS configuration mode

# **Usage Guidelines**

Use the no form of this command to remove the LSP from the MPLS configuration.

# **Examples**

The following example configures LSP to2 and accesses LSP subconfiguration mode.

```
device# configure terminal
device(config)# router mpls
device(config-router-mpls)# lsp to2
device(config-router-mpls-lsp-to2)#
```
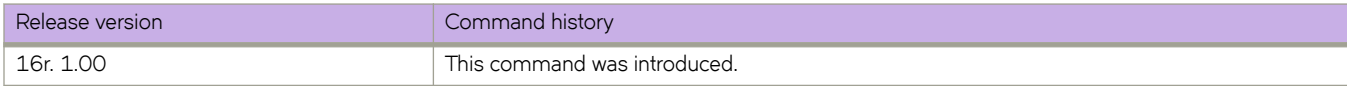

# **lsp (Telemetry)**

Indicates the MPLS LSP to be used for the mpls-traffic-lsp profile.

### **Syntax**

**lsp** { *lsp-name* } **no lsp** { *lsp-name* }

# **Parameters**

*lsp-name*

Specifies the name of the target LSP for the profile.

#### **Modes**

Telemetry profile configuration mode

### **Usage Guidelines**

The *lsp-name* variable must be unique among all regular LSPs and bypass LSPs.

The no form of the command deletes the LSP from the profile.

### **Examples**

The following example selects the *xm2lsp* LSP as the LSP for the profile.

```
device(config)# telemetry profile mpls-traffic-lsp default mpls traffic lsp statistics
device(config-telemetry-profile)# lsp xm2lsp
```
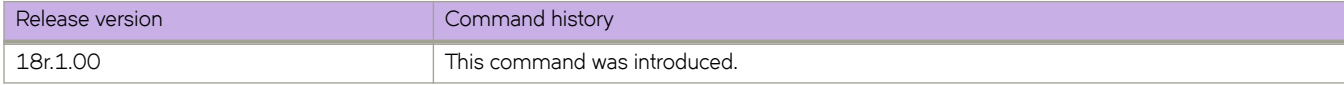

# **lsp-gen-interval**

Sets the minimum number of seconds the device waits between sending updated Link State PDUs (LSPs) to its Intermediate System-to-Intermediate System (IS-IS) neighbors.

#### **Syntax**

**lsp-gen-interval** *interval*

**no lsp-gen-interval** *interval*

# **Command Default**

The default interval is 10 seconds.

#### **Parameters**

*secs*

Specifies the interval in seconds. Valid values range from 0 through 120 seconds. The default is 10 seconds.

#### **Modes**

IS-IS router configuration mode

### **Usage Guidelines**

The no form of the command removes the configured interval.

# **Examples**

The following example changes the LSP generation interval to 45 seconds.

```
device# configure terminal
device(config)# router isis
device(config-isis-router)# lsp-gen-interval 45
```
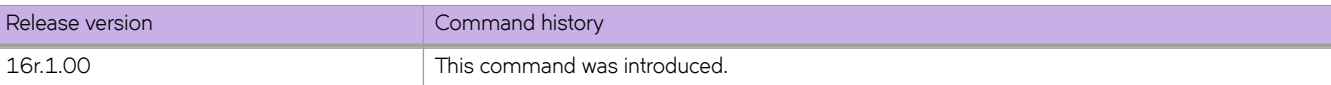

# **lsp-interval**

Sets the rate of transmission, in milliseconds, of the Link State PDUs (LSPs).

## **Syntax**

**lsp-interval** *interval* **no lsp-interval** *interval*

# **Command Default**

The default interval is 33 milliseconds.

# **Parameters**

#### *secs*

Specifies the interval in milliseconds. Valid values range from 1 through 4294967295 milliseconds. The default is 33 milliseconds.

# **Modes**

IS-IS router configuration mode

# **Usage Guidelines**

The no form of the command removes the configured interval.

# **Examples**

The following example changes the LSP interval to 45 milliseconds.

```
device# configure terminal
device(config)# router isis
device(config-isis-router)# lsp-interval 45
```
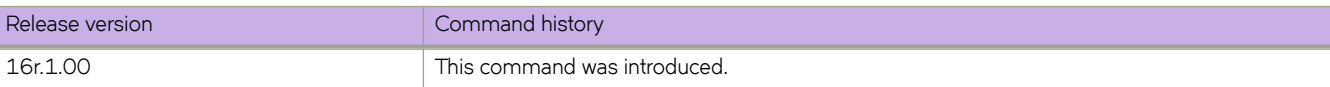

# **lsp-refresh-interval**

Sets the maximum number of seconds a device waits between sending updated Link State PDUs (LSPs) to its Intermediate System-to-Intermediate System (IS-IS) neighbors.

#### **Syntax**

**lsp-refresh-interval** *interval*

**no lsp-refresh-interval** *interval*

# **Command Default**

The default interval is 900 seconds (15 minutes).

#### **Parameters**

*secs*

Specifies the interval in seconds. Valid values range from 1 through 65535 seconds. The default is 900 seconds.

#### **Modes**

IS-IS router configuration mode

### **Usage Guidelines**

The no form of the command removes the configured interval.

# **Examples**

The following example changes the LSP refresh interval to 20000 seconds.

```
device# configure terminal
device(config)# router isis
device(config-isis-router)# lsp-refresh-interval 20000
```
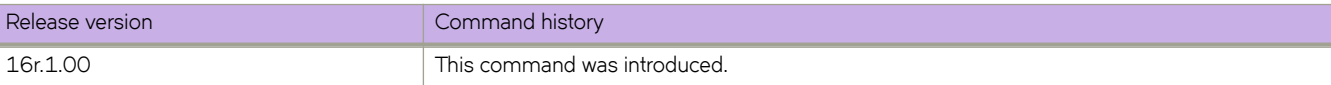

# **lsr-id**

Configures an IP address to be used as the LSR ID for the LDP identifier.

#### **Syntax**

**lsr-id** *ip\_addr* **no lsr-id** *ip\_addr*

# **Command Default**

The LSR-ID is the first available loopback interface address.

#### **Parameters**

*ip\_addr*

Specifies the IP address to assign to the LSR identifier.

#### **Modes**

MPLS LDP configuration mode

#### **Usage Guidelines**

You can configure only an IPv4 address.

Use the **no** form of the command to reset the default behavior. When you enter the **no** form of the command and LDP protocol is in the enabled state, the device uses the same LSR-ID until the LDP protocol is disabled; the IP address selected as LSR-ID for the LDP protocol is still valid and is the operationally UP IP address on an enabled loopback interface.

When you enter the **no** form of the command and LDP protocol is in the disabled state (this happens when the loopback interface on which IP address is configured is in the disabled state), the device falls back to default behavior which tries to enable LDP protocol when it finds a valid IP address on any one of the enabled loopback interfaces.

### **Examples**

The following example configures an IP address for the LSR identifier.

```
device# configure terminal
device(config)# router mpls
device(config-router-mpls)# ldp
device(config-router-mpls-ldp)# lsr-id 10.22.22.22
```
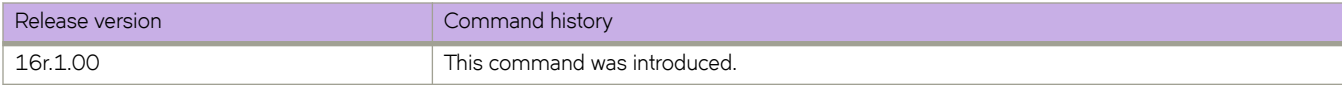

### **ma-name**

Creates a maintenance association (MA) within a specified domain. The command changes the maintenance domain mode to the specified maintenance association mode.

## **Syntax**

**ma-name** *ma-name* [ **id** *ma-id* ] [ **vlan-id** *vlan-id* ] [ **bridge-domain** *bridge-domain* ] { **priority** *priority* }

**no ma-name** *ma-name*

# **Command Default**

There are no MA configured.

### **Parameters**

#### **ma-name**

Specifies the maintenance association name. The name attribute is case-sensitive.

#### **ma-id**

Specifies the short maid that is transmitted in the CCM PDU. This ID is unique. The range is 1 - 4090.

**vlan-id**

Specifies a unique VLAN identifier of the maintenance association in the range 1-4090. To create a MA, a vlan id must be set.

#### **bridge-domain**

Specifies a unique L2VPN domain of the maintenance association. This option supports only Virtual Private LAN Services (VPLS) in this release. VLL is not currently supported for CFM.

#### **priority**

Specifies the priority of the CCM messages sent by MEPs, in the range 0-7.

#### **Modes**

CFM protocol configuration mode

#### **Usage Guidelines**

The **no** form of the command removes the maintenance association.

# **Examples**

This example demonstrates associating the MA "ma1" to VLAN 30.

```
device# configure terminal
device(config)# protocol cfm
device(config-cfm)# domain name md1 level 4
device(config-cfm-md-md1)# ma-name ma1 id 1 vlan-id 30 priority 4
device(config-cfm-md-ma-ma1)#
```
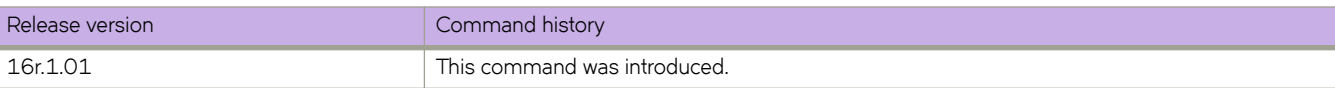

## **mac access-group**

Applies rules specified in a MAC access control list (ACL) to traffic entering or exiting an interface.

#### **Syntax**

**mac access-group** *ACLname* { **in** | **out** }

**no mac access-group** *ACLname* { **in** | **out** }

#### **Parameters**

#### *ACLname*

Specifies the name of the standard or extended MAC access list.

**in**

Applies the ACL to incoming switched and routed traffic.

**out**

Applies the ACL to outgoing routed traffic.

#### **Modes**

Interface-subtype configuration mode

#### **Usage Guidelines**

You can apply a maximum of five ACLs to a user interface, as follows:

- One ingress MAC ACL—if the interface is in switchport mode
- One egress MAC ACL—if the interface is in switchport mode
- One ingress IPv4 ACL
- One egress IPv4 ACL
- One ingress IPv6 ACL

You can apply an ACL to multiple interfaces. And you can apply an ACL twice—ingress and egress—to a given user interface.

To remove an ACL from an interface, enter the **no** form of this command.

#### **Examples**

The following example applies a MAC ACL to filter inbound packets only, on a specified Ethernet interface.

```
device(config)# interface ethernet 2/1 
device(conf-if-eth-2/1)# mac access-group macacl2 in
```
The following example removes a MAC ACL from a specified port-channel interface.

```
device(config)# interface port-channel 62 
device(config-Port-channel-62)# no mac access-group macacl2 in
```
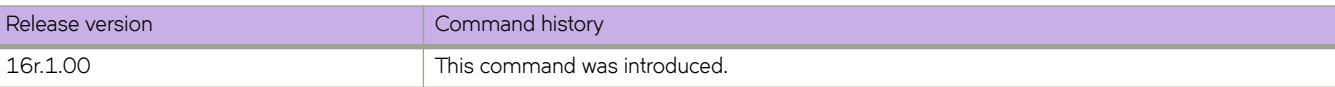

# **mac access-list extended**

Creates a MAC extended access control list (ACL).

#### **Syntax**

**mac access-list extended** *ACL-name*

**no mac access-list extended** *ACL-name*

# **Parameters**

#### *ACL-name*

Specifies an ACL name unique among all ACLs (Layer 2 and Layer 3). The name can be up to 63 characters in length, and must begin with an alphanumeric character. No special characters are allowed, except for the underscore (\_) and hyphen (-).

#### **Modes**

Global configuration mode

#### **Usage Guidelines**

If the ACL is already created, this command puts the device in MAC extended ACL configuration mode.

An extended ACL contains rules that permit or deny traffic according to source and destination addresses, as well as other parameters. Extended ACLs allow you to filter traffic based on the following:

- Source MAC address
- Destination MAC address
- EtherType

You can apply MAC extended ACLs to VLANs and to Layer 2 interfaces.

To enable ARP Guard, you also use a MAC extended ACL.

The **no** form of the command removes a MAC extended ACL from an interface.

#### **Examples**

The following example creates a MAC extended ACL named mac1.

device(config)# mac access-list extended mac1

The following example deletes a MAC extended ACL named mac1.

device(conf-macl-ext)# no mac access-list extended mac1

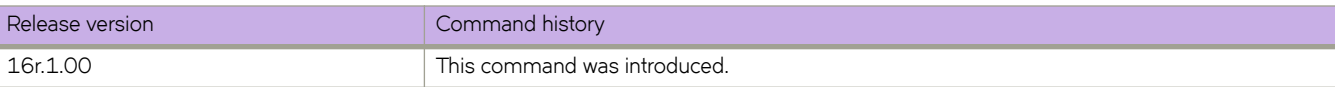

# **mac access-list standard**

Creates a standard MAC access control list (ACL). Standard ACLs contain rules that permit or deny traffic based on source addresses that you specify.

#### **Syntax**

**mac access-list standard** *ACLname*

**no mac access-list standard** *ACLname*

#### **Parameters**

*ACLname*

Specifies an ACL name unique among all ACLs (Layer 2 and Layer 3). The name can be up to 63 characters in length, and must begin with an alphanumeric character. No special characters are allowed, except for the underscore and hyphen.

#### **Modes**

Global configuration mode

#### **Usage Guidelines**

Use this command to create a standard MAC access list. If ACL is already created, this command puts the device in the standard MAC access-list configuration mode.

To remove a MAC ACL from an interface, enter the **no** form of this command.

# **Examples**

The following command creates a MAC standard ACL named mac1.

device(config)# mac access-list standard mac1 device(conf-macl-std)#

The following command deletes a MAC standard ACL named mac1.

device(conf-macl-std)# no mac access-list standard mac1

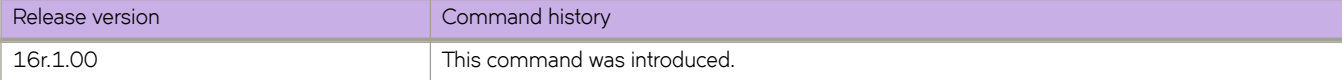

# **mac-address withdrawal**

In a VPLS context on a bridge domain (BD), removes MAC addresses that have been dynamically learned, thus providing faster convergence.

#### **Syntax**

**mac-address withdrawal**

**no mac-address withdrawal**

# **Command Default**

MAC address withdrawal is disabled.

#### **Modes**

Bridge-domain configuration mode

#### **Usage Guidelines**

A MAC address withdrawal message is sent with a MAC list Type Length Value (TLV). 200 MAC addresses are bulked and sent in one MAC TLV message.

#### **NOTE**

The MAC withdrawal support is only for explicit MAC addresses in a MAC withdrawal TLV. An empty MAC list, as well as the sending of a MAC withdrawal TLV to a specific subset of peers, is not supported.

The maximum number of MAC addresses supported is 5000 in a 5-second interval. The remaining MAC addresses in the attachment circuit (AC) logical interface (LIF) are not sent. After the 5-second interval, another LIF "down" event triggers a MAC withdrawal message for a new-5 second interval.

MAC withdrawal is supported for both VPLS and MCT-VPLS. MPLS signals the MAC withdraw TLV to all the peers.

Use the **no** form of this command to disable MAC address withdrawal.

#### **Examples**

The following example enables MAC address withdrawal on a BD.

```
device# configure terminal
device(config)# bridge-domain 10
device(config-bridge-domain-10)# mac-address withdrawal
```
The following example illustrates output of the show bridge-domain command confirming that withdrawal is enabled.

```
device# show bridge-domain
Bridge-domain 1
-------------------------------
Bridge-domain Type: MP , VC-ID: 0
Number of configured end-points: 0 , Number of Active end-points: 0
VE if-indx: 0, Local switching: TRUE, bpdu-drop-enable: TRUE
MAC Withdrawal: Enabled
PW-profile: default, mac-limit: 0
Total VPLS peers: 0 (0 Operational):
```
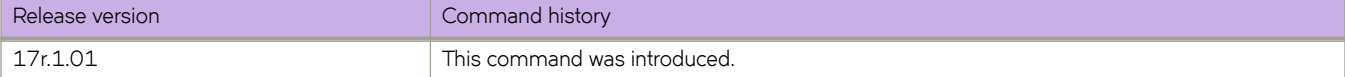

# **mac-address-table aging-time**

Configures the aging time for dynamic MAC address entries in the MAC address table.

#### **Syntax**

**mac-address-table aging-time** { **0** | **60..86400** } **no mac-address-table aging-time** { **0** | **60..86400** }

# **Command Default**

Default aging time is 1800 seconds.

#### **Parameters**

**aging-time** *seconds*

**0** - Specifies to disable MAC address aging. Valid aging time values are from 60 through 86400 seconds.

#### **Modes**

Global configuration mode

#### **Usage Guidelines**

MAC address aging configuration per VLAN is not supported.

The **no** form of the command restores the default value.

# **Examples**

The following example configures the MAC aging period as 400 seconds.

```
device# configure terminal
device(config)# mac-address-table aging-time 400
```
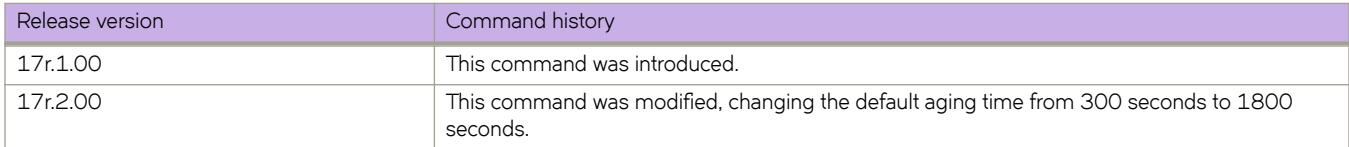

# **maid-format**

Sets the Maintenance Association Identifier (MAID) format for a particular maintenance association (MA).

#### **Syntax**

**maid format** [ **long** | **default** ]

# **Command Default**

The default maid format is short.

#### **Parameters**

#### **long**

Specifies maid format as long.

**default**

Specifies maid format as default.

### **Modes**

Global configuration mode

### **Usage Guidelines**

The **no** form of this command reverts back the maid format to **short**.

You cannot change the MAID format after a MEP is configured under an MA. You must first delete the MEP and then change the MAID format.

# **Examples**

The following example sets the MAID format to long.

```
device# configure terminal
device(config)# protocol cfm 
device(config-cfm)# domain name md1 level 4 
device(config-cfm-md-md1)# ma-name ma1 id 30 vlan-id 30 priority 7 
device(config-cfm-md-md1)# maid-format long
```
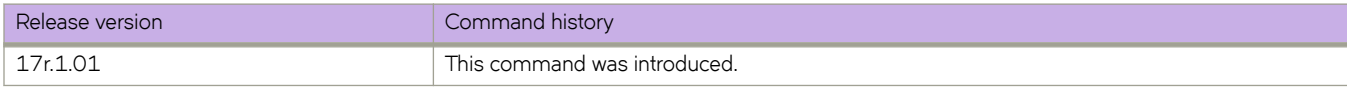

# **map bridge-domain (overlay gateway)**

Maps a bridge domain (BD) to a Virtual Network Identifier (VNI) for a VXLAN overlay gateway.

#### **Syntax**

**map bridge-domain** *bridge\_domain\_id* **vni** *vni* **no map bridge-domain** *bridge\_domain\_id* **vni** *vni*

### **Parameters**

```
bridge_domain_id
```
Specifies a bridge domain. Enter an integer from 1 through 4096.

**vni** *vni*

Specifies a VNI. Enter an integer from 1 through 16777215.

### **Modes**

Overlay gateway configuration mode

### **Usage Guidelines**

Use the **no** form of this command to remove the mapping.

### **Examples**

The following example maps a bridge domain to a VNI.

```
device# configure terminal
device(config)# overlay-gateway gateway1
device(config-overlay-gw-gateway1)# map bridge-domain 1 vni 999
```
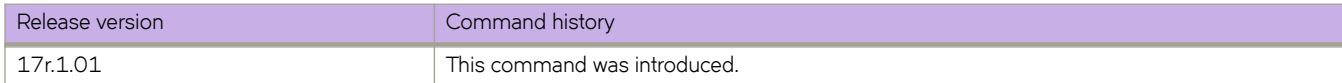

# **map dscp**

Maps an ingress DSCP value to an outbound CoS, DSCP, or traffic-class value for a QoS DSCP-to-CoS, DSCP-mutation, or DSCP-to-traffic class map.

#### **Syntax**

**map dscp** *dscp-value* **to**  $\{ \cos \cos \nu \} | \{ \text{dscp} \, dscp - out} \} | \{ \text{ traffic-class } t \text{c-value} \}$ 

**no map dscp** *dscp-value*

# **Command Default**

The default values for DSCP to CoS, DSCP mutation, or DSCP to traffic class mapping.

### **Parameters**

*dscp-value*

Specifies the ingress DSCP value or range. Enter an integer from 0 to 63.

**cos** *cos-value*

Specifies the outbound CoS value. Enter an integer from 0 to 7.

**dscp** *dscp-out*

Specifies the outbound DSCP value or range. Enter an integer from 0 to 63.

**±rmfficæcm** *tc-value*

Specifies the outbound Traffic Class value. Enter an integer from 0 to 7.

#### **Modes**

DSCP CoS configuration mode

DSCP mutation configuration mode

DSCP traffic-class configuration mode

#### **Usage Guidelines**

Use the **no** form of the command to reset the default mapping values.

### **Examples**

In DSCP COS configuration mode, the following example maps an ingress DSCP value to an egress CoS value.

```
device# configure terminal
device(config)# qos map dscp-cos test 
device(dscp-cos-test)# map dscp 43 to cos 4
```
In DSCP mutation configuration mode, the following example maps the ingress DSCP values to an egress DSCP value.

```
device# configure terminal
device(config)# qos map dscp-mutation test 
device(dscp-mutation-test)# map dscp 1,3,5,7 to dscp 40
```
In DSCP traffic configuration mode, the following example maps the ingress DSCP values to a traffic class.

```
device# configure terminal
device(config)# qos map dscp-traffic-class test
device(dscp-traffic-class-test)# map dscp 1,3,5,7 to traffic-class 1
```
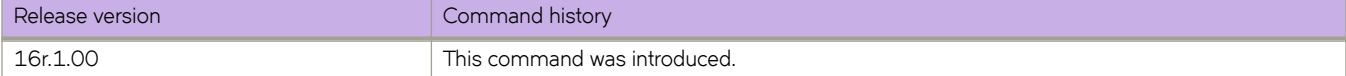

# **map vlan**

In a VXLAN overlay gateway configuration that uses Layer 2 extension, associates VLANs with VXLAN Network Identifiers (VNIs).

### **Syntax**

```
map vlan [ vlan_id ] {vni } [ vni ] [ auto ]
```
**no map vlan** *vlan\_id*

**no map vlan vni**

### **Parameters**

#### *vlan\_id*

A single VLAN ID or range of VLAN IDs. The range is from 1 through 8191. See the Usage Guidelines.

**vni**

Specifies the VNI (VXLAN Network Identifier) token.

*vni*

A single VXLAN VNI or range of VXLAN VNIs. Range is from 1 through 16777215. See the Usage Guidelines.

**auto**

Enables automatic VLAN-to-VNI mapping for every VLAN associated with the tunnel.

# **Modes**

VXLAN overlay gateway configuration mode

# **Usage Guidelines**

Note the following conditions:

- Before using this command, you must first set the VXLAN overlay gateway to **layer2-extension**, by means of the type command.
- Before using this command, you must first configure the appropriate VLANs to be used by the gateway.
- Before mapping VLANs to VNIs manually, you cannot have automatic mapping configured (by means of the map vlan **vni auto** command).
- You cannot map one VLAN to multiple VNIs. Similarly, you cannot map a single VNI to multiple VLANs. For example, VLAN-to-VNI mapping should be one to one.
- $\cdot$  A single VLAN ID and a range of VLAN IDs can both be specified in a single command as follows:  $x, y$ -z. The same applies to VNIs.
- When using ranges, you must ensure that the number of values in a VLAN ID range corresponds to the number of values in a VNI range.
- The **no** forms of this command are allowed only if no VLANs are referenced by means of the **extend vlan** command (under a submode of the **site** command). For example, VLANs extended to a site should have a VNI mapping.
- The **no map vlan vni auto** command disables the automatic assignment of VNIs. It is not allowed if manual VLAN-to-VNI mappings have been configured. For example, "auto" VLAN-to-VNI mapping and "explicit" VLAN-to-VNI mapping are mutually exclusive.
- The **no map vlan** *vlan\_id* command removes the VNI mappings for one or more VLANs.
- You cannot delete a VLAN (by means of the **no interface vlan** command) that is referenced by means of the **map vlan vni** command.
- This command does not trigger VLAN provisioning, unlike the behavior of the **attach vlan** command.

# **Examples**

To configure a manual mapping of VLANs to VNIs in "gateway1":

```
switch(config)# overlay-gateway gateway1
switch(config-overlay-gw-gateway1)# map vlan 10,20-22 vni 5000-5002,6000
```
This results in the following in the running configuration:

```
overlay-gateway gateway1
  type layer2-extension mode vxlan-ipv4
  map vlan 10 vni 5000
  map vlan 20 vni 5001
  map vlan 21 vni 5002
  map vlan 22 vni 6000
```
To configure an automatic mapping of VLANs to VNIs in "gateway1":

```
switch(config)# overlay-gateway gateway1
switch(config-overlay-gw-gateway1)# map vlan vni auto
```
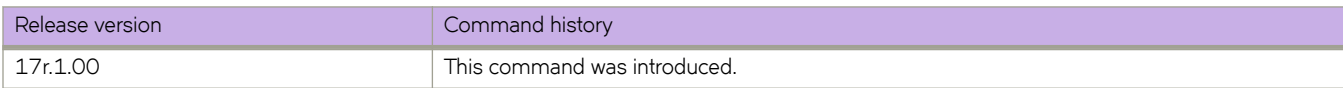

# **map vni auto (VXLAN gateway)**

Configures an automatic mapping of VLANs/bridge domains (BDs) to Virtual Network Identifiers (VNIs).

## **Syntax**

**map vni** { **auto** }

**map vni** { **auto** }

# **Command Default**

This feature is not enabled.

## **Modes**

VXLAN overlay gateway configuration mode

# **Usage Guidelines**

Use the **no** form of this command to undo the automatic mapping.

# **Examples**

The following example configures the automatic mapping of VLANs/BDs) to VNIs.

```
device# configure terminal
device(config)# overlay-gatgeway mygateway
device(config-overlay-gateway-mygateway)# map vni auto
```
The following example undoes the mapping.

```
device# configure terminal
device(config)# overlay-gatgeway mygateway
device(config-overlay-gateway-mygateway)# no map vni auto
```
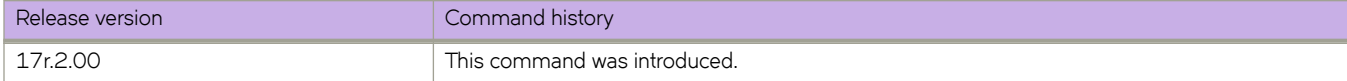

# **master-vlan (STP)**

Selects a master VLAN for a topology group.

# **Syntax**

**master-vlan** *vlan\_id*

# **Command Default**

The master VLAN is not configured.

### **Parameters**

*vlan\_id* The master VLAN ID.

### **Modes**

Topology group configuration mode.

## **Usage Guidelines**

To configure a master VLAN, the VLAN must already be configured. The master VLAN contains the STP settings for all the VLANs in the STP per VLAN group. An STP group can have only one master VLAN. If you add a new master VLAN to an STP group that already has a master VLAN, the new master VLAN replaces the older master VLAN.

If you remove the master VLAN (by entering the **no master-vlan** command), the software selects the new master VLAN from member VLANs. A new candidate master VLAN will be in configured as a member VLAN so that the first added member VLAN will be a new candidate master VLAN. Once you save and reload, a member VLAN with the youngest VLAN ID will be the new candidate master.

# **Examples**

The following example adds the member VLANs to the STP topology group.

```
device# configure terminal
device(config)# topology-group 10
device(config-topo-group-10)# master-vlan 15
```
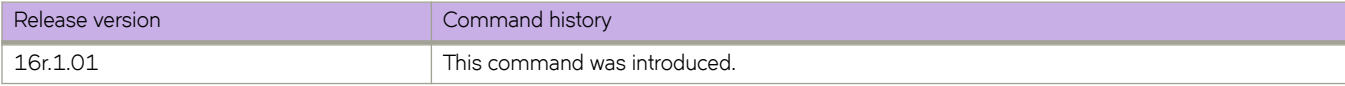

# **match (route maps)**

Defines a variety of match conditions for a route map.

## **Syntax**

**match as-path** *name* **match community** *name* **exact-match** ] **match extcommunity** *number* **match interface** { **ethernet** *slot* **/** *port* | **loopback** *num*| **ve-interface** *vlan\_id* }  $m$ atch ip address { acl  $name$  [ prefix-list *string* ] | prefix-list *string* [ acl  $name$  } **match ip next-hop prefix-list** string **match ip route-source prefix-list** string **match ipv6 next-hop prefix-list** string **match ipv6 route-source prefix-list** string **match metric** *num* **match protocol bgp** { **external** | **internal** | **static-network** } **match protocol static match route-type** { **internal** | **type-1** | **type-2** } **match tag** *num* **match vrf** *name* **no match as-path no match community no match extcommunity no match interface no match ip address no match ip next-hop no match ip route-source no match ipv6 address no match ipv6 next-hop no match ipv6 route-source no match metric no match protoocol no match route-type no match tag**

### **Command Default**

This option is disabled.

### **Parameters**

### *as-path*

Matches an AS-path access list name in a route-map instance.

#### *name*

Name of an AS-path access list. Range is from 1 through 32 ASCII characters.

#### **community**

Matches a BGP community access list name in a route-map instance.

#### *name*

Name of a BGP community access list. Values range from 1 through 32 ASCII characters.

### **exact-match**

Matches a route only if the route community attributes field contains the same community numbers specified in the **match** statement.

#### **extcommunity** *number*

Matches a BGP extended community list in a route-map instance and specifies an extended community list number. Valid values range from 1 through 99.

#### **interface**

Matches interface conditions in a route-map instance.

#### **ethernet**

Specifies an ethernet interface.

#### *slot*

Specifies a valid slot number.

#### *port*

Specifies a valid port number.

#### **loopback** *num*

Specifies a loopback interface.

#### **ve-interface** *vlan\_id*

Specifies a virtual Ethernet VLAN interface.

#### **ip address**

Matches an IP address in a route-map instance.

#### **acl** *name*

Name of the access list. Range is from 1 through 32 ASCII characters.

#### **prefix-list** string

Specifies an IP prefix list. Range is from 1 through 32 ASCII characters.

### **ip next-hop**

Matches IP next-hop match conditions in a route-map instance.

### **ip route-source**

Matches an IP route source in a route-map instance.

#### **ipv6 address**

Matches an IPv6 address in a route-map instance.

#### **ipv6 next-hop**

Matches IPv6 next-hop match conditions in a route-map instance.

### **ipv6 route-source**

Matches an IPv6 route source in a route-map instance.

#### **metric** *num*

Matches a route metric in a route-map instance. Values range from 0 through 4294967295.

#### **protocol bgp external**

Matches on BGP routes.

#### **protocol bgp internal**

Matches on iBGP routes.

#### **protocol bgp static-network**

Matches on BGP4 static network routes. This is applicable only for BGP outbound policy.

#### **protocol static**

Matches on static routes.

#### **route-type**

Matches a route type in a route-map instance.

#### **internal**

Internal route type

#### **type-1**

OSPF external route type 1

#### **type-2**

OSPF external route type 2

#### **tag** *tag-value*

Specifies a route tag and route tag value.

#### **vrf** *name*

Specifies a non-default VRF. Valid values range from 0 through 4294967295.

### **Modes**

Route-map configuration mode

### **Usage Guidelines**

For non-BGP route-maps, refer to the following topics:

- **match ip address acl**
- **match ipv6 address acl**
- (Network Packet Broker (NPB) only) **match uda**

The **no** form of the command restores the default.

# **Examples**

The following example matches AS-path ACL 1 in route-map instance "myroutes".

```
device#configure terminal
device(config)# route-map myroutes permit 10
device(config-route-map myroutes/permit/10)# match as-path 1
```
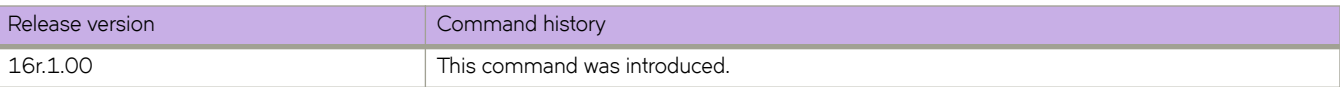

# **match access-group**

Matches an ACL to a class map.

# **Syntax**

**match access-group** *name*

# **Parameters**

*name*

The ACL name.

# **Modes**

Class map configuration mode.

# **Usage Guidelines**

The command is used after the **class-map** command is entered.

# **Examples**

Use this command to match an ACL to a class map.

```
device(config)# class-map default
device(config-classmap)# match access-group class_acl
```
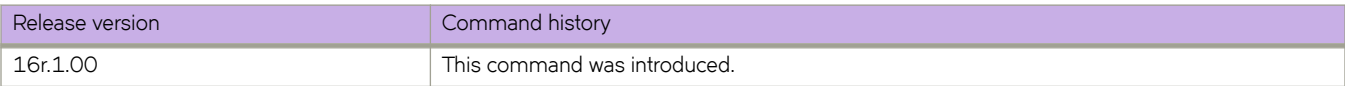

# **match additional-paths advertise-set**

Enables filtering of additional-paths to be advertised for a route map.

### **Syntax**

**match additional-paths advertise-set** [ **all** ] [ **best** *num* ] [ **best-range** *start-num end-num* ] [ **group-best** ] **no match additional-paths** [ **all** ] **advertise-set** [ **best** *num* ] [ **best-range** *start-num end-num* ] [ **group-best** ]

# **Command Default**

By default, a route map is not configured to filter advertised paths.

## **Parameters**

#### **all**

Causes all (up to a maximum of 16) routes to be advertised.

#### **best** *num*

Specifies the number of best routes to advertise.

#### **best-range**

Causes advertisement of routes within a number range.

#### *start-num*

Specifies the start number of the range of routes to advertise. The number ranges from 1 through 16.

#### *end-num*

Specifies the end number of the range of routes to advertise. The number ranges from 1 through 16.

#### **group-best**

Advertises the group-best path.

### **Modes**

Route-map configuration mode

### **Usage Guidelines**

A match occurs when an additional path that is a candidate for advertisement has the same path marking (tag) as the marking configured by using the match additional-paths advertise-set command.

Only one match additional-paths advertise-set command configuration is allowed for each route map; any subsequent match additional-paths advertise-set command configuration overwrites the previous configuration.

The **no** form of the command restores the default configuration.

# **Examples**

The following example shows how to configure route map (rm\_example) to advertise the group-best route.

```
device# configure terminal
device(config)# route-map rm_example permit 123
device(config-routemap-rm_example/permit/123)# match additional-paths advertise-set group-best
```
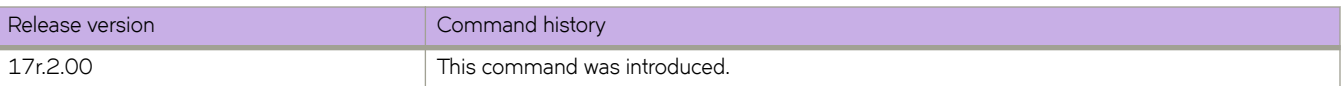

# **match bridge-domain**

Matches a bridge domain to a class map.

### **Syntax**

**match bridge-domain** *BD-number*

### **Parameters**

*BD-number* Specifies a valid bridge-domain number.

# **Modes**

Class map configuration mode.

# **Usage Guidelines**

The command is used after the **class-map** command is entered.

# **Examples**

The following example matches a bridge domain to a class map.

```
device(config)# class-map BD-1000
device(config-classmap)# match bridge-domain 1000
```
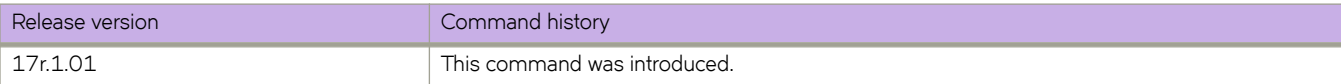

# **match community**

Matches a community access list name in a route-map instance.

# **Syntax**

**match community** *name*

**no match community**

# **Parameters**

*name*

Name of a community access list. Values range from 1 through 32 ASCII characters.

## **Modes**

Route-map configuration mode

# **Usage Guidelines**

Enter **no match community** *name* to disable this feature.

You can configure up to five match community directives within a single stanza.

# **Examples**

Typical command example:

```
device# config terminal
device(config)# route-map myroutes permit 10
device(config-route-map myroutes/permit/10)# match community ABCPath
```
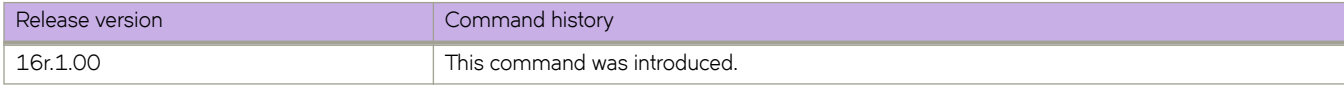

# **match destination-port**

Configures matching based on UDP or TCP destination port for a route-map sequence number.

### **Syntax**

**match destination-port** { **eq** | **gt** | **lt** } *port-num-1* **match destination-port neq** *port-num-1* [ ... *port-num-32* ] **match destination-port range** *port-num-1 port-num-2* **no match destination-port** { **eq** | **gt** | **lt** } *port-num-1* **no match destination-port neq** *port-num-1* [ ... *port-num-32* ] **no match destination-port range** *port-num-1 port-num-2*

# **Command Default**

Matching based on destination port is not configured.

# **Parameters**

#### **eq** *port-num-1*

Specifies that matching occurs when the packet destination port is equal to the specified port number, which must be a valid UDP or TCP port number in the range from 0 through 65535.

#### **gt** *port-num-1*

Specifies that matching occurs when the packet destination port is greater than the specified port number, which must be a valid UDP or TCP port number in the range from 0 through 65535.

#### **lt** *port-num-1*

Specifies that matching occurs when the packet destination port is less than the specified port number, which must be a valid UDP or TCP port number in the range from 0 through 65535.

### **neq** *port-num-1* [ ... *port-num-32* ]

Specifies that matching occurs when the packet destination port is not equal to all of the specified ports. You can specify a maximum of 32 ports. Specified ports must be valid UDP or TCP port numbers in the range from 0 through 65535.

### **range** *port-num-1 port-num-2*

Specifies that matching occurs when the packet destination port is within the specified range of port numbers, which must be valid UDP or TCP port numbers in the range from 0 through 65535.

### **Modes**

Route-map configuration mode

### **Usage Guidelines**

When match protocol and match destination-port are specified in the same stanza, the protocol specified by the match **protocol** command must be either TCP or UDP.

Up to 128 **match destination-port** statements are allowed per route-map sequence number for the following options:

- **eq**
- **range**

When multiple match destination-port statements of the same type exist, matching occurs when traffic matches any one of the statements.

Only one **match destination-port** statement is allowed per route-map sequence number for the following options:

- **lt**
- **gt**
- **neq**

#### **NOTE**

Configuring the **range** option may create a lot of TCAM entries (due to rule expansion).

The **no** form of the command disables the configuration.

### **Examples**

The following example shows how to configure matching based on destination port number 45 for sequence number 4 in a route-map named rm.

```
device# configure terminal
device(config)# route-map rm permit 4
device(config-route-map-rm/permit/4)# match destination-port eq 45
```
The following example shows how to configure matching based on destination port for sequence number 4 in a route-map named rm; a match occurs when traffic destination port is not equal to 34 and 56 and 67.

```
device# configure terminal
device(config)# route-map rm permit 4
device(config-route-map-rm/permit/4)# match destination-port neq 34 56 67
```
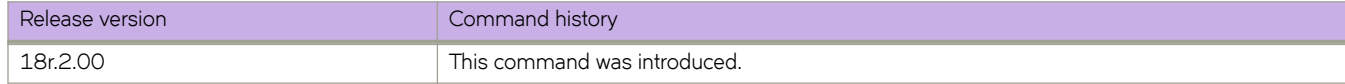

# **match dscp**

Configures matching based on a Differentiated Services Code Point (DSCP) value or range of values for a route-map sequence number.

### **Syntax**

**match dscp** { **eq** | **gt** | **lt** } *value-1*

**match dscp neq** *value-1* [ … *value-32* ]

**match dscp range** *value-1 value-2*

**no match dscp** { **eq** | **gt** | **lt** } *value-1*

**no match dscp neq** *value-1* [ … *value-32* ]

**no match dscp range** *value-1 value-2*

# **Command Default**

Matching based on DSCP value is not configured.

# **Parameters**

### **eq** *value-1*

Specifies that matching occurs when the packet DSCP value is equal to the specified DSCP value.

#### **gt** *value-1*

Specifies that matching occurs when the packet DSCP value is greater than the specified DSCP value.

### **lt** *value-1*

Specifies that matching occurs when the packet DSCP value is less than the specified DSCP value.

### **neq** *value-1* [ … *value-32* ]

Specifies that matching occurs when the packet DSCP value is not equal to all of the specified DSCP values. You can specify a maximum of 32 values.

#### **range** *value-1 value-2*

Specifies that matching occurs when the packet DSCP value is within the specified range of DSCP values.

### **Modes**

Route-map configuration mode

# **Usage Guidelines**

Up to 128 **match dscp** statements are allowed per route-map sequence number for the following options:

- **eq**
- **range**

When multiple match dscp statements of the same type exist, matching occurs when traffic matches any one of the statements.

Only one **match dscp** statement is allowed per route-map sequence number for the following options:

- **lt**
- **gt**
- **neq**

### **NOTE**

Configuring the **range** option may create a lot of TCAM entries (due to rule expansion).

The no form of the command disables the configuration.

# **Examples**

The following example shows how to configure matching based on DSCP value (23) for sequence number 4 under a route map named rm.

```
device# configure terminal
device(config)# route-map rm permit 4
device(config-route-map-rm/permit/4)# match dscp eq 23
```
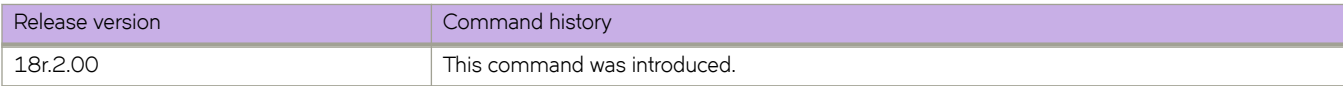

# **match extcommunity**

Matches an extended community list in a route-map instance.

### **Syntax**

**match extcommunity** *number* **no match extcommunity**

# **Command Default**

BGP extended community access list names are not matched.

### **Parameters**

*name*

Extended community list number. Values range from 1 through 99.

### **Modes**

Route-map configuration mode.

### **Usage Guidelines**

Enter **no match extcommunity** to remove the community match statement from the configuration file.

You can configure up to five match extcommunity directives within a single stanza.

# **Examples**

To configure a route map that matches on extended community ACL 1.

```
device# configure terminal
device(config)# ip extcommunity-list 1 permit 123:2
device(config)# route-map extComRmap permit 10
device(config-route-map-extComRmap/permit/10)# match extcommunity 1
```
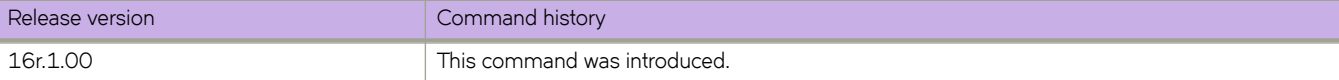

# **match fragment-type**

Configures matching based on fragmentation type for a route-map sequence number.

## **Syntax**

match fragment-type { all | any } [ dont-fragment ] [first-fragment | not-first-fragment ] [fragment | not-fragment] [ last**fragment** | **not-last-fragment** ]

no match fragment-type { all | any } [ dont-fragment ] [first-fragment | not-first-fragment ] [fragment | not-fragment] [ last**fragment** | **not-last-fragment** ]

# **Command Default**

Matching based on fragmentation type is not configured.

# **Parameters**

#### **all**

Specfies that matching occurs when traffic matches all of the subsequent specified options.

#### **any**

Specfies that matching occurs when traffic matches any of the subsequent specified options.

### **dont-fragment**

Specifies matching based on fragmentation type being equal to DF

#### first-fragment

Specifies matching based fragmentation type being equal to FF.

#### not-first-fragment

Specifies matching based on fragmentation type not being equal to FF.

#### **fragment**

Specifies that matching occurs when the packet is an IP fragment.

#### **not-fragment**

Specifies that matching occurs when the packet is not an IP fragment.

#### **last-fragment**

Specifies matching based on fragmentation type being equal to LF.

#### **not-last-fragment**

Specifies matching based on fragmentation type not being equal to FF.

### **Modes**

Route-map configuration mode

### **Usage Guidelines**

When issuing the **match fragment-type** command, you must specify either **all** or **any** and at least one other option.

You can configure multiple options by using the match fragment-type command.

Up to 128 match fragment-type configurations are allowed per route-map sequence number.

When multiple match fragment-type configurations exist, matching occurs when traffic matches any one of the configured fragment type configurations.

The no form of the command removes the configuration.

### **Examples**

The following example shows how to configure matching based on fragmentation type being equal to first-fragment or not equal to **last-fragment** for sequence number 4 in a route-map named rm.

```
device# configure terminal
device(config)# route-map rm permit 4
device(config-route-map-rm/permit/4)# match fragment-type any first-fragment not-last-fragment
```
The following example shows how to configure matching based on fragmentation type equal to last-fragment for sequence number 4 in a route-map named rm.

```
device# configure terminal
device(config)# route-map rm permit 4
device(config-route-map-rm/permit/4)# match fragment-type all last-fragment
```
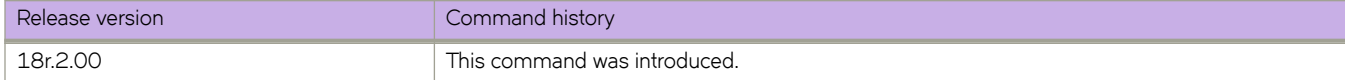

# **match ip**

Configures matching based on an IPv4 source or destination prefix for a route-map sequence number.

### **Syntax**

**match ip** { **source-address** | **destination-address** } *ip-address/ip-mask* **no match ip** { **source-address** | **destination-address** } *ip-address/ip-mask*

# **Command Default**

IPv4 source or destination prefix matching is not configured.

### **Parameters**

#### **source-address**

Specifies matching based on source IP address.

**destination-address** Specifies matching based on destination IP address.

*ip-address/ip-mask* Specifies an IPv4 address and mask.

### **Modes**

Route-map configuration mode

### **Usage Guidelines**

Only one match ip configuration is allowed per route-map sequence number.

When both match ip source-address and match ip destination-address are configured, a match occurs when traffic matches both the configured source address and the configured destination address.

The **no** form of the command disables the configuration.

### **Examples**

The following example shows how to configure matching based on a source address (10.2.0.1/16) for sequence number 4 in a route-map named rm.

```
device# configure terminal
device(config)# route-map rm permit 4
device(config-route-map-rm/permit/4)# match ip source-address 10.2.0.0/16
```
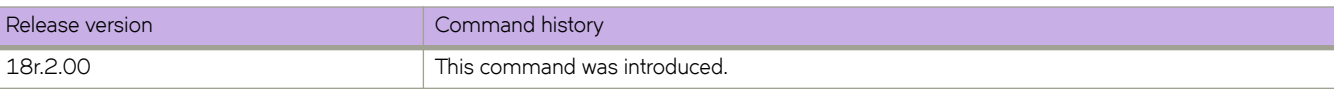

# **match ip address acl**

In a route-map stanza, matches IPv4 address conditions specified in an IPv4 ACL.

### **Syntax**

**match ip address acl** *acl-name*

**no match ip address acl** *acl-name*

# **Parameters**

#### *acl-name*

Specifies an IPv4 ACL name unique among all ACLs (Layer 2 and Layer 3). The name can from 1 through 63 characters in length and must begin with an alphanumeric character. No special characters are allowed, except for the underscore and hyphen.

### **Modes**

Route-map configuration mode

### **Usage Guidelines**

An NPB route-map stanza can contain only one **match { ip | ipv6 } address acl** or **match uda** statement.

The absence of a match statement is treated as "match any"; all traffic is forwarded according to the set statement.

Use the **no** form of this command to remove the match.

### **Examples**

The following example creates an IPv4 ACL that permits traffic from a specific source IP and then includes that ACL in a routemap stanza.

```
device# configure terminal
device(config)# ip access-list standard aclNPB_01
device(conf-ipacl-std)# permit host 192.1.1.1 count
device(conf-ipacl-std)# exit
device(config)# route-map example1 permit 1
device(config-route-map-example1/permit/1)# match ip address acl acl_2
```
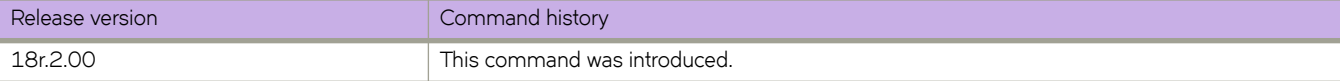

# **match ip icmp-code**

Configures matching based on Internet Control Message Protocol (ICMP) code for a route-map sequence number.

### **Syntax**

**match ip icmp-code** { **eq** | **gt** | **lt** } *icmp-code-1* **match ip icmp-code neq** *icmp-code-1* [ … *icmp-code-32* ] **match ip icmp-code range** *icmp-code-1 icmp-code-2* **no match ip icmp-code** { **eq** | **gt** | **lt** } *icmp-code-1* **no match ip icmp-code neq** *icmp-code-1* [ … *icmp-code-32* ] **no match ip icmp-code range** *icmp-code-1 icmp-code-2*

## **Command Default**

Matching based on ICMP code is not configured.

### **Parameters**

**eq** *icmp-code-1*

Specifies that matching occurs when the packet ICMP code is equal to the specified ICMP code or well-known ICMP code value.

**gt** *icmp-code-1*

Specifies that matching occurs when the packet ICMP code is greater than the specified ICMP code or well-known ICMP code value.

**lt** *icmp-code-1*

Specifies that matching occurs when the packet ICMP code is less than the specified ICMP code or well-known ICMP code value.

#### **neq** *icmp-code-1* [ … *icmp-code-32* ]

Specifies that matching occurs when the packet ICMP code is not equal to all of the specified ICMP codes or wellknown ICMP code values. You can specify a maximum of 32 codes or code values.

#### **range** *icmp-code-1 icmp-code-2*

Specifies that matching occurs when the packet ICMP code is within the range of specified ICMP codes or well-known ICMP code values.

### **Modes**

Route-map configuration mode

# **Usage Guidelines**

When match protocol and match ip icmp-code are specified in the same stanza, the protocol specified by the match protocol command must be ICMP; specifying any other protocol value using the **match protocol** command results in the rule being evaluated as false and it becomes inactive.

Up to 128 **match ip icmp-code** statements are allowed per route-map sequence number for the following options:

- **eq**
- **range**

When multiple match ip icmp-code statements of the same type exist, matching occurs when traffic matches any one of the statements.

Only one **match ip icmp-code** statement is allowed per route-map sequence number for the following options:

- **lt**
- **gt**
- **neq**

### **NOTE**

Configuring the **range** option may create a lot of TCAM entries (due to rule expansion).

The **no** form of the command disables the configuration.

# **Examples**

The following example shows how to configure matching based on ICMP codes in the range from 3 through 5.

```
device# configure terminal
device(config)# route-map rm permit 4
device(config-route-map-rm/permit/4)# match ip icmp-code range 3 5
```
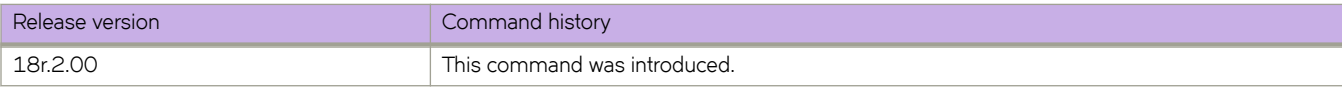

# **match ip icmp-type**

Configures matching based on Internet Control Message Protocol (ICMP) type for a route-map sequence number.

### **Syntax**

**match ip icmp-type** { **eq** | **gt** | **lt** } *icmp-type-1* **match ip icmp-type neq** *icmp-type-1* [ … *icmp-type-32* ] **match ip icmp-type range** *icmp-type-1 icmp-type-2* **no match ip icmp-type** { **eq** | **gt** | **lt** } *icmp-type-1* **no match ip icmp-type neq** *icmp-type-1* [ … *icmp-type-32* ] **no match ip icmp-type range** *icmp-type-1 icmp-type-2*

## **Command Default**

Matching based on ICMP type is not configured.

## **Parameters**

**eq** *icmp-type-1*

Specifies that matching occurs when the packet ICMP type is equal to the specified ICMP type or well-known ICMP type value.

#### **gt** *icmp-type-1*

Specifies that matching occurs when the packet ICMP type is greater than the specified ICMP type or well-known ICMP type value.

#### **lt** *icmp-type-1*

Specifies that matching occurs when the packet ICMP code is less than the specified ICMP type or well-known ICMP type value.

#### **neq** *icmp-type-1* [ … *icmp-type-32* ]

Specifies that matching occurs when the packet ICMP type (or ICMP type value) is not equal to all of the specified ICMP types. You can specify a maximum of 32 ICMP types. S

### **range** *icmp-type-1 icmp-type-2*

Specifies that matching occurs when the packet ICMP type is within the range of specified ICMP types or well-known ICMP type values.

### **Modes**

Route-map configuration mode

# **Usage Guidelines**

When match protocol and match ip icmp-type are specified in the same stanza, the protocol specified by the match protocol command must be ICMP; specifying any other protocol value using the **match protocol** command results in the rule being evaluated as false and it becomes inactive.

Up to 128 **match ip icmp-type** statements are allowed per route-map sequence number for the following options:

- **eq**
- **range**

When multiple match ip icmp-type statements of the same type exist, matching occurs when traffic matches any one of the statements.

Only one **match ip icmp-type** statement is allowed per route-map sequence number for the following options:

- **lt**
- **gt**
- **neq**

#### **NOTE**

Configuring the **range** option may create a lot of TCAM entries (due to rule expansion).

The **no** form of the command disables the configuration.

# **Examples**

The following example shows how to configure matching when the packet ICMP type is not equal to 5.

```
device# configure terminal
device(config)# route-map rm permit 4
device(config-route-map-rm/permit/4)# match ip icmp-type neq 5
```
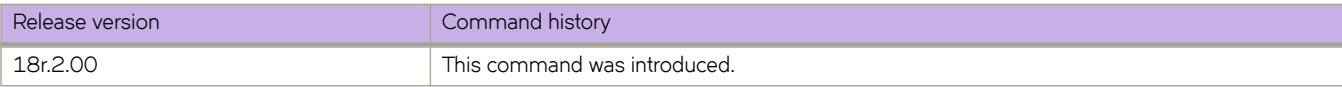

# **match ipv6 address acl**

In a route map instance, matches IPv6 address conditions specified in an IPv6 ACL.

### **Syntax**

**match ipv6 address acl** *acl-name*

**no match ipv6 address acl** *acl-name*

### **Parameters**

#### *acl-name*

Specifies an IPv6 ACL name unique among all ACLs (Layer 2 and Layer 3). The name can from 1 through 63 characters in length and and must begin with an alphanumeric character. No special characters are allowed, except for the underscore and hyphen.

### **Modes**

Route-map configuration mode

### **Usage Guidelines**

This command is also supported under Network Packet Broker (NPB).

(NPB) A route-map stanza can contain only one **match { ip | ipv6 } address acl** or **match uda** statement.

The absence of a match statement is treated as "match any"; all traffic is forwarded according to the set statement.

Use the **no** form of this command to remove the match.

### **Examples**

The following example creates an IPv6 ACL that permits traffic from specific sources and denies traffic from another source. The example then includes that ACL in a route-map stanza.

```
device# configure terminal
device(config)# ipv6 access-list extended acl6 NPB 01
device(conf-ip6acl-ext)# seq 10 permit ipv6 any host 2000::1 count
device(conf-ip6acl-ext)# seq 20 permit ipv6 any host 2000::2 count
device(conf-ip6acl-ext)# seq 30 deny ipv6 any host 2000::3 count
device(conf-ip6acl-ext)# exit
device(config)# route-map example2 permit 1
device(config-route-map-example2/permit/1)# match ipv6 address acl acl6_NPB_01
```
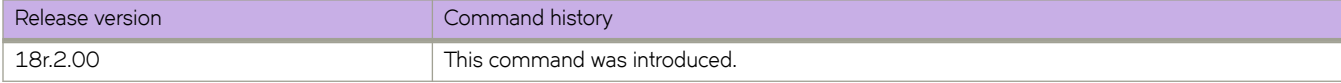

# **match large-community**

Filters routes by BGP Large Community attributes, using a partial or exact match with Large Community ACLs.

### **Syntax**

**match large-community** *name* [exact-match] **no match large-community** *name*

# **Command Default**

No matching is configured.

## **Parameters**

#### *name*

Name of a large community access list. The format is from 1 through 32 ASCII characters.

#### **exact-match**

Filters routes by using an exact match.

### **Modes**

Route-map configuration mode

### **Usage Guidelines**

Use the **no** form of this command to disable matching based on a large-community list.

A maximum of five Large Community ACLs can be configured to do a partial or exact match.

# **Examples**

The following example shows how to configure matching based on a large-community access list named ABCPath for a route map named myroutes.

```
device# config terminal
device(config)# route-map myroutes permit 10
device(config-route-map myroutes/permit/10)# match large-community ABCPath
```
The following example shows how to configure matching based on a large-community access list named lcstdacl1 with an exact match for a route map named myroutes.

```
device# config terminal
device(config)# route-map myroutes permit 10
device(config-route-map myroutes/permit/10)# match large-community lcstdacl1 exact-match
```
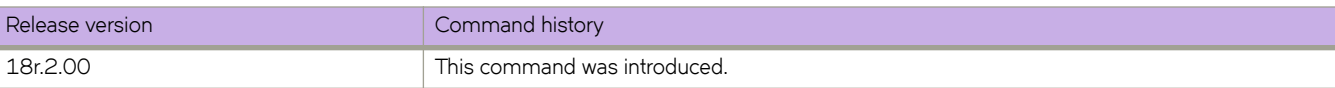

# **match packet-length**

Configures matching based on packet length for a route-map sequence number.

### **Syntax**

**match packet-length** { **eq** | **gt** | **lt** } *value-1* **match packet-length neq** *value-1* [ ... *value-32* ] **match packet-length range** *value-1 value-2* **no match packet-length** { **eq** | **gt** | **lt** } *value-1* **no match packet-length neq** *value-1* [ ... *value-32* ] **no match packet-length range** *value-1 value-2*

# **Command Default**

Matching based on packet length is not configured.

# **Parameters**

**eq** *value-1*

Specifies that matching occurs when the packet length (including the IP header but excluding the Layer 2 header) is equal to the specified value.

#### **gt** *value-1*

Specifies that matching occurs when the packet length (including the IP header but excluding the Layer 2 header) is greater than the specified value.

#### **lt** *value-1*

Specifies that matching occurs when the packet length (including the IP header but excluding the Layer 2 header) is less than the specified value.

#### **neq** *value-1* [ ... *value-32* ]

Specifies that matching occurs when the traffic packet length (including the IP header but excluding the Layer 2 header) is not equal to all of the specified values. You can specify a maximum of 32 values.

#### **range** *value-1 value-2*

Specifies that matching occurs when the packet length (including the IP header but excluding the Layer 2 header) is within the range of specified values.

### **Modes**

Route-map configuration mode

### **Usage Guidelines**

Up to 128 **match packet-length** statements are allowed per route-map sequence number for the following options:

• **eq**

• **range**

When multiple match packet-length statements of the same type exist, matching occurs when traffic matches any one of the statements.

Only one **match packet-length** statement is allowed per route-map sequence number for the following options:

- **lt**
- **gt**
- **neq**

### **NOTE**

Configuring the **range** option may create a lot of TCAM entries (due to rule expansion).

The no form of the command disables the configuration.

# **Examples**

The following example shows how to configure matching based on a packet length of 1500 for sequence number 4 in a route map named rm.

```
device# configure terminal
device(config)# route-map rm permit 4
device(config-route-map-rm/permit/4)# match packet-length eq 1500
```
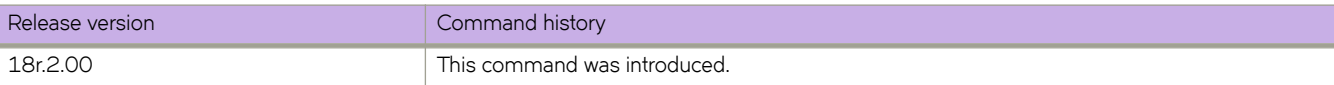

# **match port**

Configures matching based on TCP or UDP source or destination port for a route-map sequence number.

### **Syntax**

**match port** { **eq** | **gt** | **lt** } *port-num-1* **match port neq***port-num-1* [ … *port-num-32* ] **match port range** *port-num-1 port-num-2* **no match port** { **eq** | **gt** | **lt** } *port-num-1* **no match port neq***port-num-1* [ … *port-num-32* ] **no match port range** *port-num-1 port-num-2*

# **Command Default**

Source port or destination port matching is not configured.

# **Parameters**

#### **eq** *port-num-1*

Specifies that matching occurs when the packet source port or destination port is equal to the specified port number, which must be a valid UDP or TCP port number in the range from 0 through 65535.

#### **gt** *port-num-1*

Specifies that matching occurs when the packet source port or destination port is greater than the specified port number, which must be a valid UDP or TCP port number in the range from 0 through 65535.

#### **lt** *port-num-1*

Specifies that matching occurs when the packet source port or destination port is less than the specified port number, which must be a valid UDP or TCP port number in the range from 0 through 65535.

### **neq***port-num-1* [ … *port-num-32* ]

Specifies that matching occurs when *neither* the packet source port nor packet destination port is equal to all of the specified ports. Specified ports must be a valid UDP or TCP port number in the range from 0 through 65535.

#### **range** *port-num-1 port-num-2*

Specifies that matching occurs when the packet source port or destination port is within the specified range of port numbers, which must be valid UDP or TCP port numbers in the range from 0 through 65535.

### **Modes**

Route-map configuration mode

### **Usage Guidelines**

When **match protocol** and **match port** are specified in the same stanza, the protocol specified by the **match protocol** command must be either TCP or UDP.

Up to 128 **match port** statements are allowed per route-map sequence number for the following options:

- **eq**
- **range**

Only one **match port** statement is allowed per route-map sequence number for the following options:

- **lt**
- **gt**
- **neq**

When multiple match port configurations exist, matching occurs when traffic matches any one of the configured ports.

#### **NOTE**

Configuring the **range** option may create a lot of TCAM entries (due to rule expansion).

The no form of the command disables the configuration.

# **Examples**

The following example shows how to configure matching based on port numbered 45 for sequence number 4 in a route-map named rm; a match occurs when either the packet source or destination port is in the range from 3 through 6000.

```
device# configure terminal
device(config)# route-map rm permit 4
device(config-route-map-rm/permit/4)# match port range 3 6000
```
The following example shows how to configure matching based on port for sequence number 4 in a route-map named rm; a match occurs when both the packet source port and packet destination port are not equal to 34 and 56 and 67.

```
device# configure terminal
device(config)# route-map rm permit 4
device(config-route-map-rm/permit/4)# match port neq 34 56 67
```
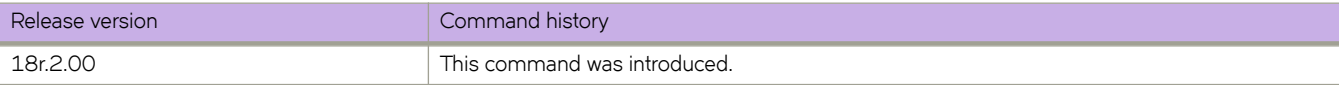

# **match protocol**

Configures protocol-based matching for a route-map sequence number.

### **Syntax**

**match protocol** { **eq** | **gt** | **lt** } *protocol-1* **match protocol neq** *protocol-1* [ … *protocol-32* ] **match protocol range** *protocol-1 protocol-2* **no match protocol** { **eq** | **gt** | **lt** } *protocol-1* **no match protocol neq** *protocol-1* [ … *protocol-32* ] **no match protocol range** *protocol-1 protocol-2*

# **Command Default**

Protocol-based matching is not configured.

# **Parameters**

**eq** *protocol-1*

Specifies that matching occurs when the traffic IP protocol is equal to the specified protocol. The protocol can be specified in either name or number format.

#### **gt** *protocol-1*

Specifies that matching occurs when the traffic IP protocol is greater than the specified protocol. The protocol can be specified in either name or number format.

#### **lt** *protocol-1*

Specifies that matching occurs when the traffic IP protocol is less than the specified protocol. The protocol can be specified in either name or number format.

### **neq** *protocol-1* [ … *protocol-32* ]

Specifies that matching occurs when the traffic IP protocol is not equal to all of the specified protocols. You can specify a maximum of 32 protocols. Protocols can be specified in either name or number format.

#### **range** *protocol-1 protocol-2*

Specifies that matching occurs when the traffic IP protocol is within the specified range of protocols. Protocols rotocol can be specified in either name or number format.

### **Modes**

Route-map configuration mode
# **Usage Guidelines**

When match protocol and match ip icmp-code are specified in the same stanza, the protocol specified by the match protocol command must be ICMP; specifying any other protocol value using the **match protocol** command results in the rule being evaluated as false and it becomes inactive.

When match protocol and match ip icmp-type are specified in the same stanza, the protocol specified by the match protocol command must be ICMP; specifying any other protocol value using the **match protocol** command results in the rule being evaluated as false and it becomes inactive.

When match protocol and match port, match source-port, or match destination-port are specified in the same stanza, the protocol specified by the match protocol command must be either TCP or UDP.

Up to 128 **match protocol** statements are allowed per route-map sequence number for the following options:

- **eq**
- **range**

When multiple match protocol statements of the same type exist, matching occurs when traffic matches any one of the statements.

Only one **match protocol** statement is allowed per route-map sequence number for the following options:

- **lt**
- **gt**
- **neq**

```
NOTE
Configuring the range option may create a lot of TCAM entries (due to rule
expansion).
```
The **no** form of the command disables the configuration.

# **Examples**

The following example shows how to configure protocol-based matching for sequence number 4 in a route-map named rm; a match occurs when traffic is not equal to 34 and 56 and 67.

```
device# configure terminal
device(config)# route-map rm permit 4
device(config-route-map-rm/permit/4)# match protocol neq 34 56 67
```
The following example shows how to configure matching based on a range of protocols (3 through 10) for sequence number 4 in a route-map named rm.

```
device# configure terminal
device(config)# route-map rm permit 4
device(config-route-map-rm/permit/4)# match protocol range 3 10
```
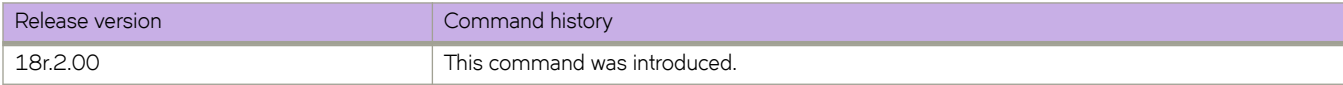

# **match source-port**

Configures matching based on UDP or TCP source port for a route-map sequence number.

## **Syntax**

**match source-port** { **eq** | **gt** | **lt** } *port-num-1* **match source-port neq** *port-num-1* [ … *port-num-32* ] **match source-port range** *port-num-1 port-num-2* **no match source-port** { **eq** | **gt** | **lt** } *port-num-1* **no match source-port neq** *port-num-1* [ … *port-num-32* ] **no match source-port range** *port-num-1 port-num-2*

# **Command Default**

Matching based on source port is not configured.

# **Parameters**

**eq** *port-num-1*

Specifies that matching occurs when the packet source port is equal to the specified port number, which must be a valid UDP or TCP port number in the range from 0 through 65535.

#### **gt** *port-num-1*

Specifies that matching occurs when the packet source port is greater than the specified port number, which must be a valid UDP or TCP port number in the range from 0 through 65535.

#### **lt** *port-num-1*

Specifies that matching occurs when the packet source port is less than the specified port number, which must be a valid UDP or TCP port number in the range from 0 through 65535.

#### **neq** *port-num-1* [ … *port-num-32* ]

Specifies that matching occurs when the packet destination port is not equal to all of the specified ports. You can specify a maximum of 32 ports. Specified ports must be a valid UDP or TCP port number in the range from 0 through 65535.

#### **range** *port-num-1 port-num-2*

Specifies that matching occurs when the packet source is within the specified range of port numbers, which must be a valid UDP or TCP port numbers in the range from 0 through 65535.

## **Modes**

Route-map configuration mode

### **Usage Guidelines**

When match protocol and match source-port are specified in the same stanza, the protocol specified by the match protocol command must be either TCP or UDP.

Up to 128 **match source-port** statements are allowed per route-map sequence number for the following options:

- **eq**
- **range**

When multiple match source-port statements of the same type exist, matching occurs when traffic matches any one of the statements.

Only one **match source-port** statement is allowed per route-map sequence number for the following options:

- **lt**
- **gt**
- **neq**

#### **NOTE**

Configuring the **range** option may create a lot of TCAM entries (due to rule expansion).

The **no** form of the command disables the configuration.

### **Examples**

The following example shows how to configure matching based on a source port numbered 45 for sequence number 4 in a route-map named rm.

```
device# configure terminal
device(config)# route-map rm permit 4
device(config-route-map-rm/permit/4)# match source-port eq 45
```
The following example shows how to configure matching based on source port for sequence number 4 in a route-map named rm; a match occurs when traffic source port is not equal to 34 and 56 and 67.

```
device# configure terminal
device(config)# route-map rm permit 4
device(config-route-map-rm/permit/4)# match source-port neq 34 56 67
```
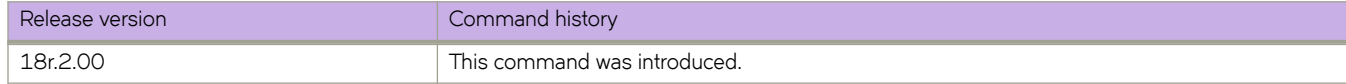

# match tcp-flags

Configures Transmission Control Protocol (TCP) flag-based matching for a route-map sequence number.

# **Syntax**

match tcp-flags { any | all } [ ack | not-ack ] [ cwr | not-cwr ] [ ece | not-ece ] [ fin | not-fin ] [ push | not-push ] [ rst | not-rst ] [ **syn** | **not-syn** ] [ **urg** | **not-urg** ]

no match tcp-flags { any | all } [ ack | not-ack ] [ cwr | not-cwr ] [ ece | not-ece ] [ fin | not-fin ] [ push | not-push ] [ rst | not**rst** ] [ **syn** | **not-syn** ] [ **urg** | **not-urg** ]

# **Command Default**

Matching based on TCP flags is not configured.

# **Parameters**

# **all**

Specfies that matching occurs when traffic matches all of the subsequent specified options.

#### **any**

Specfies that matching occurs when traffic matches any of the subsequent specified options.

#### **ack**

Configures matching based on TCP Acknowledgement flag.

#### **not-ack**

Configures matching based on no TCP Acknowledgement flag.

#### **cwr**

Configures matching based on TCP Congestion Window Reduced (CWR) flag. This match criterion is not supported in the hardware but is still received and advertised by BGP.

#### **not-cwr**

Configures matching based on no TCP CWR flag. This match criterion is not supported in the hardware but is still received and advertised by BGP.

#### **ece**

Configures matching based on TCP Explicit Congestion Notification Echo (ECE) flag. This match criterion is not supported in the hardware but is still received and advertised by BGP.

#### **not-ece**

Configures matching based on no TCP ECE flag. This match criterion is not supported in the hardware but is still received and advertised by BGP.

#### **fin**

Configures matching based on TCP FIN (finish) flag.

#### **n±æfin**

Configures matching based on no TCP FIN flag.

#### **push**

Configures matching based on TCP PUSH flag.

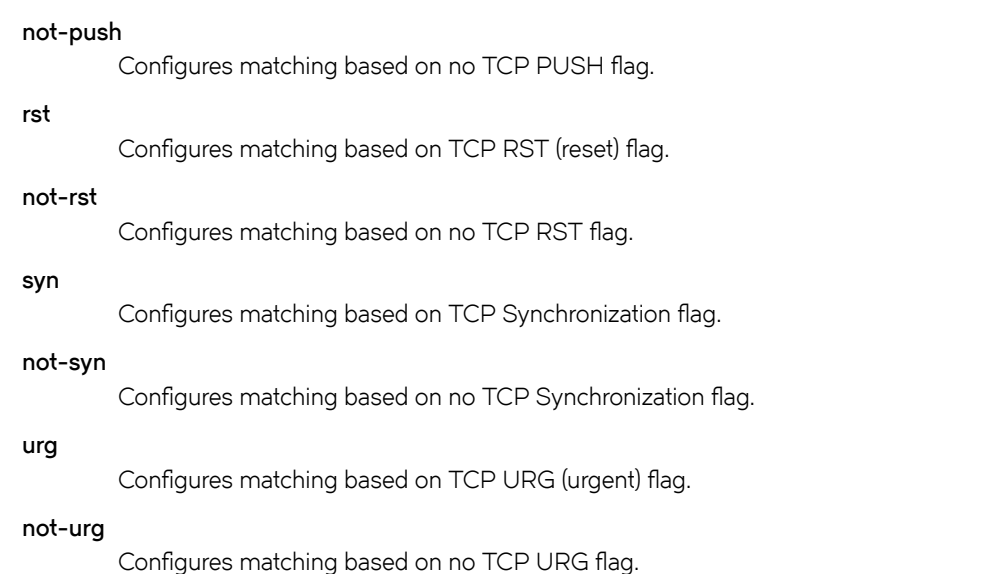

#### **Modes**

Route-map configuration mode

### **Usage Guidelines**

When match protocol and match tcp-flags are specified in the same stanza, the protocol specified by the match protocol command must be TCP; specifying any other protocol value using the **match protocol** command results in the rule being evaluated as false and it becomes inactive.

When it is possible to have multiple flag options together in a TCP packet header; for example SYN, ACK and so on, you can configure all options using one match tcp-flags command.

Up to 128 match tcp-flags configurations are allowed per route-map sequence number.

When multiple match tcp-flags configurations exist, matching occurs when traffic matches any one of the configurations.

The **no** form of the command removes the configuration.

## **Examples**

The following example shows how to configure matching on the SYN and ACK TCP flags for sequence number 4 under a route-map named rm.

```
device# configure terminal
device(config)# route-map rm permit 4
device(config-route-map-rm/permit/4)# match tcp-flags any syn ack
```
The following example shows how to configure matching on both the PUSH and ACK TCP flags for sequence number 4 under a route-map named rm.

```
device# configure terminal
device(config)# route-map rm permit 4
device(config-route-map-rm/permit/4)# match tcp-flags all push ack
```
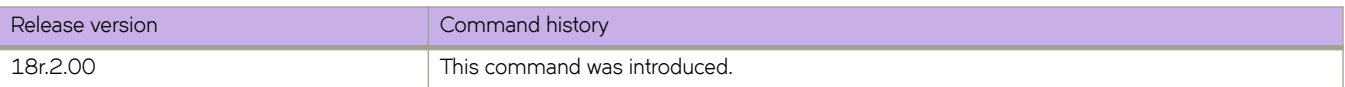

# **match uda**

In a route-map stanza, matches conditions specified in a user-defined ACL (UDA).

### **Syntax**

**match uda** *acl-name* **no match uda** *acl-name*

# **Parameters**

#### *acl-name*

Specifies a UDA ACL name unique among all ACLs (Layer 2, Layer 3, and UDA). The name can from 1 through 63 characters in length and must begin with an alphanumeric character. No special characters are allowed, except for the underscore and hyphen.

### **Modes**

Route-map configuration mode

### **Usage Guidelines**

This command is supported only in NPB system mode.

An NPB route-map stanza can contain only one **match ip address acl** or **match uda** statement.

The absence of a match statement is treated as "match any"; all traffic is forwarded according to the set statement.

Use the **no** form of this command to remove the match.

## **Examples**

The following example creates a UDA ACL that permits traffic from a specific source IP and then includes that ACL in a routemap stanza.

```
device# configure terminal
device(config)# uda access-list uda_01
device(conf-udaacl-ext)# permit 0x00001111 0x0000ffff 0x00002222 0x0000ffff 0x00003333 0x0000ffff 
0x00004444 0x0000ffff count
device(conf-udaacl-ext)# exit
device(config)# route-map rm_UDA_01 permit 1
device(config-route-map-rm UDA 0\overline{1}/\text{permit}/1)# match uda uda 01
device(config-route-map-rm_UDA_01/permit/1)# set interface ethernet 1/5
device(config-route-map-rm_UDA_01/permit/1)# set interface ethernet 1/6
device(config-route-map-rm_UDA_01/permit/1)# set uda interface null0
```
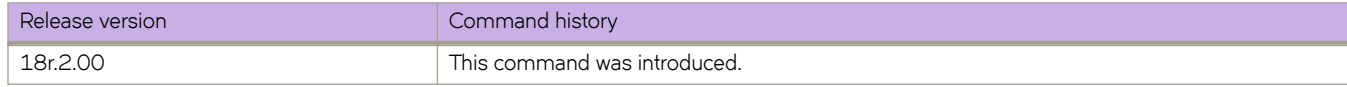

# **match vlan**

Matches a VLAN to a class map.

# **Syntax**

**match vlan** *VLAN-number*

# **Parameters**

*VLAN-number* Specifies a valid VLAN number.

# **Modes**

Class map configuration mode.

# **Usage Guidelines**

The command is used after the **class-map** command is entered.

# **Examples**

The following example matches a VLAN to a class map.

```
device(config)# class-map p2
device(config-classmap)# match vlan 500
```
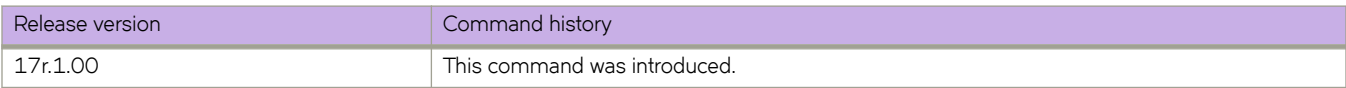

# **max-age**

Sets the interval time in seconds between messages that the spanning tree receives from the interface.

### **Syntax**

**max-age** *seconds*

**no max-age**

# **Command Default**

20 seconds.

### **Parameters**

*seconds*

Configures the STP interface maximum age. Valid values range from 6 through 40.

### **Modes**

Spanning tree configuration mode

### **Usage Guidelines**

Use this command to control the maximum length of time that passes before an interface saves its configuration Bridge Protocol Data Unit (BPDU) information.

If the **vlan** parameter is not provided, the *seconds* value is applied globally for all per-VLAN instances. However, for VLANs that have been configured explicitly, the per-VLAN configuration takes precedence over the global configuration.

When configuring the maximum age, the max-age command setting must be greater than the hello-time command setting. The following relationship should be kept:

 $(2 \times (forward-delay - 1)) \geq max-age \geq (2 \times (hello-time + 1))$ 

Enter **no max-age** to return to the default configuration.

# **Examples**

#### To configure the maximum age to 10 seconds:

```
device# configure terminal
device(config)# protocol spanning-tree stp
device(conf-stp)# max-age 10
```

```
device# configure terminal
device(config)# protocol spanning-tree rstp
device(conf-rstp)# max-age 10
```

```
device# configure terminal
device(config)# protocol spanning-tree mstp
device(conf-mstp)# max-age 10
```

```
device# configure terminal
device(config)# protocol spanning-tree pvst
device(conf-pvst)# max-age 10
```

```
device# configure terminal
device(config)# protocol spanning-tree rpvst
device(conf-rpvst)# max-age 10
```
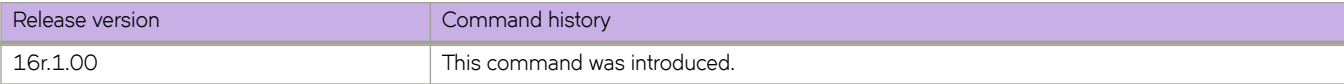

# **max-bypasses**

Use the max-bypasses command to configure the maximum number of dynamic bypass LSPs that can be created in the system or on a MPLS interface.

### **Syntax**

**max-bypasses** { *max\_bypass\_count* }

**no max-bypasses** { *max\_bypass\_count* }

# **Command Default**

The default value is 250.

### **Parameters**

*max\_bypass-count*

This number must be less than or equal to the global maximum number of bypass LSPs; that is, the total amount of static bypasses and dynamic bypasses that can be configured on a router or on an interface. The value can be between 1 and 500.

### **Modes**

MPLS router dynamic bypass configuration mode (config-router-mpls-dynamic-bypass).

MPLS router MPLS interface dynamic bypass configuration mode (config-router-mpls-if ethernet-slot/port-dynamic-bypass)

### **Usage Guidelines**

The maximum number of bypass LSPs supported on a router is limited to 500. The maximum number of dynamic bypass LSP that can be configured on a system is (500 - (current number of configured Bypass LSPs)).

When this parameter is not configured under interface mode, the global max-bypasses parameter value is considered for this parameter. This parameter value must be less than the globally set **max-bypasses** value.

The **no** form of the command removes the maximum bypass limit and falls back to the default value of 250.

# **Examples**

The following example configures the maximum number of bypasses to 300.

```
device>configure
device(config)# router mpls
device9Config-router-mpls)# dynamic bypass
device(config-router-mpls-dynamic-bypass)# max-bypasses 300
```
the following example disables the max-bypasses command for MPLS Ethernet interface *2/8*.

```
device>configure
device(config)# router mpls
device(config-router-mpls)# mpls-interface ethernet 2/8
device(config-router-mpls-if-ethernet-2/8)# dynamic bypass
device(config-router-mpls-if-ethernet-2/8-dynamic-bypass)# disable
```
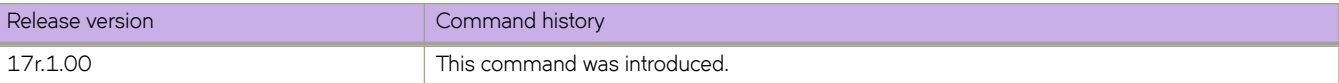

# **max-bypasses-per-mp**

Use the max-bypasses-per-mp command in the global mode or interface mode to configure the maximum number of dynamic bypass LSPs that can be created to a merge point.

### **Syntax**

**max-bypasses-per-mp** { *max\_bypass\_per\_mp\_count* }

**no max-bypasses-per-mp** { *max\_bypass\_per\_mp\_count* }

# **Command Default**

The system inherits the configured max-bypasses command value.

## **Parameters**

*max\_bypass\_per\_mp\_count* Specifies the number of maximum bypasses for each merge point. The range is from 1 to 500.

## **Modes**

MPLS router dynamic bypass configuration mode (config-router-mpls-dynamic-bypass).

MPLS router MPLS interface dynamic bypass configuration mode (config-router-mpls-if-ethernet-slot/port-dynamic-bypass).

## **Usage Guidelines**

The global value is taken as the interface mode maximum bypasses per MP default value (when the user has not configured this value in the interface mode).

This is the limit for the total number of dynamic bypass LSPs that can be created to a MP corresponding to a protected interface. A PLR can have 'M' number of MP to a protected LSP. There can be 'N' number of protected LSPs riding on an interface with dynamic bypass enabled. The max-bypasses configuration limits the maximum number of dynamic bypass LSPs that can be sent to each Merge Point.

When the **max-bypasses-per-mp** changes to a value which is less than the current active number of dynamic bypasses, then the limit changes to the new value and this limit is considered for the next new creations. Existing exceeding number dynamic bypasses do not delete.

When the max-bypasses-per-mp changes to a value which is more than system max-bypasses limit, then there is a warning message.

The **no** form of the command removes the maximum bypasses per MP limit and falls back to its default value, which is the max-bypasses value at the time of issuing this command.

# **Examples**

The following example configures the maximum number of bypasses per merge point to 300.

```
device>configure
device(config)# router mpls
device(config-router-mpls)# dynamic-bypass
device(config-router-mpls-dynamic-bypass)# max-bypasses-per-mp 100
```
The following example configures MPLS Ethernet interface 2/8 to a maximum number of bypasses per merge point to 5.

```
device>configure
device(config)# router mpls
device(config-router-mpls)# mpls-interface ethernet 2/8
device(config-router-mpls-if-ethernet-2/8)# dynamic-bypass
device(config-router-mpls-if-ethernet-2/8-dynamic-bypass)# max-bypasses-per-mp 5
```
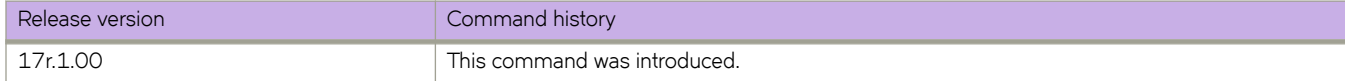

# **max-lsp-lifetime**

Sets the maximum number of seconds an unrefreshed Link State PDU (LSP) remains in the LSP database of a device.

### **Syntax**

**max-lsp-lifetime** *secs* **max-lsp-lifetime** *secs*

# **Command Default**

The default maximum lifetime is 1200 seconds (20 minutes).

## **Parameters**

#### *secs*

Specifies the maximum lifetime in seconds. Valid values range from 1 through 65535 seconds. The default is 1200 seconds.

## **Modes**

IS-IS router configuration mode

## **Usage Guidelines**

The max-lsp-lifetime and lsp-refresh-interval commands must be configured in such a way that the LSPs are refreshed before the maximum LSP lifetime is reached; otherwise, the device's originated LSPs may be timed out by neighbors of the device.

The no form of the command removes the configured period of time.

# **Examples**

The following example changes the maximum LSP lifetime to 2400 seconds.

```
device# configure terminal
device(config)# router isis
device(config-isis-router)# max-lsp-lifetime 2400
```
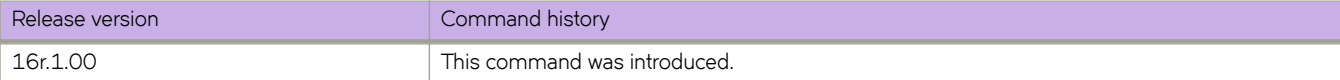

# **max-mcache**

Configures the maximum multicast cache size.

# **Syntax**

**max-mcache** *num* **no max-mcache**

# **Command Default**

Multicast cache size is 24576 entries.

# **Parameters**

*num*

Number of entries in the multicast cache. Valid values range from 1 through 24576.

# **Modes**

Router PIM configuration mode

# **Usage Guidelines**

Entering the **no** form of the command sets the maximum multicast cache size to the default - 24576 entries.

# **Examples**

Setting the multicast cache to 500 entries.

```
device(config)# router pim
device(conf-pim-router)# max-mcache 500
```
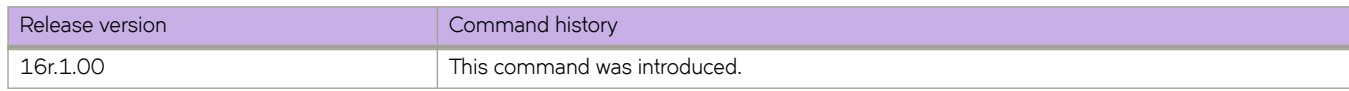

# **max-metric router-lsa**

Advertises the maximum metric value in different Link State Advertisements (LSAs).

### **Syntax**

**max-metric router-lsa** [ **all-vrfs** ] [ **all-lsas** | **external-lsa** *metric-value* | **link** { **all** | **ptp** | **stub** | **transit** } | **summary-lsa** *metricvalue* | **on-startup** { *time* | **wait-for-bgp** [ **all-lsas** | **summary-lsa** *metric-value* | **external-lsa** *metric-value* | **link** { **all** | **ptp** | **stub** | **transit** } ] } ]

**no max-metric router-lsa** [ **all-vrfs** ] [ **all-lsas** | **external-lsa** | **link** { **all** | **ptp** | **stub** | **transit** } | **summary-lsa** | **on-startup** { *time* | **wait-for-bgp** [ **all-lsas** | **link** [ **all** ] ] } ]

# **Parameters**

#### **all-vrfs**

Applies the configuration change to all instances of OSPF.

#### **all-lsas**

Sets the **summary-lsa** and **external-lsa** optional parameters to the corresponding default max-metric value. For a non-default instance of OSPF, only the summary-lsa and external-lsa parameters are set.

#### **external-lsa** *metric-value*

Modifies the metric of all external type 5 LSAs to equal the specified value or a default value. The range for metric value is 1 to 16777214 (0x00001 - 0x00FFFFFE), and the default is 16711680 (0x00FF0000).

#### **link**

Specifies the types of links for which the maximum metric is advertised. By default, the maximum metric is advertised only for transit links.

#### **all**

Advertises the maximum metric in Router LSAs for all supported link types.

#### **ptp**

Advertises the maximum metric in Router LSAs for point-to-point links.

#### **stub**

Advertises the maximum metric in Router LSAs for stub links.

#### **transit**

Advertises the maximum metric in Router LSAs for transit links. This is the default link type.

#### **summary-lsa** *metric-value*

Modifies the metric of all summary type 3 and type 4 LSAs to equal the specified value or a default value. The range for metric value is 1 to 16777215 (0x00001 - 0x00FFFFFE), and the default is 16711680 (0x00FF0000).

#### **on-startup**

Applies the configuration change at the next OSPF startup.

#### *time*

Sets the time (in seconds) for which the specified links in Router LSAs are advertised when the metric is set to the maximum value of 0xFFFF. The range for *time* is 5 to 86,400.

#### **wait-for-bgp**

Indicates that OSPF should wait for either 600 seconds or until BGP has finished route table convergence, whichever happens first, before advertising the links with the normal metric.

#### **Modes**

OSPF router configuration mode

OSPF VRF router configuration mode

## **Usage Guidelines**

Use this command to set the maximum metric value advertised in different Link State Advertisements (LSAs). When enabled, the router configures the maximum value of the metric for routes and links advertised in various types of LSAs. Because the route metric is set to its maximum value, neighbors will not route traffic through this router except to directly connected networks. Thus, the device becomes a stub router, which is desirable when you want:

- Graceful removal of the router from the network for maintenance.
- Graceful introduction of a new router into the network.
- To avoid forwarding traffic through a router that is in critical condition.

Enter no max-metric router-lsa all-lsas to disable advertising the maximum metric value in different LSAs.

### **Examples**

The following example advertises the maximum metric value using the **all-lsas** option.

```
device# configure terminal
device(config)# router ospf
device(config-router-ospf-vrf-default-vrf)# max-metric router-lsa all-lsas
```
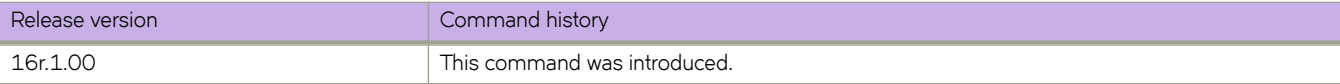

# **max-metric router-lsa (OSPFv3)**

Advertises the maximum metric value in different Link State Advertisements (LSAs).

## **Syntax**

**max-metric router-lsa** [ **all-lsas** | **external-lsa** *metric-value* | **include-stub** | **on-startup** { *time* | **wait-for-bgp** } | **summary-lsa** *metric-value* ]

**no max-metric router-lsa** [ **all-lsas** | **external-lsa** | **include-stub** | **on-startup** { *time* | **wait-for-bgp** } | **summary-lsa** ]

### **Parameters**

#### **all-lsas**

Sets the **summary-lsa** and **external-lsa** optional parameters to the corresponding default max-metric value. For a non-default instance of OSPFv3, only the summary-lsa and external-lsa parameters are set.

#### **external-lsa** *metric-value*

Configures the maximum metric value for all external type-5 and type-7 LSAs. The range for metric value is 1 to 16777214 (0x00001 - 0x00FFFFFE), and the default is 16711680 (0x00FF0000).

#### **include-stub**

Specifies the advertisement of the maximum metric value for point-to-point and broadcast stub links in the intra-areaprefix LSA..

#### **on-startup**

Applies the configuration change at the next OSPF startup.

*time*

Sets the time (in seconds) for which the specified links in Router LSAs are advertised when the metric is set to the maximum value of 0xFFFF. The range for *time* is 5 to 86400.

#### **wait-for-bgp**

Specifies that OSPFv3 should wait until BGP has finished route table convergence before advertising the links with the normal metric, or for no more than 600 seconds.

#### **summary-lsa** *metric-value*

Configures the maximum metric value for all summary type 3 and type 4 LSAs. The range for metric value is 1 to 16777215 (0x00001 - 0x00FFFFFE), and the default is 16711680 (0x00FF0000).

#### **Modes**

OSPFv3 router configuration mode

OSPFv3 VRF router configuration mode

### **Usage Guidelines**

Use this command to set the maximum metric value advertised in different Link State Advertisements (LSAs). When enabled, the router configures the maximum value of the metric for routes and links advertised in various types of LSAs. Because the route metric is set to its maximum value, neighbors will not route traffic through this router except to directly connected networks. Thus, the device becomes a stub router, which is desirable when you want:

- Graceful removal of the router from the network for maintenance.
- Graceful introduction of a new router into the network.
- To avoid forwarding traffic through a router that is in critical condition.

Enter no max-metric router-lsa to disable advertising the maximum metric value in different LSAs.

### **Examples**

The following example configures an OSPFv3 device to advertise a maximum metric and sets the maximum metric value for all external type-5 and type-7 LSAs to 1000.

```
device# configure terminal
device(config)# ipv6 router ospf
device(config-ipv6-router-ospf-vrf-default-vrf)# max-metric router-lsa external-lsa 1000
```
The following example configures an OSPFv3 device to advertise a maximum metric and specifies the advertisement of the maximum metric value for point-to-point and broadcast stub links in the intra-area-prefix LSA.

```
device# configure terminal
device(config)# ipv6 router ospf 
device(config-ipv6-router-ospf-vrf-default-vrf)# max-metric router-lsa include-stub
```
The following example configures an OSPFv3 device to advertise a maximum metric until BGP routing tables converge or until the default timer of 600 seconds expires.

```
device# configure terminal
device(config)# ipv6 router ospf
device(config-ipv6-router-ospf-vrf-default-vrf)# max-metric router-lsa on-startup wait-for-bgp
```
The following example configures an OSPFv3 device to advertise a maximum metric and sets the maximum metric value for all summary type-3 and type-4 LSAs to 100.

```
device# configure terminal
device(config)# ipv6 router ospf
device(config-ipv6-router-ospf-vrf-default-vrf)# max-metric router-lsa summary-lsa 100
```
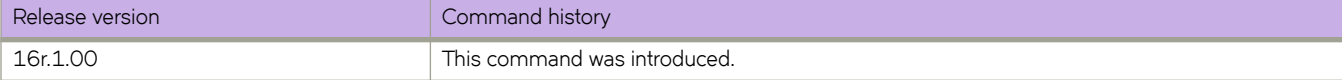

# **max-neighbor-reconnect-time**

Specifies the maximum time that this router must wait for a graceful restart (GR) neighbor to restore the LDP session.

# **Syntax**

**max-neighbor-reconnect-time** *seconds*

**no max-neighbor-reconnect-time** *seconds*

# **Command Default**

120 seconds

# **Parameters**

*seconds*

Specifies the maximum time in seconds that this router must wait for a GR neighbor to restore the LDP session. Enter a integer from 60 to 300. The default setting is 120.

# **Modes**

MPLS LDP GR configuration mode

# **Usage Guidelines**

The **no** form of the command resets the default time of 120 seconds.

# **Examples**

The following example sets the LDP GR timer to 180 seconds.

```
device# configure terminal
device(config)# router mpls
device(config-router-mpls)# ldp
device(config-router-mpls-ldp)# graceful-restart
device(config-router-mpls-ldp-gr)# max-neighbor-reconnect-time 180
```
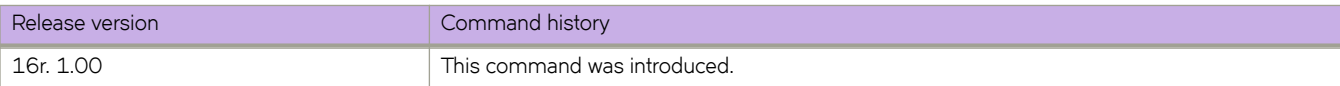

# **max-neighbor-recovery-time**

Specifies the maximum amount of time that this router waits for a graceful restart (GR) neighbor to complete its GR recovery after the LDP session has been reestablished.

## **Syntax**

**max-neighbor-recovery-time** *seconds*

**no max-neighbor-recovery-time** *seconds*

# **Command Default**

The default maximum time is120 seconds.

### **Parameters**

*seconds*

Specifies the maximum amount of time in seconds that this router waits for a GR neighbor to complete its GR recovery after the LDP session has been reestablished. Enter a integer from 60 to 3600. The default setting is 120.

### **Modes**

MPLS LDP GR configuration mode

### **Usage Guidelines**

Recovery-time must be chosen accordingly taking into account the time it takes for RTM to recompute the routes and the number of Layer 3 FECs that need to be recovered as part of the LDP GR recovery. This is applicable to GR processing on ingress as well as transit LSRs.

The **no** form of the command resets the default time of 120 seconds.

## **Examples**

The following example sets the LDP GR timer to 240 seconds.

```
device# configure terminal
device(config)# router mpls
device(config-router-mpls)# ldp
device(config-router-mpls-ldp)# graceful-restart
device(config-router-mpls-ldp-gr)# max-neighbor-recovery-time 240
```
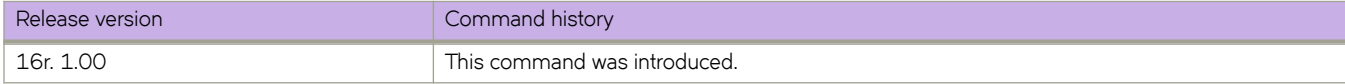

# **maxas-limit**

Imposes a limit on the number of autonomous systems in the AS-PATH attribute.

### **Syntax**

**maxas-limit in** *num* **no maxas-limit in**

# **Command Default**

Disabled.

# **Parameters**

#### **in**

Allows an AS-PATH attribute from any neighbor to impose a limit on the number of autonomous systems.

*num*

Range is from 0 through 300. The default is 300.

### **Modes**

BGP configuration mode

# **Usage Guidelines**

Use the **no** form of this command to restore the default.

## **Examples**

This example sets the limit on the number of BGP4 autonomous systems in the AS-PATH attribute to 100.

```
device# configure terminal
device(config)# router bgp
device(config-bgp-router)# address-family ipv4 unicast
device(config-bgp-ipv4u)# maxas-limit in 100
```
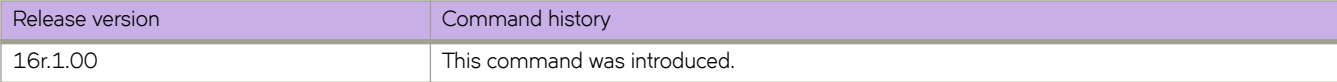

# **maximum-paths (BGP)**

Sets the maximum number of BGP4 and BGP4+ shared paths.

### **Syntax**

**maximum-paths** *num* | **use-load-sharing**

**no maximum-paths**

# **Command Default**

Disabled.

## **Parameters**

*num*

Specifies the maximum number of paths across which the device balances traffic to a given BGP destination. Valid values range is from 1 through 64. The default is 1.

#### **use-load-sharing**

Uses the maximum IP ECMP path value supported (64) without enabling BGP level ECMP.

#### **Modes**

BGP address-family IPv4 unicast configuration mode BGP address-family IPv6 unicast configuration mode BGP address-family IPv4 unicast VRF configuration mode BGP address-family IPv6 unicast VRF configuration mode

### **Usage Guidelines**

Use this command to change the maximum number of BGP4 shared paths, either by setting a value or using the maximum IP ECMP path value supported (64) without enabling BGP level ECMP.

If the configured num value is less than the possible number of ECMP paths available, BGP routes may not take the same number of ECMP paths. The set of ECMP paths may not be the same for different prefixes.

The **no** form of the command restores the default.

## **Examples**

This example sets the maximum number of BGP4 shared paths to 8.

```
device# configure terminal
device(config)# router bgp
device(config-bgp-router)# address-family ipv4 unicast
device(config-bgp-ipv4u)# maximum-paths 8
```
This example sets the maximum number of BGP4+ shared paths to 64 without enabling BGP level ECMP.

```
device# configure terminal
device(config)# router bgp
device(config-bgp-router)# address-family ipv6 unicast
device(config-bgp-ipv6u)# maximum-paths use-load-sharing
```
This example sets the maximum number of BGP shared paths to 2 in a nondefault VRF instance in the IPv6 address family.

```
device# configure terminal
device(config)# router bgp
device(config-bgp-router)# address-family ipv6 unicast vrf red
device(config-bgp-ipv6u-vrf)# maximum-paths 2
```
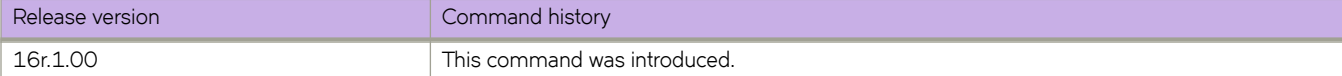

# **maximum-paths (IS-IS)**

Specifies the number of paths Intermediate System-to-Intermediate System (IS-IS) can calculate and install in the IPv4 or IPv6 forwarding table.

### **Syntax**

**maximum-paths** *number*

**no maximum-paths** *number*

# **Command Default**

The default is 8 paths.

### **Parameters**

*value*

Specifies the number of paths. Valid values range from 1 through 64 paths. The default is 8.

### **Modes**

IS-IS address-family IPv4 unicast configuration mode

IS-IS address-family IPv6 unicast configuration mode

## **Usage Guidelines**

The **no** form of the command resets number of paths to the default number of 8.

# **Examples**

The following example specifies that the number of paths IS-IS can calculate and install in the IP forwarding table is 10.

```
device# configure terminal
device(config)# router isis
device(config-isis-router)# address-family ipv4 unicast
device(config-router-isis-ipv4u)# maximum-paths 10
```
The following example resets the number of paths IS-IS can calculate and install in the IPv6 forwarding table to 8 (the default).

```
device# configure terminal
device(config)# router isis
device(config-isis-router)# address-family ipv6 unicast
device(config-router-isis-ipv6u)# no maximum-paths
```
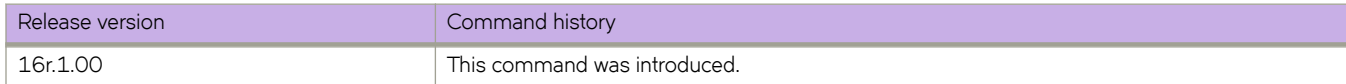

# **maximum-paths (OSPF)**

Changes the maximum number of OSPF shared paths.

# **Syntax**

**maximum-paths** *num*

**no maximum-paths**

# **Parameters**

#### *num*

Maximum number of paths across which the device balances traffic to a given OSPF destination. The range is from 1 through 64. The default is 8.

#### **Modes**

OSPF router configuration mode

OSPFv3 router configuration mode

OSPF router VRF configuration mode

OSPFv3 router VRF configuration mode

# **Usage Guidelines**

The **no** form of the command restores the default.

# **Examples**

The following example sets the maximum number of shared paths to 22.

```
device# configure terminal
device(config)# router ospf
device(config-router-ospf-vrf-default-vrf)# maximum-paths 22
```
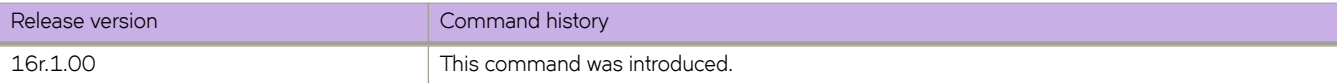

# **maximum-paths ebgp ibgp**

Specifies the number of equal-cost multipath eBGP or iBGP routes or paths that are selected.

### **Syntax**

**maximum-paths** { **ebgp** *num* | **ibgp** *num* }

**no maximum-paths**

# **Command Default**

This option is disabled.

# **Parameters**

#### **ebgp**

Specifies eBGP routes or paths.

#### **ibgp**

Specifies iBGP routes or paths.

#### *num*

The number of equal-cost multipath routes or paths that are selected. Range is from 1 through 64. 1 disables equalcost multipath.

### **Modes**

BGP address-family IPv4 unicast configuration mode BGP address-family IPv6 unicast configuration mode BGP address-family IPv4 unicast VRF configuration mode BGP address-family IPv6 unicast VRF configuration mode

## **Usage Guidelines**

Use the **no** form of this command to restore the default.

Enhancements to BGP load sharing support the load sharing of BGP4 and BGP4+ routes in IP Equal-Cost Multipath (ECMP), even if the BGP multipath load-sharing feature is not enabled by means of the **use-load-sharing** option for the **maximumpaths** command. You can set separate values for IGMP and ECMP load sharing. Use this command to specify the number of equal-cost multipath eBGP or iBGP routes or paths that are selected.

# **Examples**

This example sets the number of equal-cost multipath eBGP routes or paths that will be selected to 6 in the IPv4 address family.

```
device# configure terminal
device(config)# router bgp
device(config-bgp-router)# address-family ipv4 unicast
device(config-bgp-ipv4u)# maximum-paths ebgp 6
```
This example sets the number of equal-cost multipath iBGP routes or paths that will be selected to 4 in the IPv6 address family.

```
device# configure terminal
device(config)# router bgp
device(config-bgp-router)# address-family ipv6 unicast
device(config-bgp-ipv6u)# maximum-paths ibgp 4
```
This example sets the number of equal-cost multipath EBGP routes or paths that will be selected to 3 for the IPv4 address family for VRF instance "red".

```
device# configure terminal
device(config)# router bgp
device(config-bgp-router)# address-family ipv4 unicast vrf red
device(config-bgp-ipv4u-vrf)# maximum-paths ebgp 3
```
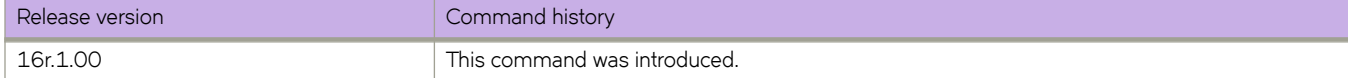

# **measurement-interval**

Configures the SLM Measurement interval for Connectivity Fault Management (CFM).

### **Syntax**

**measurement-interval** { *interval* }

**no measurement-interval**

# **Command Default**

The default interval is fifteen minutes.

## **Parameters**

*interval*

The interval period, in minutes. The range of valid vaules is from 1 through 1440.

### **Modes**

CFM protocol configuration mode

Y.1731 configuration mode

## **Usage Guidelines**

The **no measurement-interval** command resets the interval to the default value.

# **Examples**

Example of setting the interval when configured for VLAN 30.

```
device# configure terminal
device(config-cfm)# domain name md1 level 4
device(config-cfm-md-md1)# ma-name ma1 id 1 vlan-id 30 pri 7
device(config-cfm-md-ma-ma1)# measurement interval 25
```
Example of configuring the interval for Y.1731 configuration mode.

```
device# configure terminal
device(config)# protocol cfm
device(protocol-cfm)# y1731
device(protocol-cfm-y1731)# test-profile my_test_profile
device(protocol-cfm-y1731-my_test_profile)# measurement-interval 20
device(protocol-cfm-y1731-my_test_profile)# exit
```
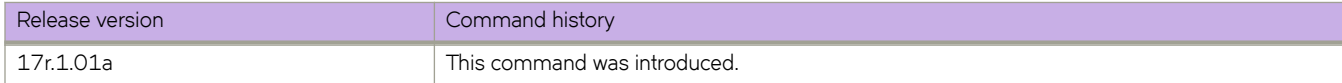

# **med-missing-as-worst**

Configures the device to favor a route that has a Multi-Exit Discriminator (MED) over a route that does not have one.

# **Syntax**

**med-missing-as-worst**

**no med-missing-as-worst**

## **Modes**

BGP configuration mode

# **Usage Guidelines**

When MEDs are compared, by default the device favors a low MED over a higher one. Because the device assigns a value of 0 to a route path MED if the MED value is missing, the default MED comparison results in the device favoring the route paths that do not have MEDs.

The **no** form of the command restores the default where a device does not favor a route that has a MED over other routes.

# **Examples**

The following example configures the device to favor a route containing a MED.

```
device# configure terminal
device(config)# router bgp
device(config-bgp-router)# med-missing-as-worst
```
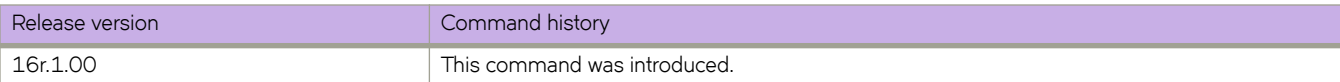

# **member-bridge-domain**

Configures member bridge domains for a topology group.

## **Syntax**

**member-bridge-domain** { **add** | **remove** } *bridge\_domain\_id*

# **Command Default**

The topology group has no member bridge domains.

# **Parameters**

#### **add**

Add a bridge domain to the topology group.

#### **remove**

Remove a bridge domain from the topology group.

*bridge\_domain\_id*

Bridge domain ID or the bridge domain range; for example: 1, 2, 4-7, 8, 9-22, 55-66. Tha maximun is 253 characters.

# **Modes**

Topology group configuration mode.

# **Usage Guidelines**

You must first add a master VLAN to the topology group.

# **Examples**

The following example adds the member VLANs to the STP topology group.

```
device# configure terminal
device(config)# topology-group 10
device(config-topo-group-10)# master-vlan 15
device(config-topo-group-10)# member-bridge-domain add 5
```
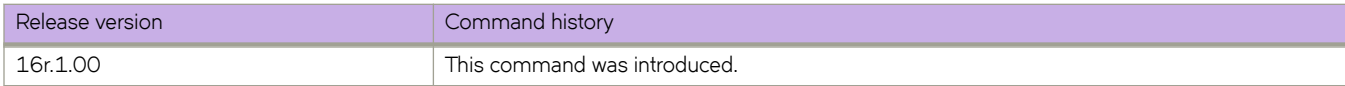

# **member-vlan (STP)**

Adds member VLANs to an STP topology group.

## **Syntax**

**member-vlan** { **add** | **remove** } *vlan\_id*

# **Command Default**

The topology group has no member VLANs.

### **Parameters**

#### **add**

Add a VLAN to the topology group.

#### **remove**

Remove a VLAN from the topology group.

#### *vlan\_id*

Adds a member VLAN ID to the STP topology group. This can be a single VLAN or a range of VLANs. For example: 2, 4-7, 8, 9-22, 55-66. The maximum input is 253 characters.

### **Modes**

Topology group configuration mode.

### **Usage Guidelines**

The VLAN(s) must be configured before adding to the topology group.

You must first add a master VLAN to the topology group.

All the VLANs in the member group inherit the STP settings of the master VLAN in the group.

## **Examples**

The following example adds the member VLANs to the STP topology group.

```
device# configure terminal
device(config)# topology-group 10
device(config-topo-group-10)# master-vlan 15
device(config-topo-group-10)# member-vlan add 5
```
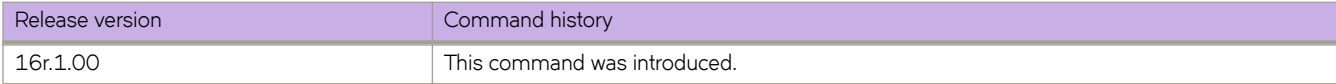

# **mep**

Adds local ports as Maintenance End Points (MEP) to a specific Maintenance Association (MA).

## **Syntax**

**mep** { *mep-id* [ **up** | **down** ] | [ **vlan** *vlan-id* ] | [ **ethernet** *slot*/ *port*] | [ **port-channel** *channel* ] **no mep** *mep-id*

# **Command Default**

There are no MEP configured.

# **Parameters**

#### **ethernet**

Specifies a physical Ethernet interface.

*slot*

Specifies a valid slot number.

*port*

Specifies a valid port number.

**inner-vlan** *vlan-id* Specifies the Inner VLAN.

**port-channel** *index* Specifies a port-channel.

**vlan** *vlan-id*

Specifies a VLAN.

# **Modes**

CFM protocol configuration mode

## **Usage Guidelines**

The **no mep** command deletes the MEP from the MA.

A Maintenance Domain (MD) is part of a network controlled by a single operator. The MD levels are carried on all CFM frames to identify different domains. Every MD can be further divided into smaller networks having multiple Maintenance End Points (MEP). Usually an MA is associated with a service instances (for example a VLAN or a VPLS).

MEP is located on the edge of an MA. It defines the endpoint of the MA. Each MEP has unique ID (MEPID) within MA. The connectivity in a MA is defined as connectivity between MEPs. The MEP generates Continuity Check Message and multicasts to all the other MEPs in the same MA to verify connectivity.

Each MEP has a direction, down or up. Down MEP receives CFM PDUs from the LAN and sends CFM PDUs towards the LAN. Up MEP receives CFM PDUs from a bridge relay entity and sends CFM PDUs towards the bridge relay entity on a bridge. End stations support down MEPs only, as they have no bridge relay entities.

# **Examples**

Example defining a MEP for VLAN 30 in the down direction.

```
device# configure terminal
device(config)# protocol cfm
device(config-cfm)# domain name md1 level 4
device(config-cfm-md-md1)# ma-name ma1 id 1 vlan-id 30 priority 3
device(config-cfm-md-ma-ma1)# mep 1 down ethernet 1/2
```
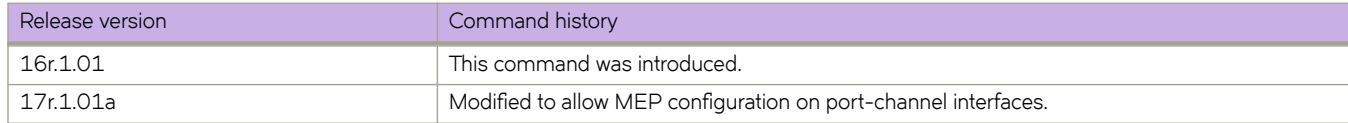

# **message-interval**

Configures the Protocol Independent Multicast (PIM) Join or Prune message interval.

## **Syntax**

**message-interval** *num* **no message-interval** *num*

# **Command Default**

60 seconds

# **Parameters**

*num*

The interval value in seconds. Valid values range from 10 through 65535 seconds.

# **Modes**

Router PIM configuration mode

# **Usage Guidelines**

Use this command to specify the interval at which the periodic PIM Join or Prune messages must be sent out.

Enter the **no** form of the command to disable this feature.

# **Examples**

Setting the interval to one hour.

```
device(config)# router pim
device(conf-pim-router)# message-interval 3600
```
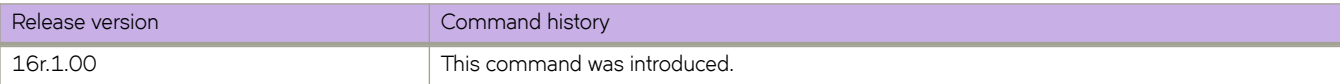
# **metric**

Assigns a metric to the LSP, which routing protocols can use to determine the relative preference among several LSPs towards a given destination.

#### **Syntax**

**metric** *number*

**no metric** *number*

# **Command Default**

All LSPs have a metric of 1.

#### **Parameters**

*number*

Specifies the metric value. Enter an integer from 1 to 65535. A lower value is preferred over a higher value.

#### **Modes**

MPLS LSP configuration mode

### **Usage Guidelines**

When multiple LSPs have the same destination LSR, and they have the same metric, the traffic load is shared among them.

Use the **no** form of the command to reset the default value.

# **Examples**

The following example configures LSP to22 with a metric value of 20.

```
device(config)# router mpls
device(config-router-mpls)# lsp to22
device(config-router-mpls-lsp-to22)# no enable
device(config-router-mpls-lsp-to22)# to 10.1.1.2
device(config-router-mpls-lsp-to22)# from 10.1.1.1
device(config-router-mpls-lsp-to22)# metric 20
device(config-router-mpls-lsp-to22)# enable
device(config-router-mpls-lsp-to22)#exit
```
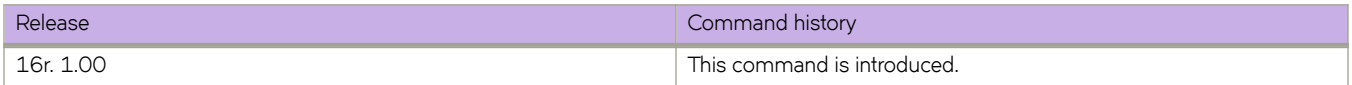

# **metric-style wide**

Enables the wide metric type for new style of TLVs with Intermediate System-to-Intermediate System (IS-IS).

#### **Syntax**

**metric-style wide** [ **level-1** | **level-2** ]

**no metric-style wide**

## **Command Default**

The wide metric type is not used.

#### **Parameters**

#### **level-1**

Specifies the IS-IS routing parameter as Level 1.

#### **level-2**

Specifies the IS-IS routing parameter as Level 2.

#### **Modes**

IS-IS address-family IPv4 unicast configuration mode

### **Usage Guidelines**

When LDP-IGP synchronization is enabled, the wide metric type must be used.

The **no** form of the command disables the use of the wide metric type.

# **Examples**

The following example enables the wide metric type for Level 1 packets for the IS-IS IPv4 unicast address family.

```
device# configure terminal
device(config)# router isis
device(config-isis-router)# address-family ipv4 unicast
device(config-router-isis-ipv4u)# metric-style wide level-1
```
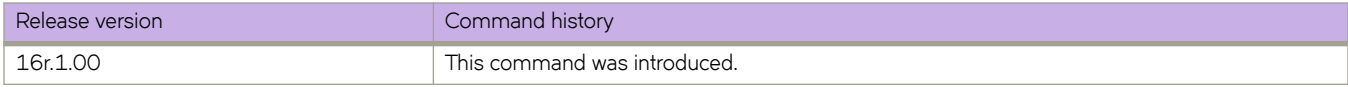

# **metric-type**

Configures the default metric type for external routes.

#### **Syntax**

**metric-type** { **type1** | **type2** } **no metric-type** { **type1** | **type2** }

# **Command Default**

Type 1

#### **Parameters**

#### **type1**

The metric of a neighbor is the cost between itself and the device plus the cost of using this device for routing to the rest of the world.

#### **type2**

The metric of a neighbor is the total cost from the redistributing device to the rest of the world.

#### **Modes**

OSPF router configuration mode

OSPFv3 router configuration mode

OSPF router VRF configuration mode

OSPFv3 router VRF configuration mode

#### **Usage Guidelines**

The **no** form of the command restores the default setting. You must specify a type parameter when using the **no** form.

### **Examples**

The following example sets the default metric type for external routes to type 2.

```
device# configure terminal
device(config)# router ospf
device(config-router-ospf-vrf-default-vrf)# metric-type type2
```
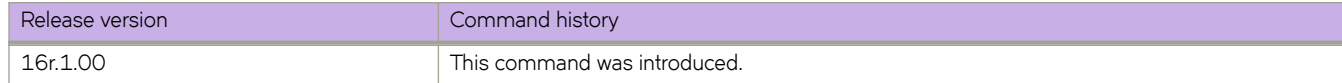

# **minimum-links**

Configures the minimum bandwidth or number of links to be running to allow the port-channel to function.

### **Syntax**

**minimum-links** *num-of-links* **no minimum-links**

# **Command Default**

Number of links is 1.

## **Parameters**

*num-of-links*

The number of links. Valid values range from 1 through 64.

## **Modes**

Port-channel interface configuration mode

## **Usage Guidelines**

Use this command to allow a port-channel to operate at a certain minimum bandwidth all the time. If the bandwidth of the portchannel drops below that minimum number, then the port-channel is declared operationally DOWN even though it has operationally UP members.

Enter **no minimum-links** to restore the default value.

# **Examples**

The following example sets the minimum number of links to 16 on a specific port-channel interface.

```
switch(config)# interface port-channel 33
switch(config-Port-channel-33)# minimum-links 16
```
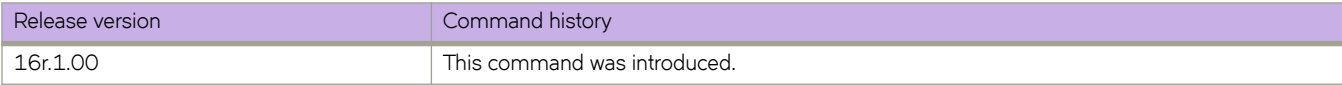

# **mip-policy**

Specifies the conditions in which Maintenance Intermediate Points (MIP) are automatically created on ports.

#### **Syntax**

**mip-policy** { **explicit** | **default** } **no mip-policy**

#### **Command Default**

The MIP policy is set to **default**.

#### **Parameters**

#### **explicit**

Specifies that explicit MIPs are configured only if a MEP exists on a lower MD Level.

#### **default**

Specifies that MIPs are always configured.

#### **Modes**

CFM protocol configuration mode .

#### **Usage Guidelines**

Use the **no mip-policy** to reset the values to the default.

A Maintenance Intermediate Point (MIP) can be created on a port and VLAN automatically, but only when either the explicit or default policy has been defined for them. For a specific port and VLAN, a MIP is created at the lowest level. Additionally, the level created should be the next higher than the MEP level defined for the port and VLAN.

Use the explicit parameter to specify that explicit MIPs are configured only if a MEP exists on a lower Maintenance Domain (MD) level.

Use the **default** parameter to specify that MIPs are always configured.

#### **Examples**

Example of the MIP policy command set for explicit when configured for VLAN 30.

```
device# configure terminal
device(config-cfm)#domain name md1 level 4
device(config-cfm-md-md1)#ma-name ma1 id 1 vlan-id 30 pri 7
device(config-cfm-md-ma-ma1)#mip-policy explicit
```
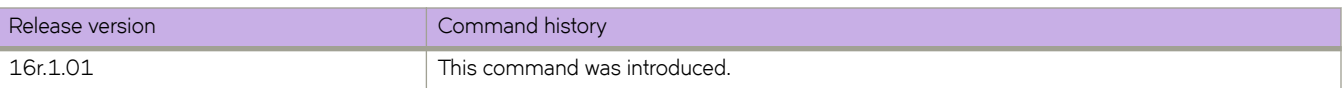

# **mode (LLDP)**

Sets the LLDP mode on the device.

## **Syntax**

**mode** { **tx** | **rx** }

# **Command Default**

Both transmit and receive modes are enabled.

## **Parameters**

**tx**

Specifies to enable only the transmit mode.

**rx**

Specifies to enable only the receive mode.

## **Modes**

Protocol LLDP configuration mode

# **Examples**

To enable only the transmit mode:

device(conf-lldp)# mode tx

To enable only the receive mode:

device(conf-lldp)# mode rx

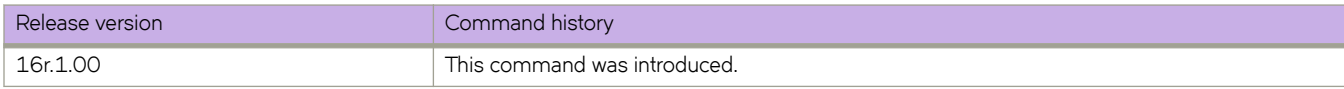

# **mode (port-group)**

Configures the ports in a port group of an SLX 9850 36x100G line card as 40G and activates all 10 ports.

#### **Syntax**

**mode** { **40g** | **100g** }

#### **Command Default**

The six ports of a 36X100G port group are configured as 100G and the remaining four are inactive.

#### **Parameters**

#### **40g**

Configures the ports in a port group as 40G and activates all 10 ports.

#### **100g**

Configures the default setting of six ports in the port group as 100G and the remaining four ports are inactive.

#### **Modes**

Hardware port-group configuration mode

#### **Usage Guidelines**

Before changing the port speed, you must power off the line card.

You can configure more than one port group on a LC before restoring its power.

### **Examples**

The following example shows the configuration of the ports in a port group as 40G and all 10 ports are activated.

```
device# power-off linecard 3
device# configure terminal
device(config)# hardware
device(config-hardware)# port-group 3/1
device(config-port-group-3/1)# mode 40g
%Warning: port-group mode is a disruptive command.
Please power-cycle the line-card for the changes to take place
device(config-port-group-3/1)# Ctrl-z
device# power-on linecard 3
```
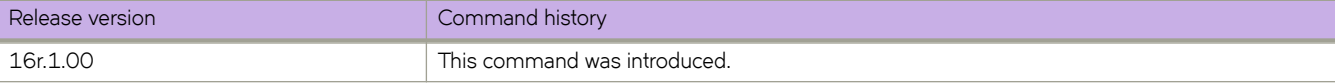

# **mode gre ip**

Enables generic routing encapsulation (GRE) over a tunnel interface and specifies that the tunneling protocol is IPv4.

#### **Syntax**

**mode gre ip no mode**

# **Command Default**

GRE is disabled.

## **Modes**

Interface tunnel configuration mode

# **Usage Guidelines**

Use the **no mode gre ip** command to disable the GRE IP tunnel encapsulation method for the tunnel interface.

# **Examples**

This example enables GRE IP encapsulation on a tunnel interface.

```
device# configure terminal
device(config)# interface tunnel 5
device(config-intf-tunnel-5)# mode gre ip
```
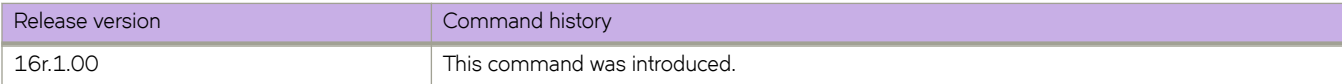

# **monitor session**

Enables a Port Mirroring session for monitoring traffic.

# **Syntax**

**monitor session** *session\_number*

**no monitor session** *session\_number*

# **Parameters**

```
session_number
         Specifies a session identification number. Valid values range from 1 through 512.
```
### **Modes**

Global configuration mode

# **Usage Guidelines**

Enter **no monitor session** to delete the port mirroring session.

# **Examples**

To enable session 22 for monitoring traffic:

```
device# configure terminal
device(config)# monitor session 22
```
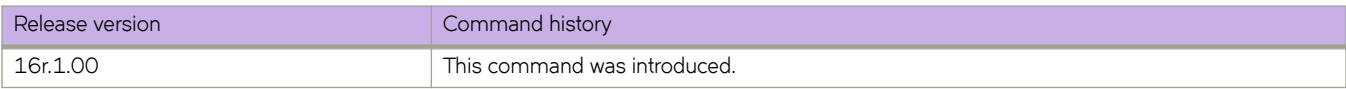

# **mpls reoptimize**

Under ordinary conditions, an LSP path does not change unless the path becomes inoperable. Consequently, the router must be directed to consider configuration changes made to an LSP and to optimize the LSP path based on those changes.

# **Syntax**

**mpls reoptimize** { **all** | **lsp** *lsp\_name* }

## **Parameters**

**all**

Reoptimizes all LSPs.

**lsp***lsp\_name* Reoptimizes the specified LSP.

### **Modes**

Privileged EXEC mode

### **Usage Guidelines**

On re-optimization of an adaptive LSP, LSP accounting statistics might miss the accounting of some of the packets.

### **Examples**

The following example uses the **mpls re-optimize** command to re-optimize LSP *to20*.

```
device# mpls reoptimize lsp to20
```
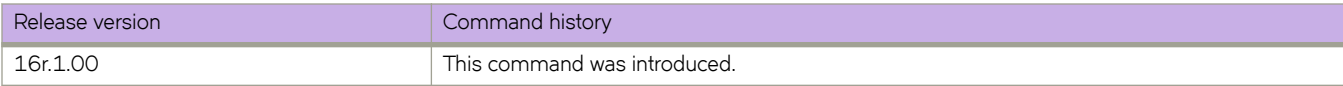

# **mpls-interface**

Configures MPLS on an interface and accesses MPLS interface sub-configuration mode to configure its parameters.

### **Syntax**

**mpls-interface** { **ethernet** *slot/port* | **ve** *number*} **no mpls-interface** { **ethernet** *slot/port* | **ve** *number*}

# **Parameters**

**ethernet** *slot/port* Specifies an Ethernet slot and port.

**ve** *number* Specifies the VE interface number.

# **Modes**

MPLS configuration mode

## **Usage Guidelines**

Use the **no** form of this command to remove the MPLS interface.

You cannot configure MPLS on a VE interface associated with a protocol based VLAN. The command is rejected, and an error message is displayed.

After you enable MPLS globally on the device, you can enable it on one or more interfaces.

# **Examples**

The following example configures MPLS on Ethernet interface 1/12.

```
device# configure 
device(config)# router mpls
device(config-router-mpls)# mpls-interface ethernet 1/12
device(config-router-mpls-if-1/12)# ldp-params
device(config-router-mpls-if-1/12-ldp-params)# exit
device(config-router-mpls-if-ethernet-1/12)# rsvp
```
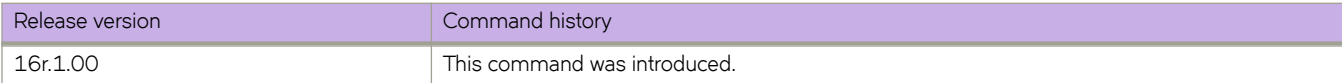

# **mtu (interface)**

Configures the Layer 2 maximum transmission unit (MTU) size for all Ethernet interfaces and Port-channels.

#### **Syntax**

**mtu** *number* **no mtu**

# **Command Default**

The default is 1548 bytes.

#### **Parameters**

*number*

Size of the Layer 2 MTU in bytes. Range is from 1548 through 9216.

#### **Modes**

Global configuration mode

Interface configuration mode for an Ethernet or port-channel interface

### **Usage Guidelines**

This command can be executed both globally and on an interface. If it is executed globally, interface configurations take precedence over the global configuration.

Use the **no** form of this command to revert to the default.

# **Examples**

The following example configures the Layer 2 MTU size globally.

```
device# configure terminal
device(config)# mtu 2000
```
The following example configures the Layer 2 MTU size on an Ethernet interface.

```
device# configure terminal
device(config)# interface ethernet 1/13
device(conf-if-eth-1/13)# mtu 2000
```
The following example configures the Layer 2 MTU size on a port-channel interface.

```
device# configure terminal
device(config)# interface port-channel 10
device(config-Port-channel-10)# mtu 2000
```
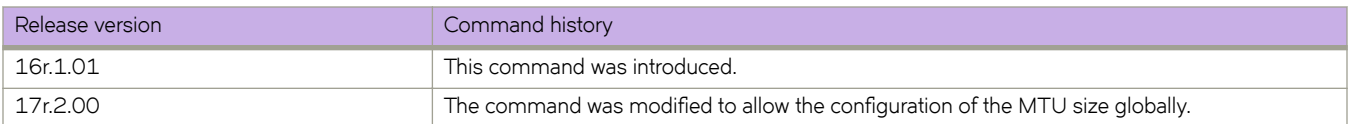

# **mtu (PW)**

Configures the maximum transmission unit (MTU) for a pseudowire (PW) profile.

#### **Syntax**

**mtu** *mtu-value* **no mtu**

## **Command Default**

The MTU value is set to 1500.

#### **Parameters**

*mtu-value*

Specifies the maximum transmission unit (MTU) for the PW profile. Values range from 64 through 15966.

#### **Modes**

Pseudowire-profile configuration mode.

#### **Usage Guidelines**

The no form of the command restores the default configuration.

# **Examples**

The following example shows how to set the MTU value to 2000 for a PW profile named test.

```
device# configure terminal
device(config)# pw-profile test
device(config-pw-profile-test)# mtu 2000
```
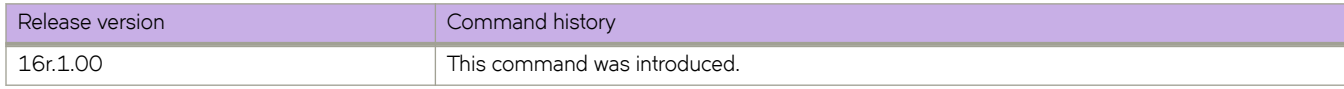

# **mtu-enforce**

Configures MTU enforcement check for a pseudowire (PW) profile.

#### **Syntax**

**mtu-enforce** { *false* | *true* } **no mtu-enforce**

## **Command Default**

MTU enforcement is disabled.

#### **Parameters**

*false*

Disables the MTU enforcement check.

*true*

Enables the MTU enforcement check.

#### **Modes**

Pseudowire-profile configuration mode.

### **Usage Guidelines**

MTU enforcement is only supported during PW signaling.

The **no** form of the command restores the default value.

# **Examples**

The following example shows how to enable MTU enforcement check for a PW profile named test.

```
device# configure terminal
device(config)# pw-profile test
device(config-pw-profile-test)# mtu-enforce true
```
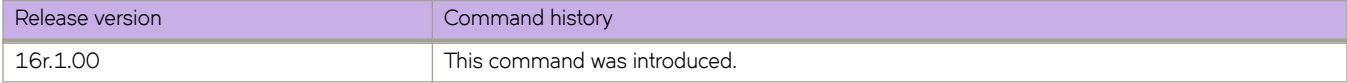

# **multipath**

Changes load sharing to apply to only iBGP or eBGP paths, or to support load sharing among paths from different neighboring autonomous systems.

#### **Syntax**

**multipath** { **ebgp** | **ibgp** | **multi-as** } **no multipath** { **ebgp** | **ibgp** | **multi-as** }

## **Command Default**

This option is disabled.

#### **Parameters**

#### **ebgp**

Enables load sharing of eBGP paths only.

#### **ibgp**

Enables load sharing of iBGP paths only.

#### **multi-as**

Enables load sharing of paths from different neighboring autonomous systems.

#### **Modes**

BGP address-family IPv4 unicast configuration mode

BGP address-family IPv6 unicast configuration mode

BGP address-family IPv4 unicast VRF configuration mode

BGP address-family IPv6 unicast VRF configuration mode

#### **Usage Guidelines**

Use the **no** form of this command to restore the default.

By default, when BGP load sharing is enabled, both iBGP and eBGP paths are eligible for load sharing, while paths from different neighboring autonomous systems are not.

#### **Examples**

This example changes load sharing to apply to iBGP paths in the IPv4 address family.

```
device# configure terminal
device(config)# router bgp
device(config-bgp-router)# address-family ipv4 unicast
device(config-bgp-ipv4u)# multipath ibgp
```
This example enables load sharing of paths from different neighboring autonomous systems in the IPv6 address family.

```
device# configure terminal
device(config)# router bgp
device(config-bgp-router)# address-family ipv6 unicast
device(config-bgp-ipv6u)# multipath multi-as
```
This example changes load sharing to apply to eBGP paths in IPv4 VRF instance "red":

```
device# configure terminal
device(config)# rrouter bgp
device(config-bgp-router)# address-family ipv4 unicast vrf red
device(config-bgp-ipv4u-vrf)# multipath ebgp
```
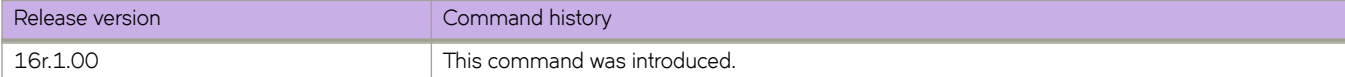

# **multiplier (LLDP)**

Sets the number of consecutive misses of hello messages before LLDP declares the neighbor as dead.

#### **Syntax**

**multiplier** *value* **no multiplier**

# **Command Default**

Multiplier default value is 4.

#### **Parameters**

*value*

Specifies a multiplier value to use. Valid values range from 2 through 10.

#### **Modes**

Protocol LLDP and profile configuration modes

#### **Usage Guidelines**

Enter **no multiplier** to return to the default setting.

The LLDP multipler can also be configured for a specific LLDP profile. When you apply an LLDP profile on an interface using the **lldp profile** command, it overrides the global configuration. If a profile is not present, then the default global profile is used until you create a valid profile.

# **Examples**

To set the number of consecutive misses:

```
device(conf-lldp)# multiplier 2
```
To set the number of consecutive misses for a specific LLDP profile:

```
device(conf-lldp)# profile test1
device(config-profile-test1)# multiplier 5
device(config-profile-test1)#
```
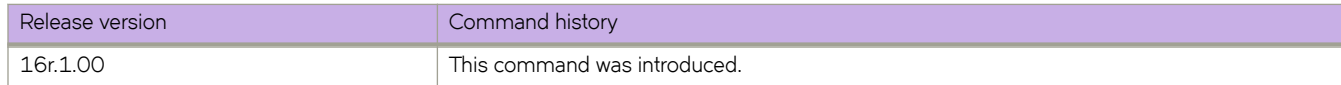

# **multiplier (UDLD)**

Sets timeout multiplier for missed UDLD PDUs.

#### **Syntax**

**multiplier** *value* **no multiplier**

# **Command Default**

Multiplier default value is 5.

## **Parameters**

*value*

Specifies a multiplier value to use. Valid values range from 3 through 10.

### **Modes**

Protocol UDLD configuration mode

#### **Usage Guidelines**

When the device at one end is an Extreme Networks IP product, the timeout interval is the product of the "hello" time interval at the other end and the "multiplier" value.

When the UDLD protocol times out waiting for UDLD PDUs, it will block the port.

Enter **no multiplier** to return to the default setting.

# **Examples**

To set the multiplier to 8:

```
device# configure terminal
device(config)# protocol udld
device(config-udld)# multiplier 8
```
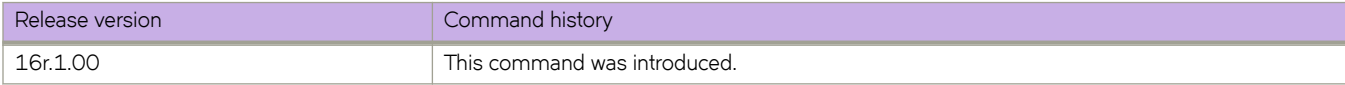

# **multi-topology**

Enables IPv6 Intermediate System-to-Intermediate System (IS-IS) MT in an area or a domain so that the MT-enabled device runs IPv6 IS-IS in multi SPF mode.

#### **Syntax**

**multi-topology** [ **transition** ]

**no multi-topology** [ **transition** ]

#### **Command Default**

The transition option is disabled.

#### **Parameters**

#### **transition**

Enables IPv6 IS-IS MT transition mode in an area or a domain so that a network operating in IPv6 IS-IS singletopology support mode can continue to work while upgrading devices to include IPv6 IS-IS MT support.

#### **Modes**

IS-IS address-family IPv6 unicast configuration mode

#### **Usage Guidelines**

When transition mode is not enabled, the routers operating in single-topology mode do not establish IPv6 connectivity with the routers operating in MT mode.

The **no** form of the command disables IPv6 IS-IS MT.

#### **Examples**

The following example enables IPv6 IS-IS MT.

```
device# configure terminal
device(config)# router isis
device(config-isis-router)# address-family ipv6 unicast
device(config-router-isis-ipv6u)# multi-topology
```
The following example enables IPv6 IS-IS MT with transition support.

```
device# configure terminal
device(config)# router isis
device(config-isis-router)# address-family ipv6 unicast
device(config-router-isis-ipv6u)# multi-topology transition
```
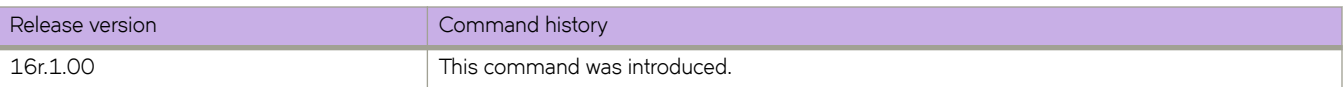

# **mvrp applicant-mode**

Configures the MVRP applicant mode on the MVRP-enabled interface as normal-participant to enable the transmission of MVRP data units (MVRPDUs) or non-participant to disable the transmission of MVRPDUs; ensuring that no PDU exchange occurs on the port. The non-participant configuration is recommended on an MVRP-enabled edge port to avoid sending VLAN advertisements to the connected edge device.

## **Syntax**

**mvrp applicant-mode** { **normal-participant** | **non-participant** }

**no mvrp applicant-mode**

#### **Command Default**

The default setting is normal-participant.

#### **Parameters**

**normal-participant**

Configures the port as a normal participant.

#### **non-participant**

Configures the port as a non participant.

#### **Modes**

Interface configuration mode

### **Usage Guidelines**

Use the **no** form of this command or the **normal-participant** keyword to reset the default setting of normal-participant.

Before configuring this command, you must configure the interface as switchport and enable MVRP globally on the device and on the interface to allow the MVRP-enabled interface to participate in the protocol.

#### **Examples**

The following example configures the edge port as non-participant.

```
device# configure terminal
device(config)# protocol mvrp
device(config-mvrp)# exit
device(config)# interface ethernet 1/15
device(conf-if-eth-1/15)# switchport
device(conf-if-eth-1/15)# mvrp enable
device(conf-if-eth-1/15)# mvrp applicant-mode non-participant
```
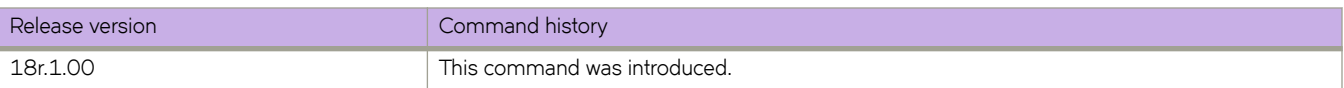

# **mvrp enable**

Enables MVRP on an Ethernet or port-channel interface.

#### **Syntax**

**mvrp enable no mvrp enable**

### **Command Default**

MVRP is disabled by default on the interfaces.

#### **Modes**

Interface configuration mode

### **Usage Guidelines**

This feature is supported on the SLX 9850 and SLX 9540 devices only.

Use the no form of this command to disable MVRP on the interface.

Before configuring this command, you must configure the interface as switchport and globally enable MVRP on the device to allow the MVRP-enabled interface to participate in the protocol.

#### **Examples**

The following example enables MVRP on an Ethernet interface.

```
device# configure terminal
device(config)# vlan 10
device(config-vlan-10)# exit
device(config)# protocol mvrp
device(config-mvrp)# exit
device(config)# interface ethernet 1/1
device(conf-if-eth-1/1)# switchport
device(conf-if-eth-1/1)# switchport mode trunk
device(conf-if-eth-1/1)# switchport trunk allowed vlan add 10
device(conf-if-eth-1/1)# mvrp enable
```
The following example enables MVRP on a port-channel interface.

```
device# configure terminal
device(config)# protocol mvrp
device(config-mvrp)# exit
device(config)# interface ethernet 1/1,2
device(conf-if-eth-1/1,2)# channel-group 10 mode on
device(conf-if-eth-1/1,2)# no shutdown
device(conf-if-eth-1/1,2)# exit
device(config)# interface Port-channel 10
device(config-Port-channel-10)# switchport
device(config-Port-channel-10)# switchport mode trunk
device(config-Port-channel-10)# mvrp enable
device(config-Port-channel-10)# no shutdown
```
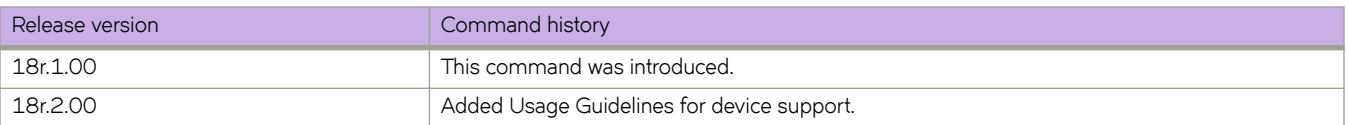

# **mvrp registration-mode forbidden vlan**

Configures the forbidden registration mode for a VLAN or a range of VLANs on an MVRP-enabled Ethernet or port-channel interface.

## **Syntax**

**mvrp registration-mode forbidden vlan** { **add** | **remove** } *vlanID* | *vlanID-vlanID*

## **Command Default**

The default registration mode is normal. For static VLAN configuration, the registration mode is automatically set to Fixed.

# **Parameters**

#### **add**

Adds the specified VLAN to the forbidden VLAN list on the interface.

#### **remove**

Removes the specified VLAN from the forbidden list on the interface and allows advertising of non-forbidden VLANs through the MVRP messages on the interface.

*vlanID*

Specifies an individual VLAN. Enter an integer from 1 through 4090.

*vlanID-vlanID*

Specifies a range of VLANs. For example, to specify VLANs 10 through 15, enter 10-15

#### **Modes**

Interface configuration mode

#### **Usage Guidelines**

The add keyword prevents the VLANs specified in the command from being advertised on all other MVRP-enabled ports and also removes the specified VLANs that are dynamically registered from this interface.

Before you configure this command, you must configure the interface as switchport and must enable MVRP both globally and on the interface.

You cannot configure a static VLAN as forbidden.

If a forbidden VLAN list is configured on an CCEP interface on an MCT device, the corresponding CCEP interface on the other MCT device should have the same configuration.

If a forbidden VLAN list is configured on the CEP or EP interface, the VLANs are not honored for this interface to avoid traffic flow for the forbidden VLAN for the CEP or EP client. But the VLANs may be propagated to the other MVRP-enabled ports since other connected CEP or EP clients may be interested in advertising a particular VLAN through MVRP over the ICL.

# **Examples**

The following example adds VLANs 25 through 30 to the forbidden list, and removes VLAN 26 from the forbidden list.

```
device# configure terminal
device(config)# protocol mvrp
device(config-mvrp)# exit
device(config)# interface ethernet 1/1
device(conf-if-eth-1/1)# switchport
device(conf-if-eth-1/1)# mvrp enable
device(conf-if-eth-1/1)# switchport mode trunk
device(conf-if-eth-1/1)# switchport trunk allowed vlan add 20-24
device(conf-if-eth-1/1)# mvrp registration-mode forbidden vlan add 25-30
device(conf-if-eth-1/1)# mvrp registration-mode forbidden vlan remove 26
```
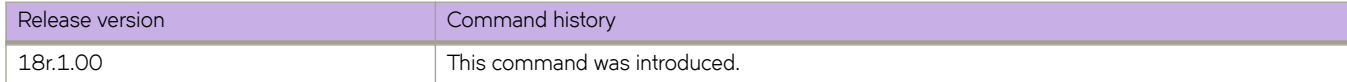

# **mvrp timer**

Sets the MVRP join, leave and leave-all timer values on an Ethernet or port-channel interface.

#### **Syntax**

**mvrp timer join** *cs* **leave** *cs* **leave-all** *cs*

**no mvrp timer join** *cs* **leave** *cs* **leave-all** *cs*

#### **Command Default**

The join timer default value is 20 centiseconds (cs).

The leave timer default value is 100 cs.

The leave-all timer default value is 1000 cs.

#### **Parameters**

#### **join** *cs*

Specifies the join timer in centiseconds. Enter an integer from 20 to 10000000.

#### **leave** *cs*

Specifies the leave timer in centiseconds. Enter an integer from 100 to 10000000. The leave timer setting must be greater than or equal to twice the join timer setting plus 30 centiseconds.

#### **leave-all** *cs*

Specifies the leave-all timer in centiseconds. Enter an integer from 1000 to 10000000. The leave-all timer setting must be a minimum of three times the value of the leave timer setting.

#### **Modes**

Interface configuration mode

#### **Usage Guidelines**

The no form of this command resets the timers to the global timer configuration. If the global timers have not been configured, the timers are reset to the default values.

Before configuring this command, you must configure the interface as switchport and globally enable MVRP on the device and on the interface to allow the MVRP-enabled interface to participate in the protocol.

This command requires that you configure the timer values in the specified order and you must configure all values.

When the network radius is large or the expected system load is higher normally, and since the default timer values are aggressive, Extreme recommends that you change the timer values to higher numbers to reduce the MVRP message exchanges and load on the system.

The configured timer settings on the individual MVRP-enabled interfaces override the global timer configuration.

The join timer is not run periodically but is triggered by the MVRP events and the device state changes. However, the leave-all timer is periodic required for garbage collection purposes.

# **Examples**

The following example configures the MVRP timers on an Ethernet interface.

```
device# configure terminal
device(config)# protocol mvrp
device(config-mvrp)# exit
device(config)# interface ethernet 1/1
device(conf-if-eth-1/1)# switchport
device(conf-if-eth-1/1)# mvrp enable
device(conf-if-eth-1/1)# switchport mode trunk
device(conf-if-eth-1/1)# switchport trunk allowed vlan add 20-24
device(conf-if-eth-1/1)# mvrp timer join 40 leave 200 leave-all 2000
device(conf-if-eth-1/1)#
```
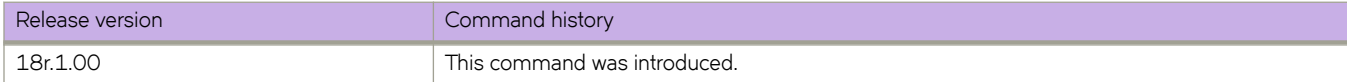

# **Commands N - Q**

# name-prefix

Use the name-prefix interface command to specify a name prefix for the dynamic bypass LSPs to be created for the MPLS protected interface.

#### **Syntax**

**name-prefix** {  $name$  }

**no nmm~æpr~fix** { *name* }

## **Command Default**

The default name prefix is *dbyp*.

#### **Parameters**

*name*

Specifies the selected character string. The length of the character string is between 1 and 21 characters.

### **Modes**

MPLS router MPLS interface dynamic bypass configuration mode (config-router-mpls-if-ethernet-slot/port -dynamic-bypass).

### **Usage Guidelines**

The no form of the command removes the name prefix and sets its value to the default string *dbyp*.

When configuring, the dynamic bypass LSPs names must start with this name prefix, appended by interface IP, Merge Point IP (for node protection), and a unique number.

The name prefix configuration is only allowed when there no existing dynamic bypasses corresponding to a dynamic bypass interface. When the user wants to change the name prefix, the user must disable the dynamic bypass on the interface and reconfigure the name prefix, then re-enable the dynamic bypass on the interface.

# **Examples**

The following example configures the name prefix for MPLS Ethernet interface 2/8 to *MyDbypass*.

```
device>configure
device(config)# router mpls
device(config-router-mpls)# mpls-interface ethernet 2/8
device(config-rouoter-mpls-if-ethernet-2/8)# dynamic-bypass
device(config-router-mpls-if-ethernet-2/8-dynamic-bypass)# name-prefix MyDbypass
```
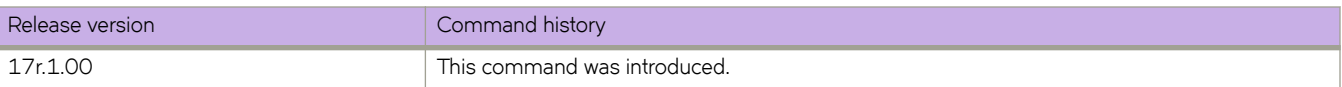

# **nbr-timeout**

Configures the neighbor timeout interval after which a neighbor is considered to be absent.

#### **Syntax**

**nbr-timeout** *num* **no nbr-timeout**

## **Command Default**

The default is 105 seconds.

#### **Parameters**

*num*

Interval value in seconds. Valid values range from 35 through 12600 seconds.

#### **Modes**

Router PIM configuration mode

#### **Usage Guidelines**

Neighbor timeout is the interval after which a PIM device will consider a neighbor to be absent. Absence of PIM hello messages from a neighboring device indicates that a neighbor is not present. The interval can be set between 3 and 65535 seconds, and it should not be less than 3.5 times the hello timer value.

Enter **no nbr-timeout** to disable this feature.

#### **Examples**

Setting the timeout to 600 seconds.

```
device(config)# router pim
device(config-pim-router)# nbr-timeout 600
```
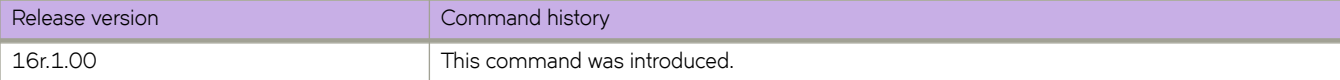

# **neighbor activate**

Enables the exchange of information with BGP neighbors and peer groups.

#### **Syntax**

**neighbor** { *ip-address* | *ipv6-address* | *peer-group-name* } **activate no neighbor** { *ip-address* | *ipv6-address* | *peer-group-name* } **activate**

#### **Command Default**

Enabling address exchange for the IPv4 address family is enabled. Enabling address exchange for the IPv6 address family is disabled.

#### **Parameters**

*ip-address*

Specifies the IPv4 address of the neighbor.

*ipv6-address*

Specifies the IPv6 address of the neighbor.

*peer-group-name*

Specifies a peer group.

#### **Modes**

BGP address-family IPv4 unicast configuration mode BGP address-family IPv6 unicast configuration mode BGP address-family IPv4 unicast VRF configuration mode BGP address-family IPv6 unicast VRF configuration mode BGP address-family L2VPN EVPN configuration mode

#### **Usage Guidelines**

The **no** form of the command disables the exchange of an address with a BGP neighbor or peer group.

# **Examples**

The following example establishes a BGP session with a neighbor with the IPv6 address 2001:2018:8192::125.

```
device# configure terminal
device(config)# router bgp
device(config-bgp-router)# address-family ipv6 unicast
device(config-bgp-ipv6u)# neighbor 2001:2018:8192::125 activate
```
The following example establishes a BGP session with a neighbor with the IP address 10.1.1.1 in L2VPN EVPN configuration mode.

```
device# configure terminal
device(config)# router bgp
device(config-bgp-router)# address-family l2vpn evpn
device(config-bgp-evpn)# neighbor 10.1.1.1 activate
```
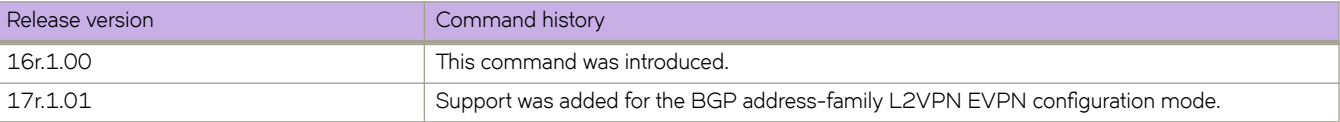

# **neighbor additional-paths**

Enables an additional-paths capability for a specific peer or peer group in a Border Gateway Protocol (BGP) address family.

#### **Syntax**

**neighbor** { *ip-address* | *ipv6-address* | *peer-group-name* } **additional-paths** { **receive** [ **send** ] | **send** } **no neighbor** { *ip-address* | *ipv6-address* | *peer-group-name* } **additional-paths receive no neighbor** { *ip-address* | *ipv6-address* | *peer-group-name* } **additional-paths send**

## **Command Default**

Specific peer devices or peer groups configured under a BGP address family are not capable of receiving or sending additionalpaths.

### **Parameters**

#### *ip-address*

Address of the neighbor in IPv4 address format.

#### *ipv6-address*

Address of the neighbor in IPv6 address format.

#### *peer-group-name*

Peer group name of the neighbor.

#### **additional-paths**

Enables an additional-paths capability.

#### **receive**

Enables the capability to receive additional-paths.

#### **send**

Enables the capability to send additional-paths.

#### **Modes**

BGP address-family IPv4 unicast configuration mode

BGP address-family IPv4 unicast VRF configuration mode

BGP address-family IPv6 unicast configuration mode

BGP address-family IPv6 unicast VRF configuration mode

#### **Usage Guidelines**

#### **NOTE**

An additional-paths capability configured at peer level takes precedence over any additional-paths capability configured at either the peer group or BGP address family level.
Peers exchange and negotiate additional-paths capability during session establishment.

An additional-paths capability can be enabled for a specific peer or peer group as receive only, send only, or both send and receive.

The no form of the command disables the additional-paths capability for a specific peer device or peer group.

To remove the configuration when both the **receive** and send options have been set, you should enter both the no neighbor **additional-paths** command, specifying the **receive** option to disable the capability to receive additional-paths, and the **no neighbor additional-paths** command, specifying the **send** option to disable the capability to send additional-paths.

### **Examples**

The following example shows how to enable a peer device (10.1.2.3) configured under the IPv4 unicast address family to both receive and send additional-paths.

```
device# configure terminal
device(config)# router bgp
device(config-bgp-router)# address-family ipv4 unicast
device(config-bgp-ipv4u)# neighbor 10.1.2.3 additional-paths receive send
```
The following example shows how to disable the capability to receive additional-paths for a specific peer device (10.1.2.3) in the IPv4 unicast address family.

```
device# configure terminal
device(config)# router bgp
device(config-bgp-router)# address-family ipv4 unicast
device(config-bgp-ipv4u)# no neighbor 10.1.2.3 additional-paths receive
```
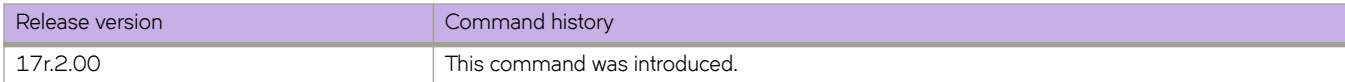

# **neighbor additional-paths advertise**

Configures the additional-paths to advertise to a neighbor for a Border Gateway Protocol (BGP) address family.

#### **Syntax**

**neighbor** { *ip-address* | *ipv6-address* | *peer-group-name* } **additional-paths advertise** { **all** [ **best** *num* ] [ **group-best** ] | **best** *num* | **group-best** }

**no neighbor** { *ip-address* | *ipv6-address* | *peer-group-name* } **additional-paths advertise all**

**no neighbor** { *ip-address* | *ipv6-address* | *peer-group-name* } **additional-paths advertise best** *num*

**no neighbor** { *ip-address* | *ipv6-address* | *peer-group-name* } **additional-paths advertise group-best**

### **Parameters**

#### *ip-address*

Address of the neighbor in IPv4 address format.

#### *ipv6-address*

Address of the neighbor in IPv6 address format.

#### *peer-group-name*

Peer group name of the neighbor.

#### **all**

Causes all routes to be advertised as additional-paths to the specified neighbor or peer group. A maximum of 16 routes is allowed.

#### **best** *num*

Specifies the number of best paths allowed for advertisement as additional-paths to the specified neighbor or peer group. The number ranges from 2 through 16.

#### **group-best**

Causes group-best paths to be advertised as additional-paths to the specified neighbor or peer group. Only routes with a rank less than or equal to 16 are allowed. A route with a rank greater than 16 (even when it is the group best path), is not eligible for selection as an additional path advertised to a neighbor or peer group.

#### **Modes**

BGP address-family IPv4 unicast configuration mode

BGP address-family IPv4 unicast VRF configuration mode

BGP address-family IPv6 unicast configuration mode

BGP address-family IPv6 unicast VRF configuration mode

# **Usage Guidelines**

#### **NOTE**

The set of paths configured by using the **neighbor additional-paths advertise** command must be a subset of selected paths; that is, paths previously configured by using the **additional-paths select** command under the particular BGP address-family configuration mode.

The additional-paths advertise command options (all, best, and group-best) are not mutually exclusive. When you configure a combination of these options, the combined configuration is applied to the BGP address family.

The **no** form of the command removes the specified configuration. When more than one option is configured, it is recommended that you disable each configured option separately; for example, by using the **no neighbor additional-paths advertise** command specifying the **all** option to disable the **all** configuration, and so on.

### **Examples**

The following example shows how to configure the advertisement of all (a maximum of 16 is allowed) routes for a peer device, 10.123.123.1, under the IPv4 unicast address family.

```
device# configure terminal
device(condig)# router bgp
device(config-bgp-router)# address-family ipv4 unicast
device(config-bgp-router-ipv4u)# neighbor 10.123.123.1 additional-paths advertise all
```
The following example shows how to restore the default configuration when all options (all, best, and group-best) were previously configured under the IPv4 unicast address family.

```
device# configure terminal
device(condig)# router bgp
device(config-bgp-router)# address-family ipv4 unicast
device(config-bgp-router-ipv4u)# no neighbor 10.123.123.1 additional-paths advertise all
device(config-bgp-router-ipv4u)# no neighbor 10.123.123.1 additional-paths advertise best 2
device(config-bgp-router-ipv4u)# no neighbor 10.123.123.1 additional-paths advertise group-best
```
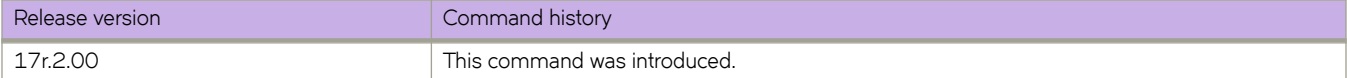

# **neighbor additional-paths disable**

Disables the inheritance of an additional-paths capability (from the address family or peer group level) for a specific peer or peer group in a Border Gateway Protocol ( BGP) address family.

### **Syntax**

**neighbor** { *ip-address* | *ipv6-address* | *peer-group-name* } **additional-paths disable no neighbor** { *ip-address* | *ipv6-address* | *peer-group-name* } **additional-paths disable**

# **Command Default**

By default, an additional-paths capability configured for a specific BGP address family applies to all peer groups and peers configured under the address family, and an additional-paths capability configured for a peer group applies to all peers within the group.

### **Parameters**

*ip-address*

Address of the neighbor in IPv4 address format.

*ipv6-address*

Address of the neighbor in IPv6 address format.

```
peer-group-name
        Peer group name of the neighbor.
```
### **Modes**

BGP configuration mode

# **Usage Guidelines**

When the capability to send and receive additional-paths is configured at the address family or peer group level, the capability applies to all neighbors configured under the address family or within the peer group: you can use the neighbor additional**paths disable** command to disable this capability inheritance for an individual peer or peer-group.

The **no** form of the command restores the default configuration.

# **Examples**

The following example shows how to disable additional-paths capability inheritance (from the address-family configuration) for an IPv4 address-family peer (10.123.123.1).

```
device# configure terminal
device(config)# router bgp
device(config-bgp)# address-family ipv4 unicast
device(config-bgp)# neighbor 10.123.123.1 additional-paths disable
```
The following example shows how to restore additional-paths capability inheritance (from the address-family configuration) for an IPv4 peer (10.123.123.1).

device# configure terminal device(config)# router bgp device(config-bgp)# address-family ipv4 unicast device(config-bgp)# no neighbor 10.123.123.1 additional-paths disable

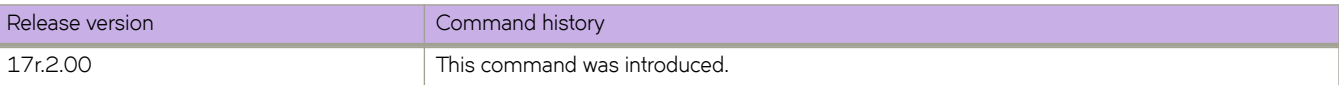

# **neighbor advertisement-interval**

Enables changes to the interval over which a specified neighbor or peer group holds route updates before forwarding them.

### **Syntax**

**neighbor** { *ip-address* | *ipv6-address* | *peer-group-name* } **advertisement-interval** *seconds* **no neighbor** { *ip-address* | *ipv6-address* | *peer-group-name* } **advertisement-interval**

# **Parameters**

*ip-address*

IPv4 address of the neighbor.

*ipv6-address*

IPv6 address of the neighbor.

*peer-group-name*

Peer group name configured by the neighbor peer-group-name command.

*seconds*

Range is from 0 through 3600. The default is 0.

#### **Modes**

BGP configuration mode BGP address-family IPv4 unicast VRF configuration mode BGP address-family IPv6 unicast VRF configuration mode

# **Usage Guidelines**

The **no** form of the command restores the default interval.

# **Examples**

The following example changes the BGP4 advertisement interval from the default to 60 seconds.

```
device# configure terminal
device(config)# router bgp
device(config-bgp-router)# neighbor 10.11.12.13 advertisement-interval 60
```
The following example changes the BGP4+ advertisement interval from the default for VRF instance "red".

```
device# configure terminal
device(config)# router bgp
device(config-bgp-router)# address-family ipv6 unicast vrf red
device(config-bgp-ipv6u-vrf)# neighbor 2001:2018:8192::125 advertisement-interval 60
```
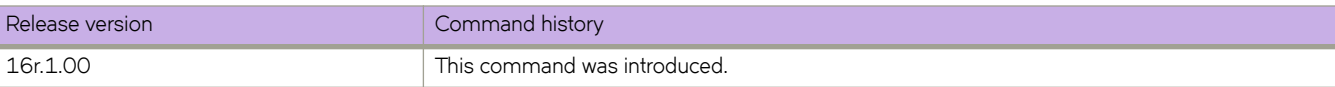

# **neighbor allowas-in**

Disables the AS\_PATH check function for routes learned from a specified neighbor so that BGP does not reject routes that contain the recipient BGP speaker's AS number.

### **Syntax**

**neighbor** {*ip-address* | *ipv6-address* | *peer-group-name* } **allowas-in** *number* **no neighbor allowas-in** {*ip-address* | *ipv6-address* | *peer-group-name* } **allowas-in**

# **Command Default**

The AS\_PATH check function is enabled and any route whose path contains the speaker's AS number is rejected as a loop.

### **Parameters**

*ip-address*

Specifies the IP address of the neighbor.

*ipv6-address*

Specifies the IPv6 address of the neighbor.

*peer-group-name*

Specifies a peer group.

*number*

Specifies the number of times that the AS path of a received route may contain the recipient BGP speaker's AS number and still be accepted. Valid values are 1 through 10.

#### **Modes**

BGP address-family IPv4 unicast configuration mode

BGP address-family IPv6 unicast configuration mode

BGP address-family IPv4 unicast VRF configuration mode

BGP address-family IPv6 unicast VRF configuration mode

BGP address-family L2VPN EVPN configuration mode

#### **Usage Guidelines**

If the AS\_PATH check function is disabled after a BGP session has been established, the neighbor session must be cleared for this change to take effect.

The **no** form of the command re-enables the AS\_PATH check function.

### **Examples**

The following example specifies that the AS path of a received route may contain the recipient BGP4+ speaker's AS number three times and still be accepted.

```
device# configure terminal
device(config)# router bgp
device(config-bgp-router)# address-family ipv6 unicast
device(config-bgp-ipv6u)# neighbor 2001:2018:8192::125 allowas-in 3
%Warning: Please clear the neighbor session for the parameter change to take effect!
```
The following example specifies for VRF instance "red" that the BGP4+ AS path of a received route may contain the recipient BGP speaker's AS number three times and still be accepted.

```
device# configure terminal
device(config)# router bgp
device(config-bgp-router)# address-family ipv6 unicast vrf red
device(config-bgp-ipv6u-vrf)# neighbor 2001:2018:8192::124 allowas-in 3
%Warning: Please clear the neighbor session for the parameter change to take effect!
```
The following example specifies that the AS path of a received route may contain the recipient BGP speaker's AS number three times and still be accepted in L2VPN EVPN configuration mode.

```
device# configure terminal
device(config)# router bgp
device(config-bgp-router)# address-family l2vpn evpn
device(config-bgp-evpn)# neighbor 10.1.1.1 allowas-in 3
%Warning: Please clear the neighbor session for the parameter change to take effect!
```
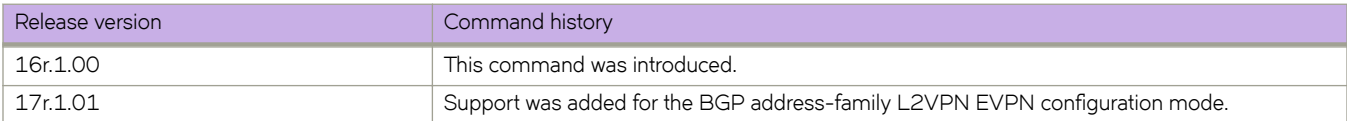

# **neighbor as-override**

Replaces the autonomous system number (ASN) of the originating device with the ASN of the sending BGP device.

#### **Syntax**

**neighbor** { *ip-address* | *ipv6-address* | *peer-group-name* } **as-override no neighbor** { *ip-address* | *ipv6-address* | *peer-group-name* } **as-override**

# **Command Default**

This feature is disabled.

#### **Parameters**

*ip-address* IPv4 address of the neighbor.

*ipv6-address* IPv6 address of the neighbor.

*peer-group-name* Peer group name configured by the **neighbor** peer-group-name command.

#### **Modes**

BGP configuration mode BGP address-family IPv4 unicast VRF configuration mode BGP address-family IPv6 unicast VRF configuration mode

### **Usage Guidelines**

Use the **no** form of this command to disable this feature.

BGP loop prevention verifies the ASN in the AS path. If the receiving router sees its own ASN in the AS path of the received BGP packet, the packet is dropped. The receiving router assumes that the packet originated from its own AS and has reached the place of origination. This can be a significant problem if the same ASN is used among various sites, preventing sites with identical ASNs from being linked by another ASN. In this case, routing updates are dropped when another site receives them.

### **Examples**

This example replaces the ASN globally.

```
device# configure terminal
device(config)# router bgp
device(config-bgp-router)# neighbor 10.11.12.13 as-override
```
This example replaces the BGP4+ ASN for VRF instance "red".

```
device# configure terminal
device(config)# router bgp
device(config-bgp-router)# address-family ipv6 unicast vrf red
device(config-bgp-ipv6u-vrf)# neighbor 2001:2018:8192::125 as-override
```
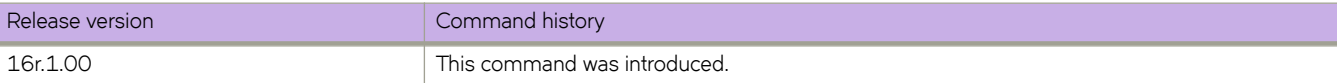

# **neighbor bfd**

Enables Bidirectional Forwarding Detection (BFD) sessions for specified Border Gateway Protocol (BGP) neighbors or peer groups.

# **Syntax**

**neighbor** { *ip-address* | *ipv6-address* | *peer-group-name* } **bfd** [ **holdover-interval** *time* | **interval** *transmit-time* **min-rx** *receivetime* **multiplier** *number* ]

**no neighbor** { *ip-address* | *ipv6-address* | *peer-group-name* } **bfd** [ **holdover-interval** *time* | **interval** *transmit-time* **min-rx** *receive-time* **multiplier** *number* ]

# **Command Default**

BFD sessions are not enabled on specific BGP neighbors or peer groups.

# **Parameters**

*ip-address*

Specifies the IP address of the neighbor.

#### *ipv6-address*

Specifies the IPv6 address of the neighbor.

#### *peer-group-name*

Specifies a peer group.

#### **holdover-interval** *time*

Specifies the holdover interval, in seconds, for which BFD session down notifications are delayed before notification that a BFD session is down. Valid values range from 1 through 30.

#### **interval** *transmit-time*

Specifies the interval, in milliseconds, a device waits to send a control packet to BFD peers. Valid values range from 50 through 30000.

#### **min-rx** *receive-time*

Specifies the interval, in milliseconds, a device waits to receive a control packet from BFD peers. Valid values range from 50 through 30000.

#### **multiplier** *number*

Specifies the number of consecutive BFD control packets that must be missed from a BFD peer before BFD determines that the connection to that peer is not operational. Valid values range from 3 through 50.

#### **Modes**

BGP configuration mode

BGP address-family IPv4 unicast VRF configuration mode

BGP address-family IPv6 unicast VRF configuration mode

## **Usage Guidelines**

Before using the **holdover-interval**, interval, min-rx, and multiplier parameters, you must first enable BFD using the neighbor {*ip-address* | *ipv6-address* | *peer-group-name* } **bfd** command.

For single-hop BFD sessions, BFD considers the interval values that are configured on the interface, but not the nondefault values that are configured with this global command.

The no form of the command removes the BFD for BGP configuration for BGP neighbors or peer groups.

# **Examples**

The following example configures BFD for a specified peer group and sets the BFD holdover interval to 18.

```
device# configure terminal
device(config)# router bgp
device(config-bgp-router)# neighbor pg1 bfd 
device(config-bgp-router)# neighbor pg1 bfd holdover-interval 18
```
The following example configures BFD for a BGP neighbor with the IP address 10.10.1.1 and sets the BFD session timer values.

```
device# configure terminal
device(config)# router bgp
device(config-bgp-router)# neighbor 10.10.1.1 bfd
device(config-bgp-router)# neighbor 10.10.1.1 bfd interval 120 min-rx 150 multiplier 8
```
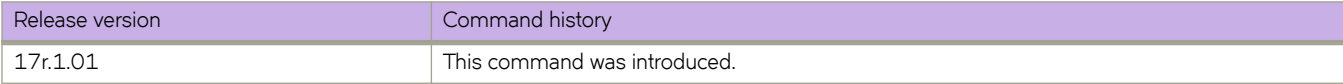

# **neighbor capability as4**

Enables or disables support for 4-byte autonomous system numbers (ASNs) at the neighbor or peer-group level.

#### **Syntax**

**neighbor** { *ip-address* | *ipv6-address* | *peer-group-name* } **capability as4** [ **disable** | **enable** ] **no neighbor** { *ip-address* | *ipv6-address* | *peer-group-name* } **capability as4** [ **disable** | **enable** ]

# **Command Default**

4-byte ASNs are disabled by default.

#### **Parameters**

*ip-address*

IPv4 address of the neighbor.

*ipv6-address* IPv6 address of the neighbor .

*peer-group-name*

Peer group name configured by the neighbor peer-group-name command.

**disable**

Disables 4-byte numbering.

**enable**

Enables 4-byte numbering.

#### **Modes**

BGP configuration mode

BGP address-family IPv4 unicast VRF configuration mode

BGP address-family IPv6 unicast VRF configuration mode

### **Usage Guidelines**

Use the **disable** keyword or the **no** form of this command to remove all neighbor capability for 4-byte ASNs.

4-byte ASNs are first considered at the neighbor, then at the peer group, and finally at the global level.

# **Examples**

This example enables 4-byte ASNs for a specified neighbor.

```
device# configure terminal
device(config)# router bgp
device(config-bgp-router)# neighbor 10.11.12.13 capability as4 enable
```
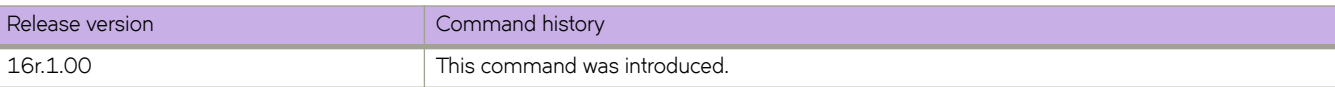

# **neighbor capability orf prefixlist**

Advertises outbound route filter (ORF) capabilities to peer routers.

### **Syntax**

**neighbor** { *ip\_address* | *ipv6\_address* | *peer-group-name* } **capability orf prefixlist** [ **receive** | **send** ] **no neighbor** { *ip\_address* | *ipv6\_address* | *peer-group-name* } **capability orf prefixist** [ **receive** | **send** ]

# **Command Default**

ORF capabilities are not advertised to a peer device.

### **Parameters**

*ip\_address*

Specifies the IPv4 address of the neighbor.

*ipv6\_address* Specifies the IPv6 address of the neighbor.

*peer-group-name* Specifies a peer group.

**receive**

Enables the ORF prefix list capability in receive mode.

**send**

Enables the ORF prefix list capability in send mode.

### **Modes**

BGP address-family IPv4 unicast configuration mode

BGP address-family IPv6 unicast configuration mode

BGP address-family IPv4 unicast VRF configuration mode

BGP address-family IPv6 unicast VRF configuration mode

# **Usage Guidelines**

Use the **no** form of this command to disable ORF capabilities.

# **Examples**

This example advertises the ORF send capability to a neighbor with the IP address 10.11.12.13.

```
device# configure terminal
device(config)# router bgp
device(config-bgp-router)# address-family ipv4 unicast
device(config-bgp-ipv4u)# neighbor 10.11.12.13 capability orf prefixlist send
```
This example advertises the ORF receive capability to a neighbor with the IPv6 address 2001:2018:8192::125 for VRF instance "red".

```
device# configure terminal
device(config)# router bgp
device(config-bgp-router)# address-family ipv6 unicast vrf red
device(config-bgp-ipv6u-vrf)# neighbor 2001:2018:8192::125 capability orf prefixlist receive
```
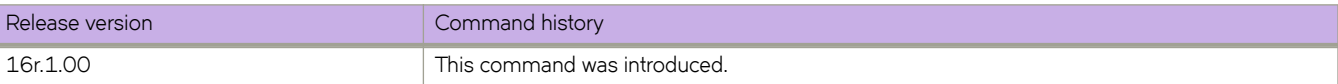

# **neighbor default-originate**

Configures the device to send the default route 0.0.0.0 to a neighbor.

#### **Syntax**

**neighbor** { *ip-address* | *ipv6-address* | *peer-group-name* } **default-originate no neighbor** { *ip-address* | *ipv6-address* | *peer-group-name* } **default-originate**

# **Command Default**

Disabled.

#### **Parameters**

*ip-address* IPv4 address of the neighbor. *ipv6-address*

IPv6 address of the neighbor.

*peer-group-name* Peer group name configured by the neighbor peer-group-name command.

### **Modes**

BGP address-family IPv4 unicast configuration mode BGP address-family IPv6 unicast configuration mode BGP address-family IPv4 unicast VRF configuration mode BGP address-family IPv6 unicast VRF configuration mode

# **Usage Guidelines**

The **no** form of the command restores the defaults.

# **Examples**

The following example sends the default route to the BGP4 neighbor 10.11.12.13.

```
device# configure terminal 
device(config)# router bgp
device(config-bgp-router)# address-family ipv4 unicast
device(config-bgp-ipv4u)# neighbor 10.11.12.13 default-originate
```
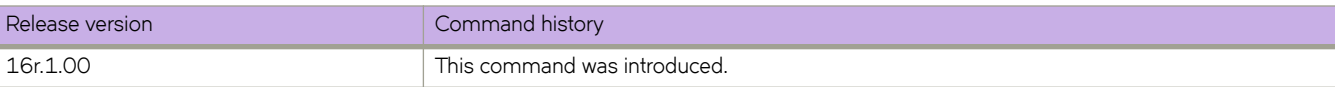

# **neighbor description**

Specifies a name for a neighbor.

#### **Syntax**

**neighbor** { *ip-address* | *ipv6-address* | *peer-group-name* } **description** *string* **no neighbor** { *ip-address* | *ipv6-address* | *peer-group-name* } **description**

### **Parameters**

*ip-address*

IPv4 address of the neighbor.

*ipv6-address*

IPv6 address of the neighbor.

*peer-group-name*

Peer group name configured by the neighbor peer-group-name command.

#### **description** *string*

Specifies the name of the neighbor, an alphanumeric string up to 220 characters long.

#### **Modes**

BGP configuration mode BGP address-family IPv4 unicast VRF configuration mode BGP address-family IPv6 unicast VRF configuration mode

### **Usage Guidelines**

The **no** form of the command removes the name.

# **Examples**

The following example specifies a BGP4 neighbor name.

```
device# configure terminal
device(config)# router bgp
device(config-bgp-router)# neighbor 10.11.12.13 description mygoodneighbor
```
The following example specifies a BGP4+ neighbor name for VRF instance "red".

```
device# configure terminal 
device(config)# router bgp
device(config-bgp-router)# address-family ipv6 unicast vrf red
device(config-bgp-ipv6u-vrf)# neighbor 2001:2018:8192::125 default-originate route-map myroutemap
```
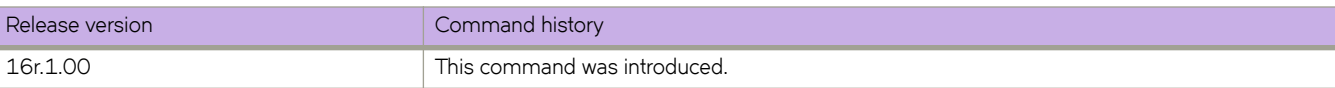

# **neighbor ebgp-btsh**

Enables BGP time to live (TTL) security hack protection (BTSH) for eBGP.

#### **Syntax**

**neighbor** { *ip-address* | *ipv6-address* | *peer-group-name* } **ebgp-btsh no neighbor** { *ip-address* | *ipv6-address* | *peer-group-name* } **ebgp-btsh**

# **Command Default**

Disabled.

#### **Parameters**

*ip-address* Specifies the IPv4 address of the neighbor.

*ipv6-address* Specifies the IPv6 address of the neighbor.

*peer-group-name* Specifies a peer group.

### **Modes**

BGP configuration mode BGP address-family IPv4 unicast VRF configuration mode BGP address-family IPv6 unicast VRF configuration mode

### **Usage Guidelines**

To maximize the effectiveness of this feature, the neighbor ebgp-btsh command should be executed on each participating device. The **neighbor ebgp-btsh** command is supported for both directly connected peering sessions and multihop eBGP peering sessions. For directly connected neighbors, when the **neighbor ebgp-btsh** command is used, the device expects BGP control packets received from the neighbor to have a TTL value of either 254 or 255. For multihop peers, when the **neighbor ebgp-btsh** command is used, the device expects the TTL for BGP control packets received from the neighbor to be greater than or equal to 255 minus the configured number of hops to the neighbor.

The **no** form of the command disables BTSH for eBGP.

# **Examples**

The following example enables GTSM between a device and a neighbor with the IP address 10.10.10.1.

```
device# configure terminal
device(config)# router bgp
device(config-bgp-router)# neighbor 10.1.1.1 ebgp-btsh
```
The following example enables GTSM between a device and a neighbor with the IPv6 address 2001:2018:8192::125.

```
device# configure terminal
device(config)# router bgp
device(config-bgp-router)# neighbor 2001:2018:8192::125 ebgp-btsh
```
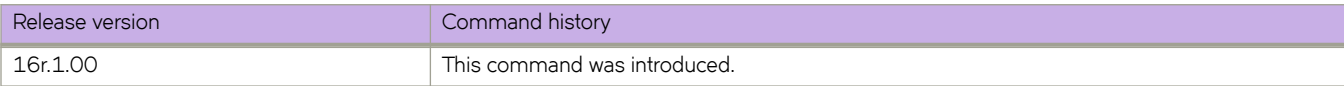

# **neighbor ebgp-multihop**

Allows eBGP neighbors that are not on directly connected networks and sets an optional maximum hop count.

#### **Syntax**

**neighbor** { *ip-address* | *ipv6-address* | *peer-group-name* } **ebgp-multihop** [ *max-hop-count* ] **no neighbor** { *ip-address* | *ipv6-address* | *peer-group-name* } **ebgp-multihop**

# **Parameters**

*ip-address*

IPv4 address of the neighbor

*ipv6-address*

IPv6 address of the neighbor

*peer-group-name*

Peer group name configured by the neighbor peer-group-name command.

*max-hop-count*

Maximum hop count. Range is from 1 through 255.

#### **Modes**

BGP configuration mode

BGP address-family IPv4 unicast VRF configuration mode

BGP address-family IPv6 unicast VRF configuration mode

# **Examples**

The following example enables eBGP multihop and sets the maximum hop count to 20.

```
device# configure terminal
device(config)# router bgp
device(config-bgp-router)# neighbor 10.11.12.13 ebgp-multihop 20
```
The following example enables BGP4+ eBGP multihop for VRF instance "red" and sets the maximum hop count to 40.

```
device# configure terminal
device(config)# router bgp
device(config-bgp-router)# address-family ipv6 unicast vrf red
device(config-bgp-ipv6u-vrf)# neighbor 2001:2018:8192::125 ebgp-multihop 40
```
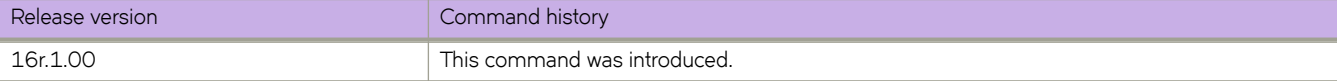

# **neighbor enable-peer-as-check**

Enables the outbound AS\_PATH check function so that a BGP sender speaker does not send routes with an AS path that contains the ASN of the receiving speaker.

### **Syntax**

**neighbor** { *ip-address* | *ipv6-address* | *peer-group-name* } **enable-peer-as-check no neighbor** { *ip-address* | *ipv6-address* | *peer-group-name* } **enable-peer-as-check**

# **Command Default**

Disabled.

# **Parameters**

*ip-address*

Specifies the IPv4 address of the neighbor.

*ipv6-address* Specifies the IPv6 address of the neighbor.

*peer-group-name* Specifies a peer group.

# **Modes**

BGP address-family L2VPN EVPN configuration mode

# **Usage Guidelines**

When the **neighbor enable-peer-as-check** command is used for a BGP address family, a neighbor reset is required.

The **no** form of the command disables the AS-path check function.

# **Examples**

The following example enables the outbound AS\_PATH check function for the L2VPN EVPN unicast address family.

```
device# configure terminal
device(config)# router bgp
device(config-bgp-router)# address-family l2vpn evpn
device(config-bgp-evpn)# neighbor 10.1.1.1 enable-peer-as-check
```
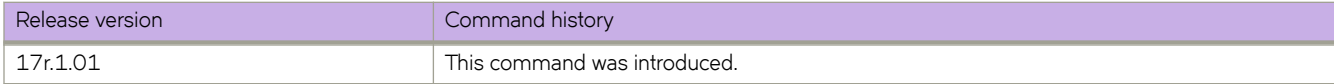

# **neighbor encapsulation**

Sets the encapsulation type for an IPv4 neighbor, IPv6 neighbor, or a peer group.

### **Syntax**

**neighbor** { *IPv4-address* | *IPv6-address* | *peer-group-name* } { **mpls** | **nsh** | **vxlan** } **no neighbor** { *IPv4-address* | *IPv6-address* | *peer-group-name* } { **mpls** | **nsh** | **vxlan** }

# **Command Default**

MPLS encapsulation type.

### **Parameters**

*IPV4-address* Specifies an IPv4 address. *IPV6-address*

Specifies an IPv6 address.

*peer-group-name* Specifies a peer group.

mpls

Specifies MPLS encapsulation.

nsh

Specifies NSH encapsulation.

vxlan

Specifies VXLAN encapsulation.

# **Modes**

BGP address-family L2VPN EVPN configuration mode

# **Usage Guidelines**

The **no** form of the command restores the default.

# **Examples**

The following example specifies the VXLAN encapsulation for an IPv4 neighbor.

```
device# configure terminal
device(config)# router bgp
device(config-bgp-router)# address-family l2vpn evpn
device(config-bgp-evpn)# neighbor 10.1.1.1 encapsulation vxlan
```
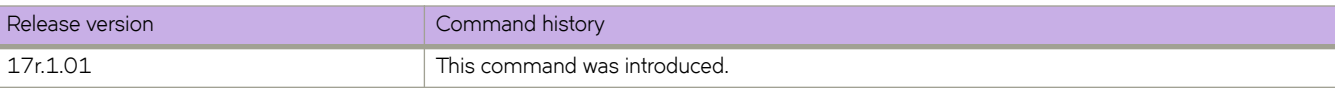

# neighbor enforce-first-as

Ensures that a device requires the first ASN listed in the AS\_SEQUENCE field of an AS path-update message from EBGP neighbors to be the ASN of the neighbor that sent the update.

#### **Syntax**

**neighbor** { *ip-address* | *ipv6-address* | *peer-group-name* } **~nfrc~æfir±æm** [ **disable** | **enable** ] **no neighbor** { *ip-address* | *ipv6-address* | *peer-group-name* } **~nfrc~æfir±æm** [ **disable** | **enable** ]

# **Command Default**

Disabled by default.

### **Parameters**

*ip-address*

IPv4 address of the neighbor.

*ipv6-address* IPv6 address of the neighbor.

*peer-group-name*

Peer group name configured by the neighbor peer-group-name command.

#### **disable**

Disables this feature.

#### **enable**

Enables this feature.

### **Modes**

BGP configuration mode

BGP address-family IPv4 unicast VRF configuration mode

BGP address-family IPv6 unicast VRF configuration mode

### **Usage Guidelines**

Use the **no** form of this command to disable this requirement globally for the device.

# **Examples**

This example enables the enforce-first-as feature for a specified neighbor.

```
device# configure terminal
device(config)# router bgp
device(config-bgp-router)# neighbor 10.11.12.13 enforce-first-as enable
```
This example enables the enforce-first-as feature for a BGP4+ specified neighbor for VRF instance "red".

```
device# configure terminal
device(config)# router bgp
device(config-bgp-router)# address-family ipv6 unicast
device(config-bgp-ipv6u-vrf)# neighbor 2001:2018:8192::125 enforce-first-as enable
```
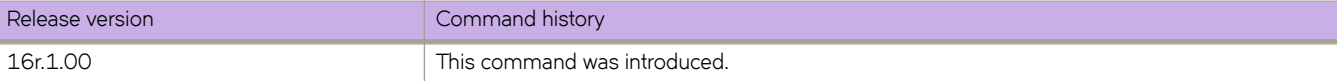

# **neighbor filter-list**

Specifies a filter list to be applied to updates from or to the specified neighbor.

### **Syntax**

**neighbor** { *ip-address* | *ipv6-address* | *peer-group-name* } **filter-list** *ip-prefix-list-name* {  $\text{in}$  |  $\text{out}$  } **no neighbor** { *ip-address* | *ipv6-address* | *peer-group-name* } **filter-list** *ip-prefix-list-name* { i**n** | **out** }

# **Command Default**

No filter list is applied.

### **Parameters**

*ip-address*

IPv4 address of the neighbor.

*ipv6-address* IPv6 address of the neighbor.

*peer-group-name*

Peer group name configured by the neighbor peer-group-name command.

*ip-prefix-list-name* 

Name of the filter list. The name must be between 1 and 63 ASCII characters in length.

**in**

Specifies that the list is applied on updates received from the neighbor.

**out**

Specifies that the list is applied on updates sent to the neighbor.

#### **Modes**

BGP address-family IPv4 unicast configuration mode BGP address-family IPv6 unicast configuration mode BGP address-family IPv4 unicast VRF configuration mode

BGP address-family IPv6 unicast VRF configuration mode

# **Usage Guidelines**

Use the **no** form of the command to restore the defaults.

## **Examples**

This example specifies that filter list "myfilterlist" be applied to updates to a neighbor with the IP address 10.11.12.13 for the default VRF.

```
device# configure terminal 
device(config)# router bgp
device(config-bgp-router)# address-family ipv4 unicast
device(config-bgp-ipv4u)# neighbor 10.11.12.13 filter-list myfilterlist out
```
This example specifies that filter list "2" be applied to updates from a neighbor with the IPv6 address 2001:2018:8192::125 for the default VRF.

```
device# configure terminal 
device(config)# router bgp
device(config-bgp-router)# address-family ipv6 unicast
device(config-bgp-ipv6u)# neighbor 2001:2018:8192::125 filter-list 2 in
```
This example specifies that filter list "2" be applied to updates from a neighbor with the IPv6 address 2001:2018:8192::125 for VRF instance "red".

```
device# configure terminal 
device(config)# router bgp
device(config-bgp-router)# address-family ipv6 unicast vrf red
device(config-bgp-ipv6u-vrf)# neighbor 2001:2018:8192::125 filter-list 2 in
```
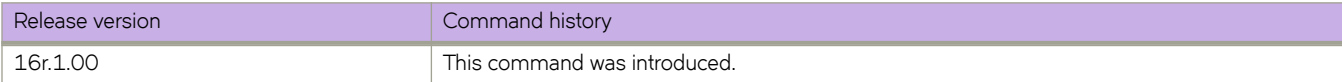

# **neighbor flowspec redirect**

Configures the Border Gateway Protocol flow specification (BGP flowspec) redirect nexthop holder and action type at neighbor or peer-group level.

#### **Syntax**

**neighbor** { *ip-address* | *peer-group* } **flwp~c redirectholder** { **nrli** | **extended-community** } **type** { **0x0800** | **0x080c** } **no neighbor** { *ip-address* | *peer-group* } **flwp~c redirecttype** { **0x0800** | **0x080c** } **holder** { **nrli** | **extended-community** }

# **Command Default**

By default, BGP flowspec redirect nexthop holder is set to **nrli** and the action type is set to **0x080c**.

### **Parameters**

#### *ip-address*

IP address in IPv4 format.

#### *peer-group*

Name of a peer group.

#### **holder**

Specifies where the IP address of redirect nexthop is encoded in the BGP update packet.

#### **nrli**

Specifies encoding as Network Layer Reachability Information (NRLI) in the BGP update packet.

#### **extended-community**

Specifies encoding as extended-community information in the BGP update packet.

#### **type**

Specifies the extended-community type for the redirect IP nexthop action.

#### **0x0800**

Specifies an extended-community type of 0x0800.

#### **0x080c**

Specifies an extended-community type of  $0x080c$ .

#### **Modes**

BGP address-family IPv4 flowspec configuration mode

#### **Usage Guidelines**

Settings configured by using the neighbor flowspec redirect command only apply to locally-generated BGP flowspec routes; they are not applied to the advertisement of remote routes.

The **no** form of the command restores the default configuration.

# **Examples**

The following example shows how to specify encoding the nexthop IP address as nrli in the BGP update packet and configure the BGP flowspec redirect nexthop action type as **x0800**.

```
device# configure terminal
device(config)# router bgp
device(config-bgp-router)# address-family ipv4 flowspec 
device(config-bgp-ipv4fs)# neighbor 10.61.61.1 flowspec redirect holder nrli next-hop type 0x0800
```
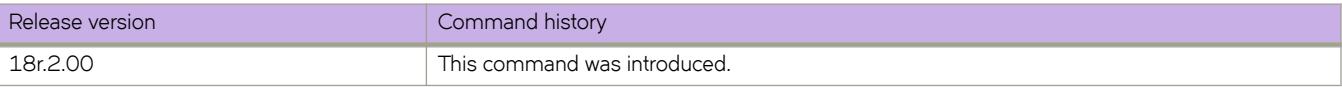

# **neighbor flowspec validation**

Configures Border Gateway Protocol flow specification (BGP flowspec) route validation at neighbor or peer-group level.

### **Syntax**

**neighbor** { *ip-address* | *peer-group* } **flwp~c validation** [ **redirect** ] **no neighbor** { *ip-address* | *peer-group* } **flwp~c validation** [ **redirect** ]

# **Command Default**

By default, flowspec validation is enabled at neighbor or peer-group level.

### **Parameters**

*ip-address*

IP address in IPv4 format.

*peer-group*

Name of a peer group.

#### **redirect**

Specifies the validation of only the redirect IP nexthop address.

### **Modes**

BGP address-family IPv4 flowspec configuration mode

# **Usage Guidelines**

Flowspec validation can be configured at neighbor, peer-group or address-family level with the neighbor-level configuration prioritized over peer-group level configuration and the peer-group level configuration prioritized over the address-level configuration.

Use the neighbor flowspec validation command to configure flowspec validation at neighbor or peer-group level. To configure flowspec validation at address-family level, refer to the **flowspec validation** command.

By default, flowspec validation is enabled. Use the no form of the command to completely disable flowspec validation at neighbor or peer-group level. To only disable redirect IP nexthop validation at neighbor or peer-group level, use the **no** form of the command specifying the **redirect** option.

Only one flowspec validation configuration is allowed at a time. Configuration operates as follows:

- When complete flowspec validation is already disabled at neighbor or peer-group level, issuing the no neighbor flowspec validation command specifying the redirect option has no impact; complete flowspec validation remains disabled.
- When the **redirect** option is already disabled, issuing the **no neighbor flowspec validation** command without the redirect option changes the configuration to complete flowspec validation disabled at neighbor or peer-group level.

# **Examples**

The following example shows how to disable IPv4 flowspec validation. In this example, only redirect IP nexthop validation is disabled for a peer group named peer-group1 in the default VRF.

```
device# configure terminal
device(config)# router bgp
device(config-bgp-router)# address-family ipv4 flowspec 
device(config-bgp-ipv4fs)# no neighbor peer-group1 flowspec validation redirect
```
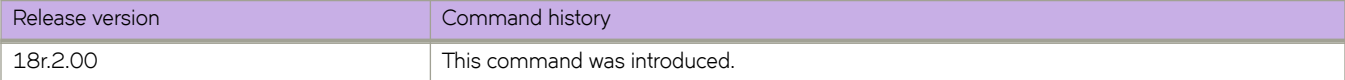

# **neighbor local-as**

Causes the device to prepend the local autonomous system number (ASN) automatically to routes received from an eBGP peer.

#### **Syntax**

**neighbor** { *ip-address* | *ipv6-address* | *peer-group-name* } **local-as** *num* [ **no-prepend** ] **no neighbor** { *ip-address* | *ipv6-address* | *peer-group-name* } **local-as** *num* [ **no-prepend** ]

# **Command Default**

This feature is disabled.

### **Parameters**

*ip-address*

IPv4 address of the neighbor.

*ipv6-address* IPv6 address of the neighbor.

*peer-group-name*

Peer group name configured by the neighbor peer-group-name command.

*num*

Local ASN. Range is from 1 through 4294967295.

**no-prepend**

Causes the device to stop prepending the selected ASN.

# **Modes**

BGP configuration mode

BGP address-family IPv4 unicast VRF configuration mode

BGP address-family IPv6 unicast VRF configuration mode

### **Usage Guidelines**

Use the **no** form of this command to remove the local ASN.

# **Examples**

This example ensures that a device prepends the local ASN.

```
device# configure terminal
device(config)# router bgp
device(config-bgp-router)# neighbor 10.11.12.13 local-as 100
```
This example stops the device from prepending the selected ASN.

```
device# configure terminal
device(config)# router bgp
device(config-bgp-router)# neighbor 10.11.12.13 local-as 100 no-prepend
```
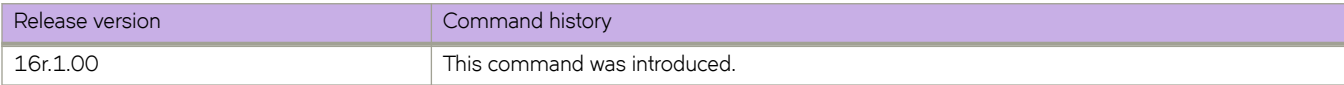

# **neighbor maxas-limit in**

Causes the device to discard routes received in UPDATE messages if those routes exceed a maximum AS path length.

#### **Syntax**

**neighbor** { *ip-address* | *ipv6-address* | *peer-group-name* } **maxas-limit in** { *num* | **disable** } **no neighbor** { *ip-address* | *ipv6-address* | *peer-group-name* } **maxas-limit in**

# **Command Default**

This command is disabled by default.

#### **Parameters**

*ip-address*

IPv4 address of the neighbor.

*ipv6-address*

IPv6 address of the neighbor.

*peer-group-name*

Peer group name configured by the neighbor peer-group-name command.

*num*

Maximum length of the AS path. Range is from 0 through 300. The default is 300.

**disable**

Prevents a neighbor from inheriting the configuration from the peer group or global configuration and instead uses the default system value.

### **Modes**

BGP configuration mode

BGP address-family IPv4 unicast VRF configuration mode

BGP address-family IPv6 unicast VRF configuration mode

### **Usage Guidelines**

Use the **no** form of this command to remove this configuration.

# **Examples**

This example changes the length of the maximum allowed AS path length from the default.

```
device# configure terminal
device(config)# router bgp
device(config-bgp-router)# neighbor 10.11.12.13 maxas-limit in 200
```
This example prevents a neighbor from inheriting the configuration from the peer group or global configuration and instead use the default system value.

```
device# configure terminal
device(config)# router bgp
device(config-bgp-router)# neighbor 2001:2018:8192::125 maxas-limit in disable
```
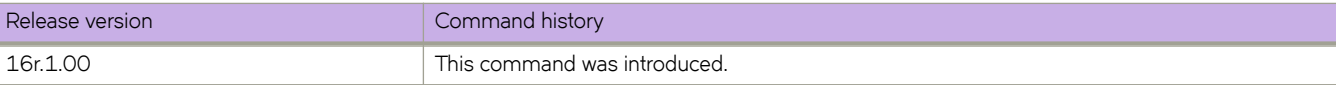

# neighbor maximum-prefix

Specifies the maximum number of IP network prefixes (routes) that can be learned from a specified neighbor or peer group.

### **Syntax**

**neighbor** { *ip-address* | *ipv6-address* | *peer-group-name* } **mmxim´mæpr~fix** *num* [ *threshold* ] [ **teardown** ] **no neighbor** { *ip-address* | *ipv6-address* | *peer-group-name* } **maximum-prefix** *num* [ *threshold* ] [ **teardown** ]

# **Command Default**

This feature is disabled.

### **Parameters**

*ip-address*

IPv4 address of the neighbor.

*ipv6-address*

IPv6 address of the neighbor.

*peer-group-name*

Peer group name configured by the neighbor peer-group-name command.

*num*

Maximum number of IP prefixes that can be learned. Range is from 0 through 2147483647. Default is 0 (unlimited).

*threshold*

Specifies the percentage of the value specified by *num* that causes a syslog message to be generated. Range is from 1 through 100.

#### **teardown**

Tears down the neighbor session if the maximum number of IP prefixes is exceeded.

#### **Modes**

BGP address-family IPv4 unicast configuration mode BGP address-family IPv6 unicast configuration mode BGP address-family IPv4 unicast VRF configuration mode BGP address-family IPv6 unicast VRF configuration mode BGP address-family L2VPN EVPN configuration mode

# **Usage Guidelines**

The **no** form of the command restores the defaults.

### **Examples**

The following example sets the maximum number of prefixes that will be accepted from the neighbor with the IP address 10.11.12.13 to 100000, and sets the threshold value to 80%.

```
device# configure terminal
device(config)# router bgp
device(config-bgp-router)# address-family ipv4 unicast
device(config-bgp-ipv4u)# neighbor 10.11.12.13 maximum-prefix 100000 threshold 80
```
The following example, for VRF instance "red," sets the maximum number of prefixes that will be accepted from the neighbor with the IPv6 address 2001:2018:8192::125 to 100000, and sets the threshold value to 90%.

```
device# configure terminal
device(config)# router bgp
device(config-bgp-router)# address-family ipv6 unicast vrf red
device(config-bgp-ipv6u-vrf)# neighbor 2001:2018:8192::125 maximum-prefix 100000 threshold 90
```
The following example sets the maximum number of prefixes that will be accepted from the neighbor with the IP address 10.1.2.3 to 100000 in L2VPN EVPN configuration mode.

```
device# configure terminal
device(config)# router bgp
device(config-bgp-router)# address-family l2vpn evpn
device(config-bgp-evpn)# neighbor 10.1.2.3 maximum-prefix 100000
```
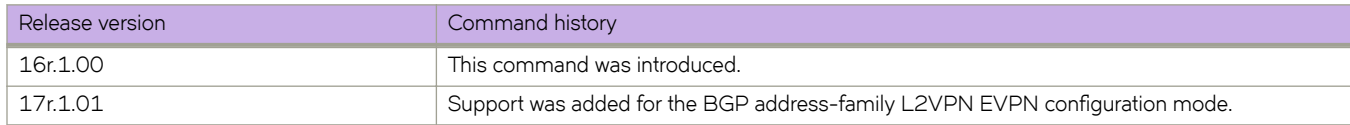

# **neighbor next-hop-self**

Causes the device to list itself as the next hop in updates that are sent to the specified neighbor.

### **Syntax**

**neighbor** { *ip-address* | *ipv6-address* | *peer-group-name* } **next-hop-self** [ **always** ] **no neighbor** { *ip-address* | *ipv6-address* | *peer-group-name* } **next-hop-self** [ **always** ]

# **Parameters**

#### *ip-address*

Specifies the IPv4 address of the neighbor.

#### *ipv6-address*

Specifies the IPv6 address of the neighbor.

#### *peer-group-name*

Specifies the peer group name configured by the neighbor peer-group-name command.

#### **always**

Enables this feature for route reflector (RR) routes.

#### **Modes**

BGP configuration mode BGP address-family IPv4 unicast VRF configuration mode BGP address-family IPv6 unicast VRF configuration mode

### **Usage Guidelines**

The **no** form of the command disables this feature.

### **Examples**

The following example causes all updates destined for the neighbor with the IP address 10.11.12.13 to advertise this device as the next hop.

```
device# configure terminal
device(config)# router bgp
device(config-bgp-router)# neighbor 10.11.12.13 next-hop-self
```
The following example, for the VRF instance "red," causes all updates destined for the neighbor with the IPv6 address 2001:2018:8192::125 to advertise this device as the next hop.

```
device# configure terminal
device(config)# router bgp
device(config-bgp-router)# address-family ipv6 unicast vrf red
device(config-bgp-ipv6u-vrf)# neighbor 10.11.12.13 next-hop-self
```
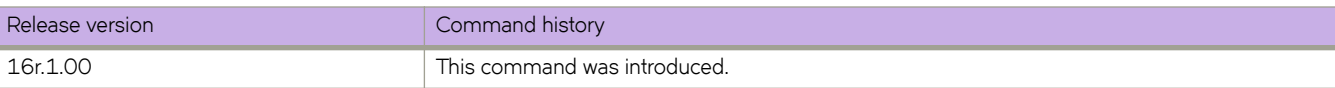

# **neighbor next-hop-unchanged**

Enables BGP to send updates to eBGP peers with the next-hop attribute unchanged.

### **Syntax**

**neighbor** { *ip-address* | *ipv6-address* | *peer-group-name* } **next-hop-unchanged no neighbor** { *ip-address* | *ipv6-address* | *peer-group-name* } **next-hop-unchanged**

# **Command Default**

This functionality is not enabled.

### **Parameters**

*ip-address* Specifies an IPv4 address. *ipv6-address*

Specifies an IPv6 address.

*peer-group-name* Specifies a peer group.

# **Modes**

BGP address-family L2VPN EVPN configuration mode

# **Usage Guidelines**

By default, BGP speakers change the next hop while sending the updates to eBGP neighbors. Use this command to override this behavior. When this command is used, the next hop attribute remains unchanged while updates are sent to eBGP peers, and the BGP speaker is forced to retain the next hop address in the BGP updates received from neighbors.

The **no** form of the command disables the sending of updates to eBGP peers with the next-hop attribute unchanged.

# **Examples**

The following example disables the sending of updates to eBGP peers with the next-hop attribute unchanged.

```
device# configure terminal
device(config)# router bgp
device(config-bgp-router)# address-family l2vpn evpn
device(config-bgp-evpn)# no neighbor 10.11.12.13 next-hop-unchanged
```
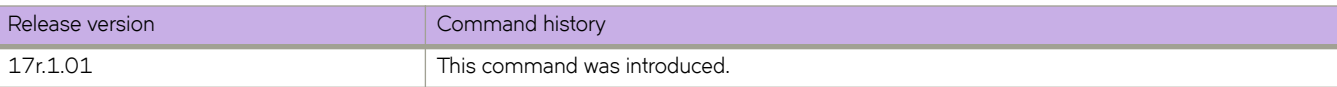

# **neighbor password**

Specifies an MD5 password for securing sessions between the device and a neighbor.

#### **Syntax**

**neighbor** { *ip-address* | *ipv6-address* | *peer-group-name* } **password** *string* **no neighbor** { *ip-address* | *ipv6-address* | *peer-group-name* } **password**

# **Command Default**

No password is set.

#### **Parameters**

*ip-address*

Specifies the IPv4 address of the neighbor.

*ipv6-address* Specifies the IPv6 address of the neighbor.

*peer-group-name*

Specifies the peer group name configured by the neighbor peer-group-name command.

*string*

Password of up to 63 characters in length that can contain any alphanumeric character.

#### **Modes**

BGP configuration mode

BGP address-family IPv4 unicast VRF configuration mode

BGP address-family IPv6 unicast VRF configuration mode

### **Usage Guidelines**

The no form of the command removes a configured MD5 password.

# **Examples**

The following example specifies a password for securing sessions with a specified neighbor.

```
device# configure terminal
device(config)# router bgp
device(config-bgp-router)# neighbor 10.11.12.13 password s0M3P@55W0Rd
```
The following BGP4+ example, for VRF instance "red," specifies a password for securing sessions with a specified neighbor.

```
device# configure terminal
device(config)# router bgp
device(config-bgp-router)# address-family ipv6 unicast vrf red
device(config-bgp-ipv4u-vrf)# neighbor 2001:2018:8192::125 password s0M3P@55W0Rd
```
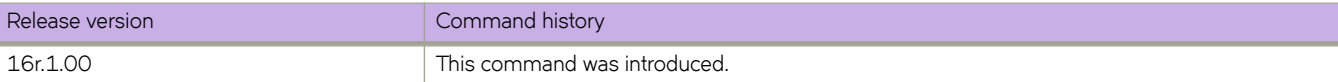

# **neighbor peer-group**

Configures a BGP neighbor to be a member of a peer group.

#### **Syntax**

**neighbor** { *ip-address* | *ipv6-address* } **peer-group** *string* **no neighbor** { *ip-address* | *ipv6-address* } **peer-group** *string*

### **Parameters**

#### *ip-address*

Specifies the IPv4 address of the neighbor.

#### *ipv6-address*

Specifies the IPv6 address of the neighbor.

#### **peer-group** *string*

Specifies the name of a BGP peer group. The name can be up to 63 characters in length and can be composed of any alphanumeric character.

#### **Modes**

BGP configuration mode BGP address-family IPv4 unicast VRF configuration mode BGP address-family IPv6 unicast VRF configuration mode

### **Usage Guidelines**

The **no** form of the command removes a neighbor from the peer group.

### **Examples**

The following example assigns a specified neighbor to a peer group called "mypeergroup1".

```
device# configure terminal
device(config)# router bgp
device(config-bgp-router)# neighbor 10.11.12.13 peer-group mypeergroup1
```
The following BGP4+ example, for VRF instance "red," assigns a specified neighbor to a peer group called "mypeergroup1".

```
device# configure terminal
device(config)# router bgp
device(config-bgp-router)# address-family ipv6 unicast vrf red
device(config-bgp-ipv4u)# neighbor 2001:2018:8192::125 peer-group mypeergroup1
```
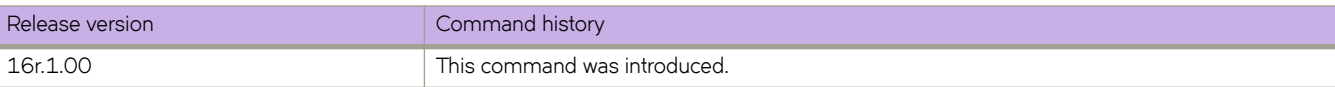

# **neighbor prefix-list**

Filters the outgoing and incoming route updates to or from a particular BGP neighbor according to IP address and mask length.

#### **Syntax**

**neighbor** { *ip-address* | *ipv6-address* | *peer-group-name* } **prefix-list** *string* { **in** | **out** } **no neighbor** { *ip-address* | *ipv6-address* | *peer-group-name* } **prefix-list** *string* { **in** | **out** }

# **Command Default**

This feature is disabled.

#### **Parameters**

*ip-address* IPv4 address of the neighbor

*ipv6-address* IPv6 address of the neighbor *peer-group-name*

Peer group name configured by the neighbor peer-group-name command.

*string*

Name of the prefix list. Range is from 1 through 63 ASCII characters.

**in**

Applies the filter in incoming routes.

**out**

Applies the filter in outgoing routes.

### **Modes**

BGP address-family IPv4 unicast configuration mode BGP address-family IPv6 unicast configuration mode BGP address-family IPv4 unicast VRF configuration mode BGP address-family IPv6 unicast VRF configuration mode

# **Usage Guidelines**

Use the **no** form of the command to restore the defaults.

### **Examples**

This example applies the prefix list "myprefixlist" to incoming advertisements to neighbor 10.11.12.13 for the default VRF.

```
device# configure terminal
device(config)# router bgp
device(config-bgp-router)# address-family ipv4 unicast
device(config-bgp-ipv4u)# neighbor 10.11.12.13 prefix-list myprefixlist in
```
This example applies the prefix list "myprefixlist" to outgoing advertisements to neighbor 2001:2018:8192::125 for the default VRF.

```
device# configure terminal
device(config)# router bgp
device(config-bgp-router)# address-family ipv6 unicast
device(config-bgp-ipv6u)# neighbor 2001:2018:8192::125 prefix-list myprefixlist out
```
This example applies the prefix list "myprefixlist" to outgoing advertisements to neighbor 2001:2018:8192::125 for VRF instance "red," .

```
device# configure terminal
device(config)# router bgp
device(config-bgp-router)# address-family ipv6 unicast vrf red
device(config-bgp-ipv6u-vrf)# neighbor 2001:2018:8192::125 prefix-list myprefixlist out
```
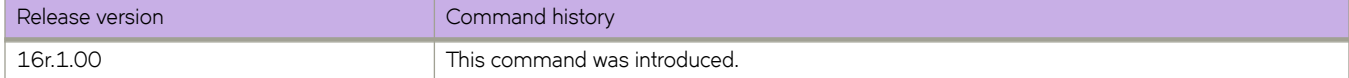

# **neighbor remote-as**

Specifies the autonomous system (AS) in which a remote neighbor resides.

### **Syntax**

**neighbor** { *ip-address* | *ipv6-address* | *peer-group-name* } **remote-as** *num* **no neighbor** { *ip-address* | *ipv6-address* | *peer-group-name* } **remote-as**

# **Command Default**

No AS is specified.

### **Parameters**

*ip-address*

IPv4 address of the neighbor

*ipv6-address* IPv6 address of the neighbor

*peer-group-name*

Peer group name configured by the neighbor peer-group-name command.

*num*

Remote AS number (ASN). Range is from 1 through 4294967295.

### **Modes**

BGP configuration mode

BGP address-family IPv4 unicast VRF configuration mode

BGP address-family IPv6 unicast VRF configuration mode

# **Usage Guidelines**

The **no** form of the command removes the neighbor from the AS.

# **Examples**

The following example specifies AS 100 for a neighbor.

```
device# configure terminal
device(config)# router bgp
device(config-bgp-router)# neighbor 10.11.12.13 remote-as 100
```
The following BGP4+ example, for VRF instance "red," specifies AS 100 for a neighbor.

```
device# configure terminal
device(config)# router bgp
device(config-bgp-router)# address-family ipv6 unicast vrf red
device(config-bgp-ipv6u-vrf)# neighbor 2001:2018:8192::125 remote-as 100
```
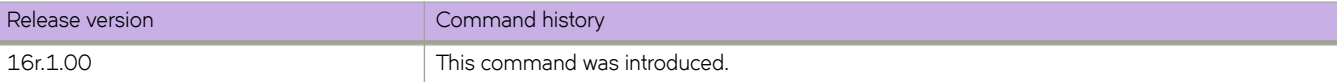

# **neighbor remove-private-as**

Configures a device to remove private autonomous system numbers (ASNs) from UPDATE messages that the device sends to a neighbor.

### **Syntax**

**neighbor** { *ip-address* | *ipv6-address* | *peer-group-name* } **remove-private-as no neighbor** { *ip-address* | *ipv6-address* | *peer-group-name* } **remove-private-as**

# **Parameters**

*ip-address*

IPv4 address of the neighbor

*ipv6-address* IPv6 address of the neighbor

*peer-group-name* Peer group name configured by the **neighbor** peer-group-name command.

### **Modes**

BGP configuration mode BGP address-family IPv4 unicast VRF configuration mode BGP address-family IPv6 unicast VRF configuration mode

# **Usage Guidelines**

The device will remove ASNs 64512 through 65535 (the well-known BGP4 private ASNs) from the AS-path attribute in UPDATE messages that the device sends to a neighbor.

The **no** form of the command restores the default so that private ASNs are not removed from UPDATE messages sent to a neighbor by a device.

# **Examples**

The following example removes private ASNs globally.

```
device# configure terminal
device(config)# router bgp
device(config-bgp-router)# neighbor 10.11.12.13 remove-private-as
```
The following example removes private ASNs for VRF instance "red".

```
device# configure terminal
device(config)# router bgp
device(config-bgp-router)# address-family ipv6 unicast vrf red
device(config-bgp-ipv6u-vrf)# neighbor 10.11.12.13 remove-private-as
```
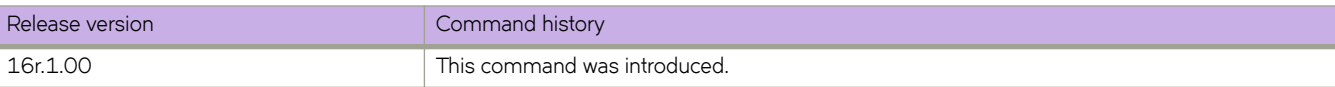

# **neighbor route-map**

Filters the outgoing and incoming route updates to or from a particular BGP neighbor according to a set of attributes defined in a route map.

### **Syntax**

**neighbor** { *ip-address* | *ipv6-address* | *peer-group-name* } **route-map** { **in** *string* | **out** *string* } **no neighbor** { *ip-address* | *ipv6-address* | *peer-group-name* } **route-map** { **in** *string* | **out** *string* }

# **Command Default**

This feature is disabled.

# **Parameters**

```
ip-address
        IPv4 address of the neighbor
ipv6-address
        IPv6 address of the neighbor
peer-group-name
        Peer group name configured by the neighbor peer-group-name command.
in
        Applies the filter on incoming routes.
string
        Name of the route map. Range is from 1 through 63 ASCII characters.
out
        Applies the filter on outgoing routes.
```
# **Modes**

BGP address-family IPv4 unicast configuration mode BGP address-family IPv6 unicast configuration mode BGP address-family IPv4 unicast VRF configuration mode BGP address-family IPv6 unicast VRF configuration mode BGP address-family L2VPN EVPN configuration mode

# **Usage Guidelines**

The **no** form of the command restores the defaults.

# **Examples**

The following example applies a route map named "myroutemap" to an outgoing route from 10.11.12.13.

```
device# configure terminal
device(config)# router bgp
device(config-bgp-router)# address-family ipv4 unicast
device(config-bgp-ipv4u)# neighbor 10.11.12.13 route-map out myroutemap
```
The following example applies a route map named "myroutemap" to an incoming route from 2001:2018:8192::125.

```
device# configure terminal
device(config)# router bgp
device(config-bgp-router)# address-family ipv6 unicast
device(config-bgp-ipv6u)# neighbor 2001:2018:8192::125 route-map in myroutemap
```
The following example applies a route map named "myroutemap" to an outgoing route from 10.11.12.13 in L2VPN EVPN configuration mode.

```
device# configure terminal
device(config)# router bgp
device(config-bgp-router)# address-family l2vpn evpn
device(config-bgp-evpn)# neighbor 10.11.12.13 route-map out myroutemap
```
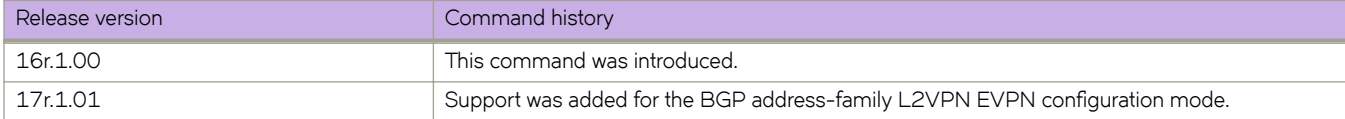

# neighbor route-reflector-client

Configures a neighbor as a route-reflector client.

# **Syntax**

**neighbor** { *ip-address* | *peer-group-name* } **route-reflector-client no neighbor** { *ip-address* | *peer-group-name* } **route-reflector-client** 

# **Parameters**

*ip-address* Specifies the IPv4 address of the neighbor

#### *peer-group-name*

Specifies the peer group name configured by the neighbor peer-group-name command.

### **Modes**

BGP configuration mode

BGP address-family IPv6 unicast configuration mode

### **Usage Guidelines**

Use this command on a host device to configure a neighbor to be a route-reflector client. Once configured, the host device from which the configuration is made acts as a route-reflector server.

# **Examples**

The following example configures a neighbor as a route-reflector client.

```
device# configure terminal
device(config)# router bgp
device(config-bgp)# address-family vpnv4 unicast
device(config-bgp-vpnv4u)# neighbor 10.11.12.13 route-reflector-client
```
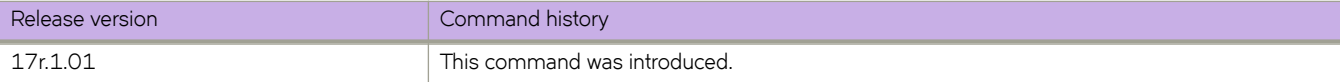

# **neighbor send-community**

Enables sending the community attribute in updates to the specified BGP neighbor.

#### **Syntax**

**neighbor** { *ip-address* | *ipv6-address* | *peer-group-name* } **send-community** [ **all** | **both** | **extended** | **large** | **standard** ] **no neighbor** { *ip-address* | *ipv6-address* | *peer-group-name* } **send-community** [ **all** | **both** | **extended** | **large** | **standard** ]

# **Command Default**

The device does not send community attributes.

#### **Parameters**

#### *ip-address*

IPv4 address of the neighbor

*ipv6-address*

IPv6 address of the neighbor

#### *peer-group-name*

Peer group name configured by the neighbor peer-group-name command.

#### **all**

Sends all community attributes: extended, large, and standard. BGP address-family L2VPN EVPN configuration mode does not support this keyword.

#### **both**

Sends both standard and extended attributes.

#### **extended**

Sends extended attributes.

#### **large**

Sends BGP large community attributes. BGP address-family L2VPN EVPN configuration mode does not support this keyword.

#### **standard**

Sends standard attributes.

#### **Modes**

BGP address-family IPv4 unicast configuration mode

BGP address-family IPv6 unicast configuration mode

BGP address-family IPv4 unicast VRF configuration mode

BGP address-family IPv6 unicast VRF configuration mode

BGP address-family L2VPN EVPN configuration mode

BGP address-family VPNv4 unicast configuration mode

BGP address-family VPNv6 unicast configuration mode

### **Usage Guidelines**

If the **send-community** attribute is enabled after a BGP session has been established, the neighbor session must be cleared for this change to take effect.

The **no** form of the command restores the defaults.

### **Examples**

The following example sends standard community attributes to a neighbor.

```
device# configure terminal
device(config)# router bgp
device(config-bgp-router)# address-family ipv4 unicast
device(config-bgp-ipv4u)# neighbor 10.11.12.13 send-community standard
%Warning: Please clear the neighbor session for the parameter change to take effect!
```
The following example sends extended community attributes to a neighbor for VRF instance "red".

```
device# configure terminal
ddevice(config)# router bgp
device(config-bgp-router)# address-family ipv6 unicast vrf red
device(config-bgp-ipv6u-vrf)# neighbor 2001:2018:8192::125 send-community extended
%Warning: Please clear the neighbor session for the parameter change to take effect!
```
The following example sends standard and extended community attributes to a neighbor in L2VPN EVPN configuration mode.

```
device# configure terminal
device(config)# router bgp
device(config-bgp-router)# address-family l2vpn evpn
device(config-bgp-evpn)# neighbor 10.1.1.1 send-community both
%Warning: Please clear the neighbor session for the parameter change to take effect!
```
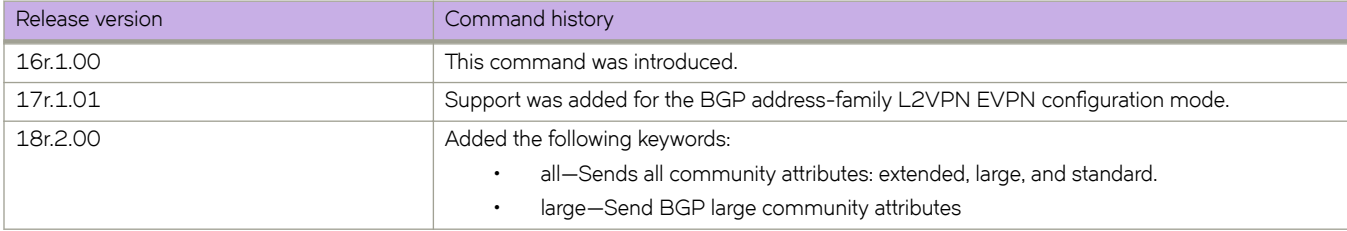

# **neighbor shutdown**

Causes a device to shut down the session administratively with its BGP neighbor.

#### **Syntax**

**neighbor** { *ip-address* | *ipv6-address* | *peer-group-name* } **shutdown** [ **generate-rib-out** ] **no neighbor** { *ip-address* | *ipv6-address* | *peer-group-name* } **shutdown** [ **generate-rib-out** ]

### **Parameters**

#### *ip-address*

IPv4 address of the neighbor

#### *ipv6-address*

IPv6 address of the neighbor

#### *peer-group-name*

Peer group name configured by the neighbor peer-group-name command.

#### **generate-rib-out**

When a peer is put into the shutdown state, Routing Information Base (RIB) outbound routes are not produced for that peer. Use this option to produce those routes.

#### **Modes**

BGP configuration mode BGP address-family IPv4 unicast VRF configuration mode BGP address-family IPv6 unicast VRF configuration mode

### **Usage Guidelines**

Shutting down a session lets you configure the neighbor and save the configuration without the need to establish a session with that neighbor.

### **Examples**

The following example causes a device to shut down the session administratively with its neighbor.

```
device# configure terminal
device(config)# router bgp
device(config-bgp-router)# neighbor 10.11.12.13 shutdown
```
The following example causes a device to shut down the session administratively with its neighbor and generate RIB outbound routes for VRF instance "red".

```
device# configure terminal
device(config)# router bgp
device(config-bgp-router)# address-family ipv6 unicast vrf red
device(config-bgp-ipv6u-vrf)# neighbor 2001:2018:8192::125 shutdown generate-rib-out
```
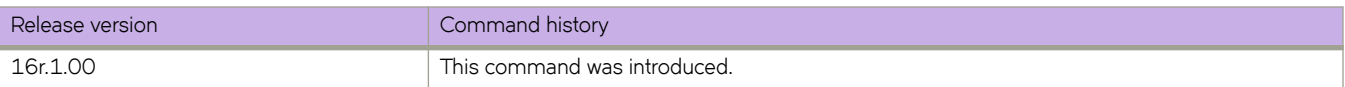

# neighbor soft-reconfiguration inbound

Stores all the route updates received from a BGP neighbor.

### **Syntax**

**neighbor** { *ip-address* | *ipv6-address* | *peer-group-name* } **soft-reconfiguration inbound no neighbor** { *ip-address* | *jpv6-address* | *peer-group-name* } **soft-reconfiguration inbound** 

# **Parameters**

*ipv6-address*

*ip-address* Specifies the IPv4 address of the neighbor

Specifies the IPv6 address of the neighbor

*peer-group-name* Specifies the peer group name.

### **Modes**

BGP configuration mode

BGP address-family IPv4 unicast VRF configuration mode

BGP address-family IPv6 unicast VRF configuration mode

### **Usage Guidelines**

Soft reconfiguration stores all the route updates received from a neighbor. If you request a soft reset of inbound routes, the software compares the policies against the stored route updates, instead of requesting the neighbor's BGP4 or BGP4+ route table or resetting the session with the neighbor.

# **Examples**

The following example globally stores route updates from a BGP4 neighbor.

```
device# configure terminal
device(config)# router bgp
device(config-bgp-router)# neighbor 10.11.12.13 soft-configuration inbound
```
The following example stores route updates from a BGP4+ neighbor for VRF instance "red".

```
device# configure terminal
device(config)# router bgp
device(config-bgp-router)# address-family ipv6 unicast vrf red
device(config-bgp-ipv6u-vrf)# neighbor 2001:2018:8192::125 soft-configuration inbound
```
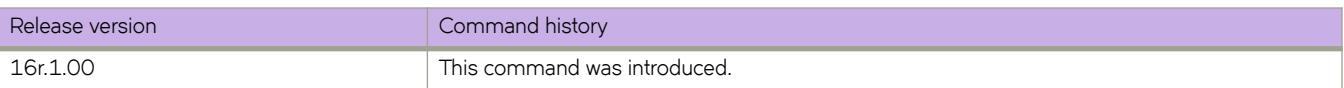

# **neighbor static-network-edge**

Overrides the default BGP4 behavior and advertises the network to a neighbor or peer group only when the corresponding route is installed as a forward route in the routing table.

#### **Syntax**

**neighbor** { *ip-address* | *peer-group-name* } **static-network-edge**

**no neighbor** { *ip-address* | *peer-group-name* } **static-network-edge**

### **Parameters**

*ip-address*

Specifies the IPv4 address of the neighbor

*peer-group-name*

Specifies the peer group name configured by the neighbor peer-group-name command.

#### **Modes**

BGP configuration mode

BGP address-family IPv4 unicast VRF configuration mode

### **Usage Guidelines**

A BGP static network is always advertised to neighbors or a peer group, and if the corresponding route is not present in the routing table, BGP installs the null0 route. This command overrides the default behavior. This command is not supported for BGP4+.

# **Examples**

The following example globally overrides the default BGP4 behavior.

```
device# configure terminal
device(config)# router bgp
device(config-bgp-router)# neighbor 10.11.12.13 static-network-edge
```
The following example overrides the default BGP4 behavior for VRF instance "red".

```
device# configure terminal
device(config)# router bgp
device(config-bgp-router)# address-family ipv4 unicast vrf red
device(config-bgp-ipv4u-vrf)# neighbor 10.11.12.13 static-network-edge
```
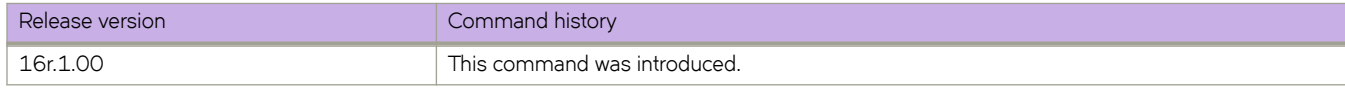

# **neighbor timers**

Specifies how frequently a device sends KEEPALIVE messages to its BGP neighbors, as well as how long the device waits for KEEPALIVE or UPDATE messages before concluding that a neighbor is dead.

#### **Syntax**

**neighbor** { *ip-address* | *ipv6-address* | *peer-group-name* } **timers keep-alive** *keepalive\_interval* **hold-time** *holdtime\_interval* **no neighbor** { *ip-address* | *ipv6-address* | *peer-group-name* } **timers keep-alive** *keepalive\_interval* **hold-time** *holdtime\_interval*

# **Parameters**

#### *ip-address*

IPv4 address of the neighbor

#### *ipv6-address* IPv6 address of the neighbor

*peer-group-name*

Peer group name configured by the neighbor peer-group-name command.

#### **keep-alive** *keepalive\_interval*

Frequency (in seconds) with which a device sends keepalive messages to a peer. Range is from 0 through 65535 seconds. The default is 60.

#### **hold-time** *holdtime\_interval*

Interval in seconds that a device waits to receive a keepalive message from a peer before declaring that peer dead. Range is from 0 through 65535 seconds. The default is 180.

#### **Modes**

BGP configuration mode

BGP address-family IPv4 unicast VRF configuration mode

BGP address-family IPv6 unicast VRF configuration mode

# **Usage Guidelines**

The **no** form of the command restores the defaults.

# **Examples**

The following example sets the keepalive timer for a device to 120 seconds and the hold-timer to 360 seconds.

```
device# configure terminal
device(config)# router bgp
device(config-bgp-router)# neighbor 10.11.12.13 timers keep-alive 120 hold-time 360
```
The following example sets the keepalive timer to 120 seconds and the hold-timer to 360 seconds for VRF instance "red".

```
device# configure terminal
device(config)# router bgp
device(config-bgp-router)# address-family ipv6 unicast vrf red
device(config-bgp-ipv6u-vrf)# neighbor 10.11.12.13 timers keep-alive 120 hold-time 360
```
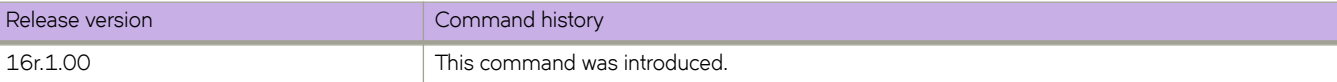

# **neighbor unsuppress-map**

Removes route suppression from BGP neighbor routes when those routes have been suppressed as a result of aggregation. All routes matching route-map rules are unsuppressed.

### **Syntax**

**neighbor** { *ip-address* | *ipv6-address* | *peer-group-name* } **unsuppress-map** *string* **no neighbor** { *ip-address* | *ipv6-address* | *peer-group-name* } **unsuppress-map** *string*

# **Command Default**

This feature is disabled.

# **Parameters**

*ip-address* IPv4 address of the neighbor.

*ipv6-address* IPv6 address of the neighbor

*peer-group-name*

Peer group name configured by the neighbor peer-group-name command.

*string*

Name of the route map. Range is from 1 through 63 ASCII characters.

# **Modes**

BGP address-family IPv4 unicast configuration mode

BGP address-family IPv6 unicast configuration mode

BGP address-family IPv4 unicast VRF configuration mode

BGP address-family IPv6 unicast VRF configuration mode

# **Usage Guidelines**

Use the **no** form of the command to restore the defaults.

# **Examples**

The following BGP4 example removes route suppression for the default VRF.

```
device# configure terminal
device(config)# router bgp
device(config-bgp-router)# address-family ipv4 unicast
device(config-bgp-ipv4u)# neighbor 10.11.12.13 unsuppress-map myroutemap
```
The following BGP4+ example removes route suppression for VRF instance "red".

```
device# configure terminal
device(config)# router bgp
device(config-bgp-router)# address-family ipv6 unicast
device(config-bgp-ipv6u-vrf)# neighbor 2001:2018:8192::125 unsuppress-map myroutemap
```
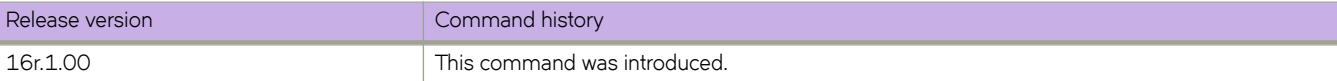

# **neighbor update-source**

Configures the BGP device to communicate with a neighbor through a specified interface.

#### **Syntax**

**neighbor** { *ip-address* | *ipv6-address* | *peer-group-name* } **update-source** { *ip-address* | **ethernet** *slot* **/** *port* | **loopback** *num*| **ve-interface** *vlan\_id* }

**no neighbor** { *ip-address* | *ipv6-address* | *peer-group-name* } **update-source** { *ip-address* | **ethernet** *slot* **/** *port* | **loopback** *num*| **ve-interface** *vlan\_id* }

# **Command Default**

Disabled.

### **Parameters**

*ip-address*

IPv4 address of the neighbor

*ipv6-address*

IPv6 address of the neighbor

#### *peer-group-name*

Peer group name configured by the neighbor peer-group-name command.

#### *ip-address*

IP address of the update source.

#### **ethernet**

Specifies an ethernet interface.

*slot*

Specifies a valid slot number.

#### *port*

Specifies a valid port number.

#### **loopback** *num*

Specifies a loopback interface.

#### **ve-interface** *vlan\_id*

Specifies a virtual Ethernet VLAN interface.

#### **Modes**

BGP configuration mode

BGP address-family IPv4 unicast VRF configuration mode

BGP address-family IPv6 unicast VRF configuration mode

### **Usage Guidelines**

Use the **no** form of the command to restore the defaults.

# **Examples**

The following example configures the device to communicate with a neighbor through the specified IPv4 address and Ethernet interface 3/2.

```
device#configure terminal
device#(config)# router bgp
device(config-bgp-router)# neighbor 10.11.12.13 update-source ethernet 3/2
```
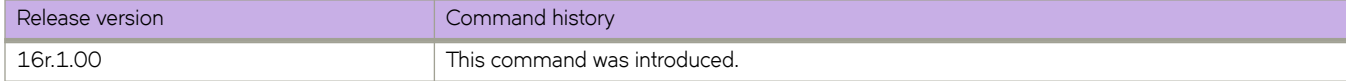

# **neighbor weight**

Specifies a weight that the device will add to routes that are received from the specified BGP neighbor.

### **Syntax**

**neighbor** { *ip-address* | *ipv6-address* | *peer-group-name* } **weight** *num* **no neighbor** { *ip-address* | *ipv6-address* | *peer-group-name* } **weight**

# **Command Default**

The default for *num* is 0.

### **Parameters**

*ip-address* IPv4 address of the neighbor. *ipv6-address*

IPv6 address of the neighbor

*peer-group-name* Name of the peer group.

*num*

Value from 1 through 65535.

# **Modes**

BGP address-family IPv4 unicast configuration mode BGP address-family IPv6 unicast configuration mode BGP address-family IPv4 unicast VRF configuration mode BGP address-family IPv6 unicast VRF configuration mode

# **Usage Guidelines**

Use the **no** form of the command to restore the defaults.

BGP prefers larger weights over smaller weights.

# **Examples**

This example changes the weight from the default.

```
device# configure terminal
device(config)# router bgp
device(config-bgp-router)# address-family ipv4 unicast
device(config-bgp-ipv4u)# neighbor 10.11.12.13 weight 100
```
This example changes the weight from the default for VRF instance "red".

```
device# configure terminal
device(config)# router bgp
device(config-bgp-router)# address-family ipv6 unicast vrf red
device(config-bgp-ipv6u-vrf)# neighbor 2001:2018:8192::125 weight 100
```
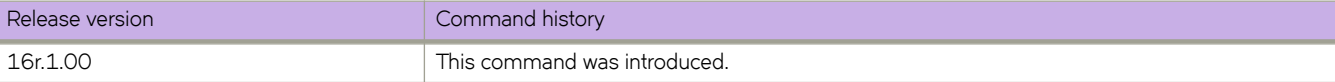

net

Configures an Intermediate System-to-Intermediate System (IS-IS) network entity title (NET) for the routing process.

# **Syntax**

**net** *NSAP address* **no net** *NSAP address*

# **Command Default**

900 seconds (15 minutes).

# **Parameters**

*NSAP address*

Specifies a Network Service Access Point (NSAP) address; composed of both an area ID and a system ID.

# **Modes**

IS-IS router configuration mode

# **Usage Guidelines**

The area-id parameter specifies the area and has the format xx or xx.xxxx. For example, 49 and 49.2211 are valid area IDs.

The *system-id* parameter specifies the device's unique IS-IS router ID and has the format xxxx.xxxx.xxxx. You can specify any value for the system ID. A common practice is to use the base MAC address of the device as the system ID. The base MAC address is also the MAC address of port 1.

You must use the same system ID in all the NETs on the device.

The no form of the command removes the configured NET.

# **Examples**

The following example configures a NET that has the area ID 49.2211, the system ID 0000.00bb.cccc (the base MAC address), and the SEL value 00.

```
device# configure terminal
device(config)# router isis
device(config-isis-router)# net 49.2211.0000.00bb.cccc.00
```
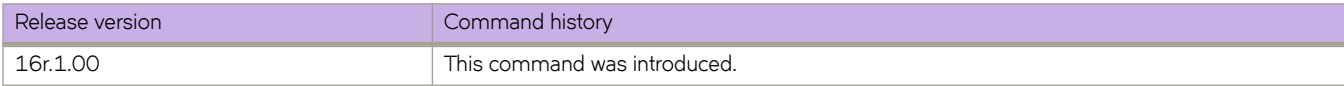

# **network**

Configures the device to advertise a BGP network.

#### **Syntax**

**network** *network/mask* [ **backdoor** | **route-map** *map-name* | **weight** *num* ] **no network** *network/mask* [ **backdoor** | **route-map** *map-name* | **weight** *num* ]

## **Command Default**

No network is advertised.

#### **Parameters**

#### *network/mask*

Network and mask in CIDR notation.

#### **backdoor**

Changes administrative distance of the route to this network from the eBGP administrative distance (the default is 20) to the local BGP weight (the default is 200), tagging the route as a backdoor route.

#### **route-map** *map-name*

Specifies a route map with which to set or change BGP attributes for the network to be advertised. Range is from 1 through 63 ASCII characters.

#### **weight***num*

Specifies a weight to be added to routes to this network. Range is 0 through 65535. The default is 0.

#### **Modes**

BGP address-family IPv4 unicast configuration mode

BGP address-family IPv6 unicast configuration mode

BGP address-family IPv4 unicast VRF configuration mode

BGP address-family IPv6 unicast VRF configuration mode

#### **Usage Guidelines**

Use the **no** form of the command to restore the defaults.

#### **Examples**

This example imports the IP prefix 10.1.1.1/32 into the BGP4 database and specifies a route map called "myroutemap".

```
device# configure terminal
device(config)# router bgp
device(config-bgp-router)# address-family ipv4 unicast
device(config-bgp-ipv4u)# network 10.1.1.1/32 route-map myroutemap
```
This example imports the IPv6 prefix 2001:db8::/32 into the BGP4+ database and sets a weight of 300.

```
device# configure terminal
device(config)# router bgp
device(config-bgp-router)# address-family ipv6 unicast
device(config-bgp-ipv6u)# network 2001:db8::/32 weight 300
```
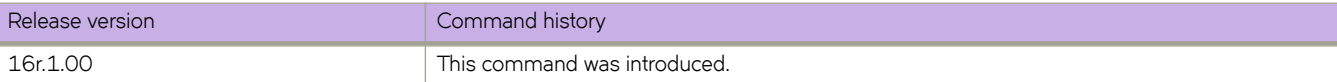

# **next-hop-enable-default**

Configures the device to use the BGP default route as the next hop.

#### **Syntax**

**next-hop-enable-default no next-hop-enable-default**

# **Command Default**

This feature is disabled.

## **Modes**

BGP address-family IPv4 unicast configuration mode BGP address-family IPv6 unicast configuration mode BGP address-family IPv4 unicast VRF configuration mode BGP address-family IPv6 unicast VRF configuration mode

#### **Usage Guidelines**

The **no** form of the command restores the default.

#### **Examples**

The following BGP4 example configures the device to use the default route as the next hop for the default VRF.

```
device# configure terminal
device(config)# router bgp
device(config-bgp-router)# address-family ipv4 unicast
device(config-bgp-ipv4u)# next-hop-enable-default
```
The following BGP4+ example configures the device to use the default route as the next hop for the default VRF.

```
device# configure terminal
device(config)# router bgp
device(config-bgp-router)# address-family ipv6 unicast
device(config-bgp-ipv6u)# next-hop-enable-default
```
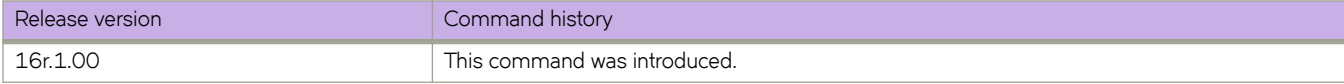

# **next-hop-mpls**

Configures BGP shortcuts using next-hop MPLS to force BGP to use an MPLS tunnel as the preferred route to a destination network when an MPLS LSP tunnel is available.

## **Syntax**

**next-hop-mpls** [ **compare-lsp-metric** | **follow-igp** ]

**no next-hop-mpls** [ **compare-lsp-metric** | **follow-igp** ]

# **Command Default**

BGP uses the default BGP decision process and native IP forwarding to build BGP EMCP routes. Only IP routing tables are used to resolve routes for the routing table.

## **Parameters**

#### **compare-lsp-metric**

Enables BGP to compare the configured LSP metrics as the IGP cost for the next hop.

#### **follow-igp**

Ignores the MPLS metric cost in the BGP decision process and uses the IGP cost. BGP checks when an MPLS LSP is present, and totally ignores the LSP metric.

#### **Modes**

BGP address-family IPv4 unicast configuration mode

# **Usage Guidelines**

When the **next-hop-mpls** command is enabled without either option, BGP sets the LSP metrics to one.

Enabling or disabling an option takes effect immediately. BGP automatically recalculates the existing BGP routes.

The **compare-lsp-metric** and **follow-igp** options are mutually exclusive.

When the **compare-lsp-metric** option is configured and you change the LSP metric, the routing table is updated.

Use the **no** form of the command to disable global next-hop MPLS.

When you use the **no** form of the command with the **compare-lsp-metric** or **follow-igp** option, all LSP metrics become equal cost. However, global next-hop MPLS remains enabled.

For the **follow-igp** option, consider the following:

- When you are running IGP throughout the network, and the IGP metric is trusted in the entire domain, you may want to rely on this IGP metric to make a best path and forwarding decision, regardless of whether the forwarding happens in native IP or MPLS encapsulation.
- The MPLS metric is manually configured in each LSP. There is no dynamic way to tie MPLS metric with an IGP metric. When using MPLS LSP as a BGP route outgoing interface, you loses the ability to tie the forwarding decision with a unified IGP metric.
- When combined with the BGP **install-igp-cost** command, you can change the route cost from BGP MED to IGP cost and is used when BGP routes are added to the RTM.
- When combined with a BGP outbound policy for route **set metric-type internal** command, you can set Layer-3 VPN and IP over MPLS routes using IGP metric to send out as the BGP MED value.

#### **Examples**

The following example enables BGP shortcuts through next-hop MPLS and BGP to set the next hop IGP cost to one instead of the actual LSP metric.

```
device# configure terminal
device(config)# router bgp
device(config-bgp-router)# address-family ipv4 unicast
device(config-bgp-ipv4u)# next-hop-mpls
```
The following example enables BGP shortcuts through next-hop MPLS and BGP to use the configured LSP metrics as the IGP cost for the next hop.

```
device# configure terminal
device(config)# router bgp
device(config-bgp-router)# address-family ipv4 unicast
device(config-bgp-ipv4u)# next-hop-mpls compare-lsp-metric
```
The following example enables BGP shortcuts through next-hop MPLS and BGP to ignore the LSP metrics and to use the IGP cost for the next hop.

```
device# configure terminal
device(config)# router bgp
device(config-bgp-router)# address-family ipv4 unicast
device(config-bgp-ipv4u)# next-hop-mpls follow-igp
```
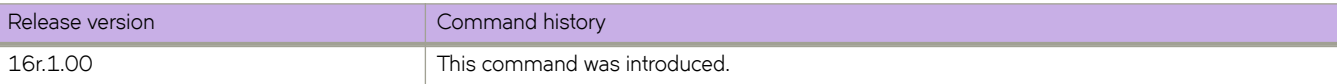

# **next-hop-recursion**

Enables BGP recursive next-hop lookups.

## **Syntax**

**next-hop-recursion no next-hop-recursion**

# **Command Default**

This feature is disabled.

## **Modes**

BGP address-family IPv4 unicast configuration mode BGP address-family IPv6 unicast configuration mode

# **Usage Guidelines**

Use the **no** form of this command to restore the default.

If the BGP next hop is not the immediate next hop, a recursive route lookup in the IP routing information base (RIB) is needed. With recursion, a second routing lookup is required to resolve the exit path for destination traffic. Use this command to enable recursive next-hop lookups.

# **Examples**

This example enables recursive next-hop lookups for BGP4.

```
device# configure terminal
device(config)# address-family ipv4 unicast
device(config-bgp-ipv4u)# next-hop-recursion
```
This example enables recursive next-hop lookups for BGP4+.

```
device# configure terminal
device(config)# router bgp
device(config-bgp-router)# address-family ipv6 unicast
device(config-bgp-ipv6u)# next-hop-recursion
```
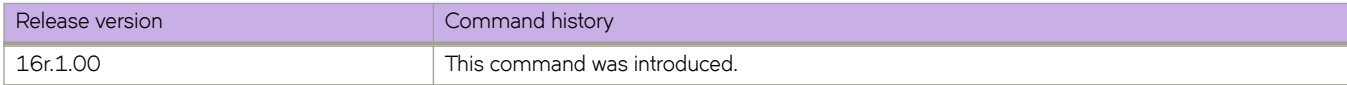

# **node**

Penalizes all links originating from the node IP address.

#### **Syntax**

**node** { *ip\_addr* } **no node** { *ip\_addr* }

### **Command Default**

The command is disabled, by default.

#### **Parameters**

*ip\_addr*

All links that originate from the specified IP address are penilized.

#### **Modes**

MPLS CSPF-group configuration mode.

#### **Usage Guidelines**

The **no** form of the command disables the configuration.

# **Examples**

The example below configures a fate sharing group and specifies node 10.1.1.1 as the penalizing IP address.

```
device# configure
device(config)# router mpls
device(config-router-mpls)# policy
device(config-router-mpls-policy)# cspf-group computation-mode add-penalty
device(config-router-mpls-policy)# exit
device(config-router-mpls)# cspf-group group3
device(config-router-mpls-cspf-group-group3)# penalty 100
device(config-router-mpls-cspf-group-group3)# from 10.1.1.1
device(config-router-mpls-cspf-group-group3)# link 10.1.1.1 10.1.1.2
device(config-router-mpls-cspf-group-group3)# subnet 10.1.2.0/24
device(config-router-mpls-cspf-group-group3)# node 10.1.1.1
```
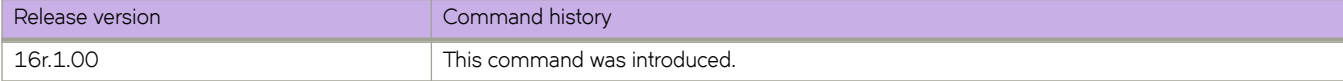

# **nonstop-routing (IS-IS)**

Enables nonstop routing (NSR) for Intermediate System-to-Intermediate System (IS-IS).

## **Syntax**

**nonstop-routing no nonstop-routing**

# **Command Default**

Enabled

# **Modes**

IS-IS router configuration mode

# **Usage Guidelines**

The **no** form of the command disables nonstop routing.

# **Examples**

The following example enables NSR for IS-IS on a device.

```
device# configure terminal
device(config)# router isis
device(config-isis-router)# nonstop-routing
```
The following example disables NSR for IS-IS on a device.

```
device# configure terminal
device(config)# router isis
device(config-isis-router)# no nonstop-routing
```
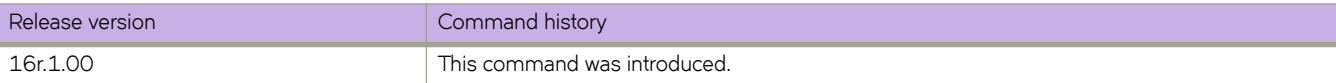

# **nonstop-routing (OSPF)**

Enables nonstop routing (NSR) for OSPF.

#### **Syntax**

**nonstop-routing no nonstop-routing**

# **Command Default**

Enabled.

### **Modes**

OSPF router configuration mode

OSPFv3 router configuration mode

OSPF router VRF configuration mode

OSPFv3 router VRF configuration mode

## **Usage Guidelines**

The **no** form of the command disables non-stop routing.

# **Examples**

The following example re-enables NSR on a device.

```
device# configuration terminal
device(config)# ipv6 router ospf
device(config-ipv6-router-ospf-vrf-default-vrf)# nonstop-routing
```
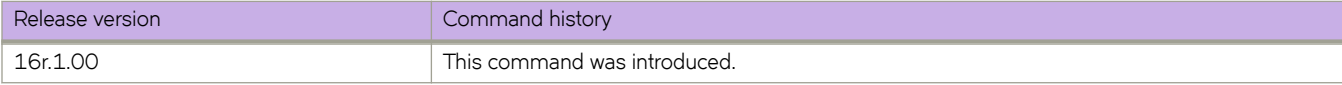

# **notification-timer**

Sets the length of the EOL notification timer for LDP-IGP synchronization.

### **Syntax**

**n±ificm±inæ±im~r** *milliseconds* **no n±ificm±inæ±im~r** *milliseconds*

# **Command Default**

The default value is 60000 milliseconds.

## **Parameters**

*milliseconds*

Specifies the length of the EOL notification timer in milliseconds. Enter an integer from 100 to 120000.

## **Modes**

MPLS LDP end-of-lib (eol) configuration mode

# **Usage Guidelines**

Use the **no** form of the command to reset the default value.

# **Examples**

The following example configures the EOL notification timer to 80000 milliseconds.

```
device(config)# router mpls
device(config-mpls)# ldp
device(config-mpls-ldp)# end-of-lib
device(config-mpls-ldp-eol)# notification-timer 80000
device(config)# router mpls
device(config-router-mpls)# ldp
device(config-router-mpls-ldp)# eol
device(config-router-mpls-ldp-eol)# notification-timer 80000
```
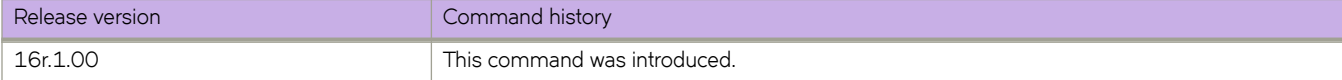

# **ntp authenticate**

This command enables or disables the NTP authentication at global level. If the authentication is enabled, the NTP packets from servers, peers, clients not having MAC is dropped. Only those servers/peers configured with key authentication is considered for time synchronization. Client requests only with authentication is served, whose key-IDs match with one of the trusted key-IDs.

# **Syntax**

**ntp authenticate**

**no ntp authenticate**

# **Command Default**

By default the authentication is disabled.

## **Modes**

Global configuration mode

# **Usage Guidelines**

The no form of **ntp authenticate** disables the NTP authentication.

# **Examples**

device(config)# ntp authenticate

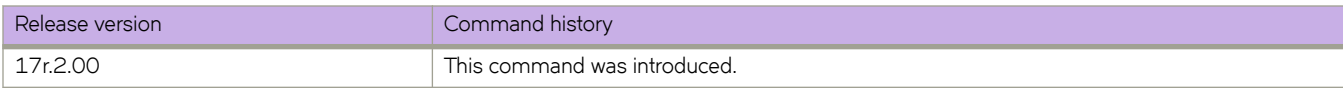

# **ntp authentication-key**

Creates an authentication key to associate with the NTP server, thereby enabling NTP authentication.

#### **Syntax**

**ntp authentication-key** *key-id* {**md5**| **sha1 sha256**}*key-string* **no ntp authentication-key** *key-id*

### **Command Default**

By default the authentication keys are not configured.

#### **Parameters**

*key-id*

Specifies an ID for an authentication key. The range is from 1 through 65534.

**md5**

The MD5 encryption.

*key-string*

Specifies a key string. The string can be a maximum of 15 ASCII characters.

#### **Modes**

Global configuration mode

#### **Usage Guidelines**

This command adds an NTP authentication key to a list of authentication keys in the database. The key is shared by the client (device) and an external NTP server.

The maximum number of configurable NTP authentication keys is five. You cannot configure a duplicate key ID with a different key string. Use the no ntp authentication-key *key-id* command to remove the specified authentication key.

Authentication key must be created before associating the key with any server. Refer to the **ntp server** command for information on how to create this association.

Before downgrading the firmware to a version that does not support the encryption-level option, the encryption-level should be set to 0.

#### **Examples**

To create an authentication key with an ID of 33, an MD5 string called *check*, and an encryption level of 0 :

```
device# configure
device(config)# ntp authentication-key 33 md5 check encryption-level 0
```
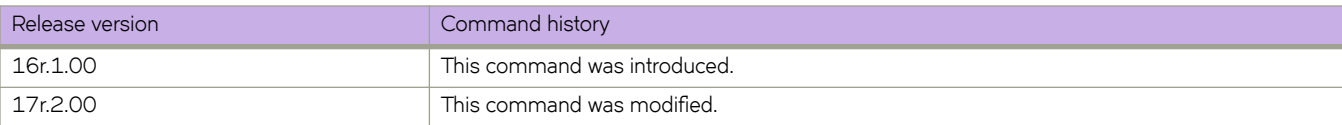

# **ntp disable**

Disables the NTP server/client mode. Disabling the NTP server/client mode does not remove the configuration.

### **Syntax**

**ntp disable** { **ntp disable**} [ **serve**]

**no ntp disable***serve*

# **Command Default**

By default, the NTP is enabled.

# **Parameters**

#### **serve**

If this keyword is specified, then NTP will not serve the time to downstream devices. This keyword disables the NTP server mode functionalities.If this keyword is not specified, then both NTP client mode and NTP server mode functionalities will be disabled.

# **Modes**

Global configuration mode

# **Examples**

Use **no** to disable NTP server and client mode.

```
Disable NTP server and client mode:
 device(config)# ntp disable
Disable NTP client mode:
 device(config)# ntp disable serve
```
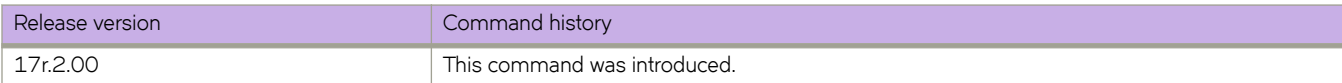

# **ntp master**

Configures the device as an authoritative NTP Server. **ntp master** enables device to use its own clock to synchronize with peers/clients. This command is not effective, if the NTP is enabled in client-only mode.

#### **Syntax**

**ntp master** [**stratum***number* ]

**no ntp master***stratum number*

# **Command Default**

The master clock is disabled by default. The stratum number is default set to 8, if not specified.

#### **Parameters**

**stratum***number* The NTP stratum number.

#### **Modes**

Global configuration mode

# **Usage Guidelines**

The no form of the command removes the NTP master configuration. The stratum range is  $2$  to 15.

# **Examples**

ntp master command configures the device as an authoritative device.

device(config)# ntp master stratum 5

The following error message is displayed when stratum number is out of range. "Stratum number must be in the range 2..15"

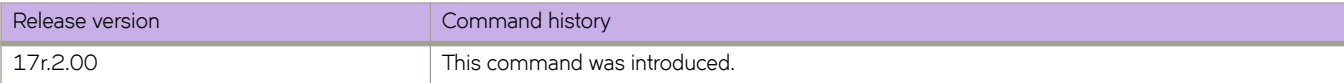

# **ntp peer**

Configures the NTP peers and specify the peers to synchronize the system clock. Maximum 8 NTP peers can be configured.

## **Syntax**

**ntp peer** { **ipv4** | **ipv6** } [*vrf name* ] **no ntp peeripv4 | ipv6***vrf name*

# **Command Default**

No default peer are configured. This command is not effective, if the NTP is enabled in client-only mode. If the peer is already mobilized as symmetric passive, then configuring statically will not be effective.

## **Parameters**

#### **ipv4 address | ipv6 address**

IPv4 or IPv6 address of the NTP peer.

#### *use-vrf name*

Use VRF name to synchronize the time with server. If this option is not specified, it defaults to mgmt-vrf.

#### **key**

The symmetric key ID. By default, no symmetric key is configured. The range is 1 to 65,534.

#### **version***3 | 4*

The NTP version supported by peer. If this option is not specified, then defaults to 4.

#### **minpoll***interval*

The shortest polling interval. The range is 4 to 17. Default is 6. The interval argument is power of 2: 3=8s, 4=16s, 5=32s, 6=64s, 7=128s, 8=256s, 9=512s etc.

#### **maxpoll***interval*

The longest polling interval. The range is 4 to 17. Default is 10. The interval argument is power of 2: 3=8s, 4=16s, 5=32s, 6=64s, 7=128s, 8=256s, 9=512s etc.

#### **Modes**

Global configuration mode

#### **Usage Guidelines**

The no form of ntp peer command removes the peer configuration and applied options.

# **Examples**

Configures the NTP peers and specify the peers to synchronize the system clock.

```
device(config)# ntp peer 1.2.3.4
device(config-peer-1.2.3.4/mgmt-vrf)# key 1
device(config-peer-1.2.3.4/mgmt-vrf)# minpoll 7
```
The below error message is displayed when the minimum poll interval is greater than maximum poll interval: "Minimum poll interval cannot be greater than maximum poll interval"

#### **NOTE**

If maximum poll interval is not entered and minimum poll interval entered is greater than 10, then above error message is displayed as the default maximum poll interval is 10.

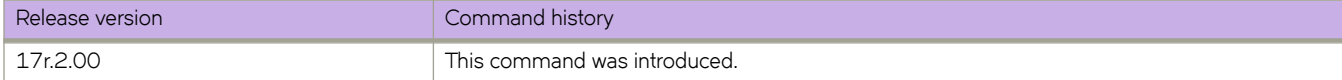

# **ntp server**

Specifies or adds an NTP server IP address and optionally associates an authentication key to the server.

#### **Syntax**

**ntp server** { **ipv4** | **ipv6** } [*vrf name* ] **no ntp server** { **ipv4** | **ipv6** } [*vrf name* ]

# **Command Default**

No default peer are configured.

#### **Parameters**

#### **ipv4 | ipv6**

IPv4 or IPv6 address of the NTP peer

#### *use-vrf name*

Use VRF name to synchronize the time with server. If this option is not specified, it defaults to mgmt-vrf.

#### **minpoll***interval*

The shortest polling interval. The range is 4 to 17. Default is 6. The interval argument is power of 2: 3=8s, 4=16s, 5=32s, 6=64s, 7=128s, 8=256s, 9=512s etc.

#### **maxpoll***interval*

The longest polling interval. The range is 4 to 17. Default is 10. The interval argument is power of 2: 3=8s, 4=16s, 5=32s, 6=64s, 7=128s, 8=256s, 9=512s etc.

#### **Modes**

Global configuration mode

#### **Usage Guidelines**

Use this command to add an NTP server IPv4 or IPv6 address to a list of server IP addresses, or to associate an existing authentication key with an NTP server IP address.

The maximum number of NTP servers allowed is five.

Network Time Protocol (NTP) commands must be configured on each individual switch.

Use the no ntp server *ip-address* command to remove the specified NTP server IP address. Removing the current active NTP server resets the NTPstatus to "LOCL" until a new, active server is selected.

Use the no ntp server *ip-address* key *key-id* command to remove the key from the specified NTP IP address.

By default, all management services are enabled on the management VRF ("mgmt-vrf") and the default VRF ("default-vrf").

# **Examples**

To associate a configured key ID of 15 to an NTP server on the management VRF:

```
device(config)# ntp peer 1.2.3.4
device(config-server-1.2.3.4/mgmt-vrf)# key 1
device(config-server-1.2.3.4/mgmt-vrf)# minpoll 7
```
The below error message is displayed when the minimum poll interval is greater than maximum poll interval: "Minimum poll interval cannot be greater than maximum poll interval"

#### **NOTE**

If maximum poll interval is not entered and minimum poll interval entered is greater than 10, then above error message is displayed as the default maximum poll interval is 10.

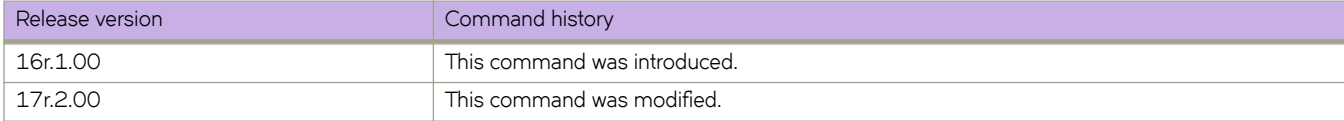

# **ntp source-ip**

Configures the source IP address to be used to access the NTP server.

#### **Syntax**

**ntp source-ip** [ **chassis-ip** *ip\_address* | **mm-ip** *ip\_address*] **no ntp source-ip**

# **Command Default**

The NTP source IP is not configured.

#### **Parameters**

**chassis-ip** *ip\_address* Uses the IP address of the chassis for the NTP server.

**mm-ip** *ip\_address*

Uses the management module (MM) IP address for the NTP server.

#### **Modes**

Global configuration mode

#### **Usage Guidelines**

Use the **no ntp source-ip** command to remove the configuration.

# **Examples**

Typical command example:

```
device# configure terminal
device(config)# ntp source-ip chassis-ip 10.28.52.26
```
Typical command example:

```
device# configure terminal
device(config)# ntp source-ip mm-ip 10.28.52.27
```
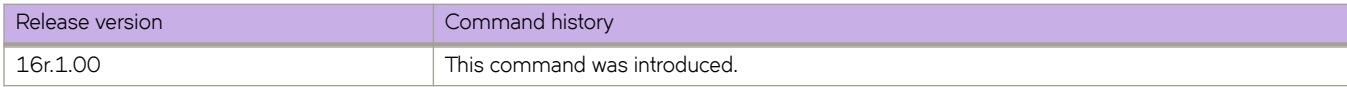

# **ntp trusted-keys**

This command configures additional subset of trusted key-IDs which can be used for NTP and client authentication. The keys configured for server/peer is implicitly considered as part of trusted keys.

## **Syntax**

**ntp trusted-keys** [*key-id-1 key-id-2key-id-n*]

**no ntp trusted keys**

# **Command Default**

By default the trusted key-IDs are not configured.

## **Parameters**

**key-id-1key-id-2key-id-n** List of authentication keys.

# **Modes**

Global configuration mode

# **Usage Guidelines**

The no form of ntp trusted-keys clears a configured key-ID from the trusted key list.

# **Examples**

This command configures an additional subset of trusted key-IDs.

```
device(config)# ntp trusted-keys 1 5 15
 device(config)# no ntp trusted-keys 15
```
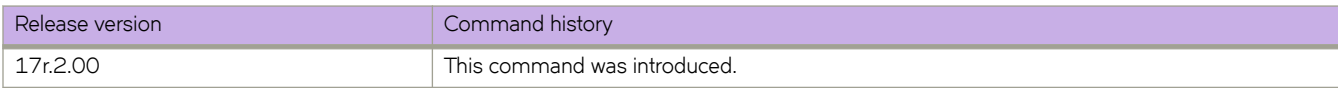

# openflow default-behavior send-to-controller

Configures the OpenFlow default behavior to send to controller.

# **Syntax**

**p~nflw default-behavior send-to-controller** no openflow default-behavior send-to-controller

# **Modes**

Global configuration mode

## **Usage Guidelines**

The device uses default behavior command for packets, which don't match any OpenFlow flows. Use no form to disable the flows to send to controller.

# **Examples**

To configure OpenFlow default behavior globally, enter the following command.

device(config)# openflow default-behavior send-to-controller

To disable the command, enter the following command.

device(config)# no openflow default-behavior send-to-controller

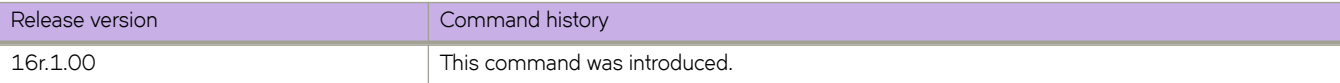

# **p**enflow enable

Enables the OpenFlow mode globally or on an interface. Configures OpenFlow hybrid mode on an interface.

#### **Syntax**

**p~nflw enable ofv13 p~nflw enable** [ *layer2* ][ *layer3*][ *layer23*][ *hybrid-mode*][ *egress*] no openflow enable

# **Command Default**

OpenFlow is disabled on the device.

#### **Parameters**

#### **ofv13**

Specifies OpenFlow protocol1.3.0.

#### **layer2**

Matches only on Layer 2 packet headers.

#### **layer3**

Matches only on Layer 3 packet headers.

#### **layer23**

Matches only on Layer 23 packet headers.

#### **hybrid-mode**

Specifies the OpenFlow hybrid mode.

#### **egress**

Specifies the OpenFlow egress interface.

#### **Modes**

Global configuration mode

Interface configuration mode

#### **Usage Guidelines**

Use the no form to disable the OpenFlow on the interface or globally.

When the switch connects to the controller the switch advertises the configured OpenFlow version to the controller.

An OpenFlow must be configured globally, before you configure on an interface.

To change from one mode to another, you disable the working mode and then configure the new mode.

Prerequisites to configure OpenFlow hybrid mode on an interface:

Openflow must be enabled globally.

- Switchport must be configured on the interface.
- Switchport mode trunk must be configured on the interface.

Prerequisites to configure OpenFlow egress on an interface:

- Egress port-mode is applicable only for LAGs.
- OpenFlow cannot be enabled in egress mode on physical interfaces.
- OpenFlow must be enabled only in egress mode on port-channels.
- OpenFlow cannot be enabled in Layer2, Layer3, Layer23, or hybrid-mode, when egress mode is enabled on portchannel.

#### **Examples**

To enable OpenFlow globally, enter the following command.

device(config)# openflow enable ofv13

To enable OpenFlow on an interface and match on Layer 2 packet headers, enter the following command.

```
device(config)# Ethernet 3/1 
device(conf-if-eth-3/1)# openflow enable layer2
```
To disable on Layer 2 packet headers, enter the following command.

device(conf-if-eth-3/1)# no openflow enable

To match on Layer 3 packet headers, enter the following command.

```
device(config)# Ethernet 3/2 
device(conf-if-eth-3/2)# openflow enable layer3
```
To match on Layer 23 packet headers, enter the following command.

```
device(config)# Ethernet 3/3 
device(conf-if-eth-3/3)# openflow enable layer23
```
To configure OpenFlow hybrid mode on an interface, enter the following command.

```
device(config)# interface Ethernet 3/1 
device(conf-if-eth-3/1)# switchport
device(conf-if-eth-3/1)# switchport mode trunk
device(conf-if-eth-3/1)# openflow enable layer23 hybrid-mode
```
To configure OpenFlow on LAG port, enter the following command.

```
device(config)# interface Port-channel 10 
device(config-Port-channel-10)# openflow enable egress
```
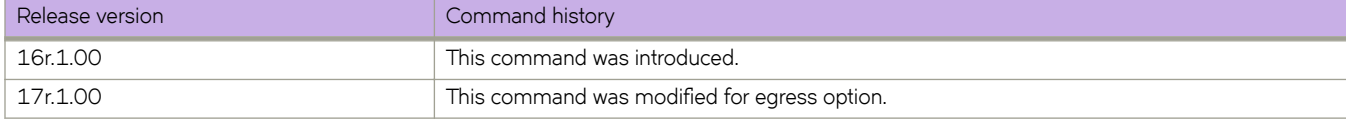

# openflow ingress-replication group-id-range

Configures the Openflow group ID range with ingress replication.

#### **Syntax**

**p~nflw ingress-replication group-id-range group ID** - **group ID** no openflow ingress-replication group-id-range

# **Parameters**

**group ID** Displays the group ID number

**group-id-range** Displays the group ID range.

## **Modes**

Global configuration mode.

#### **Usage Guidelines**

System reload is required when group-id-range is changed. A warning is displayed, while configuring this command.

The minimum group ID value is 0, and the maximum group ID value is 4294967295.

Use no form to delete the ingress replication for the configured group ID range.

# **Examples**

Use the following command to configure the OpenFlow group ID range with ingress replication:

```
device(config) # openflow ingress-replication group-id-range 100-1000
%Warning:To activate the ingress-replication group id range, please run
  'copy running-config startup-config' followed by reload system.
```
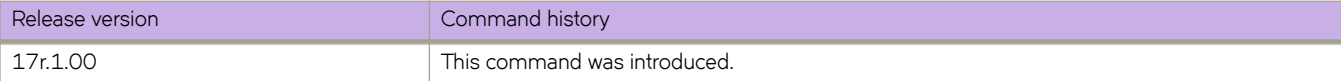

# **p**enflow protected-vlans

Configures an OpenFlow protected VLAN.

## **Syntax**

**p~nflw protected-vlans add**[*vlan id* | *vlan range*] **p~nflw protected-vlans remove** [*vlan id* | *vlan range*]

# **Parameters**

**vlan id** Specifies the VLAN ID of the interface.

#### **vlan range**

Specifies the range of VLAN IDs of the interface.

## **Modes**

Global configuration mode

#### **Usage Guidelines**

OpenFlow protected VLANs can be preconfigured even when OpenFlow is not enabled on the interface.

If protected VLAN is configured on the interface, only OpenFlow hybrid mode can be configured on that interface.

# **Examples**

This example adds the VLANs on the interface.

```
device(config)# interface Ethernet 3/1
device(conf-if-eth-3/1)# openflow protected-vlans add 201, 204, 206
```
This example adds the VLAN range on the interface.

device(config)# interface Ethernet 3/2 device(conf-if-eth-3/2)# openflow protected-vlans add 10-20

To remove protected VLANs from the interface, use this command.

device(conf-if-eth-3/2)# openflow protected-vlans remove 10-20

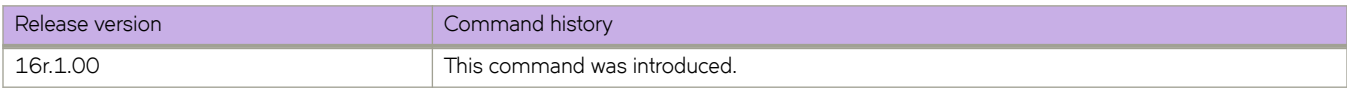

# openflow-controller

Configures an OpenFlow controller in active connection mode.

#### **Syntax**

**p~nflwæcn±r~r** *controller-name*

**p~nflwæcn±r~r***ip-address* [ **no-ssl** | **ssl**] [ **port** *port-number*] [**use-vrf** *vrf name* ]

 $no$  openflow-controller controller-name

## **Command Default**

See the Usage Guidelines.

#### **Parameters**

*controller-name*

Specifies the user-given name for the controller.

#### **ip-address**

Specifies the IPv4 address of the controller.

#### **use-vrf**

Specifies the VRF name to connect to the OpenFlow controller.

#### **ssl**

Specifies an SSL connection.

#### **no-ssl**

Specifies a TCP connection.

#### **port** *port-number*

Specifies the OpenFlow controller TCP port number. Range is from 1 through 65535.

#### **Modes**

Global configuration mode

#### **Usage Guidelines**

SSL is default for the connection method. *no-ssl* option indicates to use TCP instead of SSL. The default port is 6633.

If no VRF name is specified, *mgmt-vrf* is the default VRF.

Use the no form of the command to remove the specified OpenFlow controller. You cannot remove an active controller.

# **Examples**

This example creates an OpenFlow controller and assigns an IPv4 address and port.

```
device(config)# openflow controller A1 ip-address 10.25.128.185 no-ssl port 9000
device(config)# openflow controller A2 ip-address 10.25.128.185 no-ssl
device(config)# no openflow controller A2
```
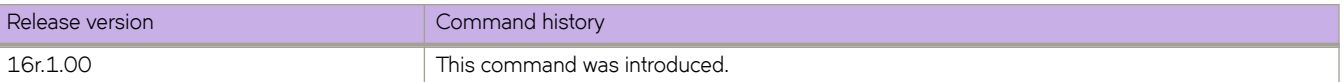

# openflow-mirror destination

Specifies the mirror port to redirect the traffic along with Normal action.

## **Syntax**

**p~nflwæmirrr destination ethernet** *slot* /*port*

no openflow-mirror destination ethernet

# **Parameters**

#### **ethernet**

Specifies the ethernet interface for the device.

**slot**

Specifies the slot number.

*port*

Specifies the port number.

## **Modes**

Global configuration mode.

#### **Usage Guidelines**

OpenFlow must be enabled globally.

Maximum of 2 mirror ports can be configured.

Use the no form of this command to delete the mirror port configuration.

# **Examples**

Use the following command to mirror the port.

device(config)# openflow-mirror destination ethernet 3/1

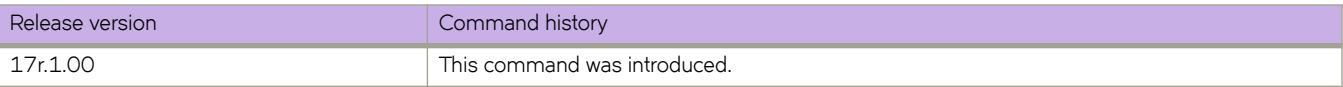

# **oscmd**

Runs commands or scripts supported by the Linux OS directly from the SLX-OS CLI.

## **Syntax**

**oscmd** { *Linux-command* | *script-name* }

## **Parameters**

*Linux-command* Specifies the Linux command that you want to run.

*script-name*

Specifies the script that you want to run.

## **Modes**

Privileged EXEC mode

# **Usage Guidelines**

This command is only available for users with admin-level permissions.

All scripts run under **oscmd** must have execute permission.

After writing and testing a user-defined script file, you can copy it to the SLX-OS device. Imported scripts are stored in the /var/config/vcs/scripts directory.

You can also create scripts from the Linux shell using the "vi" editor. The newly-created scripts must exist in the /fabos/ users/admin directory.

Although as an SLX-OS admin you have permissions to run the following commands from the Linux shell, you do not have permissions to run them—from the SLX-OS CLI—appended to the **oscmd** command.

- **bash**
- **script**
- **vi**
- **vim**

# **Examples**

In the following example, the Linux **ps -ef** command lists the process status from the CLI.

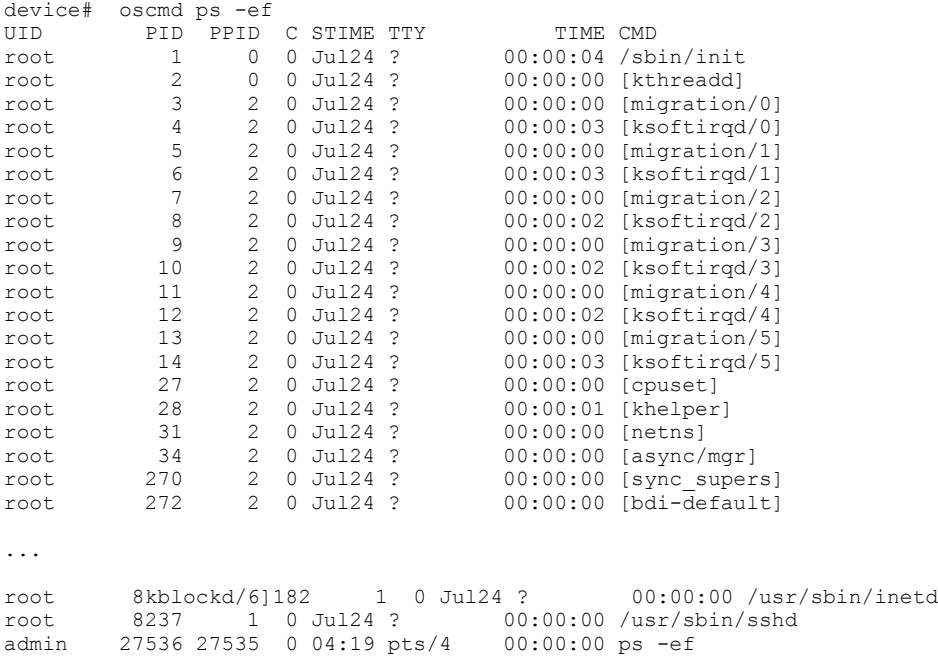

In the following example, "my\_script" is the name of a user-defined script that is downloaded by using the **copy** command or exists in the /fabos/users/admin directory; and is executable under the Linux OS .

device# oscmd my\_script

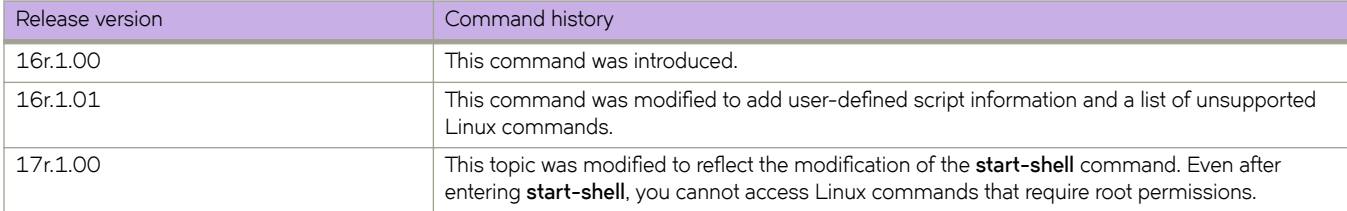

# **overlay access-group**

Applies an overlay ACL to an overlay-transit node.

## **Syntax**

**overlay access-group** *overlay-acl-name* **in no overlay access-group** *overlay-acl-name* **in**

# **Parameters**

*overlay-acl-name* Specifies the name of the overlay ACL.

**in**

Applies the ACL to incoming traffic.

# **Modes**

Overlay-transit mode

#### **Usage Guidelines**

You can apply only one overlay ACL to an overlay-transit node.

To remove an overlay ACL from an overlay-transit node, use the **no** form of this command.

# **Examples**

The following example applies an overlay ACL to an overlay-transit node.

```
device# configure terminal
device(config)# overlay-transit tr_name
device(config-overlay-transit-tr_name)# overlay access-group ov_trans_acl_01 in
```
The following example removes an overlay ACL from an overlay-transit node.

device(config-overlay-transit-vxlan1)# no overlay access-group ov trans acl 01 in

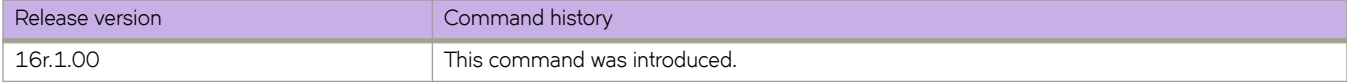

# **overlay access-list type vxlan extended**

Creates an overlay VXLAN extended ACL for deep inspection.

## **Syntax**

**overlay access-list type vxlan extended** *acl-name* **no overlay access-list type vxlan extended** *acl-name*

# **Command Default**

No overlay VXLAN extended ACL is defined.

## **Parameters**

*acl-name*

Specifies the overlay ACL name.

## **Modes**

Global configuration mode

#### **Usage Guidelines**

Extended ACLs enable you to configure VXLAN tunnel endpoints (VTEP source and destination IP), VNI and VNI IP range, inner source and destination IP and networks, and inner source and destination ports.

To delete an overlay VXLAN extended ACL, use the **no** form of this command .

# **Examples**

The following example creates an overlay VXLAN extended ACL and then defines a permit rule.

```
device# configure terminal
device(config)# overlay access-list type vxlan extended ovr vxl ext
device(conf-overlayacl-ext-vxlan)# seq 10 permit dst-vtep-ip any src-vtep-ip 20.1.1.100 vni 50 native 
tag none dst-ip 100.1.1.1 src-ip any dst-port 5555 src-port 6666 count mirror ethernet 1/4
```
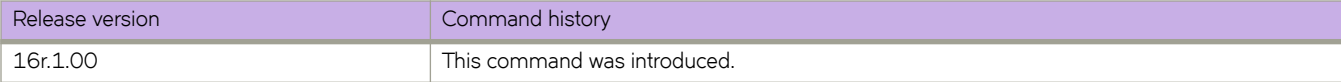

# **overlay access-list type vxlan standard**

Creates an overlay VXLAN standard ACL.

## **Syntax**

**overlay access-list type vxlan standard** *acl-name* **no overlay access-list type vxlan standard** *acl-name*

# **Command Default**

No overlay VXLAN standard ACL is defined.

#### **Parameters**

*acl-name* Specifies the overlay ACL name.

# **Modes**

Global configuration mode

#### **Usage Guidelines**

Enables configuring only the VXLAN tunnel endpoint (VTEP) IP address and VXLAN Network Identifier (VNI) to match.

To delete an overlay VXLAN standard ACL, use the **no** form of this command .

# **Examples**

The following example creates an overlay VXLAN standard ACL and then defines a permit rule.

```
device# configure terminal
device(config)# overlay access-list type vxlan standard ovr_vxl_std_01
device(conf-overlayacl-std-vxlan)# seq 10 permit dst-vtep-ip 10.1.1.100 src-vtep-ip 10.1.1.100 vni 5 
count sflow
```
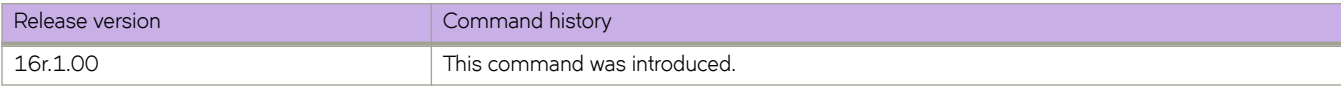
# **overlay-gateway**

Creates a VXLAN overlay gateway instance and enables VXLAN overlay gateway configuration mode.

## **Syntax**

**overlay-gateway** *name*

**no overlay-gateway** *name*

## **Parameters**

*name*

Specifies a name for the VXLAN overlay gateway. Only one gateway instance can be configured. The name is an alphanumeric, 32-character-maximum string that can also contain hyphens and underscores.

## **Modes**

Global configuration mode

## **Usage Guidelines**

Use this command to create a VXLAN overlay gateway instance with the given name. An overlay network is a virtual network that is built on top of existing network Layer 2 and Layer 3 technologies. Setting up a gateway consists of the following:

- Configuring the source IP address
- Configuring the VLAN or bridge domain
- Mapping a bridge domain to a VNI
- Configuring MAC addresses to export to the VXLAN domain
- Enabling statistics collection for VLAN domains
- Enabling SPAN

One you create the gateway instance, you enter VXLAN overlay gateway configuration mode, where you can configure other properties for this gateway. The key commands available in this mode are summarized below:

**TABLE 6** Key commands available in VXLAN overlay gateway configuration mode

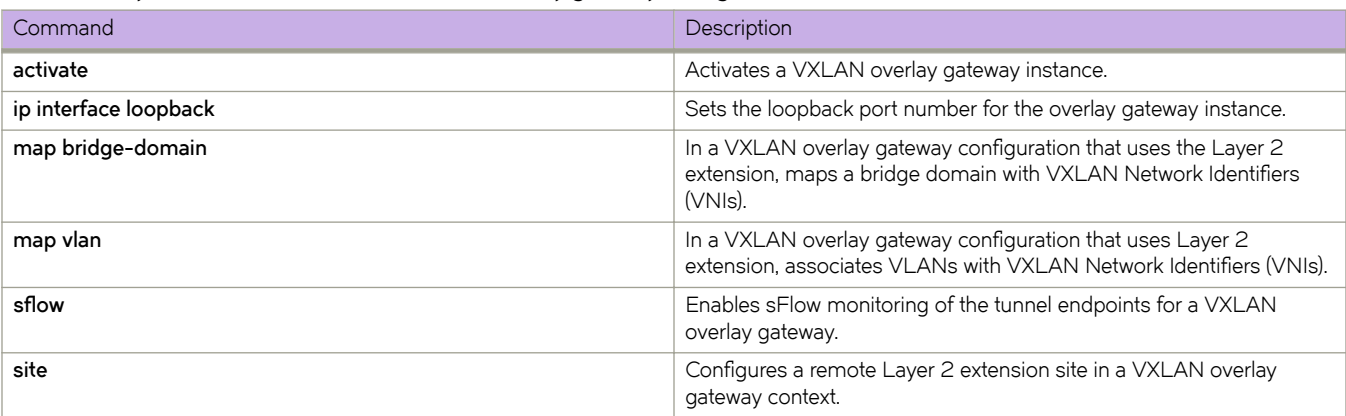

TABLE 6 Key commands available in VXLAN overlay gateway configuration mode (continued)

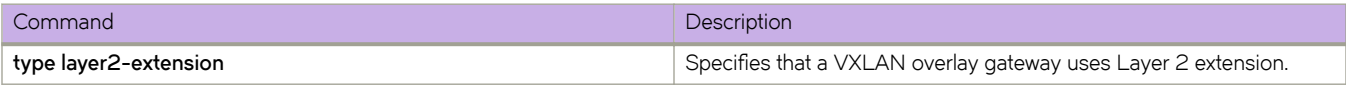

Only one VXLAN overlay gateway instance can be configured.

Use the **no overlay-gateway** command to delete the VXLAN overlay gateway instance from the cluster. All tunnels for the gateway are also deleted. There are no other **no** forms of this command.

By default, a VXLAN overlay gateway instance is inactive. To activate an instance, first configure its other properties (such as which devices it attaches to), and then enter the **activate** command.

## **Examples**

The following example creates a VXLAN overlay gateway instance named gateway1 and accesses VXLAN overlay gateway configuration mode.

```
device# configure terminal
device(config)# overlay-gateway gateway1 
device(config-overlay-gw-gateway1)#
```
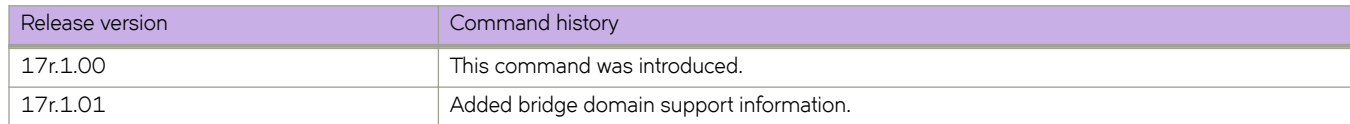

# **overlay-service-policy**

Binds an overlay policy map to an overlay gateway or overlay transit instance.

### **Syntax**

**overlay-service-policy** { **in** } *policy-mapname* **no overlay-service-policy**{ **in** } *policy-mapname*

## **Command Default**

No overlay policy map is bound.

### **Parameters**

**in**

Specifies that the policy be applied on ingress traffic (required).

*policy-mapname* Name of an overlay policer policy map.

### **Modes**

Overlay gateway instance configuration mode Overlay transit instance configuration mode

### **Usage Guidelines**

Only ingress policies are supported.

Overlay transit instances are applicable to spine nodes only in an IP Fabric.

Use the **no** form of the command to unbind the policy.

### **Examples**

The following example binds a policy map to an overlay gateway instance.

```
device# configure terminal
device(config)# overlay-gateway gw1
device(conf-overlay-gw-gw1)# overlay-service-policy in servicepolicy1
```
The following example binds a policy map to an overlay transit instance on a spine node.

```
device# configure terminal
device(config)# overlay-transit transit1
device(conf-overlay-transit-transit1)# overlay-service-policy in servicepolicy1
```
The following example unbinds the policy map from the above instance.

```
device# configure terminal
device(config)# overlay-transit myOTinstance
device(conf-overlay-transit-transit1)# no overlay-service-policy in servicepolicy1
```
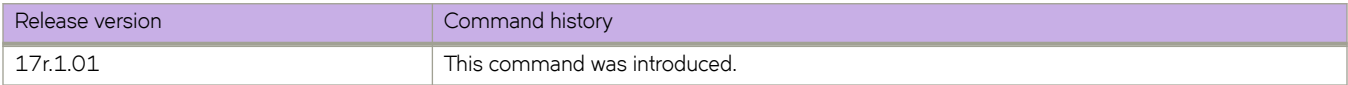

# **overlay-transit**

Configures an overlay transit.

## **Syntax**

**overlay-transit** *overlay-transit-name*

**no overlay-transit** *overlay-transit-name*

## **Parameters**

*overlay-transit-name* Specifies the overlay transit name.

## **Modes**

Global configuration mode

## **Usage Guidelines**

Use the no form of this command to delete the overlay transit configuration.

## **Examples**

The following example configures an overlay transit.

device# configure terminal device(config)# overlay-transit vlx\_transit

The following example deletes an overlay transit configuration.

device(config)# no overlay-transit vlx\_transit

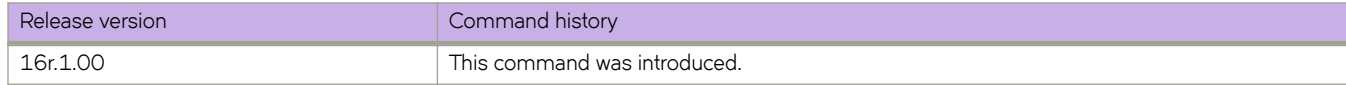

# **partial-spf-interval**

Changes the partial shortest path first (PSPF) interval.

## **Syntax**

**partial-spf-interval** *max-wait initial-wait second-wait*

**no partial-spf-interval**

## **Parameters**

#### *max-wait*

Specifies the maximum interval in seconds between SPF recalculations. The range is from 0 through 120 seconds. The default is 5 seconds.

*initial-wait*

Specifies the initial SPF calculation delay in milliseconds after an LSP change. The range is from 0 through 120000 milliseconds. The default for this variable is value of the *max-wait* time.

*second-wait*

Indicates the hold time between the first and second SPF calculation in milliseconds. The range is from 1 through 120000 milliseconds. The default is 5000 milliseconds (5 seconds). The default for this variable is value of the *maxwait* time.

## **Modes**

IS-IS router configuration mode

### **Usage Guidelines**

The **no** form of the command restores the defaults.

## **Examples**

The following example specifies that the maximum interval between SPF recalculations is 15 seconds, the initial SPF calculation delay is 10000 milliseconds, and the hold time between the first and second SPF calculation is 15000 milliseconds.

```
device# configure terminal
device(config)# router isis
device(config-isis-router)# partial-spf-interval 15 10000 15000
```
The following example restores the default values.

```
device# configure terminal
device(config)# router isis
device(config-isis-router)# no partial-spf-interval
```
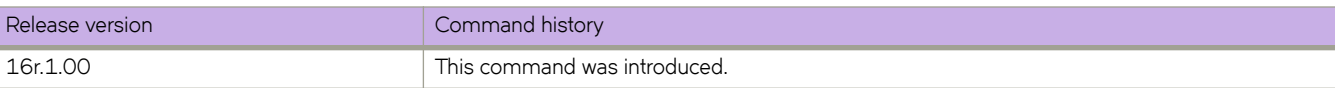

# **password-attributes**

Configures global password attributes.

## **Syntax**

**password-attributes** { [ **max-retry** *maxretry* ] [ **min-length** *minlen* ] [ **max-lockout-duration** *duration* ] [ **admin-lockout** | **character-restriction** { [ **lower** *numlower* ] [ **numeric** *numdigits* ] [ **special-char** *numsplchars* ] [ **upper** *numupper* ] } }

**no password-attributes** { [ **max-retry** *maxretry* ] [ **min-length** *minlen* ] [ **max-lockout-duration** *duration* ] [ **admin-lockout** | **character-restriction** { [ **lower** *numlower* ] [ **numeric** *numdigits* ] [ **special-char** *numsplchars* ] [ **upper** *numupper* ] } ] }

## **Command Default**

The default for *min-length* is 8. All other defaults are 0.

## **Parameters**

#### **admin-lockout**

Enables lockout for admin role accounts.

#### **character-restriction**

Configures the restriction on various types of characters.

#### **lower** *numlower*

Specifies the minimum number of lowercase alphabetic characters that must occur in the password. Values range from 0 through 32 characters. The default value is 0.

#### **numeric** *numdigits*

Specifies the minimum number of numeric characters that must occur in the password. Values range from O through 32 characters. The default is 0.

#### **special-char** *numsplchars*

Specifies the number of punctuation characters that must occur in the password. All printable, nonalphanumeric punctuation characters, except colon (:) are allowed. Values range from 0 through 32 characters. The default value is 0.

#### **upper** *numupper*

Specifies the minimum number of uppercase alphabetic characters that must occur in the password. Values range from 0 through 32 characters. The default value is 0.

#### **max-retry** *maxretry*

Specifies the number of failed password logins permitted before a user is locked out. Values range from 0 through 16 attempted logins. The default value is 0.

#### **min-length** *minlen*

Specifies the minimum length of the password. Valid values range from 8 through 32 characters. The default is 8 characters.

#### **max-lockout-duration** *duration*

Specifies the maximum number of minutes after which the user account is unlocked. Range is from 0 through 99999. The default is O, representing an infinite duration.

#### **Modes**

Global configuration mode

### **Usage Guidelines**

To reset password attributes to their default values, enter the **no** form of this command.

## **Examples**

The following example configures global password attributes and verifies the configuration.

```
device#configure terminal
device(config)# password-attributes max-retry 4 
device(config)# password-attributes character-restriction lower 2 
device(config)# password-attributes character-restriction upper 1 numeric 1 special-char 1 
device(config)# exit 
device# show running-config password-attributes
password-attributes max-retry 4
password-attributes character-restriction upper 1
password-attributes character-restriction lower 2
password-attributes character-restriction numeric 1
password-attributes character-restriction special-char 1
```
The following example resets the character restriction attributes and verifies the configuration.

```
device#configure terminal
device(config)# no password-attributes character-restriction lower 
device(config)# no password-attributes character-restriction upper 
device(config)# exit
device# show running-config password-attributes
```

```
password-attributes max-retry 4
password-attributes character-restriction numeric 1
password-attributes character-restriction special-char 1
```
The following example clears all global password attributes.

```
device#configure terminal
device(config)# no password-attributes 
device(config)# exit 
device# show running-config password-attributes
```
% No entries found.

The following example sets the maximum number of retries to 3 and enables lockout policy for admin role accounts.

```
device#configure terminal
device(config)# password-attributes max-retry 3 admin-lockout
```
The following example specifies that the user account be unlocked after 5 minutes and enables lockout policy for admin role accounts.

```
device#configure terminal
device(config)# password-attributes max-lockout-duration 5 admin-lockout
```
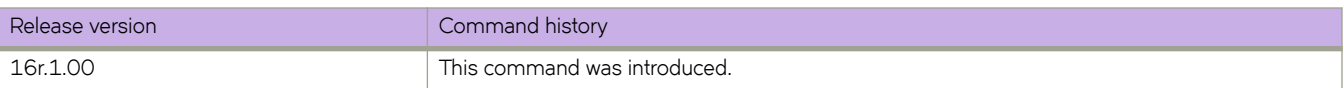

# **path**

A path is a list of router hops that specifies a route across an MPLS domain. Once the user creates a path, the user can create signaled LSPs that see the path.

## **Syntax**

**path** { *path\_name* } [ **hop** *ip\_addr* ] | [ [ **insert** *ip\_addr* ] [ [ **loose** | **strict** ] *ip\_addr* ] **no path** { *path\_name* } [ **hop** *ip\_addr* ] | [ [ **insert** *ip\_addr* ] [ [ **loose** | **strict** ] *ip\_addr* ]

## **Command Default**

No paths are modified by default.

## **Parameters**

*path\_name*

Specifies the selected path name.

**hop** *ip\_addr*

Configures the specified the strict or loose hop.

**insert** *ip\_addr*

Specifies the inserted path strict or loose hop.

**loose** *ip\_addr*

There can be other routers in between.

**strict** *ip\_addr*

The router must be directly connected to the preceding node.

## **Modes**

MPLS path mode (config-router-mpls-path-name).

## **Usage Guidelines**

The no form of the command removes the specified path.

A path is always configured at the ingress LER and assumes that the ingress LER is the beginning of the path. A path can contain any number of nodes, which correspond to MPLS-enabled routers in the network.

## **Examples**

The following example configures a path called sf\_to\_sj that has four nodes.

```
device# configure
device(config)# router mpls
device(config-router-mpls)# path sf_to_sj
device(config-router-mpls-path-sf_to_sj)# hop 2.3.4.5 strict
device(config-router-mpls-path-sf_to_sj)# hop 1.2.3.4 strict
device(config-router-mpls-path-sf_to_sj)# exit
```
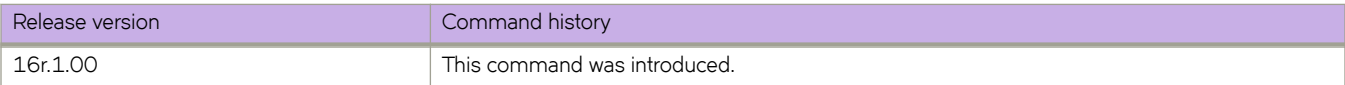

# **pdu-rate**

Configures pdu-rate value, which is the number of OAMPDUs per second.

### **Syntax**

**pdu-rate** *rate*

## **Command Default**

The default value is 1.

## **Parameters**

*rate*

Specifies the pdu rate per second.

### **Modes**

Link OAM configuration mode

## **Usage Guidelines**

The range is from 1 through 10. Configure the timeout interval at least three times the pdu interval to avoid Link OAM protocol flaps against loss of one or two PDUs for any latency issues in general and during HA fail over.

## **Examples**

(config-link-oam)# pdu-rate 10

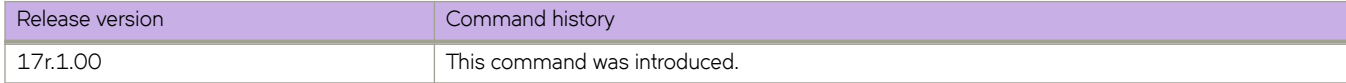

## **peer**

Configures a peer IP address in a bridge domain. A corresponding pseudowire (PW) interface is created when the peer IP address is configured.

## **Syntax**

**peer** *ip-address* [ **control-word** ] [ **cos** *num* ] [ **flwæmb~** ] [ **load-balance** ] [ **lsp** *lsp-name1*, *lsp-name2*, . . . *lsp-name32* ] **no peer** [ *ip-address* [ **lsp** *lsp-name1*, *lsp-name2*, . . . *lsp-name32* ] ]

## **Command Default**

No PW interfaces are configured.

## **Parameters**

#### *ip-address*

A PW IP address for a remote peer.

#### **control-word**

Enables control word for routing of pseudowire (PW) traffic to the peer.

#### **cos** *num*

Specifies a Class of Service (CoS) value for selecting a label-switched path to reach the peer. The value ranges is from 0 through 7.

#### flow-label

Enables flw label to support PW load balancing.

#### **load-balance**

Specifies load balancing. As many as16 alternate paths are used for load balancing.

#### **lsp** *lsp-name1*, *lsp-name2*, . . . *lsp-name32*

Specifies the name of a label-switched path. As many as 32 label-switched path names can be configured.

#### **Modes**

Bridge-domain configuration mode.

### **Usage Guidelines**

The virtual connection identifier (VC ID) must be configured by using the **vc-id** command prior to configuring the peer IP address to create a PW interface.

The no form of the command deletes the peer IP address configuration and the PW interface that corresponds to the specified peer IP address.

The following are examples of configuration combinations that are allowed:

- **peer** *ip-address* **control-word**
- **peer** *ip-address* **cos** *num*
- **peer** *ip-address* flow-label
- **peer** *ip-address* **load-balance**
- peer *ip-address* control-word flow-label
- peer *ip-address* control-word cos *num* flow-label
- **peer** *ip-address* **control-word cos** *num* **flwæmb~ load-balance**
- peer *ip-address* control-word cos *num* flow-label
- **peer** *ip-address* **control-word flwæmb~ load-balance**
- **peer** *ip-address* **cos** *num* **load-balance**
- peer *ip-address* cos *num* flow-label
- **peer** *ip-address* **load-balance cos**
- **peer** *ip-address* **load-balance lsp** *lsp-name1*, *lsp-name2*,...*lsp-name32*
- **no peer** *ip-address*
- **no peer** *ip-address* **lsp** *lsp-name1*, *lsp-name2*, . . . *lsp-name32*

#### **NOTE**

When a peer is already configured, you cannot add a CoS or load balancing configuration. To configure a CoS value or load-balancing, the peer must be removed by using the **no peer** command and reconfigured by specifying the required **cos** or **load-balance** options.

To remove the CoS or load-balance configuration, the peer configuration must be removed by using the no peer command.

#### **Examples**

The following example shows how to configure a peer IP address (10.12.12.12) for bridge domain 1 with the **load-balance** option.

```
device# configure terminal
device(config)# bridge-domain 1
device(config-bridge-domain-1)# peer 10.12.12.12 load-balance
```
The following example shows how to configure a peer IP address (10.12.12.12) for bridge domain 1 specifying two labelswitched paths (lsp1 and lsp2).

```
device# configure terminal
device(config)# bridge-domain 1
device(config-bridge-domain-1)# peer 10.12.12.12 lsp lsp1 lsp2
```
The following example shows how to configure a peer IP address  $(10.1.1.1)$  for bridge domain 1 specifying load balancing and four label-switched paths (lsp1, lsp2, lsp3 and lsp4).

```
device# configure terminal
device(config)# bridge-domain 1
device(config-bridge-domain-1)# peer 10.1.1.1 load-balance lsp lsp1 lsp2 lsp3 lsp4
```
The following example shows the error message that is displayed when you try to configure the **load-balance** option for an existing peer. The peer configuration must be removed and reconfigured to specify the load-balance option, as shown in the example.

```
device# configure terminal
device(config)# bridge-domain 1
device(config-bridge-domain-1)# peer 15.15.15.15
device(config-bridge-domain-1)# peer 15.15.15.15 load-balance
Error: can not configure load-balance on existing peer. 
device(config-bridge-domain-1)#no peer 15.15.15.15
device(config-bridge-domain-1)# peer 15.15.15.15 load-balance
```
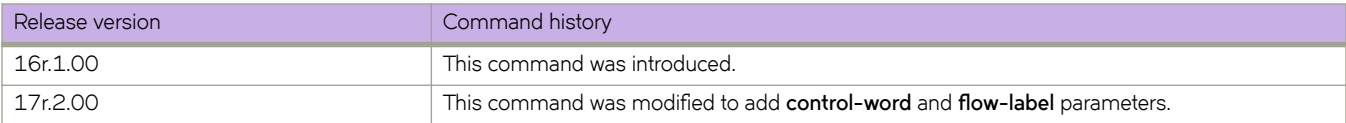

# **peer (MCT)**

Configures the IP address for the MCT cluster peer.

## **Syntax**

**peer** *ip-address* **no peer** [ *ip-address* ]

## **Parameters**

*ip-address*

Specifies the IP address for the cluster peer. The address is either the peer loopback address or nexthop IP address.

## **Modes**

Cluster configuration mode.

## **Usage Guidelines**

Configure a corresponding neighbor in BGP EVPN address family for the peer. If the peer is already configured as a neighbor, when you deploy and undeploy the cluster, the BGP neighbor resets to renegotiate its capability.

If the peer already exists for other address family, clear the IP BGP peer session.

The no form of the command deletes the peer IP address configuration.

## **Examples**

The following example shows the configuring of the cluster peer IP address.

```
device(config)# cluster MCT1 1
device(config-cluster-1)# peer 10.10.10.12
```
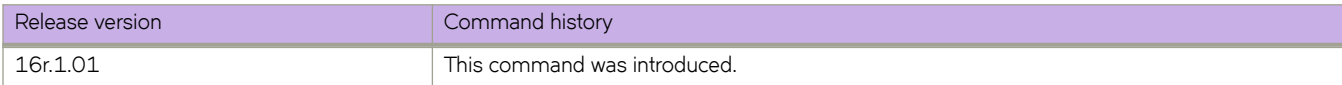

# **peer-interface**

Configures the Ethernet or VE interface to reach the MCT cluster peer.

## **Syntax**

**peer-interface Ethernet** *slot/port* | **Ve** *number* **no peer-interface**

## **Parameters**

**Ethernet** *slot/port* Specifies the Ethernet interface for the cluster peer.

**Ve** *number* Specifies the VE interface for the cluster peer.

## **Modes**

Cluster configuration mode.

## **Usage Guidelines**

The no form of the command deletes the peer interface configuration.

You must configure the peer interface before deploying the cluster configuration.

You cannot change the peer interface when the cluster is deployed.

## **Examples**

The following example shows the configuring of the cluster peer interface.

```
device(config)# cluster MCT1 1
device(config-cluster-1)# peer-interface Ve 20
```
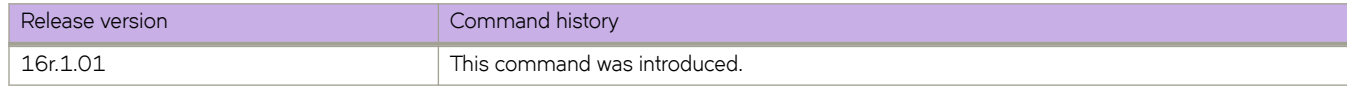

# **penalty**

Sets the penalty value for a CSPF fate-sharing group.

## **Syntax**

**penalty** { *penalty\_value* } **no penalty**

## **Command Default**

The command is disabled by default.

## **Parameters**

*penalty\_value*

Specifies the penalty value that is assigned to objects of the same fate-sharing group. The range is from 1 through 65535. The default value is one (1). Objects of the same fate-sharing group share the same penalty value. For example, all objects in group 3 share the same penalty value of 100.

## **Modes**

MPLS CSPF group mode.

## **Usage Guidelines**

The **no** form of the command disables the command..

## **Examples**

The following example configures the penalty value to 100.

```
device# configure
device(config)# router mpls
device(config-router-mpls)# cspf-group group3
device(config-router-mpls-cspf-group-group3)# penalty 100
```
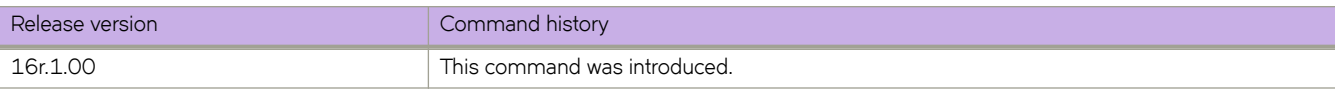

# **permit ip host**

Creates a rule in an Address Resolution Protocol (ARP) ACL that permits ARP messages from a host specified by both IP and MAC addresses.

## **Syntax**

**permit ip host** *sender-ip* **mac host** *sender-mac-address*

**no permit ip host** *sender-ip* **mac host** *sender-mac-address*

## **Command Default**

No permit rules are defined.

## **Parameters**

*sender-ip* Specifies the sender IP address.

**mac host** *sender-mac-address* Specifies the sender MAC address, in hexadecimal format.

## **Modes**

ARP ACL configuration mode

## **Usage Guidelines**

On untrusted interfaces of DAI-enabled VLANs, incoming ARP packets from permitted IP/MAC addresses are accepted only if all of the following steps were performed:

- Create the ACL, using the **arp access-list** command.
- In the ACL, create one or more rules, using the **permit ip host** command. Each rule specifies an IP/MAC address-pair.
- Apply the ACL to one or more VLANs, using the **ip arp inspection filter** command.
- Enable DAI on such VLANs, using the **ip arp inspection** command.

This command is also used to implement ARP Guard.

The **no** form of the command removes the permit rule from the ACL.

### **Examples**

The following example defines a *permit ip host rule in an ARP ACL*, applies the ACL to a VLAN, and enables DAI on that VLAN.

```
device# configure terminal
device(config)# arp access-list arp_acl_1
device(config-arp-acl)# permit ip host 1.1.1.1 mac host 0020.2222.2222
device(config-arp-acl)# permit ip host 1.1.1.2 mac host 0020.2222.2223
device(config-arp-acl)# exit
device(config)# vlan 200
device(config-vlan-200)# ip arp inspection filter arp acl 1
device(conf-vlan-200)# ip arp inspection
```
The following example creates a **permit ip host** rule within the **arp access-list** command.

device# configure terminal device(config)# arp access-list host2 permit ip host 1.1.1.1 mac host 0000.0011.0022

The following example creates an ARP ACL, creates permit ip host rules within, and applies it to an interface. This is the first stage of ARP Guard implementation.

```
device# configure terminal
device(config)# arp access-list arp_acl_2
device(config-arp-acl)# permit ip host 1.1.1.1 mac host 0020.2222.2222
device(config-arp-acl)# permit ip host 1.1.1.2 mac host 0020.2222.2223
device(config-arp-acl)# exit
device(config)# interface ethernet 1/2
device(conf-if-eth-1/2)# switchport
device(conf-if-eth-1/2)# ip arp inspection filter arp_acl_2
```
#### **NOTE**

At this point, ARP Guard is not yet enabled. For enablement details, refer to the "ARP Guard" section of the *Extreme* SLX-OS Layer 3 Routing Configuration Guide.

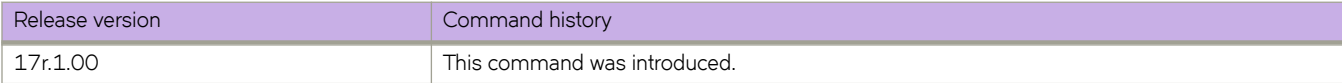

# **police cir**

Configures the committed information rate, committed burst size, exceeded information rate, and the exceeded burst size for the class map.

## **Syntax**

```
police cir cir-bps [ cbs bytes ] [ eir bps [ ebs bytes ] ]
```

```
no police cir [ cbs ] [ eir [ ebs ] ]
```
## **Parameters**

#### *cir-bps*

Specifies the committed information rate in bits per second. Enter an integer from 0 to 300000000000.

**cbs** *bytes*

Specifies the committed burst size in bytes. Enter an integer from 1250 to 37500000000.

**eir** *bps*

Specifies the exceeded information rate in bits per second. Enter an integer from 0 to 300000000000.

**ebs** *bytes*

Specifies the exceeded burst size in bytes. Enter an integer from 1250 to 37500000000.

## **Modes**

Policy-map class configuration mode

## **Usage Guidelines**

Use the **no** version of this command to remove the parameter from the class map.

You can enter CIR and EIR values from 0 to 300000000000, but the operational values are from 22000 to 30000000000.

Only the **police cir** command is mandatory for configuring a class map.

If the optional parameters for a class map are not set, they are treated as disabled. To delete all parameters for a class-map, use the **no police** command.

If CBS and EBS values are not configured, then these values are derived from the CIR and EIR values, respectively. The burst size calculation is as follows: Burst size (CBS or EBS) = 1.2\*information rate (CIR/EIR)/8.

If the configured CBS value is less than 2\*(default MTU) value, then 2\*(default MTU) is programmed as the CBS in the hardware. For example, if you configure CBS at 2000 bytes and the default MTU on an interface is 1548 bytes, when a policy map is applied on this interface, the CBS programmed in the hardware is 2\*MTU (3096 bytes). If you update the MTU value, the CBS value is not be updated.

If the optional EIR or EBS value is not configured, it is disabled and Always Violated traffic is dropped.

To disable the learning of MAC addresses for stream matching of the ACL-based rate limiting entries, the CIR and EIR values must be 0.

The MAC address entries in the MAC-address table which are already learned will not be flushed when you configure the CIR or EIR value as 0. You must explicitly clear the entries in MAC-address table by using the **clear mac-address-table dynamic** command.

### **Examples**

The following example sets the committed information rate (cir), committed burst size (cbs), exceeded information rate (eir), and the exceeded burst size (ebs).

```
device# configure terminal
device(config)# policy-map policy_2
device(config-policymap)# class default
device(config-policymap-class)# police cir 3000000 cbs 375000000 eir 300000000 ebs 37500000
```
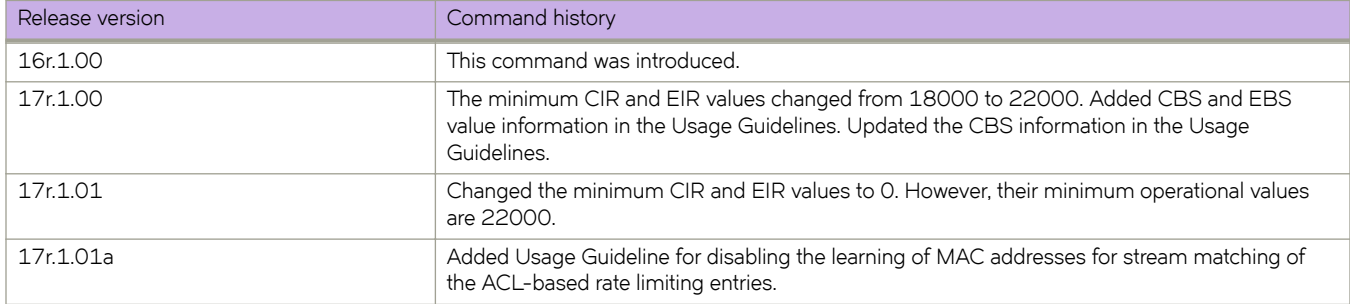

# **policy-map**

Configures a policy map containing a class map so that you can apply policer and QoS attributes to a particular interface.

#### **Syntax**

**policy-map** *policy-mapname* **no policy-map** *policy-mapname*

## **Command Default**

No policy map is created.

#### **Parameters**

*policy-mapname* Name of police policy map

#### **Modes**

Global configuration mode

#### **Usage Guidelines**

When you launch the **policy-map** command, the system is placed in config-policymap mode for the configured map. At this point, you can add a class map containing policing parameters to the policy map. (Refer to the description of the **class** command.)

This command creates a policer policy map to apply policer and QoS attributes to a particular interface. Each policy map can contain up to 32 class maps. The class map can be associated with specific policing and QoS parameters.

Maximum number of policy map creations are 128

Associate the policy map to the interface for inbound or outbound direction with the **service-policy** command.

Enter **no policy-map** *policy-mapname* while in global configuration mode to remove the policy map.

### **Examples**

Create a policy map and place system into config-policymap mode so that you can add a class map.

```
device# configure terminal
device(config)# policy-map policymap1 
device(config-policymap)#
```
Remove the policy map while in global configuration mode.

```
device# configure terminal
device(config)# no policy-map policymap1
```
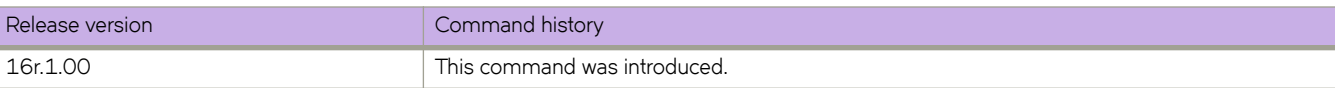

# **port-channel path-cost**

Sets the port channel path cost behavior.

### **Syntax**

**port-channel path-cost** [ **custom** | **standard** ]

## **Command Default**

Path cost is standard.

### **Parameters**

#### **custom**

Specifies to use the custom behavior, which sets the path cost changes according to the port-channel's bandwidth.

#### **standard**

Specifies to use the standard behavior, which sets that the path cost does not change according to port-channel's bandwidth.

### **Modes**

Spanning tree configuration mode

#### **Examples**

To set the behavior for the path cost to custom:

```
device# configure terminal
device(config)# protocol spanning-tree stp
device(conf-stp)# port-channel path-cost custom
device# configure terminal
device(config)# protocol spanning-tree rstp
device(conf-rstp)# port-channel path-cost custom
```
device# configure terminal device(config)# protocol spanning-tree mstp device(conf-mstp)# port-channel path-cost custom

```
device# configure terminal
device(config)# protocol spanning-tree pvst
device(conf-pvst)# port-channel path-cost custom
```

```
device# configure terminal
device(config)# protocol spanning-tree rpvst
device(conf-rpvst)# port-channel path-cost custom
```
#### To set the behavior for the path cost to standard:

```
device# configure terminal
device(config)# protocol spanning-tree stp
device(conf-stp)# port-channel path-cost standard
device# configure terminal
```

```
device(config)# protocol spanning-tree rstp
device(conf-rstp)# port-channel path-cost standard
```

```
device# configure terminal
device(config)# protocol spanning-tree mstp
device(conf-mstp)# port-channel path-cost standard
```

```
device# configure terminal
device(config)# protocol spanning-tree pvst
device(conf-pvst)# port-channel path-cost standard
```

```
device# configure terminal
device(config)# protocol spanning-tree rpvst
device(conf-rpvst)# port-channel path-cost standard
```
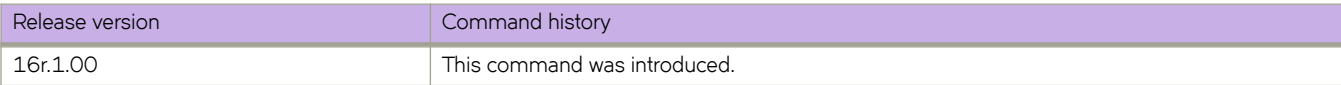

# **port-group**

Accesses the port group mode for the port group of an SLX 9850 36x100G line card that you want to configure.

## **Syntax**

**port-group** *slot/port-group*

## **Parameters**

*slot/port-group*

Specified the slot and port group that you want to configure. To display the port groups, use the show hardware port**group** command.

## **Modes**

Hardware configuration mode

## **Usage Guidelines**

Before changing the configuration of a port group, you must power off the line card.

## **Examples**

The following example accesses a port group.

```
device# configure terminal
device(config)# hardware
device(config-hardware)# port-group 3/1
device(config-port-group-3/1)#
```
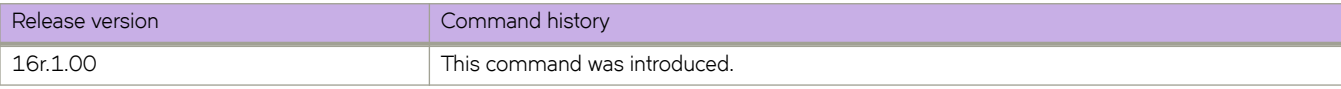

# power-off

Powers off a line card or switch fabric module (SFM) or power supply unit (PSU).

### **Syntax**

**pw~ræff** { **linecard** *slot\_number* } | { **sfm** *slot\_number*} | { **psu** *psu\_number*}

### **Parameters**

**line card** *slot\_number*

Powers off the specified line card. For the SLX 9850-4 line card slot number, enter an integer from 1 to 4. For the SLX 9850-8 line card slot, enter an integer from 1 to 8.

**sfm** *slot\_number*

Powers off the specified SFM. For the SFM slot number, enter an integer from 1 to 6.

**psu** *psu\_number*

Powers off the specified power supply unit (PSU) . For the SLX 9850-4 PSU number, enter an integer from 1 to 6. For the SLX 9850-8 PSU number, enter an integer from 1 to 12.

### **Modes**

Privileged EXEC mode

### **Usage Guidelines**

A line card must be powered off before you can change the slot configuration.

## **Examples**

The following example powers off the line card in slot 3.

```
device# power-off linecard 3
```
The following example powers off the power supply unit 1.

```
device# power-off psu 1
```
#### **NOTE**

The following error will be displayed if the specified power supply unit 1 does not exist:

```
device# power-off psu 1
Unable to power-off psu 1
```
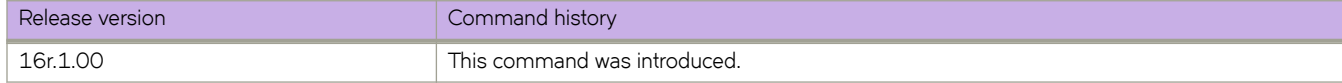

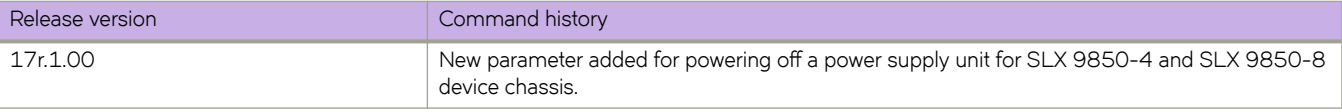

## **power-on**

Powers on a line card or switch fabric module (SFM) or power supply unit (PSU).

## **Syntax**

**power-on** { **linecard** *slot\_number* } | { **sfm** *slot\_number*}| { **psu** *psu\_number*}

### **Parameters**

**line card** *slot\_number*

Powers on the specified line card. For the SLX 9850-4 line-card slot number, enter an integer from 1 to 4. For the SLX 9850-8 line-card slot, enter an integer from 1 to 8.

**sfm** *slot\_number*

Powers on the specified SFM. For the SFM slot number, enter an integer from 1 to 6.

**psu** *psu\_number*

Powers on the specified power supply unit on the system if it has been previously powered off by the CLI. For the SLX 9850-4 psu number, enter an integer from 1 to 6. For the SLX 9850-8 psu number, enter an integer from 1 to 12.

**NOTE**

If there is no input power to the PSU when executing the power-on command, it will fail.

### **Modes**

Privileged EXEC mode

## **Examples**

The following example powers on the line card in slot 3.

device# power-on linecard 3

The following example powers on the power supply unit 1.

device# power-on psu 1

#### **NOTE**

The following error will be displayed if the specified power supply unit 1 does not exist:

```
device# power-on psu 1
Unable to power-on psu 1
```
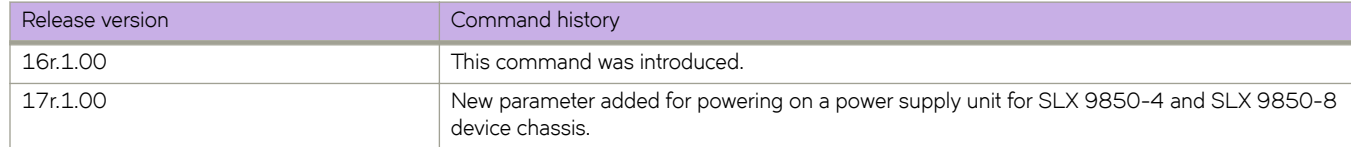

# **preempt-mode**

Enables or disables preempt mode for a VRRP or VRRP Extended (VRRP-E) router session.

### **Syntax**

**preempt-mode no preempt-mode**

## **Command Default**

Enabled for VRRP; Disabled for VRRP-E.

### **Modes**

Virtual-router-group configuration mode Virtual-router-extended-group configuration mode

## **Usage Guidelines**

This command is for VRRP and VRRP-E.

For VRRP-E, the interface must be a virtual interface (Ve).

When set, the highest-priority backup router will always be the master if the owner is not available. If not set, a higher priority backup will not preempt a lower-priority master.

Enter **no preempt-mode** to turn off preempt mode.

## **Examples**

To turn on preempt mode for a virtual-router-group 1 session:

```
device# configure terminal
device(config)# ipv6 protocol vrrp-extended 
device(config)# interface ve 10 
device(config-if-Ve-10)# ipv6 vrrp-extended-group 1
device(config-vrrp-extended-group-1)# preempt-mode
```
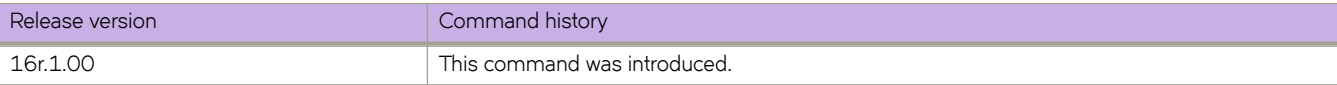

# prefix-independent-convergence

Configures BGP Prefix-Independent Convergence (PIC), providing a BGP next-hop and additional paths to the routing information base manager (RIBM) and forwarding information base (FIB) if applicable.

## **Syntax**

prefix-independent-convergence

no prefix-independent-convergence

## **Command Default**

This feature is disabled by default.

## **Modes**

Global configuration mode

## **Usage Guidelines**

Use the **show running-config** command to confirm the configuration. Backup paths are not displayed in the output.

Use the **no** form of this command to disable BGP PIC.

After enabling and disabling BGP PIC, use the **clear ip bgp neighbor** command to clear the configuration.

## **Examples**

The following example configures BGP PIC.

```
device# configure terminal
device(config)# prefix-independent-convergence
```
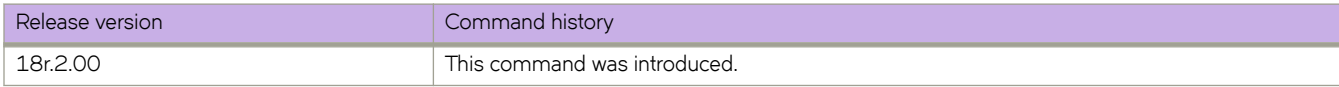

# **primary-path**

The user can configure an explicit path for the bypass LSP or dynamic bypass LSP using the **primary-path** command.

### **Syntax**

**primary-path** { *path\_name* } **no primary-path** { *path\_name* }

## **Command Default**

By default, there is no configuration of the primary path.

### **Parameters**

*path\_name*

Specifies the name of the configured path in the MPS router.

### **Modes**

MPLS router bypass LSP configuration mode (config-router-mpls-bypass-lsp-bypass\_name).

MPLS router MPLS interface dynamic bypass configuration mode (config-router-mpls-if-ethernet-slot/port-dynamic-bypass)

### **Usage Guidelines**

The path must be already defined in MPLS router.

The user can configure an explicit path for dynamic bypass LSPs that are created for a protected interface.

The no form of this command removes the path from the bypass LSP and considers the primary path as not configured.

## **Examples**

The following example defines *dbyp-path* as the primary path.

```
device>configure
device(config)# router mpls
device(config-router-mpls)# bypass-lsp dbyp-path
device(config-router-mpls-bypass-lsp-dbyp-path)#
```
The following example defines *dbyp-path* as the primary path for dynamic bypass MPLS ethernet interface 2/8.

```
device>configure
device(config)# router mpls
device(config-router-mpls)# mpls-interface ethernet 2/8
device(config-router-mpls-if-ethernet-2/8)# dynamic-bypass
device(config-router-mpls-if-ethernet-2/8-dynamic-bypass)# primary-path dbyp-path
```
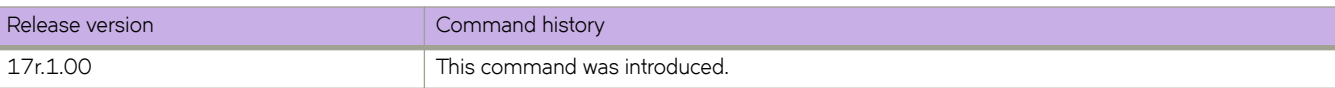

# **priority**

Sets the priority of a physical router in a VRRP router group.

## **Syntax**

**priority** *range*

## **Command Default**

The default priority is 100.

### **Parameters**

*range*

The priority of a physical router in a virtual router group. Higher numbers have priority over lower numbers. Valid values range from 1 to 254.

## **Modes**

Virtual-router-group configuration mode

Virtual-router-extended-group configuration mode

## **Usage Guidelines**

You can perform this command for VRRP or VRRP-E.

When set, the highest priority backup router will always be the master. (For VRRP, however, the owner is always the master if it is available.) If not set, a higher priority backup will not preempt a lower priority backup that is acting as master.

For an owner router in VRRP, the priority automatically becomes 255 if the virtual IP address of the virtual router and the real IP address of the owner are the same.

## **Examples**

To set the priority to 110 for the VRRP virtual group 1:

```
device# configure terminal
device(config)# protocol vrrp 
device(config)# interface ve 10 
device(config-if-Ve-10)# vrrp-group 1 
device(config-vrrp-group-1)# priority 110
```
To set the priority to 110 for the VRRP-E virtual group 1:

```
device# configure terminal
device(config)# ipv6 protocol vrrp-extended 
device(config)# interface ve 10 
device(config-if-Ve-10)# ipv6 vrrp-extended-group 1
device(config-vrrp-extended-group-1)# priority 110
```
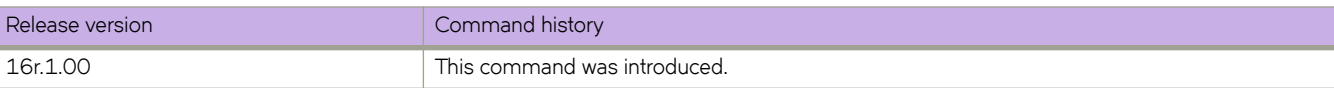

# **process-restart**

Enables the process restart (PR) capability for BGP, IS-IS, MPLS, OSPFv2, and OSPFv3.

### **Syntax**

**process-restart** { **bgp** | **isis** | **mpls** | **ospfv2** | **ospfv3**} **no process-restart** { **bgp** | **isis** | **mpls** | **ospfv2** | **ospfv3**}

# **Command Default**

The process restart capability for BGP, ISIS, OSPFv2, and OSPFv3 is disabled. The process restart capability for MPLS is enabled.

### **Parameters**

**bgp**

Specifies the BGP protocol.

**isis**

Specifies the ISIS protocol.

#### **mpls**

Specifies the MPLS protocol.

#### **ospfv2**

Specifies the OSPFv2 protocol.

#### **ospfv3**

Specifies the OSPFv3 protocol.

# **Modes**

HA configuration mode (config-ha).

# **Usage Guidelines**

#### **NOTE**

The process restart capability should not be enabled when BGP EVPN is configured. For more information on BGP EVPN refer to the *Extreme SLX-OS Layer 3 Routing Configuration Guide*.

The process restart capability for BGP, IS-IS, MPLS, OSPFv2 and OSPFv3 is a fault containment mechanism that ensures that process-level failures do not cause system-level failures.

All these processes are COLD restartable processes, meaning when there is a fault inside one of these processes, and it crashes, the system does not undergo a failover; instead, the process is restarted on the same ACTIVE MM. All the other modules and processes that interact with this particular process are made aware of the process restart, and they adjust accordingly.

In the case of MPLS, all the MPLS-based services, such as IPoMPLS, VLL, VPLS are disrupted for the duration of MPLS process restart. Once the MPLS process is restarted, the control protocols (LDP and RSVP) re-signal the tunnels and crossconnects and subsequently all the dependent MPLS applications to resume service. In the case of routing protocols like BGP, ISIS and OSPF, all the existing adjacencies will be brought down, and will be re-established once the process comes up again. Some traffic loss may be expected until the adjacency comes up again.

If more than one process restart happens within a minute, the entire board reboots, resulting in a failover in the case of dual MM routers or router reload in the case of single MM and pizza box routers.

The benefits of process restartability of the routing protocol processes can be seen in the following cases:

- The unplanned outage of the routing protocol process can be handled without impacting the whole system or other dependent services.
- Any exception or crash related to the routing protocol process does not lead to an MM switchover that further leads to network churn.
- The system returns to a stable state quicker than if nonstop routing (NSR) or graceful restart (GR) is configured on the device.
- Process restart is highly beneficial in the case of routers where a standby master board is not available (for example, single MM routers or pizza boxes like Avalanche), where a crash in these processes would otherwise have resulted in a router reload.

The following table lists the precedence of process restart over graceful restart (GR) or nonstop routing (NSR) by protocol.

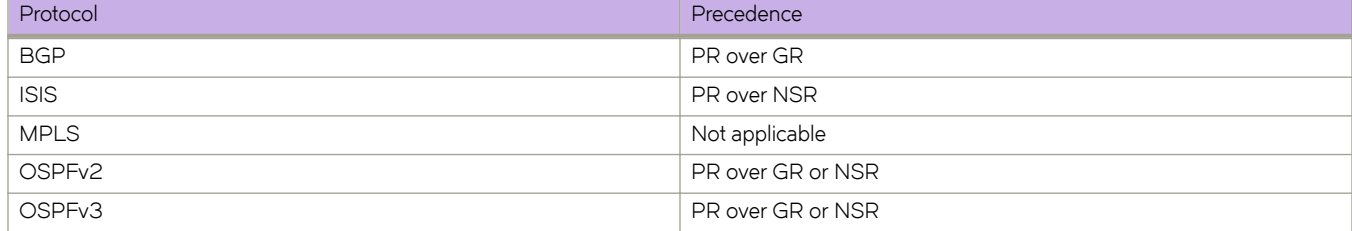

#### **TABLE 7** Precedence of PR over GR or NSR by protocol

### **Examples**

The following example disables the process-restart capability for MPLS.

```
device# configure terminal
device(config)# ha 
device(config-ha)# no process-restart mpls
```
The following example enables the process-restart capability for BGP.

```
device# configure terminal
device(config)# ha 
device(config-ha)# process-restart bgp
```
The following example enables the process-restart capability for IS-IS.

```
device# configure terminal
device(config)# ha 
device(config-ha)# process-restart isis
```
The following example enables the process-restart capability for OSPFv2.

```
device# configure terminal
device(config)# ha 
device(config-ha)# process-restart ospfv2
```
The following example disables the process-restart capability for OSPFv3.

```
device# configure terminal
device(config)# ha 
device(config-ha)# no process-restart ospfv3
```
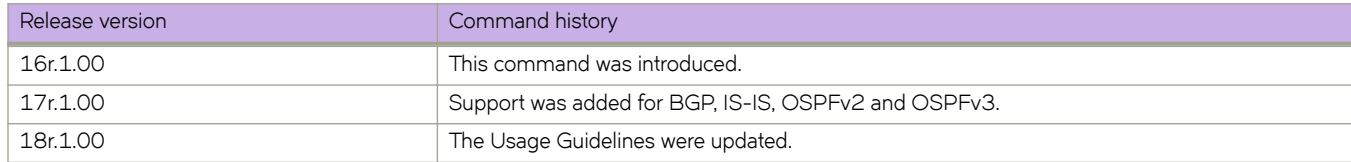

# profile (LLDP)

Creates an LLDP profile.

### **Syntax**

**profile** *name* **no profile** *name* 

### **Parameters**

*name*

Assigns a name to the profile. The name must be between 1 and 63 ASCII characters in length.

*name*

Assigns a name to the profile. The name must be between 1 and 32 ASCII characters in length.

### **Modes**

Protocol LLDP configuration mode

### **Usage Guidelines**

When you apply an LLDP profile on an interface using the *lldp profile* command, it overrides the global configuration. If a profile is not present, then the default global profile is used until you create a valid profile. Up to 64 profiles can be created.

Enter **no profile** *name* to remove the named profile.

### **Examples**

The following example creates a profile named test.

```
device# configure terminal
device(config)# protocol lldp
device(conf-lldp)# profile test
```
The following example creates a profile named test1.

```
device(config)# protocol lldp
device(conf-lldp)# profile ?
Possible completions:
<Profile Name (Max Size - 32)>
device(conf-lldp)# profile test1
device(config-profile-test1)#
```
The following example deletes a profile named test:

```
device# configure terminal
device(config)# protocol lldp
device(conf-lldp)# no profile test
```
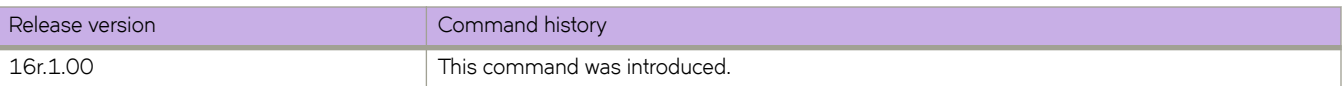

# profile (telemetry)

Designates telemetry profiles for telemetry collectors.

# **Syntax**

profile enhanced-queue-discard-pkts-profile default\_enhanced\_queue\_discard\_pkts\_statistics no profile enhanced-queue-discard-pkts-profile default\_enhanced\_queue\_discard\_pkts\_statistics profile enhanced-queue-max-queue-depth-profile default\_enhanced\_queue\_max\_queue\_depth\_statistics no profile enhanced-queue-max-queue-depth-profile default\_enhanced\_queue\_max\_queue\_depth\_statistics profile interface-profile default\_interface\_statistics  $no$  profile interface-profile default\_interface\_statistics profile mpls-traffic-bypass-profile default\_mpls\_traffic\_bypass\_statistics  $n$ o profile mpls-traffic-bypass-profile default\_mpls\_traffic\_bypass\_statistics  $\mu$  profile mpls-traffic-fec-profile default\_mpls\_traffic\_fec\_statistics  $n$ o profile mpls-traffic-fec-profile default\_mpls\_traffic\_fec\_statistics profile mpls-traffic-lsp-profile default\_mpls\_traffic\_lsp\_statistics  $n$ o profile mpls-traffic-lsp-profile default\_mpls\_traffic\_lsp\_statistics **profile queue-profile default\_queue\_statistics**  $no$  profile queue-profile default\_queue\_statistics profile system-profile default\_system\_utilization\_statistics  $no$  profile system-profile default\_system\_utilization\_statistics

# **Command Default**

No profile is designated.

# **Parameters**

**~nhmnc~|æq´~´~æ|icmr|æp±æprfi~ default\_enhanced\_queue\_discard\_pkts\_statistics** Specifies profile default\_enhanced\_queue\_discard\_pkts\_statistics of the enhanced-queue-discard-pkts profile type. This profile tracks packets discarded in the 32 queues with the most discards.

**~nhmnc~|æq´~´~æmmxæq´~´~æ|~p±hæprfi~ default\_enhanced\_queue\_max\_queue\_depth\_statistics** Specifies profile default\_enhanced\_queue\_max\_queue\_depth\_statistics of the enhanced-queue-max-queue-depth profile type. This profile tracks maximum queue size in the 32 queues with the largest queue size.

#### **in±~rfmc~æprfi~ default\_interface\_statistics**

Specifies profile default\_interface\_statistics of the interface profile type.

#### $m$ pls-traffic-bypass-profile default\_mpls\_traffic\_bypass\_statistics

Specifies profile default\_mpls\_traffic\_bypass\_statistics of the mpls-traffic-bypass profile type.

 $m$ pls-traffic-fec-profile default\_mpls\_traffic\_fec\_statistics

Specifies profile default\_mpls\_traffic\_fec\_statistics of the mpls-traffic-fec profile type.

 $m$ pls-traffic-lsp-profile default\_mpls\_traffic\_lsp\_statistics

Specifies profile default\_mpls\_traffic\_lsp\_statistics of the mpls-traffic-lsp profile type.

#### queue-profile default\_queue\_statistics

Specifies profile **default\_queue\_statistics** of the *queue* profile type. This profile captures the overall queue statistics for the device.

#### system-profile default\_system\_utilization\_statistics

Specifies profile default\_system\_utilization\_statistics of the system-utilization profile type.

### **Modes**

Telemetry-collector configuration mode

#### **Usage Guidelines**

The no version of this command removes the profile details from the collector.

### **Examples**

Typical command execution example.

```
device# configure terminal
device(config)# telemetry collector collector 1
device(config-telemetry-collector-collector_1)# profile system-profile 
default_system_utilization_statistics
```
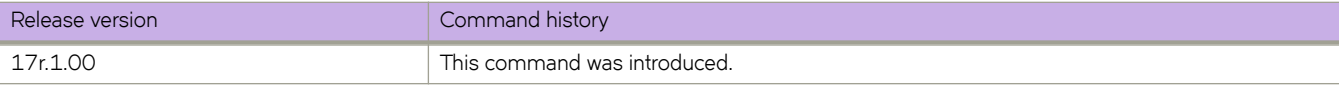

# profile counters

Optimizes hardware counters.

### **Syntax**

profile counters { counter-profile-1 | counter-profile-2 | counter-profile-3 | counter-profile-4 | default }

# **Command Default**

The default counter profile is enabled; that is, statistics are collected for ingress and egress L4 traffic.

## **Parameters**

#### counter-profile-1

Bridge domain-optimized with forward or drop counting in ingress L4.

#### counter-profile-2

Bridge domain-optimized with hit counting in ingress L4.

#### counter-profile-3

L2-optimized, hit counting in ingress L4.

#### counter-profile-4

L4/Network Packet Broker (NPB)-optimized, forward or drop counting for all ingress L4.

#### **default**

Ingress and egress L4.

### **Modes**

Hardware configuration mode

# **Examples**

The following example optimizes bridge domain hit counting for Layer 4 ingress traffic.

```
device# configure terminal
device(config)# hardware
device(config-hardware)# profile counters counter-profile-2
```
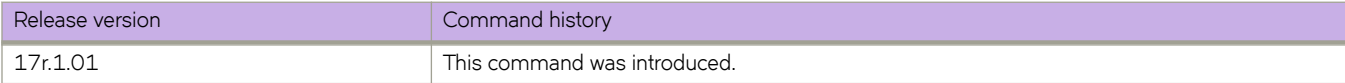

# profile etcam

Specifies external TCAM (ETCAM) profiles to support border profiles for Internet peering. This is supported only on the SLX 9640.

# **Syntax**

**profile etcam** {  $default$  |  $ipv4-v6$ -route |  $ipv6$ -route}

# **Command Default**

The default profile is enabled.

# **Parameters**

#### **default**

Programs IPv4 unicast routes in the external lookup device (ELK). The internal longest prefix match (LPM) is used to program IPv6 unicast routes.

#### **ipv4-v6-route**

Programs IPv4 and v6 unicast routes in the ELK.

#### **ipv6-route**

Programs IPv6 unicast routes in the ELK. The internal LPM is used to program IPv4 unicast routes.

# **Modes**

Hardware configuration mode

# **Usage Guidelines**

This command does not have a **no** form. Specify **default** to revert to the default settings.

This is supported only on the SLX 9640.

# **Examples**

The following example specifies that IPv4 and IPv6 routes are programmed in the ELK.

```
device# configure terminal
device(config)# hardware
device(config-hardware)# profile etcam ipv4-v6-route
```
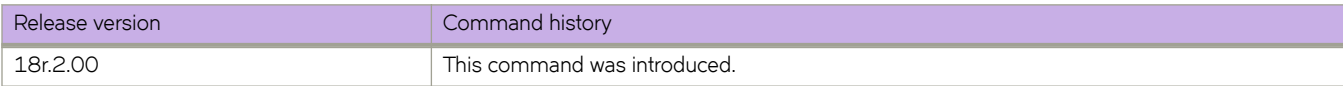

# profile lag

Specifies a LAG profile for hardware support.

### **Syntax**

profile lag

# **Command Default**

The default is in effect.

### **Modes**

Hardware configuration mode

# **Examples**

The following example specifies a LAG profile.

```
device# configure terminal
device(config)# hardware
device(config-hardware)# profile lag
```
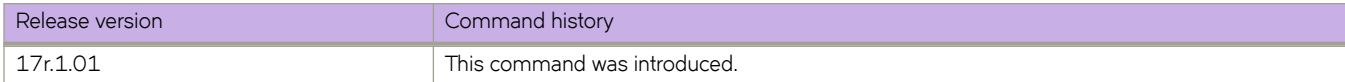

# profile route

Specifies the route mode.

# **Syntax**

profile route default

**profile** route route-enhance

**profile route route-enhance** {  $h$ **w\_opt** | **multi\_vrf** | **v4\_fib\_comp** | **v6\_fib\_comp** } {  $\text{off}$  |  $\text{on}$  }

# **Command Default**

The default route profile is enabled.

#### **Parameters**

#### **default**

Specifies support for the default number of routes.

#### **route-enhance**

Specifies support for 1000 routes.

#### **hw\_opt**

( SLX 9640 only) Enables or disables route enhancement for hardware optimization. Disabled by default.

#### **multi\_vrf**

( SLX 9640 only) Enables OptiScale™ for Internet Routing (route scaling) on a non-default VRF. Disabled by default. For more information about OptiScale, see the "Internet route scaling" topic in the *Extreme SLX-OS* Layer 3 Routing Configuration Guide.

#### v4\_fib\_comp

Enables or disables route enhancement for IPv4 FIB compression. Disabled by default.

#### v6\_fib\_comp

Enables or disables route enhancement for IPv6 FIB compression. Disabled by default.

#### **ff** | **on**

Disables or enables all **route-enhance** options.

#### **Modes**

Hardware configuration mode

# **Usage Guidelines**

The **profile route** command requires a system reload to activate the profile configuration. Run this command during a maintenance window so that the profile changes can be activated without interrupting normal network services.

The **multi-vrf** parameter is not valid for the SLX 9540, for which OptiScale is supported only on the default VRF. The device supports multi-VRF only when OptiScale is not enabled.

To display the default and current number of routes supported for your device, run the **show hardware profile** command.

This command does not have a **no** form. Use the **default** keyword to revert to system defaults.

# **Examples**

The following example enables OptiScale on a non-default VRF.

```
device# configure terminal
device(config)# hardware
device(config-hardware)# profile route multi_vrf
     **Warning: To activate the new profile config, please run
      'copy running-config startup-config' followed by reload system'.**
device (config-hardware)# exit
device# copy running-config startup-config 
device# reload system
```
The following example enables route enhancement with IPv4 FIB compression.

```
device# configure terminal
device(config)# hardware
device(config-hardware)# profile route route-enhance v4 fib comp
      **Warning: To activate the new profile config, please run
      'copy running-config startup-config' followed by reload system'.**
device (config-hardware)# exit
device# copy running-config startup-config 
device# reload system
```
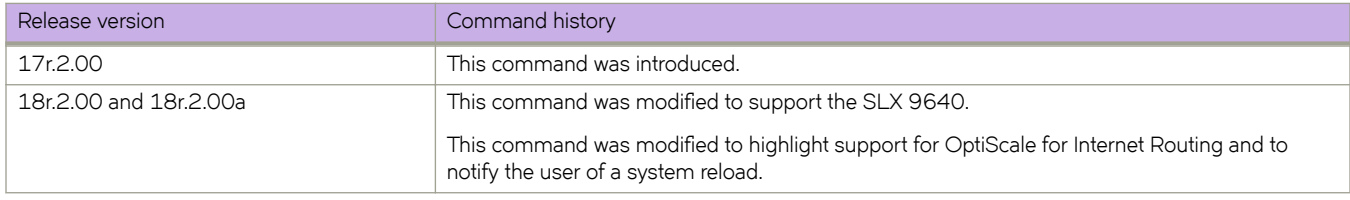

# profile tcam

Optimizes hardware resources, by specifying a ternary content-addressable memory (TCAM) profile.

# **Syntax**

**profile tcam** { default | layer2-optimised-1 | multicast-profile | npb-optimised-1 | openflow-optimised-1 | openflow**p±imi~|æ2** | **p~nflwæp±imi~|æ3** | **vxlan-ext** }

# **Command Default**

The default TCAM profile is enabled.

# **Parameters**

#### **default**

Optimizes resources with basic support for all applications.

#### **layer2-optimised-1**

Optimizes resources for Layer 2 ACL applications and VPLS endpoints.

#### multicast-profile

Optimizes resources for IPv6 multicast. Layer 2 is also supported.

#### **npb-optimised-1**

Optimizes resources for the Network Packet Broker (NPB) application.

#### openflow-optimised-1

Optimizes resources for Openflow Layer 2 alone, IPv4 Layer 3 alone, and Layer 2 and Layer 3 simultaneously.

#### openflow-optimised-2

Optimizes resources for Openflow Layer 2, IPv4 Layer 3, Layer 2 and Layer 3 simultaneously, and Layer 2 with metered action.

#### openflow-optimised-3

Optimizes resources for Openflow Layer 2, IPv4 Layer 3, Layer 2 and Layer 3 simultaneously, and IPv6 with metered action.

#### **vxlan-ext**

Optimizes resources for Vxlan transit and termination, and GRE tunnel.

### **Modes**

Hardware configuration mode

# **Usage Guidelines**

#### **ATTENTION**

This is a disruptive command. In order for the last update of the profile configuration to take effect on a device, the device has to be rebooted by means of the **reload system** command.

There is not a **no** form of this command.

# **Examples**

The following example optimizes TCAM resources for Layer 2 applications and VPLS endpoint:

```
device# configure terminal
device(config)# hardware
device(config-hardware)# profile tcam layer2-optimised-1
```
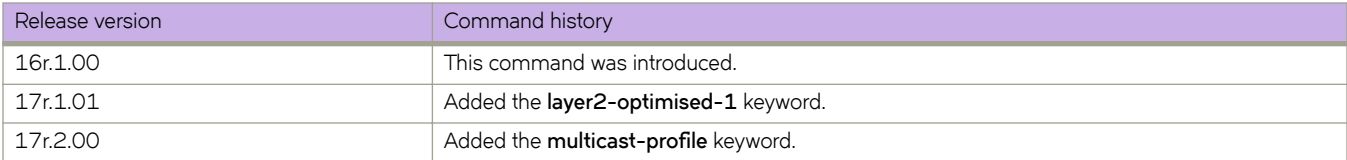

# profile tcam bgp-flowspec

Enables a Border Gateway Protocol flow specification (BGP flowspec) profile in ternary content-addressable memory (TCAM).

### **Syntax**

profile tcam bgp-flowspec

# **Command Default**

A BGP flowspec profile is not enabled in TCAM.

#### **Modes**

Hardware configuration mode

# **Usage Guidelines**

The default TCAM profile does not support the following BGP flowspec match criteria:

- IP fragment
- Packet length
- ICMP code
- ICMP type

To ensure maximum hardware support for BGP flowspec, enable a BGP flowspec profile in TCAM by using **profile tcam bgp**flowspec command.

#### **NOTE**

The device must be reloaded to activate the configuration.

To disable the BGP flowspec profile in TCAM, use the **profile tcam** command and specify the **default** option.

# **Examples**

The following example enables a BGP flowspec profile in TCAM.

```
device# configure terminal
device(config)# hardware
device(config-hardware)# profile tcam bgp-flowspec
```
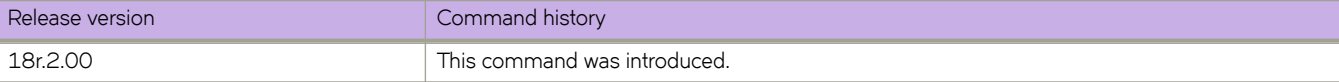

# profile tcam cam-share

Enables TCAM sharing for security or policy-based routing (PBR)-ACLs applied to multiple interfaces of an ASIC.

### **Syntax**

**prfi~ tcam cam-share** [ **l2-ingress-acl** ] [ **l3-v4-ingress-acl** ] [ **l3-v4-pbr** ] [ **l3-v6-ingress-acl** ] [ **l3-v6-pbr** ] no profile tcam cam-share

# **Command Default**

TCAM sharing is disabled.

### **Parameters**

#### **l2-ingress-acl**

Enables TCAM sharing for Layer 2 security ACLs applied to ingress traffic.

#### **l3-v4-ingress-acl**

Enables TCAM sharing for IPv4 security ACLs applied to ingress traffic.

#### **l3-v4-pbr**

Enables TCAM sharing for IPv4 ACLs included in route maps for PBR.

#### **l3-v6-ingress-acl**

Enables TCAM sharing for IPv6 security ACLs applied to ingress traffic.

#### **l3-v6-pbr**

Enables TCAM sharing for IPv6 ACLs included in route maps for PBR.

#### **Modes**

Hardware configuration mode

#### **Usage Guidelines**

TCAM sharing is supported only on physical interfaces.

TCAM sharing for security ACLs works as follows: TCAM resources are shared if a specific ACL is applied to ports that share the same ASIC.

TCAM sharing for PBR ACLs works as follows: TCAM resources are shared if a specific ACL—included in one or more route maps—is applied to ports that share the same ASIC.

On SLX 9540, all ports share the same ASIC.

For SLX 9850 port/ASIC associations, refer to the "Association of ports to ASICs" sections of *Extreme SLX 9850 Router* **Technical Specifications.** 

Changing the TCAM profile disables TCAM sharing. You can then re-enable sharing, subject to the limitations of the new profile.

TCAM sharing is not supported for user-defined ACLs (UDA) nor for ACLs applied for rate limiting.

After you enable TCAM sharing, you need to save the running configuration and then reboot the device.

No TCAM profile provides simultaneous support for all five flavors of TCAM sharing. The following table displays which and how many TCAM-sharing flavors are supported for each TCAM profile:

| <b>TCAM</b> profile  | <b>Maximum</b><br>sharing-flavors | Layer 2 ACL<br><b>TCAM-sharing</b> | <b>IPv4 ACL</b><br><b>TCAM-sharing</b> | <b>IPv4 PBR</b><br><b>TCAM-sharing</b> | <b>IPv6 ACL</b><br>TCAM-sharing | <b>IPv6 PBR</b><br>TCAM-sharing |
|----------------------|-----------------------------------|------------------------------------|----------------------------------------|----------------------------------------|---------------------------------|---------------------------------|
| default              | 4                                 | Yes                                | Yes                                    | Yes                                    | Yes                             | Yes                             |
| layer2-optimised-1   | $\overline{4}$                    | Yes                                | Yes                                    | Yes                                    | Yes                             | Yes                             |
| multicast-profile    | 3                                 | Yes                                | Yes                                    | Yes                                    | <b>No</b>                       | <b>No</b>                       |
| npb-optimised-1      | 3                                 | Yes                                | Yes                                    | Yes                                    | <b>No</b>                       | <b>No</b>                       |
| openflow-optimised-1 | 2                                 | Yes                                | Yes                                    | Yes                                    | Not available                   | Not available                   |
| openflow-optimised-2 | 2                                 | Yes                                | Yes                                    | Yes                                    | Not available                   | Not available                   |
| openflow-optimised-3 | 3                                 | Yes                                | Yes                                    | Yes                                    | <b>No</b>                       | <b>No</b>                       |
| vxlan-ext            | 4                                 | Yes                                | Yes                                    | Yes                                    | Yes                             | Yes                             |

**TABLE 8** TCAM-sharing support matrix

To disable TCAM sharing, use the **no** form of this command.

# **Examples**

The following example enables TCAM sharing for IPv4 and IPv6 security ACLs applied to ingress traffic.

```
device# configure terminal
device(config)# hardware
device(config-hardware)# profile tcam l3-v4-ingress-acl l3-v6-ingress-acl
```
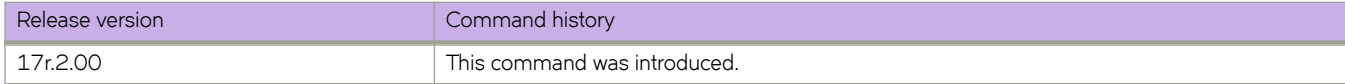

# **profile tcam limit**

Modifies the IPv4, IPv6, and user-defined ACL (UDA) scaling-limits of the **npb-optimised-1** TCAM profile.

### **Syntax**

profile tcam limit { [  $l2l3v4$ -app *ipv4-limit* ] [  $v6$ -app *ipv6-limit* ] [ flex-acl *flex-acl-limit* ] } **no profile tcam limit** { [  $123v4$ -app *ipv4-limit* ] [  $v6$ -app *ipv6-limit* ] [  $flex$ -acl  $flex$ -acl-limit ] }

# **Command Default**

The default scaling limits are in effect, as described in the Parameters section below.

### **Parameters**

#### **l2l3v4-app** *ipv4-limit*

Specifies the number of TCAM entries (for each ASIC) available for NPB OpenFlow IPv4 traffic. The default is 6144 (6K) TCAM entries and the range of values is from 0 through 12288 (12 K). Only multiples of 2048 (2K) are supported.

#### **v6-app** *ipv6-limit*

Specifies the number of TCAM entries (for each ASIC) available for NPB OpenFlow IPv6 traffic. The default is 4096 (4K) TCAM entries and the range of values is from 0 through 12288 (12 K). Only multiples of 2048 (2K) are supported.

#### **flex-acl** *flex-acl-limit*

Specifies the number of TCAM entries (for each ASIC) available for user-defined ACLs (UDAs), also referred to as Flex-ACLs. The default is 2048 (2K) TCAM entries and the range of values is from 0 through 24576 (24 K). Only multiples of 2048 (2K) are supported.

### **Modes**

Hardware configuration mode

### **Usage Guidelines**

This feature is supported only for the SLX 9850 series.

This feature is supported only for the npb-optimised-1 profile.

The maximum total number of TCAM entries configurable (for each ASIC) is 12K (IPv4 and IPv6) or 24K (UDAs). Below, refer to an example that allocates the maximum proportionally among the three options.

For details of which ports share ASICs, refer to the "Association of ports to ASICs" tables in the *SLX 9850 Router Technical Specifications.* 

If you change the default **npb-optimised-1** settings by running **profile tcam limit**; if you then change the profile and then reselect **profile tcam limit**, it loads with the default settings (ignoring previous customizations).

To restore default values, use the **no** forms of this command.

# **Examples**

The following example sets the IPv4 limit to 10240 (10K) and the IPv6 limit to 2048 (2K).

```
device# configure terminal
device(config)# hardware
device(config-hardware)# profile tcam limit l2l3v4-app 10240 v6-app 2048 flex-acl 0
%Warning: To activate the new profile config, please run 'copy running-config startup-config' followed
by 'reload system'.
```
The following example divides the maximum TCAM entries among the IPV4, IPv6, and UDA options.

```
device# configure terminal
device(config)# hardware
device(config-hardware)# profile tcam limit l2l3v4-app 8192 v6-app 2048 flex-acl 4096
%Warning: To activate the new profile config, please run 'copy running-config startup-config' followed 
by 'reload system'.
```
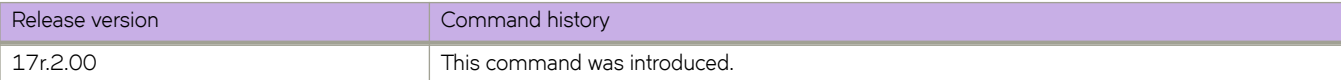

# **protocol**

Configures the authentication protocol to use for communication with the Remote Authentication Dial-In User Service (RADIUS) server.

#### **Syntax**

```
protocol { chap | pap | peap }
```
**no protocol**

# **Command Default**

The default protocol is Challenge Handshake Authentication Protocol (CHAP).

# **Parameters**

**chap**

Specifies using CHAP for communication with the RADIUS server.

**pap**

Specifies using Password Authentication Protocol (PAP) for communication with the RADIUS server.

**peap**

Specifies using Protected Extensible Authentication Protocol (PEAP) for communication with the RADIUS server.

# **Modes**

RADIUS server host VRF configuration mode

# **Usage Guidelines**

The **no** form of the command restores the command default value.

# **Examples**

The following example shows how to configure PAP as the authentication protocol for communication with the RADIUS server.

```
device# configure terminal
device(config)# radius-server host 10.37.73.180 use-vrf green-vrf
device(config-host-10.37.73.180/green-vrf)# protocol pap
```
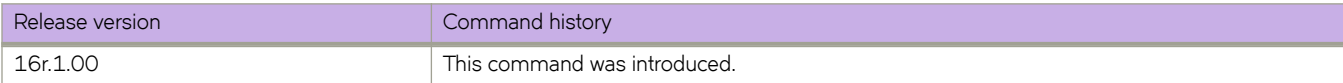

# **protocol cfm**

Enables the CFM protocol globally on the devices and enter into the CFM Protocol Configuration mode.

# **Syntax**

**protocol cfm no protocol cfm**

# **Command Default**

This command is executed on the local switch.

# **Modes**

Privileged EXEC mode

# **Usage Guidelines**

The **no** form of this command disables the CFM protocol on the device.

# **Examples**

device#(config)protocol cfm device(config-cfm)#

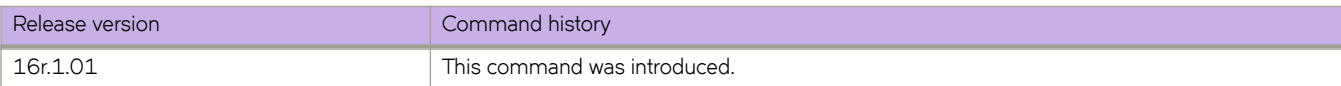

# **protocol link-oam**

Allows you to enter the link OAM global configuration mode.

### **Syntax**

**protocol link-oam**

# **Command Default**

This command is executed on the local switch.

### **Modes**

Privileged EXEC mode

# **Examples**

```
device# configure terminal
device(config)#protocol link-oam
device(config-link-oam)#
```
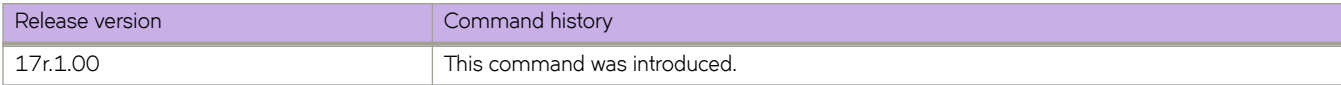

# **protocol lldp**

Enters the Link Layer Discovery Protocol (LLDP) configuration mode.

# **Syntax**

**protocol lldp no protocol lldp**

# **Command Default**

LLDP protocols are enabled.

# **Modes**

Global configuration mode

# **Usage Guidelines**

Enter **no protocol lldp** to restore the default settings.

# **Examples**

To enter LLDP mode:

```
device# configure terminal
device(config)# protocol lldp
device(conf-lldp)#
```
To reset all LLDP configurations:

```
device# configure terminal
device(config)# no protocol lldp 
device(conf-lldp)#
```
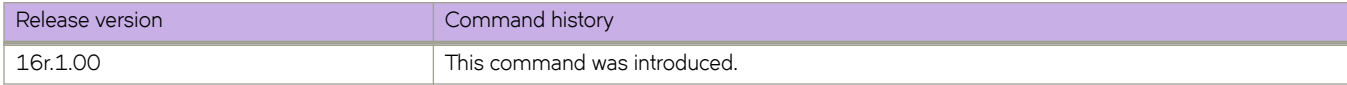

# **protocol loop-detection**

Enables the loop detection (LD) feature globally and enters Protocol Loop Detection configuration mode.

### **Syntax**

**protocol loop-detection no protocol loop-detection**

# **Command Default**

This feature is disabled.

# **Modes**

Global configuration mode

# **Usage Guidelines**

Use the **no** form of this command to disable loop detection globally.

# **Examples**

To enable loop detection globally and enter Protocol Loop Detection configuration mode:

```
device# configure terminal
device(config)# protocol loop-detection
device(config-loop-detect)#
```
To disable loop detection globally:

```
device# configure terminal
device(config)# no protocol loop-detection
```
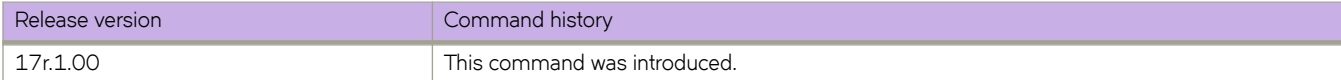

# **protocol mvrp**

Enables Multiple VLAN Registration Protocol (MVRP) globally on the device and accesses MVRP configuration mode.

### **Syntax**

**protocol mvrp no protocol mvrp**

# **Command Default**

MVRP is disabled globally and on all interfaces by default.

# **Modes**

Global configuration mode

# **Usage Guidelines**

This feature is supported on the SLX 9850 and SLX 9540 devices only.

The no form of this command disables MVRP globally on the device and on all interfaces enabled with MVRP.

For an interface to participate in MVRP, you must configure MVRP on the interface through the *mvrp enable* command.

You cannot enable MVRP when the following features are enabled on the device and vice versa:

- PVST
- RPVST
- MSTIs for MSTP
- Topology groups

# **Examples**

The following example shows the enabling of MVRP globally.

```
device# configure terminal
device (config)# protocol mvrp
device (config-mvrp)#
```
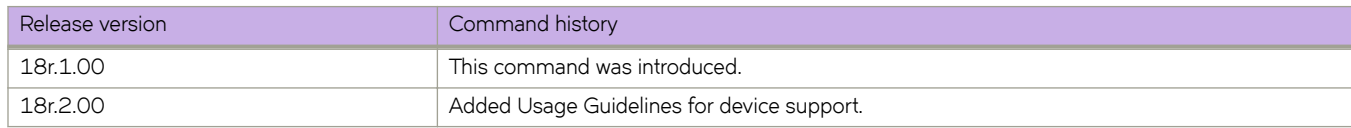

# **protocol spanning-tree**

Designates the context for spanning tree.

# **Syntax**

**protocol spanning-tree** { **mstp** | **rstp** | **stp** | **pvst** | **rpvst** } **no protocol spanning-tree**

# **Command Default**

STP is not enabled. STP is not required in a loop-free topology.

# **Parameters**

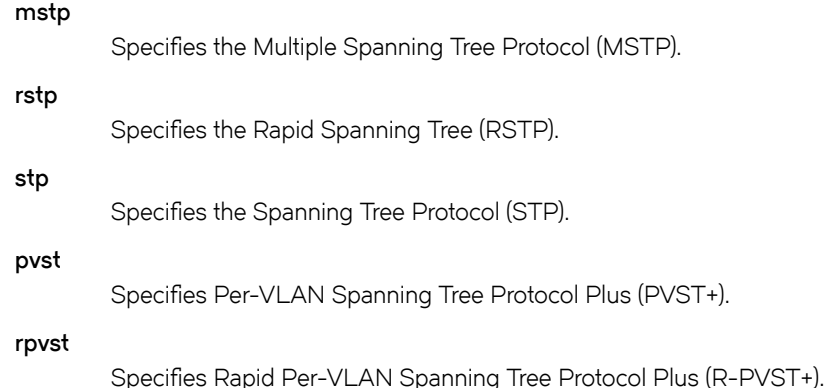

# **Modes**

Global configuration mode

# **Usage Guidelines**

Consider enabling STP to detect or avoid loops. You must turn off one form of STP before turning on another form.

Packet drops or packet flooding may occur if you do not enable xSTP on all devices connected on both sides of parallel links.

Enter no protocol spanning-tree to delete the context and all the configurations defined within the context or protocol for the interface.

# **Examples**

To enable the Spanning Tree Protocol:

```
device# configure terminal
device(config)# protocol spanning-tree stp
```
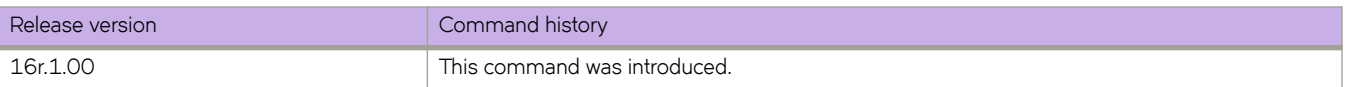

# **protocol udld**

Enables and/or enters unidirectional link detection (UDLD) protocol configuration mode.

# **Syntax**

**protocol udld no protocol udld**

# **Command Default**

This protocol is disabled by default.

# **Modes**

Global configuration mode

# **Usage Guidelines**

UDLD detects and blocks a physical link that becomes unidirectional. A unidirectional link can cause traffic in a network to loop endlessly. When the link becomes bidirectional again, UDLD unblocks the link.

This protocol applies only to physical ports. In addition to running this command, you must also enable each desired port for UDLD in interface subconfiguration mode.

Use the no protocol udld command to disable the UDLD protocol and revert all UDLD configuration to defaults.

# **Examples**

To enable the unidirectional link detection (UDLD) protocol:

```
 device# configure terminal
device(config)# protocol udld
```
# **protocol vrrp**

Globally enables Virtual Router Redundancy Protocol (VRRP).

# **Syntax**

**protocol vrrp no protocol vrrp**

# **Command Default**

VRRP is not enabled.

# **Modes**

Global configuration mode

# **Usage Guidelines**

The **no** form of this command globally disables VRRP.

# **Examples**

To enable VRRP:

device# configure terminal device(config)# protocol vrrp

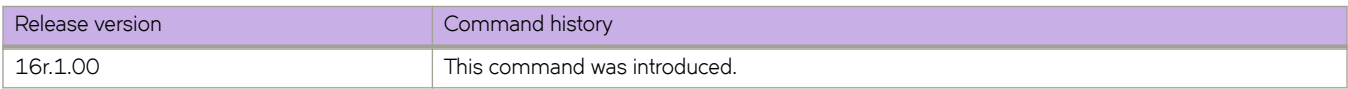

# **protocol vrrp-extended**

Globally enables VRRP-Extended.

### **Syntax**

**protocol vrrp-extended no protocol vrrp-extended**

# **Command Default**

Disabled

## **Modes**

Global configuration mode

# **Usage Guidelines**

The **no protocol vrrp-extended** command globally disables VRRP-E.

# **Examples**

To enable VRRP-Extended:

device# configure terminal device (config)# protocol vrrp-extended

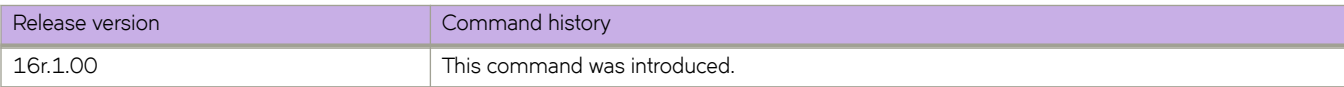

# **prune-wait**

Configures the time a PIM device waits before stopping traffic to neighbor devices that do not want the traffic.

### **Syntax**

**prune-wait** *seconds* **no prune-wait**

# **Command Default**

The prune wait time is 3 seconds.

### **Parameters**

*seconds*

Specifies the wait time in seconds. The range is 0 through 30 seconds. The default is 3 seconds.

### **Modes**

PIM router configuration mode

### **Usage Guidelines**

A smaller prune wait value reduces flooding of unwanted traffic. A prune wait value of 0 causes the PIM device to stop traffic immediately upon receiving a prune message.

If there are two or more neighbors on the physical port, you should not configure the **prune-wait** command because one neighbor may send a prune message while the other sends a join message at the same time, or within less than 3 seconds.

The **no** form of this command restores the default prune wait time of 3 seconds.

# **Examples**

This example configures the prune wait time to 0 seconds.

```
device(config)# router pim
device(config-pim-router)# prune-wait 0
```
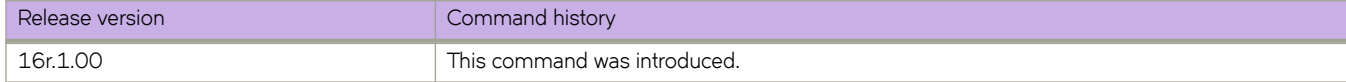

# pw-profile

Creates a pseudowire (PW) profile that can be shared across multiple Virtual Private LAN Services (VPLS) bridge domains.

### **Syntax**

 $p$ **w**-profile [ $p$ *w-profile-name* [ $m$ tu  $mtu$ -value] [ $m$ tu-enforce { $false$  | $true$  }] [ $vc$ -mode { $raw$  | $raw$ -passthrough | $tag$  }]  $p$  **no pw-profile**  $pw$ -profile-name [  $m$ tu ] [  $m$ tu-enforce ] [  $vc$ -mode ] ]

# **Command Default**

No PW profile is configured.

### **Parameters**

#### pw-profile-name

Specifies the name of a PW profile.

#### **mtu** *mtu-value*

Specifies the maximum transmission unit (MTU) for the PW profile. The range is from 64 through 15966.

#### **mtu-enforce**

Configures MTU enforcement check during PW signaling.

*false*

Enables the MTU enforcement check.

*true*

Disables the MTU enforcement check.

#### **vc-mode**

#### **NOTE**

When a pseudowire profile is attached to a bridge domain, on which routing is enabled (by using the router-interface command), you are not allowed to change the pseudowire profile vc-mode configuration to raw.

Configures the virtual connection (VC) mode for the profile:

#### **raw**

Specifies using raw mode. At VC label imposition, when a tagged packet is received on a tagged AC endpoint, the VLAN tag is removed before it is sent out on the wire. When an untagged packet is received on an untagged AC endpoint it is encapsulated as is and sent out on the wire.

#### **raw-passthrough**

Specifies using raw-passthrough mode which enables interoperation with third-party devices. When all endpoints are configured as tagged endpoints, raw passthrough mode behaves the same way as tagged mode. When all endpoints are configured as untagged endpoints, raw-passthrough mode behaves the same way as raw mode. Select the **raw-passthrough** option, when all endpoints are configured as untagged endpoints (even when peer devices signal the PW VC mode as raw).

```
tag
```
Specifies using tag mode. At VC label imposition, when a tagged packet is received on a tagged AC endpoint, the packet is encapsulated as is and sent out on the wire. When an untagged packet is received on an untagged AC endpoint, a dummy tag is added and it is sent out on the wire.

### **Modes**

Global configuration mode.

### **Usage Guidelines**

You can configure up to 64 PW profiles.

The no form of the command removes the PW profile configuration.

### **Examples**

The following example shows how to create a PW profile named test specifying that the VC mode for the profile is rawpassthrough.

```
device# configure terminal
device(config)# pw-profile test vc-mode raw-passthrough
```
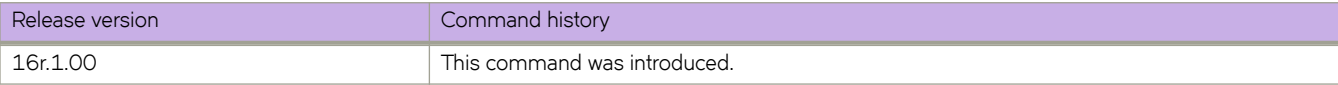

# pw-profile (bridge domain)

Configures a pseudowire (PW) profile for a bridge domain.

### **Syntax**

pw-profile pw-profile-name no pw-profile

# **Command Default**

A PW profile is not configured.

### **Parameters**

pw-profile-name Specifies the name of the PW profile to attach to the bridge profile.

### **Modes**

Bridge-domain configuration mode.

# **Usage Guidelines**

The no form of the command removes the PW profile from the bridge-domain configuration.

# **Examples**

The following example shows how to configure a PW profile named test for bridge domain 1.

```
device# configure terminal
device(config)# bridge-domain 1
device(config-bridge-domain-1)# pw-profile test
```
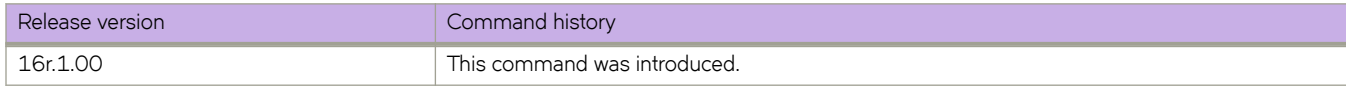

# **python**

Launches an interactive Python shell, with an option to launch a Python script.

# **Syntax**

**python** [ *python-statement* | *python-script-filename* ] [ *script-arguments* ]

### **Parameters**

#### *python-statement*

Must be a valid python interpreter argument.

python-script-filename

Runs a Python script file. Valid values range from 4 through 32 characters (including the **.py** extension). The first character must be alphabetic.

#### *script-arguments*

Passes one or more arguments defined in the script.

### **Modes**

Privileged EXEC mode

### **Usage Guidelines**

This command is available only to users with admin-level permissions.

Entering **python**—with no additional parameters—launches an interactive Python shell.

Entering **python** *python-statement* launches an interactive Python shell and runs a valid *python-statement* that you enter. For example, entering python -h invokes the Python shell and displays Python options and arguments.

Entering **python** *python-script-filename* launches an interactive Python shell and runs the Python file. (To make a Python file available to this command, copy the Python file to the flash:// location on the device, using the **copy** command.)

Note the following divergence between SLX-OS CLI syntax and Python syntax:

- Although in general, SLX-OS CLI syntax is not case-sensitive, Extreme convention is to use lower-case.
- Python syntax is case sensitive.

To exit the Python environment and return to the CLI, enter either:

- **exit()**
- **Ctrl-D**
# **Examples**

The following example launches the Python shell and then both assigns an SLX CLI operational command to a Python variable and runs that command.

```
device# python
Python 3.4.3 (default, Apr 11 2014, 13:05:18) 
[GCC 4.8.2] on linux
Type "help", "copyright", "credits" or "license" for more information.
>>> cmd_show_users = CLI('show users')
!Command: show users
!Time: Tue Aug 9 09:09:39 2016
**USER SESSIONS**
Username Role Host IP Device Time Logged In 
jdoe admin 10.11.12.13 Cli 2016-08-09 09:06:46 
admin admin 127.1.0.1 Cli 18640 
**LOCKED USERS**
Username
no locked users
>>>
```
The following example (partial) launches the Python shell to run a Python script-file.

#### **NOTE**

For an annotated text of this script, refer to the *Extreme SLX-OS Management Configuration Guide* > "Python Event-Management and Scripting" > "Python scripts and run-logs."

```
device# python create_po.py
!Command: show running-config vlan
!Time: Mon Aug 22 18:33:03 2016
vlan 1
!
vlan dot1q tag native
!Command: config 
 vlan 101-105
!Time: Mon Aug 22 18:33:03 2016
!Command: show running-config vlan
!Time: Mon Aug 22 18:33:03 2016
vlan 1
!
vlan 101
!
vlan 102
!
vlan 103
!
vlan 104
!
vlan 105
!
vlan dot1q tag native
!Command: show running-config int po
!Time: Mon Aug 22 18:33:03 2016
interface Port-channel 1
 description Insight port-channel on MM1
 shutdown
!
interface Port-channel 2
 description Insight port-channel on MM2
 shutdown
!
!Command: config
 int po 10 
 switchport 
 switchport mode trunk 
 switchport trunk allowed vlan add 101-105 
 switchport trunk tag native-vlan ; no shut
!Time: Mon Aug 22 18:33:03 2016
!Command: show running-config int po
!Time: Mon Aug 22 18:33:04 2016
interface Port-channel 1
 description Insight port-channel on MM1
 shutdown
!
interface Port-channel 2
 description Insight port-channel on MM2
 shutdown
!
interface Port-channel 10
 switchport
 switchport mode trunk
```

```
 switchport trunk allowed vlan add 101-105
switchport trunk tag native-vlan
 no shutdown
!
!Command: config 
 int eth 1/40 
 channel-group 10 mode active type standard 
 no shut
!Time: Mon Aug 22 18:33:04 2016
!Command: show running-config int eth 1/40
!Time: Mon Aug 22 18:33:04 2016
interface Ethernet 1/40
 channel-group 10 mode active type standard
 lacp timeout long
 no shutdown
!
!Command: config 
 int eth 1/41 
 channel-group 10 mode active type standard 
 no shut
!Time: Mon Aug 22 18:33:04 2016
!Command: show running-config int eth 1/41
!Time: Mon Aug 22 18:33:05 2016
interface Ethernet 1/41
 channel-group 10 mode active type standard
 lacp timeout long
 no shutdown
!
!Command: config 
 int eth 1/42 
 channel-group 10 mode active type standard 
 no shut
!Time: Mon Aug 22 18:33:05 2016
<output truncated>
```
The following example launches the Python shell to test an event-handler script-file.

#### **NOTE**

For more information, refer to the "Python Event-Management and Scripting" > "Guidelines for writing Python scripts" topic in the *Extreme SLX-OS Management Configuration Guide*.

device# python script.py --raslog-triggers {"SH-1002":" Event: exit, Status: success, Info: User [admin] successfully exited from SLXVM Linux shell. Exit Time: Thu Apr 12 17:29:44 2018"}

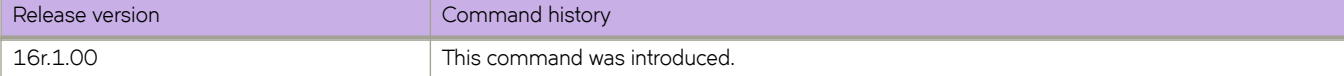

# **qos cos**

Changes the interface default Class of Service (CoS) value.

# **Syntax**

**qos cos** *cos\_value*

# **Command Default**

The default is 0.

# **Parameters**

*value*

Specifies the CoS value. Valid values range from 0 through 7.

# **Modes**

Interface configuration mode

# **Examples**

To set the CoS value to 2 on a specific Ethernet interface:

```
device# configure terminal
device(config)# interface ethernet 1/3
device(conf-if-eth-1/3)# qos cos 2
```
To set the CoS value to 2 on a specific port channel interface:

```
device# configure terminal
device(config)# interface port-channel 22
device(config-port-channel-22)# qos cos 2
```
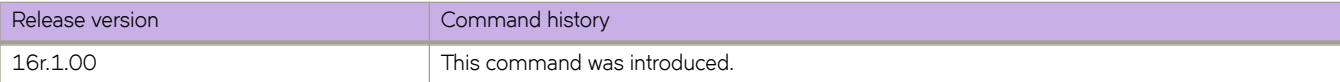

# **qos cos-mutation**

Applies a user configured QoS CoS-to-CoS mutation map to an interface.

#### **Syntax**

**qos cos-mutation** *cos\_map\_name*

# **Command Default**

No explicit QoS CoS-to-CoS mutation map is applied; the inbound CoS equals the outbound CoS.

## **Parameters**

*cos\_map\_name* The name of the CoS mutation map.

#### **Modes**

Interface configuration mode

## **Usage Guidelines**

Mutation mapping is a method of modifying a QoS field in all packets on an interface. On ingress, mutation mapping occurs before traffic classification and all other actions. On egress, mutation mapping occurs after traffic classification and before all other actions.

# **Examples**

Follow this example to apply a QoS CoS-to-CoS mutation map to a specific Ethernet interface:

```
device# configure terminal
device(config)# interface ethernet 1/3 
device(conf-if-eth-1/3)# qos cos-mutation cos_mutation_map
```
To apply a QoS CoS-to-CoS mutation map to a specific port -channel interface:

```
device# configure terminal
device(config)# interface port-channel 22 
device(config-port-channel-22)# qos cos-mutation cos_mutation_map
```
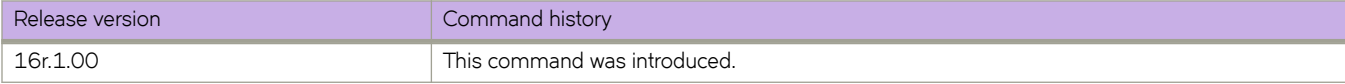

# qos cos-traffic-class

Applies a Quality of Service (QoS) CoS-to-traffic class mutation map on an interface.

### **Syntax**

**qos cæ±rmfficæcm** *cos\_map\_name*

# **Command Default**

No explicit QoS CoS-to-traffic class mutation map is applied; the inbound CoS equals the outbound CoS.

# **Parameters**

*cos\_tc\_map\_name* The name of the CoS-to-traffic class mutation map.

### **Modes**

Interface configuration mode.

## **Usage Guidelines**

Mutation mapping is a method of modifying a QoS field in all packets on an interface. On ingress, mutation mapping occurs before traffic classification and all other actions. On egress, mutation mapping occurs after traffic classification and before all other actions.

# **Examples**

To activate a QoS CoS-to-traffic class mutation map named cosMutMap on a specific Ethernet interface:

```
device# configure terminal
device(config)# interface ethernet 1/3 
device(conf-if-eth-1/3)# qos cos-mutation cosMutMap
```
To activate a QoS CoS-to-traffic class mutation map from a specific port channel interface:

```
device# configure terminal
device(config)# interface port-channel 22 
device(config-port-channel-22)# qos cos-mutation cosMutMap
```
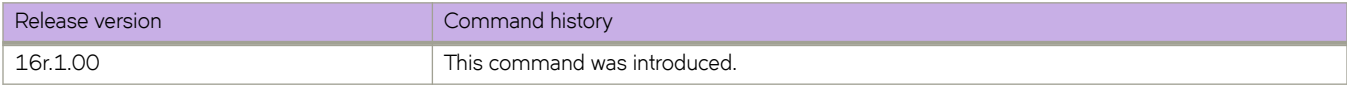

# **qos cpu slot**

Use this command to configure the traffic manager (TM) CPU port shaper rate (all towers) to the line card (LC) CPU.

## **Syntax**

**qos cpu slot** *slot\_id* { **group** *group\_id* { **prio** { *priority* | **all** } | **shaper rate** *shaper\_rate* **burst** *burst\_size* | **wfq weight** *weight\_value* }

**qos cpu slot** *slot\_id* { **port shaper rate** *shaper\_rate* **burst** *burst\_size* }

**no qos cpu slot** *slot\_id* { **group** *group\_id* { **prio** { *priority* | **all** } | **shaper rate** *shaper\_rate* **burst** *burst\_size* | **wfq weight** *weight\_value* }

**no qos cpu slot** *slot\_id* { **port shaper rate** *shaper\_rate* **burst** *burst\_size* }

# **Command Default**

The TM CPU group or port shaper rate is not set.

# **Parameters**

*slot\_id*

The slot values are 0 on Pizzabox platforms, 1 through 4 on F4 platforms and, 1 through 8 on F8 platforms.

#### **group** *group\_id*

Configures a CPU group.

#### **shaper rate** *shaper\_rate*

Configures the TM CPU shaper rate (all towers) to LC CPU for CPU groups. The rate is in kilo bits per second (Kbps) with a range from 0 through 100000.

#### **prio** *priority*

C onfigures the TM CPU shaper rate (all towers) to line card CPU for individual priority VoQs within a CPU group. The priority value ranges from 0 through 7.

#### **burst** *burst\_size*

Configures the CPU burst size. The burst size value has a a range from 1 through 64 KB.

#### **wfq weight** *weight\_value*

Configures the CPU group's weighted fair queue value (all towers). The weight value ranges from 1 through 128. Higher value.

#### **port**

Configures a CPU port.

### **Modes**

Global configuration mode.

## **Usage Guidelines**

The no form of the command removes the QoS CPU shaper configuration.

# **Examples**

Set the TM CPU port shaper on slot 1 to priority 5, rate of 4500 Kbps, and a burst size of 1KB.

device# configure terminal device(config)# qos cpu slot 1 port shaper rate 4000 burst 1

Set the TM CPU port shaper on slot 1 to 4000 Kbps w/ a burst size of 1KB.

device# configure terminal device(config)# qos cpu slot 1 port shaper rate 4000 burst 1

Set the TM CPU on slot 1 group 1 priority to 5, shaper to 4500 Kbps, and a burst size of 1KB.

```
device# configure terminal
device(config)# qos cpu slot 1 group 1 priority 5 shaper rate 4500 burst 1
```
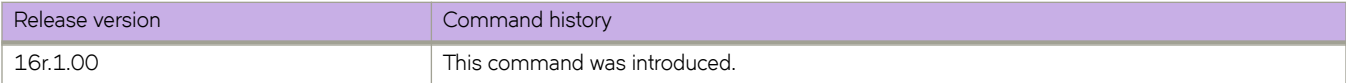

# **qos dscp-cos**

Applies a user configured QoS DSCP-to-CoS mutation map to an interface.

# **Syntax**

**qos dscp-cos** *dscp\_cos\_map\_name*

# **Command Default**

No explicit QoS DSCP-to-CoS mutation map is applied.

## **Parameters**

*dscp\_cos\_map\_name* Name of DSCP-to-COS mutation map

## **Modes**

Interface configuration mode.

# **Usage Guidelines**

Mutation mapping is a method of modifying a QoS field in all packets on an interface. On ingress, mutation mapping occurs before traffic classification and all other actions. On egress, mutation mapping occurs after traffic classification and before all other actions.

# **Examples**

Follow this example to apply a user configured QoS DSCP-to-COS mutation map named dscpMap to a specific Ethernet interface.

```
device# configure terminal
device(config)# interface ethernet 2/2 
device(conf-if-eth-2/2)# qos dscp-cos dscpMap
```
Follow this example to apply a user configured QoS DSCP-to-COS mutation map named dscpMap to a specific port channel interface.

```
device# configure terminal
device(config)# interface port-channel 22 
device(config-port-channel-22)# qos dscp-cos dscpMap
```
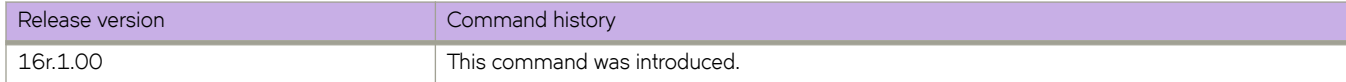

# **qos dscp-mutation**

Applies a user configured QoS DSCP mutation map to an interface.

# **Syntax**

**qos dscp-mutation** *dscp\_map\_name*

# **Command Default**

No explicit user configured QoS DSCP-to-DSCP mutation map is applied; the inbound DSCP equals the outbound DSCP.

# **Parameters**

*dscp\_map\_name* The name of the DSCP mutation map

# **Modes**

Interface subtype configuration mode

# **Usage Guidelines**

Mutation mapping is a method of modifying a QoS field in all packets on an interface. On ingress, mutation mapping occurs before traffic classification and all other actions. On egress, mutation mapping occurs after traffic classification and before all other actions.

# **Examples**

Follow this example to apply a QoS DSCP-to-DSCP mutation map to a specific Ethernet interface:

```
device# configure terminal
device(config)# interface ethernet 1/3 
device(conf-if-eth-1/3)# qos dscp-mutation dscp mutation map
```
To apply a QoS DSCP-to-DSCP mutation map to a specific port channel interface:

```
device# configure terminal
device(config)# interface port-channel 22 
device(config-port-channel-22)# qos dscp-mutation dscp_mutation_map
```
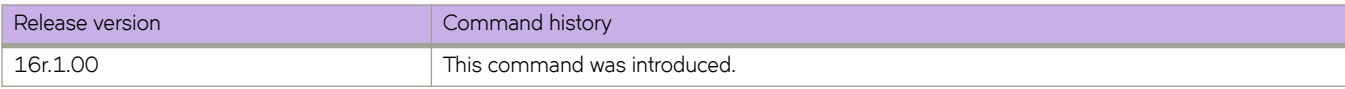

# qos dscp-traffic-class

Applies a user configured QoS DSCP-to-traffic- class mutation map to an interface.

#### **Syntax**

**qos |cpæ±rmfficæcm** *dscp\_tc\_name*

### **Command Default**

No explicit user configured QoS DSCP-to-traffic class map is enabled on the interface.

## **Parameters**

*dscp\_tc\_name* Name of DSCP-to-traffic class map

#### **Modes**

Interface configuration mode

### **Usage Guidelines**

Mutation mapping is a method of modifying a QoS field in all packets on an interface. On ingress, mutation mapping occurs before traffic classification and all other actions. On egress, mutation mapping occurs after traffic classification and before all other actions.

# **Examples**

Follow this example to apply a QoS DSCP-to-traffic class mutation map to a specific 40-gigabit Ethernet interface

```
device# configure terminal
device(config)# interface ethernet 2/2 
device(conf-if-eth-2/2)# qos dscp-traffic-class dscp tc map
```
Follow this example to apply a QoS DSCP-to-traffic class mutation map to a specific port channel interface

```
device# configure terminal
device(config)# interface port-channel 22 
device(config-port-channel-22)# qos dscp-traffic-class dscp_tc_map
```
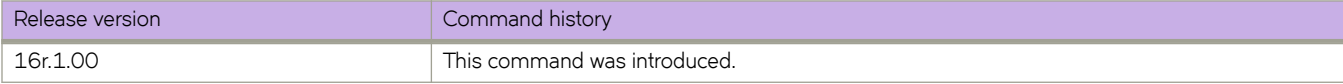

# **qos flowcontrol**

Configures link level flow control (IEEE 802.3x Flow Control) in the transmission and reception direction on an interface.

### **Syntax**

**qos flowcontrol tx** {  $on$  |  $off$  }  $rx$  {  $on$  |  $off$  } no qos flowcontrol

# **Command Default**

By default, link level flow control (LLFC) reception is enabled.

## **Parameters**

**tx** { **on** | **ff** }

Activates or deactivates the transmission portion of flow control.

 $rx \{ on \mid off \}$ 

Activates or deactivates the reception portion of flow control.

# **Modes**

Interface configuration mode

# **Usage Guidelines**

LLFC alleviates system congestion by pausing data transmission. LLFC allows a congested receiver to communicate a PAUSE frame to a transmitter to stop data transmission until the congestion is cleared.

The device supports the transmission (Tx) and reception (Rx) of PAUSE frames for each physical interface or port channel.

LLFC can be configured only at the interface level.

Before configuring LLFC on an interface, stop the traffic on the interface.

Use the **no** form of this command to reset the default behavior.

# **Examples**

The following example configures flow control on an interface.

```
device# configure terminal
device(config)# interface ethernet 1/4
device(conf-eth-1/4)# qos flowcontrol tx on rx on
```
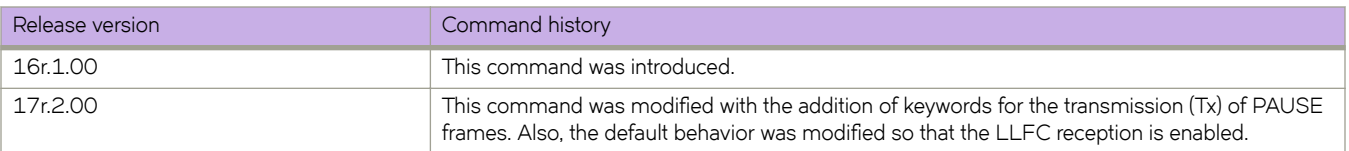

# **qos map cos-mutation**

Creates a QoS map for performing CoS-to-CoS mutation.

## **Syntax**

**qos map cos-mutation** *name cos0 cos1 cos2 cos3 cos4 cos5 cos6 cos7* **no qos map cos-mutation** *name*

# **Command Default**

No CoS-to-CoS mutation QoS maps are defined.

# **Parameters**

#### *name*

Specifies a unique name across all CoS-to-CoS mutation QoS maps defined within the system. If the named CoS-to-CoS mutation QoS map does not exist, then it is created. If the named CoS-to-CoS mutation QoS map already exists, then it is updated and new mapping is automatically propagated to all interfaces bound to the QoS map.

#### *cos#*

Specifies the outbound CoS value.

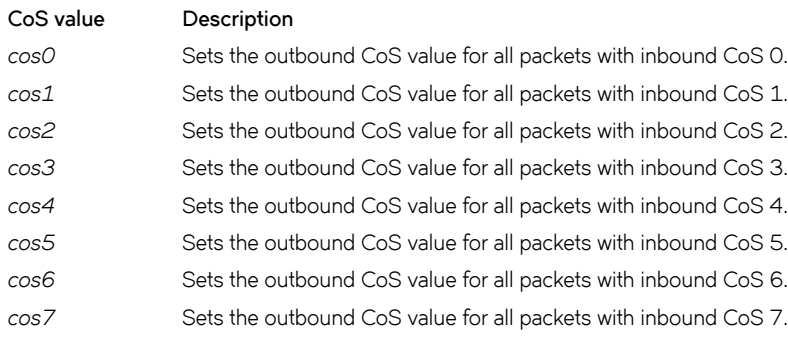

#### **Modes**

Global configuration mode

## **Usage Guidelines**

A CoS-to-CoS mutation takes an inbound CoS value and maps it to an outbound CoS value. The inbound CoS value is the user priority after any interface ingress QoS trust and Interface default CoS policy have been applied. The outbound CoS value is used in selecting Traffic Class and egress packet marking.

Enter **no qos map cos-mutation** *name* command to delete the named CoS-to-CoS mutation QoS map. A QoS map can only be deleted if it is not bound to any interface.

# **Examples**

To create a CoS-to-CoS QoS mutation map to swap CoS 4 and CoS 5 and apply it on an interface, for example having inbound CoS 4 mapped to outbound CoS 5 and inbound CoS 5 mapped to outbound CoS 4; but all other CoS values go through unchanged:

```
device# configure terminal
device(config)# qos map cos-mutation cosMap 0 1 2 3 5 4 6 7 
device(config)# interface ethernet 2/1 
device(conf-if-eth-2/1)# qos cos-mutation cosMap
```
To delete a CoS-to-CoS QoS mutation map:

device# configure terminal device(config)# no qos map cos-mutation cosMap

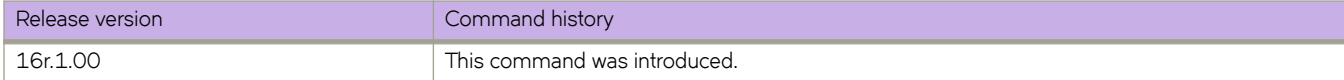

# qos map cos-traffic-class

A QoS CoS-to-traffic class mutation map can be configured using the following command syntax

### **Syntax**

**qos map cos-traffic-class** name

**no qos map cos-traffic-class** name

# **Command Default**

If CoS-to-traffic class mutation map is not defined, the default CoS-to-traffic class map is used, which is a one-to-one map for each priority.

#### **Parameters**

*name*

Specifies a unique name for the CoS-to-traffic class mutation QoS map. If the named map does not exist, then it is created. If the map already exists, then it is updated and new mapping is automatically propagated to all interfaces bound to the map.

#### **Modes**

Global configuration mode

## **Usage Guidelines**

A CoS-to-traffic class mutation map takes an inbound CoS value and maps it to an outbound traffic class (priority queue) value. The inbound CoS value is the user priority after any interface ingress QoS trust and Interface default CoS policy have been applied.

The drop-precedence parameter is optional.

Enter **no gos map cos-traffic-class** *name* command to delete the named QoS CoS-to-traffic class mutation map.

A QoS map can only be deleted if it is not bound to an interface.

#### **Examples**

To create a QoS CoS-to-traffic class mutation map use the following command

```
device# configure terminal
device(config)# qos map cos-traffic-class cosTC1
device(cos-traffic-class-cosTC1)# map cos 4 to traffic-class 3 drop-precedence 0
device(cos-traffic-class-cosTC1)# map cos 5 to traffic-class 5 drop-precedence 1
device(cos-traffic-class-cosTC1)# map cos 6 to traffic-class 6 drop-precedence 0
device(cos-traffic-class-cosTC1)# map cos 7 to traffic-class 6 drop-precedence 1 
device(cos-traffic-class-cosTC1)# interface ethernet 1/1 
device(conf-if-eth-1/1)# qos cos-traffic-class cosTC1
```
To delete a QoS CoS-to-traffic class mutation map that is bound to an interface follow this example.

```
device# configure terminal
device(config)# interface ethernet 1/1device(conf-if-eth-1/1)# no qos cos-traffic-class cosTC1
device(conf-if-eth-1/1)# exit
device(config)# no qos map cos-traffic-class cosTC1
```
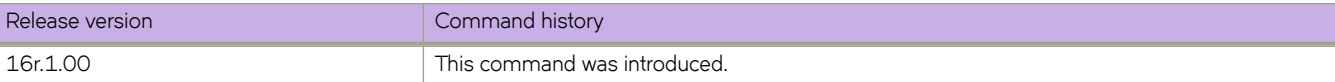

# **qos map dscp-cos**

Creates a QoS map where the ingress DSCP value is mapped to outgoing 802.1P values. This configures a DSCP-to-CoS map on the ingress interface.

## **Syntax**

**qos map dscp-cos** *name*

**no qos map dscp-cos** *name*

**map dscp** *ingress dscp values* **to cos** *cos*

### **Command Default**

DSCP-to-CoS mutation is not enabled.

# **Parameters**

*name*

Name of DSCP-to-CoS map

#### **map dscp**

Ingress DSCP values.

**cos**

Egress CoS values.

*ingress dscp values*

Input DSCP values. The range of ingress DSCP values is 0 through 63.

*cos*

CoS value. The range is 0 through 7.

#### **Modes**

dscp-cos mode for the QoS **map dscp** commands

Global configuration mode

#### **Usage Guidelines**

This command remaps the incoming DSCP values of the ingress packet to egress CoS 802.1P values.

When you enter gos map dscp-cos, the system is placed in dscp-cos mode for the configured map. At this point, you can map ingress DSCP values to egress CoS values using the **map dscp** command.

Enter **qos dscp-cos** name while in configuration mode for a specific interface to apply the DSCP-to-CoS map to that interface.

Enter no gos dscp-cos *name* while in the interface configuration mode to remove the DSCP-to-CoS map from the interface.

Enter **no map dscp-cos** *name* while in global configuration mode to remove the DSCP-to-CoS map.

# **Examples**

To create a QoS DSCP-to-CoS map and place system into dscp-cos mode:

```
device# configure terminal
device(config)# qos map dscp-cos test 
device(dscp-cos-test)#
```
To map an ingress DSCP value to egress CoS value while in dscp-cos mode:

```
device# configure terminal
device(config)# qos map dscp-cos test 
device(dscp-cos-test)# map dscp 43 to cos 4
```
To map multiple ingress DSCP values to egress CoS values while in dscp-cos mode:

```
device# configure terminal
device(config)# qos map dscp-cos test 
device(dscp-cos-test)# map dscp 43 to cos 4
device(dscp-cos-test)# map dscp 63 to cos 6
device(dscp-cos-test)# map dscp 53 to cos 5 
device(dscp-cos-test)# map dscp 23 to cos 2
```
To remove a QoS DSCP-CoS map while in global configuration mode:

device# configure terminal device(config)# no qos map dscp-cos test

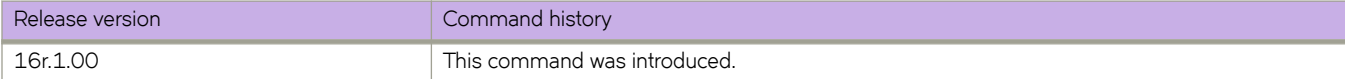

# **qos map dscp-mutation**

Creates a DSCP mutation by mapping the incoming DSCP value of the ingress packet to outgoing DSCP values.

## **Syntax**

**qos map dscp-mutation** *name*

**no map qos dscp-mutation** *name*

**map dscp** *ingress dscp values* **to dscp** *egress dscp value*

# **Command Default**

DSCP mutation is not enabled.

#### **Parameters**

*name*

Name of DSCP mutation map

#### **map dscp**

Inbound DSCP values.

#### *ingress dscp values*

The ingress DSCP values. The range is from 0 through 63.

#### **dscp**

Outbound DSCP values.

*egress dscp values* The egress DSCP value. The range is from 0 through 63.

## **Modes**

dscp-mutation mode for the DSCP mutation map

Global configuration mode

## **Usage Guidelines**

Enter **qos dscp-mutation** *name* while in configuration mode for a specific interface to apply the DSCP mutation map to that interface. When you enter **qos map dscp-mutation**, the system is placed in dscp-mutation mode for the configured map. At this point, you can map ingress DSCP values to egress DSCP values using the **dscp map** command.

Enter no qos dscp-mutation *name* while in interface configuration mode to remove the DSCP mutation map from that interface.

Enter no map dscp-mutation *name* while in global configuration mode to remove the DSCP mutation map.

# **Examples**

To create a QoS DSCP mutation map and place system into dscp-mutation mode:

```
device# configure terminal
device(config)# qos map dscp-mutation test 
device(dscp-mutation-test)#
```
To map an ingress DSCP value to egress DSCP values while in dscp-mutation mode:

```
device# configure terminal
device(config)# qos map dscp-mutation test 
device(dscp-mutation-test)# map dscp 1,3,5,7 to dscp 40
```
To map multiple ingress DSCP values to egress DSCP values while in dscp-mutation mode:

```
device# configure terminal
device(config)# qos map dscp-mutation test 
device(dscp-mutation-test)# map dscp 60 to dscp 40
device(dscp-mutation-test)# map dscp 24 to dscp 50 
device(dscp-mutation-test)# map dscp 33 to dscp 35 
device(dscp-mutation-test)# map dscp 53 to dscp 61
```
To remove a QoS DSCP mutation map while in global configuration mode:

```
device# configure terminal
device(config)# no qos map dscp-mutation test
```
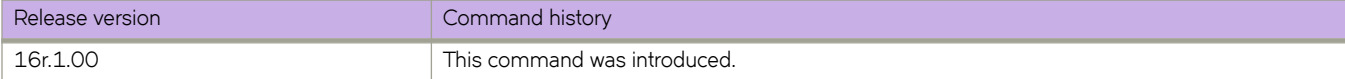

# qos map dscp-traffic-class

Creates a QoS map for performing DSCP-to-traffic class mapping. This creates a DSCP-to-traffic class map on the ingress interface. You can configure an interface with either a DSCP-to-traffic class map or a CoS-to-traffic class map.

## **Syntax**

gos map dscp-traffic-class *name* 

no qos map dscp-traffic-class name

**map dscp** *ingress dscp values* **to ±rmfficæcm** *±rmffic class* [ **drop-precedence** *out drop precedence* ]

### **Command Default**

DSCP-to-traffic class mutation is not enabled.

# **Parameters**

*name*

Name of the QoS DSCP-to-traffic clas map.

#### **map dscp**

Ingress DSCP values. The range of ingress DSCP values is 0 through 63.

#### **traffic-class**

Egress traffic class values. The range of ingress traffic class values is from 0 through 7.

#### **drop-precedence**

Drop precedence value given egress packets. The range is 0 through 3.

#### *ingress dscp values*

Range of input DSCP values. The range is 0 through 63.

#### *±rmffic class*

The traffic class value. the range is from 0 through 7.

#### *out drop precedence*

Value of the output drop precedence. The range is 0 through 3.

#### **Modes**

dscp-traffic-class mode for the DSCP-to-traffic class map

Global configuration mode

#### **Usage Guidelines**

Enter **qos dscp-traffic-class** name while in configuration mode for a specific interface to apply the QoS DSCP-Traffic-Class map to that interface. When you enter **gos map dscp-traffic-class**, the system is placed in dscp-traffic-class mode for the configured map. At this point, you can map ingress DSCP values to traffic class values using the mark command.

Enter **no qos dscp-traffic-class** name while in the interface mode to remove the map from that interface.

# **Examples**

To create a QoS DSCP-to-traffic class map and place system into dscp-traffic-class mode:

```
device# configure terminal
device(config)# qos map dscp-traffic-class test 
device(dscp-traffic-class-test)#
```
To map ingress DSCP values to a traffic class while in dscp-traffic-class mode:

```
device# configure terminal
device(config)# qos map dscp-traffic-class test
device(dscp-traffic-class-test)# map dscp 1,3,5,7 to traffic-class 1 drop-precedence 1
```
To map multiple ingress DSCP values to traffic classes and drop precedence while in dscp-traffic-class mode:

```
device# configure terminal
device(config)# qos map dscp-traffic-class test
device(dscp-traffic-class-test)# map dscp 10 to traffic-class 3 drop-precedence 1
device(dscp-traffic-class-test)# map dscp 40 to traffic-class 4 drop-precedence 1
device(dscp-traffic-class-test)# map dscp 45 to traffic-class 5 drop-precedence 0
device(dscp-traffic-class-test)# map dscp 52 to traffic-class 3 drop-precedence 1
```
To remove a QoS DSCP-traffic class map while in global configuration mode:

```
device# configure terminal
device(config)# no qos map dscp-traffic-class test
```
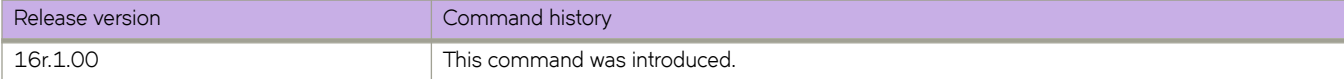

# qos map traffic-class-cos

A QoS traffic class-to-CoS mutation map can be configured to create a priority mapping table using a traffic-class-cos map. The traffic class-to-CoS map is then applied to an egress interface to effect the priority re-mapping.

### **Syntax**

**gos map traffic-class-cos name** 

no qos map traffic-class-cos *name* 

# **Command Default**

If a QoS traffic class-to-CoS mutation map is not defined, the default traffic class-to-CoS map is used, which is a one-to-one map for each priority.

## **Parameters**

*name*

Specifies a unique name for the QoS traffic class-to-CoS mutation map. If the named map does not exist, then it is created. If the map already exists, then it is updated and new mapping is automatically propagated to all interfaces bound to the map.

#### **Modes**

Global configuration mode

## **Usage Guidelines**

A traffic class can be mapped to the outgoing PCP value when a packet egresses the switch. You can create a priority mapping table using a traffic class-to-CoS map. This traffic class-to-CoS map can then be applied to an egress interface to effect the priority re-mapping. This feature only maps the internal traffic class to outgoing priority.

Enter **no qos map traffic-class-cos** *name* command to delete the named QoS traffic class-to-CoS mutation map.

A QoS map can only be deleted if it is not bound to an interface.

# **Examples**

To create and apply a QoS traffic class-to-CoS mutation map use the following command:

```
device# configure terminal
device(config)# qos map traffic-class-cos CoSMap
device(traffic-class-cos-CoSMap)# map traffic-class 3 drop-precedence 1 to cos 2 
device(traffic-class-cos-CoSMap)# map traffic-class 4 drop-precedence 1 to cos 3 
device(traffic-class-cos-CoSMap)# map traffic-class 5 drop-precedence 2 to cos 4 
device(conf-if-eth-1/4)# qos traffic-class-cos tcCos1
```
To delete a QoS traffic class-to-CoS mutation map that is bound to an interface follow this example.

```
device# configure terminal
device(config)# interface ethernet 1/4device(conf-if-eth-1/4)# no qos traffic-class-cos CoSMap
device(conf-if-eth-1/4)# exit
device(config)# no qos map traffic-class-cos CoSMap
```
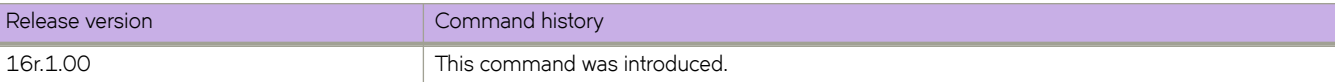

# qos random-detect traffic-class

Configures Random Early Detect (RED) profile on a traffic class of an interface

# **Syntax**

**qos random-detect ±rmfficæcm** *±rmfficæcm* [ **drop-precedence** *value* ] **r~|æprfi~æi|** *ID* no gos random-detect traffic-class *traffic-class* [ drop-precedence ]

# **Parameters**

#### *±rmfficæcm*

Specifies the traffic class to apply the RED profile. Enter an integer from 0 through 7.

**drop-precedence** *value*

Optionally, specifies the drop precedence value for the traffic class. Enter an integer from 1 from 3.

#### red-profile-id *ID*

Specifies the RED profile to assign to traffic class on the interface. Enter the identifier for a configured profile.

## **Modes**

Interface configuration mode

#### **Usage Guidelines**

Use the no form of the command to remove the RED profile from the interface or the drop precedence for the traffic class on the interface.

# **Examples**

The following example configures an RED profile on an interface.

```
device# configure terminal
device(config)# interface ethernet 1/4
device(conf-if-eth-1/4)# qos random-detect traffic-class 1 red-profile-id 1
```
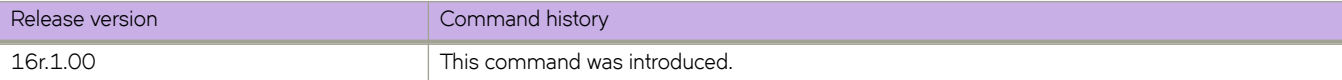

# **qos red-profile**

Configures a weighted random early detection (WRED) profile which includes the setting of the thresholds and drop probability by percentage.

## **Syntax**

**qos r~|æprfi~** *prfi~æ\$* **min-threshold** *min-percentage* **max-threshold** *max-percentage* **drop-probability** *percentage*

**no qos red-profile** *profile-ID* 

# **Parameters**

#### profile-ID

Specifies the profile identifier. Enter an integer from 0 to 383.

#### **min-threshold** *min-percentage*

Specifies the minimum average queue size in percentage for randomly dropping packets. Enter an integer from 0 through 100.

#### **max-threshold** *max-percentage*

Specifies the maximum average queue size in percentage which all packets are accepted by the device. Enter an integer from 0 through 100.

#### **drop-probability** *percentage*

Specifies the drop probability in percentage when the queue size is at the maximum. Enter an integer from 0 through 100.

#### **Modes**

Global configuration mode

#### **Usage Guidelines**

You can configure a maximum on 256 profiles.

After configuring the profile, apply it to an interface with the **qos random-detect traffic-class** command.

Use the no form of this command to delete the profile.

# **Examples**

The following example is a WRED configuration.

```
device# configure terminal
device(config)# qos red-profile 1 min-threshold 30 max-threshold 60 drop-probability 44
```
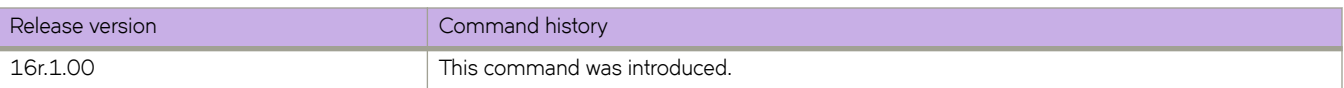

# **qos rx-queue cos-threshold**

Configures the QoS ingress queue cost of service (CoS) thresholds.

### **Syntax**

**qos rx-queue cos-threshold** *threshold\_value\_0 threshold\_value\_1 threshold\_value\_2 threshold\_value\_3 threshold\_value\_4 threshold\_value\_5 threshold\_value\_6 threshold\_value\_7*

**[no] qos rx-queue cos-threshold**

# **Command Default**

The CoS threshold values for the ingress queue are not configured.

### **Parameters**

*threshold\_value\_n*

There are eight entries for this parameter with each entry representing a percentage. Each position matches a specific inbound CoS with the first position ( $cos_$ \_threshold\_0) representing CoS 0, the second CoS 1, and so on.

## **Modes**

Ethernet interface configuration mode.

#### **Usage Guidelines**

The total of all the entries cannot exceed 100%.

A 0 may be entered for any of the values.

# **Examples**

Follow this example to configure the QoS ingress queue CoS thresholds on a specific Ethernet interface.

```
device# configure terminal
device(config)# interface ethernet 1/5
device(conf-if-eth-1/5)# qos rx-queue cos-threshold 10 10 10 10 10 20 20 10
```
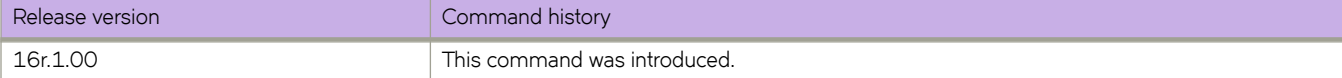

# **qos rx-queue multicast**

Configures the multicast packet handling on an interface for virtual output queueing.

## **Syntax**

**qos rx-queue multicast** { **b~±æ~ffr±ærm±~** | **guarantee-rate** } *kbps*

**qos rx-queue multicast ±rmffic class** *number* **min-queue-size** *Mbytes* **max-queue-size** *Mbytes*

**no qos rx-queue multicast best-effort-rate | guarantee-rate** 

**no qos rx-queue multicast ±rmffic class** *number* **min-queue-size** *Mbytes* **max-queue-size** *Mbytes*

### **Parameters**

#### **best-effort-rate kbps**

Specifies the multicast best effort data rate in kilobits per second (kbps). Enter an integer from 704 through 600000000.

#### **guarantee-rate** *kbps*

Specifies the multicast data guarantee data rate in kilobits per second (kbps). Enter an integer from 704 through 600000000.

#### **±rmffic class** *number*

Specifies the traffic class on the interface. Enter an integer from 0 to 7.

#### **min-queue-size** *Mbytes*

Specifies the minimum queue size in megabytes per second. Enter an integer from 0 through 1024.

#### **max-queue-size** *Mbytes*

Specifies the maximum queue size in megabytes per second. Enter an integer from 0 through 2048.

#### **Modes**

Interface configuration mode

#### **Usage Guidelines**

Use the no form of this command to remove the packet handling configuration.

## **Examples**

The following example configures the multicast packet handling on the interface for virtual output queueing.

```
device# configure terminal
device(config)# interface ethernet 1/2
device(conf-if-eth-1/2)# qos rx-queue multicast best-effort-rate 3000
device(conf-if-eth-1/2)# qos rx-queue multicast guarantee-rate 30000
device(conf-if-eth-1/2)# qos rx-queue multicast traffic-class 3 min-queue-size 512 max-queue-size 1024
```
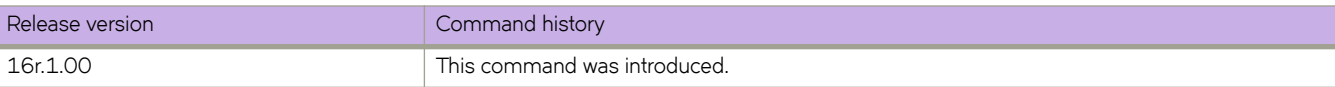

# qos rx-queue unicast traffic-class

Configures the ingress queue unicast packet traffic class parameter on an Ethernet interface.

# **Syntax**

**qos rx-queue unicast ±rmfficæcm** *±rmfficåcm* **min-queue-size** *minimum\_size* **max-queue-size** *maximum\_size* **no qos rx-queue unicast ±rmffic class** *number* **min-queue-size** *Mbytes* **max-queue-size** *Mbytes*

# **Parameters**

**±rmffic class** *number*

Specifies the traffic class on the interface. Enter an integer from 0 to 7.

**min-queue-size** *Mbytes*

Specifies the minimum queue size in megabytes per second. Enter an integer from 0 through 1024.

#### **max-queue-size** *Mbytes*

Specifies the maximum queue size in megabytes per second. Enter an integer from 0 through 2048.

# **Modes**

Ethernet interface configuration mode

# **Examples**

The following example configures tan Ethernet interface ingress queue minimum and maximum queue size by a traffic class. .

```
device# configure terminal
device(config)# interface ethernet 1/2
device(conf-if-eth-1/2)# qos rx-queue unicast traffic-class 3 min-queue-size 128 max-queue-size 1024
```
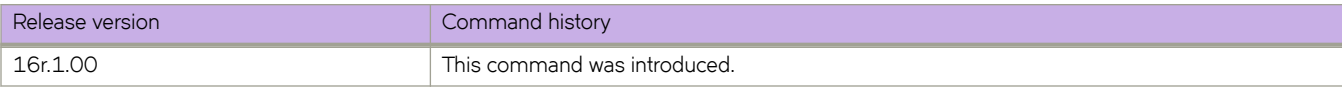

# **qos service-policy**

Applies a policy map to all inbound traffic.

# **Syntax**

**qos service-policy in** *service\_policy\_name*

**no qos service-policy in** *service\_policy\_name*

# **Parameters**

**in**

Applies the service policy to inbound traffic.

*service\_policy\_name* The name of the policy map.

# **Modes**

Global configuration mode.

# **Usage Guidelines**

The policy map has been preconfigured.

Enter **no qos service-policy in** *service\_policy\_name* to return to the default.

# **Examples**

This example binds a service policy to inbound traffic at the system level.

```
device# configure terminal
device(config)# qos service-policy in policyMap1
device(config-service-policy-in/policyMap1)# end
```
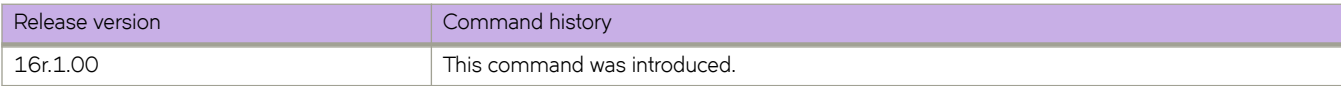

# qos traffic-class

Applies a QoS default traffic class value to an interface.

# **Syntax**

**qos ±rmfficæcm** *default\_tc\_value*

# **Command Default**

No explicit user configured QoS default traffic class priority value is configured.

# **Parameters**

*default\_tc\_value*

The assigned traffic class priority value. The traffic class priority values range from 0 through 7.

# **Modes**

Interface configuration mode

# **Examples**

Follow this example to apply a default traffic class value to a specific Ethernet interface:

```
device# configure terminal
device(config)# interface ethernet 1/3 
device(conf-if-eth-1/3)# qos traffic-class 3
```
Follow this example to apply a default traffic class value to a specific port channel interface:

```
device# configure terminal
device(config)# interface port-channel 22 
device(config-port-channel-22)# qos traffic-class 3
```
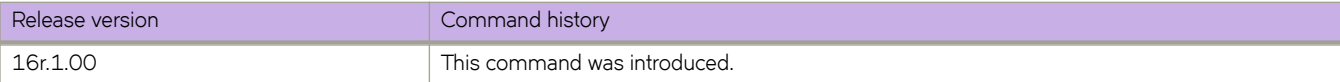

# qos traffic-class-cos

Applies a user configured QoS traffic class-to-CoS mutation map to an interface.

### **Syntax**

**qos ±rmfficæcmæc** *tc\_cos\_map*

# **Command Default**

No explicit user configured QoS traffic class-to-CoS mutation maps are applied. The outbound traffic class equals the inbound traffic class.

## **Parameters**

*tc\_cos\_map*

The name of the user configured QoS traffic class-to-CoS mutation map.

### **Modes**

Interface configuration mode.

### **Usage Guidelines**

The mutation maps are preconfigured.

Mutation mapping is a method of modifying a QoS field in all packets on an interface. On ingress, mutation mapping occurs before traffic classification and all other actions. On egress, mutation mapping occurs after traffic classification and before all other actions.

## **Examples**

Follow this example to apply a user configured QoS traffic class-to-CoS mutation map to an Ethernet interface.

```
device# configure terminal
device(config)# interface ethernet 1/5
device(conf-if-eth-1/5)# qos traffic-class-cos tc_cos_map
```
Follow this example to apply a user configured QoS traffic class-to-CoS mutation map) to a port channel interface.

```
device# configure terminal
device(config)# interface port-channel 22 
device(config-port-channel-22)# qos traffic-class-cos tc_cos_map
```
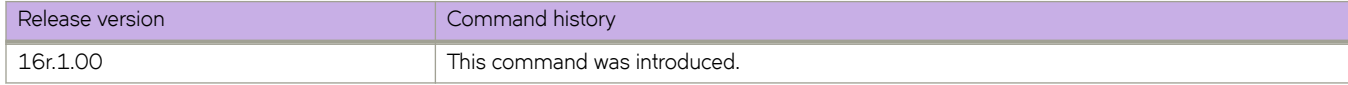

# **qos tx-queue scheduler strict-priority**

Configures the strict priority (SP) value for the egress queue traffic class scheduler and assigns a deficit weighted round robin (DWRR) weight.

## **Syntax**

**qos tx-queue scheduler strict-priority** *traffic\_class dwrr dwrr\_weight* 

[no] gos tx-queue scheduler strict-priority *traffic\_class dwrr dwrr\_weight* 

# **Command Default**

The SP value for the egress queue traffic class scheduler is not configured.

## **Parameters**

#### tarffic\_class

There are eight raffic class values:

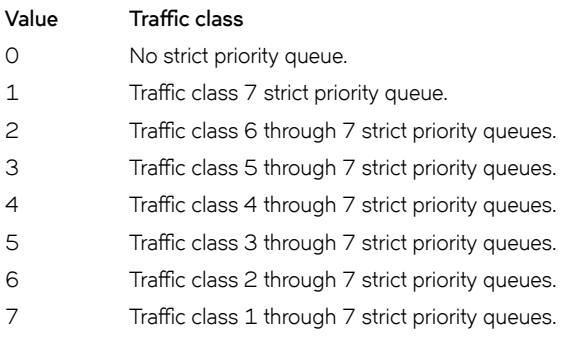

#### **dwrr** *dwrr\_weight*

Configure the DWRR queue weights. There are eight entries for this parameter with each entry representing a percentage. Tthe total of all the entries cannot exceed 100%. Each entry position represents a specific traffic class:

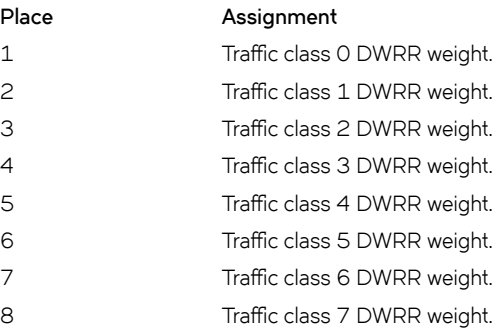
## **Modes**

Global configuration mode

## **Usage Guidelines**

The no form, of the command removes the SP value for the egress queue traffic class scheduler.

# **Examples**

Use the following command to assign traffic classes 6 through 7 to a SP queue and assign DWRR weights.

```
device# configure terminal
device(config)# qos tx-queue scheduler strict-priority 2 dwrr 20 5 5 5 20 20
```
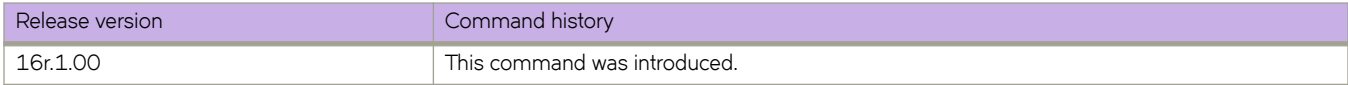

# **qos-mpls map dscp-exp**

Creates and populates an MPLS QoS differentiated services code point (DSCP) to EXP mutation map.

### **Syntax**

**qos-mpls map dscp-exp** *mapname* { **dscp** *dscp\_value* **to exp** *exp\_value* }

**[no] qos-mpls map dscp-exp** *mapname* [ **dscp** *dscp\_value* **to exp** *exp\_value* ]

## **Parameters**

#### *mapname*

The name of the MPLS QoS DSCP-to-EXP mutation map. The name can be up to 64 characters.

#### **dscp**

Specifies that the ingress DSCP value follows.

*dscp\_value*

The ingress DSCP value. The range is from 0 through 63.

**exp**

Specifies that the egress EXP value follows.

*exp\_value*

The egress EXP value. The range is from 0 through 7.

### **Modes**

Global configuration mode

dscp-exp-mapname configuration mode

#### **Usage Guidelines**

Creating the map and setting the initial mutation places the device into dscp-exp-mapname configuration mode where you continue to populate the map using the **dscp** command.

MAC filter and DSCP marking cannot be configured on the same port.

### **Examples**

Follow this example to create an MPLS QoS DSCP-to-EXP mutation map.

```
device# configure terminal
device(config)# qos-mpls map dscp-exp dscpExpMap dscp 0 to exp 1
device(dscp-exp-dscpExpMap)# dscp 3 to exp 2
device(dscp-exp-dscpExpMap)# dscp 17 to exp 4
device(dscp-exp-dscpExpMap)# dscp 61 to exp 5
```
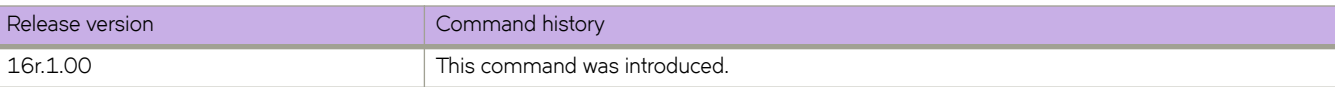

# **qos-mpls map exp-dscp**

Creates and populates an MPLS QoS EXP to differentiated services code point (DSCP) mutation map.

### **Syntax**

**qos-mpls map exp-dscp** *mapname* { **exp** *exp\_value* **to dscp** *dscp\_value* }

**[no] qos-mpls map exp-dscp** *mapname* [ **exp** *exp\_value* **to dscp** *dscp\_value* ]

## **Parameters**

#### *mapname*

The name of the MPLS QoS EXP-to\_DSCP mutation map. The name can be up to 64 characters.

#### **exp**

Specifies that the egress EXP value follows.

*exp\_value*

The ingress EXP value. The range is from 0 through 7.

#### **dscp**

Specifies that the egress DSCP value follows.

*dscp\_value*

The egress DSCP value. The range is from 0 through 63.

### **Modes**

Global configuration mode

exp-dscp-mapname configuration mode

### **Usage Guidelines**

Creating the map and setting the initial mutation places the device into exp-dscp-mapname configuration mode where you continue to populate the map using the **exp** command.

### **Examples**

Follow this example to create an MPLS QoS EXP-to-DSCP mutation map.

```
device# configure terminal
device(config)# qos-mpls map exp-dscp expDscpMap exp 1 to dscp 2
device(exp-dscp-expDscpMap)# exp 2 to dscp 4
device(exp-dscp-expDscpMap)# exp 4 to dscp 8
device(exp-dscp-expDscpMap)# exp 6 to dscp 12
```
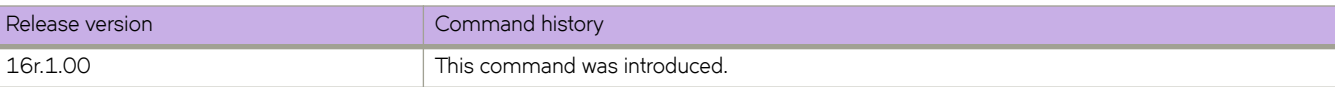

# qos-mpls map exp-traffic-class

Creates and populates an MPLS QoS EXP to traffic class mutation map.

### **Syntax**

- **qos-mpls map exp-traffic-class** mapname {  $exp_{x}/value$  **to traffic-class** traffic\_class\_value drop-precedence *drop\_precedence\_value* }
- $[no]$  qos-mpls map exp-traffic-class mapname  $[$  exp *exp\_value* to traffic-class *traffic\_class\_value* drop-precedence *drop\_precedence\_value* ]

#### **Parameters**

#### *mapname*

The name of the MPLS QoS EXP-to-traffic class mutation map. The name can be up to 64 characters.

#### **exp**

Specifies that the egress EXP value follows.

*exp\_value*

The ingress EXP value. The range is from 0 through 7.

#### traffic-class

Specifies that the egress traffic class value follows.

*±rmfficåcmåvm´~*

The egress traffic class value. The range is from 0 through 63.

#### **drop-precedence**

Specifies that the traffic class drop precedence value follows.

*drop\_precedence\_value*

The egress traffic class drop precedencevalue. The range is from 0 through 3.

#### **Modes**

Global configuration mode

exp-traffic-class-mapname configuration mode

#### **Usage Guidelines**

Creating the map and setting the initial mutation places the device into exp-traffic-class-mapname configuration mode where you continue to populate the map using the **exp** command.

# **Examples**

Follow this example to create an MPLS QoS EXP-to-traffic class mutation map.

```
device# configure terminal
device(config)# qos-mpls map exp-traffic-class expTCMap exp 1 to traffic-class 2 drop-precedence 2
device(exp-traffic-class-expTCMap)# exp 2 to traffic-class 4 drop-precedence 2
device(exp-traffic-class-expTCMap)# exp 4 to traffic-class 8 drop-precedence 2
device(exp-traffic-class-expTCMap)# exp 6 to traffic-class 12 drop-precedence 2
```
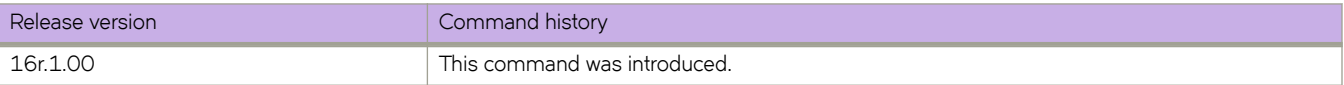

# qos-mpls map traffic-class-exp

Creates and populates an MPLS QoS traffic class-to-EXP mutation map.

### **Syntax**

- **qos-mpls map ±rmfficæcmæ~xp** *mapname* { **±rmfficæcm** *±rmfficåcmåvm´~* **drop-precedence** *drop\_precedence\_value* **to exp** *exp\_value* }
- **[no] qos-mpls map ±rmfficæcmæ~xp** *mapname* [ **±rmfficæcm** *±rmfficåcmåvm´~* **drop-precedence** *drop\_precedence\_value* **to exp** *exp\_value* ]

### **Parameters**

#### *mapname*

The name of the MPLS QoS traffic class-to-EXP mutation map. The name can be up to 64 characters.

#### traffic-class

Specifies that the ingress traffic class value follows.

*traffic* class value

The ingress traffic class value. The range is from 0 through 63.

#### **drop-precedence**

Specifies that the traffic class drop precedence value follows.

#### *drop\_precedence\_value*

The egress traffic class drop precedencevalue. The range is from 0 through 3.

#### **exp**

Specifies that the egress EXP value follows.

#### *exp\_value*

The egress EXP value. The range is from 0 through 7.

#### **Modes**

Global configuration mode

traffic-class-exp-mapname configuration mode

#### **Usage Guidelines**

Creating the map and setting the initial mutation places the device into traffic-class-exp-mapname configuration mode where you continue to populate the map using the **traffic-class** command.

# **Examples**

Follow this example to create an MPLS QoS traffic class-to-EXP mutation map.

```
device# configure terminal
device(config)# qos-mpls map traffic-class-exp tcExpMap traffic-class 0 drop-precedence 2 to exp 1
device(traffic-class-exp-tcExpMap)# traffic-class 3 drop-precedence 2 to exp 4
device(traffic-class-exp-tcExpMap)# traffic-class 4 drop-precedence 2 to exp 5
device(traffic-class-exp-tcExpMap)# traffic-class 5 drop-precedence 2 to exp 6
```
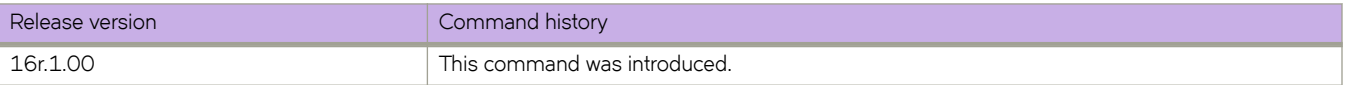

# **qos-mpls map-apply dscp-exp**

Applies an MPLS DSCP to EXP mutation map globally.

## **Syntax**

**qos-mpls map-apply dscp-exp** { *map\_name* | **all-zero-map** | **default-map** } { **all** }

**[no] qos-mpls map-apply dscp-exp**

# **Parameters**

#### *map\_name*

The name of the user-defined map that you are applying.

#### **all-zero-map**

Maps the DSCP values to EXP 0.

#### **default-map**

Maps the DSCP to EXP values based on the default map.

**all**

Applies the map globally.

### **Modes**

Global configuration mode

## **Examples**

Follow this example to apply a MPLS DSCP to EXP mutation map.

```
device# configure terminal
device(config)# qos-mpls map-apply dscp-exp dscpExpMap all
```
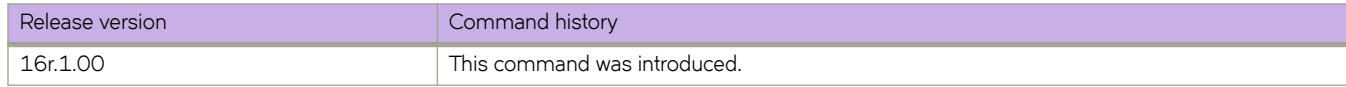

# **qos-mpls map-apply exp-dscp**

Applies an MPLS EXP to DSCP mutation map globally.

### **Syntax**

**qos-mpls map-apply exp-dscp** { *map\_name* | **all-zero-map** | **default-map** } { **all** }

**[no] qos-mpls map-apply exp-dscp**

## **Parameters**

#### *map\_name*

The name of the user-defined map that you are applying.

#### **all-zero-map**

Maps the EXP values to DSCP 0.

#### **default-map**

The EXP to DSCP value is based on the default map.

**all**

Applies the map globally.

#### **Modes**

Global configuration mode

### **Examples**

Follow this example to apply a MPLS EXP to DSCP mutation map.

```
device# configure terminal
device(config)# qos-mpls map-apply exp-dscp expDscppMap all
```
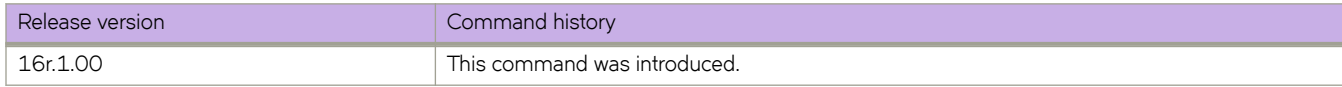

# qos-mpls map-apply exp-traffic-class

Applies an MPLS EXP to traffic class mutation map globally.

## **Syntax**

**qos-mpls map-apply ~xpæ±rmfficæcm** { *map\_name* | **all-zero-map** | **default-map** } { **all** }

[no] gos-mpls map-apply exp-traffic-class

# **Parameters**

#### *map\_name*

The name of the user-defined map that you are applying.

#### **all-zero-map**

Maps the EXP values to internal traffic class 0 and drop precedence 0.

#### **default-map**

Maps the EXP to internal traffic class values and drop precedence based on the default map.

**all**

Applies the map globally.

### **Modes**

Global configuration mode

## **Examples**

Follow this example to apply a MPLS EXP to traffic class mutation map.

```
device# configure terminal
device(config)# qos-mpls map-apply exp-traffic-class expTrafficClassMap all
```
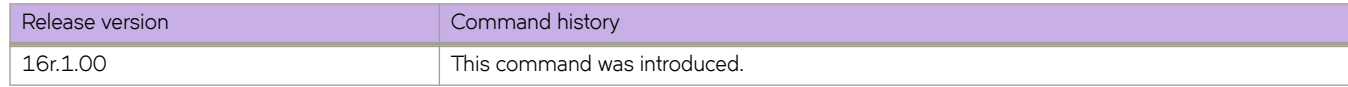

# **qos-mpls map-apply ±rmfficæcmæ~xp**

Applies an MPLS traffic class mutation to EXP map globally.

### **Syntax**

**qos-mpls map-apply ±rmfficæcmæ~xp** { *map\_name* | **all-zero-map** | **default-map** } { **all** }

[no] gos-mpls map-apply traffic-class-exp

## **Parameters**

#### *map\_name*

The name of the user-defined map that you are applying.

#### **all-zero-map**

Maps the nternal traffic class and drop precedence values to EXP 0.

#### **default-map**

Maps the nternal traffic class and drop precedence values to EXP based on the default map.

**all**

Applies the map globally.

### **Modes**

Global configuration mode

## **Examples**

Follow this example to apply a MPLS traffic class to EXP mutation map.

```
device# configure terminal
device(config)# qos-mpls map-apply traffic-class-exp trafficClassExpMap all
```
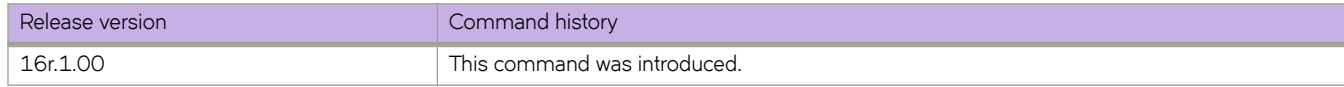

# **qos-ttl-mode**

Configures QoS support for MPLS policies and VXLAN Layer 2 gateways, Layer 3 gateways, and Layer 2 and Layer 3 gateway interconnections.

### **Syntax**

**qos-ttl-mode** [ **uniform** | **pipe** ]

**no qos-ttl-mode**

### **Parameters**

**uniform**

QoS is supported by the router MPLS policy or VXLAN gateway uniformly. This setting is the default.

**pipe**

QoS is supported by the router MPLS policy pipe or VXLAN gateway pipe.

### **Modes**

Router MPLS policy configuration mode

VXLAN overlay gateway configuration mode

## **Usage Guidelines**

Use the **no** form of the command to remove the QoS support from the router MPLS policy or VXLAN gateway.

#### **NOTE**

.

The gateway must first be configured with the **type layer2-extension** command for QoS support on the VXLAN gateway. For example, the following is displayed in the output when the **show overlay-gateway** command is entered:

Type Layer2-Extension, Tunnel mode VXLAN

# **Examples**

The following example shows how to configure uniform QoS support on a VXLAN gateway.

```
device# configure terminal
device(config)# overlay-gateway gateway_L2
device(config-overlay-gw-gateway_L2)# type layer2-extension
device(config-overlay-gw-gateway_L2)# ip interface loopback 1
device(config-overlay-gw-gateway_L2)# qos-ttl-mode uniform
device(config-overlay-gw-gateway_L2)# map vni auto 
device(config-overlay-gw-gateway_L2)# activate
```
The following example shows how to configure QoS support on a VXLAN pipe.

```
device# configure terminal
device(config)# overlay-gateway gateway_L2
device(config-overlay-gw-gateway_L2)# type layer2-extension
device(config-overlay-gw-gateway_L2)# ip interface loopback 1
device(config-overlay-gw-gateway_L2)# qos-ttl-mode pipe
device(config-overlay-gw-gateway_L2)# map vni auto
device(config-overlay-gw-gateway_L2)# activate
```
The following example shows how to configure QoS support on the router MPLS policy pipe.

```
device# configure terminal
device(config)# router mpls
device(config-router-mpls)# policy
device(config-router-mpls-policy)# qos-ttl-mode pipe
```
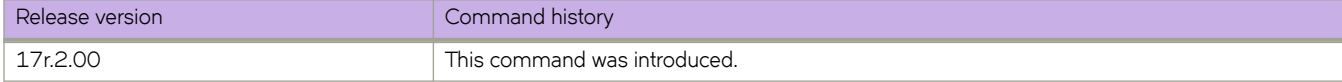

# **Commands R - Sh**

# **radius-server host**

Specifies a Remote Authentication Dial-In User Service (RADIUS) server, including the VRF to use for communication with the server, and enters RADIUS server host VRF configuration mode.

### **Syntax**

**radius-server host** { *ip-address* | *host\_name* } [ **use-vrf** [ *vrf-name* ] ] **no radius-server host** { *hostname* | *ip-address* } [ **use-vrf** [ *vrf-name* ] ]

# **Command Default**

A RADIUS server is not configured.

## **Parameters**

#### *ipaddr*

Specifies the RADIUS server in IP addess format. Both IPv4 and IPv6 addresses are supported.

#### *host\_name*

Specifies the RADIUS server in hostname format. The maximum supported length for the RADIUS server hostname is 40 characters.

#### **use-vrf**

(Optional) Causes communication with the RADIUS server through a specific VRF and enters configuration mode for RADIUS server communications through that VRF.

#### *vrf-name*

(Optional) Specifies a VRF through which to communicate with the RADIUS server. By default and when a VRF is not specified, the management VRF (mgmt-vrf) is used for communication with the RADIUS server.

### **Modes**

Global configuration mode

### **Usage Guidelines**

When a RADIUS server with the specified IP address or hostname does not exist, it is added to the server list. When the RADIUS server already exists, this command modifies the configuration.

The **no radius-server host** command removes the RADIUS server configuration.

#### **NOTE**

When only one RADIUS is configured, you can remove the RADIUS server configuration only when both login (EXEC) and command accounting are disabled by using, for example, the **no aaa accounting** command.

# **Examples**

The following example shows how to configure a RADIUS server.

```
device# configure terminal
device(config)# radius-server host 10.24.65.6 
device(config-radius-server-10.24.65.6/mgmt-vrf)#
```
The following example shows how to configure a RADIUS server and specifies that communication with the server takes place through the green-vrf.

```
device# configure terminal
device(config)# radius-server host 10.24.65.6 use-vrf green-vrf
device(config-radius-server-10.24.65.6/green-vrf)#
```
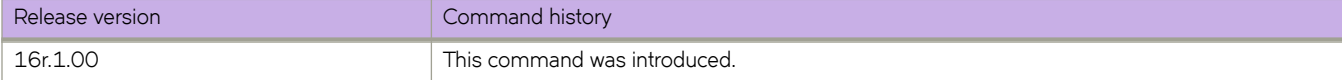

# **raslog-duration**

Configures the interval between RASLog messages that are sent when a port is disabled by the loop detection (LD) protocol.

### **Syntax**

**raslog-duration** {*minutes* }

**no raslog-duration**

# **Command Default**

See the Usage Guidelines.

### **Parameters**

*minutes*

Message interval in minutes. Range is from 10 through 1440. The default is 10.

### **Modes**

Protocol Loop Detection configuration mode

## **Usage Guidelines**

Use the **no** form of this command to revert to the default interval.

# **Examples**

To specify a RASLog message interval of 20 minutes:

```
device# configure terminal
device(config)# loop-detection
device(config-loop-detect)# raslog-duration
```
To revert to the default interval:

```
device# configure terminal
device(config)# loop-detection
device(config-loop-detect)# no raslog-duration 20
```
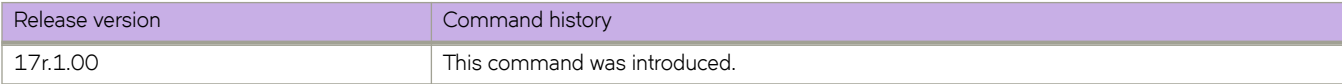

# **rd (EVPN VLAN/BD)**

Configures a Virtual Private Network (VPN) route distinguisher for a VLAN/bridge domain (BD) in an Ethernet VPN (EVPN) default instance.

### **Syntax**

**rd** { *admin-value***:***arbitrary-value* | *IP-address***:***arbitrary-value* }

### **Parameters**

*admin-value*

The administrative number assigned to the route. This can be a local ASN number or an IP address. The ASN number can be either a 2-byte number (from 0 through 65535) or a 4-byte number (from 0 through 4294967295).

*arbitrary-value*

An arbitrary number you choose. The range of valid values is from 0 through 65535 if the ASN is is an IP address or a 2 byte ASN. The range is 0 through 4294967295 if the ASN is a 4 byte ASN.

*IP-address*

An IPv4 or IPv6 address.

#### **Modes**

EPVN VLAN/BD configuration mode

## **Usage Guidelines**

# **Examples**

The following example configures an RD and assigns the local ASN number 200:1.

```
device# configure terminal
device(config)# evpn
device(config-evpn-default)# bridge-domain 200
device(config-bridge-domain-200)# rd 200:1
```
The following example configures an RD and assigns the IP address 10.1.1.1:1.

```
device# configure terminal
device(config)# evpn
device(config-evpn-default)# bridge-domain 200
device(config-bridge-domain-200)# rd 10.1.1.1:1
```
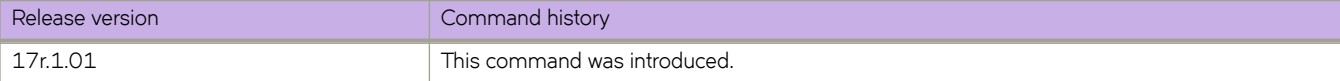

# **rd auto (EVPN)**

Enables auto-generation of a route distinguisher (RD) for an Ethernet Virtual Private Network (EVPN) default instance.

# **Syntax**

**rd auto**

**no rd auto**

# **Command Default**

Disabled.

# **Modes**

EVPN configuration mode

# **Usage Guidelines**

Use the **no** form of this command to disable autogeneration of an RD.

# **Examples**

The following example enables autogeneration of an RD on an EVPN default instance.

```
device# configure terminal
device(config)# evpn
device(config-evpn-default)# rd auto
```
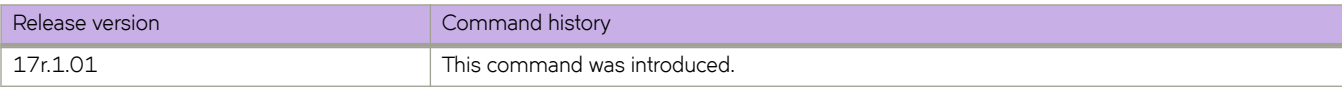

# **reconnect-time**

Specifies the amount of time that a graceful restart (GR) neighbor must wait for the LDP session to be reestablished.

### **Syntax**

**reconnect-time** *seconds* **no reconnect-time** *seconds*

# **Command Default**

The default reconnect time is 120 seconds.

## **Parameters**

*seconds*

Specifies the amount of time in seconds that a GR neighbor must wait for the LDP session to be reestablished. This value is advertised to the neighbor using the FT Reconnect Timeout field in the FT Session TLV. Enter a integer from 60 to 300. The default setting is 120.

## **Modes**

MPLS LDP GR configuration mode

## **Usage Guidelines**

The **no** form of the command resets the default time of 120 seconds.

# **Examples**

The following example sets the LDP GR timer to 180 seconds.

```
device# configure terminal
device(config)# router mpls
device(config-router-mpls)# ldp
device(config-router-mpls-ldp)# graceful-restart
device(config-router-mpls-ldp-gr)# reconnect-time 180
```
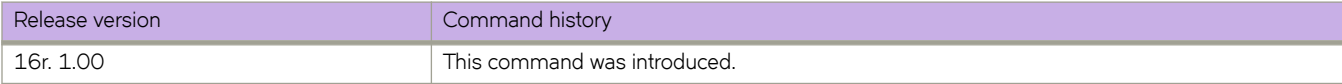

#### record

# **record**

The user can configure the record route option using the **record** command.

#### **Syntax**

**record** { **enable** | **disable** }

### **Command Default**

The record route option is enabled by default.

## **Parameters**

#### **enable**

Enables the record route option

**disable**

Disables the record route option.

#### **Modes**

MPLS router Bypass LSP configuration mode.

#### **Usage Guidelines**

When enabled, the RSVP session messages of the bypass LSP records the bypass LSP actual path.

## **Examples**

The following example enables the record route option for bypass LSP *my-bypass-lsp*.

```
device>configure
device(config)# router mpls
device(config-router-mpls)# bypass-lsp my-bypass-lsp
device(config-router-mpls-bypass-lsp-my-bypass-lsp)# record enable
```
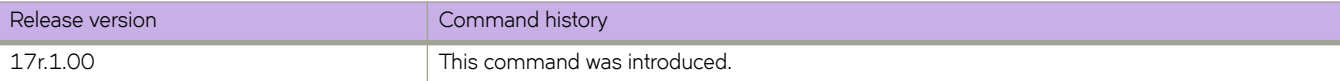

# **record-route**

Use the **record-route** command's enable or disable options to set the record route option for the dynamic bypass LSPs to be created for the MPLS protected interface.

### **Syntax**

**record-route** { **disable** | **enable** }

## **Command Default**

Record route is enabled by default.

## **Parameters**

#### **disable**

Disable the **record-route** command.

**enable**

Enables the **record-route** command.

## **Modes**

MPLS router MPLS interface dynamic bypass configuration mode (config-router-mpls-if-ethernet-slot/port-dynamic-bypass).

## **Usage Guidelines**

Based on the value of the parameter, dynamic bypass LSPs create with their record-route option enabled or disabled.

# **Examples**

The following example enables record-route on the dynamic bypass MPLS Ethernet interface *2/8* .

```
device>configure
device(config)# router mpls
device(config-router-mpls)# mpls-interface ethernet 2/8
device(config-router-mpls-if-ethernet-2/8)# dynamic-bypass
device(config-router-mpls-if-ethernet-2/8-dynamic-bypass)# record-route enable
```
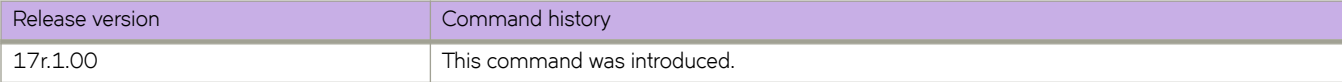

# **recovery-time**

Specifies the amount of time that this device retains its MPLS forwarding state across LDP graceful restart (GR).

#### **Syntax**

**recovery-time** *seconds* **no recovery-time** *seconds*

# **Command Default**

The default recovery time is 120 seconds.

### **Parameters**

*seconds*

Specifies the amount of time in seconds that this router retains its MPLS forwarding state across restart. This value is advertised to the neighbor using the Recovery Time field in the FT Session TLV. Enter a integer from 60 to 3600.

### **Modes**

MPLS LDP GR configuration mode

## **Usage Guidelines**

The recovery time must be chosen accordingly taking into account the time it takes for RTM to recompute the routes and the number of Layer 3 FECs that need to be recovered as part of the LDP GR recovery. This is applicable to GR processing on ingress as well as transit LSRs.

The **no** form of the command resets the default time of 120 seconds.

## **Examples**

The following example sets the LDP GR timer to 240 seconds.

```
device# configure terminal
device(config)# router mpls
device(config-router-mpls)# ldp
device(config-router-mpls-ldp)# graceful-restart
device(config-router-mpls-ldp-gr)# recovery-time 240
```
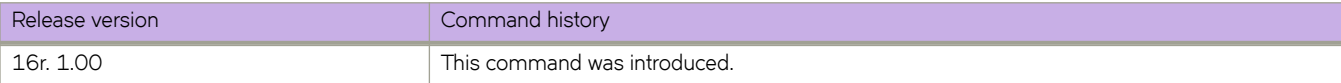

# **redistribute**

Configures the device to redistribute IPv4 and IPv6 routes from one routing domain to another.

### **Syntax**

**redistribute isis** [ **level-1** | **level-1-2** | **level-2** | **metric** *num* | **route-map** *string* ]  $relistribute isis { level-1 into level-2 } [ prefix-list name ]$  $r$  **redistribute** isis { level-2 into level-1 } [ prefix-list  $name$  ] **redistribute ospf** [ **match** { **external1** | **external2** | **internal** } | **metric** *num* | **metric-type** { **type1** | **type2** } | **route-map** *string* ] **redistribute** { *source-protocol* } [ **metric** *num* | **metric-type** { **type1** | **type2** } | **route-map** *string* ] **redistribute** { *source-protocol* } [ **level-1** | **level-1-2** | **level-2** | **metric** *num* | **metric-type** { **type1** | **type2** } | **route-map** *string* ] **no redistribute isis** [ **level-1** | **level-1-2** | **level-2 metric** *num* | **route-map** *string* ] **no redistribute isis** { **level-1** into level-2 } [ prefix-list  $name$  ] **no redistribute isis** { **level-2** into **level-1** } [ prefix-list  $name$  ] **no redistribute ospf** [ **match** { **external1** | **external2** | **internal** } | **metric** *num* | **metric-type** { **type1** | **type2** } | **route-map** *string* ] **no redistribute** { *source-protocol* } [ **metric** *num* | **metric-type** { **type1** | **type2** } | **route-map** *string* ]

# **Command Default**

The device does not redistribute routing information.

## **Parameters**

#### **isis**

Specifies the ISIS protocol.

#### **level-1**

Specifies L1 LSP, L1 CSNP and LI PSNP packets.

#### **level-1-2**

Specifies both L1 LSP, L1 CSNP and LI PSNP packets and L2 LSP, L2 CSNP and L2 PSNP packets.

#### **level-2**

Specifies L2 LSP, L2 CSNP and L2 PSNP packets.

#### **metric** *num*

Specifies a metric for redistributed routes. Range is from 1 through 65535 in OSPFv2 and OSPFv3 configuration mode. Range is from 1 through 4261412863 in ISIS address-family IPv4/IPv6 unicast configuration mode and BGP address-family IPv4/IPv6 unicast configuration mode.

#### **route-map** *string*

Specifies a route map to be consulted before a route is added to the routing table.

#### **level-1 into level-2**

Redistributes Level 1 routes into Level 2.

#### **level-2 into level-1**

Redistributes Level 2 routes into Level 1.

#### **prefix-list** name

Specifies a prefix-list.

#### **ospf**

Specifies the OSPF protocol.

#### **match**

Specifies the type of route.

#### **external1**

Specifies OSPF Type 1 external routes.

#### **external2**

Specifies OSPF Type 2 external routes.

#### **internal**

Specifies OSPF internal routes.

#### **metric-type**

Specifies the external link type associated with the default route advertised into the OSPF routing domain.

#### **type1**

Specifies a type 1 external route.

#### **type2**

Specifies a type 2 external route.

#### *source-protocol*

Specifies the source protocol from which routes are being redistributed. It can be one of the following keywords: bgp, **connected**, or **static**.

#### **Modes**

BGP address-family IPv4 unicast configuration mode

BGP address-family IPv6 unicast configuration mode

BGP address-family IPv4 unicast VRF configuration mode

BGP address-family IPv6 unicast VRF configuration mode

ISIS address-family IPv4 unicast configuration mode

ISIS address-family IPv6 unicast configuration mode

OSPF router configuration mode

OSPFv3 router configuration mode

OSPF router VRF configuration mode

OSPFv3 router VRF configuration mode

#### **Usage Guidelines**

Routes can be filtered by means of an associated route map before they are distributed.

The **metric-type** { **type1** | **type2** } option is only available in OSPFv3 router, OSPFv3 router VRF, and ISIS address-family / IPv4/IPv6 unicast configuration mode.

The **redistribute** { *source-protocol* } [ **level-1** | **level-1-2** | **level-2** ] option is only available in ISIS address-family IPv4/IPv6 unicast configuration mode.

The match, metric, and metric-type options are not available in OSPF VRF configuration mode.

#### **NOTE**

The **default-metric** command does not apply to the redistribution of directly connected routes. Use a route map to change the default metric for directly connected routes.

The **no** form of the command restores the defaults.

#### **Examples**

The following example redistributes IS-IS routes, specifying level 1 packets, in BGP address-family IPv4 unicast configuration mode.

```
device# configure terminal
device(config)# router bgp
device(config-bgp-router)# address-family ipv4 unicast
device(config-bgp-ipv4u)# redistribute isis level-1
```
The following example redistributes all IPv4 IS-IS routes from Level 2 into Level 1.

```
device# configure terminal
device(config)# router isis
device(config-bgp-isis)# address-family ipv4 unicast
evice(config-bgp-ipv4u)# redistribute isis level-2 into level-1
```
The following example redistributes OSPF external type 1 routes with a metric of 200 in BGP address-family IPv4 unicast configuration mode.

```
device# configure terminal
device(config)# router bgp
device(config-bgp-router)# address-family ipv4 unicast
device(config-bgp-ipv4u)# redistribute ospf match external1 metric 200
```
The following example redistributes OSPFv3 external type 2 routes in BGP address-family IPv6 unicast configuration mode.

```
device# configure terminal
device(config)# router bgp
device(config-bgp-router)# address-family ipv6 unicast
device(config-bgp-ipv6u)# redistribute ospf match external2
```
The following example redistributes static routes into BGP4 and specifies a metric of 200.

```
device# configure terminal
device(config)# router bgp
device(config-bgp-router)# address-family ipv4 unicast
device(config-bgp-ipv4u)# redistribute static metric 200
```
The following example redistributes directly connected routes into BGP4+.

```
device# configure terminal
device(config)# router bgp
device(config-bgp-router)# address-family ipv6 unicast
device(config-bgp-ipv6u)# redistribute connected
```
The following example redistributes directly connected routes into IS-IS.

```
device# configure terminal
device(config)# router bgp
device(config-isis-router)# address-family ipv6 unicast 
device(config-router-isis-ipv6u)# redistribute connected
```
The following example redistributes BGP routes and specifies that route-map "rm7" be consulted in OSPF VRF configuration mode.

```
device# configure terminal
device(config)# router ospf
device(config-router-ospf-vrf-default-vrf)# redistribute bgp route-map rm7
```
The following example redistributes OSPF routes and specifies a type1 external route in OSPFv3 VRF configuration mode.

```
device# configure terminal
device(config)# ipv6 router ospf
device(config-ipv6-router-ospf-vrf-default-vrf)# redistribute ospf metric-type type1
```
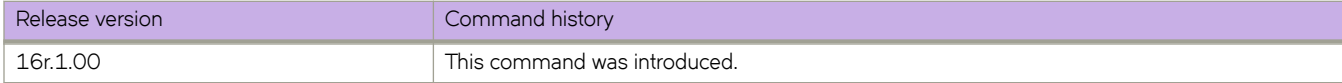

# **refresh-reduction**

When the user enables either of the refresh reduction extensions on an interface, outgoing RSVP packets sent on that interface sets the refresh reduction capability bit in the common RSVP header to indicate that the device is capable of receiving and processing refresh reduction messages and related objects.

## **Syntax**

**refresh-reduction bundle-message** [ **bundle-send-delay** *milliseconds* ] | **summary-refresh**

**no refresh-reduction bundle-message** [ **bundle-send-delay** *milliseconds* ] | **summary-refresh**

## **Command Default**

The RSVP bundle messages on the interface are disabled, by default.

### **Parameters**

#### **bundle-message**

**bundle-send-delay** *milliseconds*

Specifies the bundle send delay value in milliseconds. the range is 20-1000 milliseconds, with a default of 40 milliseconds.

#### **summary-refresh**

Activates the refresh-reduction summary refresh.

#### **Modes**

MPLS RSVP mode (config-router-mpls-rsvp).

MPLS interface RSVP mode (config-router-mpls-eth-x/x-rsvp).

#### **Usage Guidelines**

Summary refresh is a more effective tool for RSVP refresh message overhead reduction.

Use the **no** version of the command to disable RSVP bundle messages.

## **Examples**

The following commands enable RSVP bundle messages on interface *3/13* with a **bundle-send-delay** of *20* milliseconds.

```
device# configure
device(config)# router mpls
device(config-router-mpls)# mpls-interface ethernet 3/13
device(config-router-mpls-eth-3/13)# rsvp
device(config-router-mpls-eth-3/13-rsvp)# refresh-reduction bundle-message bundle-send-delay 20
```
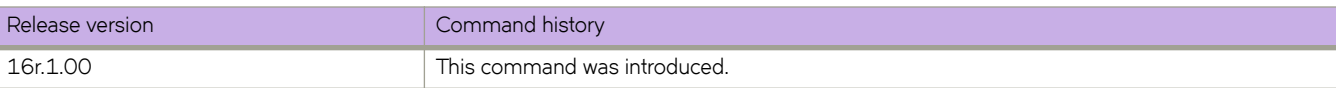

# **region**

Assigns a name to a Multiple Spanning Tree Protocol (MSTP) region.

## **Syntax**

**region** *region-name* **no region**

# **Parameters**

*region-name* Assigns a name to an MSTP region.

## **Modes**

Spanning tree MSTP configuration mode

## **Usage Guidelines**

The *region-name* string must be between 1 and 32 ASCII characters in length, and is case-sensitive.

Enter **no region** to delete the region name.

## **Examples**

To assign a name to an MSTP region named extreme1:

```
device# configure terminal
device(config)# protocol spanning-tree mstp
device(conf-mstp)# region extreme1
```
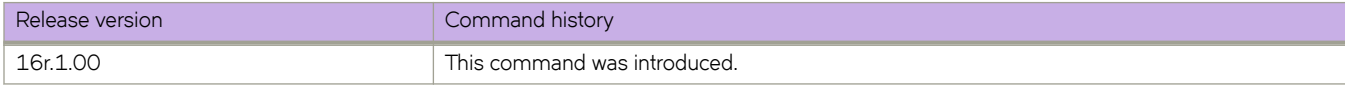

# **reliable-messaging**

When RSVP reliable messaging is enabled on an interface of the SLX-OSdevice, RSVP trigger messages sent out on that interface includes a message ID and a request for acknowledgment from the RSVP neighbor.

### **Syntax**

**reliable-messaging** [ **rapid-retrans-decay** *percent* ] | [ **rapid-retrans-interval** *milliseconds* ] | [ **rapid-retry-limit** *number* ] **no reliable-messaging** [ **rapid-retrans-decay** *percent* ] | [ **rapid-retrans-interval** *milliseconds* ] | [ **rapid-retry-limit** *number* ]

# **Command Default**

The command is disabled, by default.

## **Parameters**

#### **rapid-retrans-decay** *percent*

Specifies the percentage increase in the rapid transmission interval for each consecutive unacknowledged RSVP message. The range is from 0 - 100, with a default of 100.

#### **rapid-retrans-interval** *milliseconds*

Specifies the interval, in milliseconds, for an unacknowledged message to be resent. The range is from 100-30000 milliseconds, with a default of 2000 milliseconds.

#### **rapid-retry-limit** *number*

Specifies the maximum number of retries for an unacknowledged message. The range is 1-16, with a default value of 5.

#### **Modes**

MPLS interface RSVP mode (config-router-mpls-eth-x/x).

MPLS RSVP mode (config-router-mpls-rsvp).

### **Usage Guidelines**

When acknowledgment is not received, the trigger message is re-transmitted using the retransmission parameters configured on the interface.

The **no** form of the command removes reliable messaging.

# **Examples**

The following example enables RSVP reliable messaging on MPLS interface *3/13* .

```
device# configure
device(config)# router mpls
device(config-router-mpls)# mpls-interface ethernet 3/13
device(config-router-mpls-eth-3/13)# rsvp
device(config-router-mpls-eth-3/13-rsvp)# reliable-messaging
```
The following example configures the **rapid-retrans-decay** option to 1 percent, the **rapid-retrans-interval** option to 100 milliseconds, and the **rapid-retry-limit** option to *1* try.

```
device# configure
device(config)# router-mpls
device(config-router-mpls)# rsvp
device(config-router-mpls-rsvp)# reliable-messaging rapid-retrans-decay 1 rapid-retrans-interval 100 
rapid-retry-limit 1
```
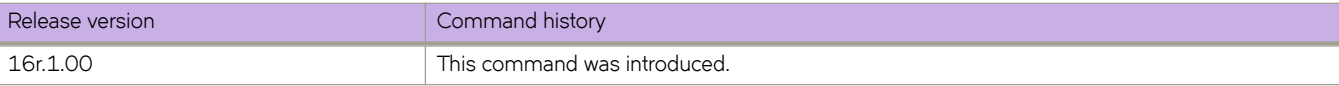

# **reload**

Reboots the device, standby management module, or the entire chassis.

#### **Syntax**

**reload** [ **standby** [ **system** ] | **system** [ **powercycle** ]]

#### **Parameters**

**standby** [ **system** ] Reboots the standby management module (MM).

**system** [ **powercycle** ] Applies to a SLX 9850 only. See the Usage Guidelines.

#### **Modes**

Privileged EXEC mode

#### **Usage Guidelines**

All reboot operations are disruptive, and the commands prompt for confirmation before executing. When you reboot a device, all traffic to and from it stops. All ports on that device remain inactive until the device comes back online. A cold reboot powers off and restarts the entire chassis. All session connections must be restarted. If the power-on self-test (POST) is enabled, POST is performed when the system comes back up.

The **reload** command reboots the VM in the device. In a chassis-based system, the **reload** command reboots the VM's on both the active and standby MM.

The **reload standby** command reboots the VM on the standby MM if "system" is not specified.

The **reload standby system** command reboots the standby MM.

The **reload system** command reboots the CPUs of the chassis on a SLX 9850, as well as both the active and standby MMs.

The **reload system powercycle** command reboots the SLX 9850, power-cycles all boards in the chassis, and resets the system FPGA.

#### **NOTE**

Do not use the **reload** command without either the **standby** or **system** parameter.

## **Examples**

The following example performs a reboot of the standby MM.

device# reload standby system

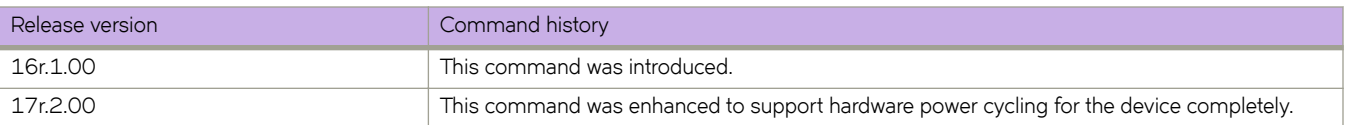
# **remote-mep**

Associates an action profile to a RMEP for a scheduled Two-Way ETH-SLM or Two-Way ETH-DM.

#### **Syntax**

remote-mep *rmep-id* action-profile *profile-name* 

**no remote-mep**

#### **Parameters:**

*rmep-id* Specifies the RMEP ID.

action-profile

Specifies the action profile.

profile-name

Specifies the profile name.

#### **Modes**

config-cfm-md-ma-mep configuration mode

#### **Usage Guidelines**

Use the **no** form of the command delete the RMEP action profile associations.

### **Examples**

This example shows how to associate an action profile to a RMEP for a scheduled Two-Way ETH-SLM.

```
device# configure terminal
device(config)# protocol cfm
device(config-cfm)# domain-name md1 level 4
device(config-cfm-md-md1)# ma-name ma1 id 1 vlan-id 30 priority 3
device(config-cfm-md-ma-ma1)# mep 1 down Ethernet 1/2
device(config-cfm-md-ma-mep-1)# remote-mep 2
device(config-cfm-md-ma-mep-1)# remote-mep 2 action-profile my_action_profile
```
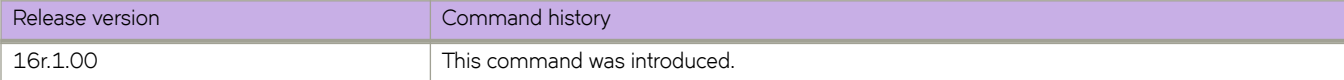

# **rename**

Renames a file in the device flash memory.

#### **Syntax**

**rename** *current\_name new\_name*

### **Parameters**

*current\_name* Specifies the file name you want to change.

*new\_name* Specifies the new file name.

### **Modes**

Privileged EXEC mode

#### **Usage Guidelines**

This command is supported only on the local device.

System configuration files cannot be renamed. If you try to rename a system file, a warning message is displayed.

### **Examples**

The following example renames a file in the flash memory.

device# rename myconfig myconfig\_20101010

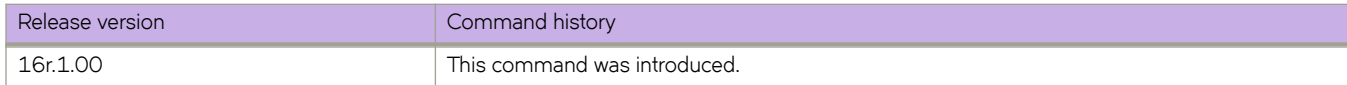

# **reoptimize-timer**

The user can set a timer to optimize a specific LSP path on a periodic basis.

#### **Syntax**

**reoptimize-timer** { *seconds* } **no reoptimize-timer** { *seconds* }

#### **Command Default**

The re-optimize timer is disabled, by default. Not configurable for a non-adaptive bypass LSP.

#### **Parameters**

#### *seconds*

Specifies the length, in seconds, from the beginning of one re-optimization attempt to the beginning of the next attempt. The range is 300-65535 seconds.

#### **Modes**

MPLS LSP configuration mode (config-router-mpls-lsp-lsp\_name).

MPLS router Bypass LSP configuration mode (config-router-mpls-bypass-lsp-bypass\_name).

MPLS router dynamic bypass configuration mode (config-router-mpls-dynamic-bypass).

#### **Usage Guidelines**

Until a commit is issued the re-optimize timer is disabled.

Configuring a re-optimization timer does not interfere with running the manual **reoptimize** command.

Time-triggered re-optimizing does not apply to LSPs within a FRR network.

When upgrading software, the configured adaptive LSPs are initialized with the no re-optimization timer.

Use the **reoptimize-timer** command to configure a re-optimization timer for dynamic bypasses.

Dynamic bypass LSP re-optimization is enabled when the re-optimization value is set to a non-zero value, and the timer is set for the specified amount of seconds.

The **reoptimize-timer** value can also be configurable on MPLS interface mode. The global set value is applicable to all dynamic bypass LSPs for which the corresponding interface level re-optimization timer value is not set.

Use the **reoptimize-timer** command to configure a re-optimization timer value for all the dynamic bypass LSPs that are being created corresponding to a protected interface. When configured, this value overrides the global mode *reoptimize-timer* configured value.

When a dynamic bypass is non-adaptive, the **reoptimize-timer** is not considered for the dynamic bypass LSP.

The **no** form of the command removes the **reoptimize-timer** and sets it to the value set in the dynamic bypass global mode.

#### **Examples**

In the following example, the re-optimize time is configured to 1000 seconds, which specifies the number of seconds from the beginning of one re-optimization attempt to the beginning of the next attempt.

```
device# configure
device(config)# router mpls
device(config-router-mpls)# lsp to20
device(config-router-mpls-lsp-to20)# reoptimize-timer 1000
device(config-router-mpls-lsp-to20)# commit
```
The following example configures the **reoptimize-timer** to 300 seconds under the MPLS router dynamic bypass configuration mode.

```
device>configure
device(config)# router-mpls
device(config-router-mpls)# dynamic-bypass
device(config-router-mpls-dynamic-bypass)# reoptimize-timer 360
```
The following example configures the reoptimize-timer to 360 seconds for dynamic bypass MPLS ethernet interface 2/8.

```
device>configure
device(config)# router-mpls
device(config-router-mpls)# mpls-interface ethernet 2/8
device(config-router-mpls-if-ethernet-2/8)# dynamic-bypass
device(config-router-mpls-if-ethernet-2/8-dynamic-bypass)# reoptimize-timer 360
```
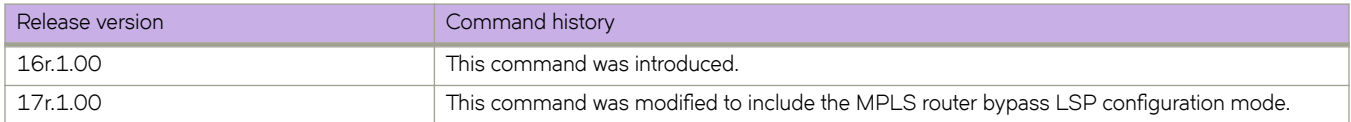

# **resequence access-list**

Reassigns sequence numbers to entries of an existing MAC, IPv4, or IPv6 access list.

#### **Syntax**

**resequence access-list** { **ip** | **ipv6** | **mac** } *name seq\_num increment*

#### **Parameters**

#### **ip** | **ipv6** | **mac**

Specifies the Layer 2 or Layer 3 ACL bound to an interface.

#### *name*

Specifies the name of a standard or an extended ACL. A maximum of 63 characters is allowed.

#### *seq\_num*

Specifies the starting sequence number in the ACL. Valid values range from 1 through 65535.

*increment*

Specifies a value to increment the sequence number between rules. Valid values range from 1 through 65534.

#### **Modes**

Privileged EXEC mode

#### **Usage Guidelines**

Reordering the sequence numbers is useful when you need to insert rules into an existing ACL and there are not enough sequence numbers available. When all sequence numbers between rules are exhausted, this feature allows the reassigning of new sequence numbers to entries of an existing access list.

#### **Examples**

The following example reorders the rules in a MAC ACL.

```
device# show running-config mac access-list test
!
mac access-list standard test 
 seq 1 permit 0011.2222.3333
  seq 2 permit 0011.2222.4444
 seq 3 permit 0011.2222.5555
 seq 4 deny 0011.2222.6666
!
device# resequence access-list mac test 10 10
device# show running-config mac access-list test
!
mac access-list standard test
 seq 10 permit 0011.2222.3333
 seq 20 permit 0011.2222.4444
 seq 30 permit 0011.2222.5555
 seq 40 deny 0011.2222.6666
!
```
The following example reorders the rules in an IPv6 ACL.

```
device# show running-config ipv6 access-list distList
!
ipv6 access-list standard distList
 seq 10 deny 2001:125:132:35::/64
 seq 20 deny 2001:54:131::/64
 seq 30 deny 2001:5409:2004::/64
 seq 40 permit any!
device# resequence access-list ipv6 distList 100 100
device# show running-config ipv6 access-list distList
!
ipv6 access-list standard distList
 seq 100 deny 2001:125:132:35::/64
 seq 200 deny 2001:54:131::/64
 seq 300 deny 2001:5409:2004::/64
 seq 400 permit any
!
```
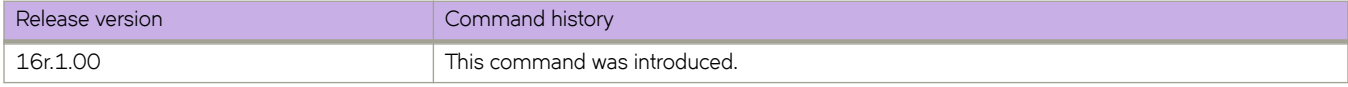

# **reservable-bandwidth**

The **reservable-bandwidth** command is configurable on an MPLS-enabled interface at any time. The configuration of the command takes effect immediately upon preemption of the LSP.

#### **Syntax**

**reservable-bandwidth** { *decimal* | [ **percentage** *decimal* ] }

```
no reservable-bandwidth { decimal | [ percentage decimal ] }
```
#### **Command Default**

The default value is the total physical bandwidth of the interface.

#### **Parameters**

#### decimal

The decimal variable specifies a value from 0 through 2,000,000,000 in kbps.

#### **percentage***decimal*

The percentage decimal parameters specify a value from 0 through 100. The percentage value of 100 specifies that the entire interface bandwidth can be used by MPLS LSPs, when needed.

#### **Modes**

MPLS interface mode (config-router-mpls-if-eth).

#### **Usage Guidelines**

The no form of the command sets the maximum reservable bandwidth back to the default value.

When the maximum reservable bandwidth is configured as a percentage value for LAGs and VE interfaces, and ports go down, or new ports are added to the interface, the reservable bandwidth is recalculated as a percentage of the newly available bandwidth for that interface.

When the maximum reservable bandwidth is configured as either an absolute value, or a percentage value, the value is recalculated and updated to the latest value.

#### **Examples**

The example below shows the configuration of the maximum reservable bandwidth for MPLS LSPs with an absolute value of 10000 kbps.

```
device# configure
device(config)# router mpls
device(config-router-mpls)# mpls-interface ethernet 1/1
device(config-router-mpls-if-eth-1/1)# reservable-bandwidth 10000
```
The following example configures the maximum reservable bandwidth as a percentage (80%) of the total interface bandwidth for the MPLS LSPs on the interface.

```
device# configure
device(config)# router mpls
device(config-router-mpls)# mpls-interface ethernet 1/1
device(config-router-mpls-if-eth-1/1)# reservable-bandwidth percentage 80
```
The following example shows when the maximum reservable bandwidth is changed from an absolute value to a percentage value, and vice versa, the following advisory message displays on the console to indicate the configuration change.

```
device# configure
device(config)# router mpls
device(config-router-mpls)# mpls-interface ethernet 1/1
device(config-router-mpls-if-eth-1/1)# reservable-bandwidth percentage 40
Maximum reservable bandwidth is changed from 30 kbps to 40%
```
The following example shows using the **no** form of the command to set the maximum reservable bandwidth back to the default value (the total physical bandwidth of the interface) when using the absolute value or percentage value.

```
device# configure
device(config)# router mpls
device(config-router-mpls)# mpls-interface ethernet 1/1
device(config-router-mpls-if-eth-1/1)# no reservable-bandwidth percentage 80
```
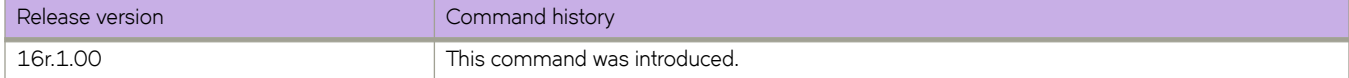

# **retain route-target all**

Configures a route reflector (RR) to accept all route targets (RTs).

#### **Syntax**

**retain route-target all no retain route-target all**

## **Command Default**

This feature is disabled.

#### **Modes**

BGP address-family L2VPN EVPN configuration mode

#### **Usage Guidelines**

The **no** form of the command disables the retaining of all RTs.

### **Examples**

The following example configures a RR to accept all RTs.

```
device# configure terminal
device(config)# router bgp
device(config-bgp-router)# address-family l2vpn evpn
device(config-bgp-evpn)# retain route-target all
```
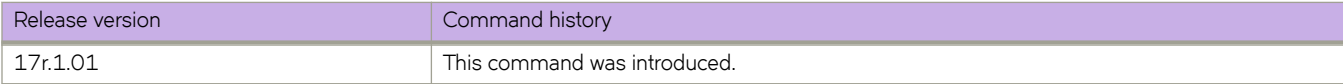

# **retransmit-interval**

Sets the time the device waits before it retransmits Link State PDUs (LSPs).

#### **Syntax**

**retransmit-interval** *interval*

**no retransmit-interval** *interval*

## **Command Default**

The default retransmission interval is 5 seconds.

#### **Parameters**

#### *secs*

Specifies the retransmission interval in seconds. Valid values range from 1 through 65535 seconds. The default is 5 seconds.

#### **Modes**

IS-IS router configuration mode

#### **Usage Guidelines**

The no form of the command removes the configured interval.

### **Examples**

The following example changes the retransmission interval to 7 seconds.

```
device# configure terminal
device(config)# router isis
device(config-isis-router)# retransmit-interval 7
```
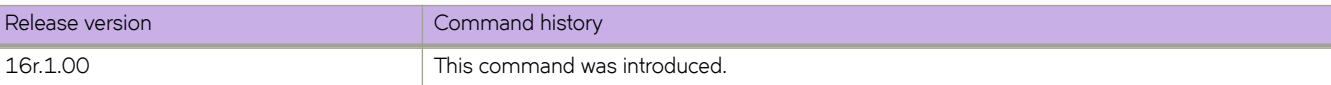

# **retries**

Configures the number of retries allowed to establish a connection with the Remote Authentication Dial-In User Service (RADIUS) server.

#### **Syntax**

**retries** *num*

**no retries**

### **Command Default**

The number of retries allowed is 5.

#### **Parameters**

*num*

Specifies the number of retries allowed to connect to a RADIUS server. The range is from 0 through 100. The default value is 5.

#### **Modes**

RADIUS server host VRF configuration mode

#### **Usage Guidelines**

The **no** form of the command restores the command default value.

## **Examples**

The following example shows how to set the number of retries allowed (to establish a connection with the RADIUS server) to 10.

```
device# configure terminal
device(config)# radius-server host 10.37.73.180 use-vrf green-vrf
device(config-host-10.37.73.180/green-vrf)# retries 10
```
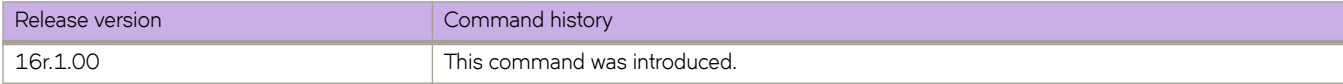

# **retry-limit**

When the ingress LER fails to connect to the egress LER in a signaled LSP, the ingress LER tries indefinitely to make the connection unless the user sets a limit for these connection attempts. After this limit is exceeded, the ingress LER stops trying to connect to the egress LER over the primary path.

#### **Syntax**

**retry-limit** { *number* }

**no retry-limit**

### **Command Default**

The command is disabled, by default.

#### **Parameters**

*number*

Specifies the LSP retry limit connection attempts.

#### **Modes**

MPLS policy mode.

#### **Usage Guidelines**

the no form of the command disables the configuration.

Once the connection is established, the retry counter is reset to zero.

### **Examples**

In the following example, when the LSP needs to be established again, the ingress LER makes 20 attempts to establish a connection to the egress LER.

```
device # configure
device(config)# router mpls
device(config-router-mpls)# policy
device(config-router-mpls-policy)# retry-limit 20
```
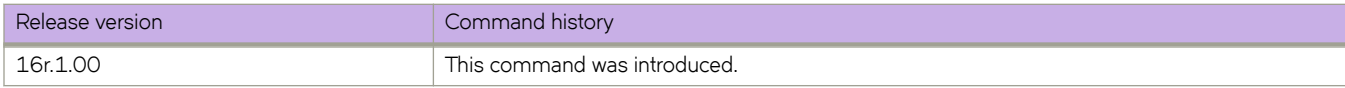

# **retry-time**

The user can configure the amount of time the ingress LER waits between connection attempts.

#### **Syntax**

**retry-time** { *seconds* } **no retry-time**

### **Command Default**

The command is disabled, by default.

#### **Parameters**

*seconds*

Specifies the LSP retry time in seconds. The default is 30 seconds.

#### **Modes**

MPLS policy mode.

#### **Usage Guidelines**

When a signaled LSP is enabled, the ingress LER attempts to connect to the egress LER over the primary path specified in the LSPs configuration. When the connection is not successful, by default the ingress LER waits 30 seconds before attempting the connection again.

The no form of the command disables the configuration.

### **Examples**

The following example configures the retry time to 45 seconds.

```
device# configure
device(config)# router mpls
device(config-router-mpls)# policy
device(config-router-mpls-policy)# retry-time 45
```
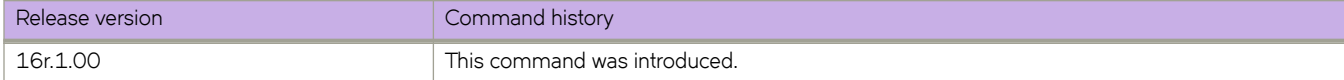

# **reverse-metric**

Configures the reverse metric value at the Intermediate System-to-Intermediate System (IS-IS) router level.

#### **Syntax**

**reverse-metric** [ *value* ] [ **te-def-metric** ] [ **whole-lan** ] **reverse-metric tlv-type** [ *value* ] **no reverse-metric** [ *value* ] [ **te-def-metric** ] [ **whole-lan** ] **no reverse-metric tlv-type** [ *value* ]

#### **Command Default**

The **reverse-metric** command is disabled by default.

#### **Parameters**

#### **reverse-metric**

Specifies the reverse metric parameter at the IS-IS router level.

*value*

Specifies the reverse metric value in metric style. The metric style consists of narrow or wide style. The narrow metric range is from 1 through 63. The wide metric range is from 1 through 16777215. The default value is 16777214 irrespective of the metric style configured.

#### **te-def-metric**

Specifies that the device sends a traffic engineering (TE) default metric sub-type-length-value (TLV) within the reversemetric TLV.

#### **whole-lan**

Specifies that the configured reverse metric value affects the entire LAN.

#### **tlv-type** *value*

Specifies the TLV type for the reverse metric value. The default value is 254.

#### **Modes**

IS-IS router configuration mode

#### **Usage Guidelines**

If the reverse-metric value is configured, the local LSP is updated with the sum of the default metric and the reverse metric value. When the IS-IS neighbor device receives the reverse metric value through the IS hello, the neighbor router updates the cost to reach the original IS-IS router with the sum of default metric and the reverse metric value.

The whole-lan option only takes effect on the multi-access LAN. IS-IS point-to-point interfaces are not affected when the **whole-lan** option is used.

The no form of the command specified with the configured value resets the metric value to the default value of 16777214. The **no reverse-metric** command removes the entire reverse metric configuration.

#### **Examples**

The following example changes the reverse metric value for the entire LAN to 50.

```
device# configure terminal
device(config)# router isis 
device(config-isis-router)# reverse-metric 50 whole-lan
```
The following example configures the reverse metric TLV type in the range of unassigned IS-IS TLV values.

```
device# configure terminal
device(config)# router isis 
device(config-isis-router)# reverse-metric tlv-type 230
```
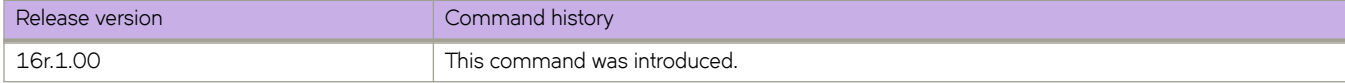

# **revert-timer**

The path selection revert timer provides an option to stabilize a path before traffic is switched to it. Without a configured path selection revert timer, the router switches between a primary and secondary path immediately after the current working path goes down.

### **Syntax**

**revert-timer** { *timer\_value* }

**no revert-timer**

## **Command Default**

There is no revert-timer in the default command mode.

### **Parameters**

*timer\_value*

The number of seconds that the router waits after the primary or selected path comes up before traffic reverts to that path. The range is 1- 65,535 seconds.

#### **Modes**

MPLS LSP configuration mode (config-router-mpls-lsp-/sp\_name).

### **Usage Guidelines**

The **revert-timer** command has no effect on the unconditional select mode. Traffic is unconditionally switched to the user selected path and stays on it.

The path stability test used with the revert timer is based on the uptime of the latest instance of the path. This value can be different when the selected path has gone through a "make-before-break" procedure.

For an LSP going through re-optimization, the new LSP does not carry traffic until the revert timer expires.

When a user changes the revert timer, the basis of counting is the uptime of the path and is independent of the sequence or combination of configurations.

The **no** form of the command removes the revert-timer.

# **Examples**

The following example configures the revert-timer to 10 seconds.

```
device# configure
device(config)# router mpls
device(config-router-mpls)# lsp samplelsp
device(config-router-mpls-lsp-samplelsp)# revert-timer 10
```
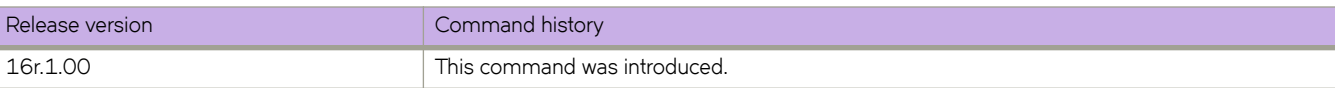

# **revertive global**

The revertive mode global command can be executed only on LSPs with FRR and adaptive enabled.

#### **Syntax**

**revertive global** [ **disable** | **enable** ]

**no revertive mode global**

### **Command Default**

Global revertiveness is enabled by default for LSPs with FRR and adaptive enabled.

#### **Parameters**

**disable**

Disables global revertiveness.

**enable**

Enables global revertiveness.

#### **Modes**

MPLS LSP Fast Reroute.

#### **Usage Guidelines**

The **no** option disables global revertiveness on an LSP.

When adaptive is disabled, then global revertiveness is also disabled.

# **Examples**

The following example enables global revertiveness on LSP *t1*.

```
device# config
device(config)# router mpls
device(config-router-mpls)# lsp t1
device(config-router-mpls-lsp-t1)# adaptive
device(config-router-mpls-lsp-t1)# frr
device(config-router-mpls-lsp-t1-frr)# revertive global enable
```
The following example is of an adaptive LSP.

```
device# configure terminal 
device(config)# router mpls 
device(config-mpls)# lsp t1
device(config-router-mpls-lsp-t1)# to 10.3.3.3
device(config-router-mpls-lsp-t1)# from 10.2.2.2
device(config-router-mpls-lsp-t1)# traffic-eng mean-rate 1000
device(config-router-mpls-lsp-t1)# adaptive
device(config-router-mpls-lsp-t1)# frr
device(config-router-mpls-lsp-t1-frr)# facility-backup 
device(config-router-mpls-lsp-t1-frr)# exit 
device(config-router-mpls-lsp-t1)# enable 
device(config-router-mpls)#
```
The following example changes the FRR bandwidth for an adaptive LSP.

```
device(config)# 
device(config)# router mpls 
device(config-router-mpls)# lsp t1
device(config-router-mpls-lsp-t1)# frr
device(config-router-mpls-lsp-t1-frr)# bandwidth 1000
device(config-router-mpls-lsp-t1-frr)# exit 
device(config-router-mpls-lsp-t1)# commit
```
The following example show how global revertiveness is enabled by default in FRR mode for an adaptive LSP.

```
device# configure 
device(config)# router mpls 
device(config-router-mpls)# policy
device(config-router-mpls-policy)# retry-limit 20
device(config-router-mpls-policy)# exit
device(config-router-mpls)# lsp t1
device(config-router-mpls-lsp-t1)# adaptive
device(config-router-mpls-lsp-t1)# frr
device(config-router-mpls-lsp-t1-frr)# revertive mode global
device(config-router-mpls-lsp-t1-frr)# revertive holdtime 20
device(config-router-mpls-lsp-t1-frr)# exit 
device(config-router-mpls-lsp-t1)# commit 
device(config-router-mpls-lsp-t1)#
```
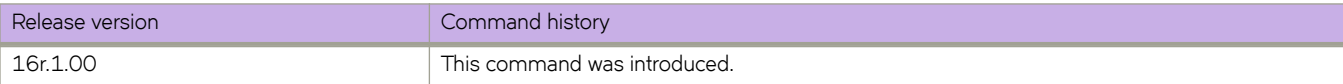

# **revertive hold-time**

Specifies the time, in seconds, the LSP holds before attempting a new path on the FRR LSP.

#### **Syntax**

**revertive holdtime** { *value* }

**no revertive holdtime**

## **Command Default**

The default is five seconds.

#### **Parameters**

*value*

Specifies the hold time value in seconds. The hold-time ist he time between the primary LSP failure and the trigger of new instanceof LSP by global revertiveness. The range is one through 60 seconds.

#### **Modes**

MPLS LSP fast reroute mode (config-router-mpls-lsp-/sp\_name-frr).

#### **Usage Guidelines**

The **no** form of the command removes the revertive hold time.

## **Examples**

The following example configures the revertive hold time to 20 seconds.

```
device# configure
device(Config)# router mpls
device(config-router-mpls)# lsp t1
device(config-router-mpls-lsp-t1)# adaptive
device(config-router-mpls-lsp-t1)# frr
device(config-router-mpls-lsp-t1-frr)# revertive mode global
device(config-router-mpls-lsp-t1-frr)# revertive holdtime 20
```
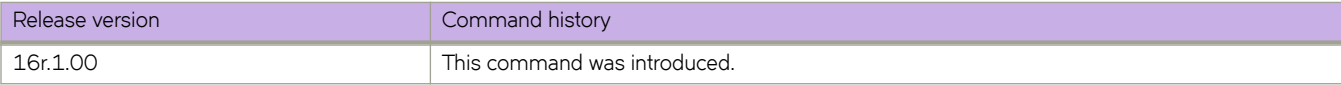

# **revision**

Assigns a version number to the Multiple Spanning Tree Protocol (MSTP) configuration.

#### **Syntax**

**revision** *number* **no revision**

### **Command Default**

The default is 0.

#### **Parameters**

*number*

Specifies the revision or version number of the MSTP region. Valid values range from 0 through 255.

#### **Modes**

]Spanning tree MSTP configuration mode

#### **Usage Guidelines**

Enter **no revision** to return to the default setting.

### **Examples**

To set the configuration revision to 1:

```
device# configure terminal
device(config)# protocol spanning-tree mstp 
device(conf-mstp)# revision 1
```
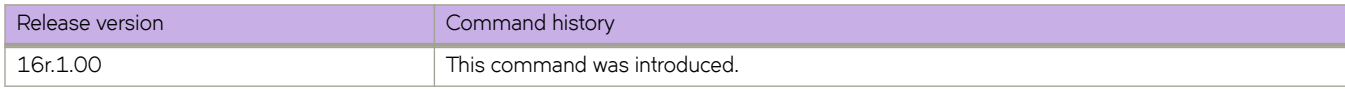

# **rfc1583-compatibility (OSPF)**

Configures compatibility with RFC 1583.

#### **Syntax**

**rfc1583-compatibility no rfc1583-compatibility**

## **Command Default**

OSPF is compatible with RFC 1583 (OSPFv2).

#### **Modes**

OSPF router configuration mode OSPF router VRF configuration mode

### **Usage Guidelines**

OSPF is compatible with RFC 1583 (OSPFv2) and maintains a single best route to an autonomous system (AS) boundary router in the OSPF routing table. Disabling this compatibility causes the OSPF routing table to maintain multiple intra-AS paths, which helps prevent routing loops.

Enter **no rfc1583-compatibility** to disable compatibility with RFC 1583.

# **Examples**

The following example disables compatibility with RFC 1583.

```
device# configure terminal
device(config)# router ospf
device(config-router-ospf-vrf-default-vrf)# no rfc1583-compatibility
```
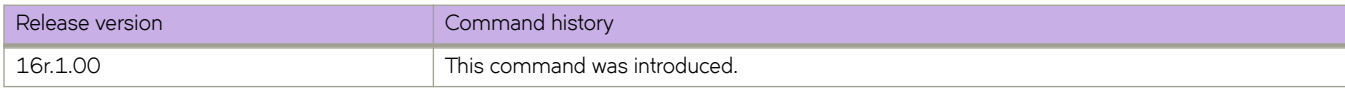

# **rib-route-limit**

Limits the maximum number of BGP Routing Information Base (RIB) routes that can be installed in the Routing Table Manager (RTM).

#### **Syntax**

**rib-route-limit** *num*

**no rib-route-limit**

#### **Command Default**

No maximum number of RIB routes is set.

#### **Parameters**

*num*

Decimal value for the maximum number of RIB routes to be installed in the RTM. Valid values range from 1 through 4294967295.

#### **Modes**

BGP address-family IPv4 unicast configuration mode BGP address-family IPv6 unicast configuration mode BGP address-family IPv4 unicast VRF configuration mode BGP address-family IPv6 unicast VRF configuration mode

#### **Usage Guidelines**

This command controls the number of routes installed by BGP, irrespective of whether those BGP routes are the preferred routes in the system. BGP locally tracks the number of routes installed and the number of routes withdrawn from RIB. If the total number of routes installed exceeds the value specified by *num*, routes will not be installed.

If *num* is increased, route calculation is automatically triggered.

If *num* is decreased, the user is prompted to clear the BGP RTM.

### **Examples**

The following example configures the device to limit the maximum number of BGP4 RIB routes that can be installed in the RTM.

```
device# configure terminal
device(config)# router bgp
device(config-bgp-router)# address-family ipv4 unicast
device(config-bgp-ipv4u)# rib-route-limit 10000
```
The following example configures the device to limit the maximum number of BGP4+ RIB routes that can be installed in the RTM.

```
device# configure terminal
device(config)# router bgp
device(config-bgp-router)# address-family ipv6 unicast
device(config-bgp-ipv6u)# rib-route-limit 32000
```
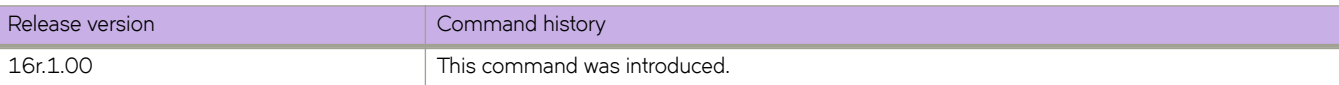

# **rmon alarm**

Sets the RMON alarm conditions.

#### **Syntax**

**rmon alarm** *index snmp\_oid* **interval** *seconds* [ **absolute** | **delta** ] **rising-threshold** *value* **event** *number* [ **falling-threshold** *value* **event** *number* [ **owner** *name* ]

**no rmon alarm**

#### **Command Default**

No alarms are configured.

#### **Parameters**

#### *index*

Specifies the RMON alarm index. Valid values range from 1 through 65535.

#### *snmp\_oid*

Specifies the MIB object to monitor. The variable must be in the SNMP OID format, for example, 1.3.6.1.2.1.16.1.1.1.5.65535. The object type must be a counter32.

#### **interval** *seconds*

Specifies the RMON alarm sample interval in seconds. Valid values range from 1 through 2147483648.

#### **absolute**

Sets the sample type as absolute.

#### **delta**

Sets the sample type as delta.

#### **rising-threshold** *value*

Specifies the RMON alarm rising threshold. Valid values range from 0 through 4294967295.

**event** *number*

Specifies the event for the rising alarm. Valid values range from 1 through 65535.

#### **falling-threshold** *value*

Specifies the RMON alarm falling threshold. Valid values range from 0 through 4294967295.

#### **event** *number*

Specifies the event for the rising alarm. Valid values range from 1 through 65535.

#### **owner** *name*

Specifies the identity of the owner. The maximum number of characters is 32.

#### **Modes**

Global configuration mode

#### **Usage Guidelines**

Enter **no rmon alarm** to disable the alarm conditions.

# **Examples**

To set RMON alarm conditions:

```
device# configure terminal
device(config)# rmon alarm 100 1.3.6.1.2.1.16.1.1.1.5.65535 interval 5 absolute rising-threshold 10000 
event 100 falling-threshold 1000 event 101 owner admin
```
# **rmon collection history**

Collects Ethernet group statistics for later retrieval.

#### **Syntax**

**rmon collection history** *number* [ **buckets** *bucket\_number* | **interval** *seconds* | **owner** *name* ] **no romn collection history** *number*

#### **Command Default**

RMON history collection is not enabled.

#### **Parameters**

*number*

Specifies the RMON collection control index value. Valid values range from 1 through 65535.

#### **buckets** *bucket\_number*

Specifies the maximum number of buckets for the RMON collection history. Valid values range from 1 through 65535.

#### **interval** *seconds*

Specifies the alarm sample interval in seconds. Valid values range from 1 through 3600. The default value is 1800.

#### **owner** *name*

Specifies the identity of the owner. The maximum number of characters is 15.

#### **Modes**

Interface subtype configuration mode

#### **Usage Guidelines**

This command collects periodic statistical samples of Ethernet group statistics on a specific interface for later retrieval.

Enter **no rmon collection history** *number* to disable the history of statistics collection.

#### **Examples**

To collect RMON statistics, with an RMON collection control index value of 5 for the owner named admin, on a specific Ethernet interface:

```
device# configure terminal
device(config)# interface ethernet 1/6 
device(conf-if-eth-1/6)# rmon collection history 5 owner admin
```
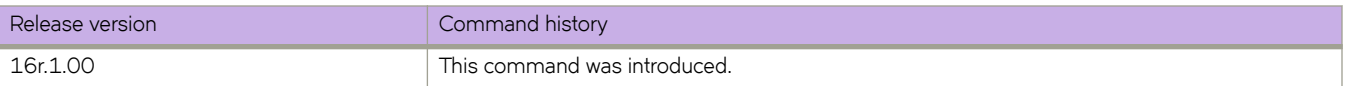

# **rmon collection stats**

Collects Ethernet group statistics n a specific interface.

#### **Syntax**

**rmon collection stats** *number* [ **owner** *name* ] **no rmon collection stats** *number*

#### **Command Default**

RMON statistic collection is not enabled.

#### **Parameters**

*number*

Specifies the RMON collection control index value. Valid values range from 1 through 65535.

**owner** *name*

Specifies the identity of the owner.

#### **Modes**

Interface subtype configuration mode

#### **Usage Guidelines**

Enter **no rmon collection stats** *number* to disable the collection of statistics.

Ethernet group statistics collection is not supported on ISL links.

### **Examples**

The following example shows how to collect RMON statistics, with an RMON collection control index value of 2 for the owner named admin, on a specific Ethernet interface:

```
device# configure terminal
device(config)# interface ethernet 1/6 
device(conf-if-eth-1/6)# rmon collection stats 2 owner admin
```
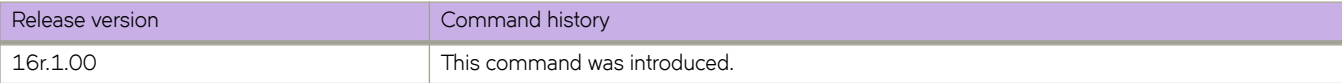

# **rmon event**

Adds or removes an event in the RMON event table associated to the RMON alarm number.

#### **Syntax**

**rmon event** *index* [ **description** *word* | **log** | **owner** *name* | **trap** *word* ]

**no rmon event**

## **Command Default**

No events are configured.

#### **Parameters**

*index*

Specifies the RMON event number. Valid values range from 1 through 65535.

#### **description** *word*

Specifies a description of the event.

**log**

Generates an RMON log when an event is triggered.

**owner** *name*

Specifies the owner of the event. The *name* string must be between 1 and 32 characters in length.

**trap** *word*

Specifies the SNMP community or string name to identify this trap.

#### **Modes**

Global configuration mode

#### **Usage Guidelines**

Enter **no rmon event** to remove the event configuration.

### **Examples**

To configure an RMON event:

```
device# configure terminal
device(config)# rmon event 2 log description "My Errorstoday" owner gjack
```
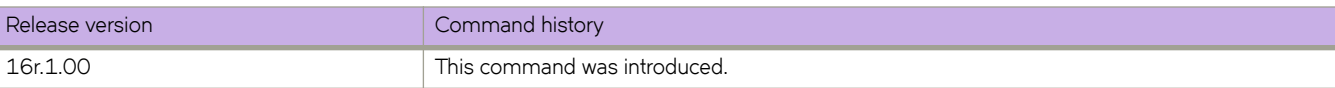

# **role name**

Creates or modifies a non-default role.

#### **Syntax**

**role name** *role\_name* [ **desc** *description* ] **no role name** *role\_name* [ **desc** *description* ]

## **Parameters**

*role\_name* Specifies the name of the role.

**desc** *description* Specifies an optional role description.

#### **Modes**

Global configuration mode

#### **Usage Guidelines**

For each role that you create, you define one or more rules. Each user is associated with one—and only one—role.

Role names are from 4 through 32 characters, must begin with a letter, and can contain alphanumeric characters and underscores. The name cannot be same as that of an existing user.

The description field supports up to 64 characters and can include any printable ASCII character, except for the following characters: single quotation mark ('), double quotation mark ("), exclamation point (!), colon (:), and semi-colon (;). If the description contains spaces, enclose the text in double quotation marks.

The maximum number of roles supported is 64, including the user and admin default roles.

To delete a role description, enter **no role name** *role\_name* **desc**.

To delete a role, enter **no role name** *role\_name*.

#### **Examples**

The following example creates a role.

```
device# configure terminal
device(config)# role name tempAdmin desc "Daily admin functions"
```
The following example deletes the role.

device# configure terminal device(config)# no role name tempAdmin

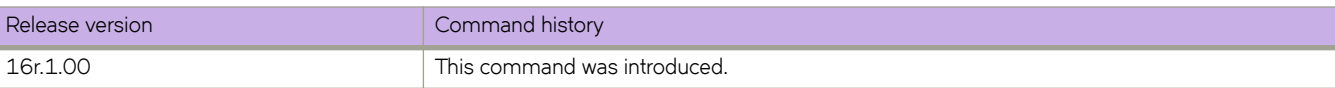

# **root access console**

Restricts the root access to the device to the console only.

#### **Syntax**

**root access console**

**no root access console**

#### **Modes**

Global configuration mode

#### **Usage Guidelines**

The **no root access console** allows root access to the device through all terminals (SSH, Telnet, and console).

## **Examples**

Typical command output:

```
device# configure terminal
device(config)# do show running-config | include root
% No entries found.
device(config)# root access console
device(config)# do show running-config | include root
root access console
device(config)#
```
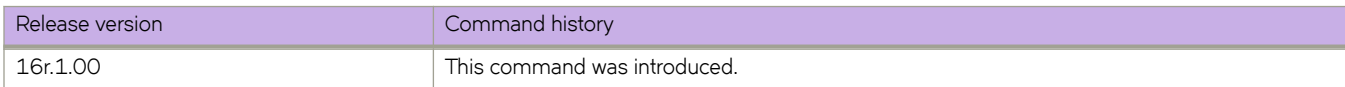

# **root enable**

Enables root access to the device following a firmware configuration.

#### **Syntax**

**root enable no root enable**

#### **Modes**

Global configuration mode

#### **Usage Guidelines**

The **no root enable** command disables root access to the device.

## **Examples**

Typical command output:

```
device# configure terminal
device(config)# do show running-config | include root
% No entries found.
device(config)# root enable 
% Info: Root password is at system default, for better security, you may want to change it.
device(config)# do show running-config | include root
root enable
device(config)#
```
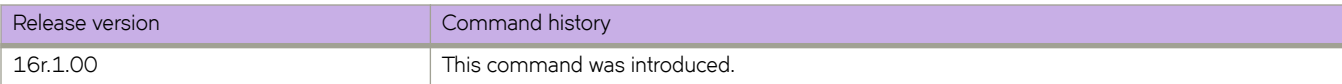

# **route-map (BGP)**

Creates or modifies a route-map under Border Gateway Protocol (BGP).

#### **Syntax**

**route-map** *name* { **permit** | **deny** } *stanza*

**no route-map** *name* { **permit** | **deny** } *stanza*

#### **Parameters**

#### *name*

Specifies the name of the route map. The string must be between 1 and 63 ASCII characters in length.

**permit**

Allows a matching pattern.

**deny**

Disallows a matching pattern.

*stanza*

Specifies the stanza ID. Valid values range from 1 through 65535. A route map can support up to 1024 stanzas.

#### **Modes**

Global configuration mode

#### **Usage Guidelines**

This command is implemented differently for Policy-Based Routing (PBR).

This command is used in conjunction with the **match** and **set** commands.

The **continue** command configures the route map to continue to evaluate and execute match statements after a successful match occurs. The **continue** statement proceeds to the route map with the specified sequence number. If no sequence number is specified, the statement proceeds to the route map with the next sequence number (as an "implied" continue).

The **no** form of this command deletes a route-map stanza.

#### **Examples**

The following example configures a route map that allows a matching pattern.

```
device# configure terminal
device(config)# route-map test permit 5
```
The following example configures continue statements in a route map.

```
device# configure terminal
device(config)# route-map mcontroutemap1 permit 1
device(config-route-map-mycontroutemap/permit/1)# match metric 10
device(config-route-map-mycontroutemap/permit/1)# set weight 10
device(config-route-map-mycontroutemap/permit/1)# match metric 10
device(config-route-map-mycontroutemap/permit/1)# continue 2
device(config-route-map-mycontroutemap/permit/1)# route-map mcontroutemap1 permit 2
device(config-route-map-mycontroutemap/permit/2)# match tag 10
device(config-route-map-mycontroutemap/permit/2)# set weight 20
```
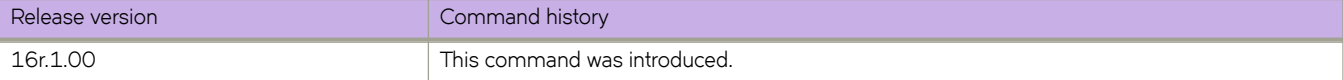

# **route-only**

Configures VE route-only mode on physical ports and port-channels (LAG ports), to enable the exclusive IP routing of incoming packets. Incoming switching packets on the port are dropped, and outgoing switching packets are forwarded.

## **Syntax**

**route-only**

**no route-only**

# **Command Default**

This feature is disabled.

## **Modes**

Interface subtype configuration mode

# **Usage Guidelines**

Use the **no** form of this command to disable this feature.

# **Examples**

To configure VE route-only mode on a physical port.

```
device# configure terminal
device(config)# interface ethernet 1/2
device(conf-if-eth-1/2)# switchport
device(conf-if-eth-1/2)# switchport mode trunk
device(conf-if-eth-1/2)# switchport mode trunk allowed vlan add 100
device(conf-if-eth-1/2)# route-only
device(conf-if-eth-1/2)# no shutdown
```
To disable VE route-only mode on a physical port.

```
device# configure terminal
device(config)# interface ethernet 1/2
device(conf-if-eth-1/2)# no route-only
```
To configure VE route-only mode on a LAG port:

```
device# configure terminal
device(config)# interface port-channel 1
device(config-Port-channel-1)# switchport
device(config-Port-channel-1)# switchport mode trunk
device(config-Port-channel-1)# switchport mode trunk allowed vlan add 100,200
device(config-Port-channel-1)# switchport trunk tag native-vlan
device(config-Port-channel-1)# route only
device(config-Port-channel-1)# no shutdown
```
### To disable VE route-only mode on a LAG port:

```
device# configure terminal
device(config)# interface port-channel 1
device(config-Port-channel-1)# no route-only
```
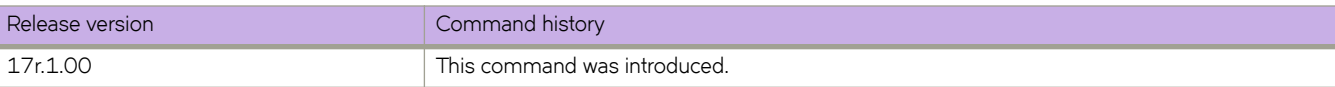

# **route-precedence**

Configures a table that defines the order (precedence) in which multicast routes are selected from the multicast routing table (mRTM) and unicast routing (uRTM) table.

## **Syntax**

**route-precedence** { [ **none** | **uc-default** |**uc-non-default** ] | [ **uc-default** | **none** |**uc-non-default** ] | [ **uc-non-default** | **none** |**ucdefault** ] }

**no route-precedence**

# **Command Default**

The default route precedence used to select routes is **uc-non-default** followed by **uc-default**.

# **Parameters**

**none**

Specifies that this type of route is to be ignored. You can specify this option for any of the multicast or unicast route types.

### **uc-non-default**

Specifies the precedence for the non-default unicast route table (uRTM).

**uc-default**

Specifies the precedence for the default unicast route table (uRTM).

### **Modes**

Router PIM configuration mode

## **Usage Guidelines**

The order in which you place the keywords determines the route precedence.

The **no** form of this command restores the default route precedence settings.

## **Examples**

The following example configures the route precedence.

```
device(config)# router pim 
device(config-pim-router)# route-precedence uc-default uc-non-default none
```
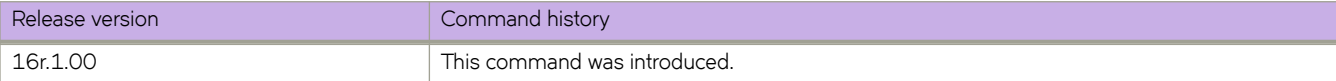

# **route-target**

Configures route-target for distribution of routes between VPN routing tables.

## **Syntax**

**route-target** { **import** | **export** | **both** } *ASN-nn*

**no route-target**

## **Parameters**

#### **import**

Specifies export.

#### **export**

Specifies export.

### **both**

Specifies both export and import.

#### *ASN-nn*

Composed of the local ASN number followed by a colon ":" and a unique arbitrary number. For example 3:6.

### **Modes**

VRF configuration mode

### **Usage Guidelines**

The no form of the command to delete configuration for the route-target for distribution.

## **Examples**

The following example shows how to configures route-target for distribution of routes between VPN routing tables.

```
device# configure terminal
device(config)# vrf vpn1
device#(config-vrf-vpn1)# rd1 1:2
device#(config-vrf-vpn1)# vpn-statistics
device#(config-vrf-vpn1)# address-family ipv4 unicast
device#(config-vrf-vpn1-ipv4-unicast)# route-target-import 100:1
device#(config-vrf-vpn1-ipv4-unicast)# route-target-export 100:1
```
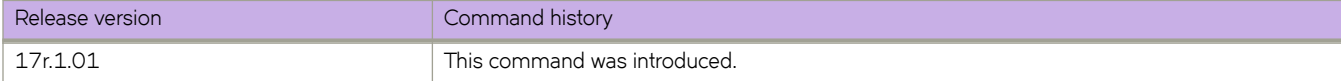

# **route-target (EVPN)**

Enables auto-generation of the import and export route-target community attributes for an Ethernet Virtual Private Network (EVPN) default instance.

## **Syntax**

**route-target** { **both** | **import** } **auto** [ **ignore-as** ] **route-target export auto no route-target** { **both** | **import** } **auto** [ **ignore-as** ] **no route-target export auto**

# **Command Default**

Disabled.

# **Parameters**

### **both auto**

Specifies auto-generation of the import and export route-target community attributes.

#### **ignore-as**

Specifies that the autonomous system (AS) number be ignored.

### **export auto**

Specifies auto-generation of the export route-target community attribute.

### **import auto**

Specifies auto-generation of the import route-target community attribute.

## **Modes**

EVPN configuration mode

## **Usage Guidelines**

The no form of this command removes configured route target parameters.

## **Examples**

The following example configures auto-generation of the import and export route-target community attributes for EVPN default instance.

```
device# configure terminal
device(config)# evpn
device(config-evpn-default)# route-target both auto
```
The following example configures auto-generation of the import route-target community attribute and specifies that the AS path be ignored to the route for EVPN default instance.

```
device# configure terminal
device(config)# evpn
device(config-evpn-default)# route-target import auto ignore-as
```
The following example configures auto-generation of the export route-target community attribute for EVPN myinstance instance.

```
device# configure terminal
device(config)# evpn myinstance
device(config-evpn-myinstance)# route-target export auto
```
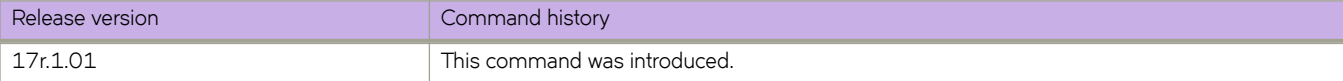

# **route-target (EVPN VLAN/BD)**

Enables auto-generation of the import and export route-target community attributes for a VLAN/bridge domain (BD) in an Ethernet Virtual Private Network (EVPN) default instance.

## **Syntax**

**route-target** { **both** | **import** } **auto** [ *admin-value***:***arbitrary-value* ]

**route-target export auto** [ *admin-value***:***arbitrary-value* ]

**no route-target** { **both** | **import** } **auto** [ **ignore-as** ]

**no route-target export auto**

# **Command Default**

Disabled.

## **Parameters**

### **both auto**

Specifies auto-generation of the import and export route-target community attributes.

### **export auto**

Specifies auto-generation of the export route-target community attribute.

#### **import auto**

Specifies auto-generation of the import route-target community attribute.

#### *admin-value*

The administrative number assigned to the route. This can be a local ASN number or an IP address. The ASN number can be either a 2-byte number (from 0 through 65535) or a 4-byte number (from 0 through 4294967295).

### *arbitrary-value*

An arbitrary number you choose. The range of valid values is from 0 through 65535 if the ASN is is an IP address or a 2-byte ASN. The range is 0 through 4294967295 if the ASN is a 4-byte ASN.

## **Modes**

EVPN VLAN/BD configuration mode

## **Usage Guidelines**

The no form of this command removes configured route target parameters.

# **Examples**

The following example configures auto-generation of the import and export route-target community attributes for EVPN VLAN/BD 200.

```
device# configure terminal
device(config)# evpn
device(config-evpn-default)# bridge-domain 200
device(config-bridge-domain-200)# route-target both 200:1
```
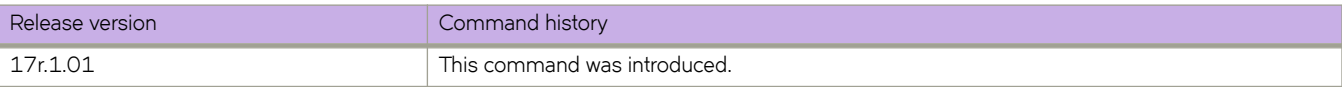

# **router bgp**

Enables BGP routing.

## **Syntax**

**router bgp no router bgp**

# **Command Default**

BGP routing is not enabled.

## **Modes**

Global configuration mode

# **Usage Guidelines**

The **no** form of the command disables BGP routing.

# **Examples**

The following example enables BGP routing.

```
device# configure terminal
device(config)# router bgp
device(config-bgp-router)#
```
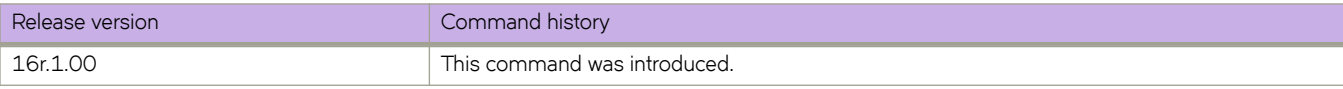

# **router isis**

Enables Intermediate System-to-Intermediate System (IS-IS) routing.

## **Syntax**

**router isis no router isis**

**Command Default**

Disabled

## **Modes**

Global configuration mode

# **Usage Guidelines**

The **no** form of the command disables IS-IS routing.

# **Examples**

The following example enables IS-IS routing.

```
device# configure terminal
device(config)# router isis
device(config-isis-router)#
```
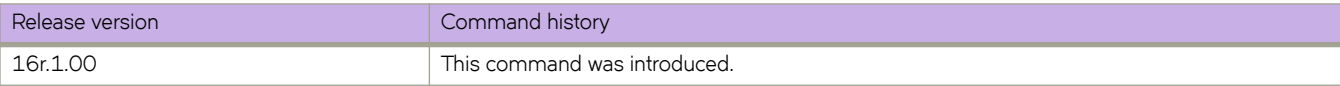

# **router mpls**

Enables MPLS and accesses MPLS configuration mode

## **Syntax**

**router mpls no router mpls**

# **Command Default**

MPLS is disabled by default.

# **Modes**

Global configuration mode

# **Usage Guidelines**

Use the **no** form of this command to disable MPLS on the device.

# **Examples**

The following example enables MPLS on the device and access MPLS configuration mode.

```
device# configure terminal
device(config)# router mpls
device(config-router-mpls)#
```
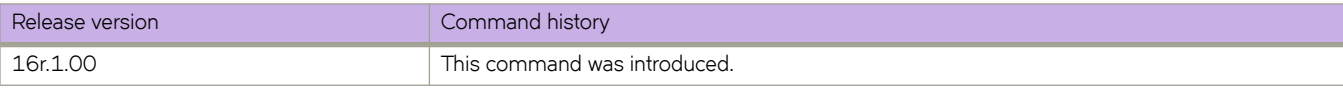

# **router ospf**

Enables and configures the Open Shortest Path First version 2 (OSPFv2) routing protocol.

## **Syntax**

**router ospf** [ **vrf** *name* ]

**no router ospf**

# **Parameters**

**vrf** *name* Specifies a nondefault VRF.

## **Modes**

Global configuration mode

# **Usage Guidelines**

Use this command to enable the OSPFv2 routing protocol and enter OSPF router or OSPF router VRF configuration mode. OSPFv2 maintains multiple instances of the routing protocol to exchange route information among various VRF instances.

The no form of the command deletes all current OSPF configuration and blocks any further OSPFv2 configuration.

# **Examples**

The following example enables OSPFv2 on a default VRF and enters OSPF VRF router configuration mode.

```
device# configure terminal
device(config)# router ospf
device(config-router-ospf-vrf-default-vrf)
```
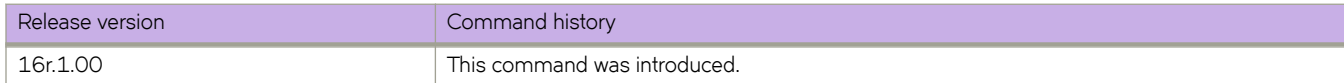

# **router pim**

Configures basic global protocol-independent multicast (PIM) Sparse parameters on a device within the PIM Sparse domain and enters PIM-router configuration mode.

## **Syntax**

**router pim**

**no router pim**

# **Command Default**

PIM Sparse is not configured.

## **Modes**

Global configuration mode

## **Usage Guidelines**

The no form of this command disables PIM and removes all configuration for PIM multicast on the device (router pim level) only.

You do not need to globally enable IP multicast routing when configuring PIM Sparse.

After you enable IP multicast routing and PIM Sparse at the global level, you must enable it on the individual interfaces connected to the PIM Sparse network.

If you configure PIM Sparse on an interface that is on the border of the PIM Sparse domain, you also must also configure the ip **pim border** command on the interface.

You must configure the **bsr-candidate ethernet** command to identify an interface on at least one device as a candidate PIM Sparse Bootstrap router (BSR) and candidate PIM Sparse Rendezvous Point (RP).

You can configure the **rp-address** command to explicitly identify an RP, including an ACL-based RP, by its IP address instead of having it identified by the RP election process.

## **Examples**

This example configures basic global PIM Sparse parameters.

```
device(config)# router pim
```
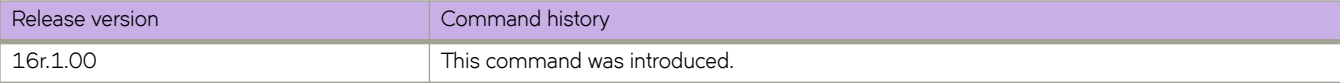

# **router-interface**

Binds a router interface to a tunnel or bridge domain.

## **Syntax**

**router-interface ve** *num*

**no router-interface**

## **Command Default**

A router interface is not configured.

### **Parameters**

**ve** *num*

Specifies a virtual interface number on the router.

### **Modes**

Bridge domain configuration mode

Tunnel interface configuration mode

### **Usage Guidelines**

### **NOTE**

You cannot enable routing on a VPLS instance when the **vc-mode** option on the PW attached to the instance is set to **raw**.

When routing is enabled on a VPLS instance that has only one PW and no local endpoints, the VPLS instance is brought to an active state; this state enables routing when the next hop is the PW endpoint.

The no form of the command removes the router interface configuration.

## **Examples**

The following example shows how to attach a virtual router interface to a tunnel.

```
device# configure terminal
device(config)# interface tunnel 5
device(config-intf-tunnel-5)# mode gre ip
device(config-intf-tunnel-5)# source 10.1.1.10
device(config-intf-tunnel-5)# source ve 4
device(config-intf-tunnel-5)# destination 10.1.1.11
device(config-intf-tunnel-5)# router-interface ve 3
```
The following example shows how to bind a virtual router interface to a bridge domain.

```
device# configure terminal
device(config)# bridge-domain 100
device(config-bridge-domain-100)# router-interface ve 100
```
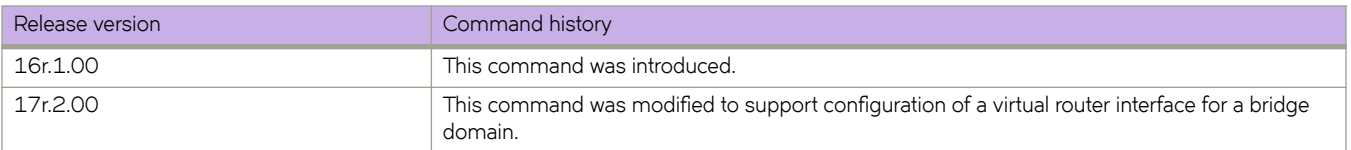

# **rp-address**

Configures a device interface as a rendezvous point (RP).

### **Syntax**

**rp-address** *ip-address* **no rp-address** *ip-address*

# **Command Default**

The RP is selected by the PIM Sparse protocol's RP election process.

### **Parameters**

*ip-address*

Specifies the IPv4 address of the RP.

## **Modes**

Router PIM configuration mode

### **Usage Guidelines**

The **no** form of this command restores the default and the RP is selected by the RP election process.

Devices in the PIM Sparse domain use the specified RP and ignore group-to-RP mappings received from the bootstrap router (BSR).

The RP is the meeting point for PIM Sparse sources and receivers. A PIM Sparse domain can have multiple RPs, but each PIM Sparse multicast group address can have only one active RP. PIM Sparse routers learn the addresses of RPs and the groups for which they are responsible from messages that the BSR sends to each of the PIM Sparse routers.

## **Examples**

This example configures the device interface at IP address 4.4.4.4 as the RP for the PIM Sparse domain. The default group range is 224/4.

```
device(config)# router pim
device(config-pim-router)# rp-address 4.4.4.4
```
This example configures the RP with specific group ranges:

```
device(config)# router pim
device(config-pim-router)# rp-address 4.4.4.4 static-rp-plist
device(config)# ip prefix-list static-rp-plist permit 225.1.1.0/24
```
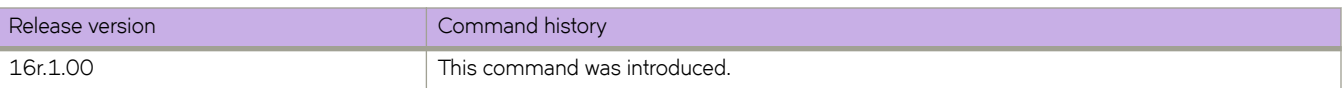

# **rp-candidate**

Configures a device as a candidate rendezvous point (RP) for all multicast groups with the prefix 224.0.0.0/4, by default, and explicitly adds or deletes groups with other prefixes.

# **Syntax**

**rp-candidate** [ **interface** *interface type* | **prefix** *IP prefix-list name* ]

# **Command Default**

The PIM router is not available for selection as an RP.

# **Parameters**

**interface** *interface type*

Specifies an interface for the candidate RP. Interface types include ethernet, loopback, port-channel, and Ve.

**prefix** *IP* prefix list name Specifies the IP prefix list name.

# **Modes**

Router PIM configuration mode

# **Usage Guidelines**

The **no rp-candidate** command makes the PIM router cease to act as a candidate RP.

Configuring the *rp-candidate* command on an Ethernet, loopback, virtual, or tunnel interface, configures the device as a candidate RP for all multicast groups with the prefix 224.0.0.0/4, by default. You can configure the rp-candidate add command to add to those a group address or range of group addresses. You can configure the rp-candidate delete command to delete a group address or range of group addresses that were added to the default addresses.

### **NOTE**

You cannot delete the default group prefix.

The RP is the meeting point for PIM Sparse sources and receivers. A PIM Sparse domain can have multiple RPs, but each PIM Sparse multicast group address can have only one active RP. PIM Sparse routers learn the addresses of RPs and the groups for which they are responsible from messages that the bootstrap router (BSR) sends to each of the PIM Sparse routers.

Although you can configure the device as only a candidate BSR or an RP, it is recommended that you configure the same interface on the same device as both a BSR and an RP.

# **Examples**

This example configures a physical device as a candidate RP.

```
device(config)# router pim
device(config-pim-router)# rp-candidate ethernet 1/1
```
This example configures a loopback interface as a candidate RP:

```
device(config-pim-router)# rp-candidate interface loopback 11
device(config-pim-router)# rp-candidate prefix my-rp-cand-list
device(config)# ip prefix-list my-rp-cand-list permit 226.1.1.0/24
device(config)# ip prefix-list my-rp-cand-list permit 228.1.1.0/24
```
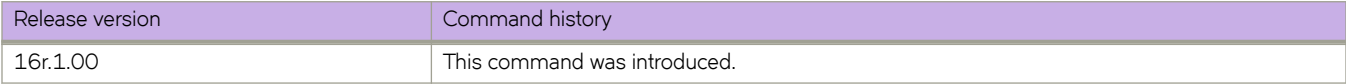

# **rpf ecmp rebalance**

Enables multicast ECMP load sharing with dynamic rebalancing.

# **Syntax**

**rpf ecmp rebalance no rpf ecmp rebalance**

## **Modes**

Router PIM configuration mode

## **Usage Guidelines**

Once you configure ECMP rebalance the existing flows are redistributed among the all available ECMP paths. In addition, whenever a new next-hop is added, some of the existing flows are redistributed to the new path added using the newly added ECMP path.

# **Examples**

The following example enables multicast ECMP load sharing with dynamic rebalancing.

```
device(config)# router pim
devic(config-pim-router)# rpf ecmp rebalance
```
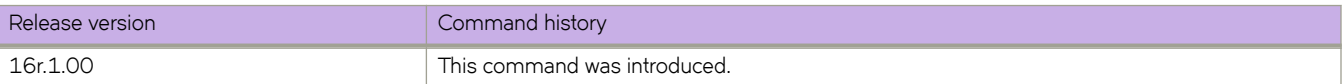

# **rsvp**

Accesses MPLS RSVP configuration mode to configure RSVP-TE Hello.

# **Syntax**

**rsvp**

**no rsvp**

# **Command Default**

None

# **Modes**

MPLS configuration mode

MPLS interface configuration mode

# **Examples**

The following example accesses MPLS RSVP configuration mode to configure RSVP-TE Hello globally.

```
device# configure terminal
device(config)# router mpls
device(config-router-mpls)# rsvp
device(config-router-mpls-rsvp)#
```
The following example accesses MPLS RSVP configuration mode to configure RSVP-TE Hello on an MPLS interface.

```
device# configure terminal
device(config)# router mpls
device(config-router-mpls)# mpls-interface ethernet 1/12
device(config-router-mpls-interface-1/12)# rsvp
device(config-router-mpls-interface-1/12-rsvp)#
```
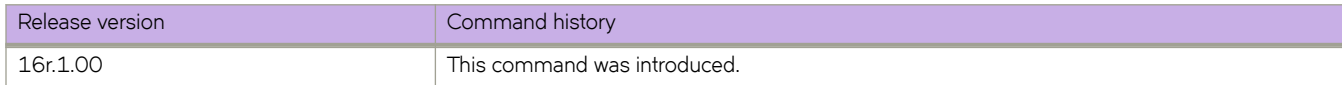

# rsvp-flooding-threshold

The **rsvp-flooding-threshold** command can be executed multiple times for the same interface. The threshold values are added to the existing set of values for the interface.

### **Syntax**

rsvp-flooding-threshold [ down | up ] percent \*

no rsvp-flooding-threshold [ down | up ] percent \*

## **Command Default**

The command is disabled, by default.

### **Parameters**

**down** *percent\**

The down option sets the thresholds for decreased resource availability. Valid values are from 0 to 99. The default values for down is 100, 99, 98, 97, 96, 95, 90, 85, 80, 75, 60, 45, 30, 15.

The "\*" represents multiple percent values can be given. A minimum one percentage value is required.

**up** *percent\**

The up option sets the thresholds for increased resource availability. Valid values are from 1 to 100. The default values for up is 15, 30, 45, 60, 75, 80, 85, 90, 95, 97, 98, 99, 100.

The "\*" represents multiple percent values can be given. A minimum one percentage value is required.

### **Modes**

MPLS policy mode.

### **Usage Guidelines**

The no form of the command removes the RSVP TE flooding threshold configuration.

Previously configured values are not overwritten. The interface specific configuration overrides the global configuration.

### **Examples**

In the following example, the UP thresholds contain 10, 50, 55, 95, 96, 97, 98, and 100. The DOWN thresholds contain 50, 40, 30, 20, and10.

```
device# configure
device(config)# router mpls
device(config-router-mpls)# mpls-interface ethernet 1/1
device(config-router-mpls-if-eth-1/1)# rsvp-flooding-threshold up 10 50 55 95
device(config-router-mpls-if-eth-1/1)# rsvp-flooding-threshold up 96 97 98 99 100
device(config-router-mpls-if-eth-1/1)# rsvp-flooding-threshold down 50 40
device(config-router-mpls-if-eth-1/1)# rsvp-flooding-threshold down 30 20 10
```
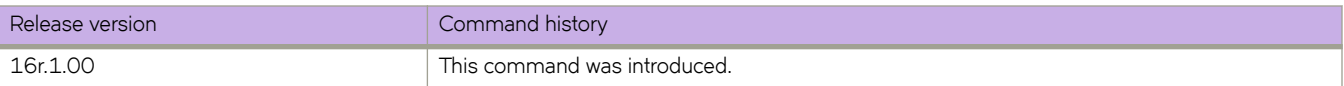

# rsvp-periodic-flooding-time

Sets the interval for RSVP-TE periodic flooding.

## **Syntax**

rsvp-periodic-flooding-time { *interval* } no rsvp-periodic-flooding-time

# **Command Default**

All MPLS interfaces are checked every three minutes by default. The length of interval value is set to zero.

## **Parameters**

*interval*

Specifies the length of interval used for periodic flooding (in seconds). Valid range is zero, 30-3600. For value zero, periodic flooding is turned off.

## **Modes**

MPLS policy mode.

## **Usage Guidelines**

TE advertisements are triggered when there is a difference in the available bandwidth and advertised available bandwidth.

The no form of the command can be used to set the periodic flooding timer to default value.

# **Examples**

The following example sets the interval as 240, which triggers periodic flooding every four minutes.

```
device# configure
device(config)# router mpls
device(config-router-mpls)# policy
device(config-router-mpls-policy)# rsvp-periodic-flooding-time 240
device(config-router-mpls-policy)# no rsvp-periodic-flooding-time
```
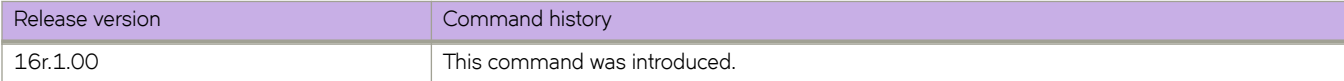

# **rule**

Creates role-based access permissions (RBAC) associated with a role.

## **Syntax**

**rule** *index* [ **action** { **accept** | **reject** } ] [ **operation** { **read-only** | **read-write** } ] **role** *role\_name* **command** *command\_name* **no rule** *index*

# **Command Default**

The default for **action** is **accept**. The default for **operation** is **read-write**.

## **Parameters**

### *index*

Specifies a numeric identifier for the rule. Valid values range from 1 through 512.

### **action accept** | **reject**

(Optional) Specifies whether the user is accepted or rejected while attempting to execute the specified command. The default value is **accept**.

### **operation read-only** | **read-write**

(Optional) Specifies the type of operation permitted. The default value is **read-write**.

### **role** *role\_name*

Specifies the name of the role for which the rule is defined.

### **command** *command\_name*

Specifies the command for which access is defined. Separate commands with a space. To display a list of supported commands, type a question mark (?).

## **Modes**

Global configuration mode

## **Usage Guidelines**

For each role that you create, you define one or more rules. Each account is associated with one—and only one—role.

When you create a rule, the *index*, **role**, and **command** operands are mandatory; the **action** and **operation** operands are optional.

The maximum number of rules is 512.

When you modify a rule, all operands except *index* and **role** are optional.

Enter no rule *index* to remove the specified rule.

# **Examples**

The following example creates rules enabling the NetworkSecurityAdmin role to create user accounts.

```
device# configure terminal
device(config)# rule 150 action accept operation read-write role NetworkSecurityAdmin command config 
device(config)# rule 155 action accept operation read-write role NetworkSecurityAdmin command username
```
The following example deletes a rule.

```
device# configure terminal
device(config)# no rule 155
```
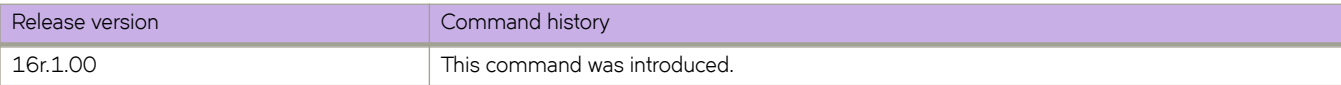

# **rx-label-silence-time**

Defines the length of the receive label silence timer for for LDP-IGP synchronization.

## **Syntax**

**rx-label-silence-time** *milliseconds*

**no rx-label-silence-time**

# **Command Default**

The default value is 1000 milliseconds.

## **Parameters**

*milliseconds*

Specifies the length of time in milliseconds of the receive label silence timer. Enter an integer from 100 to 60000.

## **Modes**

MPLS LDP configuration mode

## **Usage Guidelines**

Use the **no** form of the command to reset the default value of 1000 milliseconds.

When labels are not received from the peer for a short period of time, the session is declared In Sync. When a label is received from a peer, then the receive label silence timer is reset.

# **Examples**

The following example sets the length of time for the receive label silence timer to 80000 milliseconds.

```
device(conf)# router mpls
device(config-mpls)# ldp
device(config-router-mpls-ldp)# rx-label-silence-time 80000
```
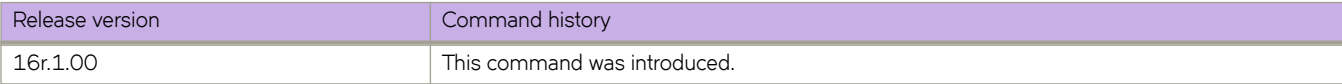

# **sample-recording**

Configures the template to record the sample history.

## **Syntax**

**sample-recording** [ **disable** | **enable** ] **no sample-recording**

## **Command Default**

The command is disabled by default.

### **Parameters**

#### **disable**

Removes the setting for the sample recording for the selected LSP or autobw-template.

#### **enable**

Sets the sample recording for ththe selected LSP or autobw-template.

### **Modes**

MPLS sub-configuration modes. config-router-mpls-autobw-template-template1 config-router-mpls-lsp-lsp1

## **Usage Guidelines**

The **no** function of the command disables the option..

### **Examples**

The following example shows a configuration to record the sample history for *template1*.

```
device>configure
device(config)# router mpls
device(config-router-mpls)# autobw
device(config-router-mpls-autobw)# template template1
device(config-router-mpls-autobw-template-template1)# sample-recording enable
```
The following example shows a configuration to stop recording sample history for *LSP1*.

```
device>configure
device(config)# router mpls
device(config-router-mpls)# lsp lsp1
device(config-router-mpls-lsp-lsp1)# autobw
device(config-router-mpls-lsp-lsp1-autobw)# sample-recording disable
```
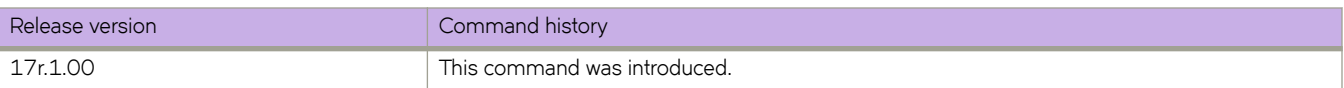

# **scheduler**

Configures the strict priority queues on an interface for QoS egress scheduling.

## **Syntax**

**scheduler strict-priority** *±rmfficæcmæq´~´~* **dwrr** *TC0-BW% TC1-BW% TC2-BW% TC3-BW% TC4-BW% TC5-BW% TC6- BW% TC7-BW%*

**no scheduler strict-priority**

## **Parameters**

 $traffic$ -class-queues

Specifies the traffic class strict priority queues. Enter one of the following integers:

- 0—No strict priority queues
- 1-Traffic class 7 strict priority queue
- 2-Traffic class 6 through 7 strict priority queues
- 3-Traffic class 5 through 7 strict priority queues
- 4-Traffic class 4 through 7 strict priority queues
- 5-Traffic class 3 through 7 strict priority queues
- $\cdot$  6-Traffic class 2 through 7 strict priority queues
- $7$ –Traffic class 1 through 7 strict priority queues

**drww** *TC0-BW% TC1-BW% TC2-BW% TC3-BW% TC4-BW% TC5-BW% TC6-BW% TC7-BW%*

Configures the Deficit Weighted Round Robin queues in percentage for each traffic class, if the priority is in weighted fair queue (WFQ) mode. Enter an integer from 0 through 100 (*TC0-BW* for traffic class 0 through *TC7-BW* for traffic class 7). The total of all values must equal 100%.

## **Modes**

Policy-map configuration mode

## **Usage Guidelines**

This command is allowed only for the egress direction.

Use the **no** form of this command to remove QoS egress scheduling from the interface.

## **Examples**

The following example configures QoS egress scheduling on an interface.

```
device# configure terminal
device(config)# policy-map policy_1
device(config-policymap)# class default
device(config-policymap-class)# scheduler strict-priority 1 dwrr 25 25 25 10 5 5 5
```
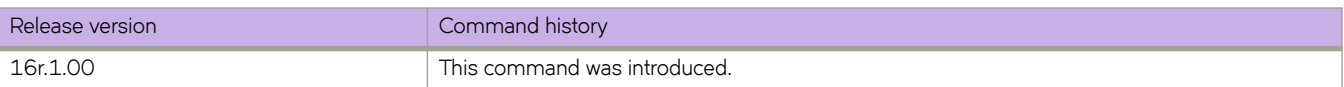

# **seq (deny/permit rules in UDAs)**

Inserts filtering rules into user-defined ACLs (UDAs).

# **Syntax**

**seq** *seq-value* { **deny** | **permit** } *uda-value-0 mask-0 uda-value-1 mask-1 uda-value-2 mask-2 uda-value-3 mask-3*  $\lceil$  count  $\rceil$   $\lceil$  log  $\rceil$   $\lceil$  mirror  $\rceil$   $\lceil$  copy-sflow  $\rceil$ 

**no seq** *seq-value*

- { **deny** | **permit** } *uda-value-0 mask-0 uda-value-1 mask-1 uda-value-2 mask-2 uda-value-3 mask-3* [ **count** ] [ **log** ]  $[$  mirror  $]$   $[$  copy-sflow  $]$
- **no** { **deny** | **permit** } *uda-value-0 mask-0 uda-value-1 mask-1 uda-value-2 mask-2 uda-value-3 mask-3* [ **count** ] [ **log** ] [ mirror ] [ copy-sflow ]

## **Command Default**

The concluding, default rule is deny.

# **Parameters**

### **seq**

(Optional) Enables you to assign a sequence number to the rule. If you do not specify **seq** *seq-value*, the rule is added at the end of the list.

*seq-value*

Valid values range from 1 through 65535.

### **deny**

Specifies rules to deny traffic.

### **permit**

Specifies rules to permit traffic.

*uda-value-0*, *uda-value-1*, *uda-value-2*, *uda-value-3* Specifies the hex values with which traffic is matched, at the offsets defined in the UDA profile.

*mask-0*, *mask-1*, *mask-2*, *mask-3*

Specifies hex-value masks for the UDA values.

### **count**

Enables statistics for the rule.

### **log**

(Not supported for UDAs) Enables inbound logging for the rule.

### **mirror**

(Not supported for UDAs) Mirrors packets matching the rule.

### copy-sflow

(Not supported for UDAs) Sends matching inbound packets to the sFlow collector.

## **Modes**

UDA configuration mode

## **Usage Guidelines**

The order of the rules in an ACL is critical, as the first matching rule stops further processing. When creating rules, specifying sequence values determines the order of rule processing. If you do not specify a sequence value, the rule is added to the end of the list.

Traffic not specifically permitted is dropped by a default final deny rule.

To delete a rule from an ACL, do the relevant of the following:

- If you know the rule number, enter **no seq** *seq-value*.
- If you do not know the rule number, type **no** followed by the full syntax without **seq** *seq-value*.

## **Examples**

The following example creates a UDA and defines a permit rule, with statistics enabled for the rule.

```
device# configure terminal
device(config)# uda access-list extended uda_01
device(conf-udaacl-ext)# permit 0x00001111 0x0000ffff 0x00002222 0x0000ffff 0x00003333 0x0000ffff 
0x00004444 0x0000ffff count
```
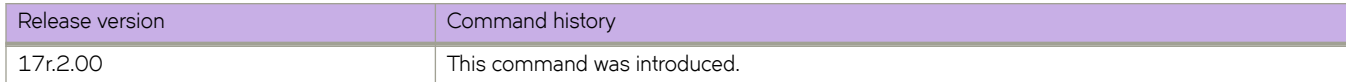

# **seq (rules in IPv4 extended ACLs)**

Inserts filtering rules in IPv4 extended ACLs. Extended ACLs permit or deny traffic according to source and destination addresses, as well as other parameters.

# **Syntax**

**seq** *seq-value* { **permit** | **deny** | **hard-drop** } *ip-protocol* { *S\_IPaddress mask* | **host** *S\_IPaddress* | **any** } [ *source-operator* [ *S\_port-numbers* ] ] { *D\_IPaddress mask* | **host** *D\_IPaddress* | **any** } [ **dscp** *DSCPvalue* ] [ *destination-operator* [ *D\_portnumbers* ] ] [ *KAæflmg* ] [ **vlan** *vlanID* ] [ **count** ] [ **log** ] [ **mirror** ] [ **cpyæflw** ]

**no seq** *seq-value*

- { **permit** | **deny** | **hard-drop** } *ip-protocol* { *S\_IPaddress mask* | **host** *S\_IPaddress* | **any** } [ *source-operator* [ *S\_port-numbers* ] ] { *D\_IPaddress mask* | **host** *D\_IPaddress* | **any** } [ **dscp** *DSCPvalue* ] [ *destination-operator* [ *D\_port-numbers* ] ] [ *KAæ flmg* ] [ **count** ] [ **vlan** *vlanID* ] [ **log** ] [ **mirror** ] [ **cpyæflw** ]
- **no** { **permit** | **deny** | **hard-drop** } *ip-protocol* { *S\_IPaddress mask* | **host** *S\_IPaddress* | **any** } [ *source-operator* [ *S\_portnumbers* ] ] { *D\_IPaddress mask* | **host** *D\_IPaddress* | **any** } [ **dscp** *DSCPvalue* ] [ *destination-operator* [ *D\_portnumbers* ] ] [ *KAæflmg* ] [ **vlan** *vlanID* ] [ **count** ] [ **log** ] [ **mirror** ] [ **cpyæflw** ]

# **Parameters**

### **seq**

(Optional) Enables you to assign a sequence number to the rule. If you do not specify **seq** *seq-value*, the rule is added at the end of the list.

*seq-value*

Valid values range from 1 through 65535.

### **permit**

Specifies rules to permit traffic.

### **deny**

Specifies rules to deny traffic.

### **hard-drop**

Overrides the trap behavior for control frames. However, **hard-drop** does not override a **permit** for this address in a preceding rule.

### *ip-protocol*

Indicates the type of IP packet you are filtering. The options are as follows:

### *<0-255>*

Protocol number custom value from 0 through 255.

### **icmp**

Internet Control Message Protocol

### **ip**

Any IP protocol

### **tcp**

(Supported only if the containing ACL is applied to incoming traffic) Transmission Control Protocol

### **udp**

User Datagram Protocol

### *S\_IPaddress*

Specifies a source address for which you want to filter the subnet.

#### *mask*

Defines a mask, whose effect is to specify a subnet that includes the source address that you specified. For options to specify the mask, see the Usage Guidelines.

### **host**

Specifies a source address.

#### *S\_IPaddress*

The source address.

#### **any**

Specifies all source addresses.

### *source-operator* and *destination-operator*

If you specified tcp or udp *ip-protocol*, the following optional operators are available:

#### **eq**

The policy applies to the TCP or UDP port name or number you enter after **eq**.

#### **gt**

The policy applies to TCP or UDP port numbers equal to or greater than the port number or the numeric equivalent of the port name you enter after **gt**.

#### **lt**

The policy applies to TCP or UDP port numbers that are equal to or less than the port number or the numeric equivalent of the port name you enter after **lt**.

#### **neq**

The policy applies to all TCP or UDP port numbers except the port number or port name you enter after **neq**.

#### **range**

The policy applies to all TCP or UDP port numbers that are between the first TCP or UDP port name or number and the second one you enter following the **range** keyword. The range includes the port names or numbers you enter. For example, to apply the policy to all ports between and including 23 (Telnet) and 53 (DNS), enter the following: range 23 53 (two values separated by a space). The first port number in the range must be lower than the last number in the range.

### *S\_port-numbers* and *D\_port\_numbers*

(Valid only when *ip-protocol* is UDP or TCP) Specifies one or more source or destination port numbers.

### *D\_IPaddress*

Specifies a destination address for which you want to filter the sub-net.

#### *mask*

Defines a mask, whose effect is to specify a subnet that includes the destination address that you specified. For options to specify the mask, see the Usage Guidelines.

### **host**

Specifies a destination address.

### *D\_IPaddress*

The destination address.
### **any**

Specifies all destination addresses.

### **dscp**

Matches *DSCPvalue* against the DSCP value of the packet.

### *DSCPvalue*

From 0 through 63.

### **dscp-force**

(In permit rules, for incoming routed packets) Forces the outgoing DSCP value of packets that match the filter.

### **drop-precedence-force** *dp-value*

(Currently not supported) (In *permit rules for incoming traffic*) Sets the force drop precedence by the specified value.

### **vlan** *vlanID*

Specifies a VLAN interface to which the ACL is bound.

### *KAæflmg-*

If you specify *tcp ip-protocol*, one or more of the following flags are available:

### **ack**

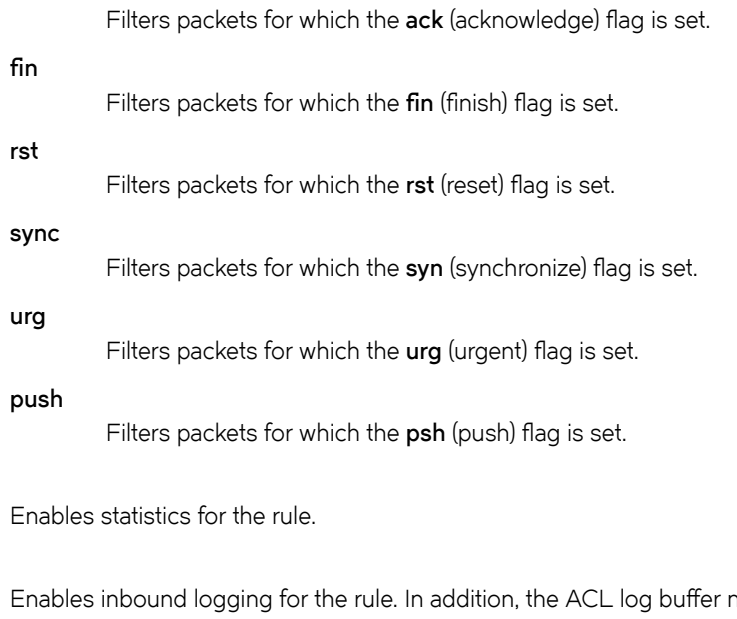

### **log**

**count**

must be enabled, using the **debug access-list-log buffer** command.

### **mirror**

(Supported for rules in ACLs applied on physical interfaces to inbound traffic. Not supported for PBR, rACLs, or ACL-RL.) Mirrors packets matching the rule.

### copy-sflow

Sends matching inbound packets to the sFlow collector.

### **Modes**

ACL configuration mode

### **Usage Guidelines**

The order of the rules in an ACL is critical, as the first matching rule stops further processing. When creating rules, specifying sequence values determines the order of rule processing. If you do not specify a sequence value, the rule is added to the end of the list.

You can specify a mask in either of the following ways:

- Wildcard mask format—for example, 0.0.0.255. The advantage of this format is that it enables you mask any bit, for example by specifying 0.255.0.255.
- Classless Interdomain Routing (CIDR) format—in which you specify the number of bits of the prefix. For example, appending /24 to an IPv4 address is equivalent to specifying 0.0.0.255 as wildcard mask format.

Although in an extended-ACL rule you can specify mirror, log, and copy-sflow, only one of the three is processed, as follows:

- In a permit rule, the order of precedence is **mirror** > **copy-sflow** >  $\log$ .
- In a deny or hard-drop rule, the order of precedence is  $log$  > copy-sflow > mirror.

If you are defining rules for a QoS ACL, be aware of the following considerations for ACLs implemented under flow-based QoS. (For details, refer to the *Extreme SLX-OS QoS and Traffic Management Configuration Guide.*)

- Because ACLs applied for QoS use implement a unified counter for all rules in an ACL, rule-level **count** keywords are ignored.
- The **deny** keyword functions as a PASS THROUGH: For a match, QoS action defined for that class is not applied.

For both interface ACLs and receive-path ACLs, you use identical commands to create the ACLs. You also use identical commands to define permit/deny rules in the ACLs. The only variance is the command you use to apply the ACL:

- To apply an interface ACL, from an interface-subtype configuration mode you use the { ip | ipv6 | mac } access-group command.
- To apply a receive-path ACL, from global configuration mode, you use the { ip | ipv6 } receive access-group command.

To delete a rule from an ACL, do the relevant of the following:

- If you know the rule number, enter **no seq** *seq-value*.
- If you do not know the rule number, type **no** followed by the full syntax without **seq** *seq-value*.

### **Examples**

The following example creates an IPv4 extended ACL and defines rules.

```
device(config)# ip access-list extended extdACL5
device(conf-ipacl-ext)# seq 5 deny tcp host 10.24.26.145 any eq 23
device(conf-ipacl-ext)# seq 7 deny tcp any any eq 80
device(conf-ipacl-ext)# seq 10 deny udp any any range 10 25
device(conf-ipacl-ext)# seq 15 permit tcp any any
```
The following example creates an IPv4 extended ACL, defines rules in the ACL, and applies it as a receive-path ACL.

device(config)# ip access-list extended ipv4-receive-acl-example device(conf-ipacl-ext)# hard-drop tcp host 10.0.0.1 any count device(conf-ipacl-ext)# hard-drop udp any host 20.0.0.1 count device(conf-ipacl-ext)# permit tcp host 10.0.0.2 any eq telnet count device(conf-ipacl-ext)# permit tcp host 10.0.0.2 any eq bgp count device(conf-ipacl-ext)# hard-drop tcp host 10.0.0.3 host 224.0.0.1 count device(conf-ipacl-ext)# exit device(config)# ip receive access-group ipv4-receive-acl-example

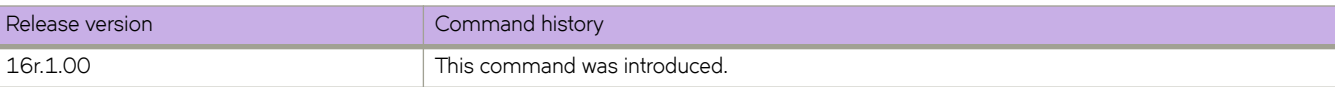

# **seq (rules in IPv4 extended bACLs)**

Inserts filtering rules in IPv4 extended ACLs crafted as IP broadcast ACLs (bACLs).

### **Syntax**

**seq** *seq-value* { **permit** | **deny** } *ip-protocol* { *S\_IPaddress mask* | **host** *S\_IPaddress* | **any** } [ *source-operator* [ *S\_portnumbers* ] ] { *D\_IPaddress mask* | **host** *D\_IPaddress* | **any** } [ **dscp** *DSCPvalue* ] [ *destination-operator* [ *D\_portnumbers* ] ] [ *KAæflmg* ] [ **vlan** *vlanID* ] [ **count** ]

### **no seq** *seq-value*

- { **permit** | **deny** } *ip-protocol* { *S\_IPaddress mask* | **host** *S\_IPaddress* | **any** } [ *source-operator* [ *S\_port-numbers* ] ] { *D\_IPaddress mask* | **host** *D\_IPaddress* | **any** } [ **dscp** *DSCPvalue* ] [ *destination-operator* [ *D\_port-numbers* ] ] [ *KAæ flmg* ] [ **count** ] [ **vlan** *vlanID* ]
- **no** { **permit** | **deny** } *ip-protocol* { *S\_IPaddress mask* | **host** *S\_IPaddress* | **any** } [ *source-operator* [ *S\_port-numbers* ] ] { *D\_IPaddress mask* | **host** *D\_IPaddress* | **any** } [ **dscp** *DSCPvalue* ] [ *destination-operator* [ *D\_port-numbers* ] ] [ *KAæ flmg* ] [ **vlan** *vlanID* ] [ **count** ]

### **Parameters**

### **seq**

(Optional) Enables you to assign a sequence number to the rule. If you do not specify **seq** *seq-value*, the rule is added at the end of the list.

```
seq-value
```
Valid values range from 1 through 65535.

### **permit**

Specifies rules to permit traffic.

### **deny**

Specifies rules to deny traffic.

### **hard-drop**

For bACLs, equivalent to deny.

### *ip-protocol*

Indicates the type of IP packet you are filtering. The options are as follows:

### *<0-255>*

Protocol number custom value from 0 through 255.

### **icmp**

Internet Control Message Protocol

### **ip**

Any IP protocol

### **tcp**

(Supported only if the containing ACL is applied to incoming traffic) Transmission Control Protocol

### **udp**

User Datagram Protocol

#### *S\_IPaddress*

Specifies a source address for which you want to filter the subnet.

### *mask*

Defines a mask, whose effect is to specify a subnet that includes the source address that you specified. For options to specify the mask, see the Usage Guidelines.

#### **host**

Specifies a source address.

### *S\_IPaddress*

The source address.

### **any**

Specifies all source addresses.

### *source-operator* and *destination-operator*

If you specified tcp or udp *ip-protocol*, the following optional operators are available:

### **eq**

The policy applies to the TCP or UDP port name or number you enter after **eq**.

#### **gt**

The policy applies to TCP or UDP port numbers equal to or greater than the port number or the numeric equivalent of the port name you enter after **gt**.

### **lt**

The policy applies to TCP or UDP port numbers that are equal to or less than the port number or the numeric equivalent of the port name you enter after **lt**.

#### **neq**

The policy applies to all TCP or UDP port numbers except the port number or port name you enter after **neq**.

#### **range**

The policy applies to all TCP or UDP port numbers that are between the first TCP or UDP port name or number and the second one you enter following the **range** keyword. The range includes the port names or numbers you enter. For example, to apply the policy to all ports between and including 23 (Telnet) and 53 (DNS), enter the following: range 23 53 (two values separated by a space). The first port number in the range must be lower than the last number in the range.

### *S\_port-numbers* and *D\_port\_numbers*

(Valid only when *ip-protocol* is UDP or TCP) Specifies one or more source or destination port numbers.

### *D\_IPaddress*

Specifies a destination address for which you want to filter the sub-net.

#### *mask*

Defines a mask, whose effect is to specify a subnet that includes the destination address that you specified. For options to specify the mask, see the Usage Guidelines.

### **host**

Specifies a destination address.

### *D\_IPaddress*

The destination address.

### **any**

Specifies all destination addresses.

#### **dscp**

Matches *DSCPvalue* against the DSCP value of the packet.

#### *DSCPvalue*

From 0 through 63.

### **dscp-force**

(In permit rules, for incoming routed packets) Forces the outgoing DSCP value of packets that match the filter.

#### **drop-precedence-force** *dp-value*

(Currently not supported) (In **permit** rules for incoming traffic) Sets the force drop precedence by the specified value.

### **vlan** *vlanID*

Specifies a VLAN interface to which the ACL is bound.

### *KAæflmg-*

If you specify *tcp ip-protocol*, one or more of the following flags are available:

#### **ack**

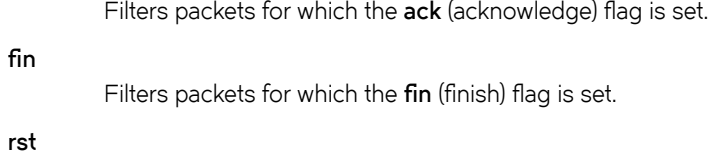

Filters packets for which the rst (reset) flag is set.

#### **sync**

Filters packets for which the syn (synchronize) flag is set.

#### **urg**

Filters packets for which the urg (urgent) flag is set.

#### **push**

Filters packets for which the psh (push) flag is set.

#### **count**

Enables statistics for the rule.

### **log**

Not supported for bACLs.

### **mirror**

Not supported for bACLs.

### copy-sflow

Not supported for bACLs.

### **Modes**

ACL configuration mode

### **Usage Guidelines**

This topic describes filtering rules in an extended IPv4 ACL intended for use as an IP broadcast ACL (bACL).

The order of the rules in an ACL is critical, as the first matching rule stops further processing. When creating rules, specifying sequence values determines the order of rule processing. If you do not specify a sequence value, the rule is added to the end of the list.

You can specify a mask in either of the following ways:

- Wildcard mask format—for example, 0.0.0.255. The advantage of this format is that it enables you mask any bit, for example by specifying 0.255.0.255.
- Classless Interdomain Routing (CIDR) format—in which you specify the number of bits of the prefix. For example, appending /24 to an IPv4 address is equivalent to specifying 0.0.0.255 as wildcard mask format.

To delete a rule from an ACL, do the relevant of the following:

- If you know the rule number, enter **no seq** *seq-value*.
- If you do not know the rule number, type **no** followed by the full syntax without **seq** *seq-value*.

### **Examples**

The following example creates an IPv4 extended bACL, defines rules for it, and applies the bACL to an interface.

```
device# configure
device(config)# ip access-list extended bACL_ext_12
device(conf-ipacl-ext)# seq 5 deny tcp host \overline{10.24}.26.145 any eq 23
device(conf-ipacl-ext)# seq 7 deny tcp any any eq 80
device(conf-ipacl-ext)# seq 10 deny udp any any range 10 25
device(conf-ipacl-ext)# seq 15 permit tcp any any
device(conf-ipacl-ext)# exit
device(config)# interface ethernet 2/6
device(conf-if-eth-2/6)# ip subnet-broadcast-acl bACL_ext_12
```
The following example creates an IPv4 extended bACL, defines rules for it, and applies the bACL at device level.

```
device# configure
device(config)# ip access-list extended bACL ext 22
device(conf-ipacl-ext)# seq 5 deny tcp host \overline{10.24}.26.145 any eq 23
device(conf-ipacl-ext)# seq 7 deny tcp any any eq 80
device(conf-ipacl-ext)# seq 10 deny udp any any range 10 25
device(conf-ipacl-ext)# seq 15 permit tcp any any
device(conf-ipacl-ext)# exit
device(config)# ip global-subnet-broadcast-acl bACL_ext_22
```
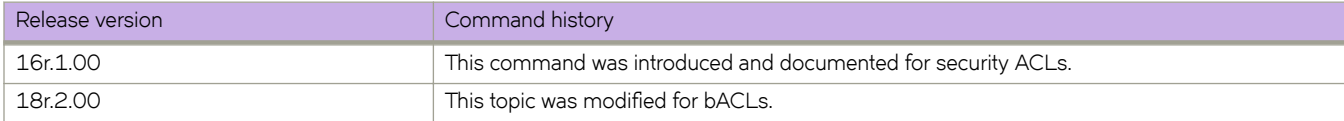

# **seq (rules in IPv4 standard ACLs)**

Inserts filtering rules in IPv4 standard ACLs. Standard ACLs permit or deny traffic according to source address only.

### **Syntax**

**seq** *seq-value* { **permit** | **deny** | **hard-drop** } { *S\_IPaddress mask* | **host** *S\_IPaddress* | **any** } [ **count** ] [ **log** ] [ **cpyæflw** ] **no seq** *seq-value*

{ **permit** | **deny** | **hard-drop** } { *S\_IPaddress mask* | **host** *S\_IPaddress* | **any** } [ **count** ] [ **log** ] [ **cpyæflw** ]

**no** { **permit** | **deny** | **hard-drop** } { *S\_IPaddress mask* | **host** *S\_IPaddress* | **any** } [ **count** ] [ **log** ] [ **cpyæflw** ]

### **Parameters**

### **seq**

(Optional) Enables you to assign a sequence number to the rule. If you do not specify **seq** *seq-value*, the rule is added at the end of the list.

#### *seq-value*

Valid values range from 1 through 65535.

#### **permit**

Specifies rules to permit traffic.

#### **deny**

Specifies rules to deny traffic.

### **hard-drop**

Overrides the trap behavior for control frames. However, **hard-drop** does not override a **permit** for this address in a preceding rule.

### *S\_IPaddress*

Specifies a source address for which you want to filter the subnet.

#### *mask*

Defines a mask, whose effect is to specify a subnet that includes the source address that you specified. For options to specify the mask, see the Usage Guidelines.

### **host**

Specifies a source address.

#### *S\_IPaddress*

The source address.

### **any**

Specifies all source addresses.

### **count**

Enables statistics for the rule.

### **log**

Enables inbound logging for the rule. In addition, the ACL log buffer must be enabled, using the **debug access-list-log buffer** command.

copy-sflow

(For incoming traffic) Sends matching packets to the sFlow collector.

### **Modes**

ACL configuration mode

### **Usage Guidelines**

This command configures rules to permit or drop traffic based on source addresses. You can also enable counters, logging, and sFlow.

The order of the rules in an ACL is critical, as the first matching rule stops further processing. When creating rules, specifying sequence values determines the order of rule processing. If you do not specify a sequence value, the rule is added to the end of the list.

You can specify a mask in either of the following ways:

- Wildcard mask format—for example, 0.0.0.255. The advantage of this format is that it enables you mask any bit, for example by specifying 0.255.0.255.
- Classless Interdomain Routing (CIDR) format—in which you specify the number of bits of the prefix. For example, appending /24 to an IPv4 address is equivalent to specifying 0.0.0.255 as wildcard mask format.

Although in a standard-ACL rule you can specify both log and copy-sflow, only one of the two is processed, as follows:

- In a permit rule, only **copy-sflow** is processed.
- In a deny or hard-drop rule, only **log** is processed.

If you are defining rules for a QoS ACL, be aware of the following considerations for ACLs implemented under flow-based QoS. For details, refer to the *Extreme SLX-OS QoS and Traffic Management Configuration Guide*.

- Do not include the **count** keyword in ACLs intended for flow-based QoS implementation, because such ACLs automatically share a common counter.
- The **deny** keyword functions as a "pass-through": For a match, QoS action defined for that class is not applied.

To delete a rule from an ACL, do the relevant of the following:

- If you know the rule number, enter **no seq** *seq-value*.
- If you do not know the rule number, type **no** and then enter the full syntax without **seq** *seq-value*.

### **Examples**

The following example shows how to create a IPv4 standard ACL, define rules for it, and apply the ACL to an interface:

```
device# configure
device(config)# ip access-list standard stdACL3
device(conf-ipacl-std)# seq 5 permit host 10.20.33.4
device(conf-ipacl-std)# seq 15 deny any
device(conf-ipacl-std)# exit
device(config)# interface ethernet 2/5
device(conf-if-eth-2/5)# ipv4 access-group stdACL3 in
```
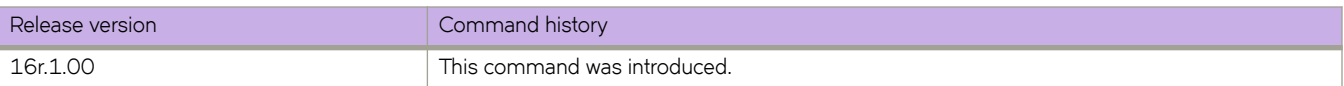

# **seq (rules in IPv6 extended ACLs)**

Inserts filtering rules in IPv6 extended ACLs. IPv6 extended ACLs permit or deny traffic according to source address, as well as other parameters.

## **Syntax**

**seq** *seq-value* { **permit** | **deny** | **hard-drop** } *ip-protocol* { **any** | *S\_IPaddress* **/** *pr~fixå~n* | **host** *S\_IPaddress* } [ *source-operator*  $[$  *S\_port-numbers*  $]$   $[$   $\{$  any  $|$   $D$ <sub>*.</sub>* |Paddress  $/$  *prefix\_len*  $|$  **host**  $D$ <sub>*.</sub>* |Paddress  $]$   $[$   $\{$  *destination-operator*  $[$   $D$ <sub>*\_port-numbers*  $]$   $[$ </sub></sub></sub> [  $dscp$  *DSCPvalue* ] [  $tcp/udp$ -*flags* ] [  $vlan$   $vlan/D$  ] [  $count$  ] [  $log$  ] [  $mirror$  ] [  $copy$ -sflow ]

**no seq** *seq-value*

- $\{$  permit  $|$  deny  $|$  hard-drop  $\}$  *ip-protocol*  $\{$  any  $|$  *S\_IPaddress 1* prefix\_len  $|$  host *S\_IPaddress*  $\}$   $\{$  source-operator  $\{$  *S\_portnumbers* ] ] { **any** | *D\_IPaddress* **/** *pr~fixå~n* | **host** *D\_IPaddress* } [ *destination-operator* [ *D\_port-numbers* ] ] [ **dscp** *DSCPvalue* ] [ *tcp/udp-flags* ] [ **vlan** *vlanID* ] [ **count** ] [ **log** ] [ **mirror** ] [ **copy-sflow** ]
- $\overline{a}$  **no** {  $\overline{p}$   $\overline{p}$ *numbers* ] ] { **any** | *D\_IPaddress* **/** *pr~fixå~n* | **host** *D\_IPaddress* } [ *destination-operator* [ *D\_port-numbers* ] ] [ **dscp** *DSCPvalue* ] ] [ *±cpĊ´|pæflmg* ] [ **vlan** *vlanID* ] [ **count** ] [ **log** ] [ **mirror** ] [ **cpyæflw** ]

## **Parameters**

### **seq**

(Optional) Enables you to assign a sequence number to the rule. If you do not specify **seq** *seq-value*, the rule is added at the end of the list.

*seq-value*

Valid values range from 1 through 65535.

### **permit**

Specifies rules to permit traffic.

### **deny**

Specifies rules to deny traffic.

### **hard-drop**

Overrides the trap behavior for control frames. However, **hard-drop** does not override a **permit** for this address in a preceding rule.

### *ip-protocol*

Indicates the type of IP packet you are filtering. The options are as follows:

### *<0-255>*

Protocol number custom value from 0 through 255.

### **ipv6-icmp**

Internet Control Message Protocol

### **ipv6**

Any IP protocol

### **tcp**

Transmission Control Protocol

### **udp**

User Datagram Protocol

#### **any**

Specifies all source addresses.

### *S\_IPaddress*

Specifies a source address for which you want to filter the subnet. For options to abbreviate the address, see the Usage Guidelines.

### prefix\_len

Indicates how many of the high-order, contiguous bits of the address comprise the IPv6 prefix.

### **host**

Specifies a source address.

### *S\_IPaddress*

The specific address. For options to abbreviate the address, see the Usage Guidelines.

### *source-operator*

If you specified tcp or udp *ip-protocol*, the following optional operators are available:

### **eq**

The policy applies to the TCP or UDP port name or number you enter after **eq**.

### **gt**

The policy applies to TCP or UDP port numbers equal to or greater than the port number or the numeric equivalent of the port name you enter after **gt**.

#### **lt**

The policy applies to TCP or UDP port numbers that are equal to or less than the port number or the numeric equivalent of the port name you enter after **lt**.

#### **neq**

The policy applies to all TCP or UDP port numbers except the port number or port name you enter after **neq**.

#### **range**

The policy applies to all TCP or UDP port numbers that are between the first TCP or UDP port name or number and the second one you enter following the **range** keyword. The range includes the port names or numbers you enter. For example, to apply the policy to all ports between and including 23 (Telnet) and 53 (DNS), enter the following: range 23 53 (two values separated by a space). The first port number in the range must be lower than the last number in the range.

### *S\_port-numbers*

(Valid only when *ip-protocol* is UDP or TCP) Specify one or more port numbers.

#### **any**

Specifies all destination addresses.

### *D\_IPaddress*

Specifies a destination address for which you want to filter the subnet. For options to abbreviate the address, see the Usage Guidelines.

#### prefix\_len

Indicates how many of the high-order, contiguous bits of the address comprise the IPv6 prefix.

### **host**

Specifies a destination address.

#### *D\_IPaddress*

The destination address. For options to abbreviate the address, see the Usage Guidelines.

### *destination-operator*

Specifies one of the following destination operators:

#### **eq**

The policy applies to the TCP or UDP port name or number you enter after **eq**.

#### **gt**

The policy applies to TCP or UDP port numbers equal to or greater than the port number or the numeric equivalent of the port name you enter after **gt**.

### **lt**

The policy applies to TCP or UDP port numbers that are equal to or less than the port number or the numeric equivalent of the port name you enter after **lt**.

#### **neq**

The policy applies to all TCP or UDP port numbers except the port number or port name you enter after **neq**.

#### **range**

The policy applies to all TCP or UDP port numbers that are between the first TCP or UDP port name or number and the second one you enter following the **range** keyword. The range includes the port names or numbers you enter. For example, to apply the policy to all ports between and including 23 (Telnet) and 53 (DNS), enter the following: range 23 53. The first port number in the range must be lower than the last number in the range.

#### *D\_port\_numbers*

(Valid only when *ip-protocol* is UDP or TCP) Specify one or more destination port numbers.

### **dscp**

Matches *DSCPvalue* against the DSCP value of the packet.

*DSCPvalue*

From 0 through 63.

### **dscp-force**

(In **permit** rules, for routed packets) Forces the outgoing DSCP value of packets that match the filter.

### **drop-precedence-force** *dp-value*

(Currently not supported) (In **permit** rules) Sets the force drop precedence by the specified value.

### **vlan** *vlanID*

Specifies a VLAN interface to which the ACL is bound.

### $tcp/udp$ -flags

If you specify tcp or udp *ip-protocol*, one or more of the following flags are available:

### **ack**

Filters packets for which the **ack** (acknowledge) flag is set.

### **fin**

Filters packets for which the fin (finish) flag is set.

#### **rst**

Filters packets for which the **rst** (reset) flag is set.

#### **sync**

Filters packets for which the syn (synchronize) flag is set.

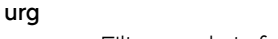

Filters packets for which the urg (urgent) flag is set.

### **push**

Filters packets for which the psh (push) flag is set.

### **count**

Enables statistics for the rule.

### **log**

Enables inbound logging for the rule. In addition, the ACL log buffer must be enabled, using the **debug access-list-log buffer** command.

### **mirror**

(Supported for rules in ACLs applied on physical interfaces to inbound traffic. Not supported for PBR, rACLs, or ACL-RL.) Mirrors packets matching the rule.

### copy-sflow

Sends matching inbound packets to the sFlow collector.

### **Modes**

ACL configuration mode

### **Usage Guidelines**

IPv6 filtering by destination address is supported only under the following TCAM profiles:

- openflow-optimized-3
- npb

An IPv6 ACL can only be applied to incoming traffic.

The order of the rules in an ACL is critical, as the first matching rule stops further processing. When creating rules, specifying sequence values determines the order of rule processing. If you do not specify a sequence value, the rule is added to the end of the list.

You can abbreviate an IPv6 address by using one or more of the following rules:

- Remove one or more leading zeros from one or more groups of hexadecimal digits; this is usually done to either all or none of the leading zeros. (For example, convert the group 0042 to 42.)
- Omit consecutive sections of zeros, using a double colon (::) to denote the omitted sections. The double colon may only be used once in any given address, as the address would be indeterminate if the double colon were used multiple times. A double colon may not be used to denote an omitted single section of zeros. (For example, 2001:db8::1:2 is valid, but 2001:db8::1::2 or 2001:db8::1:1:1:1:1 are not permitted.)

Although in an extended-ACL rule you can specify mirror, log, and copy-sflow, only one of the three is processed, as follows:

- In a permit rule, the order of precedence is **mirror** > **copy-sflow** >  $log$ .
- In a deny or hard-drop rule, the order of precedence is  $log$  > copy-sflow > mirror.

To delete a rule from an ACL, do the relevant of the following:

- If you know the rule number, enter **no seq** *seq-value*.
- If you do not know the rule number, type **no** followed by the full syntax except for **seq** *seq-value*.

# **Examples**

The following example creates an IPv6 extended ACL, defines a rule for it, and applies the ACL to an interface.

```
device# configure
device(config)# ipv6 access-list extended ip acl 1
device(conf-ip6acl-ext)# seq 10 deny ipv6 2001:2002:1234:1::/64 2001:1001:1234:1::/64 count
device(conf-ip6acl-ext)# exit
device(config)# interface ethernet 2/5
device(conf-if-eth-2/5)# ipv6 access-group ip_acl_1 in
```
The following example creates an IPv6 extended ACL, defines rules in the ACL, and applies it as a receive-path ACL (rACL).

```
device(config)# ipv6 access-list extended ipv6-receive-acl-example
device(conf-ip6acl-ext)# hard-drop tcp host 10::1 any count 
device(conf-ip6acl-ext)# hard-drop udp any host 20::1 count 
device(conf-ip6acl-ext)# permit tcp host 10::2 any eq telnet count 
device(conf-ip6acl-ext)# permit tcp host 10::2 any eq bgp count 
device(conf-ip6acl-ext)# hard-drop tcp host 10::3 host ff02::1 count
device(conf-ip6acl-ext)# exit
device(config)# ipv6 receive access-group ipv6-receive-acl-example
```
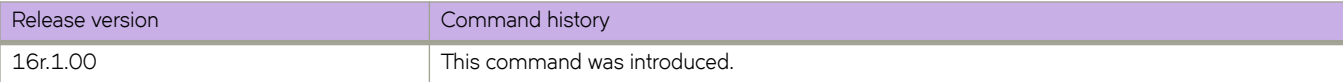

# **seq (rules in IPv6 standard ACLs)**

Inserts filtering rules in IPv6 standard ACLs. Standard ACLs permit or deny traffic according to source address only.

## **Syntax**

 $\mathsf{seq} \text{ }$ *seq-value* {  $\mathsf{deny}$  |  $\mathsf{permit}$  |  $\mathsf{hard}\text{-}$ drop } {  $\mathsf{any}$  |  $\mathsf{A:B:C:D:E:F:H:I}$  /  $\mathsf{prefix\_len}$  |  $\mathsf{host} \subseteq \mathsf{Product}$  $S$ }  $[$   $\mathsf{count} \mid [$   $\mathsf{log} \mid [$   $\mathsf{copy}\text{-}$ **flw** ]

**no seq** *seq-value*

- $\{$  deny | permit | hard-drop  $\}$  { any | A:B:C:D:E:F:H:I / prefix\_len | host *SIP\_address* | *SIP\_addressmask* } [ count ] [ log ] [ copy**flw** ]
- $\ln 6$  { deny | permit | hard-drop } { any | A:B:C:D:E:F:H:I / prefix\_len | host *SIP\_address* | *SIP\_addressmask* } [ count ] [ log ] [ copy-sflow ]

### **Parameters**

### **seq**

(Optional) Enables you to assign a sequence number to the rule. If you do not specify **seq** *seq-value*, the rule is added at the end of the list.

*seq-value*

Valid values range from 1 through 65535.

### **permit**

Specifies rules to permit traffic.

### **deny**

Specifies rules to deny traffic.

### **hard-drop**

Overrides the trap behavior for control frames. However, **hard-drop** does not override a **permit** for this address in a preceding rule.

### **any**

Specifies all source addresses.

### *S\_IPaddress*

Specify a source address for which you want to filter the subnet. For options to abbreviate the address, see the Usage Guidelines.

*prefix* len

Indicates how many of the high-order, contiguous bits of the address comprise the IPv6 prefix.

### **host**

Specifies a source address.

### *SIP\_address*

The source address. For options to abbreviate the address, see the Usage Guidelines.

### **count**

Enables statistics for the rule.

### **log**

Enables inbound logging for the rule. In addition, the ACL log buffer must be enabled, using the **debug access-list-log buffer** command.

#### copy-sflow

Sends inbound matching packets to the sFlow collector.

### **Modes**

ACL configuration mode

### **Usage Guidelines**

This command configures rules to permit or drop traffic based on source addresses. You can also enable counters and either logging or sFlow collection.

The order of the rules in an ACL is critical, as the first matching rule stops further processing. When creating rules, specifying sequence values determines the order of rule processing. If you do not specify a sequence value, the rule is added to the end of the list.

An IPv6 ACL can only be applied to incoming traffic.

You can abbreviate an IPv6 address by using one or more of the following rules:

- Remove one or more leading zeros from one or more groups of hexadecimal digits; this is usually done to either all or none of the leading zeros. (For example, convert the group 0042 to 42.)
- Omit consecutive sections of zeros, using a double colon (::) to denote the omitted sections. The double colon may only be used once in any given address, as the address would be indeterminate if the double colon were used multiple times. A double colon may not be used to denote an omitted single section of zeros. (For example, 2001:db8::1:2 is valid, but 2001:db8::1::2 or 2001:db8::1:1:1:1:1 are not permitted.)

Although in a standard-ACL rule you can specify both log and copy-sflow, only one of the two is processed, as follows:

- In a permit rule, only **copy-sflow** is processed.
- In a deny or hard-drop rule, only **log** is processed.

To delete a rule from an ACL, do the relevant of the following:

- If you know the rule number, enter **no seq** *seq-value*.
- If you do not know the rule number, type **no** and then enter the full syntax without *seq-value*.

### **Examples**

The following example shows how to create an IPv6 standard ACL and define rules for it.

```
device# configure terminal
device(config)# ipv6 access-list standard ipv6-std-acl
device(conf-ip6acl-std)# seq 10 permit host 0:1::1
device(conf-ip6acl-std)# seq 20 deny 0:2::/64
device(conf-ip6acl-std)# seq 30 hard-drop any count
```
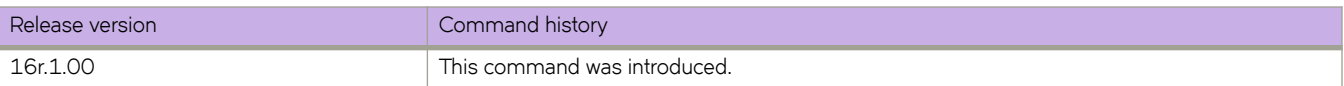

# **seq (rules in MAC extended ACLs)**

Inserts filtering rules in Layer 2 (MAC) extended access control lists (ACLs).

# **Syntax**

- [ **seq** *seq-value* ] **permit** { **any** | *SMAC-address mask* | **host** *SMAC-address* } { **any** | **host** *DMAC-address* | *DMAC-address mask* } [ **vlan** { **any** | *vlanID* } ] [ *custom-EtherType* | **arp** [ **arp-guard** ] | **cfm** | **ipv4** | **ipv6** | **mpls** ] [ **pcp** *pcp-match-value* ] [  $pcp$ -force  $out$ - $pcp$ -value ] [count ] [  $log$  ] [  $mirror$  ] [  $copy$ -sflow ]
- [ **seq** *seq-value* ] **permit** { **any** | *SMAC-address mask* | **host** *SMAC-address* } { **any** | **host** *DMAC-address* | *DMAC-address mask* } [ **vlan-tag-format** { **untagged vlan** *vlan-id* | **single-tagged vlan** { **any** | *vlan-id* [ *vlan-id-mask* ] } | **double-tagged outer-vlan** { **any** | *vlan-id* [ *vlan-id-mask* ] } **inner-vlan** { **any** | *vlan-id* [ *vlan-id-mask* ] } ] [ *custom-EtherType* | **arp** [ **arpguard** ] | **cfm** | **ipv4** | **ipv6** | **mpls** ] [ **pcp** *pcp-match-value* ] [ **pcp-force** *out-pcp-value* ] [**count** ] [ **log** ] [ **mirror** ] [ **cpyæ flw** ]
- [ **seq** *seq-value* ] { **deny** | **hard-drop** } { **any** | *SMAC-address mask* | **host** *SMAC-address* } { **any** | **host** *DMAC-address* | *DMAC-address mask* } [ **vlan** { **any** | *vlanID* } ] [ *custom-EtherType* | **arp** [ **arp-guard** ] | **cfm** | **ipv4** | **ipv6** | **mpls** ] [ **pcp** *pcpmatch-value* ] [ **count** ] [ **log** ] [ **mirror** ] [ **cpyæflw** ]
- [ **seq** *seq-value* ] { **deny** | **hard-drop** } { **any** | *SMAC-address mask* | **host** *SMAC-address* } { **any** | **host** *DMAC-address* | *DMAC-address mask* } [ **vlan-tag-format** { **untagged vlan** *vlan-id* | **single-tagged vlan** { **any** | *vlan-id* [ *vlan-id-mask* ] } | **double-tagged outer-vlan** { **any** | *vlan-id* [ *vlan-id-mask* ] } **inner-vlan** { **any** | *vlan-id* [ *vlan-id-mask* ] } ] [ *custom-EtherType* | **arp** [ **arp-guard** ] | **cfm** | **ipv4** | **ipv6** | **mpls** ] [ **pcp** *pcp-match-value* ] [ **count** ] [ **log** ] [ **mirror** ] [ **cpyæflw** ]

**no seq** *seq-value*

- **no permit** { **any** | *SMAC-address mask* | **host** *SMAC-address* } { **any** | **host** *DMAC-address* | *DMAC-address mask* } [ **vlan** { **any** | *vlanID* } ] [ *custom-EtherType* | **arp** [ **arp-guard** ] | **cfm** | **ipv4** | **ipv6** | **mpls** ] [ **pcp** *pcp-match-value* ] [ **pcp-force** *outpcp-value* ] [**count** ] [ **log** ] [ **mirror** ] [ **cpyæflw** ]
- **no permit** { **any** | *SMAC-address mask* | **host** *SMAC-address* } { **any** | **host** *DMAC-address* | *DMAC-address mask* } [ **vlantag-format** { **untagged vlan** *vlan-id* | **single-tagged vlan** { **any** | *vlan-id* [ *vlan-id-mask* ] } | **double-tagged outer-vlan** { **any** | *vlan-id* [ *vlan-id-mask* ] } **inner-vlan** { **any** | *vlan-id* [ *vlan-id-mask* ] } ] [ *custom-EtherType* | **arp** [ **arp-guard** ] | **cfm** | **ipv4** | **ipv6** | **mpls** ] [ **pcp** *pcp-match-value* ] [ **pcp-force** *out-pcp-value* ] [**count** ] [ **log** ] [ **mirror** ] [ **cpyæflw** ]
- **no** { **deny** | **hard-drop** } { **any** | *SMAC-address mask* | **host** *SMAC-address* } { **any** | **host** *DMAC-address* | *DMAC-address mask* } [ **vlan** { **any** | *vlanID* } ] [ *custom-EtherType* | **arp** [ **arp-guard** ] | **cfm** | **ipv4** | **ipv6** | **mpls** ] [ **pcp** *pcp-match-value* ]  $[$  count  $]$   $[$   $log$   $]$   $[$  mirror  $]$   $[$  copy-sflow  $]$
- **no** { **deny** | **hard-drop** } { **any** | *SMAC-address mask* | **host** *SMAC-address* } { **any** | **host** *DMAC-address* | *DMAC-address mask* } [ **vlan-tag-format** { **untagged vlan** *vlan-id* | **single-tagged vlan** { **any** | *vlan-id* [ *vlan-id-mask* ] } | **double-tagged outer-vlan** { **any** | *vlan-id* [ *vlan-id-mask* ] } **inner-vlan** { **any** | *vlan-id* [ *vlan-id-mask* ] } ] [ *custom-EtherType* | **arp** [ **arpguard** ] | **cfm** | **ipv4** | **ipv6** | **mpls** ] [ **pcp** *pcp-match-value* ] [ **count** ] [ **log** ] [ **mirror** ] [ **cpyæflw** ]

## **Parameters**

### **seq**

(Optional) Enables you to assign a sequence number to the rule. If you do not specify **seq** *seq-value*, the rule is added at the end of the list.

*seq-value*

Valid values range from 1 through 65535.

### **permit**

Specifies rules to permit traffic.

### **deny**

Specifies rules to deny traffic.

### **hard-drop**

Specifies rules to deny traffic.

#### **any**

Specifies any source MAC addresses.

### *SMAC-address*

Specifies a source MAC address and a comparison mask.

#### *mask*

Specifies the mask using Fs and zeros. For example, to match on the first two bytes of the address aabb.ccdd.eeff, use the mask ffff.0000.0000. In this case, the clause matches all MAC addresses that contain "aabb" as the first two bytes and any values in the remaining bytes.

### **host** *SMAC-address*

Specifies a source MAC address. Use the format HHHH.HHHH.HHHH.

### **any**

Specifies any destination MAC addresses.

### *DMAC-address*

Specifies a destination MAC address and a comparison mask.

### *mask*

Specifies the mask using Fs and zeros. For example, to match on the first two bytes of the address aabb.ccdd.eeff. use the mask ffff.0000.0000. In this case, the clause matches all MAC addresses that contain "aabb" as the first two bytes and any values in the remaining bytes.

#### **host** *DMAC-address*

Specifies a destination MAC address. Use the format HHHH.HHHH.HHHHH.

### **vlan**

Specifies VLANs to which the ACL is bound.

#### **any**

Specifies any VLAN.

### *vlanID*

Specifies a VLAN.

### **vlan-tag-format**

Specifies untagged, single-tagged, or double-tagged VLAN traffic.

### **untagged**

Specifies traffic with no VLAN tag.

### **vlan**

Specifies a VLAN or any VLAN.

### **any**

Specifies any VLAN.

#### *vlanID*

Specifies a VLAN or range of VLANs.

### **single-tagged**

Specifies traffic with a single VLAN, a range of VLANs, or any VLAN.

### **vlan**

Specifies a VLAN or any VLAN.

#### **any**

Specifies any VLAN.

### *vlanID* [ *vlan-id-mask* ]

Specifies a VLAN or range of VLANs. Optionally, you can use a 12-bit hex value to specify a range of VLANs. For example, 0x0FFF specifies all VLANs for which the last 8 bits are 0.

### **double-tagged**

Specifies traffic with both an outer and an inner VLAN, a range of such VLANs, or any such VLAN.

### **outer-vlan**

Specifies an outer VLAN, a range of outer VLANs, or any outer VLAN.

#### **any**

Specifies any outer VLAN.

### *vlanID* [ *vlan-id-mask* ]

Specifies a outer VLAN or range of VLANs. Optionally, you can use a 12-bit hex value to specify a range of VLANs. For example, 0x0FFF specifies all VLANs for which the last 8 bits are 0.

### **inner-vlan-id**

Specifies inner VLANs.

### **any**

Specifies any inner VLAN.

### *vlanID* [ *vlan-id-mask* ]

Specifies an inner VLAN or range of VLANs. Optionally, you can use a 12-bit hex value to specify a range of VLANs. For example, 0x0FFF specifies all VLANs for which the last 8 bits are 0.

### *custom-EtherType*

Specifies a custom EtherType value for which to set the permit or deny conditions. Valid values range from 1536 through 65535.

#### **arp**

Specifies to permit or deny the ARP protocol (0x0806).

### **arp-guard**

Enables ARP Guard.

### **cfm**

Specifies to permit or deny the CFM protocol (0x8902).

### **ipv4**

Specifies to permit or deny the IPv4 protocol (0x0800).

### **ipv6**

Specifies to permit or deny the IPv6 protocol (0x86dd).

#### **mpls**

Specifies to permit or deny the MPLS protocol (0x8847).

### **pcp** *pcp-match-value*

Filters by PCP priority value. Permitted values are 0 through 7.

### **pcp-force** *out-pcp-value*

(In permit rules applied to incoming traffic) Modifies the PCP priority value to the specified value. Permitted values are 0 through 7.

### **drop-precedence-force** *dp-value*

(Currently not supported) (In permit rules applied to incoming traffic) Sets the force drop precedence by the specified value. Permitted values are 0 through 2.

#### **count**

Enables statistics for the rule.

### **log**

Enables inbound logging for the rule. In addition, the ACL log buffer must be enabled, using the **debug access-list-log buffer** command.

#### **mirror**

(Supported for rules in ACLs applied on physical interfaces to inbound traffic) Mirrors packets matching the rule.

#### copy-sflow

(Supported for incoming traffic) Sends matching packets to the sFlow collector.

### **Modes**

ACL configuration mode

### **Usage Guidelines**

This command configures rules to permit or drop traffic based on source and destination MAC addresses and protocol type. You can also enable counters, logging, mirroring , and sending packets to the sFlow collector per rule.

The order of the rules in an ACL is critical, as the first matching rule stops further processing. When creating rules, specifying sequence values determines the order of rule processing. If you do not specify a sequence value, the rule is added to the end of the list.

The **hard-drop** keyword is equivalent to the **deny** keyword.

Although in an extended-ACL rule you can specify mirror, log, and copy-sflow, only one of the three is processed, as follows:

- In a permit rule, the order of precedence is **mirror** > **copy-sflow** >  $log$ .
- In a deny or hard-drop rule, the order of precedence is  $log$  >  $copy\text{-}\text{flow}$  > mirror.

The following guidelines apply to rules that contain one of the **vlan-tag-format** options:

- Fully supported only on the layer2-optimized-1 TCAM profile.
- Supported only when an ACL containing such rules is applied to physical or port-channel interfaces for ingress traffic. Ignored for ACLs applied to egress traffic and for ACLs applied to VLANs.
- The **double-tagged** option is supported only for VPLS VLANs. The **untagged** and the **single-tagged** options are supported for all VLANs.

• An implicit LACP BPDU **permit** rule precedes the implicit **deny** rule. But to avoid port-channel interface flap for VPLS endpoints over dynamic LAGs, make sure that the LACP BPDUs do not match any of the configured deny rules.

Support for the **pcp** and **pcp-force** keywords varies with TCAM profile, as shown in the following table:

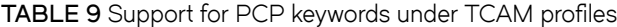

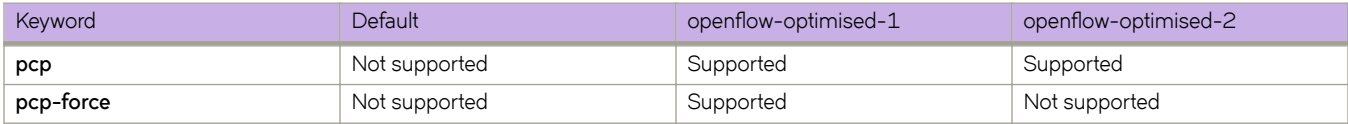

To enable ARP Guard on an interface, you create and apply a MAC extended ACL with rules that contain the **arp** and **arp-guard** keywords. See an example below.

To delete a rule from an ACL, do the relevant of the following:

- If you know the rule number, enter **no seq** *seq-value*.
- If you do not know the rule number, type **no** and then enter the full syntax without *seq-value*.

### **Examples**

The following example creates a rule in a MAC extended ACL to deny IPv4 traffic from the source MAC address 0022.3333.4444 to the destination MAC address 0022.3333.5555 and enable packet counting.

```
device# configure terminal
device(config)# mac access-list extended ACL1
device(conf-macl-ext)# seq 100 deny 0022.3333.4444 0022.3333.5555 ipv4 count
```
The following example creates rule in a MAC extended ACL to filter permit traffic by VLAN tag types and enable packet counting.

```
device# configure terminal
device(config)# mac access-list extended ACL1
device(conf-macl-ext)# permit host 0001.0001.0001 any vlan-tag-format untagged vlan 100 count
device(conf-macl-ext)# permit host 0002.0002.0002 any vlan-tag-format single-tagged vlan 200 count
device(conf-macl-ext)# permit host 0003.0003.0003 any vlan-tag-format double-tagged outer-vlan 300 
inner-vlan-id 400 count
device(conf-macl-ext)# permit host 0001.0001.0004 any vlan-tag-format untagged vlan 100 0x0fff count
device(conf-macl-ext)# permit host 0003.0003.0005 any vlan-tag-format double-tagged outer-vlan 300 
0xfff inner-vlan-id 400 0x0fff count
device(conf-macl-ext)# permit host 0003.0003.0006 any vlan-tag-format double-tagged outer-vlan any 
inner-vlan-id any count
```
The following example creates an MAC extended ACL with rules that enable ARP Guard and then applies it to the relevant interface.

```
device# configure terminal
device(config)# mac access-list extended arp_guard_enable_1
device(conf-macl-ext)# permit host 0014.2211.1111 any vlan 100 arp arp-guard
device(conf-macl-ext)# permit host 0014.2211.1112 any vlan 101 arp arp-guard
device(conf-macl-ext)# deny any any arp
device(conf-macl-ext)# permit any any
device(conf-macl-ext)# exit
device(conf)# interface ethernet 1/2
device(conf-if-eth-1/2)# switchport
device(conf-if-eth-1/2)# mac access-group arp guard enable 1 in
```
The following example deletes a rule from a MAC extended ACL.

```
device# configure terminal
device(config)# mac access-list extended ACL1
device(conf-macl-ext)# no seq 100
```
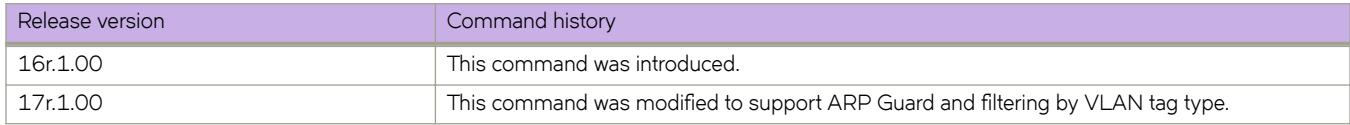

# **seq (rules in MAC standard ACLs)**

Inserts filtering rules in Layer 2 (MAC) standard ACLs. Standard ACLs permit or deny traffic according to source address only.

## **Syntax**

**seq** *seq-value* { **deny** | **permit** | **hard-drop** } { **any** | *SMAC\_address mask* | **host** *SMAC\_address* } [**count** ] [ **log** ] [ **cpyæflw** ] **no seq** *seq-value*

{ **deny** | **permit** | **hard-drop** } { **any** | *SMAC\_address mask* | **host** *SMAC\_address* } [**count** ] [ **log** ] [ **cpyæflw** ]

**no seq** { **deny** | **permit** | **hard-drop** } { **any** | *SMAC\_address mask* | **host** *SMAC\_address* } [**count** ] [ **log** ] [ **cpyæflw** ]

## **Parameters**

### **seq**

(Optional) Enables you to assign a sequence number to the rule. If you do not specify **seq** *seq-value*, the rule is added at the end of the list.

### *seq-value*

Valid values range from 1 through 65535.

### **permit**

Specifies rules to permit traffic.

### **deny**

Specifies rules to deny traffic.

### **hard-drop**

Specifies rules to deny traffic.

### **any**

Specifies all source MAC addresses.

### *SMAC\_address*

Specifies a source MAC address and a comparison mask.

### *mask*

Specify the mask using F's and zeros. For example, to match on the first two bytes of the address aabb.ccdd.eeff, use the mask ffff.0000.0000. In this case, the clause matches all MAC addresses that contain "aabb" as the first two bytes and any values in the remaining bytes.

### **host**

Specifies a source MAC address.

### *SMAC\_address*

Use the format HHHH.HHHH.HHHH.

### **count**

Enables statistics for the rule.

### **log**

Enables inbound logging for the rule. In addition, the ACL log buffer must be enabled, using the **debug access-list-log buffer** command.

copy-sflow

Sends matching inbound packets to the sFlow collector.

### **Modes**

ACL configuration mode

### **Usage Guidelines**

This command configures rules to permit or drop traffic based on source MAC address. You can also enable counters, logging, and sFlow.

The order of the rules in an ACL is critical, as the first matching rule stops further processing. When creating rules, specifying sequence values determines the order of rule processing. If you do not specify a sequence value, the rule is added to the end of the list.

The **hard-drop** keyword is equivalent to the **deny** keyword.

Although in a standard-ACL rule you can specify both log and copy-sflow, only one of the two is processed, as follows:

- In a permit rule, only **copy-sflow** is processed.
- In a deny or hard-drop rule, only **log** is processed.

To delete a rule from an ACL, do the relevant of the following:

- If you know the rule number, enter **no seq** *seq-value*.
- If you do not know the rule number, type **no** and then enter the full syntax, without **seq** *seq-value*.

### **Examples**

The following command creates statistic-enabled rules in a MAC standard ACL.

```
device# configure terminal
device(config)# mac access-list standard ACL1
device(conf-macl-std)# seq 100 deny host 0022.3333.4444 count 
device(conf-macl-std)# seq 110 permit host 0011.3333.5555 count
```
The following command deletes a rule in a MAC standard ACL, by specifying the **seq** number.

```
device# configure terminal
device(config)# mac access-list standard ACL1
device(conf-macl-std)# no seq 100
```
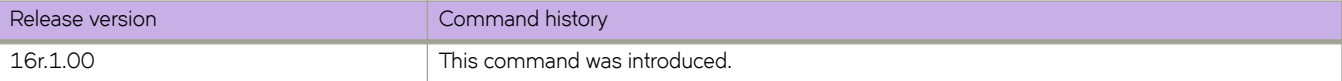

# **service password-encryption**

Enables a global password encryption policy that overrides **username** encryption settings.

### **Syntax**

**service password-encryption**

**no service password-encryption**

## **Command Default**

Global password encryption policy is enabled.

### **Modes**

Global configuration mode

### **Usage Guidelines**

If global password encryption policy is enabled, it overrides **username** encryption settings.

To disable global password encryption policy, enter the **no** form of this command.

Even if global password encryption policy is disabled, the following **username** syntax does encrypt that user's password: **encryption-level 7**.

## **Examples**

The following example enables global password encryption policy.

```
device# configure terminal
device(config)# service password-encryption
```
The following example disables global password encryption policy.

```
device# configure terminal
device(config)# no service password-encryption
```
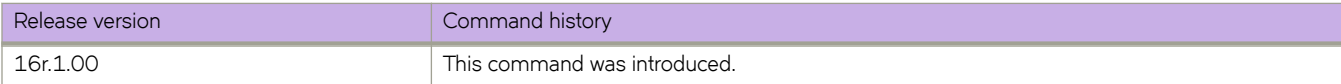

# **service-policy (control plane)**

Binds a policy map as a service policy for receive ACL (RACL) IPv4 and IPv6 inbound traffic to the control plane.

### **Syntax**

**service-policy in** *policy-mapname* **no service-policy in**

# **Command Default**

No service policy is created.

### **Parameters**

*policy-mapname* Name of the policy map.

### **Modes**

Control-plane configuration mode

### **Usage Guidelines**

The policy map must be configured before you can apply it (refer to the description of the **policy-map** command).

The **no** form of this command removes the service-policy map from the control plane.

# **Examples**

The following example applies a policy map as a service policy to the control plane.

```
device# configure terminal
device(config)# control-plane
device(conf-control-plane)# service-policy in policymap1
```
The following example removes a policy map from the control plane.

```
device# configure terminal
device(config)# control-plane
device(conf-control-plane)# no service-policy in
```
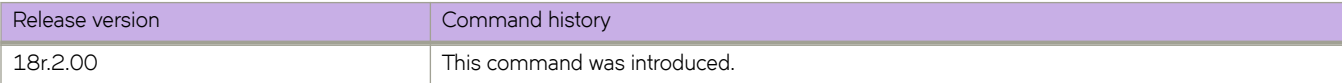

# **service-policy (interface)**

Binds a policy map as a service policy to an interface.

### **Syntax**

**service-policy in** | **out** *policy-mapname* **no service-policy in** | **out**

# **Command Default**

No service policy is created.

## **Parameters**

**in**

Binds policy map to inbound traffic.

**out**

Binds policy map to outbound traffic.

*policy-mapname* Name of the policy map.

### **Modes**

Interface configuration mode

## **Usage Guidelines**

This command applies a policy-map containing a class-map with specific Policer parameters and match critters to a switch interface. The policy map must be configured before you can apply it (refer to the description of the **policy-map** command).

The **no** form of this command removes the service policy.

# **Examples**

To create a service policy for outbound traffic on a specific Ethernet interface:

```
device# configure terminal
device(config)# interface ethernet 2/8
device(conf-if-eth-2/8)# service-policy out policymap1
```
To remove a service policy for outbound traffic from a specific Ethernet interface:

```
device# configure terminal
device(config)# interface ethernet 2/8 
device(conf-if-eth-2/8)# no service-policy out
```
To remove a service-policy for inbound traffic on a specific Ethernet interface:

```
device# configure terminal
device(config)# interface ethernet 2/8
device(conf-if-eth-2/8)# no service-policy in
```
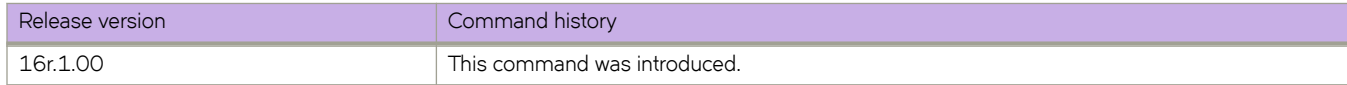

# **session**

Configures an LDP session for the neighbor-based filtering of inbound or outbound FECs, You can also configure an authentication key for the LDP session.

### **Syntax**

session *remote-ip-addr* { **filter-fec-in** | **filter-fec-out** *prefix-list* } | { **key** *string* }

**no session** *remote-ip-addr* { **filter-fec-in** | **filter-fec-out** } | { **key** }

# **Command Default**

None

### **Parameters**

### *remote-ip-addr*

Specifies the IP address of the LDP peer.

#### filter-fec-in

Applies neighbor-based LDP FEC filtering on inbound FECs.

### filter-fec-out

Applies neighbor-based LDP FEC filtering on outbound FECs.

### prefix-list

Specifies the prefix list for the neighbor to which the filter is applied to allow or prevent the advertisement of FECs.

### **key** *string*

Configures an authentication key on the LDP session. The LDP session can be to an adjacent peer (basic discovery) or to the targeted peer (extended discovery).The string variable specifies a text string of up to 80 characters used for authentication between LDP peers. It must be configured on both peers.

### **Modes**

MPLS LDP configuration mode

### **Usage Guidelines**

Use the no form of the command to remove the neighbor-based FEC filtering or authentication key from the LDP session.

# **Examples**

The following example configures LDP to prevent the advertisement of FEC 10.40.40.0/24 through the list-out prefix list and allow all others FECs to neighbor 10.12.12.12.

```
device# configure terminal
device(config)# ip prefix-list list-out deny 10.40.40.0/24
device(config)# ip prefix-list list-out permit 0.0.0.0/0 ge 32
device(config)# router mpls
device(config-router-mpls)# ldp
device(config-router-mpls-ldp)# session 10.12.12.12 filter-fec-out list-out
```
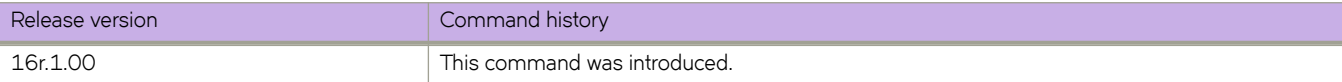

# **set extcommunity**

Sets an extended BGP community attribute in a route-map instance.

### **Syntax**

**set extcommunity** { **rt** *extcommunity value* | **soo** *extcommunity value* } **no set extcommunity**

## **Command Default**

No extended BGP community attribute is set.

### **Parameters**

#### **rt**

Specifies the route target (RT) extended community attribute.

#### **soo**

Specifies the site of origin (SOO) extended community attribute.

#### *extcommunity value*

Specifies the value. The value can be one of the following:

ASN:nn—autonomous-system-number:network-number Autonomous system (AS) number and network number.

IPAddress:nn—ip-address:network-number IP address and network number.

### **Modes**

Route-map configuration mode.

## **Usage Guidelines**

Enter **no set extcommunity** to delete an extended community set statement from the configuration file.

### **Examples**

The following example sets the route target to extended community attribute 1:1 for routes that are permitted by the route map.

```
device# configure terminal
device(config)# route-map extComRmap permit 10
device(config-route-map-sendExtComRmap/permit/10)# set extcommunity rt 1:1
```
The following example sets the site of origin to extended community attribute 2:2 for routes that are permitted by the route map.

```
device# configure terminal
device(config)# ip community-list extended 1 permit 123:2
device(config)# route-map extComRmap permit 10
device(config-route-map-sendExtComRmap/permit/10)# set extcommunity soo 2:2
```
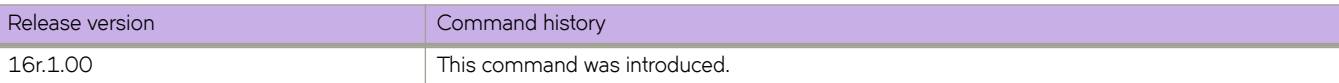

# **set interface**

Specifies an egress interface for a route-map.

### **Syntax**

**set interface** { **ethernet** *slot* **/** *port* | **null0** | **port-channel** *number* } **no set interface** { **ethernet** *slot* **/** *port* | **null0** | **port-channel** *number* }

### **Parameters**

**ethernet** *slot* **/** *port*

Specifies an Ethernet interface. The slot number must be 0 if the switch does not contain slots.

**null0**

Specifies the NullO interface, dropping the packet.

### **port-channel** *number*

Specifies a port-channel interface.

### **Modes**

Route-map configuration mode

### **Usage Guidelines**

**set interface** statements are also under Network Packet Broker (NPB).

**set interface** statements are supported in both types of NPB route-map stanzas—those with **match uda** and those with **match { ip | ipv6 } address acl** statements.

The order of the set statements in a route-map is critical: In general, a match followed by a valid **set interface** statement stops further processing. However a **set interface NULL0** statement is always processed last.

The maximum number of **set interface** statements supported in a stanza is 128.

To delete a **set interface** statement from a route map, enter the no form of this command.

### **Examples**

The following NPB example includes a series of **set interface** commands.

```
device# configure terminal
device(config)# uda access-list uda_01
device(conf-udaacl-ext)# permit 0x00001111 0x0000ffff 0x00002222 0x0000ffff 0x00003333 0x0000ffff 
0x00004444 0x0000ffff count
device(conf-udaacl-ext)# exit
device(config)# route-map rm_UDA_01 permit 1
device(config-route-map-rm UDA 0\overline{1}/\text{permit}/1)# match uda uda 01
device(config-route-map-rm_UDA_01/permit/1)# set interface ethernet 1/5
device(config-route-map-rm_UDA_01/permit/1)# set interface ethernet 1/6
device(config-route-map-rm_UDA_01/permit/1)# set uda interface null0
```
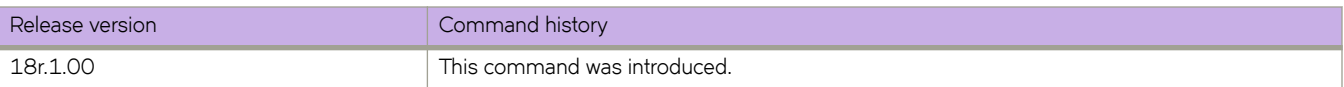
# **set ip dscp**

Configures a Differentiated Services Code Point (DSCP) value for a route-map rule.

### **Syntax**

**set ip dscp** *dscp-value* **no set ip dscp** *dscp-value*

## **Command Default**

A DSCP value is not configured.

### **Parameters**

*dscp-value*

DSCP value. The valid range is from 0 through 63.

### **Modes**

Route-map configuration mode

### **Usage Guidelines**

The no form of the command removes the configuration.

## **Examples**

The following example shows how to set a DSCP value of 23 for rule number 4 under a route map named rm.

```
device# configure terminal
device(config)# route-map rm permit 4
device(config-route-map-rm/permit/4)# set dscp 23
```
# **set ip interface null0**

Drops traffic when the null O statement becomes the active setting as determined by the route-hop selection process for IPv4 policy-based routing.

### **Syntax**

**set ip interface null0**

**no set ip interface null0**

### **Modes**

Route-map configuration mode

### **Usage Guidelines**

If none of the configured next-hops or interfaces are up, this command drops the traffic.

The **no** form of this command removes the configuration.

## **Examples**

The following example configures the next hop as NULLO interface, dropping the packet instead of forwarding it.

```
device(config)# route-map test-route permit 99
device(config-route-map-test-route/permit/99)# set ip interface null0
```
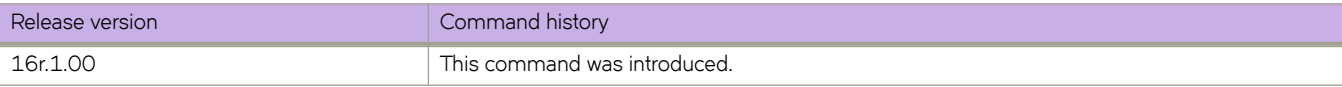

## **set ip mirror**

Configures an IPv4 mirroring destination for a Border Gateway Protocol flow specification (BGP flowspec) route-map rule.

### **Syntax**

**set ip mirror** *ip-address* **no set ip mirror** *ip-address*

## **Command Default**

A mirroring destination is not configured.

### **Parameters**

*ip-address*

Specifies the mirroring destination in IPv4 address format.

### **Modes**

Route-map configuration mode

### **Usage Guidelines**

To mirror to multiple destinations, you can configure multiple mirror destination addresses.

When mirroring is configured under a BGP flowspec rule, mirror destinations are advertised to BGP neighbors but are not installed in the hardware.

The no form of the command removes the configuration.

## **Examples**

The following example shows how to configure two mirroring destination addresses for IPv4 packets for a BGP flowspec sequence number 4 under a route map named rm.

```
device# configure terminal
device(config)# route-map rm permit 4 
device(config-route-map-rm/permit/4)# set ip mirror 10.2.3.4 
device(config-route-map-rm/permit/4)# set ip mirror 10.6.7.8
```
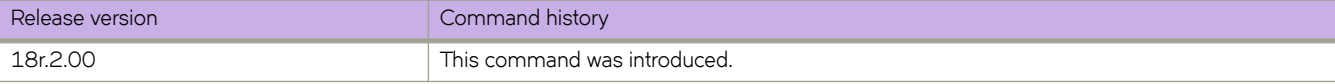

# **set ip next-hop**

Sets the IPv4 address of the redirect next hop in a route-map instance.

### **Syntax**

**set ip next-hop** *ip-address*

**set ip** [ **global** | **vrf** *vrf-name* ] **next-hop** *ip-address*

**no set ip next-hop** *ip-address*

### **Parameters**

#### **global**

Specifies that the specified next-hop address is to be resolved from the global routing table.

#### **vrf** *vrf-name*

Specifies using a VRF routing table to resolve the specified next-hop address.

*ip-address*

Specifies, in IPv4 address format, the next hop to which to route the packet. The next hop need not be directly connected or reachable.

### **Modes**

Route-map configuration mode

### **Usage Guidelines**

The **global** and **vrf** options are not supported for:

- BGP flowspec route maps
- Route maps under the Network Packet Broker (NPB) hardware profile

When a route map applies to BGP flowspec, you can redirect traffic to multiple destinations by configuring multiple set ip nexthop statements in a single route-map instance. However, when the redirect next-hop holder is NLRI, only the first-configured next-hop IP address is advertised.

The no form of this command removes the configuration.

### **Examples**

The following example configures an IPv4 address as the next hop to which traffic that matches a match statement in the route map must be redirected.

```
device(config)# route-map test-route permit 99
device(config-route-map-test-route/permit/99)# set ip next-hop 192.168.3.1
```
The following example configures a Network Packet Broker (NPB) route-map.

```
device# configure terminal
device(config)# route-map rm_ACL_01 permit 1
device(config-route-map-rm_ACL_01/permit/1)# match ip address acl ip_ext_acl_01
device(config-route-map-rm_ACL_01_ACL_01/permit/1)# set ip next-hop 20.20.20.20
device(config-route-map-rm_ACL_01_ACL_01/permit/1)# exit
```
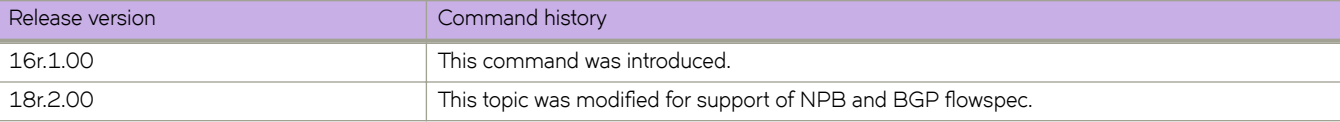

# set ipv6 interface null0

Drops traffic when the null O statement becomes the active setting as determined by the route-hop selection process for IPv6 policy-based routing.

### **Syntax**

**set ipv6 interface null0**

**no set ipv6 interface null0**

### **Modes**

Route-map configuration mode

### **Usage Guidelines**

If none of the configured next-hops or interfaces are up, this command drops the traffic.

The **no** form of this command removes the configuration.

## **Examples**

The following example configures the next hop as NULLO interface to send the traffic to the null interface, thus dropping the packet instead of forwarding it.:

```
device(config)# route-map test-route permit 99
device(config-route-map-test-route/permit/99)# set ipv6 interface null0
```
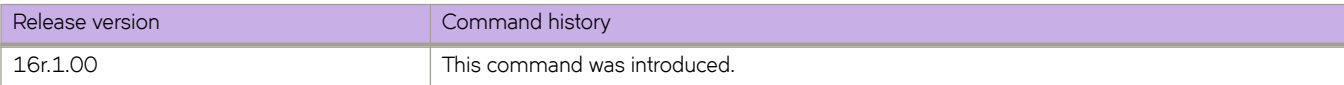

# **set ipv6 next-hop**

Sets the IPv6 address of the next hop in a route-map instance.

### **Syntax**

**set ipv6 next-hop** *AAAA:BBBB:CCCC:DDDD:EEEE:FFFF:GGGG:HHHH* **set ipv6** [ **global** | **vrf** *vrf-name* ] **next-hop** *AAAA:BBBB:CCCC:DDDD:EEEE:FFFF:GGGG:HHHH* **no set ipv6 next-hop** *AAAA:BBBB:CCCC:DDDD:EEEE:FFFF:GGGG:HHHH*

### **Parameters**

*AAAA:BBBB:CCCC:DDDD:EEEE:FFFF:GGGG:HHHH* IPv6 address of the next hop.

**global**

Specifies that the next specified hop address is to be resolved from the global routing table.

**vrf** *vrf-name*

Specifies from which VRF routing table the specified next hop address will be resolved.

**next hop** *AAAA:BBBB:CCCC:DDDD:EEEE:FFFF:GGGG:HHHH* Sets the next hop to which to route the packet. The next hop must be adjacent.

### **Modes**

Route-map configuration mode

### **Usage Guidelines**

The global and vrf options are not supported for route maps under the Network Packet Broker (NPB) hardware profile.

The **no** form of this command removes the configuration.

## **Examples**

The following example configures IPv6 address as the next hop to which the traffic that matches a match statement in the route map must be routed.

```
device(config)# route-map test-route permit 99
device(config-route-map-test-route/permit/99)# set ipv6 next-hop 2001:db8:0:0:0:ff00:42:8329
```
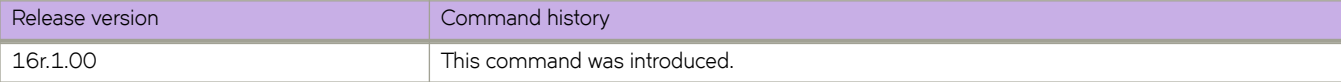

# **set large-community**

Advertises routes with BGP Large Community attributes.

### **Syntax**

**set large-community** { *ADMIN:OPER1:OPER2* } [additive ] **no set large-community**

## **Command Default**

No large community is set.

### **Parameters**

*ADMIN*

A four-octet namespace identifier for a BGP Large-Communities Global Administrator.

*OPER1*

A four-octet operator-defined value for BGP Large-Communities Local Data Part 1.

*OPER2*

A four-octet operator-defined value for BGP Large-Communities Local Data Part 2.

additive

Appends updates to existing attributes. See the Usage Guidelines.

### **Modes**

Route map configuration mode.

### **Usage Guidelines**

The maximum number of BGP Large Community values that can be configured in a route-map instance (per sequence number) is 32.

By default, this command replaces the BGP Large Community in the routes to which it is applied.

Use the **no** form of this command to remove a large-community list.

The following example sets a large-community list in a route-map instance.

```
device# configure terminal
device(config)# route-map myroutes permit 10
device(config-route-map-myroutes/permit/10)# set large-community 64497:1:528
```
The following example sets a large-community list in a route-map instance and appends updates to existing attributes.

```
device# configure terminal
device(config)# route-map myroutes permit 10
device(config-route-map-myroutes/permit/10)# set large-community 64497:1:528 additive
```
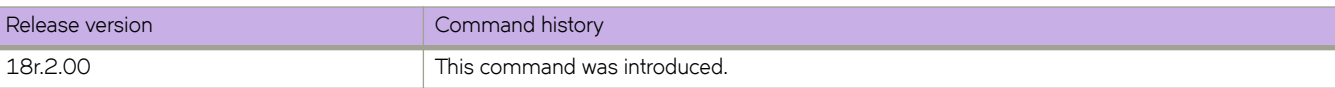

# **set large-community-list delete**

Deletes BGP Large Community attributes specified in the access list from the route update.

### **Syntax**

**set large-community-list** *name* **delete**

**no set large-community-list** *name* **delete**

### **Command Default**

No large community access list is set.

### **Parameters**

*name*

Name of a large community access list. Range is from 1 through 32 ASCII characters.

### **Modes**

Route-map configuration mode

### **Usage Guidelines**

Use the no form of this command to undelete BGP Large Community attributes specified in the access list from the route update.

## **Examples**

The following example sets a community list for deletion in a route-map instance.

```
device# configure terminal
device(config)# route-map myroutes permit 10
device(config-route-map-myroutes/permit/10)# set large-community-list mylargecommunitylist delete
```
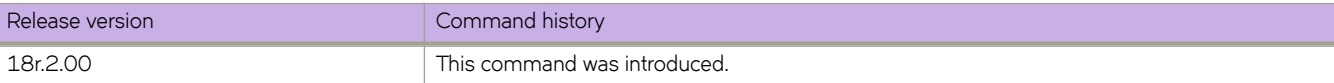

# **set police cir**

Configures a comitted information rate (CIR) value for a Border Gateway Protocol flow specification (BGP flowspec) route-map rule.

### **Syntax**

**set police cir** *cir-value*

**no set police cir**

## **Command Default**

A CIR value is not configured.

### **Parameters**

*cir-value*

CIR value. Valid values are 0 (drop) and from 22000 through 300000000000 bits per second. When the *cir-value* is set to a value in the range from 1 through 21999, matched data traffic is dropped.

### **Modes**

Route-map configuration mode.

### **Usage Guidelines**

The no form of the command removes the configuration.

## **Examples**

The following example shows how to set a CIR value to 1000 for BGP flowspec sequence number 4 under a route map named rm.

```
device# configure terminal
device(config)# route-map rm permit 4
device(config-route-map-rm/permit/4)# set police cir 1000
```
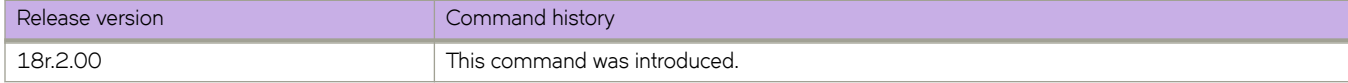

# set sflow

Enables traffic sampling for a Border Gateway Protocol flow specification (BGP flowspec) route-map rule.

### **Syntax**

set sflow **no set flw**

## **Command Default**

Traffic sampling is disabled.

### **Modes**

Route-map configuration mode.

## **Usage Guidelines**

The no form of the command restores the default configuration.

## **Examples**

The following example shows how enable traffic sampling for sequence number 4 under a route map named rm.

```
device# configure terminal
device(config)# route-map rm permit 4
device(config-route-map-rm/permit/4)# set sflow
```
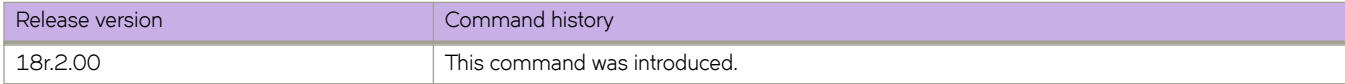

# set traffic-action continue

Sets traffic processing to continue (that is, to apply any subsequent traffic-filtering rules) after matching a route-map rule.

### **Syntax**

set traffic-action continue **no set ±rmfficæmc±in continue**

## **Command Default**

By default, traffic evaluation stops after matching a rule.

### **Modes**

Route-map configuration mode

## **Usage Guidelines**

The set traffic-action continue command sets the traffic action to continue to evaluate traffic against subsequent filtering rules as defined by the ordering procedure. When set traffic-action continue is not configured, traffic evaluation stops after matching a rule.

The no form of the command restores the default configuration; that is, traffic evaluation stops after matching a rule.

## **Examples**

The following example shows how to set the traffic action to **continue** for sequence number 4 in a route map named rm.

```
device# configure terminal
device(config)# route-map rm permit 4
device(config-route-map-rm/permit/4)# set traffic-action continue
```
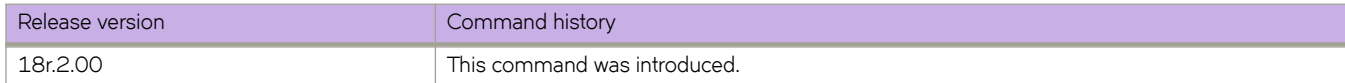

# **set uda interface null0**

In an NPB route-map, drops traffic if this statement becomes the active setting.

### **Syntax**

**set uda interface null0**

**no set uda interface null0**

### **Modes**

Route-map configuration mode

### **Usage Guidelines**

The no form of this command deletes the matching filter from the ACL.

## **Examples**

The following example contains a **set uda interface null0** statement.

```
device# configure terminal
device(config)# uda access-list uda_01
device(conf-udaacl-ext)# permit 0x00001111 0x0000ffff 0x00002222 0x0000ffff 0x00003333 0x0000ffff 
0x00004444 0x0000ffff count
device(conf-udaacl-ext)# exit
device(config)# route-map rm_UDA_01 permit 1
device(config-route-map-rm_UDA_01/permit/1)# match uda uda_01
device(config-route-map-rm_UDA_01/permit/1)# set interface ethernet 1/5
device(config-route-map-rm_UDA_01/permit/1)# set interface ethernet 1/6
device(config-route-map-rm_UDA_01/permit/1)# set uda interface null0
```
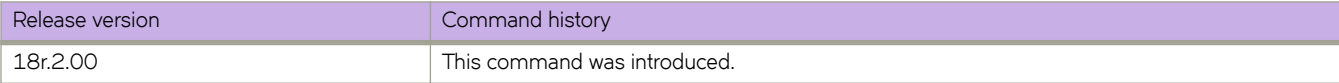

# **set-debug**

Enables debug configurations for Intermediate System-to-Intermediate System (IS-IS).

### **Syntax**

**set-debug nsr no set-debug nsr**

## **Command Default**

Disabled.

### **Parameters**

**nsr Specifies nonstop routing (NSR) debugs.** 

### **Modes**

IS-IS router configuration mode

## **Examples**

The following example enables NSR debug configurations for IS-IS.

```
device# configure terminal
device(config)# router isis
device(config-isis-router)# set-debug nsr
```
The following example disables NSR debug configurations for IS-IS.

```
device# configure terminal
device(config)# router isis
device(config-isis-router)# no set-debug nsr
```
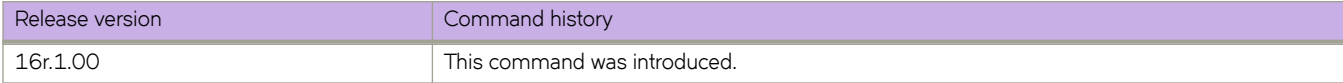

# **set-overload-bit**

Configures a device to signal other devices not to use it as an intermediate hop in their shortest path first (SPF) calculations if the resources of the intermediate system are overloaded and preventing the IS from properly performing Intermediate Systemto-Intermediate System (IS-IS) routing.

## **Syntax**

**set-overload-bit set-overload-bit on-startup** *value* **set-overload-bit on-startup wait-for-bgp** [ *max-bgp-wait-time* ] **no set-overload-bit no set-overload-bit on-startup** *interval* **no set-overload-bit on-startup wait-for-bgp** [ *max-bgp-wait-time* ]

## **Command Default**

A device automatically sets the overload on in its Link State PDUs (LSPs) to other intermediate systems if an overload condition occurs.

## **Parameters**

#### **on-startup**

Sets the overload bit when the system starts up. The overload bit remains set for the number of seconds configured or until Border Gateway Protocol (BGP) has converged, depending on the subsequent argument or keyword specified.

*interval*

Specifies the number of seconds the overload bit remains set when the system starts up. Valid values range from 5 through 86400 seconds (24 hours).

#### **wait-for-bgp**

Specifies that the overload bit is set when the system starts up and remains set until BGP has converged.

*max-bgp-wait-time*

Specifies the maximum time in seconds that IS-IS waits for BGP convergence to complete. When the configured time interval is exceeded without BGP convergence, IS-IS exits the overload state. Valid values range from 5 seconds through 86400 seconds (24 hours). The default is 600 seconds (10 minutes).

### **Modes**

IS-IS router configuration mode

### **Usage Guidelines**

The no form of the command removes the configured overload state.

## **Examples**

The following example sets the overload bit to on with immediate effect.

```
device# configure terminal
device(config)# router isis
device(config-isis-router)# set-overload-bit
```
The following example configures the device to set the overload bit on in all its IS-IS LSPs sent to other ISs during the first five seconds following a successful software reload. After the five seconds expire, the device resets the overload bit to off in all its IS-IS LSPs.

```
device# configure terminal
device(config)# router isis
device(config-isis-router)# set-overload-bit on-startup 60
```
The following example specifies that the overload bit is set upon system startup and remains set until BGP has converged and specifies that the device that 86400 seconds is the maximum time that IS-IS will wait for BGP convergence to complete.

```
device# configure terminal
device(config)# router isis
device(config-isis-router)# set-overload-bit on-startup wait-for-bgp 86400
```
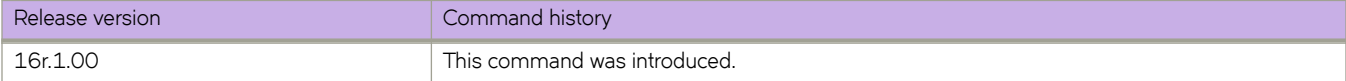

# **flw agent-address**

Configures the sFlow agent-ID address.

### **Syntax**

**flw agent-address** { **ipv4** | **ipv6** [ **ethernet** *slot/plot* | **loopback** *loopback-number* | **management** *slot* | **ve** *ve-inteface* ] } **no flw agent-address**

## **Command Default**

By default the sflow agent address is not configured.

### **Parameters**

#### **ipv4**

Specifies an agent-address configuration for IPv4 collectors.

#### **ipv6**

Specifies an agent-address configuration for IPv6 collectors.

#### **ethernet** *slot/plot*

Specifies an Ethernet slot and port..

#### **loopback** *loopback-number*

Specifies a loopback interface. Valid values range from 1 through 255.

#### **management** *slot*

Specifies a management interface.

#### **ve** *ve-inteface*

Specifies a virtual Ethernet (VE) interface. Valid values range from 1 through 4096.

### **Modes**

Global configuration mode

### **Usage Guidelines**

Use the no form of this command to remove the sFlow agent address configuration.

### **Examples**

The following example configures the sFlow agent-address globally. That is, it applies to all IPv4 collectors..

```
device# configure terminal
device(config)# sflow agent-address ipv4 ethernet 2/5
```
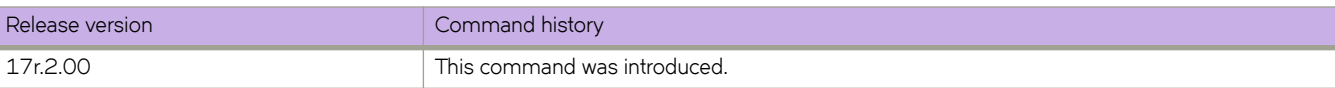

# **sflow collector**

Configures the forwarding of sFLow datagrams to collectors.

### **Syntax**

**flw collector** { *IPv4address* | *IPv6address* } [ **use-vrf** *vrf-name* ] **no flw collector** { *IPv4address* | *IPv6address* } [ **use-vrf** *vrf-name* ]

## **Parameters**

#### *IPv4address*

Specifies an IPv4 address in dotted-decimal format for the collector.

*IPv6address*

Specifies an IPv6 address for the collector.

#### **use-vrf** *vrf-name*

Specifies a VRF through which to connect to the collector. See the Usage Guidelines.

### **Modes**

Global configuration mode

### **Usage Guidelines**

You can only specify up to five sFlow collectors; this includes all VRFs.

Use the **no** form of this command to reset the specified collector address to a null value.

By default, all management services are enabled on the management VRF ("mgmt-vrf") and the default VRF ("default-vrf").

### **Examples**

To specify the sFlow collectors for an IPv4 address with the default port on the management VRF:

```
device# configure terminal
device(config)# sflow collector 192.10.138.176
```
To specify the sFlow collectors for an IPv4 address with a nondefault port on a user-specified VRF:

```
device# configure terminal
device(config)# sflow collector 192.10.138.176 50 use-vrf myvrf
```
To specify the sFlow collectors for an IPv6 address with a nondefault port on the management VRF:

```
device# configure terminal
device(config)# sflow collector 3ff3:1900:4545:3:200:f8ff:fe21:67cf:6343 50
```
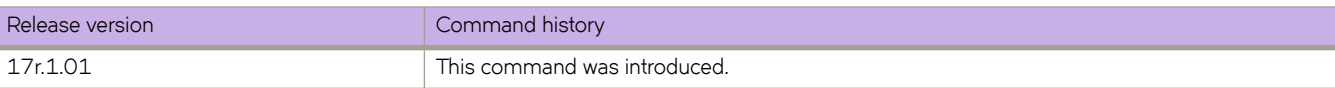

# **flw enable (global version)**

Enables sFlow globally.

## **Syntax**

**flw enable no sflow enable** 

## **Command Default**

sFlow is disabled on the system.

## **Modes**

Global configuration mode

## **Usage Guidelines**

The **no** form of this command disable sFlow globally.

## **Examples**

To enable sFlow globally:

```
device# configure terminal
device(config)# sflow enable
```
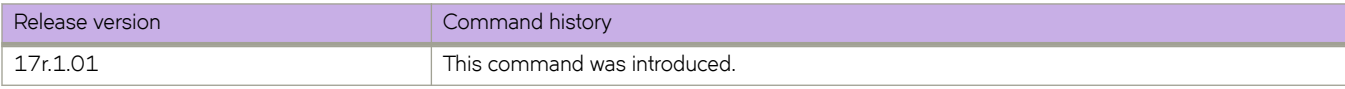

# **flw polling-interval (global version)**

Configures the polling interval globally.

## **Syntax**

**flw polling-interval** *interval\_value*

**no flw polling-interval**

## **Parameters**

*interval\_value*

Specifies a value in seconds to set the polling interval. Valid values range from 1 through 65535 seconds.

## **Command Default**

The default is 20.

### **Modes**

Global configuration mode

### **Usage Guidelines**

The interval is the maximum number of seconds between successive samples of counters to be sent to the collector.

The **no** form of this command restores the default value.

## **Examples**

To set the polling interval to 135 seconds:

```
device# configure terminal
device(config)# sflow polling-interval 135
```
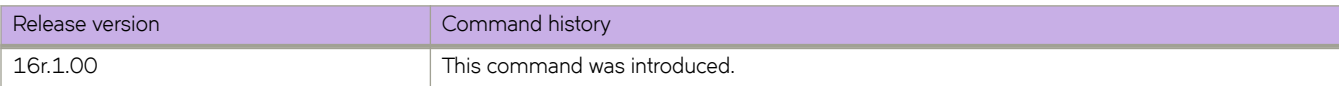

# **flw sample-rate (global version)**

Sets the number of packets that are skipped before the next sample is taken.

## **Syntax**

**flw sample-rate** *samplerate* **no flw sample-rate**

## **Command Default**

The default is 32768.

## **Parameters**

*samplerate*

Specifies the sampling rate value in packets. Valid values range from 2 through 16777215 packets.

## **Modes**

Global configuration mode

### **Usage Guidelines**

Sample-rate is the average number of packets skipped before the sample is taken.

The **no** form of this command restores the default sampling rate.

## **Examples**

To change the sampling rate to 4096:

```
device# configure terminal
device(config)# sflow sample-rate 4096
```
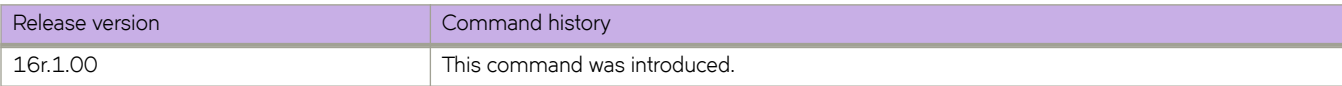

# **flw source-interface**

Specifies to pick the IPv4 or IPv6 address of either the Ethernet, Virtual Ethernet (ve), management, or loopback interface as the source of sFlow packets.

### **Syntax**

**flw source-interface** { **ethernet** *slot/port* | **loopback** *loopback\_num* | **management** *slot* | **ve** *ve\_interface* }

**no flw source-interface**

## **Command Default**

By default, sFlow uses the active MM management port IP address as the source IP.

### **Parameters**

**ethernet** *slot/port*

Specifies an Ethernet slot and port. The valid slot value is 0 for SLX 9540.

**loopback** *loopback\_num*

Specifies a loopback interface. Valid values range from 1 through 255.

**management** *slot*

Specifies a management interface.

**ve** *ve-interface-number* Specifies a virtual Ethernet (VE) interface. Valid values range from 1 through 4096.

### **Modes**

Global configuration mode

### **Usage Guidelines**

The no form of the command is available after the source type has been specified.

- The sFlow source IP (source interface) configurations are not applicable to sFlow collectors that are reachable through MM management port unless the specified source interface falls in the management VRF.
- The **show sflow** command displays the source interface field only when it is configured.

### **Examples**

To specify the Ethernet address as the source of sFlow packets:

```
device# config
device(config)# sflow source-interface ethernet 0/1
```
To specify the loopback interface as the source of sFlow packets:

```
device(config)# sflow source-interface loopback 42
```
#### To confirm the above configuration:

```
device(config)# do show running-config sflow
sflow enable
sflow source-interface loopback 42
```
#### To disable the above configuration and revert to the default:

```
device(config)# no sflow source-interface
device(config)# do show running-config sflow
sflow enable
```
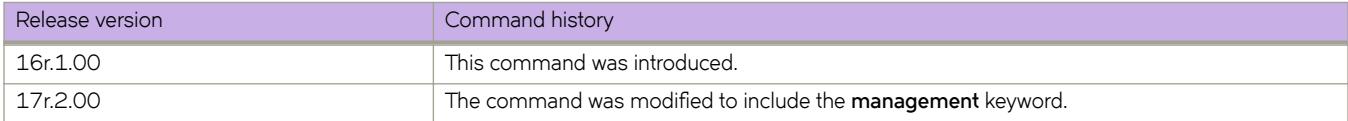

# **shutdown (link-oam)**

Allows you to enable or disable the link-oam protocol.

## **Syntax**

**shutdown no shutdown**

## **Command Default**

This command is executed on the local switch.

## **Modes**

Link OAM configuration mode

## **Usage Guidelines**

By default, link oam protocol is enabled when protocol link-oam is configured. Using this command, the protocol can be disabled or enabled.

## **Examples**

device(config-link-oam)# shutdown

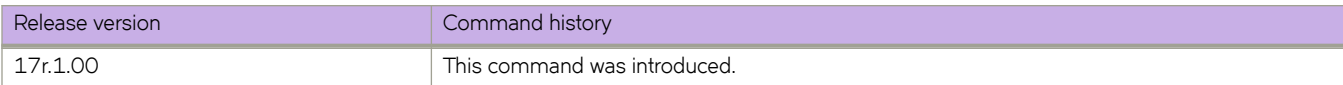

# **shutdown (STP)**

Disables Spanning Tree Protocol (STP), Rapid Spanning Tree Protocol (RSTP), Multiple Spanning Tree Protocol (MSTP), Per-VLAN Spanning Tree+ (PVST+), or Rapid PVST+ (R-PVST+) globally.

### **Syntax**

**shutdown**

**no shutdown**

## **Command Default**

STP is not enabled as it is not required in a loop-free topology.

### **Modes**

Any of the supported spanning tree configuration modes (STP, RSTP, MSTP, PVST+, R-PVST+)

## **Usage Guidelines**

Enter **no shutdown** to re-enable any of the supported versions of STP.

### **Examples**

To disable RSTP globally:

```
device# configure terminal
device(config)# protocol spanning-tree rstp
device(conf-rstp)# shutdown
```
#### To enable MSTP globally:

```
device# configure terminal
device(config)# protocol spanning-tree mstp
device(conf-mstp)# no shutdown
```
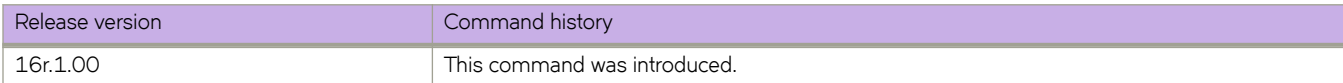

# **shutdown-time**

Configures the interval after which an interface that is shut down by loop detection (LD) protocol is automatically reenabled.

### **Syntax**

**shutdown-time** *minutes* **no shutdown-time**

## **Command Default**

See the Usage Guidelines.

### **Parameters**

*minutes*

The interval in minutes. Range is from 0 through 1440. The default is 0. (The interface is not automatically reenabled.)

### **Modes**

Protocol Loop Detect configuration mode.

### **Usage Guidelines**

Use the **no** form of this command to revert to the default interval and prevent the interface from being automatically reenabled.

## **Examples**

To specify a shutdown time of 20 minutes:

```
device# configure terminal
device(config)# loop-detection
device(config-loop-detect)# shutdown-time 20
```
To revert to the default interval and prevent the interface from being automatically reenabled:

```
device# configure terminal
device(config)# loop-detection
device(config-loop-detect)# no shutdown-time
```
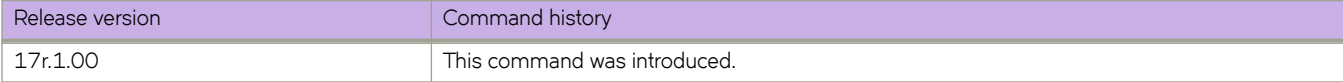

# **Show A through Show I**

# **show access-list**

For an ACL type and inbound/outbound direction, displays ACL information. You can show information for a specific ACL or only for that ACL on a specific interface. You can also display information for all ACLs bound to an interface.

## **Syntax**

**show access-list** { **ip** | **ipv6** | **mac** | **uda** } **show access-list** { **ip** | **ipv6** | **mac** } *acl-name* { **in** | **out** } **show access-list uda** *acl-name* **in show access-list interface** { **ethernet** *slot* **/** *port* | **port-channel** *index* | **ve** *vlan\_id* | **vlan** *vlan\_id* } { **in** | **out** } **show access-list interface management** *slot* **/** *port* **in show access-list mac** *acl-name* **interface** { **ethernet** *slot* **/** *port* | **port-channel** *index* | **vlan** *vlan\_id* } { **in** | **out** } show access-list {ip | ipv6 } acl-name interface { ethernet slot / port | port-channel index | ve vlan\_id } { in | out } **show access-list uda** *acl-name* **interface** { **ethernet** *slot* **/** *port* | **port-channel** *index* } **in show access-list** { **ip** | **ipv6** } *acl-name* **interface management** *slot* **/** *port* **in show access-list global-subnet-broadcast ip** *acl-name* **show access-list subnet-broadcast ip** [ *acl-name*[ **interface** { **ethernet** *slot* **/** *port* | **ve** *vlan-id* } ] ] **show access-list receive** { **ip** | **ipv6** } *acl-name*

## **Parameters**

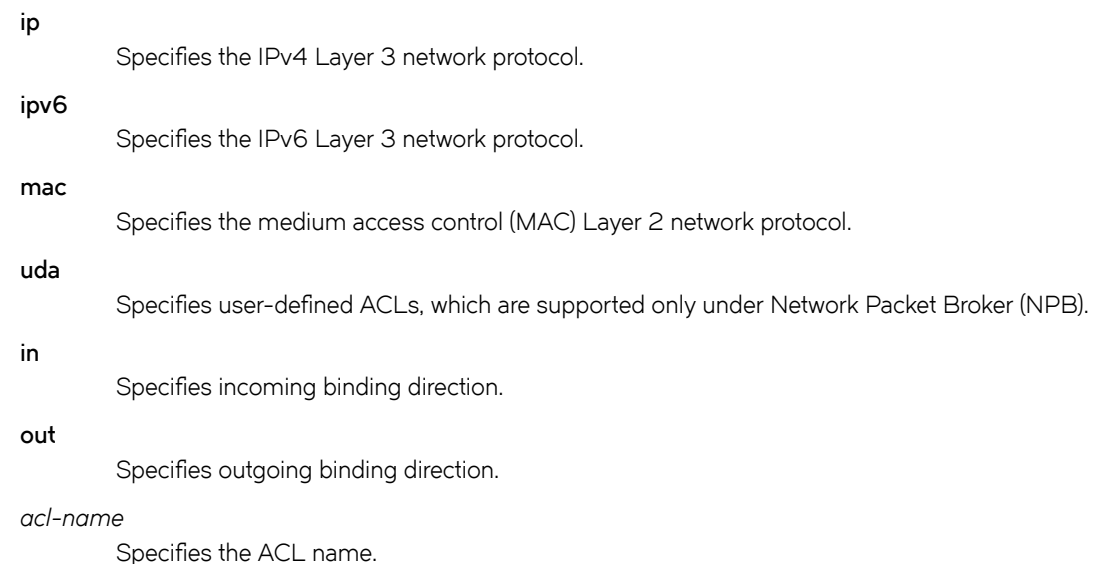

#### **interface**

Filters by interface.

#### **ethernet**

Specifies a physical Ethernet interface.

#### *slot*

Specifies a valid slot number.

#### *port*

Specifies a valid port number.

#### **port-channel** *index*

Specifies a port-channel interface.

#### **ve** *vlan\_id*

Specifies a virtual Ethernet (VE) interface.

#### **vlan** *vlan\_id*

Specifies a VLAN interface.

#### **management** *slot / port*

Specifies a management interface.

#### **global-subnet-broadcast ip**

Specifies an IP broadcast ACL (bACL) applied at device level.

#### **subnet-broadcast ip**

Specifies an IP broadcast ACL (bACL) applied at physical-interface or VE level.

#### **receive**

Specifies an ACL that applies to device recieve-path traffic.

### **Modes**

Privileged EXEC mode

## **Usage Guidelines**

You can show information for a specified ACL or only for that ACL on a specified interface. You can also display information for all ACLs bound to a specified physical interface, port-channel, VLAN or VE.

The command also displays information for receive-path ACLs.

UDAs are supported only under Network Packet Broker (NPB). For implementation details, refer to *Extreme SLX-OS Network* Packet Broker Configuration Guide.

### **Command Output**

The **show access-list** command displays the following information:

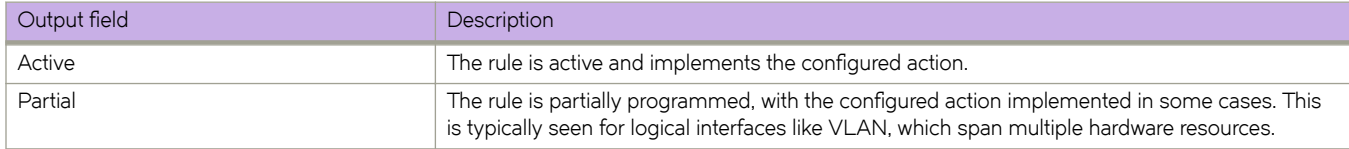

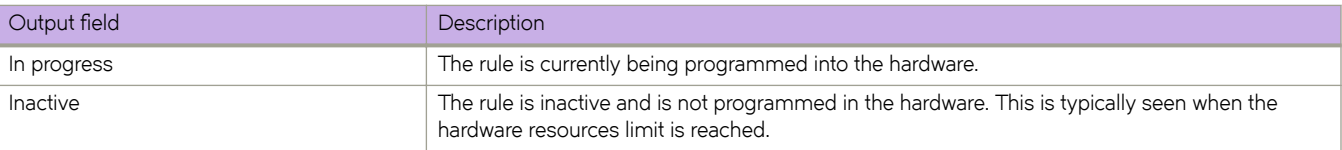

## **Examples**

The following example displays the names of IPv4 ACLs applied to the device, interfaces to which they are applied, and the incoming/outgoing direction.

```
device# show access-list ip
Interface Ve 171
    Inbound access-list is not set
    Outbound access-list is IPV4_ACL_000 (From User)
Interface Ethernet 1/2
    Inbound switched access-list is IP_ACL_STD_EXAMPLE (From User)
   Outbound access-list is IP ACL EXT_EXAMPLE (From User)
```
The following example displays all interfaces on which an IPv4 ACL is applied in the outgoing direction.

```
device# show access-list ip IPV4_ACL_000 out
ip access-list IPV4 ACL_000 on \sqrt{v} 171 at Egress (From User)
    seq 10 deny ip \overline{host} 0.0.0.0 host 10.0.0.0 (Active)
```
The following example displays all interfaces on which an IPv6 ACL is applied in the incoming direction.

```
device# show access-list ipv6 distList in
ipv6 access-list distList on Ethernet 1/4 at Ingress (From User)
     seq 10 deny 2001:125:132:35::/64 (Active)
     seq 20 deny 2001:54:131::/64 (Active)
     seq 30 deny 2001:5409:2004::/64 (Active)
     seq 40 permit any (Active)
```
The following example displays all ACLs applied on a specified interface in the incoming direction.

```
device# show access-list interface ethernet 1/4 in
ipv6 access-list ipv6-std-acl on Ethernet 1/4 at Ingress (From User)
     seq 10 permit host 0:1::1 (Active)
     seq 20 deny 0:2::/64 (Active)
     seq 30 hard-drop any count (Active)
```
The following example displays IPv6 receive-path ACL information.

device# show access-list receive ipv6 ipv6\_1 ip access-list extended ipv6\_1 seq 10 permit ipv6 any any count (Active)

The following example displays information regarding interfaces on which a specific UDA is applied.

```
device# show access-list uda ACL_1_FOR_SLOT_1 in
uda access-list ACL 1 FOR SLOT 1 on Ethernet 1/1 at Ingress (From User-ACL)
     seq 1001 permit 0x1001 0xffff 0x4567 0xffff 0x9876 0xffff 0x1234 0xffff (Active)
     seq 1002 permit 0x1002 0xffff 0x4567 0xffff 0x9876 0xffff 0x1234 0xffff (Active)
     seq 1003 permit 0x1003 0xffff 0x4567 0xffff 0x9876 0xffff 0x1234 0xffff (Active)
     seq 1004 permit 0x1004 0xffff 0x4567 0xffff 0x9876 0xffff 0x1234 0xffff (Active)
(output
                 truncated)
```
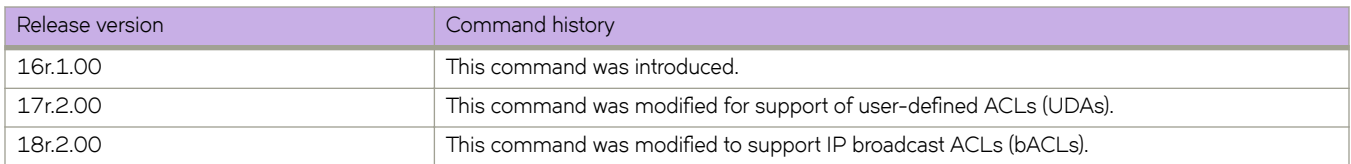

# **show access-list overlay transit**

Displays which overlay ACL is applied to a specific overlay transit.

### **Syntax**

**show access-list overlay transit** *overlay-transit-name*

### **Parameters**

*overlay-transit-name* Specifies the name of the overlay transit.

### **Modes**

Privileged EXEC mode

## **Examples**

```
device# show access-list overlay transit tr_name
Overlay Transit Global Binding
 Inbound access-list is abc_ext (From User)
 Outbound access-list is not set
```
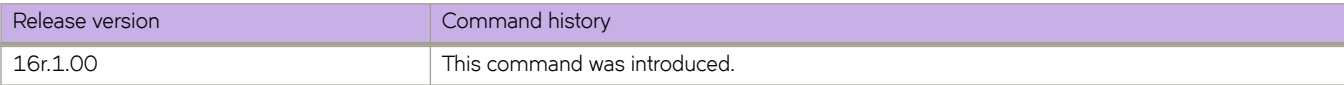

# **show access-list overlay type vxlan acl-name**

Displays the rules defined in a specific overlay VXLAN ACL and any overlay transit to which it is applied.

### **Syntax**

**show access-list overlay type vxlan acl-name** *acl-name*

### **Parameters**

*acl-name*

Specifies an overlay VXLAN ACL name.

### **Modes**

Privileged EXEC mode

### **Examples**

The following example is an overlay VXLAN ACL applied to an overlay transit.

```
device# show access-list overlay type vxlan acl-name abc_ext
Number of Rules: 4
seq 1000 permit dst-vtep-ip-host 200.1.1.1 src-vtep-ip-host 150.1.1.1 vni 1 vni-mask 0 redirect 
Ethernet 2/65 sflow count 44024774(pkts)/52829728800(bytes) 
seq 1010 permit dst-vtep-ip-host 200.1.1.2 src-vtep-ip-host 150.1.1.2 vni 2 vni-mask 0 redirect 
Ethernet 2/19 sflow count 44024773(pkts)/52829727600(bytes) 
seq 1020 permit dst-vtep-ip-host 200.1.1.3 src-vtep-ip-host 150.1.1.3 vni 3 vni-mask 0 redirect 
Ethernet 2/43 sflow count 0(pkts)/0(bytes) 
seq 1030 permit dst-vtep-ip-host 200.1.1.4 src-vtep-ip-host 150.1.1.4 vni 4 vni-mask 0 redirect 
Ethernet 2/67 sflow count 0(pkts)/0(bytes) 
Transit : transit name
```
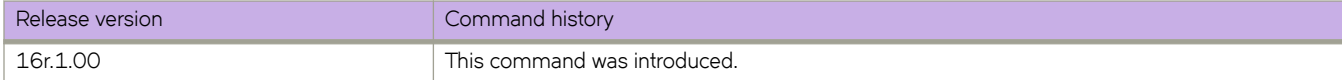
# show access-list-log buffer

Displays the contents of the log buffer for all ACLs, or for a specified interface.

## **Syntax**

**show access-list-log b´ff~r** [ **interface** { **ethernet** *slot* **/** *port* | **port-channel** *index* } ]

## **Parameters**

#### **interface**

Filters by interface.

#### **ethernet**

Specifies a physical Ethernet interface.

*slot*

Specifies a valid slot number.

*port*

Specifies a valid port number.

#### **port-channel** *index*

Specifies a port-channel interface.

### **Modes**

Privileged EXEC mode

## **Command Output**

The **show access-list log buffer** command displays the following information:

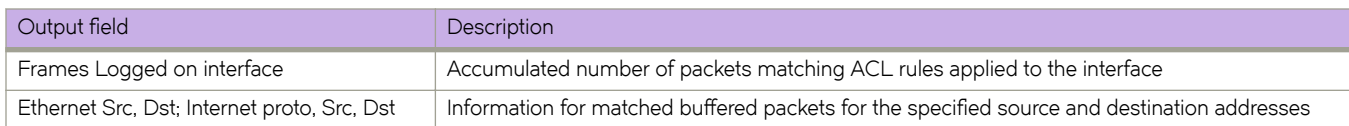

Sample terminal output:

```
device# show access-list-log buffer
Frames Logged on interface 1/2 :
--------------------------------
Frame Received Time : Fri Dec 9 3:8:48 2011
Ethernet, Src : (00:34:56:78:0a:ab), Dst: (00:12:ab:54:67:da)
Ethtype : 0x8100
Vlan tag type : 0x800
VlanID : 0x1
Internet proto, Src : 192.85.1.2, Dst: 192.0.0.1
Interface :
Type of service : 0
Length : 110
 Identification : 0
 Fragmentation : 00 00
TTL : 255
 protocol<br>Checksum
                  : 253<br>: 253<br>: 39 3a
 Payload type :
packet(s) repeated : 30
Ingress Deny Logged
-----------------------------------------------------------------------
```
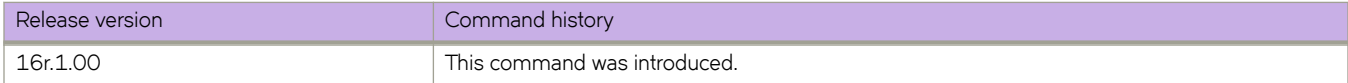

# show access-list-log buffer config

Displays the configuration of the ACL buffer.

## **Syntax**

 $show$  access-list-log buffer config

# **Modes**

Privileged EXEC mode

# **Command Output**

The **show access-list log buffer config** command displays the following information:

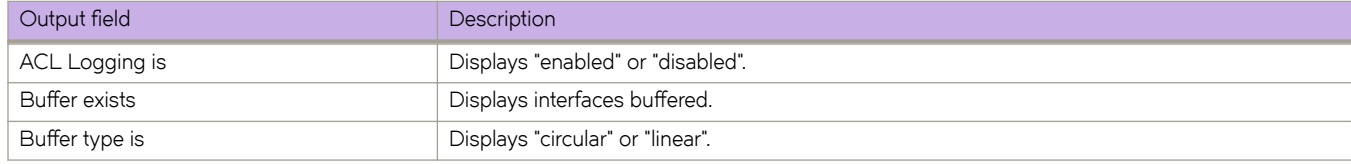

# **Examples**

The following example displays the configuration of the ACL buffer.

```
device# show access-list-log buffer config
ACL Logging is enabled 
Buffer exists for interface Eth 2/11 
Buffer type is Circular and size is 1000
```
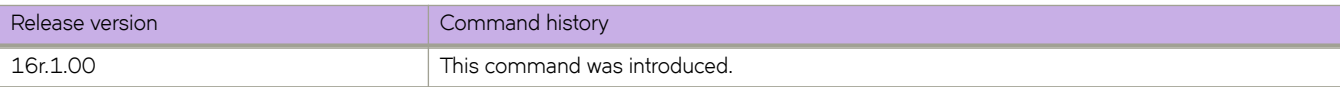

# **show arp**

Displays the Address Resolution Protocol (ARP) entries.

### **Syntax**

**show arp** { **ethernet** *slot* **/** *port* | **ve** *ve-id* } [ **vrf** *name* ] **show arp ip** *ip-address* [ **vrf** *name* ] **show arp** [ **dynamic** | **static** ] [ **summary** ] [ **vrf** *name* ]

## **Parameters**

#### **ethernet**

Specifies a physical Ethernet interface.

*slot*

*port*

Specifies a valid slot number.

Specifies a valid port number.

**ve** *ve-id*

Specifies a virtual Ethernet (VE) interface.

#### **vrf** *name*

Specifies the name of the VRF instance. If this option is not used, details for the default VRF are shown in the output.

#### **ip** *ip-address*

Specifies a next-hop IP address.

#### **dynamic**

Displays all the dynamic ARP entries in the ARP table.

#### **static**

Displays all the static ARP entries in the ARP table.

#### **summary**

Displays a summary of the ARP table.

## **Modes**

Privileged EXEC mode

## **Command Output**

The **show arp** command displays the following information:

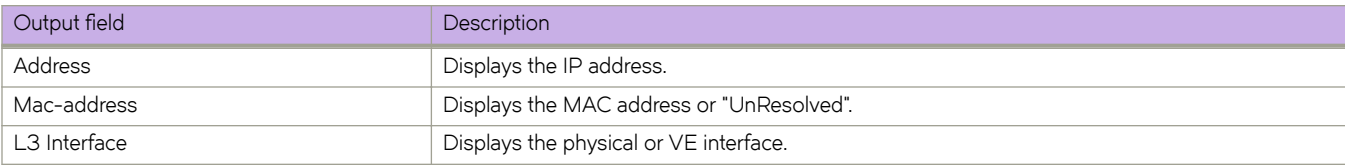

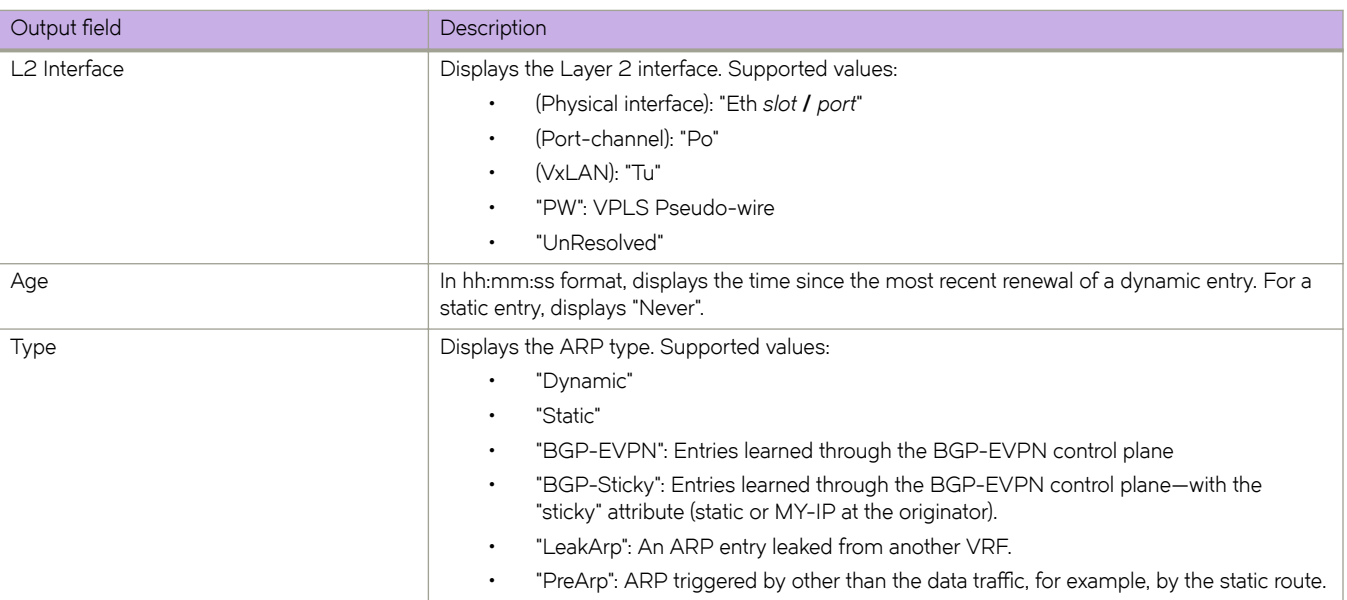

The following example displays the output of the basic **show arp** command.

```
device# show arp
Entries in VRF default-vrf : 24
Address Mac-address L3 Interface L2 Interface Age Type
------------------------------------------------------------------------------
1.4.67.4 609c.9fde.0f15 Ve 1467 Tu 61441 (4.4.4.4) 00:00:00 LeakArp
1.5.67.5 609c.9fde.1215 Ve 1567 Tu 61442 (5.5.5.5) Never Bgp-Sticky
2.7.0.2 609c.9fde.0015 Ve 2703 Po 27 00:14:45 Dynamic
3.7.0.2 609c.9fde.0d1c Eth 0/2 Eth 0/2 00:04:12 Dynamic
6.7.6.6 609c.9fde.0b15 Ve 4090 Eth 0/31 00:01:43 Dynamic<br>37.1.1.3 609c.9fde.0d15 Ve 37 PW (3.3.3.3) 00:19:26 Dynamic<br>37.1.1.10 0010.9400.0002 Ve 37 Eth 0/42.37 00:08:00 Dynamic
37.1.1.3 609c.9fde.0d15 Ve 37 PW (3.3.3.3) 00:19:26 Dynamic
37.1.1.10 0010.9400.0002 Ve 37 Eth 0/42.37 00:08:00 Dynamic
37.1.1.1.3 0000.9400.0002 Ve 37<br>37.1.1.1.100 0000.0001.0002 Ve 37 UnResolved Never Static<br>37.1.1.101 UnResolved Ve 37 UnResolved 00:00:00 PreArp
37.1.1.101 UnResolved
```
The following example displays the output of the **show arp summary** option.

device# show arp summary<br>Static Entries : 1 Static Entries : 1<br>Dynamic Entries : 6 Dynamic Entries : 6<br>Leaked Entries : 2 Leaked Entries : 2<br>Pre-arp Entries : 1 Pre-arp Entries : 1<br>Evpn Entries : 0 Evpn Entries Evpn Sticky Entries : 14 Total Entries : 24

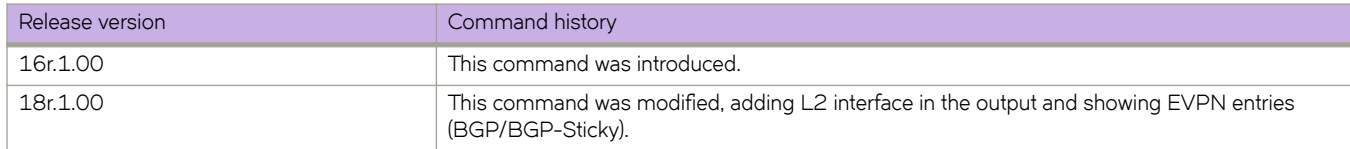

# **show arp access-list**

Displays one or all Address Resolution Protocol (ARP) access control lists (ACLs) available on a device, including permit statements.

## **Syntax**

**show arp access-list** [ *acl-name* ]

## **Parameters**

*acl-name*

Specifies the name of an ARP ACL defined on the device.

## **Modes**

Privileged EXEC mode

# **Examples**

The following example displays the name and permit statements of an ARP ACL named "list1".

```
device# show arp access-list list1
ARP access list list1
     permit ip host 192.85.1.2 mac host 0010.9400.0002 
 permit ip host 192.85.1.3 mac host 0010.9400.0003 log 
 permit ip host 196.2.1.2 mac host 0020.3200.0008
```
The following example displays the name and permit statements of all ARP ACLs.

```
device# show arp access-list
ARP access list list1
      permit ip host 192.85.1.2 mac host 0010.9400.0002 
      permit ip host 192.85.1.3 mac host 0010.9400.0003 log 
      permit ip host 196.2.1.2 mac host 0020.3200.0008 
ARP access list list2
      permit ip host 20.20.20.1 mac host 0011.9400.0001 log 
      permit ip host 30.30.30.1 mac host 0011.9400.0002
```
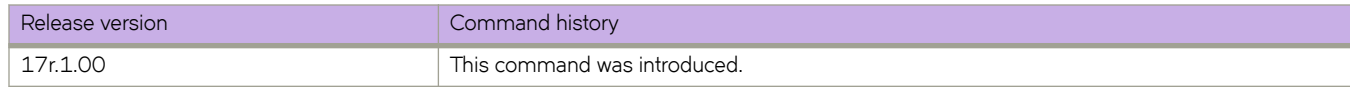

# **show bfd**

Displays Bidirectional Forwarding Detection (BFD) information.

## **Syntax**

**show bfd**

## **Modes**

Privileged EXEC mode

# **Command Output**

The **show bfd** command displays the following information on a stackable switch:

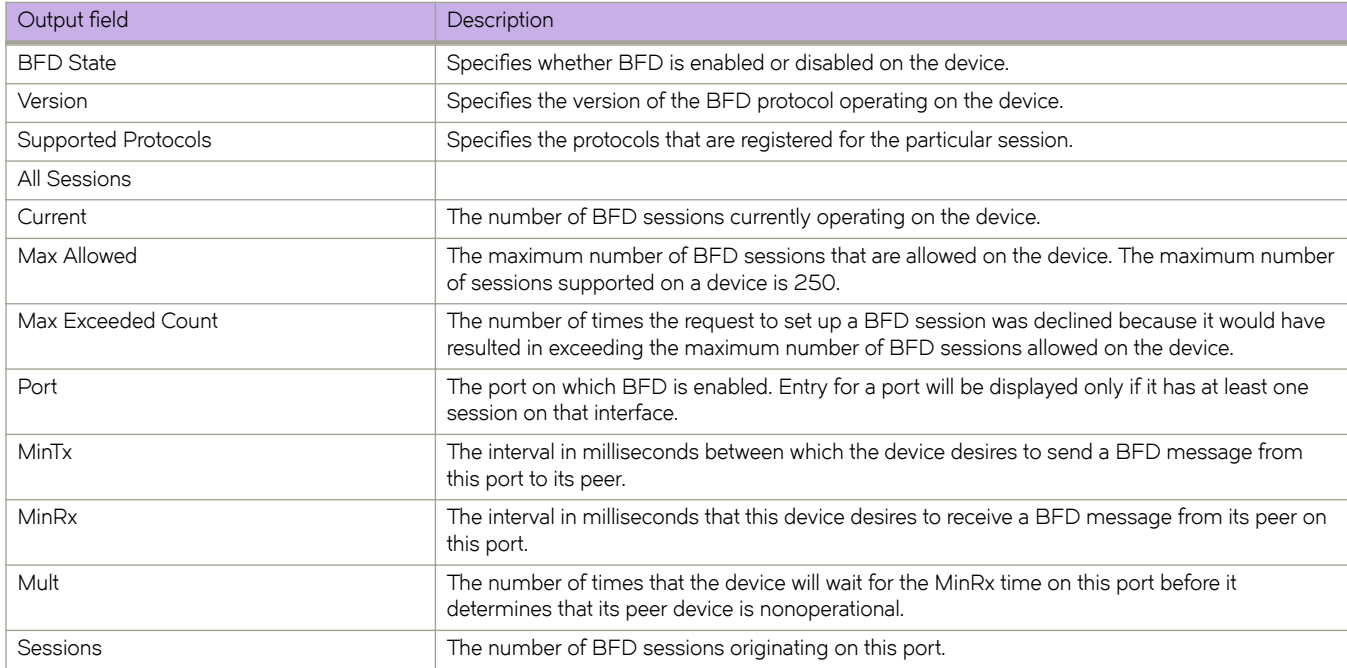

The **show bfd** command displays the following information on a chassis:

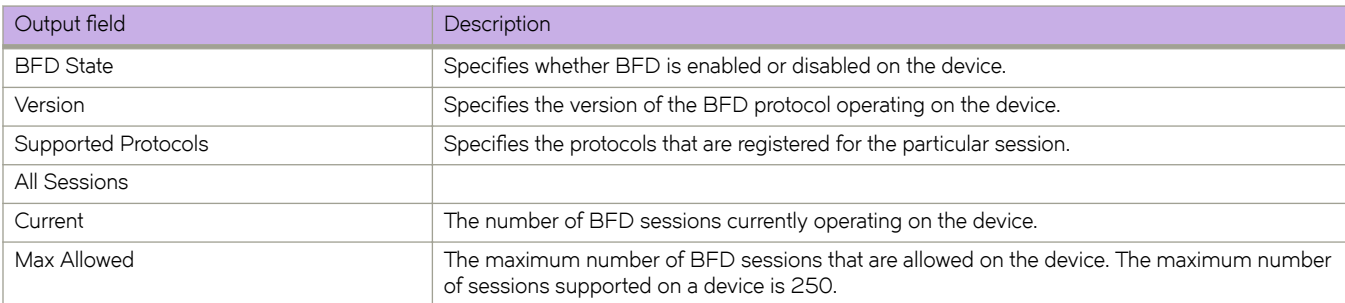

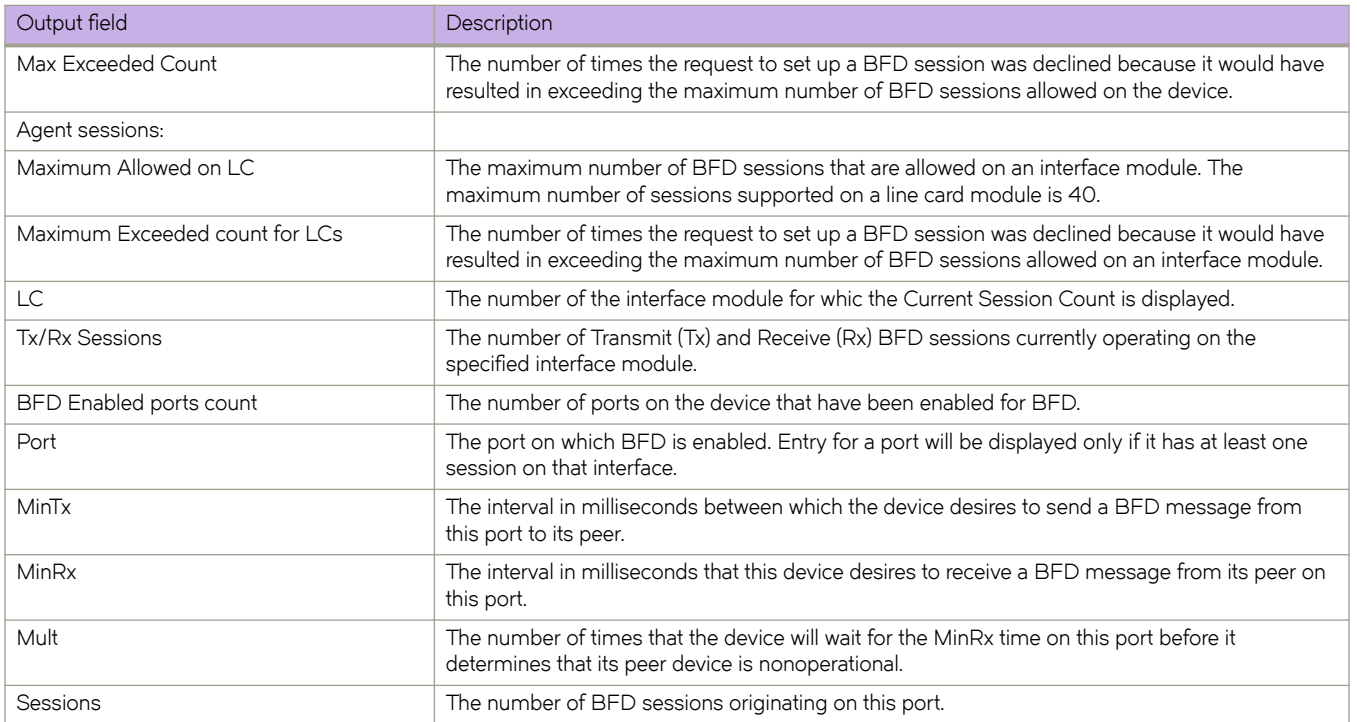

The following example shows sample output from the **show bfd** command.

```
device# show bfd
```

```
BFD State: ENABLED, Version: 1
Current Registered Protocols: ospf, Tunnel
All Sessions: Current: 4 Max Allowed: 250 Max Exceeded Count: 0
Agent Sessions: Max Allowed on LC: 40 Max Exceeded Count for LCs: 0
Port MinTx MinRx Mult Sessions 
Eth 0/1/2 100 100 3 2
```
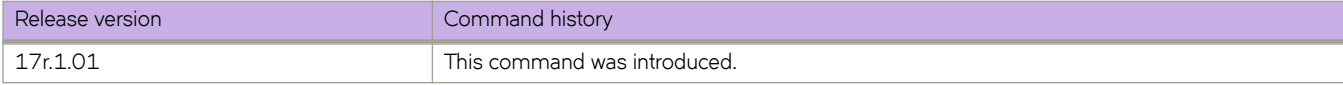

# **show bfd neighbors**

Displays Bidirectional Forwarding Detection (BFD) neighbor information.

## **Syntax**

**show bfd neighbors** [ **vrf** *vrfname* [ **details** ] ]

## **Parameters**

#### **vrf** *vrfname*

Specifies the name of a nondefault VRF instance.

#### **details**

Displays detailed neighbor information.

## **Modes**

Privileged EXEC mode

# **Command Output**

The **show bfd neighbors** command displays the following information:

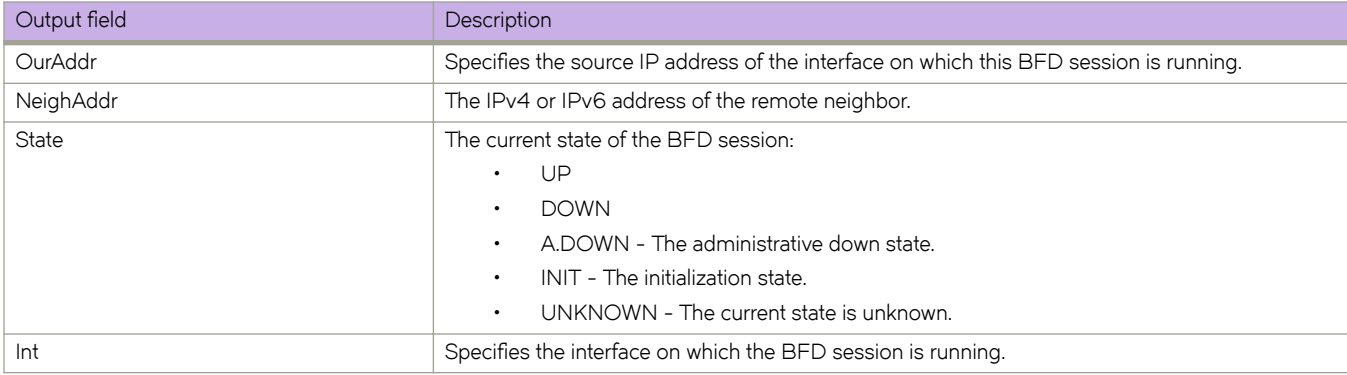

## **Examples**

The following example shows sample output from the **show bfd neighbors** command.

device# show bfd neighbors

Flags: \* indicates State is inconsistent across the cluster OurAddr NeighAddr State Int ======= ========= ===== === 7.7.7.1 7.7.7.2 UP Eth 0/1/2

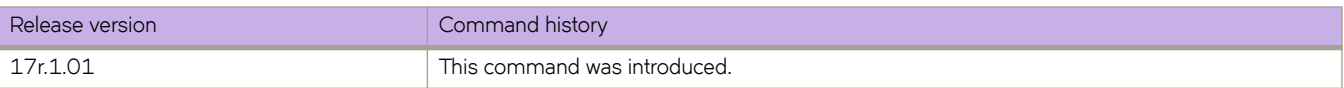

# **show bfd neighbors application**

Displays Bidirectional Forwarding Detection (BFD) neighbor session information.

## **Syntax**

**show bfd neighbors application** { **bgp** | **isis** | **ospf** | **ospf6** [ **details** ] }

## **Parameters**

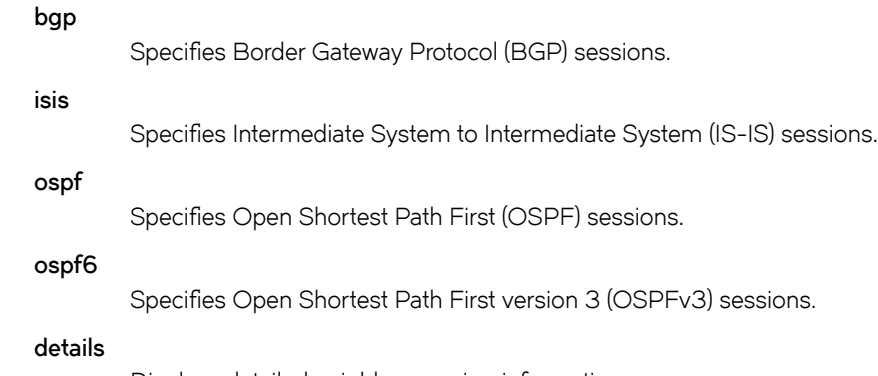

Displays detailed neighbor session information.

## **Modes**

User EXEC mode

# **Command Output**

The **show bfd neighbors application** command displays the following information:

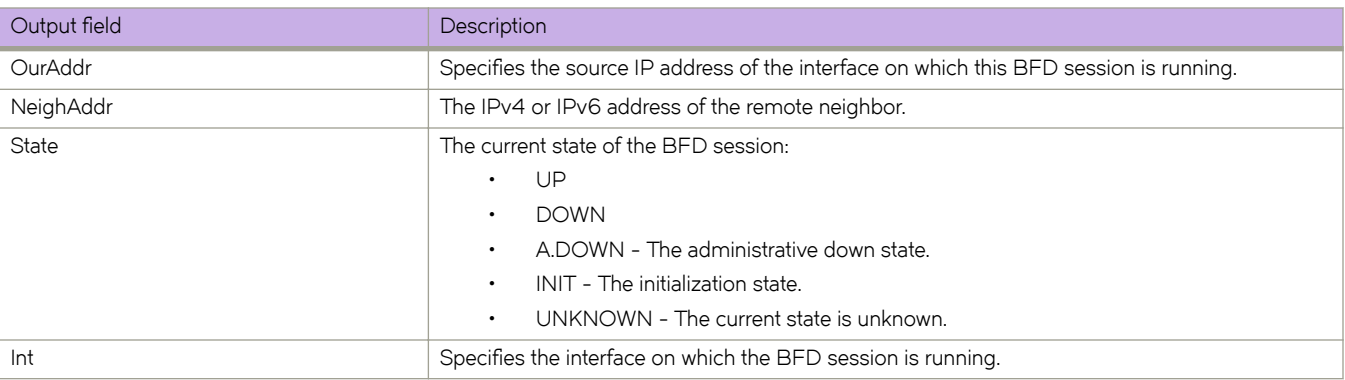

The following example shows sample output from the **show bfd neighbors application** command when the **ospf** and **details** keywords are used.

```
device# show bfd neighbors application ospf details
Flags: * indicates State is inconsistent across the cluster
OurAddr NeighAddr State Int 
======= ========= ===== === 
                                Eth 0/1/2
Local State: UP Diag: 0 Demand mode: 0 Poll: 0
Received State: UP Diag: 0 Demand mode: 0 Poll: 0 Final: 0
Local MinTxInt(ms): 1000 MinRxInt(ms): 1000 Multiplier: 5
Received MinTxInt(ms): 1000 MinRxInt(ms): 1000 Multiplier: 5
  Rx Count: 3806 Tx Count: 4308
  LD/RD: 10001/10001 Heard from Remote: Y
Current Registered Protocols: ospf
Uptime: 0 day 0 hour 0 min 0 sec 0 msec
```
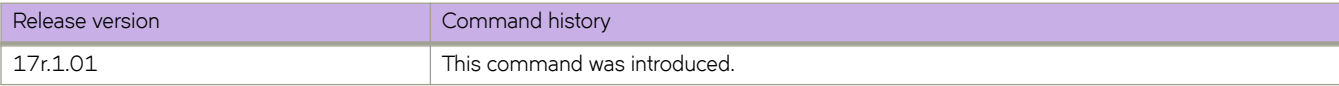

# **show bfd neighbors dest-ip**

Displays Bidirectional Forwarding Detection (BFD) neighbor information about destination devices.

## **Syntax**

**show bfd neighbors dest-ip** { *ip-address* | *ipv6-address* } [ **details** ]

**show bfd neighbors dest-ip** { *ip-address* | *ipv6-address* } **interface** { **ethernet** *slot/port* | **loopback** *number* | **ve** *ve-interfacenumber* }

## **Parameters**

#### *ip-address*

Specifies the IP address of the destination device.

#### *ipv6-address*

Specifies the IPv6 address of the destination device.

#### **details**

Displays detailed neighbor information about the destination device.

#### **interface**

Displays BFD neighbor interface information.

#### **ethernet** *slot/port*

Specifies an Ethernet slot and port.

#### **loopback** *number*

Specifies a loopback interface. Valid values range from 1 through 255.

### **ve** *ve-interface-number*

Specifies a virtual Ethernet (VE) interface.

### **Modes**

Privileged EXEC mode

## **Command Output**

The **show bfd neighbors dest-ip** command displays the following information:

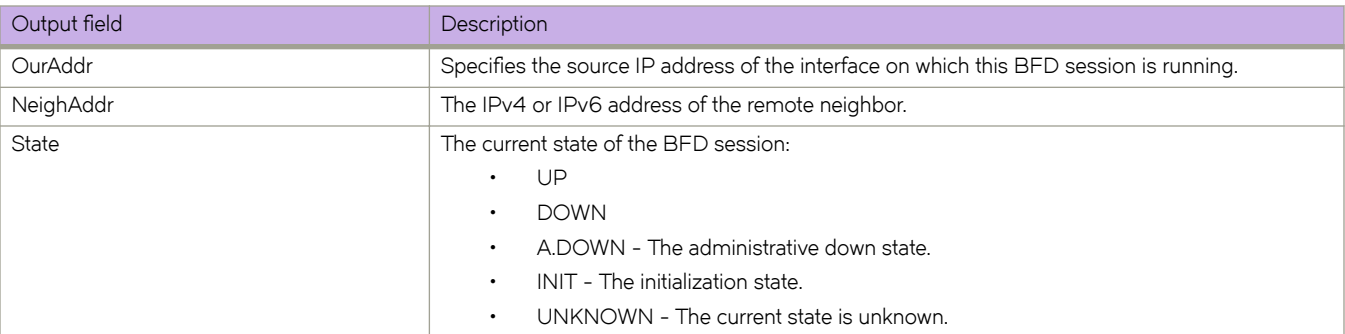

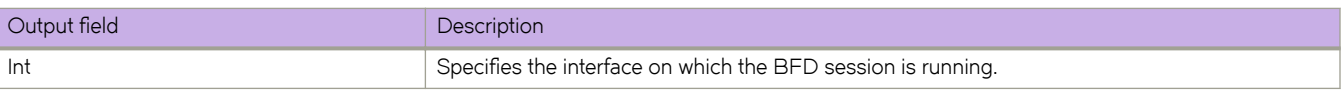

The following example shows sample output from the **show bfd neighbors dest-ip** command.

```
device# show bfd neighbors dest-ip 10.1.1.6
```
The following example shows sample output from the **show bfd neighbors dest-ip** command when the **details** keyword is used.

device# show bfd neighbors dest-ip 1.1.1.6 details

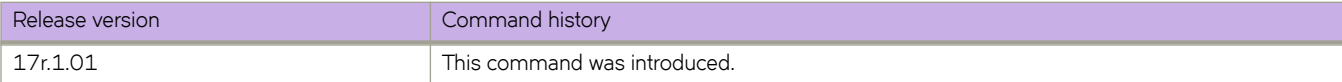

# **show bfd neighbors details**

Displays detailed Bidirectional Forwarding Detection (BFD) neighbor information.

## **Syntax**

**show bfd neighbors details**

## **Modes**

User EXEC mode

# **Command Output**

The **show bfd neighbors details** command displays the following information:

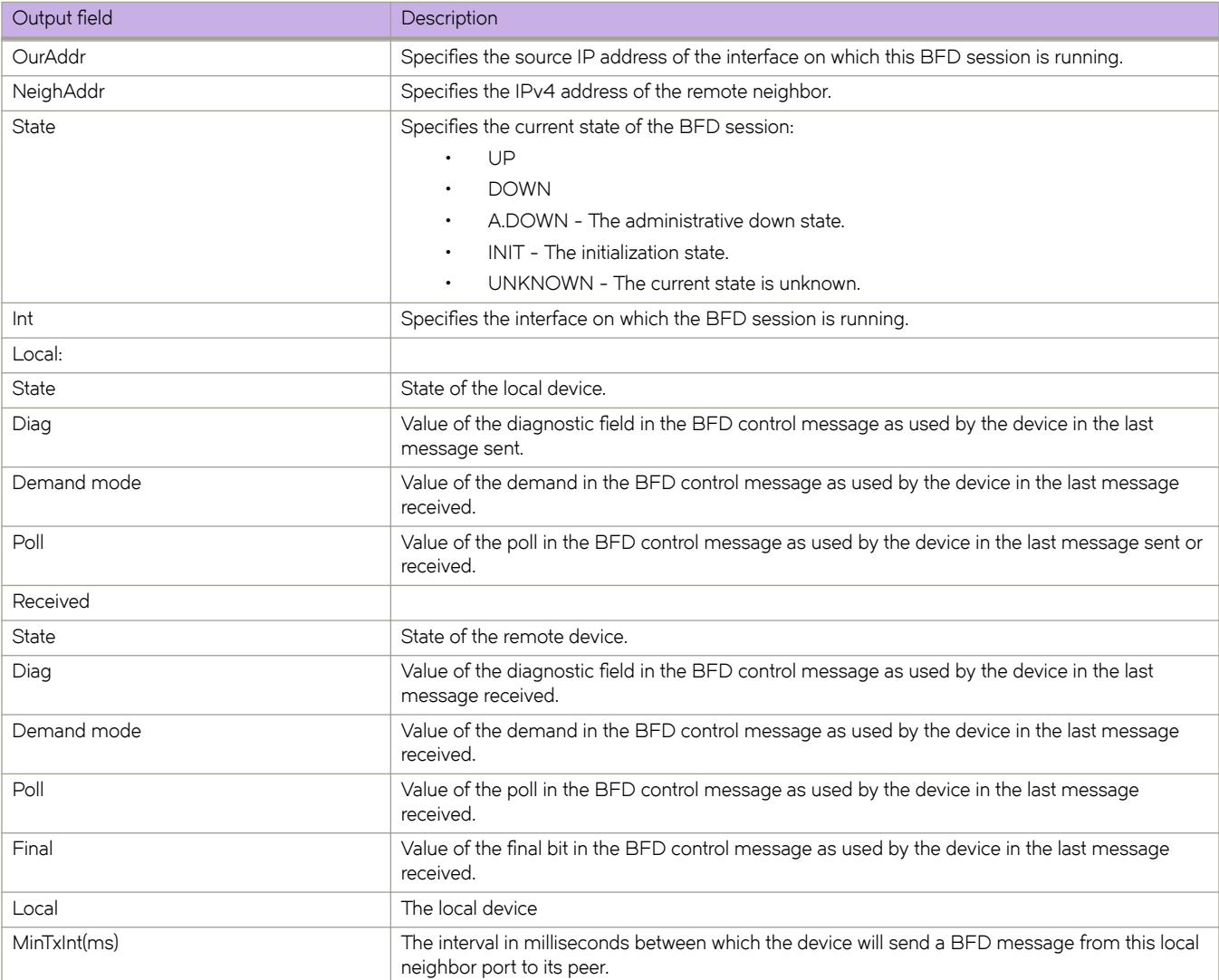

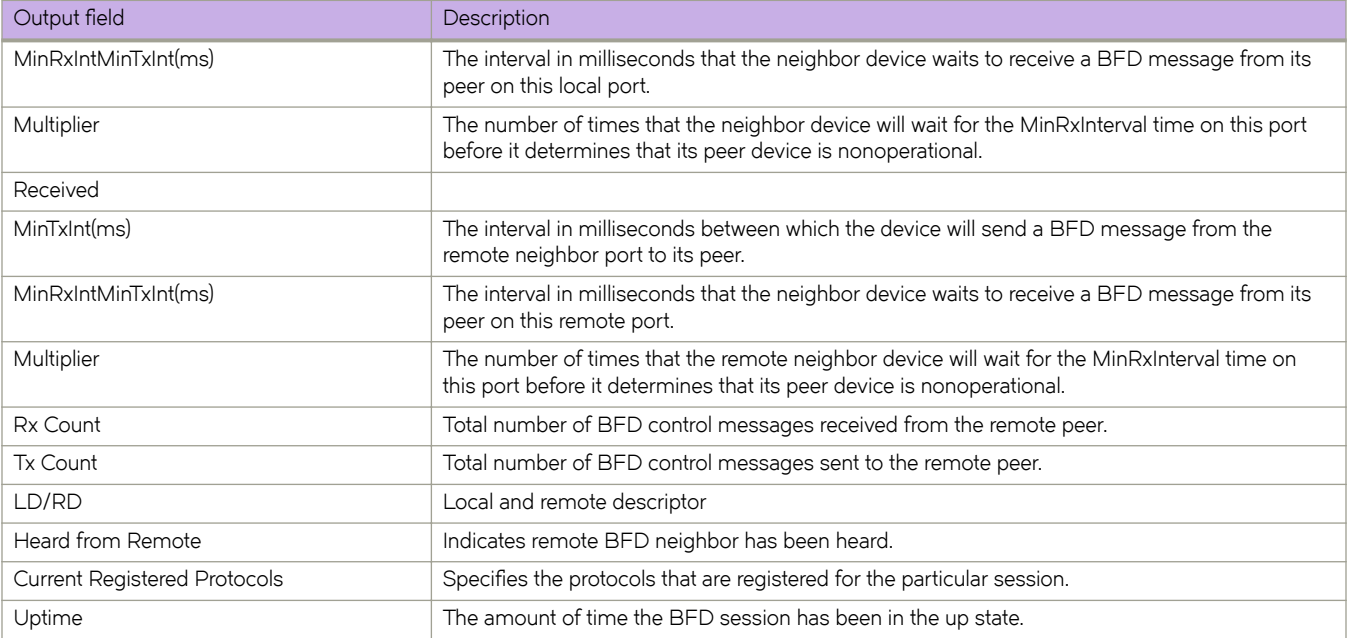

The following example shows sample output from the **show bfd neighbors details** command.

device# show bfd neighbors details

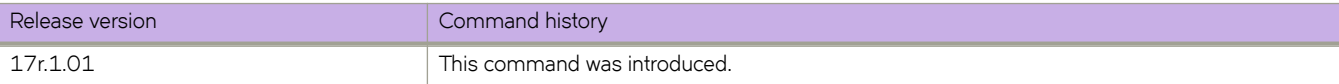

# **show bfd neighbors interface**

Displays Bidirectional Forwarding Detection (BFD) neighbor information about specified interfaces.

### **Syntax**

**show bfd neighbors interface** { **ethernet** *slot/port* | **loopback** *number* | **tunnel** *number* | **ve** *ve-interface-number* } [ **details** ]

### **Parameters**

**ethernet** *slot/port*

Specifies an Ethernet slot and port.

**loopback** *number*

Specifies a loopback interface. Valid values range from 1 through 255.

**tunnel** *number*

Specifies a tunnel interface. Valid values range from 1 through 100000.

**ve** *ve-interface-number*

Specifies a virtual Ethernet (VE) interface.

**details**

Specifies detailed information.

### **Modes**

User EXEC mode

## **Command Output**

The **show bfd neighbors interface** command displays the following information:

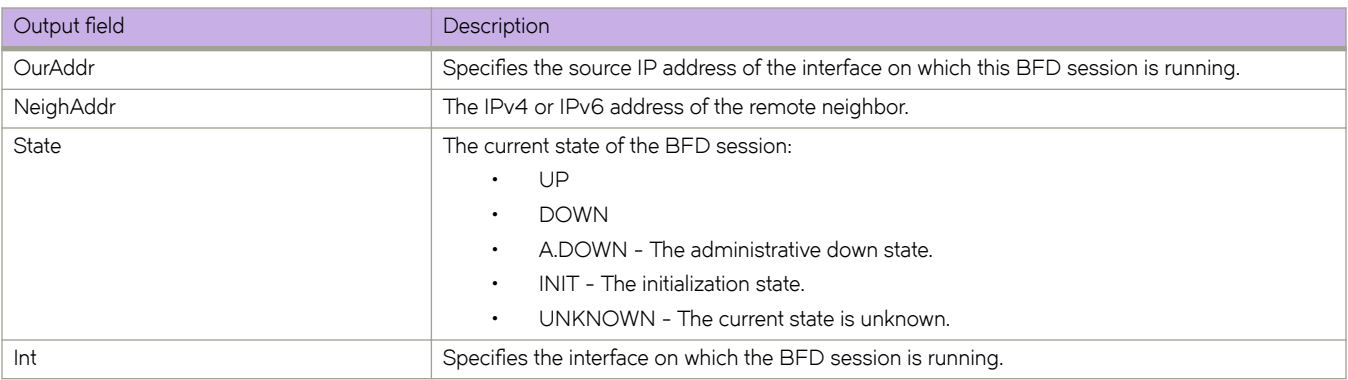

## **Examples**

The following example shows sample output from the **show bfd neighbors interface** command when the **ve** keyword is used.

```
device# show bfd neighbors interface ve 5
```
The following example shows sample output from the **show bfd neighbors interface** command when the **ve** and **details** keywords are used.

device# show bfd neighbors interface ve 5 details

The following example shows sample output from the **show bfd neighbors interface** command when the **ethernet** keyword is used.

device# show bfd neighbors interface ethernet 0/4

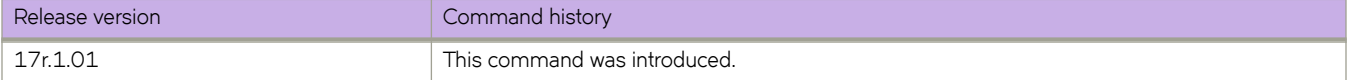

# **show bgp evpn l2route**

Displays BGP EVPN Layer 2 route information in the MAC VRF table.

## **Syntax**

**show bgp evpn l2route** [ **type** { **inclusive-multicast** | **mac** } [ **detail** ] ]

## **Modes**

Privileged EXEC mode

## **Examples**

The following example shows routes in the VPN table.

```
device# show bgp evpn l2route
Total number of BGP EVPN Routes : 5
Status codes: s suppressed, d damped, h history, * valid, > best, i internal, S stale
Origin codes: i - IGP, e - EGP, ? - incomplete
   Network Next Hop MED LocPrf Weight Path
Route Distinguisher: 3.3.100.3:1
*> IMR: [50] [IPv4:3.3.100.3]<br>0.0.0.0
0.0.0.0 0 0 100 0 2*>i IMR:[50][IPv4:4.4.100.4]
                   4.4.100.4 0 100 0 ?
*>i IMR:[50][IPv4:5.5.100.5]
                    5.5.100.5 0 100 0 ?
*> MAC: [50] [0000.0300.0050]<br>0.0.0.0
0.0.0.0 0 0 100 0 2*>i MAC:[50][0000.0400.0050]
                    4.4.100.4 0 100 0 ?
```
The following example displays details for inclusive-multicast routes. In this example, the EVPN instance is configured with route-targets configured automatically.

```
device# show bgp evpn l2route type inclusive-multicast detail
Total number of BGP EVPN IMR Routes : 3
Status A:AGGREGATE B:BEST b:NOT-INSTALLED-BEST C:CONFED_EBGP D:DAMPED
        E:EBGP H:HISTORY I:IBGP L:LOCAL M:MULTIPATH m:NOT-INSTALLED-MULTIPATH
        S:SUPPRESSED F:FILTERED s:STALE
Route Distinguisher: 3.3.100.3:1<br>1 Prefix: IMR: [50] [IPv4:3.
       Prefix: IMR: [50] [IPv4:3.3.100.3], Status: BL, Age: 0h8m46s
         NEXT_HOP: 0.0.0.0, Learned from Peer: Local Router
          LOCAL PREF: 100, MED: 0, ORIGIN: incomplete, Weight: 0
          AS_PATH: 
             Extended Community: ExtCom:03:0c:00:00:00:00:00:08 
             PMSI Attribute Flags: 0x00000000 Label-Stack: 0x00000032 Tunnel-Type: 0x00000006 Tunnel-
IP: 3.3.100.3
             Extended Community: ExtCom: Tunnel Encapsulation (Type Vxlan)
             L2_vni: 50 
RD: 3.3.100.3:1<br>2 Prefix: IMR: [50][IP
        2 Prefix: IMR:[50][IPv4:4.4.100.4], Status: BI, Age: 0h2m43s
         NEXT HOP: 4.4.100.4, Learned from Peer: 4.4.100.4 (100)
          LOCAL PREF: 100, MED: 0, ORIGIN: incomplete, Weight: 0
          AS_PATH: 
             Extended Community: ExtCom:03:0c:00:00:00:00:00:08 RT 25600:838860816 RT 100:50 
             PMSI Attribute Flags: 0x00000000 Label-Stack: 0x00000032 Tunnel-Type: 0x00000006 Tunnel-
IP: 4.4.100.4
             Extended Community: ExtCom: Tunnel Encapsulation (Type Vxlan)
             L2_vni: 50 
             RD: 3.3.100.3:1
3 Prefix: IMR:[50][IPv4:5.5.100.5], Status: BI, Age: 0h2m37s
         NEXT HOP: 5.5.100.5, Learned from Peer: 5.5.100.5 (100)
          LOCAL PREF: 100, MED: 0, ORIGIN: incomplete, Weight: 0
          AS_PATH: 
             Extended Community: ExtCom:03:0c:00:00:00:00:00:08 RT 25600:838860816 RT 100:50 
             PMSI Attribute Flags: 0x00000000 Label-Stack: 0x00000032 Tunnel-Type: 0x00000006 Tunnel-
IP: 5.5.100.5
             Extended Community: ExtCom: Tunnel Encapsulation (Type Vxlan)
             L2_vni: 50 
             RD: 3.3.100.3:1
```
The following example displays details for inclusive-multicast routes. In this example, the EVPN instance is configured with route-targets configured explicitly.

```
device# show bgp evpn l2route type inclusive-multicast detail
Total number of BGP EVPN IMR Routes : 2
Status A:AGGREGATE B:BEST b:NOT-INSTALLED-BEST C:CONFED_EBGP D:DAMPED
        E:EBGP H:HISTORY I:IBGP L:LOCAL M:MULTIPATH m:NOT-INSTALLED-MULTIPATH
        S:SUPPRESSED F:FILTERED s:STALE
Route Distinguisher: 3.3.100.3:1<br>1 Prefix: IMR: [50] [IPv4:3.
       Prefix: IMR: [50] [IPv4:3.3.100.3], Status: BL, Age: 0h4m17s
         NEXT HOP: 0.0.0.0, Learned from Peer: Local Router
          LOCAL PREF: 100, MED: 0, ORIGIN: incomplete, Weight: 0
          AS_PATH: 
             Extended Community: ExtCom:03:0c:00:00:00:00:00:08 
             PMSI Attribute Flags: 0x00000000 Label-Stack: 0x00000032 Tunnel-Type: 0x00000006 Tunnel-
IP: 3.3.100.3
             Extended Community: ExtCom: Tunnel Encapsulation (Type Vxlan)
             L2_vni: 50 
RD: 3.3.100.3:1<br>Prefix: TMR: 1501 [TP
        2 Prefix: IMR:[50][IPv4:4.4.100.4], Status: BI, Age: 0h3m31s
         NEXT HOP: 4.4.100.4, Learned from Peer: 4.4.100.4 (100)
          LOCAL PREF: 100, MED: 0, ORIGIN: incomplete, Weight: 0
          AS_PATH: 
             Extended Community: ExtCom:03:0c:00:00:00:00:00:08 RT 50:1 
             PMSI Attribute Flags: 0x00000000 Label-Stack: 0x00000032 Tunnel-Type: 0x00000006 Tunnel-
IP: 4.4.100.4
             Extended Community: ExtCom: Tunnel Encapsulation (Type Vxlan)
             L2_vni: 50 
             RD: 3.3.100.3:1
```
The following example displays details for MAC routes. **BI** indicates that the route is "Best" and "Installed." This ensures that it is downloaded into the system.

```
device# show bgp evpn l2route type mac detail
Total number of BGP EVPN MAC Routes : 1
Status A:AGGREGATE B:BEST b:NOT-INSTALLED-BEST C:CONFED_EBGP D:DAMPED
        E:EBGP H:HISTORY I:IBGP L:LOCAL M:MULTIPATH m:NOT-INSTALLED-MULTIPATH
        S:SUPPRESSED F:FILTERED s:STALE
Route Distinguisher: 01:00:04:03:02:01:01:00
1 Prefix: MAC:[100][1111.2222.3333], Status: BI, Age: 0h6m17s
         NEXT_HOP: 10.20.30.40, Learned from Peer: 10.0.0.2 (100)
          LOCAL PREF: 100, MED: 0, ORIGIN: incomplete, Weight: 0
          AS_PATH:
             Extended Community: ExtCom:03:0c:00:00:00:00:08:00 RT 25600:1677721600
             Extended Community: ExtCom: Tunnel Encapsulation (Type Vxlan)
             L2_vni: 100
            ES<sup>I</sup> : 00.000000000000000000
             RD: 01:00:04:03:02:01:01:00
```
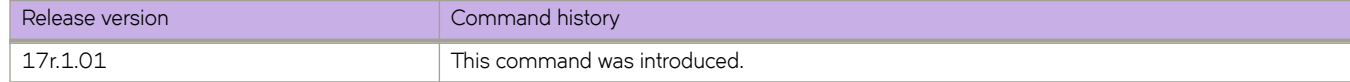

# **show bgp evpn l3vni**

Displays BGP EVPN information for Layer 3 virtual network identifiers (VNIs).

## **Syntax**

**show bgp evpn l3 vni** { **all-vrfs** | **vrf** *name* }

## **Parameters**

#### **all-vrfs**

Specifies all VRFs.

#### **vrf** *name*

Specifies the name of the VRF instance.

## **Modes**

Privileged EXEC mode

The following example shows Layer 3 VNI information for all VRFs.

```
device# show bgp evpn l3vni all-vrfs
```
----------------------------------------------------------------------- L3VNI Prefix Origination Conditions for vrf (2) ----------------------------------------------------------------------- Address Family under BGP : True<br>RD Configured : True<br>The contract : True RD Configured L3 VNI Configured : True VLAN VNI Mapping exists : True<br>Router mac Exists : True Router mac Exists L3 VNI Link UP : True<br>Source VTEP : 0x060000006 Source VTEP L3VNI Active : Active ----------------------------------------------------------------------- L3VNI Prefix Import Conditions for vrf (2) ----------------------------------------------------------------------- Address Family under BGP : True<br>L3 VNI Configured : True L3 VNI Configured VLAN VNI Mapping exists : True Router mac Exists : True L3VNI Active : Active ----------------------------------------------------------------------- L3VNI Prefix Origination Conditions for vrf (3) ----------------------------------------------------------------------- Address Family under BGP : True<br>RD Configured : True<br>RD PRICE RD Configured L3 VNI Configured : True VLAN VNI Mapping exists : True<br>Router mac Exists : True Router mac Exists L3 VNI Link UP : True<br>Source VTEP : 0x06 : 0x06000006<br>: Active L3VNI Active ----------------------------------------------------------------------- L3VNI Prefix Import Conditions for vrf (3) ----------------------------------------------------------------------- Address Family under BGP : True<br>L3 VNI Configured : True L3 VNI Configured VLAN VNI Mapping exists : True Router mac Exists (external text of the Router mac L3VNI Active : Active ----------------------------------------------------------------------- L3VNI Prefix Origination Conditions for vrf (4) ----------------------------------------------------------------------- Address Family under BGP : True RD Configured : True<br>
1.3 VNI Configured : True L3 VNI Configured VLAN VNI Mapping exists : True Router mac Exists : True L3 VNI Link UP : True<br>Source VTEP : 0x06000006 Source VTEP : 0x0600<br>
L3VNI Active : Active L3VNI Active ----------------------------------------------------------------------- L3VNI Prefix Import Conditions for vrf (4) ----------------------------------------------------------------------- Address Family under BGP : True<br>L3 VNI Configured : True L3 VNI Configured VLAN VNI Mapping exists : True

L3VNI Active : Active ----------------------------------------------------------------------- L3VNI Prefix Origination Conditions for vrf (5) ----------------------------------------------------------------------- Address Family under BGP : True<br>RD Configured : True<br>RD Configured : True RD Configured : True<br>
L3 VNI Configured : True L3 VNI Configured VLAN VNI Mapping exists : True Router mac Exists : True L3 VNI Link UP<br>Source VTEP : True<br>: 0x06000006<br>: Active L3VNI Active ----------------------------------------------------------------------- L3VNI Prefix Import Conditions for vrf (5) ----------------------------------------------------------------------- Address Family under BGP : True L3 VNI Configured : True VLAN VNI Mapping exists : True Router mac Exists : True<br>
L3VNI Active : Active

The following example shows Layer 3 VNI information for a specified VRF.

device# show bgp evpn l3vni vrf red

L3VNI Active

Router mac Exists : True

----------------------------------------------------------------------- L3VNI Prefix Origination Conditions for vrf (red) ----------------------------------------------------------------------- Address Family under BGP : True RD Configured : True IRB I/F Configured : True (0x48000064) IRB I/F Status : False<br>
IRB EVID Conigured : True (100) IRB EVID Conigured : True<br>Router mac Exists : True rim<br>Router mac Exists<br>Source VTEP Source VTEP : 40.40.40.1<br>
VTEP Active : Active : Extive : Active IPv4 L3VNI Active : Active<br>IPv6 L3VNI Active : Inactive IPv6 L3VNI Active ----------------------------------------------------------------------- L3VNI Prefix Import Conditions for vrf (red) ----------------------------------------------------------------------- Address Family under BGP : True IRB I/F Configured : True (0x48000064) IRB EVID Configured : True (100) Router mac Exists (external text of the Router mac Fouter mac Exists<br>
IPv4 L3VNI Active : Active<br>
IPv6 L3VNI Active : Inactive<br>
IPv6 L3VNI Active : Inactive IPv6 L3VNI Active

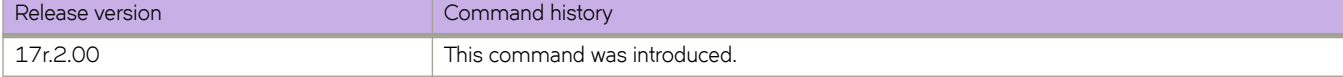

# **show bgp evpn neighbors**

Displays configuration information for BGP EVPN neighbors of the device.

# **Syntax**

**show bgp evpn neighbors** [ *ip-addr* | *ipv6-addr* | **routes-summary** ]

# **Parameters**

#### *ip-addr*

Specifies the IPv4 address of a neighbor.

#### *ipv6-addr*

Specifies the IPv6 address of a neighbor.

#### **routes-summary**

Displays routes received, routes accepted, number of routes advertised by peer, and so on.

## **Modes**

Privileged EXEC mode

## **Usage Guidelines**

Use this command to view configuration information and statistics for BGP EVPN neighbors of the device. Output shows all configured parameters for the neighbors.

# **Examples**

The following example shows sample output from the show bgp evpn neighbors command.

device# show bgp evpn neighbors

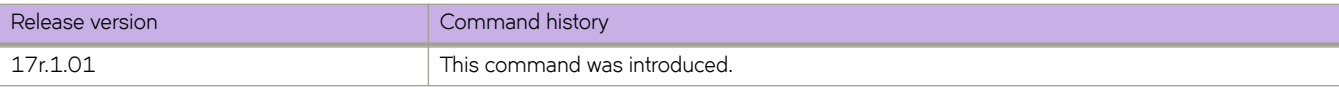

# **show bgp evpn neighbors advertised-routes**

Displays information about the routes that the device has advertised to the specified neighbor during the current BGP EVPN session.

# **Syntax**

**show bgp evpn neighbors** { *ip address* | *ipv6 address* } **advertised-routes** [ **detail** [ *type* ] | *type* ]

# **Parameters**

#### *ip-addr*

Specifies the IPv4 address of a neighbor.

#### *ipv6-addr*

Specifies the IPv6 address of a neighbor.

#### **detail** *type*

Specifies detailed information be given for the designated route type.

#### **type**

Specifies the type of route.

#### **auto-discovery**

Specifies automatically discovered routes.

#### **ethernet-segment**

Specifies Ethernet Segment (ES) routes.

#### **inclusive-multicast**

Specifies inclusive multicast routes.

#### ipv4-prefix

Specifies IPv4 prefix routes.

#### ipv6-prefix

Specifies IPv6 prefix routes.

#### **mac**

Specifies MAC routes.

### **Modes**

Privileged EXEC mode

#### The following example shows output for the **show bgp evpn neighbors advertised-routes detail** command.

device# show bgp evpn neighbors 2.0.0.2 advertised-routes detail There are 5812 routes advertised to neighbor 2.0.0.2 Status A:AGGREGATE B:BEST b:NOT-INSTALLED-BEST E:EBGP I:IBGP L:LOCAL 1 Prefix: ARP:[0][0000.abba.baba]:[IPv4:2.29.1.254], Status: BE, Age: 1d6h1m40s NEXT HOP: 19.0.0.19, Learned from Peer: 200.1.1.76 (65003) LOCAL PREF: none, MED: none, ORIGIN: incomplete, Weight: 0 AS\_PATH: 65009 65003 Extended Community: ExtCom:03:0d:00:00:00:00:00:00 ExtCom:03:0c:00:00:00:00:00:08 RT 65003:29 RT 2:2 RT 65003:20 ExtCom:06:03:50:eb:1a:13:17:9a Default Extd Gw Community: Received Extended Community: ExtCom: Tunnel Encapsulation (Type Vxlan) Adj\_RIB\_out count: 2, Admin distance 20 L2 vni: 29 L3 vni: 20 Router Mac : 50:eb:1a:13:17:9a  $ES\overline{1} : 00.0000\overline{0}0000000000000$ <br>? Prefix: ND:[0][0000 abba abba] 2 Prefix: ND:[0][0000.abba.abba]:[IPv6:2:29:1::254], Status: BE, Age: 1d6h1m40s NEXT HOP: 19.0.0.19, Learned from Peer: 200.1.1.76 (65003) LOCAL PREF: none, MED: none, ORIGIN: incomplete, Weight: 0 AS PATH: 65009 65003 Extended Community: ExtCom:03:0d:00:00:00:00:00:00 ExtCom:03:0c:00:00:00:00:00:08 RT 65003:29 RT 2:2 RT 65003:20 ExtCom:06:03:50:eb:1a:13:17:9a Default Extd Gw Community: Received Extended Community: ExtCom: Tunnel Encapsulation (Type Vxlan) Adj RIB out count: 2, Admin distance 20 L2 vni: 29 L3 vni: 20 Router Mac : 50:eb:1a:13:17:9a  $ES\overline{1}: 00.0000\overline{0}00000000000000$ <br>3 Prefix: MAC: [0] [50eb.1a13.80741] 3 Prefix: MAC:[0][50eb.1a13.8074], Status: BE, Age: 1d6h1m35s NEXT HOP: 76.0.0.76, Learned from Peer: 200.1.1.76 (65003) LOCAL PREF: none, MED: none, ORIGIN: incomplete, Weight: 0 AS\_PATH: 65009 65003 Extended Community: ExtCom:06:00:01:00:00:00:00:00 ExtCom:03:0d:00:00:00:00:00:00 ExtCom: 03:0c:00:00:00:00:00:08 RT 65003:136 Mac Mobility Sticky: True Default Extd Gw Community: Received Extended Community: ExtCom: Tunnel Encapsulation (Type Vxlan) Adj RIB out count: 2, Admin distance 20 L2\_vni: 136  $ES\overline{1} : 00.000000000000000000$ <br>4 Prefix: MAC: [01 [0000 abba babal] Prefix: MAC: [0] [0000.abba.baba], Status: BE, Age: 1d6h1m35s NEXT HOP: 76.0.0.76, Learned from Peer: 200.1.1.76 (65003) LOCAL PREF: none, MED: none, ORIGIN: incomplete, Weight: 0 AS\_PATH: 65009 65003 Extended Community: ExtCom:06:00:01:00:00:00:00:00 ExtCom:03:0d:00:00:00:00:00:00 ExtCom: 03:0c:00:00:00:00:00:08 RT 65003:136 Mac Mobility Sticky: True Default Extd Gw Community: Received Extended Community: ExtCom: Tunnel Encapsulation (Type Vxlan) Adj RIB out count: 2, Admin distance 20 L2\_vni: 136  $ES\overline{1} : 00.000000000000000000$ <br>5 Prefix: MAC: [0] [0000.abba.abba] Prefix: MAC: [0] [0000.abba.abba], Status: BE, Age: 1d6h1m35s NEXT HOP: 76.0.0.76, Learned from Peer: 200.1.1.76 (65003) LOCAL PREF: none, MED: none, ORIGIN: incomplete, Weight: 0 AS PATH: 65009 65003 Extended Community: ExtCom:06:00:01:00:00:00:00:00 ExtCom:03:0d:00:00:00:00:00:00 ExtCom: 03:0c:00:00:00:00:00:08 RT 65003:136 Mac Mobility Sticky: True Default Extd Gw Community: Received Extended Community: ExtCom: Tunnel Encapsulation (Type Vxlan) Adj\_RIB\_out count: 2, Admin distance 20 L2\_vni: 136 ES<sup>I</sup> : 00.000000000000000000 …

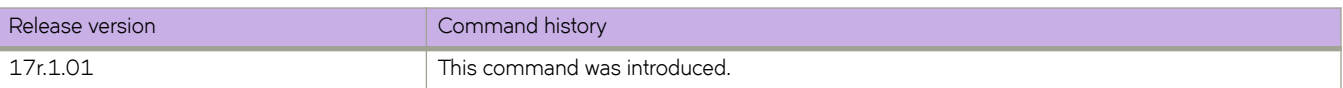

# **show bgp evpn neighbors routes**

Displays routes of specified types received from designated BGP EVPN neighbors, for example, best BGP EVPN routes to their destination.

# **Syntax**

**show bgp evpn neighbors** { *ip address* | *ipv6 address* } **routes** [ *type* ] | **best** [ *type* ] | **detail** [ *type* ] | **not-installed-best** [ *type* ] | **unreachable** [ *type* ] ]

## **Parameters**

#### **type**

Specifies the type of route.

#### **auto-discovery**

Specifies automatically discovered routes.

#### **ethernet-segment**

Specifies Ethernet Segments (ES) routes.

#### **inclusive-multicast**

Specifies inclusive multicast routes.

#### **mac**

Specifies MAC routes.

## **Modes**

Privileged EXEC mode

The following example shows output for the **show bgp evpn neighbors routes best** command.

```
device# show bgp evpn neighbors 2.0.0.2 routes best
Status A:AGGREGATE B:BEST b:NOT-INSTALLED-BEST C:CONFED_EBGP D:DAMPED
       E:EBGP H:HISTORY I:IBGP L:LOCAL M:MULTIPATH m:NOT-INSTALLED-MULTIPATH
      S:SUPPRESSED F:FILTERED S:STALE<br>Prefix Next Hop
Prefix Next Hop MED LocPrf Weight Status<br>
1 TMR: [0][TPv4:57.0.0.57]
      1 IMR:[0][IPv4:57.0.0.57]
                        57.0.0.57 0 100 0 BE
        AS_PATH: 65002 65006
L2 vni: 22<br>2 ARP: [0] [0000.
      2 ARP:[0][0000.abba.baba]:[IPv4:2.22.1.254]
                        57.0.0.57 0 100 0 BE
        AS PATH: 65002 65006
           L2 vni: 22 L3 vni: 0
 ESI : 00.000000000000000000
      3 ND:[0][0000.abba.abba]:[IPv6:2:22:1::254]
                        57.0.0.57 0 100 0 BE
         AS_PATH: 65002 65006
           L2_vni: 22 L3_vni: 0
 ESI : 00.000000000000000000
      4 ND:[0][0027.f8ca.76ba]:[IPv6:fe80::227:f8ff:feca:76ba]
                        57.0.0.57 0 100 0 BE
        AS_PATH: 65002 65006
           L2_vni: 22 L3_vni: 0
 ESI : 00.000000000000000000
      MAC: [0] [0000.abba.abba]<br>57.0.0.57
                                     0. 100 0 BE
       AS PATH: 65002 65006
        L2 vni: 22
        ES<sup>I</sup> : 00.000000000000000000
…
```
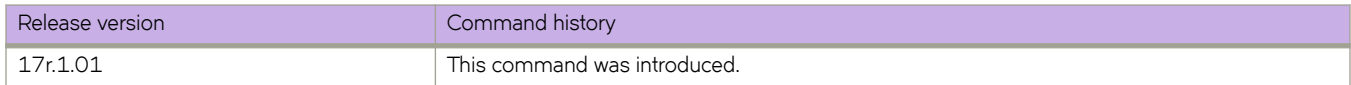

# **show bgp evpn routes**

Displays EVPN routes in the VPN table. Routes are imported into the MAC VRF table if those routes are imported.

### **Syntax**

**show bgp evpn routes**

## **Modes**

Privileged EXEC mode

## **Examples**

The following example shows routes in the VPN table.

```
device# show bgp evpn routes
Total number of BGP EVPN Routes : 5
Status codes: s suppressed, d damped, h history, * valid, > best, i internal, S stale
Origin codes: i - IGP, e - EGP, ? - incomplete
   Network Next Hop MED LocPrf Weight Path
Route Distinguisher: 3.3.100.3:32818
*> IMR:[0][IPv4:3.3.100.3]
                      3.3.100.3 0 100 0 ?
*> MAC:[0][0000.0300.0050]
                     \frac{1}{3}.3.100.3 0 100 0 ?
Route Distinguisher: 4.4.100.4:32818
*>i IMR:[0][IPv4:4.4.100.4]
                     4.4.100.4 0 100 0 ?
*>i MAC:[0][0000.0400.0050]
                     4.4.100.4 0 100 0 ?
Route Distinguisher: 5.5.100.5:32818
*>i IMR:[0][IPv4:5.5.100.5]
                     5.5.100.5 0 100 0 ?
```
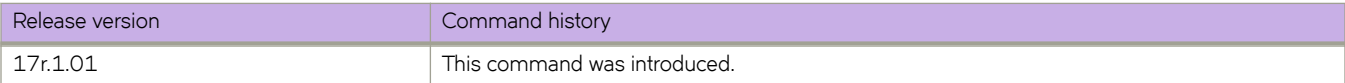

# **show bgp evpn routes best**

Displays information for BGP EVPN routes that were selected as best routes.

## **Syntax**

**show bgp evpn routes best**

 $s$ how bgp evpn routes best [ type { auto-discovery | ethernet-segment | inclusive-multicast | ipv4-prefix | ipv6-prefix | **mac** } ]

## **Parameters**

#### **type**

Specifies the type of route.

### **auto-discovery**

Specifies automatically discovered routes.

#### **ethernet-segment**

Specifies Ethernet Segments (ES) routes.

#### **inclusive-multicast**

Specifies inclusive multicast routes.

#### ipv4-prefix

Specifies IPv4 prefix routes.

#### ipv6-prefix

Specifies IPv6 prefix routes.

#### **mac**

Specifies MAC routes.

### **Modes**

Privileged EXEC mode

The following example shows output for the **show bgp evpn routes best** command.

device# show bgp evpn routes best Status A:AGGREGATE B:BEST b:NOT-INSTALLED-BEST C:CONFED\_EBGP D:DAMPED E:EBGP H:HISTORY I:IBGP L:LOCAL M:MULTIPATH m:NOT-INSTALLED-MULTIPATH S:SUPPRESSED F:FILTERED S:STALE<br>Prefix Next Hop Prefix Mext Hop MED LocPrf Weight Status<br>1 TMR:[0][TPv4:57.0.0.57] 1 IMR:[0][IPv4:57.0.0.57] 57.0.0.57 0 100 0 BE AS\_PATH: 65002 65006  $L2$  vni: 22<br>2<br>3 ARP: [01[0000] 2 ARP:[0][0000.abba.baba]:[IPv4:2.22.1.254] 57.0.0.57 0 100 0 BE AS\_PATH: 65002 65006 L2 vni: 22 L3 vni: 0 ESI : 00.000000000000000000 3 ND:[0][0000.abba.abba]:[IPv6:2:22:1::254] 57.0.0.57 0 100 0 BE AS\_PATH: 65002 65006 L2 vni: 22 L3 vni: 0 ESI : 00.000000000000000000 4 ND:[0][0027.f8ca.76ba]:[IPv6:fe80::227:f8ff:feca:76ba] 57.0.0.57 0 100 0 BE AS\_PATH: 65002 65006 L2\_vni: 22 L3\_vni: 0 ESI : 00.000000000000000000 MAC: [0] [0000.abba.abba] 57.0.0.57 0 100 0 BE AS PATH: 65002 65006  $L2$  vni: 22  $ES\overline{1} : 00.000000000000000000$ <br>6 MAC: [01[0000 abba baba] MAC: [0] [0000.abba.baba] 57.0.0.57 0 100 0 BE AS\_PATH: 65002 65006  $L2$  vni: 22 ES<sup>I</sup> : 00.000000000000000000 …

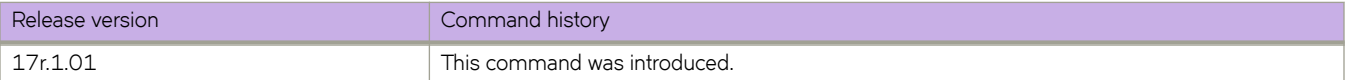

# **show bgp evpn routes detail**

Displays detailed BGP EVPN route information.

# **Syntax**

**show bgp evpn routes detail**

# **Modes**

Privileged EXEC mode

The following example shows output for the **show bgp evpn routes detail** command.

```
device# show bgp evpn routes detail
Total number of BGP EVPN Routes : 12136
Status A:AGGREGATE B:BEST b:NOT-INSTALLED-BEST C:CONFED_EBGP D:DAMPED
        E:EBGP H:HISTORY I:IBGP L:LOCAL M:MULTIPATH m:NOT-INSTALLED-MULTIPATH
        S:SUPPRESSED F:FILTERED s:STALE
Route Distinguisher: 6.0.0.6:32790
1 Prefix: IMR:[0][IPv4:57.0.0.57], Status: BE, Age: 1d9h20m9s
         NEXT HOP: 57.0.0.57, Learned from Peer: 2.0.0.2 (65002)
         LOCAL PREF: 100, MED: none, ORIGIN: incomplete, Weight: 0
          AS_PATH: 65002 65006
             Extended Community: ExtCom:03:0c:00:00:00:00:00:08 RT 65006:22
             PMSI Attribute Flags: 0x00000000 Label-Stack: 0x00000016 Tunnel-Type: 0x00000006 Tunnel-
IP: 57.0.0.57
             Extended Community: ExtCom: Tunnel Encapsulation (Type Vxlan)
             Adj_RIB_out count: 2, Admin distance 20
L2_vni: 22<br>2 Prefix: IMR: 10
        Prefix: IMR: [0] [IPv4:57.0.0.57], Status: E, Age: 1d9h20m9s
        NEXT HOP: 57.0.0.57, Learned from Peer: 3.0.0.3 (65002)
          LOCAL PREF: 100, MED: none, ORIGIN: incomplete, Weight: 0
          AS_PATH: 65002 65006
             Extended Community: ExtCom:03:0c:00:00:00:00:00:08 RT 65006:22
             PMSI Attribute Flags: 0x00000000 Label-Stack: 0x00000016 Tunnel-Type: 0x00000006 Tunnel-
IP: 57.0.0.57
             Extended Community: ExtCom: Tunnel Encapsulation (Type Vxlan)
             L2_vni: 22
3 Prefix: ARP:[0][0000.abba.baba]:[IPv4:2.22.1.254], Status: BE, Age: 1d9h19m42s
         NEXT HOP: 57.0.0.57, Learned from Peer: 2.0.0.2 (65002)
          LOCAL PREF: 100, MED: none, ORIGIN: incomplete, Weight: 0
         AS PATH: 65002 65006
             Extended Community: ExtCom:03:0d:00:00:00:00:00:00 ExtCom:03:0c:00:00:00:00:00:08 RT 
65006:22
             Default Extd Gw Community: Received
             Extended Community: ExtCom: Tunnel Encapsulation (Type Vxlan)
             Adj_RIB_out count: 2, Admin distance 20
            L2 \overline{\text{v}}ni: 22 L3 vni: 0
            ES<sup>T</sup> : 00.000000000000000000
4 Prefix: ARP:[0][0000.abba.baba]:[IPv4:2.22.1.254], Status: E, Age: 1d9h19m42s
         NEXT HOP: 57.0.0.57, Learned from Peer: 3.0.0.3 (65002)
          LOCAL PREF: 100, MED: none, ORIGIN: incomplete, Weight: 0
          AS_PATH: 65002 65006
             Extended Community: ExtCom:03:0d:00:00:00:00:00:00 ExtCom:03:0c:00:00:00:00:00:08 RT 
65006:22
             Default Extd Gw Community: Received
             Extended Community: ExtCom: Tunnel Encapsulation (Type Vxlan)
             L2_vni: 22 L3_vni: 0
 ESI : 00.000000000000000000
        5 Prefix: ND:[0][0000.abba.abba]:[IPv6:2:22:1::254], Status: BE, Age: 1d9h19m42s
         NEXT HOP: 57.0.0.57, Learned from Peer: 2.0.0.2 (65002)
          LOCAL PREF: 100, MED: none, ORIGIN: incomplete, Weight: 0
          AS_PATH: 65002 65006
             Extended Community: ExtCom:03:0d:00:00:00:00:00:00 ExtCom:03:0c:00:00:00:00:00:08 RT 
65006:22
             Default Extd Gw Community: Received
            Extended Community: ExtCom: Tunnel Encapsulation (Type Vxlan)<br>Adj RIB out count: 2, Admin distance 20
            Adj RIB out count: 2,
            L2 \overline{v}ni: 22 L3 vni: 0
            ES<sup>I</sup> : 00.0000000000000000000
…
```
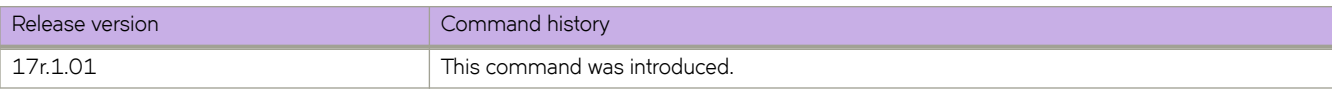

# **show bgp evpn routes local**

Displays information about BGP EVPN local routes.

# **Syntax**

**show bgp evpn routes local**

show bgp evpn routes local type [auto-discovery | ethernet-segment | inclusive-multicast | ipv4-prefix | ipv6-prefix | mac ]

# **Parameters**

#### **type**

Specifies the type of route.

#### **auto-discovery**

Specifies automatically discovered routes.

#### **ethernet-segment**

Specifies Ethernet Segments (ES) routes.

#### **inclusive-multicast**

Specifies inclusive multicast routes.

#### ipv4-prefix

Specifies IPv4 prefix routes.

#### ipv6-prefix

Specifies IPv6 prefix routes.

#### **mac**

Specifies MAC routes.

## **Modes**

Privileged EXEC mode
## **Examples**

The following example shows output for the **show bgp evpn routes local** command.

device# show bgp evpn routes local Status A:AGGREGATE B:BEST b:NOT-INSTALLED-BEST C:CONFED\_EBGP D:DAMPED E:EBGP H:HISTORY I:IBGP L:LOCAL M:MULTIPATH m:NOT-INSTALLED-MULTIPATH S:SUPPRESSED F:FILTERED S:STALE<br>Prefix: AD:100.00000000000989 1 Prefix: AD:[00.000000000000989900][4294967295], Status: BL, Age: 1d23h 50m9s NEXT HOP: 78.0.0.78, Learned from Peer: Local Router LOCAL PREF: 100, MED: 0, ORIGIN: incomplete, Weight: 0 AS\_PATH: Extended Community: ExtCom:06:01:00:00:00:00:00:00 ExtCom:03:0c:  $0.0 \cdot 0$ 0:00:00:00:08 ESI Label Ext Community: 0 All-Active Extended Community: ExtCom: Tunnel Encapsulation (Type Vxlan) Adj\_RIB\_out count: 2, Admin distance 0<br>Prefix: ESR: [00.000000.000000.9899001[TPv4: 2 Prefix: ESR:[00.000000.000000.989900][IPv4:7.0.0.7], Status: BL, Age: 1d23h50m9s NEXT HOP: 78.0.0.78, Learned from Peer: Local Router LOCAL PREF: 100, MED: 0, ORIGIN: incomplete, Weight: 0 AS\_PATH: Extended Community: ExtCom:06:02:00:00:00:98:99:00 ExtCom:03:0c: 00:0 0:00:00:00:08 RT Import 0:10000640 Extended Community: ExtCom: Tunnel Encapsulation (Type Vxlan) Adj\_RIB\_out count: 2, Admin distance 0<br>3 Prefix: IP4Prefix: [0][21.1.1.0/24], Status 3 Prefix: IP4Prefix:[0][21.1.1.0/24], Status: BL, Age: 1d23h36m46s NEXT HOP: 78.0.0.78, Learned from Peer: Local Router LOCAL PREF: 100, MED: 0, ORIGIN: incomplete, Weight: 0 AS\_PATH: Extended Community: RT 1:1 ExtCom:06:03:50:eb:1a:14:07:67 ExtCom:  $03:$ 00:00:00:00:00:08 Extended Community: ExtCom: Tunnel Encapsulation (Type Vxlan) Adj RIB out count: 2, Admin distance 0 L3\_vni: 10020 Router Mac : 50:eb:1a:14:07:67<br>Prefix: IP4Prefix: 101122.1.1.0/241. Status: BL. Prefix: IP4Prefix: [0][22.1.1.0/24], Status: BL, Age: 1d23h36m46s NEXT HOP: 78.0.0.78, Learned from Peer: Local Router LOCAL PREF: 100, MED: 0, ORIGIN: incomplete, Weight: 0 AS\_PATH: Extended Community: RT 1:1 ExtCom:06:03:50:eb:1a:14:07:67 ExtCom:<br>03:  $03:$ 00:00:00:00:00:08 Extended Community: ExtCom: Tunnel Encapsulation (Type Vxlan) Adj RIB out count: 2, Admin distance 0 L3\_vni: 10020 Router Mac : 50:eb:1a:14:07:67 …

device# show bgp evpn routes local type mac Status A:AGGREGATE B:BEST b:NOT-INSTALLED-BEST C:CONFED\_EBGP D:DAMPED E:EBGP H:HISTORY I:IBGP L:LOCAL M:MULTIPATH m:NOT-INSTALLED-MULTIPATH S:SUPPRESSED F:FILTERED S:STALE<br>Prefix: MAC: [0][0000.abba.abba] Prefix: MAC:[0][0000.abba.abba], Status: BL, Age: 1d9h36m12s NEXT HOP: 109.0.0.109, Learned from Peer: Local Router LOCAL PREF: 100, MED: 0, ORIGIN: incomplete, Weight: 0 AS PATH: Extended Community: ExtCom:06:00:01:00:00:00:00:00 ExtCom:03:0d:00:00:00:00:00:00 ExtCom: 03:0c:00:00:00:00:00:08 RT 65009:22 Mac Mobility Sticky: True Default Extd Gw Community: Received Extended Community: ExtCom: Tunnel Encapsulation (Type Vxlan) Adj RIB out count: 3, Admin distance 0  $L2$   $\overline{v}ni:$  22 ES<sup>I</sup> : 00.000000000000000000 2 Prefix: MAC:[0][0000.abba.baba], Status: BL, Age: 1d9h36m12s NEXT HOP: 109.0.0.109, Learned from Peer: Local Router LOCAL PREF: 100, MED: 0, ORIGIN: incomplete, Weight: 0 AS PATH: Extended Community: ExtCom:06:00:01:00:00:00:00:00 ExtCom:03:0d:00:00:00:00:00:00 ExtCom: 03:0c:00:00:00:00:00:08 RT 65009:22 Mac Mobility Sticky: True Default Extd Gw Community: Received Extended Community: ExtCom: Tunnel Encapsulation (Type Vxlan) Adj RIB out count: 3, Admin distance 0  $L2$   $\overline{v}ni:$  22 ESI : 00.000000000000000000 3 Prefix: MAC:[0][0027.f8fd.274b], Status: BL, Age: 1d9h36m32s NEXT HOP: 109.0.0.109, Learned from Peer: Local Router LOCAL PREF: 100, MED: 0, ORIGIN: incomplete, Weight: 0 AS\_PATH: Extended Community: ExtCom:06:00:01:00:00:00:00:00 ExtCom:03:0d:00:00:00:00:00:00 ExtCom: 03:0c:00:00:00:00:00:08 RT 65009:22 Mac Mobility Sticky: True Default Extd Gw Community: Received Extended Community: ExtCom: Tunnel Encapsulation (Type Vxlan) Adj RIB out count: 3, Admin distance 0 L2 vni: 22 ESI : 00.000000000000000000 …

This example shows output for the **show bgp evpn routes local** command when the **type** and **mac** keywords are used.

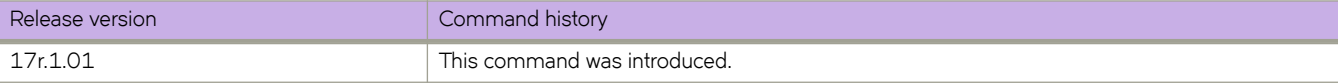

# **show bgp evpn routes next-hop**

Displays information for BGP EVPN routes received from the specified next-hop.

## **Syntax**

**show bgp evpn routes next-hop** { *ipv4-address* | *ipv6-address* } **type** { **auto-discovery** | **ethernet-segment** | **inclusive** $multicast | ipv4-prefix | ipv6-prefix | mac$ }

## **Parameters**

### *ipv4-address*

Specifies an IPv4 address.

### *ipv6-address*

Specifies an IPv6 address.

### **type**

Specifies the type of route.

### **auto-discovery**

Specifies automatically discovered routes.

### **ethernet-segment**

Specifies Ethernet Segments (ES) routes.

#### **inclusive-multicast**

Specifies inclusive multicast routes.

#### ipv4-prefix

Specifies IPv4 prefix routes.

### ipv6-prefix

Specifies IPv6 prefix routes.

### **mac**

Specifies MAC routes.

## **Modes**

Privileged EXEC mode

## **Examples**

device# show bgp evpn routes next-hop 57.0.0.57 type mac

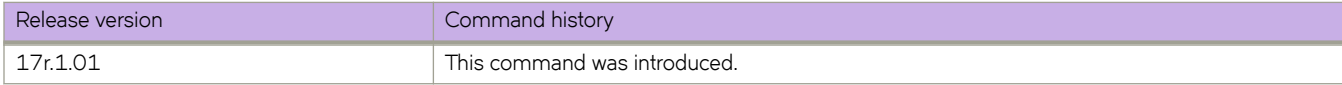

# **show bgp evpn routes no-best**

Displays information for BGP EVPN routes that were selected as not best routes.

## **Syntax**

**show bgp evpn routes no-best**

show bgp evpn routes no-best [ **type** { auto-discovery | ethernet-segment | inclusive-multicast | ipv4-prefix | ipv6-prefix | **mac** } ]

## **Parameters**

### **type**

Specifies the type of route.

### **auto-discovery**

Specifies automatically discovered routes.

### **ethernet-segment**

Specifies Ethernet Segments (ES) routes.

### **inclusive-multicast**

Specifies inclusive multicast routes.

### ipv4-prefix

Specifies IPv4 prefix routes.

### ipv6-prefix

Specifies IPv6 prefix routes.

### **mac**

Specifies MAC routes.

### **Modes**

Privileged EXEC mode

## **Examples**

The following example shows output for the **show bgp evpn routes no-best** command.

```
device# show bgp evpn routes no-best
Status A:AGGREGATE B:BEST b:NOT-INSTALLED-BEST C:CONFED_EBGP D:DAMPED
       E:EBGP H:HISTORY I:IBGP L:LOCAL M:MULTIPATH m:NOT-INSTALLED-MULTIPATH
      S:SUPPRESSED F:FILTERED S:STALE<br>Prefix Next Hop
Prefix Next Hop MED LocPrf Weight Status<br>1 TMR:(0.11T P v 4.57 0.0.5711 IMR:[0][IPv4:57.0.0.57]
                        57.0.0.57 0 100 0 I
        AS_PATH: 65009 65002 65006
L2 vni: 22<br>2<br>3 ARP: [01[0000]
      ARP:\overline{[0][0000.abba.baba]}:[IPv4:2.22.1.254]<br>57.0.0.57 0
 57.0.0.57 0 100 0 I
AS PATH: 65009 65002 65006
          L2 vni: 22 L3 vni: 0
 ESI : 00.000000000000000000
      3 ND:[0][0000.abba.abba]:[IPv6:2:22:1::254]
                        57.0.0.57 0 100 0 I
        AS_PATH: 65009 65002 65006
L2 vni: 22 L3 vni: 0
ESI : 00.000000000000000000
4 ND:[0][0027.f8ca.76ba]:[IPv6:fe80::227:f8ff:feca:76ba]
                        57.0.0.57 0 100 0 I
        AS_PATH: 65009 65002 65006
           L2_vni: 22 L3_vni: 0
 ESI : 00.000000000000000000
      MAC: [0] [0000.abba.abba]
                       57.0.0.57 0 100 0 I
        AS_PATH: 65009 65002 65006
       L2 vni: 22
ES\overline{1} : 00.000000000000000000<br>6 MAC: [01[0000 abba baba]
      MAC: [0] [0000.abba.baba]
                        57.0.0.57 0 100 0 I
        AS_PATH: 65009 65002 65006
       L2 vni: 22
       ESI : 00.000000000000000000
…
```
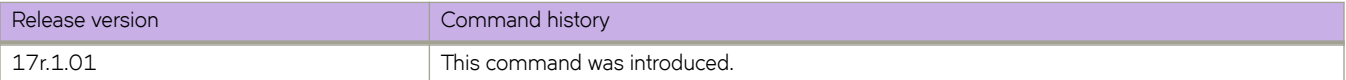

# **show bgp evpn routes not-installed-best**

Displays information for BGP EVPN best routes that are not installed.

## **Syntax**

**show bgp evpn routes not-installed-best**

**show bgp evpn routes not-installed-best** [ **type** { **auto-discovery** | **ethernet-segment** | **inclusive-multicast** | **ipv4æpr~fix** | **ipv6-prefix** | mac } ]

## **Parameters**

### **type**

Specifies the type of route.

## **auto-discovery**

Specifies automatically discovered routes.

### **ethernet-segment**

Specifies Ethernet Segments (ES) routes.

### **inclusive-multicast**

Specifies inclusive multicast routes.

### ipv4-prefix

Specifies IPv4 prefix routes.

### ipv6-prefix

Specifies IPv6 prefix routes.

### **mac**

Specifies MAC routes.

## **Modes**

Privileged EXEC mode

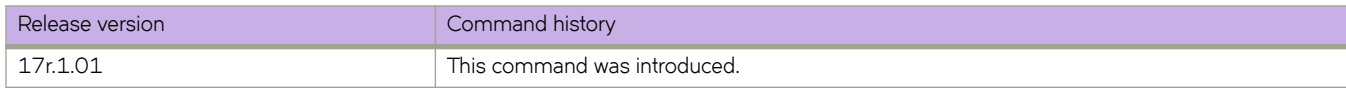

# **show bgp evpn routes rd**

Displays information for BGP EVPN routes with the specified route distinguisher (RD).

## **Syntax**

**show bgp evpn routes rd** *ID*

### **Parameters**

*ID*

Identifying number assigned to the route.

### **Modes**

Privileged EXEC mode

### **Examples**

The following example shows output for the **show bgp evpn routes rd** command.

device# show bgp evpn routes rd 6.0.0.6:32790 Status codes: s suppressed, d damped, h history, \* valid, > best, i internal, S stale Origin codes: i - IGP, e - EGP, ? - incomplete Network Next Hop MED LocPrf Weight Path \*> IMR: [0] [IPv4:57.0.0.57]<br>57.0.0.57 57.0.0.57 100 0 65002 65006 ? IMR: [0] [IPv4:57.0.0.57]<br>57.0.0.57 57.0.0.57 100 0 65002 65006 ?<br>\*> ARP:[0][0000.abba.baba]:[TPv4:2.22.1.254] ARP: [0] [0000.abba.baba]: [IPv4:2.22.1.254]  $57.0.0.57$  100 0 65002 65006 ? ARP: [0] [0000.abba.baba]: [IPv4:2.22.1.254]<br>57.0.0.57 57.0.0.57 100 0 65002 65006 ? \*> ND: $[0] [0000.abba.abba]$ : $[IPv6:2:22:1::254]$ <br>57.0.0.57  $57.0.0.57$  100 0 65002 65006 ?<br>\* ND: $(0.0000 \text{ abs} \text{ abs}) \cdot (T \cdot 2 \cdot 2 \cdot 1 \cdot 2 \cdot 54)$ ND:[0][0000.abba.abba]:[IPv6:2:22:1::254]<br>57.0.0.57 57.0.0.57 100 0 65002 65006 ? \*> ND:[0][0027.f8ca.76ba]:[IPv6:fe80::227:f8ff:feca:76ba] 0.0.0.57 100 65002 65006 ? \* ND:[0][0027.f8ca.76ba]:[IPv6:fe80::227:f8ff:feca:76ba] 57.0.0.57 100 0 65002 65006 ?<br>\*> MAC:[0][0000.abba.abba] MAC: [0] [0000.abba.abba]<br>57.0.0.57 57.0.0.57 100 0 65002 65006 ?<br>MAC: [0] [0000 abba abba] MAC: [0] [0000.abba.abba]<br>57.0.0.57 57.0.0.57 100 0 65002 65006 ?<br>\*> MAC:[0][0000 abba baba] MAC: [0] [0000.abba.baba]<br>57.0.0.57 57.0.0.57 100 0 65002 65006 ? MAC: [0] [0000.abba.baba]<br>57.0.0.57 57.0.0.57 100 0 65002 65006 ?<br>\*> MAC:[0][0027\_f8ca\_76ba] MAC: [0] [0027.f8ca.76ba]<br>57.0.0.57 57.0.0.57 100 0 65002 65006 ? MAC: [0] [0027.f8ca.76ba]<br>57.0.0.57 57.0.0.57 100 0 65002 65006 ?

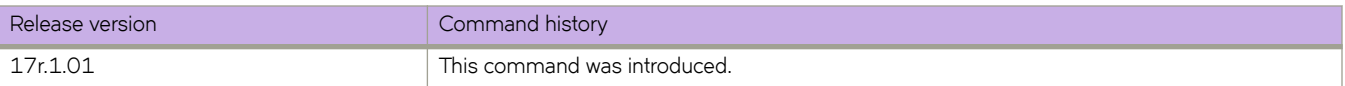

# **show bgp evpn routes rd type**

Displays information for BGP EVPN routes, filtered based on a specified route type, with the specified route distinguisher (RD).

## **Syntax**

- **show bgp evpn routes rd** *admin-value***:***arbitrary-value* **type** { **auto-discovery** | **ethernet-segment** | **inclusive-multicast** | **ipv4æ pr~fix** | **ipvÛæpr~fix** | **mac** } **detail**
- **show bgp evpn routes rd** *admin-value***:***arbitrary-value* **type auto-discovery esi-value** *value* **ethernet-tag** *tag-id*
- **show bgp evpn routes rd** *admin-value***:***arbitrary-value* **type ethernet-segment esi-value** *value* { **ipv4-address** *address* | **ipv6 address** *address* }
- **show bgp evpn routes rd** *admin-value***:***arbitrary-value* **type inclusive-multicast ethernet-tag** *tag-id* **ipv4-address** *address* [ **l2-vni** *number*
- show bgp evpn routes rd *admin-value*:*arbitrary-value* type ipv4-prefix *ip address/mask* tag *tag-id* [ **l3vni** *value* ]
- **show bgp evpn routes rd** *admin-value*:*arbitrary-value* **type** *ipv6-prefix ipv6 address/mask* **tag** *tag-id* [ **l3vni** *value* ]
- **show bgp evpn routes rd** *admin-value***:***arbitrary-value* **type mac** *mac address***ethernet-tag** *tag-id* [ **l2-vni** *number* ]

## **Parameters**

### *admin-value*

The administrative number assigned to the route. This can be a local ASN number or an IP address. The ASN number can be either a 2-byte number (from 0 through 65535) or a 4-byte number (from 0 through 4294967295).

### *arbitrary-value*

An arbitrary number you choose. The range of valid values is from 0 through 65535 if the ASN is 2 byte, or from 0 through 4294967295 if the ASN is 4 byte.

### **type**

Specifies a route type.

### **auto-discovery**

Specifies automatically discovered routes.

### **ethernet-segment**

Specifies Ethernet Segment (ES) information.

### **inclusive-multicast**

Specifies inclusive multicast information.

### ipv4-prefix

Specifies IPv4 prefix information information.

### ipv6-prefix

Specifies IPv6 prefix information information.

### **mac**

Specifies Media Access Control (MAC) information.

### **detail**

Displays detailed information.

### **mac** *mac address*

Specifies a MAC address. The valid format is HHHH.HHHH.HHHH.

### **ethernet-tag** *tag-id*

Specifies an Ethenet tag. Valid values range from 1 through 4294967295.

### **l2-vni** *number*

Specifies a layer 2 virtual network identifier (VNI). Valid values range from 1 through 16777215.

### **esi-value** *value*

Specifies a 10 byte Ethernet Segment Identifier (ESI) value in the form of hexadecimal characters (HH.HH.HH.HH.HH.HH.HH.HH.HH.HH).

### **ipv4-address** *address*

Specifies an IPv4 address.

### **ipv6-address** *address*

Specifies an IPv6 address.

### *ip address/mask*

Specifies an IPv4 address and mask.

### *ipv6 address/mask*

Specifies an IPv6 address and mask.

### **tag** *tag-id*

Specifies an Ethenet tag. Valid values range from 1 through 4294967295.

### **l3vni** *value*

Specifies a Layer 3 virtual network identifier (VNIs). Valid values range from 1 through 6777215.

### **Modes**

Privileged EXEC mode

## **Examples**

The following example shows detailed MAC information for a BGP EVPN route with the RD 6.0.0.6:32790.

device# show bgp evpn routes rd 6.0.0.6:32790 type mac detail Status A:AGGREGATE B:BEST b:NOT-INSTALLED-BEST C:CONFED\_EBGP D:DAMPED E:EBGP H:HISTORY I:IBGP L:LOCAL M:MULTIPATH m:NOT-INSTALLED-MULTIPATH S:SUPPRESSED F:FILTERED s:STALE Prefix: MAC:[0][0000.abba.abba], Status: BE, Age: 1d7h26m34s NEXT HOP: 57.0.0.57, Learned from Peer: 2.0.0.2 (65002) LOCAL PREF: 100, MED: none, ORIGIN: incomplete, Weight: 0 AS  $PATH: 65002 65006$  Extended Community: ExtCom:06:00:01:00:00:00:00:00 ExtCom:03:0d:00:00:00:00:00:00 ExtCom: 03:0c:00:00:00:00:00:08 RT 65006:22 Mac Mobility Sticky: True Default Extd Gw Community: Received Extended Community: ExtCom: Tunnel Encapsulation (Type Vxlan) Adj RIB out count: 2, Admin distance 20 L2\_vni: 22  $ES\overline{1}: 00.000000000000000000$ <br>Prefix: MAC: [0] [0000.abba.abba] Prefix: MAC: [0] [0000.abba.abba], Status: E, Age: 1d7h26m34s NEXT HOP: 57.0.0.57, Learned from Peer: 3.0.0.3 (65002) LOCAL PREF: 100, MED: none, ORIGIN: incomplete, Weight: 0 AS PATH: 65002 65006 Extended Community: ExtCom:06:00:01:00:00:00:00:00 ExtCom:03:0d:00:00:00:00:00:00 ExtCom: 03:0c:00:00:00:00:00:08 RT 65006:22 Mac Mobility Sticky: True Default Extd Gw Community: Received Extended Community: ExtCom: Tunnel Encapsulation (Type Vxlan) L2\_vni: 22  $ES\overline{1} : 00.000000000000000000$ <br>3 Prefix: MAC: [0] [0000.abba.baba]. Prefix: MAC:[0][0000.abba.baba], Status: BE, Age: 1d7h26m34s NEXT\_HOP: 57.0.0.57, Learned from Peer: 2.0.0.2 (65002) LOCAL PREF: 100, MED: none, ORIGIN: incomplete, Weight: 0 AS\_PATH: 65002 65006 Extended Community: ExtCom:06:00:01:00:00:00:00:00 ExtCom:03:0d:00:00:00:00:00:00 ExtCom: 03:0c:00:00:00:00:00:08 RT 65006:22 Mac Mobility Sticky: True Default Extd Gw Community: Received Extended Community: ExtCom: Tunnel Encapsulation (Type Vxlan) Adj RIB out count: 2, Admin distance 20  $L2 \overline{v}ni: 22$ ES<sup>I</sup> : 00.0000000000000000000 4 Prefix: MAC:[0][0000.abba.baba], Status: E, Age: 1d7h26m34s NEXT\_HOP: 57.0.0.57, Learned from Peer: 3.0.0.3 (65002) LOCAL PREF: 100, MED: none, ORIGIN: incomplete, Weight: 0 AS\_PATH: 65002 65006 Extended Community: ExtCom:06:00:01:00:00:00:00:00 ExtCom:03:0d:00:00:00:00:00:00 ExtCom: 03:0c:00:00:00:00:00:08 RT 65006:22 Mac Mobility Sticky: True Default Extd Gw Community: Received Extended Community: ExtCom: Tunnel Encapsulation (Type Vxlan) L2\_vni: 22  $ES\overline{1} : 00.000000000000000000$ <br>  $S = Prefix: MAC: [0] [0027] f8ca 76bal$ 5 Prefix: MAC:[0][0027.f8ca.76ba], Status: BE, Age: 1d7h27m2s NEXT HOP: 57.0.0.57, Learned from Peer: 2.0.0.2 (65002) LOCAL PREF: 100, MED: none, ORIGIN: incomplete, Weight: 0 AS\_PATH: 65002 65006 Extended Community: ExtCom:06:00:01:00:00:00:00:00 ExtCom:03:0d:00:00:00:00:00:00 ExtCom: 03:0c:00:00:00:00:00:08 RT 65006:22 Mac Mobility Sticky: True Default Extd Gw Community: Received Extended Community: ExtCom: Tunnel Encapsulation (Type Vxlan) Adj\_RIB\_out count: 2, Admin distance 20  $L2 \overline{v}ni: 22$ ES<sub>I</sub> : 00.0000000000000000000

…

The following example shows detailed inclusive multicast information for a BGP EVPN route with the RD 6.0.0.6:32790.

```
device# show bgp evpn routes rd 6.0.0.6:32790 type inclusive-multicast detail 
Status A:AGGREGATE B:BEST b:NOT-INSTALLED-BEST C:CONFED_EBGP D:DAMPED
        E:EBGP H:HISTORY I:IBGP L:LOCAL M:MULTIPATH m:NOT-INSTALLED-MULTIPATH
S:SUPPRESSED F:FILTERED S:STALE<br>Prefix: IMR: [0][IPv4:57.0.0.57]
        1 Prefix: IMR:[0][IPv4:57.0.0.57], Status: BE, Age: 1d7h34m37s
         NEXT HOP: 57.0.0.57, Learned from Peer: 2.0.0.2 (65002)
         LOCAL PREF: 100, MED: none, ORIGIN: incomplete, Weight: 0
          AS_PATH: 65002 65006
             Extended Community: ExtCom:03:0c:00:00:00:00:00:08 RT 65006:22
             PMSI Attribute Flags: 0x00000000 Label-Stack: 0x00000016 Tunnel-Type: 0x00000006 Tunnel-
IP: 57.0.0.57
             Extended Community: ExtCom: Tunnel Encapsulation (Type Vxlan)
             Adj_RIB_out count: 2, Admin distance 20
L2_vni: 22<br>2 Prefix: IMR: [0
        2 Prefix: IMR:[0][IPv4:57.0.0.57], Status: E, Age: 1d7h34m37s
         NEXT_HOP: 57.0.0.57, Learned from Peer: 3.0.0.3 (65002)
          LOCAL PREF: 100, MED: none, ORIGIN: incomplete, Weight: 0
         AS PATH: 65002 65006
             Extended Community: ExtCom:03:0c:00:00:00:00:00:08 RT 65006:22
             PMSI Attribute Flags: 0x00000000 Label-Stack: 0x00000016 Tunnel-Type: 0x00000006 Tunnel-
IP: 57.0.0.57
             Extended Community: ExtCom: Tunnel Encapsulation (Type Vxlan)
             L2_vni: 22
```
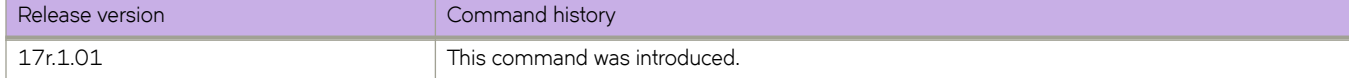

# **show bgp evpn routes type**

Displays EVPN routes in the VPN table by type. Routes are imported into the MAC VRF table if those routes are imported.

### **Syntax**

**show bgp evpn routes type arp** [ *IPv4\_address* | **mac** *MAC\_address* | **brief** | **detail** ] **show bgp evpn routes type auto-discovery** [ **brief** | **detail** | **esi-value** ] **show bgp evpn routes type ethernet-segment** [ **brief** | **detail** | **esi-value** *ESI* ] **show bgp evpn routes type inclusive-multicast** [ **brief** | **detail** | **ethernet-tag** ] show bgp evpn routes type ipv4-prefix [  $IPv4\_address/mask$  | brief | detail | I3-label ] **show bgp evpn routes type ipv6-prefix** [ $Pv6$ \_address/mask | brief | detail | I3-label ] **show bgp evpn routes type mac** [ *MAC\_address* | **brief** | **detail** ] **show bgp evpn routes type nd** [ *IPv6\_address* | **brief** | **detail** ]

## **Parameters**

### **arp**

Specifies ARP details.

#### *IPv4\_address*

Specifies an IPv4 address in A.B.C.D format.

### **mac** *MAC\_address*

Specifies a MAC address in HHHH.HHHH.HHHH format.

### **brief**

Specifies brief information.

### **detail**

Specifies detailed information.

### **auto-discovery**

Specifies auto-discovery details.

#### **esi-value** *ESI*

Specifies an Ethernet Segment Indicator in the following hexadecimal format: HH:HH:HH:HH:HH:HH:HH:HH:HH , HH.

### **ethernet-segment**

Specifies Ethernet Segment details.

### **inclusive-multicast**

Specifies inclusive multicast details.

### **ethernet-tag** *tag*

Specifies an Ethernet tag ID. Range is from 0 through 4294967295.

### **ipv4æpr~fix** *IPv4\_address/mask*

Specifies an IPv4 prefix and mask length in A.B.C.D/L format.

**l3-label** *number*

Specifies a Layer 3 Virtual Network Identifier (VNI). Range is from 1 through 16777215.

#### **ipv6-prefix** *IPv6\_address/mask*

Specifies an IPv6 prefix and mask length in A:B::C:D/L format.

### **l3-label** *number*

Specifies a Layer 3 Virtual Network Identifier (VNI). Range is from 1 through 16777215.

#### **mac** *MAC\_address*

Specifies a MAC address in HHHH.HHHH.HHHH format.

#### **nd** *IPv6\_address*

Specifies a BGP Neighbor Discovery IPv6 address in A:B::C:D format.

### **Modes**

Privileged EXEC mode

### **Examples**

The following example displays information related to ARP routes.

```
device# show bgp evpn route type arp 
Total number of BGP EVPN ARP Routes : 4 Status A:AGGREGATE B:BEST b:NOT-INSTALLED-BEST C:CONFED_EBGP 
D:DAMPED
       E:EBGP H:HISTORY I:IBGP L:LOCAL M:MULTIPATH m:NOT-INSTALLED-MULTIPATH
      S:SUPPRESSED F:FILTERED S:STALE<br>Prefix Next Hop
                                       MED LocPrf Weight Status
Route Distinguisher: 40.40.100.50:32869
      ARP:[0][0000.0a0a.0a0b]:[IPv4:10.10.10.11]<br>0.0.0.0 0
0.0.0.0 and 0.0.0.0 and 0 by 0 by 0 by 0 by 0 by 0 by 0 by 0 by 0 AS_PATH: 
 L2 Label: 101 L3 Label: 100
 ESI : 00.000000000000000000 
2 ARP: [0] [609c.9f5a.4715]: [IPv4:15.143.15.1]<br>0.0.0.0 0
0.0.0.0 0 0 100 0 0 \hbox{BL} AS_PATH: 
            L2 Label: 101 L3 Label: 100
        ESI : 00.00000000000000000000
Route Distinguisher: 40.40.100.50:33769
      3 ARP:[0][609c.9f5a.4715]:[IPv4:14.13.15.1]
0.0.0.0 and 0.0.0.0 and 0 in 100 and 0 by BL
         AS_PATH: 
            L2 Label: 1001 L3 Label: 100
         ESI : 00.000000000000000000
Route Distinguisher: 40.40.100.60:32869
4 ARP:[0][609c.9f5a.8d15]:[IPv4:6.6.2.5]
                         40.40.40.2 0 100 0 BE 
         AS_PATH: 1000
            L2 Label: 101 L3 Label: 0
         ESI : 00.000000000000000000
```
The following example displays brief information related to IPv4 prefix routes.

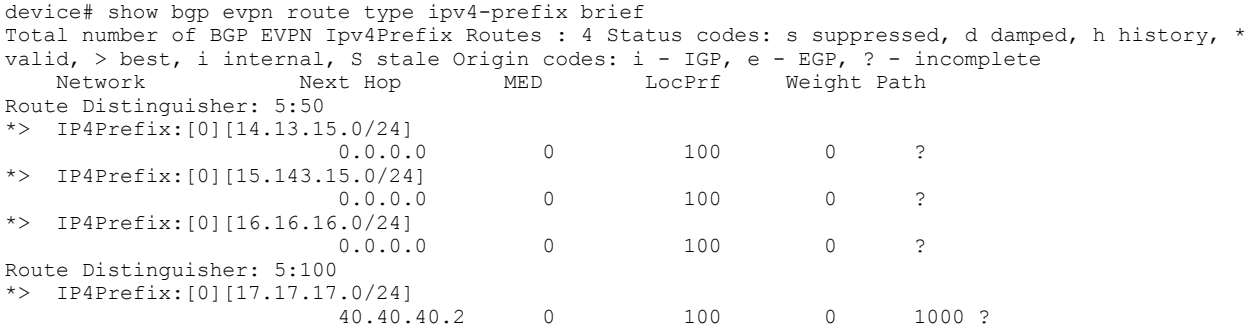

The following example displays information for inclusive multicast routes.

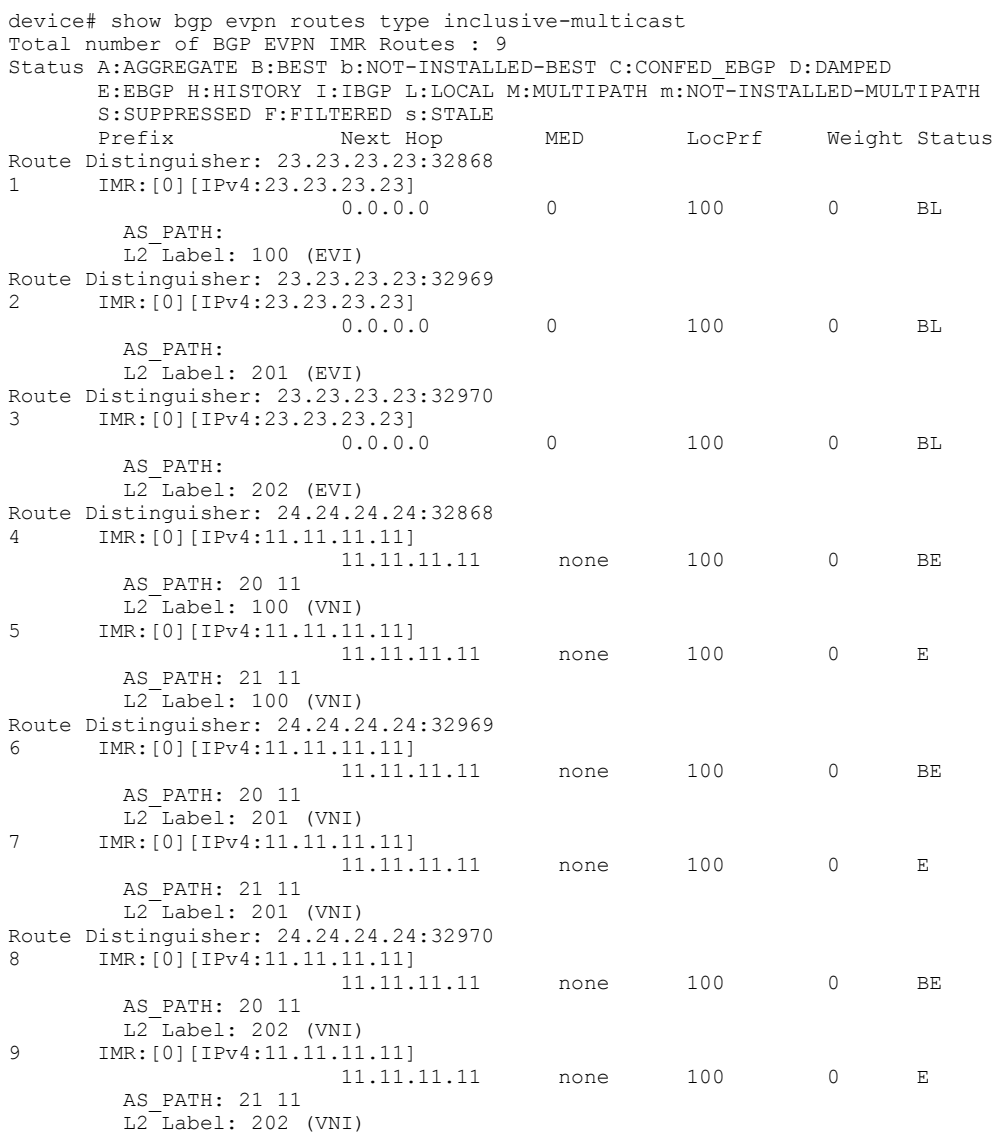

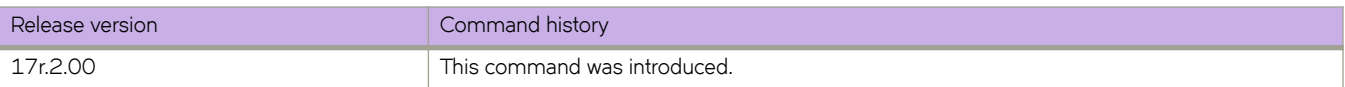

# **show bgp evpn routes type igmp-join-sync**

Displays information for BGP EVPN routes to join IGMP sync.

## **Syntax**

**show bgp evpn routes type igmp-join-sync**

**show bgp evpn routes type igmp-join-sync brief**

**show bgp evpn routes type igmp-join-sync detail**

### *Parameters*

### **brief**

Displays summary information.

**detail**

Displays detailed information.

## **Modes**

Privileged EXEC mode

## **Examples**

The following example shows routes to join IGMP sync:

```
Total number of BGP EVPN Igmp Join Sync Routes : 2
Status A:AGGREGATE B:BEST b:NOT-INSTALLED-BEST C:CONFED_EBGP D:DAMPED
       E:EBGP H:HISTORY I:IBGP L:LOCAL M:MULTIPATH m:NOT-INSTALLED-MULTIPATH
       S:SUPPRESSED F:FILTERED s:STALE
      Prefix Next Hop MED LocPrf Weight Status
Route Distinguisher: 19.1.2.3:32868<br>1 IGMPJoinSyncPrefix4:[0](100.1
     1 IGMPJoinSyncPrefix4:[0](100.1.2.3,234.1.2.3):19.1.2.3 (esi 00.010203040506070809)
                       19.1.2.3 0 100 0 BI
AS_PATH:<br>2 IGMPJoinSy
      2 IGMPJoinSyncPrefix6:[0](2001::4,ff03::1):19.1.2.3 (esi 02.010203040506070809)
 19.1.2.3 0 100 0 BI
         AS_PATH:
```
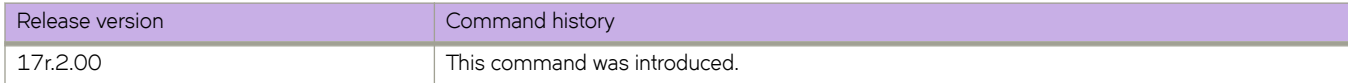

# **show bgp evpn routes type igmp-leave-sync**

Displays BGP EVPN routes to leave IGMP sync.

## **Syntax**

**show bgp evpn routes type igmp-leave-sync show bgp evpn routes type igmp-leave-sync brief show bgp evpn routes type igmp-leave-sync detail**

### *Parameters*

**brief**

Displays summary information.

**detail**

Displays detailed information.

## **Modes**

Privileged EXEC mode

## **Examples**

The following example shows routes to leave IGMP sync:

```
Total number of BGP EVPN Igmp Leave Sync Routes : 
\mathfrak{D}Status A:AGGREGATE B:BEST b:NOT-INSTALLED-BEST C:CONFED_EBGP 
D:DAMPED 
       E:EBGP H:HISTORY I:IBGP L:LOCAL M:MULTIPATH m:NOT-INSTALLED-
MULTIPATH 
      S:SUPPRESSED F:FILTERED 
s:STALE 
                        Next Hop MED LocPrf Weight
Status 
Route Distinguisher: 
19.1.2.3:32868 
1 IGMPLeaveSyncPrefix4:[0](101.1.2.3,235.1.2.3):19.1.2.3 (esi 
01.010203040506070809) 
                          19.1.2.3 0 100 0 
BI 
AS_PATH:<br>2 TGMPLeaveS:
      2 IGMPLeaveSyncPrefix6:[0](2002::5,ff04::3):19.1.2.3 (esi 03.010203040506070809)
                         19.1.2.3 AS_PATH:
```
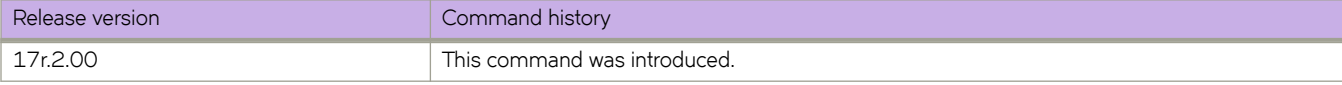

# **show bgp evpn routes unreachable**

Displays route information about BGP EVPN routes whose destinations are unreachable through any of the paths in the BGP EVPN route table.

## **Syntax**

**show bgp evpn routes unreachable**

## **Modes**

Privileged EXEC mode

## **Examples**

The following example shows output for the **show bgp evpn routes unreachable** command.

device# show bgp evpn routes unreachable

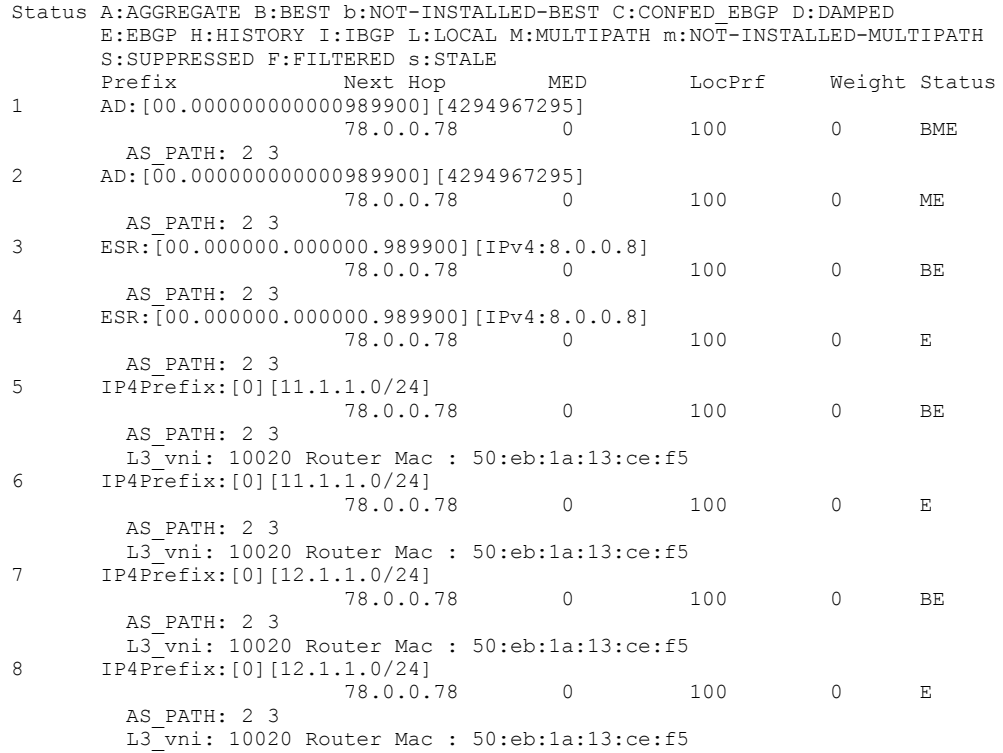

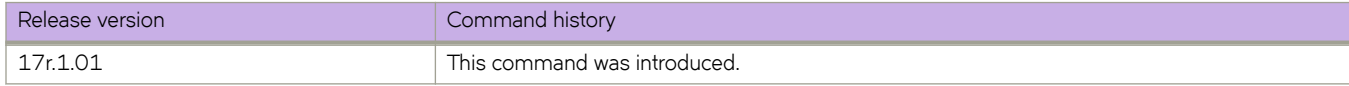

# **show bgp evpn summary**

Displays the EVPN neighbors configured on the router, including how many routes have been received, sent, and filtered.

## **Syntax**

**show bgp evpn summary**

## **Modes**

Privileged EXEC mode

## **Examples**

The following example displays summarized information for EVPN neighbors.

```
device# show bgp evpn summary
  BGP4 Summary 
  Router ID: 3.3.100.3 Local AS Number: 100
  Confederation Identifier: not configured
  Confederation Peers: 
  Maximum Number of IP ECMP Paths Supported for Load Sharing: 1
  Number of Neighbors Configured: 3, UP: 2
  Number of Routes Installed: 5, Uses 625 bytes
  Number of Routes Advertising to All Neighbors: 6 (2 entries), Uses 120 bytes
  Number of Attribute Entries Installed: 7, Uses 805 bytes
   '+': Data in InQueue '>': Data in OutQueue '-': Clearing
 '*': Update Policy 'c': Group change 'p': Group change Pending
 'r': Restarting 's': Stale '^': Up before Restart '<': EOR waiting
 Neighbor Address AS# State Time Rt:Accepted Filtered Sent ToSend
 4.4.100.4 100 ESTAB 0h 4m49s 2 0 2 0
```
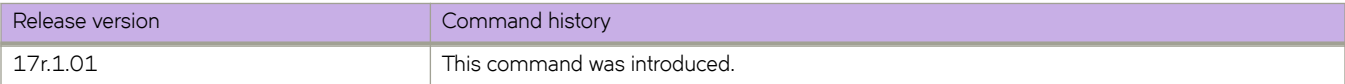

# show bgp ip flowspec

Displays Border Gateway Protocol flow specification (BGP flowspec) configuration information.

## **Syntax**

show bgp ip flowspec

 $show$  bgp ip flowspec attribute-entries

**show bgp ip flwp~c routes** [ *asn-number* | **age** | **best** | **detail** | **local** | **neighbor** | **no-best** | **not-installed-best** | **summary** | **vrf** *vrf-name* ]

show bgp ip flowspec summary

## **Parameters**

### **attribute-entries**

Specifes the the display of AS-path attribute-entry information for BGP flowspec.

### **routes**

Specifies the display of route configuration information for BGP flowspec.

#### *asn-number*

Displays route information starting from the specified autonomous system number (ASN). The range od from 1 through 4294967295.

#### **age**

Displays recently updated route information.

### **best**

Displays information about routes that are selected as best routes.

### **detail**

Displays detailed route information.

#### **local**

Displays information about selected local routes.

### **neighbor**

Displays routes from BGP neighbors.

### **no-best**

Displays information about routes that do not have a best path.

#### **not-installed-best**

Displays best routes that are not installed in the IP route table.

### **summary**

Displays summary information for BGP flowspec routes.

#### **vrf** *vrf-name*

Displays route information for the specified VRF instance.

### **summary**

Specifies the display of summary information for BGP flowspec.

### **Modes**

Privileged EXEC mode

## **Usage Guidelines**

For a flowspec route (which is a combination of all match components), specify the **detail** option to display all match components and traffic actions. When the **detail** option is not specified, traffic-action configuration information is not displayed and only a limited length of match component imformation is displayed for the route.

## **Examples**

The following example shows output from the show bgp ip flowspec routes command.

```
device# show bgp ip flowspec routes 
Total number of BGP Routes: 1
Status A:AGGREGATE B:BEST b:NOT-INSTALLED-BEST C:CONFED_EBGP D:DAMPED
       E:EBGP H:HISTORY I:IBGP L:LOCAL M:MULTIPATH m:NOT-INSTALLED-MULTIPATH
       S:SUPPRESSED F:FILTERED s:STALE
      Flowspec MED LocPrf Weight Neutralian MED LocPrf Weight
Status<br>1
       1 Dst:91.92.93.0/24 Src:81.82.83.0/24 Protocol:!=56|=34 Port:>=500... 0 100 32768 
BL
         AS_PATH:
```
The following example shows summary information for the **show bgp ip flowspec routes** command.

device# show bgp ip flowspec routes summary

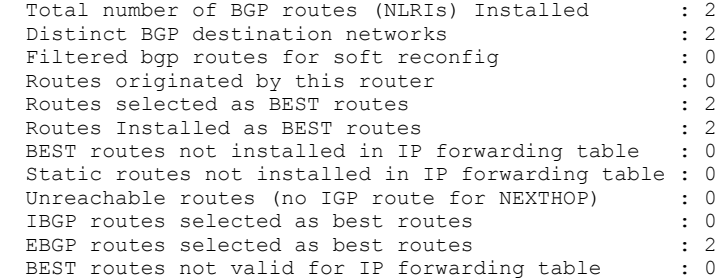

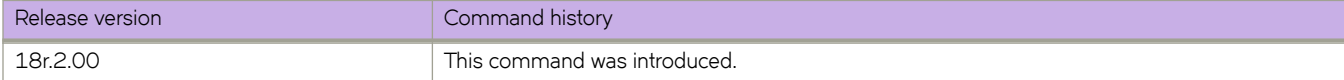

# show bgp ip flowspec neighbors

Displays Border Gateway Protocol flow specification (BGP flowspec) neighbor configuration information.

## **Syntax**

show bgp ip flowspec neighbors **show bgp ip flwp~c neighbors** *ip-address* **advertised-routes show bgp ip flwp~c neighbors** *ip-address* **rib-out-routes show bgp ip flwp~c neighbors** *ip-address* **routes** [ **best** | **detail** | **not-installed-best** | **vrf** *vrf-name* show bgp ip flowspec neighbors routes-summary show bgp ip flowspec neighbors vrf  $vrf$ -name }

## **Parameters**

### *ip-address*

Specifes the IP address (in IPv4 format) of a BGP flowspec neighbor.

### **advertised-routes**

Displays information about routes advertised to the neighbor.

#### **rib-out-routes**

Displays information about RIB-out routes for the neighbor.

#### **routes**

Causes the display of information about routes learned from the neighbor.

#### **best**

Displays information about routes that are selected as best routes.

#### **detail**

Displays detailed information about routes that are learned from the neighbor.

### **not-installed-best**

Displays information about best routes that are not installed in the IP route table.

### **vrf** *vrf-name*

Displays information about routes that are learned from the neighbor for the specified VRF instance.

### **routes-summary**

Displays summary information for routes learned from a neighbor.

#### **vrf** *vrf-name*

Displays information for BGP flowspec neighbors for the specified VRF instance.

### **Modes**

Privileged EXEC mode

## **Examples**

The following example displays detailed RIB-out route information for a BGP flowspec neighbor (10.61.61.1).

```
device# show bgp ip flowspec neighbors 10.61.61.1 rib-out-routes detail
      There are 1 RIB out routes for neighbor 10.61.61.1
Status A:AGGREGATE B:BEST b:NOT-INSTALLED-BEST E:EBGP I:IBGP L:LOCAL<br>1 Flowspec: Dst:10 92 93 0/24 Src:10 82 83 0/24 Protocol:1=561=34
     1 Flowspec: Dst:10.92.93.0/24 Src:10.82.83.0/24 Protocol:!=56|=34 Port:>=5000&<=6000 DPort:=76|<899 
SPort:>89 
           ICMP-type: =56 ICMP-code:!=4 TCP-flags:(match)(ACK&SYN) Pkt-length:!=788 DSCP:=45|=44 
     Fragment:!(LF|FF)
          Status: BL, Age: 0h20m19s
          Learned from Peer: Local Router
          LOCAL PREF: 100, MED: 0, ORIGIN: igp, Weight: 32768
          AS_PATH:
              Extended Community:
              Flowspec Extended Community: Redirect IP NH(0x0800):(redirect)5.6.7.8 Redirect IP 
NH(0x0800):(mirror)7.8.9.3
                                              Traffic-rate:asn 666,rate 5625000 bytes/sec
                                              Traffic-remarking(DSCP):32 Traffic-action:terminal-
action,sample
              Adj_RIB_out count: 3, Admin distance 1
```
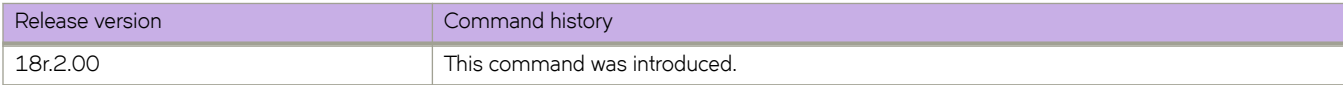

# **show bridge-domain**

Displays information about Virtual Private LAN Services (VPLS) bridge domains.

## **Syntax**

**show bridge-domain** [*id* [ **logical-interface** [ *id* ] ] ]

**show bridge-domain brief** [ { **p2mp** | **p2p** } ]

**show bridge-domain vc-peer**

## **Parameters**

### *id*

Specifies the bridge-domain identifier. The range is from 1 through 4096.

### **logical-interface**

*id*

Causes the display of the ifindex and operational information for logical interfaces configured under the bridge domain.

Specifies a logical interface instance ID.

### **brief**

Causes the display of summary bridge-domain information.

### **p2mp**

Causes the display of multipoint service information.

### **p2p**

Causes the display of multi-point cross-connect service information.

### **vc-peer**

Causes the display of summary virtual connection (VC) peer information for the bridge domain.

### **Modes**

Privileged EXEC mode.

## **Usage Guidelines**

To display information about all bridge domains, specify the **bridge-domain** option without a bridge-domain identifier.

To display information about all logical interfaces configured under a specific bridge domain, specify the **logical-interface** option without a logical-interface identifier.

## **Command Output**

The following table describes elements of information displayed in output from the **show bridge-domain** command:

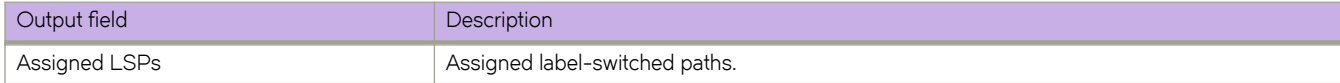

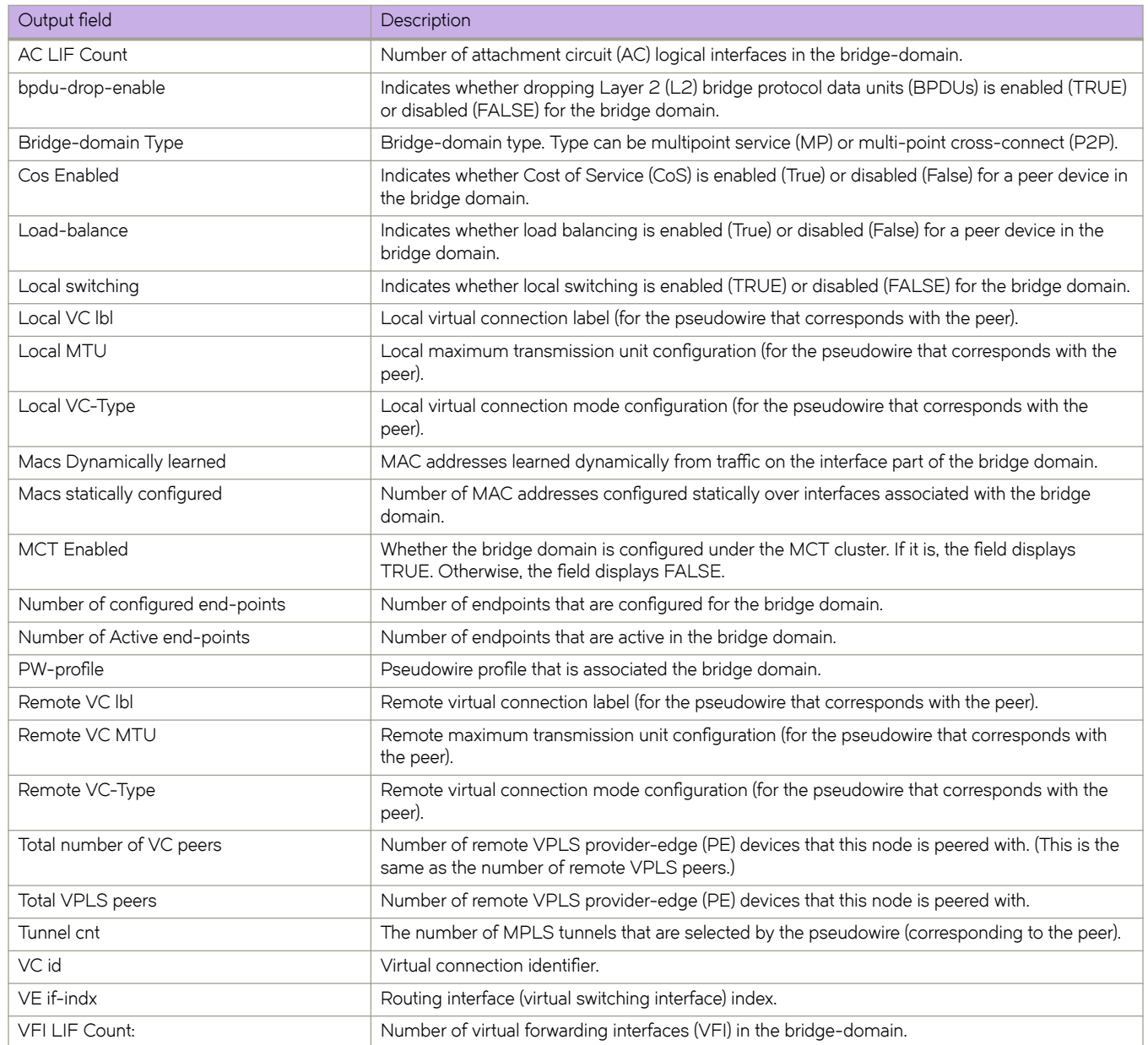

### **Examples**

The following example shows the information displayed by the **show bridge-domain** command.

```
device# show bridge-domain
Total Number of bridge-domains: 3
Number of bridge-domains: 3
Bridge-domain 1
                  -------------------------------
Bridge-domain Type: mp , VC-ID: 5, MCT Enabled: TRUE
Number of configured end-points: 5 , Number of Active end-points: 4
VE if-indx: 1207959555, Local switching: TRUE, bpdu-drop-enable:TRUE
PW-profile: 1, mac-limit: 128000
Number of Mac's learned: 90000, Static-mac count: 10,
VLAN: 100, Tagged ports: 2(2 up), Un-tagged ports: 0 (0 up)
Tagged ports: Eth 0/2/6, eth 0/2/8
Un-tagged ports:
Total PW peers: 2 (2 Operational)
Peer address: 12.12.12.12, State: Operational, Uptime: 2 hr 55 min
       Load-balance: True , Cos enabled:False, 
       Assigned LSP;s: 
       Tnnl in use: tnl2[RSVP] 
       Local VC lbl: 983040, Remote VC lbl: 983040
       Local VC MTU: 1500, Remote VC MTU: 1500, 
       Local VC-Type: Ethernet(0x05), Remote VC-Type: Ethernet(0x05)
Peer address: 15.15.15.15, State: Operational, Uptime: 2 hr 55 min
          Load-balance: False , Cos enabled:False, 
       Assigned LSP's: lsp1, lsp2
       Tnnl in use: tnl1[MPLS]
       Local VC lbl: 983041, Remote VC lbl: 983043
       Local VC MTU: 1500, Remote VC MTU: 1500 , 
      Local VC-Type: Ethernet(0x05), Remote VC-Type: Ethernet(0x05)
Bridge-domain 2
-------------------------------
Bridge-domain Type: mp , VC-ID: 100, MCT Enabled: FALSE
Number of configured end-points: 5 , Number of Active end-points: 4
VE if-indx: NA, Local switching: FALSE, bpdu-drop-enable:FALSE
PW-profile: profile_1, mac-limit: 262144<br>Number of Mac's learned: 90000, Static-mac count: 10,
Number of Mac's learned: 90000,
VLAN: 100, Tagged ports: 2(1 up), Un-tagged ports: 0 (0 up)
       Tagged ports: eth 0/2/10, eth 0/1/10
       Un-tagged ports:
VLAN: 150, Tagged ports: 1(1 up), Un-tagged ports: 0 (0 up)
       Tagged ports: eth 0/1/5
       Un-tagged ports:
Bridge-domain 3
-------------------------------
Bridge-domain Type: mp , VC-ID: 200, MCT Enabled: FALSE
Number of configured end-points: 5 , Number of Active end-points: 4
VE if-indx: 120793855, Local switching: FALSE, bpdu-drop-enable:FALSE
PW-profile: 2, mac-limit: 262144
Number of Mac's learned:90000, Static-mac count: 10,
Local switching: TRUE,
VLAN: 500, Tagged ports: 2(2 up), Un-tagged ports: 2 (1 up)
Tagged ports: eth 0/11/6, eth 0/4/3
Un-tagged ports:
Total VPLS peers: 3 (2 Operational)
Peer address: 5.5.5.5, State: Operational, Uptime: 2 hr 35 min
          Load-balance: False , Cos enabled:False, 
       Assigned LSP;s: 
       Tnnl in use: tnl2[RSVP] 
       Local VC lbl: 983050, Remote VC lbl: 983050
       Local VC MTU: 1500,Remote VC MTU: 1500, 
       Local VC-Type: Ethernet(0x05), Remote VC-Type: Ethernet(0x05)
Peer address: 20.20.20.20, State: Operational, Uptime: 0 hr 18 min
```
 Load-balance: False , Cos enabled:True, Assigned LSP's: Tnnl in use: NA, Local VC lbl: NA, Remote VC lbl: NA Local VC MTU: 1500, Remote VC MTU: 1500, Local VC-Type: Ethernet(0x05), Remote VC-Type: Ethernet(0x05) Peer address: 10.10.10.10, State: Not-Operational (Tunnel Not Available), Load-balance: True , Cos enabled:False, Assigned LSP's: lsp10, lsp15 Tnnl in use: NA, Peer Index:2 Local VC lbl: NA, Remote VC lbl: NA Local VC MTU: 1500,Remote VC MTU: NA , Local VC-Type: Ethernet(0x05), Remote VC-Type: NA

The following example shows information about a bridge domain (501) in which the **load-balance** and **cos** options are configured for the peer device 10.9.9.9.

device# show bridge-domain 501 Bridge-domain 501 ------------------------------- Bridge-domain Type: MP , VC-ID: 501, MCT Enabled: FALSE Number of configured end-points: 2 , Number of Active end-points: 2 VE if-indx: 0, Local switching: TRUE, bpdu-drop-enable: TRUE PW-profile: default, mac-limit: 0 VLAN: 501, Tagged ports: 1(1 up), Un-tagged ports: 0 (0 up) Tagged Ports: eth1/6.501 Un-tagged Ports: Total VPLS peers: 1 (1 Operational): VC id: 501, Peer address: 10.9.9.9, State: Operational, uptime: 2 min Load-balance: True , Cos Enabled: True , Tunnel cnt: 16 rsvp p101(cos\_enable:True cos\_value:1) rsvp p102(cos\_enable:True cos\_value:1) rsvp p103(cos\_enable:True cos\_value:1) rsvp p104(cos\_enable:True cos\_value:1) rsvp p105(cos\_enable:True cos\_value:1) rsvp p106(cos\_enable:True cos\_value:1) rsvp p107(cos\_enable:True cos\_value:1) rsvp p108(cos\_enable:True cos\_value:1) rsvp p109(cos\_enable:True cos\_value:1) rsvp p110(cos\_enable:True cos\_value:1) rsvp p111(cos\_enable:True cos\_value:1) rsvp p112(cos\_enable:True cos\_value:1) rsvp p113(cos\_enable:True cos\_value:1) rsvp p114(cos\_enable:True cos\_value:1) rsvp p115(cos\_enable:True cos\_value:1) rsvp p116(cos\_enable:True cos\_value:1) Assigned LSPs count:0 Assigned LSPs: Local VC lbl: 989046, Remote VC lbl: 983040, Local VC MTU: 1500, Remote VC MTU: 1500, Local VC-Type: 5, Remote VC-Type: 5

The following example shows information about bridge domain 501 in which the **load-balance** option, **cos** option and three assigned label-switched paths (p1001, p1002, and p1003) are configured for the peer device 10.9.9.9.

device# show bridge-domain 501 Bridge-domain 501 ------------------------------- Bridge-domain Type: MP , VC-ID: 501, MCT Enabled: FALSE Number of configured end-points: 2 , Number of Active end-points: 2 VE if-indx: 0, Local switching: TRUE, bpdu-drop-enable: TRUE PW-profile: default, mac-limit: 0 VLAN: 501, Tagged ports: 1(1 up), Un-tagged ports: 0 (0 up) Tagged Ports: eth1/6.501 Un-tagged Ports: Total VPLS peers: 1 (1 Operational): VC id: 501, Peer address: 10.9.9.9, State: Operational, uptime: 19 sec Load-balance: True , Cos Enabled: True , Tunnel cnt: 2 rsvp p1001(cos\_enable:True cos\_value:1) rsvp p1002(cos\_enable:True cos\_value:1) Assigned LSPs count:3 Assigned LSPs:p1001 p1002 p1000 Local VC lbl: 989047, Remote VC lbl: 983040, Local VC MTU: 1500, Remote VC MTU: 1500, Local VC-Type: 5, Remote VC-Type: 5

The following example shows the information displayed by the **show bridge-domain brief** command.

```
device# show bridge-domain brief
```

```
Total Number of bridge-domains configured: 3
Number of VPLS bridge-domains: 3 
Macs Dynamically learned: 100, Macs statically configured: 200
```
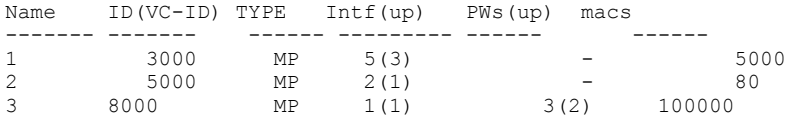

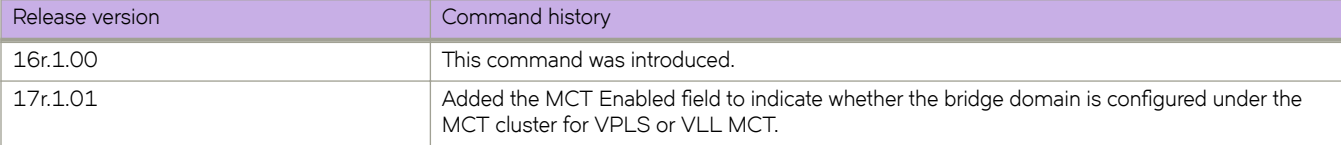

# **show capabilities**

Displays whether a variety of network services are enabled ("true") or not ("false").

## **Syntax**

**show capabilities**

## **Modes**

Privileged EXEC mode

## **Usage Guidelines**

Enter **?** to view available options.

## **Examples**

The following example displays the status of all network services:

```
device# show capabilities
capabilities mqc span true
capabilities qos system-rx-queue-limit false
capabilities qos system-tx-queue-limit true
capabilities qos show-rx-queue-interface false
capabilities qos conf-rx-queue-interface false
capabilities qos cee nas false
capabilities qos cpu slot false
capabilities qos cpu queue false
capabilities l2 port_profile true
capabilities l2 overlap_vlan true
capabilities l2 rspan false
capabilities l2 mac_move true
capabilities l2 consistency_check false
capabilities l2 learning_mode true
capabilities l2 priority_tag true
capabilities l2 internal_nsm true
capabilities 12 lif untagged vlan id false
capabilities l2 bridgedomain_local_switching false
capabilities l2 dot1x false
capabilities l3 ip_mtu true
capabilities ipv6 ipv6Raguard false
capabilities ssm aclTrafficType true
capabilities lag PortchannelRedundancy false
capabilities bgp next-hop-mpls false
capabilities bgp redistribute-isis false
capabilities license eula_display true
capabilities license dpod_display false
capabilities license slot_display false
capabilities ip igmp false
capabilities ip igmp-snooping igmp-snooping-version false
capabilities tm false
capabilities overlay gre false
capabilities cfm false
```
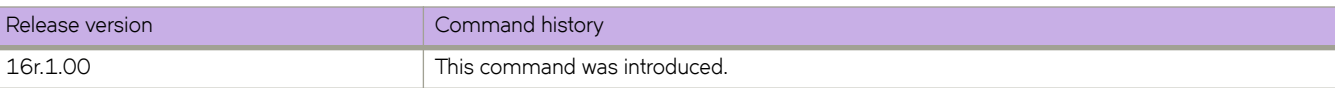

# **show cert-util syslogca**

Displays the syslog Certification Authority (CA) certificate.

## **Syntax**

**show cert-util syslogca**

## **Modes**

Privileged EXEC mode

# **Examples**

To display the syslog Certification Authority (CA) certificate on the device:

```
device# show cert-util ldapca
```
syslog CA

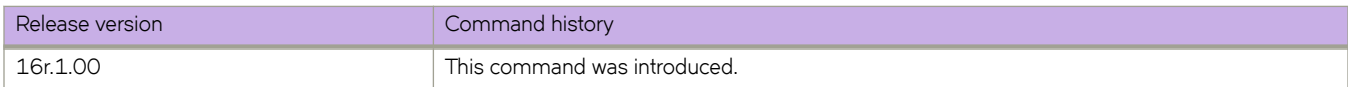

# **show cfm**

Displays the current configuration and status of CFM.

## **Syntax**

**show cfm** [ **brief** | **connectivity** ]

## **Parameters**

**brief**

Displays the CFM brief output.

**connectivity** *session-id* Dixplays the CFM connectivity configuration

## **Modes**

Privileged EXEC mode

# **Command Output**

The **show cfm** command displays the following information:

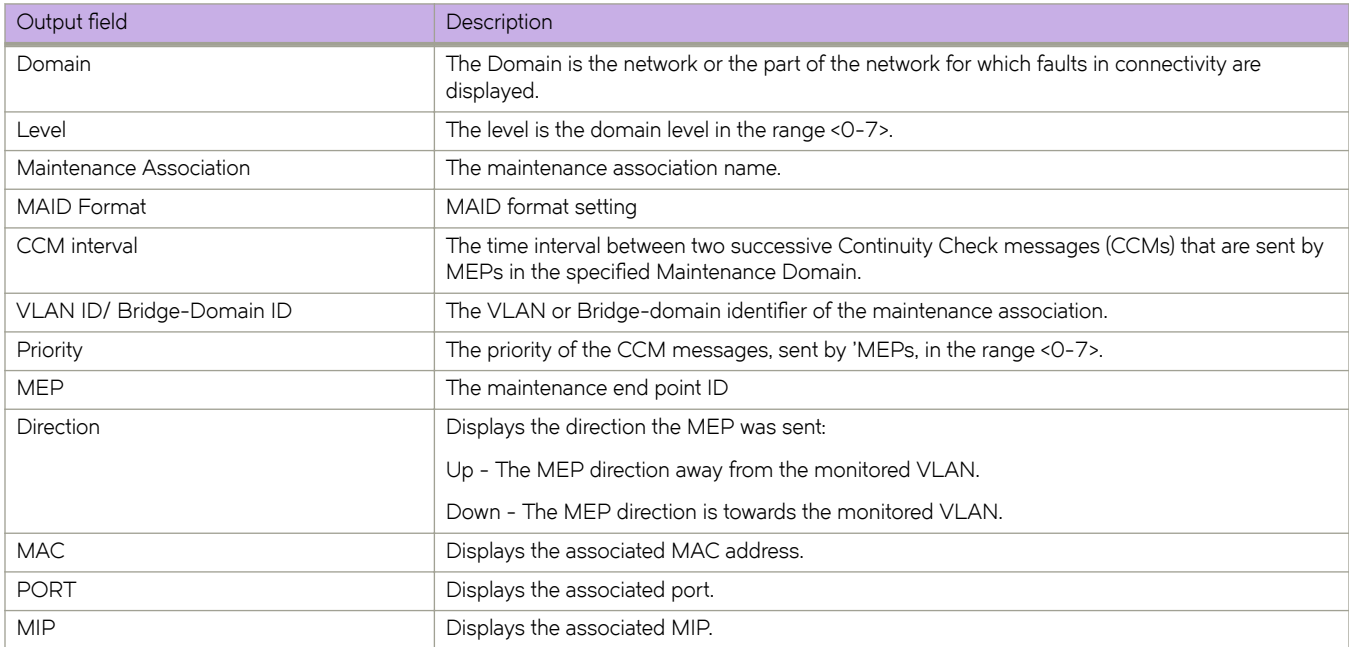

# **Examples**

Typical command output displaying the CFM settings for domain MD1.

```
device# show cfm
Domain: md1 
Index: 1 
Level: 7 
  Maintenance association: ma5 
  MA Index: 5 
  CCM interval: 100 ms
  Bridge-Domain ID: 50 
  Priority: 7 
 MAID Format: Short<br>MEP Direction MAC
                                 MEP Direction MAC PORT VLAN INNER-VLAN PORT-STATUS-TLV 
  ==== ========= ========= ==== ==== =========== =============== 
                609c.9f5f.700d Eth 1/9 50
```
Typical command output displaying the connectivity information.

```
device# show cfm connectivity 
Domain: md1 
Index: 1 
Level: 7 
  Maintenance association: ma5 
  MA Index: 5 
  CCM interval: 100 ms 
  Bridge-Domain ID: 50 
  Priority: 7 
  MAID Format: Short 
   MEP Id: 1 
    MEP Port: Eth 1/9 
 RMEP MAC VLAN/PEER INNER-VLAN PORT STATE 
 ==== === ========= ========== ==== ===== 
    2 609c.9f5e.4809 19.1.1.1 -- - - - OK
```
Typical command output displaying the brief output.

```
device# show cfm brief 
Domain: md1 
Index: 1 
Level: 7 Num of MA: 1
   Maintenance association: ma5 
  MA Index: 5 
  CCM interval: 100 ms
   Bridge-Domain ID: 50 
  Priority: 7 
   MAID Format: Short 
   Num of MEP: 1 Num of RMEP: 1
   rmepfail: 0 rmepok: 1
```
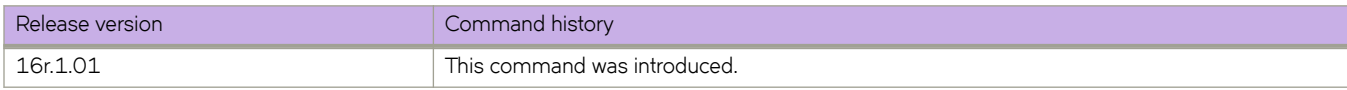

# show cfm y1731 action-profile

Displays the Y.1731 action profile.

## **Syntax**

show cfm y1731 action-profile

## **Modes**

Privileged EXEC mode

# **Examples**

This example displays the Y. 1731 action-profiles.

device# show cfm y1731 action-profile ----------------------------------------  $:$  a1 Event : CCM Down Action(s) : Interface Down ----------------------------------------

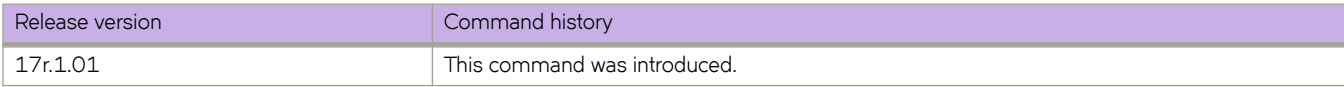

# **show cfm y1731 delay-measurement**

Displays detailed info for all measurement sessions.

## **Syntax**

**show cfm y1731 delay-measurement show cfm y1731 delay-measurement brief show cfm y1731 delay-measurement session** *session-id* **show cfm y1731 delay-measurement statistics show cfm y1731 delay-measurement statistics brief show cfm y1731 delay-measurement statistics session** *session-id* **brief show cfm y1731 delay-measurement statistics session** *session-id* **brief**

## **Parameters**

**brief** Specifies brief. **session** *session-id*

Specifies session and the session ID.

### **statistics**

Specifies statistics.

**history***history-index* Specifies history and the history index..

## **Modes**

Privileged EXEC mode
## **Examples**

This example displays detailed info for all measurement sessions.

```
device# show cfm y1731 delay-measurement statistics brief
                                                    -----------------------------------------------------------------------------
Session Index : 1
Test Profile Name : my_test_profile2
                               -----------------------------------------------------------------------------
HISTORY TABLE :
----------------------------------------------------------------------------------------------
Index Start Elapsed Avg Delay(us) Max Delay(us) Min Delay(ns) FDV Avg(ns) FDV 
       FDV Min(ns)
----------------------------------------------------------------------------------------------
4 03:13:34 00:15:00 33.281 33.542 32.851 39 79 12
3 02:58:34 00:15:00 27.162 27.690 26.745 41 85 13
2 02:43:34 00:15:00 28.260 30.452 27.540 40 83 12
1 02:28:34 00:15:00 29.120 32.164 28.242 41 84 13
---------------------------------------------------------------------------
Session Index : 2
Test Profile Name : my test profile2
----------------------------------------------------------------------------------------------
HISTORY TABLE :<br>-------------------
----------------------------------------------------------------------------------------------
       Start Elapsed Avg Delay(us) Max Delay(us) Min Delay(ns) FDV Avg(ns)
Max(ns) FDV Min(ns)
----------------------------------------------------------------------------------------------
4 05:12:14 00:15:00 32.180 33.543 31.589 38 79 11
3 04:48:54 00:15:00 29.060 29.950 27.654 41 83 12
2 04:30:40 00:15:00 30.105 30.154 28.764 40 82 12
1 04:15:14 00:15:00 31.234 31.665 29.143 40 81 12
----------------------------------------------------------------------------------------------
```
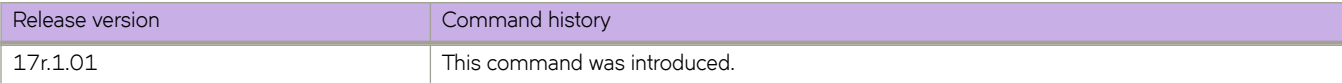

# **show cfm y1731 synthetic-loss-measurement**

Displays detailed info for all measurement sessions.

#### **Syntax**

**show cfm y1731 synthetic-loss-measurement show cfm y1731 synthetic-loss-measurement brief show cfm y1731 synthetic-loss-measurement session** *session-id* **show cfm y1731 synthetic-loss-measurement statistics show cfm y1731 synthetic-loss-measurement statistics brief show cfm y1731 synthetic-loss-measurement statistics session** *session-id* **brief show cfm y1731 synthetic-loss-measurement statistics session** *session-id* **brief show cfm y1731 synthetic-loss-measurement statistics session** *session-id* **history** *history-index*

#### **Parameters**

**brief**

Specifies brief.

**session** *session-id*

Specifies session and the session ID.

#### **statistics**

Specifies statistics.

**history***history-index* Specifies history and the history index..

#### **Modes**

Privileged EXEC mode

### **Examples**

This example displays detailed info for all measurement sessions.

```
device# show cfm y1731 synthetic-loss-measurement
SLM Session Index : 1<br>Test Profile Name
                           : my test profile1
Status : Active<br>Session Type (1999) : Initiator
Session Type : Ini<br>
Domain : indl<br>
: mdl
Domain
MA : ma1
Source MEP : 1<br>Tarqet MEP : 2
Target MEP : 2
\cos : 5
Start time : 19:49:55
Start time type \qquad \qquad : Fixed
Stop time : 00:00:00
Stop time type \cdot : Fixed
Tx-interval(sec) : 1
Measurement-interval(min) : 15
Forward Average (milliPercent) : 4294967295
Forward Max (milliPercent) : 4294967295
Backward Average(milliPercent) : 1
Backward Max (milliPercent) : 4
-----------------------------------
SLM Session Index<br>Test Profile Name
SLM Session Index : 2<br>
Test Profile Name : my_test_profile2<br>
Status : Active : 2
Status : Active : Active<br>Status : Active<br>Session Type : Respon
                           : Responder<br>: Responder<br>: md2
Domain :
MA : ma2
Source MEP : 2<br>Target MEP : 1
Target MEP : 1<br>Cos : 7
Cos : 7
Start time : 01:30:30
Start time type \qquad \qquad : Fixed
Stop time : 02:30:30
Stop time type \cdot Fixed
Tx-interval(sec) : 2
Measurement-interval(min) : 10
Forward Average (milliPercent) : 4294967295
Forward Max (milliPercent) : 4294967295
Backward Average (milliPercent) : 1
Backward Max (milliPercent) : 3
```
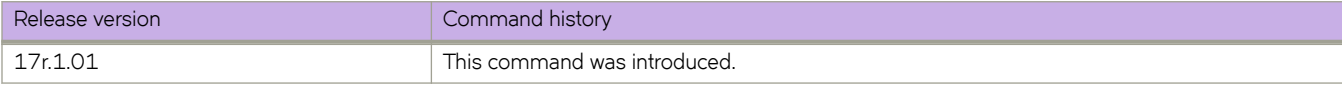

# show cfm y1731 test-profile

Displays the Y.1731 test profile.

#### **Syntax**

**show cfm y1731 synthetic-loss-measurement**

#### **Modes**

Privileged EXEC mode

### **Examples**

This example displays the Y.1731 test profile.

```
-------------------------------------------------- 
Default Test Profiles: 
-------------------------------------------------- 
Name : 2dm-default-profile
 Type : ETH-DM 
 Cos Value : 7 
Tx-Interval : 1 Second
Tx-Frame-Count : 10
Measurement Interval : 15 Minute(s)
Threshold Average : 4294967295 (uSec)
 Threshold Max : 4294967295 (uSec) 
 Start time : 00:05:00 (After) 
 Stop time : 01:05:00 (After) 
Timeout : 1 Second
-------------------------------------------------- 
-------------------------------------------------- 
 Name : 2slm-default-profile<br>Type : ETH-SLM : ETH-SLM
  Type : ETH-SLM 
 Cos Value : 7 
Tx-Interval : 1 Second
Tx-Frame-Count : 10
Measurement Interval : 15 Minute(s)
 Threshold Backward Average : 4294967295 
Threshold Backward Max : 4294967295
Threshold Forward Average : 4294967295
Threshold Forward Max : 4294967295
 Threshold Forward Max : 4294967295<br>
Start time : 00:05:00 (After)<br>
Stop time : 01:05:00 (After)
 Stop time : 01:05:00 (After) 
Timeout : 1 Second
```
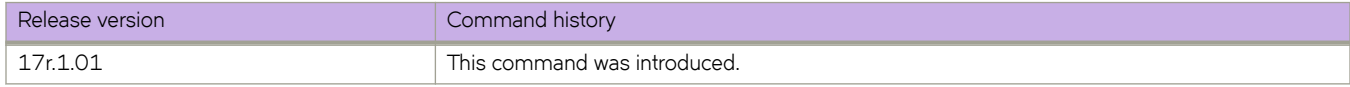

# **show chassis**

Displays the status for components in the chassis.

#### **Syntax**

**show chassis** [ **virtual-ip** ]

### **Parameters**

**virtual-ip**

Displays the virtual IP address and status.

### **Modes**

Privileged EXEC mode

### **Usage Guidelines**

This command is executed on the local switch and is supported only on the local switch. The output of this command depends on the platforms on which it is executed.

Pagination is not supported with this command. Use the "more" parameter to display the output one page at a time.

Supply power values are positive; consumer power values are negative.

### **Examples**

The following example displays chassis information on an SLX 9850.

```
device# show chassis 
Chassis Model:BR-SLX9850-4
switchType: 2000
MM Slot: M1
Blade Version: 1
Power Consume Factor: -100
Power Usage (Watts): -115
Factory Part Num: 60-1003051-03
Factory Serial Num: DCR0309L002
Manufacture: Day: 13 Month: 4 Year: 2015
Update: Day: 10 Month: 9 Year: 2017
Time Alive: 428 days
Time Awake: 0 days
SFM Slot: S1
Blade Version: 1
Power Consume Factor: -124
Power Usage (Watts): -111<br>Factory Part Num: 60-1003092-01
Factory Part Num: 60-1003092-01
Factory Serial Num: DUB0309L012
Manufacture: Day: 23 Month: 3 Year: 2015
Update: Day: 10 Month: 9 Year: 2017
Time Alive: 427 days
Time Awake: 0 days
LC Slot: L1
Blade Version: 1
Power Consume Factor: -362
Power Usage (Watts): -210
Factory Part Num: 40-1001025-02
Factory Serial Num: DBZ0309L001
Manufacture: Day: 0 Month: 0 Year: 2000
Update: Day: 10 Month: 9 Year: 2017<br>Time Alive: 443 days
Time Alive: 443 days<br>Time Awake: 0 days
Time Awake:
POWER SUPPLY Unit: 1
Power Consume Factor: 0<br>Factory Part Num: 11447, BLDH
Factory Part Num: 11447, BLDF<br>Factory Serial Num: 11447, BLD
Factory Serial Num:<br>Manufacture:
                    Day: 1 Month: 3 Year: 2011
Time Awake: 0 days<br>ID: 11447
            ID: 11447
FAN Unit: 1
Power Consume Factor: -348
Power Usage (Watts): -34
Factory Part Num: 60-1003113-03
Factory Serial Num: DUX0305L01E
Manufacture: Day: 12 Month: 2 Year: 2015
Time Awake: 0 days
FAN Unit: 2
Power Consume Factor: -348
Power Usage (Watts): -34
Factory Part Num: 60-1003113-03
Factory Serial Num: DUX0305L01G<br>Manufacture: Day: 12 Mor
                     Day: 12 Month: 2 Year: 2015<br>0 days
Time Awake:
FAN Unit: 3
Power Consume Factor: -348
Power Usage (Watts): -32
Factory Part Num: 60-1003113-03
Factory Serial Num: DUX0305L02H
Manufacture: Day: 12 Month: 2 Year: 2015
```
Time Awake: 0 days CID Unit: 1 Power Consume Factor: -1 Factory Part Num: 60-1003219-01 Factory Serial Num: DZX0305L007 Manufacture: Day: 26 Month: 1 Year: 2015 Time Awake: 0 days CID Unit: 2 Power Consume Factor: -1 Factory Part Num: 60-1003219-01 Factory Serial Num: DZX0305L00S Manufacture: Day: 26 Month: 1 Year: 2015 Time Awake: 0 days Total Power Usage (Watts): 536

Chassis Factory Serial Num: ABC0305D123

The following example displays results of the **virtual-ip** option.

device# show chassis virtual-ip chassis virtual-ip "static 10.25.6.166/22 oper-status up"

# **show cipherset**

Displays the current cipherset status for LDAP and SSH.

#### **Syntax**

**show cipherset**

#### **Modes**

Privileged EXEC mode

# **Examples**

To display cipherset status on the device:

device# show cipherset LDAP Cipher List : !DH:HIGH:-MD5<br>SSH Cipher List : 3des-cbc,aes1 : 3des-cbc,aes128-cbc,aes192-cbc,aes256-cbc

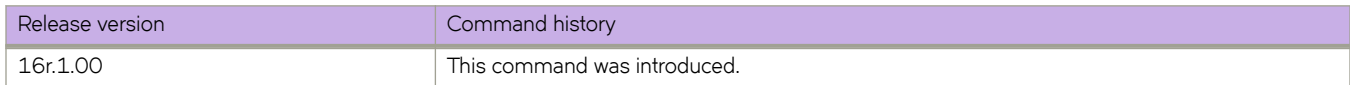

# **show cli**

Displays all the current CLI settings.

# **Syntax**

**show cli**

## **Modes**

Privileged EXEC mode

# **Examples**

Typical command output display.

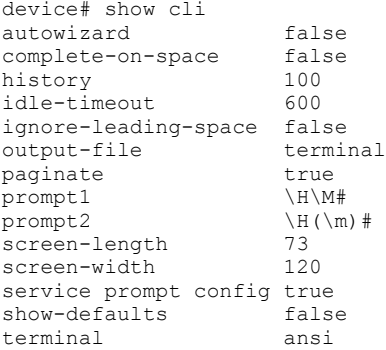

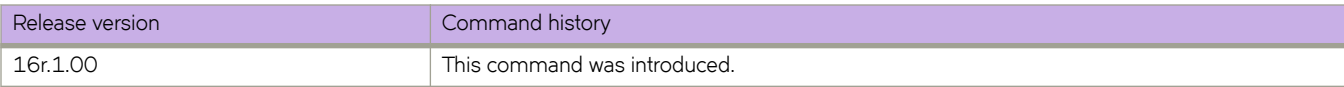

# **show clock**

Returns the local time, date, and time zone.

### **Syntax**

**show clock**

# **Command Default**

The local clock is used.

### **Modes**

Privileged EXEC mode

# **Usage Guidelines**

The command displays the current time for the device.

# **Examples**

The following example shows the clock time.

```
device# show clock
2017-02-28 17:58:30 Etc/GMT
```
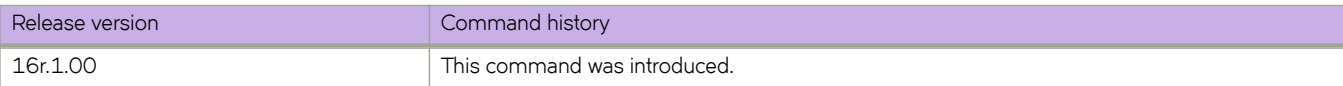

# **show cluster**

Displays the MCT cluster information including client, PW client, member bridge domain, and member VLAN information.

#### **Syntax**

**show cluster** { *cluster-ID* [ { **client** [ *client-ID* ] } | **client-pw** ] } | **member bridge-domain** | **member vlan**

#### **Parameters**

#### *cluster-ID*

Specifies the cluster ID to display the cluster configuration, peer, PW client, and client information.

#### **client**

Specifies the displaying of all clients for the cluster including their names, IDs, local and remote labels, associated interface, and local and remote states.

*client-ID*

Optionally specifies the cluster client ID to also display the associated VLANs and the deployed and undeployed count. However, local and remote label information are not provided.

#### **client-pw**

Specifies the displaying of the PW client information for VPLS or VLL MCT.

#### **member bridge-domain**

Specifies the displaying of the member bridge domain for the cluster including the local and remote multicast and unicast labels, and forwarding state.

#### **member vlan**

Specifies the displaying of the member VLANs for the cluster including the local and remote multicast and unicast labels.

#### **Modes**

Privileged EXEC mode

#### **Usage Guidelines**

When you delete an IP router ID that is used as the neighbor ID and IP address on an MCT peer, the **show cluster** command on the MCT peer devices displays inconsistent cluster states.

#### **Command Output**

The **show cluster** command displays the following information:

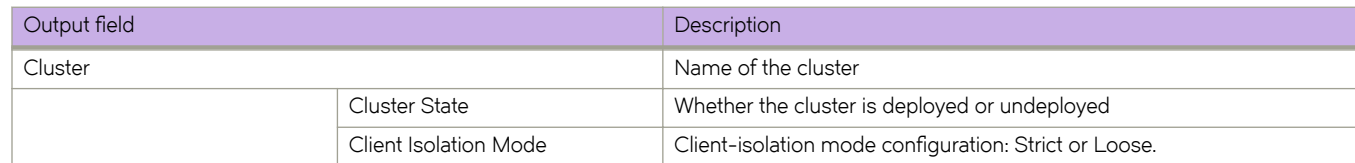

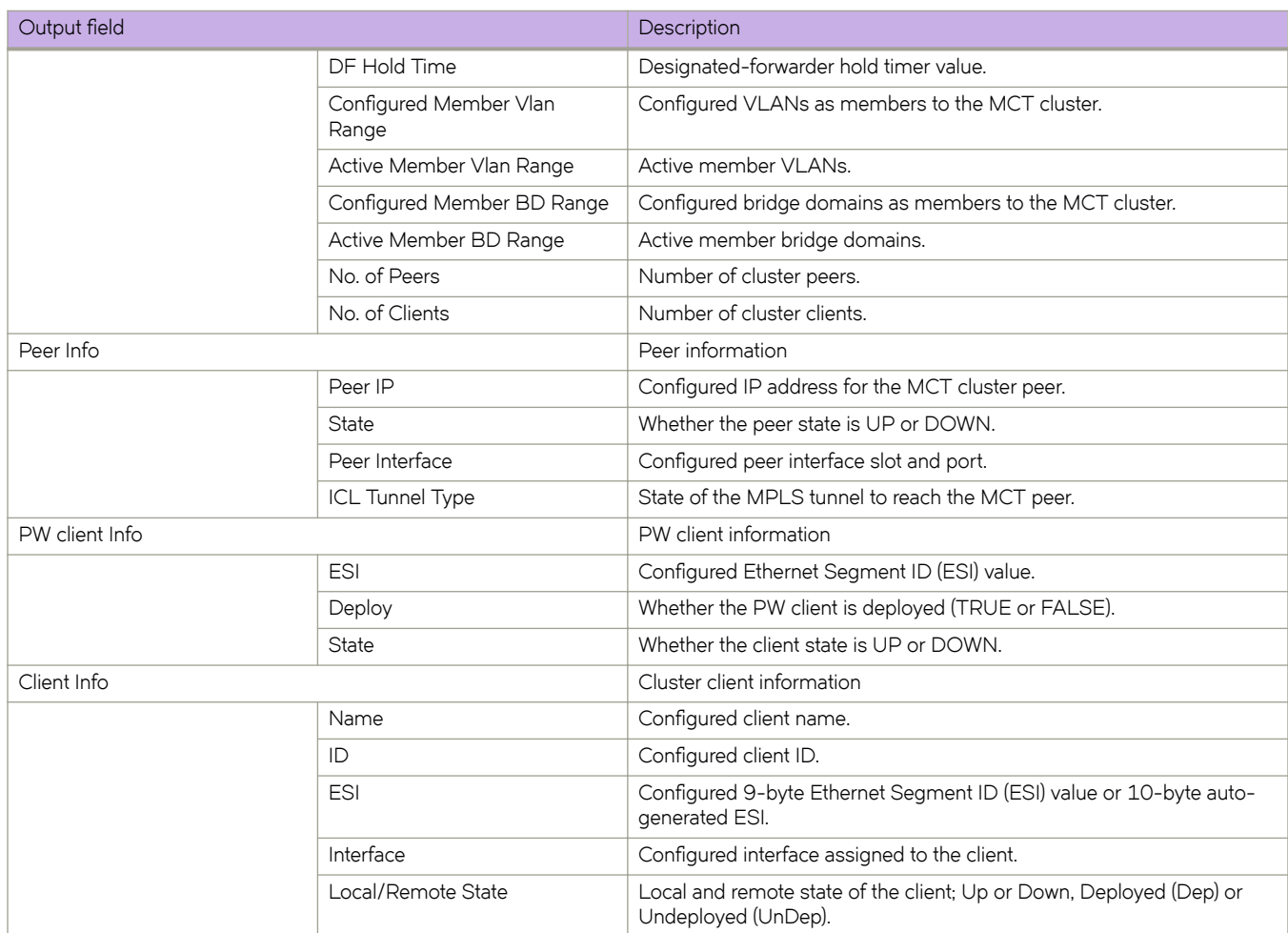

The **client-pw** option with the **show cluster** command displays the following information:

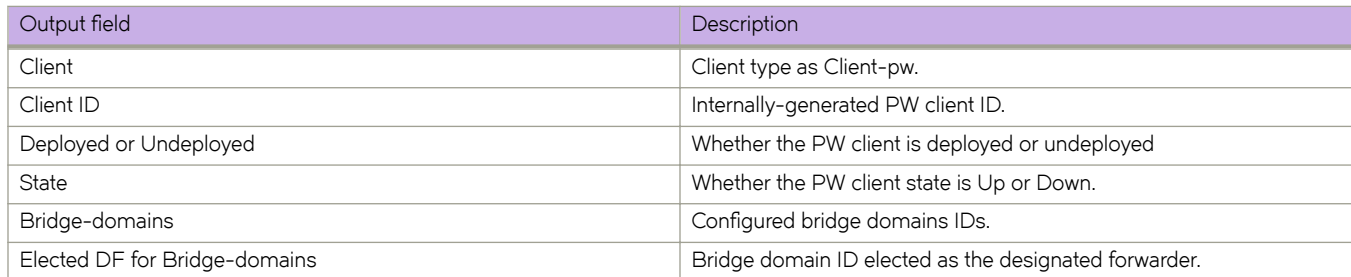

#### **Examples**

The following example shows the information of the cluster on the SLX-OS device.

```
device# show cluster 1
Cluster c1 1 
================
Cluster State: Deployed
Client Isolation Mode: Loose
DF Hold Time: 3
Configured Member Vlan Range: 100-101
Active Member Vlan Range: 100-101
Configured Member BD Range: 1000-1001
Active Member BD Range: 1000-1001
No. of Peers: 1
No. of Clients: 2
 Peer Info:
 ==========
 Peer IP: 10.38.38.38, State: Up 
 Peer Interface: Ethernet 3/1 
 ICL Tunnel Type: MPLS, State: Up
 Client Info:
============<br>Name
 Name Id ESI Interface Local/Remote State
 ---- ---- ----------- --------- ------------------
 c3 3 0:a:b:1:2:3:0:0:0:0 Port-channel 100 Up / Up
                     0:a:b:c:d:0:0:0:0:0 PW
The following example shows the PW client information.
device#show cluster 1 client-pw
```

```
Client Info:
============
Client: Client-pw, client-id: 34816, Deployed, State: Up
Interface: PW
Bridge-domains: 8100-8101
Elected DF for Bridge-domains:
8100
```
The following example shows the member bridge-domain information.

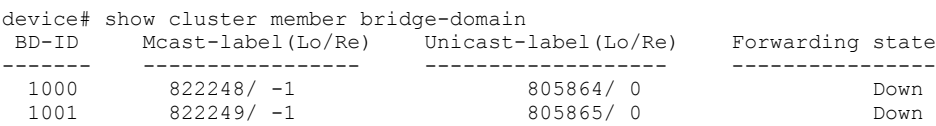

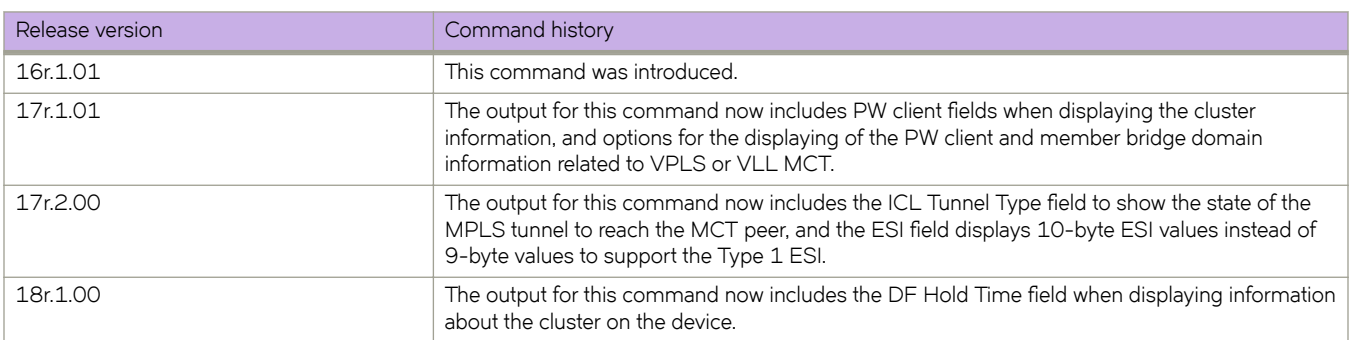

# **show cluster management**

Displays the current state of an IP-based management cluster.

#### **Syntax**

**show cluster management** [ **detail** ]

#### **Parameters**

**detail**

Displays detailed information.

#### **Modes**

Privileged EXEC mode

#### **Examples**

The following example displays basic information regarding the IP-based management cluster.

```
device# show cluster management
Total Number of Nodes in Cluster : 2
Node-Id Switch MAC IP Address Status 
----------------------------------------------------------------------
1 60:9C:9F:5A:CF:14* 10.0.0.47 Connected
2 >60:9C:9F:5A:F1:14 10.0.0.48 Co-ordinator
```
The following example displays detailed information.

```
device# show cluster management detail
Noted The Charles Community Constant (1994)<br>Total Number of Nodes in Cluster : 0<br>Nodes Disconnected from Cluster : 0
Nodes Disconnected from Cluster
Node : 1
    Serial Number : Unitialized
    Condition : Good
    Cluster Status : Secondary Connected To Cluster
    Node Id : 1
    Co-ordinator : NO
    Switch MAC : 60:9C:9F:5A:CF:14
    Switch Type : BR-SLX9540
    Firmware version : v17r.2.00slxos17r.2.01_rel_180213_1205
    IP Address : 10.0.0.47
Node : 2
    Serial Number : Unitialized
    Condition : Good
    Cluster Status : Primary
    Node Id : 2
    Co-ordinator : YES
    Switch MAC : 60:9C:9F:5A:F1:14
    Switch Type : BR-SLX9540
    Firmware version : v17r.2.00slxos17r.2.01_rel_180213_1205
    IP Address : 10.0.0.48
```
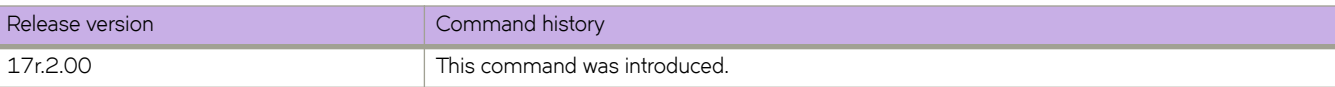

# **show copy-support status**

Displays the status of the copy support operation.

### **Syntax**

**show copy-support status**

## **Modes**

Privileged EXEC mode

## **Usage Guidelines**

The status is indicated by the percentage of completion. NORMAL indicates process is proceeding or completed without errors. FAULTY indicates a faulty blade.

This command is supported only on the local device.

## **Examples**

To display the support upload status:

device# show copy-support status

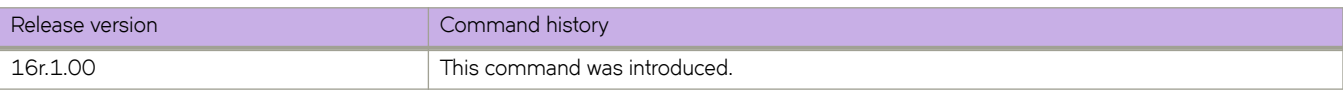

# **show cpu-interface**

Displays information about the CPU Ethernet interface.

#### **Syntax**

**show cpu-interface** { **statistics interface backplane** }

#### **Modes**

Privileged EXEC mode

# **Examples**

To display information about the CPU Ethernet interface:

device# show cpu-interface statistics interface backplane Wave Management Interface Does Not Know The Client

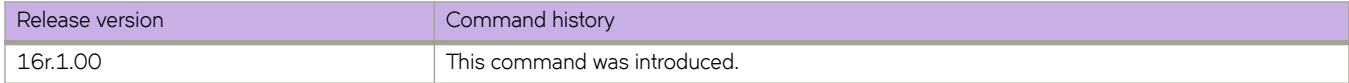

# **show crypto ca**

Displays the crypto trust point/certificate information.

#### **Syntax**

show crypto ca {trustpoint | certificates}

#### **Parameters**

#### **trustpoint**

Displays the trustpoint and associated key pair details.

#### certificates

Displays the CA certificate and Identity certificate details.

#### **Modes**

Privileged EXEC mode

#### **Usage Guidelines**

To execute this command from other configuration modes, use the **do** command modifier.

#### **Examples**

Typical command display output:

device# show crypto ca trustpoint trustpoint: t1; key-pair: k1

Typical command display output for certificates:

```
device# show crypto ca certificates
Trustpoint: t1
certificate:
SHA1 Fingerprint=B7:5B:DB:9B:24:69:40:39:36:66:4D:59:2C:69:83:8E:93:CA:23:0C
Subject: C=US, ST=CA, L=SJ, O=BRC, OU=SFI, CN=10:00:00:27:F8:87:70:29
Issuer: C=US, ST=CA, L=SJ, O=BR, OU=SF, CN=SOUND/emailAddress=sravi
Not Before: Oct 6 23:44:27 2014 GMT
Not After : Oct 6 23:44:27 2015 GMT
purposes: sslserver
CA certificate:
SHA1 Fingerprint=76:5B:D4:2C:CB:54:FE:6B:C5:E0:E3:FD:11:B0:88:70:80:12:C6:63
Subject: C=US, ST=CA, L=SJ, O=BR, OU=SF, CN=SOUND/emailAddress=sravi
Issuer: C=US, ST=CA, L=SJ, O=BR, OU=SF, CN=SOUND/emailAddress=sravi
Not Before: Sep 19 20:56:49 2014 GMT
Not After : Oct 19 20:56:49 2014 GMT
purposes: sslserver
```
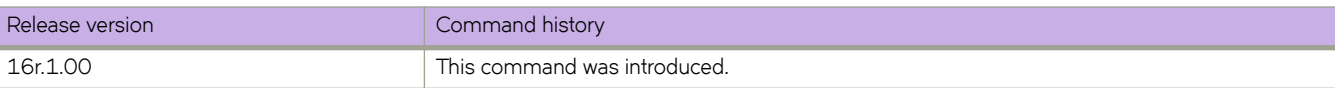

# **show crypto key**

Displays the crypto key pair information for HTTPS.

#### **Syntax**

**show crypto key mypubkey**

### **Modes**

Privileged EXEC mode

## **Usage Guidelines**

To execute this command from other configuration modes, use the **do** command modifier.

### **Examples**

Typical command output:

```
device# show crypto key mypubkey
key type: ecdsa
key label: k1
key size: 384
```
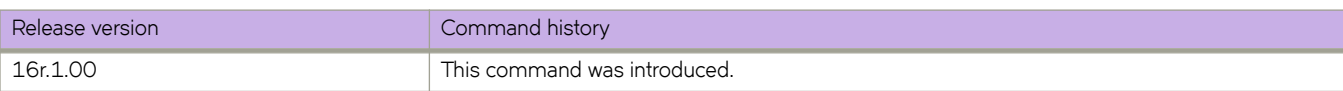

# **show debug arp packet**

Displays the ARP-packet debug configuration.

#### **Syntax**

show debug arp packet [ buffer ]

#### **Parameters**

**buffer** 

Displays ARP packets saved in the relevant buffer.

#### **Modes**

Privileged EXEC mode

## **Command Output**

The **show debug arp packet** command displays the following information:

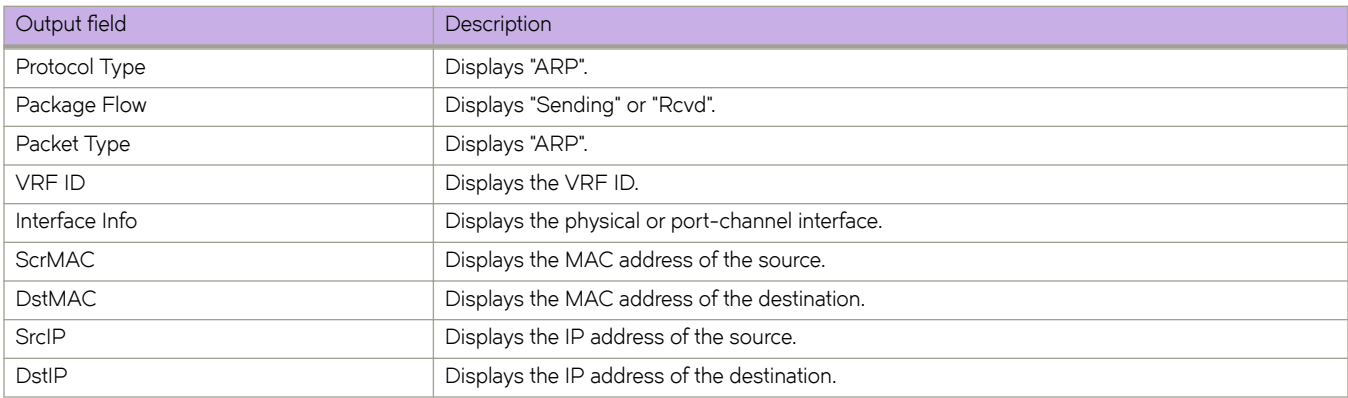

# **Examples**

The following example is a typical output of the **show debug arp packet buffer** option.

```
device# show debug arp packet buffer 
Protocol Type : ARP
Packet Flow : Sending
Packet Type \qquad \qquad : Req
 VRF ID : 1
 Interface info : Eth 1/1
 Ethernet, SrcMAC : 768e.f807.2005, DstMAC: 0000.0000.0000
 Internet proto,SrcIP : 11.1.1.1, DstIP: 11.1.1.1
Protocol Type<br>Packet Flow
               : ARP<br>: Sending<br>: Req
Packet Type
 VRF ID : 1
 Interface info : Eth 1/1
 Ethernet, SrcMAC : 768e.f807.2005, DstMAC: 0000.0000.0000
 Internet proto,SrcIP : 11.1.1.1, DstIP: 11.1.1.1
Protocol Type : ARP
Packet Flow
Packet Type<br>VRF ID
                : Rcvd<br>: Req<br>: 1<br>: Eth 1/1
Interface info
 Ethernet, SrcMAC : 0010.9400.0001, DstMAC: 0000.0000.0000
 Internet proto,SrcIP : 11.1.1.2, DstIP: 11.1.1.1
Protocol Type : ARP<br>Packet Flow : Send
               . AKP<br>: Sending
Packet Type : Rep
 VRF ID : 1
 Interface info : Eth 1/1
 Ethernet, SrcMAC : 768e.f807.2005, DstMAC: 0010.9400.0001
 Internet proto, SrcIP : 11.1.1.1, DstIP: 11.1.1.2
```
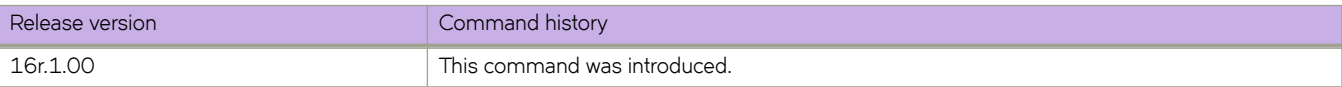

# **show debug dhcp packet**

Displays the Dynamic Host Control Protocol (DHCP) packet capture configuration for interfaces configured for DHCP packet capturing.

#### **Syntax**

**show debug dhcp packet**

#### **Modes**

Privileged EXEC mode

## **Examples**

The following example displays the DHCP packet capture configuration on interfaces.

device# show debug dhcp packet % DHCP protocol RCV debug is enabled on interface Eth 0/18 % DHCP protocol TX debug is enabled on interface Eth 0/18 PCAP Buffer Configuration for Vrf ID 0: Buffer Type is Linear and BufferSize is 2056

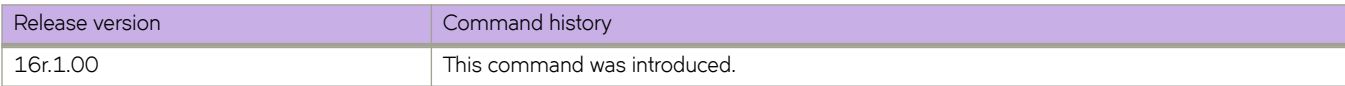

# show debug dhcp packet buffer

Displays Dynamic Host Configuration Protocol (DHCP) packets saved in the DHCP packet capture buffer for all VRF IDs.

#### **Syntax**

show debug dhcp packet buffer

## **Modes**

Privileged EXEC mode

#### **Examples**

The following command displays buffer content for all VRF IDs.

device# show debug dhcp packet buffer Protocol Type : DHCP Packet Flow : RX Src Port : 68 (DHCP Client) Dst Port : 67 (DHCP Server) Message Type : 1 (DHCP-Discover) Hardware Type : 1 (Ethernet (10Mb)) Hw Address Len : 6 Hops : 0 Transaction ID : 0 Seconds Elapsed : 0<br>BootP Flags : 8000 BootP Flags : 8000<br>Client IP : 0.0.0.0 Client IP : 0.0.0.0 Your (client) IP : 0.0.0.0 Next Server IP :  $0.0.0.0$ Relay Agent IP : 0.0.0.0 Client MAC Add : 00:10:94:00:00:01 Server Host Name : Not Given Boot File Name : Not Given \*\*\*\*\*\*\*\*\*\*\*\*\*\*\*\*\*\*\*\*\*\*\*\*\*\*\*\*\*\*\*\*\*\*\*\*\*\*\*\*\*\*\*\*\* Protocol Type : DHCP Packet Flow : TX Src Port : 67 (DHCP Server) Dst Port : 68 (DHCP Client) Message Type : 2 (DHCP-Offer) Hardware Type : 1 (Ethernet (10Mb)) Hw Address Len : 6 Hops : 1 Transaction ID : 0<br>Seconds Elapsed : 0 Seconds Elapsed : 0<br>BootP Flags : 8000 BootP Flags Client IP : 0.0.0.0 Your (client) IP : 10.10.10.30 Next Server IP : 20.20.20.20 Relay Agent IP : 10.10.10.10 Client MAC Add : 00:10:94:00:00:01 Server Host Name : Not Given Boot File Name : Not Given \*\*\*\*\*\*\*\*\*\*\*\*\*\*\*\*\*\*\*\*\*\*\*\*\*\*\*\*\*\*\*\*\*\*\*\*\*\*\*\*\*\*\*\*\* Protocol Type : DHCP Packet Flow : RX Src Port : 68 (DHCP Client) Dst Port : 67 (DHCP Server) Message Type : 3 (DHCP-Request) Hardware Type : 1 (Ethernet (10Mb)) Hw Address Len : 6 Hops : 0 Transaction ID : 0 Seconds Elapsed : 0 BootP Flags<br>Client IP  $\begin{array}{cc} : & 8000 \ : & 0.0.0.0 \end{array}$ Your (client) IP : 0.0.0.0 Next Server IP :  $0.0.0.0$ Relay Agent IP :  $0.0.0.0$ Client MAC Add : 00:10:94:00:00:01 Server Host Name : Not Given Boot File Name : Not Given \*\*\*\*\*\*\*\*\*\*\*\*\*\*\*\*\*\*\*\*\*\*\*\*\*\*\*\*\*\*\*\*\*\*\*\*\*\*\*\*\*\*\*\*\* Protocol Type : DHCP<br>Packet Flow : TX Packet Flow : TX Src Port : 67 (DHCP Server) Dst Port : 68 (DHCP Client) Message Type : 5 (DHCP-Ack) Hardware Type : 1 (Ethernet (10Mb)) Hw Address Len<br>Hops Hops : 1 Transaction ID : 0

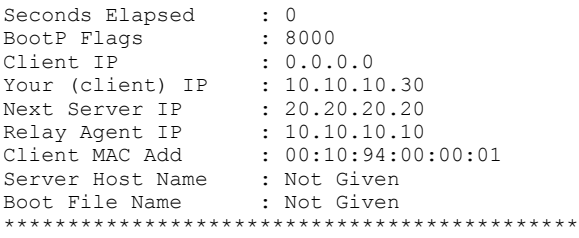

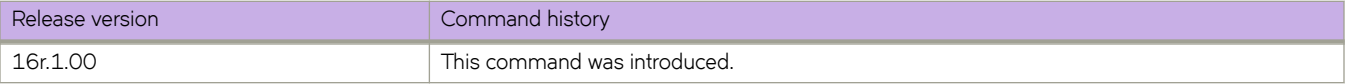

# **show debug ip bgp all**

Displays all BGP4 debugging options that are enabled.

### **Syntax**

**show debug ip bgp all**

### **Modes**

Privileged EXEC mode

# **Examples**

The following example displays all BGP4 debugging options that are enabled.

device# show debug ip bgp all

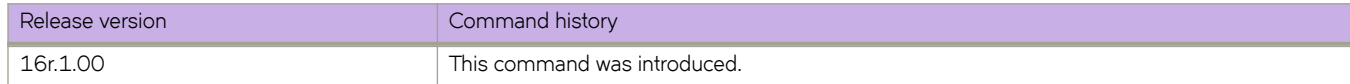

# **show debug ip igmp**

Displays the Internet Group Management Protocol ( IGMP) packets received and transmitted, as well as related events.

#### **Syntax**

**show debug ip igmp**

#### **Modes**

Privileged EXEC mode

# **Examples**

The following displays example output.

device# show debug ip igmp IGMP debugging status:

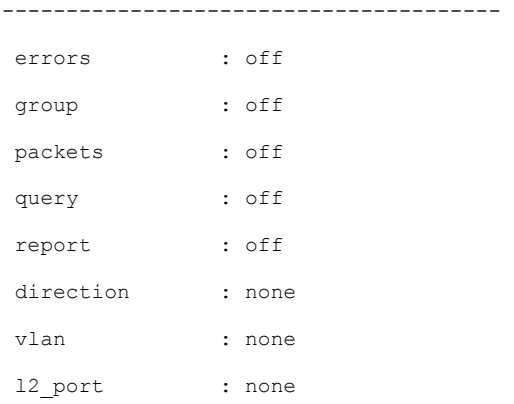

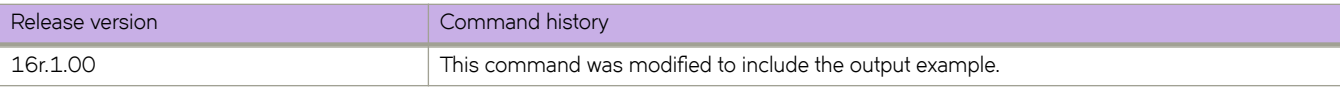

# **show debug ipv6 packet**

Displays IPv6 packets captured through the packet capture utility on an interface or all interfaces, as well as the packet capture configuration on the device.

#### **Syntax**

**show debug ipv6 packet** [ **b´ff~r** [ **all** | **interface** [ **ethernet** *slot/port*| **ve** *vlan\_id* ] [ **rx** | **tx** ]

#### **Parameters**

#### **buffer**

Specifies IPv6 packets.

**all**

Specifies all interfaces.

#### **interface**

Specifies an interface.

#### **ethernet**

Specifies an Ethernet port.

*slot*

Specifies a valid slot number. This must be 0 for devices that do not support line cards.

#### *port*

Specifies a valid port number.

**ve***vlan\_id*

Specifies a virtual Ethernet interface.

# **Command Default**

None

#### **Modes**

Privileged EXEC mode

#### **Examples**

The following example displays the current PCAP configuration on the device.

device# show debug ipv6 packet

The following example displays IPv6 packets captured on all interfaces.

device# show debug ipv6 packet buffer all

The following example displays IPv6 packets captured on a specific Ethernet interface.

device# show debug ipv6 packet buffer interface ethernet 0/1

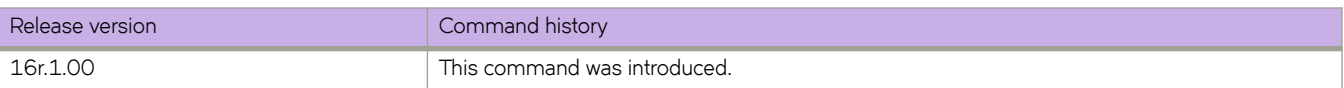

# **show debug lacp**

Displays the status of Link Aggregation Control Protocol (LACP) debugging on the device.

### **Syntax**

**show debug lacp**

## **Modes**

Privileged EXEC mode

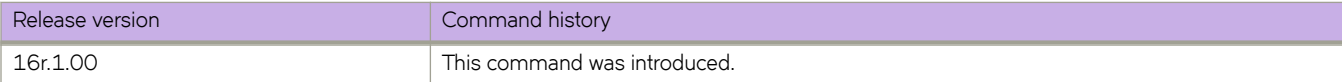

# **show debug lldp**

Displays the status of Link Layer Discovery Protocol (LLDP) debugging on the device.

#### **Syntax**

**show debug lldp**

### **Modes**

Privileged EXEC mode

# **Examples**

The following example displays the status of LLDP debugging on the device.

```
device# show debug lldp
 LLDP debugging status:
Interface Eth0/0 : Transmit Receive Detail
```
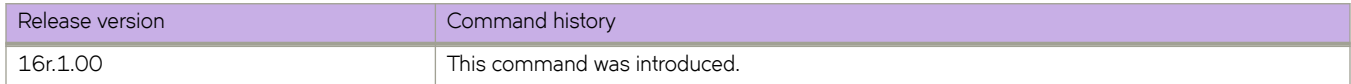

# **show debug spanning-tree**

Displays the status of STP debugging flags on the device.

### **Syntax**

**show debug spanning-tree**

## **Modes**

Privileged EXEC mode

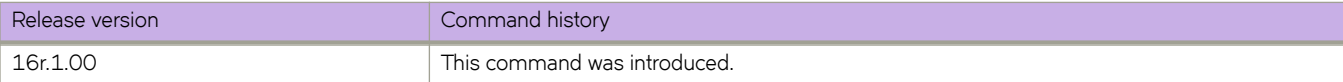

# **show debug vrrp**

Displays the status of Virtual Router Redundancy Protocol (VRRP) debugging on the device.

#### **Syntax**

**show debug vrrp**

#### **Modes**

Privileged EXEC mode

#### **Usage Guidelines**

This command is for VRRP and VRRP-E. You can modify or redirect the displayed information by using the default Linux tokens (|, >).

## **Examples**

If you run this command and the debug parameter has already been set to debug all VRRP events, the following is displayed:

device# show debug vrrp VRRP event debugging is on

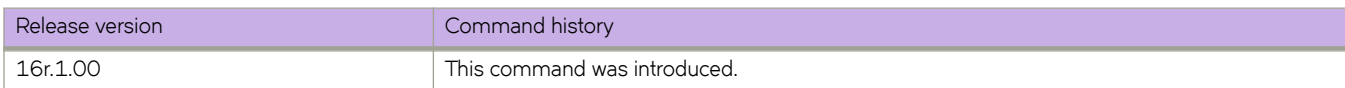

# **show defaults threshold**

Displays the default thresholds for environmental and alert values for small form-factor pluggable (SFP) types.

#### **Syntax**

**show defaults threshold sfp type** *sfp-type*

#### **Parameters**

*sfp-type*

#### The following SFP types are supported: **1GCOP** — 1G SFP Copper **1GCWDM** — 1G SFP CWDM **1GLR** — 1G SFP LR **1GSR** — 1G SFP SR **10GDWDMT** — 10G SFP+ DWDM Tunable **10GER** — 10G SFP+ ER **10GLR** — 10G SFP+ LR **10GSR** — 10G SFP+ SR **10GUSR** — 10G SFP+ USR **10GZR** — 10G SFP+ ZR **40GER** — 40G QSFP+ ER4 **40GESR** — 40G QSFP+ eSR4 INT **40GLM** — 40G QSFP+ LM4 **40GLR** — 40G QSFP+ LR4 **40GSR**

— 40G QSFP+ SR4

**40GSRINT** — 40G QSFP+ SR4 INT **100GAOC** — 100G QSFP28 AOC **100GCLR** — 100G QSFP28 CLR4 **100GCWDM** — 100G QSFP28 CWDM4 **100GESR** — 100G QSFP28 eSR4 **100GLR** — 100G QSFP28 LR4 **100GLRLT** — 100G QSFP28 LR4 Lite **100GPSM** — 100G QSFP28 PSM4 **100GSR** — 100G QSFP28 SR4

#### **Modes**

Privileged EXEC mode

### **Usage Guidelines**

You can modify these thresholds with the **threshold-monitor sfp** command.

## **Examples**

The following example displays the default sfp thresholds for 1G SFP Copper.

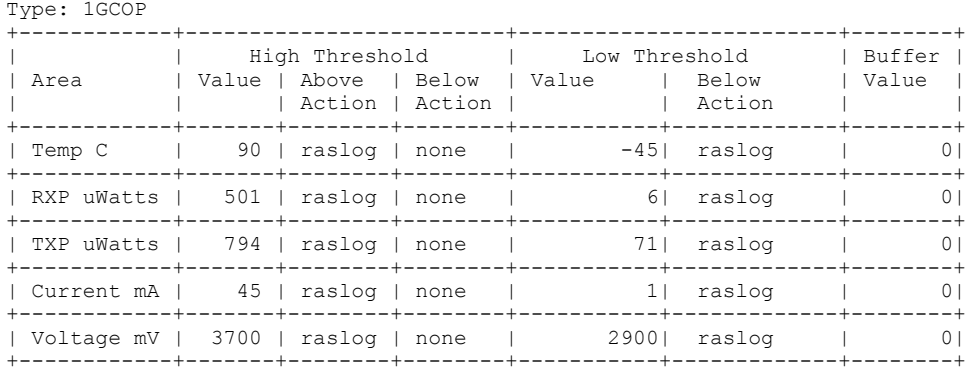

device# show defaults threshold sfp type 1GCOP<br>Type: 1GCOP
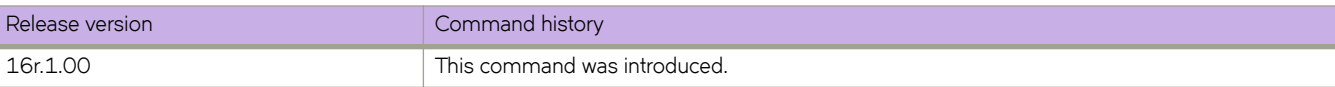

# **show dot1x**

Displays 802.1X-related information.

## **Syntax**

**show dot1x** [ **all** ]

**show dot1x** [ **interface ethernet** *slot/port*]

**show dot1x** [ **diagnostics** | **session-info** | **statistics** ] { **interface ethernet** *slot/port* }

# **Parameters**

#### **all**

Displays detailed dot1x information for all of the ports.

#### **interface**

Displays the state of a specified interface.

#### **diagnostics**

Displays diagnostics information for the authenticator associated with a port.

#### **session-info**

Displays all statistical information of an established session.

#### **statistics**

Displays the statistics of a specified interface.

### **Modes**

Privileged EXEC mode

# **Examples**

The following example shows the overall state of 802.1X authentication on the system.

```
device# show dot1x
802.1X Port-Based Authentication: Enabled
                                     Authenticator Only<br>2
Protocol Version: 2
Auth Server: RADIUS<br>Readiness test timeout: 10
Readiness test timeout:
RADIUS Configuration
--------------------
Position: 1<br>Server Address: 10.24.65.6
Server Address:<br>Port:
                            Port: 1812
Secret: xxxxxxxxxx<br>Retry Interval: 5 seconds
Retry Interval:
```
The following example shows detailed 802.1X authentication information for all of the ports.

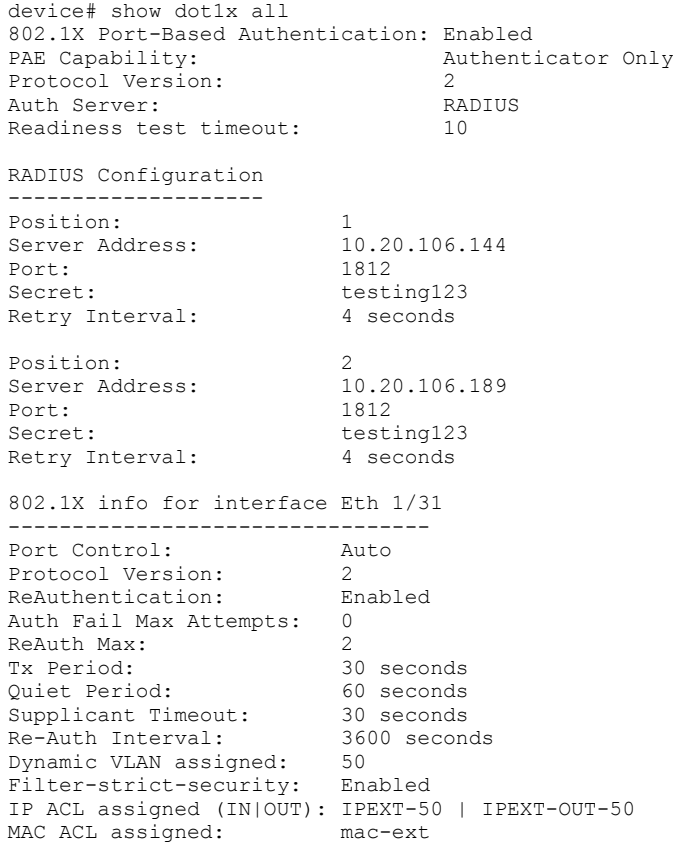

The following example shows all diagnostics information for the authenticator associated with a port.

```
device# show dot1x diagnostics interface ethernet 1/2
802.1X Diagnostics for interface Eth 1/2
----------------------------------------
authEnterConnecting: 1<br>authEaplogoffWhileConnecting: 0
authEaplogoffWhileConnecting: 0<br>authEnterAuthenticating: 1
authEnterAuthenticating: 1<br>authSuccessWhileAuthenticating: 1
authSuccessWhileAuthenticating: 1<br>authTimeoutWhileAuthenticating: 0
authTimeoutWhileAuthenticating: 0<br>authFailWhileAuthenticating: 0
authFailWhileAuthenticating: 0<br>authEapstartWhileAuthenticating: 0
authEapstartWhileAuthenticating: 0<br>authEaplogoffWhileAuthenticating: 0
authEaplogoffWhileAuthenticating: 0<br>authBeauthsWhileAuthenticated: 0
authReauthsWhileAuthenticated: 0<br>authEapstartWhileAuthenticated: 0
authEapstartWhileAuthenticated: 0<br>authEaplogoffWhileAuthenticated: 0
authEaplogoffWhileAuthenticated: 0
BackendResponses: 11<br>BackendAccessChallenges: 10
BackendAccessChallenges: 10<br>BackendOtherrequestToSupplicant: 11
BackendOtherrequestToSupplicant: 11
BackendAuthSuccess: 1<br>BackendAuthFails: 0
BackendAuthFails: 0
```
The following example shows state of a specified interface.

```
device# show dot1x interface ethernet 1/31
802.1X info for interface Eth 1/31
---------------------------------
Port Control: Auto
Protocol Version: 2
ReAuthentication: Enabled
Auth Fail Max Attempts: 0
ReAuth Max: 2
Tx Period: 30 seconds
Quiet Period: 60 seconds
Supplicant Timeout: 30 seconds
Re-Auth Interval: 3600 seconds
Dynamic VLAN assigned: 50
Filter-strict-security: Enabled
IP ACL assigned (IN|OUT): IPEXT-50 | IPEXT-OUT-50
MAC ACL assigned:
```
The following example shows information for all clients on the port.

device# show dot1x session-info interface ethernet 1/2 802.1X Session info for interface Eth 1/2 ----------------------------------------- Mac Address: 0021.5ec6.15ce ----------------------------------------- User Name: md5user2 Session Time: 2 secs Terminate Cause: Not terminated yet Session Status: Authorized PAE State: Authenticated BE State: Idle VLAN: N/A IP ACL (IN | OUT): N/A | N/A MAC ACL:  $N/A$ MAC ACL:<br>Current Id: 18<br>Id From Security Id From Server:

The following example shows the statistics of a specified interface.

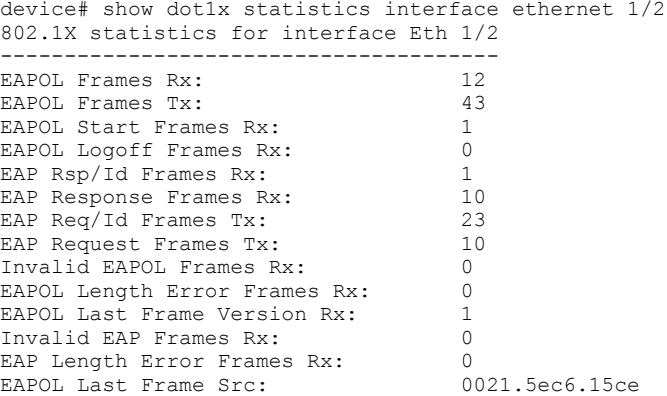

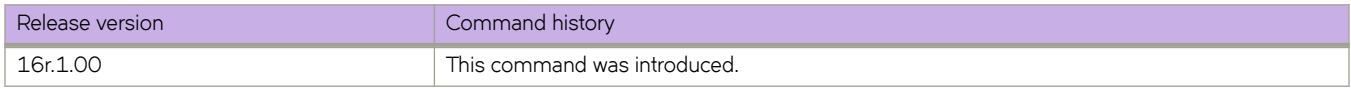

# **show dpod**

Displays Dynamic Ports on Demand (DPOD) licensing.

### **Syntax**

**show dpod**

### **Modes**

Privileged Exec mode

### **Usage Guidelines**

The **show dpod** command displays a summary of POD license status and POD license assignments.

### **Examples**

```
device# show dpod
48 10G ports are available in this switch 
6 100G ports are available in this switch 
COD license is installed 
100G Port Upgrade license is installed 
Dynamic POD method is in use
48 10G port assignments are provisioned for use in this switch: 
24 10G port assignments are provisioned by the base switch allowance 
24 10G port assignments are provisioned by the COD license
2 10G ports are assigned to the base switch allowance or installed licenses: 
2 10G ports are assigned to the base switch allowance 
0 10G ports are assigned to the COD license
10G ports assigned to the base switch allowance: 
0/7, 0/910G ports assigned to the COD license: 
None
10G ports that are not assigned: 
0/1, 0/2, 0/3, 0/4, 0/5, 0/6, 0/8, 0/10, 0/11, 0/12
0/13, 0/14, 0/15, 0/16, 0/17, 0/18, 0/19, 0/20, 0/21, 0/22 
0/23, 0/24, 0/25, 0/26, 0/27, 0/28, 0/29, 0/30, 0/31, 0/32 
0/33, 0/34, 0/35, 0/36, 0/37, 0/38, 0/39, 0/40, 0/41, 0/42
0/43, 0/44, 0/45, 0/46, 0/47, 0/48
46 10G license reservations are still available for use by unassigned ports
6 100G port assignments are provisioned for use in this switch: 
0 100G port assignments are provisioned by the base switch allowance 
6 100G port assignments are provisioned by the 100G Port Upgrade license
3 100G ports are assigned to the base switch allowance or installed licenses: 
0 100G ports are assigned to the base switch allowance 
3 100G ports are assigned to the 100G Port Upgrade license
100G ports assigned to the base switch allowance: 
None 
100G ports assigned to the 100G Port Upgrade license:
0/49, 0/50, 0/53 
100G ports that are not assigned: 
0/51, 0/52, 0/54 
3 100G license reservations are still available for use by unassigned ports
```
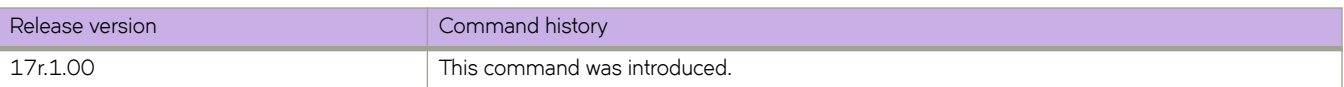

# **show environment fan**

Displays fan status information.

### **Syntax**

**show environment fan**

## **Modes**

Privileged EXEC mode

# **Command Output**

The **show environment fan** command displays the following information:

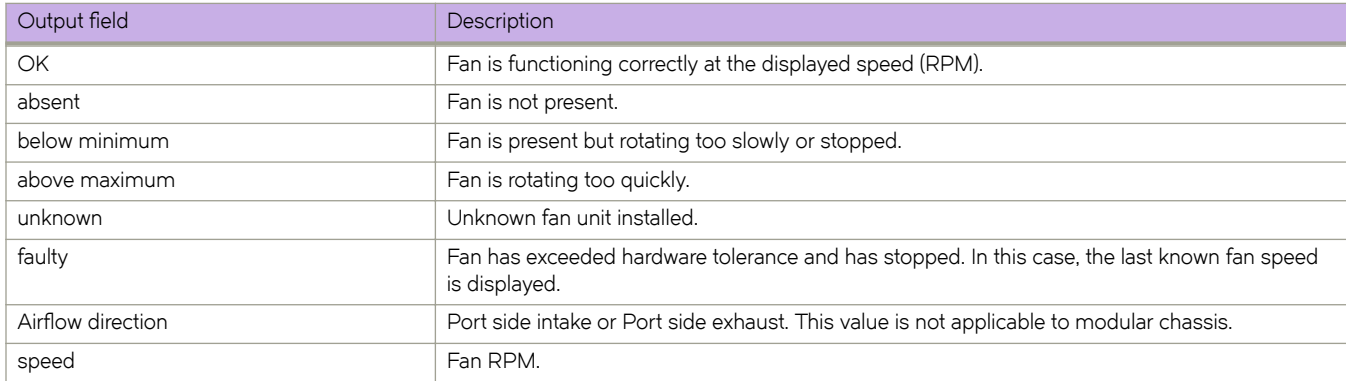

# **Examples**

The following example displays fan status information:

device# show environment fan

Fan 1 is Ok, speed is 4243 RPM Fan 2 is Ok, speed is 4249 RPM Fan 3 is Ok, speed is 4402 RPM

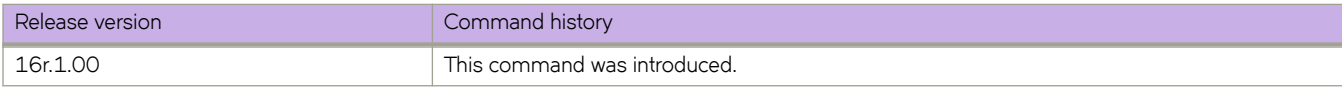

# **show environment history**

Displays the field-replaceable unit (FRU) history log.

# **Syntax**

**show environment history**

# **Modes**

Privileged EXEC mode

# **Usage Guidelines**

The history log records insertion and removal events for field-replaceable units (FRUs), such as blades, power supplies, fans, and world wide name (WWN) or chassis ID (CID) cards. The type of FRU supported depends on the hardware platform.

# **Command Output**

The **show environment history** command displays the following information:

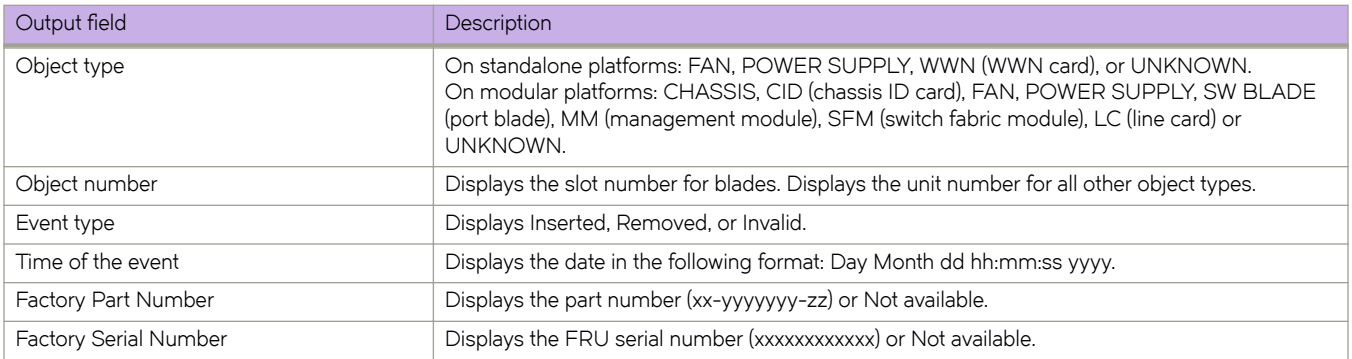

# **Examples**

The following example displays the FRU history on a device.

device# show environment history POWER SUPPLY Unit 1 Inserted at Sun Jul 12 21:59:17 2015 Factory Part Number: Factory Serial Number:

POWER SUPPLY Unit 2 Inserted at Sun Jul 12 21:59:17 2015 Factory Part Number: Factory Serial Number:

FAN Unit 1 Inserted at Sun Jul 12 21:59:17 2015 Factory Part Number: 60-1003113-03 Factory Serial Number: DUX0343K00A

FAN Unit 2 Inserted at Sun Jul 12 22:02:40 2015 Factory Part Number: 60-1003113-03 Factory Serial Number: DUX0343K00B

FAN Unit 3 Inserted at Sun Jul 12 22:02:41 2015 Factory Part Number: 60-1003113-03 Factory Serial Number: DUX0343K00C

SFM Slot S1 Inserted at Sun Jul 12 22:02:41 2015 Factory Part Number: 40-0000155-xx Factory Serial Number: LU000000000

LC Slot L4 Inserted at Sun Jul 12 22:02:41 2015 Factory Part Number: 50-1002179-14 Factory Serial Number: BVT0307H00P

CID Unit 1 Inserted at Sun Jul 12 22:02:43 2015 Factory Part Number: 60-1003219-01 Factory Serial Number: BWF0415K00D

MM Slot M1 Inserted at Sun Jul 12 22:02:43 2015 Factory Part Number: 60-1003051-02 Factory Serial Number: DCR0341K006

(Output truncated)

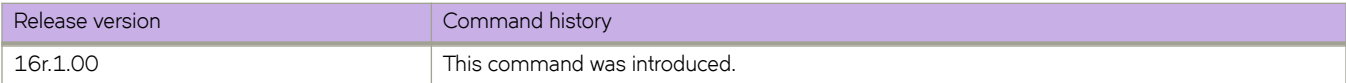

# **show environment power**

Displays the type and current status of the switch power supply.

### **Syntax**

**show environment power**

## **Modes**

Privileged EXEC mode

# **Command Output**

The **show environment power** command displays the following information:

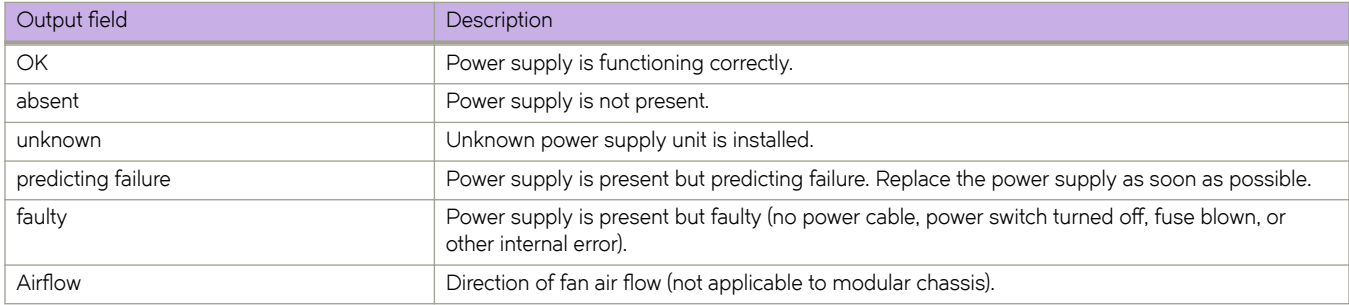

## **Examples**

The following example displays the power supply status.

device# show environment power

Power Supply #1 is OK DELTA type: A V23.45 Power Supply #2 is OK DELTA type: A V23.45 Power Supply #3 is absent Power Supply #4 is absent Power Supply #5 is absent Power Supply #6 is absent

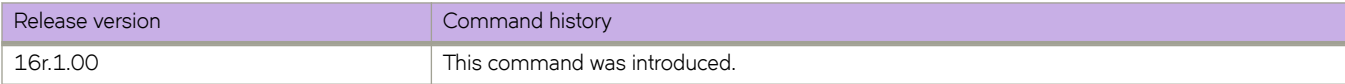

# **show environment sensor**

Displays the environment sensor status.

### **Syntax**

**show environment sensor**

## **Modes**

Privileged EXEC mode

### **Usage Guidelines**

The command output displays the current temperature, fan, and power supply status readings from sensors located on the switch. For an explanation of power supply status values, refer to the **show environment power** topic.

# **Examples**

The following example displays sensor readings on the device:

```
device# show environment sensor
sensor 1: (Temperature) is Ok, value is 31 C
sensor 2: (Temperature) is Ok, value is 53 C
sensor 3: (Temperature) is Ok, value is 52 C
sensor 4: (Temperature) is Ok, value is 37 C
sensor 5: (Temperature) is Ok, value is 32 C
(Output truncated)
sensor 50: (Fan ) is Ok, speed is 4297 RPM
sensor 51: (Fan ) is Ok, speed is 4240 RPM
sensor 52: (Fan ) is Ok, speed is 4350 RPM
sensor 53: (Power Supply) is Ok
sensor 54: (Power Supply) is Ok
sensor 55: (Power Supply) is Absent
sensor 56: (Power Supply) is Absent
sensor 57: (Power Supply) is Absent
sensor 58: (Power Supply) is Absent
```
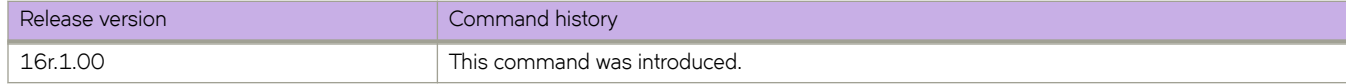

# **show environment temp detail**

Displays information pertaining to the environment temperature.

# **Syntax**

**show environment temp detail** *detail*

# **Parameters**

*detail*

Specifies to display information in detail.

# **Modes**

Privileged EXEC mode

# **Examples**

This example displays the environment temperature in detail.

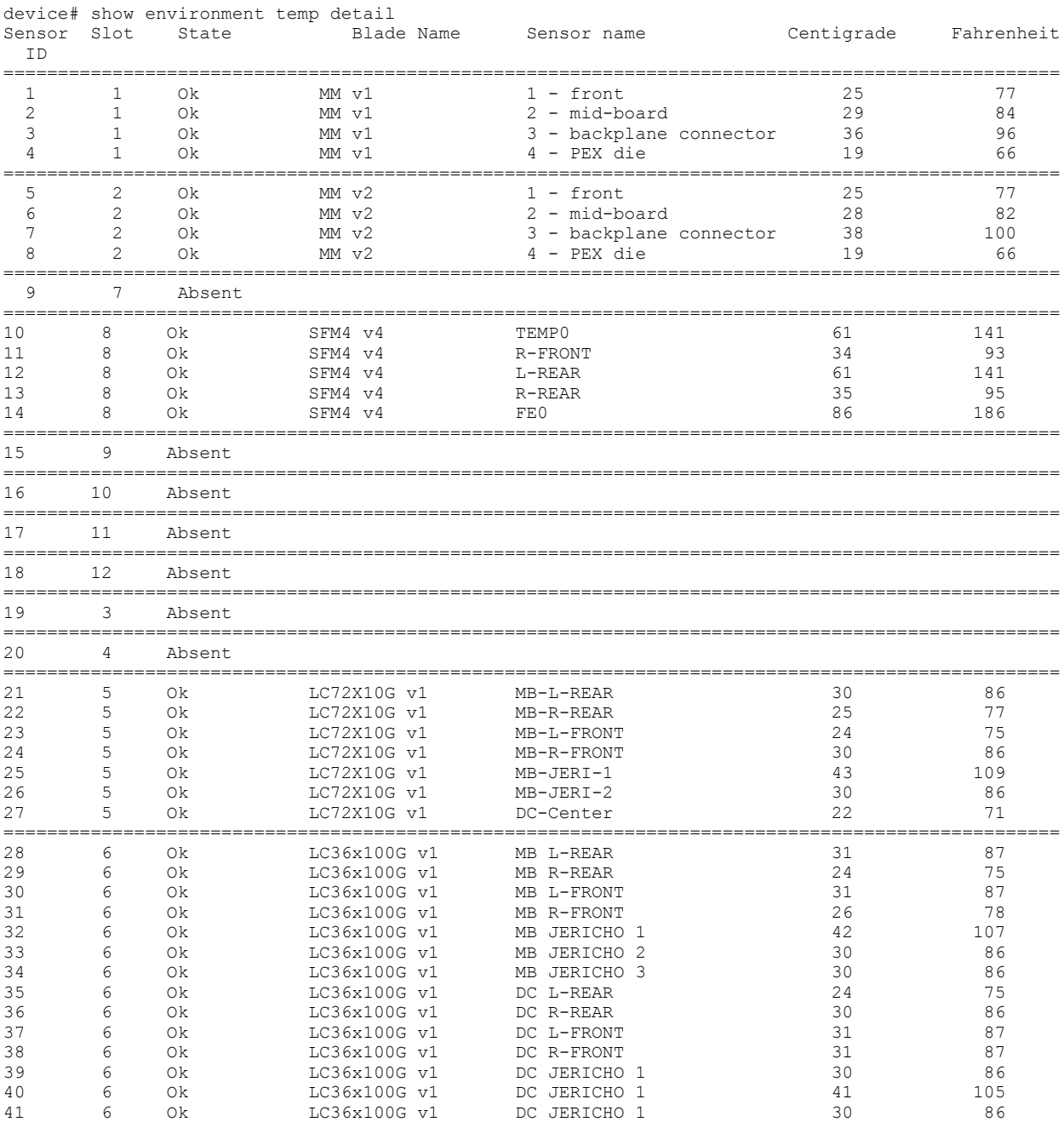

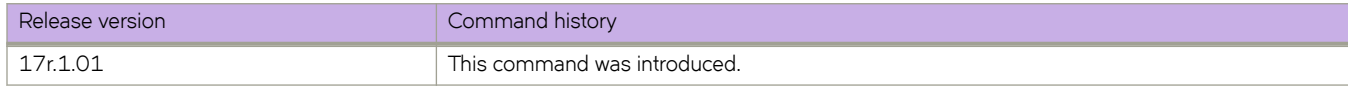

# **show event-handler activations**

Displays operational data of activated event-handlers.

### **Syntax**

**show event-handler activations**

# **Modes**

Privileged EXEC mode

# **Command Output**

The **show event-handler activations** command displays the following information:

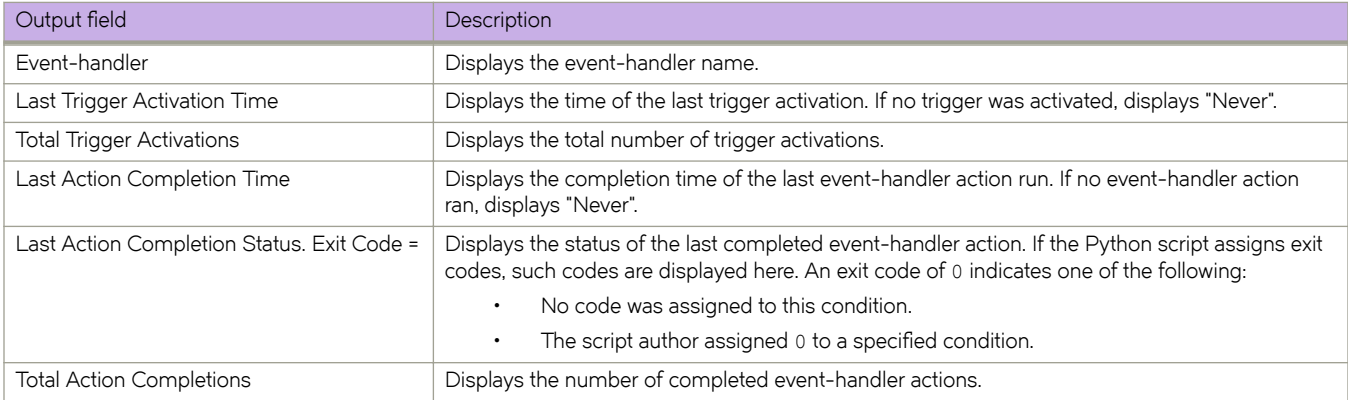

# **Examples**

The following example displays event-handler operational data.

```
device# show event-handler activations
Event-handler : evh1
Last Trigger Activation Time: 2015-04-30 17:28:12
Total Trigger Activations: 25
Last Action Completion Time: 2015-04-30 17:28:57
Last Action Completion Status: Exit Code = 0
Total Action Completions: 25
```

```
Event-handler : evh2
Last Trigger Activation Time: 2015-04-28 22:02:51
Total Trigger Activations: 8
Last Action Completion Time: 2015-04-28 22:02:58
Last Action Completion Status: Exit Code = 0
Total Action Completions: 8
```
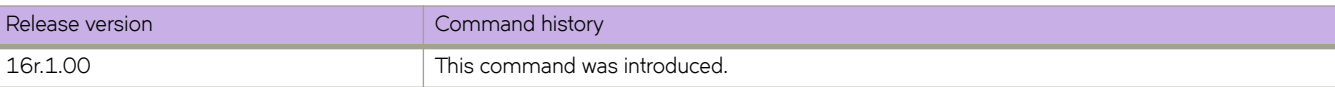

# **show file**

Displays the contents of a file in the local flash memory.

## **Syntax**

show file *filename* 

# **Parameters**

 $filename$ The name of the file to be displayed.

# **Modes**

Privileged EXEC mode

# **Usage Guidelines**

This command is supported only on the local device.

### **Examples**

The following example displays the contents of a file in the flash memory.

```
device# show file defaultconfig.cluster
vlan dot1q tag native
!
cee-map default
remap fabric-priority priority 0
remap lossless-priority priority 0
priority-group-table 15.0 pfc off
priority-group-table 1 weight 40 pfc on
priority-group-table 2 weight 60 pfc off
priority-table 2 2 2 1 2 2 2 15.0
!!
port-profile default
vlan-profile
   switchport
  switchport mode trunk
  switchport trunk allowed vlan all
!
interface Port-channel 1
vlag ignore-split
  description Homerun port-channel on MM1
  shutdown
!
interface Port-channel 2
  vlag ignore-split
  description Homerun port-channel on MM2
  shutdown
!
protocol lldp
!!
logging auditlog class CONFIGURATION
logging auditlog class FIRMWARE
logging auditlog class SECURITY
!
end
```
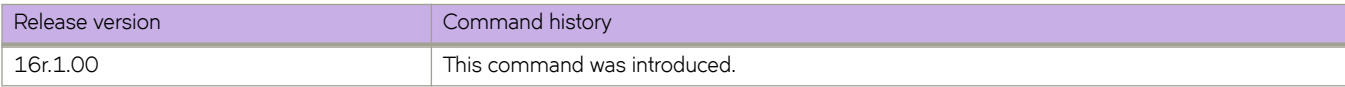

# show firmware peripheral cpld

Displays the current and latest version of the Complex Programmable Logic Device (CPLD) on an SLX 9540 or SLX 9640.

### **Syntax**

show firmware peripheral cpld

# **Modes**

Privileged EXEC mode

## **Usage Guidelines**

The firmware upgrade can be invoked from either Linux shell or SLX CLI console. The Linux shell command is cpld\_upgrade **p**.

# **Command Output**

The **show firmware peripheral cpld** command displays the following information:

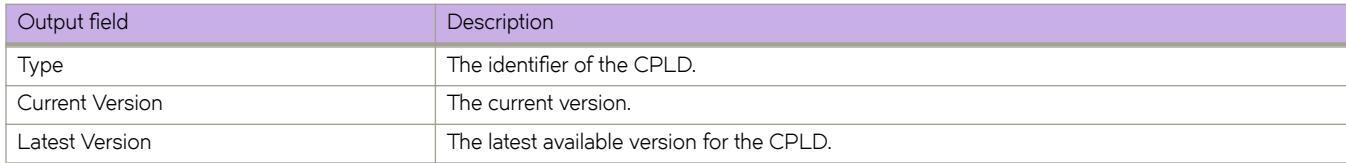

# **Examples**

This example displays output for an SLX 9540.

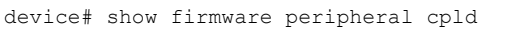

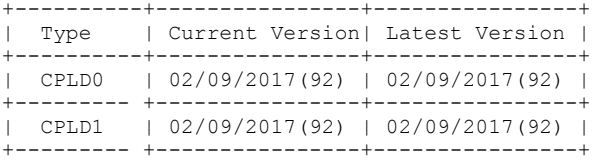

This example displays output for an SLX 9640.

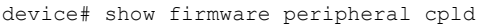

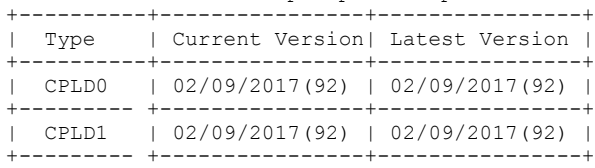

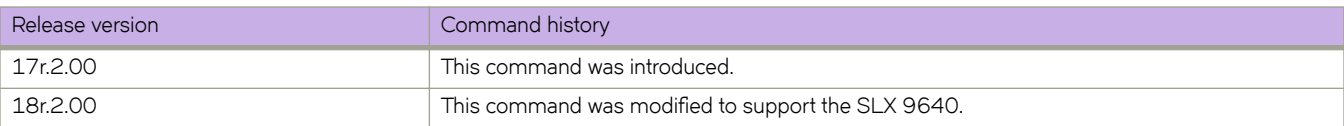

# show firmware peripheral fpga

Displays the current and latest version of the Field Programmable Gate Array (FPGA) on an SLX 9540 or SLX 9640.

## **Syntax**

show firmware peripheral fpga

# **Modes**

Privileged EXEC mode

## **Usage Guidelines**

The firmware upgrade can be invoked from either Linux shell or SLX CLI console. The Linux shell command is fpga\_upgrade **p**.

# **Examples**

This example displays output for an SLX 9540.

device# show firmware peripheral fpga

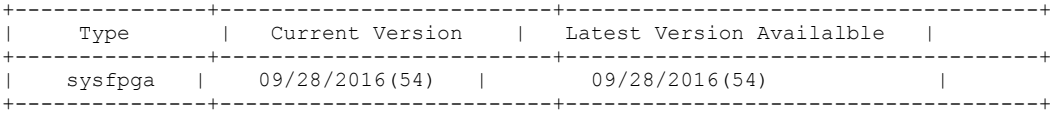

This example displays output for a SLX 9640.

```
device# show firmware peripheral fpga
System FPGA version: 0x18050350
```
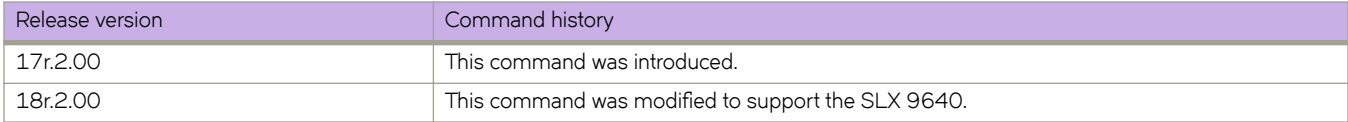

# show firmwaredownloadhistory

Displays the firmware download history for the device.

## **Syntax**

show firmwaredownloadhistory

# **Modes**

Privileged EXEC mode

## **Usage Guidelines**

The log records the date and time of the firmware download, the device name, slot number, process ID, and firmware version.

Use this command to display information for the local management module only.

# **Examples**

The following example displays the firmware download history.

```
SLX# show firmwaredownloadhistory
```
Firmware version history

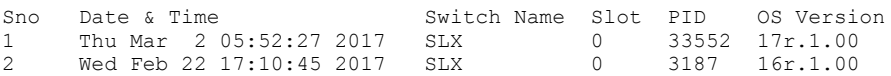

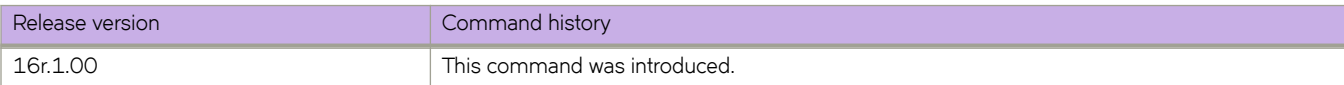

# show firmwaredownloadstatus

Displays the firmware download activity log.

# **Syntax**

show firmwaredownloadstatus [ brief ] [ summary ]

# **Parameters**

#### **brief**

Displays only the last entry of the firmware download event log.

#### **summary**

Displays a high-level summary of the firmware download status.

## **Modes**

Privileged EXEC mode

## **Usage Guidelines**

Use this command to display an event log that records the progress and status of events that occur during a firmware download. The event log is created by the **firmware download** command and is retained until you issue another firmware **download** command. A time stamp is associated with each event.

The output of show firmwaredownloadstatus and show firmwaredownloadstatus brief are equivalent.

The output varies depending on the hardware platform.

### **Examples**

The following example displays the firmware download event log.

```
device# show firmwaredownloadstatus
 [1]: Wed Mar 1 21:58:34 2017
Slot M1: Firmware install begins.
[2]: Wed Mar 1 22:03:59 2017
Slot M1: Firmware install ends.
[3]: Wed Mar 1 22:03:59 2017
Slot M1: Firmware starts to swap.
[4]: Wed Mar 1 22:04:19 2017
Slot M1: Firmware is swapped.
[5]: Wed Mar 1 22:04:20 2017
Slot M1: The blade begins to reboot.
[6]: Wed Mar 1 22:09:03 2017
Slot L2/0: Firmware install begins.
[7]: Wed Mar 1 22:09:08 2017
Slot L4/0: Firmware install begins.
[8]: Wed Mar 1 22:11:37 2017
Slot L2/0: Firmware install ends.
[9]: Wed Mar 1 22:11:37 2017
Slot L2/0: Firmware starts to swap.
[10]: Wed Mar 1 22:11:46 2017
Slot L4/0: Firmware install ends.
```
(Output truncated)

The following example displays a high-level summary of the firmware download status.

```
device# show firmwaredownloadstatus summary 
No Firmware Download session in progress.
```
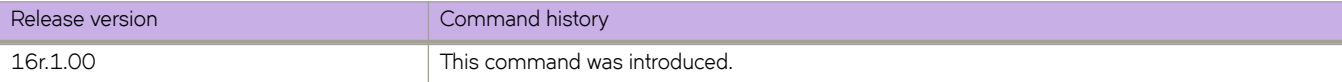

# **show ha**

Displays the High Availability (HA) status of the management modules.

## **Syntax**

**show ha**

# **Modes**

Privileged EXEC mode

# **Usage Guidelines**

When a failover occurs while the management modules are not synchronized, the standby management module reboots, and the failover is disruptive.

# **Examples**

To display HA status:

device# show ha

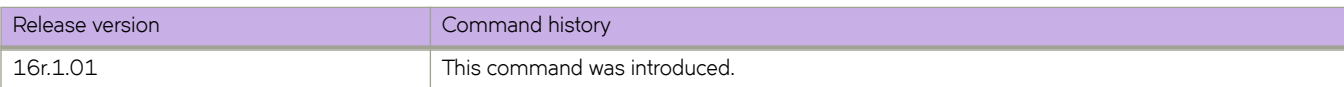

# **show hardware port-group**

Displays the port groups and their ports for the SLX 9850 36x100G line cards.

### **Syntax**

**show hardware port-group**

### **Modes**

Privileged EXEC mode

### **Usage Guidelines**

This command is not relevant for SLX 9540 devices.

### **Command Output**

The **show hardware port-group** command displays the following information:

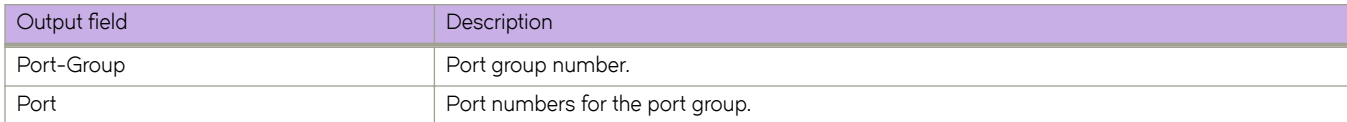

### **Examples**

The following example displays the port groups and their ports.

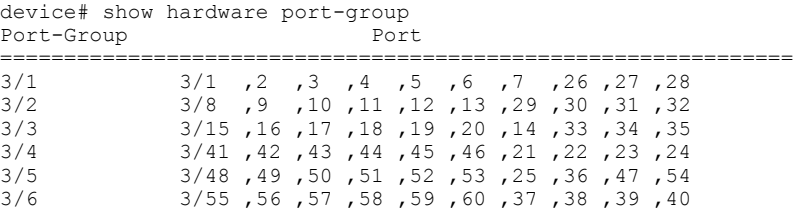

\* Only the first six ports in each group are 100g capable ports

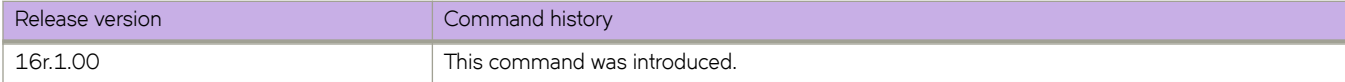

# show hardware profile

Displays details of the current active hardware profile. You can also display details for a specific TCAM or extended TCAM (ETCAM) profile, counter profile, or LAG profile.

### **Syntax**

#### show hardware profile cam-share

 $\frac{1}{2}$  **counter-profile** counters {  $\frac{1}{2}$  counter-profile-2 |  $\frac{1}{2}$  counter-profile-3 |  $\frac{1}{2}$  counter-profile-4 |  $\frac{1}{2}$  default }

 $\mathbf{show\text{ hardware\text{ profile\text{ current}\text{[}}}\left[ \text{ usage}\left[ \text{ slot}\text{ slot-id}\left[ \text{ chip}\text{ chip-id}\right] \right] \right]$ 

show hardware profile lag { default |  $\vert$  lag-profile-1 }

**show hardware profile tcam** {  $\text{default}$  |  $\text{layer2-optimised-1}$  |  $\text{npb-optimised-1}$  |  $\text{openflow-optimised-1}$  |  $\text{openflow-1}$ **p±imi~|æ2** | **p~nflwæp±imi~|æ3** | **vxlan-ext** }

#### show hardware profile etcam default

This is supported only on the SLX 9640.

show hardware profile etcam default ipv4-v6-route

This is supported only on the SLX 9640.

show hardware profile etcam ipv6-route

This is supported only on the SLX 9640.

### **Parameters**

#### **cam-share**

Specifies cam-share information.

#### **counters**

Specifies hardware resources for counter profiles.

#### counter-profile-1

Specifies resources optimized for Ingress ACL, OF, and Egress ACL, with forward and drop counting for Layer 4 ingress traffic.

#### counter-profile-2

Specifies resources optimized for OF, MPLS, VPLS, VLL, and MCT, with hit counting for Layer 4 ingress traffic.

#### counter-profile-3

Specifies resources optimized for for MPLS, VPLS, VLL, MCT, with hit counting for for Layer 4 ingress traffic.

#### counter-profile-4

Specifies resources optimized for Layer 4 and network packet broker (NPB) traffic, with forward and drop counting for all Layer 4 ingress traffic.

#### **default**

Specifies resources optimized for VLAN & BD local switching, and MCT, with hit counting for Layer 4 ingress and egress traffic.

#### **current**

Displays current active running profile information.

#### **usage**

Displays usage information for the current active profile.

#### **slot** *slot-id*

( SLX 9850 series only ) Specifies a slot.

#### **chip** *chip-id*

( SLX 9850 series only) Specifies an ASIC.

#### **lag**

Specifies hardware resources for link aggregation (LAG) profiles.

#### **default**

Specifies the default profile, which supports up to 256 LAGs.

#### lag-profile-1

Specifies a LAG profile that supports up to 512 LAGs.

#### **tcam**

Specifies hardware resources for TCAM profiles.

#### **default**

Specifies a profile with basic support for all applications.

#### **layer2-optimised-1**

Specifies a profile optimized for Layer 2 ACL applications and for VPLS end points.

#### **npb-optimised-1**

Specifies a profile optimized for network packet broker (NPB) application.

#### openflow-optimised-1

Specifies a profile optimized for Layers 2 and 3 openflow and for IPv4.

#### openflow-optimised-2

Specifies a profile optimized for Layers 2 and 3 and for IPv4 meter action.

#### openflow-optimised-3

Specifies a profile optimized for Layers 2 and 3 and for IPv6 meter action.

### **vxlan-ext**

Specifies a profile optimized for VXLAN transit, for termination, and for GRE.

#### **etcam default**

Displays the details of the default ETCAM. This is supported only on the SLX 9640.

#### **etcam ipv4-v6-route**

Displays the details of the ETCAM ipv4-v6-route. This is supported only on the SLX 9640.

#### **etcam ipv6-route**

Displays the details of the ETCAM ipv6-route. This is supported only on the SLX 9640.

### **Modes**

Privileged EXEC mode

### **Usage Guidelines**

If the profile counters are changed from **default** to **counter-profile-#** and the statistics-based encapsulations are not available, then the LSPs that need statistics will not be brought up (either due to exhaustion or due to activating a counter profile that does not support statistics).

You can check if the statistics-based encapsulations are needed by using the **show run router mpls policy** command to see if statistics are enabled in MPLS. LSPs that have auto-bandwidth configured and bridge-domains that have statistics configured also need statistics-based encapsulations.

In case statistics are enabled, the LSPs and bridge-domains stay down. In the case of LSPs, the **show mpls lsp** {**detail** | **extensive** | **name** <*lsp name*>} command displays, "Statistics not available" in the down reason code.

# **Examples**

The following example displays details of the current active hardware profile.

device# show hardware profile current

switch type: BR-SLX9850-4

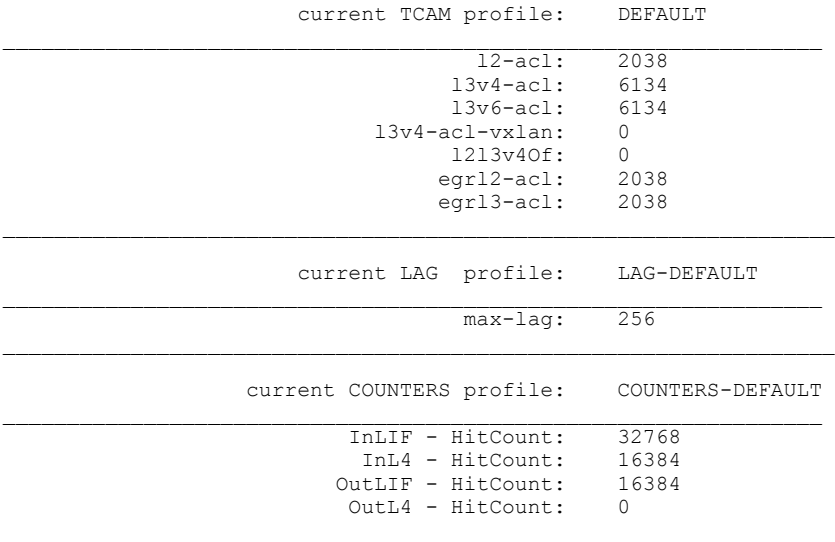

The following example displays details of the default counters profile.

device# show hardware profile counters default switch type: BR-SLX9850-4 COUNTERS profile: COUNTERS-DEFAULT InLIF - HitCount: 32768<br>InL4 - HitCount: 16384 InL4 - HitCount: 16384<br>ItLIF - HitCount: 16384 OutLIF - HitCount: 16384 OutL4 - HitCount: 0  $\mathcal{L}_\text{max}$  The following example displays information about a specific LAG profile.

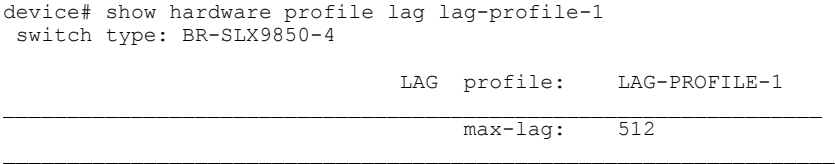

The following example displays information about a specific TCAM profile.

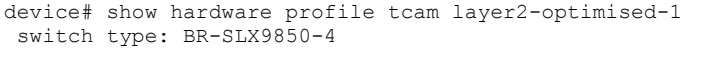

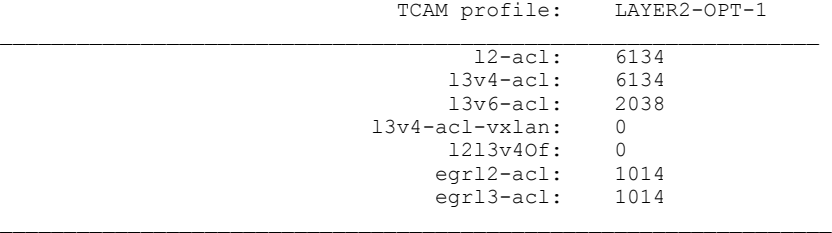

\_\_\_\_\_\_\_\_\_\_\_\_\_\_\_\_\_\_\_\_\_\_\_\_\_\_\_\_\_\_\_\_\_\_\_\_\_\_\_\_\_\_\_\_\_\_\_\_\_\_\_\_\_\_\_\_\_\_\_\_\_\_\_\_\_

The following example displays information about profile etcam default, ipv4-v6-route and ipv6 route.

device# show hardware profile etcam default switch type: BR-SLX9640

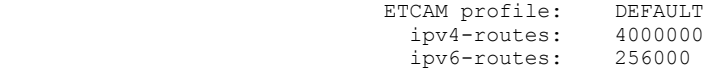

This is supported only on the SLX 9640

device# show hardware profile etcam ipv4-v6-route switch type: BR-SLX9640

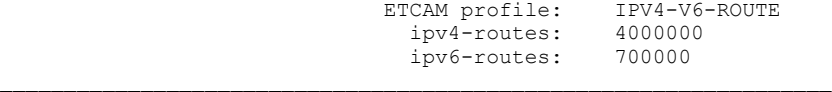

device# show hardware profile etcam ipv6-route

switch type: BR-SLX9640

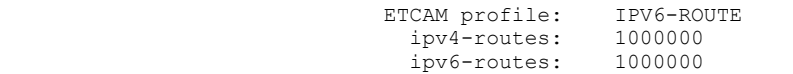

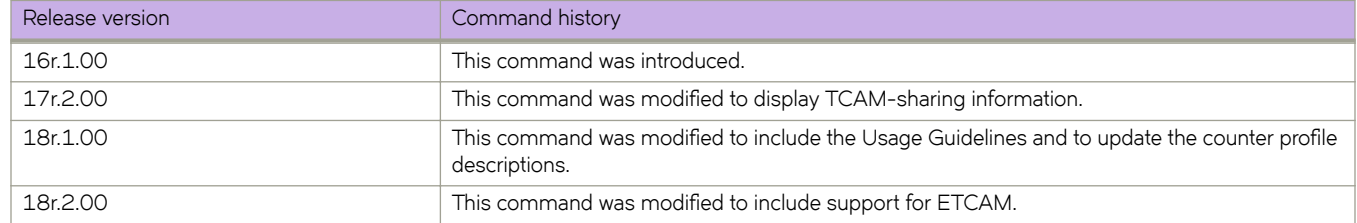

# **show history**

Displays the history of commands executed on the device during the current session.

### **Syntax**

**show history** [ *number* ]

## **Parameters**

*number*

Specifies the number of commands to display. Values range from 1 through 1000.

## **Modes**

Privileged EXEC mode

## **Usage Guidelines**

If you enter this command without specifying a number, up to 1000 commands are displayed.

# **Examples**

The following command displays the four last commands entered.

```
device# show history 4
12:45:06 -- show hardware port-group
12:45:23 -- show interface switchport
12:45:37 -- show interface stats brief
12:45:45 -- show arp vrf test
```
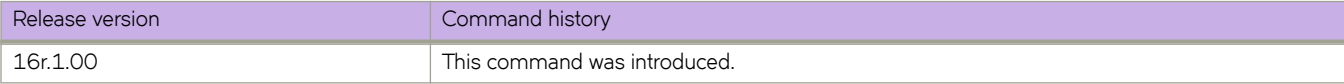

# **show http server status**

Displays HTTP and HTTPS server status information.

## **Syntax**

**show http server status**

# **Modes**

Privileged EXEC mode

# **Command Output**

The **show http server status** command displays the following information:

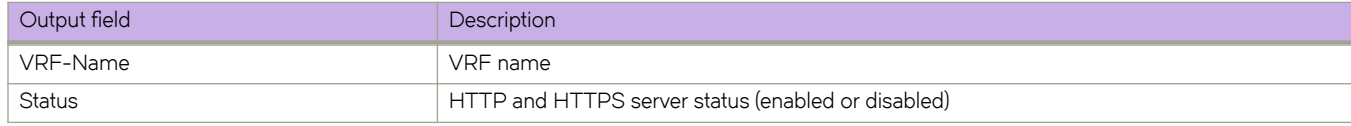

# **Examples**

The following example displays HTTP and HTTPS server status information.

 device# show http server status VRF-Name: mgmt-vrf Status: HTTP Enabled and HTTPS Disabled VRF-Name: default-vrf Status: HTTP Enabled and HTTPS Disabled

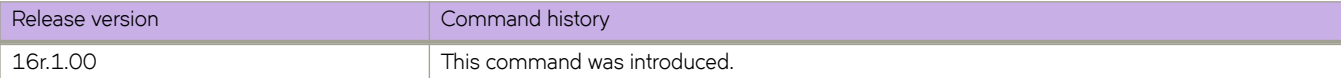

# **show hw route-info**

Displays IP routes information related to longest exact match (LEM) and longest prefix match (LPM).

### **Syntax**

**show hw route-info** { **interface** *slot/port* | **linecard** *number* }

## **Modes**

Privileged EXEC mode

# **Command Output**

The **show hw route-info** command displays the following information:

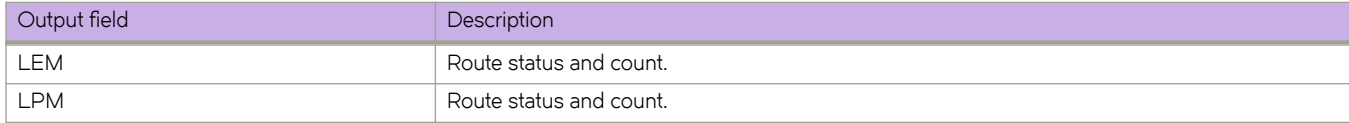

# **Examples**

The following example displays the hardware route information for an interface on a SLX 9850 or SLX 9540.

```
device# show hw route-info interface 1/2
HW-Route-Info
           ====================================================
Slot 1
Tower 0
LEM<br>Total Entries
Total Entries : 750000
95% Threshold :712500
85% Threshold :637500
Total In Use :39 (.000000%)
 IPV4 routes :39
 IPV6 routes :0
Status :Green
LPM
Total Entries :350000
95% Threshold :332500<br>85% Threshold :297500
85% Threshold :297500
Total In Use :331 (.000000%)
 IPV4 routes :156
IPV6 routes :175<br>Status :Gree
                    :Green
```
The following example displays the hardware route information for a linecard on a SLX 9640.

device# show hw route-info linecard 0 HW-Route-Info ==================================================== Slot 0 Tower 0 LEM Total Entries : 750000 95% Threshold :712500 85% Threshold :637500 Total In Use :58 (.000000%) IPV4 routes :58 IPV6 routes :0 Status :Green LPM Total Entries : 1000000 95% Threshold :950000 85% Threshold :850000 Total In Use :696 (.000000%) IPV4 routes :0 IPV6 routes :174<br>Status :Gree :Green eTCAM<br>Total Entries Total Entries : 4000000 95% Threshold :3800000 85% Threshold :3400000 Total In Use :156 (.000000%) IPV4 routes :156 IPV6 routes :0 Status : Green

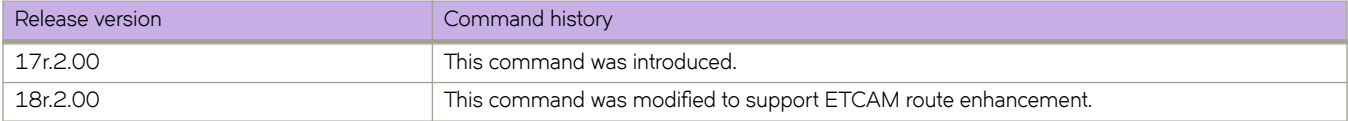

# **show interface**

Displays the detailed interface configuration and capabilities of all interfaces or for specified interfaces.

### **Syntax**

**show interface** [ **description** ]

**show interface** [ **ethernet** *slot* **/** *port* | **port-channel** *number* ] [ **switchport** ]

**show interface loopback** *number*

**show interface management** [ *management-id* ]

**show interface trunk**

## **Parameters**

#### **description**

For all device interfaces, displays a summary that includes the Description field.

#### **ethernet**

Specifies an Ethernet interface.

*slot*

Specifies a valid slot number.

#### *port*

Specifies a valid port number.

#### **port-channel** *number*

Specifies a port-channel number. Depending on the platform, valid values range from 1 through 1024.

#### **switchport**

Specifies Layer 2 interfaces.

#### **loopback** *number*

Specifies a loopback interface.

#### **management** *management-id*

Specifies a management interface.

#### **trunk**

Displays VLANs on the trunk.

### **Modes**

Privileged EXEC mode

# **Command Output**

The **show interface ethernet** command displays the following information:

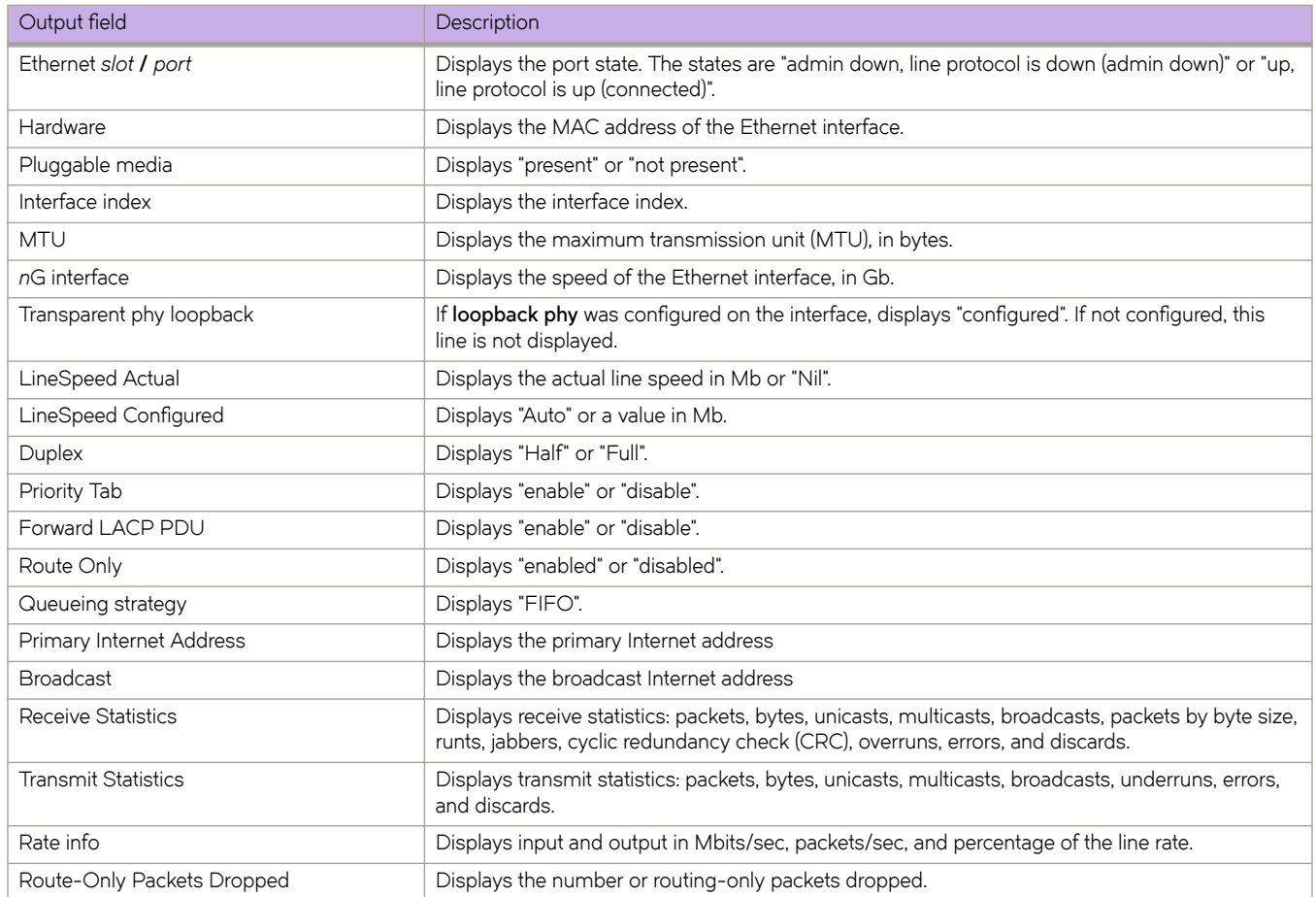

### The **show interface loopback** command displays the following information:

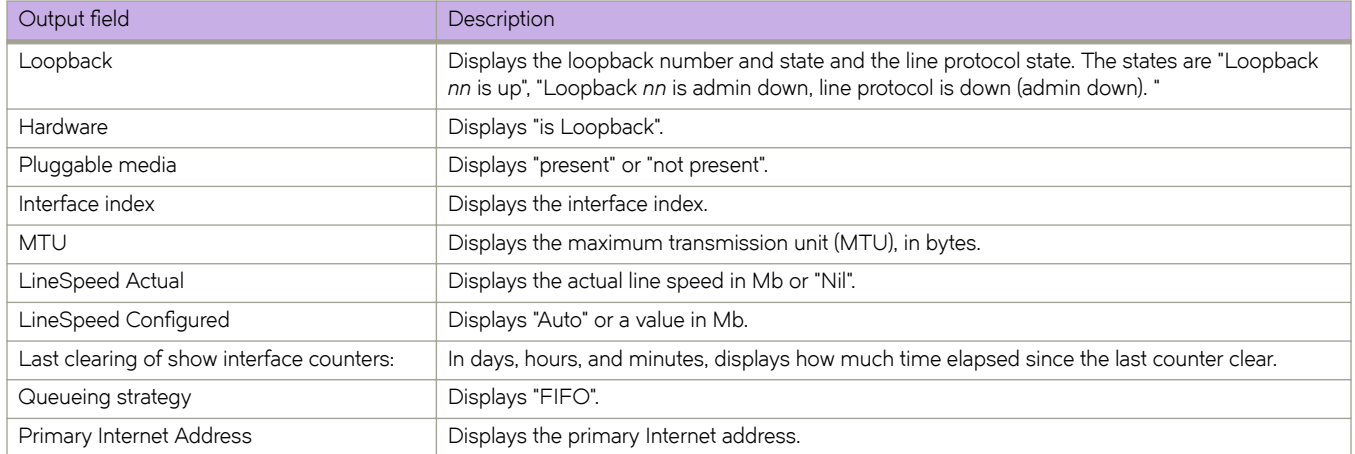

### The **show interface ethernet management** command displays the following information:

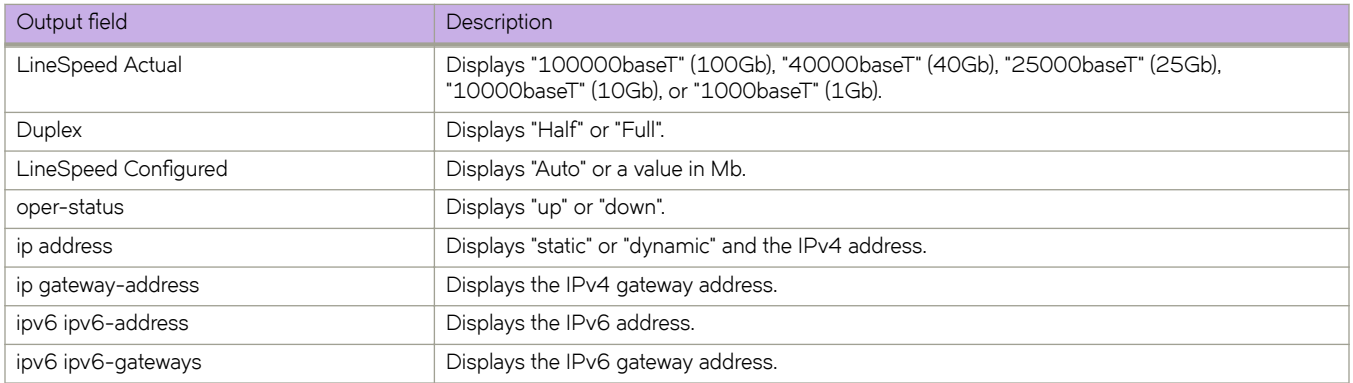

### The **show interface ethernet switchport** command displays the following information:

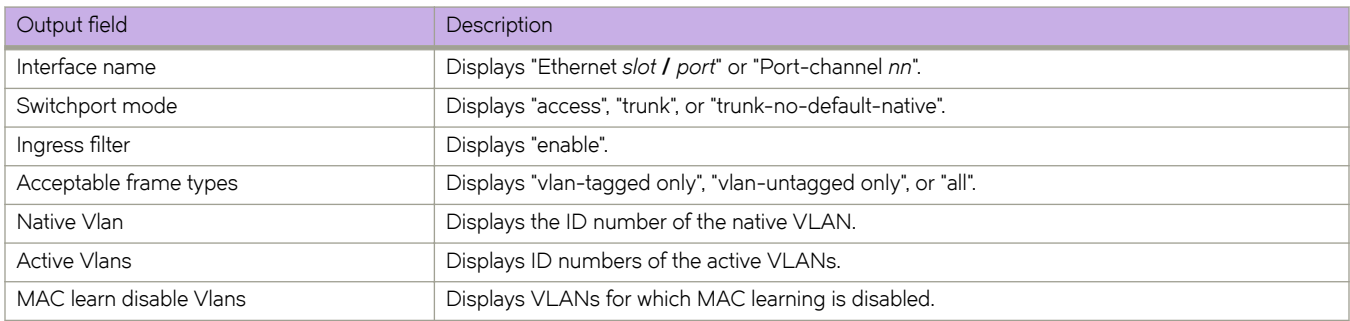

The **show interface trunk** command displays the following information:

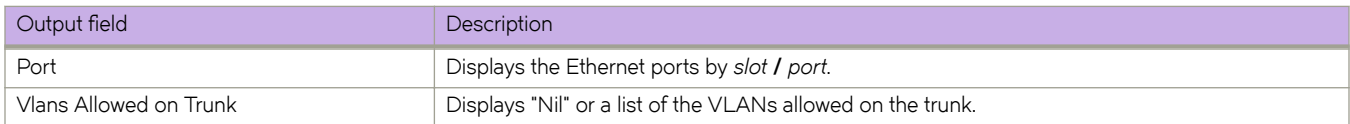
#### **Examples**

The following example displays detailed information for a specified Ethernet interface.

```
device# show interface ethernet 3/4
Ethernet 3/4 is up, line protocol is up (connected)
Hardware is Ethernet, address is 768d.f804.ca08
    Current address is 768d.f804.ca08
Pluggable media present
Interface index (ifindex) is 207650816
MTU 1548 bytes
IP MTU 1500 bytes
10G Interface
LineSpeed Actual : 10000 Mbit
LineSpeed Configured : Auto, Duplex: Full
Priority Tag disable
Forward LACP PDU: Disable
Route Only: Disabled
Last clearing of show interface counters: 11:59:37
Queueing strategy: fifo
 Primary Internet Address is 12.2.1.2/24 broadcast is 12.2.1.255
Receive Statistics:
     45756 packets, 34003184 bytes
     Unicasts: 9094, Multicasts: 36650, Broadcasts: 12
     64-byte pkts: 1438, Over 64-byte pkts: 8113, Over 127-byte pkts: 1786
     Over 255-byte pkts: 10132, Over 511-byte pkts: 8432, Over 1023-byte pkts: 15855
     Over 1518-byte pkts(Jumbo): 0
    Runts: 0, Jabbers: 0, CRC: 0, Overruns: 0
     Errors: 0, Discards: 0
Transmit Statistics:
     33405 packets, 25357172 bytes
    Unicasts: 10232, Multicasts: 23162, Broadcasts: 10
     Underruns: 0
    Errors: 0, Discards: 0
Rate info:
     Input 0.000000 Mbits/sec, 0 packets/sec, 0.00% of line-rate
     Output 0.000333 Mbits/sec, 0 packets/sec, 0.00% of line-rate
Route-Only Packets Dropped: 0
```
The following example displays detailed information for a specified management interface.

```
device# show interface management 1
interface Management 1
 line-speed actual "1000baseT, Duplex: Full"
 line-speed configured Auto
 oper-status up
 ip address "static 10.17.110.59/20"
 ip gateway-address 10.17.114.1
 ipv6 ipv6-address [ ]
 ipv6 ipv6-gateways [ fe80::21b:edff:fe0b:9000 fe80::21b:edff:fe0b:3c00 ]
```
The following example displays detailed information for a specified loopback interface.

```
device# show interface loopback 1
Loopback 1 is up, line protocol is up
Hardware is Loopback
Pluggable media not present
Interface index (ifindex) is 1476395009
IP MTU 1500 bytes
LineSpeed Actual : Nil
LineSpeed Configured : Auto
Last clearing of show interface counters: 00:00:23
Queueing strategy: fifo
 Primary Internet Address is 50.1.1.1/32
```
The following example displays details of a specified Layer 2 interface.

```
device# show interface switchport 1/15
Interface name : Ethernet 1/15
Switchport mode : trunk
 Ingress filter : enable
 Acceptable frame types : vlan-tagged only
Native Vlan : 1
Active Vlans : 1-201
 MAC learn disable Vlans : -
```
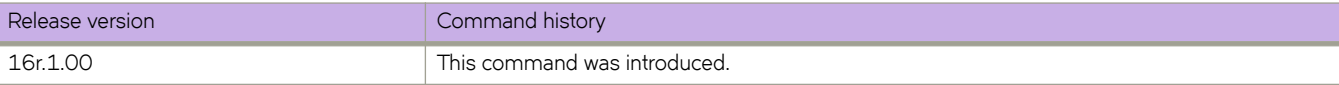

# **show interface stats brief**

Displays a brief list of interface statistics.

### **Syntax**

**show interface stats brief** [ **slot** *line-card-number* ]

### **Parameters**

**slot** *line-card-number* ( SLX 9850 series only) Specifies a line card.

### **Modes**

Privileged EXEC mode

## **Examples**

The following example displays brief interface statistics for a specified line card.

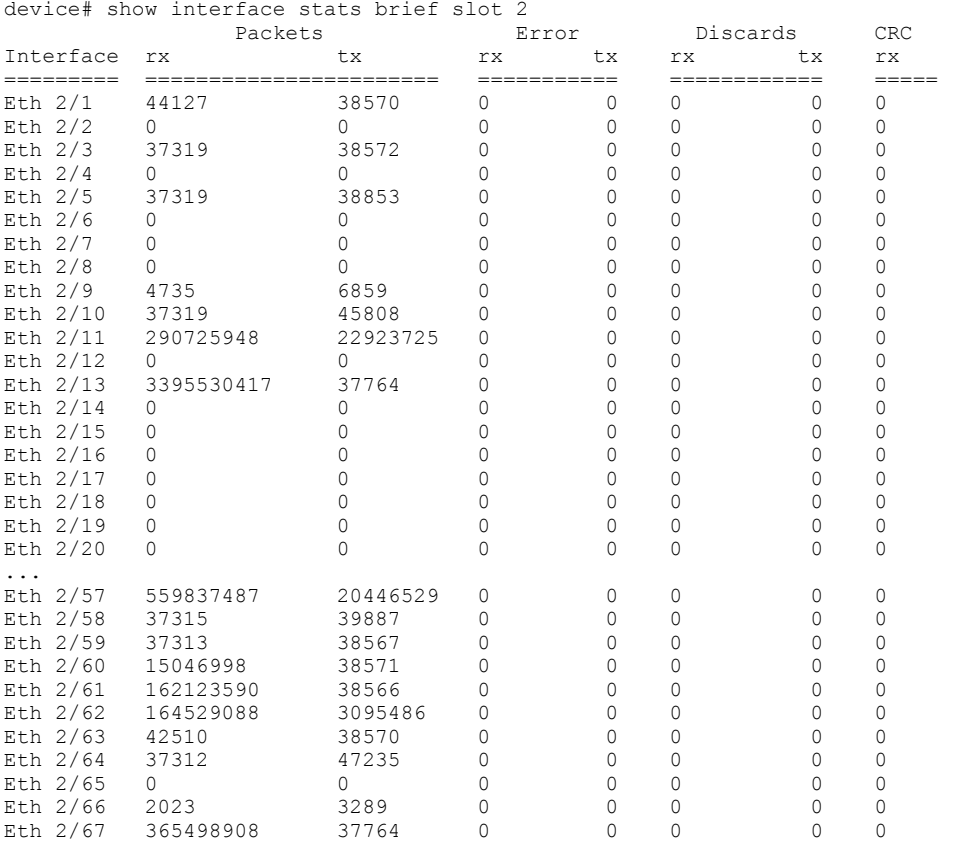

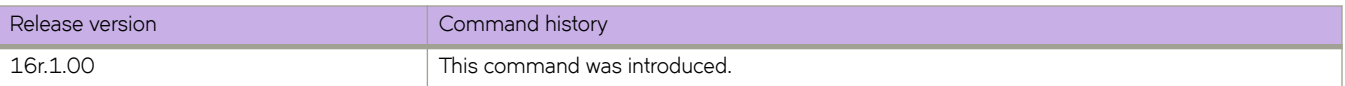

# **show interface stats detail**

Displays a detailed list of interface statistics.

### **Syntax**

**show interface stats detail**

**show interface stats detail interface** { **ethernet** *slot* **/** *port* | **port-channel** *index* }

**show interface stats detail slot** *line-card-number*

### **Parameters**

#### **interface**

Specifies what type of interface is displayed.

#### **ethernet**

Specifies an Ethernet interface.

*slot*

Specifies a valid slot number.

*port*

Specifies a valid port number.

#### **port-channel**

Specifies a port channel interface.

#### *index*

Specifies the port channel number. Depending on the platform, the number ranges from 1 through 512.

#### **slot** *line-card-number*

( SLX 9850 series only) Specifies a line card.

#### **Modes**

Privileged EXEC mode

# **Examples**

The following example displays detailed statistics for a specified Ethernet interface.

device# show interface stats detail interface ethernet 2/60

Interface Ethernet 2/60 statistics (ifindex 413007892)

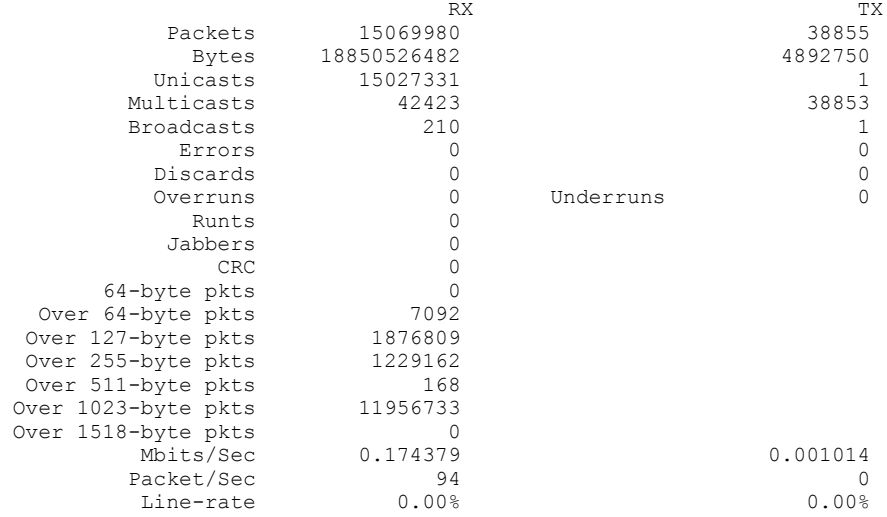

The following example displays detailed statistics for a specified port channel.

device# show interface stats detail interface port-channel 2

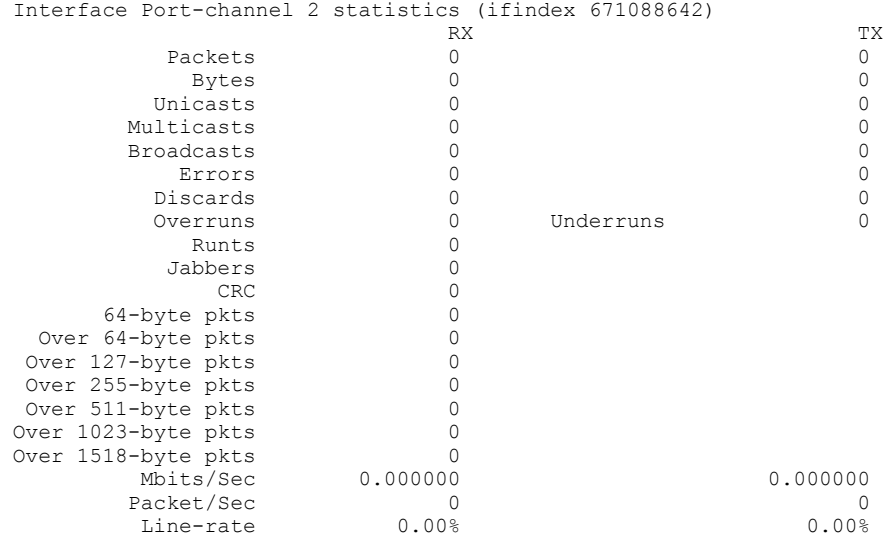

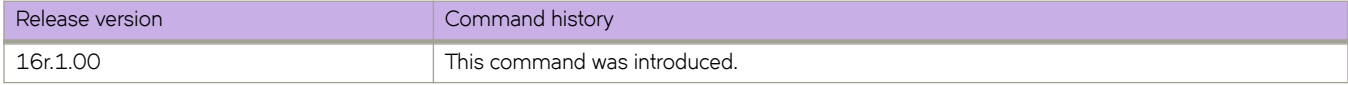

# **show interface stats utilization-watermark**

Displays high and low—incoming and outgoing—current hour, previous hour, current 24-hour, and previous 24-hour traffic watermarks.

### **Syntax**

**show interface stats utilization-watermark**

**show interface stats utilization-watermark interface** { **ethernet** *slot* **/** *port* | **port-channel** *index* }

**show interface stats utilization-watermark slot** *line-card-number*

#### **Parameters**

#### **interface**

Specifies what type of interface to display.

#### **ethernet**

Specifies an Ethernet interface.

*slot*

Specifies a valid slot number.

*port*

Specifies a valid port number.

#### **port-channel** *index*

Specifies a port-channel number. Depending on the platform, valid values range from 1 through 1024.

#### **slot** *line-card-number*

( SLX 9850 series only) Specifies a line card.

#### **Modes**

Privileged EXEC mode

#### **Usage Guidelines**

You can filter the results by interface or by line card.

### **Command Output**

The **show interface stats utilization-watermark** command displays the following information:

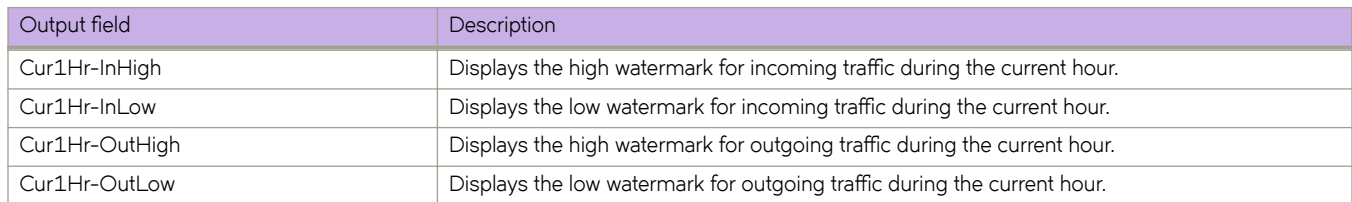

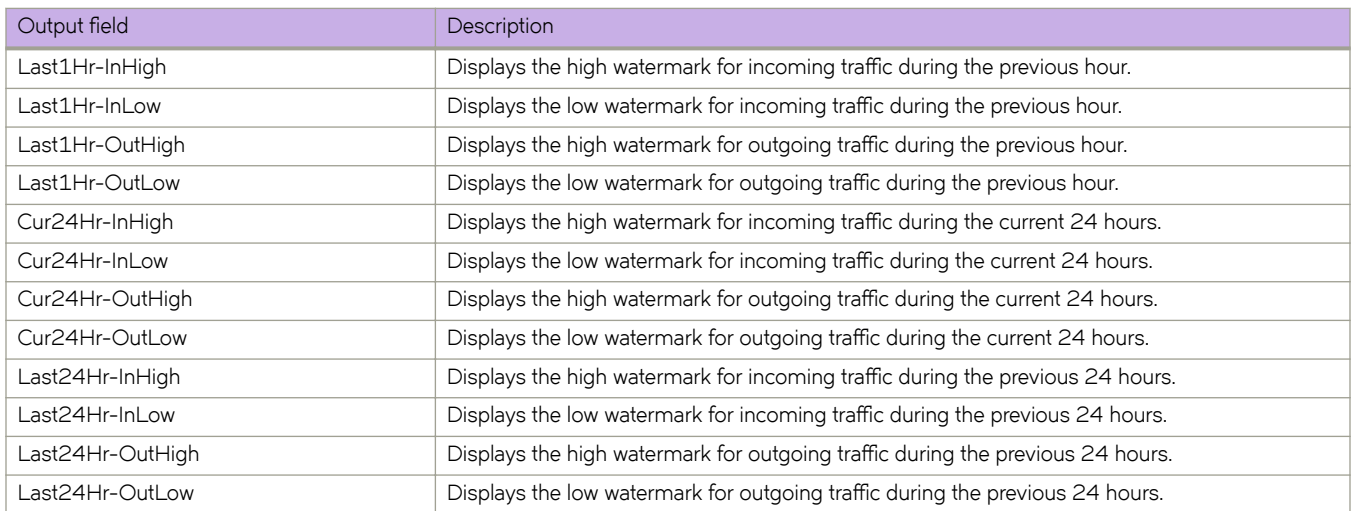

#### **Examples**

The following example displays utilization watermarks for a specified Ethernet interface.

```
device# show interface stats utilization-watermark interface ethernet 1/1 
 Starting time of watermark windows:<br>CurlHr : Apr 4 08:11:19 Cur2.
                                        Cur24Hr : Apr 4 03:11:18
  Interface eth1/1 statistics watermark
                                   Mbits/Sec Pkts/Sec Time
    CurlHr-InHigh : 0.000000 0 00:00:00<br>CurlHr-InLow : 0.000000 0 00:00:00
     Cur1Hr-InLow : 0.000000 0 00:00:00<br>
Cur1Hr-OutHigh : 0.000000 0 00:00:00 00:00:00
     Cur1Hr-OutHigh : 0.000000 0 00:00:00
    Cur1Hr-OutLow : 0.000000 0 00:00:00<br>
Last1Hr-InHigh : 0.000000 0 00:00:00
    Last1Hr-InHigh : 0.000000 0 00:00:00<br>
Last1Hr-InLow : 0.000000 0 00:00:00:00
     Last1Hr-InLow : 0.000000 0 00:00:00
     Last1Hr-OutHigh : 0.000000 0 00:00:00
Last1Hr-OutLow : 0.000000 0 0 00:00:00
Cur24Hr-InHigh : 0.000000 0 0 00:00:00
    Cur24Hr-InLow : 0.000000 0 00:00:00<br>
Cur24Hr-OutHigh : 0.000000 0 00:00:00:00
     \texttt{Cur24Hr-OutHigh}: \begin{array}{l} \texttt{Cur24Hr-OutHigh}:\\ \texttt{Cur24Hr-OutLow}:\\ \texttt{0.000000}\\ \texttt{0.000000}\\ \texttt{0.00000}\\ \texttt{0.00000}\\ \texttt{0.00000}\\ \texttt{0.00000}\\ \texttt{0.0000}\\ \texttt{0.0000}\\ \texttt{0.0000}\\ \texttt{0.0000}\\ \texttt{0.000}\\ \texttt{0.000}\\ \texttt{0.000}\\ \texttt{0.000}\\ \texttt{0.000}\\ \texttt{ Cur24Hr-OutLow : 0.000000 0 00:00:00
     Last24Hr-InHigh : 0.000000 0 00:00:00
     Last24Hr-InLow : 0.000000 0 00:00:00<br>
Last24Hr-OutHigh: 0.000000 0 00:00:00:00
    \texttt{Last24Hr-OutHigh:}\qquad \qquad 0.000000 \qquad \qquad 0\qquad \qquad 0.000000 \qquad \qquad 0\qquad \qquad 0.000000 \qquad \qquad 0\qquad \qquad 0.000000 \qquad \qquad 0\qquad \qquad 0.000000 \qquad \qquad 0\qquad \qquad 0.000000 \qquad \qquad 0\qquad \qquad 0.000000 \qquad \qquad 0\qquad \qquad 0.000000 \qquad \qquad 0\qquad \qquad 0.000000 \qquad \qquad 0\Last24Hr-OutLow :
```
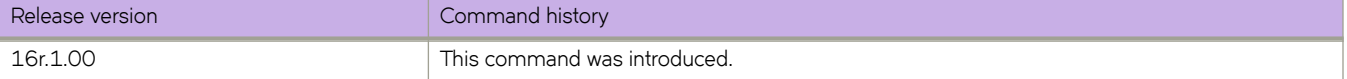

# **show interface status**

Displays the status of all device interfaces.

### **Syntax**

**show interface status**

### **Modes**

Privileged EXEC mode

# **Command Output**

The **show interface status** command displays the following information:

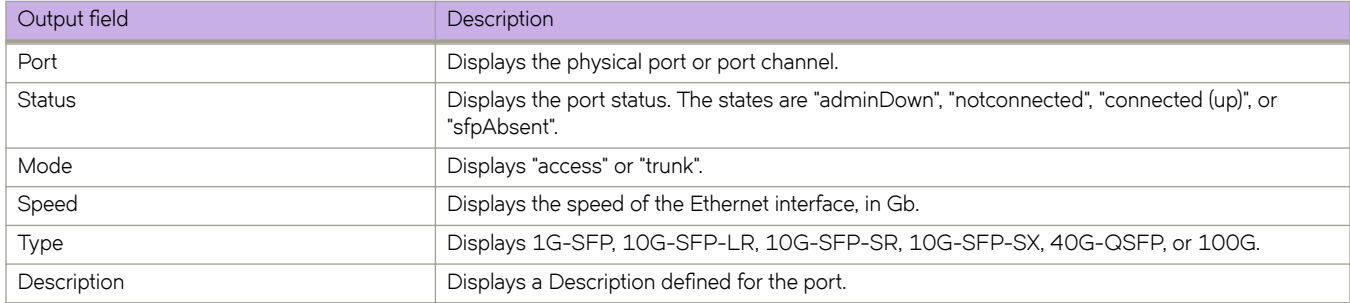

## **Examples**

The following example displays the status of all device interfaces.

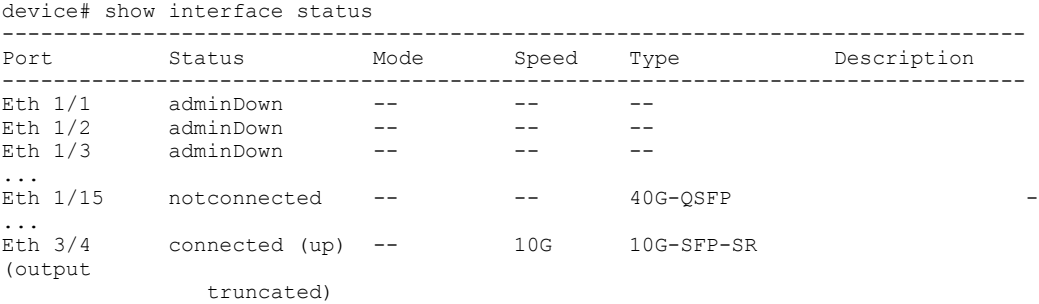

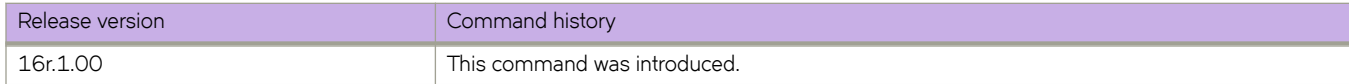

# **show inventory**

Displays the hardware inventory of the device.

# **Syntax**

**show inventory** [ **chassis** | **fan** | **module** | **powerSupply** ]

## **Parameters**

#### **chassis**

Displays information about the chassis.

#### **fan**

Displays information about the fan.

#### **module**

Displays information about the module.

#### **powerSupply**

Displays information about the power supply.

### **Modes**

Privileged EXEC mode

### **Examples**

The following is an example of typical command output.

device# show inventory

```
NAME:MM, Slot M1 DESCR:Chassis Blade module
PN:60-1004051-13 SN:DCR3225N00S 
NAME:MM, Slot M2 DESCR:Chassis Blade module
PN:60-1003376-02 SN:DCR0344M00V 
NAME:SFM, Slot S4 DESCR:Chassis Blade module
PN:60-1003092-05 SN:DUB0340L01M 
NAME:SFM, Slot S5 DESCR:Chassis Blade module
PN:60-1003092-05 SN:DUB0340L00B 
NAME:SFM, Slot S6 DESCR:Chassis Blade module
PN:60-1003092-05 SN:DUB0340L02V 
NAME:LC, Slot L1 DESCR:Chassis Blade module
PN:60-1003190-09 SN:EAM0342L009 
NAME:LC, Slot L3 DESCR:Chassis Blade module
PN:60-1003383-02 SN:DZU0342L001 
NAME:POWER SUPPLY 1 DESCR:Chassis PS module
PN:23-1000069-01 SN:DUY2M39L0KS 
NAME:POWER SUPPLY 2 DESCR:Chassis PS module
PN:23-1000069-01 SN:DUY2M39L0LF 
NAME:FAN 1 DESCR:Chassis Fan module
PN:60-1003113-05 SN:DUX0341L017 
NAME:FAN 2 DESCR:Chassis Fan module
PN:60-1003113-05 SN:DUX0341L012 
NAME:FAN 3 DESCR:Chassis Fan module
PN:60-1003113-05 SN:DUX0341L027 
NAME: Chassis DESCR:System Chassis
SID:BR-SLX9850-4 SwitchType:2000 
PN:84-1002709-04 SN:DXC0342L002
```
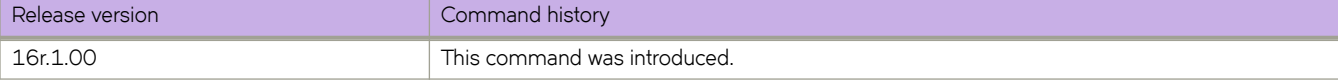

# **show ip arp inspection**

Displays Dynamic ARP Inspection (DAI) information for one or more VLANs.

### **Syntax**

**show ip arp inspection** [ **vlan** *vlan-range* ]

#### **Parameters**

**vlan** *vlan-range*

Specifies a VLAN, multiple VLANs (separated by commas with no spaces), a range of VLANs, or a combination of specified VLANs and ranges of VLANs. Valid values are from 1 through 4090.

### **Modes**

Privileged EXEC mode

# **Command Output**

The **show ip arp inspection** command displays the following information:

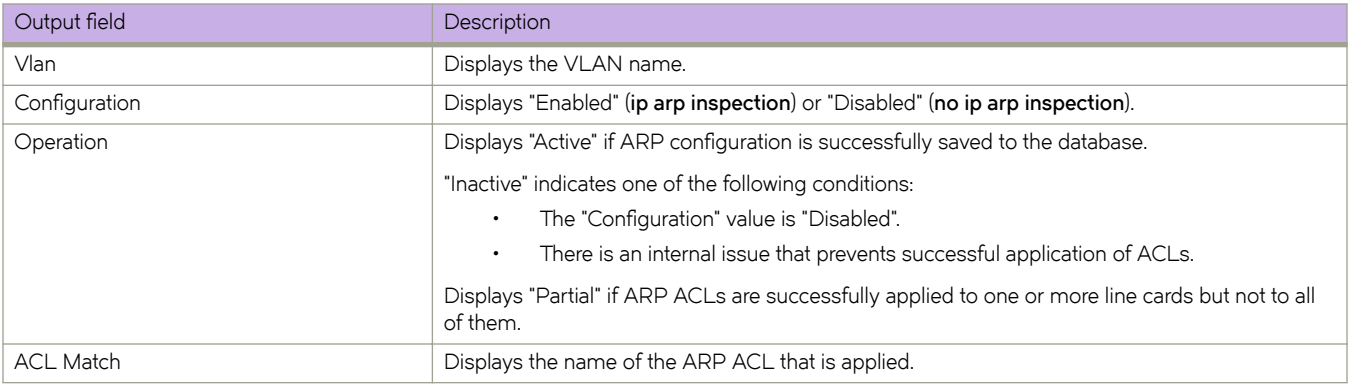

# **Examples**

The following example displays DAI information for all VLANs.

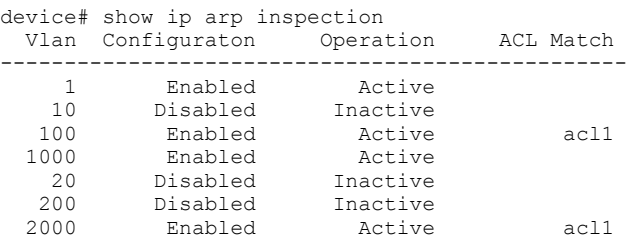

The following example displays DAI information for specified VLANs and a range of VLANs.

device# show ip arp inspection vlan 1,100,200-2000 Vlan Configuraton Operation ACL Match -------------------------------------------------- 1 Enabled Active 100 Enabled Active acl1 1000 Enabled Active 200 Disabled Inactive 2000 Enabled Active acl1

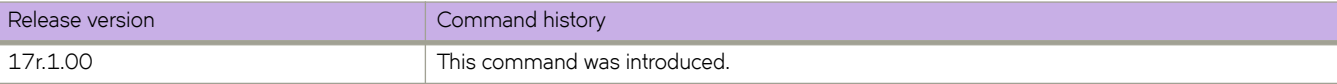

# **show ip arp inspection interfaces**

Displays a list of trusted interfaces on VLANs enabled for Dynamic ARP Inspection (DAI).

### **Syntax**

**show ip arp inspection interfaces** [ **ethernet** *slot* **/** *port* | **port-channel** *index* ]

### **Parameters**

#### **ethernet**

Specifies a physical Ethernet interface.

*slot*

Specifies a valid slot number.

*port*

Specifies a valid port number.

**port-channel** *index*

Specifies a port-channel interface.

#### **Modes**

Privileged EXEC mode

### **Usage Guidelines**

On VLANs enabled for Dynamic ARP Inspection (DAI), interfaces not listed in the command output are untrusted.

# **Command Output**

The **show ip arp inspection interfaces** command displays the following information:

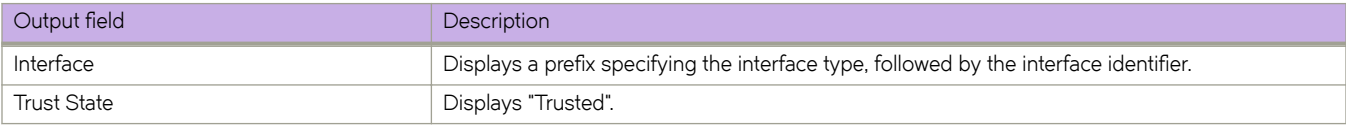

## **Examples**

The following example displays all trusted interfaces.

device# show ip arp inspection interfaces Interface Trust State --------------------------------------- Po 200 Trusted<br>Eth 2/0 Trusted Eth 2/0 Trusted<br>Eth 4/0 Trusted Trusted ---------------------------------------

All other interfaces are untrusted.

The following example displays the trust state of Ethernet interface 4/0.

device# show ip arp inspection interfaces ethernet 4/0 Interface Trust State --------------------------------------- Eth 4/0 Trusted

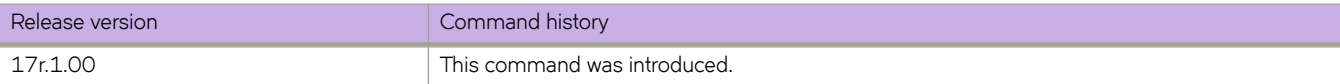

# **show ip arp suppression-cache**

Displays IPv4 ARP-suppression information.

## **Syntax**

**show ip arp suppression-cache** [ **summary** ]

**show ip arp suppression-cache bridge-domain** *bridge-domain-id*

**show ip arp suppression-cache vlan** *vlan-id*

### **Parameters**

#### **summary**

Specifies summary format.

#### **bridge-domain** *bridge-domain-id*

Specifies one or more bridge domain IDs. To specify a range of IDs, insert a hyphen between the beginning and ending integers (for example, 5-16). To specify individual IDs and ranges of IDs, separate them with commas (for example: 1,5-7,55). Do not insert spaces after commas. You can enter a maximum of 253 characters.

#### **vlan** *vlan-id*

Specifies one or more VLAN IDs. To specify a range of IDs, insert a hyphen between the beginning and ending integers (for example, 5-16). To specify individual IDs and ranges of IDs, separate them with commas (for example: 1,5-7,55). Do not insert spaces after commas. You can enter a maximum of 253 characters.

#### **Modes**

Privileged EXEC mode

## **Command Output**

The **show ip arp suppression-cache** command displays the following information:

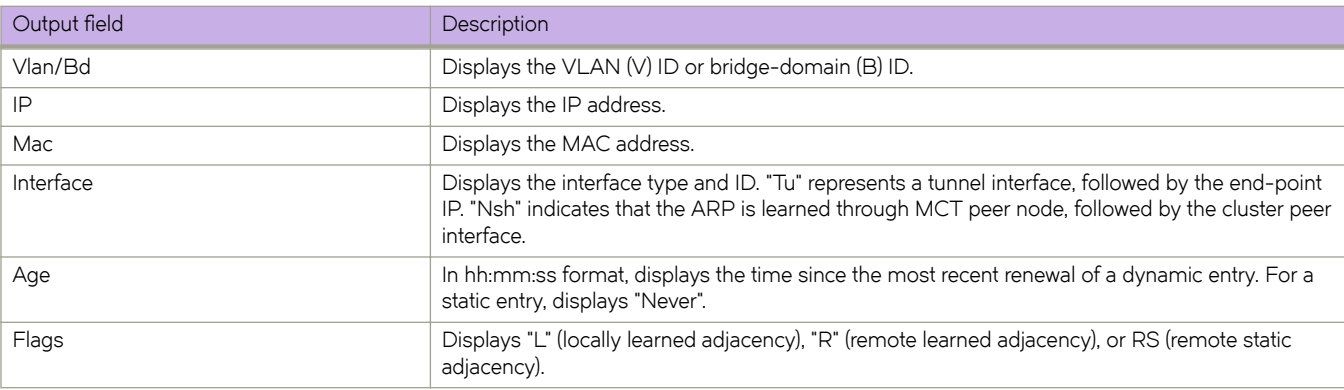

# **Examples**

The following example displays the results of the basic form of this command.

```
device# show ip arp suppression-cache
Flags: L - Locally Learnt Adjacency
R - Remote Learnt Adjacency
       RS - Remote Static Adjacency
Vlan/Bd IP Mac Interface Age Flags
-----------------------------------------------------------------------------
4003 (V) 40.3.1.100 00ec.4003.3401 Eth 1/4 03:09:44 L 4003 (V) 40.3.1.101 00ec.4003.3402 Eth 1/4 03:09:44 L
4003 (V) 40.3.1.101 00ec.4003.3402 Eth 1/4 03:09:44 L
4007 (V) 40.7.1.100 00ec.4007.4401 Tu 61441 (114.114.114.114) Never R
4007 (V) 40.7.1.101 00ec.4007.4402 Tu 61441 (114.114.114.114) Never R<br>467 (V) 4.67.1.6 609c.9f70.1e01 Nsh Eth 1/1 Never RS
467 (V) 4.67.1.6 609c.9f70.1e01 Nsh Eth 1/1
```
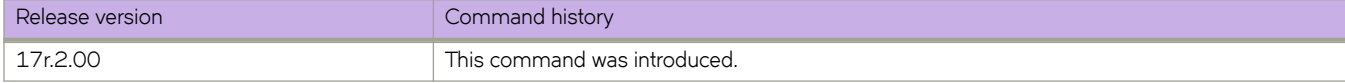

# **show ip arp suppression-statistics**

Displays IPv4 ARP-suppression statistics.

### **Syntax**

**show ip arp suppression-statistics**

**show ip arp suppression-statistics bridge-domain** *bridge-domain-id*

**show ip arp suppression-statistics vlan** *vlan-id*

#### **Parameters**

#### **bridge-domain** *bridge-domain-id*

Specifies one or more bridge domain IDs. To specify a range of IDs, insert a hyphen between the beginning and ending integers (for example, 5-16). To specify individual IDs and ranges of IDs, separate them with commas (for example: 1,5-7,55). Do not insert spaces after commas. You can enter a maximum of 253 characters.

**vlan** *vlan-id*

Specifies one or more VLAN IDs. To specify a range of IDs, insert a hyphen between the beginning and ending integers (for example, 5-16). To specify individual IDs and ranges of IDs, separate them with commas (for example: 1,5-7,55). Do not insert spaces after commas. You can enter a maximum of 253 characters.

#### **Modes**

Privileged EXEC mode

### **Command Output**

The **show ip arp suppression-statistics** command displays the following information:

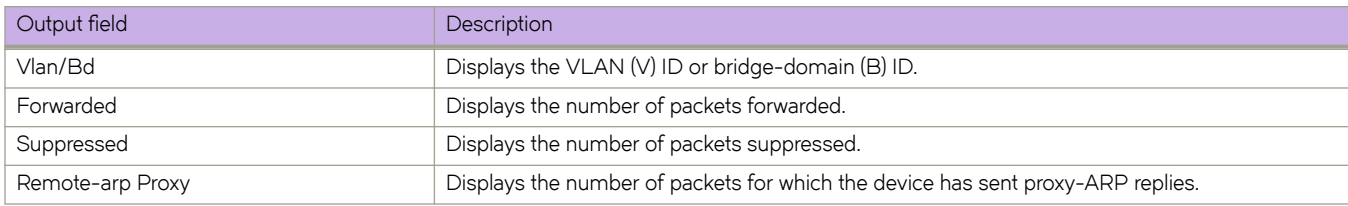

# **Examples**

The following example displays the results of the basic form of this command.

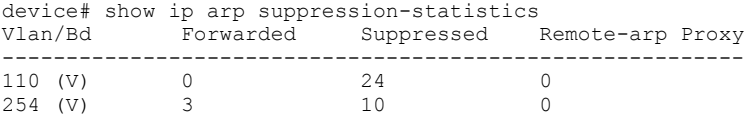

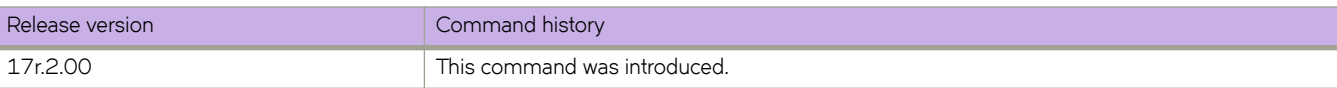

# **show ip arp suppression-status**

Displays the IPv4 ARP-suppression status.

#### **Syntax**

**show ip arp suppression-status**

**show ip arp suppression-status bridge-domain** *bridge-domain-id*

**show ip arp suppression-status vlan** *vlan-id*

#### **Parameters**

#### **bridge-domain** *bridge-domain-id*

Specifies one or more bridge domain IDs. To specify a range of IDs, insert a hyphen between the beginning and ending integers (for example, 5-16). To specify individual IDs and ranges of IDs, separate them with commas (for example: 1,5-7,55). Do not insert spaces after commas. You can enter a maximum of 253 characters.

**vlan** *vlan-id*

Specifies one or more VLAN IDs. To specify a range of IDs, insert a hyphen between the beginning and ending integers (for example, 5-16). To specify individual IDs and ranges of IDs, separate them with commas (for example: 1,5-7,55). Do not insert spaces after commas. You can enter a maximum of 253 characters.

#### **Modes**

Privileged EXEC mode

#### **Command Output**

The **show ip arp suppression-status** command displays the following information:

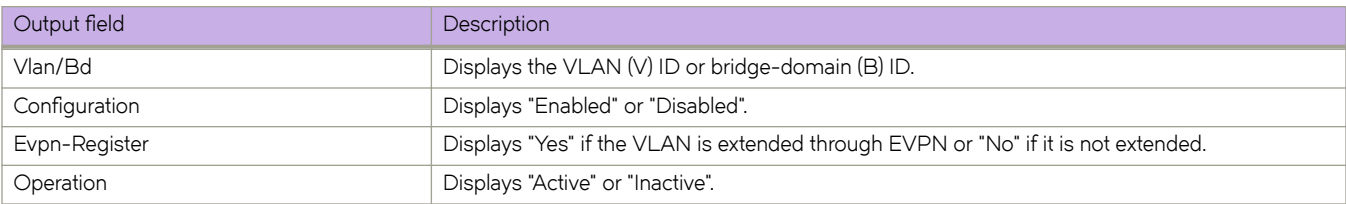

### **Examples**

The following example displays the results of the basic form of this command.

```
device# show ip arp suppression-status
Vlan/Bd Configuration Evpn-Register Operation 
-------------------------------------------------------------------------------- 
4003 (V) Enabled Yes Active 
4005 (V) Disabled No Inactive 
4006 (V) Enabled Yes Active 
4007 (V) Enabled Yes Active 
4008 (V) Disabled No Inactive 
4013 (V) Enabled Yes Active 
4015 (V) Disabled No Inactive
```
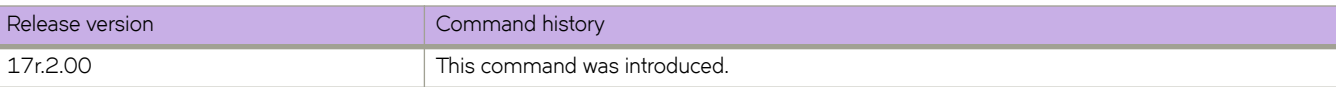

# **show ip bgp**

Displays BGP4 route information.

### **Syntax**

**show ip bgp**

show ip bap *ip-addr* [ /prefix ]

show ip bgp *ip-addr* [ /prefix ] [ longer-prefixes ] [ vrf *vrf-name* ]

#### **Parameters**

#### *ip-addr*

IPv4 address of a neighbor in dotted-decimal notation, with an optional mask.

*Ċpr~fix*

IPv4 mask length in CIDR notation.

longer-prefixes

Filters prefixes equal to or greater than that specified by *prefix*.

**vrf** *vrf-name*

Specifies a VRF instance.

### **Modes**

Privileged EXEC mode

# **Examples**

This example displays sample output from the **show ip bgp** command.

device# show ip bgp

```
Total number of BGP Routes: 4
Status codes: s suppressed, d damped, h history, * valid, > best, i internal, S stale, x best-external
Origin codes: i - IGP, e - EGP, ? - incomplete<br>Network Next Hop MED
                                        LocPrf Weight Path<br>150 0 i
*>i 110.110.110.0/24 50.50.50.10 150 0 i
*x 110.110.110.0/24 20.20.20.10 100 0 200 i
* 110.110.110.0/24 30.30.30.10 100 0 300 i
* 110.110.110.0/24 40.40.40.10 100 0 400 i
```
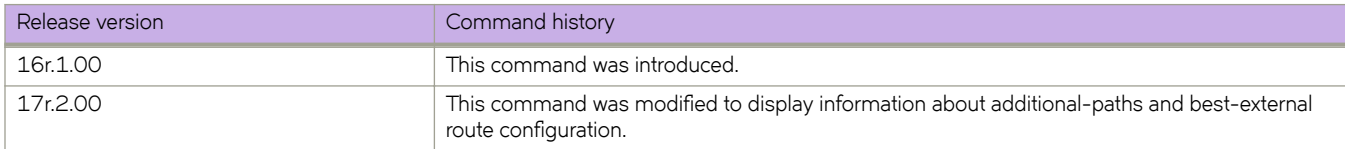

# **show ip bgp attribute-entries**

Displays BGP4 route-attribute entries that are stored in device memory.

### **Syntax**

**show ip bgp attribute-entries** [ **vrf** *vrf-name* ]

### **Parameters**

**vrf** *vrf-name* Specifies a VRF instance.

## **Modes**

Privileged EXEC mode

### **Usage Guidelines**

The route-attribute entries table lists the sets of BGP4 attributes that are stored in device memory. Each set of attributes is unique and can be associated with one or more routes. In fact, the device typically has fewer attribute entries than routes. Use this command to view BGP4 route-attribute entries that are stored in device memory.

### **Examples**

The following example show sample output for the **show ip bgp attribute-entries** command.

device# show ip bgp attribute-entries

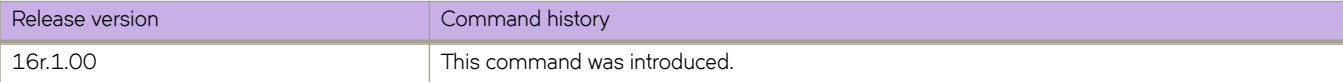

# **show ip bgp dampened-paths**

Displays all BGP4 dampened routes..

### **Syntax**

**show ip bgp dampened-paths** [ **vrf** *vrf-name* ]

### **Parameters**

**vrf** *vrf-name* Specifies a VRF instance.

# **Modes**

Privileged EXEC mode

# **Examples**

The following example shows sample output from the **show ip bgp dampened-paths** command.

device# show ip bgp dampened-paths

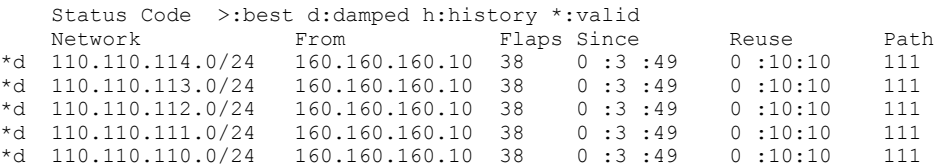

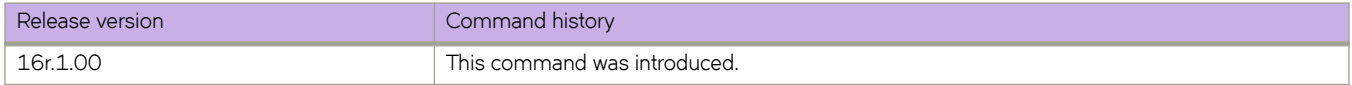

# show ip bgp filtered-routes

Displays BGP4 filtered routes that are received from a neighbor or peer group.

### **Syntax**

show ip bgp filtered-routes [detail ] [ip-addr { / mask } [longer-prefixes ] ] | as-path-access-list name | prefix-list name ] [ **vrf** *vrf-name* ]

### **Parameters**

#### **detail**

Optionally displays detailed route information.

#### *ip-addr*

IPv4 address of the destination network in dotted-decimal notation.

#### *mask*

(Optional) IPv4 mask of the destination network in CIDR notation.

#### $longer-prefixes$

Specifies all statistics for routes that match the specified route, or that have a longer prefix than the specified route.

#### **as-path-access-list** *name*

Specifies an AS-path ACL. The name must be between 1 and 32 ASCII characters in length.

#### **prefix-list** name

Specifies an IP prefix list. The name must be between 1 and 32 ASCII characters in length.

#### **vrf** *vrf-name*

Specifies a VRF instance.

#### **Modes**

Privileged EXEC mode

#### **Examples**

This example displays BGP4 filtered routes.

device# show ip bgp filtered-routes 10.11.12.13 prefix-list myprefixlist

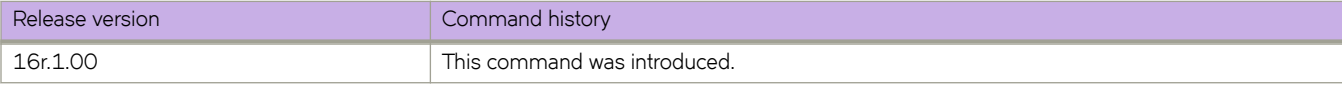

# show ip bgp flap-statistics

Displays BGP4 route-dampening statistics for all dampened routes with a variety of options.

#### **Syntax**

show ip bgp flap-statistics

**show ip bgp flap-statistics** ip-addr { **/** mask } [ longer-prefixes [ vrf *vrf-name* ] | vrf *vrf-name* ]

show ip bgp flap-statistics neighbor *ip-addr* [ vrf *vrf-name* ]

show ip bgp flap-statistics regular-expression  $name$  [ vrf  $vrf$ -name ]

show ip bgp flap-statistics vrf *vrf-name* 

#### **Parameters**

#### *ip-addr*

IPv4 address of a specified route in dotted-decimal notation.

#### *mask*

IPv4 mask of a specified route in CIDR notation.

#### longer-prefixes

Displays statistics for routes that match the specified route or have a longer prefix than the specified route.

#### **vrf** *vrf-name*

Specifies a VRF instance.

#### **neighbor**

Displays flap statistics only for routes learned from the specified neighbor.

#### *ip-addr*

IPv4 address of the neighbor.

#### **regular-expression**

Specifies a regular expression in the display output on which to filter.

*name*

Name of an AS-path filter or regular expression.

### **Modes**

Privileged EXEC mode

#### **Examples**

The following example displays flap statistics for a neighbor.

device# show ip bgp flap-statistics neighbor 10.11.12.13

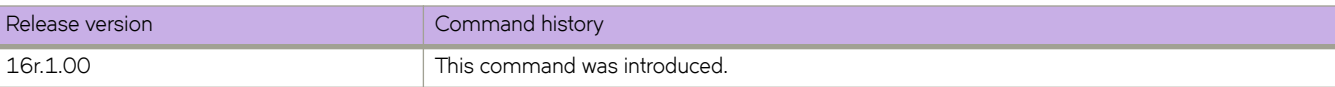

# **show ip bgp neighbors**

Displays configuration information and statistics for BGP4 neighbors.

#### **Syntax**

**show ip bgp neighbors** [ *ip-addr* ]

**show ip bgp neighbors last-packet-with-error** [ **vrf** *vrf-name* ]

**show ip bgp neighbors routes-summary** [ **vrf** *vrf-name* ]

**show ip bgp neighbors vrf** *vrf-name*

#### **Parameters**

#### *ip-addr*

Address of a neighbor in IPv4 address format.

#### **last-packet-with-error**

Displays the last packet with an error.

#### **route-summary**

Displays routes received, routes accepted, number of routes advertised by peer, and so on.

**vrf** *vrf-name*

Specifies a VRF instance.

#### **Modes**

Privileged EXEC mode

### **Usage Guidelines**

Use this command to view configuration information and statistics for BGP4 neighbors of a device. Output shows all configured parameters for the neighbors. Only the parameters whose values differ from the default values are shown.

#### **Examples**

The following example shows sample output from the **show ip bgp neighbors** command.

device# show ip bgp neighbors

```
 '+': Data in InQueue '>': Data in OutQueue '-': Clearing
 '*': Update Policy 'c': Group change 'p': Group change Pending
 'r': Restarting 's': Stale '^': Up before Restart '<': EOR waiting
1 IP Address: 60.60.60.20, AS: 200 (IBGP), RouterID: 60.60.60.20, VRF: default-vrf
    State: ESTABLISHED, Time: 4h3m28s, KeepAliveTime: 60, HoldTime: 180
       KeepAliveTimer Expire in 0 seconds, HoldTimer Expire in 159 seconds
    Minimal Route Advertisement Interval: 0 seconds
       RefreshCapability: Received
    Address Family : IPV4 Unicast
      Configured with Add-Path(send receive) capability
       Received Add-Path (send receive)capability in open msg
   Negotiated Add-Path(send receive)capability<br>Messages: Open Update KeepAlive
      ssages: Open Update KeepAlive Notification Refresh-Req<br>Sent : 1 1 275 0 0
Sent : 1 1 275 0 0
Received: 1 1 275 0 0 0
    Last Update Time: NLRI Withdraw NLRI Withdraw
                            Withdraw<br>---
```
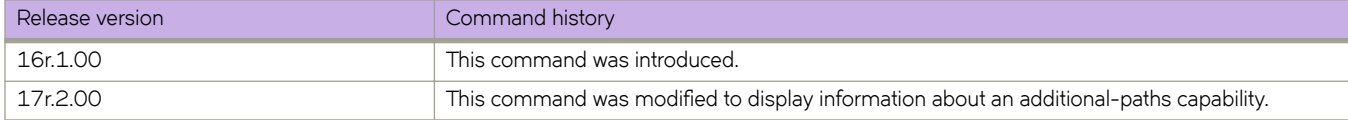

# **show ip bgp neighbors advertised-routes**

Displays the routes that the device has advertised to the neighbor during the current BGP4 session.

## **Syntax**

**show ip bgp neighbors** *ip-addr* **advertised-routes** [ **detail** | **/** *mask-bits* ] [ **vrf** *vrf-name* ]

## **Parameters**

*ip-addr*

IPv4 address of a neighbor in dotted-decimal notation.

#### **detail**

Displays details of advertised routes.

*mask-bits*

Number of mask bits in CIDR notation.

**vrf** *vrf-name*

Specifies a VRF instance.

### **Modes**

Privileged EXEC mode

# **Examples**

This example displays the details of advertised routes.

device# show ip bgp neighbors 123.123.123.3 advertised-routes

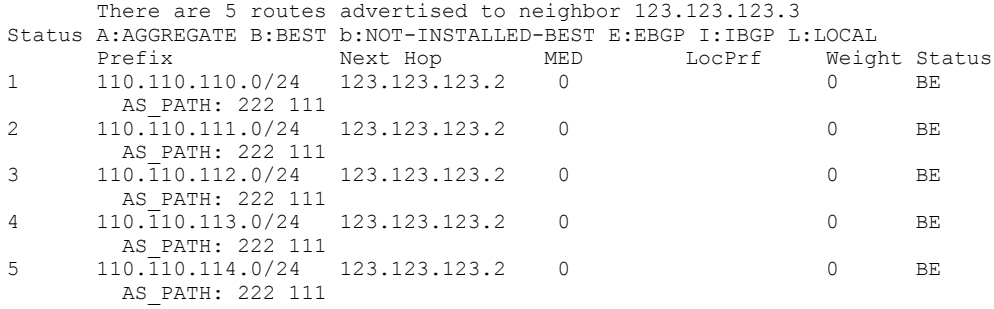

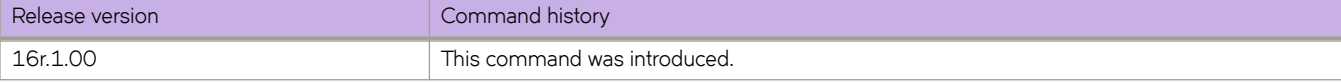

# show ip bgp neighbors flap-statistics

Displays the route flap statistics for routes received from or sent to a BGP4 neighbor.

# **Syntax**

show ip bgp neighbors *ip-addr* flap-statistics [ vrf  $vrf$ -name ]

# **Parameters**

*ip-addr*

IPv4 address of a neighbor in dotted-decimal notation.

**vrf** *vrf-name*

Specifies a VRF instance.

### **Modes**

Privileged EXEC mode

# **Examples**

This example shows flap statistics.

device# show ip bgp neighbors flap-statistics

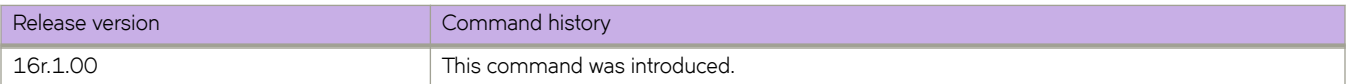

# **show ip bgp neighbors last-packet-with-error**

Displays information about the last packet that contained an error from any of a device's neighbors.

# **Syntax**

**show ip bgp neighbors** *ip-addr* **last-packet-with-error** [ **decode** ] [ **vrf** *vrf-name* ]

# **Parameters**

*ip-addr*

IP address of a neighbor in dotted-decimal notation.

#### **decode**

Decodes last packet that contained an error from any of a device's neighbors.

**vrf** *vrf-name*

Specifies a VRF instance.

### **Modes**

Privileged EXEC mode

### **Examples**

This example shows sample output from the **show ip bgp neighbors last-packet-with-error** command when no packet from a specified neighbor contained an error.

```
device# show ip bgp neighbors 123.123.123.3 last-packet-with-error 
 Received Message Length: 45
 BGP Message:
 0xffffffff 0xffffffff 0xffffffff 0xffffffff 0x002d0104
 0x014b00b4 0x09090909 0x10020601 0x04010000 0x01020202
 0x00020280 0x00
 BGP Header
  Marker: 0xffffffff 0xffffffff 0xffffffff 0xffffffff
  Message Length: (0x002d) 45
  Message Type: (0x01) OPEN
 OPEN Message 
 Version: (0x04) 4
 AS Number: (0x014b) 331 
 Hold Time: (0x00b4) 180
 BGP Identifier: (0x09090909) 9.9.9.9 
 Optional Parameter length: (0x10) 16
 OPEN message optional parameters
  Parameter Type: (0x02) Capability
  Parameter Length: (0x06) 6
 Capability Type: (0x01) MULTIPROTOCOL EXTENSIONS
 Capability Length: (0x04) 4
   AFI: (0x0100) Unknown(256)
   Reserved: (0x00) 0
   SAFI: (0x01) Unicast
   Parameter Type: (0x02) Capability
   Parameter Length: (0x02) 2
   Capability Type: (0x02) ROUTE REFRESH(new)
   Capability Length: (0x00) 0
   Parameter Type: (0x02) Capability
 Parameter Length: (0x02) 2
 Capability Type: (0x80) ROUTE REFRESH(old)
   Capability Length: (0x00) 0
```
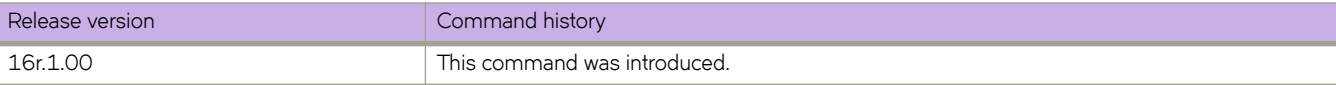

# **show ip bgp neighbors received**

Displays Outbound Route Filters (ORFs) received from BGP4 neighbors of the device.

### **Syntax**

**show ip bgp neighbors** *ip-addr* **received**

**show ip bgp neighbors** *ip-addr* **received detail** [ **vrf** *vrf-name* ]

show ip bgp neighbors *ip-addr* received prefix-filter [ vrf *vrf-name* ]

**show ip bgp neighbors** *ip-addr* **vrf** *vrf-name*

#### **Parameters**

#### *ip-addr*

IPv4 address of a neighbor in dotted-decimal notation.

#### **detail**

Displays detailed information for ORFs received from BGP4 neighbors of the device.

**vrf** *vrf-name*

Specifies a VRF instance.

#### prefix-filter

Displays the results for ORFs that are prefix-based.

### **Modes**

Privileged EXEC mode

# **Examples**

The following example displays output for the **show ip bgp neighbors received** command.

device# show ip bgp neighbors 10.5.5.6 received

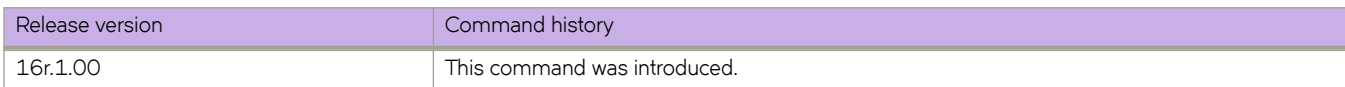

# **show ip bgp neighbors received-routes**

Lists all route information received in route updates from BGP4 neighbors of the device since the soft-reconfiguration feature was enabled.

### **Syntax**

**show ip bgp neighbors** *ip-addr* **received-routes** [ **detail** ] [ **vrf** *vrf-name* ]

### **Parameters**

*ip-addr*

IPv4 address of a neighbor in dotted-decimal notation.

#### **detail**

Displays detailed route information.

**vrf** *vrf-name*

Specifies a VRF instance.

### **Modes**

Privileged EXEC mode

### **Examples**

The following example displays output for the **show ip bgp neighbors received-routes** command.

```
device# show ip bgp neighbors 160.160.160.10 received-routes 
       There are 5 received routes from neighbor 160.160.160.10
Status A:AGGREGATE B:BEST b:NOT-INSTALLED-BEST C:CONFED_EBGP D:DAMPED
       E:EBGP H:HISTORY I:IBGP L:LOCAL M:MULTIPATH m:NOT-INSTALLED-MULTIPATH
      S:SUPPRESSED F:FILTERED S:STALE<br>Prefix Next Hop
Prefix Next Hop MED LocPrf Weight Status<br>10.110.110.0/24 160.160.160.10 0 100 0 BE
      110.110.110.0/24
        AS PATH: 111
2 110.110.111.0/24 160.160.160.10 0 100 0 BE 
AS_PATH: 111<br>3   110.110.112.0/2
      110.\overline{1}10.112.0/24 160.160.160.10 0 100 0 BE
AS_PATH: 111<br>4   110.110.113.0/2
      110.110.113.0/24 160.160.160.10 0 100 0 BE
AS_PATH: 111<br>5 110.110.114.0/24
                        160.160.160.10 0 100 0 BE
         AS_PATH: 111
```
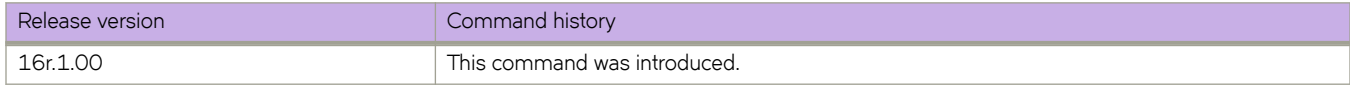

# **show ip bgp neighbors rib-out-routes**

Displays information about BGP4 outbound RIB routes.

### **Syntax**

**show ip bgp neighbors** *ip-addr* **rib-out-routes** *ip-addr mask* [ **vrf** *vrf-name* ] **show ip bgp neighbors** *ip-addr* **rib-out-routes detail** *ip-addr mask* [ **vrf** *vrf-name* ] **show ip bgp neighbors** *ip-addr* **rib-out-routes detail** [ **vrf** *vrf-name* ] **show ip bgp neighbors** *ip-addr* **rib-out-routes** [ **vrf** *vrf-name* ]

#### **Parameters**

#### *ip-addr*

IP address of a neighbor in dotted-decimal notation.

#### **vrf** *vrf-name*

Specifies a VRF instance.

#### **detail**

Displays detailed RIB route information.

#### **Modes**

Privileged EXEC mode

#### **Examples**

This example shows sample output from the **show ip bgp neighbors rib-out-routes** command.

```
device# show ip bgp neighbors 123.123.123.3 rib-out-routes 
      There are 5 RIB out routes for neighbor 123.123.123.3
Status A:AGGREGATE B:BEST b:NOT-INSTALLED-BEST E:EBGP I:IBGP L:LOCAL
Prefix Mext Hop MED LocPrf Weight Status<br>10.110.110.0/24 160.160.160.10 0 100 0 BE
                      160.160.10
AS_PATH: 111<br>2 110.110.111.0/2
      110.110.111.0/24  160.160.160.10  0  100  0  BE
AS_PATH: 111<br>3   110.110.112.0/2
      110.\overline{1}10.112.0/24 160.160.160.10 0 100 0 BE
AS_PATH: 111<br>4 110.110.113.0/2
      110.\overline{1}10.113.0/24 160.160.160.10 0 100 0 BE
AS PATH: 111
5 110.110.114.0/24 160.160.160.10 0 100 0 BE 
       AS PATH: 111
```
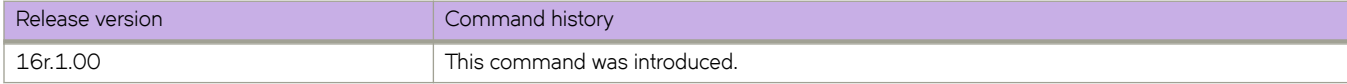
# **show ip bgp neighbors routes**

Lists a variety of route information received in UPDATE messages from BGP4 neighbors.

### **Syntax**

**show ip bgp neighbors** *ip-addr* **routes**

**show ip bgp neighbors** *ip-addr* **routes** { **best** | **not-installed-best** | **unreachable** } [ **vrf** *vrf-name* ]

**show ip bgp neighbors** *ip-addr* **routes detail** { **best** | **not-installed-best** | **unreachable** } [ **vrf** *vrf-name* ]

### **Parameters**

#### *ip-addr*

IPv4 address of a neighbor in dotted-decimal notation.

#### **best**

Displays routes received from the neighbor that are the best BGP4 routes to their destination.

#### **not-installed-best**

Displays routes received from the neighbor that are the best BGP4 routes to their destination but were not installed in the route table because the device received better routes from other sources.

#### **unreachable**

Displays routes that are unreachable because the device does not have a valid RIP, OSPF, or static route to the next hop.

#### **vrf** *vrf-name*

Specifies a VRF instance.

## **Modes**

Privileged EXEC mode

### **Examples**

The following example displays

device# show ip bgp neighbors 10.11.12.13 routes best vrf red

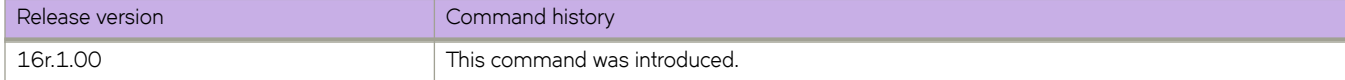

# **show ip bgp neighbors routes-summary**

Lists all route information received in UPDATE messages from BGP4 neighbors.

# **Syntax**

**show ip bgp neighbors** *ip-addr* **routes-summary** [ **vrf** *vrf-name* ]

# **Parameters**

*ip-addr*

IPv4 address of a neighbor in dotted-decimal notation.

**vrf** *vrf-name*

Specifies a VRF instance.

# **Modes**

Privileged EXEC mode

# **Examples**

The following example displays route summary information received in UPDATE messages.

device# show ip bgp neighbors routes-summary

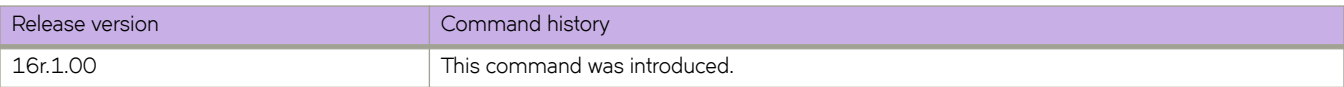

# **show ip bgp peer-group**

Displays peer-group information.

## **Syntax**

**show ip bgp peer-group** *peer-group-name* [ **vrf** *vrf-name* ]

## **Parameters**

*peer-group-name* Specifies a peer group name.

**vrf** *vrf-name* Specifies a VRF instance.

## **Modes**

Privileged EXEC mode

## **Usage Guidelines**

Only the parameters that have values different from their defaults are listed.

# **Examples**

This example shows sample output from the **show ip bgp peer-group** command.

```
device# show ip bgp peer-group 
1 BGP peer-group is pg
      Address family : IPV4 Unicast 
         activate 
       Address family : IPV6 Unicast 
        no activate 
     Members:
       IP Address: 1.1.1.1, AS: 100 
        IP Address: 1::1, AS: 100 
2 BGP peer-group is pg6
      Address family : IPV4 Unicast 
         activate 
       Address family : IPV6 Unicast 
        no activate 
     Currently there are no members
```
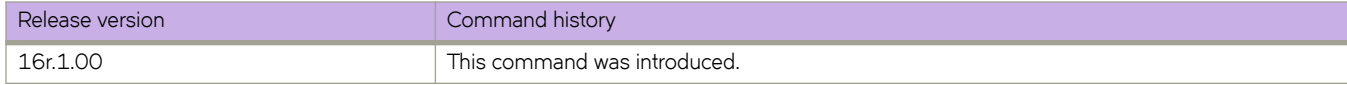

# **show ip bgp routes**

Displays BGP4 route information that is filtered by the table entry at which the display starts.

# **Syntax**

**show ip bgp routes** [  $num \mid ip-address/prefix \mid age \, num \mid as-path-access-list \, name \mid best \, cadr-only \, complex \, commuity-access-list$ *name* | **community-reg-expression** *expression* | **detail** | **local** | **neighbor** *ip-addr* | **nexthop** *ip-addr* | **no-best** | **not** $i$  **installed-best** | **prefix-list** *string* | **regular-expression** *name* | **route-map**  $name$  | **summary** | **unreachable** ] [ **vrf** *vrf-name* ]

### **Parameters**

#### *num*

Table entry at which the display starts.

#### *ip-address/prefix*

Table entry at which the display starts.

#### **age**

Displays BGP4 route information that is filtered by age.

#### **as-path-access-list** *name*

Displays BGP4 route information that is filtered by autonomous system (AS)-path access control list (ACL). The name must be between 1 and 32 ASCII characters in length.

#### **best**

Displays BGP4 route information that the device selected as best routes.

#### **cidr-only**

Displays BGP4 routes whose network masks do not match their class network length.

#### **community-access-list** *name*

Displays BGP4 route information for an AS-path community access list. The name must be between 1 and 32 ASCII characters in length.

#### **community-reg-expression** *expression*

Displays BGP4 route information for an ordered community-list regular expression.

#### **detail**

Displays BGP4 detailed route information.

#### **local**

Displays BGP4 route information about selected local routes.

#### **neighbor** *ip-addr*

Displays BGP4 route information about selected BGP neighbors.

#### **nexthop** *ip-addr*

Displays BGP4 route information about routes that are received from the specified next hop.

#### **no-best**

Displays BGP4 route information that the device selected as not best routes.

#### **not-installed-best**

Displays BGP4 route information about best routes that are not installed.

#### **prefix-list** string

Displays BGP4 route information that is filtered by prefix list. The string must be between 1 and 32 ASCII characters in length.

#### **regular-expression** *name*

Displays BGP4 route information about routes that are associated with the specified regular expression.

#### **route-map** *name*

Displays BGP4 route information about routes that use the specified route map.

#### **summary**

Displays BGP4 summary route information.

#### **unreachable**

Displays BGP4 route information about routes whose destinations are unreachable through any of the BGP4 paths in the BGP4 route table.

#### **vrf** *vrf-name*

Specifies a VRF instance.

### **Modes**

Privileged EXEC mode

### **Examples**

The following example shows output from the **show ip bgp routes** command.

```
device# show ip bgp routes
Total number of BGP Routes: 2000
Status A:AGGREGATE B:BEST b:NOT-INSTALLED-BEST C:CONFED_EBGP D:DAMPED
       E:EBGP H:HISTORY I:IBGP L:LOCAL M:MULTIPATH m:NOT-INSTALLED-MULTIPATH
       S:SUPPRESSED F:FILTERED s:STALE x:BEST-EXTERNAL
Prefix Mext Hop MED LocPrf Weight Status<br>199.150.0/24 103.103.1.1 2 100 0 BEx
      150.150.0/24
 AS_PATH: 201
      150.150.050.0/24 103.103.2.1 3 100 0 E
AS_PATH: 202<br>3   150   150   150   160   160
      150.150.0/24 103.103.3.1 4 100 0 E
AS_PATH: 203<br>2/0.150.150.150.0
      150.150.0/24 103.103.4.1 5 100 0 E
      AS_PATH: 204<br>150.150.150.0/24
5 150.150.150.0/24 103.103.5.1 6 100 0 E
--More--, next page: Space, next line: Return key, quit: Control-c^C
SLX#
```
This example shows sample output from the **show ip bgp routes** command when an IP address is specified.

```
device# show ip bgp routes 50.55.55.10
Number of BGP Routes matching display condition : 8
Status A:AGGREGATE B:BEST b:NOT-INSTALLED-BEST C:CONFED_EBGP D:DAMPED
       E:EBGP H:HISTORY I:IBGP L:LOCAL M:MULTIPATH m:NOT-INSTALLED-MULTIPATH
      S:SUPPRESSED F:FILTERED S:STALE<br>Prefix Next Hop
Prefix Mext Hop MED LocPrf Weight Status<br>10.55.55.0/24 16.1.1.1 0 100 0 BME
     10.55.55.0/24
AS_PATH: 65200 65100<br>2 10.55.55.0/24 17.1.1.1
      10.55.55.0/24  17.1.1.1  0  100  0  ME
AS_PATH: 65200 65100<br>3 10.55.55.0/24 19.1.1.1
      10.55.55.0/24 19.1.1.1 0 100 0 mE
        AS_PATH: 65200 65100
4 10.55.55.0/24 21.1.1.1 0 100 0 mE
AS_PATH: 65200 65100<br>5 10.55.55.0/24 18.1.1.1
      10.55.55.0/24  18.1.1.1  0  100  0  mE
        AS_PATH: 65200 65100
6 10.55.55.0/24 22.1.1.1 0 100 0 mE 
AS_PATH: 65200 65100<br>7 10 55 55 0/24 23 1
     23.1.1.1 0 100 0 mE<br>10.55.55.0/24 23.1.1.1 0 100 0 mE
AS_PATH: 65200 65100<br>8 10.55.55.0/24 20.1.1.1
      10.55.55.0/24 20.1.1.1 0 100 0 mE
        AS_PATH: 65200 65100
      Last update to IP routing table: 0h28m14s Route is advertised to 7 peers:<br>17.1.1.1(65200) 18.1.1.1(65200)
        17.1.1.1(65200) 18.1.1.1(65200) 
19.1.1.1(65200)<br>20.1.1.1(65200) 20.1.1.1(65200) 21.1.1.1(65200) 
22.1.1.1(65200) 
        23.1.1.1(65200)
```
This example shows sample output from the **show ip bgp routes** command when the **summary** option is specified.

device# show ip bgp routes summary

```
Total number of BGP routes (NLRIs) Installed : 1<br>Distinct BGP destination networks .
Distinct BGP destination networks : 1<br>Filtered bop routes for soft reconfig : 0
Filtered bgp routes for soft reconfig : 0<br>Routes originated by this router : 1
Routes originated by this router
Routes selected as BEST routes : 1<br>Routes Installed as BEST routes : 1Routes Installed as BEST routes
 BEST routes not installed in IP forwarding table : 0
Unreachable routes (no IGP route for NEXTHOP) : 0<br>IBGP routes selected as best routes : 0
IBGP routes selected as best routes : 0<br>
EBGP routes selected as best routes : 0
EBGP routes selected as best routes : 0<br>BEST routes not valid for IP forwarding table : 0
BEST routes not valid for IP forwarding table
```
The following example shows output from the **show ip bgp routes** command when the **detail** option is specified.

```
device# show ip bgp routes detail
Total number of BGP Routes: 1600
Status A:AGGREGATE B:BEST b:NOT-INSTALLED-BEST C:CONFED_EBGP D:DAMPED
       E:EBGP H:HISTORY I:IBGP L:LOCAL M:MULTIPATH m:NOT-INSTALLED-MULTIPATH
       S:SUPPRESSED F:FILTERED s:STALE x:BEST-EXTERNAL
       1 Prefix: 150.150.150.0/24, Rx path-id:0x00000001, Tx path-id:0x00000001, rank:0x00000001, 
Status: BEx, Age: 0h54m0s
        NEXT HOP: 104.1.1.4, Metric: 0, Learned from Peer: 104.1.1.4 (444)
         LOCAL PREF: 100, MED: none, ORIGIN: igp, Weight: 0, GROUP BEST: 1
         AS_PATH: 444 201
2 Prefix: 150.150.150.0/24, Rx path-id:0x00010001, Tx path-id:0x00000003, rank:0x00000002, 
Status: E, Age: 0h53m50s
         NEXT_HOP: 104.1.1.4, Metric: 0, Learned from Peer: 104.1.1.4 (444)
         LOCAL PREF: 100, MED: none, ORIGIN: igp, Weight: 0, GROUP BEST: 0
         AS_PATH: 444 202
--More--, next page: Space, next line: Return key, quit: Control-c^C
```
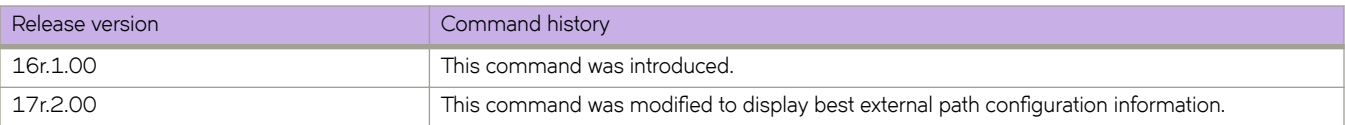

# **show ip bgp routes community**

Displays BGP4 route information that is filtered by community and other options.

# **Syntax**

**show ip bgp routes community** { *num* | **internet** | **local-as** | **no-advertise** | **no-export** } [ **vrf** *vrf-name* ]

# **Parameters**

#### **community**

Displays routes filtered by a variety of communities.

#### *num*

Specific community member.

#### **internet**

Displays routes for the Internet community.

#### **local-as**

Displays routes for a local sub-AS within the confederation.

#### **no-advertise**

Displays routes with this community that cannot be advertised to any other BGP4 devices at all.

#### **no-export**

Displays routes for the community of sub-ASs within a confederation.

#### **vrf** *vrf-name*

Specifies a VRF instance.

### **Modes**

Privileged EXEC mode

# **Examples**

The following example shows output from the **show ip bgp routes community** command when the **internet** keyword is used.

device# show ip bgp routes community internet

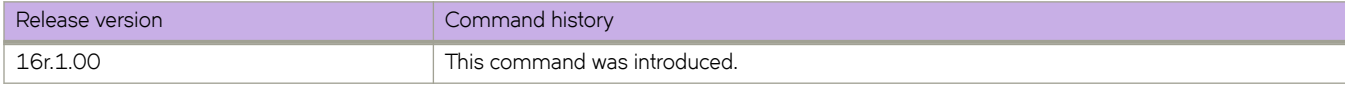

# **show ip bgp routes large-community**

Displays information for all BGP routes with large-community attributes matching the specified value.

# **Syntax**

**show ip bgp routes** [ **detail** ] **large-community** *ADMIN:OPER1:OPER2* [ **vrf** *vrf-name* ]

# **Modes**

Privileged EXEC mode

# **Parameters**

#### **detail**

Optionally displays detailed information for all BGP routes with large-community attributes matching the specified value. If you omit this keyword, brief information is displayed.

#### *ADMIN*

A four-octet namespace identifier for a BGP Large-Communities Global Administrator.

#### *OPER1*

A four-octet operator-defined value for BGP Large-Communities Local Data Part 1.

#### *OPER2*

A four-octet operator-defined value for BGP Large-Communities Local Data Part 2.

#### **vrf** *vrf-name*

Specifies a VRF instance.

# **Examples**

The following example provides a summary of information about the large community.

```
device# show ip bgp routes large-community 1:2:3
Searching for matching routes, use ^C to quit...
Status A:AGGREGATE B:BEST b:NOT-INSTALLED-BEST C:CONFED_EBGP D:DAMPED
       E:EBGP H:HISTORY I:IBGP L:LOCAL M:MULTIPATH m:NOT-INSTALLED-MULTIPATH
       S:SUPPRESSED F:FILTERED s:STALE x:BEST-EXTERNAL
                       Next Hop MED LocPrf Weight Status<br>192.168.1.20 0 100 0 BEx
1 150.150.150.0/24 192.168.1.20 0 100 0 BEx
AS_PATH: 1639<br>2 150 150 151 0/24
      150.150.151.0/24  192.168.1.20  0  100  0 BEx
AS_PATH: 1639<br>3    150.150.152.0/24
      3 150.150.152.0/24 192.168.1.20 0 100 0 E
         AS_PATH: 1639
```
The following example provides detailed information about the large community.

```
device# show ip bgp routes detail large-community 1:2:3
Searching for matching routes, use \infty to quit...
Status A:AGGREGATE B:BEST b:NOT-INSTALLED-BEST C:CONFED_EBGP D:DAMPED
       E:EBGP H:HISTORY I:IBGP L:LOCAL M:MULTIPATH m:NOT-INSTALLED-MULTIPATH
       S:SUPPRESSED F:FILTERED s:STALE x:BEST-EXTERNAL
1 Prefix: 150.150.150.0/24, Rx path-id:0x00000000, Tx path-id:0x00040001, rank:0x00000001, 
Status: BEx, Age: 5d3h17m25s
        NEXT HOP: 192.168.1.20, Metric: 0, Learned from Peer: 192.168.1.20 (1639)
         LOCAL PREF: 100, MED: 0, ORIGIN: igp, Weight: 0, GROUP BEST: 1
         AS_PATH: 1639
            LARGE-COMMUNITIES: 1:1:1 2:2:2 3:3:3 4:4:4 5:5:5 6:6:6
Adj RIB out count: 6, Admin distance 20
2 Prefix: 150.150.151.0/24, Rx path-id:0x00000000, Tx path-id:0x00040001, rank:0x00000001, 
Status: BEx, Age: 5d3h17m25s
        NEXT HOP: 192.168.1.20, Metric: 0, Learned from Peer: 192.168.1.20 (1639)
         LOCAL PREF: 100, MED: 0, ORIGIN: igp, Weight: 0, GROUP BEST: 1
         AS_PATH: 1639
            LARGE-COMMUNITIES: 1:1:1 2:2:2 3:3:3 4:4:4 5:5:5 6:6:6
           Adj RIB out count: 6, Admin distance 20
3 Prefix: 150.150.152.0/24, Rx path-id:0x00000000, Tx path-id:0x00040001, rank:0x00000002, 
Status: E, Age: 5d3h17m25s
        NEXT_HOP: 192.168.1.20, Metric: 0, Learned from Peer: 192.168.1.20 (1639)
         LOCAL PREF: 100, MED: 0, ORIGIN: igp, Weight: 0, GROUP BEST: 1
         AS_PATH: 1639
            LARGE-COMMUNITIES: 1:1:1 2:2:2 3:3:3 4:4:4 5:5:5 6:6:6
```
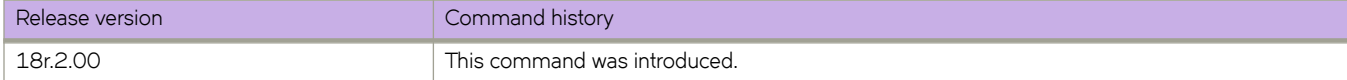

# **show ip bgp routes large-community access-list**

Displays information for all BGP routes matching the large community access list.

# **Syntax**

**show ip bgp routes** [ **detail** ] **large-community access-list** *large\_community\_ACL* [ **vrf** *vrf-name* ]

# **Modes**

Privileged EXEC mode

## **Parameters**

#### **detail**

Optionally displays detailed information for all BGP routes matching the specified large community access list. If you omit this keyword, brief information is displayed.

*large\_community\_ACL*

Name of the large community defined in a standard or extended large community access list

**vrf** *vrf-name*

Specifies a VRF instance.

# **Examples**

The following example displays brief information of all BGP routes with large community attributes that match the large community access-list, lcstdacl1.

```
device# show ip bgp routes large-community access-list lcstdacl1
Searching for matching routes, use ^C to quit...
Status A:AGGREGATE B:BEST b:NOT-INSTALLED-BEST C:CONFED_EBGP D:DAMPED
       E:EBGP H:HISTORY I:IBGP L:LOCAL M:MULTIPATH m:NOT-INSTALLED-MULTIPATH
       S:SUPPRESSED F:FILTERED s:STALE x:BEST-EXTERNAL
                      Next Hop MED LocPrf Weight Status<br>192.168.2.20 0 100 0 E
1 150.150.150.0/24 192.168.2.20 0 100 0 E
AS_PATH: 1639<br>2 150 150 151 0/24
      150.151.0/24 192.168.2.20 0 100 0 E
AS_PATH: 1639<br>3   150.150.152.0/24
                       192.168.2.20 0 100 0 E
        AS_PATH: 1639
```
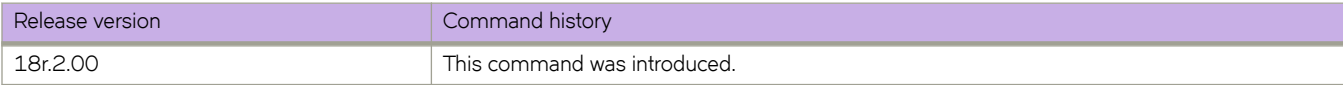

# **show ip bgp routes large-community reg-expression**

Displays information for all BGP routes with large-community attributes matching the specified regular expression (REGEX).

### **Syntax**

**show ip bgp routes** [ **detail** ] **large-community reg-expression** *regex\_value*

### **Modes**

Privileged EXEC mode

### **Parameters**

#### **detail**

Optionally displays detailed information for all BGP routes with large-community attributes matching the specified REGEX. If you omit this keyword, brief information is displayed.

*regex\_value*

REGEX value.

# **Examples**

The following example displays the BGP routes that match the specified REGEX value.

```
device# show ip bgp routes large-community reg-expression (1|8):(.*):(.*)Searching for matching routes, use \infty to quit...
Status A:AGGREGATE B:BEST b:NOT-INSTALLED-BEST C:CONFED_EBGP D:DAMPED
       E:EBGP H:HISTORY I:IBGP L:LOCAL M:MULTIPATH m:NOT-INSTALLED-MULTIPATH
      S:SUPPRESSED F:FILTERED S:STALE x:BEST-EXTERNAL<br>Prefix = Next Hop = MED LocPrf
Prefix Mext Hop MED LocPrf Weight Status<br>150.150.0/24 192.168.1.20 0 100 0 BEx
     150.150.0/24
        AS_PATH: 1639
2 150.150.150.0/24 192.168.2.20 0 100 0 E
AS_PATH: 1639<br>3    150.150.151.0/24
      150.150.151.0/24 192.168.1.20 0 100 0 BEx
        AS_PATH: 1639
4 150.150.151.0/24 192.168.2.20 0 100 0 E
AS_PATH: 1639<br>150.150.152.0/24
      5 150.150.152.0/24 192.168.1.20 0 100 0 E
AS_PATH: 1639<br>6 150.150.152.0/24
      150.152.0/24 192.168.2.20 0 100 0 E
        AS_PATH: 1639
```
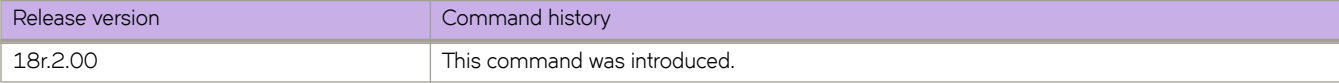

# **show ip bgp summary**

Displays BGP information such as the local autonomous system number (ASN), maximum number of routes supported, and some BGP4 statistics.

# **Syntax**

**show ip bgp summary** [ **vrf** *vrf-name* ]

# **Parameters**

**vrf** *vrf-name* Specifies a VRF instance.

# **Modes**

Privileged EXEC mode

# **Examples**

This example displays summary BGP information.

```
device# show ip bgp summary
  BGP4 Summary 
  Router ID: 10.10.10.10 Local AS Number: 2040
  Confederation Identifier: not configured
  Confederation Peers:
  Maximum Number of IP ECMP Paths Supported for Load Sharing: 1
  Number of Neighbors Configured: 1040, UP: 4
  Number of Routes Installed: 3079574, Uses 483493118 bytes
  Number of Routes Advertising to All Neighbors: 107925658 (17078048 entries), Uses 1297931648 bytes
  Number of Attribute Entries Installed: 1296243, Uses 230731254 bytes
  '+': Data in InQueue '>': Data in OutQueue '-': Clearing
 '*': Update Policy 'c': Group change 'p': Group change Pending
 'r': Restarting 's': Stale '^': Up before Restart '<': EOR waiting
  '$': Learning-Phase (for Delayed Route Calculation)
 '#': RIB-in Phase<br>Neighbor Address AS#
 Neighbor Address AS# State Time Rt:Accepted Filtered Sent ToSend<br>16.1.1.1 65200 ESTAB 2h26m 8s 10011 0 1 0
                 16.1.1.1 65200 ESTAB 2h26m 8s 10011 0 1 0 
  17.1.1.1 65200 ESTAB 2h26m 8s 10011 0 10010 0 
 18.1.1.1 65200 ESTAB 2h26m 7s 10011 0 10011 0 
  19.1.1.1 65200 ESTAB 2h26m 7s 10011 0 10011 0 
  20.1.1.1 65200 ESTAB 2h26m 7s 10011 0 10011 0 
 21.1.1.1 65200 ESTAB 2h26m 7s 10011 0 10011 0 
 22.1.1.1 65200 ESTAB 2h26m 2s 10011 0 10011 0 
 23.1.1.1 65200 ESTAB 2h26m 7s 10011 0 10011 0
```
…

The \$ : Learning-Phase (for Delayed Route Calculation) notation denotes that the BGP peer with this notation is learning bulk route updates. More than one peer can be in Learning-Phase. BGP BEST-Path selection is delayed until all the peers complete Learning-Phase. A peer can be in Learning-Phase only if BGP delayed route calculation feature is enabled and in specific scenarios as described in the **init-route-calc-delay** command.

The # : RIB-IN Phase notation denotes that a peer is learning bulk route updates. When one or more peer is in RIB-IN phase, BGP provides high preference for learning incoming route-updates and less preference for advertising routes (to outbound peers). An incoming route-update can possibly cause a BGP BEST-path change and eventually recompute RIB-OUT for outbound peers. Slowing down RIB-OUT until all peers complete learning route updates will improve BGP performance. This feature is enabled by default and does not require additional configuration. Unlike BGP delayed route calculation, BGP BEST-Path selection is not delayed in this Phase.

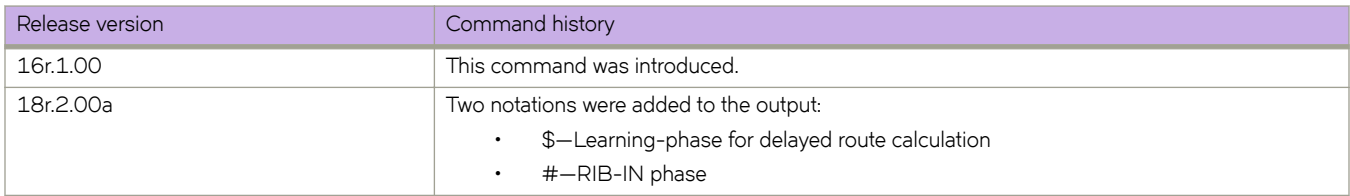

# **show ip bgp vpnv4 routes large-community**

Displays information for all BGP VPNv4 routes with large-community attributes matching the specified value.

## **Syntax**

**show ip bgp vpnv4 routes** [ **detail** ] **large-community** *ADMIN:OPER1:OPER2*

# **Modes**

Privileged EXEC mode

# **Parameters**

#### **detail**

Optionally displays detailed information for all BGP VPNv4 routes with large-community attributes matching the specified value. If you omit this keyword, brief information is displayed.

#### *ADMIN*

A four-octet namespace identifier for a BGP Large-Communities Global Administrator.

#### *OPER1*

A four-octet operator-defined value for BGP Large-Communities Local Data Part 1.

*OPER2*

A four-octet operator-defined value for BGP Large-Communities Local Data Part 2.

# **Examples**

The following is an example command.

device# show ip bgp vpnv4 routes large-community 1:2:3

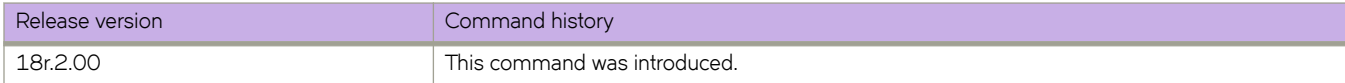

# show ip bgp vpnv4 routes large-community access**list**

Displays information for all BGP VPNv4 routes matching the large community access list.

# **Syntax**

**show ip bgp vpnv4 routes** [ **detail** ] **large-community access-list** *large\_community\_ACL*

## **Modes**

Privileged EXEC mode

## **Parameters**

#### **detail**

Optionally displays detailed information for all BGP VPNv4 routes matching the specified large community access list. If you omit this keyword, brief information is displayed.

#### *large\_community\_ACL*

Name of the large community defined in a standard or extended large community access list

### **Examples**

The following example displays brief information of all BGP VPNv4 routes with large community attributes that match the large community access-list, lcstdacl1.

device# show ip bgp vpnv4 routes large-community access-list lcstdacl1

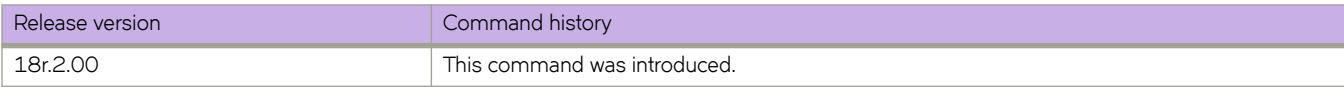

# **show ip bgp vpnv4 routes large-community regexpression**

Displays information for all BGP VPNv4 routes with large-community attributes matching the specified regular expression (REGEX).

# **Syntax**

**show ip bgp vpnv4 routes** [ **detail** ] **large-community reg-expression** *regex\_value*

# **Modes**

Privileged EXEC mode

## **Parameters**

**detail**

Optionally displays detailed information for all BGP VPNv4 routes with large-community attributes matching the specified REGEX. If you omit this keyword, brief information is displayed.

*regex\_value*

REGEX value.

# **Examples**

The following example displays the BGP VPNv4 routes that match the specified REGEX value.

device# show ip bgp vpnv4 routes large-community reg-expression \_456778\*

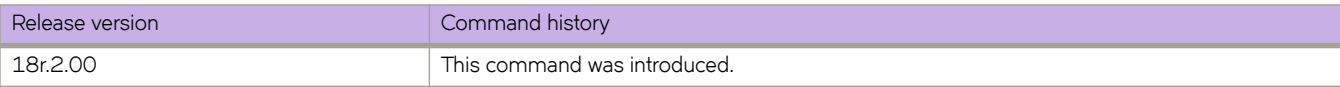

# **show ip bgp vpnv6 routes large-community**

Displays information for all BGP VPNv6 routes with large-community attributes matching the specified value.

## **Syntax**

**show ip bgp vpnv6 routes** [ **detail** ] **large-community** *ADMIN:OPER1:OPER2*

# **Modes**

Privileged EXEC mode

## **Parameters**

#### **detail**

Optionally displays detailed information for all BGP VPNv6 routes with large-community attributes matching the specified value. If you omit this keyword, brief information is displayed.

#### *ADMIN*

A four-octet namespace identifier for a BGP Large-Communities Global Administrator.

#### *OPER1*

A four-octet operator-defined value for BGP Large-Communities Local Data Part 1.

*OPER2*

A four-octet operator-defined value for BGP Large-Communities Local Data Part 2.

# **Examples**

The following is an example command.

device# show ip bgp vpnv6 routes large-community 1:2:3

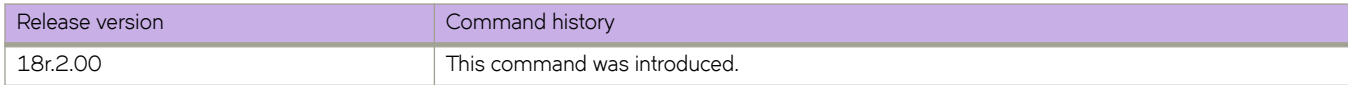

# show ip bgp vpnv6 routes large-community access**list**

Displays information for all BGP VPNv6 routes matching the large community access list.

# **Syntax**

**show ip bgp vpnv6 routes** [ **detail** ] **large-community access-list** *large\_community\_ACL*

## **Modes**

Privileged EXEC mode

## **Parameters**

#### **detail**

Optionally displays detailed information for all BGP VPNv6 routes matching the specified large community access list. If you omit this keyword, brief information is displayed.

#### *large\_community\_ACL*

Name of the large community defined in a standard or extended large community access list

### **Examples**

The following example displays brief information of all BGP VPNv6 routes with large community attributes that match the large community access-list, lcstdacl1.

device# show ip bgp vpnv6 routes large-community access-list lcstdacl1

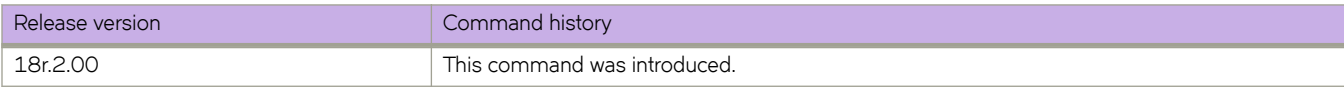

# **show ip bgp vpn6 routes large-community regexpression**

Displays information for all BGP VPNv6 routes with large-community attributes matching the specified regular expression (REGEX).

# **Syntax**

**show ip bgp vpn6 routes** [ **detail** ] **large-community reg-expression** *regex\_value*

# **Modes**

Privileged EXEC mode

### **Parameters**

**detail**

Optionally displays detailed information for all BGP VPNv6 routes with large-community attributes matching the specified REGEX. If you omit this keyword, brief information is displayed.

*regex\_value*

REGEX value.

# **Examples**

The following example displays the BGP VPNv6 routes that match the specified REGEX value.

device# show ip bgp vpnv6 routes large-community reg-expression \_456778\*

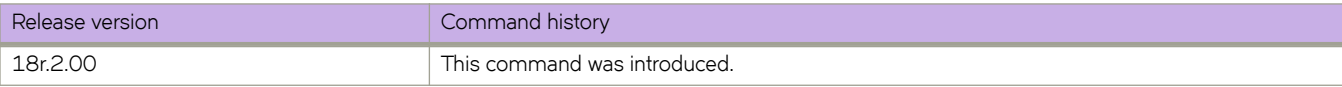

# **show ip dhcp relay address interface**

Displays IP DHCP relay addresses configured on supported interfaces.

### **Syntax**

**show ip dhcp relay address interface** [ **ethernet** *slot/port*| **ve** *interface number* ]

### **Parameters**

**ethernet** *slot/port* Interface name in slot/port format.

**ve** *interface number* Interface name in slot/port format.

## **Modes**

Privileged EXEC mode

# **Examples**

The following example displays DHCP relay address(es) configured on interface 1/4:

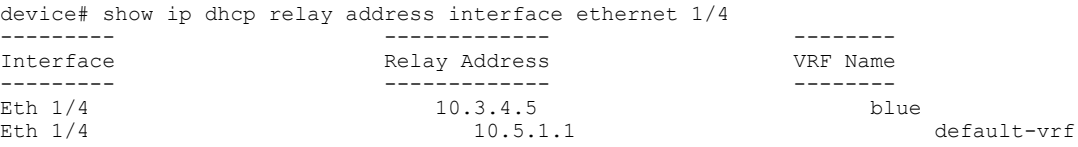

The following example displays DHCP relay address(es) configured on Ve 300:

device# show ip dhcp rel add int ve 300

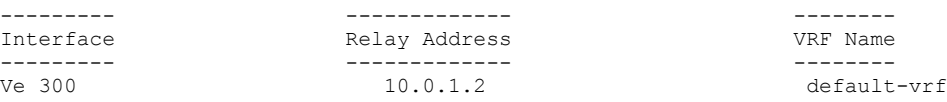

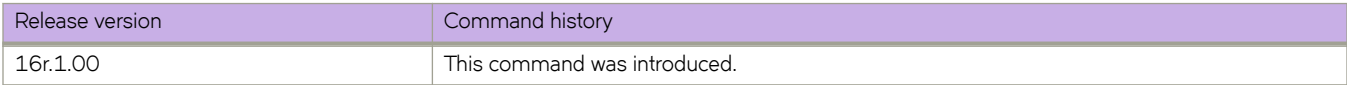

# **show ip dhcp relay gateway**

Displays IP DHCP Relay gateway addresses.

### **Syntax**

**show ip dhcp relay gateway** {**interface** [ **ethernet** *slot/port* | **Ve** *number* ]}

# **Parameters**

*interface*

The interface ethernet slot/port number or the Ve number.

# **Modes**

Privileged EXEC mode

## **Usage Guidelines**

Use this command to display the gateway address configured on the switch or on the interface.

# **Examples**

To display the gateway address configured on the switch:

```
device# show ip dhcp relay gateway
                       --------- ------------- 
Interface Gateway Address
--------- ------------- 
Eth 3/5 10.1.1.1<br>Ve 100 100.1.1.1
                         100.1.1.1
```
To display the gateway address configured on the interface:

```
device# show ip dhcp relay gateway interface ethernet 3/5
--------- ------------- 
                      Gateway Address
--------- ------------- 
                        10.1.1.1
```
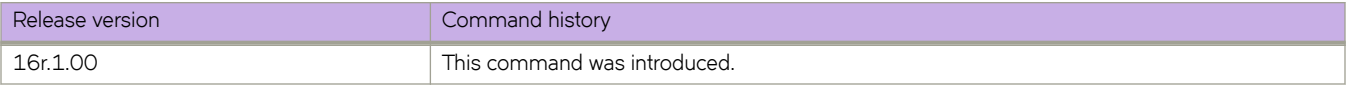

# **show ip dhcp relay statistics**

Displays the general information about the DHCP Relay function.

### **Syntax**

**show ip dhcp relay statistics**

## **Modes**

Privileged EXEC mode

### **Usage Guidelines**

The **show ip dhcp relay statistics** command displays the following information about the IP DHCP Relay function for IP DHCP Relay addresses configured on the switch:

- DHCP Server IP Address configured in the switch.
- Number of DHCP DISCOVERY, OFFER, REQUEST, ACK, NAK, DECLINE, and RELEASE packets received.
- Number of DHCP client packets received (on port 67) and relayed by the Relay Agent.
- Number of DHCP server packets received (on port 67) and relayed by the Relay Agent.

DHCP unicast packets are forwarded directly per route. These packets are not trapped to the management module. As a result, the DHCP renewal Request/ACK and DHCP Release packets are not be counted toward statistics.

### **Examples**

To display general information about the DHCP relay function:

```
device# show ip dhcp relay statistics
        DHCP Relay Statistics:
 ------------------------
        Disc. Offer Req. Ack Nak Decline Inform
------- ----- ----- ---- --- --- ------- ------
10.1.0.1 400 100 2972 2968 0 0 0 
20.2.0.1 400 100 2979 2975 0 0 0 
30.3.0.1 400 100 3003 2998 0 0 0 
40.4.0.1 400 100 3026 3018 0 0 0 
Client Packets: 12780 
Server Packets: 12359
Client Packets Dropped: 0
Server Packets Dropped: 0
```
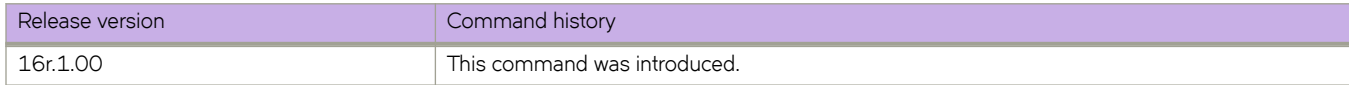

# show ip flowspec rules

Displays Border Gateway Protocol flow specification (BGP flowspec) rules that are considered for installation into the hardware.

### **Syntax**

**show ip flwp~c rules** [ **detail** ] [ [ **local** | **remote** ] [ **vrf** *vrf-name* ]

# **Parameters**

#### **detail**

Specifies the display of detailed information which includes statistics for flowspec rules.

#### **local**

Specifies the display of only local flowspec rules.

**remote**

Specifies the display of only remote flowspec rules.

**vrf** *vrf-name*

Specifies the display of flowspec rule information for a VRF instance.

### **Modes**

Privileged EXEC mode

# **Usage Guidelines**

When a VRF is not specified, the show ip flowspec rules command displays information for the default VRF.

Displayed rules are sorted according to the sorting algorithm described in RFC 5575.

# **Command Output**

The **show ip flowspec rules** command displays the following information:

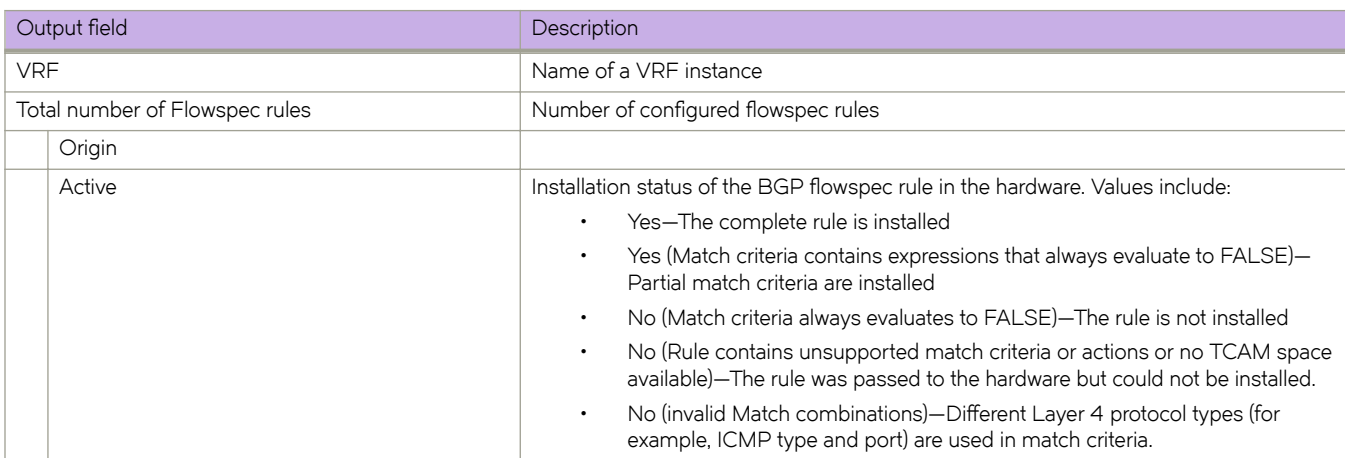

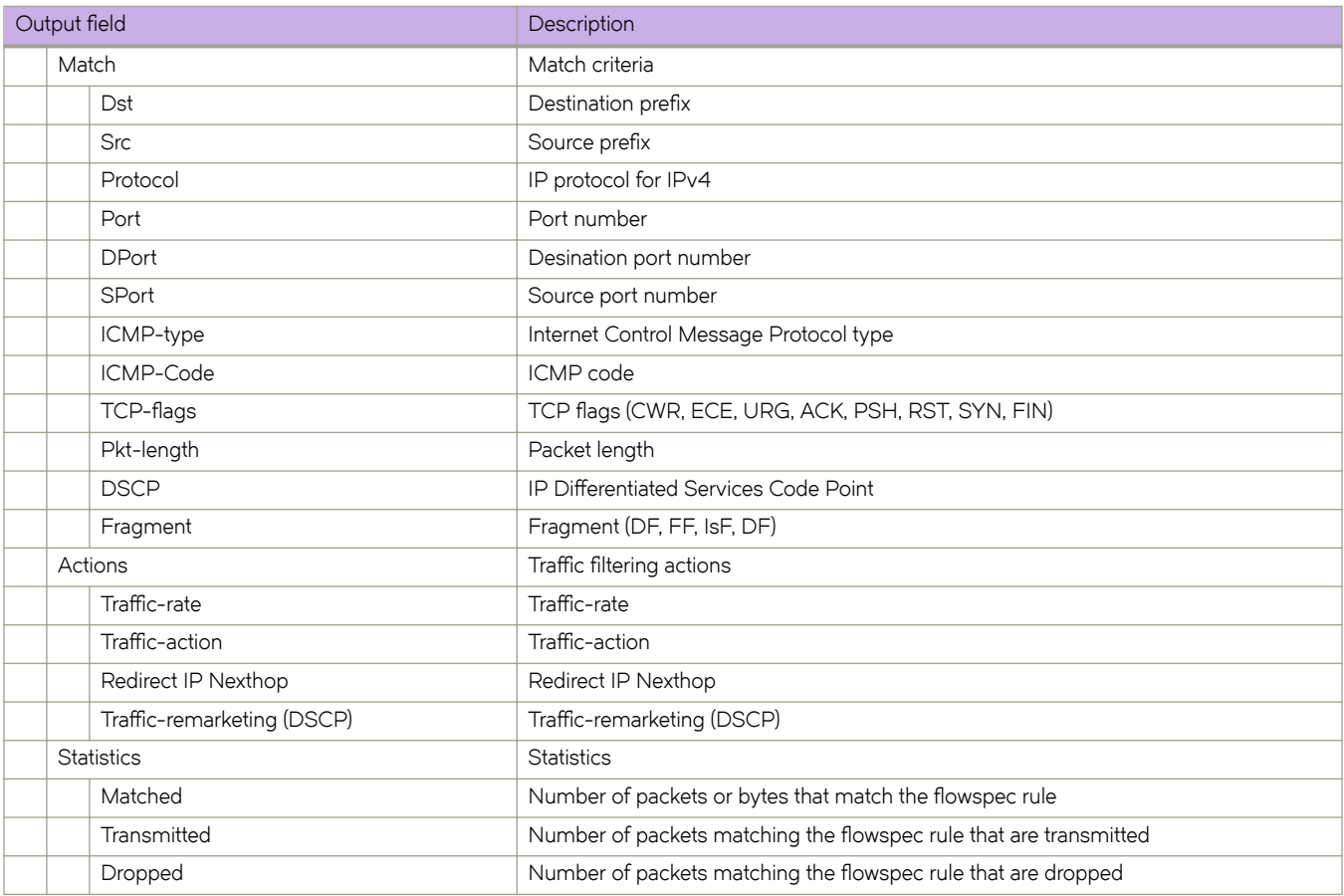

# **Examples**

The following example shows how to display BGP flowspec rule information for the default VRF.

```
device# show ip flowspec rules
VRF :default-vrf VRF ID : 1
Total number of Rules: 2
1 Origin: Remote(51.51.51.254) Active: No (unsupported match/action type OR No TCAM space available)
  Match:<br>Dst
      Dst 51.0.0.0/8<br>DPort =64051
                  =64051 Actions:
       Traffic-rate asn:51 rate 51000000 bytes/sec (operational-rate 51328125 bytes/sec)
2 Origin: Remote(61.61.61.1) Active: Yes
   Match:
      DPort <9876
    Actions:
       Traffic-rate asn:111 rate 187500 bytes/sec (operational-rate 186750 bytes/sec)
```
The following example shows how to display detailed BGP flowspec rule information for the default VRF.

```
device# show ip flowspec rules detail 
VRF :default-vrf 
Total number of Rules: 2 
1 Origin: Local(flowmap:23) Active: Yes 
   Match: 
      DSCP <60 
   Actions: 
      Traffic-rate asn 666, rate 125000 bits/sec(operational-rate 132000 bits/sec) 
   Statistic packets/bytes 
   ------------- ------------ 
 Matched 17412786/12589441782 
 Transmitted 1453/1048023
     dropped 17411333/12588393759 
2 Origin: Remote (50.50.50.254) Active: No (invalid Match combinations) 
   Match: 
      Dst 91.92.93.0/24 
      Src 70.70.70.0/24 
     Protocol >=50 & <=67 Port !=90 
      DPort >909 
      SPort <65530 | >2 
      ICMP-type <=78 
      ICMP-code >=90 
      TCP-flags (Syn & Ack & Urg) 
      Pkt-length =9887 | =50 
      DSCP <60 
      Fragment !(DF & FF) 
  Actions:<br>Traffic-rate
      Traffic-rate asn:50, rate 4800000 bits/sec(operational-rate 4400000 bits/sec) 
                              terminal-action<br>sample
     Traffic-action<br>Redirect IP Nexthop
                             (redirect)1.2.3.4<br>(mirror)1.2.3.4Redirect IP Nexthop
      Traffic-remarking(DSCP) 56
```
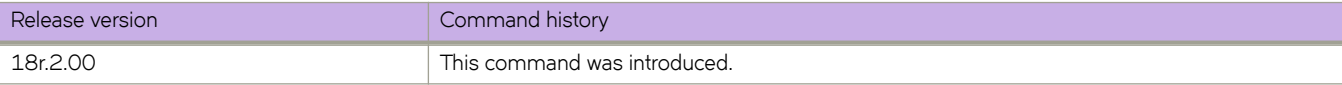

# **show ip igmp groups**

Displays information related to learned groups in the IGMP protocol module.

### **Syntax**

**show ip igmp groups** [ **detail** | **interface** | **vlan** *vlan\_id* | **bridge-domain** *bridge-domain\_id* ]

### **Parameters**

**detail**

Displays detailed information.

**interface**

Specifies an interface type.

**vlan** *vlan\_id*

Specifies a VLAN interface.

**bridge-domain** *bridge-domain\_id* Specifies a bridge-domain interface.

### **Modes**

Privileged EXEC mode

### **Usage Guidelines**

Use this command to display the IGMP database, including configured entries for either all groups on all interfaces, or all groups on specific interfaces, or specific groups on specific interfaces.

# **Examples**

The following example displays the IP IGMP groups.

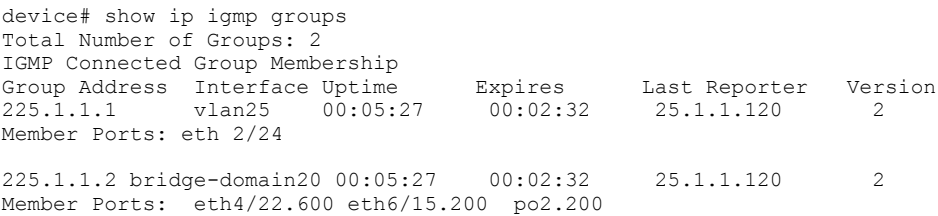

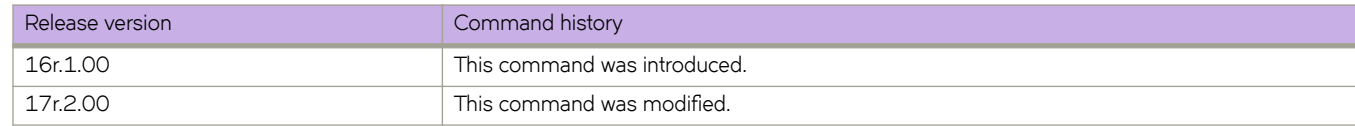

# **show ip igmp interface**

Displays Layer 3 IGMP interface configuration information.

### **Syntax**

**show ip igmp interface** [ **ethernet** *slot/port* | **port-channel** | **Ve** ]

### **Modes**

Privileged EXEC mode

# **Examples**

The following example displays IGMP protocol information for port-channel 1.

```
device# show ip igmp interface port-channel 1 
Interface po1
 IGMP disabled
```
The following example displays the output for the **show ip igmp interface** command.

```
device# show ip igmp interface
```

```
Interface eth1/34
IGMP enabled
   IGMP query interval 125 seconds
  IGMP other-querier interval 255 seconds
   IGMP query response time 10 seconds
   IGMP last-member query interval 1 
seconds 
   IGMP immediate-leave enabled
   IGMP querier 0.0.0.0(this system)
  IGMP version 3
Interface Ve 10
IGMP enabled
 IGMP query interval 125 seconds
 IGMP other-querier interval 255 seconds
 IGMP query response time 10 seconds
 IGMP last-member query interval 1 seconds
 IGMP immediate-leave enabled
 IGMP querier 10.10.10.10(this system)
 IGMP version 2
```
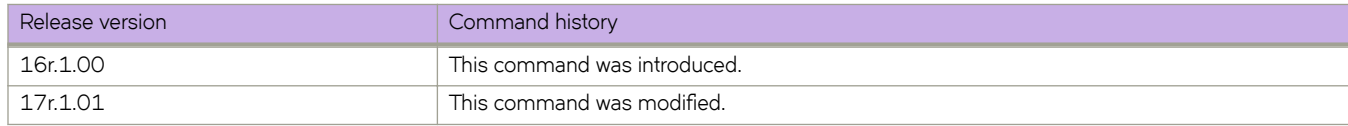

# **show ip igmp snooping**

Displays IGMP snooping information.

# **Syntax**

**show ip igmp snooping** [**mrouter vlan** *vlan\_id* | **vlan** *vlan\_id* | **bridge-domain** *bridge-domain\_id*]

## **Parameters**

**mrouter vlan** *vlan\_id*

Specifies which VLAN interface to display the mrouter configuration related information.

**vlan** *vlan\_id*

Specifies which VLAN interface to display the snooping configuration related information.

#### **bridge-domain** *bridge-domain\_id*

Specifies which bridge-domain interface to display the snooping configuration related information.

## **Modes**

Privileged EXEC mode

## **Usage Guidelines**

Use the **show ip igmp snooping** command to display IGMP snooping information, display multicast router port related information for the specified VLAN, or to display snooping statistics for the specified VLAN in the IGMP protocol module.

# **Examples**

The following example displays IGMP snooping information.

```
device# show ip igmp snooping vlan 20
Vlan ID: 20
Multicast Router ports: eth4/2
Querier – Enabled,
IGMP Operation mode: IGMPv2
Is Fast-Leave Enabled : Disabled
Max Response time = 10
Last Member Query Interval = 1
Query interval = 125
Number of Multicast Groups: 1
Group: 225.0.0.1
Member Ports: eth4/2 eth6/15 po1
Mapped MAC address: 0100.5e00.0001
```

```
Bridge-domain ID: 20
Multicast Router ports: eth3/2.300
Querier – Enabled,
IGMP Operation mode: IGMPv2
Is Fast-Leave Enabled : Disabled
Max Response time = 10
Last Member Query Interval = 1
Query interval = 125
Number of Multicast Groups: 1
Group: 225.0.0.1
Member Ports: eth4/22.600 eth6/15.200 po2.200
Mapped MAC address: 0100.5e00.0001
```
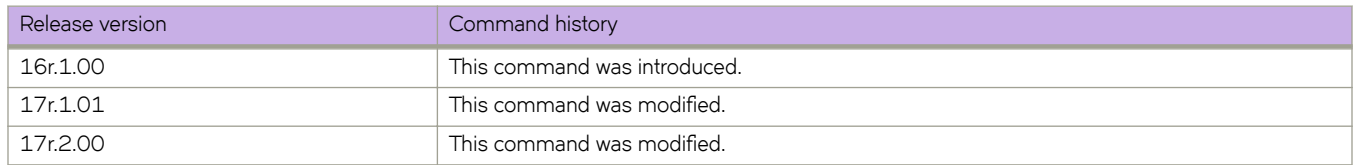

# **show ip igmp ssm-map**

Displays the association between a configured prefix list and source address mapped to it.

### **Syntax**

**show ip igmp ssm-map**

### **Modes**

Privileged EXEC mode

# **Usage Guidelines**

## **Command Output**

The **show ip igmp ssm-map** command displays the following information:

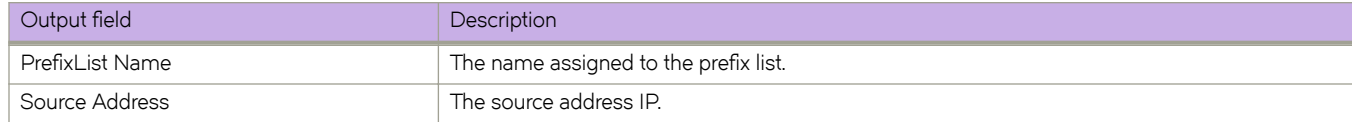

# **Examples**

The following example shows the association between a configured prefix list and source address mapped to it.

device# show ip igmp ssm-map

```
+------------------------------------+-------------------+
| PrefixList Name | Source Address |
+------------------------------------+-------------------+
 ssm-map-230-to-232 203.0.0.10
 ssm-map-233-to-234 204.0.0.11
```
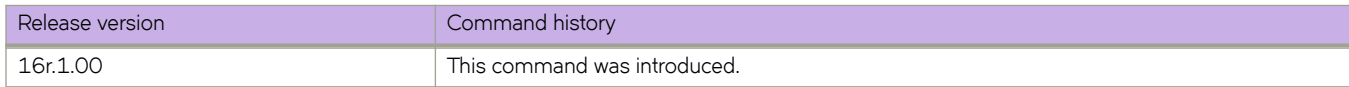

# **show ip igmp statistics bridge-domain**

Displays IGMP statistics for the bridge-domain.

## **Syntax**

**show ip igmp statistics interface bridge-domain** { **bridge-domain** | *bridge-domain\_id* }

## **Parameters**

**bridge-domain** *bridge-domain\_id* Specifies the bridge-domain ID.

# **Modes**

Privileged EXEC mode

# **Examples**

The following example displays the output for the **show ip igmp statistics interface bridge-domain** command.

```
device# show ip igmp statistics interface bridge-domain 20
IGMP packet statistics for all interfaces in bridge-domain 20:
IGMP Message type Edge-Received Edge-Sent Edge-Rx-Errors 
Membership Query 40 40 0
V1 Membership Report 40 40 0
V2 Membership Report 0 60 0
Group Leave 20 20 0
V3 Membership Report 0 0 0 0
PIM hello 0 0 0 0
IGMP Error Statistics:
Unknown types 0
Bad Length 0
Bad Checksum 0
```
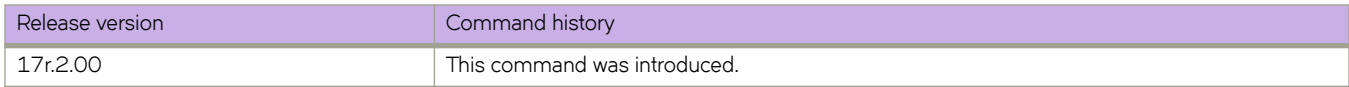

# **show ip igmp statistics interface**

Displays IGMP statistics for an interface.

### **Syntax**

**show ip igmp statistics interface** [ **ethernet** *slot/port* | **port-channel** | **ve** *ve interface ID* ]

### **Parameters**

```
ethernetslot/port
         Represents an Ethernet interface name in slot/port format.
```
**port-channel** *number*

Specifies a port-channel interface. The range is from 1 through 64.

**ve** *Ve interface number*

Specifies a virtual Ethernet (VE) interface number. The range is  $1$  - 4096.

## **Modes**

Privileged EXEC mode

## **Examples**

The following example displays the output of the **show ip igmp statistics interface** command.

```
device# show ip igmp statistics interface ve100
```

```
IGMP packet statistics for ve100:
IGMP Message type Edge-Received Edge-Sent Edge-Rx-Errors<br>
Membership Query 0 229 0
                                \begin{array}{ccc} 0 & 229 & 0 \\ 0 & 0 & 0 \end{array}V1 Membership Report 0 0 0 0 0<br>
V2 Membership Report 0 0 0 0 0
V2 Membership Report 0 0 0
Group Leave \begin{array}{ccccccc} 0 & 0 & 0 & 0 \\ V3 & \text{Membership Report} & 0 & 0 & 0 \\ \text{PIM hello} & & & 456 & 0 & 0 \end{array}V3 Membership Report 0 0 0
PIM hello
IGMP Error Statistics:
Unknown types 0<br>Bad Length 0
Bad Length 0<br>Bad Checksum 0
Bad Checksum
```
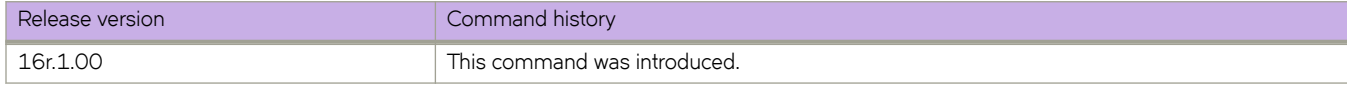

# **show ip igmp statistics vlan**

Displays information for a specific VLAN.

# **Syntax**

**show ip igmp statistics vlan** *vlan-id*

# **Parameters**

*vlan-id*

Specifies the VLAN-ID. The range is 1 through 4090.

# **Modes**

Privileged EXEC mode

# **Examples**

The following example displays the IP IGMP statistics on VLAN 1.

```
device# show ip igmp statistics interface vlan 1
IGMP packet statistics for all interfaces in vlan 1:
IGMP Message type Edge-Received Edge-Sent Edge-Rx-Errors ISL Received
Membership Query 0 0 0 0
V1 Membership Report 0 0 0 0
V2 Membership Report 0 0 0 0<br>Croup Leave 0 0 0 0 0 0
Group Leave 0 0 0 0
V3 Membership Report 0 0 0 0
PIM hello
IGMP Error Statistics:
Unknown types 0
Bad Length 0<br>Rad Checksum 0
Bad Checksum
```
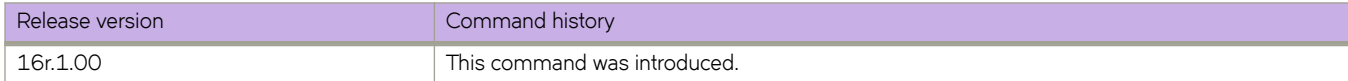

# **show ip interface**

Displays the IP address, status, and configuration for a specified interface.

### **Syntax**

**show ip interface** { **brief** | **ethernet** *slot/port* }

## **Parameters**

**brief**

Specifies a brief summary of IP interface status and configuration.

#### **ethernet** *slot/port*

Specifies an Ethernet slot and port.

## **Modes**

Privileged EXEC mode

### **Usage Guidelines**

You can also display a brief summary of such information for all interfaces.

### **Examples**

The following example displays information about all of the interfaces in the summary format.

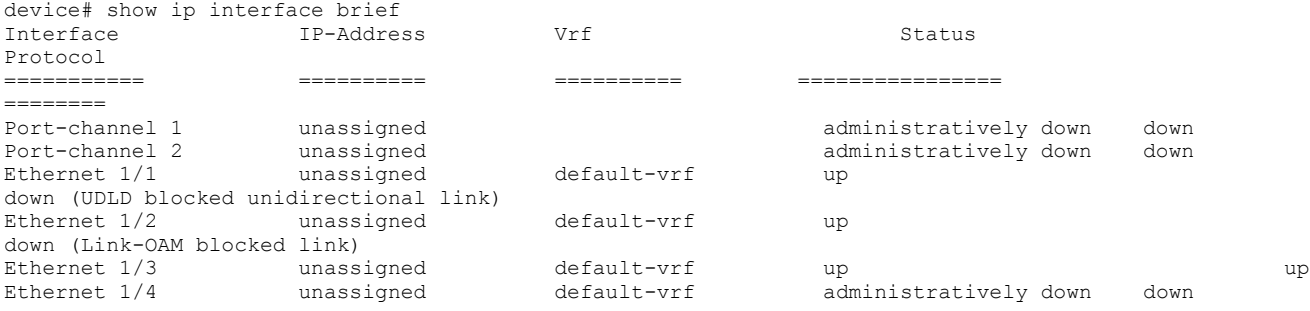

The following example displays the IP interface status of a specified Ethernet port.

```
device# show ip interface ethernet 1/1
 Ethernet 1/2 is up, line protocol is down (Link-OAM blocked link), Link-OAM is enabled
Hardware is Ethernet, address is 00e0.0c70.c005
    Current address is 00e0.0c70.c005
Pluggable media present
Interface index (ifindex) is 406880257
MTU 1548 bytes
10G Interface
LineSpeed Actual : Nil
LineSpeed Configured : Auto, Duplex: Full
Priority Tag disable
Last clearing of show interface counters: 10:50:20
Queueing strategy: fifo
Receive Statistics:
     67181801 packets, 8867997496 bytes
     Unicasts: 67181799, Multicasts: 1, Broadcasts: 1
     64-byte pkts: 1, Over 64-byte pkts: 4, Over 127-byte pkts: 67181796
     Over 255-byte pkts: 0, Over 511-byte pkts: 0, Over 1023-byte pkts: 0
     Over 1518-byte pkts(Jumbo): 0
    Runts: 0, Jabbers: 0, CRC: 0, Overruns: 0
    Errors: 0, Discards: 0
Transmit Statistics:
     82627975 packets, 10906817712 bytes
     Unicasts: 82627873, Multicasts: 11, Broadcasts: 89
     Underruns: 0
    Errors: 0, Discards: 0
Rate info:
    Input 0.000000 Mbits/sec, 0 packets/sec, 0.00% of line-rate
    Output 0.001014 Mbits/sec, 1 packets/sec, 0.00% of line-rate
Time since last interface status change: 00:08:22
```
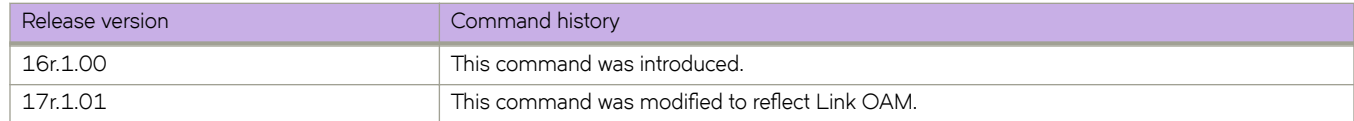
# **show ip multicast snooping**

Displays IP multicast snooping configuration information.

## **Syntax**

**show ip multicast snooping** [ **mcache***vlan interface* | **vlan** *vlan-id* ]

# **Parameters**

#### **mcache**

Specifies the multicast cache entries.

*vlan interface*

Specifies which VLAN's snooping mcache entries should be displayed.

**vlan**

Specifies the VLAN.

*vlan-id*

Specifies the VLAN-ID.

### **Modes**

User EXEC mode

# **Examples**

The following example displays the output for the **show ip multicast snooping mcache** command.

```
device# show ip multicast snooping mcache
Flags : V2|V3 : IGMP Receiver, P G : PIM (*,G) Join, P SG: PIM (S,G) Join
VlanID : 25
-------------
1(*, 225.1.1.1 )00:02:15NumOIF: 1
Outgoing Ports:
eth2/24 Flags: 0x14 ( V2) 00:02:15/126s
```
The following output displays v3 flag for entries learned through the IGMPv3 report.

```
device# show ip multicast snooping mca
Flags : V2|V3 : IGMP Receiver, P G : PIM (*,G) Join, P SG: PIM (S,G) Join
 BR : PIM Blocked RPT
 Vlan ID : 10
 -------------
1 (20.20.20.20, 232.0.0.10 ) 22:37:48 NumOIF: 1
        Outgoing Ports:
                          Flags: 0x24 ( V3) 00:00:08/252s
```
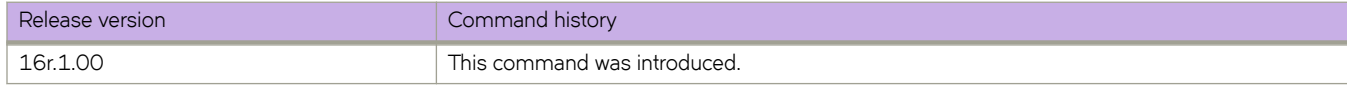

# **show ip ospf**

Displays OSPF information.

### **Syntax**

**show ip ospf** [ **vrf** *name* ]

### **Parameters**

#### **vrf** *name*

Specifies the name of the VRF instance. If this option is not used, details for the default VRF are shown in the output.

### **Modes**

Privileged EXEC mode

# **Examples**

The following example shows sample output from the **show ip ospf** command.

```
device# show ip ospf
OSPF Version Version 2<br>Router Id 10.0.0.4
Router Id
10
10
<br>
ASBR Status
No
ASBR Status No.<br>
ARR Status No.
ABR Status No (0)
Redistribute Ext Routes from
Initial SPF schedule delay 0 (msecs)
Minimum hold time for SPFs 0 (msecs)<br>Maximum hold time for SPFs 0 (msecs)
Maximum hold time for SPFs 0<br>External LSA Counter 0
External LSA Counter
External LSA Checksum Sum 0<br>Originate New LSA Counter 0
Originate New LSA Counter 0<br>Rx New LSA Counter 0
Rx New LSA Counter 0<br>External LSA Limit 14913080
External LSA Limit
Administrative Distance
  - External Routes: 110<br>- Intra Area Routes: 110
   - Intra Area Routes: 110
  - Inter Area Routes: 11<br>Atabase Overflow Interval 0
Database Overflow Interval 0<br>Database Overflow State : NOT OVERFLOWED
Database Overflow State : NOT OVERI<br>RFC 1583 Compatibility : Disabled
RFC 1583 Compatibility : Disabled<br>NSSA Translator: Rnabled
NSSA Translator: Enabled<br>Nonstop Routing: Disabled
Nonstop Routing: Disable<br>Graceful Restart Enabled
Graceful Restart Enabled<br>Graceful Restart Helper Enabled
Graceful Restart Helper
Graceful Restart Time 120
LDP-SYNC: Not globally enabled
Interfaces with LDP-SYNC enabled:
      None
```
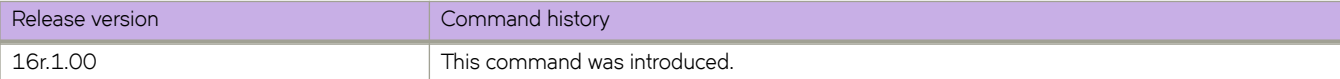

# **show ip ospf area**

Displays the OSPF area table in a specified format.

## **Syntax**

**show ip ospf area** { *A.B.C.D* | *decimal* } **database link-state** [ **adv-router** *router-id* | **advertise** *index* | **asbr** { *asbr-id* | **adv-router** *router-id* } | **extensive** | **link-state-id** *id* | **network** { *net-id* | **adv-router** *router-id* } | **nssa** { *nssa-id* | **adv-router** *router-id* } | **router** { *router-id* | **adv-router** *router-id* } | **self-originate** | **sequence-number** *num* | **summary** { *id* | **adv-router** *router-id* } ] [ **vrf** *vrfname* ]

**show ip ospf area** [ **vrf** *vrfname* ]

### **Parameters**

### *A.B.C.D*

Area address in dotted decimal format.

### *decimal*

Area address in decimal format. Valid values range from 0 to 2147483647.

#### **database link-state**

Displays database link-state information.

#### **adv-router** *router-id*

Displays the link state for the advertising router that you specify.

#### **advertise** *index*

Displays the link state by Link State Advertisement (LSA) index.

### **asbr**

Displays the link state for all autonomous system boundary router (ASBR) links.

*asbr-id*

Displays the state of a single ASBR link that you specify.

#### **extensive**

Displays detailed information for all entries in the OSPF database.

#### **link-state-id** *id*

Displays the link state by link-state ID.

#### **network**

Displays the link state by network link.

### *net-id*

Displays the link state of a particular network link that you specify.

#### **nssa**

Displays the link state by not-so-stubby area (NSSA).

#### *nssa-id*

Displays the link state of a particular NSAA area that you specify.

### **router**

Displays the link state by router link.

```
router-id
```
Displays the link state of a particular router link that you specify.

#### **self-originate**

Displays self-originated link states.

### **sequence-number** *num*

Displays the link-state by sequence number that you specify.

#### **summary**

Displays the link state summary. Can specify link-state ID or advertising router ID.

*id*

Displays the link state for the advertising router that you specify.

### **vrf vrf** *name*

Specifies the name of the VRF instance. If this option is not used, details for the default VRF are shown in the output.

### **Modes**

Privileged EXEC mode

# **Examples**

The following example shows output for the **show ip ospf area** command.

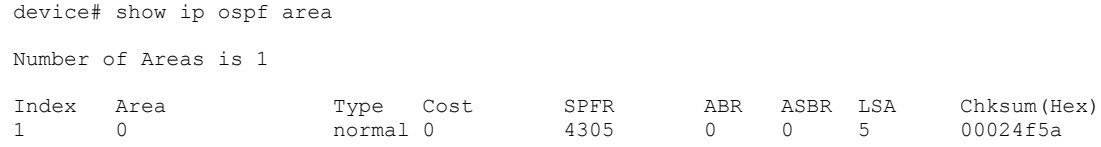

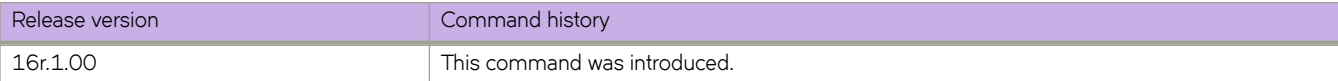

# **show ip ospf border-routers**

Displays information about border routers and boundary routers.

# **Syntax**

**show ip ospf border-routers** [ *A.B.C.D* ] [ **vrf** *vrfname* ]

# **Parameters**

### *A.B.C.D*

Specifies the router ID in dotted decimal format.

### **vrf** *vrf name*

Specifies the name of the VRF instance. If this option is not used, details for the default VRF are shown in the output.

### **Modes**

Privileged EXEC mode

### **Usage Guidelines**

Use this command to display information about area border routers (ABRs) and autonomous system boundary routers (ASBRs). You can display information for all ABRs and ASBRs or for a specific router.

### **Examples**

The following example displays information for all ABRs and ASBRs:

device# show ip ospf border-routers

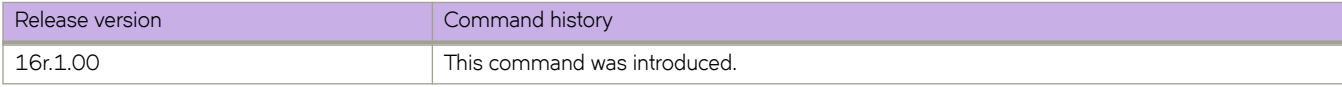

# show ip ospf config

Displays OSPF information.

### **Syntax**

**show ip ospf cnfig** [ **vrf** *name* ]

### **Parameters**

**vrf** *name*

Specifies the name of the VRF instance. If this option is not used, details for the default VRF are shown in the output.

# **Modes**

Privileged EXEC mode

# **Examples**

The following example shows sample output from the show ip ospf config command.

```
device# show ip ospf config
```

```
Router OSPF: Enabled
Nonstop Routing: Disabled
Graceful Restart: Enabled
Graceful Restart Helper: Enabled
Graceful Restart Time: 120
Redistribution: Disabled
Default OSPF Metric: 10
Maximum Paths: 8
OSPF Auto-cost Reference Bandwidth: Disabled
Default Passive Interface: Disabled
OSPF Redistribution Metric: Type2
OSPF External LSA Limit: 14913080
OSPF Database Overflow Interval: 0
RFC 1583 Compatibility: Disabled
VRF Lite capability: Disabled
Router id: 10.0.0.4
```
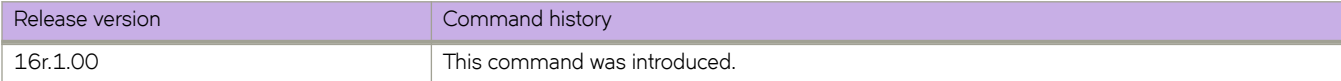

# **show ip ospf database**

Shows OSPFv2 database information.

### **Syntax**

**show ip ospf database database-summary** [ **vrf** *vrfname* ]

**show ip ospf database external-link-state** [ **advertise** *index* | **extensive** | **link-state-id** *id* | **router-id** *router-id* | **sequencenumber** *num* ] [ **vrf** *vrfname* ]

**show ip ospf database grace-link-state** [ **vrf** *vrfname* ]

**show ip ospf database link-state** [ **adv-router** *router-id* | **advertise** *index* | **asbr** { *asbr-id* | **adv-router** *router-id* } | **extensive** | **link-state-id** *id* | **network** { *net-id* | **adv-router** *router-id* } | **nssa** { *nssa-id* | **adv-router** *router-id* } | **router** { *router-id* | **advrouter** *router-id* } | **self-originate** | **sequence-number** *num* | **summary** { *id* | **adv-router** *router-id* } ] [ **vrf** *vrfname* ]

**show ip ospf database** [ **vrf** *vrfname* ]

### **Parameters**

#### **database-summary**

Displays how many link state advertisements (LSAs) of each type exist for each area, as well as total number of LSAs.

#### **vrf** *name*

Specifies the name of the VRF instance. If this option is not used, details for the default VRF are shown in the output.

#### **external-link-state**

Displays information by external link state, based on the following parameters:

#### **advertise** *index*

Displays the hexadecimal data in the specified LSA packet. The *index* parameter identifies the LSA packet by its position in the router's External LSA table. To determine an LSA packet's position in the table, enter the **show ip ospf external-link-state** command.

#### **extensive**

Displays LSAs in decrypt format. Do not use this parameter in combination with other display parameters because the entire database is displayed.

#### **link-state-id** *id*

Displays external LSAs for the LSA source that you specify.

#### **router-id** *router-id*

Displays external LSAs for the advertising router that you specify.

#### **sequence-number** *num*

Displays the External LSA entries for the hexadecimal LSA sequence number that you specify.

#### **link-state**

Displays the link state, based on the following parameters:

### **adv-router** *router-id*

Displays the link state for the advertising router that you specify.

#### **advertise** *index*

Displays the hexadecimal data in the specified LSA packet. The *index* parameter identifies the LSA packet by its position in the router's external-LSA table. To determine an LSA packet's position in the table, enter the **show ip ospf external-link-state** command.

#### **asbr**

Displays autonomous system boundary router (ASBR) LSAs.

#### **extensive**

Displays LSAs in decrypt format. Do not use this parameter in combination with other display parameters because the entire database is displayed.

#### **link-state-id** *id*

Displays LSAs for the LSA source that you specify.

#### **network**

Displays either all network LSAs or the LSAs for a network that you specify.

#### **nssa**

Displays either all NSSA LSAs or the LSAs for a not-so-stubby area (NSSA) that you specify.

#### **router**

Displays LSAs by router link.

#### **router-id** *router-id*

Displays LSAs for the advertising router that you specify.

#### **self-originate**

Displays self-originated LSAs.

### **sequence-number**

Displays the LSA entries for the hexadecimal LSA sequence number that you specify.

#### **summary**

Displays summary information. You can specify link-state ID or advertising router ID.

#### **adv-router** *router-id*

Displays the link state for the advertising router that you specify.

### **Modes**

Privileged EXEC mode

### **Examples**

The following example shows output for the **show ip ospf database** command.

device# show ip ospf database

Link States

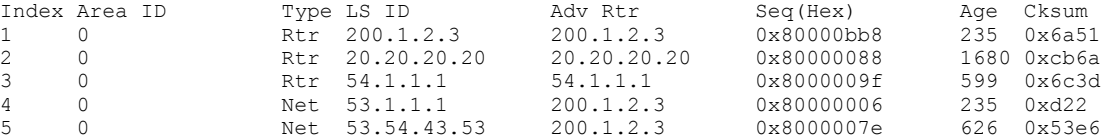

The following example shows output for the **show ip ospf database** command when the **database-summary** keyword is used.

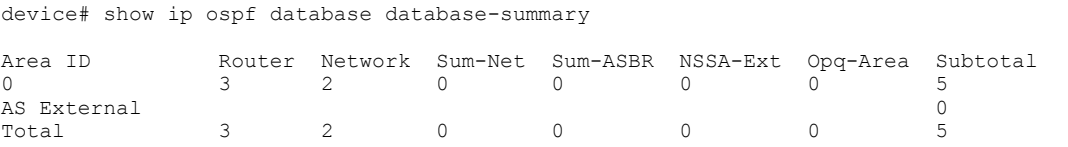

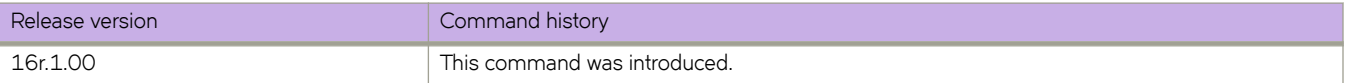

# show ip ospf filtered-lsa area

Displays information about type3 LSA filters attached to specified OSPFv2 areas and lists LSAs filtered in or out.

## **Syntax**

**show ip ospf fi±~r~|æm area** { *ip-address* | *decimal* } { **in** | **out** } [ **vrf** *vrf-name* ]

# **Parameters**

#### *ip-address*

Specifies the IP address of an area.

#### *decimal*

Specifies an area address in decimal format. Valid values range from 0 through 2147483647.

### **in**

Specifies the incoming direction.

#### **out**

Specifies the outgoing direction.

#### **vrf** *vrf-name*

Specifies the name of the VRF instance.

### **Modes**

Privileged EXEC mode

# **Examples**

The following example displays information about type 3 LSA filtering in the out direction for OSPFv2 area 0.

```
device# show ip ospf filtered-lsa area 0 out
```
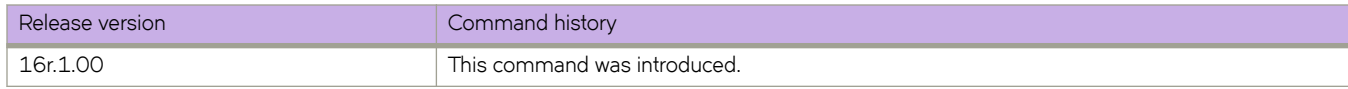

# **show ip ospf interface**

Displays information about all or specific OSPF-enabled interfaces.

### **Syntax**

**show ip ospf interface** [ *A.B.C.D* | **brief** ] [ **vrf** *vrf-name* ]

**show ip ospf interface** [ **ethernet** *slot/port* | **loopback** *number* | **ve** *vlan\_id* ] [ **brief** ] [ **vrf** *vrf-name* ]

**show ip ospf interface** [ **vrf** *vrf-name* ]

# **Parameters**

### *A.B.C.D*

Specifies interface IP address in dotted decimal format.

#### **brief**

Displays summary information.

### **vrf** *vrf-name*

Specifies the name of the VRF instance. If this option is not used, details for the default VRF are shown in the output.

### **ethernet** *slot/port*

Specifies an Ethernet slot and port.

### **loopback** *number*

Specifies a loopback port number. Valid values range from 1 through 255.

### **ve** *vlan\_id*

Specifies a virtual Ethernet (VE) interface. Valid values range from 1 through 4096

### **Modes**

Privileged EXEC mode

# **Examples**

The following example displays OSPF information about all enabled interfaces.

```
device# show ip ospf interface
Ethernet 1/2 admin up, oper up
      IP Address 53.1.1.36, Area 0
      BFD is disabled
      Database Filter: Not Configured
      State BDR, Pri 1, Cost 1, Options ------E-, Type broadcast Events 3
 Timers(sec): Transmit 1, Retrans 5, Hello 10, Dead 40
 DR: Router ID 200.1.2.3 Interface Address 53.1.1.1
      BDR: Router ID 20.20.20.20 Interface Address 53.1.1.36
     Neighbor Count = 1, Adjacent Neighbor Count= 1
      Neighbor: 53.1.1.1 [id 200.1.2.3] (DR)
      Authentication-Key: None
      MD5 Authentication: Key None, Key-Id None , Auth-change-wait-time 300
LDP-SYNC: Disabled, State: -
Loopback 1 admin up, oper up
     IP Address 20.20.20.20, Area 0
      BFD is disabled
      Database Filter: Not Configured
      State DR, Pri 1, Cost 1, Options ------E-, Type broadcast Events 2
      Timers(sec): Transmit 1, Retrans 5, Hello 10, Dead 40
     DR: Router ID 20.20.20.20 Interface Address 20.20.20.20<br>BDR: Router ID 0.0.0.0 Interface Address 0.0.0.0
                                      Interface Address 0.0.0.0
      Neighbor Count = 0, Adjacent Neighbor Count= 0
      Authentication-Key: None
      MD5 Authentication: Key None, Key-Id None , Auth-change-wait-time 300
LDP-SYNC: Disabled, State: -
```
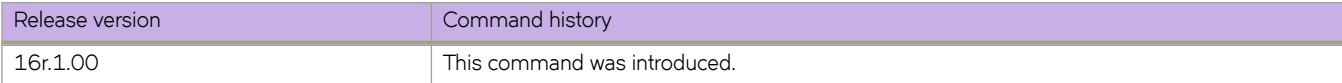

# **show ip ospf neighbor**

Displays OSPF neighbor information.

# **Syntax**

**show ip ospf neighbor** [ **extensive** ] [ **ethernet** *slot/port* | **router-id** *A.B.C.D* | **ve** *vlan\_id* ] [ **vrf** *vrf-name* ] **show ip ospf neighbor** [ **vrf** *vrf-name* ]

# **Parameters**

### **extensive**

Displays detailed neighbor information.

### **ethernet** *slot/port*

Specifies an Ethernet slot and port.

### **router-id** *A.B.C.D*

Displays neighbor information for the specified router ID (in dotted decimal format).

### **ve** *vlan\_id*

Specifies a virtual Ethernet (VE) interface. Valid values range from 1 through 4096.

### **vrf** *vrf-name*

Specifies the name of the VRF instance. If this option is not used, details for the default VRF instance are shown in the output.

### **Modes**

Privileged EXEC mode

# **Examples**

The following example displays information about OSPF neighbors.

device# show ip ospf neighbor

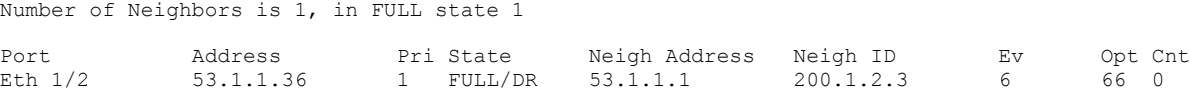

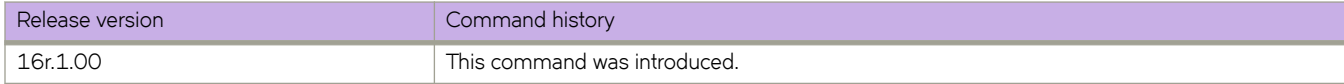

# **show ip ospf redistribute route**

Displays routes that have been redistributed into OSPF.

# **Syntax**

**show ip ospf redistribute route** [ *A.B.C.D:M* ] [ **vrf** *vrfname* ]

# **Parameters**

### *A.B.C.D:M*

Specifies an IP address and mask for the output.

### **vrf** *vrfname*

Specifies the name of the VRF instance. If this option is not used, details for the default VRF are shown in the output.

# **Modes**

Privileged EXEC mode

# **Examples**

The following example shows sample output for the **show ip ospf redistribute route** command.

device# show ip ospf redistribute route

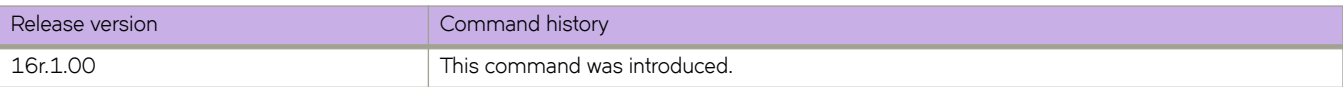

# **show ip ospf routes**

Displays OSPF calculated routes.

# **Syntax**

**show ip ospf routes** [ *A.B.C.D* ] [ **vrf** *vrfname* ]

# **Parameters**

*A.B.C.D*

Specifies a destination IP address in dotted decimal format.

**vrf** *vrfname*

Specifies the name of the VRF instance.

# **Modes**

Privileged EXEC mode

# **Usage Guidelines**

Use this command to display routes that OSPF calculated. You can display all routes or you can display information about a specific route.

# **Examples**

The following example displays all OSPF-calculated routes.

device# show ip ospf routes

OSPF Regular Routes 7:

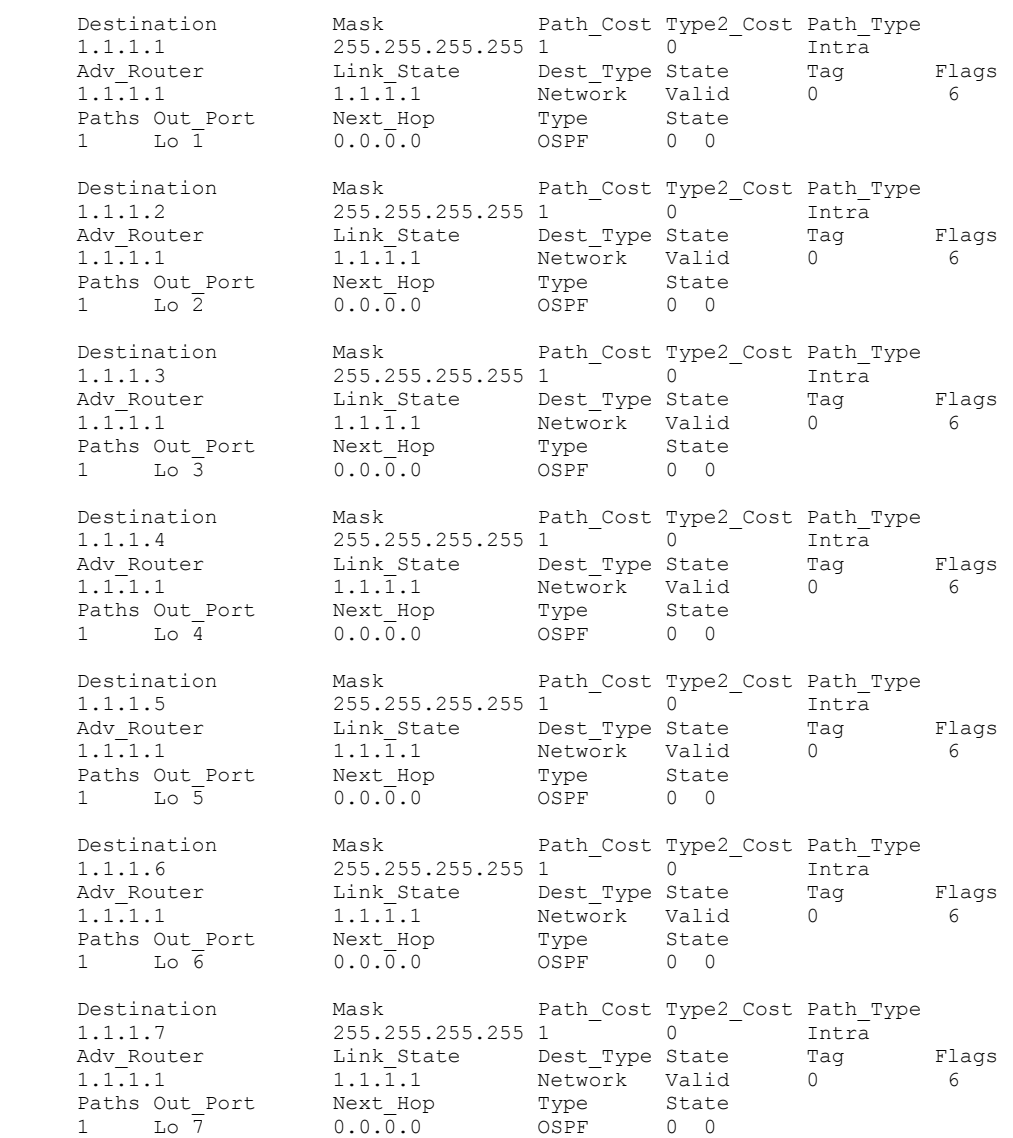

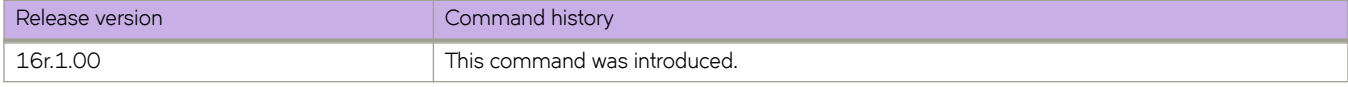

# **show ip ospf summary**

Displays summary information for all OSPF instances.

### **Syntax**

**show ip ospf summary** [ **vrf** *vrfname* | **all-vrfs**| **all-vrfs total**]

### **Parameters**

#### **vrf** *vrfname*

Specifies the name of the VRF instance. If this option is not used, details for the default VRF are shown in the output.

#### **all-vrfs**

Specifies all VRF instances. If this option is not used, details for the default VRF are shown in the output.

**all-vrfs total**

Displays the cumulative summary of OSPF information with the total numbers for all of the VRF intances. If this option is not used, details for the default VRF are shown in the output.

### **Modes**

Privileged EXEC mode

### **Examples**

The following example shows sample output with the details for the default VRF from the **show ip ospf summary** command.

device# show ip ospf summary

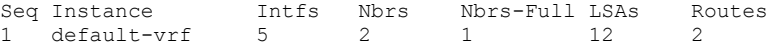

The following example shows sample output from the **show ip ospf summary all-vrfs** command.

device# show ip ospf summary all-vrfs

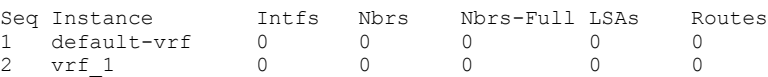

The following example shows sample output from the **show ip ospf summary all-vrfs total** command.

```
device# show ip ospf summary all-vrfs total
--------------------------------------------- 
IPv4 OSPF VRFs Summary Total
                --------------------------------------------- 
Number of VRFs: 1 
Number of Interfaces: 200 
Number of Neighbors: 200 
Number of Neighbors in Full state: 200 
Number of LSAs: 182600 
Number of Routes: 102600 
device#
```
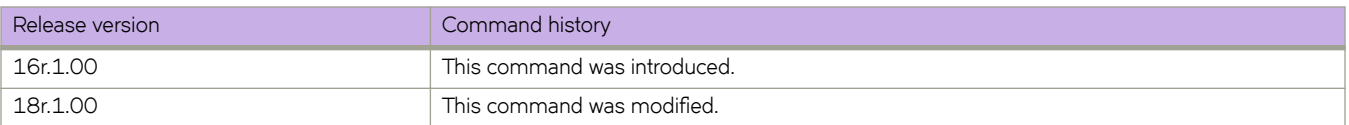

# show ip ospf traffic

Displays OSPF traffic details.

### **Syntax**

show ip ospf traffic

**show ip ospf ±rmffic** [ **ethernet** *slot/port* | **loopback** *number* | **ve** *vlan\_id*] [ **vrf** *vrf-name* ]

# **Parameters**

### **interface**

Specifies an interface.

### **ethernet** *slot* **/** *port*

Specifies an Ethernet slot and port.

### **loopback** *number*

Specifies a loopback interface. Valid values range from 1 through 255.

**ve** *vlan\_id*

Specifies a virtual Ethernet (VE) interface. Valid values range from 1 through 4096.

#### **vrf** *vrf-name*

Specifies the name of the VRF instance.

### **Modes**

Privileged EXEC mode

### **Usage Guidelines**

Use this command to display details of OSPF traffic sent and received. You can display all traffic or specify a particular interface.

### **Examples**

The following example shows all OSPF traffic.

device# show ip ospf traffic

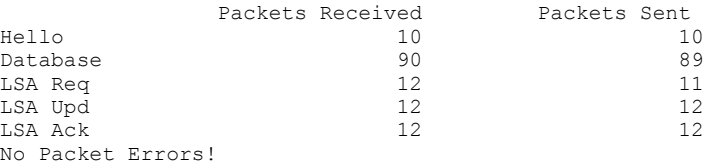

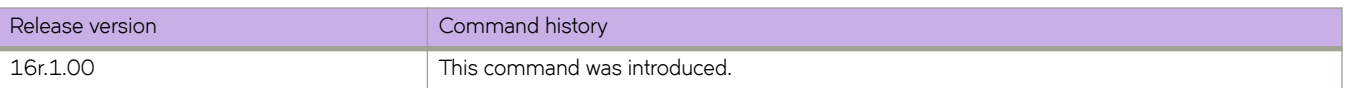

# **show ip ospf virtual link**

Displays information about virtual links.

# **Syntax**

**show ip ospf virtual link** [ *index* ] [ **vrf** *vrfname* ]

# **Parameters**

*index*

Shows information about all virtual links or one virtual link that you specify.

**vrf** *vrfname*

Specifies the name of the VRF instance. If this option is not used, details for the default VRF are shown in the output.

# **Modes**

Privileged EXEC mode

# **Examples**

The following example shows information about all virtual links.

device# show ip ospf virtual link

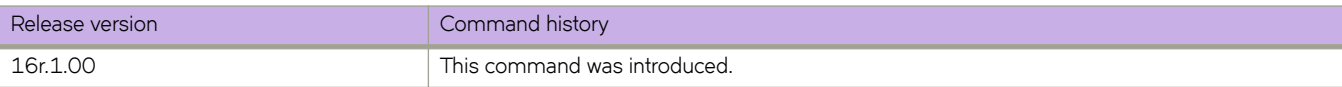

# **show ip ospf virtual neighbor**

Displays information about virtual neighbors.

# **Syntax**

**show ip ospf virtual neighbor** [ *index* ] [ **vrf** *vrfname* ]

# **Parameters**

*index*

Shows information about all virtual neighbors or one virtual neighbor that you specify.

**vrf** *vrfname*

Specifies the name of the VRF instance. If this option is not used, details for the default VRF are shown in the output.

# **Modes**

Privileged EXEC mode

# **Examples**

The following example shows information about all virtual neighbors:

device# show ip ospf virtual neighbor

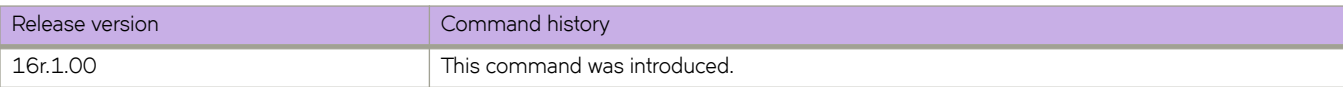

# **show ip pim bsr**

Displays bootstrap router (BSR) information.

## **Syntax**

**show ip pim** [ **all-vrf** | **vrf** *vrf-name* ] **bsr**

# **Parameters**

**all-vrf**

Displays information for all VRFs.

#### **vrf** *vrf-name*

Displays information for a specific VRF instance.

**bsr**

Displays BSR information.

# **Modes**

User EXEC mode

# **Usage Guidelines**

When entered without the **vrf** option, this command displays information for the default VRF instance.

# **Command Output**

The **show ip pim bsr** command displays the following information:

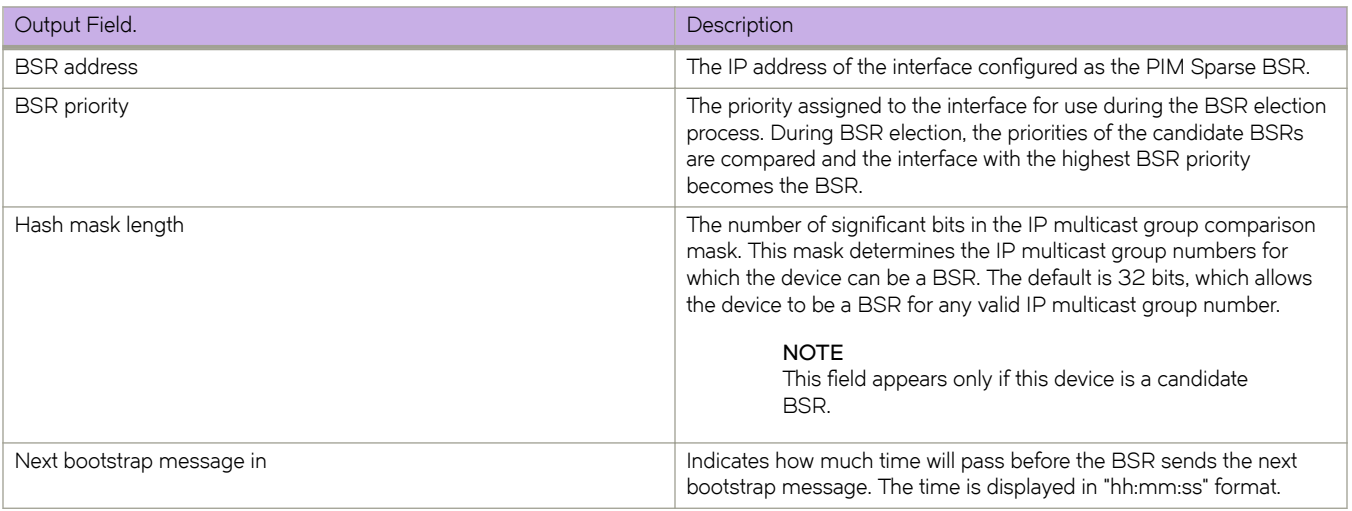

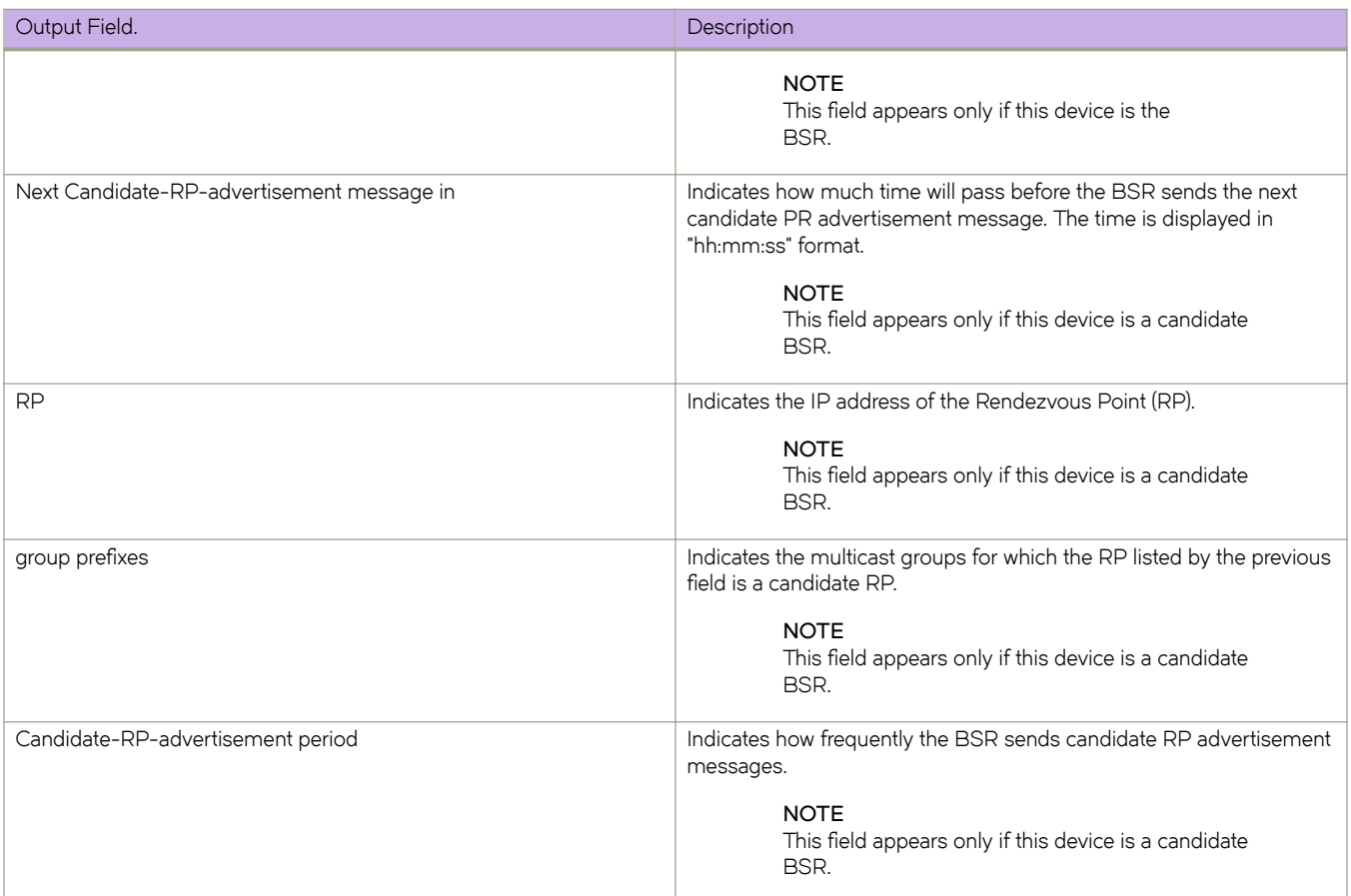

# **Examples**

The following example shows information for a device that has been elected as the BSR.

```
device> show ip pim bsr
PIMv2 Bootstrap information 
                                  ------------------------------------------------------------------------------ 
  This system is the Elected BSR
  BSR address: 1.51.51.1. Hash Mask Length 32. Priority 255. 
   Next bootstrap message in 00:01:00 
   Configuration: 
     Candidate loopback 2 (Address 1.51.51.1). Hash Mask Length 32. Priority 255.
Next Candidate-RP-advertisment in 00:01:00 
   RP: 1.51.51.1
     group prefixes:
     224.0.0.0 / 4
   Candidate-RP-advertisement period: 60
```
The following example shows information for a device that is not the BSR.

```
device(config)# show ip pim bsr
PIMv2 Bootstrap information 
                                    ---------------------------------------------------------------------------- 
   BSR address: 1.51.51.1. Hash Mask Length 32. Priority 255. 
Next Candidate-RP-advertisment in 00:00:30 
  RP: 1.51.51.3
 group prefixes:
 224.0.0.0 / 4
   Candidate-RP-advertisement period: 60
```
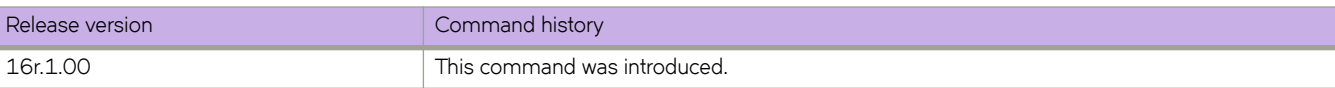

# **show ip pim bsr VRF**

Displays bootstrap router (BSR) information.

# **Syntax**

**show ip pim** [ **all-vrf** | **vrf** *vrf-name* ] **bsr**

# **Parameters**

**all-vrf**

Displays information for all VRFs.

#### **vrf** *vrf-name*

Displays information for a specific VRF instance.

**bsr**

Displays BSR information.

# **Modes**

User EXEC mode

# **Usage Guidelines**

When entered without the **vrf** option, this command displays information for the default VRF instance.

# **Command Output**

The **show ip pim bsr** command displays the following information:

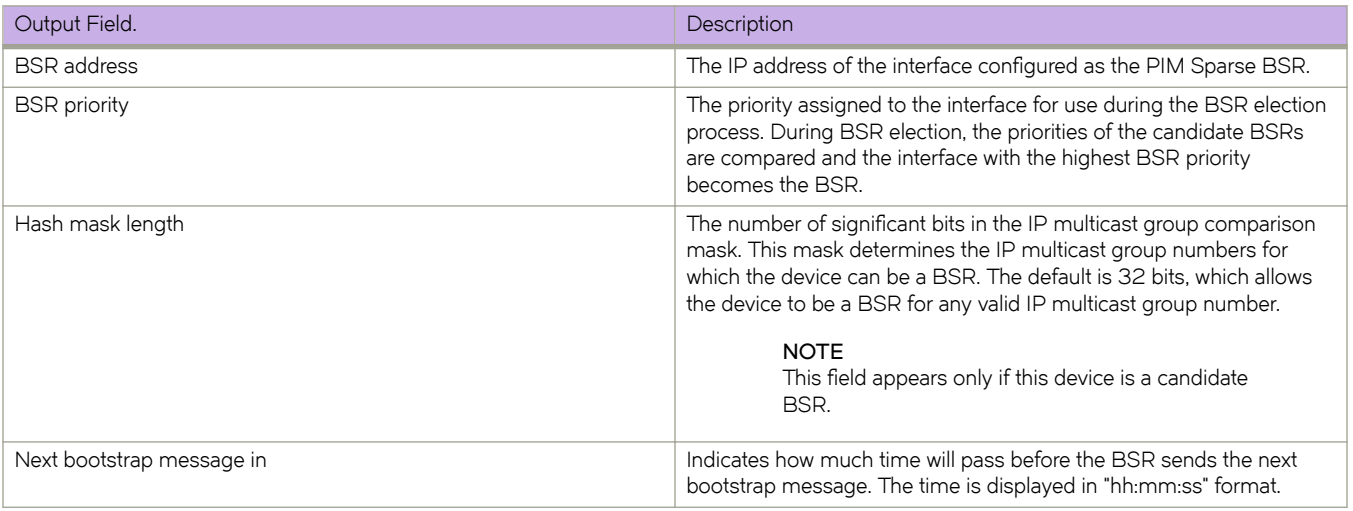

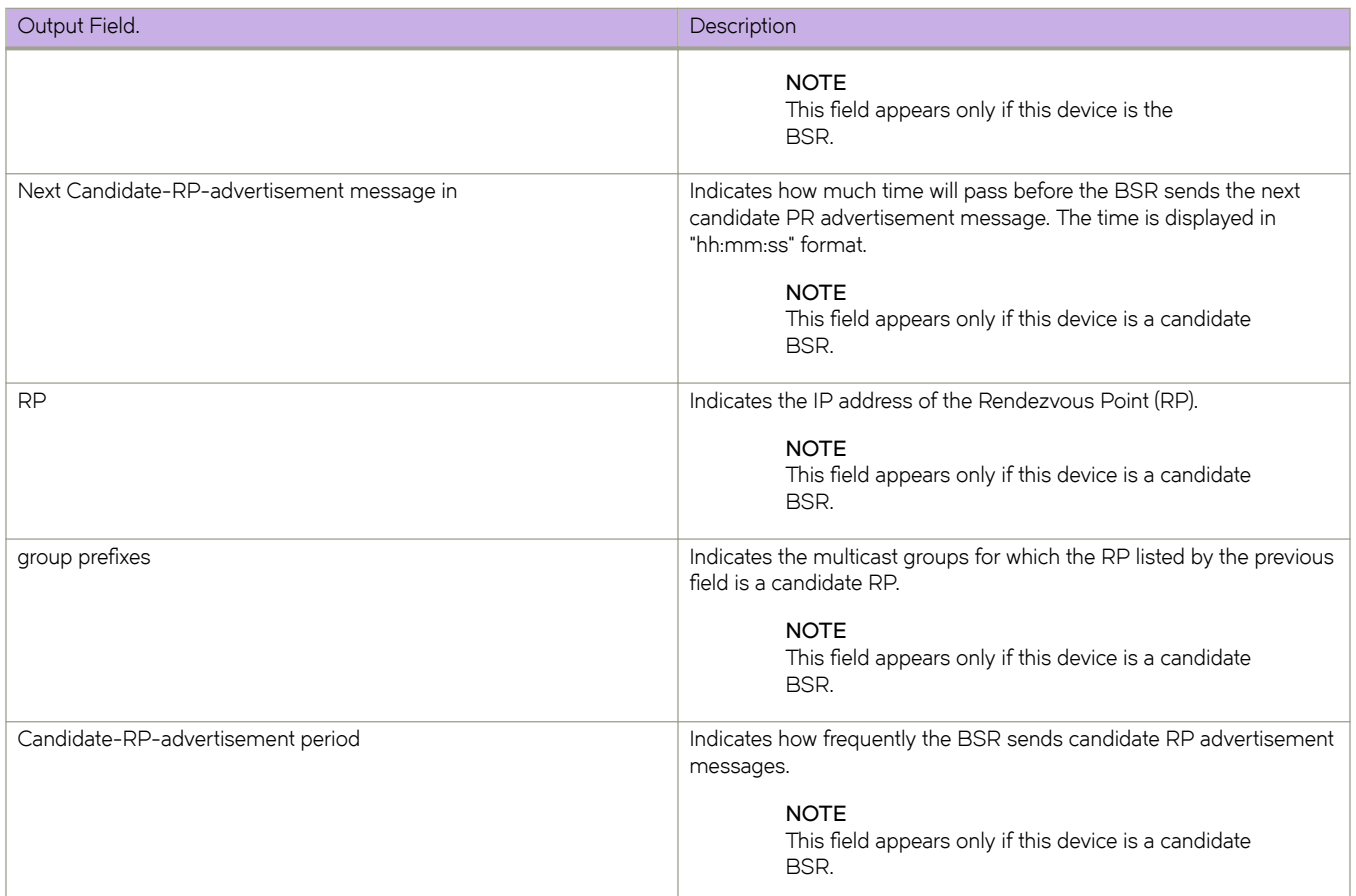

### **Examples**

The following example shows information for a device that has been elected as the BSR.

```
device> show ip pim bsr
PIMv2 Bootstrap information 
                                 ------------------------------------------------------------------------------ 
  This system is the Elected BSR
  BSR address: 1.51.51.1. Hash Mask Length 32. Priority 255. 
   Next bootstrap message in 00:01:00 
   Configuration: 
     Candidate loopback 2 (Address 1.51.51.1). Hash Mask Length 32. Priority 255.
Next Candidate-RP-advertisment in 00:01:00 
   RP: 1.51.51.1
     group prefixes:
     224.0.0.0 / 4
   Candidate-RP-advertisement period: 60
```
The following example shows information for a device that is not the BSR.

```
device(config)# show ip pim bsr
PIMv2 Bootstrap information 
                                   ---------------------------------------------------------------------------- 
   BSR address: 1.51.51.1. Hash Mask Length 32. Priority 255. 
Next Candidate-RP-advertisment in 00:00:30 
   RP: 1.51.51.3
 group prefixes:
 224.0.0.0 / 4
   Candidate-RP-advertisement period: 60
```
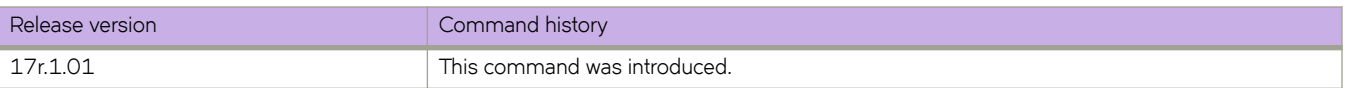

# **show ip pim interface**

Displays information for PIM interfaces.

## **Syntax**

**show ip pim interface** { **ethernet** *slot***/***port* | **loopback** *loopback-number* | **ve** *vlan ID* }

### **Parameters**

#### **ethernet** *slot***/***port*

Specifies a physical interface. On standalone devices specify the interface ID in the format slot/port-id; on stacked devices you must also specify the stack ID, in the format stack-id/slot/port-id.

**loopback** *loopback-number*

Specifies a loopback interface.

**ve** *ve-number*

Specifies a virtual interface.

### **Modes**

Privileged EXEC mode

### **Examples**

The following example displays the output from the **show ip pim interface** command.

```
device# show ip pim interface
                -------------+---------------+----+-----+------------------------------+---+------
Interface |Local |Ver|Mode | Designated Router |TTL| DR
 |Address | | |Address Port |Thr| Prio
-------------+---------------+---------------------------------------+---+------
Eth 2/30 55.1.1.1 v2 SM Itself 1 1
Ve30 30.1.1.1 v2 SM 30.1.1.20 Ve30 1 1
Lo 1 4.4.4.4 v2 SM Itself 1 1
```
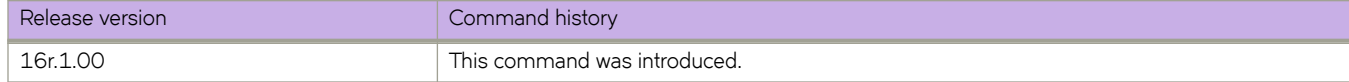

# **show ip pim interface VRF**

Displays information for PIM interfaces.

# **Syntax**

**show ip pim interface VRF** { **ethernet** *slot***/***port-id* | **loopback** *loopback-number* | **ve** *vlan ID* }

### **Parameters**

```
loopback loopback-number
```
Specifies a loopback interface.

**ve** *ve-number*

Specifies a virtual interface.

# **Modes**

Privileged EXEC mode

# **Examples**

The following example displays the output from the **show ip pim interface** command.

```
device# show ip pim interface
-------------+---------------+----+-----+------------------------------+---+------
Interface |Local |Ver|Mode | Designated Router |TTL| DR
 |Address | | |Address Port |Thr| Prio
-------------+---------------+---------------------------------------+---+------
Eth 2/30 55.1.1.1 v2 SM Itself 1 1
Ve30 30.1.1.1 v2 SM 30.1.1.20 Ve30 1 1
Lo 1 4.4.4.4 v2 SM Itself 1 1
```
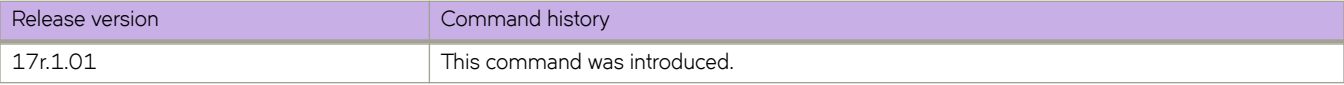

# **show ip pim mcache**

Displays the multicast cache.

### **Syntax**

**show ip pim mcache** [ *A.B.C.D* | **ecmp** *ipv4 address* ]

### **Parameters**

*A.B.C.D*

Specifies the multicast group or source IP address.

#### **ecmp***ipv4 address*

Specifies the PIM ECMP IPv4 information.

### **Modes**

Privileged EXEC mode

# **Examples**

The following example displays the output for **show ip pim mcache** *ip-address-1 ip-address-2*.

```
device# show ip pim mcache 50.1.1.101 230.1.1.1 
IP Multicast Mcache Table<br>Entry Flags : sm - Spa
             : sm - Sparse Mode, ssm - Source Specific Multicast
                  RPT - RPT Bit, SPT - SPT Bit, LSrc - Local Source
                  LRcv - Local Receiver, RegProbe - Register In Progress
                  RegSupp - Register Suppression Timer, Reg - Register Complete
                  needRte - Route Required for Src/RP
Interface Flags: IM - Immediate, IH - Inherited, WA - Won Assert
                  MJ - Membership Join, BR - Blocked RPT, BA - Blocked Assert
                  BF - Blocked Filter
Total entries in mcache: 8
1 (50.1.1.101, 230.1.1.1) in Ve 40, Uptime 00:03:29
 Sparse Mode, RPT=0 SPT=1 Reg=0 RegSupp=0 RegProbe=0 LSrc=0 LRcv=1
      upstream neighbor=40.1.1.3
     num oifs = 2 Ve 2(00:03:29/181) Flags: IM
            Ve 10(00:03:29/0) Flags: MJ
      Flags (0x400784d1)
          sm=1 ssm=0 needRte=0
```
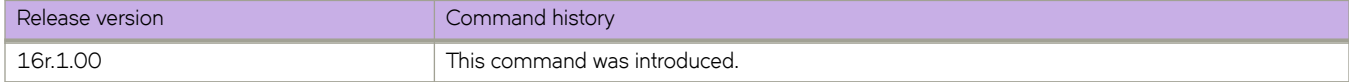

# **show ip pim neighbor**

Displays information about PIM neighbors.

## **Syntax**

**show ip pim neighbor** [ **interface ethernet***slot***/***port* | **interface ve** *ve-num* ]

### **Parameters**

**interface ethernet** *slot***/***port* Displays information for the specified Ethernet interface.

**interface ve** *ve-num* Displays information for the specified VE interface.

# **Modes**

User EXEC mode

# **Command Output**

The **show ip pim neighbor** command displays the following information:

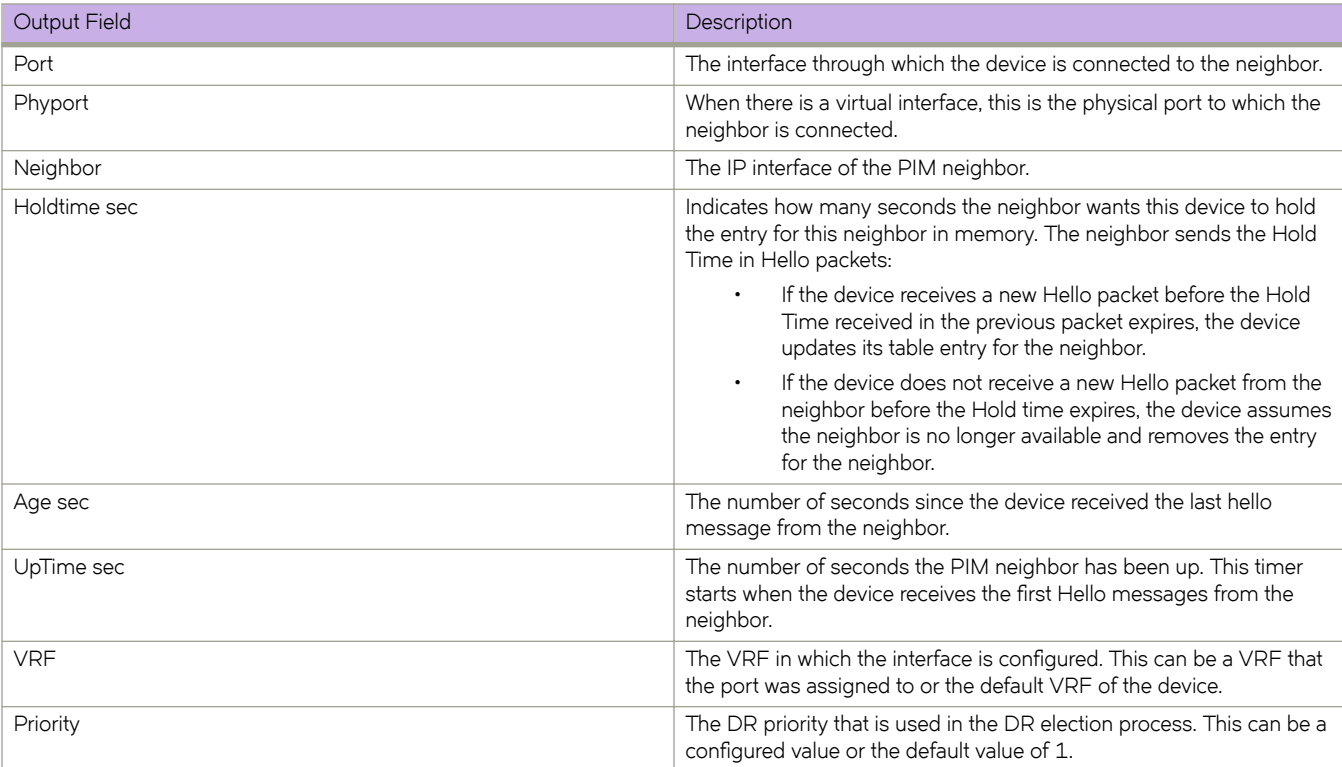

# **Examples**

The following example shows information about PIM neighbors.

```
device(config)# show ip pim neighbor
```
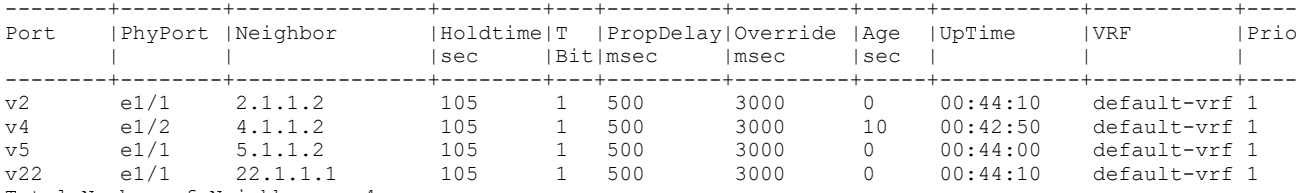

Total Number of Neighbors : 4

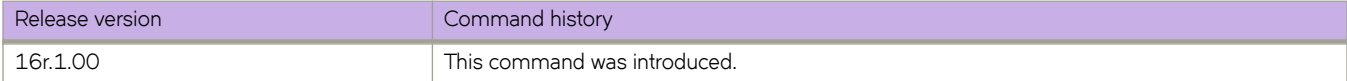

# **show ip pim neighbor VRF**

Displays information about PIM neighbors.

# **Syntax**

**show ip pim neighbor** [ **interface ethernet***slot***/***port* | **interface ve** *ve-num* ]

# **Parameters**

**interface ethernet** *slot***/***port* Displays information for the specified Ethernet interface.

**interface ve** *ve-num* Displays information for the specified VE interface.

# **Modes**

User EXEC mode

# **Command Output**

The **show ip pim neighbor** command displays the following information:

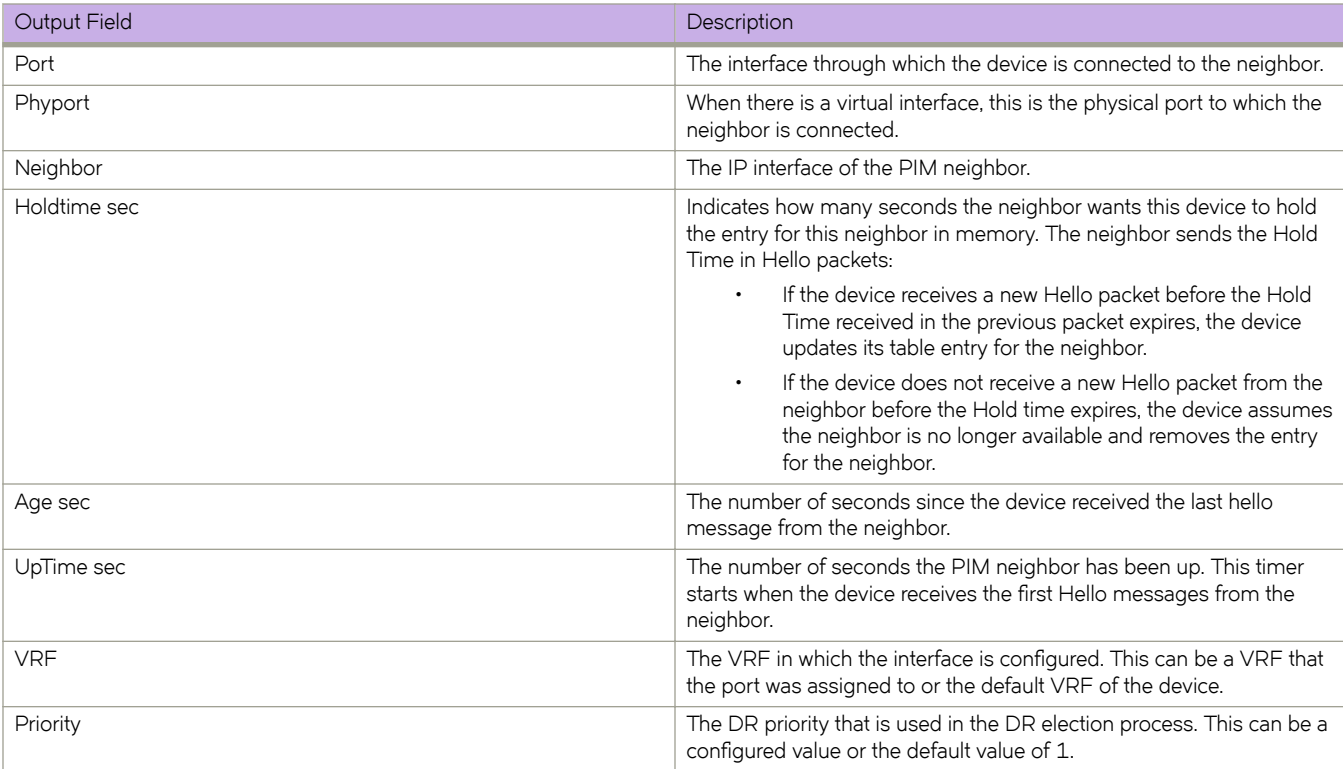

# **Examples**

The following example shows information about PIM neighbors.

```
device(config)# show ip pim neighbor
```
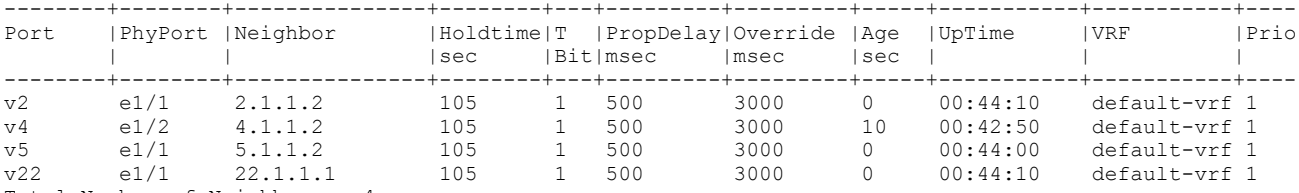

Total Number of Neighbors : 4

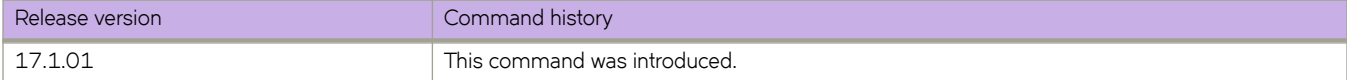

# **show ip pim rp-candidate**

Displays candidate rendezvous point (RP) information.

# **Syntax**

**show ip pim rp-candidate**

# **Parameters**

**rp-candidate**

Specifies the candidate rendezvous point.

# **Modes**

User EXEC mode

# **Usage Guidelines**

When used without the **vrf** option, this command displays information for the default VRF.

# **Command Output**

The **show ip pim rp-candidate** command displays the following information:

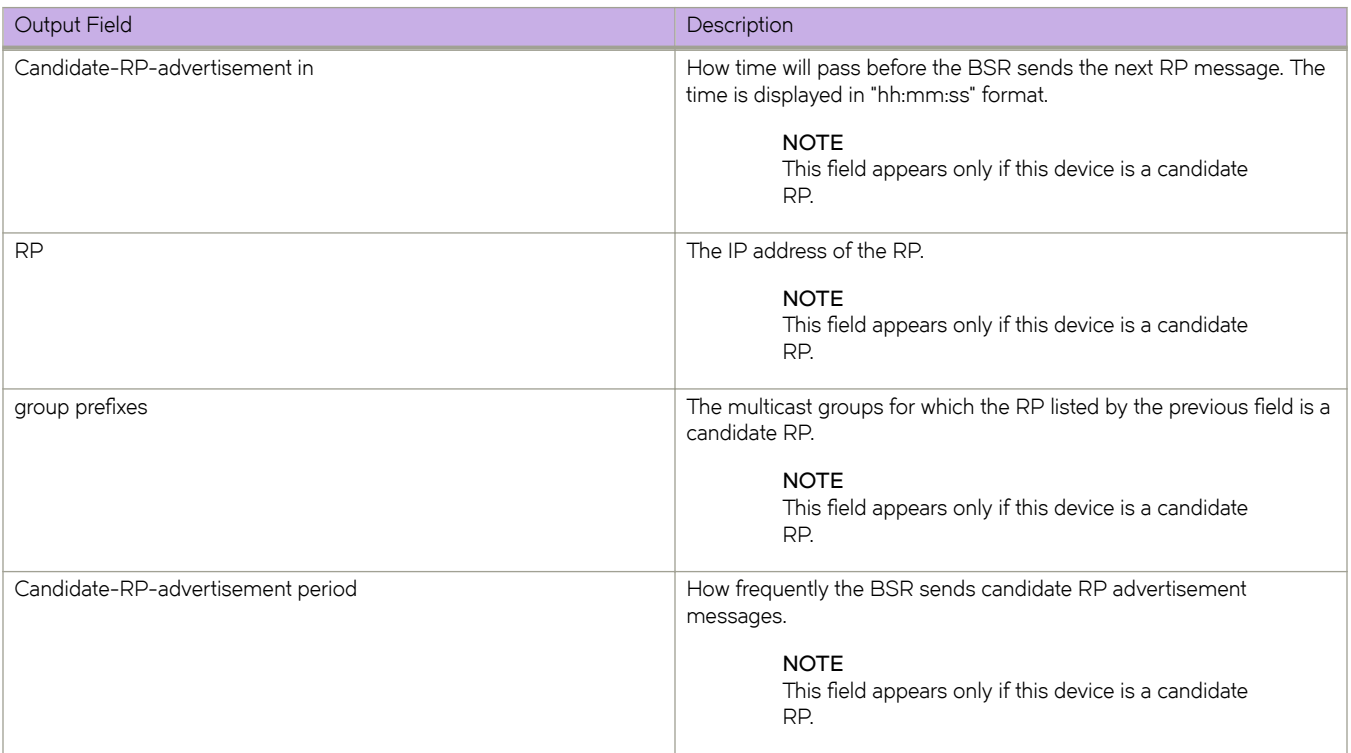
The following example shows information for a candidate RP.

```
device# show ip pim rp-candidate
Next Candidate-RP-advertisement in 00:00:10
  RP: 207.95.7.1
 group prefixes:
 224.0.0.0 / 4
  Candidate-RP-advertisement period: 60
```
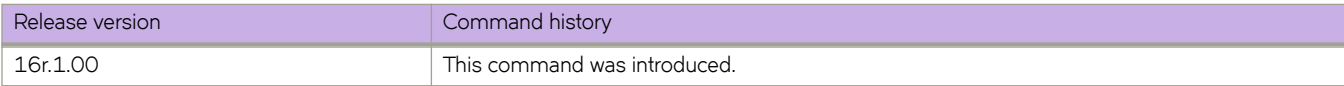

# **show ip pim rp-candidate VRF**

Displays candidate rendezvous point (RP) information.

## **Syntax**

**show ip pim rp-candidate**

# **Parameters**

**rp-candidate**

Specifies the candidate rendezvous point.

# **Modes**

User EXEC mode

## **Usage Guidelines**

When used without the **vrf** option, this command displays information for the default VRF.

# **Command Output**

The **show ip pim rp-candidate** command displays the following information:

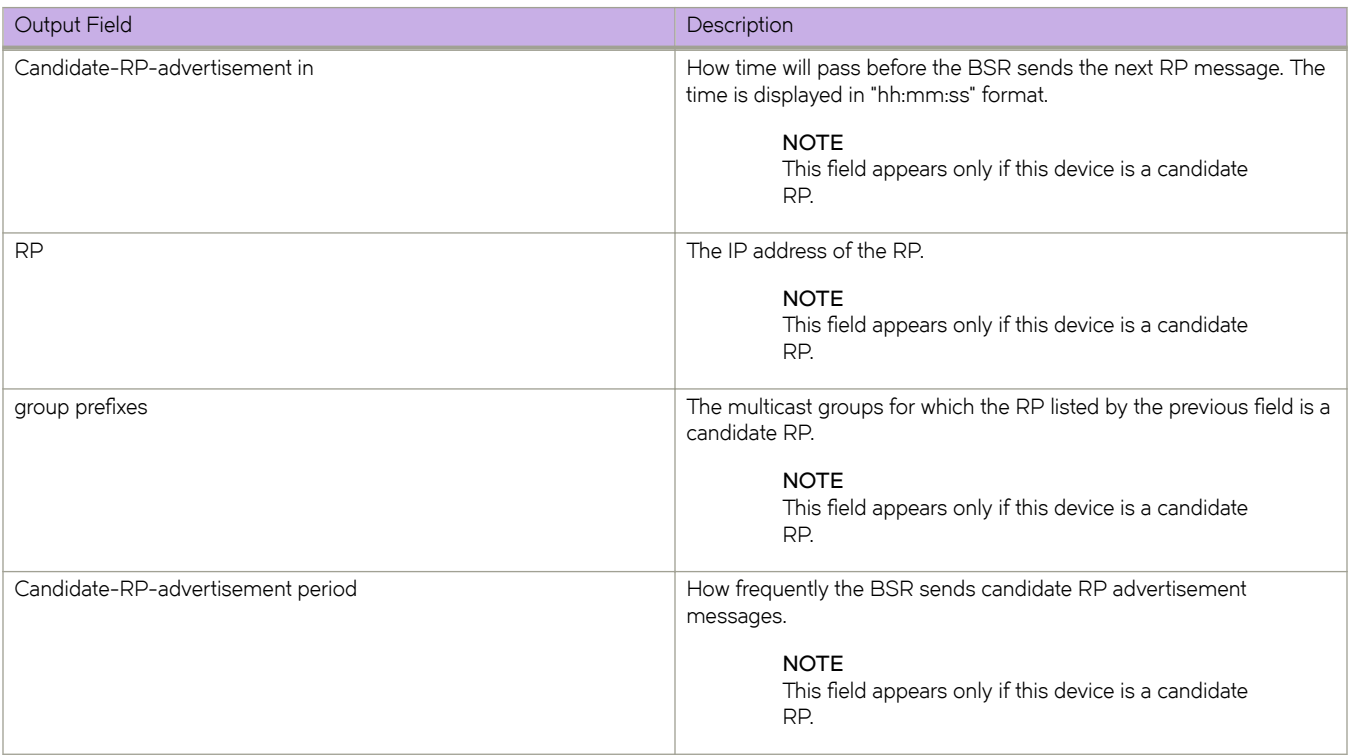

The following example shows information for a candidate RP.

```
device# show ip pim rp-candidate
Next Candidate-RP-advertisement in 00:00:10
  RP: 207.95.7.1
 group prefixes:
 224.0.0.0 / 4
  Candidate-RP-advertisement period: 60
```
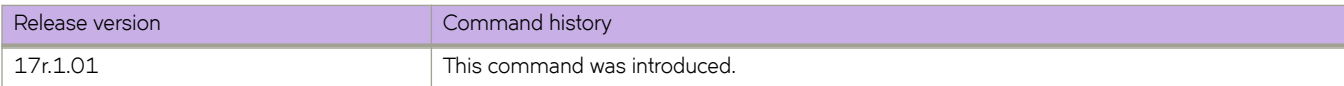

# **show ip pim rp-hash**

Displays rendezvous-point (RP) information for a PIM Sparse group.

#### **Syntax**

**show ip pim rp-hash** *group-addr*

### **Parameters**

*group-addr*

Specifies the address of a PIM Sparse IP multicast group.

### **Modes**

Privileged EXEC mode

### **Command Output**

The **show ip pim rp-hash** command displays the following information:

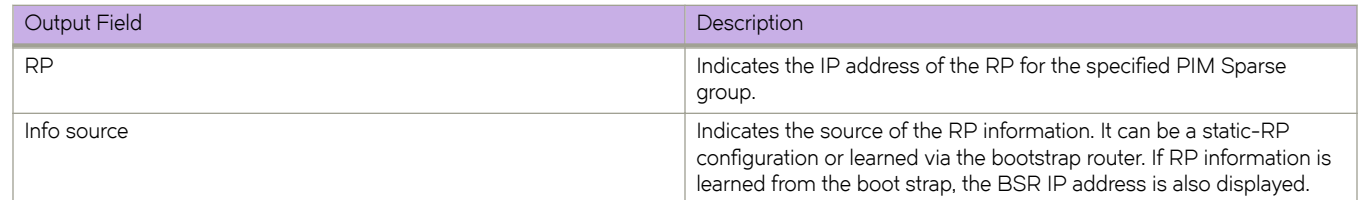

# **Examples**

The following example shows RP information for a PIM Sparse group.

```
device# show ip pim rp-hash 239.255.162.1
 RP: 207.95.7.1, v2
 Info source: 207.95.7.1, via bootstrap
```
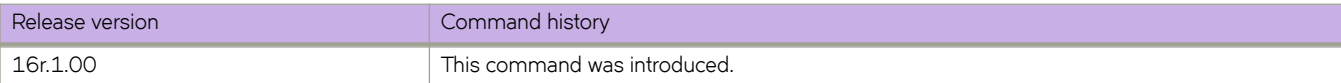

# **show ip pim rp-hash VRF**

Displays rendezvous-point (RP) information for a PIM Sparse group.

#### **Syntax**

**show ip pim rp-hash** *group-addr*

### **Parameters**

*group-addr*

Specifies the address of a PIM Sparse IP multicast group.

### **Modes**

Privileged EXEC mode

### **Command Output**

The **show ip pim rp-hash** command displays the following information:

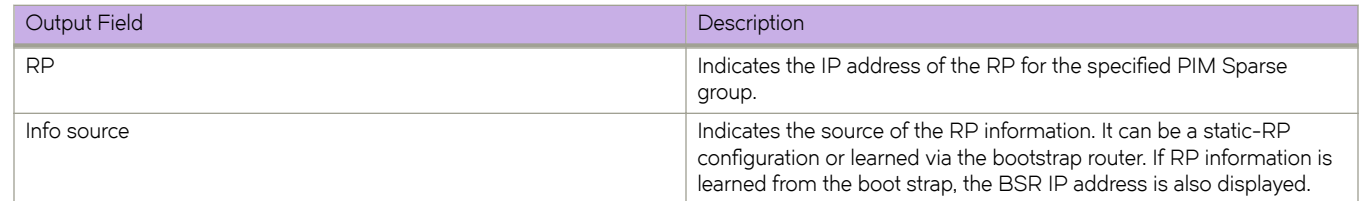

# **Examples**

The following example shows RP information for a PIM Sparse group.

```
device# show ip pim rp-hash 239.255.162.1
 RP: 207.95.7.1, v2
 Info source: 207.95.7.1, via bootstrap
```
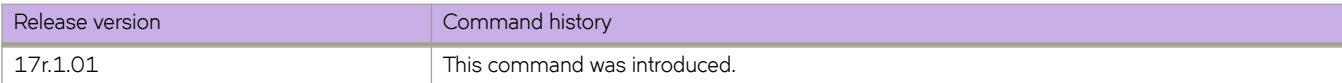

# **show ip pim rp-map**

Displays rendezvous-point (RP)-to-group mapping information.

### **Syntax**

**show ip pim rp-map**

### **Modes**

User EXEC mode

# **Command Output**

The **show ip pim rp-map** command displays the following information:

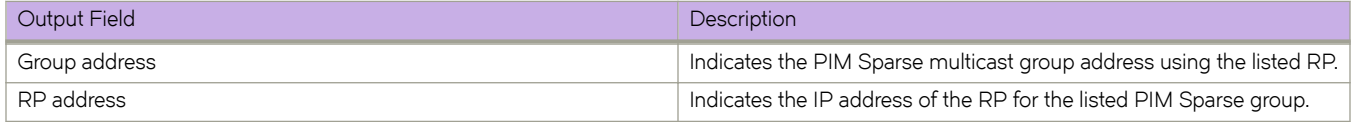

# **Examples**

The following example shows RP-to-group mapping.

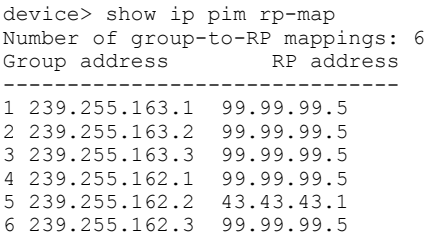

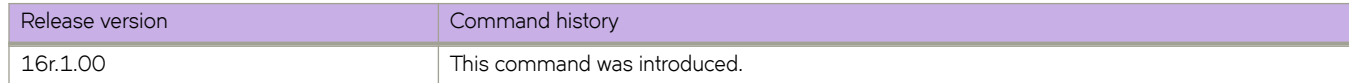

# **show ip pim rp-map VRF**

Displays rendezvous-point (RP)-to-group mapping information.

### **Syntax**

**show ip pim rp-map**

### **Parameters**

**vrf** *vrf-name* Displays information for the specified VRF instance.

### **Modes**

User EXEC mode

# **Command Output**

The **show ip pim rp-map** command displays the following information:

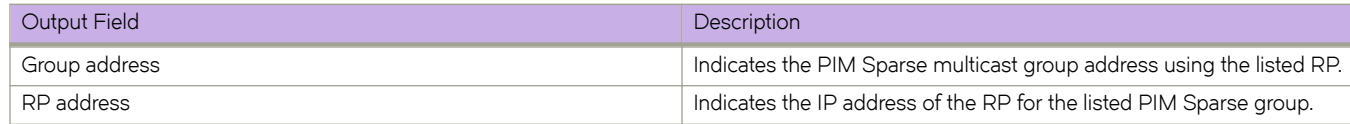

### **Examples**

The following example shows RP-to-group mapping.

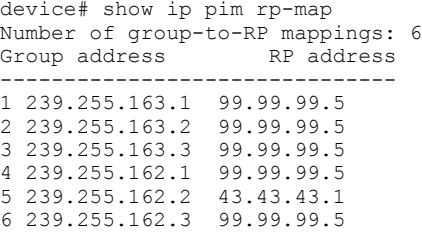

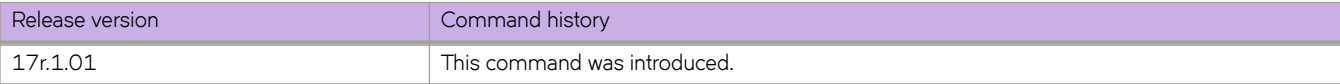

# **show ip pim rp-set**

Displays rendezvous-point (RP)-set list for the device elected as the bootstrap router (BSR).

### **Syntax**

**show ip pim rp-set**

### **Modes**

User EXEC mode

# **Command Output**

The **show ip pim rp-set** command displays the following information:

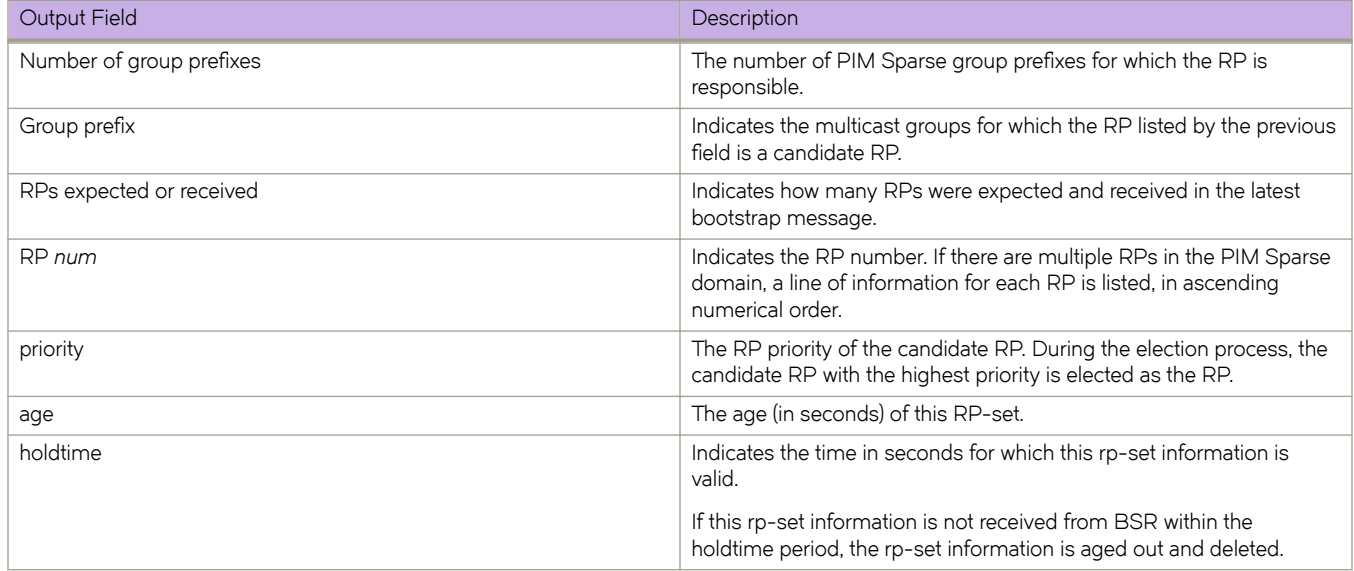

## **Examples**

The following example shows the RP set list for the device elected as BSR.

```
device# show ip pim rp-set 
Static RP
---------
Static RP count: 2
1.51.51.4
1.51.51.5
Number of group prefixes Learnt from BSR: 1
Group prefix = 224.0.0.0/4 # RPs: 2
 RP 1: 1.51.51.1 priority=0 age=60 holdtime=150
 RP 2: 1.51.51.3 priority=0 age=30 holdtime=150
```
The following example shows the RP set list for devices that are not elected as BSR.

```
device# show ip pim rp-set
Static RP
---------
Static RP count: 2
1.51.51.4
1.51.51.5
Number of group prefixes Learnt from BSR: 1
Group prefix = 224.0.0.0/4 # RPs expected: 2
     # RPs received: 2
 RP 1: 1.51.51.1 priority=0 age=60 holdtime=150
 RP 2: 1.51.51.3 priority=0 age=30 holdtime=150
```
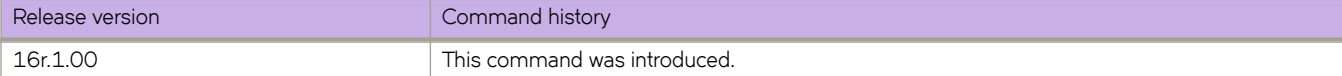

# **show ip pim rp-set VRF**

Displays rendezvous-point (RP)-set list for the device elected as the bootstrap router (BSR).

### **Syntax**

**show ip pim rp-set**

### **Parameters**

**all-vrf**

Displays information for all VRF instances.

#### **vrf** *vrf-name*

Displays information for the specified VRF instance.

### **Modes**

User EXEC mode

# **Command Output**

The **show ip pim rp-set** command displays the following information:

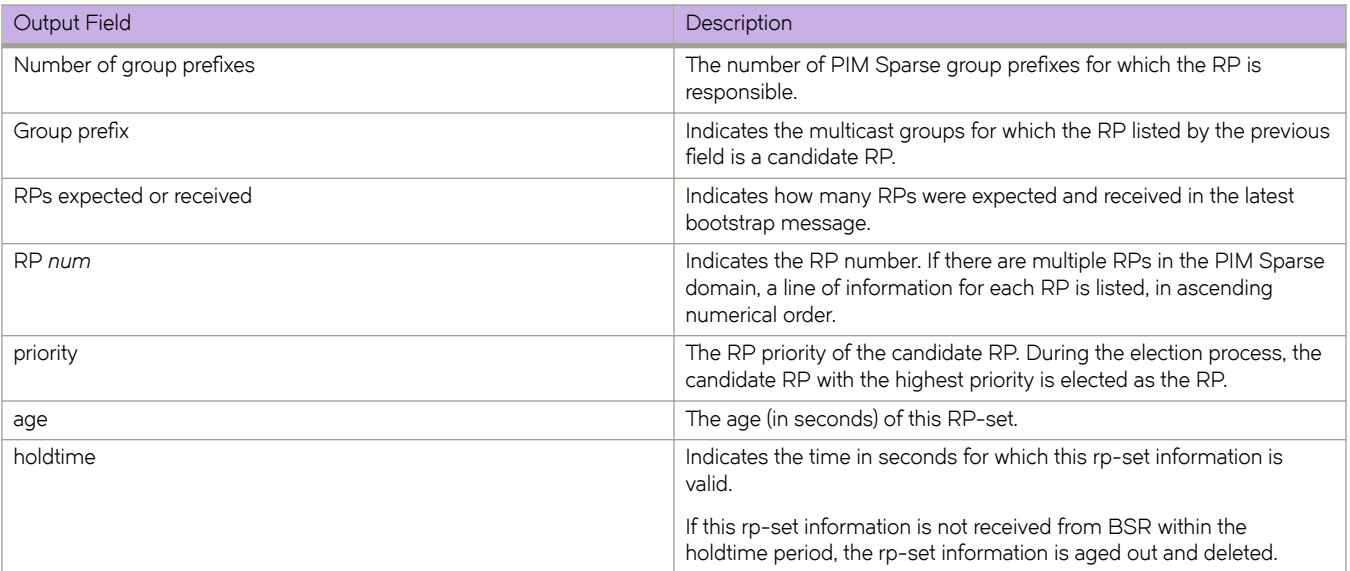

The following example shows the RP set list for the device elected as BSR.

```
device# show ip pim rp-set 
Static RP
---------
Static RP count: 2
1.51.51.4
1.51.51.5
Number of group prefixes Learnt from BSR: 1
Group prefix = 224.0.0.0/4 # RPs: 2
 RP 1: 1.51.51.1 priority=0 age=60 holdtime=150
 RP 2: 1.51.51.3 priority=0 age=30 holdtime=150
```
The following example shows the RP set list for devices that are not elected as BSR.

```
device# show ip pim rp-set
Static RP
---------
Static RP count: 2
1.51.51.4
1.51.51.5
Number of group prefixes Learnt from BSR: 1
Group prefix = 224.0.0.0/4 # RPs expected: 2
 # RPs received: 2
 RP 1: 1.51.51.1 priority=0 age=60 holdtime=150
 RP 2: 1.51.51.3 priority=0 age=30 holdtime=150
```
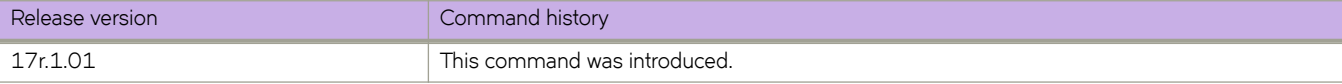

# **show ip pim rpf**

Displays what PIM sees as the best reverse path to the source. While there may be multiple routes back to the source, the one displayed by this command is the one that PIM thinks is best.

### **Syntax**

**show ip pim** [ **vrf** *vrf-name* ] **rpf** *A.B.C.D*

## **Parameters**

**vrf** *vrf-name*

Displays information for the specified VRF instance.

*A.B.C.D*

Specifies the source address for reverse-path forwarding (RPF) check.

### **Modes**

User EXEC mode

# **Examples**

This example shows best reverse path to the specified source:

```
device# show ip pim vrf eng rpf 130.50.11.10
Source 130.50.11.10 directly connected on e1/1
```
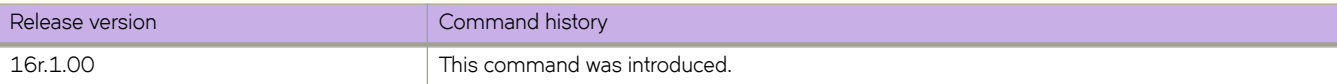

# **show ip pim rpf VRF**

Displays what PIM sees as the best reverse path to the source. While there may be multiple routes back to the source, the one displayed by this command is the one that PIM thinks is best.

### **Syntax**

**show ip pim** [ **vrf** *vrf-name* ] **rpf** *A.B.C.D*

### **Parameters**

**vrf** *vrf-name*

Displays information for the specified VRF instance.

*A.B.C.D*

Specifies the source address for reverse-path forwarding (RPF) check.

#### **Modes**

User EXEC mode

# **Examples**

This example shows best reverse path to the specified source:

```
device# show ip pim vrf eng rpf 130.50.11.10
Source 130.50.11.10 directly connected on e1/1
```
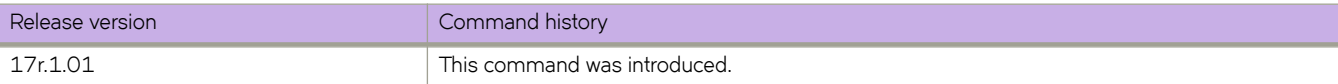

# show ip pim traffic

Displays IPv4 PIM traffic statistics.

### **Syntax**

show ip pim traffic

## **Modes**

Privileged EXEC mode

## **Usage Guidelines**

PIM control packet statistics for interfaces that are configured for standard PIM are listed first by the display.

## **Command Output**

The **show ip pim traffic** command displays the following information:

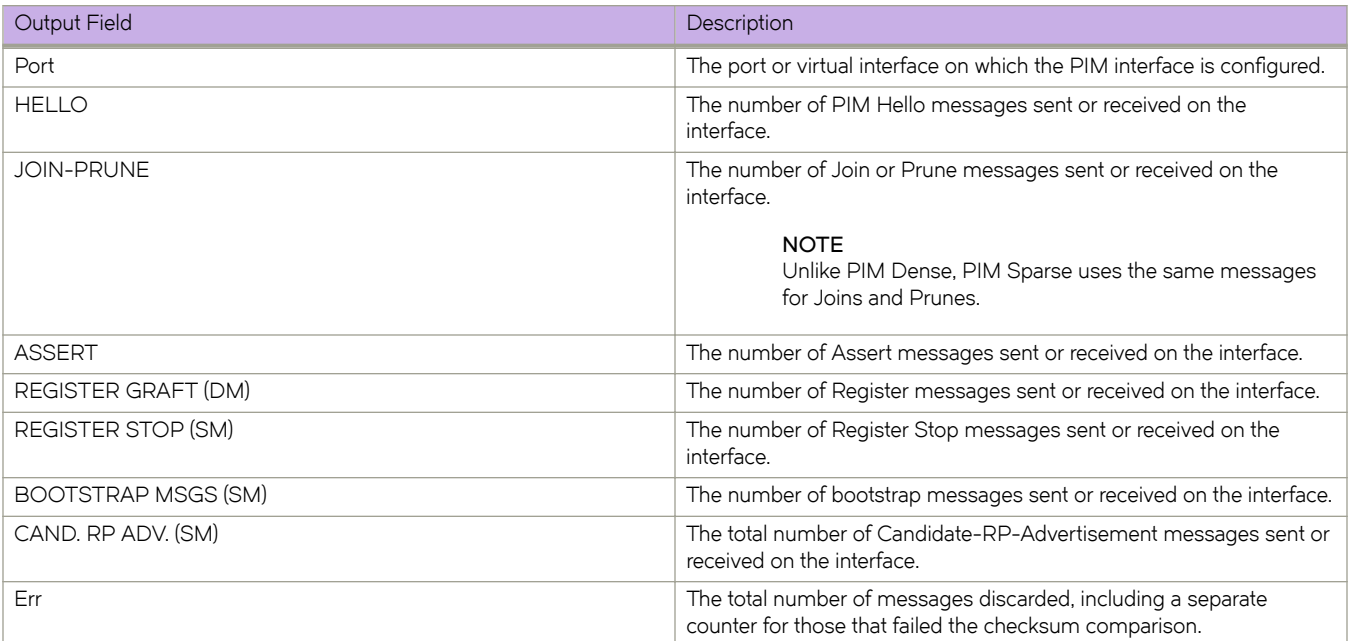

This example shows PIM join and prune traffic statistics for received and sent packets:

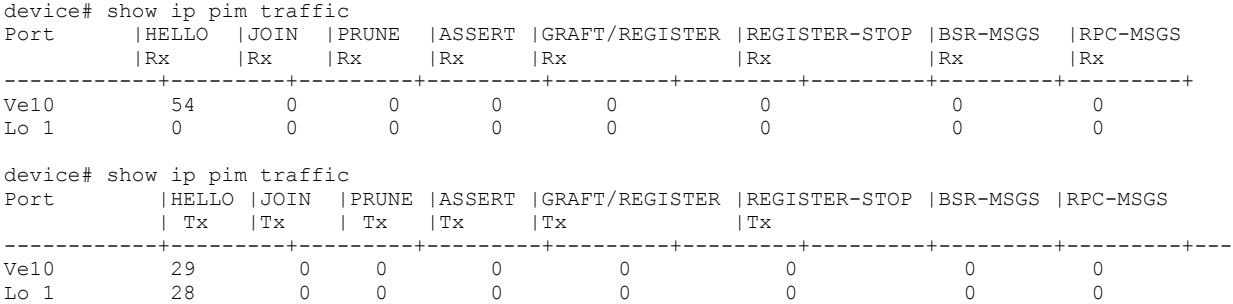

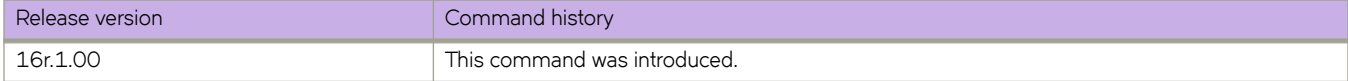

# show ip pim traffic VRF

Displays IPv4 PIM traffic statistics.

## **Syntax**

show ip pim traffic [ vrf  $vrf$ -name ]

## **Parameters**

**vrf** *vrf-name* Specifies information for a VRF instance.

# **Modes**

Privileged EXEC mode

## **Usage Guidelines**

PIM control packet statistics for interfaces that are configured for standard PIM are listed first by the display.

# **Command Output**

The **show ip pim traffic** command displays the following information:

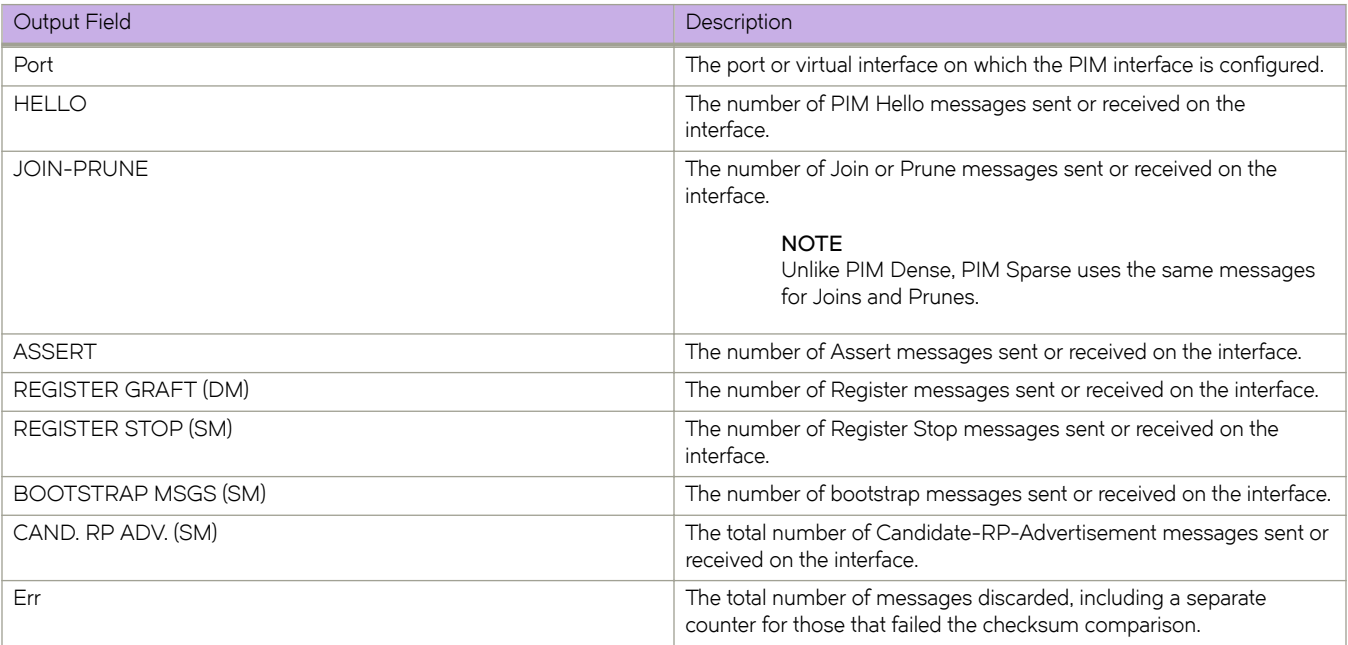

This example shows PIM join and prune traffic statistics for received and sent packets:

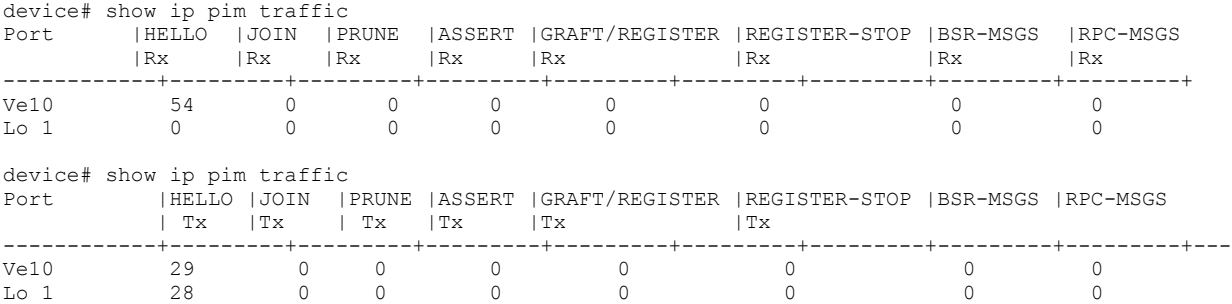

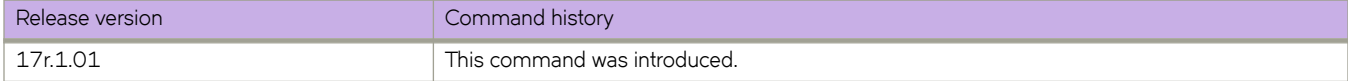

# **show ip route**

Displays IP route information for IPv4 interfaces.

### **Syntax**

**show ip route** [ **vrf** *vrf-name* ] **show ip route** *A.B.C.D* [ **vrf** *vrf-name* ] **show ip route** *A.B.C.D/M* [ **longer** ] [ **vrf** *vrf-name* ] **show ip route all** [ **vrf** *vrf-name* ] **show ip route bgp** [ **vrf** *vrf-name* ] **show ip route connected** [ **vrf** *vrf-name* ] **show ip route import** [ *src-vrf-name* ] [ **vrf** *vrf-name* ] **show ip route isis show ip route nexthop** [ *nexthopID* [ **ref-routes** ] ] [ **vrf** *vrf-name* ] **show ip route ospf** [ **vrf** *vrf-name* ] **show ip route slot** *line-card-number* [ *A.B.C.D* | *A.B.C.D/M* ] [ **vrf** *vrf-name* ] **show ip route static** [ **vrf** *vrf-name* ] **show ip route summary** [ **vrf** *vrf-name* ]

**show ip route system-summary**

### **Parameters**

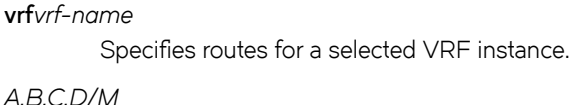

Specifies the IPv4 address and optional mask.

#### **longer**

Specifies routes that match the specified prefix.

#### **all**

Specifies information for all configured IPv4 routes.

#### **bgp**

Specifies BGP route information.

#### **connected**

Specifies directly connected routes, such as local Layer 3 interfaces.

#### **import**

Specifies imported IPv4 routes.

#### *src-vrf-name*

Specifies a VRF instance from which routes are leaked.

#### **isis**

Specifies routes under the Intermediate System to Intermediate System (IS-IS) protocol.

#### **nexthop**

Specifies the configured next hop.

#### *nexthopID*

Valid values range from 0 through 4294967294.

#### **ref-routes**

Specifies all routes that point to the specified next-hop ID.

#### **ospf**

Specifies routes learned from the Open Shortest Path First (OSPF) protocol.

#### **slot** *line-card-number*

Specifies routes with the provided line card number.

#### **static**

Specifies configured static routes.

#### **summary**

Specifies summary information for all routes.

#### **system-summary**

Specifies a system-level routing summary.

#### **Modes**

Privileged EXEC mode

#### **Usage Guidelines**

If leaked subnet routes are present, that information displays in the output.

To view the status of management routes, use the **show ip route vrf** command and enter **mgmt-vrf** as follows. You must enter the name of the management VRF manually. Example output is shown below.

```
device# show ip route vrf mgmt-vrf
IP Routing Table for VRF "mgmt-vrf"
Total number of IP routes: 3
'*' denotes best ucast next-hop
'[x/y]' denotes [preference/metric]
0.0.0.0/0
     *via 10.25.96.1, mgmt 1, [1/1], 8d15h, static, tag 0
10.25.96.0/22, attached
     *via DIRECT, mgmt 1, [0/0], 8d15h, direct, tag 0
10.25.96.38/32, attached
     *via DIRECT, mgmt 1, [0/0], 8d15h, local, tag 0
```
The following example displays output for the **system-summary** option.

device# show ip route system-summary System Route Count: 3 Max routes: 4096 (Route limit not exceeded) System Nexthop Count: 2 Max nexthops: 1024 (Nexthop limit not exceeded) VRF-Name: default-vrf Route count: 0 Max routes: Not Set (Route limit not exceeded) 0 connected, 0 static, 0 RIP, 0 OSPF, 0 BGP, 0 ISIS, 0 unnumbered VRF-Name: mgmt-vrf Route count: 3 Max routes: Not Set (Route limit not exceeded) 1 connected, 1 static, 0 RIP, 0 OSPF, 0 BGP, 0 ISIS, 0 unnumbered

The following example displays output for the **connected** option.

```
device# show ip route connected
 Type Codes - B:BGP D:Connected I:ISIS O:OSPF R:RIP S:Static; Cost - Dist/Metric
BGP Codes - i:iBGP e:eBGP
ISIS Codes - L1:Level-1 L2:Level-2
OSPF Codes - i:Inter Area 1:External Type 1 2:External Type 2 s:Sham Link
       Destination Gateway Port Cost Type Uptime<br>1.1.1.0/24 DIRECT Te 2/1 0/0 D 4m33s<br>1.1.2.0/24 DIRECT Te 2/2 0/0 D 2m42s
1 1.1.1.0/24 DIRECT Te 2/1 0/0<br>2 1.1.2.0/24 DIRECT Te 2/2 0/0
        2 1.1.2.0/24 DIRECT Te 2/2 0/0 D 2m42s
```
The following example displays output for the **summary** option.

device# show ip route summary IP Routing Table - 7 entries: 8 direct, 0 static, 0 RIP, 0 OSPF, 8 BGP, 0 ISIS, 80 EVPN Host Number of prefixes: /24: 7 Nexthop Table Entry - 4 entries

The following example displays output for the **nexthop** option.

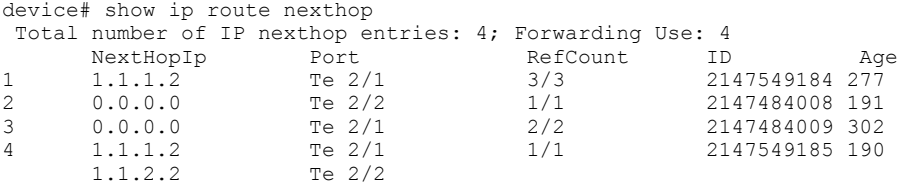

The following example displays output for a specific next-hop ID option.

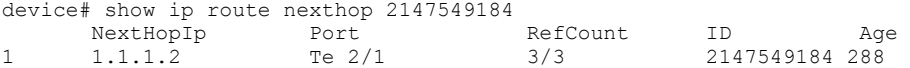

The following example displays output for the **ref-routes** option.

```
device# show ip route nexthop 2147549184 ref-routes 
Type Codes - B:BGP D:Connected I:ISIS O:OSPF R:RIP S:Static; Cost - Dist/Metric
BGP Codes - i:iBGP e:eBGP
ISIS Codes - L1:Level-1 L2:Level-2
OSPF Codes - i:Inter Area 1:External Type 1 2:External Type 2 s:Sham Link
 Destination Gateway Port Cost Type Uptime
1 100.1.1.0/24 1.1.1.2 Te 2/1 1/1 S 5m10s
2 100.1.2.0/24 1.1.1.2 Te 2/1 1/1 S 4m54s 
3 100.1.3.0/24 1.1.1.2 Te 2/1 1
```
The following example displays output for a specific IP address.

```
device# show ip route 100.1.1.1 
Type Codes - B:BGP D:Connected I:ISIS O:OSPF R:RIP S:Static; Cost - Dist/Metric
BGP Codes - i:iBGP e:eBGP
ISIS Codes - L1:Level-1 L2:Level-2
OSPF Codes - i:Inter Area 1:External Type 1 2:External Type 2 s:Sham Link
 Destination Gateway Port Cost Type Uptime
4 100.1.1.0/24 1.1.1.2 Te 2/1 1/1 S 5m37s
```
The following example displays output for the **longer** option.

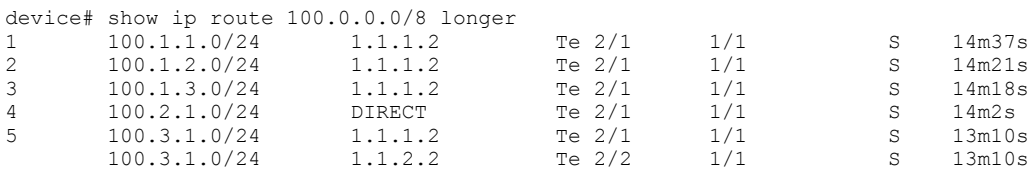

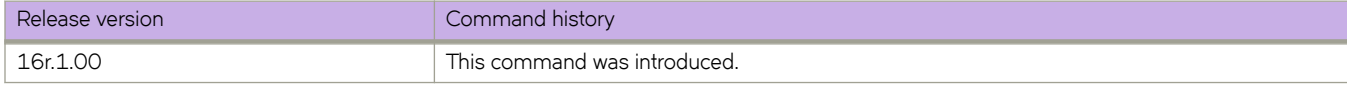

# **show ipv6 bgp**

Displays BGP4+ route information.

### **Syntax**

**show ipv6 bgp**

show ipv6 bgp *ipv6-addr* [ /prefix ]

show ipv6 bgp *ipv6-addr* [ /prefix ] [ longer-prefixes ] [ vrf *vrf-name* ]

### **Parameters**

#### *ipv6-addr*

IPv6 address of a neighbor in dotted-decimal notation, with optional mask.

*Ċpr~fix*

IPv6 mask length in CIDR notation.

longer-prefixes

Filters on prefixes equal to or greater than that specified by prefix.

**vrf** *vrf-name*

Specifies a VRF instance.

# **Modes**

Privileged EXEC mode

# **Examples**

This example displays sample output from the **show ipv6 bgp** command.

device# show ipv6 bgp

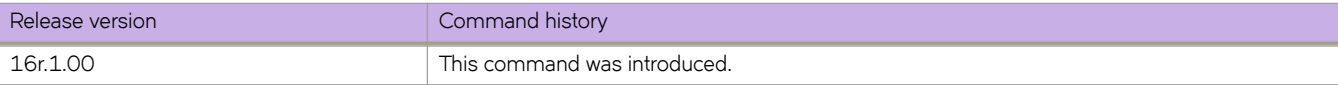

# **show ipv6 bgp attribute-entries**

Displays BGP4+ route-attribute entries that are stored in device memory.

#### **Syntax**

**show ipv6 bgp attribute-entries** [ **vrf** *vrf-name* ]

### **Parameters**

**vrf** *vrf-name* Specifies a VRF instance.

### **Modes**

Privileged EXEC mode

### **Usage Guidelines**

The route-attribute entries table lists the sets of BGP4+ attributes that are stored in device memory. Each set of attributes is unique and can be associated with one or more routes. In fact, the device typically has fewer attribute entries than routes. Use this command to view BGP4+ route-attribute entries that are stored in device memory.

# **Examples**

This example show sample output for the **show ipv6 bgp attribute-entries** command.

```
device# show ipv6 bgp attribute-entries 
Total number of BGP Attribute Entries: 1<br>1 Next Hop : ..
        Next Hop : ::<br>
0 Originator:0.0.0.0 Cluster List:None MED :0 Origin:INCOMP
        Originator:0.0.0.0 Cluster List:None<br>Aqqreqator:AS Number :0 Router-ID:0.0.0.0
        Aggregator:AS Number : 0 Router-ID:0.0.0.0 Atomic:None<br>
Local Pref:100 Communities:Internet
                                       Communities: Internet
         AS Path : (length 0)
            AsPathLen: 0 AsNum: 0, SegmentNum: 0, Neighboring As: 0, Source As 0
         Address: 0x0b456c4c Hash:876 (0x03000000)
         Links: 0x00000000, 0x00000000
         Reference Counts: 1:0:1, Magic: 2
```
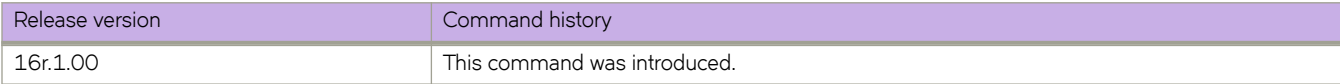

# **show ipv6 bgp dampened-paths**

Displays all BGP4+ dampened routes.

### **Syntax**

**show ipv6 bgp dampened-paths** [ **vrf** *vrf-name* ]

### **Parameters**

**vrf** *vrf-name* Specifies a VRF instance.

# **Modes**

Privileged EXEC mode

# **Examples**

The following example shows sample output from the **show ipv6 bgp dampened-paths** command.

```
device# show ipv6 bgp dampened-paths
```
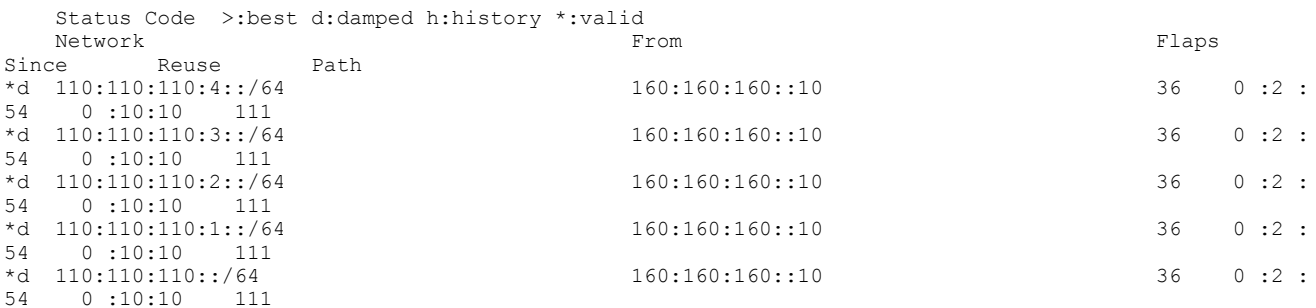

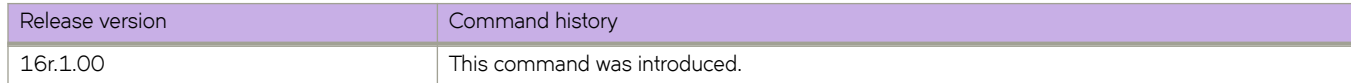

# show ipv6 bgp filtered-routes

Displays BGP4+ filtered routes that are received from a neighbor or peer group.

### **Syntax**

show ipv6 bgp filtered-routes [detail ] [*ipv6-addr* { / mask } [longer-prefixes ] ] | as-path-access-list *name* | prefix-list *name* ] [ **vrf** *vrf-name* ]

## **Parameters**

#### **detail**

Optionally displays detailed route information.

#### *ipv6-addr*

IPv6 address of the destination network in dotted-decimal notation.

#### *mask*

IPv6 mask of the destination network in CIDR notation.

#### $longer-prefixes$

Specifies all statistics for routes that match the specified route, or that have a longer prefix than the specified route.

#### **as-path-access-list** *name*

Specifies an AS-path ACL. The name must be between 1 and 32 ASCII characters in length.

#### **prefix-list** name

Specifies an IP prefix list. The name must be between 1 and 32 ASCII characters in length.

#### **vrf** *vrf-name*

Specifies a VRF instance.

### **Modes**

Privileged EXEC mode

#### **Examples**

This example displays BGP4+ filtered routes.

device# show ipv6 bgp filtered-routes

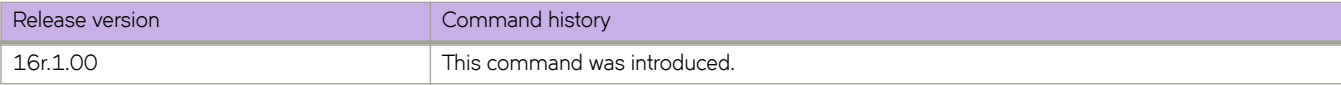

# show ipv6 bgp flap-statistics

Displays BGP4+ route-dampening statistics for all dampened routes with a variety of options.

#### **Syntax**

show ipv6 bgp flap-statistics

**show ipv6 bgp flap-statistics** *ipv6-addr* {  $\prime$  mask } [ longer-prefixes [ vrf *vrf-name* ] | vrf *vrf-name* ]

show ipv6 bgp flap-statistics neighbor *ipv6-addr* [ vrf *vrf-name* ]

show ipv6 bgp flap-statistics regular-expression  $name$  [ vrf  $vrf$ -name ]

show ipv6 bgp flap-statistics vrf *vrf-name* 

#### **Parameters**

#### *ipv6-addr*

IPv6 address of a specified route in dotted-decimal notation.

#### *mask*

IPv6 mask of a specified route in CIDR notation.

#### longer-prefixes

Displays statistics for routes that match the specified route or have a longer prefix than the specified route.

#### **vrf** *vrf-name*

Specifies a VRF instance.

#### **neighbor**

Displays flap statistics only for routes learned from the specified neighbor.

#### *ip-addr*

IPv6 address of the neighbor.

#### **regular-expression**

Specifies a regular expression in the display output on which to filter.

*name*

Name of an AS-path filter or regular expression.

#### **Modes**

Privileged EXEC mode

#### **Examples**

This example displays flap statistics for a neighbor.

```
device# show ipv6 bgp flap-statistics neighbor 2001:
```
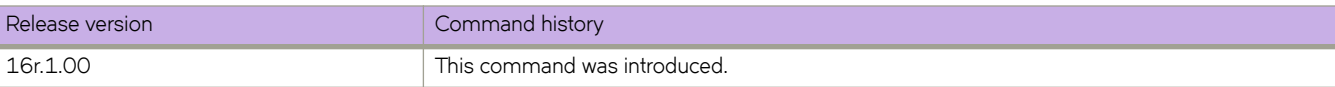

# **show ipv6 bgp neighbors**

Displays configuration information and statistics for BGP4+ neighbors of the device.

### **Syntax**

**show ipv6 bgp neighbors** [ *ipv6-addr* ]

**show ipv6 bgp neighbors last-packet-with-error** [ **vrf** *vrf-name* ]

**show ipv6 bgp neighbors routes-summary** [ **vrf** *vrf-name* ]

**show ipv6 bgp neighbors vrf** *vrf-name*

#### **Parameters**

#### *ipv6-addr*

IPv6 address of a neighbor in dotted-decimal notation.

#### **last-packet-with-error**

Displays the last packet with an error.

#### **route-summary**

Displays routes received, routes accepted, number of routes advertised by peer, and so on.

**vrf** *vrf-name*

Specifies a VRF instance.

#### **Modes**

Privileged EXEC mode

#### **Usage Guidelines**

Use this command to view configuration information and statistics for BGP4+ neighbors of the device. Output shows all configured parameters for the neighbors. Only the parameters whose values differ from defaults are shown.

This example shows sample output from the show ipv6 bgp neighbors command.

```
device# show ipv6 bgp neighbors
Total number of BGP Neighbors: 1<br>1 IP Address: 1:2::3, AS: 100 (IBG)
   1 IP Address: 1:2::3, AS: 100 (IBGP), RouterID: 0.0.0.0, VRF: default-vrf
    State: CONNECT, Time: 0h3m3s, KeepAliveTime: 60, HoldTime: 180
    Minimal Route Advertisement Interval: 0 seconds
 Messages: Open Update KeepAlive Notification Refresh-Req
Sent : 0 0 0 0 0 0
Received: 0 0 0 0 0 0
    Last Connection Reset Reason:Unknown
    Notification Sent: Unspecified
    Notification Received: Unspecified
    Neighbor NLRI Negotiation:
     Peer configured for IPV6 unicast Routes
    Neighbor ipv6 MPLS Label Capability Negotiation:
    Neighbor AS4 Capability Negotiation:
    Outbound Policy Group:
       ID: 2, Use Count: 3
       Last update time was 172 sec ago
Error: TCP status not available
```
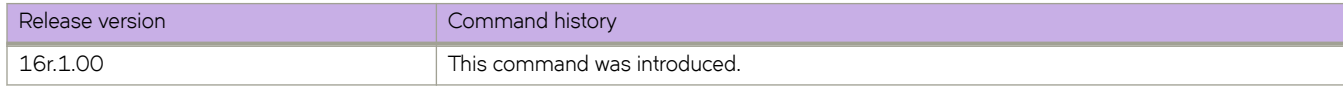

# **show ipv6 bgp neighbors advertised-routes**

Displays the routes that the device has advertised to the neighbor during the current BGP4+ session.

### **Syntax**

**show ipv6 bgp neighbors** *ipv6-addr* **advertised-routes** [ **detail** | **/** *mask-bits* ] [ **vrf** *vrf-name* ]

### **Parameters**

*ipv6-addr*

IPv6 address of a neighbor in dotted-decimal notation.

#### **detail**

Displays details of advertised routes.

*mask-bits*

Number of mask bits in CIDR notation.

**vrf** *vrf-name*

Specifies a VRF instance.

### **Modes**

Privileged EXEC mode

# **Examples**

This example displays the details of advertised routes.

device# show ipv6 bgp neighbors 123::3 advertised-routes

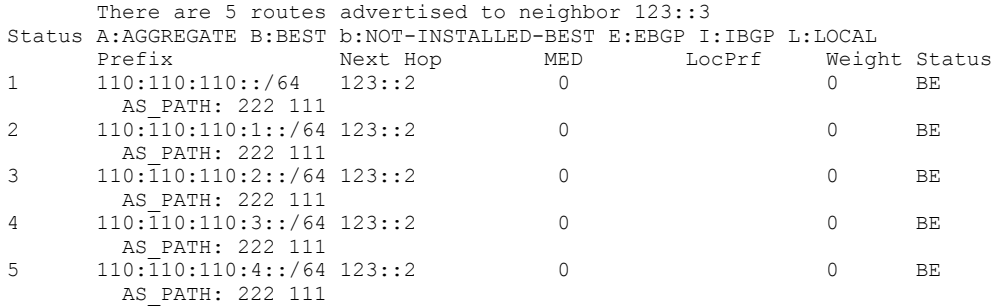

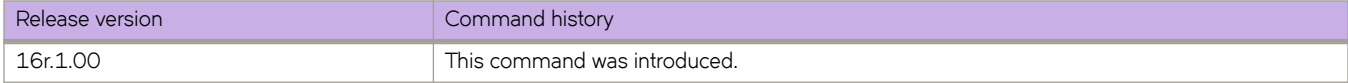

# show ipv6 bgp neighbors flap-statistics

Displays the route flap statistics for routes received from or sent to a BGP4+ neighbor.

# **Syntax**

show ipv6 bgp neighbors *ipv6-addr* flap-statistics [ vrf  $vrf$ -name ]

## **Parameters**

*ipv6-addr*

IPv6 address of a neighbor in dotted-decimal notation.

**vrf** *vrf-name*

Specifies a VRF instance.

### **Modes**

Privileged EXEC mode

# **Examples**

This example shows flap statistics.

device#

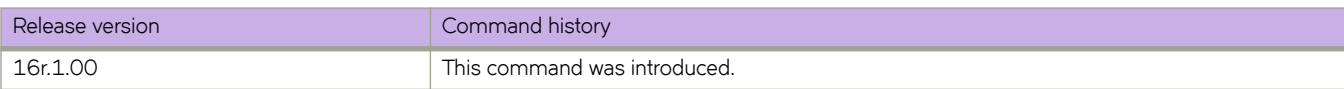

# **show ipv6 bgp neighbors last-packet-with-error**

Displays information about the last packet that contained an error from any of a device's neighbors.

### **Syntax**

**show ipv6 bgp neighbors** *ipv6-addr* **last-packet-with-error** [ **decode** ] [ **vrf** *vrf-name* ]

## **Parameters**

#### *ipv6-addr*

IPv6 address of a neighbor in dotted-decimal notation.

#### **decode**

Decodes last packet that contained an error from any of a device's neighbors.

#### **vrf** *vrf-name*

Specifies a VRF instance.

### **Modes**

Privileged EXEC mode

This example shows sample output from the **show ipv6 bgp neighbors last-packet-with-error** command when no packet from a specified neighbor contained an error.

```
device# show ipv6 bgp neighbors 123::3 last-packet-with-error 
 Received Message Length: 45
 BGP Message:
 0xffffffff 0xffffffff 0xffffffff 0xffffffff 0x002d0104
 0x014b00b4 0x09090909 0x10020601 0x04020000 0x01020202
 0x00020280 0x00
 BGP Header
  Marker: 0xffffffff 0xffffffff 0xffffffff 0xffffffff
  Message Length: (0x002d) 45
  Message Type: (0x01) OPEN
 OPEN Message 
 Version: (0x04) 4
 AS Number: (0x014b) 331 
 Hold Time: (0x00b4) 180
 BGP Identifier: (0x09090909) 9.9.9.9 
 Optional Parameter length: (0x10) 16
 OPEN message optional parameters
  Parameter Type: (0x02) Capability
  Parameter Length: (0x06) 6
 Capability Type: (0x01) MULTIPROTOCOL EXTENSIONS
 Capability Length: (0x04) 4
   AFI: (0x0200) Unknown(512)
   Reserved: (0x00) 0
   SAFI: (0x01) Unicast
   Parameter Type: (0x02) Capability
   Parameter Length: (0x02) 2
   Capability Type: (0x02) ROUTE REFRESH(new)
   Capability Length: (0x00) 0
   Parameter Type: (0x02) Capability
 Parameter Length: (0x02) 2
 Capability Type: (0x80) ROUTE REFRESH(old)
   Capability Length: (0x00) 0
```
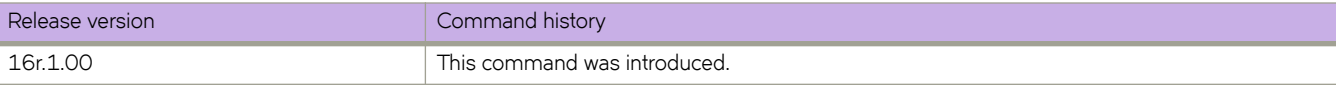

# **show ipv6 bgp neighbors received**

Displays Outbound Route Filters (ORFs) received from BGP4+ neighbors of the device.

### **Syntax**

**show ipv6 bgp neighbors** *ipv6-addr* **received**

**show ipv6 bgp neighbors** *ipv6-addr* **received detail** [ **vrf** *vrf-name* ]

show ipv6 bgp neighbors *ipv6-addr* received prefix-filter [ vrf *vrf-name* ]

**show ipv6 bgp neighbors** *ipv6-addr* **vrf** *vrf-name* ]

#### **Parameters**

#### *ipv6-addr*

IPv6 address of a neighbor in dotted-decimal notation.

#### **detail**

Displays detailed information for ORFs received from BGP4+ neighbors of the device.

**vrf** *vrf-name*

Specifies a VRF instance.

#### prefix-filter

Displays the results for ORFs that are prefix-based.

### **Modes**

Privileged EXEC mode

# **Examples**

The following example shows sample output from the show ipv6 bgp neighbors received command when the prefix-filter keyword is used.

device# show ipv6 bgp neighbors 2001:db8:93e8:cc00::1 received prefix-filter

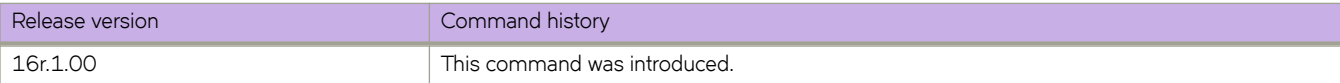

# **show ipv6 bgp neighbors received-routes**

Lists all route information received in route updates from BGP4+ neighbors of the device since the soft-reconfiguration feature was enabled.

### **Syntax**

**show ipv6 bgp neighbors** *ipv6-addr* **received-routes** [ **detail** ] [ **vrf** *vrf-name* ]

### **Parameters**

*ipv6-addr*

IPv4 address of a neighbor in dotted-decimal notation.

#### **detail**

Displays detailed route information.

**vrf** *vrf-name*

Specifies a VRF instance.

### **Modes**

Privileged EXEC mode

# **Examples**

This example displays the .

device# show ipv6 bgp neighbors 160:160:160::10 received-routes

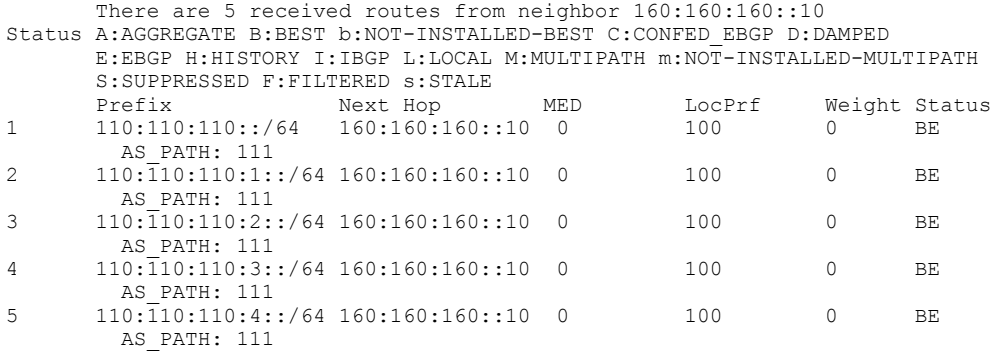

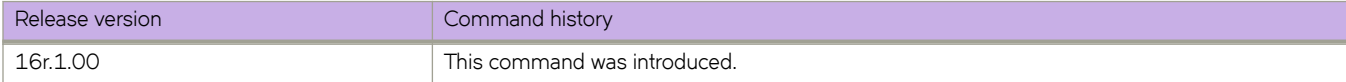

# **show ipv6 bgp neighbors rib-out-routes**

Displays information about BGP4+ outbound RIB routes.

#### **Syntax**

**show ipv6 bgp neighbors** *ipv6-addr* **rib-out-routes** *ipv6-addr mask* [ **vrf** *vrf-name* ] **show ipv6 bgp neighbors** *ipv6-addr* **rib-out-routes detail** *ipv6-addr mask* [ **vrf** *vrf-name* ] **show ipv6 bgp neighbors** *ipv6-addr* **rib-out-routes detail** [ **vrf** *vrf-name* ] **show ipv6 bgp neighbors** *ipv6-addr* **rib-out-routes** [ **vrf** *vrf-name* ]

#### **Parameters**

#### *ipv6-addr*

IPv6 address of a neighbor in dotted-decimal notation.

#### **vrf** *vrf-name*

Specifies a VRF instance.

#### **detail**

Displays detailed RIB route information.

#### **Modes**

Privileged EXEC mode

#### **Examples**

This example shows sample output from the **show ipv6 bgp neighbors rib-out-routes** command.

```
device# show ipv6 bgp neighbors 123::3 rib-out-routes 
       There are 5 RIB out routes for neighbor 123::3
Status A:AGGREGATE B:BEST b:NOT-INSTALLED-BEST E:EBGP I:IBGP L:LOCAL
Prefix Mext Hop MED LocPrf Weight Status<br>1999 - 110:110:110:164 160:160:160:160:10 0 100 0 BE
       110:110:110::/64 160:160:160::10 0
AS_PATH: 111<br>2 110:110:110:1:
      110:110:110:1::/64 160:160:160::10 0 100 0 BE
AS_PATH: 111<br>3   110.110.110.2.
       110:\overline{1}10:110:2::/64 \ 160:160:160::10 \ 0 100 0 BE
AS_PATH: 111<br>4   110:110:110:3:
      110:\overline{1}10:110:3::/64 \ 160:160:160::10 \ 0 100 0 BE
\text{AS} \text{PATH: } 111<br>5 \text{110} \cdot \text{110} \cdot \text{110} \cdot 4110:\overline{1}10:110:4::/64 \ 160:160:160::10 \ 0 100 0 BE
          AS_PATH: 111
```
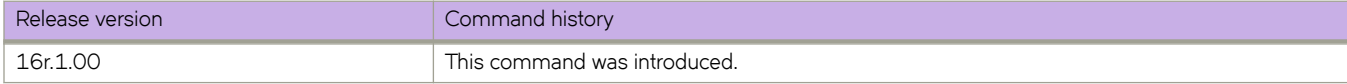
# **show ipv6 bgp neighbors routes**

Lists a variety of route information received in UPDATE messages from BGP4+ neighbors.

### **Syntax**

**show ipv6 bgp neighbors** *ipv6-addr* **routes** [ **vrf** *vrf-name* ]

**show ipv6 bgp neighbors** *ipv6-addr* **routes** [ **best** | **not-installed-best** | **unreachable** [ **vrf** *vrf-name* ] ]

**show ipv6 bgp neighbors** *ipv6-addr* **routes detail** [ **best** | **not-installed-best** | **unreachable** [ **vrf** *vrf-name* ] ]

**show ipv6 bgp neighbors** *ipv6-addr* **routes detail** [ **vrf** *vrf-name* ]

### **Parameters**

#### *ipv6-addr*

IPv6 address of a neighbor in dotted-decimal notation.

#### **best**

Displays routes received from the neighbor that are the best BGP4+ routes to their destination.

#### **not-installed-best**

Displays routes received from the neighbor that are the best BGP4+ routes to their destination but were not installed in the route table because the device received better routes from other sources.

#### **unreachable**

Displays routes that are unreachable because the device does not have a valid OSPF or static route to the next hop.

#### **vrf** *vrf-name*

Specifies a VRF instance.

#### **detail**

Displays detailed information for the specified route types.

### **Modes**

Privileged EXEC mode

### **Examples**

This example shows sample output from the **show ipv6 bgp neighbors routes** command when the **best** keyword is used.

device# show ipv6 bgp neighbor 2001:db8::106 routes best

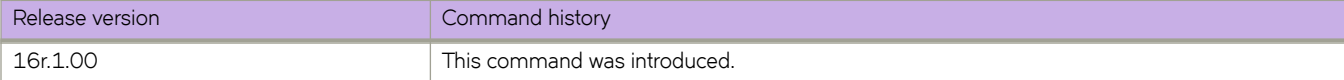

# **show ipv6 bgp neighbors routes-summary**

Lists all route information received in UPDATE messages from BGP4+ neighbors.

### **Syntax**

**show ipv6 bgp neighbors** *ipv6-addr* **routes-summary** [ **vrf** *vrf-name* ]

## **Parameters**

#### *ipv6-addr*

IPv6 address of a specified route in dotted-decimal notation.

**vrf** *vrf-name*

Specifies a VRF instance.

### **Modes**

Privileged EXEC mode

## **Command Output**

The **show ipv6 bgp neighbors routes-summary** command displays the following information.

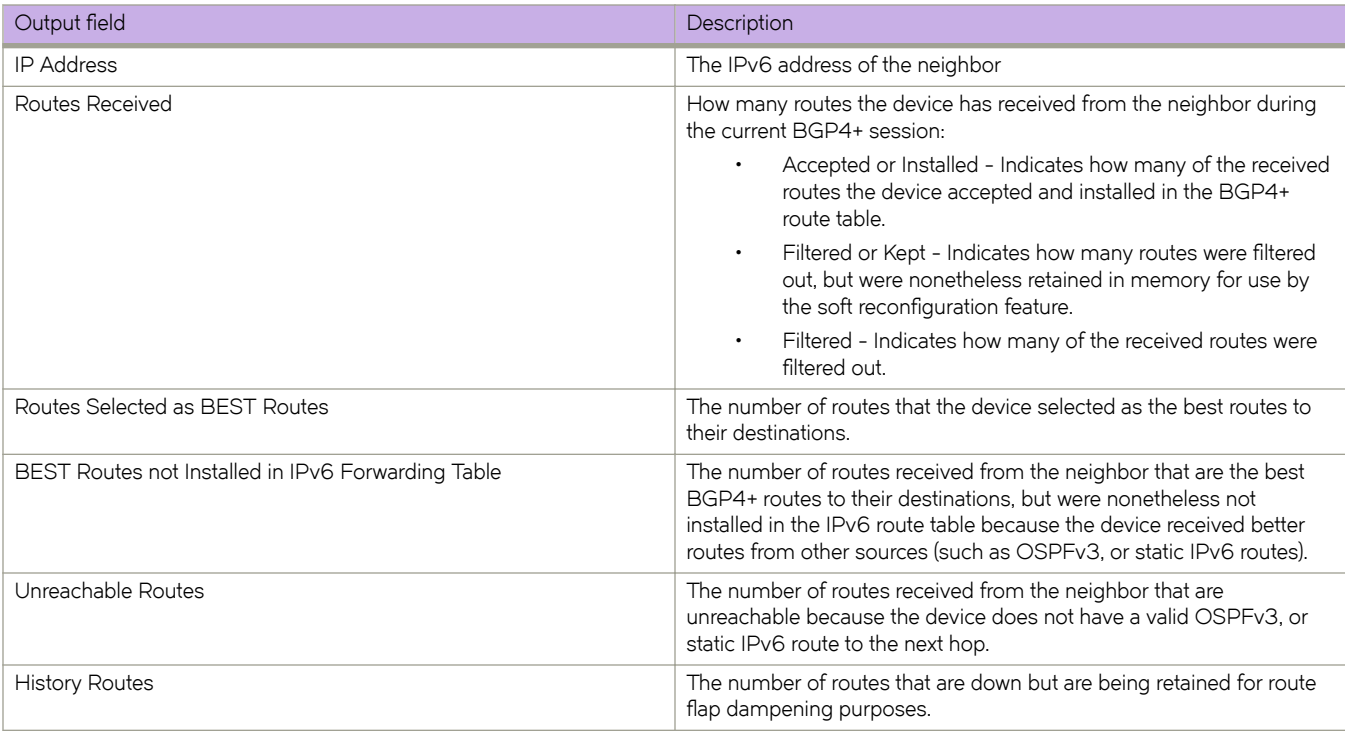

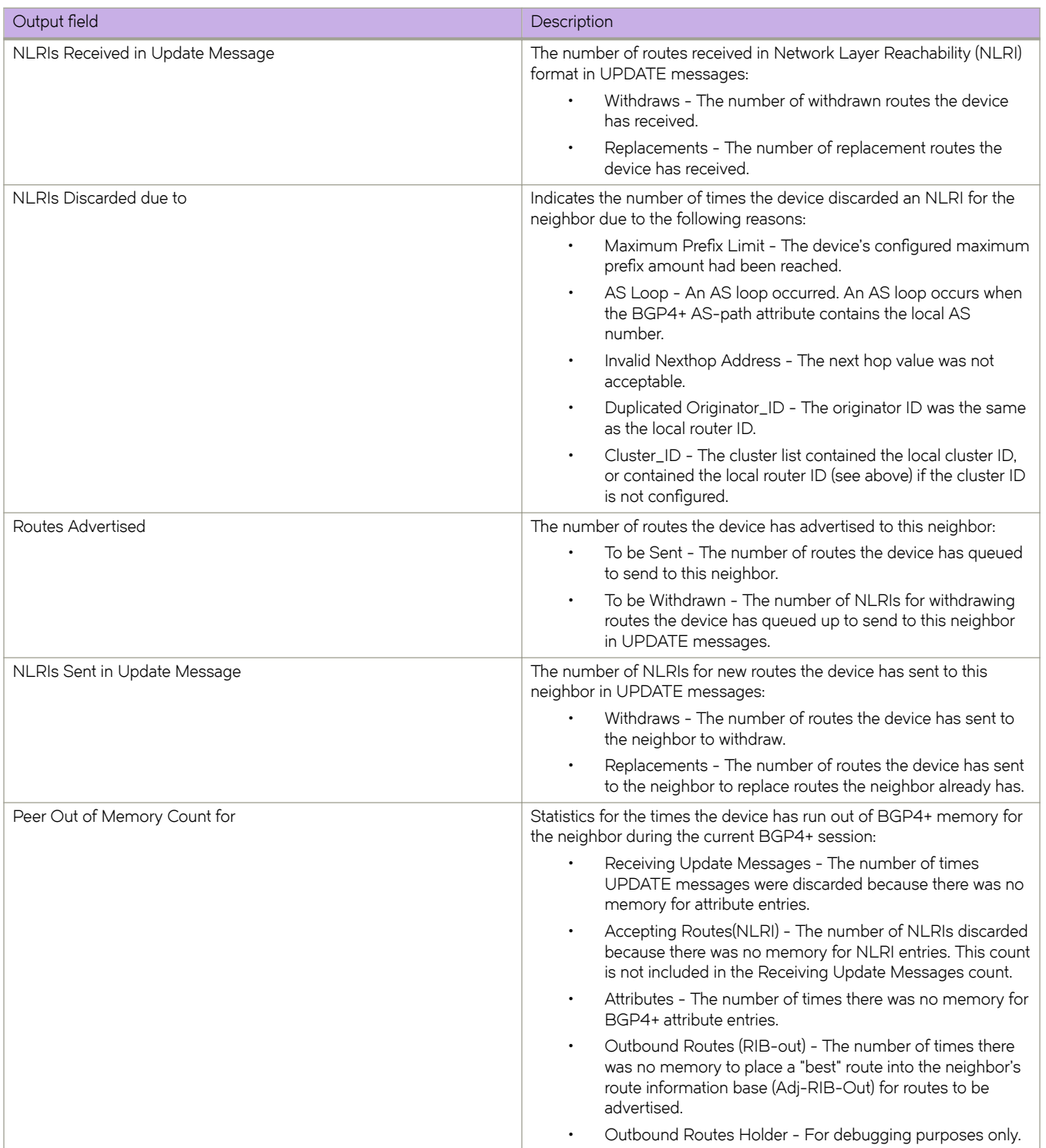

## **Examples**

This example shows sample output from the **show ipv6 bgp neighbors routes-summary** command.

device# show ipv6 bgp neighbors routes-summary

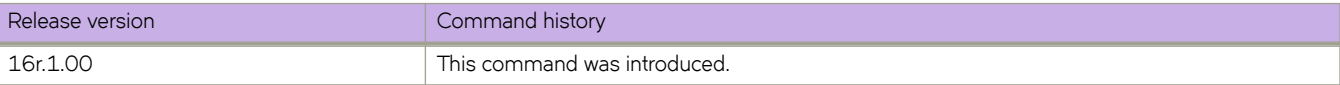

# **show ipv6 bgp peer-group**

Displays peer-group information.

### **Syntax**

**show ipv6 bgp peer-group** *peer-group-name* [ **vrf** *vrf-name* ]

### **Parameters**

*peer-group-name* Specifies a peer group name.

**vrf** *vrf-name* Specifies a VRF instance.

### **Modes**

Privileged EXEC mode

### **Usage Guidelines**

Only the parameters that have values different from their defaults are listed.

### **Examples**

This example shows sample output from the **show ipv6 bgp peer-group** command.

```
device# show ipv6 bgp peer-group 
1 BGP peer-group is pg
      Address family : IPV4 Unicast 
        activate 
       Address family : IPV6 Unicast 
        no activate 
     Members:
       IP Address: 1.1.1.1, AS: 100 
        IP Address: 1::1, AS: 100 
2 BGP peer-group is pg6
      Address family : IPV4 Unicast 
        activate 
      Address family : IPV6 Unicast 
        no activate 
     Currently there are no members.
```
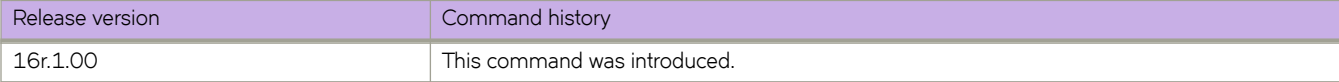

# **show ipv6 bgp routes**

Displays BGP4+ route information that is filtered by the table entry at which the display starts.

### **Syntax**

show ipv6 bgp routes [  $num$  |  $ipv6$ -address/prefix | age  $num$  | as-path-access-list  $name$  | best | cidr-only | community**access-list** *name* | **community-reg-expression** *expression* | **detail** | **local** | **neighbor** *ipv6-addr* | **nexthop** *ipv6-addr* | **nobest** | **not-installed-best** | **prefix-list** *string* | **regular-expression**  $name$  | **route-map**  $name$  | **summary** | **unreachable** ] [ **vrf** *vrf-name* ]

### **Parameters**

#### *num*

Table entry at which the display starts.

#### *ipv6-address/prefix*

Table entry at which the display starts.

#### **age**

Displays BGP4+ route information that is filtered by age.

#### **as-path-access-list** *name*

Displays BGP4+ route information that is filtered by autonomous system (AS)-path access control list (ACL). The name must be between 1 and 32 ASCII characters in length.

**best**

Displays BGP4+ route information that the device selected as best routes.

#### **cidr-only**

Displays BGP4+ routes whose network masks do not match their class network length.

#### **community-access-list** *name*

Displays BGP4+ route information for an AS-path community access list. The name must be between 1 and 32 ASCII characters in length.

#### **community-reg-expression** *expression*

Displays BGP4+ route information for an ordered community-list regular expression.

#### **detail**

Displays BGP4+ detailed route information.

#### **local**

Displays BGP4+ route information about selected local routes.

#### **neighbor** *ip-addr*

Displays BGP4+ route information about selected BGP neighbors.

#### **nexthop** *ip-addr*

Displays BGP4+ route information about routes that are received from the specified next hop.

#### **no-best**

Displays BGP4+ route information that the device selected as not best routes.

#### **not-installed-best**

Displays BGP4+ route information about best routes that are not installed.

#### **prefix-list** string

Displays BGP4+ route information that is filtered by prefix list. The string must be between 1 and 32 ASCII characters in length.

#### **regular-expression** *name*

Displays BGP4+ route information about routes that are associated with the specified regular expression.

#### **route-map** *name*

Displays BGP4+ route information about routes that use the specified route map.

#### **summary**

Displays BGP4+ summary route information.

#### **unreachable**

Displays BGP4+ route information about routes whose destinations are unreachable through any of the BGP4+ paths in the BGP4+ route table.

#### **vrf** *vrf-name*

Specifies a VRF instance.

### **Modes**

Privileged EXEC mode

### **Examples**

This example shows sample input from the **show ipv6 bgp routes** command.

```
device# show ipv6 bgp routes
Total number of BGP Routes: 1
Status A:AGGREGATE B:BEST b:NOT-INSTALLED-BEST C:CONFED_EBGP D:DAMPED
        E:EBGP H:HISTORY I:IBGP L:LOCAL M:MULTIPATH m:NOT-INSTALLED-MULTIPATH
       S:SUPPRESSED F:FILTERED S:STALE<br>Prefix Next Hop
Prefix Mext Hop MED LocPrf Weight Status<br>107:1:1::/64 :: 0 100 32768 BL
      107:1:1::/64 AS_PATH:
```
This example shows sample input from the **show ip bgp routes** command when the **summary** keyword is used.

```
device# show ipv6 bgp routes summary
  Total number of BGP routes (NLRIs) Installed : 1
  Distinct BGP destination networks : 1<br>Filtered bqp routes for soft reconfiq : 0
  Filtered bgp routes for soft reconfig
  Routes originated by this router : 1
  Routes selected as BEST routes : 1<br>Routes Installed as BEST routes : 1
  Routes Installed as BEST routes
   BEST routes not installed in IP forwarding table : 0
  Unreachable routes (no IGP route for NEXTHOP) : 0<br>IBGP routes selected as best routes : 0
  IBGP routes selected as best routes : 0<br>
EBGP routes selected as best routes : 0
  EBGP routes selected as best routes : 0<br>BEST routes not valid for IP forwarding table : 0
  BEST routes not valid for IP forwarding table
```
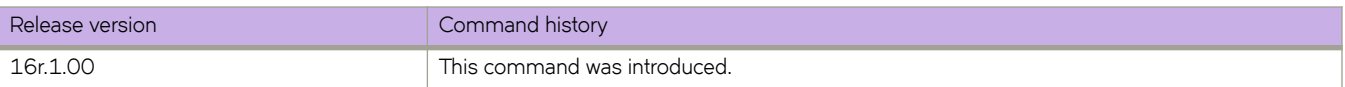

# **show ipv6 bgp routes community**

Displays BGP4+ route information that is filtered by community and other options.

### **Syntax**

**show ipv6 bgp routes community** { *num* | **internet** | **local-as** | **no-advertise** | **no-export** } [ **vrf** *vrf-name* ]

### **Parameters**

#### **community**

Displays routes filtered by a variety of communities.

#### *num*

Specific community member.

#### **internet**

Displays routes for the Internet community.

#### **local-as**

Displays routes for a local sub-AS within the confederation.

#### **no-advertise**

Displays routes with this community that cannot be advertised to any other BGP4+ devices at all.

#### **no-export**

Displays routes for the community of sub-ASs within a confederation.

#### **vrf** *vrf-name*

Specifies a VRF instance.

### **Modes**

Privileged EXEC mode

### **Examples**

The following example shows output from the **show ipv6 bgp routes community** command when the **internet** keyword is used.

device# show ipv6 bgp routes community internet

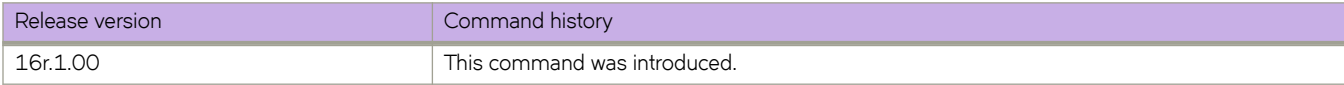

# **show ipv6 bgp routes large-community**

Displays information for all BGP4+ routes with large-community attributes matching the specified value.

### **Syntax**

**show ipv6 bgp routes** [ **detail** ] **large-community** *ADMIN:OPER1:OPER2* [ **vrf** *vrf-name* ]

### **Modes**

Privileged EXEC mode

### **Parameters**

#### **detail**

Optionally displays detailed information for all BGP4+ routes with large-community attributes matching the specified value. If you omit this keyword, brief information is displayed.

#### *ADMIN*

A four-octet namespace identifier for a BGP Large-Communities Global Administrator.

#### *OPER1*

A four-octet operator-defined value for BGP Large-Communities Local Data Part 1.

#### *OPER2*

A four-octet operator-defined value for BGP Large-Communities Local Data Part 2.

#### **vrf** *vrf-name*

Specifies a VRF instance.

## **Examples**

The following is an example command.

device# show ipv6 bgp routes large-community 1:2:3

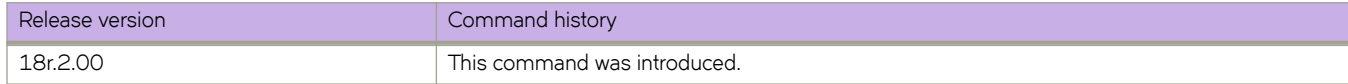

# **show ipv6 bgp routes large-community access-list**

Displays information for all BGP4+ routes matching the large community access list.

### **Syntax**

**show ipv6 bgp routes** [ **detail** ] **large-community access-list** *large\_community\_ACL* [ **vrf** *vrf-name* ]

### **Modes**

Privileged EXEC mode

### **Parameters**

#### **detail**

Optionally displays detailed information for all BGP4+ routes matching the specified large community access list. If you omit this keyword, brief information is displayed.

*large\_community\_ACL*

Name of the large community defined in a standard or extended large community access list

**vrf** *vrf-name*

Specifies a VRF instance.

### **Examples**

The following example displays brief information of all BGP4+ routes with large community attributes that match the large community access-list, lcstdacl1.

device# show ipv6 bgp routes large-community access-list lcstdacl1

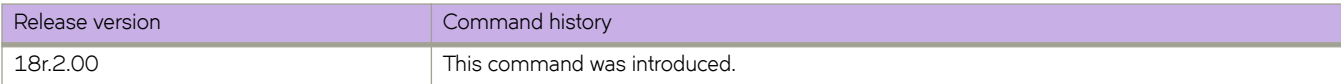

# **show ipv6 bgp routes large-community regexpression**

Displays information for all BGP4+ routes with large-community attributes matching the specified regular expression (REGEX).

### **Syntax**

**show ipv6 bgp routes** [ **detail** ] **large-community reg-expression** *regex\_value*

### **Modes**

Privileged EXEC mode

### **Parameters**

#### **detail**

Optionally displays detailed information for all BGP4+ routes with large-community attributes matching the specified REGEX. If you omit this keyword, brief information is displayed.

*regex\_value*

REGEX value.

### **Examples**

The following example displays the BGP4+ routes that match the specified REGEX value.

device# show ipv6 bgp routes large-community reg-expression \_456778\*

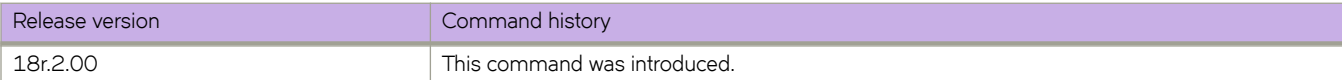

# **show ipv6 bgp summary**

Displays BGP information such as the local autonomous system number (ASN), maximum number of routes supported, and some BGP4+ statistics.

### **Syntax**

**show ipv6 bgp summary** [ **vrf** *vrf-name* ]

### **Parameters**

**vrf** *vrf-name* Specifies a VRF instance.

### **Modes**

Privileged EXEC mode

## **Examples**

This example displays summary BGP4+ information.

```
device# show ipv6 bgp summary
  BGP4 Summary 
  Router ID: 10.10.10.10 Local AS Number: 2040
  Confederation Identifier: not configured
  Confederation Peers:
  Maximum Number of IP ECMP Paths Supported for Load Sharing: 1
  Number of Neighbors Configured: 1040, UP: 4
  Number of Routes Installed: 3079574, Uses 483493118 bytes
  Number of Routes Advertising to All Neighbors: 107925658 (17078048 entries), Uses 1297931648 bytes
  Number of Attribute Entries Installed: 1296243, Uses 230731254 bytes
   '+': Data in InQueue '>': Data in OutQueue '-': Clearing
   '*': Update Policy 'c': Group change 'p': Group change Pending
   'r': Restarting 's': Stale '^': Up before Restart '<': EOR waiting
   '$': Learning-Phase (for Delayed Route Calculation)
  '#': RIB-in Phase
  Neighbor Address AS# State Time Rt:Accepted Filtered Sent ToSend<br>1:2::3 100 CONN 0h 0m18s 0 0 0 1
 1:2::3 100 CONN 0h 0m18s 0 0 0 1
```
The \$ : Learning-Phase (for Delayed Route Calculation) notation denotes that the BGP peer with this notation is learning bulk route updates. More than one peer can be in Learning-Phase. BGP BEST-Path selection is delayed until all the peers complete Learning-Phase. A peer can be in Learning-Phase only if BGP delayed route calculation feature is enabled and in specific scenarios described in the **init-route-calc-delay** command.

The # : RIB-IN phase notation denotes that a peer is learning bulk route updates. When one or more peer is in RIB-IN phase, BGP provides high preference for learning incoming route-updates and less preference for advertising routes (to outbound peers). An incoming route-update can possibly cause a BGP BEST-path change and eventually re-compute RIB-OUT for outbound peers. Slowing down RIB-OUT until all peers complete learning route updates will improve BGP performance. This feature is enabled by default and does not require additional configuration. Unlike BGP delayed route calculation, BGP BEST-Path selection is not delayed in this Phase.

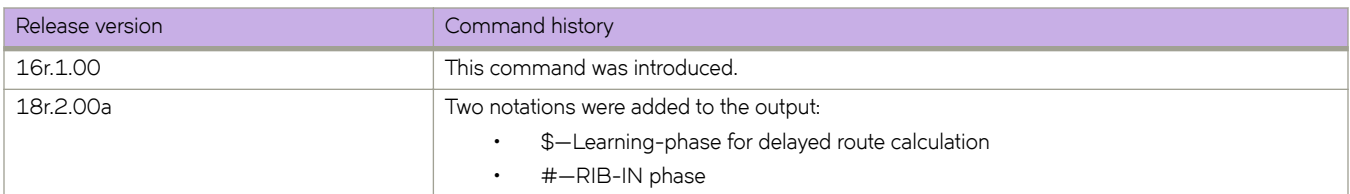

# **show ipv6 counters interface**

Displays ipv6 statistics for an interface.

### **Syntax**

**show ipv6 counters interface** [ **ethernet** *slot/plot* | **loopback** *loopback-number* | **ve** *ve-number* ]

### **Parameters**

**interface** Specifies an interface.

**ethernet** *slot/plot*

Specifies physical Ethernet interface and a valid slot and port on it.

**loopback** *loopback-number* Specifies the loopback interface.

**ve** *ve-number* Specifies the virtual Ethernet (ve) number.

### **Modes**

Privileged EXEC mode

### **Examples**

The following is an example of the **show ipv6 counters interface** command output.

device# show ipv6 counters interface ethernet 1/1

```
 Interface Ethernet 1/1 IPv6 statistics (ifindex 406896641)
```
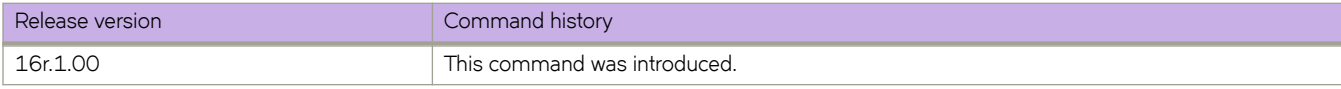

# **show ipv6 dhcp relay address interface**

Displays IPv6 DHCP Relay addresses configured on supported interfaces.

### **Syntax**

**show ipv6 dhcp relay address interface** [ **ethernet** *slot/port* | **ve** *interface number* ]

### **Parameters**

#### **ethernet**

Specifies the ethernet interface.

#### *slot*

Specifies a valid slot number.

#### *port*

Specifies a valid port number.

#### **ve**

Specifies the Ve interface.

*interface number*

Specifies the Ve interface number.

### **Modes**

Privileged EXEC mode

### **Examples**

The following example displays IPv6 DHCP relay address(es) configured per interface.

device# show ipv6 dhcp relay address interface ethernet 3/21

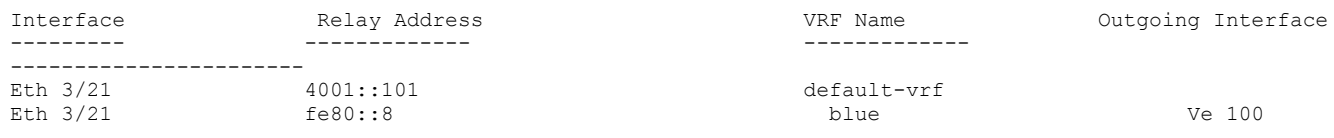

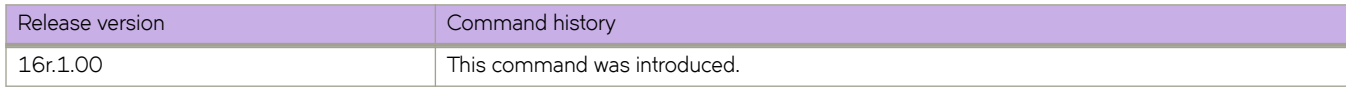

# **show ipv6 dhcp relay statistics**

Displays general information about the DHCPv6 Relay function.

### **Syntax**

**show ipv6 dhcp relay statistics**

### **Modes**

Privileged EXEC mode

## **Usage Guidelines**

The **show ipv6 dhcp relay statistics** command displays the following information about the IP DHCP Relay function for IP DHCP Relay addresses configured on the device:

- Number of DHCP Error packets dropped.
- Number of DHCP SOLICIT, REQUEST, CONFIRM, RENEW, REBIND, RELEASE, DECLINE, INFORMATION-REQUEST, RELAY-FORWARD, RELAY-REPLY packets received.
- Number of DHCP RELAY-FORWARD, REPLY packets sent.

## **Examples**

The following example displays statistics for the device.

```
device# show ipv6 dhcp relay statistics
Packets dropped : 0
    Error : 0
Packets received : 0<br>SOLICIT : 0
   SOLICIT : 0<br>REQUEST : 0
   REQUEST : 0<br>CONFIRM : 0
   CONFIRM : 0<br>RENEW : 0
   RENEW : 0<br>REBIND : 0
  REBIND
  RELEASE : 0
 DECLINE : 0
 INFORMATION-REQUEST : 0
  RELAY-FORWARD : 0<br>RELAY-REPLY : 0
   RELAY-REPLY : 0<br>kets sent : 0
Packets sent : 0<br>RELAY-FORWARD : 0
   RELAY-FORWARD : 0<br>REPLY : 0
   REPLY
```
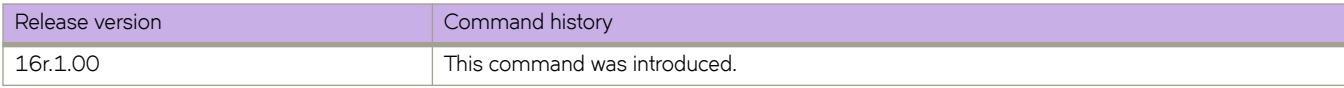

# **show ipv6 interface**

Displays details of IPv6 interfaces.

### **Syntax**

**show ipv6 interface** [ **brief** | **ethernet** *slot/port* | **loopback** loopback-port-number | **ve** *ve\_id* ]

### **Parameters**

#### **brief**

Displays brief interface information.

#### **ethernet**

Specifies Ethernet interface.

*slot*

Specifies a valid slot number.

*port*

Specifies a valid port number.

**loopback** *loopback-port-number*

Specifies the loopback interface. The range is from 1 to 255.

**ve** *ve-id*

Specifies the VE ID of a virtual Ethernet (VE) interface. The range is from 1 to 4096.

### **Modes**

Privileged EXEC mode

Interface configuration mode

## **Examples**

The following example displays the output of the **show ipv6 interface** command with an Ethernet interface specified:

```
device# show ipv6 interface ethernet 2/25
 Ethernet 2/25 is up protocol is up
 IPv6 Address: 2025:2525:aaaa::1/64 Primary Confirmed
 IPv6 Address: 2500:ffee:1234::12/64 Secondary Confirmed
 IPv6 Address: 2500:ffee:1234::14/64 Secondary Confirmed
 IPv6 Address: 2500:ffee:1234::16/64 Secondary Confirmed
 IPv6 Address: fe80::748e:f8ff:fe09:e10d/128 Link-local Confirmed
 IPv6 multicast groups locally joined: 
    ff02::1<br>ff02::2 ff02::2 ff02::1:ff00:1 ff02::1:ff00:12
                      ff02::1:ff00:14 ff02::1:ff00:16 ff02::1:ff09:e10d
 IPv6 MTU: 1500
 Vrf : default-vrf
```
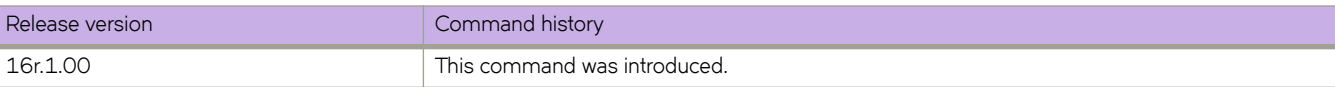

# **show ipv6 nd**

Displays the router advertisement information.

### **Syntax**

**show ipv6 nd interface** [ **ethernet** *slot/plot* | **pr~fix** | **ve** *ve-number* | **vrf** *vrf-name* ]

### **Parameters**

#### **interface**

Specifies an interface.

#### **ethernet** *slot/plot*

Specifies physical Ethernet interface and a valid slot and port on it.

#### **pr~fix**

Displays prefix information.

#### **ve** *ve-number*

Specifies the virtual Ethernet (ve) number.

**vrf** *vrf-name*

Specifies a VRF instance.

### **Modes**

Privileged EXEC mode

## **Examples**

The following is an example of the **show ipv6 nd** command output.

```
device# show ipv6 nd interface ethenet 3/5
ICMPv6 ND Interfaces for VRF default-vrf
   IPv6 address: 2ffe::1
  Router-Advertisement active timers:
    Last Router-Advertisement sent: 00:01:25
     Next Router-Advertisement sent in: 00:07:06
   Router-Advertisement parameters:
     Periodic interval: 200 to 600 seconds
     Send 'Managed Address Configuration' flag: false
     Send 'Other Stateful Configuration' flag: false
    Send 'Current Hop Limit' field: 64
     Send 'MTU' option value: 1500
    Send 'Router Lifetime' field: 1800 secs
    Send 'Reachable Time' field: 0 ms
     Send 'Retrans Timer' field: 0 ms
     Suppress RA: false
     Suppress MTU in RA: false
     Suppress All RA: false
   Neighbor-Solicitation parameters:
     NS retransmit interval: 1 secs
     DAD Attempts: 2
    DAD expiry: 1 secs
  Neighbor Cache Expiry: 14400 secs
```
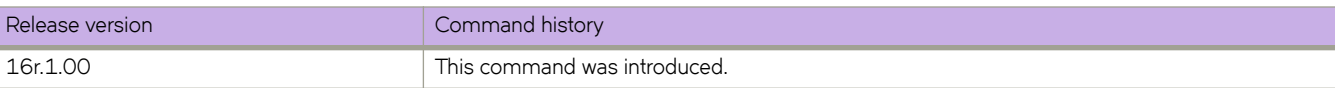

# **show ipv6 nd suppression-cache**

Displays IPv6 neighbor discovery (ND)-suppression information.

### **Syntax**

**show ipv6 nd suppression-cache** [ **summary** ]

**show ipv6 nd suppression-cache bridge-domain** *bridge-domain-id*

**show ipv6 nd suppression-cache vlan** *vlan-id*

### **Parameters**

#### **summary**

Specifies summary format.

#### **bridge-domain** *bridge-domain-id*

Specifies one or more bridge domain IDs. To specify a range of IDs, insert a hyphen between the beginning and ending integers (for example, 5-16). To specify individual IDs and ranges of IDs, separate them with commas (for example: 1,5-7,55). Do not insert spaces after commas. You can enter a maximum of 253 characters.

#### **vlan** *vlan-id*

Specifies one or more VLAN IDs. To specify a range of IDs, insert a hyphen between the beginning and ending integers (for example, 5-16). To specify individual IDs and ranges of IDs, separate them with commas (for example: 1,5-7,55). Do not insert spaces after commas. You can enter a maximum of 253 characters.

### **Modes**

Privileged EXEC mode

## **Command Output**

The **show ipv6 nd suppression-cache** command displays the following information:

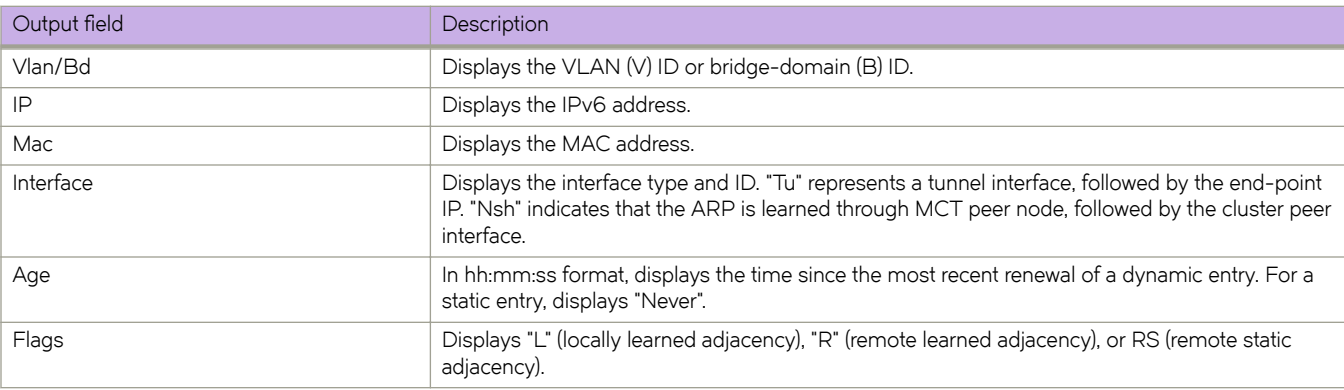

### **Examples**

The following example displays the results of the basic form of this command.

```
device# show ipv6 nd suppression-cache 
Flags: L - Locally Learnt Adjacency
R - Remote Learnt Adjacency
RS - Remote Static Adjacency<br>Vlan/Bd IP Mac
Vlan/Bd IP Mac Interface Age Flags
----------------------------------------------------------------------------------------
4006(V) fd80:113:114:1:4006::114 609c.9fb1.1401 Tu 61441 (114.114.114.114) Never RS<br>4006(V) fd80:113:114:1:4006::1001 00ef.4006.3601 Eth 1/4 00:00:00:17 L
4006(V) fd80:113:114:1:4006::1001 00ef.4006.3601 Eth 1/4 00:00:17 L 
4006(V) fd80:113:114:1:4006::1002 00ef.4006.3602 Eth 1/4 4006(V) fe80::1<br>4006(V) fe80::2 00ef.4006.3601 Eth 1/4 00:16:16 L<br>4006(V) fe80::2 00ef.4006.3602 Eth 1/4 00:16:16 L
                                    00ef.4006.3601 Eth 1/4 00:16:16 L<br>00ef.4006.3602 Eth 1/4 00:16:16 L
4006(V) fe80::2 00ef.4006.3602 Eth 1/4 00:16:16 L 
4006(V) fe80::629c:9fff:feb1:1401 609c.9fb1.1401 Tu 61441 (114.114.114.114) Never RS
4007(V) fd80:113:114:1:4007::1001 00ef.4007.4601 Tu 61441 (114.114.114.114) Never R 
4007(V) fd80:113:114:1:4007::1002 00ef.4007.4602 Tu 61441 (114.114.114.114) Never R
```
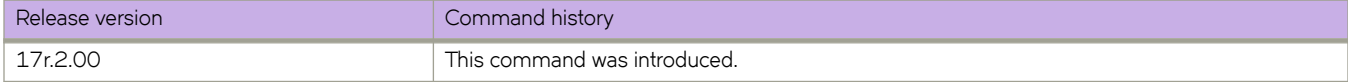

# **show ipv6 nd suppression-statistics**

Displays IPv6 neighbor discovery (ND)-suppression statistics.

### **Syntax**

**show ipv6 nd suppression-statistics**

**show ipv6 nd suppression-statistics bridge-domain** *bridge-domain-id*

**show ipv6 nd suppression-statistics vlan** *vlan-id*

### **Parameters**

**bridge-domain** *bridge-domain-id*

Specifies one or more bridge domain IDs. To specify a range of IDs, insert a hyphen between the beginning and ending integers (for example, 5-16). To specify individual IDs and ranges of IDs, separate them with commas (for example: 1,5-7,55). Do not insert spaces after commas. You can enter a maximum of 253 characters.

**vlan** *vlan-id*

Specifies a VLAN interface.

### **Modes**

Privileged EXEC mode

### **Command Output**

The **show ipv6 nd suppression-statistics** command displays the following information:

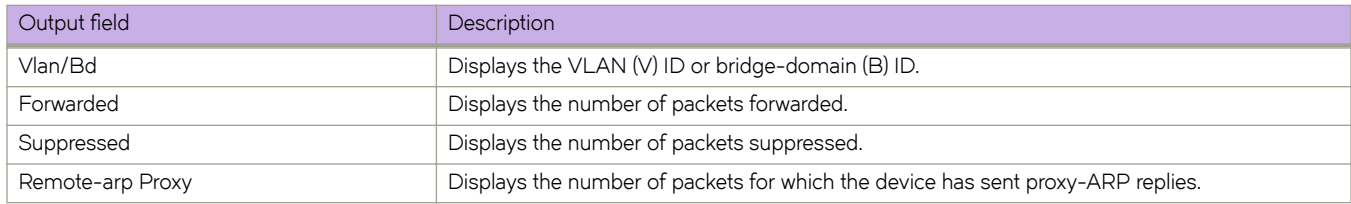

### **Examples**

The following example displays the results of the basic form of this command.

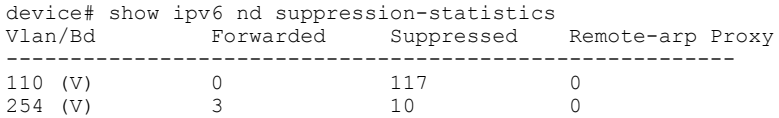

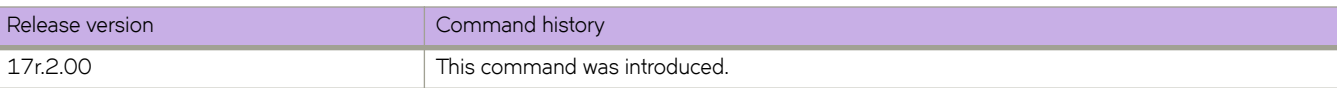

# **show ipv6 nd suppression-status**

Displays the IPv6 neighbor discovery (ND)-suppression status.

### **Syntax**

**show ipv6 nd suppression-status**

**show ipv6 nd suppression-status bridge-domain** *bridge-domain-id*

**show ipv6 nd suppression-status vlan** *vlan-id*

### **Parameters**

#### **bridge-domain** *bridge-domain-id*

Specifies one or more bridge domain IDs. To specify a range of IDs, insert a hyphen between the beginning and ending integers (for example, 5-16). To specify individual IDs and ranges of IDs, separate them with commas (for example: 1,5-7,55). Do not insert spaces after commas. You can enter a maximum of 253 characters.

**vlan** *vlan-id*

Specifies one or more VLAN IDs. To specify a range of IDs, insert a hyphen between the beginning and ending integers (for example, 5-16). To specify individual IDs and ranges of IDs, separate them with commas (for example: 1,5-7,55). Do not insert spaces after commas. You can enter a maximum of 253 characters.

### **Modes**

Privileged EXEC mode

### **Command Output**

The **show ipv6 nd suppression-status** command displays the following information:

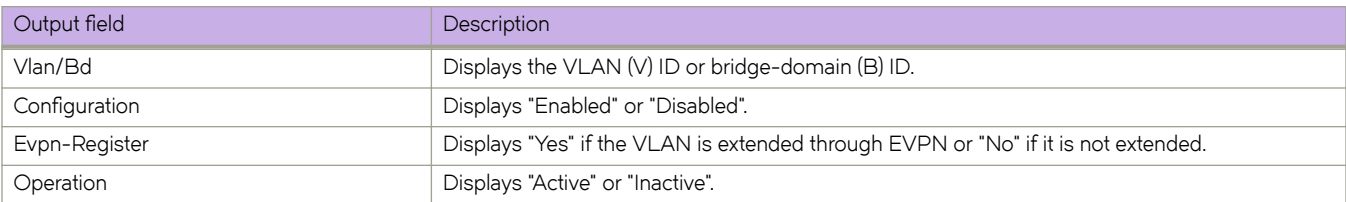

### **Examples**

The following example displays the results of the basic form of this command.

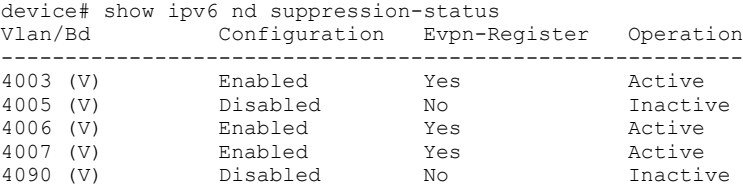

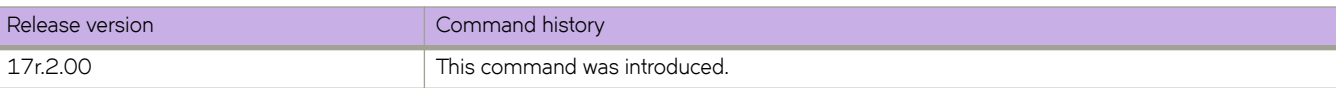

# **show ipv6 neighbor**

Displays the IPv6 neighbor discovery (ND) entries.

### **Syntax**

**show ipv6 neighbor**

**show ipv6 neighbor** { **dynamic** | **static** } [ **summary** ] [ **vrf** *vrf-name* ]

**show ipv6 neighbor ethernet** *slot* **/** *port* [ **vrf** *vrf-name* ]

**show ipv6 neighbor** { *ipv6-address* | **ve** *vlan\_id* | **summary** } [ **vrf** *vrf-name* ]

**show ipv6 neighbor vrf** *vrf-name*

### **Parameters**

#### *ipv6-address*

Restricts the display to the entries for the specified IPv6 address. Specify this parameter in hexadecimal using 16-bit values between colons as documented in RFC 2373.

#### **ethernet** *slot*/*port*

Restricts the display to the entries for the specified Ethernet interface.

#### **static**

Displays the static IPv6 neighbors.

#### **dynamic**

Displays the dynamic IPv6 neighbors .

#### **summary**

Displays the summary of IPv6 neighbors.

#### **ve** *ve-num*

Restricts the display to the entries for the specified VE interface. The range is from 1 to 4096.

#### **vrf** *vrf-name*

Displays the IPv6 neighbor information for the specified Virtual Routing/Forwarding (VRF) instance.

### **Modes**

Privileged EXEC mode

### **Command Output**

The **show ipv6 neighbor** command displays the following information:

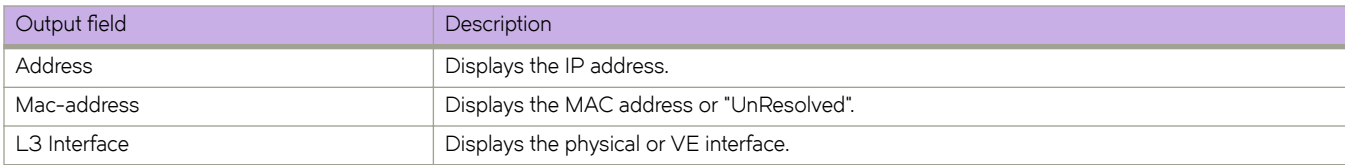

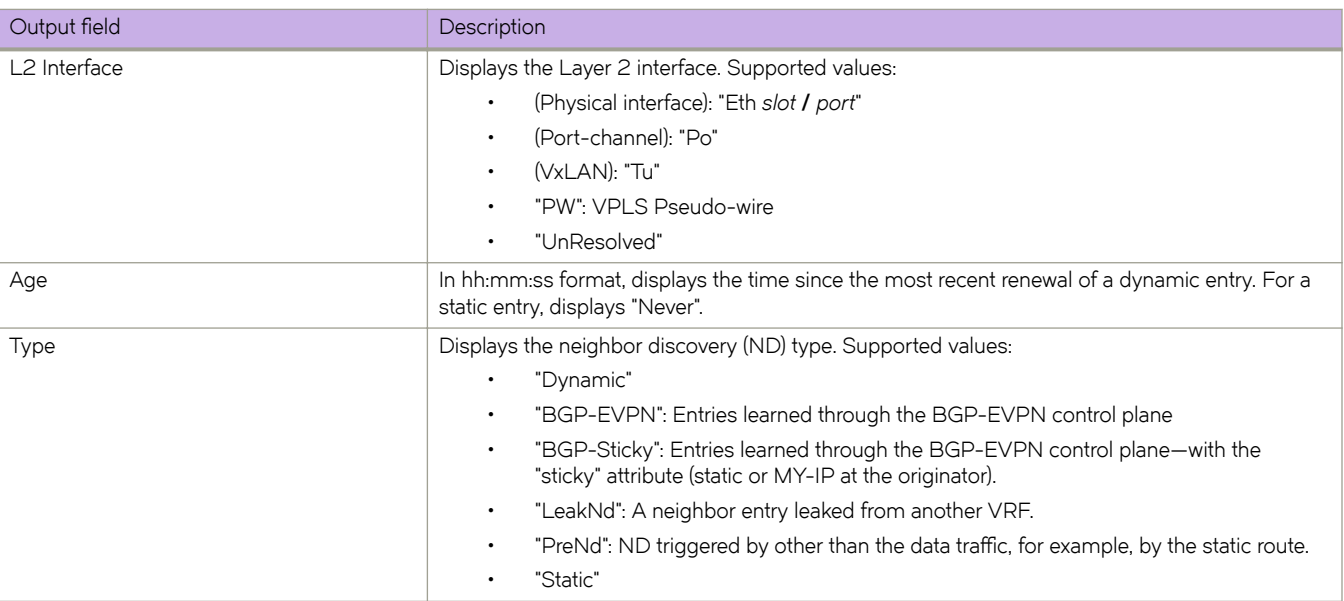

### **Examples**

The following example illustrates the output of the **show ipv6 neighbor** command without keywords.

```
device# show ipv6 neighbor
Entries in VRF default-vrf : 37
Address Mac-address L3 Interface L2 Interface Age Type
----------------------------------------------------------------------------
1:4:67::4 609c.9fde.0f15 Ve 1467 Tu 61441 (4.4.4.4) 00:00:00 LeakNd
1:5:67::5 609c.9fde.1215 Ve 1567 Tu 61442 (5.5.5.5) Never Bgp-Sticky
2:7::2 609c.9fde.0015 Ve 2703 Po 27 Never Dynamic
3:7::2 609c.9fde.0d1c Eth 0/2 Eth 0/2 Never Dynamic
37::10 0010.9400.0002 Ve 37 Eth 0/42.37 Never Dynamic<br>37::100 0000.0001.0002 Ve 37 UnResolved Never Static<br>37::101 UnResolved Ve 37 UnResolved Never PreNd
37::100 0000.0001.0002 Ve 37 UnResolved Never Static
37::101 UnResolved Ve 37 UnResolved Never PreNd
```
The following example displays the output of the **show ipv6 neighbor summary** option.

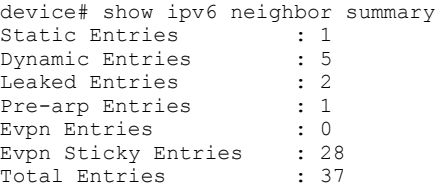

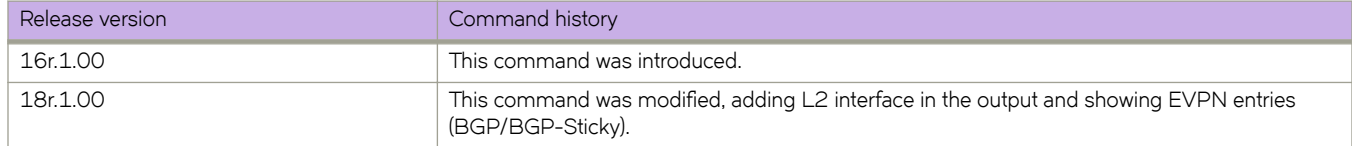

# **show ipv6 ospf**

Displays OSPFv3 information.

### **Syntax**

**show ipv6 ospf** [ **vrf** *name* ]

### **Parameters**

**vrf** *name*

Specifies the name of the VRF instance.

## **Modes**

Privileged EXEC mode

## **Examples**

The following example shows sample output from the show ipv6 ospf command.

device# show ipv6 ospf

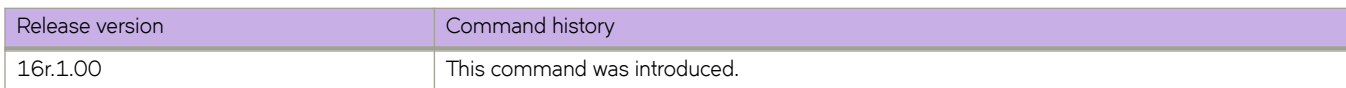

# **show ipv6 ospf area**

Displays the OSPFv3 area table in a specified format.

### **Syntax**

**show ipv6 ospf area** [ *A.B.C.D* ] [ *decimal* ] [ **vrf** *vrfname* ]

### **Parameters**

*A.B.C.D*

Area address in dotted decimal format.

*decimal*

Area address in decimal format. Valid values range from 0 to 2147483647.

**vrf vrf** *name*

Specifies a non-default VRF instance.

### **Modes**

Privileged EXEC mode

### **Examples**

The following example shows sample output from the **show ipv6 ospf area** command when no arguments or keywords are used.

device# show ipv6 ospf area

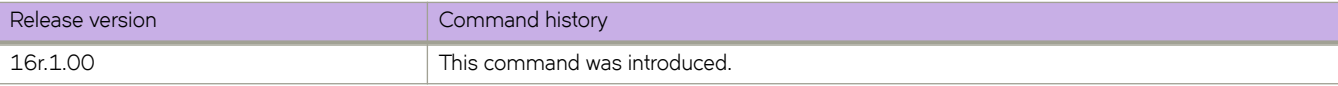

# **show ipv6 ospf database**

Displays lists of information about different OSPFv3 link-state advertisements (LSAs).

### **Syntax**

**show ipv6 ospf database** [ **advrtr** *A.B.C.D* | **extensive** | **grace** | **link-id** *decimal* | **pr~fix** *ipv6-addr* ] [ **vrf** *vrfname* ]

**show ipv6 ospf database** [ **as-external** | **in±~ræpr~fix** | **inter-router** | **in±rmæpr~fix** | **link** [ *decimal* ] | **network** | **router** | **type-7** ] [ **advrtr** *A.B.C.D* | **link-id** *decimal* ] [ **vrf** *vrfname* ]

**show ipv6 ospf database scope** { **area** { *A.B.C.D* | *decimal* } | **as** | **link** } [ **vrf** *vrfname* ]

**show ipv6 ospf database summary** [ **all-vrfs** | **vrf** *vrfname* ]

### **Parameters**

#### **advrtr** *A.B.C.D*

Displays LSAs by Advertising Router Id in dotted decimal format.

#### **extensive**

Displays detailed lists of LSA information.

#### **grace**

Displays grace LSA information.

#### **link-id** *decimal*

Link-state ID that differentiates LSAs. Valid values range from 1 through 4294967295.

#### **pr~fix**

Display LSAs that contain a prefix.

#### *ipv6-addr*

Specifies an IPv6 address.

#### **vrf vrf** *name*

Specifies a non-default VRF instance.

#### **as-external**

Displays information about external LSAs.

#### inter-prefix

Displays information about inter area prefix LSAs.

#### **inter-router**

Displays information about inter area router LSAs.

#### intra-prefix

Displays information about intra area prefix LSAs.

#### **link** *decimal*

Displays information about the link LSAs.

#### **network**

Displays information about network LSAs.

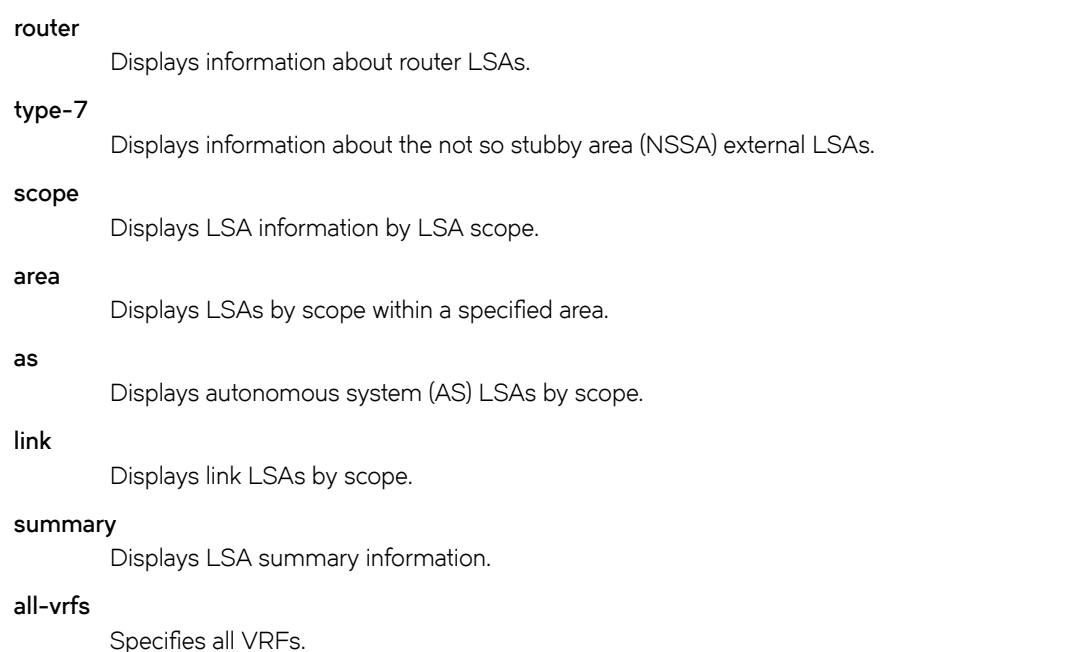

### **Modes**

Privileged EXEC mode

### **Examples**

The following is sample output from the **show ipv6 ospf database as-external** command using the **link-id** keyword: device# show ipv6 ospf database as-external link-id 5 The following is sample output from the show ipv6 ospf database inter-prefix command using the link-id keyword: device# show ipv6 ospf database inter-prefix link-id 5 The following is sample output from the **show ipv6 ospf database network** command: device# show ipv6 ospf database network The following is sample output from the **show ipv6 ospf database router** command: device# show ipv6 ospf database router The following is sample output from the **show ipv6 ospf database type-7** command: device# show ipv6 ospf database type-7 The following is sample output from the **show ipv6 ospf database scope** command using the **area** keyword: device# show ipv6 ospf database scope area 0

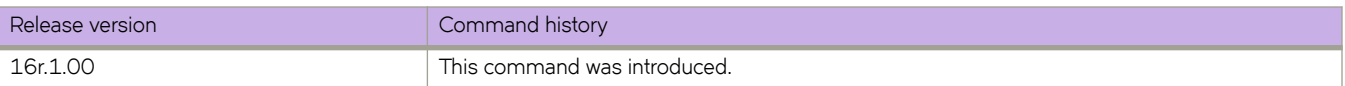

# **show ipv6 ospf interface**

Displays interface information for all or specific OSPFv3-enabled interfaces.

### **Syntax**

**show ipv6 ospf interface brief** [ **all-vrfs** | **vrf** *vrf-name* ] **show ipv6 ospf interface** [ **ethernet** *slot/port* | **loopback** *number* | **ve** *vlan\_id* ] **show ipv6 ospf interface** [ **vrf** *vrf-name* ]

### **Parameters**

#### **brief**

Displays summary information.

#### **all-vrfs**

Displays the information for all VRF instances.

#### **vrf** *vrf-name*

Specifies the name of the VRF instance. If this option is not used, details for the default VRF are shown in the output.

#### **ethernet** *slot/port*

Specifies an Ethernet slot and port.

#### **loopback** *number*

Specifies a loopback port number. Valid values range from 1 through 255.

#### **ve** *vlan\_id*

Specifies a virtual Ethernet (VE) interface. Valid values range from 1 through 4096.

### **Modes**

Privileged EXEC mode

### **Examples**

The following is sample output from the **show ipv6 ospf interface** command when no arguments or keywords are used.

The following is sample output from the **show ipv6 ospf interface** command the **brief** keyword is used.

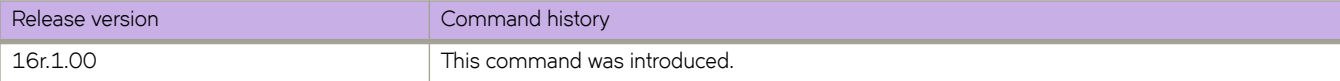

# **show ipv6 ospf memory**

Displays information about OSPFv3 memory usage.

### **Syntax**

**show ipv6 ospf memory** [ **vrf** *vrfname* ]

### **Parameters**

**vrf** *vrfname*

Displays the information for the specified VRF instance.

### **Modes**

Privileged EXEC mode

### **Examples**

The following is sample output from the **show ipv6 ospf memory vrf** *vrf-name* command:

```
device# show ipv6 ospf memory vrf vrf-1
   Total Dynamic Memory Allocated for this instance : 87046288 bytes
global shared memory pool for all instances
                    Memory Type Size Allocated Max-alloc Alloc-Fails
  Memory Type 5ize Allocated Max-<br>MTYPE_OSPF6_AREA 1100 1024 1065<br>MTYPE_OSPF6_AREA_RANGE 52 0 16
  MTYPE_OSPF6_AREA_RANGE 52 0 16 0<br>
MTYPE_OSPF6_SUMMARY_ADDRE 36 0 16 0<br>
MTYPE_OSPF6_IF 396 2048 2625 0
  MTYPE_OSPF6_SUMMARY_ADDRE 36<br>MTYPE_OSPF6_IF 396
MTYPE OSPF6 IF 396 2048 2625 0
MTYPE OSPF6 NEIGHBOR 24916 2048 2098 0
 MTYPE_OSPF6_ROUTE_NODE 36 71666 72415 0
MTYPE OSPF6 ROUTE INFO 52 71666 80537 0
MTYPE_OSPF6_PREFIX 24 0 16 0
MTYPE OSPF6 LSA 252 76787 133135 0
MTYPE OSPF6 VERTEX 196 5120 5327 0
MTYPE OSPF6 SPFTREE 60 1024 1056 0
MTYPE OSPF6 NEXTHOP 32 5134 8192 0
MTYPE OSPF6 EXTERNAL INFO 52 0 0 1024 0
MTYPE THREAD 68 14703 15192 0
MTYPE OSPF6 LINK LIST 44 6849444 7050698 0
MTYPE OSPF6 LINK NODE 28 170996 265654 0
  MTYPE<sup>OSPF6</sup>LSA RETRANSMI 20 0 25598 0
Global Memory Pool Usage for all instances : 415468328 bytes
global Heap memory for all instances
 Memory Type Size Allocated Max-alloc Alloc-Fails
 MTYPE_OSPF6_TOP 41104 1024 1024 0
MTYPE OSPF6 LSA HDR 416 76787 107723 0
  \begin{array}{cccc} \tt{MTYPE\_OSPF6\_RMAP\_COMPILED} & 0 & 0 & 0 & 0 \\ \tt{MTYPE\_OSPF6\_OTHER} & 96 & 132591 & 137421 & 0 \\ \tt{MTYPE\_THEBAD\_MASTER} & 200 & 1024 & 1024 & 0 \\ \end{array}MTYPE_OSPF6_OTHER 96
MTYPE_OSPF6_OTHER 96 132591 137421 0<br>MTYPE_OSPF6_OTHER 96 132591 137421 0<br>MTYPE_THREAD_MASTER 200 1024 1024 0
---------------------
Packet Tx thread Info 
 ---------------------
Queue Id[0]: Enqueued[291763] Dequeued [291763]
Queue Id[1]: Enqueued[13108] Dequeued [13108]
Send Failed Packets - 0
device#
```
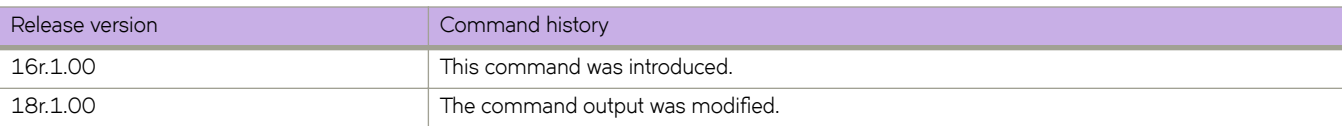

# **show ipv6 ospf neighbor**

Displays detailed or summary OSPFv3 neighbor information.

### **Syntax**

**show ipv6 ospf neighbor** [ **all-vrfs** | **vrf** *vrf-name* ] **show ipv6 ospf neighbor detail** [ **vrf** *vrf-name* ] **show ipv6 ospf neighbor interface** [ **ethernet** *slot/port* | **loopback** *number* | **ve** *vlan\_id* ] **show ipv6 ospf neighbor router-id** *A.B.C.D* [ **vrf** *vrf-name* ]

### **Parameters**

#### **all-vrfs**

Specifies all VRF instances.

#### **vrf** *vrf-name*

Specifies a non-default VRF instance.

#### **detail**

Displays detailed neighbor information.

#### **interface**

Displays OSPFv3 interface information.

#### **ethernet** *slot/port*

Specifies an Ethernet slot and port.

#### **loopback** *number*

Specifies a loopback port number. Valid values range from 1 through 255.

#### **ve** *vlan\_id*

Specifies a virtual Ethernet (VE) interface. Valid values range from 1 through 4096.

#### **router-id** *A.B.C.D*

Specifies neighbor information for the specified router ID (in dotted decimal format).

### **Modes**

Privileged EXEC mode

### **Examples**

The following example shows sample output from the **show ipv6 ospf neighbor** command when no arguments or keywords are used.

```
device# show ipv6 ospf neighbor
Total number of neighbors in all states: 1
Number of neighbors in state Full : 1
RouterID Pri State DR BDR Interface State QCount<br>1.4.4.4 1 Full 100.5.5.5 1.4.4.4 Eth 1/13 DR 0
1.4.4.4 1 Full 100.5.5.5
device#
```
The following example shows sample output from the **show ipv6 ospf neighbor detail** command when no arguments or keywords are used.

```
device# show ipv6 ospf neighbor detail
Total number of neighbors in all states: 1
Number of neighbors in state Full \quad \quad : \quad 1RouterID Pri State DR                   BDR               Interface     State   QCount
1.4.4.4 1 Full 100.5.5.5 1.4.4.4 Eth 1/13 DR 0
 Option: 00-00-00 Timer: 692
BFD State: NONE, BFD HoldoverInterval(sec):Configured: 0 Current: 0
device#
```
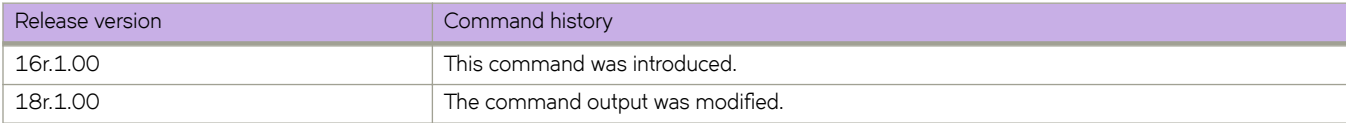

# **show ipv6 ospf redistribute route**

Displays all IPv6 routes or a specified IPv6 route that the device has redistributed into OSPFv3.

### **Syntax**

**show ipv6 ospf redistribute route** *A.B.C.D:M* [ **vrf** *vrf-name* ] **show ipv6 ospf redistribute route** [ **vrf** *vrf-name* ]

# **Parameters**

*A.B.C.D:M*

Specifies an IPv6 address.

**vrf** *vrfname*

Specifies the name of a VRF instance.

## **Modes**

Privileged EXEC mode

# **Examples**

The following is sample output from the **show ipv6 ospf redistribute route** command when no arguments or keywords are used:

device# show ipv6 ospf redistribute route

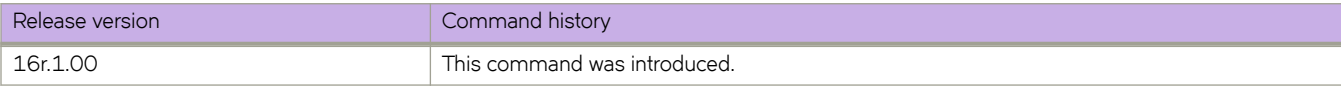

# **show ipv6 ospf routes**

Displays OSPFv3 routes.

### **Syntax**

**show ipv6 ospf routes** *A.B.C.D:M* [ **vrf** *vrfname* ] **show ipv6 ospf routes** [ **vrf** *vrfname* ]

# **Parameters**

*A.B.C.D:M* Specifies a destination IPv6 address.

**vrf** *vrfname* Specifies a VRF instance.

# **Modes**

Privileged EXEC mode

# **Examples**

The following example displays OSPFv3-calculated routes.

device# show ipv6 ospf routes

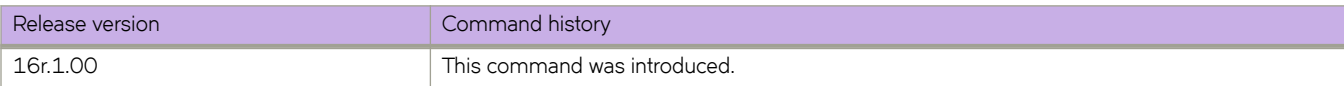

# **show ipv6 ospf spf**

Displays OSPFv3 SPF node, table, and tree information.

### **Syntax**

**show ipv6 ospf spf** { **node** | **table** | **tree** } [ **area** { *A.B.C.D* | *decimal* } ] [ **vrf** *vrfname* ]

### **Parameters**

#### **node**

Displays OSPFv3 node information.

#### **table**

Specifies a SPF table.

Specifies a SPF tree.

# **tree**

**area**

Specifies an area.

*A.B.C.D*

Area address in dotted decimal format.

#### *decimal*

Area address in decimal format.

#### **vrf** *vrfname*

Specifies an non-default VRF instance.

# **Examples**

The following example shows sample output from the **show ipv6 ospf spf** command when the **node** keyword is used.

device# show ipv6 ospf spf node

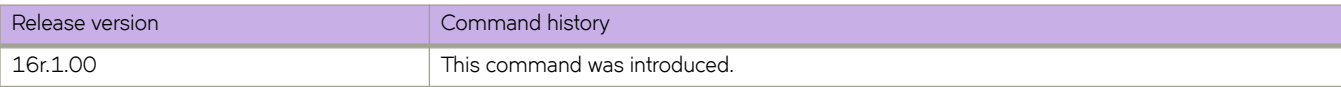

# **show ipv6 ospf summary**

Displays summary information for all OSPFv3 instances.

### **Syntax**

**show ipv6 ospf summary** [ **all-vrfs** | **all-vrfs total** | **vrf** *vrfname* ]

### **Parameters**

#### **all-vrfs**

Specifies all VRF instances. If this option is not used, details for the default VRF are shown in the output.

**vrf** *vrfname*

Specifies a non-default VRF instance. If this option is not used, details for the default VRF are shown in the output.

**all-vrfs total**

Displays the cumulative summary of OSPF information with the total numbers for all of the VRF intances. If this option is not used, details for the default VRF are shown in the output. If this option is not used, details for the default VRF are shown in the output.

### **Modes**

Privileged EXEC mode

### **Examples**

The following example shows sample default VRF output from the **show ipv6 ospf summary** command when no arguments or keywords are used.

```
device# show ipv6 ospf summary<br>Seq Instance Intfs Nb:
Seq Instance Intfs Nbrs Nbrs-Full LSAs Routes
1 default-vrf 0 0 0 0 0
```
The following example shows sample output from the **show ipv6 ospf summary all-vrfs total** command.

```
device# show ipv6 ospf summary all-vrfs total
```
----------------------------------------- IPv6 OSPF Summary Total ----------------------------------------- Number of instances: 1024 Number of interfaces: 2048 Number of neighbors: 2048 Number of neighbors in FULL state: 2048 Number of LSAs: 76786 Number of Routes: 67570 device#

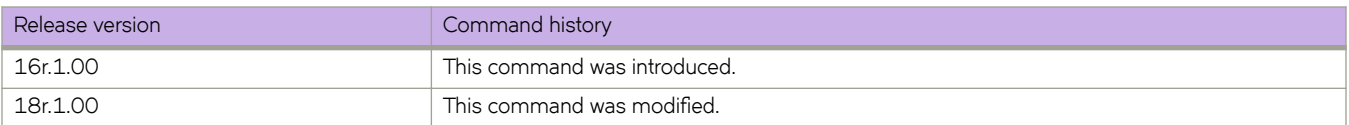

# **show ipv6 ospf virtual-links**

Displays information about all OSPFv3 virtual links or specified links.

## **Syntax**

**show ipv6 ospf virtual-links brief** [ **vrf** *vrfname* ] **show ipv6 ospf virtual-links** [ **vrf** *vrfname* ]

# **Parameters**

**brief**

Displays summary information.

**vrf** *vrfname*

Specifies a non-default VRF instance.

# **Modes**

Privileged EXEC mode

# **Examples**

The following is sample output from the **show ipv6 ospf virtual-links** command when no arguments or keywords are used:

device# show ipv6 ospf virtual-links

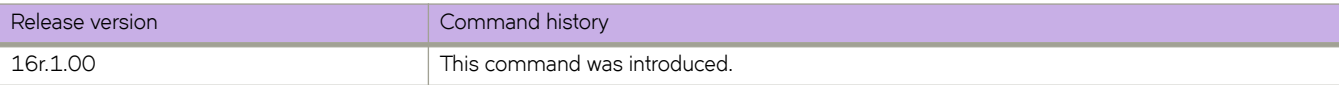

# **show ipv6 ospf virtual-neighbor**

Displays information about OSPFv3 virtual neighbors.

# **Syntax**

**show ipv6 ospf virtual-neighbor brief** [ **vrf** *vrfname* ] **show ipv6 ospf virtual-neighbor** [ **vrf** *vrfname* ]

# **Parameters**

**brief**

Displays summary information.

**vrf** *vrfname*

Specifies a nondefault VRF instance.

# **Modes**

Privileged EXEC mode

# **Examples**

The following example shows sample output from the **show ipv6 ospf virtual-neighbor** command when no arguments or keywords are used.

device# show ipv6 ospf virtual-neighbor

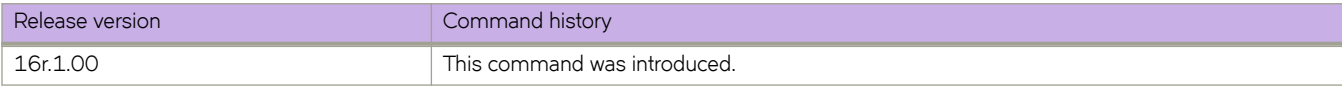

# show ipv6 prefix-list

Displays IPv6 prefix-lists.

### **Syntax**

show ipv6 prefix-list prefix-list-name

### **Parameters**

prefix-list-name Specifies an IPv6 prefix list name.

## **Modes**

User EXEC mode

### **Usage Guidelines**

The prefix-list-name parameter restricts the display to the specified prefix list. Specify the name of the prefix list that you want to display.

# **Command Output**

The **show ipv6 prefix-list** command displays the following information:

# **Examples**

The following example shows how to display IPv6 prefix lists.

```
device# show ipv6 prefix-lists
ipv6 prefix-list routesfor2001: 2 entries
     seq 5 permit 2001::/16
     seq 10 permit 2001:db8::/32
```
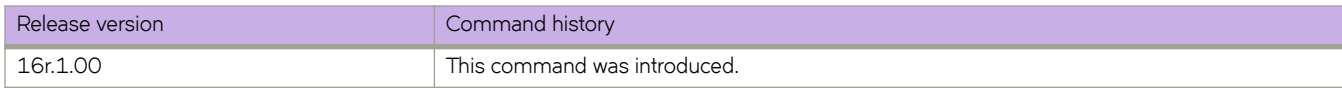

# **show ipv6 route**

Displays the router advertisement information.

### **Syntax**

**show ipv6 route** [ **all** | **bgp** | **connected** | **import** *source-name* | **nexthop** *nexthop-id* | **ospf** | **static** | **summary** | **systemsummary** ] *vrf-name*

**show ipv6 route** [ **isis** | **slot** *linecard-number* | **static** | **system-summary** | **vrf** *number* ]

### **Parameters**

#### **all**

Specifies all routes.

#### **bgp**

Specifies BGP routes.

#### **connected**

Displays the directly connected routes.

#### **import** *source-name*

Specifies import routes and the source VRF name

#### **isis**

Specifies ISIS routes.

#### **nexthop** *nexthop-id*

Displays the route nexthop table.

#### **ospf**

Specifies OSPF routes.

#### **slot** *linecard-number*

Specifies the IPv6 route information on a slot and the linecard number.

#### **static**

Specifies static IPv6 routes.

#### **summary**

Displays the route summary.

#### **system-summary**

Displays the system-level summary for IPv6 routes.

#### *vrf-name*

The name of the VRF context.

#### **vrf** *number*

Specifies a VRF instance.

### **Modes**

Privileged EXEC mode

# **Examples**

The following is an example of the **show ipv6 route** command output.

```
SLX# show ipv6 route
IPv6 Routing Table for VRF "default-vrf"
Total number of IPv6 routes: 11
'*' denotes best ucast next-hop
'[x/y]' denotes [preference/metric]
1200:1201::/64, attached
 *via ::, Eth 2/45, [0/0], 45m29s, direct, tag 0
1200:1201::1:1/128, attached
    *via ::, Eth 2/45, [0/0], 45m29s, local, tag 0
1200:1202::/64, attached
   *via ::, Ve 2, [0/0], 45m26s, direct, tag 0
1200:1202::1:1/128, attached
    *via ::, Ve 2, [0/0], 45m26s, local, tag 0
2221::/32
    *via 1200:1201::1:2, Eth 2/45, [100/10], 11m41s, static, tag 300
2222::/48
   *via fe80::205:33ff:fee6:a531, Eth 2/45, [1/1], 43m44s, static, tag 0
2222::1/128
   *via fe80::205:33ff:fee6:a531, Eth 2/45, [110/1], 0m7s, ospfv3, intra, tag 0
2223::/64
   *via 1200:1202::1:2, Ve 2, [1/1], 3m45s, static, tag 0
2224::1/128
     *via fe80::205:33ff:fee6:a501, Ve 2, [1/1], 43m41s, static, tag 0
fe80::/10, attached
 *via ::, , [0/0], 6h30m, local, tag 0
ff00::/8, attached
     *via ::, Null0, [0/0], 6h30m, local, tag 0
```
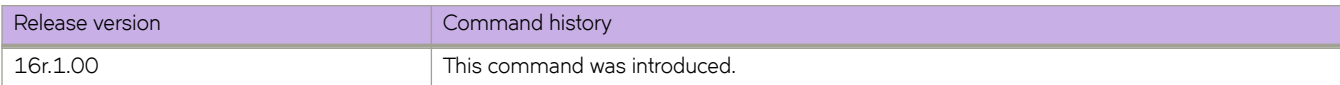

# **show ipv6 static route**

Displays information about IPv6 static routes.

### **Syntax**

show ipv6 static route [ *ipv6prefix* | vrf *vrf-name* ]

## **Parameters**

*ipv6prefix* The IPv6 prefix in the *A:B::/length* format.

*vrf vrf-name* The name of the VRF context.

# **Modes**

Privileged EXEC mode

# **Examples**

The following example displays the IPv6 static route information for the default VRF.

```
device# show ipv6 static route
IPv6 Configured Static Routes for VRF "default-vrf"
3002:7::/64-> 1200:3::1:2 preference: 1
   nh_vrf (default-vrf)
3002:9::/64-> 1200:4::1:2 preference: 1
   nh_vrf (default-vrf)
device#
```
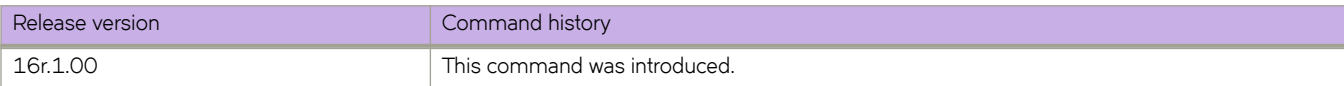

# **show ipv6 vrrp**

Displays information about IPv6 VRRP and VRRP-E sessions.

### **Syntax**

**show ipv6 vrrp show ipv6 vrrp** *VRID* [ **detail** | **summary** ] **show ipv6 vrrp detail show ipv6 vrrp summary** [ **vrf** { *vrf-name* | **all** | **default-vrf** } ] **show ipv6 vrrp interface** { **ethernet** *slot***/***port* } [ **detail** | **summary** ]

**show ipv6 vrrp interface ve** *vlan\_id* [ **detail** | **summary** ]

#### **Parameters**

#### *VRID*

The virtual group ID about which to display information. The range is from 1 through 16.

#### **detail**

Displays all session information in detail, including session statistics.

#### **summary**

Displays session-information summaries.

#### **vrf**

Specifies a VRF instance or all VRFs.

*vrf-name*

Specifies a VRF instance. For the default vrf, enter **default-vrf**.

**all**

Specifies all VRFs.

#### **interface**

Displays information for an interface that you specify.

#### **ethernet** *slot port*

Specifies a valid, physical Ethernet interface with a slot and port number.

#### **ve** *vlan\_id*

Specifies the VE VLAN number.

### **Modes**

Privileged EXEC mode

### **Usage Guidelines**

Use this command to display information about IPv6 VRRP and VRRP-E sessions, either in summary or full-detail format. You can also specify a particular virtual group ID, or an interface for which to display VRRP output.

#### **NOTE**

IPv6 VRRP-E supports only the VE interface type.

To display information for IPv6 VRRP sessions using the default VRF, you can use the **show ipv6 vrrp summary** syntax (with no additional parameters).

To display information for the default or a named VRF, you can use the **show ipv6 vrrp summary vrf** syntax with the *vrf-name* option.

To display information about all VRFs, use the **show ipv6 vrrp summary vrf all** syntax.

### **Examples**

The following example displays information about all IPv6 VRRP sessions on the device.

```
device# show ipv6 vrrp 
Total number of VRRP session(s) : 2
VRID 14
   Interface: Ve 2018; Ifindex: 1207961570
  Mode: VRRP
  Admin Status: Enabled
   Description : 
  Address family: IPv6
  Version: 3
   Authentication type: No Authentication
   State: Master
   Session Master IP Address: Local
   Virtual IP(s): fe80::1
   Configured Priority: unset (default: 100); Current Priority: 100
   Advertisement interval: 1000 milli sec (default: 1000 milli sec)
   Preempt mode: ENABLE (default: ENABLE)
   Hold time: 0 sec (default: 0 sec)
  Trackport:<br>Port(s)
                               Priority Port Status
     ======= ======== ===========
   Statistics:
     Advertisements: Rx: 0, Tx: 35
     Neighbor Advertisements: Tx: 1
VRID 15
   Interface: Ve 2019; Ifindex: 1207961571
   Mode: VRRP
   Admin Status: Enabled
   Description : 
   Address family: IPv6
   Version: 3
   Authentication type: No Authentication
   State: Master
   Session Master IP Address: Local
   Virtual IP(s): fe80::1
   Configured Priority: unset (default: 100); Current Priority: 100
   Advertisement interval: 1000 milli sec (default: 1000 milli sec)
   Preempt mode: ENABLE (default: ENABLE)
   Hold time: 0 sec (default: 0 sec)
  Trackport:<br>Port(s)
     Port(s) Priority Port Status
                                 ======= ======== ===========
   Statistics:
     Advertisements: Rx: 0, Tx: 448
     Neighbor Advertisements: Tx: 1
```
The following example displays IPv6 VRRP information in detail for a specific virtual group ID of 19, including session statistics.

```
device# show ipv6 vrrp 19 detail
Total number of VRRP session(s) : 1
VRID 15
  Interface: Ve 2019; Ifindex: 1207961571
  Mode: VRRPE
  Admin Status: Enabled
  Description :
  Address family: IPv6
  Version: 3
  Authentication type: No Authentication
  State: Backup
  Session Master IP Address: fe80::205:33ff:fe79:fb1e
  Virtual IP(s): 2001:2019:8192::1
  Virtual MAC Address: 02e0.5200.2513
  Configured Priority: unset (default: 100); Current Priority: 100
  Advertisement interval: 1 sec (default: 1 sec)
  Preempt mode: DISABLE (default: DISABLED)
  Advertise-backup: ENABLE (default: DISABLED)
  Backup Advertisement interval: 60 sec (default: 60 sec)
  Short-path-forwarding: Enabled
  Revert-Priority: unset; SPF Reverted: No
  Hold time: 0 sec (default: 0 sec)
  Master Down interval: 4 sec
  Trackport:
   Port(s) Priority Port Status
     ======= ======== ===========
  Global Statistics:
   ==================
    Checksum Error : 0
    Version Error : 0<br>VRID Invalid : 0
   VRID Invalid
   Session Statistics:
    ===================
                                Advertisements : Rx: 103259, Tx: 1721
   Neighbor Advertisements<br>Session becoming master : 0
    Session becoming master
   Advts with wrong interval : 0<br>Prio Zero pkts : R>
                       ; Rx: 0, Tx: 0<br>: 0
   Invalid Pkts Rvcd
   Bad Virtual-IP Pkts : 0
     Invalid Authenticaton type : 0
 Invalid TTL Value : 0
Invalid Packet Length : 0
    VRRPE backup advt sent : 1721<br>VRRPE backup advt recyd : 0
    VRRPE backup advt recvd
```
The following example displays summary information for IPv6 VRRP statistics on the default VRF. (This command is equivalent to **show ipv6 vrrp summary vrf default-vrf**.)

```
device# show ipv6 vrrp summary 
Total number of VRRP session(s) : 1
Master session count : 1
Backup session count : 0
Init session count : 0
VRID Session Interface Admin Current State Short-path Revert SPF<br>State Priority Forwarding Priority Revert SPF<br>Forwarding Priority Revert Sessence Short-path Revert SPF<br>State Priority Sessence Sessence Sessence Sessence Se
                                                                   Forwarding Priority Reverted
==== ======= ========= ===== ======== ===== ========== ======== ========
     15 VRRPE Ve 2019 Enabled 100 Master Enabled unset No
```
The following example displays summary information for IPv6 VRRP statistics on the VRF named red.

device# show ipv6 vrrp summary vrf red

Total number of VRRP session(s) : 1 Master session count : 1 Backup session count : 0 Init session count : 0 VRID Session Interface Admin Current State Short-path Revert SPF State Priority **Forwarding Priority** Reverted ==== ======= ========= ===== ======== ===== ========== ======== ======== 14 VRRPE Ve 2018 Enabled 100 Master Enabled unset No

The following example displays summary information for IPv6 VRRP statistics on all VRFs.

device# show ipv6 vrrp summary vrf all

Total number of VRRP session(s) : 2 Master session count : 2 Backup session count : 0 Init session count : 0

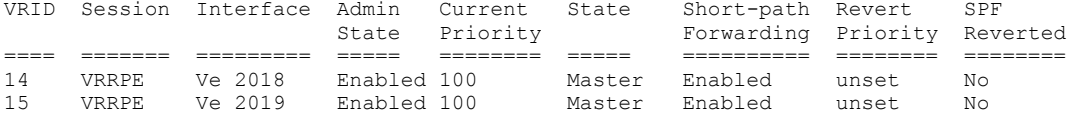

The following example displays information for IPv6 VRRP-E tracked networks.

```
device# show ipv6 vrrp detail 
Total number of VRRP session(s) : 1
VRID 2
   Interface: Ve 100; Ifindex: 1207959652
   Mode: VRRPE
  Admin Status: Enabled
   Description :
   Address family: IPv6
   Version: 3
   Authentication type: No Authentication
   State: Master
   Session Master IP Address: Local
   Virtual IP(s): 2001:2019:8192::1
   Virtual MAC Address: 02e0.5225.1002
   Configured Priority: unset (default: 100); Current Priority: 100
   Advertisement interval: 1 sec (default: 1 sec)
   Preempt mode: DISABLE (default: DISABLED)
   Advertise-backup: DISABLE (default: DISABLED)
   Backup Advertisement interval: 60 sec (default: 60 sec)
   Short-path-forwarding: Disabled
   Revert-Priority: unset; SPF Reverted: No 
   Hold time: 0 sec (default: 0 sec)
   Master Down interval: 4 sec
 Trackport:<br>Port(s)
     Port(s) Priority Port Status
                                           ======= ======== ===========
  Tracknetwork:<br>Network(s)
     Network(s) Priority Status
     ========= ======== ==========
                                20 Up
   Global Statistics:
  =================
     Checksum Error : 0
     Version Error : 0
     VRID Invalid : 0
   Session Statistics:
    ===================
                               : Rx: 0, Tx: 132
     Neighbor Advertisements : Tx: 66
Session becoming master : 1
 Advts with wrong interval : 0
    Prio Zero pkts : Rx: 0, Tx: 0<br>Invalid Pkts Rvcd : 0
    Invalid Pkts Rvcd
    Bad Virtual-IP Pkts : 0
     Invalid Authenticaton type : 0
    Invalid TTL Value : 0<br>Invalid Packet Length : 0<br>VRRPE backup advt sent : 0
    Invalid Packet Length
    VRRPE backup advt sent
     VRRPE backup advt recvd : 0
```
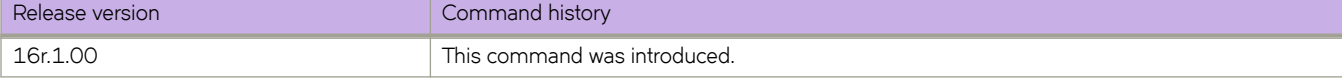

# **show isis**

Displays general IS-IS information.

### **Syntax**

**show isis**

# **Modes**

Privileged EXEC mode

# **Command Output**

The **show isis** command displays the following information:

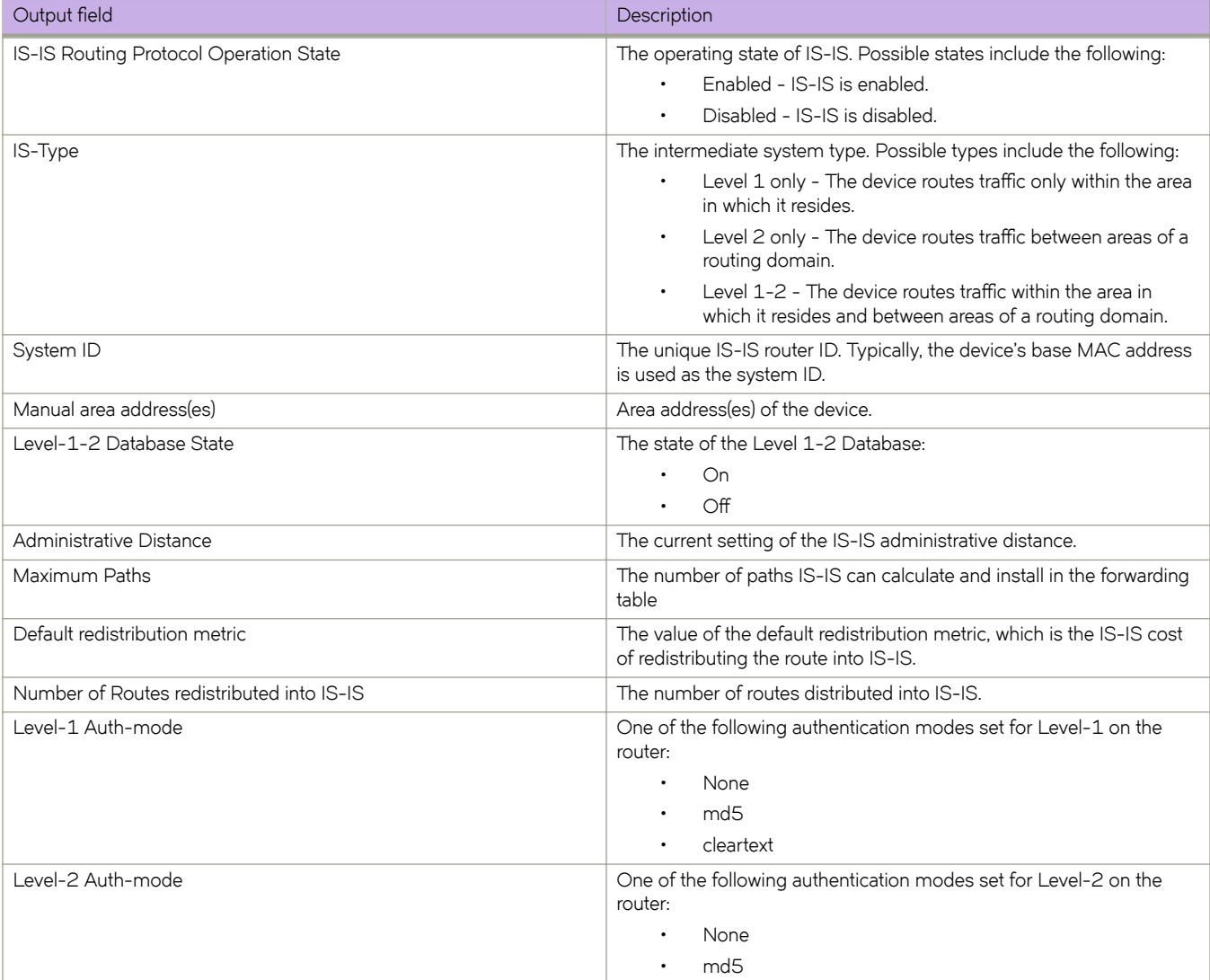

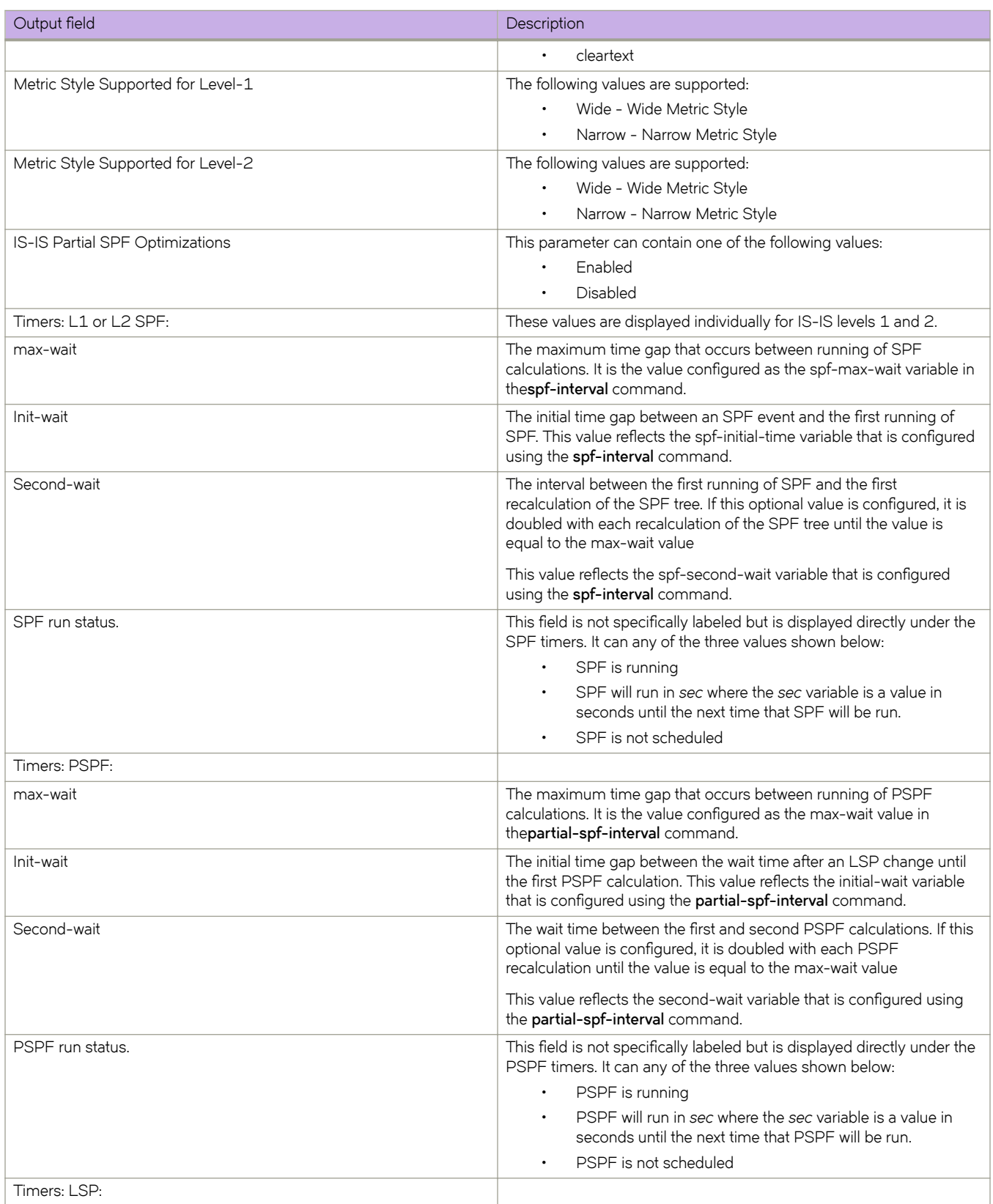

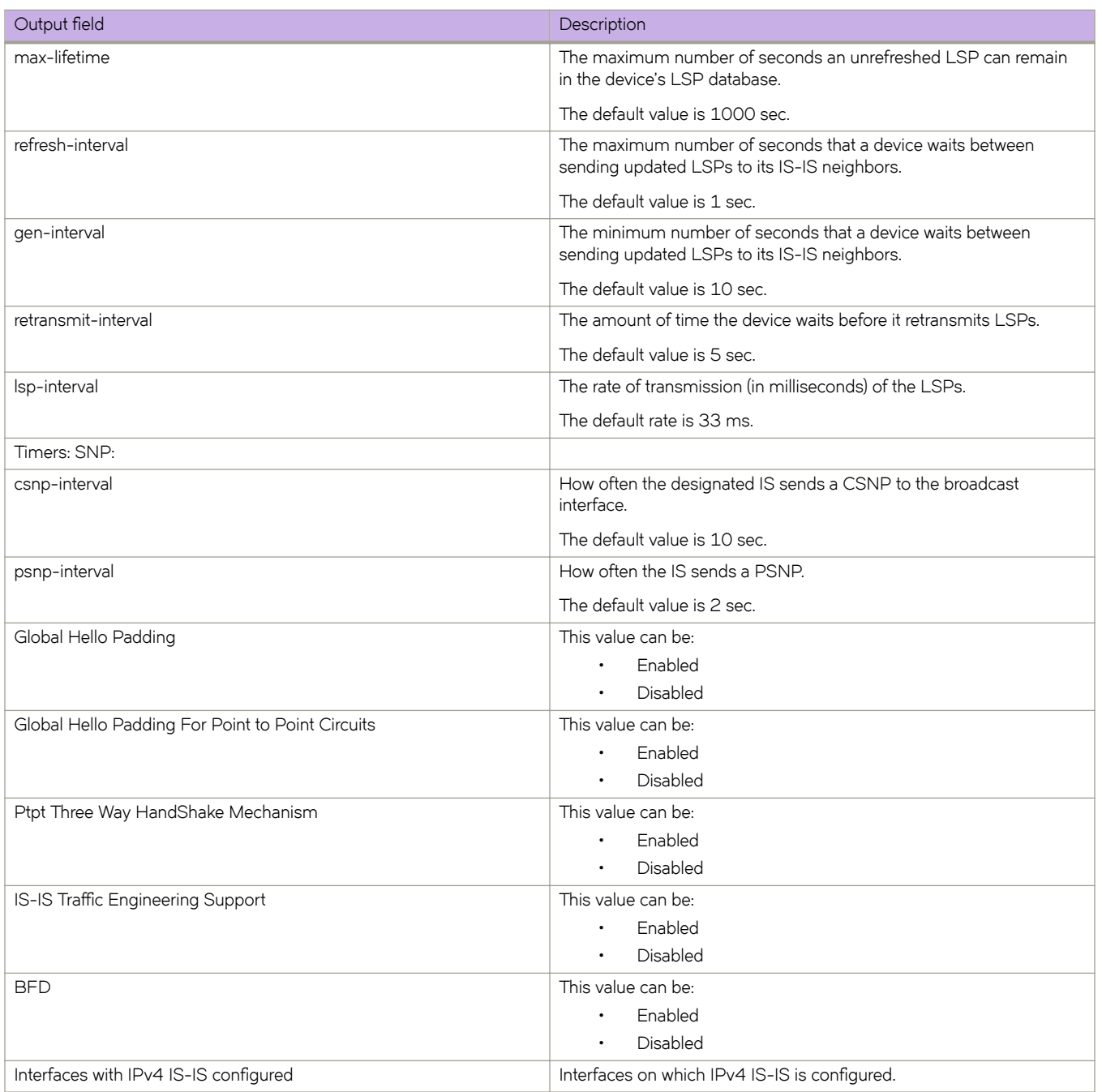

### **Examples**

The following example displays sample output from the **show isis** command.

```
device# show isis
 IS-IS Routing Protocol Operation State: Enabled
 IS-Type: Level-1-2
 System Id: 768e.f805.5812
 Manual area address(es): 11
 Level-1-2 Database State: On
 Administrative Distance 115
 Maximum Paths 8
 Default redistribution metric 0
 Default link metric for level-1 0 (conf)/ 10 (adv)
 Default link metric for level-2 0 (conf)/ 10 (adv)
 Protocol Routes Redistributed into IS-IS: None
 Number of Routes Redistributed into IS-IS: 0
 Level-1 Auth-mode: None
 Level-2 Auth-mode: None
 Metric Style Supported for Level-1: Narrow
 Metric Style Supported for Level-2: Narrow
 Graceful-Restart Helper Support: Enabled
 ISIS Partial SPF Optimizations: Enabled
 Timers:
     L1 SPF: Max-wait 5s Init-wait 5000ms Second-wait 5000ms
     L2 SPF: Max-wait 5s Init-wait 5000ms Second-wait 5000ms
         L1 SPF is not scheduled
         L2 SPF is not scheduled
     PSPF: Max-wait 5000ms Init-wait 2000ms Second-wait 5000ms
        PSPF is not scheduled
     LSP: max-lifetime 1200s refresh-interval 900s gen-interval 10s
        retransmit-interval 5s, lsp-interval 33ms
     SNP: csnp-interval 10s psnp-interval 2s
 Global Hello Padding: Enabled
 Global Hello Padding For Point to Point Circuits: Enabled
 Ptpt Three Way HandShake Mechanism: Enabled
 BGP Ipv4 Converged: False BGP Ipv6 Converged: False
 IS-IS Traffic Engineering Support: Disabled
  No ISIS Shortcuts Configured
 BFD: Disabled, BFD HoldoverInterval: 0
 NSR: Disabled
 LSP-SYNC: Not Globally Enabled
```
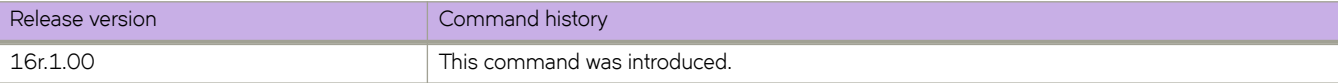

# show isis config

Displays the global IS-IS configuration commands that are in effect on the device.

### **Syntax**

show isis config

### **Modes**

Privileged EXEC mode

### **Usage Guidelines**

The running-config does not list the default values. Only commands that change a setting or add configuration information are displayed.

# **Examples**

The following example displays sample output from the **show isis cnfig** command.

```
device# show isis config
router isis
 net 11.768e.f805.5812.00
 address-family ipv4 unicast
!
 address-family ipv6 unicast
!
```
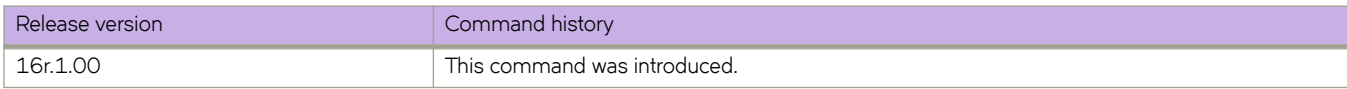

# **show isis counts**

Displays IS-IS error statistics.

## **Syntax**

**show isis counts**

### **Modes**

Privileged EXEC mode

# **Command Output**

The **show isis counts** command displays the following information:

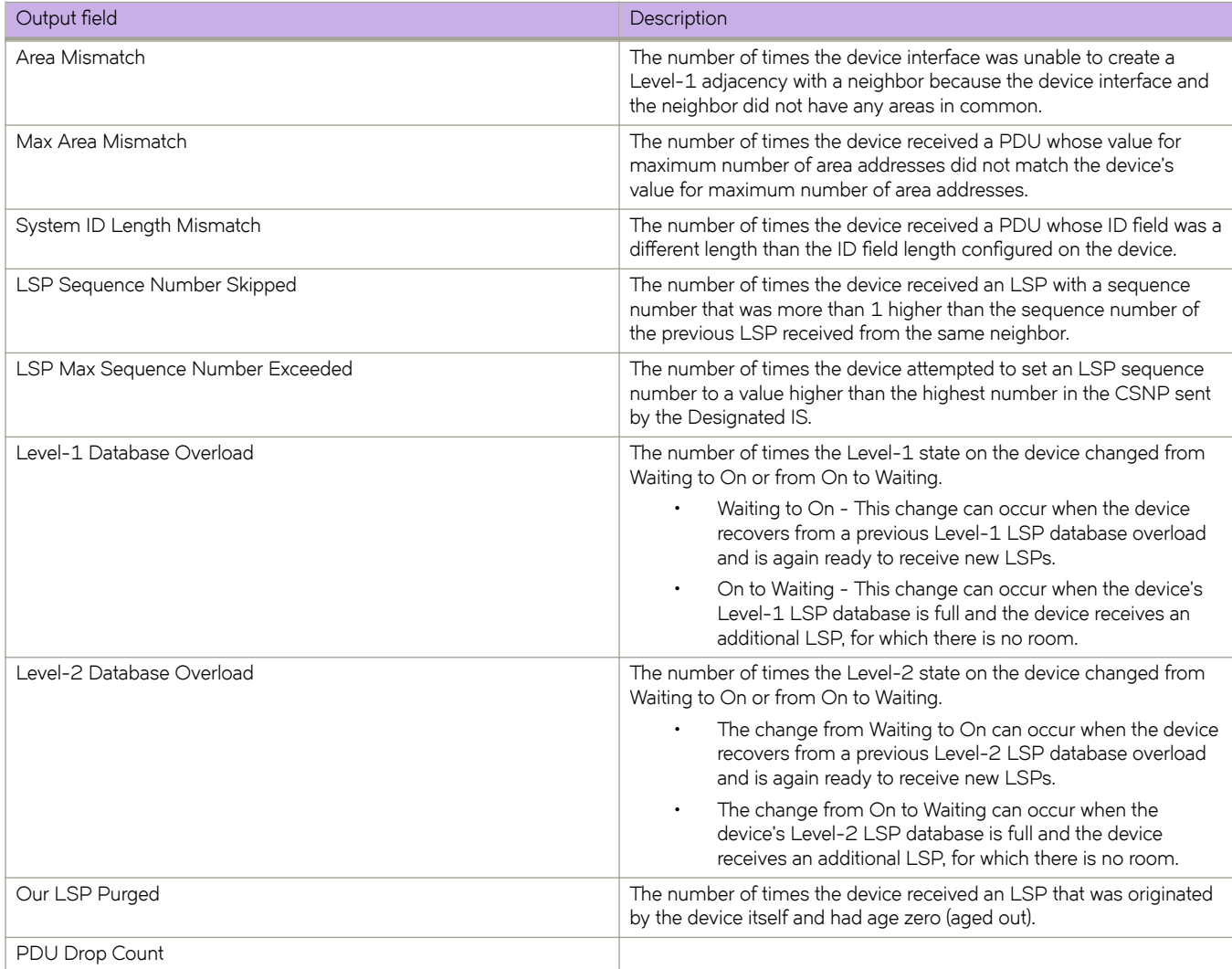

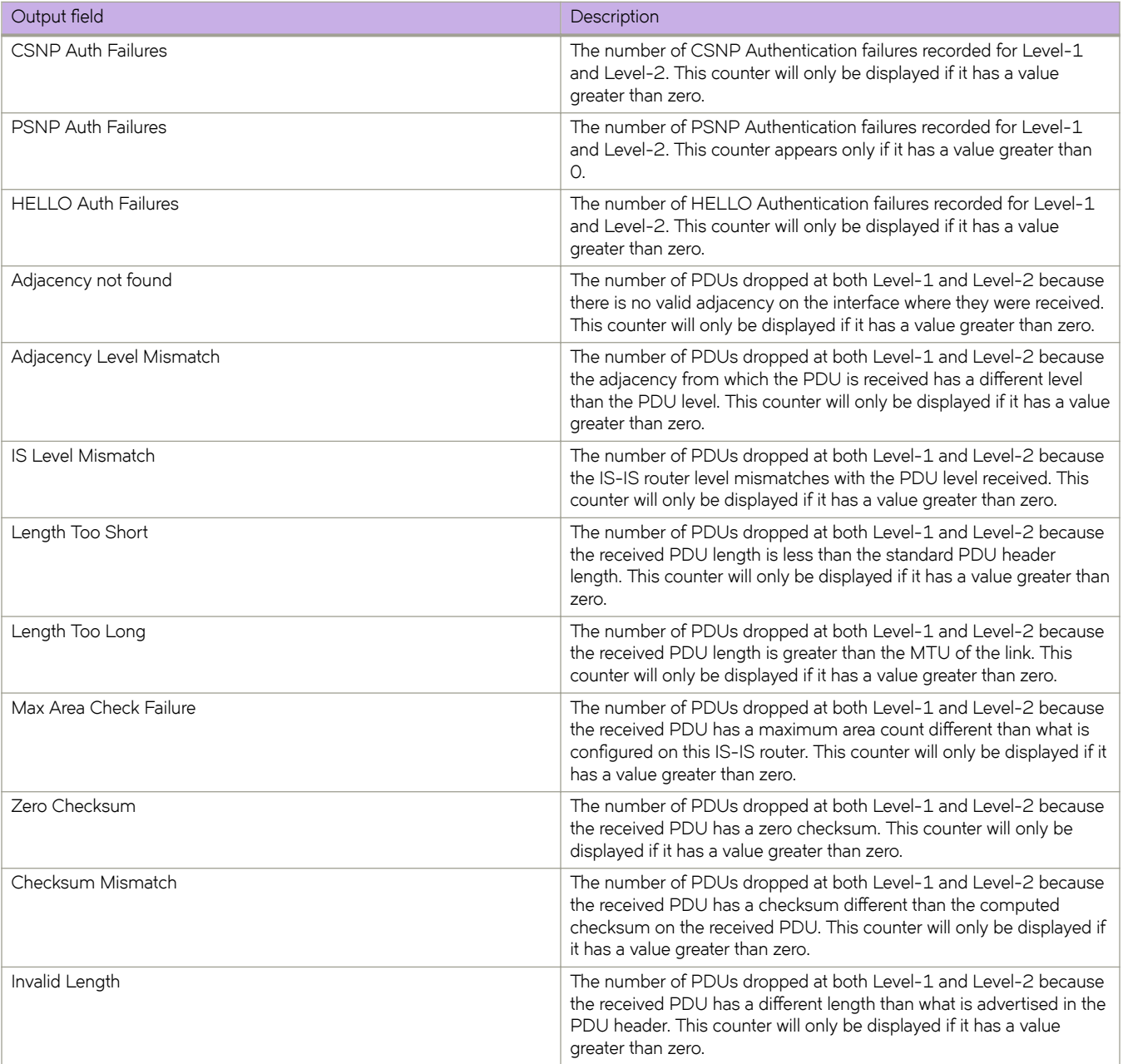

# **Examples**

The following example displays sample output from the **show isis counts** command.

```
device# show isis counts
```

```
 Area Mismatch: 0
 Max Area Mismatch: 0
 System ID Length Mismatch: 0
 LSP Sequence Number Skipped: 0
 LSP Max Sequence Number Exceeded: 0
 Level-1 Database Overload: 0
 Level-2 Database Overload: 0
 Our LSP Purged: 0
```
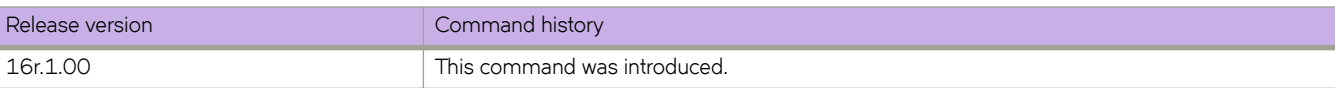

# **show isis database**

Displays information about the entries in the LSP database.

### **Syntax**

**show isis database lsp-id**

**show isis database detail** [ **level1** | **level2** ]

**show isis database level1**

**show isis database level2**

**show isis database summary**

### **Parameters**

#### **lsp-id**

Specifies a link-state packet (LSP) in HHHH.HHHH.HHHH.HH-HH format, for example, 3333.3333.3333.00-00, or by entering a name, for example, XMR.00-00.

#### **detail**

Specifies detailed information.

#### **level1**

Specifies Level 1 packets only.

#### **level2**

Specifies Level 2 packets only.

#### **summary**

Specifies summarized information.

### **Modes**

Privileged EXEC mode

# **Command Output**

The **show isis database** command displays the following information:

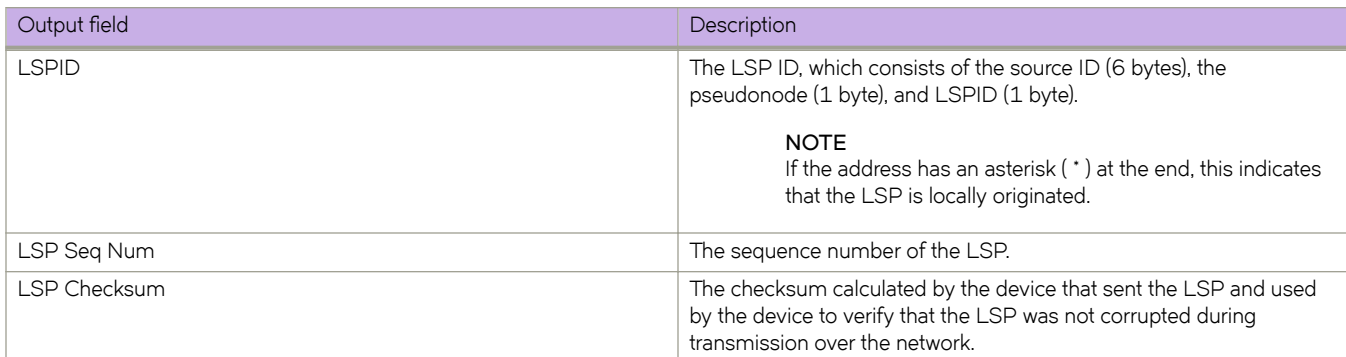

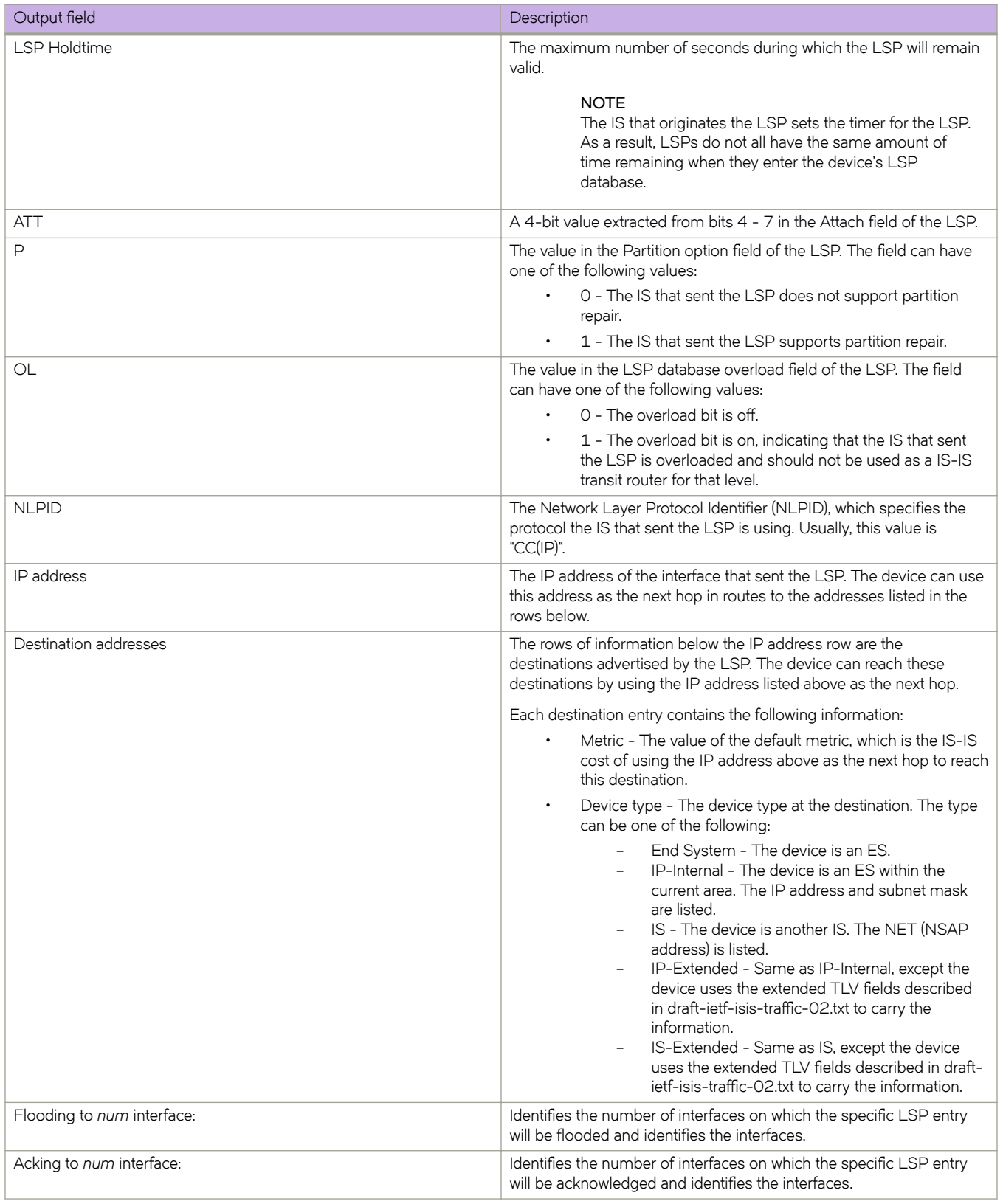

# **Examples**

The following is sample output for the **show isis database** command when no argument or keyword is used.

```
device# show isis database
```
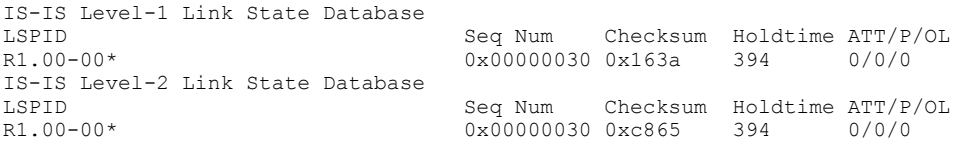

The following is sample output for the **show isis database** command when the **detail** keyword is used.

device# show isis database detail

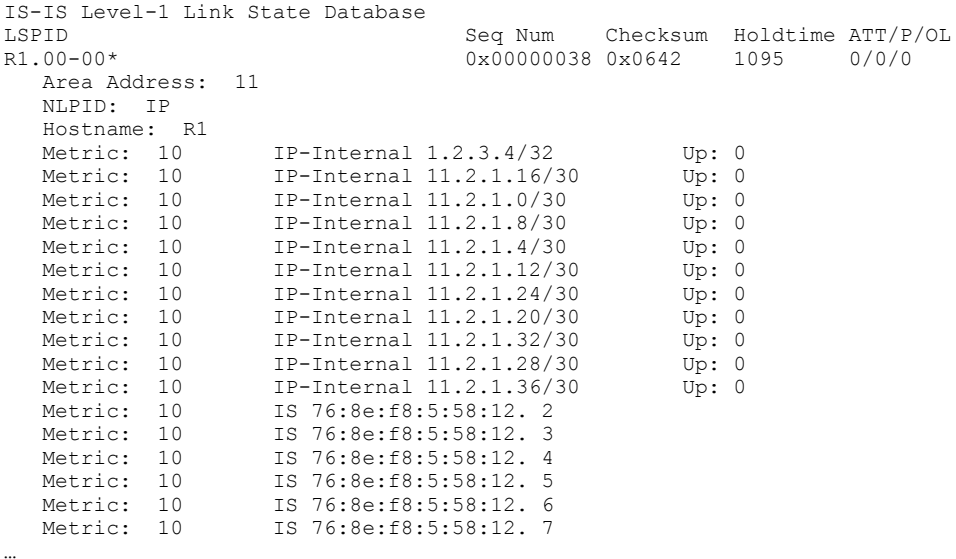

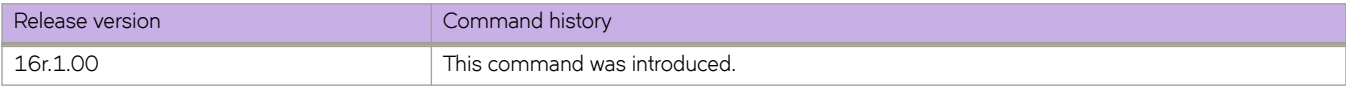

# **show isis hostname**

Displays the router-name-to-system-ID mapping table entries for an IS-IS device.

### **Syntax**

**show isis hostname**

### **Modes**

Privileged EXEC mode

# **Examples**

The following example displays sample output from the **show isis hostname** command.

```
device# show isis hostname
Total number of entries in IS-IS Hostname Table: 1
System ID Mostname * = local IS
----------------------------------------------------
  * 768e.f805.5812 R1
```
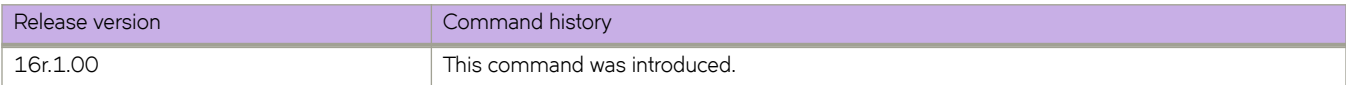

# **show isis interface**

Displays information about IS-IS interfaces for a device.

### **Syntax**

**show isis interface show isis interface brief show isis interface ethernet** *slot/port* **show isis interface loopback** *number* **show isis interface ve** *vlan\_id*

# **Parameters**

#### **brief**

Specifies a brief summary of IP interface IS-IS interface information.

**ethernet** *slot* **/** *port* Specifies an Ethernet slot and port.

#### **loopback** *number*

Specifies a loopback interface. Valid values range from 1 through 255.

**ve** *vlan\_id*

Specifies a virtual Ethernet (VE) interface. Valid values range from 1 through 4096.

### **Modes**

Privileged EXEC mode

# **Command Output**

The **show isis interface** command displays the following information:

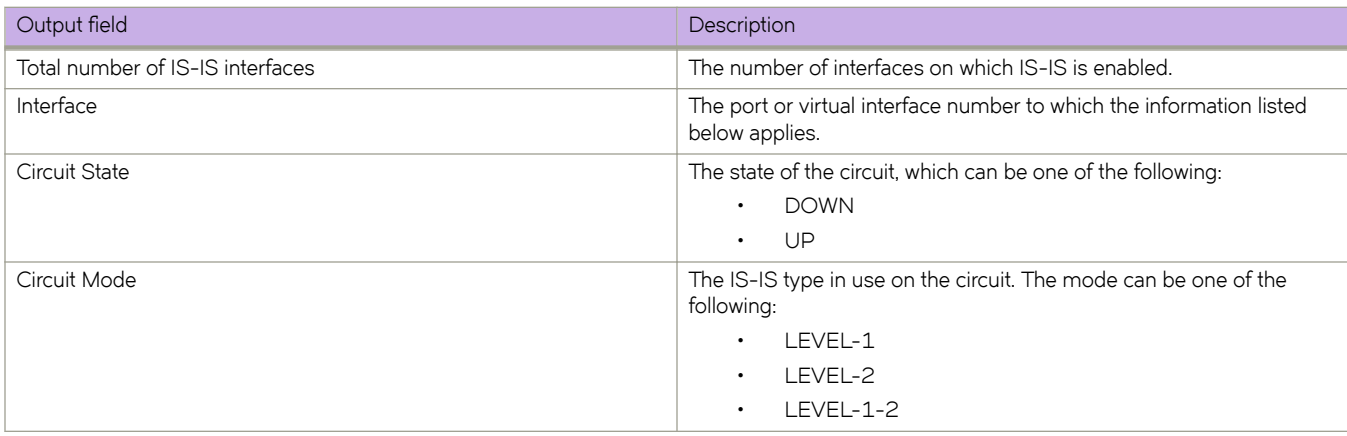

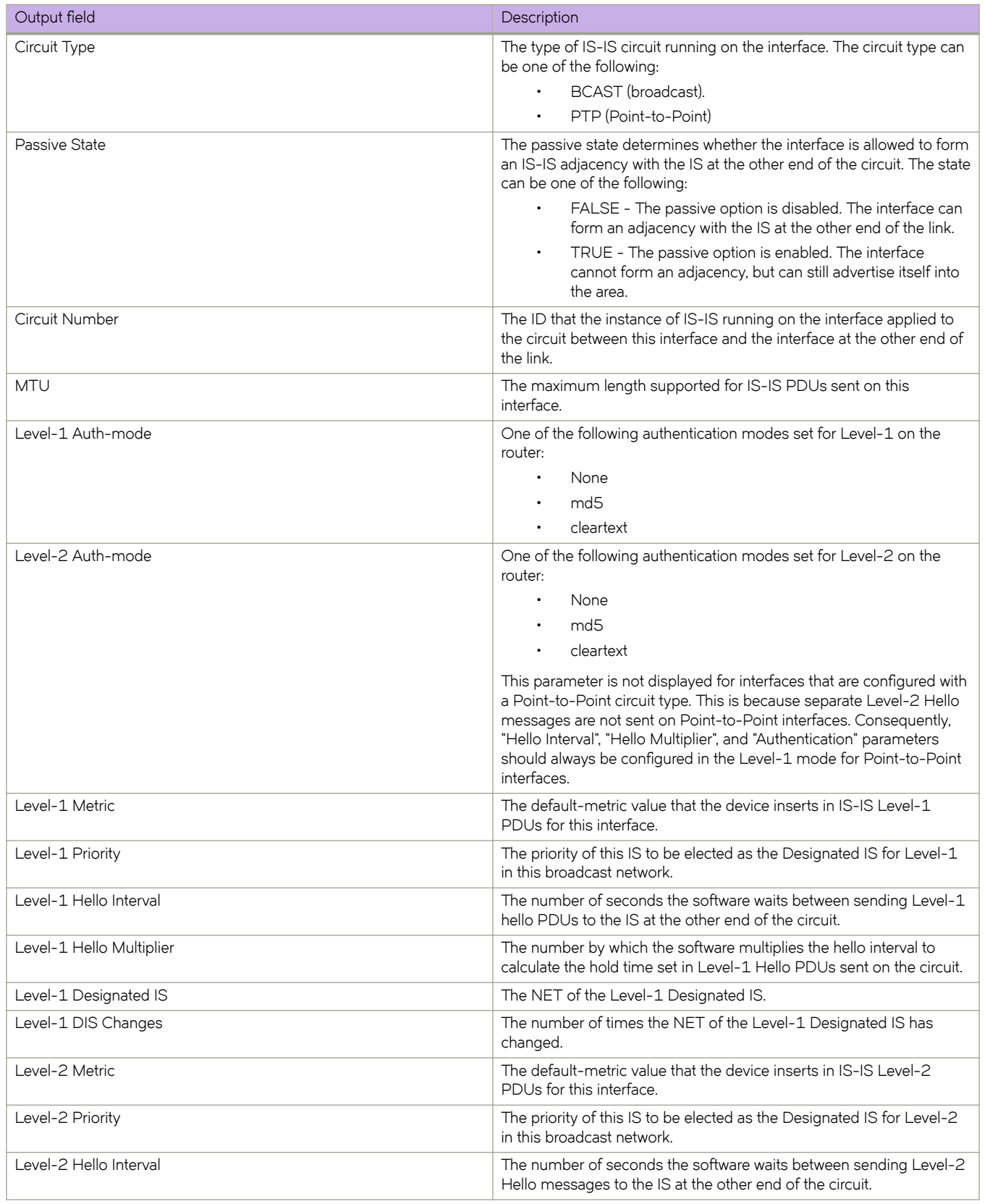

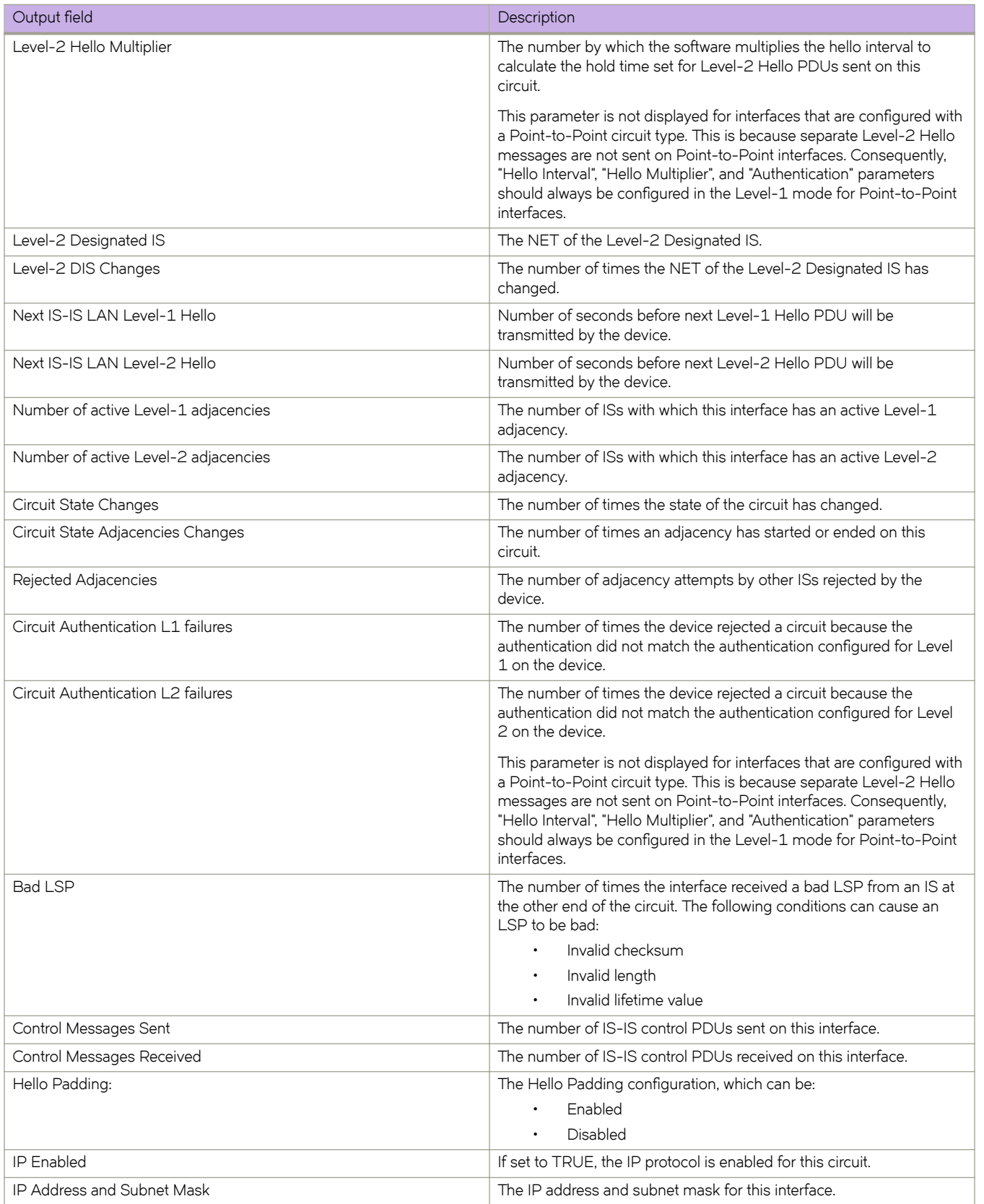

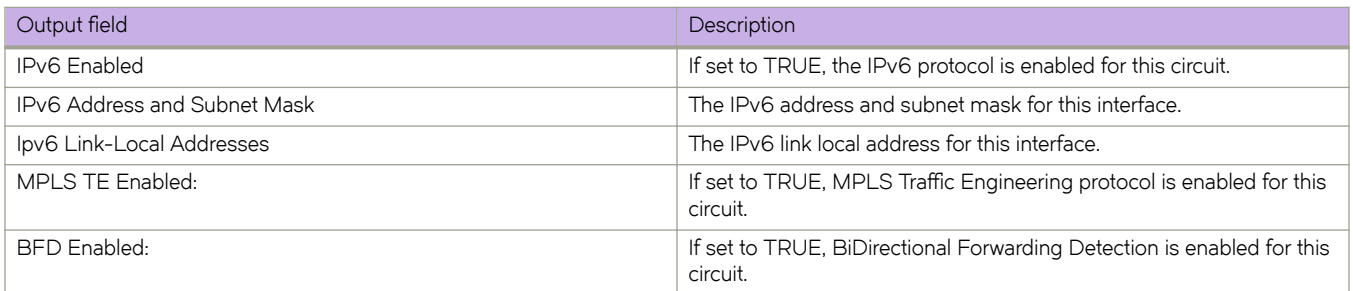

### **Examples**

The following example displays information about IS-IS interfaces for a device.

```
device# show isis interface
Total number of IS-IS Interfaces: 11
Interface: Ve 301
    Circuit State: UP Circuit Mode: Level 1-2
   Circuit Type: BCAST Passive State: FALSE
   Circuit Number: 2, MTU: 1500
    Level-1 Auth-mode: NONE
   Level-2 Auth-mode: NONE
   Level-1 Metric: 10, Level-1 Priority: 64
    Level-1 Hello Interval: 10, Level-1 Hello Multiplier: 3
   Level-1 Designated IS: R1-02 Level-1 DIS Changes: 2
   Level-2 Metric: 10, Level-2 Priority: 64
    Level-2 Hello Interval: 10, Level-2 Hello Multiplier: 3
   Level-2 Designated IS: R1-02 Level-2 DIS Changes: 2
   Next IS-IS LAN Level-2 Hello in 11 seconds
    Number of active Level-2 adjacencies: 0
   Next IS-IS LAN Level-1 Hello in 1 seconds
   Number of active Level-1 adjacencies: 0
    Circuit State Changes: 1 Circuit Adjacencies State Changes: 0
   Rejected Adjacencies: 0
   Circuit Authentication L1 failures: 0
    Circuit Authentication L2 failures: 0
   Bad LSPs: 0
   Control Messages Sent: 7577 Control Messages Received: 0
    Hello Padding: Enabled
   IP Enabled: TRUE
   IP Addresses:
     11.2.1.1/30
    IPv6 Enabled: FALSE
   MPLS TE Enabled: FALSE
    BFD Enabled: FALSE
   LDP-SYNC: Disabled, State:
Interface: Ve 302
   Circuit State: UP Circuit Mode: Level 1-2
   Circuit Type: BCAST Passive State: FALSE
    Circuit Number: 3, MTU: 1500
   Level-1 Auth-mode: NONE
   Level-2 Auth-mode: NONE
    Level-1 Metric: 10, Level-1 Priority: 64
   Level-1 Hello Interval: 10, Level-1 Hello Multiplier: 3
   Level-1 Designated IS: R1-03 Level-1 DIS Changes: 2
    Level-2 Metric: 10, Level-2 Priority: 64
   Level-2 Hello Interval: 10, Level-2 Hello Multiplier: 3
   Level-2 Designated IS: R1-03 Level-2 DIS Changes: 2
    Next IS-IS LAN Level-2 Hello in 2 seconds
   Number of active Level-2 adjacencies: 0
   Next IS-IS LAN Level-1 Hello in 4 seconds
   Number of active Level-1 adjacencies: 0
   Circuit State Changes: 1 Circuit Adjacencies State Changes: 0
   Rejected Adjacencies: 0
    Circuit Authentication L1 failures: 0
    Circuit Authentication L2 failures: 0
   Bad LSPs: 0
    Control Messages Sent: 7600 Control Messages Received: 0
   Hello Padding: Enabled
    IP Enabled: TRUE
   IP Addresses:
     11.2.1.5/30
    IPv6 Enabled: FALSE
   MPLS TE Enabled: FALSE
   BFD Enabled: FALSE
   LDP-SYNC: Disabled, State:
```
…
The following example displays summarized information about IS-IS interfaces for a device.

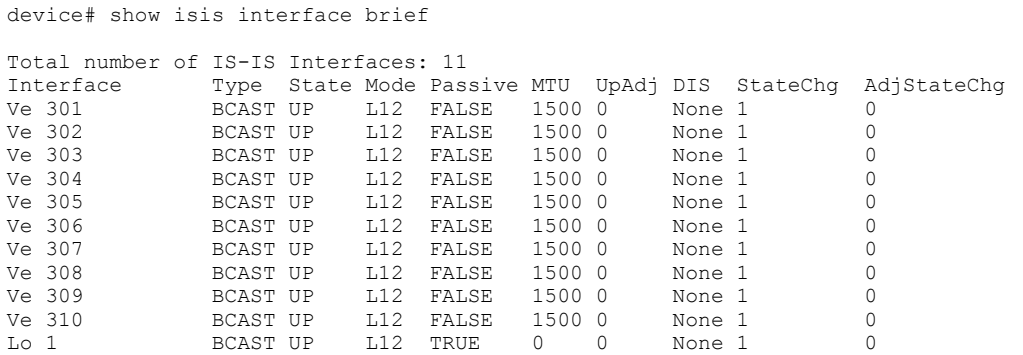

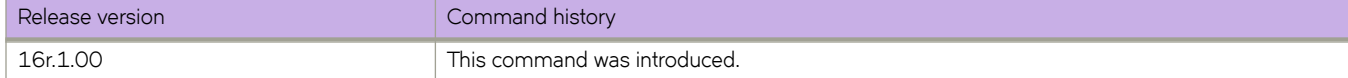

## **show isis neighbors**

Displays IS-IS neighbor information.

#### **Syntax**

**show isis neighbor** [ **detail** ]

#### **Parameters**

**detail**

Specifies detailed information.

#### **Modes**

Privileged EXEC mode

#### **Command Output**

The **show isis neighbors** command displays the following information:

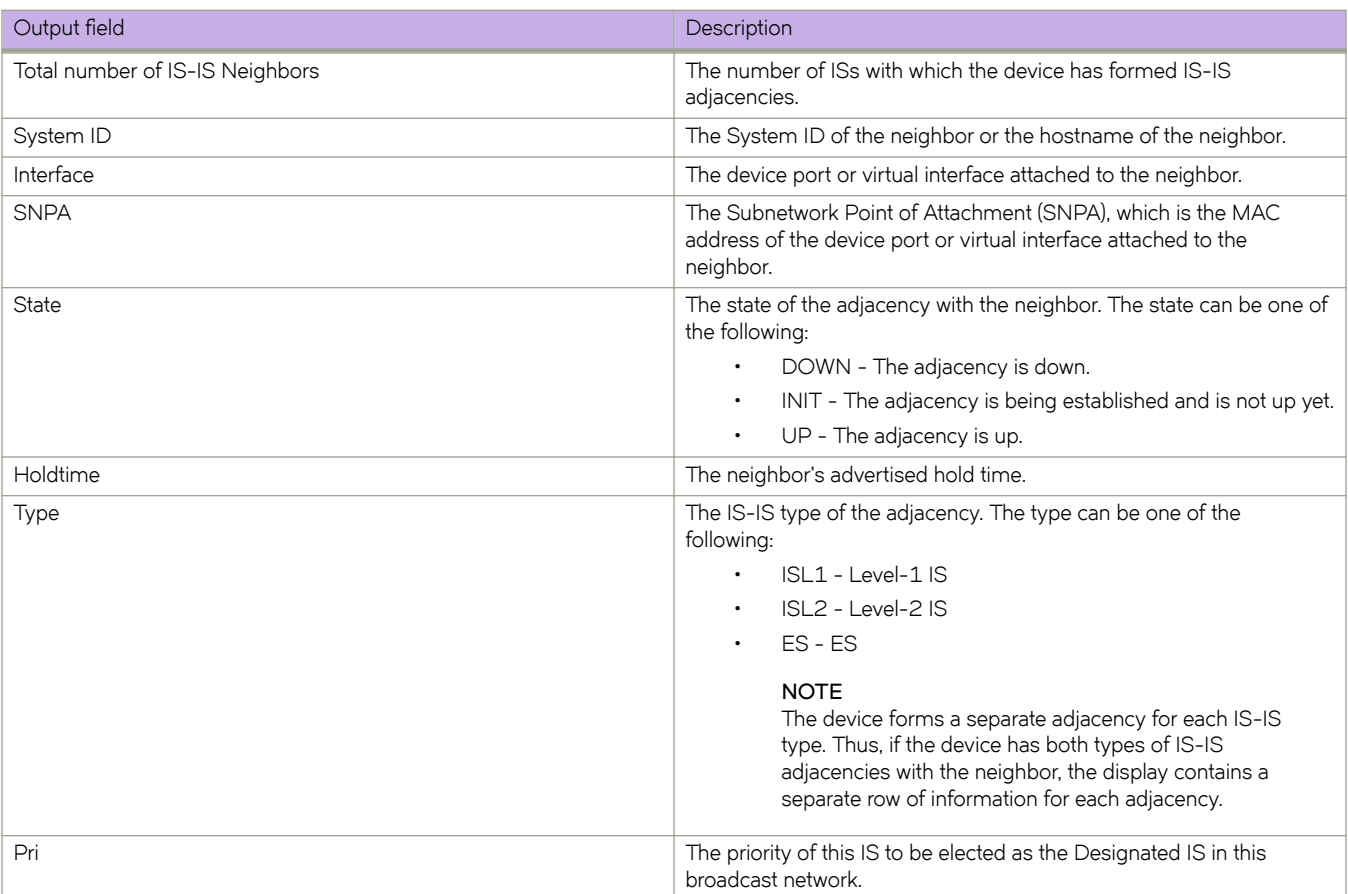

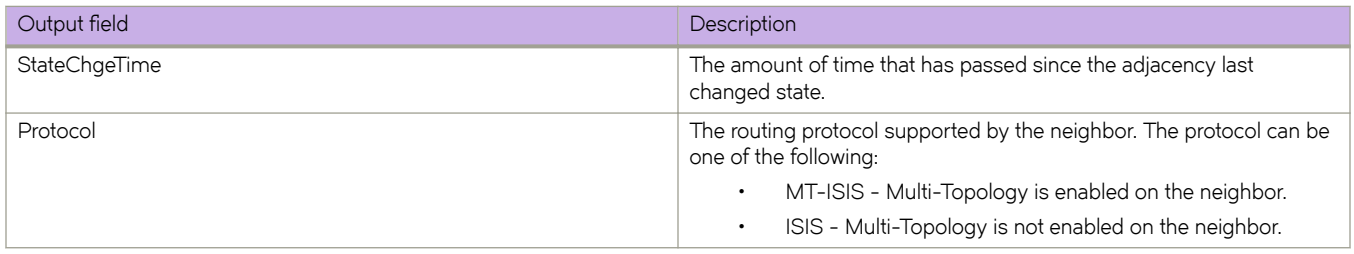

The **show isis neighbors detail** command displays the following information:

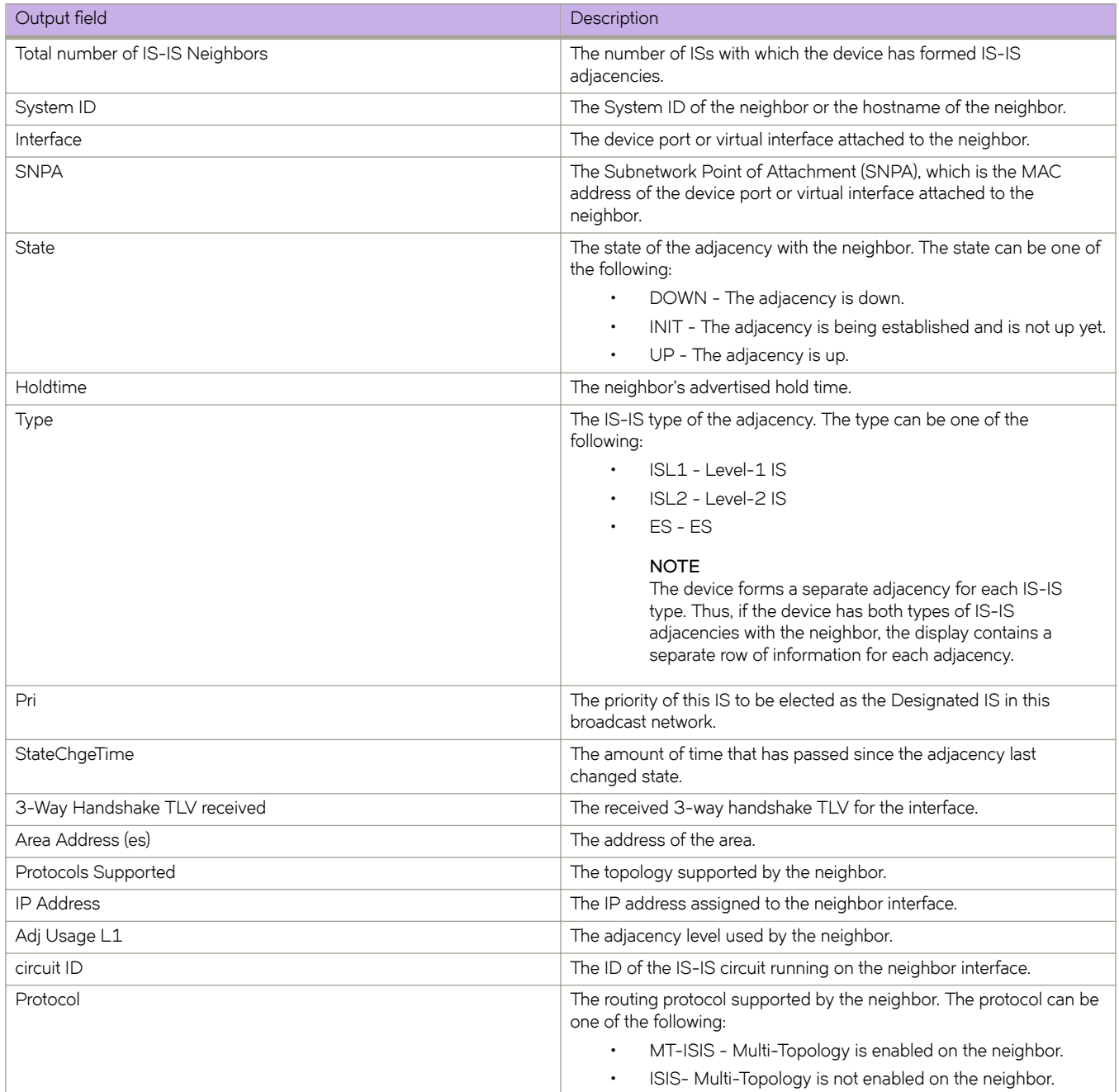

The following example displays information about IS-IS neighbors.

device# show isis neighbors

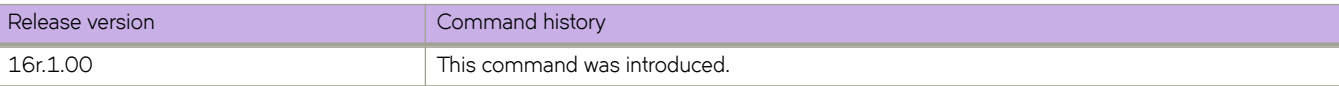

### **show isis routes**

Displays the routes in the IS-IS route table.

#### **Syntax**

show isis routes [ *ip-address subnet-mask* | *ip-address/prefix* ]

#### **Parameters**

*ip-address subnet-mask* Specifies an IP address and network mask.

 $ip$ -address/prefix Specifies an IP address and prefix.

#### **Modes**

Privileged EXEC mode

### **Command Output**

The **show isis routes** command displays the following information:

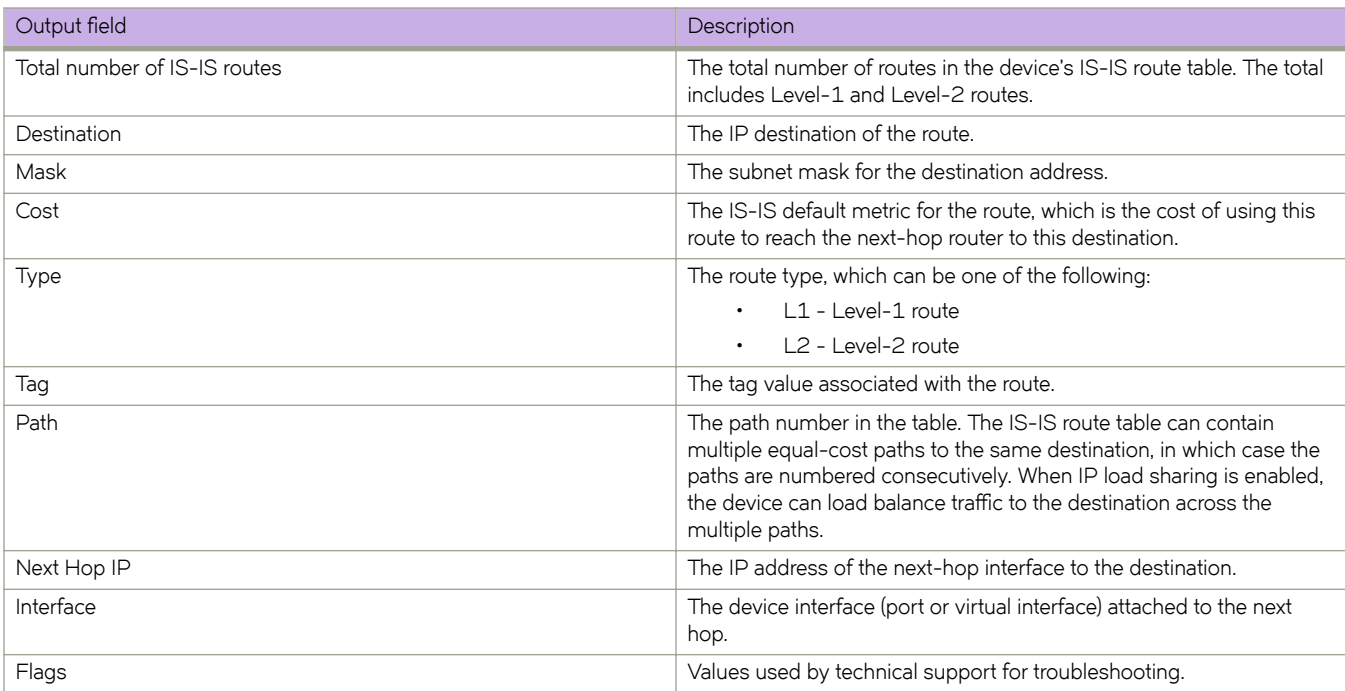

The following is sample output for the **show isis routes** command when no argument or keyword is used.

device# show isis routes

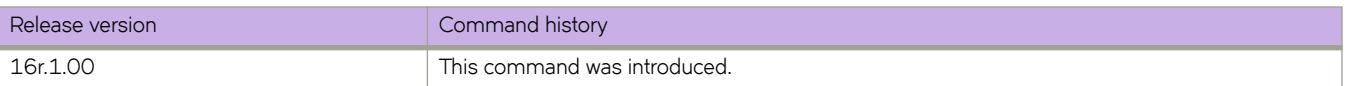

## **show isis spf-log**

Displays IS-IS link-state packet (LSP) logging information.

#### **Syntax**

**show isis spf-log show isis spf-log detail show isis spf-log level-1** [**detail** ] **show isis spf-log level-2** [**detail** ]

**Parameters**

#### **detail**

Specifies detailed information.

**level-1**

Specifies Level 1 packets only.

**level-2**

Specifies Level 2 packets only.

#### **Modes**

Privileged EXEC mode

#### **Command Output**

The **show isis spf-log** command displays the following information:

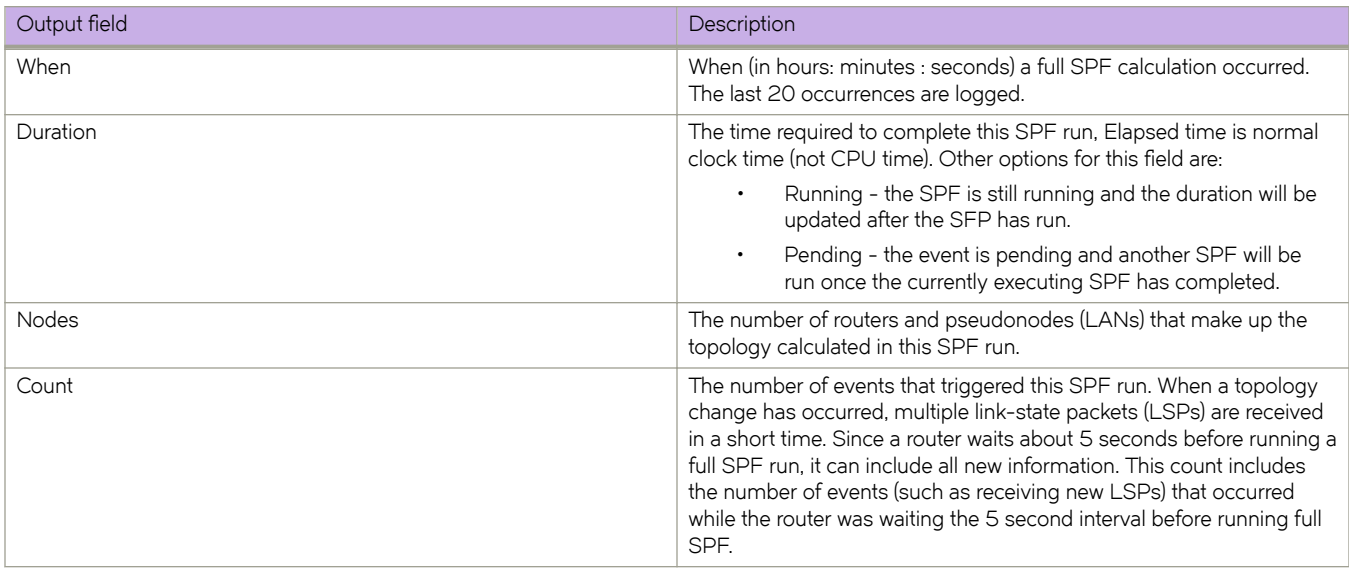

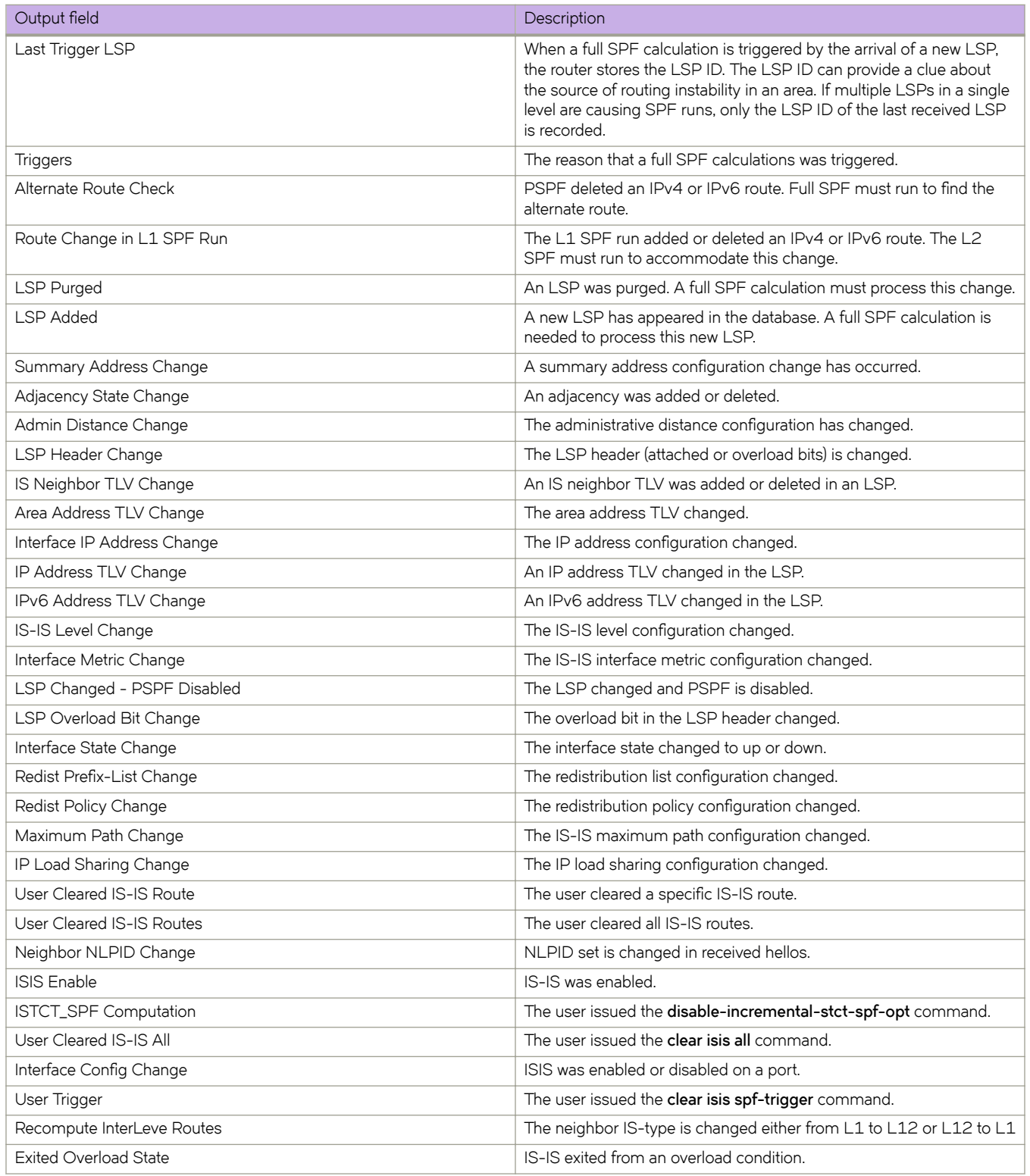

The following is sample output for the **show isis spf-log** command.

```
device# show isis spf-log
ISIS Level-1 SPF Log
       Duration Nodes Count Last-Trigger-LSP Trigger<br>13s 0ms 1 10 R1.00-00 1nterface State Change
 10h34m13s 0ms 1 10 R1.00-00 Interface State Change 
 10h34m38s 0ms 1 2 R1.00-00 Interface Config Change 
 10h34m43s 0ms 1 18 R1.00-00 Interface Config Change 
 10h34m48s 0ms 1 5 R1.00-00 Interface State Change 
ISIS Level-2 SPF Log
When Duration Nodes Count Last-Trigger-LSP Trigger<br>10h34m13s Oms 1 10 R1.00-00 Interface State Change
 10h34m13s 0ms 1 10 R1.00-00<br>10h34m38s 0ms 1 2 R1.00-00
  10h34m38s 0ms 1 2 R1.00-00 Interface Config Change 
  10h34m43s 0ms 1 18 R1.00-00 Interface Config Change 
                1 5 R1.00-00 Interface State Change
```
The following is sample output for the **show isis spf-log** command when the **detail** keyword is used.

Interface State Change

```
device# show isis spf-log detail
ISIS Level-1 SPF Log
 When Duration Nodes Count Last-Trigger-LSP Trigger<br>12h18m45s 0ms 1 10 R1.00-00 1nterface
```
 Ipv4 Route updates: 0 Ipv6 Route updates: 0 First Trigger: 12h18m50s Ve 305 State Changed to Up 12h19m10s 0ms 1 2 R1.00-00 Interface Config Change Ipv4 Route updates: 0 Ipv6 Route updates: 0 First Trigger: 12h19m15s Ve 310 State Changed to Down<br>12h19m15s 0ms 1 18 R1.00-00 1nterfa Interface Config Change Ipv4 Route updates: 0 Ipv6 Route updates: 0 First Trigger: 12h19m18s Ve 301 State Changed to Down<br>12h19m20s 0ms 1 5 R1.00-00 1nterface State Change  $1 5 R1.00-00$  Ipv4 Route updates: 0 Ipv6 Route updates: 0 First Trigger: 12h19m25s LSP R1.00-00 Area Address TLV Changed ISIS Level-2 SPF Log<br>When Duration N hen Duration Nodes Count Last-Trigger-LSP Trigger<br>12h18m45s 0ms 1 10 R1.00-00 1nterface: 1 10 R1.00-00 Interface State Change Ipv4 Route updates: 0 Ipv6 Route updates: 0 First Trigger: 12h18m50s Ve 305 State Changed to Up 12h19m10s Oms 12h19m10s 11ter. Interface Config Change Ipv4 Route updates: 0 Ipv6 Route updates: 0 First Trigger: 12h19m15s Ve 310 State Changed to Down<br>15s Oms 1 18 R1.00-00 1nterface Config Change 12h19m15s 0ms 1 18 R1.00-00 Ipv4 Route updates: 0 Ipv6 Route updates: 0 First Trigger: 12h19m18s Ve 301 State Changed to Down<br>12h19m20s 0ms 1 5 R1.00-00 1nterfa Interface State Change

The following is sample output for the **show isis spf-log** command when the **level-1** keyword is used.

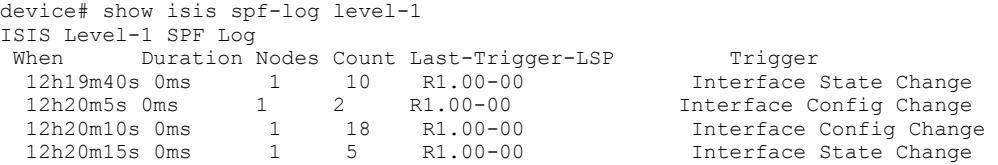

#### **History**

…

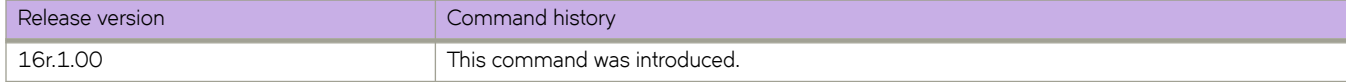

### show isis traffic

Displays information about IS-IS packet counts.

#### **Syntax**

show isis traffic

#### **Modes**

Privileged EXEC mode

### **Command Output**

The **show isis traffic** command displays the following information:

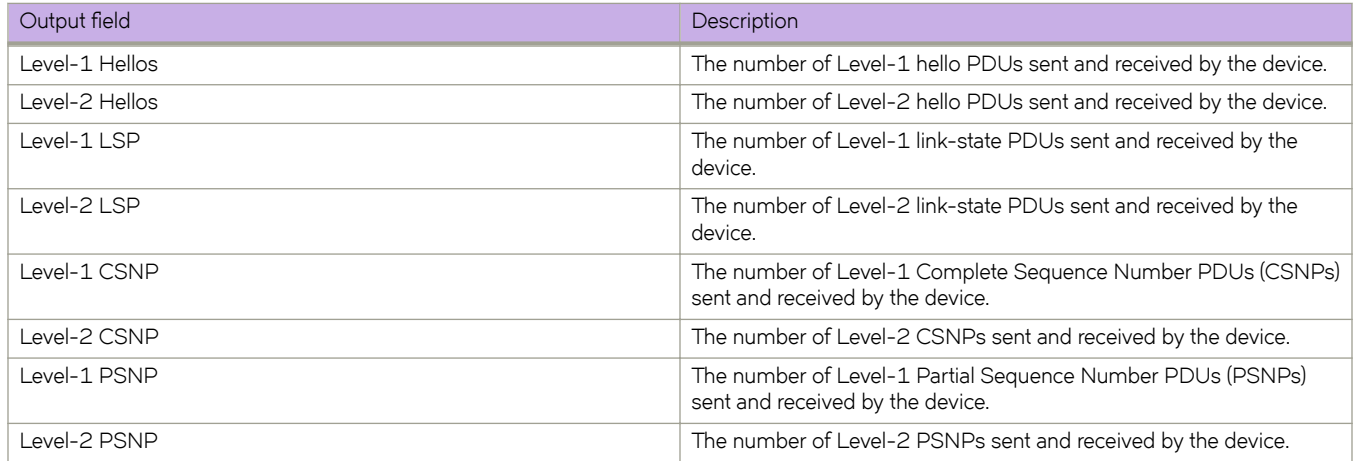

### **Examples**

The following is sample output for the **show isis traffic** command.

device# show isis traffic

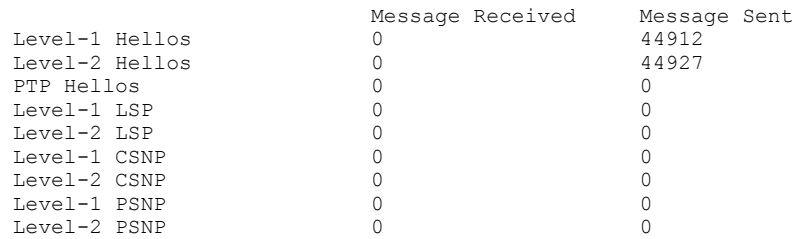

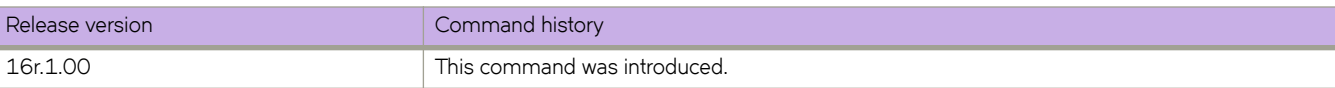

## **show loop-detection**

Displays loop detection (LD) information at the system, interface (Ethernet or port-channel), or VLAN VXLAN tunnel level.

#### **Syntax**

**show loop-detection** [ **disabled-ports** | **globals** | **interface** { **ethernet** *interface* | **port-channel** *interface* } | **vlan** *VLAN\_ID BD-ID*]

#### **Parameters**

#### **disabled-ports**

Displays the ports that are disabled by LD.

**globals**

Displays global LD configuration values.

#### **interface**

Specifies an Ethernet or port-channel interface.

**ethernet***interface*

Specifies an Ethernet interface.

**port-channel***interface*

Specifies a port-channel interface.

#### **vlan***VLAN\_ID*

Specifies a VLAN.

#### **Modes**

Privileged EXEC mode

The following example displays LD information at the system level.

```
device# show loop-detection
Strict Mode:
------------------------
Number of loop-detection instances enabled: 1
Interface: eth 2/6
       Enabled on VLANs: 100
       Shutdown Disable: No
       Interface status: UP
       Auto enable in: Never
Packet Statistics:<br>vlan sent
vlan sent rcvd disable-count<br>100 100 0 0
100 100 0 0
Loose Mode:
------------------------
Number of LD instances: 2
Disabled Ports: 2/7
Packet Statistics:<br>vlan sent
vlan sent rcvd disable-count<br>100 100 0 0
100 100 0 0
```
The following example displays ports disabled by LD.

```
device# show loop-detection disabled-ports
Ports disabled by loop detection
-------------------------------------------
port age(min) disable cause<br>2/6 5 5 Disabled by S
                             Disabled by Self
```
The following example displays global LD configuration values.

device# show loop-detection globals<br>Loop Detection: Disa Loop Disabled<br>  $\begin{matrix} 0 & 0 \\ 0 & 0 \\ 0 & 0 \end{matrix}$ Shutdown-time (minutes): 0<br>Hello-time (msec): 1000 Hello-time (msec): 10<br>Raslog-duration (minutes): 10 Raslog-duration (minutes):

The following example displays LD configuration values for an Ethernet interface.

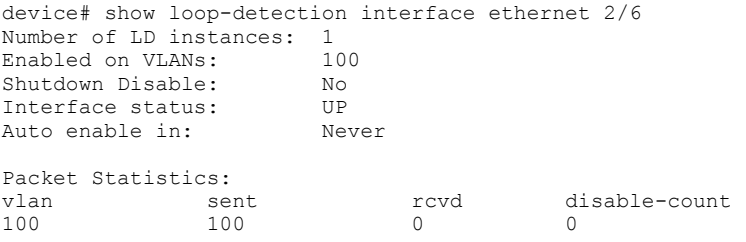

The following example displays LD configuration values, including logical interfaces (LIFs), for a VLAN VXLAN tunnel.

device# show loop-detection vlan 20 Number of LD instances: 1 LIF (Logical Interface) Disabled on Ports: eth2/2,VxLAN Tunnel 61441 Packet Statistics:<br>vlan sent vlan sent rcvd 20 44225 2

The following example displays LD configuration values for a VLAN VXLAN tunnel if LD shutdown is disabled.

```
device# show loop-detection vlan 20
Number of LD instances: 1
LIF (Logical Interface) ShutDown is disabled for VLAN 20
Packet Statistics:
```
#### vlan sent rcvd 20 10 10

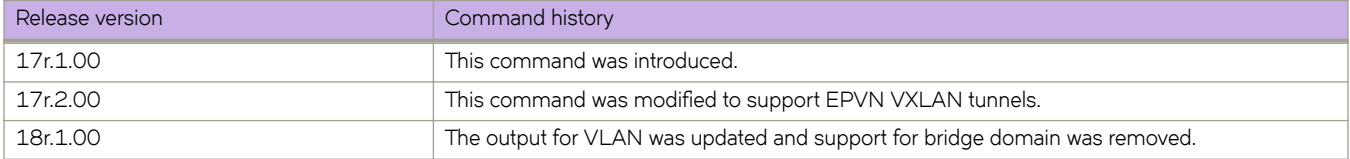

# **Show J through Show Z**

## **show lacp**

Displays Link Aggregation Control Protocol (LACP) statistics.

#### **Syntax**

**show lacp** [ **counters** [ *port-channel* ] | **sys-id** [ *port-channel* ]

#### **Parameters**

#### **counters**

Displays LACP statistics for all port-channel interfaces.

#### *port-channel*

Displays counters for a specified port channel interface. Valid values range from 1 through 6144.

**sys-id**

Displays LACP statistics by system ID.

#### **Modes**

Privileged EXEC mode

#### **Usage Guidelines**

Use this command to display the LACP statistics for each port-channel interface for all port-channel interfaces or a single portchannel interface, or by system ID.

#### **Examples**

To display the local system ID:

switch# show lacp sys-id

% System 8000,00-05-1e-76-1a-a6

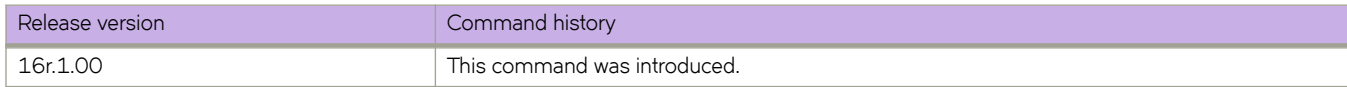

## **show latch-detection**

Displays latch detection configuration information.

#### **Syntax**

**show latch-detection** [ **linecard** *linecard-id* ]

#### **Parameters**

**linecard** *linecard-id*

Specifies a line card ID. On the SLX 9850-4 platform, the range is from 1 through 4. On the SLX 9850-8 platform, the range is from 1 through 8.

#### **Modes**

Privileged EXEC mode

#### **Usage Guidelines**

Executing the **show latch-detection** command without specifying a line card ID displays latch detection configuration information for all linecards.

#### **NOTE**

Some older line cards do not support latch detection and the latch detection configuration on these cards is always disabled.

#### **Command Output**

The **show latch-detection** command displays the following information:

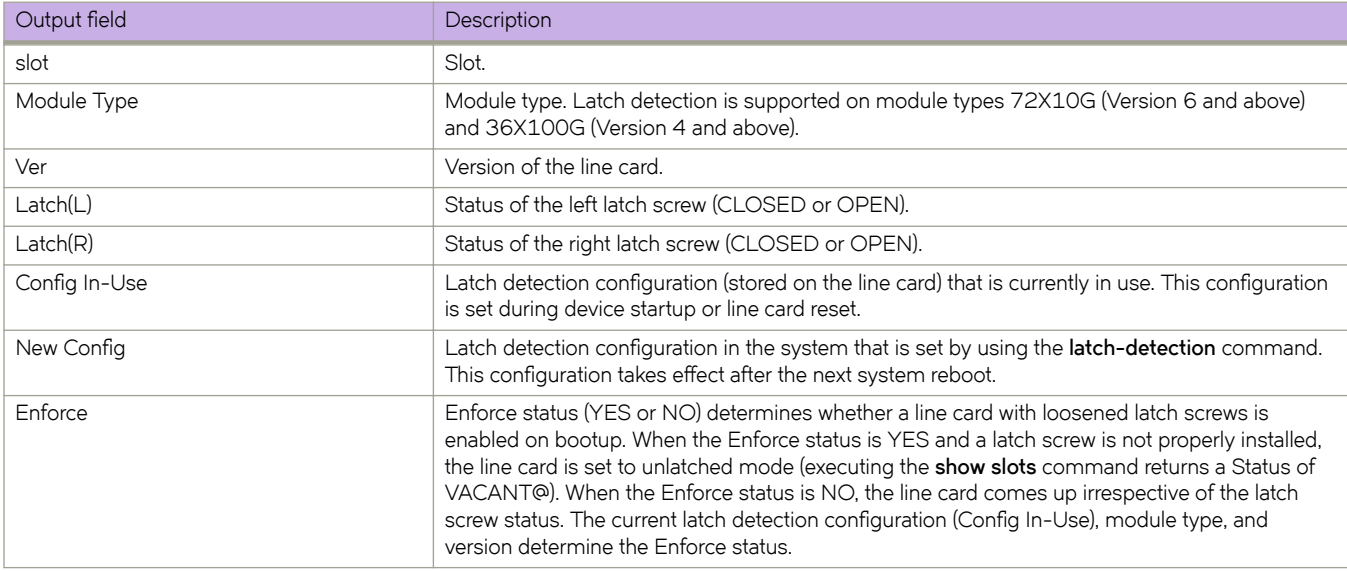

The following example displays latch detection configuration information for line card 1.

device# show latch-detection linecard 1

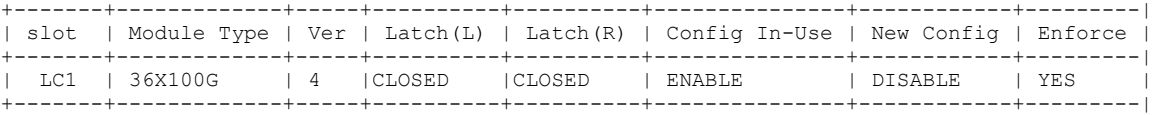

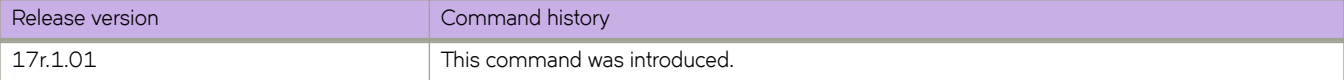

## **show license**

Displays license information.

#### **Syntax**

**show license** [ **eula** | **id** ]

#### **Command Default**

Displays the licenses installed on the local switch.

#### **Parameters**

#### **eula**

Specifies the EULA statement.

**id**

Specifies the license ID and information.

### **Modes**

Privileged EXEC mode

#### **Usage Guidelines**

Use this command to display general license information, the license ID, and the EULA text. The EULA text can be displayed using the **show license eula** command.

The following example displays the EULA text.

```
device# show license eula
Use of the features enabled via the "license eula accept" CLI requires a license to
be purchased within 30 days. By accepting the EULA you indicate that you
have read and accept the Extreme End User License Agreement found at the following URL.
[https://learn.extremenetworks.com/rs/641-VMV-602/images/Extreme-Networks-End-User-License-
Agreement.pdf].
```
The following example displays the SAU license when the EULA is accepted.

```
device# show license
Chassis:
xxxxxxxxxxxxxxxxxxxxxxxxxxxxxxxxxxxxxxxx
Advanced Features license
Feature name:ADVANCED_FEATURES
License is Trust Based 
EULA acceptance date: Thu Nov 24 23:58:11 2016
```
The following example displays the switch license ID. Use the chassis license ID when ordering new licenses for SLX 9540 devices. Use the license ID of each LC, and not the chassis when ordering new licenses for SLX 9850 devices.

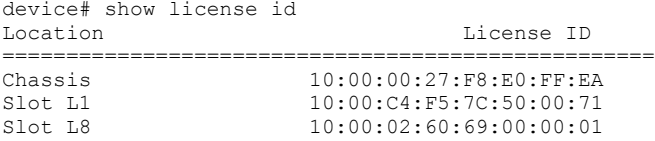

The following example displays the **show license** command output when there is no licenses installed on the chassis.

device# show license  $S1$ ot:3 No entries available

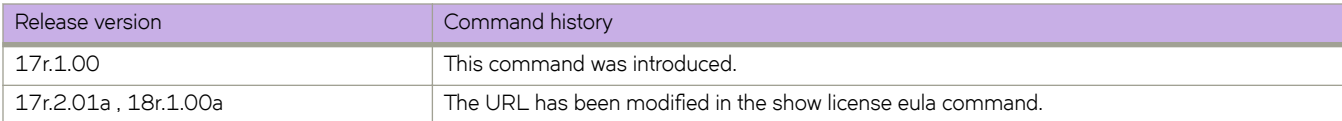

## **show link-oam info**

Displays the link OAM information.

#### **Syntax**

**show link-oam info**

#### **Modes**

Privileged EXEC mode

#### **Command Output**

The **show link-oam info** command displays the following information:

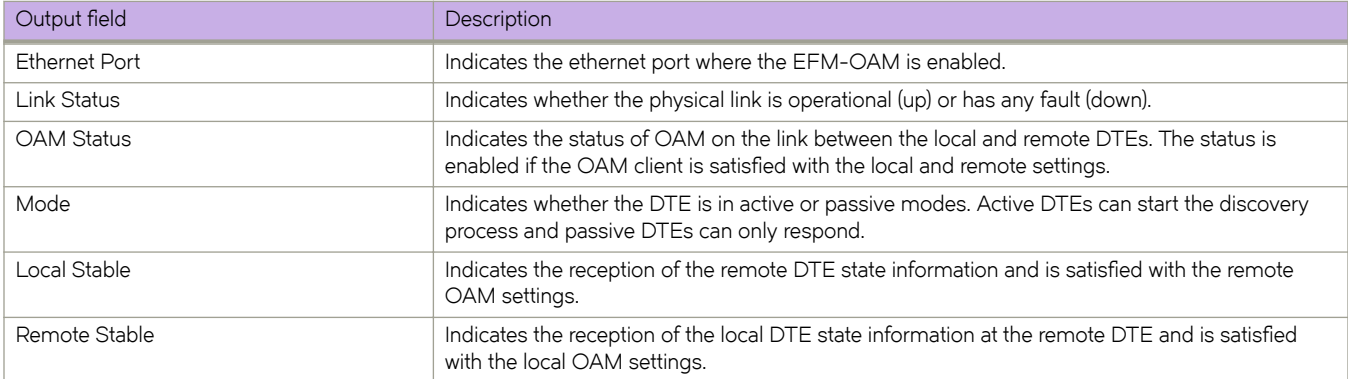

### **Examples**

The following example displays sample output from the **show link-oam info** command.

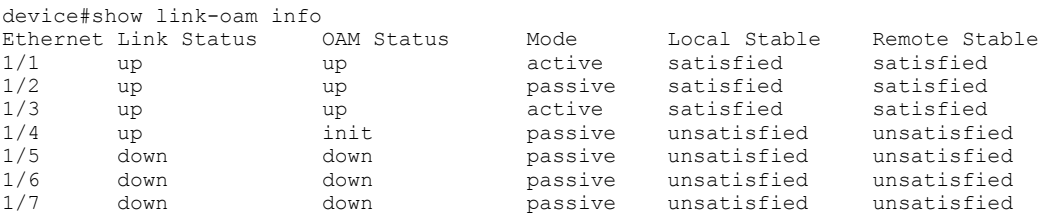

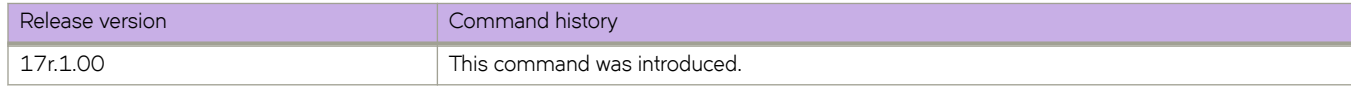

## **show link-oam info detail**

Displays the detailed dump of the link OAM internal state for all ports.

#### **Syntax**

**show link-oam info detail**

#### **Modes**

Privileged EXEC mode

#### **Command Output**

The **show link-oam info detail** command displays the following information:

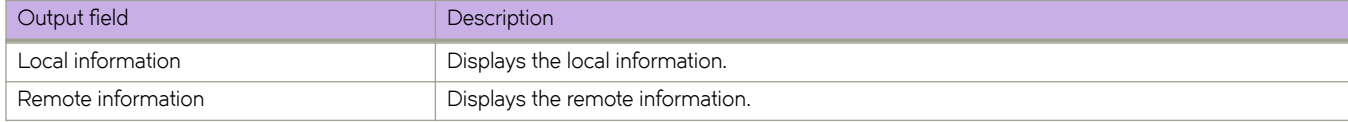

This example displays the detailed dump of Link OAM statistics for all ports:

```
device# show link-oam info detail
OAM information for Ethernet port: 2/1
          +link-oam mode: active
          +link status:
          +oam status:
          Local information
                    multiplexer action: forward
 parse action: forward
stable: unsatisfied
                   state: activeSend<br>dying-gasp: false<br>critical-event: false
                   dying-gasp:
                   critical-event: false<br>link-fault: false
                   link-fault:
           Remote information
                   multiplexer action: forward<br>parse action: forward
                   parse action:<br>stable:
                                            unsatisfied<br>false
                   dying-gasp: false<br>critical-event: false<br>link-fault: false
                    critical-event:
                   link-fault:
OAM information for Ethernet port: 2/2
          +link-oam mode: passive
           +link status: down
          +oam status:
          Local information
                   multiplexer action: forward<br>parse action: forward
                   parse action:<br>stable:
                                             unsatisfied<br>down
                   state: down<br>dying-gasp: false<br>critical-event: false
                   dying-gasp:
                   critical-event: false<br>link-fault: false
                   link-fault:
           Remote information
                   multiplexer action: forward<br>parse action: forward
                   parse action:
                    stable: unsatisfied<br>dying-gasp: false<br>critical-event: false
                   dying-gasp:
                   exploration critical-event: false<br>
link-fault: false
                   link-fault:
```
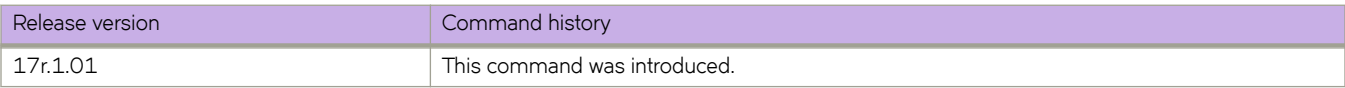

## **show link-oam statistics**

Display the link OAM statistics.

#### **Syntax**

**show link-oam statistics**

#### **Modes**

Privileged EXEC mode

### **Command Output**

The **show link-oam statistics** command displays the following information:

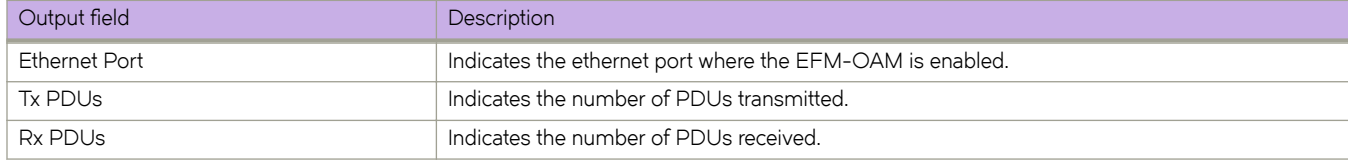

### **Examples**

The following example displays sample output from the **show link-oam statistics** command.

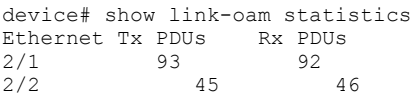

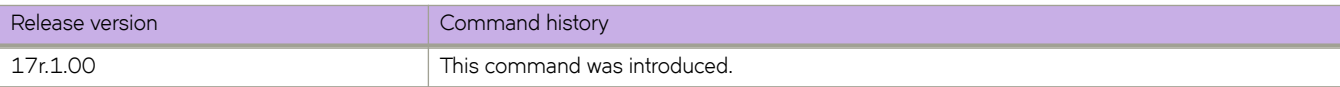

## **show link-oam statistics detail**

Displays the detailed dump of Link OAM statistics for all ports.

#### **Syntax**

**show link-oam statistics detail**

### **Modes**

Privileged EXEC mode

### **Command Output**

The **show link-oam statistics detail** command displays the following information:

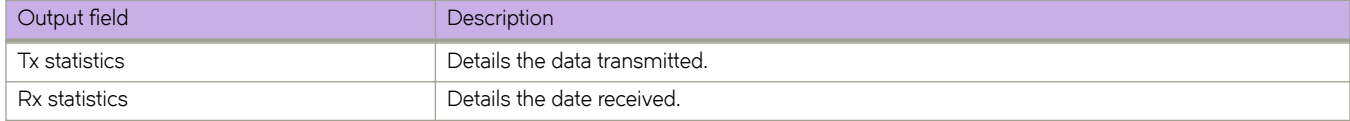

This example displays the detailed dump of Link OAM statistics for all ports:

```
device# show link-oam statistics detail
OAM statistics for Ethernet port: 1/1
         Tx statistics
                 information OAMPDUs: 587<br>loopback control OAMPDUs: 0
                 loopback control OAMPDUs: 0<br>variable request OAMPDUs: 0
                 variable request OAMPDUs:
                  variable response OAMPDUs: 0
                  unique event notification OAMPDUs: 0
                 duplicate event notification OAMPDUs: 0<br>organization specific OAMPDUs: 0
                 organization specific OAMPDUs:
                  link-fault records: 0
                  critical-event records: 0
                  dying-gasp records: 0
         Rx statistics
                 information OAMPDUs: 442<br>loopback control OAMPDUs: 0
                 loopback control OAMPDUs: 0<br>variable request OAMPDUs: 0
                 variable request OAMPDUs:
                  variable response OAMPDUs: 0
                  unique event notification OAMPDUs: 0
                 duplicate event notification OAMPDUs: 0<br>organization specific OAMPDUs: 0
                  organization specific OAMPDUs: 0
                  unsupported OAMPDUs: 0
                 link-fault records: 0<br>critical-event records: 0
                 critical-event records: 0<br>dying-gasp records: 0
                  dying-gasp records: 0
                  discarded TLVs: 0
                  unrecognized TLVs: 0
OAM statistics for Ethernet port: 1/2
         Tx statistics
                 information OAMPDUs: 440<br>loopback control OAMPDUs: 0
                 loopback control OAMPDUs: 0<br>variable request OAMPDUs: 0
                 variable request OAMPDUs: 0<br>variable response OAMPDUs: 0
                 variable response OAMPDUs:
                  unique event notification OAMPDUs: 0
                 duplicate event notification OAMPDUs: 0<br>organization specific OAMPDUs: 0
                  organization specific OAMPDUs: 0
                  link-fault records: 0
                 critical-event records: 0<br>dving-gasp records: 0
                  dying-gasp records: 0
         Rx statistics
                 information OAMPDUs: 441<br>loopback control OAMPDUs: 0
                 loopback control OAMPDUs:
                 variable request OAMPDUs: 0<br>variable response OAMPDUs: 0
                 variable response OAMPDUs:
                  unique event notification OAMPDUs: 0
                 duplicate event notification OAMPDUs: 0<br>organization specific OAMPDUs: 0
                 organization specific OAMPDUs: 0<br>unsupported OAMPDUs: 0
                  unsupported OAMPDUs: 0
                 link-fault records: 0<br>
critical-event records: 0
                 critical-event records: 0<br>dying-gasp records: 0
                  dying-gasp records: 0
                 discarded TLVs: 0<br>unrecognized TLVs: 0
                  unrecognized TLVs: 0
```
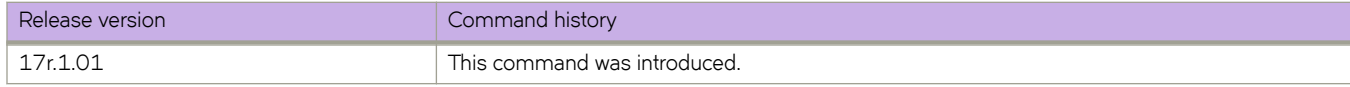

## **show lldp interface**

Displays the LLDP status on the specified interface.

#### **Syntax**

**show lldp interface** [ **ethernet** *slot/port* ]

#### **Parameters**

#### **ethernet**

Use this parameter to specify an Ethernet interface, followed by the slot or port number.

*slot*

Specifies a valid slot number.

*port*

Specifies a valid port number.

#### **Modes**

Privileged EXEC mode

#### **Usage Guidelines**

If the ethernet *slot/port* parameter is not specified, this command displays the LLDP status information received on all the interfaces.

To display all the LLDP ethernet interface information, enter the following:

```
device# show lldp interface ethernet ?
Description: The list of Ethernet interfaces.
Possible completions:
   1/1
   1/2
  1/3
   1/4
   1/5
   1/6
   1/8
   1/9
   1/10
   1/11
   1/12
   1/13
   1/14
   1/15
   1/16
   1/17
   1/18
   1/19
   1/20
   1/21
   1/22
   1/23
```
To display the LLDP interface information for a specified ethernet interface, enter the following:

```
device# show lldp interface ethernet 1/18
LLDP information for Eth 1/18<br>State: En
  State: Enabled<br>Mode: Enabled Receive
                             Receive/Transmit
 Advertise Transmitted: 30 seconds
 Hold time for advertise: 120 seconds
  Tx Delay Timer: 1 seconds<br>Transmit TLVs: Chassis ID
  Transmit TLVs: Chassis ID Port ID<br>
TTI, Port Des
                              System Name
```
Port Description

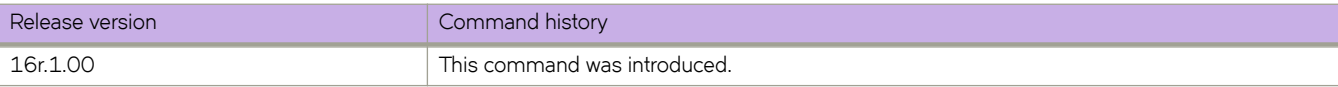

## **show lldp neighbors**

Displays LLDP information for all neighboring devices on the specified interface.

#### **Syntax**

**show lldp neighbors** [ **interface** [**ethernet** *slot/port* ]] [**detail**]

#### **Parameters**

#### **ethernet**

Use this parameter to specify an Ethernet interface, followed by the slot or port number.

*slot*

Specifies a valid slot number.

Specifies a valid port number.

*port*

**detail**

Specifies the details of the LLDP neighbor information.

#### **Modes**

Privileged EXEC mode

#### **Usage Guidelines**

Use this command to display LLDP information for all neighboring devices on the specified interface.

#### **Examples**

To display LLDP neighbor information on a specific interface, enter the following:

```
device# show lldp neighbors interface ethernet 1/18
Local Port Dead Interval Remaining Life Remote Port ID Remote Port Descr Chassis ID Tx Rx 
System Name<br>Eth 1/18
            Eth 1/18 120 115 Ethernet 2/25 Eth 2/25 768e.f807.6000 655 654 
R6
```
To display detailed LLDP neighbor information on a specific interface, enter the following:

```
device# show lldp neighbors interface ethernet 1/18 detail
Neighbors for Interface Eth 1/18
MANDATORY TLVs
===============
Local Interface: Eth 1/18 (Local Interface MAC: 768e.f805.5816)
Remote Interface: Ethernet 2/25 (Remote Interface MAC: 768e.f807.610d)
Dead Interval: 120 secs
Remaining Life : 118 secs
Chassis ID: 768e.f807.6000
LLDP PDU Transmitted: 656 Received: 655
OPTIONAL TLVs
==============
Port Interface Description: Eth 2/25
System Name: R6
```
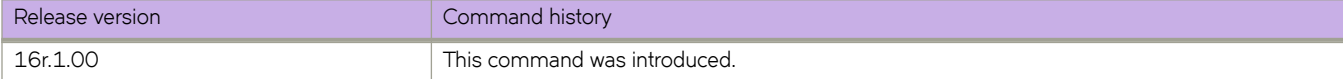

## **show lldp statistics**

Displays the LLDP statistics on all interfaces or a specified interface.

#### **Syntax**

**show lldp statistics** [ **interface** [**ethernet***slot/port* ]]

#### **Parameters**

#### **ethernet**

Use this parameter to specify an Ethernet interface, followed by the slot or port number.

*slot*

Specifies a valid slot number.

*port*

Specifies a valid port number.

#### **Modes**

Privileged EXEC mode

#### **Usage Guidelines**

If you do not specify an interface, this command displays the LLDP statistics for all interfaces.

#### **Examples**

To display LLDP statistics on the specified interface:

```
device# show lldp statistics interface ethernet 1/18
LLDP Interface statistics for Eth 1/18
Frames transmitted: 659<br>Frames Aged out: 0
Frames Aged out: 0<br>Frames Discarded: 0
Frames Discarded:
Frames with Error: 0<br>Frames Recieved: 657
Frames Recieved: 65<br>TLVs discarded: 0
TLVs discarded:
TLVs unrecognized: 0
```
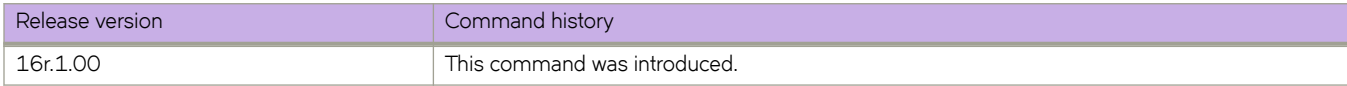

## **show logical-interface bridge-domain**

Displays detailed or brief information regarding all logical interfaces (LIFs) associated with a bridge domain (BD).

#### **Syntax**

**show logical-interface bridge-domain** { *BD\_ID* [ **brief** ]}

#### **Parameters**

*BD\_ID*

Specifies a bridge domain ID.

#### **brief**

Displays brief information

#### **Modes**

Privileged EXEC mode

### **Command Output**

The **show logical-interface bridge-domain** command displays the following information:

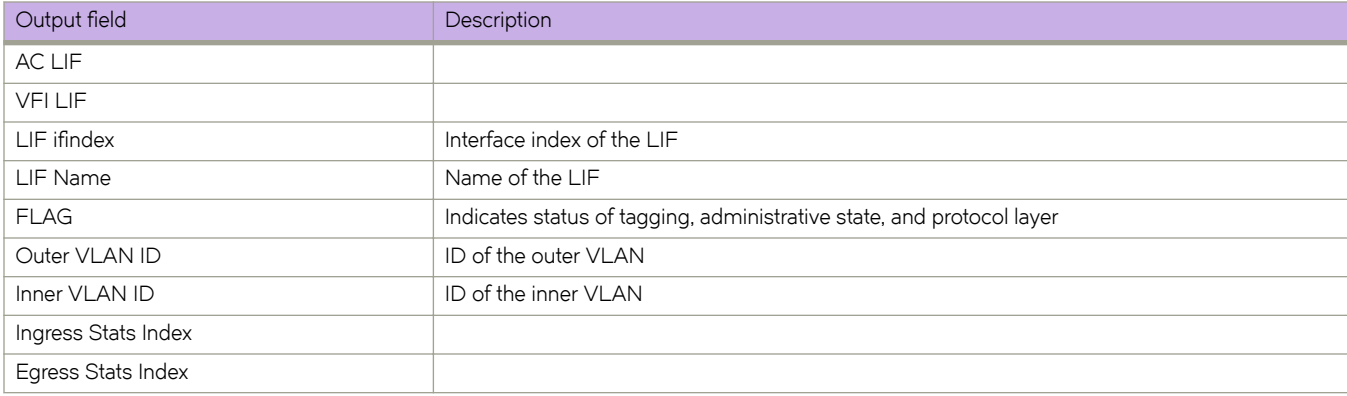

The following example displays detailed information.

```
device# show logical-interface bridge-domain 1
AC LIF Count: 3, VFI LIF Count:0
      logical-interface ethernet 1/2.100
      LIF ifindex: 0x2c000041, Service Instance:0x00000064
      LIF Name: AC_LIF_100
      IVID:4097 (0x1001), Encap ID: 0x2020
      FLAG:0x6
 bit 0 = 0 - LIF is TAGGED
 bit 1 = 1 - Admin State is UP
           bit 2 = 1 - LIF is L2
 Outer VLAN ID:100 (0x64), Inner VLAN ID:65535 (0xffff)
 Ingress Stats Index: Inv, Egress Stats Index: Inv
      logical-interface ethernet 1/2.101
      LIF ifindex: 0x2c000062, Service Instance:0x00000065
      LIF Name: AC_LIF_101
      IVID:4097 (0x1001), Encap ID: 0x2021
      FLAG:0x6
 bit 0 = 0 - LIF is TAGGED
 bit 1 = 1 - Admin State is UP
          bit 2 = 1 - LIF is L2 Outer VLAN ID:101 (0x65), Inner VLAN ID:65535 (0xffff)
 Ingress Stats Index: Inv, Egress Stats Index: Inv
      logical-interface ethernet 1/2.102
      LIF ifindex: 0x2c000044, Service Instance:0x00000066
     LIF Name: AC LIF DUAL TAG
      IVID:4097 (0x1001), Encap ID: 0x2030
      FLAG:0x6
          bit 0 = 0 - LIF is TAGGED
 bit 1 = 1 - Admin State is UP
bit 2 = 1 - LIF is L2 Outer VLAN ID:102 (0x64), Inner VLAN ID:200 (0xC8)
      Ingress Stats Index: Inv, Egress Stats Index: Inv
```
The following example displays brief information.

```
device# show logical-interface bridge-domain 1 brief
AC LIF Count: 3, VFI LIF Count:0
       logical-interface ethernet 1/2.100, LIF ifindex: 0x2c000041, Outer VLAN ID:100, Inner VLAN 
ID:None
      logical-interface ethernet 1/2.101, LIF ifindex: 0x2c000062, Outer VLAN ID:101, Inner VLAN 
ID:None
       logical-interface ethernet 1/2.102, LIF ifindex: 0x2c000044, Outer VLAN ID:102, Inner VLAN ID:200
```
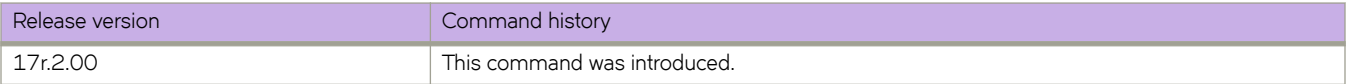

## **show logical-interface ethernet**

Displays detailed or brief information regarding all logical interfaces (LIFs) associated with an Ethernet interface.

#### **Syntax**

**show logical-interface ethernet** [ *slot/port*. *service\_instance* ] [ **brief** ]}

#### **Parameters**

*slot/port*

Specifies an Ethernet interface.

#### *service\_instance*

Specifies a service instance ID.

**brief**

Displays brief information

#### **Modes**

Privileged EXEC mode

#### **Command Output**

The **show logical-interface ethernet** command displays the following information:

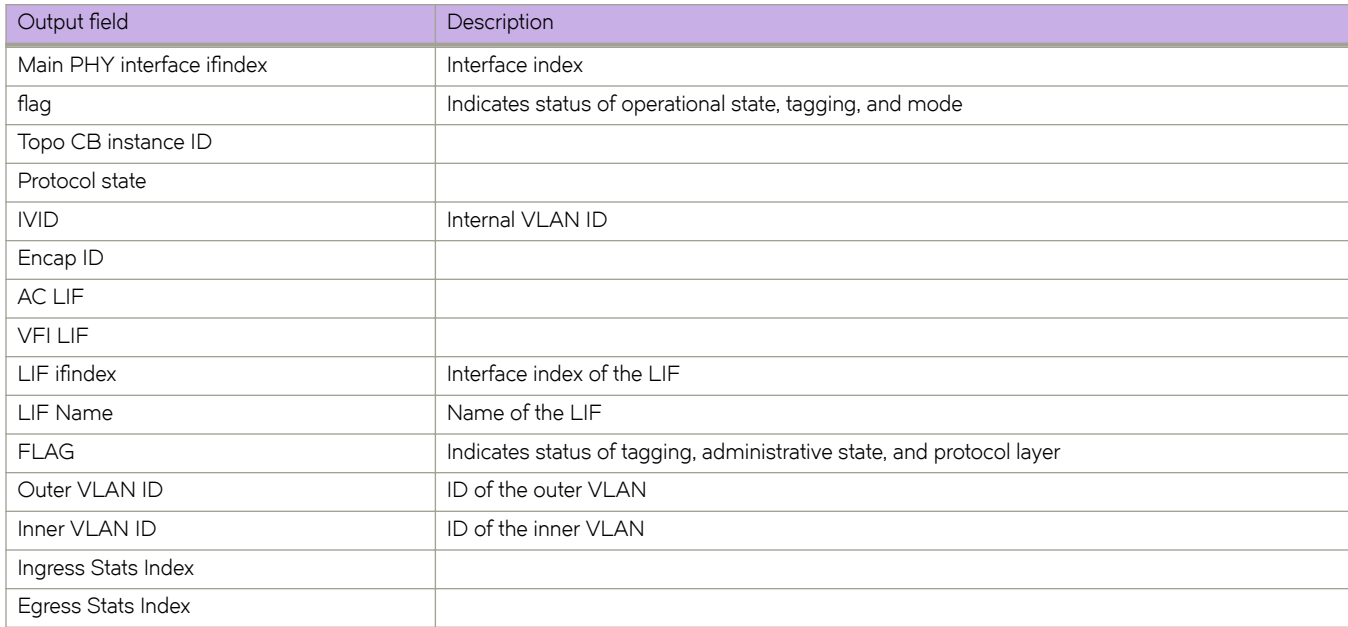

The following example displays detailed information for all interfaces.

```
device# show logical-interface ethernet
Main PHY Interface ifindex:0x18410002 (Ethernet 1/2)
  flag:0x5
           bit 0 = 1 - Main Interace is Operational
          bit 1 = 0 - Main Interace does not have Untagged LIF
           bit 2 = 1 - Main Interace is Trunk Mode
   no service cnt:0, L2 service cnt:2, OPF service cnt:0
   LIFs on L2 service tree:
    Topo CB Instance ID: 255, Protocol State: 1, Num LIFs: 2
      LIF ifindex: 0x2c000040, Service Instance:0x80000001
      LIF Name:
      IVID:1 (0x1), Encap ID: 0xffffffff
      FLAG:0x6
          bit 0 = 0 - LIF is TAGGED
 bit 1 = 1 - Admin State is UP
 bit 2 = 1 - LIF is L2
      Outer VLAN ID:1 (0x1), Inner VLAN ID:65535 (0xffff)
      Ingress Stats Index: Inv, Egress Stats Index: Inv
      LIF ifindex: 0x2c000041, Service Instance:0x00000064
      LIF Name: AC_LIF_100
      IVID:4097 (0x1001), Encap ID: 0x2020
      FLAG:0x6
          bit 0 = 0 - LIF is TAGGED
 bit 1 = 1 - Admin State is UP
 bit 2 = 1 - LIF is L2
 Outer VLAN ID:100 (0x64), Inner VLAN ID:65535 (0xffff)
 Ingress Stats Index: Inv, Egress Stats Index: Inv
Main PHY Interface ifindex:0x18458007 (Ethernet 1/11)
   flag:0x5
           bit 0 = 1 - Main Interace is Operational
          bit 1 = 0 - Main Interace does not have Untagged LIF
           bit 2 = 1 - Main Interace is Trunk Mode
   no service cnt:0, L2 service cnt:1, OPF service cnt:0
   LIFs on L2 service tree:
    Topo CB Instance ID: 255, Protocol State: 1, Num LIFs: 1
      LIF ifindex: 0x2c000080, Service Instance:0x80000001
      LIF Name:
      IVID:1 (0x1), Encap ID: 0x2040
      FLAG:0x26
          bit 0 = 0 - LIF is TAGGED
 bit 1 = 1 - Admin State is UP
 bit 2 = 1 - LIF is L2
          bit 5 = 1 - LIF Open Flow Config
      Outer VLAN ID:1 (0x1), Inner VLAN ID:65535 (0xffff)
      Ingress Stats Index: Inv, Egress Stats Index: Inv
```
The following example displays brief information for all interfaces.

```
device# show logical-interface ethernet brief
Main PHY Interface ifindex:0x18410002 (Ethernet 1/2)
    no service cnt:0, L2 service cnt:2, OPF service cnt:0
    LIFs on L2 service tree:
     LIF ifindex: 0x2c000040, Service Instance:0x80000001, Outer VLAN ID:1 (0x1), Inner VLAN ID:
65535 
      LIF ifindex: 0x2c000041, Service Instance:0x00000064, Outer VLAN ID:100 (0x64), Inner VLAN ID:
65535 
Main PHY Interface ifindex:0x18458007 (Ethernet 1/11)
   no service cnt:0, L2 service cnt:1, OPF service cnt:0
    LIFs on L2 service tree:
       LIF ifindex: 0x2c000080, Service Instance:0x80000001, Outer VLAN ID:1 (0x1), Inner VLAN ID:65535
```
The following example displays detailed information for a specific interface.

```
device# show logical-interface ethernet 1/2
Main PHY Interface ifindex:0x18410002 (Ethernet 1/2)
   flag:0x5
           bit 0 = 1 - Main Interace is Operational
          bit 1 = 0 - Main Interace does not have Untagged LIF
           bit 2 = 1 - Main Interace is Trunk Mode
   no service cnt:0, L2 service cnt:2, OPF service cnt:0
   LIFs on L2 service tree:
    Topo CB Instance ID: 255, Protocol State: 1, Num LIFs: 2
      LIF ifindex: 0x2c000040, Service Instance:0x80000001
      LIF Name:
      IVID:1 (0x1), Encap ID: 0xffffffff
      FLAG:0x6
 bit 0 = 0 - LIF is TAGGED
 bit 1 = 1 - Admin State is UP
          bit 2 = 1 - LIF is L2 Outer VLAN ID:1 (0x1), Inner VLAN ID:65535 (0xffff)
      Ingress Stats Index: Inv, Egress Stats Index: Inv
      LIF ifindex: 0x2c000041, Service Instance:0x00000064
      LIF Name: AC_LIF_100
      IVID:4097 (0x1001), Encap ID: 0x2020
      FLAG:0x6
          bit 0 = 0 - LIF is TAGGED
 bit 1 = 1 - Admin State is UP
 bit 2 = 1 - LIF is L2
      Outer VLAN ID:100 (0x64), Inner VLAN ID:65535 (0xffff)
      Ingress Stats Index: Inv, Egress Stats Index: Inv
```
The following example displays brief information for a specific interface.

```
device# show logical-interface ethernet 1/2 brief
Main PHY Interface ifindex:0x18410002 (Ethernet 1/2)
   no service cnt:0, L2 service cnt:2, OPF service cnt:0
   LIFs on L2 service tree:
     LIF ifindex: 0x2c000040, Service Instance:0x80000001, Outer VLAN ID:1 (0x1), Inner VLAN ID:
65535 
      LIF ifindex: 0x2c000041, Service Instance:0x00000064, Outer VLAN ID:100 (0x64), Inner VLAN ID:
65535
```
The following example displays detailed information for a logical interface.

device# show logical-interface ethernet 1/2.100 LIF ifindex: 0x2c000041, Service Instance:0x00000064 LIF Name: AC\_LIF\_100 IVID:4097 (0x1001), Encap ID: 0x2020 FLAG:0x6 bit 0 = 0 - LIF is TAGGED bit 1 = 1 - Admin State is UP bit 2 = 1 - LIF is L2 Outer VLAN ID:100 (0x64), Inner VLAN ID:65535 (0xffff) Ingress Stats Index: Inv, Egress Stats Index: Inv

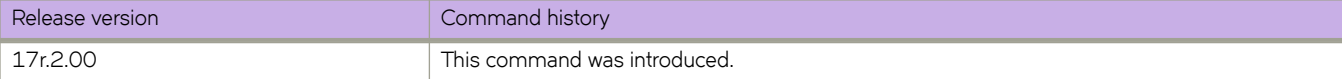
# **show logical-interface port-channel**

Displays detailed or brief information regarding all logical interfaces (LIFs) associated with a port-channel (LAG) interface.

# **Syntax**

**show logical-interface port-channel** [ *number*. *service\_instance* ] [ **brief** ]}

# **Parameters**

*number*

Specifies a port-channel interface.

### *service\_instance*

Specifies a service instance ID.

**brief**

Displays brief information

# **Modes**

Privileged EXEC mode

# **Command Output**

The **show logical-interface port-channel** command displays the following information:

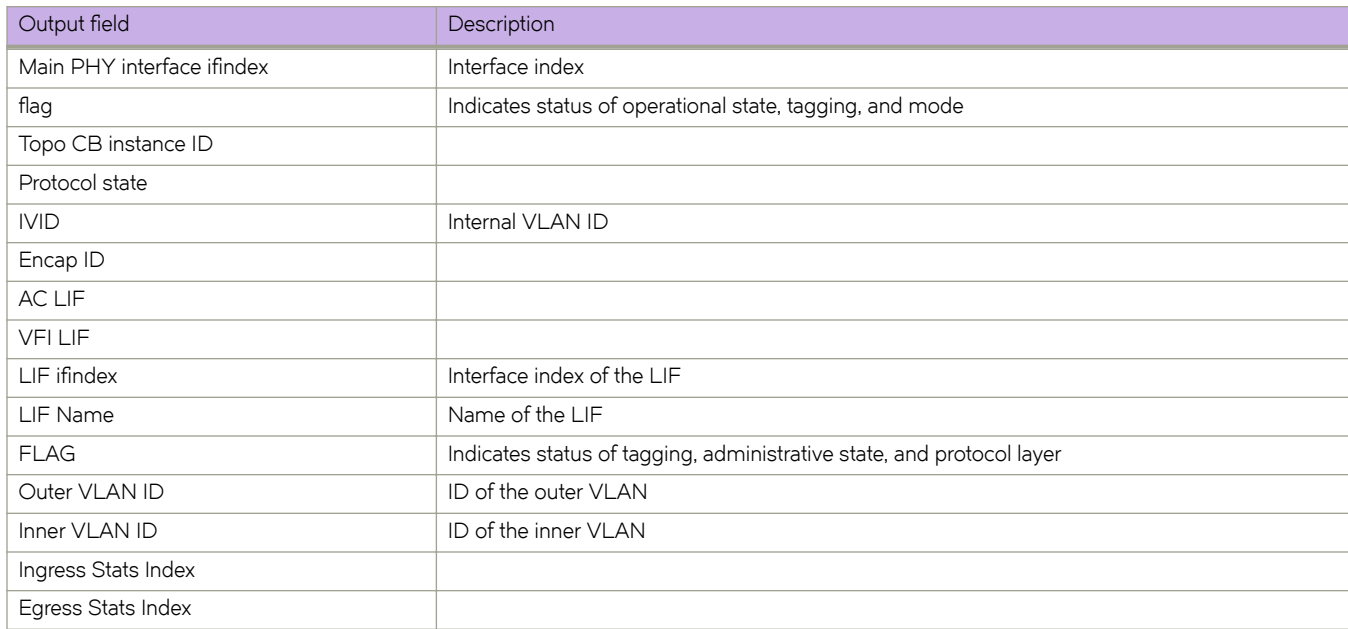

# **Examples**

The following example displays detailed information.

device# show logical-interface port-channel

The following example displays brief information.

device# show logical-interface port-channel brief

The following example displays detailed information for a specific interface.

device# show logical-interface port-chbannel 10

The following example displays brief information for a specific interface.

device# show logical-interface port-channel 10 brief

The following example displays detailed information for a logical interface.

device# show logical-interface port-channel 10.100

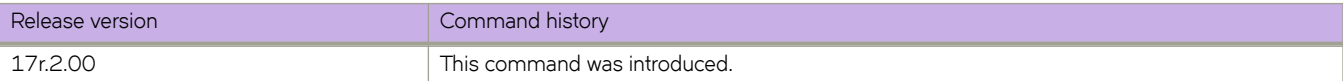

# **show logical-interface pseudo-wire**

Displays detailed or brief information regarding all logical interfaces (LIFs) associated with a pseudo-wire (PW) interface.

## **Syntax**

**show logical-interface pseudo-wire** [ *number*. *service\_instance* ] [ **brief** ]}

# **Parameters**

*number*

Specifies a PW interface.

### *service\_instance*

Specifies a service instance ID.

**brief**

Displays brief information

## **Modes**

Privileged EXEC mode

# **Command Output**

The **show logical-interface pseudo-wire** command displays the following information:

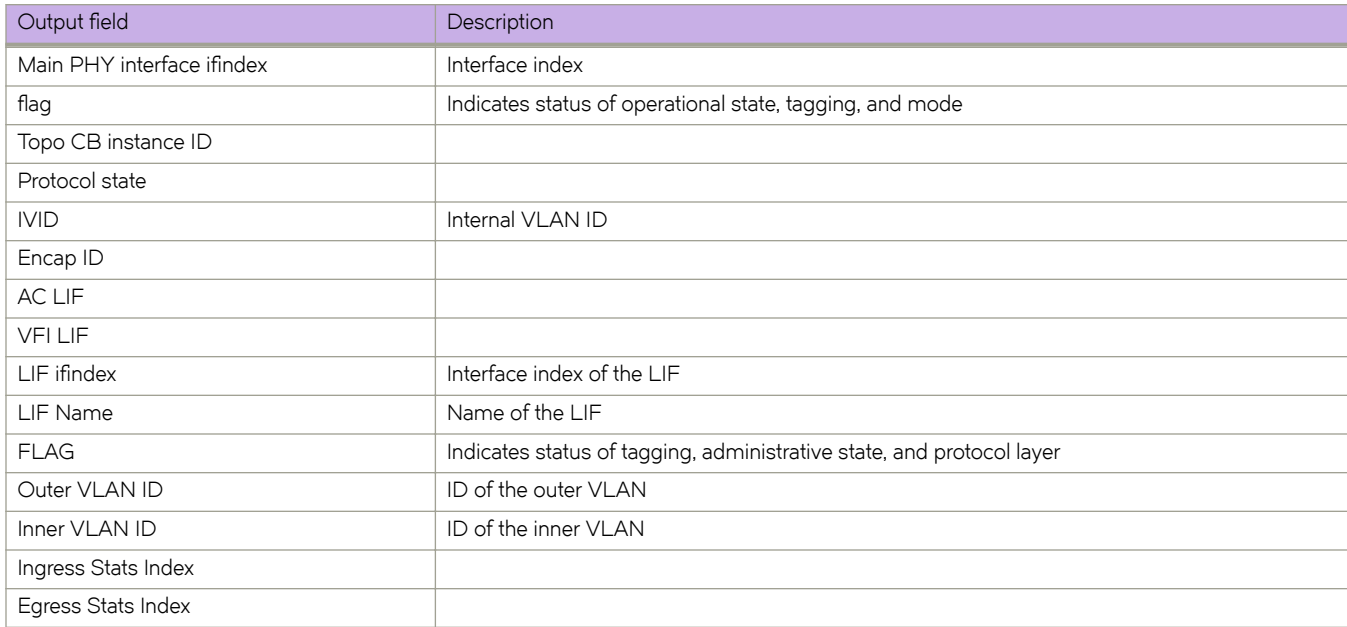

# **Examples**

The following example displays detailed information.

device# show logical-interface pseudo-wire

The following example displays brief information.

device# show logical-interface pseudo-wire brief

The following example displays detailed information for a specific interface.

device# show logical-interface pseudo-wire 10

The following example displays brief information for a specific interface.

device# show logical-interface pseudo-wire 10 brief

The following example displays detailed information for a logical interface.

device# show logical-interface pseudo-wire 10.100

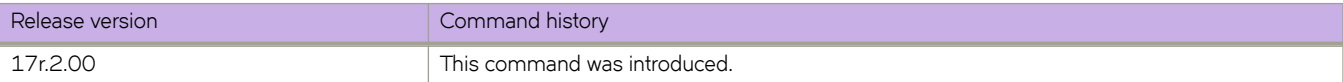

# **show loop-detection**

Displays loop detection (LD) information at the system, interface (Ethernet or port-channel), or VLAN VXLAN tunnel level.

## **Syntax**

**show loop-detection** [ **disabled-ports** | **globals** | **interface** { **ethernet** *interface* | **port-channel** *interface* } | **vlan** *VLAN\_ID BD-ID*]

## **Parameters**

### **disabled-ports**

Displays the ports that are disabled by LD.

**globals**

Displays global LD configuration values.

### **interface**

Specifies an Ethernet or port-channel interface.

**ethernet***interface*

Specifies an Ethernet interface.

**port-channel***interface*

Specifies a port-channel interface.

### **vlan***VLAN\_ID*

Specifies a VLAN.

### **Modes**

Privileged EXEC mode

# **Examples**

The following example displays LD information at the system level.

```
device# show loop-detection
Strict Mode:
------------------------
Number of loop-detection instances enabled: 1
Interface: eth 2/6
       Enabled on VLANs: 100
       Shutdown Disable: No
       Interface status: UP
       Auto enable in: Never
Packet Statistics:<br>vlan sent
vlan sent rcvd disable-count<br>100 100 0 0
100 100 0 0
Loose Mode:
------------------------
Number of LD instances: 2
Disabled Ports: 2/7
Packet Statistics:<br>vlan sent
vlan sent rcvd disable-count<br>100 100 0 0
100 100 0 0
```
The following example displays ports disabled by LD.

```
device# show loop-detection disabled-ports
Ports disabled by loop detection
-------------------------------------------
port age(min) disable cause<br>2/6 5 Disabled by S
                            Disabled by Self
```
The following example displays global LD configuration values.

device# show loop-detection globals<br>Loop Detection: Disa loop Disabled<br>  $\begin{bmatrix} 0 & 0 \\ 0 & 0 \end{bmatrix}$ Shutdown-time (minutes): 0<br>Hello-time (msec): 1000 Hello-time (msec): 10<br>Raslog-duration (minutes): 10 Raslog-duration (minutes):

The following example displays LD configuration values for an Ethernet interface.

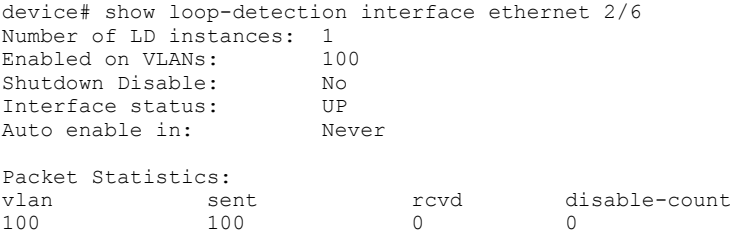

The following example displays LD configuration values, including logical interfaces (LIFs), for a VLAN VXLAN tunnel.

device# show loop-detection vlan 20 Number of LD instances: 1 LIF (Logical Interface) Disabled on Ports: eth2/2,VxLAN Tunnel 61441 Packet Statistics: vlan sent rcvd 20 44225 2

The following example displays LD configuration values for a VLAN VXLAN tunnel if LD shutdown is disabled.

```
device# show loop-detection vlan 20
Number of LD instances: 1
LIF (Logical Interface) ShutDown is disabled for VLAN 20
Packet Statistics:<br>vlan sen
```

```
vlan sent rcvd<br>20 10 10
20 10 10
```
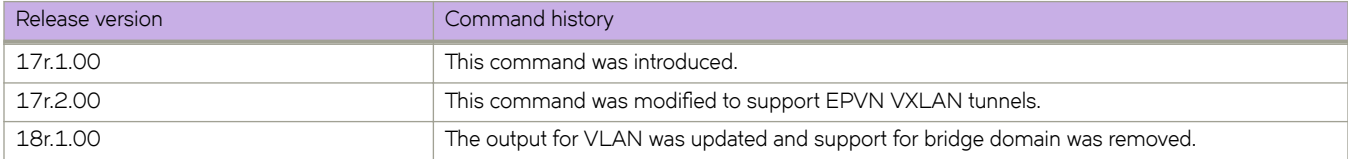

# **show mac-address-table**

Displays MAC address table information.

## **Syntax**

**show mac-address-table**

**show mac-address-table bridge-domain** [ *id* ]

**show mac-address-table cluster** *cluster-ID* [ { **bridge-domain** [ *bd-ID* ] } | [**client** *client-ID* ] | **client-pw**| **local** | **remote** | [**vlan** *vlan-ID* ] ]

**show mac-address-table count** [ **bridge-domain** *id* ]

**show mac-address-table** [ **address** *mac-address* ] [ **aging-time**] | [**dynamic** [**address** *mac-address* ] | [ **interface ethernet** *slot/ port* | **port-channel** *interface number*] | **vlan** *vlan id*] ] | [**interface** {**ethernet** *slot/port* | **port-channel** *number*} | **tunnel** *tunnel id*] | [ **mdb** [ *mac-address*] | **client** *<client-name>* | **vlan** *<vlan-id>*]] | [**static** [**address** *mac-address*] | [**interface** { **ethernet** *slot/port* | **port-channel** *number* } ] | [**vlan***vlan id*] | [**vlan***vlan id*]

### **Parameters**

### **bridge-domain** *id*

Specifies the displaying of MAC addresses learned under a bridge domain. When a bridge domain identifier is not specified, information is displayed about MAC addresses learned under all bridge domains.

#### **cluster** *cluster-ID*

Displays the MAC addresses learned under the specified MCT cluster ID.

#### **bridge-domain** *id*

Displays the MAC addresses learned for the bridge domain of the MCT cluster. When a bridge domain identifier is not specified, information is displayed about MAC addresses learned under all bridge domains.

### **client** *client-ID*

Displays the MAC addresses learned for the client ID of the MCT cluster.

#### **client-pw**

Specifies the PW client to display all the MAC addresses learned from other VPLS PE nodes over MCT bridge-domains.

### **local**

Displays the local MAC addresses for the cluster or the specified client ID.

#### **remote**

Displays the remote MAC addresses for the cluster or the specified client ID.

#### **vlan** *vlan-ID*

Displays the MAC addresses for the client VLAN ID of the MCT cluster.

### **address** *MAC-address*

Displays forwarding information for a 48-bit MAC address. The valid format is *H.H.H* (available in Privileged EXEC mode only).

#### **aging-time**

Displays aging-time.

#### **dynamic address** *MAC-address*

Specifies the dynamic MAC addresses for an ethernet interface, port-channel, or VLAN. The valid format is *H.H.H* (available in Privileged EXEC mode only).

#### **interface ethernet** *slot/port*

Specifies the ethernet interface with a valid slot number/port number.

#### **port-channel** *number*

Specifies the port channel interface number. The range is from  $1 - 512$  based on the platform.

#### **vlan** *vlan id*

Specifies the VLAN interface. The VLAN ID range is from 1 - 4090.

#### **tunnel** *tunnel id*

Specifies the tunnel interface. The tunnel ID range is from 1 - 100000.

### **mdb** *MAC-address*

Specifies the MDB information for the cluster client specific macs. The valid format is *H.H.H* (available in Privileged EXEC mode only).

### **client** *client-name*

Displays the client instance. Specify the client name with a maximum of 64 characters.

#### **static address** *mac-address*

Specifies the static MAC address for an ethernet interface, port-channel, or VLAN. The valid format is *H.H.H* (available in Privileged EXEC mode only).

### **Modes**

Privileged EXEC mode.

### **Usage Guidelines**

The MAC Type for an MCT cluster displays the following information:

- The MAC address over the CEP AC endpoints or VPLS PW are learned and treated as EVPN local MAC addresses over a singled-homed edge node. These local addresses are learned as EVPN and displayed as Dynamic. Corresponding MAC addresses synchronized to the remote MCT node are displayed as EVPN. The EVPN MAC addresses are programmed pointing to the MCT PW.
- For the client MAC behavior, MAC addresses are learned as CCL on the local MCT node and CCR on the remote MCT node pointing to the CCEP interface.
- The VPLS MCT MAC on active PWs are learned as Dynamic and the corresponding MAC addresses are learned as EVPN on remote MCT node.
- Static MAC addresses configured on CEP AC end points are learned as Static. The corresponding remote MAC addresses are learned as EVPN-Sticky in the remote node.
- For static MAC addresses over client interfaces, Static-CCL and CCR are displayed.

# **Examples**

The following example shows how to display MAC table information for all bridge domains.

```
device# show mac-address-table bridge-domain
```
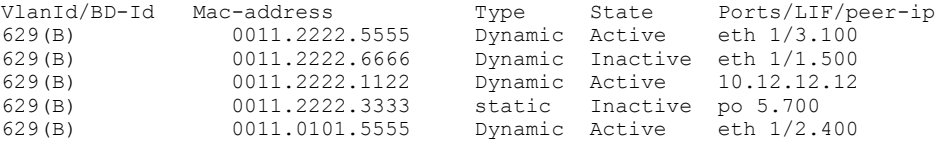

```
Total MAC addresses : 5
```
The following example shows the number of forwarding entries in the MAC address table for bridge domain 1.

device# show mac-address-table count bridge-domain 1

Total MAC addresses : 5

The following example shows how to display the MAC address table aging time.

device# show mac-address-table aging-time MAC Aging-time : 300 seconds

The following example shows how to display the MAC address table for an MCT cluster.

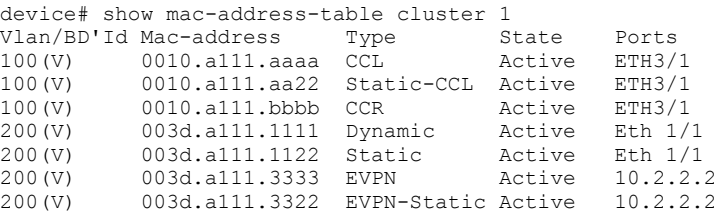

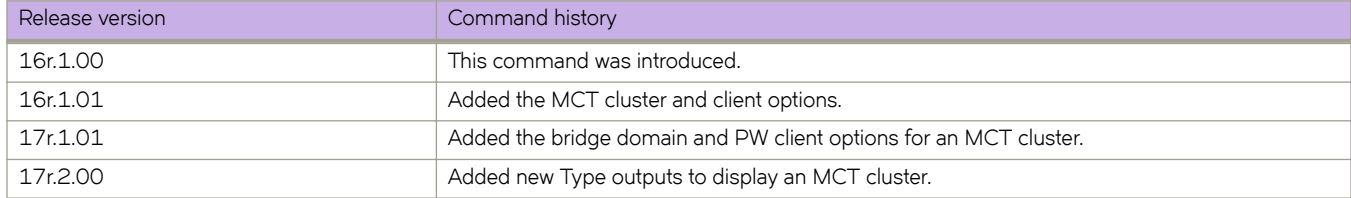

# **show mac-address-table endpoint-tracking**

Displays authenticated or nonauthenticated MAC addresses that are learned on ports enabled for endpoint tracking.

### **Syntax**

**show mac-address-table endpoint-tracking** { **authenticated** |**authentication-failed** } [ **interface** { **ethernet** *interface* | **portchannel** *number* } ]

## **Parameters**

### **authenticated**

Displays authenticated MAC addresses that are learned.

### **authentication-failed**

Displays nonauthenticated MAC addresses that are learned.

### **interface**

Specifies an Ethernet or port-channel interface.

### **ethernet***interface*

Specifies an Ethernet interface.

#### **port-channel***number*

Specifies a port-channel.

### **Modes**

Privileged EXEC mode

# **Usage Guidelines**

If an interface is not specified, the status for all ports is displayed.

# **Examples**

This example displays all ports where MAC authentication succeeds.

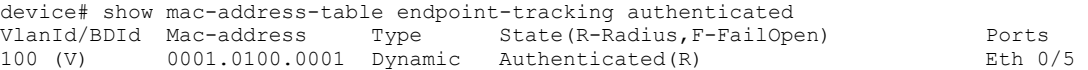

This example displays all ports where MAC authentication fails.

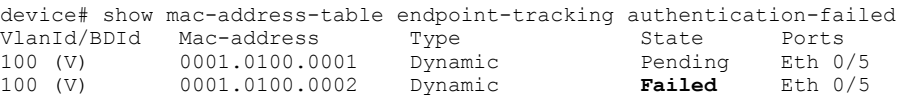

### **NOTE**

"Pending" means that either (a) authentication is in process for the MAC, or (b) the RADIUS server is not reachable.

This example displays a specified port where MAC authentication succeeds.

device# show mac-address-table endpoint-tracking authenticated interface ethernet 0/5<br>VlanId/BDId Mac-address Type State(R-Radius, F-FailOpen) Ports VlanId/BDId Mac-address Type State(R-Radius, F-FailOpen) Ports<br>100 (V) 0001.0100.0001 Dynamic Authenticated(R) Eth 0/5  $0001.0100.0001$  Dynamic Authenticated(R)

This example displays a specified port where MAC authentication fails.

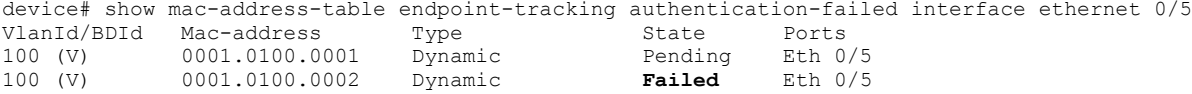

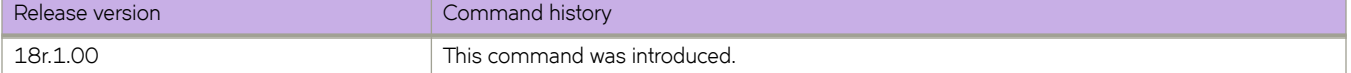

# **show media**

Displays the SFP information for all the interfaces present on a device.

### **Syntax**

**show media**

### **Modes**

Privileged EXEC mode

# **Usage Guidelines**

The command output will be several pages long.

### **Examples**

To display all SFP information, use the following command:

```
device# show media 
 Ethernet 0/1<br>
Identifier 3<br>
Connector 7
 Identifier 3 SFP<br>Connector 7 LC
 Connector 7 LC
 Transceiver 0000000000000010 10_GB/s
 Name id
 Encoding 6
 Baud Rate 103 (units 100 megabaud)
 Length 9u 0 (units km)
 Length 9u 0 (units 100 meters)
 Length 50u 8 (units 10 meters)
 Length 62.5u 3 (units 10 meters)
Length Cu 0 (units 1 meter)
  Vendor Name EXTREME
Vendor OUI 42:52:4f
 Vendor PN 57-0000075-01
 Vendor Rev A
 Wavelength 850 (units nm)
Options 001a Loss of Sig, Tx Fault, Tx Disable
 BR Max 0<br>BR Min 0
 BR Min<br>Serial No
              。<br>AAA108454100431<br>081108
 Date Code
  Optical Monitor yes
 Temperature 44 Centigrade<br>Voltage 3246.8 (Volt
 Voltage 3246.8 (Volts)<br>Current 0.002 (mAmps)
 Current 0.002 (mAmps)
 TX Power 0.1 (uWatts)
RX Power 0.1 (uWatts)
(Output truncated)
```
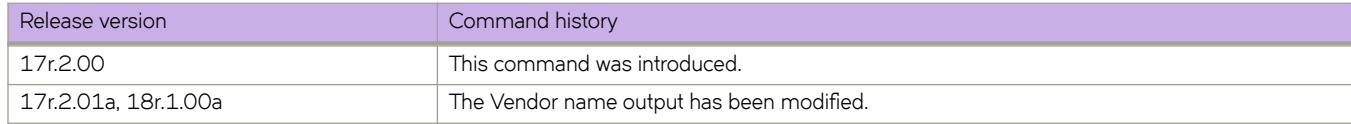

# **show media interface**

Displays the SFP information for a specific interface.

# **Syntax**

**show media interface** [ *<N>***ethernet** *slot* / *port*

# **Parameters**

### *<N>***ethernet**

Represents a valid, physical Ethernet subtype for all available Ethernet speeds. Enter ? to see which interface subtypes are available. Replace *<N>*es a 1-Gb Ethernet port.

*slot*

Specifies a valid slot number.

*port*

Specifies a valid port number.

## **Modes**

Privileged EXEC mode

### **Examples**

To display SPF information, use the following command:

```
switch# show media interface ethernet 5/1
```

```
Interface Ethernet 5/1<br>
Identifier 2 On-board
 Identifier 2 On-board
 Connector 34 CAT-5 copper cable
 Transceiver 1000 BASE-T Gigabit Ethernet
 Name cu<br>Encoding 5
 Encoding 5 IEEE 802.3ab<br>Length max 100 m
                  max 100 m
 Copper Speed 1GB/s Fixed
 Copper Duplex Full Duplex
 Sync status Valid/No<br>Vendor Name Broadcom
 Vendor Name Broadcom<br>Vendor OUI 00:1B:E9
 Vendor OUI 00:1B<br>Vendor model 02:0F
 Vendor model 02:<br>Vendor Rev 01
 Vendor Rev
  Options 001a Remote fault/Jabber detect/copper link up
 Temperature threshold/val 55 Centigrade
 Voltage threshold/val 3289.9 (mVolts)
```
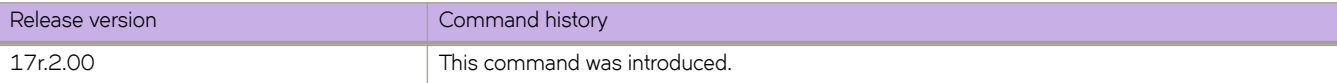

# **show media tunable-optic-sfpp**

Displays the channels on which the tunable optic interfaces are currently operating.

### **Syntax**

**show media tunable-optic-sfpp** [ **channel** *channel\_number*]

### **Parameters**

**channel** *channel\_number*

The channel number to display. The range of valid values is from 0 through 102.

# **Modes**

Privileged EXEC mode

# **Command Output**

The **show media tunable-optic-sfpp** command displays the following information:

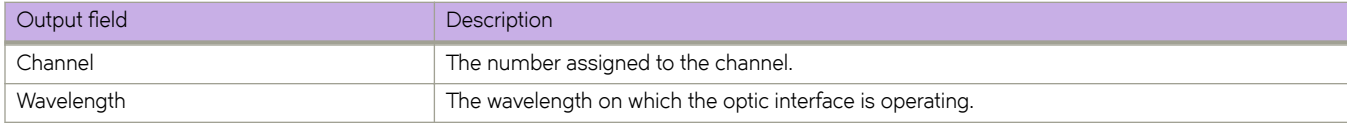

# **Examples**

Sample output for a single channel.

```
device# show media tunable-optic-sfpp channel 2
command is show-media-tunable-optic-sfpp-channel-2.
  Channel Wavelength
  ========= ==============
           2 1568.36
```
Sample output for all channels.

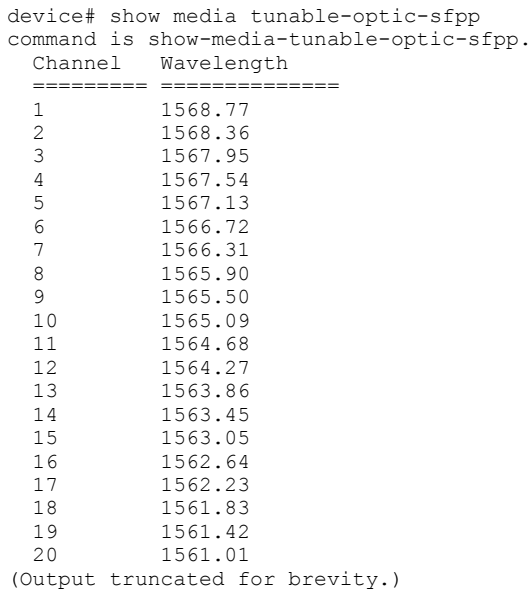

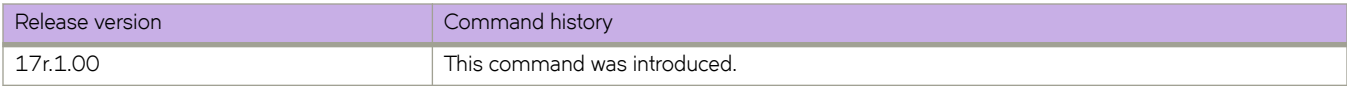

# **show monitor**

Displays the monitoring information for all Port Mirroring sessions or for a single session.

## **Syntax**

**show monitor** [ **session** *session\_number* ]

## **Parameters**

**session** *session\_number* Specifies a session identification number. Valid values range from 0 through 511.

# **Modes**

Privileged EXEC mode

# **Command Output**

The **show monitor** command displays the following information:

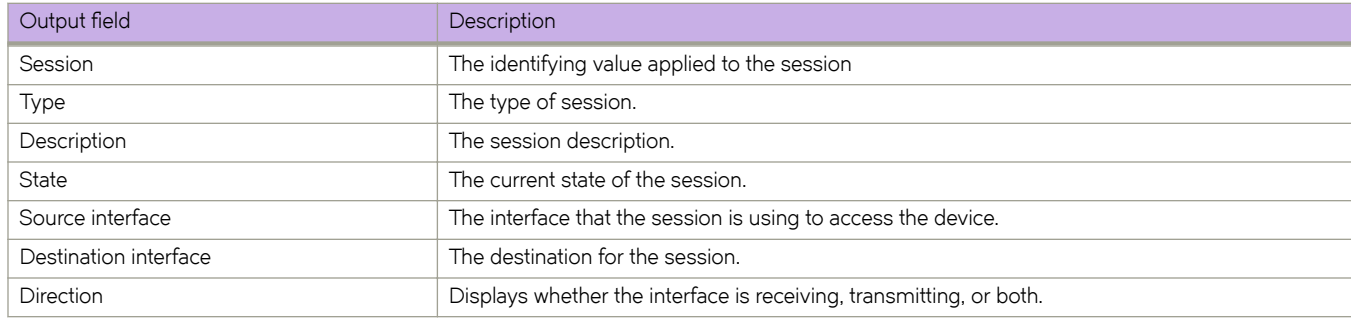

### **Examples**

To display monitoring information for all Port Mirroring sessions:

device# show monitor

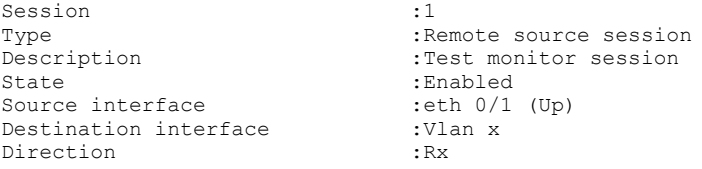

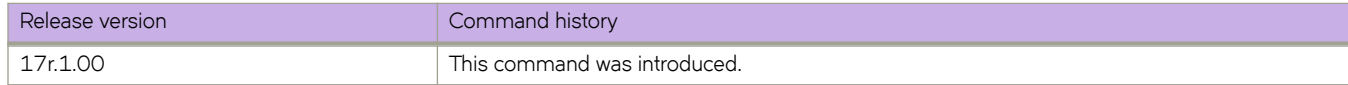

# **show mpls autobw-template**

Displays the output of the MPLS auto-bandwidth template.

### **Syntax**

**show mpls autobw-template** [ **detail** ]

### **Parameters**

**detail**

Displays the auto-bandwith template information in detail.

## **Modes**

Global configuration mode

# **Examples**

The following example displays a sample output of the command.

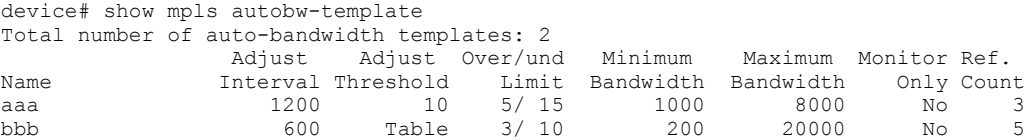

The following example displays a sample output of the command using the *detail* option.

```
device# show mpls autobw-template detail
Total number of auto-bandwidth templates: 2
Auto-bandwidth template aaa:
 adjustment-interval: 1200 sec, adjustment-threshold: 10, mode: monitor-and-signal
 overflow-limit: 5, underflow-limit: 15
 minimum-bw: 1000 kbps, maximum-bw: 8000 kbps
 sample-record: enabled
 number of paths associated: 3
Auto-bandwidth template bbb:
 adjustment-interval: 600 sec, adjustment-threshold: Table, mode: monitor-and-signal
 overflow-limit: 3, underflow-limit: 10
 minimum-bw: 200 kbps, maximum-bw: 20000 kbps
 sample-record: disabled
 number of paths associated: 5
```
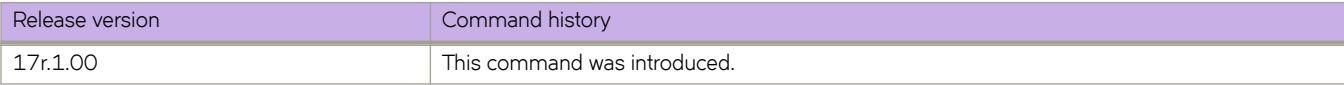

# **show mpls autobw-threshold-table**

Displays the global-threshold table with the range of the current-bandwidth and the corresponding absolute adjustmentthreshold.

## **Syntax**

**how mpls auto-threshold-table**

# **Modes**

Operates in all modes.

# **Examples**

The following example displays the output of the command.

```
device# show mpls autobw-threshold-table
Auto-bandwidth threshold table<br>Range(kbps) Threshold(kbps)
                Threshold(kbps)
0-10 2000
11-1000 3000
1001-10000 5000
10001-max 10000
```
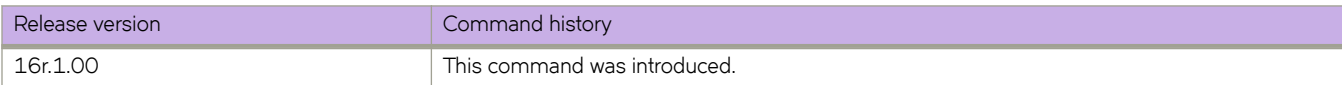

# **show mpls bypass-lsp**

Use the **show mpls bypass-lsp** command for displaying all dynamic bypass LSPs along with static bypass LSPs.

## **Syntax**

**show mpls bypass-lsp** [ **detail** | **extensive** | **wide** | **up** | **down** ] | { **name** *bypass\_lsp\_name* [ **extensive**

## **Parameters**

### **detail**

Displays the MPLS bypass LSP information in detail.

### **extensive**

Displays the MPLS bypass LSP information with extensive detailed information.

# **wide**

Displays MPLS bypass LSP brief wide information.

### **up**

Displays the operationally UP bypass LSPs.

### **down**

Displays the operationally DOWN bypass LSPs.

### **name** *bypass\_lsp\_name*

Displays a MPLS bypass LSP by the specified name.

### **extensive**

Displays MPLS bypass LSP extensive information.

### **Modes**

Privileged EXEC mode.

# **Examples**

The following example displays the output of the show mpls bypass-lsp command.

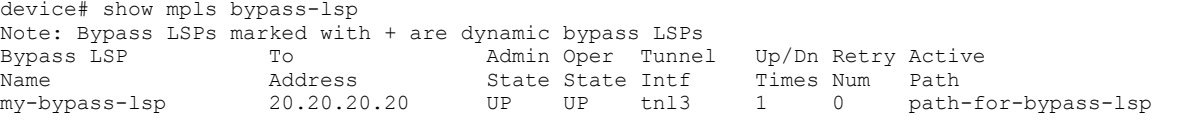

The following example displays the output of the **show mpls bypass-lsp** command with the **static wide** options

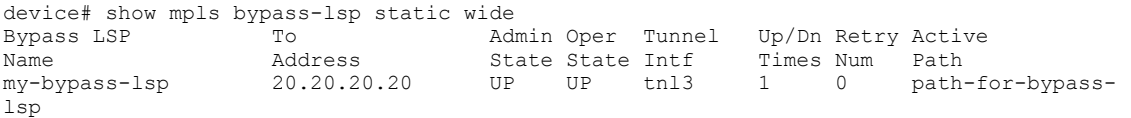

The following example displays the output of the **show mpls bypass-lsp** command using the **extensive** option.

```
device# show mpls bypass-lsp extensive
LSP my-bypass-lsp, to 20.20.20.20
 From: 29.29.29.29, admin: UP, status: UP, tunnel interface(primary path): tnl3
 Times primary LSP goes up since enabled: 1
 Adaptive
 Primary path: path-for-bypass-lsp, up: yes, active: yes
 Maximum retries: None, no. of retries: 0
 ReoptimizeTimer configured 360 
   ReoptimizeTimer next expiration in 93 seconds 
   Setup priority: 7, hold priority: 0, cos: 3
  Max rate: 1000 kbps, mean rate: 1000 kbps, max burst: 5000 bytes
  Tie breaking: random, hop limit: 6
  Exclude any of admin groups: 15 16 17
  Exclude interface(s): Eth 1/3
  CSPF-computation-mode configured: te-metric
  Constraint-based routing enabled: yes
   Path calculated using constraint-based routing: yes
   Path calculated using interface constraint: no
   Path calculated using te-metric
   Path cost: 2
  Explicit path hop count: 1
   18.18.18.18(S)
  Recorded routes:
   Protection codes/Rtr Id flags: P: Local N: Node B: Bandwidth I: InUse R: RtrId 
    18.29.1.18 -> 18.20.1.20
 Bypass Tunnel bandwidth
  Maximum bandwidth: 1000 kbps 
  Reservable bandwidth [priority] kbps:
    [0] 1000 [1] 1000 [2] 1000 [3] 1000
    [4] 1000 [5] 1000 [6] 1000 [7] 1000
  Current signaled rate: 1000 kbps
 Active Path:
  Tunnel interface: tnl3, outbound interface: Eth 1/1
   Tunnel index: 3, Tunnel instance: 1, Out label: 2061
 History:
     0 10-13 22:41:58 : LSP tunnel is Enabled
     1 10-13 22:41:58 : CSPF-Computation successful for Primary path path-for-bypass-lsp. Computed 
route:
                         ->18.29.1.18->18.20.1.20
     2 10-13 22:41:58 : Primary path path-for-bypass-lsp. RRO received:
                         ->18.29.1.18->18.20.1.20 
     3 10-13 22:41:58 : Primary path path-for-bypass-lsp setup successful . Instance id 1
       4 10-13 22:41:58 : LSP tunnel is UP with Primary path path-for-bypass-lsp as Active
    5 10-13 22:41:58 : Tunnel added or updated, out-interface: Eth 1/1, out-label 2061 
 Riding Backup Lsps: 1
 Ingress backups: 1, up: 1, active: 0
 Transit backups: 0, up: 0, active: 0
   Ingress backups
  State From To LSPname<br>
UP 18.29.1.29 20.20.20.20 mv-fac-
                                          my-fac-bkup-frr-lsp
```
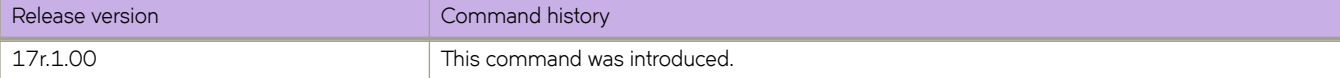

# **show mpls lsp**

Displays detailed information about a specific LSP. The underflow-limit parameter and the number of consecutive underflows are displayed. The adjustment-threshold is used from the global table is indicated with the value for current rate. The **show mpls lsp extensive** command shows the adjustment event with the previous rate and the maximum sampled rate.

# **Syntax**

**show mpls lsp** { *lsp\_name* } [ **detail** | **extensive** ] | autobw-samples

**show mpls lsp autobw-samples**

# **Parameters**

### **detail**

Displays information in detail.

### **extensive**

Displays information with History.

### **autobw-sample**

Displays the sample history instead of LSP History as in the extensive option.

### **Modes**

This command operates under all modes.

# **Usage Guidelines**

The sample history displays for the current adjustment interval.

# **Command Output**

The **show mpls lsp** command displays the following information:

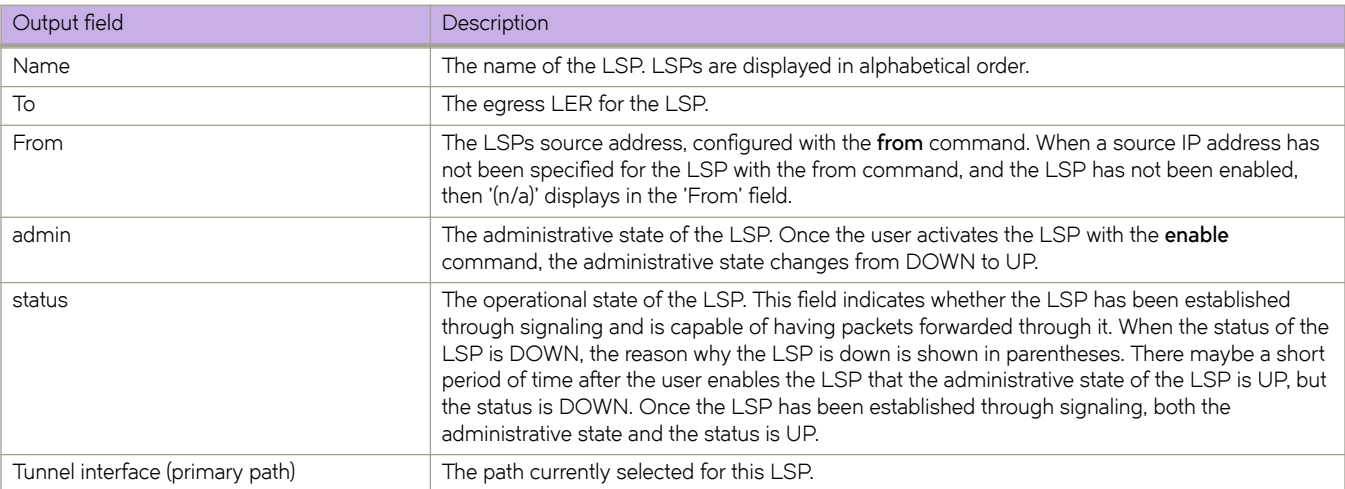

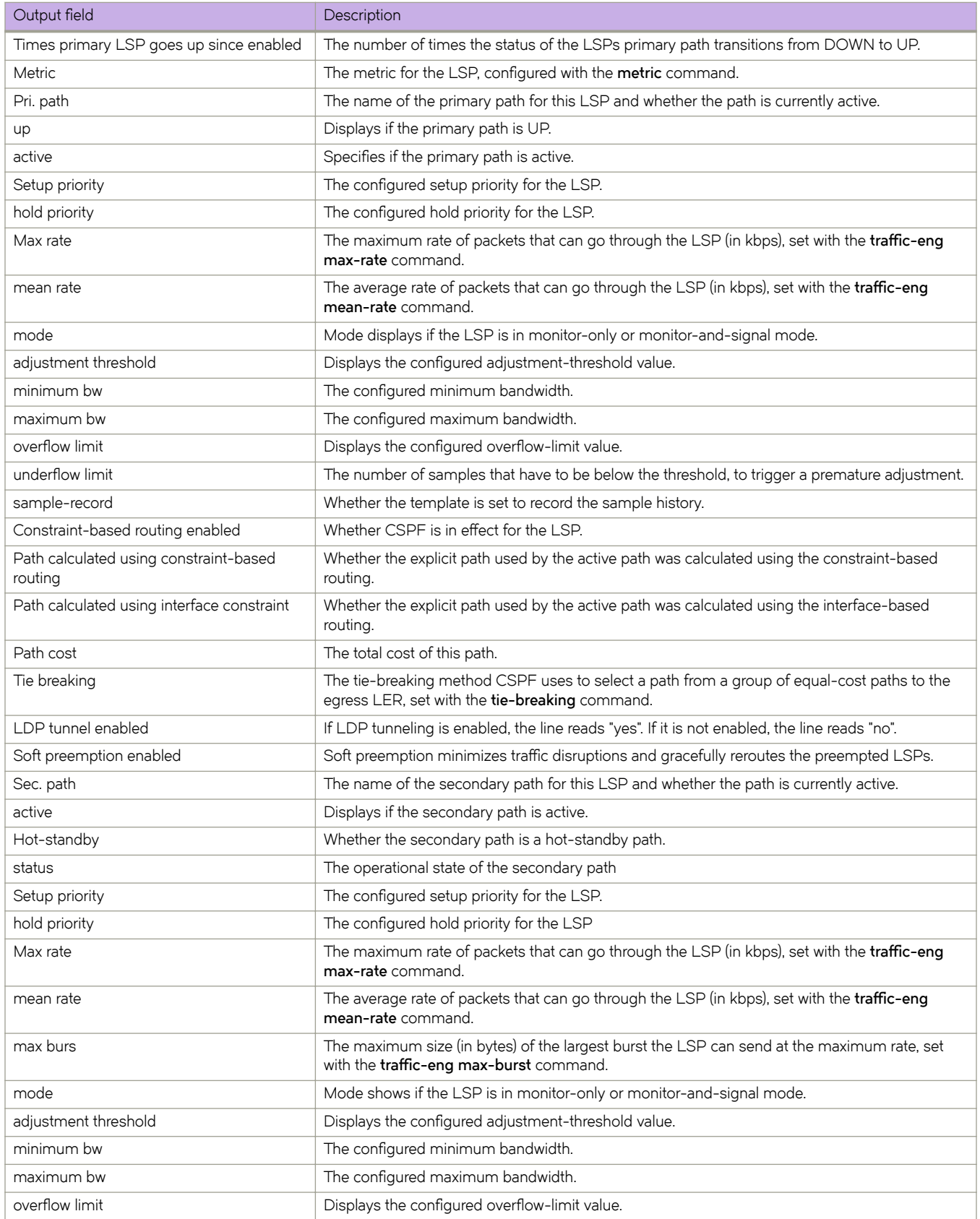

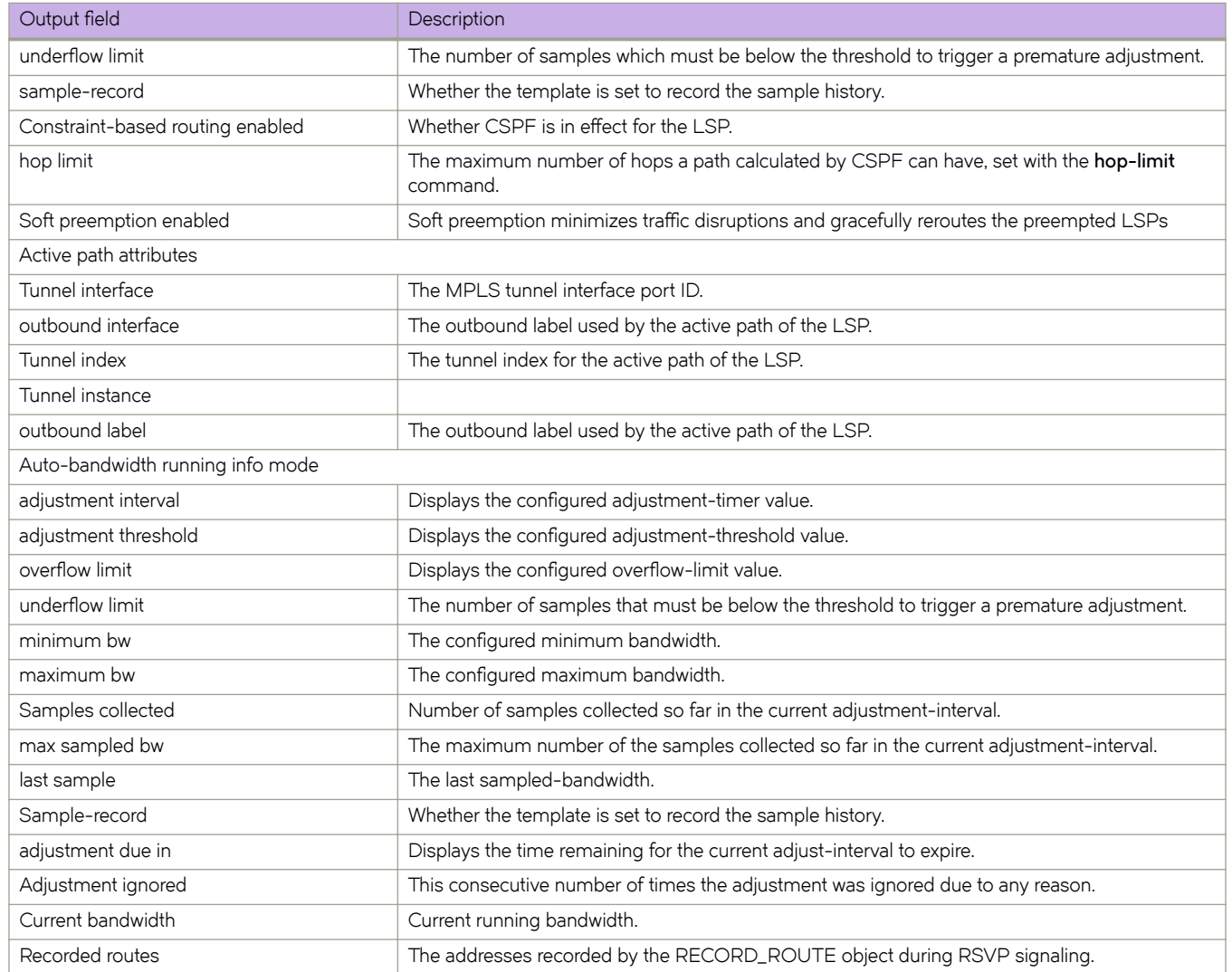

### **Examples**

The following example shows the output of the command, specifying the LSP *name* with the **extensive** option.

```
device# show mpls bypass-lsp extensive
LSP my-bypass-lsp, to 20.20.20.20
From: 29.29.29.29, admin: UP, status: UP, tunnel interface(primary path): tnl3
 Times primary LSP goes up since enabled: 1
 Adaptive
 Primary path: path-for-bypass-lsp, up: yes, active: yes
  Maximum retries: None, no. of retries: 0
  ReoptimizeTimer configured 360 
   ReoptimizeTimer next expiration in 93 seconds 
  Setup priority: 7, hold priority: 0, cos: 3
  Max rate: 1000 kbps, mean rate: 1000 kbps, max burst: 5000 bytes
  Tie breaking: random, hop limit: 6
  Exclude any of admin groups: 15 16 17
  Exclude interface(s): Eth 1/3
  CSPF-computation-mode configured: te-metric
  Constraint-based routing enabled: yes
   Path calculated using constraint-based routing: yes
   Path calculated using interface constraint: no
   Path calculated using te-metric
   Path cost: 2
  Explicit path hop count: 1
   18.18.18.18(S)
  Recorded routes:
   Protection codes/Rtr Id flags: P: Local N: Node B: Bandwidth I: InUse R: RtrId 
   18.29.1.18 -> 18.20.1.20
 Bypass Tunnel bandwidth
  Maximum bandwidth: 1000 kbps 
  Reservable bandwidth [priority] kbps:
    [0] 1000 [1] 1000 [2] 1000 [3] 1000
    [4] 1000 [5] 1000 [6] 1000 [7] 1000
  Current signaled rate: 1000 kbps
 Active Path:
  Tunnel interface: tnl3, outbound interface: Eth 1/1
  Tunnel index: 3, Tunnel instance: 1, Out label: 2061
 History:
    0 10-13 22:41:58 : LSP tunnel is Enabled
     1 10-13 22:41:58 : CSPF-Computation successful for Primary path path-for-bypass-lsp. Computed 
route:
                         ->18.29.1.18->18.20.1.20
     2 10-13 22:41:58 : Primary path path-for-bypass-lsp. RRO received:
                         ->18.29.1.18->18.20.1.20 
     3 10-13 22:41:58 : Primary path path-for-bypass-lsp setup successful . Instance id 1
     4 10-13 22:41:58 : LSP tunnel is UP with Primary path path-for-bypass-lsp as Active
     5 10-13 22:41:58 : Tunnel added or updated, out-interface: Eth 1/1, out-label 2061 
 Riding Backup Lsps: 1
   Ingress backups: 1, up: 1, active: 0
   Transit backups: 0, up: 0, active: 0
   Ingress backups
  State From To LSPname<br>
UP 18.29.1.29 20.20.20.20 my-fac-
                                        my-fac-bkup-frr-lsp
```
The following example displays the output of the command when using the **detail** option.

```
Router# show mpls lsp extensive
LSP lsp1, to 23.23.23.23
  From: 34.34.34.34, admin: UP, status: UP, tunnel interface(primary path): tnl1
   Times primary LSP goes up since enabled: 1
  Metric: 0, Adaptive
  Maximum retries: NONE, no. of retries: 0
 Pri. path: NONE, up: yes, active: yes
 Setup priority: 7, hold priority: 0
  Max rate: 0 kbps, mean rate: 0 kbps, max burst: 0 bytes
  Auto-bandwidth. template: template1, mode: monitor-only
    adjustment interval: 86400 sec, adjustment threshold: 0
    minimum bw: 0 kbps, maximum bw: 2147483647 kbps
    overflow limit: 0, underflow limit: 20, sample-record: disabled
   Constraint-based routing enabled: yes
   Path calculated using constraint-based routing: yes
    Path calculated using interface constraint: no
   Path cost: 20
   Tie breaking: random, hop limit: 0
   LDP tunneling enabled: no
   Soft preemption enabled: no
   Sec. path: via16, active: no
 Hot-standby: no, status: down, adaptive
 Setup priority: 7, hold priority: 0
   Max rate: 0 kbps, mean rate: 0 kbps, max burst: 0 bytes
   Auto-bandwidth. template: NONE, mode: monitor-and-signal
    adjustment interval: 300 sec, adjustment threshold: Table 
    minimum bw: 0 kbps, maximum bw: 2147483647 kbps
    overflow limit: 5, underflow-limit: 10, sample-record: enabled
    Constraint-based routing enabled: yes
   hop limit: 0
   Soft preemption enabled: no
   Active Path attributes:
   Tunnel interface: tnl1, outbound interface: e4/3
    Tunnel index: 2, Tunnel instance: 1 outbound label: 2049
   Auto-bandwidth running info. Mode: monitor-only
    adjustment interval: 1200 sec(T), adjustment threshold: Table(T)
     overflow limit: 0, underflow limit: 3
    minimum bw: 0 kbps(T), maximum bw: 9647 kbps(T)
     Samples collected: 14, max sampled bw: 0 kbps, last sample: 0 kbps
     Overflow-count: 0, Underflow-count: 2,max-underflow-sample: 34kbps
     Sample-record: enabled(T)
     adjustment due in 1174 seconds
     Adjustment ignored: 0 time(s)
    No adjustment since activation. Current bandwidth: 0 kbps
    Recorded routes:
     Protection codes/Rtr Id flag: P: Local N: Node B: Bandwidth I: InUse R: RtrId 
    31.31.31.16 \rightarrow 161.161.161.1
```
The following output displays the command with the **autobw-samples** option.

```
device# show mpls lsp name lsp1 autobw-samples
LSP lsp1, to 23.23.23.23
   From: 34.34.34.34, admin: UP, status: UP, tunnel interface(primary path): tnl1
   Times primary LSP goes up since enabled: 1
  Metric: 0, Adaptive
  Maximum retries: NONE, no. of retries: 0
 Pri. path: NONE, up: yes, active: yes
 Setup priority: 7, hold priority: 0
  Max rate: 0 kbps, mean rate: 0 kbps, max burst: 0 bytes
  Auto-bandwidth. template: template1, mode: monitor-only
    adjustment interval: 86400 sec, adjustment threshold: 0
     minimum bw: 0 kbps, maximum bw: 2147483647 kbps
     overflow limit: 0, underflow limit: 20, sample-record: disabled
   Constraint-based routing enabled: yes
    Path calculated using constraint-based routing: yes
    Path calculated using interface constraint: no
   Path cost: 20
   Tie breaking: random, hop limit: 0
   LDP tunneling enabled: no
   Soft preemption enabled: no
   Sec. path: via16, active: no
 Hot-standby: no, status: down, adaptive
 Setup priority: 7, hold priority: 0
   Max rate: 0 kbps, mean rate: 0 kbps, max burst: 0 bytes
    Auto-bandwidth. template: NONE, mode: monitor-and-signal
    adjustment interval: 300 sec, adjustment threshold: Table 
     minimum bw: 0 kbps, maximum bw: 2147483647 kbps
    overflow limit: 5, underflow-limit: 10, sample-record: enabled
    Constraint-based routing enabled: yes
   hop limit: 0
    Soft preemption enabled: no
   Active Path attributes:
   Tunnel interface: tnl1, outbound interface: e4/3
    Tunnel index: 2, Tunnel instance: 1 outbound label: 2049
   Auto-bandwidth running info. Mode: monitor-only
    adjustment interval: 1200 sec(T), adjustment threshold: 3000(A)
    overflow limit: 0, underflow limit: 4
    minimum bw: 0 kbps(T), maximum bw: 9647 kbps(T)
     Samples collected: 5, max sampled bw:6598 kbps,last sample: 0 kbps
     Overflow-count: 0, Underflow-count: 2,max-underflow-sample: 34kbps
     Sample-record: enabled(T)
     adjustment due in 1174 seconds
    Adjustment ignored: 0 time(s)
    No adjustment since activation. Current bandwidth: 0 kbps
    Recorded routes:
     Protection codes/Rtr Id flag: P: Local N: Node B: Bandwidth I: InUse R: RtrId 
     31.31.31.16 -> 161.161.161.1 
Auto Bandwidth Sample History:
1 Feb 4 19:56:06 : Path p1 active with rate 3000 kbps
 2 Feb 4 19:57:06 : 4445 kbps
      3 Feb 4 19:58:06 : 4855 kbps
      4 Feb 4 19:59:06 : 4501 kbps
      5 Feb 4 20:00:06 : 4200 kbps
    6 Feb 4 20:01:06 : 4455 kbps<br>7 Feb 4 20:02:06 : 4319 kbps
       Feb 4 20:02:06 : 4319 kbps
     8 Feb 4 20:03:06 : 4299 kbps
     9 Feb 4 20:04:06 : 4582 kbps
     10 Sample recording disabled
     11 Feb 4 20:16:31 : 3630 kbps
     12 Feb 4 20:17:31 : 2924 kbps
     13 Feb 4 20:17:38 : Rate adjusted from 2500 to 4500 kbps
                   Reason: Adjustment-interval expiry
     14 Feb 4 20:18:06 : 4500 kbps
     15 Feb 4 20:19:06 : 4500 kbps
     16 Feb 4 20:20:06 : 4500 kbps
     17 Feb 4 20:21:06 : 4500 kbps
 18 Feb 4 20:16:31 : 4500 kbps
 19 Feb 4 20:17:31 : 4500 kbps
     20 Feb 4 20:17:38 : Adjustment ignored. Threshold not crossed
```
 21 Feb 4 20:16:31 : 9000 kbps 22 Feb 4 20:17:31 : 9000 kbps 23 Feb 4 20:17:38 : Rate adjusted from 4500 to 9000 kbps Reason: Overflow limit exceeded 24 Feb 4 20:18:06 : 4500 kbps 25 Feb 4 20:19:06 : 4500 kbps

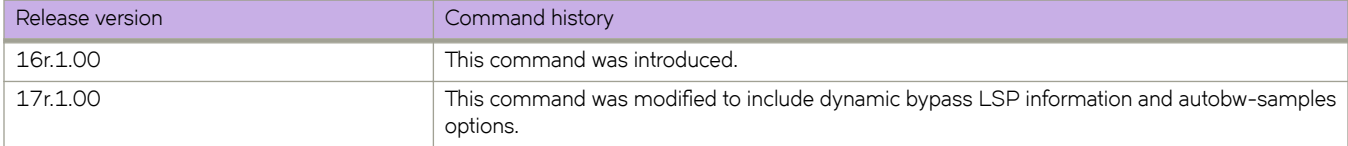

# **show mpls policy**

Use the show mpls policy command to view the current policy.

### **Syntax**

**show mpls policy**

# **Modes**

Privileged EXEC mode.

# **Examples**

The following example shows a sample output of the command.

```
Router#show mpls policy
Current MPLS policy settings:
  CSPF interface constraint: disabled
  CSPF-Group computation-mode: disabled
  CSPF computation-mode use bypass metric: disabled
  CSPF computation-mode use bypass liberal: disabled
  TTL propagation for MPLS label: disabled, IPVPN: disabled, IP over MPLS: enabled
   Inter-AS route filtering: enabled, Intra-AS iBGP route filtering: disabled
   Ingress tunnel accounting: disabled
   Polling interval for MPLS LSP traffic statistics: 300 seconds
  Advertise TE parameters via: OSPF
  Handle IGP neighbor down event - ISIS: No OSPF: No
 LSP rapid retry: enabled, maximum number of retries: no limit
 LSP periodic retry time: 30 seconds
  FRR backup/detour retry time: 30 seconds
  Auto-bandwidth: enabled, sample-interval: 60 seconds
   Maximum samples recorded per LSP: 1500
   Soft preemption cleanup-timer: 30 seconds
  MPLS TE Periodic Flooding Timer : 180 seconds
  MPLS TE flooding thresholds
    Global UP thresholds : None
    Global DOWN thresholds : None
    Default UP thresholds : 15 30 45 60 75 80 85 90 95 96 97 98 99 100 
    Default DOWN thresholds : 99 98 97 96 95 90 85 80 75 60 45 30 15
```
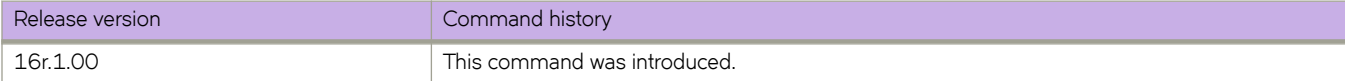

# **show mpls rsvp**

Displays RSVP information.

### **Syntax**

show mpls rsvp [igp-sync [link [detail | ip ip\_addr] | lsp [detail | name name ] | interface [detail | ethernet slot/port | ve *vlan\_id* ] | **neighbor detail** | **session** | **statistics** ]

## **Parameters**

### **igp-sync**

Displays the RSVP IGP synchonization information.

### **link**

Displays the RSVP IGP synchonization link brief information.

### **detail**

Displaysthe RSVP IGP synchonization link detailed information.

### **ip** *ip\_addr*

Displays the RSVP IGP synchonization specified link information.

### **lsp**

Displays the RSVP IGP synchonization LSP brief information.

#### **detail**

Displays the RSVP IGP synchonization LSP detailed information.

#### **name** *name*

Displays the RSVP IGP synchonization specified LSP information.

### **interface**

Displays RSVP interface information.

### **detail**

Displays RSVP interface information in detail.

### **ethernet** *slot/port*

Displays the specifed RSVP Ethernet information.

### **ve** *vlan\_id*

Displays the specified VE information.

### **neighbor**

Displays the RSVP neighbor information.

### **detail**

Displays the RSVP neighbor information in detail.

### **session**

Displays the RSVP session information. For addition information, see the **show mpls rsvp session** command page.

### **statistics**

Displays the RSVP control packet statistics information.

## **Modes**

Global configuration mode.

# **Examples**

The following example shows the command using the interface option in the interface mode.

```
device(config-if-e1000-1/8)# show mpls interface e1/7
Admin: Up Oper: Up
  MTU: 1500 bytes
   Maximum BW: 10000000 kbps, maximum reservable BW: 10000000 kbps
 Admin group: 0x00000000
 Reservable BW [priority] kbps:
     [0] 10000000 [1] 10000000 [2] 10000000 [3] 10000000 
     [4] 10000000
  Last sent reservable BW [priority] kbps:<br>
[0] 10000000 [1] 10000000 [2] 10000000<br>
[4] 10000000 [5] 10000000 [6] 10000000
      [0] 10000000 [1] 10000000 [2] 10000000 [3] 10000000 
     [4] 10000000 [5] 10000000 [6] 10000000 [7] 10000000<br>ft Preemption under provisioned BW [priority] kbps: [0] 0 [1] 0 [2] 0 [3] 0
  Soft Preemption under provisioned BW [priority] kbps: [0] 0 [4] 0 [5] 0 [6] 0 [7] 0
               [5] 0  [6] 0 LDP tunnel count: 0
```
The following example shows the command using the **interface detail** option in the router mpls mode.

```
device(config-router-mpls)# show mpls rsvp interface detail
```
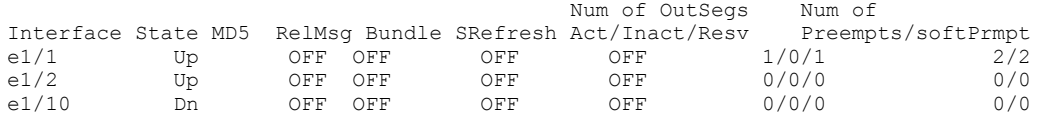

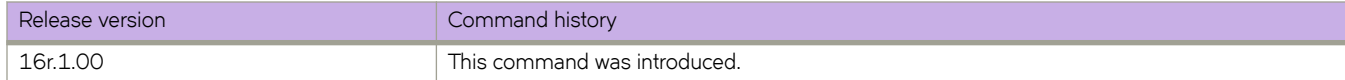

# **show mpls rsvp interface**

Displays the RSVP refresh reduction settings for an interface.

# **Syntax**

**show mpls rsvp interface** [ **detail** | [**ethernet** *solt/port* ] | [ **ve** *vlan\_id* ] ]

# **Parameters**

### **detail**

Displays the RSVP interface information in detail.

### **ethernet** *slot/port*

Specifies the selected Ethernet interface.

### **ve** *vlan\_id*

Specifies the selected VE interface.

### **Modes**

Privileged EXEC mode.

## **Usage Guidelines**

To clear the RSVP statistics counters, use the **clear mpls rsvp statistics** command.

This command operates in all modes.

# **Command Output**

The **show mpls rsvp interface detail** command displays the following information:

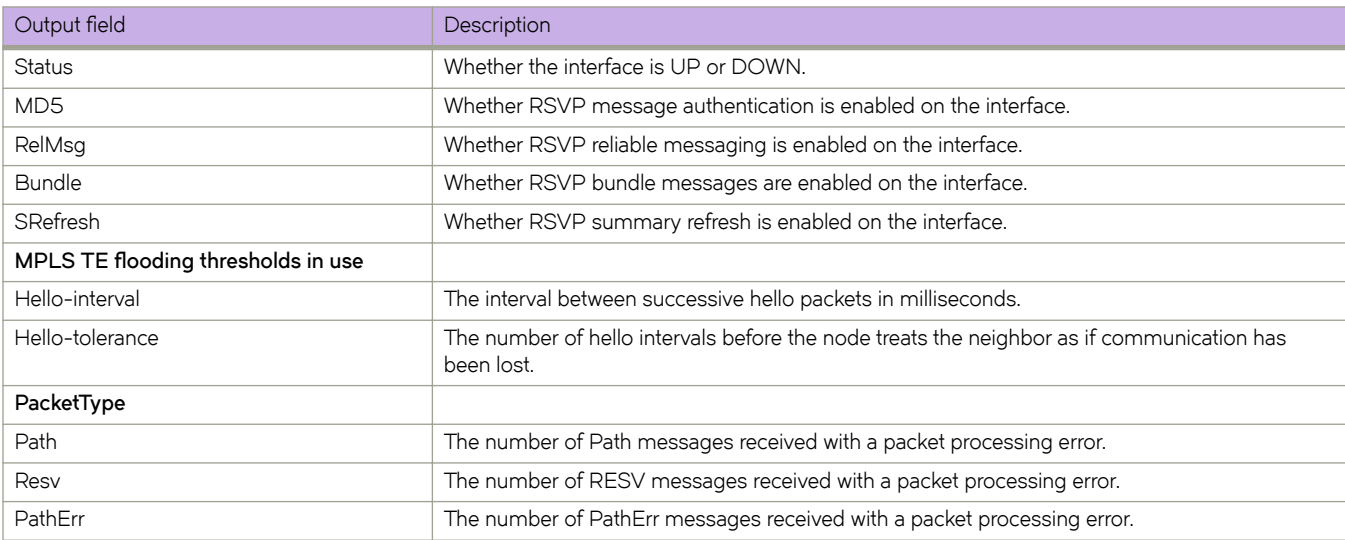

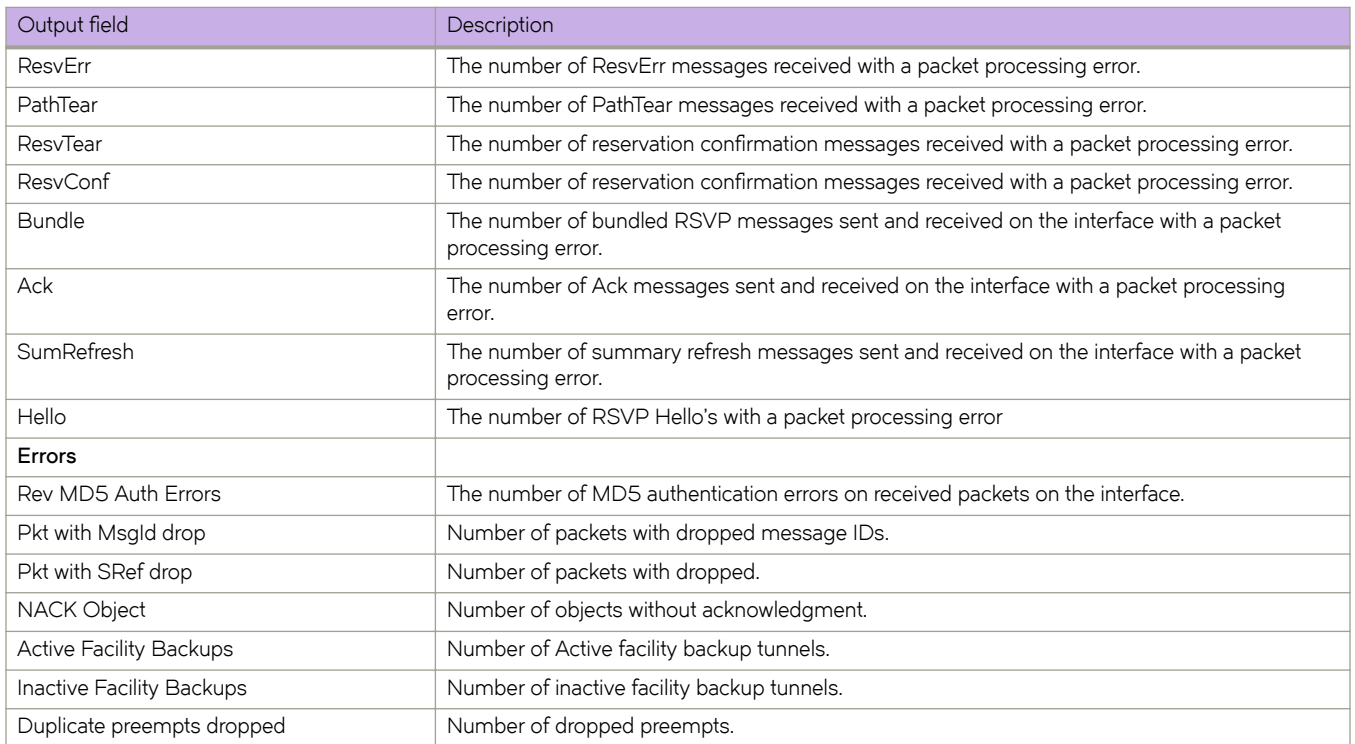

# **Examples**

The following example shows a abbreviated output of the command with the **detail** option.

device# show mpls rsvp interface G = Interface is using global config for Refresh Reduction, Reliable Messaging L = Interface is using local config for Refresh Reduction, Reliable Messaging D = Refresh Reduction, Reliable Messaging is exclusively disabled on Interface Num of OutSeg Num of Interface State MD5 RelMes Bundle SRefresh Act/Inact/Resev Preempts/softPrpt<br>Ve20 Down OFF ON<G> OFF ON<G> 0/0/0 0/0 OFF ON<G> MPLS TE flooding thresholds in use Default UP thresholds: 15 30 45 60 75 80 85 90 95 96 97 98 99 100 DOWN thresholds: 99 98 97 96 95 90 85 80 75 60 45 30 15 Hello-interval: 0 sec, Hello-tolerance: 0 <Hello Inactive, Global configuration> Total Since Last Clear<br>PacketType Sent Received Sent Received PacketType Sent Received Sent Receive<br>Path 29373 32824 29373 32824 Path 29373 32824 29373 32824 Resv 33047 30209 33047 30209 PathErr 12 0 12 0 ResvErr 89 10 89 10

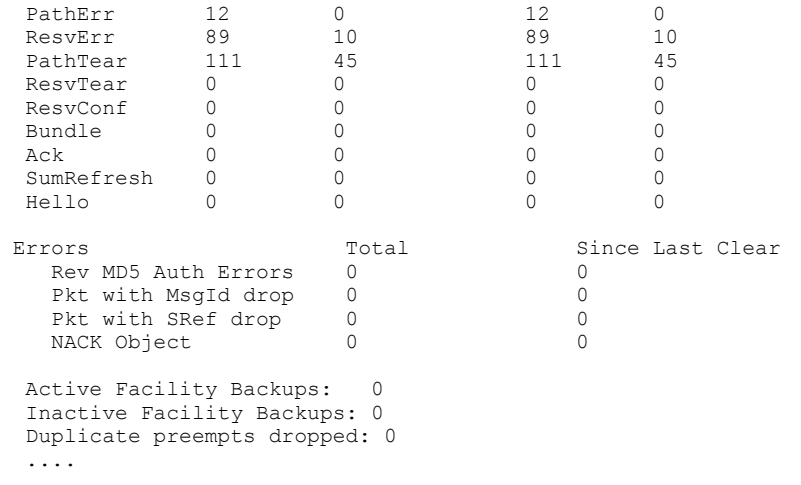

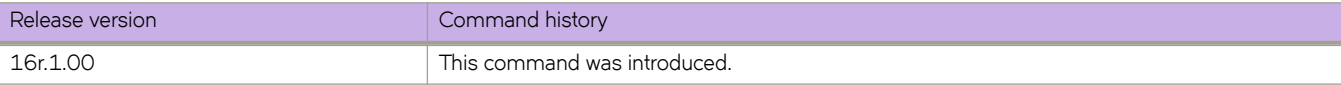

# **show mpls rsvp session**

Use the show mpls rsvp session command to view the policy and detailed history of the specified LSP.

### **Syntax**

**show mpls rsvp session** [ **backup** [**extensive**|**protection-available**|**protection-unavailable**|**wide**]| **brief** | **destination** *ip\_addr* | detail | [down | up | egress | ingress | transit | interface-in | out-interface | ethernet slot/port | ve vlan\_id | | | | | | egress | **ingress** [ **down** | **up** [ **interface-in** | **out-interface** [ **ethernet** *slot/port* | **ve** *vlan\_id* ] ] ] ] | [ **in-interface** | **out-interface** [ **ethernet** *slot/port* | **ve** *vlan\_id* ] ] | **extensive** [ **in-interface** | **out-interface** [ **ethernet** *slot/port* | **ve** *vlan\_id* ] ] | **name** *name* | **transit** [ **down** | **up** [ **in-interface** | **out-interface** [ **ethernet** *slot/port* | **ve** *vlan\_id* ] ] ] | **wide** ]

# **Parameters**

#### **session**

### **backup**

Displays backup session information.

#### **detail**

Displays detailed backup session information.

#### **extensive**

Displays extensive backup session information, including History.

#### **protection-available**

Displays backup session information, with protection available.

#### **protection-unavailable**

Displays backup session information, with protection unavailable.

### **wide**

Displays backup session information, including any long session names.

#### **brief**

Displays brief session information.

#### **destination** *ip\_addr*

Displays the selected destination IP address.

### **detail**

Displays detailed session information.

#### **egress**

Displays egress session information.

#### **ingress**

Displays ingress session information.

#### **extensive**

Displays the specified LSP RSVP session information, including History.

#### **name** *name*

Displays session by the specified name.

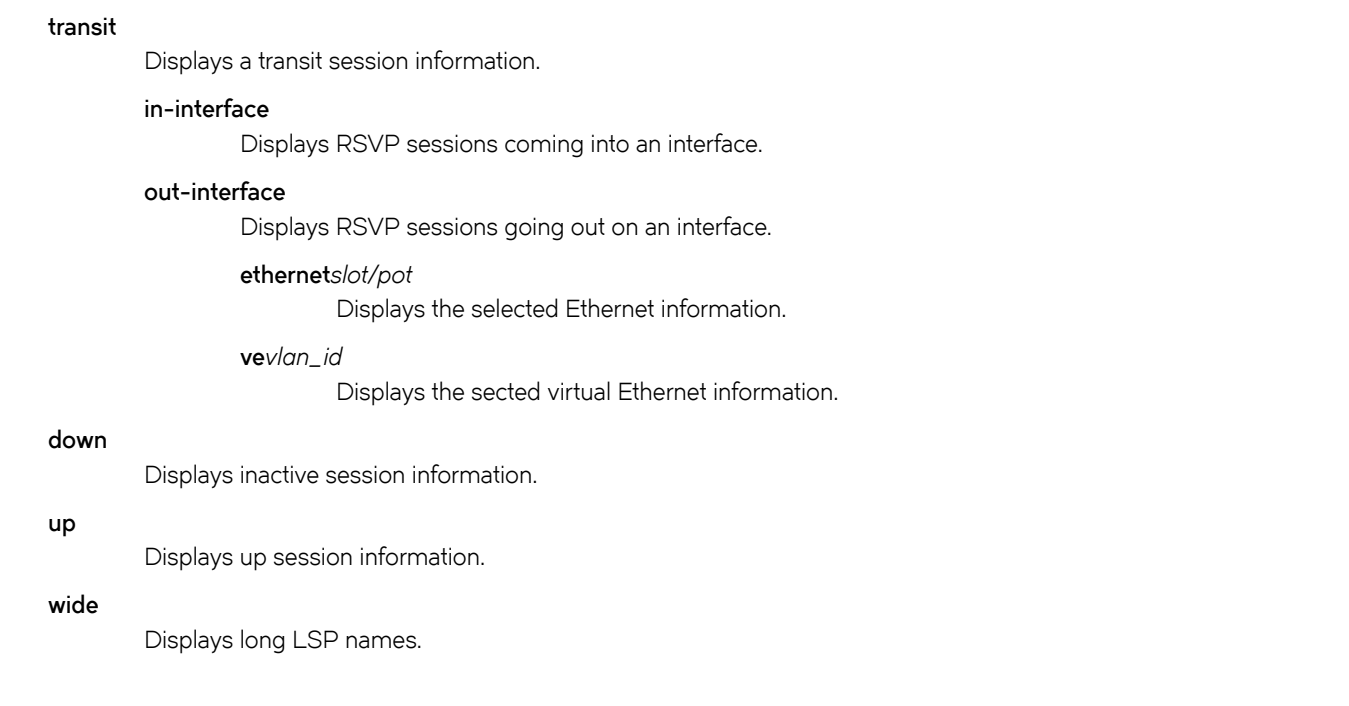

## **Modes**

Global configuration mode.

# **Usage Guidelines**

Many options in the show mpls rsvp session command can be combined for a more specific result. For example, the show **mpls rsvp session backup name lsp1** command is helpful for limiting the output to useful information by session name.
The following example displays a sample output of the **show mpls rsvp session** command.

device# show mpls rsvp session Codes: DI:Ingress Detour DT:Transit Detour DM:Merged Detour DE:Egress Detour BI:Ingress Backup BM: Merged Backup BE:Egress Backup RP:Repaired Session BYI: Bypass Ingress

Total Number of such sessions are: 13

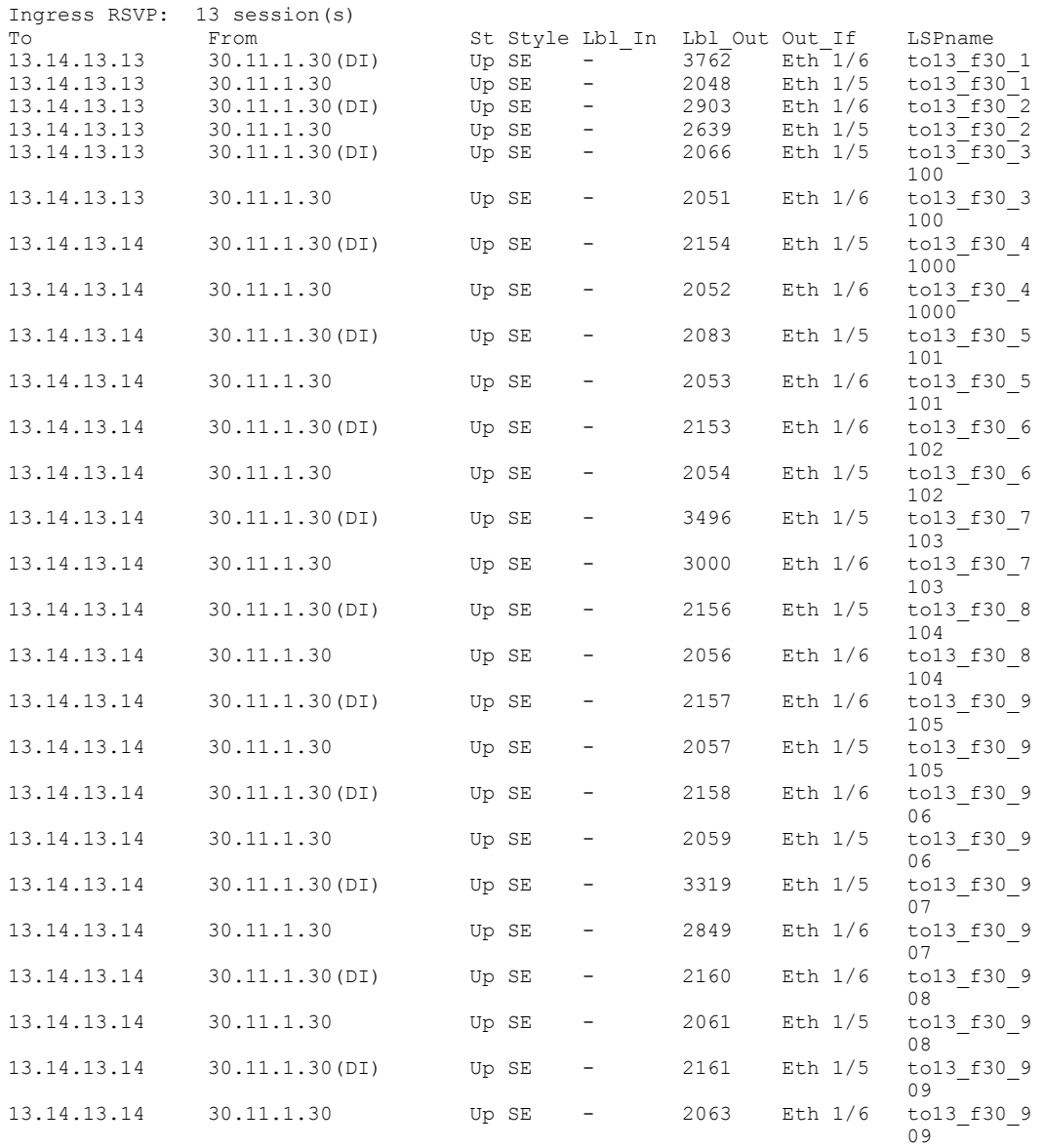

The following example displays a sample output of the **show mpls rsvp session backup** command.

device# show mpls rsvp session backup Codes: DI:Ingress Detour DT:Transit Detour DM:Merged Detour DE:Egress Detour BI:Ingress Backup BM: Merged Backup BE:Egress Backup RP:Repaired Session BYI: Bypass Ingress

Total Number of such sessions are: 4000

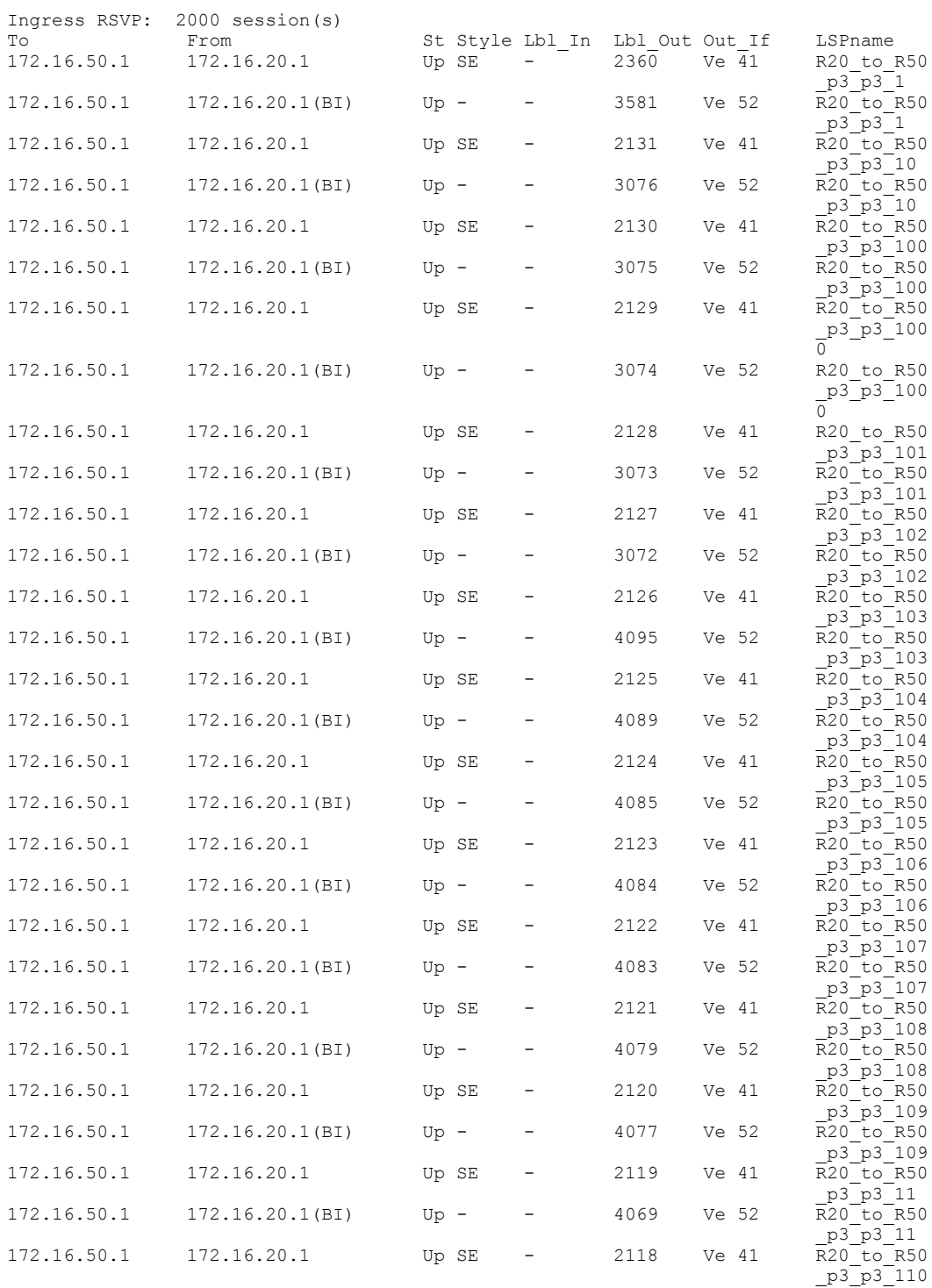

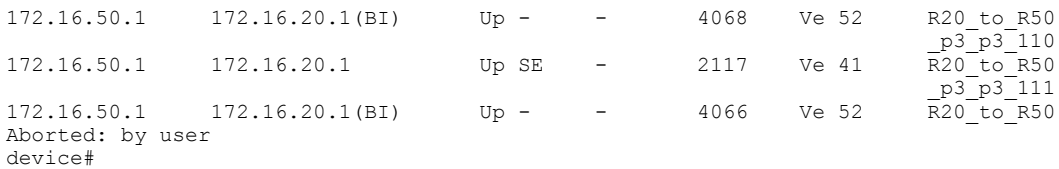

The following example displays a sample output of the **show mpls rsvp session** command using the **wide** option.

device# show mpls rsvp session wide Codes: DI:Ingress Detour DT:Transit Detour DM:Merged Detour DE:Egress Detour BI:Ingress Backup BM: Merged Backup BE:Egress Backup RP:Repaired Session BYI: Bypass Ingress

Total Number of such sessions are: 6

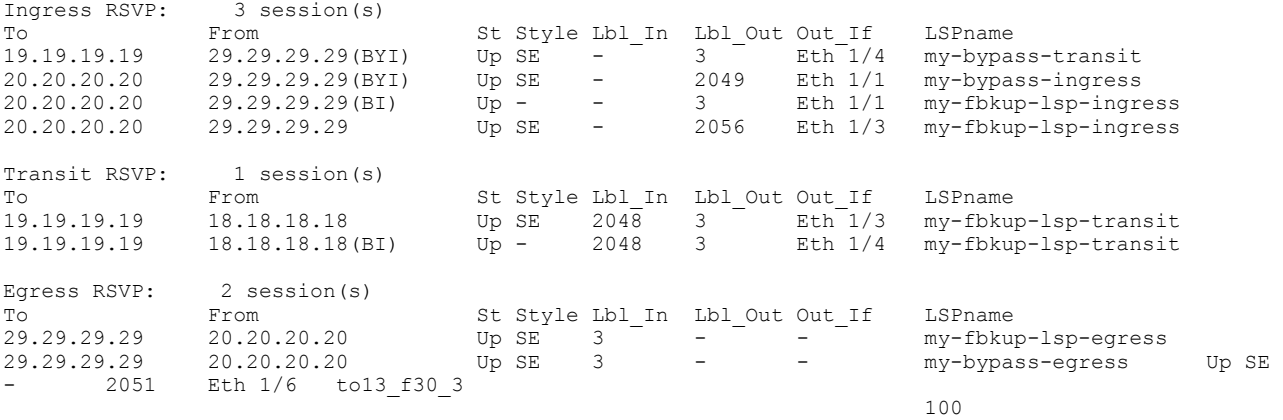

The following example displays a sample output of the **show mpls rsvp session** command with the **detail** option.

```
device# show mpls rsvp session detail
Codes: DI:Ingress Detour DT:Transit Detour DM:Merged Detour
       DE:Egress Detour BI:Ingress Backup BM: Merged Backup BE:Egress Backup 
       RP:Repaired Session BYI: Bypass Ingress 
Total Number of such sessions are: 7
Ingress RSVP: 3 session(s)<br>To From
To From St Style Lbl_In Lbl_Out Out_If LSPname
19.19.19.19 29.29.29.29(BYI) Up SE - 3 Eth 1/4 my-bypass-
transit transit that the contract of the contract of the contract of the contract of the contract of the contract of the contract of the contract of the contract of the contract of the contract of the contract of the contr
  Tunnel ID: 7, LSP ID: 1
  Time left in seconds (PATH refresh: 11, ttd: 4294156
                        RESV refresh: 21, ttd: 152)
  Tspec: peak 0 kbps rate 0 kbps size 0 bytes m 20 M 65535
   Setup priority: 7, hold priority: 0
   Session attribute flags:0x04
   (SE Style)
 Explicit path hop count: 1
 29.19.2.19 (S)
  Received RRO count: 1
   Protection codes/Rtr Id flag: P: Local N: Node B: Bandwidth I: InUse R: RtrId 
 29.19.2.19<br>
PATH sentto: 29.19.2.19<br>
RESV rcvfrom: 29.19.2.19
PATH sentto: 29.19.2.19 (Eth 1/4 ) (MD5 OFF), Message ID: --
RESV rcvfrom: 29.19.2.19 (Eth 1/4 ) (MD5 OFF), Message ID: --
To From St Style Lbl_In Lbl_Out Out_If LSPname<br>20.20.20.20 29.29.29(BYI) Up SE - 2049 Eth<sup>1</sup>/1 my-bypa
                                            20.20.20.20 29.29.29.29(BYI) Up SE - 2049 Eth 1/1 my-bypass-
 ingress 
   Tunnel ID: 6, LSP ID: 1
  Time left in seconds (PATH refresh: 9, ttd: 4294154
                       RESV refresh: 10, ttd: 154)
  Tspec: peak 0 kbps rate 0 kbps size 0 bytes m 20 M 65535
   Setup priority: 7, hold priority: 0
  Session attribute flags:0x04
   (SE Style)
 Explicit path hop count: 2
 18.29.1.18 (S) -> 18.20.1.20 (S)
  Received RRO count: 2
   Protection codes/Rtr Id flag: P: Local N: Node B: Bandwidth I: InUse R: RtrId 
 18.29.1.18 -> 18.20.1.20<br>
PATH sentto: 18.29.1.18<br>
RESV rovfrom: 18.29.1.18
PATH sentto: 18.29.1.18 (Eth 1/1 ) (MD5 OFF), Message ID: --
RESV rcvfrom: 18.29.1.18 (Eth 1/1 ) (MD5 OFF), Message ID: --
To From St Style Lbl In Lbl Out Out If LSPname
20.20.20.20 29.29.29.29(BI) Up - - 3 Eth 1/1 my-fbkup-l
               29.29.29.29(BI) Up - 3 Eth 1/1 my-fbkup-l<br>J = 3 Eth 1/1 my-fbkup-l Tunnel ID: 8, LSP ID: 1
   Time left in seconds (PATH refresh: 0, ttd: 4294015)
  Tspec: peak 0 kbps rate 0 kbps size 0 bytes m 20 M 65535
   Setup priority: 7, hold priority: 0
  Session attribute flags:0x06
   (Label recording,SE Style)
  Explicit path hop count: 1
   20.20.20.20 (S)
   PATH rcvfrom: None (downstream only)
 PATH sentto: 20.20.20.20 (Eth 1/1 ) (MD5 OFF), Message ID: --
  Riding bypass lsp: my-bypass-ingress 
To From St Style Lbl In Lbl Out Out If LSPname
20.20.20.20 29.29.29.29 Up SE - 2056 Eth 1/3 my-fbkup-l
\mathbf{s}_\text{P}\text{-}\mathbf{in}gress\mathbf{s}_\text{P}\text{-}\mathbf{in}gress
   Tunnel ID: 8, LSP ID: 1
  Time left in seconds (PATH refresh: 14, ttd: 4294172
                        RESV refresh: 24, ttd: 122)
   Tspec: peak 0 kbps rate 0 kbps size 0 bytes m 20 M 65535
 Setup priority: 7, hold priority: 0
 Session attribute flags:0x17
    (Label recording,SE Style,Protection: Local,Node)
```
 Setup priority: 7, hold priority: 0 Bandwidth: 0 kbps, hop limit: 255 Backup LSP: UP. Nexthop (node) protection available Bandwidth protection not available. Up/Down times: 1, num retries: 0 Explicit path hop count: 2 29.19.1.19 (S) -> 20.19.1.20 (S) Received RRO count: 2 Protection codes/Rtr Id flag: P: Local N: Node B: Bandwidth I: InUse R: RtrId 29.19.1.19 (P) -> 20.19.1.20<br>
PATH sentto: 29.19.1.19<br>
RESV rcvfrom: 29.19.1.19 PATH sentto: 29.19.1.19 (Eth 1/3 ) (MD5 OFF), Message ID: --RESV rcvfrom: 29.19.1.19 (Eth 1/3 ) (MD5 OFF), Message ID: --Transit RSVP: 1 session(s)<br>To From To From St Style Lbl\_In Lbl\_Out Out\_If LSPname<br>19.19.19.19 18.18.18.18 Up SE 2048 3 Eth<sup>1</sup>/3 my-fbku 19.19.19.19 18.18.18.18 Up SE 2048 3 Eth 1/3 my-fbkup-l sp-transit Tunnel ID: 4, LSP ID: 1 Time left in seconds (PATH refresh: 29, ttd: 126 RESV refresh: 10, ttd: 146) Tspec: peak 0 kbps rate 0 kbps size 0 bytes m 20 M 65535 Setup priority: 7, hold priority: 0 Session attribute flags:0x17 (Label recording,SE Style,Protection: Local,Node) Setup priority: 7, hold priority: 0 Bandwidth: 0 kbps, hop limit: 255 Backup LSP: UP. Nexthop (link) protection available Bandwidth protection not available. Up/Down times: 1, num retries: 0 Explicit path hop count: 1  $29.19.1.19$  (S) Received RRO count: 1 Protection codes/Rtr Id flag: P: Local N: Node B: Bandwidth I: InUse R: RtrId 29.19.1.19<br>PATH rcvfrom: 18.29.1.18 PATH rcvfrom: 18.29.1.18 (Eth 1/1 ) (MD5 OFF), Message ID: --<br>PATH sentto: 29.19.1.19 (Eth 1/3 ) (MD5 OFF), Message ID: --<br>RESV rcvfrom: 29.19.1.19 (Eth 1/3 ) (MD5 OFF), Message ID: --PATH sentto: 29.19.1.19 (Eth 1/3 ) (MD5 OFF), Message ID: --RESV rcvfrom: 29.19.1.19 (Eth 1/3 ) (MD5 OFF), Message ID: --To From St Style Lbl In Lbl Out Out If LSPname 19.19.19.19 18.18.18.18(BI) Up - 2048 3 Eth 1/4 my-fbkup-l sp-transit Tunnel ID: 4, LSP ID: 1 Time left in seconds (PATH refresh: 0, ttd: 4294317) Tspec: peak 0 kbps rate 0 kbps size 0 bytes m 20 M 65535 Setup priority: 7, hold priority: 0 Session attribute flags:0x06 (Label recording, SE Style) Explicit path hop count: 1 19.19.19.19 (S) PATH rcvfrom: None (downstream only) PATH sentto: 19.19.19.19 (Eth 1/4 ) (MD5 OFF), Message ID: -- Riding bypass lsp: my-bypass-transit Egress RSVP: 3 session(s)<br>To From To From St Style Lbl\_In Lbl\_Out Out\_If LSPname<br>29.29.29.29 20.20.20.20 Up SE 3 - - - mv-fbku 29.29.29.29 20.20.20.20 Up SE 3 - - my-fbkup-l sp-egress and the control of the control of the control of the control of the control of the control of the control of the control of the control of the control of the control of the control of the control of the control o Tunnel ID: 1, LSP ID: 1 Time left in seconds (PATH refresh: 20, ttd: 133 RESV refresh: 38, ttd: 4293457) Tspec: peak 0 kbps rate 0 kbps size 0 bytes m 20 M 65535 Setup priority: 7, hold priority: 0 Session attribute flags:0x17 (Label recording,SE Style,Protection: Local,Node) Setup priority: 7, hold priority: 0 Bandwidth: 0 kbps, hop limit: 255 PATH rcvfrom: 29.19.1.19 (Eth 1/3 ) (MD5 OFF), Message ID: --To From St Style Lbl\_In Lbl\_Out Out\_If LSPname<br>29.29.29.29 20.20.20.20 Up SE 3 - - - my-bypass- $20.20.20.20$  Up SE  $3$  -  $-$ 

egress and the control of the control of the control of the control of the control of the control of the control of the control of the control of the control of the control of the control of the control of the control of t Tunnel ID: 3, LSP ID: 1 Time left in seconds (PATH refresh: 0, ttd: 142 RESV refresh: 1, ttd: 4293660) Tspec: peak 0 kbps rate 0 kbps size 0 bytes m 20 M 65535 Setup priority: 7, hold priority: 0 Session attribute flags:0x04 (SE Style)<br>PATH rcvfrom: 18.29.1.18  $(Eth 1/1$  ) (MD5 OFF) , Message ID: --To From St Style Lbl In Lbl Out Out If LSPname 29.29.29.29 19.19.19.19 Up SE 3 - - dbyp-29.19 .1.19-14 Tunnel ID: 19, LSP ID: 1 Time left in seconds (PATH refresh: 28, ttd: 156 RESV refresh: 15, ttd: 4293589) Tspec: peak 0 kbps rate 0 kbps size 0 bytes m 20 M 65535 Setup priority: 7, hold priority: 0 Session attribute flags:0x04 (SE Style)<br>PATH rcvfrom: 29.14.1.14  $(Eth 1/7$  ) (MD5 OFF) , Message ID: --

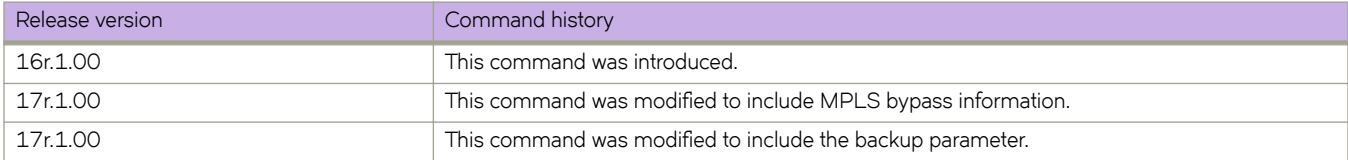

# **show mpls statistics**

Displays MPLS statistics.

#### **Syntax**

**show mpls statistics** { **oam** }

**show mpls statistics** { **transit** [ **label** *label* | **ldp** [ *ip\_addr* | *submask* | *label* ] | **rsvp** *label* ] }

**show mpls statistics** { **tunnel** [ **destination** *ip\_addr* | **index** *vif\_index* | **ldp** [ **destination** *ip\_addr* | **index** *vif\_index* ] | **rsvp** [ **destination** *ip\_addr* | **index** *vif\_index* | **name** *name* ] ] }

#### **Parameters**

#### **oam**

Displays the MPLS OAM statistics.

#### **transit**

Displays the MPLS transit statistics.

#### **label** *label*

Displays the MPLS transit statistics for the selected label.

#### **ldp** *ip\_addr*

Displays the MPLS transit LDP statisticsfor the selected IP address.

#### **rsvp**

Displays the MPLS transit RSVP statistics .

#### **tunnel**

Displays the MPLS tunnel statistics.

#### **destination** *destination*

Displays the MPLS tunnel statistics for the selected tunnel destination.

#### **index** *vif\_index*

Displays the MPLS tunnel statistics for the selected tunnel index.

#### **ldp**

Displays the MPLS tunnel LDP statistics.

#### **destination** *destination*

Displays the MPLS tunnel statistics for the selected tunnel destination.

#### **index** *vif\_index*

Displays the MPLS tunnel statistics for the selected tunnel index.

#### **rsvp**

Displays the MPLS tunnel RSVP statistics.

#### **destination** *destination*

Displays the MPLS tunnel statistics for the selected tunnel destination.

#### **index** *vif\_index*

Displays the MPLS tunnel statistics for the selected tunnel index.

**name** *name*

Displays the MPLS tunnel statistics for the selected named tunnel.

#### **Modes**

Router MPLS LSP configuration mode.

#### **Command Output**

The **show mpls statistics** command displays the following information:

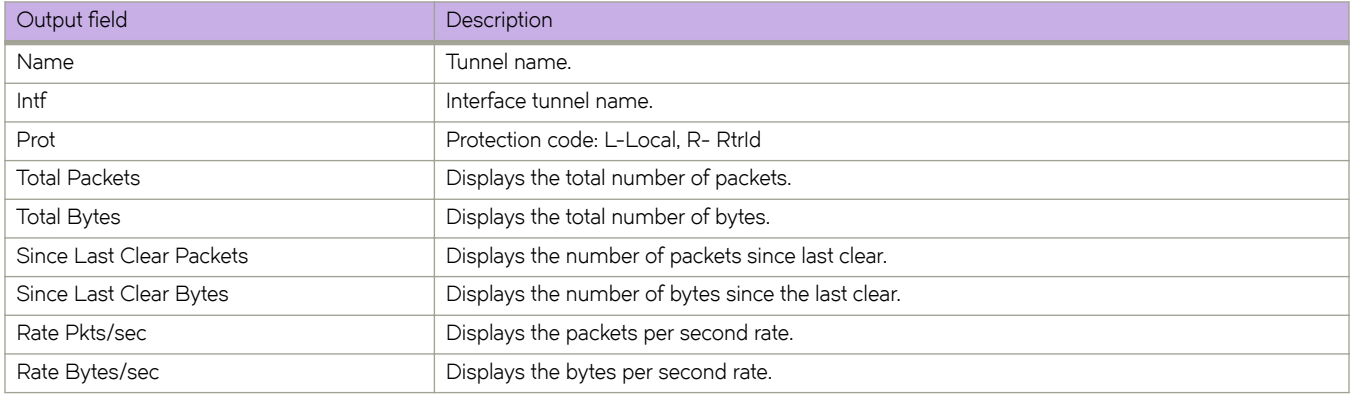

#### **Examples**

The following example shows the command using the **tunnel** option.

```
device# configure
device(config)# router mpls
device(config-router-mpls)# lsp t2
device(config-router-mpls-lsp-t2)# show mpls statistics tunnel
Total Since Last clear Rate
Name Intf Prot Packets Bytes Packets Bytes Pkts/sec Bytes/sec
t1 tnl0 R 2004 28175882 2004 28175882 6 93919
t2 tnl1 L 3101 40373763 3101 40373763 10 134579
```
The following example shows the command using the **tunnel rsvp** option.

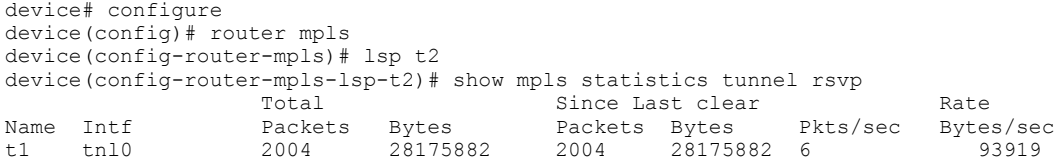

The following example shows the command using the **transit** option.

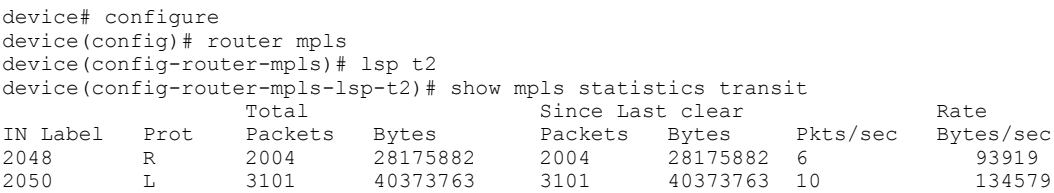

The following example shows the command using the **transit ldp** option.

```
device# configure
device(config)# router mpls
device(config-router-mpls)# lsp t2
device(config-router-mpls-lsp-t2)# show mpls statistics transit ldp
Total Since Last clear Rate
IN Label Packets Bytes Packets Bytes Pkts/sec Bytes/sec
2050 3101 40373763 3101 40373763 10 134579
```
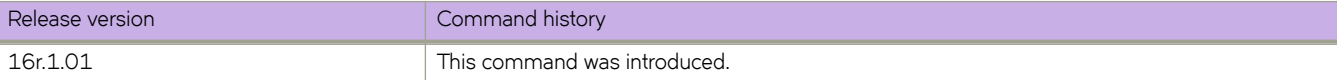

# **show mpls te database**

Fate-sharing group membership for any given TE link or node consists of its own membership to the group, and the TE node to which it belongs. The output from the **show mpls te database detail** command displays the fate-sharing groups to which the TE links or nodes belong.

# **Syntax**

**show mpls te** [ **area** *ipv4\_addr* | **detail** | **link** *ipv4\_addr* | **node** *ipv4\_addr* ]

## **Parameters**

**area** *ipv4\_addr*

Displays the specified OSPF area or ISIS level information.

#### **detail**

Displays detailed information.

#### **link***ipv4\_addr*

Displays the specified link information.

#### **node***ipv4\_addr*

Displays the specified node information by the node router ID.

#### **Modes**

EXEC mode.

In the following example output, node *10.20.20.20* displays fate-sharing group information for *group1/100* and *group2/10* .

```
device# show mpls te database detail
This Router is 10.100.100.100
Global Link Gen 21
Area 0
  NodeID: 10.20.20.20, Type: Router
info from applied local policies:
   cspf-group member information (name/penalty):
     group1/100
     Type: P2P, To: 10.1.1.1, Local: 10.1.1.2, Remote: 10.1.1.1, Gen 16
      Admin Group: 0x00000000
      Metric: 1
      Link BW: 10000000 kbits/sec
      Reservable BW: 10000000 kbits/sec
      Unreserved BW:
        [0] 10000000 kbits/sec [1] 10000000 kbits/sec
 [2] 10000000 kbits/sec [3] 10000000 kbits/sec
 [4] 10000000 kbits/sec [5] 10000000 kbits/sec
        [6] 10000000 kbits/sec [7] 10000000 kbits/sec
    info from applied local policies:
     cspf-group member information (name/penalty):
       group2/10
     Type: P2P, To: 10.1.2.1, Local: 10.1.2.2, Remote: 10.1.2.1, Gen 13
      Admin Group: 0x00000000
      Metric: 1
      Link BW: 10000000 kbits/sec
      Reservable BW: 10000000 kbits/sec
      Unreserved BW:
        [0] 10000000 kbits/sec [1] 10000000 kbits/sec
        [2] 10000000 kbits/sec [3] 10000000 kbits/sec
 [4] 10000000 kbits/sec [5] 10000000 kbits/sec
 [6] 10000000 kbits/sec [7] 10000000 kbits/sec
```
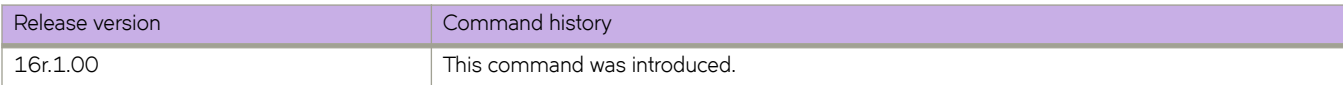

# **show mvrp**

Displays the global MVRP information on the device including configured ports, global enable status, and global timer settings.

### **Syntax**

**show mvrp**

## **Modes**

Privileged EXEC mode

## **Command Output**

The **show mvrp** command displays the following information:

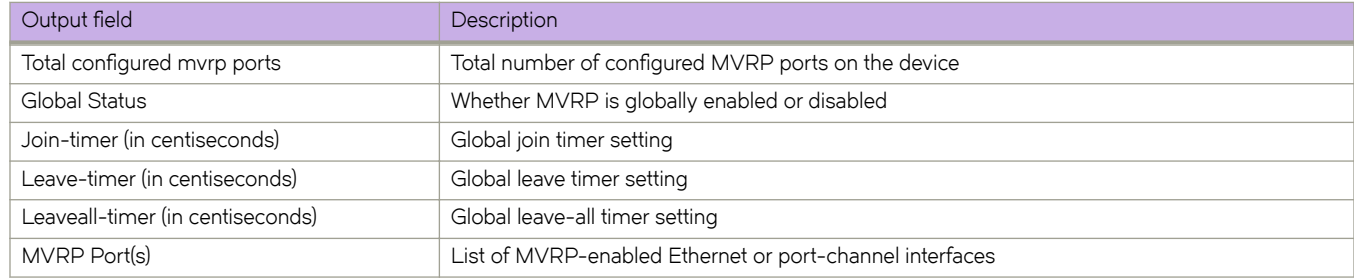

### **Examples**

The following example displays the global MRVP information on the device.

```
device# show mvrp
----------------------------------------------------------------
Total configured mvrp ports : 5<br>
Global Status : Enabled<br>
Join-timer(in centiseconds) : 20
Global Status
Join-timer(in centiseconds) : 20<br>Leave-timer(in centiseconds) : 100
Leave-timer(in centiseconds) : 100<br>
Leaveall-timer(in centiseconds) : 1000
Leaveall-timer(in centiseconds)
----------------------------------------------------------------
MVRP Port(s): eth1/1, eth1/5, eth1/7, eth1/9, po11
```
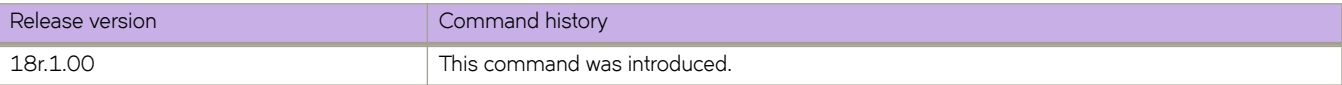

# **show mvrp attributes**

Displays the VLAN information and MVRP FSM states for each VLAN including the port state for all or specific MVRP-enabled Ethernet or port-channel interfaces.

#### **Syntax**

**show mvrp attributes** [ **interface** {**ethernet** *slot/port* | **port-channel** *number* } ] | [ **vlan** *ID* ]

#### **Parameters**

**interface**

Displays the MVRP information for a specific MVRP-enabled interface.

**ethernet** *slot/port* Specifies an Ethernet interface.

**port-channel** *number*

Specifies the port-channel interface.

**vlan** *ID*

Specifies the VLAN ID.

#### **Modes**

Privileged EXEC mode

#### **Usage Guidelines**

The **show mvrp attributes** command without any options displays the VLAN information and MVRP FSM states for each VLAN for all MVRP-enabled Ethernet and port-channel interfaces.

### **Command Output**

The **show mvrp attributes** command displays the following information:

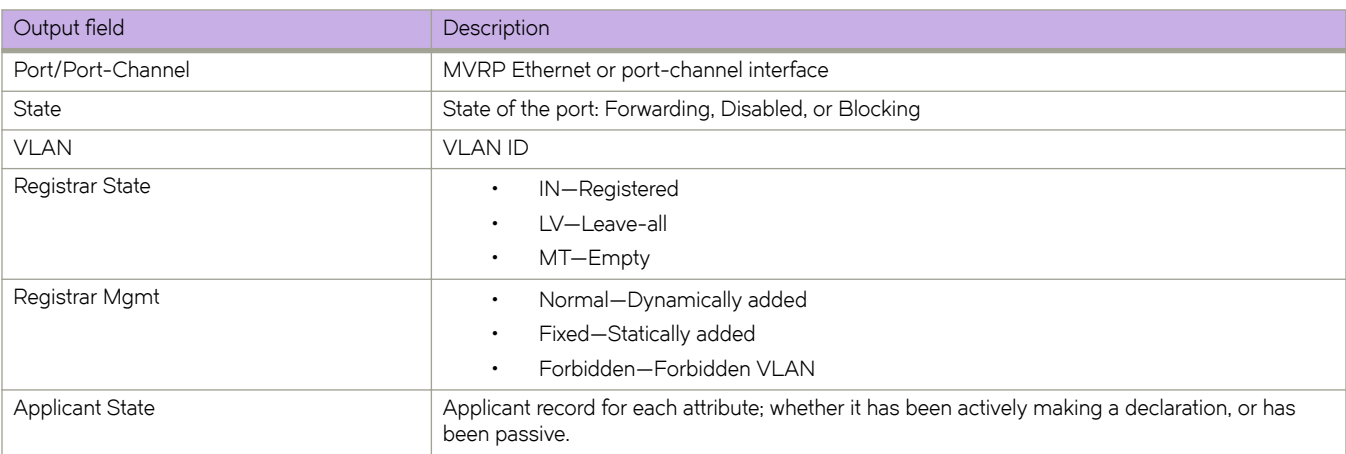

The following example displays MVRP attributes for all interfaces.

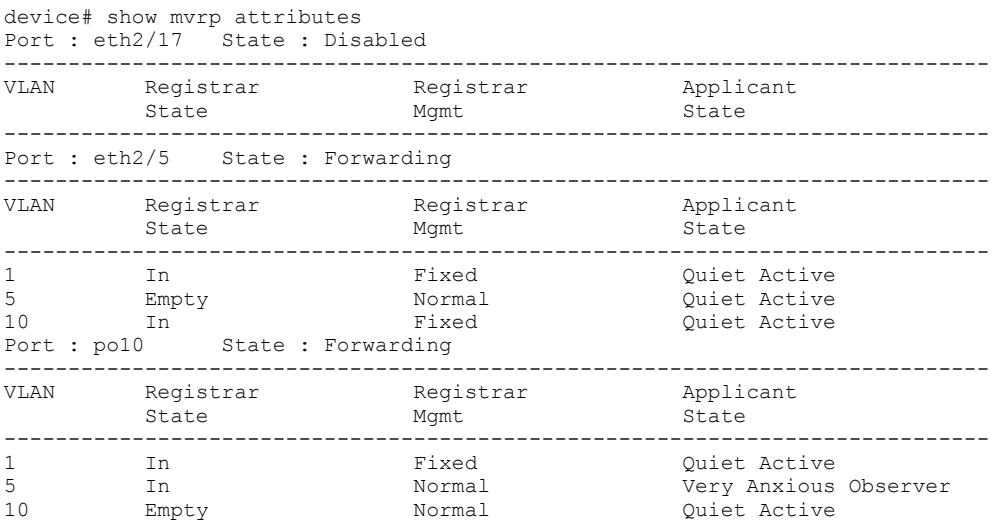

The following example displays MVRP attributes for a specified VLAN.

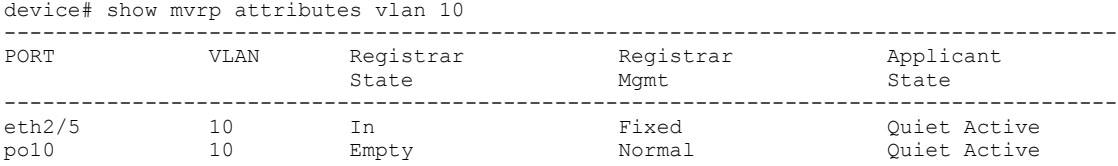

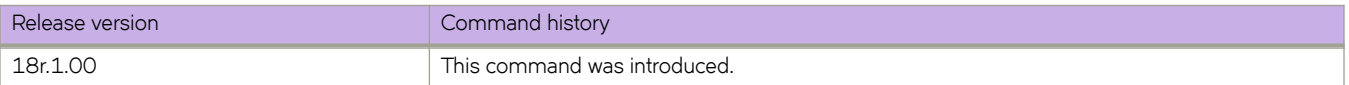

# **show mvrp interface**

Displays the MVRP information for an interface including status, timer and applicant-mode settings and information about registered, declared, and forbidden VLANs.

## **Syntax**

**show mvrp inteface** { **ethernet** *slot/port* | **port-channel** *number* }

## **Parameters**

**ethernet** *slot/port* Specifies the Ethernet interface.

**port-channel** *number* Specifies the port channel of the interface.

## **Modes**

Privileged EXEC mode

# **Command Output**

The **show mvrp interface** command displays the following information:

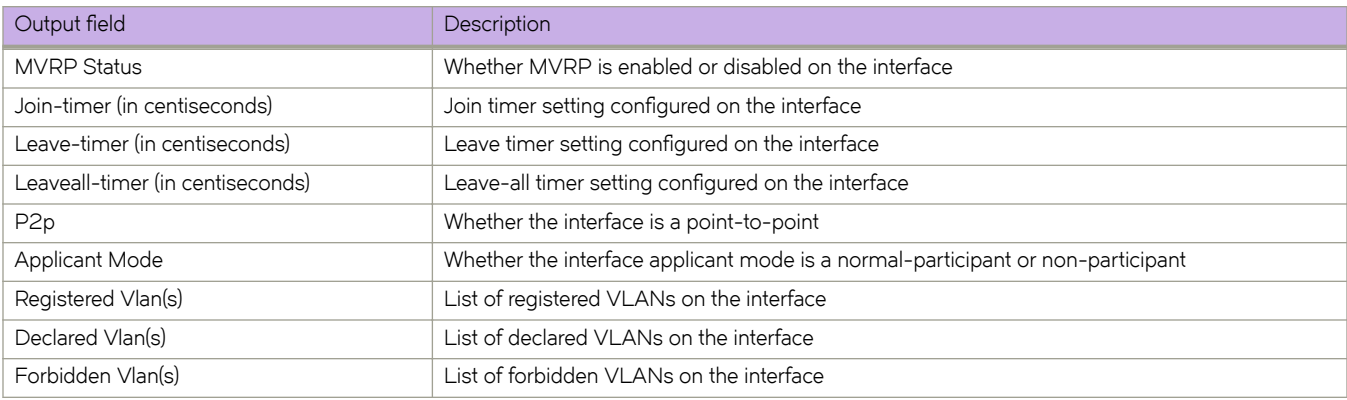

The following example displays the MVRP information for an Ethernet interface.

```
device# show mvrp interface ethernet 1/1
-----------------------------------------------------------------------------------------
MVRP Status : Enabled
Join-timer(in centiseconds) : 20
Leave-timer(in centiseconds) : 100
Leaveall-timer(in centiseconds) : 1000
P2p : Yes
Applicant Mode : normal-participant
-----------------------------------------------------------------------------------------
Registered Vlan(s) : 1 to 60 77 100 to 500 999
Registered Vlan(s)<br>
Declared Vlan(s)<br>
Declared Vlan(s)<br>
Forbidden Vlan(s)<br>
\begin{array}{r} \text{1 to 60 77 100 to 500 999} \\ \text{1 to 60 77 100 to 500 999} \\ \text{2 to 500 999} \\ \text{3 to 500 999} \end{array}Forbidden Vlan(s)
                -----------------------------------------------------------------------------------------
```
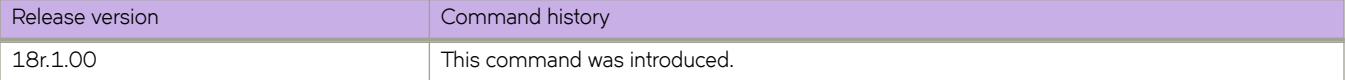

# **show mvrp statistics**

Displays statistics for received and transmitted MVRP messages on the MVRP-enabled interfaces.

#### **Syntax**

**show mvrp statistics** [ **interface** {**ethernet** *slot/port* | **port-channel** *number* } ]

#### **Parameters**

#### **interface**

Displays the MVRP statistics for a specific MVRP-enabled interface.

**ethernet** *slot/port*

Specifies an Ethernet interface.

**port-channel** *number* Specifies the port-channel interface.

#### **Modes**

Privileged EXEC mode

#### **Usage Guidelines**

The **show mvrp statistics** command without any options displays statistics for all MVRP-enabled interfaces.

Use the **clear mvrp statistics** command to clear the statistics.

### **Command Output**

The **show mvrp statistics** command displays the following information:

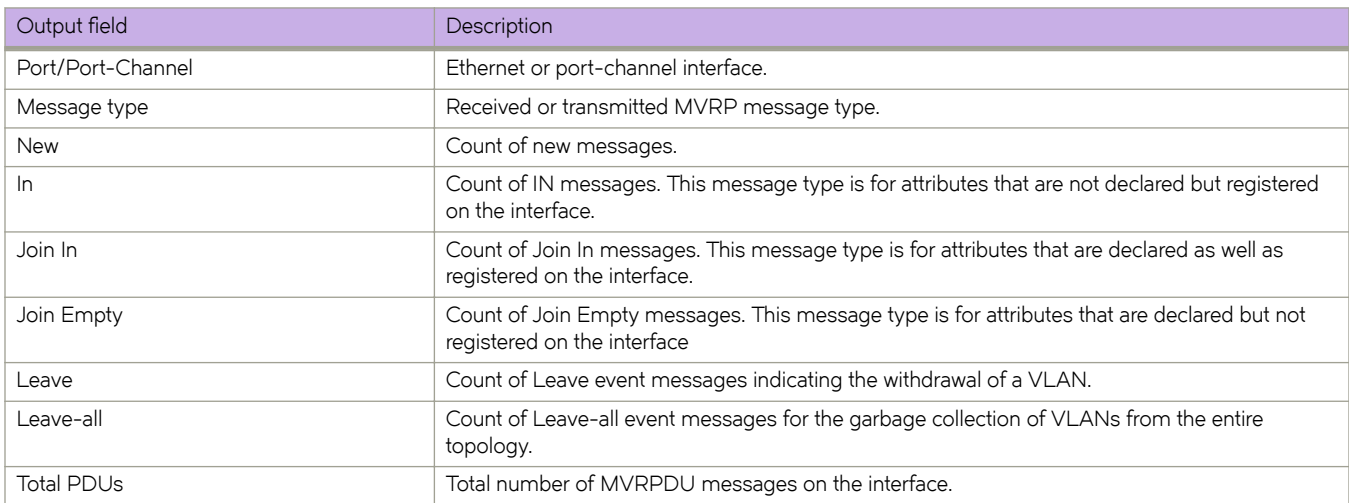

The following example displays the statistics for all MVRP-enabled interfaces.

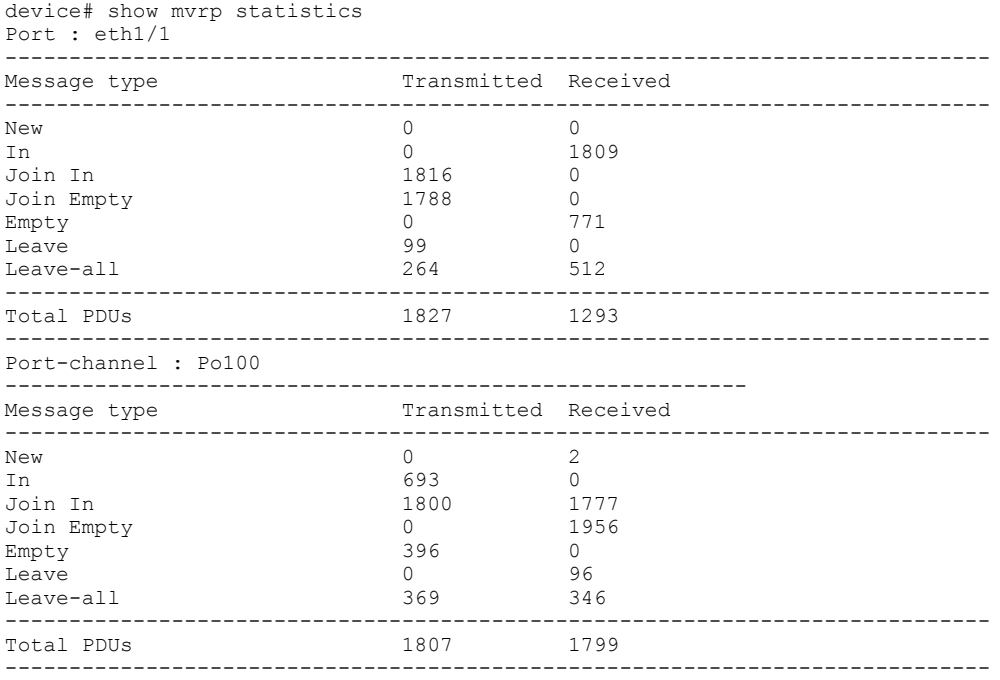

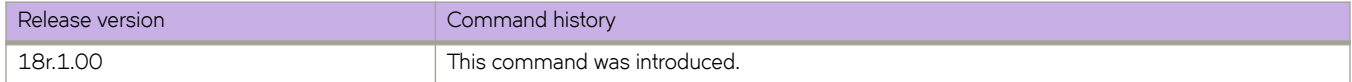

# **show netconf**

Displays NETCONF session.

#### **Syntax**

**show netconf**

### **Modes**

Privileged EXEC mode

#### **Usage Guidelines**

The text output is extensive. Extreme Networks recommends redirecting the output to a text file.

#### **Examples**

Typical NETCONF session output.

```
device# show netconf
netconf-state capabilities capability urn:ietf:params:netconf:base:1.0
netconf-state capabilities capability urn:ietf:params:netconf:base:1.1
netconf-state capabilities capability urn:ietf:params:netconf:capability:writable-running:1.0
netconf-state capabilities capability urn:ietf:params:netconf:capability:startup:1.0
netconf-state capabilities capability urn:ietf:params:netconf:capability:xpath:1.0
netconf-state capabilities capability urn:ietf:params:netconf:capability:validate:1.0
netconf-state capabilities capability urn:ietf:params:netconf:capability:validate:1.1
netconf-state capabilities capability http://tail-f.com/ns/netconf/actions/1.0
<output truncated>
```
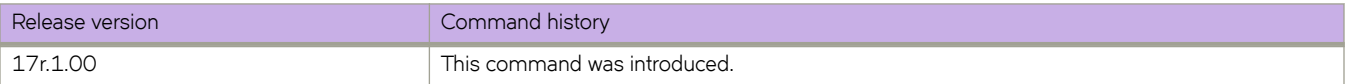

# **show netconf capabilities**

Displays the capabilities associated with each NETCONF session.

#### **Syntax**

**show netconf capabilities**

#### **Modes**

Privileged EXEC mode

## **Usage Guidelines**

### **Examples**

Typical command example of output.

```
device# show netconf capabilities
netconf-state capabilities capability urn:ietf:params:netconf:base:1.0
netconf-state capabilities capability urn:ietf:params:netconf:base:1.1
netconf-state capabilities capability urn:ietf:params:netconf:capability:writable-running:1.0
netconf-state capabilities capability urn:ietf:params:netconf:capability:startup:1.0
netconf-state capabilities capability urn:ietf:params:netconf:capability:xpath:1.0
netconf-state capabilities capability urn:ietf:params:netconf:capability:validate:1.0
netconf-state capabilities capability urn:ietf:params:netconf:capability:validate:1.1
netconf-state capabilities capability http://tail-f.com/ns/netconf/actions/1.0
<output truncated>
```
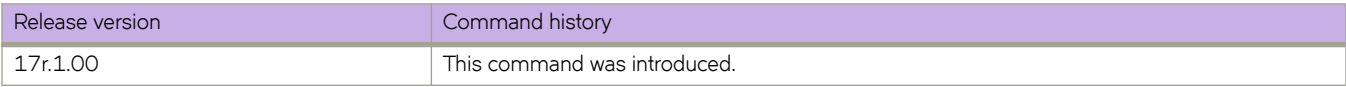

# show notification stream

Displays notifications about the event stream.

#### **Syntax**

show notification stream ?

### **Modes**

Privileged EXEC mode

# **Examples**

Typical output example for this command.

```
device# show notification stream ?
Possible completions:
  no event streams present
```
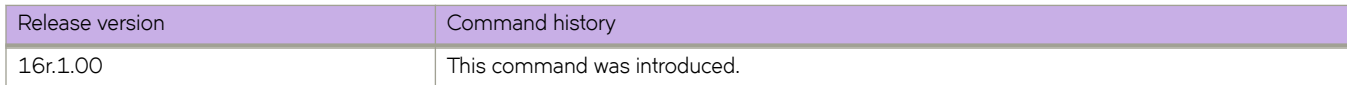

# **show ntp status**

Displays the Network Time Protocol (NTP) status.

## **Syntax**

**show ntp status**

## **Modes**

User EXEC mode

Privileged EXEC mode

### **Usage Guidelines**

Use this command to display the active NTP server. If an NTP server is not configured, the command output displays the server as "LOCL". Otherwise, the command displays the NTP server IP address.

## **Examples**

To show the local device NTP status when an NTP server is not configured:

device# show ntp status active ntp server is LOCL To show the configured NTP server: device# show ntp status active ntp server is 10.21.2.80

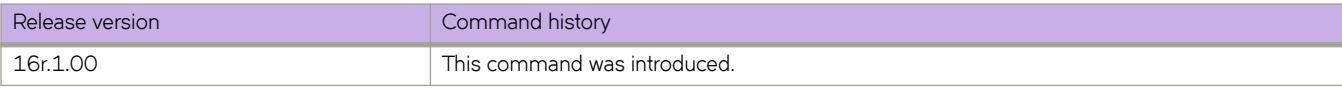

# **show ntp status association detail**

This command lists detailed NTP server and peer association information. You can view detailed information of one NTP server and peer.

## **Syntax**

**show ntp status association detail** { **ipv4 address** | **ipv6 address** }

## **Modes**

User EXEC mode

Privileged EXEC mode

## **Usage Guidelines**

Use this command to view detailed information of one NTP server and peer.

To show the NTP status association details.

```
device# show ntp status association detail
```
131.216.1.101 configured server, sys peer, stratum 2 ref ID 204.123.2.5, time d21da706.1ed27000 (16:14:22.517107712 GMT+05:30 Fri Jan 20 2017) our mode client, peer mode server, our poll intvl 6, peer poll intvl 6, root delay 0.02256774 msec, root disp 0.01150512, reach 377, root dist 0.36969603 delay 290.94232711 msec, offset -1.08355772 msec, dispersion 4.58729275, precision 2\*\*-16, version 4 org time d21da713.f8f25000 (16:14:35.4176629760 GMT+05:30 Fri Jan 6 2017) rcv time d21da714.2602742a (16:14:36.637695018 GMT+05:30 Fri Jan 6 2017) xmt time d21da713.d31f723f (16:14:35.3542053439 GMT+05:30 Fri Jan 6 2017) filter delay 296.5594 322.7792 323.5571 297.6697 290.9942 303.5554 305.9971 295.0019 filter offset 0.4430 -13.4441 -14.2241 -4.0003 -1.0083 -1.4414 -3.0034 1.9941 filter offset 0.4430 -13.4441 -14.2241 -4.0003 -1.0083 -1.4414 -3.0034 1.9941<br>
filter disp 1.9984 1.0025 0.0035 6.8889 5.8899 4.8895 3.9920 2.9944<br>
filter epoch 5779 5843 5909 5452 5518 5585 5650 5715 filter epoch

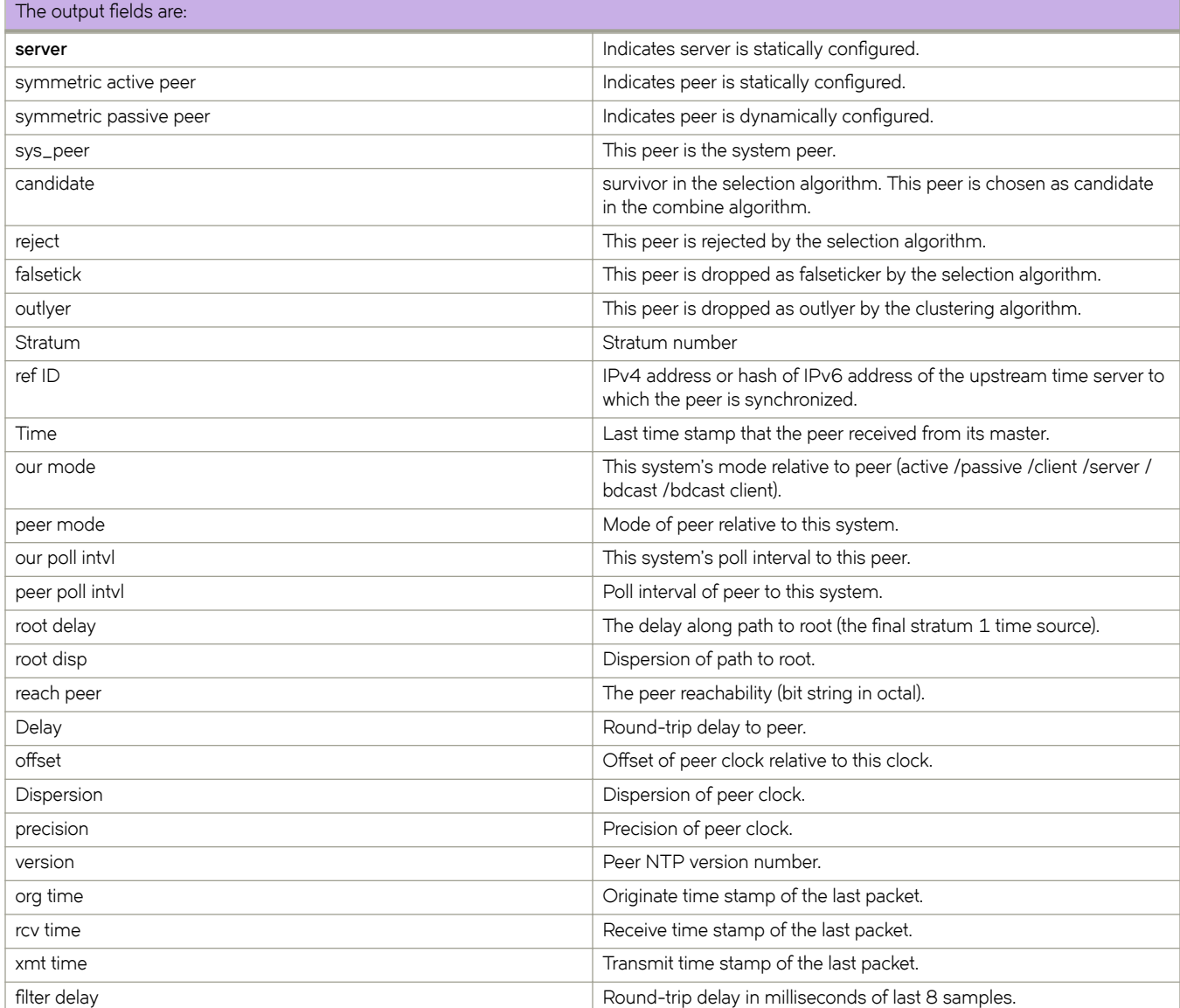

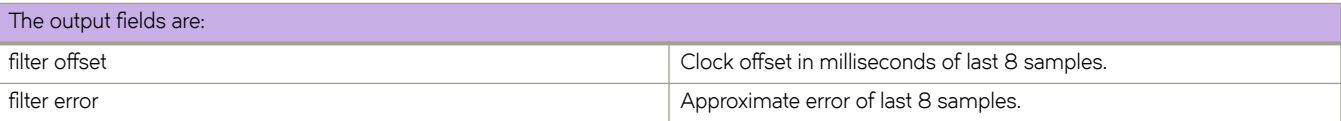

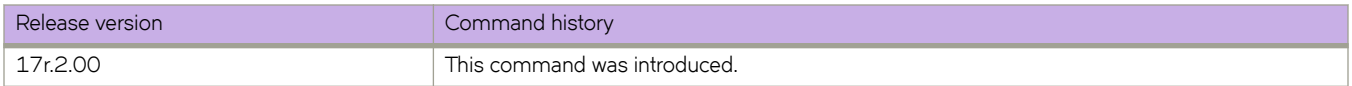

# **show ntp status associations**

This command lists the NTP servers and peers association.

## **Syntax**

**show ntp associations**

## **Modes**

User EXEC mode

Privileged EXEC mode

## **Usage Guidelines**

Use this command to display NTP server status associations.

To show the NTP server status associations.

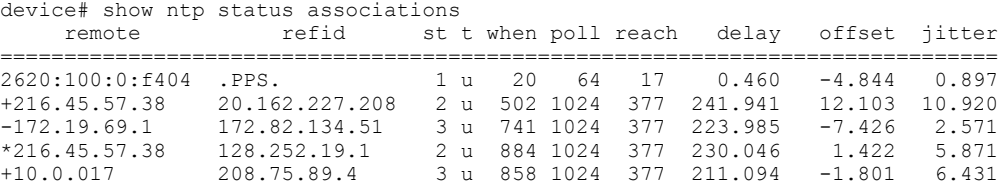

\* synced, # selected, + candidate, - outlayer, x falseticker

The character in the left margin indicates the fate of this server/peer in the clock selection process.

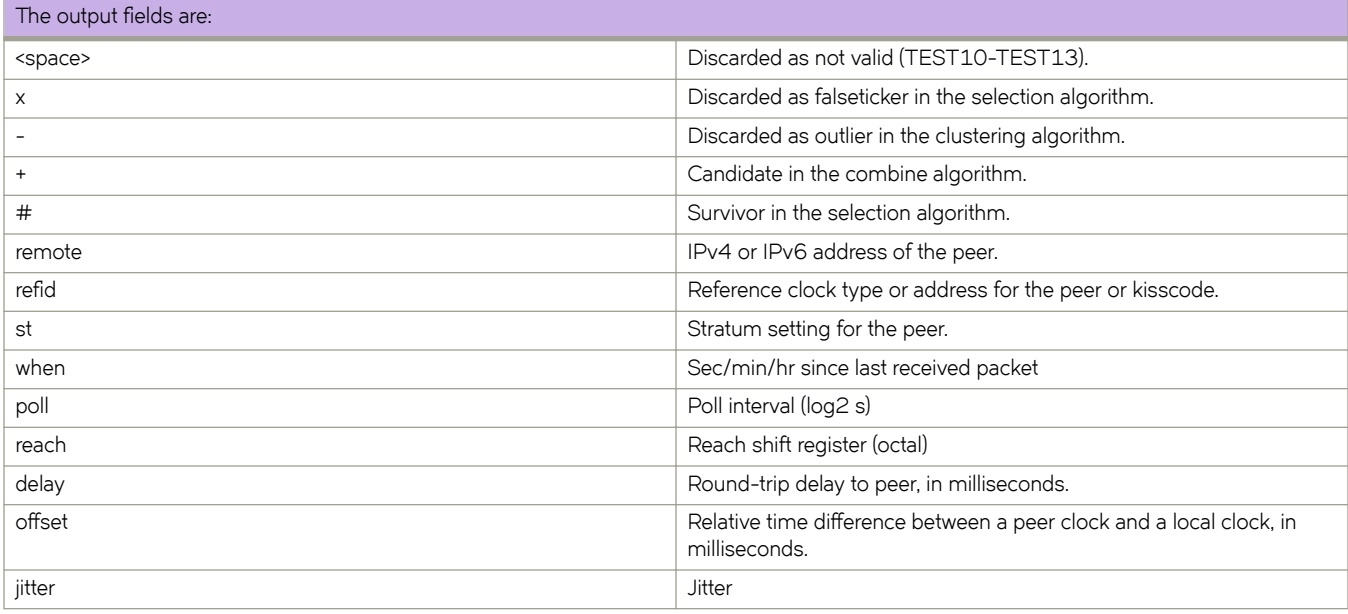

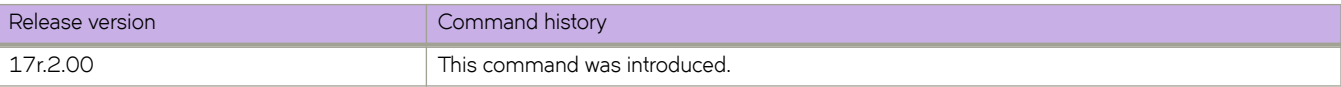

# show openflow

Displays the OpenFlow configuration at the global level.

### **Syntax**

show openflow

## **Modes**

Privileged EXEC mode

## **Usage Guidelines**

It includes the asynchronous messages sent to the controller.

device# show openflow Administrative Status: Enabled<br>SSL Status: Enabled SSL Status:<br>Datapath-ID: 8ff88e740000<br>3 Number of Controllers: Controller: Al<br>
Controller Type: 0FV130 Controller Type: 0FV130<br>
Connection Mode: active TCP Connection Mode: <br>
Listening Address: 10.24.5.5 Listening Address:  $10.24$ <br>Connection Port: 1987 Connection Port:<br>VRF Name: mgmt-vrf<br>NA Source IP used: NA<br>
Connection Status: CLOSE Connection Status: Role: Equal Asynchronous Configuration: Packet-in (no-match|action) Port-status (add|delete|modify) Flow-removed (idle-timeout|hard-timeout|delete|grp-delete) Controller: A2 Controller Type: 0FV130<br>
Connection Mode: active SSL Connection Mode: active SS<br>
Listening Address: 10 24 5 5 Listening Address: 10.2<br>Connection Port: 1987 Connection Port: 1987<br>
VRF Name: mgmt-vrf VRF Name: Source IP used: NA<br>
Connection Status: TCP CONNECTING Connection Status:<br>Role:  $E$ qual Asynchronous Configuration: Packet-in (no-match|action) Port-status (add|delete|modify) Flow-removed (idle-timeout|hard-timeout|delete|grp-delete) Controller: A3<br>
Controller Type: 0FV130 Controller Type: 0FV130<br>
Connection Mode: active TCP Connection Mode: Listening Address: 10.24.5.5<br>Connection Port: 1987 Connection Port:<br>VRF Name: mgmt-vrf<br>NA Source IP used: NA<br>
Connection Status: CLOSE Connection Status: Role: Equal Asynchronous Configuration: Packet-in (no-match|action) Port-status (add|delete|modify) Flow-removed (idle-timeout|hard-timeout|delete|grp-delete) Connection Status: OPENFLOW\_ESABLISHED<br>Role: Rouse Equal Asynchronous Configuration: Packet-in (no-match|action) Port-status (add|delete|modify) Flow-removed (hard-timeout|delete|grp-delete) Match Capability: L2 : Port, Source MAC, Destination MAC, Ether type, Vlan, Vlan PCP L3 : Port, Vlan, vlan PCP, Ethertype, Source IP, Destination IP, IP Protocol, IP TOS,TCP/UDP Src Port, TCP/UDP Dst Port L23: All Openflow Enabled Ports: Eth 3/25, Eth 3/26 Default action: DROP Maximum number of flows allowed: 32768 Active flow: 0 device#

# **Command Output**

The **show openflow** command displays the following information:

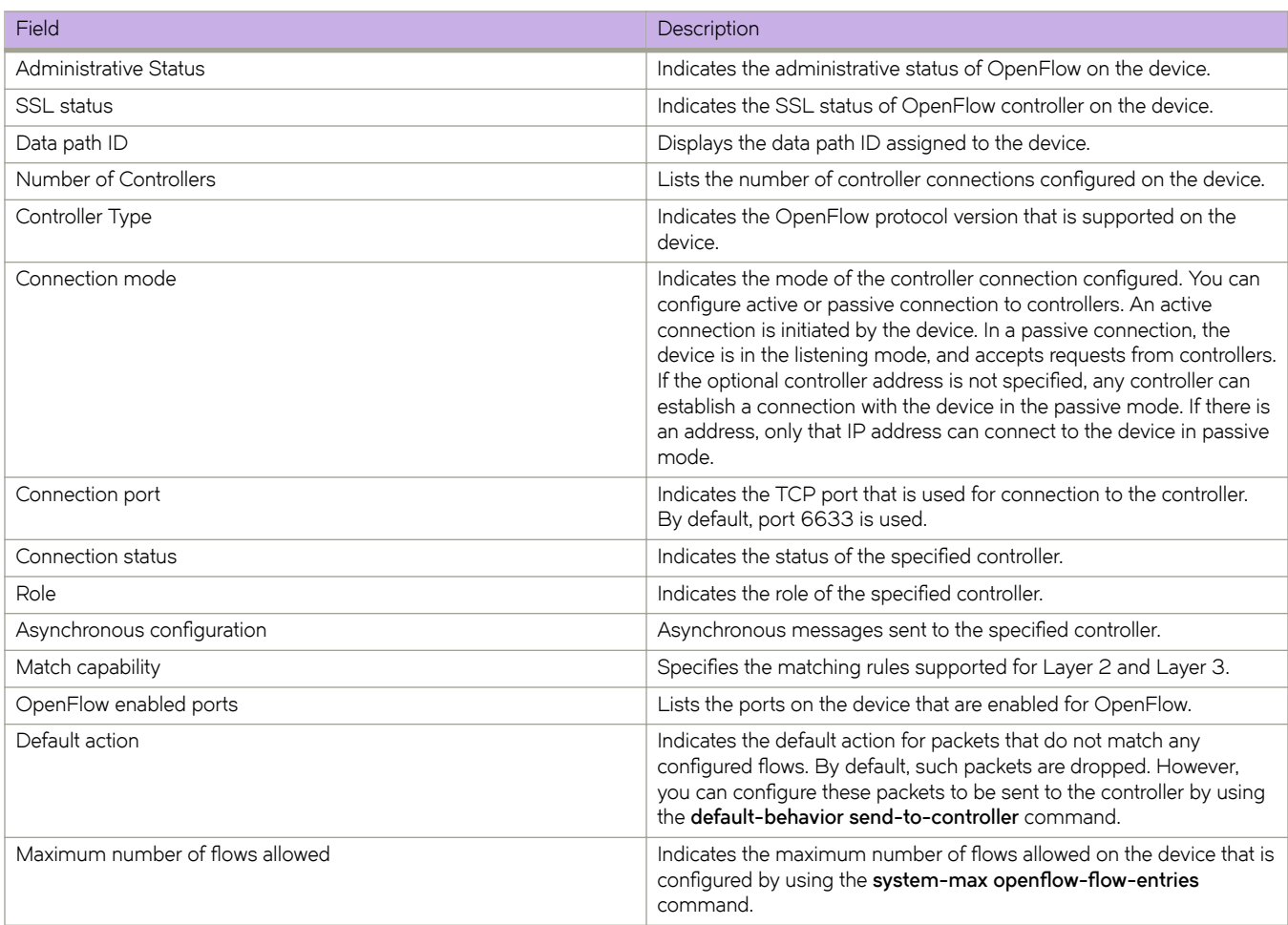

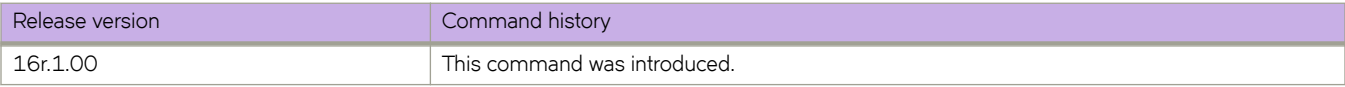

# show openflow controller

Displays the status of the OpenFLow controller.

#### **Syntax**

show openflow controller

## **Modes**

Privileged EXEC mode

# **Examples**

The following example displays the status of the OpenFlow controller.

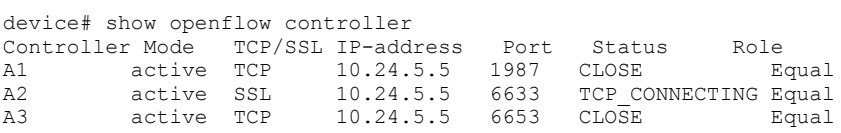

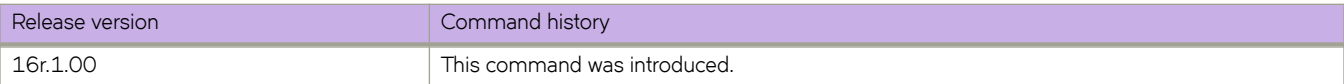

# show openflow flow

Displays the OpenFlow flow that are configured on the devices with IPv4 fields at the global level.

#### **Syntax**

show openflow flow

#### **Modes**

Privileged EXEC mode

#### **Examples**

The **show openflow flow** command has the match capability as below.

Layer 2: Port, Source MAC, Destination MAC, Ether type, VLAN, VLAN PCP

Layer 3 : Port, VLAN, VLAN PCP, Ethertype, Source IP, Destination IP, IP Protocol, IP ToS , IP Source Port, IP Destination Port

```
device # show openflow flow
Total Number of data packets sent to controller: 0 
Total Number of data bytes sent to controller : 0 
Total Number of Flows: 1 
          Total Number of Port based Flows: 1 
          Total Number of Generic based Flows: 0
Total Number of Openflow interfaces: 4 
         Total Number of L2 interfaces: 0 
         Total Number of L3 interfaces: 1 
         Total Number of L23 interfaces: 2 
Flow ID: 1 Priority: 32768 Status: Programmed
         Rule:
            In Port: Eth 3/25<br>In Vlan: Tagged[1]
                                              Tagged[100]
            Vlan Priority:<br>Source Mac:
                                             0000.0011.1111<br>0000.0011.1111
            Destination Mac: 0000.001.<br>Ether type: 0x800
            Ether type: 0x800<br>
Source IPv4: 1.1.1.0<br>
Source IPv4 Mask: 255.255.255.0
            Source IPv4:
            Source IPv4 Mask:<br>IP DSCP: 6
            IP DSCP: 6
          Instructions: Apply-Actions
             Action: FORWARD
                            Out Port: Eth 3/26, Push-vlan-tag: 0x8100, vlanid: 232
                            Vlan Priority: 5
Statistics: 
         Total Pkts: 0 
         Total Bytes: 0
```
#### **Command Output**

The **show openflow flow** command displays the following information:

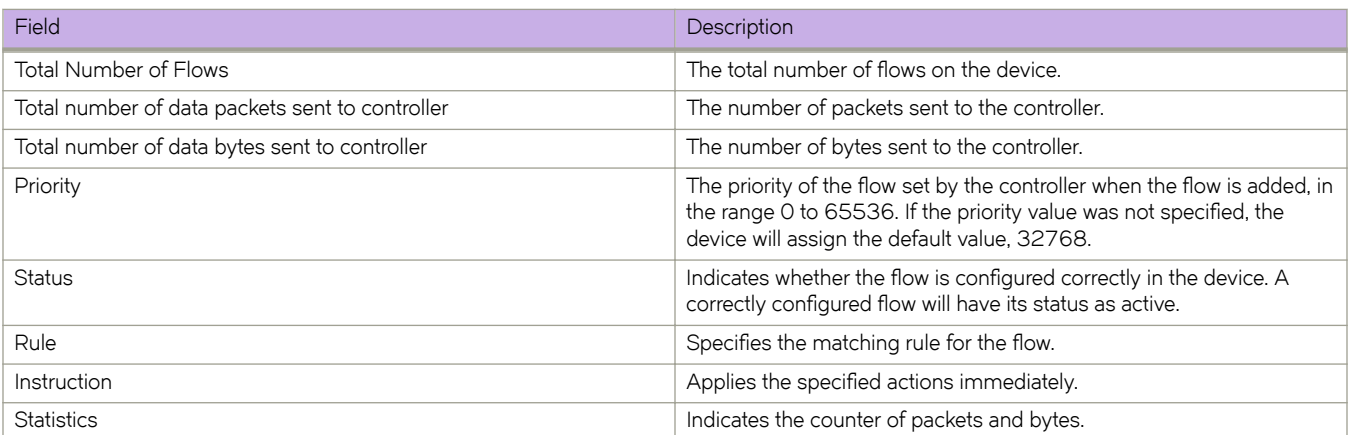

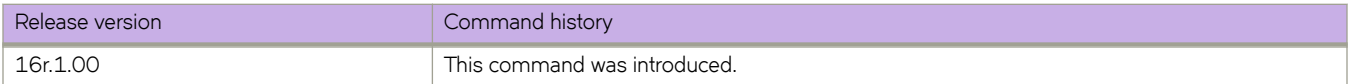

# show openflow group

Displays all the groups in a flow for an OpenFlow port.

#### **Syntax**

show openflow group

### **Modes**

Privileged EXEC mode

#### **Usage Guidelines**

The hardware resources are shared between OpenFlow and other features, so these resources are allocated on a first-comefirst-serve basis.

### **Examples**

The command displays the minimum and maximum traffic rates for each ports.

```
device# show openflow group 
Max number of total groups \begin{array}{ccc} \text{Max number of total groups} & \text{312} \\ \text{Max number of buckets per group} & \text{421} \\ \text{Max number of buckets per group} & \text{53} \\ \end{array}Max number of buckets per group
TOTAL number of groups(Type:ALL) in the system : 1
TOTAL number of groups(Type:SELECT) in the system : 0 
TOTAL number of groups(Type:Indirect)in the system : 0 
TOTAL number of groups(Type:Fast Failover)in the system : 0 
TOTAL number of groups in the system : 1
Group id 1 
 Transaction id 4043243760 (f0ff00f0) 
 Type ALL 
  Packet Count 0<br>Byte Count 0
 Byte Count
  Flow Count 0
  Number of buckets 2
  bucket # 1 
   Weight 1
    out port: Eth 3/25,
  bucket # 2 
     Weight 1 
     out port: Eth 3/26,
```
### **Command Output**

The **show openflow group** command displays the following information:

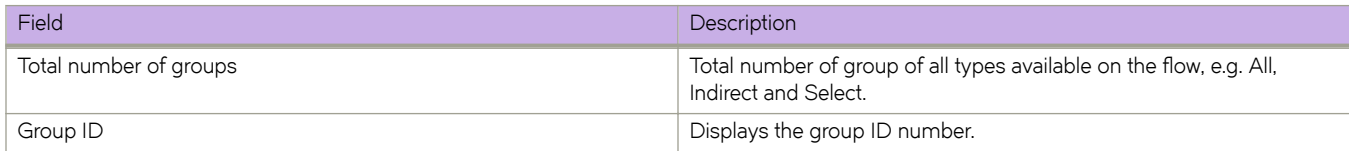

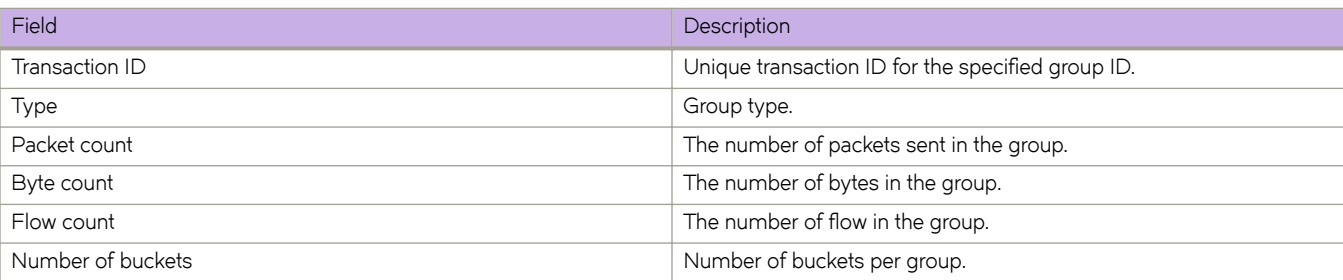

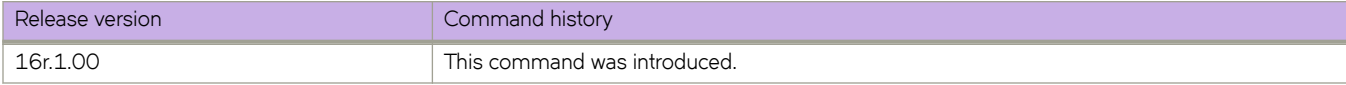

# show openflow interface

Displays the detailed interface configuration and capabilities of all interfaces.

#### **Syntax**

show openflow interface

## **Modes**

Privileged EXEC mode

## **Examples**

To show OpenFlow interface, enter the following command:

```
device # show openflow interface
Total number of Openflow interfaces: 4
Port Link Port-State Speed MAC OF-Port-ID Mode<br>Eth 3/25 Up Forward 40G 748e.f88f.e9c7 868 123
Eth 3/25 Up Forward 40G 748e.f88f.e9c7 868 l23
Eth 3/26 Down Forward 40G 748e.f88f.e9c8 872 l23
Eth 3/27 Down Forward 40G 748e.f88f.e9c9 876 13
Eth 3/28 Down Forward 40G 748e.f88f.e9ca 880 hybrid l23
```
# **Command Output**

The **show openflow interface** command displays the following information:

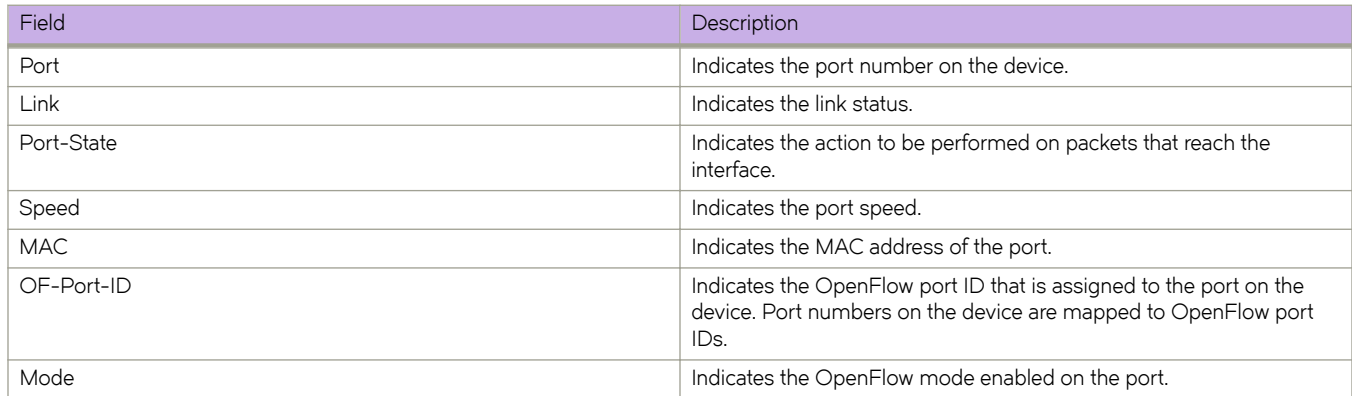

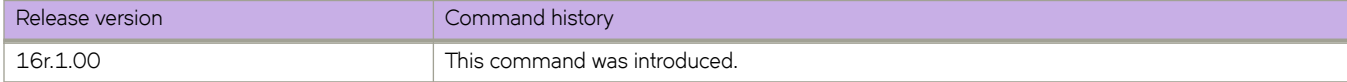
# show openflow meter

Displays all the meters in a flow for an OpenFlow port.

### **Syntax**

show openflow meter

### **Modes**

Privileged EXEC mode

### **Usage Guidelines**

The hardware resources are shared between OpenFlow and other features, so these resources are allocated on a first-come,first-served basis.

### **Examples**

```
Device# show openflow meter
TOTAL Meters: 1
Meter id: 1
 Transaction id: 4043243760
Meter Flags: KBPS BURST
 Flow Count: 0<br>Number of bands: 1
  Number of bands: 1
 In packet count: NA
 In byte count: 0
  Band Type: DROP
                                 30 kbps<br>10000 kbps
   Burst size: 100<br>Tn packet band count: NA
   In packet band count: NAN<br>In byte band count: 0
   In byte band count:
device#
```
### **Command Output**

The **show openflow meter** command displays the following information:

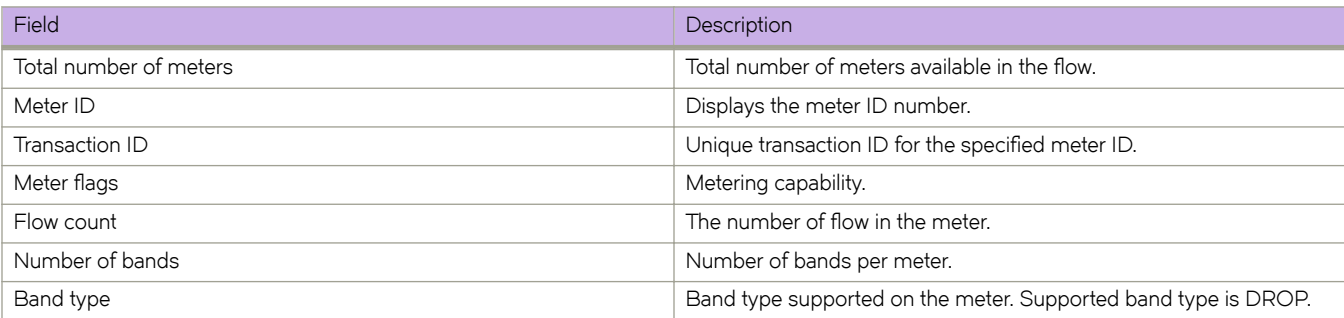

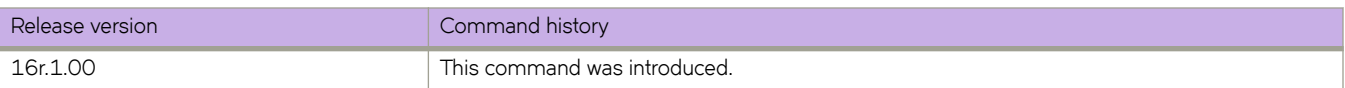

# show openflow queues

Displays the queue entries for an interface for an OpenFlow port.

### **Syntax**

show openflow queues

### **Modes**

Privileged EXEC mode

### **Usage Guidelines**

Ensure that OpenFlow queueing is configured on the device. You can associate a flow with an OFPAT\_ENQUEUE action which forwards the packet through the specific queue on a port.

### **Examples**

The command displays the minimum and maximum traffic rates for each ports.

```
device# show openflow queues
Openflow Port Eth 3/26
    Queue 0
      Tx Packets: 0
      Tx Bytes: : 0
    Queue 1
       Tx Packets: 0
      Tx Bytes: : 0
    Queue 2
      Tx Packets: 0
      Tx Bytes: : 0
    Queue 3
      Tx Packets: 0
      Tx Bytes: : 0
    Queue 4
      Tx Packets: 0
      Tx Bytes: : 0
    Queue 5
      Tx Packets: 0
      Tx Bytes: : 0
    Queue 6
      Tx Packets: 0
      Tx Bytes: : 0
    Queue 7
      Tx Packets: 0
      Tx Bytes: : 0
```
### **Command Output**

The **show openflow queues** command displays the following information:

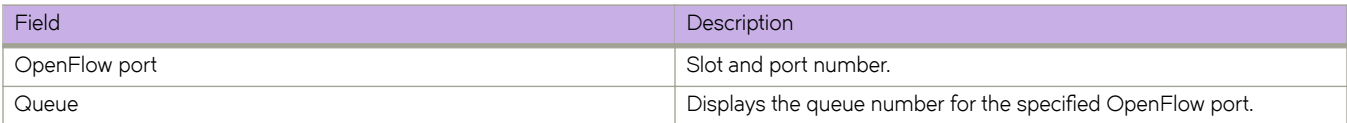

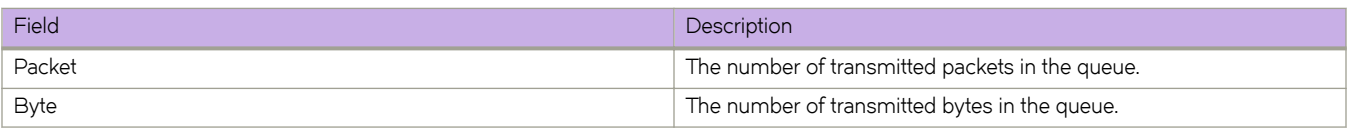

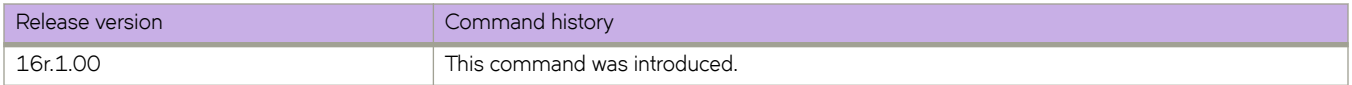

# show openflow resources

Displays the OpenFlow usage of the resources at the global level.

### **Syntax**

show openflow resources

### **Modes**

Privileged EXEC mode

### **Examples**

```
device# show openflow resources
Used - Number of HW entries consumed
Free - Number of Port based flows that can be successfully Slot: 1 Module: slot 1 Openflow Flows: MAX: 8192 Used: 0 Free: 819
Openflow Flows: MAX: 8192 Used: 0 Free: 819
Chip Flows: MAX: 4096 Used: 0 Free: 4096
Chip Flows: MAX: 4096    Used: 0    Free: 4096
Chip Flows: MAX: 4096 Used: 0 Free: 4096
Chip Flows: MAX: 4096    Used: 0    Free: 4096
Chip Flows: MAX: 4096 Used: 0 Free: 4096
Chip Flows: MAX: 4096    Used: 0    Free: 4096
Slot: 2 Module: slot 2
Openflow Flows: MAX: 8192 Used: 0 Free: 819
Chip Flows: MAX: 4096 Used: 0 Free: 4096
Chip Flows: MAX: 4096 Used: 0 Free: 4096
Chip Flows: MAX: 4096 Used: 0 Free: 4096
Chip Flows: MAX: 4096 Used: 0 Free: 4096
Chip Flows: MAX: 4096 Used: 0 Free: 4096
Chip Flows: MAX: 4096 Used: 0 Free: 4096
Slot: 3 Module: slot 3
Openflow Flows: MAX: 8192 Used: 1 Free: 819
Chip Flows: MAX: 4096    Used: 0    Free: 4096
Chip Flows: MAX: 4096 Used: 0 Free: 4096
Chip Flows: MAX: 4096    Used: 0    Free: 4096
Chip Flows: MAX: 4096 Used: 0 Free: 4096
Chip Flows: MAX: 4096 Used: 1 Free: 4095
Chip Flows: MAX: 4096 Used: 0 Free: 4096
Slot: 4 Module: slot 4
Openflow Flows: MAX: 8192 Used: 0 Free: 819
Chip Flows: MAX: 4096 Used: 0 Free: 4096<br>
Chip Flows: MAX: 4096 Used: 0 Free: 4096<br>
Chip Flows: MAX: 4096 Used: 0 Free: 4096
Chip Flows: MAX: 4096 Used: 0 Free: 4096
Chip Flows: MAX: 4096 Used: 0 Free: 4096
Chip Flows: MAX: 4096 Used: 0 Free: 4096
Chip Flows: MAX: 4096 Used: 0 Free: 4096
Chip Flows: MAX: 4096 Used: 0 Free: 4096 Openflow Meter Resources: MAX: 1023
Used: 1<br>ALL MAX: 51
ALL MAX: 512 Used: 1 Free: 511<br>Tcam Profile: 0penflow Optimized 2
                    Openflow Optimized 2
```
#### *Command Output*

The **show openflow resources** command displays the following information:

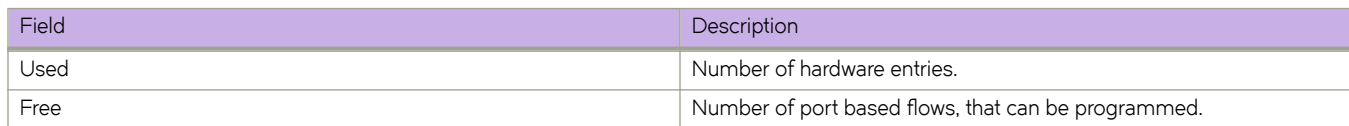

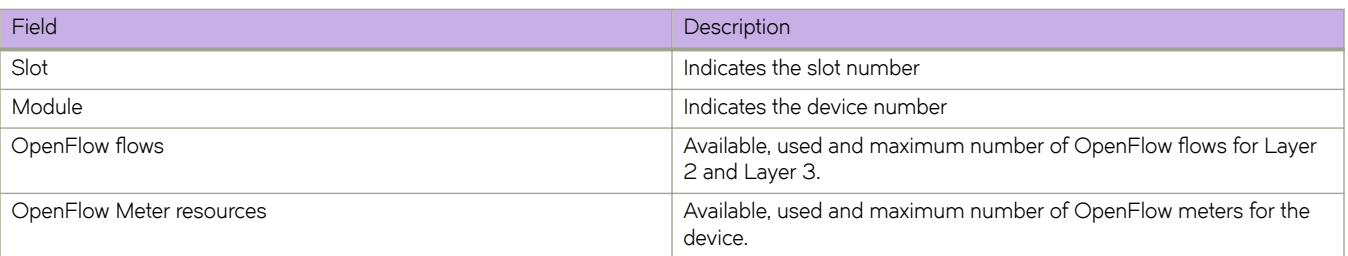

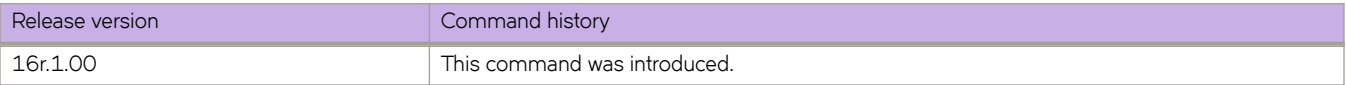

# **show overlay-gateway**

Displays status and statistics for the VXLAN overlay-gateway instance.

### **Syntax**

**show overlay-gateway** [ **name** *name* [ **vlan statistics** | **statistics** ]

### **Parameters**

#### *name*

Name of the configured VXLAN gateway.

#### **vlan statistics**

Displays statistics for each VLAN for the VXLAN gateway. Statistics include transmitted and received packet counts and byte counts exchanged for each exported VLAN. Because each exported VLAN maps to a VXLAN, these statistics apply on a per-VXLAN-counters basis. Per-VLAN counters are not enabled by default. You need to first run the **enable statistics direction** command for the gateway to enable statistics for specified VLAN IDs.

#### **statistics**

Displays statistics for the VXLAN gateway. Statistics include transmitted and received packet counts and byte counts. These counters are derived by aggregating tunnel counters for all the tunnels of the gateway.

### **Modes**

Privileged EXEC mode

### **Usage Guidelines**

Output includes the gateway name, the system-assigned gateway ID, source IP address, VRF, administration state, and number of tunnels associated.

If you specify the gateway name, the gateway must already be configured.

### **Examples**

To show the status for a gateway instance that is configured for Layer 2 extension with a loopback interface:

device# show overlay-gateway

Overlay Gateway "GW1", ID 1 Type layer2-extension, Admin state up IP address 10.10.10.1 (Loopback 10), Vrf default-vrf Number of tunnels 2 Packet count: RX 0 TX 0<br>
Pute count: RX (NA) TX 0 Byte count : RX (NA)

To show statistics for the gateway instance:

device# show overlay-gateway statistics

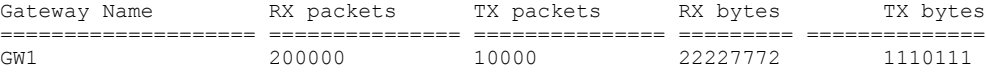

#### To display statistics for VLANs attached to the VXLAN gateway:

device# show overlay-gateway name GW1 vlan statistics

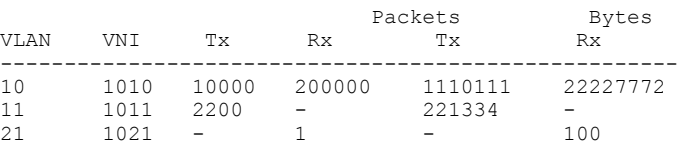

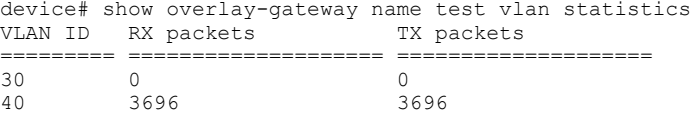

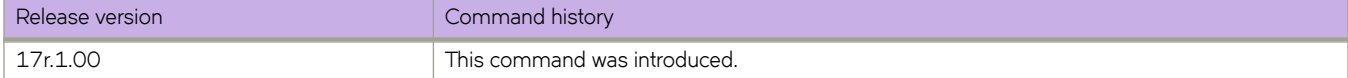

# **show packet-encap-processing**

Displays information about the interfaces on which header processing is enabled.

### **Syntax**

**show packet-encap-processing**

### **Modes**

Privileged EXEC mode

### **Command Output**

The **show packet-encap-processing** command displays the following information:

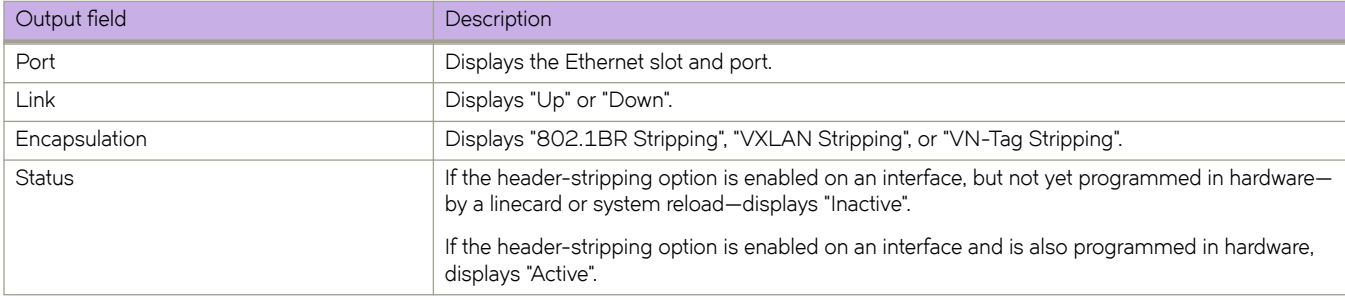

### **Examples**

The following example displays a typical run of **show packet-encap-processing**.

```
show packet-encap-processing
```

```
Total number of packet-encap-processing interfaces: 6
```
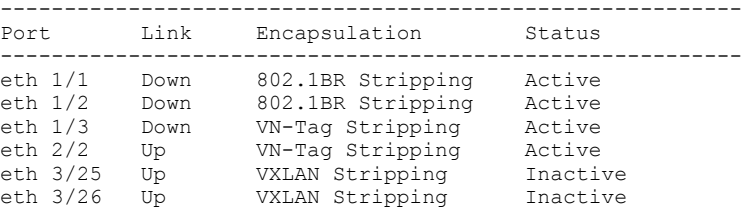

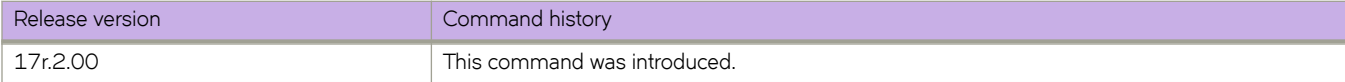

# **show policy-map**

Displays information for the configured policy maps including class-map policer parameters.

### **Syntax**

**show policy-map** [**control-plane** [ **map-name** *policyname* ] ] | [ **details** *policyname* | [ {**interface ethernet** *slot/port* } | **system** ] [ **input** | **output** ] ]

### **Parameters**

**control-plane** [ **map-name** *policyname* ]

Displays the policy map in the control plane.

**details** *policyname*

Displays the detail configuration of the policy map along with binding information.

#### **interface ethernet** *slot/port*

Displays the information of the policy map for the specified interface. Enter a a valid slot and port number for an Ethernet interface.

#### **system map-name** *policyname*

Displays the information for the globally-applied policy map.

#### **input**

Inbound - direction where the policy map is applied.

#### **output**

Outbound - direction where the policy map is applied.

### **Modes**

Privileged EXEC mode

### **Usage Guidelines**

Use this command without any keywords to display all policy map binding information including the control plane and all interfaces.

### **Examples**

The following example displays all policy map binding information including the control plane and all interfaces.

```
device# show policy-map
Number of policy maps : 46
Policy-Map cp-pmap1
  Bound To: ControlPlane(in)
Policy-Map P1-DEFAULT-RL
  Bound To:None
Policy-Map P2-DEFAULT-RL-10000000000
  Bound To: Eth 1/27(in)
Policy-Map P3-DEFAULT-RL-1500000000
  Bound To:None
….
```
The following example displays the policy map in the control plane.

```
device# show policy-map control-plane
Ingress Direction :
Policy-Map cp-pmap1 
  Class cm1
    matches 480661 packets 61524608 bytes
     Police cir 22222
     Stats:
        Operational cir:22000 cbs:3332 eir:0 ebs:0
        Conform Byte:0 Exceed Byte:0 Violate Byte:0
```
The following example displays the interface-specific policy-map information.

```
device# show policy-map interface ethernet 1/1 in
Ingress Direction :
Policy-Map p2
Class c2
matches 7867567 packets 1007048576 bytes 
Police cir 1000000
       S<sub>td</sub> + s Operational cir:1010000 cbs:149999 eir:0 ebs:0
```
Conform Byte:1180928 Exceed Byte:0 Violate Byte:1005867648

The following example displays the system-specific policy-map information.

device# # show policy-map system map-name pm1

```
Ingress Direction :
Policy-Map pm1
Class cm1
matches 480661 packets 61524608 bytes
Police cir 100000
Stats:
 Operational cir:109000 cbs:14999 eir:0 ebs:0
   Conform Byte:265088 Exceed Byte:0 Violate Byte:0
```
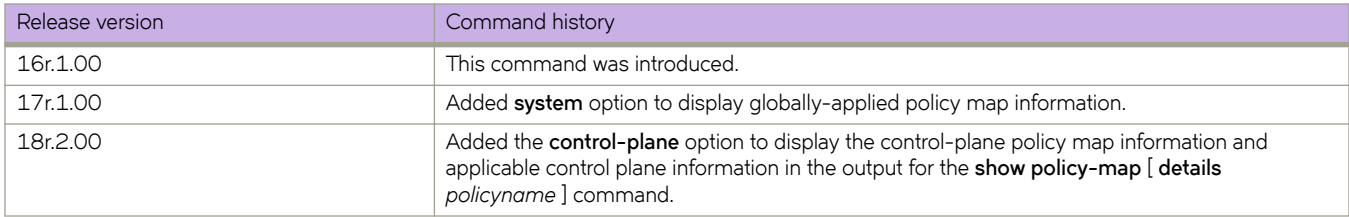

# **show port port-channel ethernet**

Displays the detailed LACP attributes that are configured and negotiated with its partner.

### **Syntax**

**show port port-channel ethernet** *port\_id*

### **Parameters**

*port\_id*

Port to display. Range is from 1 through 1024.

### **Modes**

Privileged EXEC mode

### **Examples**

The following example displays the LACP attributes for an Ethernet interface.

```
device# show port port-channel ethernet 0/6
 LACP link info: eth 0/6 - 0x118430006
 Actor System ID: 0x8000,01-e0-52-00-00-01
 Partner System ID: 0x0000,00-00-00-00-00-00
 Actor port priority: 0x8000 (32768)
 Admin key: 0x0003 (3) Oper key: 0x0003 (3)
 Receive machine state : Defaulted
 Periodic Transmission machine state : Fast periodic
 Mux machine state : Waiting
 Admin state: ACT:1 TIM:0 AGG:1 SYN:0 COL:0 DIS:0 DEF:1 EXP:0
 Oper state: ACT:1 TIM:0 AGG:1 SYN:0 COL:0 DIS:0 DEF:1 EXP:0
 Partner oper state: ACT:0 TIM:1 AGG:1 SYN:1 COL:0 DIS:0 DEF:1 EXP:0
 Partner oper port: 0
 Selected: :2
 Defaulted State Action: No Default-Up
```
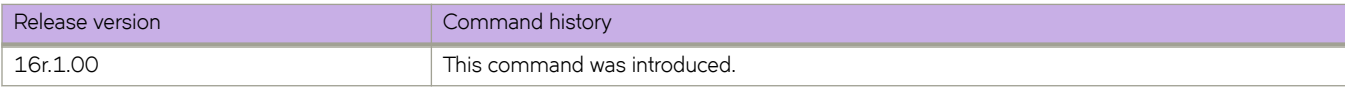

# **show port-channel**

Displays the Link Aggregation Group (LAG) information for a port-channel.

### **Syntax**

**show port-channel** [ *channel-group-number* | **detail** | **load-balance** | **summary** ]

### **Parameters**

*channel-group-number*

Specifies a LAG port channel-group number to display. Range is from 1 through 1024.

#### **detail**

Displays detailed LAG information for a port-channel.

#### **load-balance**

Displays the load-balance or frame-distribution scheme among ports in the port-channel.

#### **summary**

Displays the summary information per channel-group.

### **Modes**

Privileged EXEC mode

### **Usage Guidelines**

Use this command to display the LAGs present on the system with details about the LACP counters on their member links. LAG interfaces are called port-channels.

If you do not specify a port-channel, all port-channels are displayed.

When using the **show port-channel** *channel-group-number* command, an asterisk in the command output designates that the designated port channel is the primary link through which the BUM (broadcast, unknown unicast and multicast) traffic flows.

### **Examples**

The following example displays detailed port-channel information.

```
device# show port-channel detail
 Static Aggregator: Po 1
 Aggregator type: Standard
```
The following example displays port-channel load-balance information.

```
device port-channel load-balance
 Source and Destination IP, MAC address, VID and TCP/UDP port-based load balancing
```
The following example displays the summary output of a port-channel.

```
device# show port-channel summary<br>Flags: D - Down P
                               \bar{P} - Up in port-channel
(members)
       U - Up (port-channel) * - Primary link in port-
channel
        S - Switched
        M - Not in use. Min-links not met
===== =============== ========== ===============
Group Port-channel Protocol Member ports
===== =============== ========== ===============
1 Po 1 (D) None
```
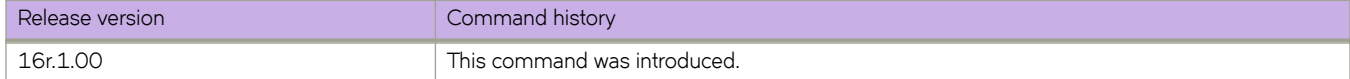

# **show port-security**

Displays the configuration information related to port security.

### **Syntax**

**show port-security** [ **addresses** | **interface ethernet** *slot/port* ]

### **Modes**

Privileged EXEC mode

Interface configuration mode

### **Command Output**

The **show port-security** command displays the following information:

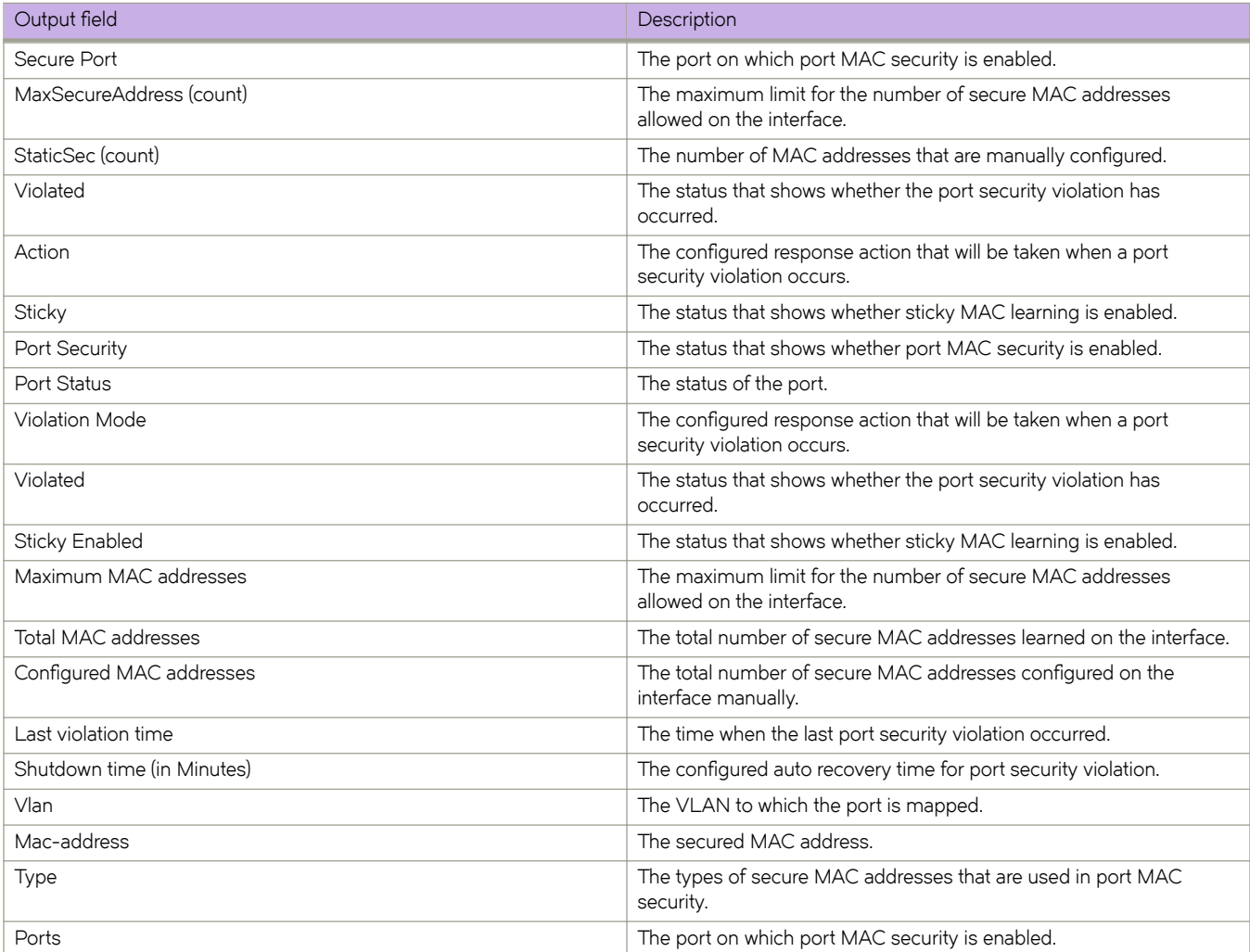

### **Examples**

To display the port MAC security configuration details across ports on the device, enter the following command:

device(conf-if-eth-3/2)# do show port-security Secure MaxSecureAddr CurrentAddr StaticSec Violated Action Sticky<br>Port (count) (count) (count) Port (count) (count) (count)<br>Eth $3/2$  10 0 1 10 0 1 No Shutdown No

To display the statistics of the port MAC security configured for an interface, enter the following command:

```
device(conf-if-eth-3/2)# do show port-security interface ethernet 3/2<br>Port Security : Enabled
Port Security : Enable : Enable<br>Port Status : Up
Port Status \overline{\phantom{a}} : Up<br>Violation Mode : Shutdown
Violation Mode : Shutdown
Violated
Sticky Enabled : No<br>Maximum MAC addresses : 10
Maximum MAC addresses
Total MAC addresses : 0
Configured MAC addresses : 1
Last violation time
Shutdown time (in Minutes) : 0
```
To list the secure MAC addresses configured on the device, enter the following command.

```
device(conf-if-eth-3/2)# do show port-security addresses
                     Secure Mac Address Table
```
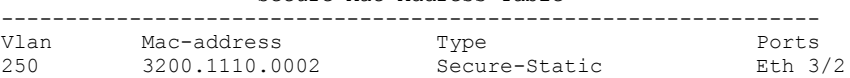

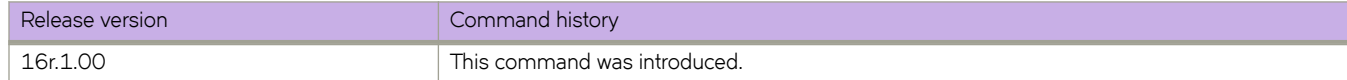

## **show process cpu**

Displays information about the active processes in the switch and their corresponding CPU utilization statistics.

### **Syntax**

**show process cpu** [ **summary** ] [ **history** ] [ **top** ] [ **all-partitions** ]

### **Parameters**

#### **summary**

Displays a summary view of cpu usage.

#### **history**

Displays the history of CPU usage.

#### **top**

Displays current CPU utilization.

#### **all-partitions**

Displays a summary view of all partitions.

### **Modes**

Privileged EXEC mode

### **Usage Guidelines**

This command is supported only on the local switch.

For an explanation of process states, refer to the UNIX manual page for the **ps** command.

### **Examples**

To show the information for all processes:

```
device# show process cpu summary
 Realtime Statistics:
Total CPU Utilization: 0% (user procs:0%, system-kernel:0%, iowait:0%)
Load Average: One minute: 0.00; Five minutes: 0.03; Fifteen minutes: 0.01
```
To show CPU usage information by individual processes:

```
device# show process cpu
 Realtime Statistics:
Total CPU Utilization: 0% (user procs:0%, system-kernel:0%, iowait:0%)
Load Average: One minute: 0.00; Five minutes: 0.02; Fifteen minutes: 0.00
Active Processes Lifetime Statistic:<br>PID Process CPU% State
PID Process CPU% State Started<br>17169 sh 1.00 S 13:44:2<br>2060 emd 0.80 S 21:52:2
17169 sh 1.00 S 13:44:27 Jul 1, 2012
 2060 emd 0.80 S 21:52:27 Jun 29, 2012
 2462 SWITCH_TMR_0 0.60 S 21:53:08 Jun 29, 2012
17170 imishow_proc_cp 0.50 S 13:44:27 Jul 1, 2012
 2207 ospfd 0.20 S 21:52:41 Jun 29, 2012
 2211 mstpd 0.20 S 21:52:41 Jun 29, 2012
 2208 rtmd 0.10 S 21:52:41 Jun 29, 2012
(Output truncated)
```
To show the information for all partitions:

device# show process cpu all-partitions Load Average:<br>L1/0: 2.81  $L1/0:$   $2.81$   $2.27$   $2.15$ <br> $L1/1:$   $2.00$   $2.00$   $2.00$  $L1/1: 2.00 2.00 2.00$ <br> $L2/0: 2.00 2.01 2.00$ L2/0: 2.00 2.01 2.00<br>L2/1: 2.06 2.03 2.00 2.06 Total CPU Utilization (in %): L1/0: 4.39 0.14 3.83 0.41 L1/1: 0.5 0.00 0.08 0.42<br>L2/0: 0.49 0.01 0.05 0.44 L2/0: 0.49 0.01 0.05 0.44<br>L2/1: 0.5 0.01 0.05 0.44  $0.05$ 

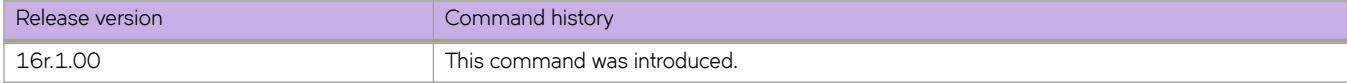

## **show process info**

Displays system processes hierarchically.

### **Syntax**

**show process info** ]

### **Command Default**

This command is executed on the local switch.

### **Modes**

Privileged EXEC mode

### **Usage Guidelines**

Pagination is not supported with this command. Use **more** in the terminal window to display the output one page at a time.

This command is supported only on the local switch.

### **Examples**

To display system processes hierarchically:

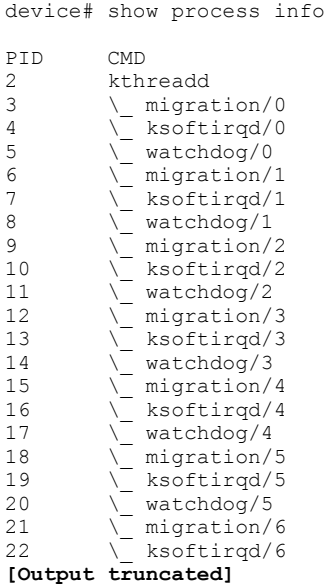

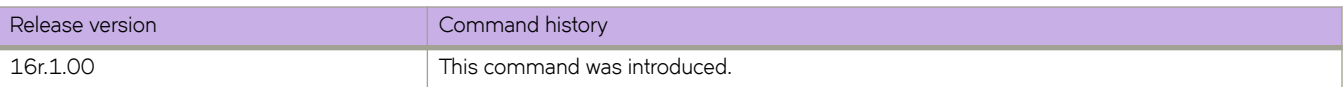

# **show process memory**

Displays the memory usage information based on processes running in the system.

### **Syntax**

**show process memory** [ **summary** ]

### **Parameters**

#### **summary**

Displays a summary view of memory usage.

### **Modes**

Privileged EXEC mode

### **Usage Guidelines**

This command is supported only on the local device.

## **Examples**

To show memory usage information by individual processes:

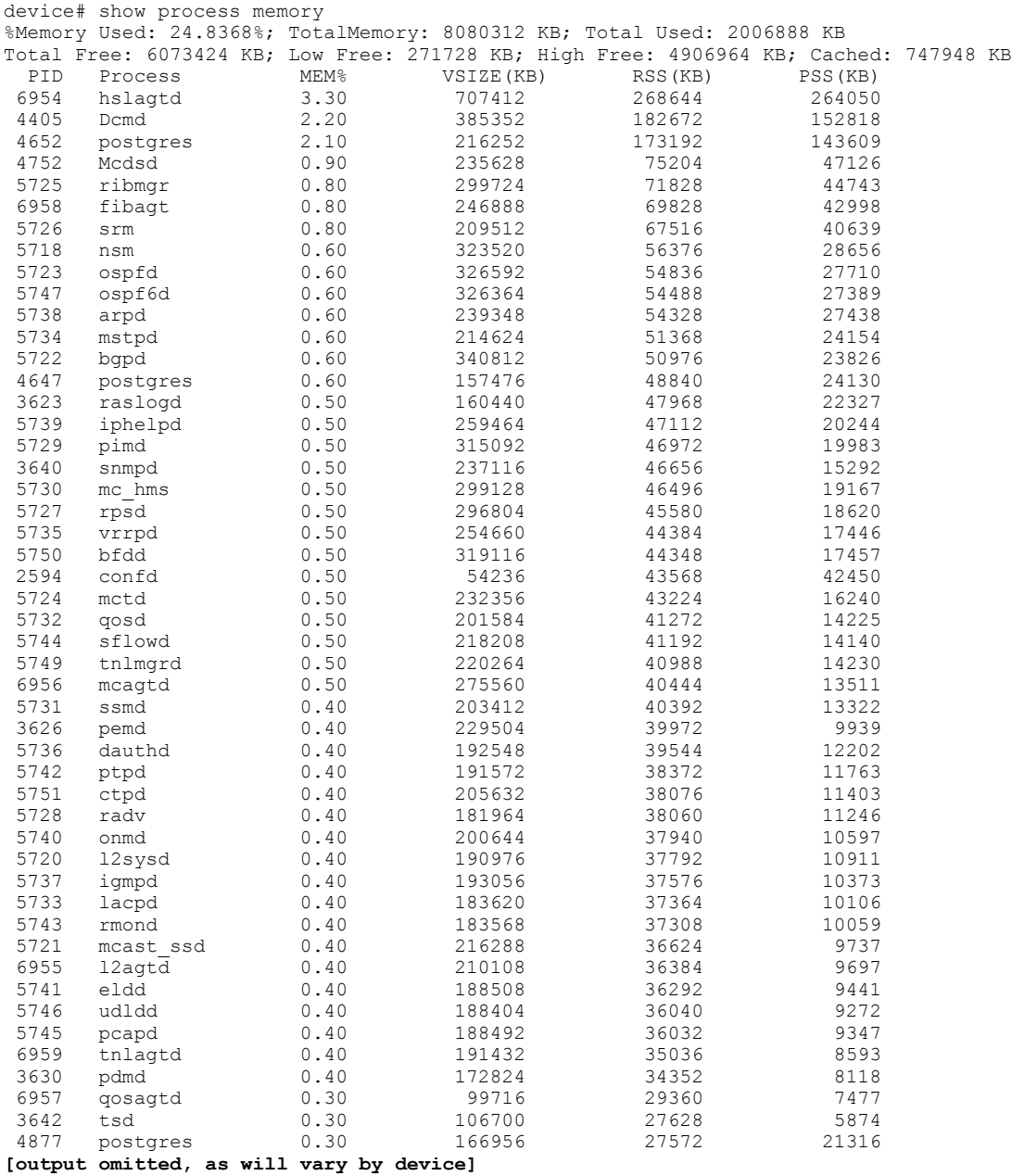

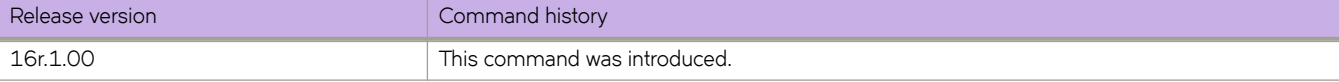

# **show qos cpu cfg**

Displays information about the current CPU protection configuration for individual slots.

### **Syntax**

**show qos cpu cfg** { **slot***slot\_id* } [ **burst** | **shaper** | **rate** ]

### **Parameters**

**slot***slot\_id*

Specifies a slot number. The ranges are 0 on pizzabox platforms, 1 through 4 on F4 platforms, and 1 through 8 on F8 platforms.

burst

Specifies port and group traffic burst rates for IPv6 subnet rate limiting.

shaper

Specifies port and group traffic shaper rates for IPv6 subnet rate limiting.

rate

Specifies shaping rate for IPv6 subnet rate limiting.

### **Modes**

Privileged EXEC mode

### **Usage Guidelines**

IPv6 subnet rate limiting is configured by means of the **ipv6 subnet-rate-limit** command.

### **Examples**

To display information about the CPU configuration for slot 1.

device# show qos cpu cfg slot 1 Slot 1 CPU QoS Config

CPU Port shaper rate: 5000 Kbps CPU Group shaper rates (Kbps)

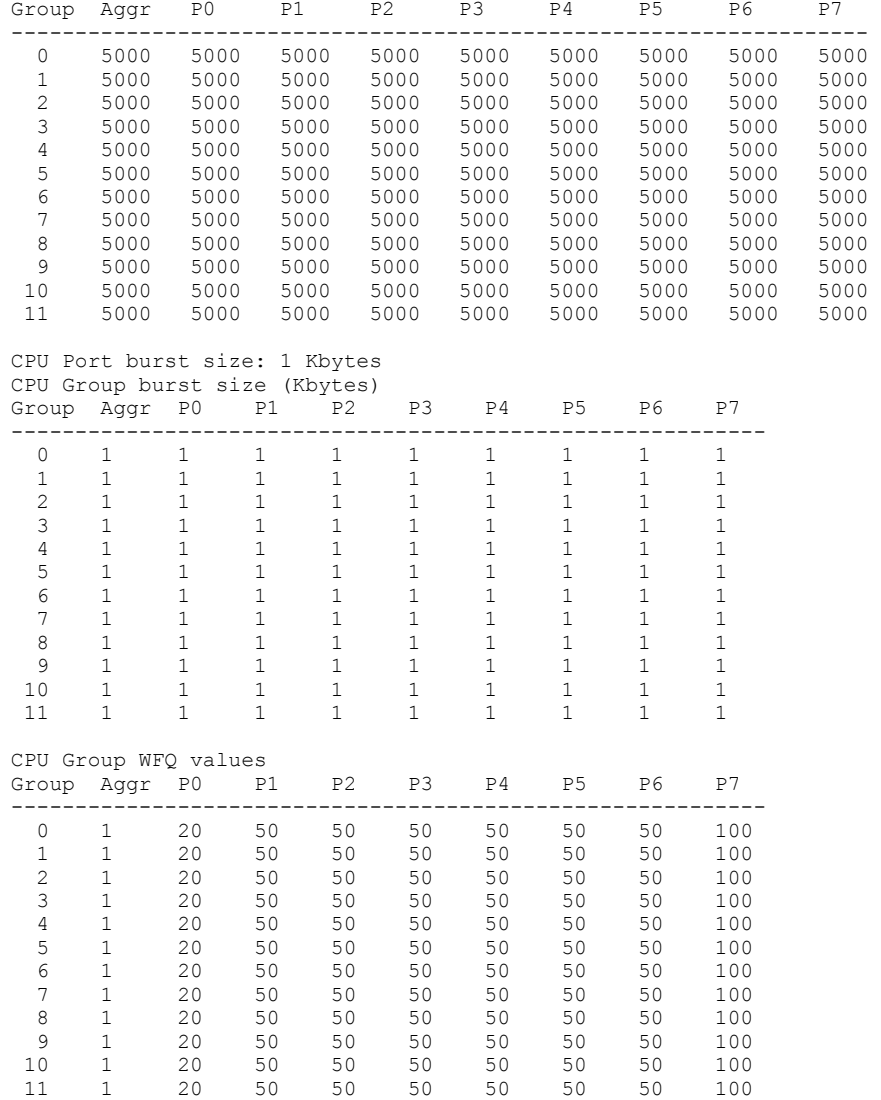

To display information only about the IPv6 subnet rate-limiting traffic shaper configuration for slot 1.

device# show qos cpu cfg slot 1 shaper Slot 1 CPU QoS Config

```
CPU Port shaper rate: 5000 Kbps
```
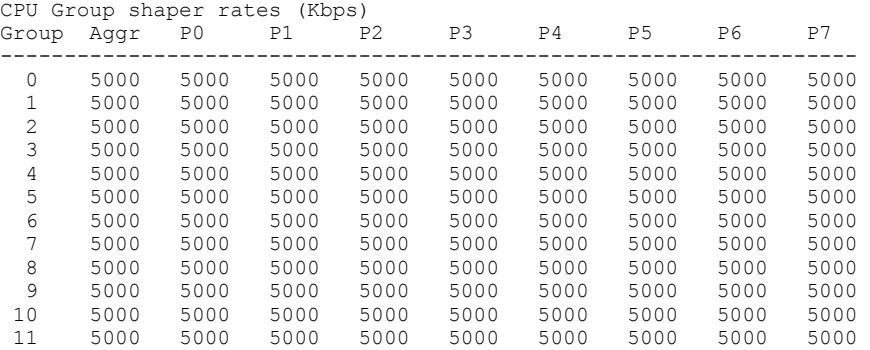

To display information only about the IPv6 subnet shaping rate configuration for slot 1.

device# show qos cpu cfg slot 1 rate Slot 1 CPU QoS Config

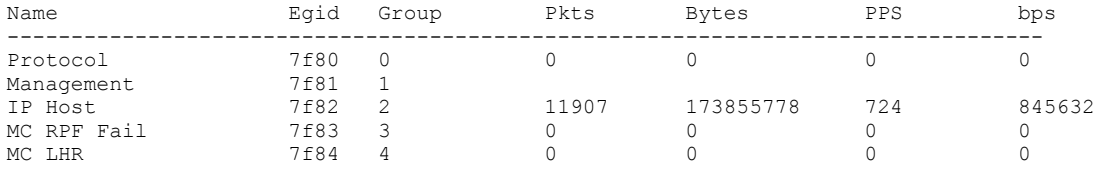

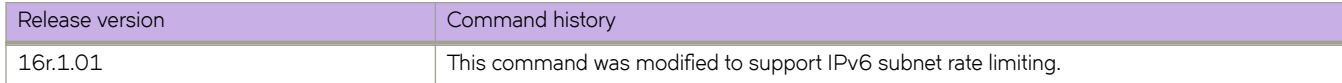

# **show qos cpu info**

Displays information on CPU groups and effective group IDs (EGID).

### **Syntax**

**show qos cpu info**

### **Modes**

Privileged EXEC mode.

### **Examples**

To show CPU group information use the following command.

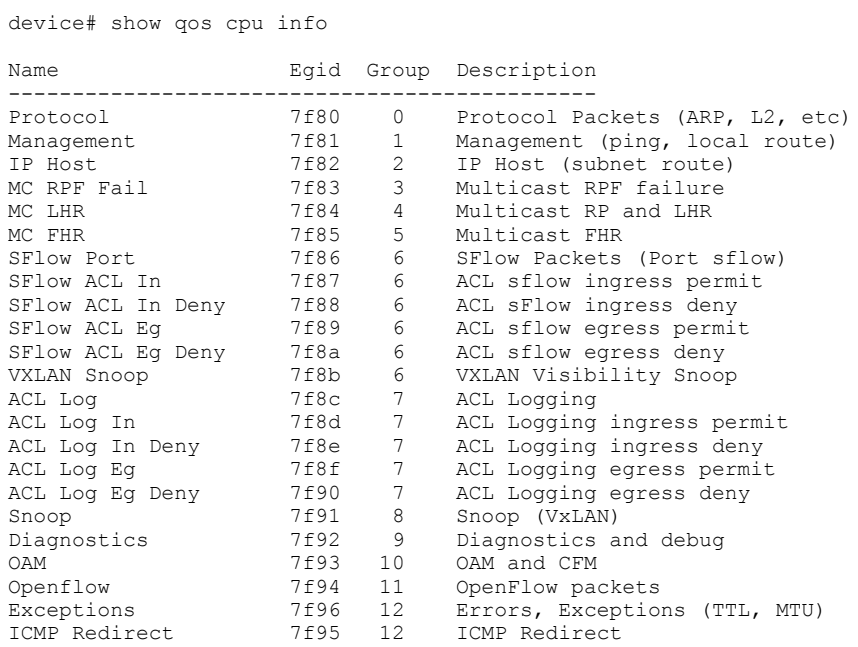

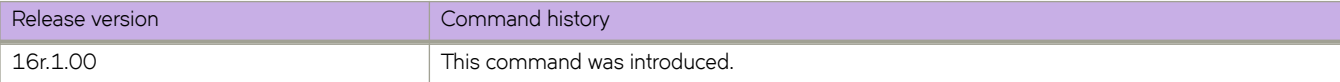

# show qos flowcontrol interface

Displays the configured flow control information for a specific interface, port channel, or all interfaces on the device.

### **Syntax**

**show qos flwcn±r interface** { **all** | **ethernet** *slot/port* | **port-channel** *number* }

### **Parameters**

**all**

Displays the flow control information on all interfaces.

#### **ethernet** *slot/port*

Displays the flow control information on the specified interface.

#### **port-channel** *number*

Displays the flow control information on the interface for the specified port channel.

### **Modes**

Privileged EXEC mode

### **Usage Guidelines**

This command displays the flow control mode, generation (Tx) and reception (Rx) status, and Tx and Rx PAUSE frame counts.

### **Examples**

The following example displays the flow control information for all interfaces.

```
device# show qos flowcontrol interface all 
Interface Ethernet 1/1
  Mode Off
Interface Ethernet 1/2
  Mode Off
Interface Ethernet 1/3
  Mode Off
Interface Ethernet 1/4
  Mode Off
...
Interface Ethernet 3/18
 Mode 802.3x<br>TX RX
TX RX TX Output Paused RX
 Admin Admin Frames 512 BitTimes Frames
   -----------------------------------------------
    Off On
```
The following example displays the flow control information on a specific interface.

```
device# show qos flowcontrol interface ethernet 3/18
Interface Ethernet 3/18
  Mode 802.3x
TX RX TX Output Paused RX
 Admin Admin Frames 512 BitTimes Frames
 -----------------------------------------------
Off On 0 0
```
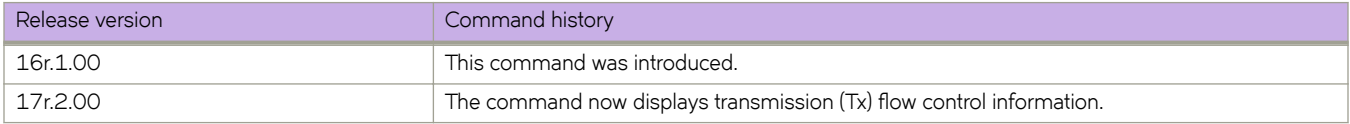

# **show qos interface all**

Displays QoS configuration information about Ethernet, Virtual Ethernet, and port-channel interfaces.

### **Syntax**

**show qos interface all**

### **Modes**

Privileged EXEC mode.

### **Usage Guidelines**

This command can produce pages of output.

### **Examples**

To show QoS information for all interfaces use the following command.

```
device# show qos interface all 
[Note: CoS = Class of Service, TC = Traffic Class, DP = Drop Precedence]
Interface Ve 20
  Provisioning Mode: none
  DSCP Mutation Map: default (DSCP = d1d2)
      d1 : d2 0 1 2 3 4 5 6 7 8 9
 -------------------------------------
 0 : 00 01 02 03 04 05 06 07 08 09
       1 : 10 11 12 13 14 15 16 17 18 19
       2 : 20 21 22 23 24 25 26 27 28 29
       3 : 30 31 32 33 34 35 36 37 38 39
      4 : 40 41 42 43 44 45 46 47 48 49<br>5 : 50 51 52 53 54 55 56 57 58 59
             5 : 50 51 52 53 54 55 56 57 58 59
       6 : 60 61 62 63
  DSCP-to-TC Map: default (x/y: TC = x, DP = y, DSCP = d1d2) d1 : d2 0 1 2 3 4 5 6 7 8 9
 ------------------------------------------------
       0 : 0/0 0/0 0/0 0/0 0/0 0/0 0/0 0/0 1/0 1/0
              1 : 1/0 1/0 1/0 1/0 1/0 1/0 2/0 2/0 2/0 2/0
       2 : 2/0 2/0 2/0 2/0 3/0 3/0 3/0 3/0 3/0 3/0
       3 : 3/0 3/0 4/0 4/0 4/0 4/0 4/0 4/0 4/0 4/0
       4 : 5/0 5/0 5/0 5/0 5/0 5/0 5/0 5/0 6/0 6/0
             5 : 6/0 6/0 6/0 6/0 6/0 6/0 7/0 7/0 7/0 7/0
       6 : 7/0 7/0 7/0 7/0
  DSCP-to-CoS Map: default (DSCP = d1d2)
      d1 : d2 0 1 2 3 4 5 6 7 8 9
      -------------------------------------
       0 : 00 00 00 00 00 00 00 00 01 01
       1 : 01 01 01 01 01 01 02 02 02 02
       2 : 02 02 02 02 03 03 03 03 03 03
       3 : 03 03 04 04 04 04 04 04 04 04
       4 : 05 05 05 05 05 05 05 05 06 06
            5 : 06 06 06 06 06 06 07 07 07 07
       6 : 07 07 07 07
  Per Traffic-Class Tail Drop Threshold (bytes)
           TC: 0 1 2 3 4 5 6 7
       ------------------------------------------------------------------
     Threshold:
  Flow control mode Off
...
  Traffic Class Scheduler configured for 8 Strict Priority queues
[Note: CoS = Class of Service, TC = Traffic Class, DP = Drop Precedence]
Interface Ethernet 2/125
  Provisioning Mode: none
  Default TC: 0
  CoS-to-TC Map: default
            In-CoS: 0 1 2 3 4 5 6 7
       -------------------------------------
            Out-TC: 0 1 2 3 4 5 6 7
             Out-DP: 0 0 0 0 0 0 0 0
  TC-to-CoS Map: default
             In-TC: 0 1 2 3 4 5 6 7
      -------------------------------------
      Out-CoS(DP=0): 0 1 2 3 4 5 6 7
 Out-CoS(DP=1): 0 1 2 3 4 5 6 7
 Out-CoS(DP=2): 0 1 2 3 4 5 6 7
 Out-CoS(DP=3): 0 1 2 3 4 5 6 7
```
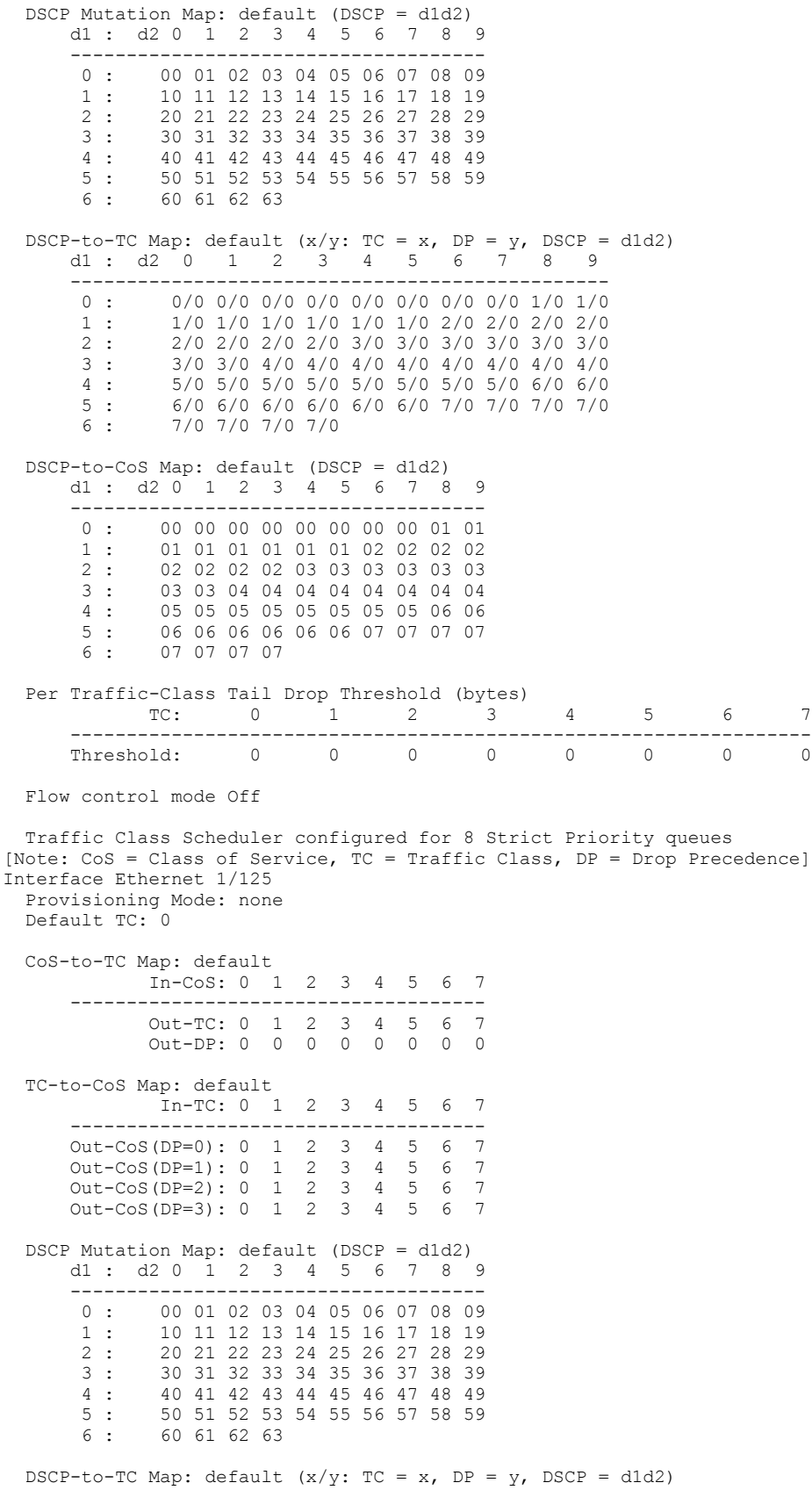

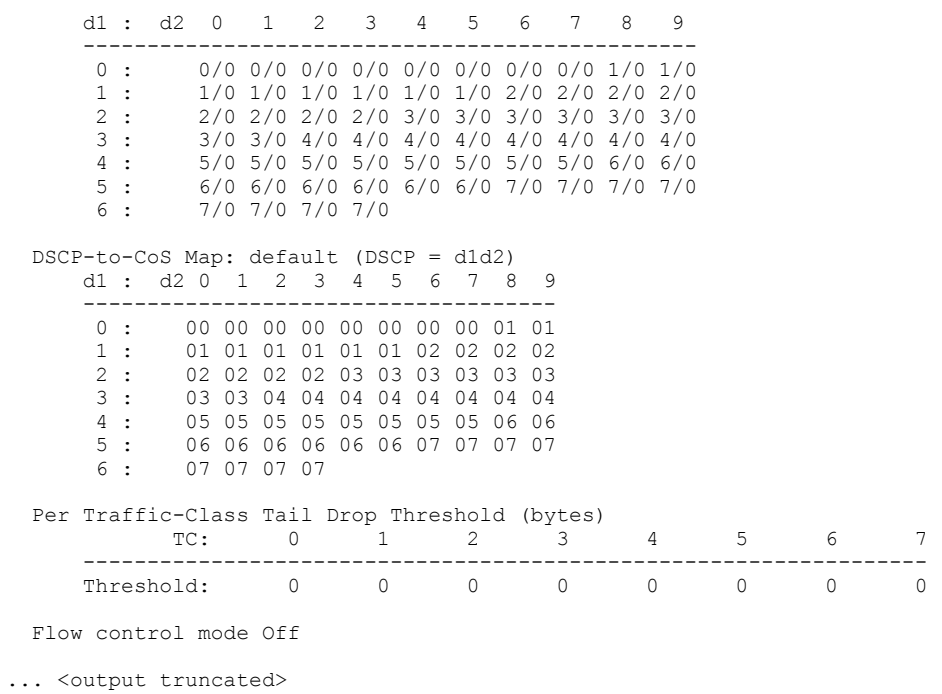

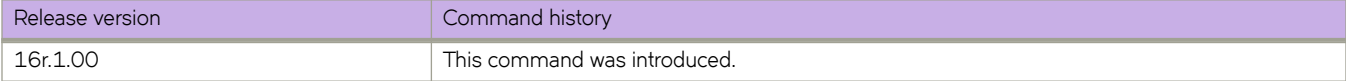

# **show qos interface ethernet**

Displays QoS configuration information for a specific Ethernet interface.

### **Syntax**

**show qos interface ethernet** *slot/port*

### **Parameters**

*slot/port*

A specific Ethernet interface slot and port number.

### **Modes**

Privileged EXEC mode.

### **Examples**

To display the QoS configuration for a specific interface use the following command.

```
device# show qos interface ethernet 1/19
[Note: CoS = Class of Service, TC = Traffic Class, DP = Drop Precedence]
Interface Ethernet 1/19
  Provisioning Mode: none
  Default TC: 0
  CoS-to-TC Map: default
           In-CoS: 0 1 2 3 4 5 6 7
 -------------------------------------
 Out-TC: 0 1 2 3 4 5 6 7
 Out-DP: 0 0 0 0 0 0 0 0
  TC-to-CoS Map: default
            In-TC: 0 1 2 3 4 5 6 7
       -------------------------------------
 Out-CoS(DP=0): 0 1 2 3 4 5 6 7
 Out-CoS(DP=1): 0 1 2 3 4 5 6 7
 Out-CoS(DP=2): 0 1 2 3 4 5 6 7
      Out-CoS(DP=3): 0 1 2 3 4 5 6 7
  DSCP Mutation Map: default (DSCP = d1d2)
      d1 : d2 0 1 2 3 4 5 6 7 8 9
       -------------------------------------
       0 : 00 01 02 03 04 05 06 07 08 09
            1 : 10 11 12 13 14 15 16 17 18 19
       2 : 20 21 22 23 24 25 26 27 28 29
       3 : 30 31 32 33 34 35 36 37 38 39
      4 : 40 41 42 43 44 45 46 47 48 49<br>5 : 50 51 52 53 54 55 56 57 58 59
       5 : 50 51 52 53 54 55 56 57 58 59
          60 61 62 63DSCP-to-TC Map: default (x/y: TC = x, DP = y, DSCP = d1d2) d1 : d2 0 1 2 3 4 5 6 7 8 9
      ------------------------------------------------
       0 : 0/0 0/0 0/0 0/0 0/0 0/0 0/0 0/0 1/0 1/0
             1 : 1/0 1/0 1/0 1/0 1/0 1/0 2/0 2/0 2/0 2/0
       2 : 2/0 2/0 2/0 2/0 3/0 3/0 3/0 3/0 3/0 3/0
       3 : 3/0 3/0 4/0 4/0 4/0 4/0 4/0 4/0 4/0 4/0
       4 : 5/0 5/0 5/0 5/0 5/0 5/0 5/0 5/0 6/0 6/0
             5 : 6/0 6/0 6/0 6/0 6/0 6/0 7/0 7/0 7/0 7/0
       6 : 7/0 7/0 7/0 7/0
  DSCP-to-CoS Map: default (DSCP = d1d2)
      d1 : d2 0 1 2 3 4 5 6 7 8 9
 -------------------------------------
 0 : 00 00 00 00 00 00 00 00 01 01
       1 : 01 01 01 01 01 01 02 02 02 02
            2 : 02 02 02 02 03 03 03 03 03 03
       3 : 03 03 04 04 04 04 04 04 04 04
       4 : 05 05 05 05 05 05 05 05 06 06
          06 06 06 06 06 07 07 07 07
       6 : 07 07 07 07
    RED Enabled on the following Priorities:
      TC: 0, Profile Id: 100
      TC: 1, Profile Id: 101
      TC: 2, Profile Id: 102
      TC: 3, Profile Id: 103
      TC: 4, Profile Id: 104
      TC: 5, Profile Id: 105
      TC: 6, Profile Id: 106
      TC: 7, Profile Id: 107
Per Traffic-Class Tail Drop Threshold (bytes)
TC: 0 1 2 3 4 5 6 7
         ------------------------------------------------------------------
     Threshold: 0 0 0 0 0 0 0
```
Flow control mode Off

Traffic Class Scheduler configured for 8 Strict Priority queues

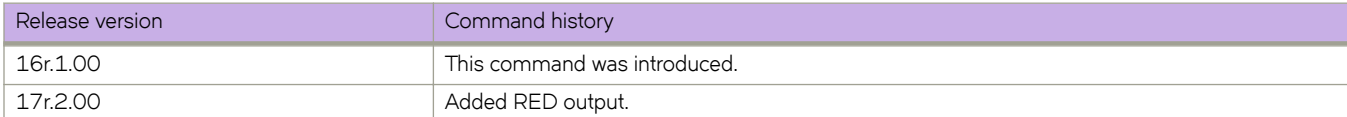

# **show qos interface port-channel**

Displays QoS configuration information about a specific port channel interface.

### **Syntax**

**show qos interface port-channel** *port\_channel\_number*

### **Parameters**

*port\_channel\_number* A specific port channel number.

### **Modes**

Privileged EXEC mode.

### **Usage Guidelines**

The insight interface port management modules (MM) are on port channels 1 and 2.
### **Examples**

Follow this example to view information about the insight interface port channel on MM 1.

```
device# show qos interface port-channel 1
[Note: CoS = Class of Service, TC = Traffic Class, DP = Drop Precedence]
Interface Ethernet 3/125
  Provisioning Mode: none
  Default TC: 0
  CoS-to-TC Map: default
           In-CoS: 0 1 2 3 4 5 6 7
 -------------------------------------
 Out-TC: 0 1 2 3 4 5 6 7
 Out-DP: 0 0 0 0 0 0 0 0
  TC-to-CoS Map: default
       In-TC: 0 1 2 3 4 5 6 7
 -------------------------------------
 Out-CoS(DP=0): 0 1 2 3 4 5 6 7
 Out-CoS(DP=1): 0 1 2 3 4 5 6 7
 Out-CoS(DP=2): 0 1 2 3 4 5 6 7
      Out-CoS(DP=3): 0 1 2 3 4 5 6 7
  DSCP Mutation Map: default (DSCP = d1d2)
      d1 : d2 0 1 2 3 4 5 6 7 8 9
       -------------------------------------
       0 : 00 01 02 03 04 05 06 07 08 09
             1 : 10 11 12 13 14 15 16 17 18 19
       2 : 20 21 22 23 24 25 26 27 28 29
       3 : 30 31 32 33 34 35 36 37 38 39
      4 : 40 41 42 43 44 45 46 47 48 49<br>5 : 50 51 52 53 54 55 56 57 58 59
       5 : 50 51 52 53 54 55 56 57 58 59
           60 61 62 63
  DSCP-to-TC Map: default (x/y: TC = x, DP = y, DSCP = d1d2) d1 : d2 0 1 2 3 4 5 6 7 8 9
      ------------------------------------------------
       0 : 0/0 0/0 0/0 0/0 0/0 0/0 0/0 0/0 1/0 1/0
              1 : 1/0 1/0 1/0 1/0 1/0 1/0 2/0 2/0 2/0 2/0
       2 : 2/0 2/0 2/0 2/0 3/0 3/0 3/0 3/0 3/0 3/0
       3 : 3/0 3/0 4/0 4/0 4/0 4/0 4/0 4/0 4/0 4/0
       4 : 5/0 5/0 5/0 5/0 5/0 5/0 5/0 5/0 6/0 6/0
              5 : 6/0 6/0 6/0 6/0 6/0 6/0 7/0 7/0 7/0 7/0
       6 : 7/0 7/0 7/0 7/0
  DSCP-to-CoS Map: default (DSCP = d1d2)
      d1 : d2 0 1 2 3 4 5 6 7 8 9
 -------------------------------------
 0 : 00 00 00 00 00 00 00 00 01 01
       1 : 01 01 01 01 01 01 02 02 02 02
       2 : 02 02 02 02 03 03 03 03 03 03
       3 : 03 03 04 04 04 04 04 04 04 04
       4 : 05 05 05 05 05 05 05 05 06 06
            5 : 06 06 06 06 06 06 07 07 07 07
       6 : 07 07 07 07
  Per Traffic-Class Tail Drop Threshold (bytes)
          TC: 0 1 2 3 4 5 6 7 ------------------------------------------------------------------
                  \begin{matrix}0&0&0&0&0&0&0\end{matrix} Flow control mode Off
  Traffic Class Scheduler configured for 8 Strict Priority queues
[Note: CoS = Class of Service, TC = Traffic Class, DP = Drop Precedence]
Interface Ethernet 2/125
  Provisioning Mode: none
  Default TC: 0
  CoS-to-TC Map: default
```
 d1 : d2 0 1 2 3 4 5 6 7 8 9 ------------------------------------- 0 : 00 01 02 03 04 05 06 07 08 09 1 : 10 11 12 13 14 15 16 17 18 19 2 : 20 21 22 23 24 25 26 27 28 29 3 : 30 31 32 33 34 35 36 37 38 39 4 : 40 41 42 43 44 45 46 47 48 49<br>5 : 50 51 52 53 54 55 56 57 58 59 5 : 50 51 52 53 54 55 56 57 58 59  $6: 60 61 62 63$ DSCP-to-TC Map: default  $(x/y: TC = x, DP = y$ , DSCP = d1d2) d1 : d2 0 1 2 3 4 5 6 7 8 9 ------------------------------------------------ 0 : 0/0 0/0 0/0 0/0 0/0 0/0 0/0 0/0 1/0 1/0 1 : 1/0 1/0 1/0 1/0 1/0 1/0 2/0 2/0 2/0 2/0 2 : 2/0 2/0 2/0 2/0 3/0 3/0 3/0 3/0 3/0 3/0 3 : 3/0 3/0 4/0 4/0 4/0 4/0 4/0 4/0 4/0 4/0 4 : 5/0 5/0 5/0 5/0 5/0 5/0 5/0 5/0 6/0 6/0 5 : 6/0 6/0 6/0 6/0 6/0 6/0 7/0 7/0 7/0 7/0 6 : 7/0 7/0 7/0 7/0 DSCP-to-CoS Map: default (DSCP = d1d2) d1 : d2 0 1 2 3 4 5 6 7 8 9 ------------------------------------- 0 : 00 00 00 00 00 00 00 00 01 01 1 : 01 01 01 01 01 01 02 02 02 02 2 : 02 02 02 02 03 03 03 03 03 03 3 : 03 03 04 04 04 04 04 04 04 04 4 : 05 05 05 05 05 05 05 05 06 06 5 : 06 06 06 06 06 06 07 07 07 07 6 : 07 07 07 07 Per Traffic-Class Tail Drop Threshold (bytes) TC: 0 1 2 3 4 5 6 7 ------------------------------------------------------------------ Threshold: 0 0 0 0 0 0 0 Flow control mode Off

DSCP Mutation Map: default (DSCP = d1d2)

Traffic Class Scheduler configured for 8 Strict Priority queues

Follow this example to view information about a specific port channel interface.

```
device# show qos interface port-channel 20
[Note: CoS = Class of Service, TC = Traffic Class, DP = Drop Precedence]
Interface Ethernet 3/48
  Provisioning Mode: none
  Default TC: 0
  CoS-to-TC Map: default
       In-CoS: 0 1 2 3 4 5 6 7
 -------------------------------------
 Out-TC: 0 1 2 3 4 5 6 7
 Out-DP: 0 0 0 0 0 0 0 0
  TC-to-CoS Map: default
             In-TC: 0 1 2 3 4 5 6 7
       -------------------------------------
 Out-CoS(DP=0): 0 1 2 3 4 5 6 7
 Out-CoS(DP=1): 0 1 2 3 4 5 6 7
 Out-CoS(DP=2): 0 1 2 3 4 5 6 7
 Out-CoS(DP=3): 0 1 2 3 4 5 6 7
   DSCP Mutation Map: default (DSCP = d1d2)
      d1 : d2 0 1 2 3 4 5 6 7 8 9
 -------------------------------------
       0 : 00 01 02 03 04 05 06 07 08 09
             10 11 12 13 14 15 16 17 18 19
       2 : 20 21 22 23 24 25 26 27 28 29<br>3 : 30 31 32 33 34 35 36 37 38 39
        3 : 30 31 32 33 34 35 36 37 38 39
             40 41 42 43 44 45 46 47 48 49
        5 : 50 51 52 53 54 55 56 57 58 59
        6 : 60 61 62 63
  DSCP-to-TC Map: default (x/y: TC = x, DP = y, DSCP = d1d2)d1 : d2 0 1 2 3 4 5 6 7 8 9
      ----------<br>0 :
       0 : 0/0 0/0 0/0 0/0 0/0 0/0 0/0 0/0 1/0 1/0
        1 : 1/0 1/0 1/0 1/0 1/0 1/0 2/0 2/0 2/0 2/0
        2 : 2/0 2/0 2/0 2/0 3/0 3/0 3/0 3/0 3/0 3/0
       \frac{3}{3}: \frac{3}{0} \frac{3}{0} \frac{3}{0} \frac{4}{0} \frac{4}{0} \frac{4}{0} \frac{4}{0} \frac{4}{0} \frac{4}{0} \frac{4}{0} \frac{4}{0} \frac{4}{0} \frac{4}{0} \frac{4}{0} \frac{4}{0} \frac{4}{0} \frac{4}{0} \frac{4}{0} \frac{4}{0} \frac{4}{0} \frac{4}{0} 
        4 : 5/0 5/0 5/0 5/0 5/0 5/0 5/0 5/0 6/0 6/0
 5 : 6/0 6/0 6/0 6/0 6/0 6/0 7/0 7/0 7/0 7/0
 6 : 7/0 7/0 7/0 7/0
   DSCP-to-CoS Map: default (DSCP = d1d2)
      d1 : d2 0 1 2 3 4 5 6 7 8 9
       -------------------------------------
             0 0 00 00 00 00 00 00 00 00 01 01
        1 : 01 01 01 01 01 01 02 02 02 02
        2 : 02 02 02 02 03 03 03 03 03 03
        3 : 03 03 04 04 04 04 04 04 04 04
             4 : 05 05 05 05 05 05 05 05 06 06
        5 : 06 06 06 06 06 06 07 07 07 07
             07 07 07
   Per Traffic-Class Tail Drop Threshold (bytes)
         TC: 0 1 2 3 4 5 6 7
      ------------------------------------------------------------------
                           \begin{array}{ccc} 0 & 0 & 0 \end{array} Flow control mode Off
   Per Traffic-Class Tail Drop Threshold (bytes)
       TC: 0 \t1 \t2 \t3 \t4 \t5 \t6 \t7 ------------------------------------------------------------------
     Threshold:
   Flow control mode Off
```
Traffic Class Scheduler configured for 8 Strict Priority queues

[Note: CoS = Class of Service, TC = Traffic Class, DP = Drop Precedence] Interface Ethernet 3/2 Provisioning Mode: none Default TC: 0 CoS-to-TC Map: default In-CoS: 0 1 2 3 4 5 6 7 ------------------------------------- Out-TC: 0 1 2 3 4 5 6 7 Out-DP: 0 0 0 0 0 0 0 0 TC-to-CoS Map: default In-TC: 0 1 2 3 4 5 6 7 ------------------------------------- Out-CoS(DP=0): 0 1 2 3 4 5 6 7 Out-CoS(DP=1): 0 1 2 3 4 5 6 7 Out-CoS(DP=2): 0 1 2 3 4 5 6 7 Out-CoS(DP=3): 0 1 2 3 4 5 6 7 DSCP Mutation Map: default (DSCP = d1d2) d1 : d2 0 1 2 3 4 5 6 7 8 9 ------------------------------------- 0 : 00 01 02 03 04 05 06 07 08 09 1 : 10 11 12 13 14 15 16 17 18 19 20 21 22 23 24 25 26 27 28 29 3 : 30 31 32 33 34 35 36 37 38 39 4 : 40 41 42 43 44 45 46 47 48 49<br>5 : 50 51 52 53 54 55 56 57 58 59 5 : 50 51 52 53 54 55 56 57 58 59 6 : 60 61 62 63 DSCP-to-TC Map: default  $(x/y: TC = x, DP = y$ , DSCP = d1d2) d1 : d2 0 1 2 3 4 5 6 7 8 9 ------------------------------------------------ 0 : 0/0 0/0 0/0 0/0 0/0 0/0 0/0 0/0 1/0 1/0 1 : 1/0 1/0 1/0 1/0 1/0 1/0 2/0 2/0 2/0 2/0<br>2 : 2/0 2/0 2/0 2/0 3/0 3/0 3/0 3/0 3/0 3/0 2 : 2/0 2/0 2/0 2/0 3/0 3/0 3/0 3/0 3/0 3/0 3 : 3/0 3/0 4/0 4/0 4/0 4/0 4/0 4/0 4/0 4/0 4 : 5/0 5/0 5/0 5/0 5/0 5/0 5/0 5/0 6/0 6/0<br>5 : 6/0 6/0 6/0 6/0 6/0 6/0 7/0 7/0 7/0 7/0 5 : 6/0 6/0 6/0 6/0 6/0 6/0 7/0 7/0 7/0 7/0 6 : 7/0 7/0 7/0 7/0 DSCP-to-CoS Map: default (DSCP = d1d2) d1 : d2 0 1 2 3 4 5 6 7 8 9 ------------------------------------- 0 : 00 00 00 00 00 00 00 00 01 01 1 : 01 01 01 01 01 01 02 02 02 02 2 : 02 02 02 02 03 03 03 03 03 03 03 03 04 04 04 04 04 04 04 04 4 : 05 05 05 05 05 05 05 05 06 06 5 : 06 06 06 06 06 06 07 07 07 07 6 : 07 07 07 07 Per Traffic-Class Tail Drop Threshold (bytes) TC: 0 1 2 3 4 5 6 7 ------------------------------------------------------------------ Threshold: 0 0 0 0 0 0 0 0 Flow control mode Off ...<output truncated> Traffic Class Scheduler configured for 8 Strict Priority queues [Note: CoS = Class of Service, TC = Traffic Class, DP = Drop Precedence] Interface Ethernet 1/41 Provisioning Mode: none Default TC: 0 CoS-to-TC Map: default In-CoS: 0 1 2 3 4 5 6 7 ------------------------------------- Out-TC: 0 1 2 3 4 5 6 7 Out-DP: 0 0 0 0 0 0 0 0

Traffic Class Scheduler configured for 8 Strict Priority queues

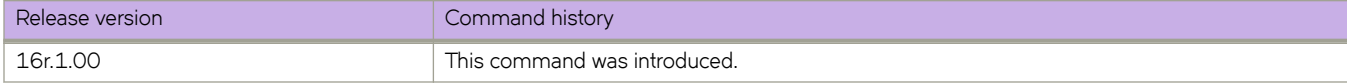

# **show qos interface ve**

Displays QoS configuration information about a specific Virtual Ethernet interface.

# **Syntax**

**show qos interface ve** *ve\_number*

# **Parameters**

*ve\_number*

A specific Virtual Ethernet number.

# **Modes**

Privileged EXEC mode.

# **Examples**

Follow this example to view information about a specific VE interface.

```
device# show qos interface ve 20
[Note: CoS = Class of Service, TC = Traffic Class, DP = Drop Precedence]
Interface Ve 20
  Provisioning Mode: none
  DSCP Mutation Map: default (DSCP = d1d2)
      d1 : d2 0 1 2 3 4 5 6 7 8 9
 -------------------------------------
 0 : 00 01 02 03 04 05 06 07 08 09
       1 : 10 11 12 13 14 15 16 17 18 19
            2 : 20 21 22 23 24 25 26 27 28 29
       3 : 30 31 32 33 34 35 36 37 38 39
 4 : 40 41 42 43 44 45 46 47 48 49
 5 : 50 51 52 53 54 55 56 57 58 59
       6 : 60 61 62 63
DSCP-to-TC Map: default (x/y: TC = x, DP = y, DSCP = d1d2)
 d1 : d2 0 1 2 3 4 5 6 7 8 9
 ------------------------------------------------
 0 : 0/0 0/0 0/0 0/0 0/0 0/0 0/0 0/0 1/0 1/0
      1 : 1/0 1/0 1/0 1/0 1/0 1/0 2/0 2/0 2/0 2/0<br>2 : 2/0 2/0 2/0 2/0 3/0 3/0 3/0 3/0 3/0 3/0
       2 : 2/0 2/0 2/0 2/0 3/0 3/0 3/0 3/0 3/0 3/0
             3 : 3/0 3/0 4/0 4/0 4/0 4/0 4/0 4/0 4/0 4/0
 4 : 5/0 5/0 5/0 5/0 5/0 5/0 5/0 5/0 6/0 6/0
 5 : 6/0 6/0 6/0 6/0 6/0 6/0 7/0 7/0 7/0 7/0
       6 : 7/0 7/0 7/0 7/0
  DSCP-to-CoS Map: default (DSCP = d1d2)
      d1 : d2 0 1 2 3 4 5 6 7 8 9
 -------------------------------------
       0 : 00 00 00 00 00 00 00 00 01 01
       1 : 01 01 01 01 01 01 02 02 02 02
       2 : 02 02 02 02 03 03 03 03 03 03
       3 : 03 03 04 04 04 04 04 04 04 04
       4 : 05 05 05 05 05 05 05 05 06 06
 5 : 06 06 06 06 06 06 07 07 07 07
 6 : 07 07 07 07
  Per Traffic-Class Tail Drop Threshold (bytes)
       TC: 0 1 2 3 4 5 6 7
      ------------------------------------------------------------------
     Threshold: 0
  Flow control mode Off
  Traffic Class Scheduler configured for 8 Strict Priority queues
```
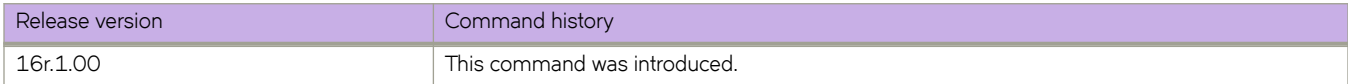

# show qos maps cos-traffic-class

Displays configured CoS-to-traffic class mutation maps.

## **Syntax**

show gos maps cos-traffic-class

# **Modes**

Privileged EXEC mode.

# **Examples**

To display information on defined QoS CoS-to-traffic class mutation maps and where they are applied, use this command.

device# show qos maps cos-traffic-class

```
Cos-to-Traffic Class map 'cosTCMap'
In-Cos : 0 1 2 3 4 5 6 7
--------------------------------------
TrafficClass : 0 1 2 3 3 6 6 6
DropPrecedence: 0 0 0 0 0 1 0 1
```

```
Enabled on the following interfaces:
    Eth 1/4
```
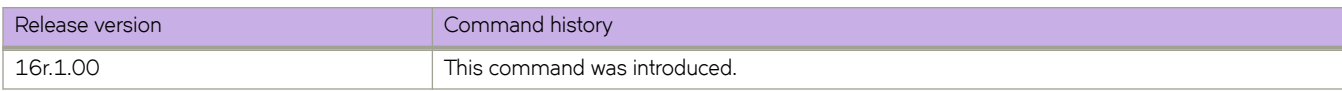

# **show qos maps dscp-cos**

Displays configured DSCP to CoS mutation maps.

### **Syntax**

**show qos maps dscp-cos**

## **Modes**

Privileged EXEC mode

Eth 1/3

# **Examples**

To display information on defined QoS DSCP to CoS mutation maps and where they are applied, use this command.

```
device# show qos maps dscp-cos 
Dscp-to-CoS map 'dscpCoS' (dscp= d1d2)
d1 : d2 0 1 2 3 4 5 6 7 8 9
-------------------------------------
0 : 00 00 00 00 00 00 00 00 01 01
1 : 01 01 01 01 01 01 02 02 02 02
2 : 02 02 02 04 03 03 03 03 03 03
3 : 03 03 04 04 04 04 04 04 04 04
4 : 05 05 05 05 05 05 05 05 06 06
5 : 06 06 06 06 06 06 07 07 07 07
    6 : 07 07 07 07
   Enabled on the following interfaces:
```
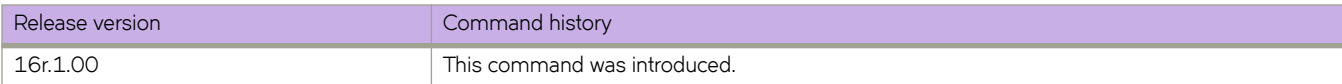

# **show qos maps dscp-mutation**

Displays configured DSCP mutation maps.

## **Syntax**

**show qos maps dscp-mutation** [ *map-name* ]

# **Parameters**

*map-name*

Displays the specified DSCP mutation map.

# **Modes**

Privileged EXEC mode

# **Examples**

To display information on defined QoS DSCP mutation maps and where they are applied, use this command.

```
device# show qos maps dscp-mutation
Dscp-to-Dscp Mutation map 'dscpMut' (dscp= d1d2)
d1 : d2 0 1 2 3 4 5 6 7 8 9
-------------------------------------
     00 01 02 03 04 05 06 07 08 09
1 : 10 11 12 13 14 15 16 17 18 19
2 : 20 21 22 23 24 25 26 27 28 29
3 : 30 31 32 33 34 35 36 37 38 39
4 : 40 41 42 43 44 45 46 47 48 49
5 : 50 51 52 53 54 55 56 57 58 59
6 : 40 61 62 63
```
 Enabled on the following interfaces: Eth 1/3

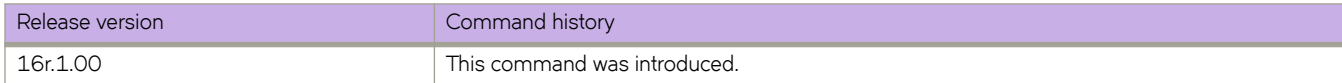

# show qos maps dscp-traffic-class

Displays configured DSCP to traffic class mutation maps.

## **Syntax**

show qos maps dscp-traffic-class

# **Modes**

Privileged EXEC mode

# **Examples**

To display information on defined QoS DSCP to traffic class mutation maps and where they are applied, use this command.

```
device# show qos maps dscp-traffic-class
```

```
Dscp-to-Traffic-Class map 'dscpTC' 
\{x/y: \text{ traffic-class} = x, \text{ drop-precedence} = y \& \text{dscp} = \text{dld2}\}\d1 : d2 0 1 2 3 4 5 6 7 8 9 
------------------------------------------------
0 : 0/0 0/0 0/0 0/0 0/0 0/0 0/0 0/0 4/2 1/0
1 : 1/0 1/0 1/0 1/0 1/0 1/0 2/0 2/0 2/0 2/0<br>2 : 2/0 2/0 2/0 2/0 3/0 3/0 3/0 3/0 3/0 3/0
2 : 2/0 2/0 2/0 2/0 3/0 3/0 3/0 3/0 3/0 3/0
3 : 3/0 3/0 4/0 4/0 4/0 4/0 4/0 4/0 4/0 4/0
4 : 5/0 5/0 5/0 5/0 5/0 5/0 5/0 5/0 6/0 6/0
5 : 6/0 6/0 6/0 6/0 6/0 6/0 7/0 7/0 7/0 7/0
       6 : 7/0 7/0 7/0 7/0
    Enabled on the following interfaces:
    Eth 1/4
```
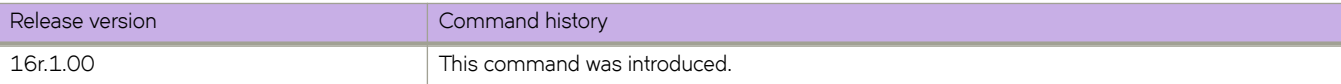

# show qos maps traffic-class-cos

Displays configured traffic class to CoS mutation maps.

# **Syntax**

show qos maps traffic-class-cos

# **Modes**

Privileged EXEC mode

# **Examples**

To display information on defined QoS DSCP to traffic class to CoS mutation maps and where they are applied, use this command.

device# show qos maps traffic-class-cos

```
Traffic Class-to-Cos map 'tcCoS' (drop-precedence = dp0 to dp3)
 TrafficClass : 0 1 2 3 4 5 6 7
 --------------------------------------
 Out-Cos(dp0) : 0 1 2 3 4 5 6 7
 Out-Cos(dp1) : 0 1 2 3 4 5 6 7
 Out-Cos(dp2) : 0 1 2 3 4 4 6 7
 Out-Cos(dp3) : 0 1 2 3 4 5 6 7
   Enabled on the following interfaces:
   Eth 1/4
```
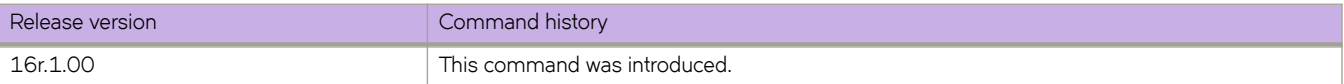

# **show qos-mpls maps dscp-exp**

Displays configured QoS Multiprotocol Label Switching (MPLS) DSCP to EXP egress mutation maps.

### **Syntax**

**show qos-mpls maps dscp-exp**

## **Modes**

Privileged EXEC mode.

# **Examples**

To display information on defined QoS MPLS DSCP to EXP egress mutation maps and where they are applied, use this command.

device# show qos-mpls maps dscp-exp

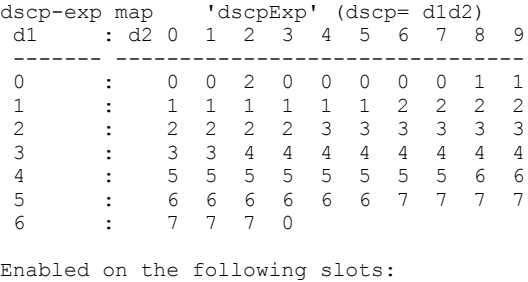

# **History**

Eth 1/4

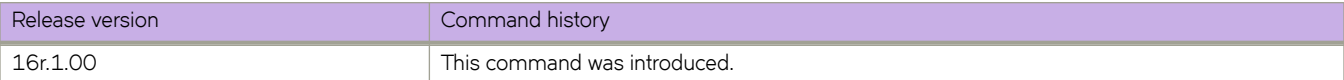

# **show qos-mpls maps exp-dscp**

Displays configured QoS Multiprotocol Label Switching (MPLS) EXP to DSCP mutation maps.

## **Syntax**

**show qos-mpls maps exp-dscp**

# **Modes**

Privileged EXEC mode.

# **Examples**

To display information on defined QoS MPLS EXP to DSCP mutation maps and where they are applied, use this command.

```
device# show qos-mpls maps exp-dscp
exp-dscp map 'expDSCP'
   Exp : 0 1 2 3 4 5 6 7
    ------- ------------------------
    DSCP : 0 2 4 3 6 4 5 7
Enabled on the following slots:
```
Eth 1/4

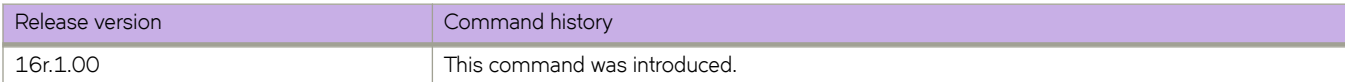

# show qos-mpls maps exp-traffic-class

Displays configured QoS Multiprotocol Label Switching (MPLS) EXP to traffic class mutation maps.

### **Syntax**

show qos-mpls maps exp-traffic-class

## **Modes**

Privileged EXEC mode.

# **Examples**

To display information on defined QoS MPLS EXP to traffic class mutation maps and where they are applied, use this command.

device# show qos-mpls maps exp-traffic-class

```
exp-traffic-class map 'expTc'
  Exp : 0 1 2 3 4 5 6 7
 ------- ------------------------
traffic-class : 5 5 4 6 5 5 5 5
drop-precedence: 0 1 1 1 0 2 2 1
   Enabled on the following slots:
         Eth 1/4
```
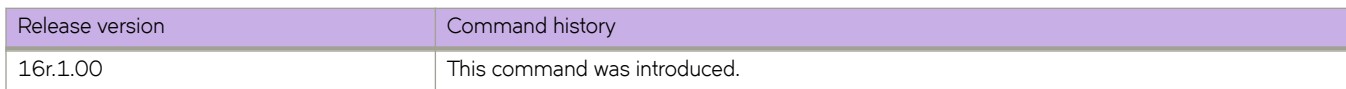

# show qos-mpls maps traffic-class-exp

Displays configured QoS Multiprotocol Label Switching (MPLS) traffic class to EXP mutation maps.

## **Syntax**

show qos-mpls maps traffic-class-exp

# **Modes**

Privileged EXEC mode.

# **Examples**

To display information on defined QoS MPLS traffic class to EXP mutation maps and where they are applied, use this command.

device# show qos-mpls maps traffic-class-exp

```
traffic-class-exp map 'tcExp' (Drop-Precedence = dp)
 dp: traffic-class : 0 1 2 3 4 5 6 7
  ------------------- ------------------------
 0: exp : 0 1 2 3 4 0 6 7<br>1: 0 1 2 3 4 5 6 5
 1: \begin{array}{cccccccccccc}\n1. & \cdot & \cdot & \cdot & 0 & 1 & 2 & 3 & 4 & 5 & 6 & 5 \\
2. & \cdot & \cdot & \cdot & 0 & 1 & 2 & 3 & 4 & 5 & 6 & 7\n\end{array} 2: : 0 1 2 3 4 5 6 7
 3: : 0 1 2 3 4 5 6 7
Enabled on the following slots:
```
Eth 1/4

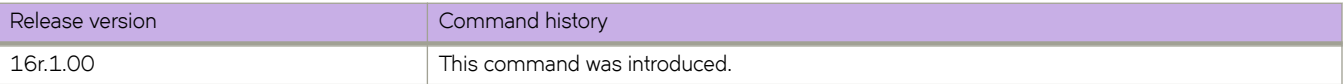

# **show rmon**

Displays the current RMON status on the device.

# **Syntax**

**show rmon** [ **alarms** [ *number* ] [ **brief** ] | **events** [ *number* ] [ **brief** ] | **logs** [ *event\_number* ] | **statistics** [ *number* ] [ **brief** ] ]

# **Parameters**

#### **alarms**

Specifies to display the RMON alarm table.

#### *number*

Specifies the alarm index identification number. Valid values range from 1 through 65535.

#### **brief**

Specifies to display a brief summary of the output.

#### **events**

Specifies to display the RMON events table.

#### *number*

Specifies the event index identification number. Valid values range from 1 through 65535.

#### **brief**

Specifies to display a brief summary of the output.

#### **logs**

Specifies to display the RMON log table.

#### *event\_number*

Specifies the event log index identification number. Valid values range from 1 through 65535.

#### **statistics**

Specifies to display the statistics identification number.

*number*

Specifies the statistics identification number. Valid values range from 1 through 65535.

#### **brief**

Specifies a brief summary of the output.

### **Modes**

Privileged EXEC mode

### **Examples**

To display the RMON statistics:

```
device# show rmon statistics
rmon collection index 4 
    Interface index is Id: 67108864 , Name : Ethernet 0/13
    Receive Statistics:
        218903 packets, 14015626 bytes, 0 packs dropped
        Multicasts: 218884, Broadcasts: 18
 Under-size : 0, Jabbers: 0, CRC: 0
 Fragments: 0, Collisions: 0
 64 byte pkts: 218722, 65-127 byte pkts: 174
 128-255 byte pkts: 0, 256-511 byte pkts: 6
 512-1023 byte pkts: 0, 1024-1518 byte pkts: 0
        Over 1518-byte pkts(Oversize - Jumbo): 0
    Owner: RMON_SNMP
   Status: ok(\overline{1})
```
To display the RMON events:

```
device# show rmon events
event Index = 4 
         Description "My Description" 
         Event type Log & SnmpTrap 
         Event community name admin 
         Last Time Sent = 00:00:00 
         Owner admin
```
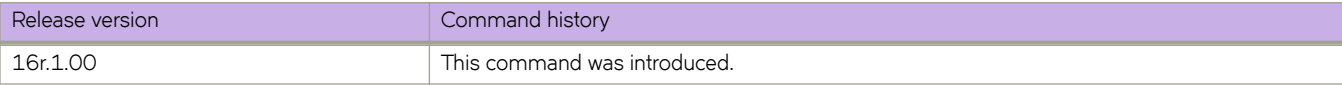

# **show rmon history**

Displays information gathered by rmon event and rmon alarm commands.

## **Syntax**

**show rmon history** [ **statistics** | *history\_index* ]

## **Parameters**

#### **statistics**

Displays a more detailed synopsis.

*history\_index*

Specifies the RMON history identification number. Valid values range from 1 through 65535.

### **Modes**

Privileged EXEC mode

### **Usage Guidelines**

Use this command to display a synopsis of the statistics collected by the **rmon event** and **rmon alarm** commands.

Add the **statistics** parameter to display the detailed history.

# **Examples**

To display the RMON history:

device# show rmon history

```
RMON history control entry 1
interface: ifIndex.1745682445 Ethernet 0/13
buckets requested: 20
buckets granted: 20
sampling interval: 10
Owner: jsmith
```
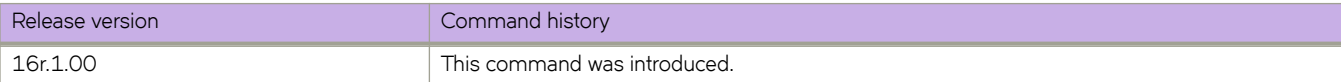

# **show route-map**

Displays route-map configuration details.

# **Syntax**

**show route-map** [ *name* ]

**show route-map interface** [ **ethernet** *slot/port* | **port-channel** *index* | **ve** *ve-number* ]

# **Parameters**

*name*

Specifies the name of the route-map.

#### **interface**

Specifies an interface.

**ethernet** *slot/port*

Specifies a physical interface.

**port-channel** *index* Specifies a port-channel.

**ve** *ve-number*

Specifies a virtual Ethernet interface.

# **Modes**

Privileged EXEC mode

# **Command Output**

The **show route-map** command displays the following information:

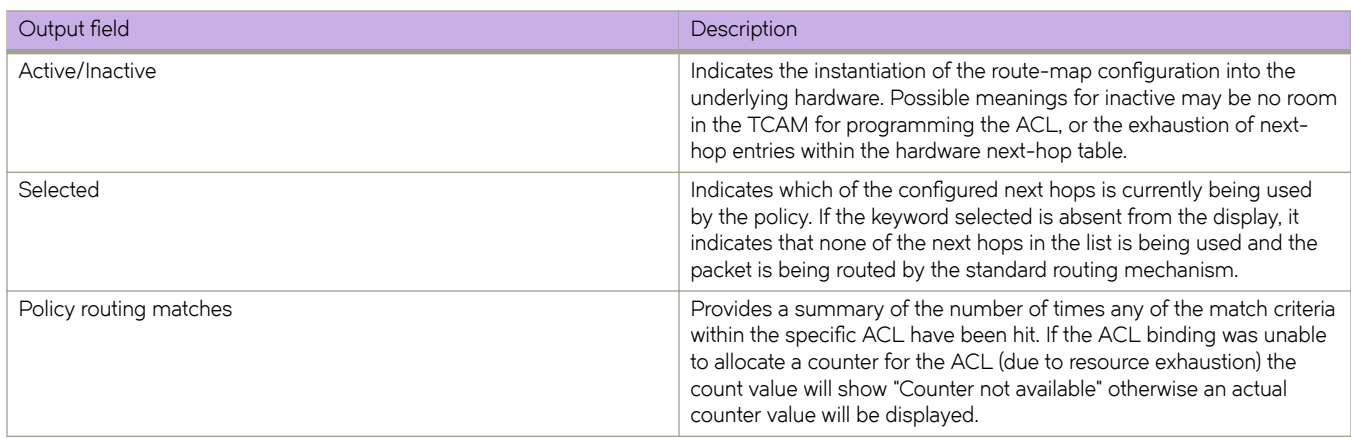

# **Examples**

The following example displays route-map details for all route-maps.

```
device# show route-map
Interface Ethernet 1/6
 ip policy route-map route1
```
The following example displays route-map details for a specific route-map.

```
device# show route-map route1
Interface Ethernet 1/6
ip policy route-map route1 permit 1 (Active)
     match ip address acl test1
     set ip next-hop 6.0.0.1 (selected)
     Policy routing matches: 1443 packets
```
The following example displays route-map details on a specific interface.

```
device# show route-map interface ethernet 1/6
Interface Ethernet 1/6
ip policy route-map route1 permit 1 (Active)
    match ip address acl test1
     set ip next-hop 6.0.0.1 (selected)
     Policy routing matches: 1543 packets
```
The following example displays network packet broker (NPB) route-map details on a specific interface (match uda example).

```
device# show route-map interface ethernet 1/3
Interface ethernet 1/3 
    uda policy route-map map1 permit 10 (Active)
     match uda ACL_UDA 
    set interface ethernet 1/5
 set interface ethernet 1/6 (selected)
 set uda interface null0
    Policy routing matches: 100 packets; 500000 bytes
   uda policy route-map map1 permit 20 (Active)
    match uda ACL_UDA_2
     set interface efthernet 2/7
     set interface ethernet 2/19 
    Policy routing matches: 0 packets; 0 bytes
```
The following example displays network packet broker (NPB) route-map details on a specific interface (match ipv6 address acl example).

```
device# show route-map interface ethernet 8/1
Interface Ethernet 8/1 
  ip policy route-map ingress-scale2 permit 1 (Active)
    match ipv6 address acl ipv6_ext_acl1<br>set interface Ethernet 8/25 (selected)
    set interface Ethernet 8/25 set interface Ethernet 8/18 
     set interface null0
     Policy routing matches: 0 packets
```
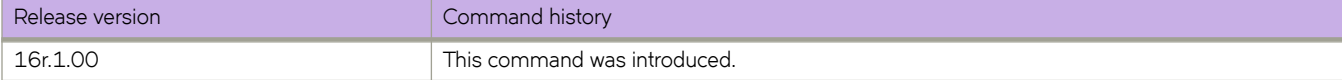

# **show run router mpls cspf-group**

Displays the CSPF fate-sharing group configuration for all groups configured on a device.

## **Syntax**

**show run router mpls cspg-group** *group\_name* [ **from** | **link**| **node** [ *ip\_addr* ] ] | **subnet** *ip\_addr/mask* ]

## **Parameters**

**from** *ip\_addr* Configures the CSPF group from the specified IP address.

**link** *ip\_addr*

Configures the CSPF group from and to the specified IP address.

**node** *ip\_addr*

Configures the CSPF group node IP address.

**subnet** *ip\_addr/mask* Configures the CSPF group subnet address.

# **Modes**

EXEC mode.

# **Examples**

The following example displays the fate-sharing group configuration for all groups currently configured on the device.

```
device# show run router mpls cspf-group gold
cspf-group test8
penalty 65535
node 10.7.7.3
node 10.7.7.8
```
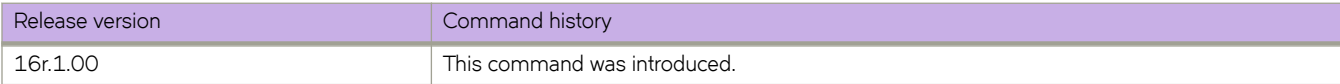

# show running-config

Displays the contents of the running configuration.

### **Syntax**

show running-config

### **Parameters**

Refer to the Usage Guidelines.

### **Modes**

Privileged EXEC mode

## **Usage Guidelines**

Use this command to display the running configuration.

This command is supported only on the local device.

To display the list of available configuration entries, enter **show running-config ?**.

The **show running-config** option displays the global configuration and also the configuration on all interfaces.

The **show running-config interface** options display only the configuration for the interfaces specified.

### **Examples**

The following command example displays the contents of the device running configuration.

```
device# show running-config
```
The following example displays the running configuration for an Ethernet interface. This example is for Network Packet Broker (NPB) mode, on an interface with 802.1BR header-stripping enabled.

```
device# show running-config interface ethernet 1/3
interface Ethernet 1/3
 strip-802-1br
 shutdown
!
```
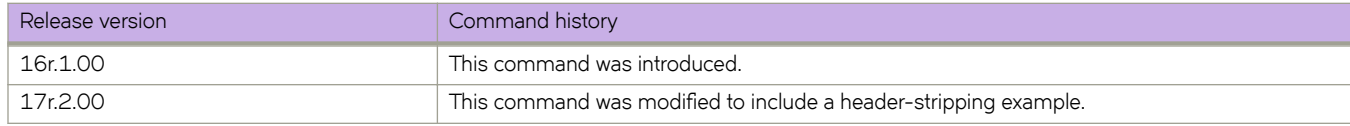

# show running-config aaa

Displays the configuration attributes for the authentication, authorization, and accounting (AAA) server from the configuration database.

### **Syntax**

show running-config aaa [ accounting [ commands  $|$  exec  $|$  ] authentication  $\lfloor$  login  $\rfloor$  ]

## **Parameters**

#### **accounting**

Configures Login or Command accounting

#### **commands**

Enable/Disable Command accounting

#### **exec**

Enable/Disable Login accounting

#### **authentication**

Configures preferred order of Authentication output modifiers

#### **login**

Configures the order of sources for login (default = 'local')

### **Modes**

Privileged EXEC mode

### **Usage Guidelines**

Refer to the **aaa authentication** command for a description of the displayed attributes.

# **Examples**

To display the authentication mode:

```
device# show running-config aaa
aaa authentication radius local
aaa accounting exec default start-stop none
aaa accounting commands default start-stop none
```

```
device# show running-config aaa authentication
aaa authentication login radius local
```

```
device# show running-config aaa authentication
aaa authentication login ldap local-auth-fallback
```
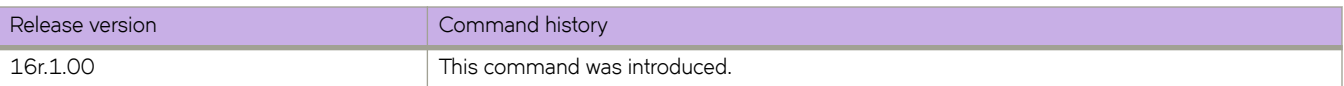

# show running-config aaa accounting

Displays the AAA server accounting configuration.

# **Syntax**

show running-config aaa accounting

# **Modes**

Privileged EXEC mode

## **Usage Guidelines**

Refer to the **aaa authentication** command for a description of the displayed attributes.

# **Examples**

To displaying the authentication mode:

```
device# show running-config aaa accounting
aaa accounting exec default start-stop tacacs+
aaa accounting commands default start-stop tacacs+
```
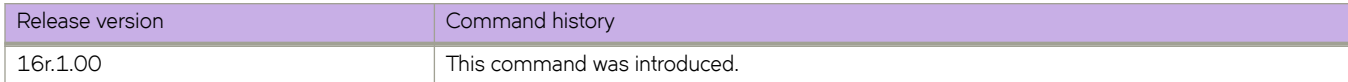

# show running-config aaa command authorization

Displays the current status for TACACS+ authorization of command privileges for the user role.

## **Syntax**

show running-config aaa command authorization

# **Modes**

Privileged EXEC mode

# **Usage Guidelines**

This command displays the current status for TACACS+ authorization of command privileges for the user role. You must configure at least one TACACS+ server in order for this feature to function.

# **Examples**

Example of the active status:

```
device# show running-config aaa command authorization
aaa command authorization tacacs+
```
#### Example of the inactive status:

```
device# show running-config aaa authorization
aaa command authorization none
```
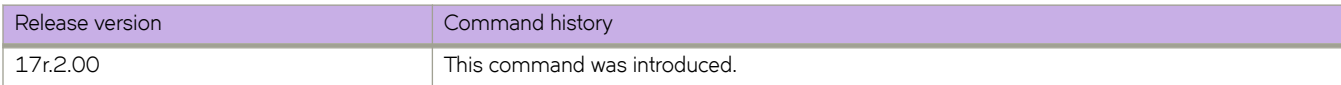

# show running-config arp

Displays static ARP entries created in the running configuration, using the arp command, with an option to display ARP ACLs.

### **Syntax**

show running-config arp

**show running-config arp** *ip-address* [ **ethernet** *slot* **/** *port* | **ve** *ve-id* ]

show running-config arp access-list

show running-config arp access-list  $arp-acl-name$  [ permit ip host [  $host-ip-address$  [ mac host [  $host-mac-address$  ] ] ]

### **Parameters**

#### *ip-address*

Specifies the IPv4 address of a static ARP.

#### **ethernet**

Specifies a physical Ethernet interface.

*slot*

Specifies a valid slot number.

*port*

Specifies a valid port number.

#### **ve** *ve-id*

Specifies a virtual ethernet (VE) interface.

#### **access-list** *arp-acl-name*

Specifies the name of an ARP ACL defined on the device.

#### **permit ip host** *host-ip-address*

Specifies rules that permit ARP messages from hosts specified by both IPv4 and MAC addresses.

*host-ip-address*

Specifies the IPv4 address.

**mac host** *host-mac-address* Specifies the MAC address.

### **Modes**

Privileged EXEC mode

### **Examples**

The following example displays a sample run of the **show running-config arp** command.

```
device# show running-config arp
device# arp 12.1.1.2 0000.0000.0001 interface Ethernet 1/72
```
The following example displays a sample run of the show running-config arp access-list option.

```
device# show running-config arp access-list
device# arp access-list acl1
 permit ip host 13.1.1.2 mac host 0000.0000.0002
!
```
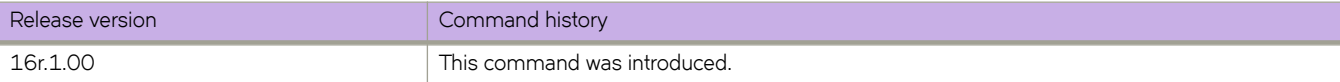

# show running-config dpod

Displays Dynamic Ports on Demand (DPOD) license information.

### **Syntax**

show running-config dpod [  $slot/port$  ]

### **Command Default**

Displays all port reservations on the local switch.

## **Parameters**

*slot*

Specifies a valid slot number.

*port*

Specifies a valid port number.

### **Modes**

Privileged EXEC mode

### **Usage Guidelines**

Use this command to display port reservations for a specified port or for all ports on the local switch.

# **Examples**

To display port reservations for all ports on the local switch:

```
device# show running-config dpod 8/15
dpod 8/15
 reserve
!
switch# show running-config dpod 8/16
dpod 8/16
 reserve
```
To display port reservations on a switch that does not support the DPOD feature:

device# show running-config dpod

%No entries found

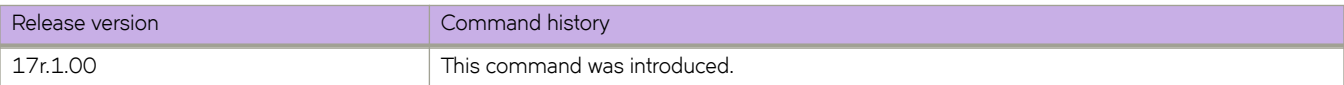

# show running-config event-handler

Displays details of one or all event-handler profiles configured on the switch. You can filter the results by description, Pythonscript action, or trigger ID. You can also display the Python-script action associated with a profile.

### **Syntax**

show running-config event-handler [  $event$  -handler-name ]

show running-config event-handler *event-handler-name* description

show running-config event-handler *event-handler-name* action

**show r´nningæcnfig event-handler** *event-handler-name* **trigger** [ *trigger-id* [ **raslog** *raslog-id* [ **pattern** *posix-ext-regex* ] ] ]

### **Parameters**

#### *event-handler-name*

Specifies the name of the event-handler profile. Valid values can have from 1 through 32 characters. The first character must be alphabetic.

#### **action**

Displays by Python script file-names.

#### **description**

Describes the event-handler profile. The string can be 1 through  $128$  characters in length.

#### **trigger** *trigger-id*

Specifies an event-handler trigger. When the trigger-condition occurs, a Python script is run.

#### **raslog** *raslog-id*

Specifies a RASlog message ID as the trigger.

#### **pattern** *posix-ext-regex*

Specifies a POSIX extended regular expression to search for a match within the specified RASlog message ID. For examples, refer to the "trigger" topic.

### **Modes**

Privileged EXEC mode

# **Command Output**

The **show running-config event-handler** command displays the following information:

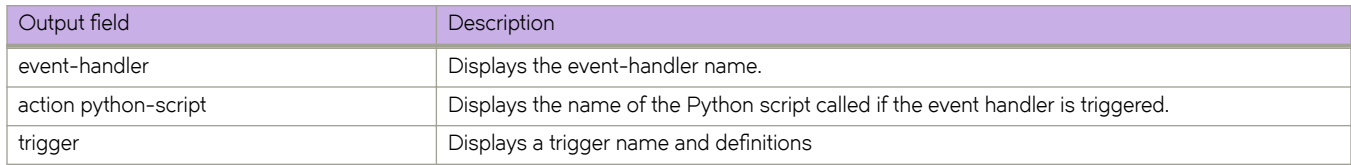

## **Examples**

The following example displays the details of all triggers defined for a specified event-handler.

```
device# show running-config event-handler evh1 trigger 
event-handler evh1
 trigger 1 raslog NSM-1001
```
The following example displays the details of the action defined for a specified event-handler.

```
device# show running-config event-handler evh1 action 
event-handler evh1
 action python-script vlan.py
```
The following example displays the details of all defined event-handlers.

```
device# show running-config event-handler
```

```
event-handler evh1
 trigger 10 raslog NSM-1001
 action python-script vlan.py
event-handler evh2
 trigger 100 raslog NSM-1003
 action python-script vlan.py
!
```
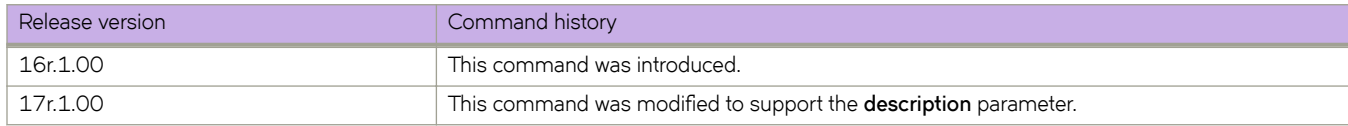

# show running-config ip access-list

Displays a list of IPv4 ACLs defined on the switch, including the rules they contain.

### **Syntax**

**show running-config ip access-list** [ { **standard**  $|$  **extended**  $|$   $|$   $ACL_name$   $]$   $]$ 

## **Parameters**

**standard**

Specifies the standard ACL type.

#### **extended**

Specifies the extended ACL type.

*ACL\_name*

Specifies the ACL name.

## **Modes**

Privileged EXEC mode

### **Usage Guidelines**

This command is supported only on the local switch.

Not specifying standard or extended displays a list of all IPv4 ACLs defined on the switch.

If you specify **standard** or **extended**, you can also specify an ACL.

To display details of IPv4 ACLs bound to interfaces, use the **show access-list ip** command.

# **Examples**

The following example displays the IPv4 ACLs defined on the switch.

```
device# show running-config ip access-list
ip access-list standard stdACL3 
  seq 5 permit host 10.20.33.4
  seq 7 permit any
ip access-list extended extdACL5 
  seq 5 deny tcp host 10.24.26.145 any eq 23 
  seq 7 deny tcp any any eq 80
  seq 10 deny udp any any range 10 25
  seq 15 permit tcp any 
ip access-list extended extdACLwithNoRules
```
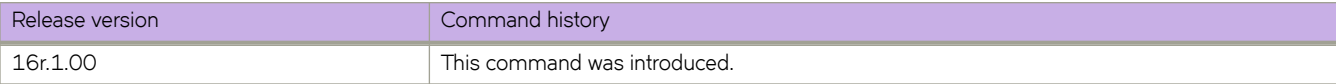

# show running-config ip receive

 $\mathsf{show}\ \mathsf{running\text{-}config}\ \mathsf{ip}\ \mathsf{receive}\ [\ \mathsf{access\text{-}group}\ [\ \mathsf{acl\text{-}name}\ [\ \mathsf{sequence}\ ] \ ]$ 

### **Parameters**

#### **access-group**

Specifies IPv4 ACLs applied at device-level.

*acl-name*

Specifies an IPv4 standard or extended ACL.

#### **sequence**

Displays the sequence number. For devices with only one rACL applied, the default sequence number is 10.

### **Modes**

Privileged EXEC mode

# **Command Output**

The **show running-config ip receive** command displays the following information:

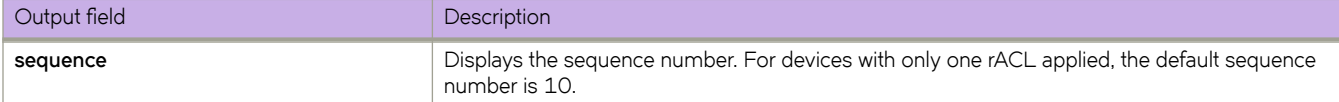

# **Examples**

The following example displays the sequence numbers for two rACLs applied to a device.

```
device# show running-config ip receive access-group ext1 sequence
ip receive access-group ext1 sequence 10
```
device# show running-config ip receive access-group std1 sequence ip receive access-group std1 sequence 20

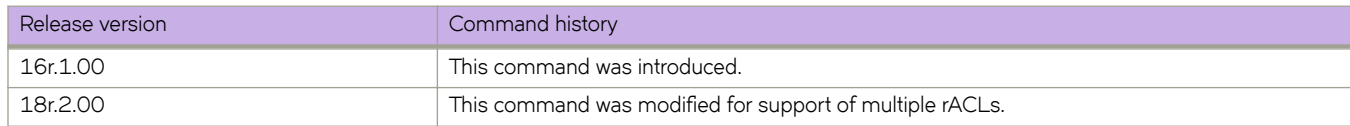

# show running-config ipv6

Displays global ipv6 configurations.

# **Syntax**

**show r´nningæcnfig ipv6** [ **access-list** [ **extended** | **standard** ] *ipv6-acl-name* **seq** *sequence-number* ] show running-config ipv6 [ import routes ] show running-config ipv6 [ nd [ global-suppress-ra | ra-dns-server | ra-domain-name ]] show running-config ipv6 [ prefix-list [ ge | le ] prefix-length ] show running-config ipv6 [ protocol [ vrrp | vrrp-extended ] show running-config ipv6 [ receive access-group ] show running-config ipv6 [ route ] show running-config ipv6 [ router ospf [ vrf ]]

# **Parameters**

#### **access-list**

Specifies the access-control list (ACL)

#### **extended**

Specifies the extended IP ACL.

#### **standard**

Specifies the standard IP ACL.

#### *ipv6-acl-name*

The IPv6 ACL name.

#### **seq** *sequence-number*

Specifies the sequence number.

#### **import routes**

Specifies import IPv6 routes.

#### **nd**

Displays neighbor discovery commands.

#### **global-suppress-ra**

Sets the suppress-ra option globally .

#### **ra-dns-server**

Sets the global DNS server option applied on all ND6.

#### **ra-domain-name**

Set the global domain name option that applied on all ND6 interfaces.

#### prefix-list

Specifies the prefix-list.

#### **ge**

Specifies the minimum IPv6 prefix length.
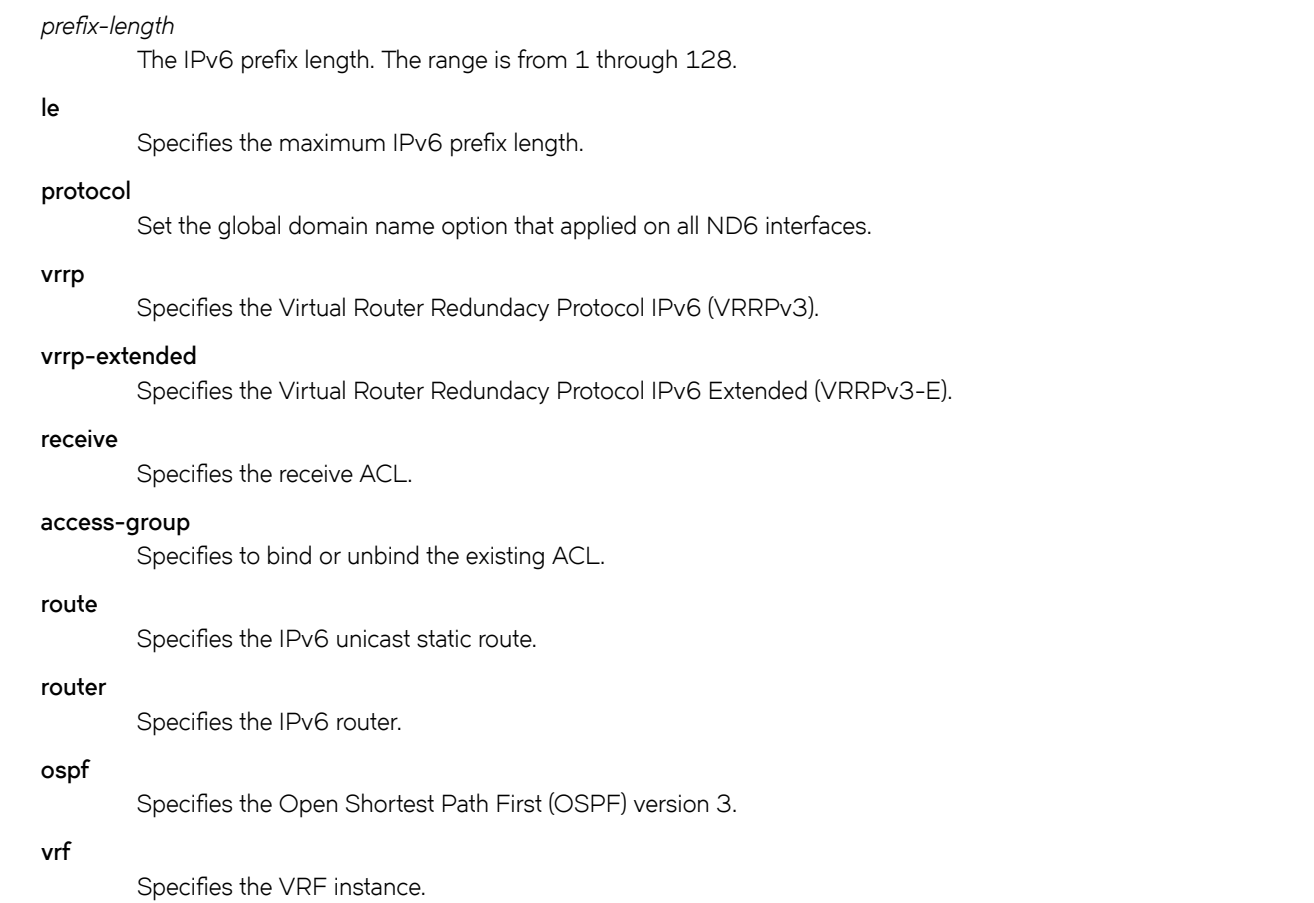

### **Modes**

Privileged EXEC mode

## **Examples**

The following is an example of the **show running-config ipv6** command output.

```
device# show running-config ipv6 
ipv6 route 3063:6363::/64 fe80::52eb:1aff:fe97:cf51 ve 4050
ipv6 nd ra-dns-server 2000:1234:122:ffff::ffee
ipv6 nd ra-dns-server 3500:35:0:35::1
ipv6 nd ra-domain-name extreme.com
ipv6 nd ra-domain-name user.co.in
ipv6 nd ra-domain-name netiron.com
```
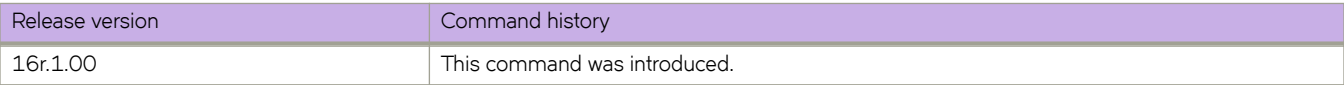

# show running-config ipv6 access-list

Displays a list of IPv6 ACLs defined on the switch, including the rules they contain.

### **Syntax**

show running-config ipv6 access-list [ { standard | extended } [  $ACL\_name$  ] ]

### **Parameters**

**standard**

Specifies the standard ACL type.

#### **extended**

Specifies the extended ACL type.

*ACL\_name*

Specifies the ACL name.

### **Modes**

Privileged EXEC mode

### **Usage Guidelines**

This command is supported only on the local switch.

Not specifying standard or extended displays a list of all IPv6 ACLs defined on the switch.

If you specify **standard** or **extended**, you can also specify an ACL.

To display details of all IPv6 ACLs bound to interfaces, use the **show access-list ipv6** command.

## **Examples**

The following example displays all standard IPv6 ACLs defined on the switch:

```
device# show running-config ipv6 access-list standard
ipv6 access-list standard distList
 seq 10 deny 2001:125:132:35::/64
 seq 20 deny 2001:54:131::/64
 seq 30 deny 2001:5409:2004::/64
 seq 40 permit any
!
ipv6 access-list standard ipv6_acl_std_1
seq 10 deny 2001:2001::/64 count log
```
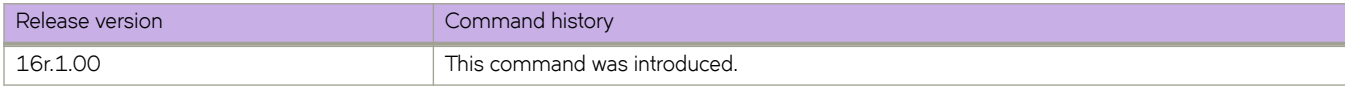

# show running-config lag hash

Displays non-default LAG hash values.

### **Syntax**

**show r´nningæcnfig lag hash** [ **bos** ] [ **hdr-count** ] [ **hdr-start** ] [ **normalize**] [ **pwctrlword** ] [ **rotate** ] [ **speculate-mpls** ] [ **srcport** ]

## **Parameters**

#### **bos**

Ignore the entire MPLS label stack and pick only the BOS label for hashing.

#### **hdr-count** *count*

Specifies the number of headers to be considered for LAG hashing. Values range from 1 through 3. The default is 1.

#### **hdr-start**

Specifies where to start picking headers for the key generation.

#### **normalize**

Configures using the same hash in both directions. The default is disabled.

#### **pwctrlword**

Include or exclude the PW control word in hashing.

#### **rotate** *rotate-number*

Specify hashing randomness. Values range from 0 through 15. The default is 3.

#### **speculate-mpls**

Enable MPLS speculate or Ethernet/IP.

#### **srcport**

Includes the source port in the hashing configuration. The default is not to include it.

### **Modes**

Privileged EXEC mode

### **Usage Guidelines**

To display all configured values (including defaults), enter the **show port-channel load-balance** command.

### **Examples**

The following example displays the output of the basic show running-config lag hash command.

```
device# show running-config lag hash
lag hash hdr-start term
lag hash hdr-count 2
lag hash srcport
```
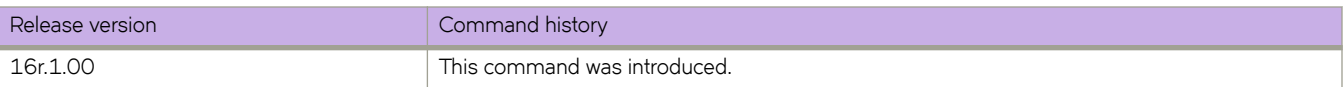

# show running-config Idap-server

Displays the SSH server status in the running-config.

### **Syntax**

show running-config ldap-server [ host *ipaddr* | host-name ]

### **Parameters**

#### **host**

Identifies the IPv4 address of the host.

#### *ipaddress*

IPv4 address of the host.

#### **host-name**

Name of the host.

### **Modes**

Privileged EXEC mode

### **Usage Guidelines**

LDAP server configuration is placed at the beginning of the running-config and is part of the global configuration of the device. LDAP is enabled by default and no entry is shown in the running-config when set to default.

Attributes with default values will not be displayed.

### **Examples**

```
device# show running-config ldap-server host 10.24.65.6
ldap-server host 10.24.65.6 use-vrf mgmt-vrf
port 3890 retries 3 timeout 8 basedn security.extreme.com
device#
```
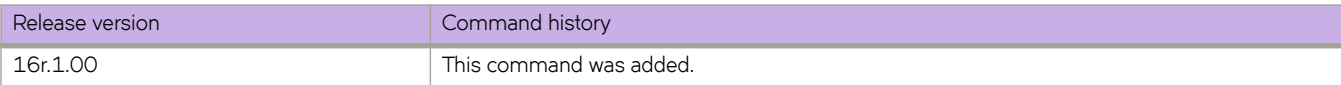

# show running-config mac access-list

Displays a list of MAC ACLs defined on the switch, including the rules they contain.

### **Syntax**

show running-config mac access-list [ { standard | extended } [  $ACL\_name$  ] ]

### **Parameters**

**standard**

Specifies the standard ACL type.

#### **extended**

Specifies the extended ACL type.

*ACL\_name*

Specifies the ACL name.

### **Modes**

Privileged EXEC mode

### **Usage Guidelines**

This command is supported only on the local switch.

Not specifying standard or extended displays a list of all MAC ACLs defined on the switch.

If you specify **standard** or **extended**, you can also specify an ACL.

To display details of all MAC ACLs bound to interfaces, use the **show access-list mac** command.

## **Examples**

The following example displays all MAC ACLs defined on the switch.

device# show running-config mac access-list mac access-list standard stdmacaclin seq 11 permit 1111.1112.1113 7777.7777.7777 count log seq 12 permit 1111.1112.1114 7777.7777.7777 count log

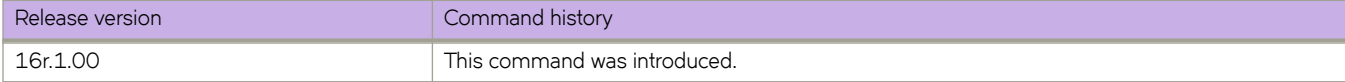

# show running-config password-attributes

Displays global password attributes.

### **Syntax**

**show r´nningæcnfig password-attributes** [ **admin-lockout** ] [ **max-lockout-duration** ] [ **max-retry** ] [ **min-length** ] **show r´nningæcnfig password-attributes character-restriction** [ **lower** | **numeric** | **special-char** | **upper** ]

## **Parameters**

#### **admin-lockout**

Displays lockout for admin role accounts.

#### **max-retry**

Displays the number of failed password logins permitted before a user is locked out. Values range from 0 through 16 attempted logins. The default value is 0.

#### **min-length**

Displays the minimum length of the password. Valid values range from 8 through 32 characters. The default is 8 characters.

#### **max-lockout-duration**

Displays the maximum number of minutes after which the user account is unlocked. Range is from 0 through 99999. The default is 0, representing an infinite duration.

#### **character-restriction**

Displays the restriction on various types of characters.

#### **lower**

Displays the minimum number of lowercase alphabetic characters that must occur in the password. Values range from 0 through 32 characters. The default value is 0.

#### **numeric**

Displays the minimum number of numeric characters that must occur in the password. Values range from 0 through 32 characters. The default is 0.

#### **special-char**

Displays the number of punctuation characters that must occur in the password. All printable, nonalphanumeric punctuation characters, except colon (:) are allowed. Values range from 0 through 32 characters. The default value is 0.

#### **upper**

Displays the minimum number of uppercase alphabetic characters that must occur in the password. Values range from 0 through 32 characters. The default value is 0.

### **Modes**

Privileged EXEC mode

### **Usage Guidelines**

The attributes are not displayed when they hold default values.

# **Examples**

The following example displays all global password attributes.

password-attributes max-lockout-duration 5000

```
device# show running-config password-attributes
password-attributes max-retry 4
password-attributes character-restriction upper 1
password-attributes character-restriction lower 2
password-attributes character-restriction numeric 1
password-attributes character-restriction special-char 1
```
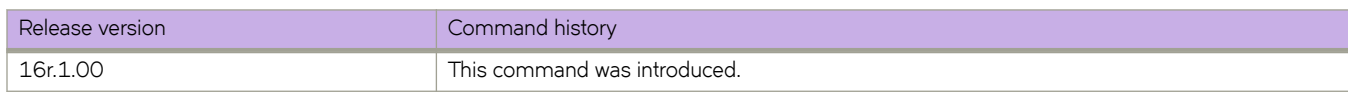

# show running-config radius-server

Displays the local device configuration for the RADIUS server from the configuration database.

### **Syntax**

show running-config radius-server host { *ip-address* | *hostname* }

## **Parameters**

#### **host**

Identifies the RADIUS server by host name or IP address.

*hostname*

Specifies the host name of the RADIUS server.

*ip-address*

Specifies the IP address of the RADIUS server. IPv4 and IPv6 are supported.

### **Modes**

Privileged EXEC mode

## **Examples**

device# show running-config radius-server host 10.38.37.180

```
radius-server host 10.38.37.180
protocol pap 
key changedsec 
timeout 3
```
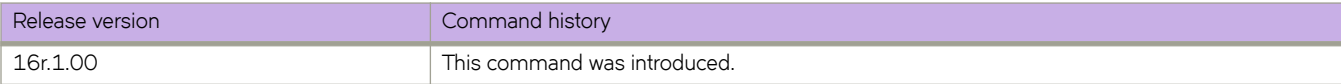

# show running-config rmon

Displays Remote Monitor configuration information.

## **Syntax**

show running-config rmon [ alarm | event ]

## **Parameters**

#### **alarm**

Displays the Remote Monitor alarm configuration.

#### **event**

Displays the Remote Monitor event configuration

### **Modes**

Privileged EXEC mode

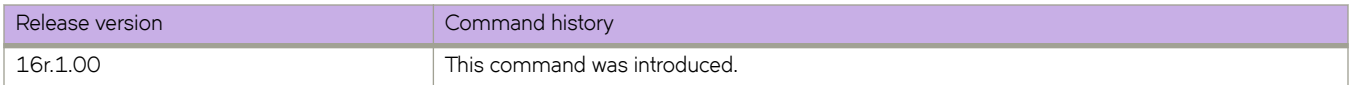

# show running-config role

Displays name and description of the configured roles.

### **Syntax**

 $s$ how running-config role [ name  $role\_name$  [ desc ] ]

### **Parameters**

**name** *role\_name*

Displays roles defined for users.

**desc**

Displays role descriptions.

### **Modes**

Privileged EXEC mode

## **Examples**

The following example displays all roles configured on the device.

device# show running-config role role name VLANAdmin desc "Manages security CLIs" role name NetworkAdmin desc "Manages Network CLIs"

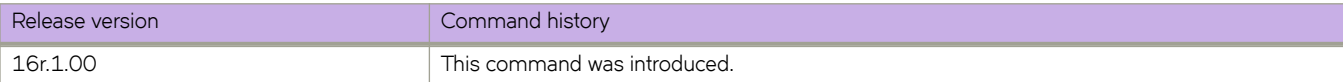

# show running-config rule

Displays configured access rules.

### **Syntax**

show running-config rule [ $index$ ]

show running-config rule *index* { action | command *command\_name* | operation | role }

**show r´nningæcnfig rule** { **action** { **reject** | **accept** } | **command** *command\_name* | **operation** { **read-only** | **read-write** } | **role** *role-name* }

### **Parameters**

#### *index*

Displays the rule with the specified index number. Values range from 1 through 512.

#### **action reject** | **accept**

Following the *index* parameter, indicates whether reject or accept is specified for that rule. If the *index* parameter is not specified, displays all rules with the specified action.

#### **command** *command\_name*

Displays rule configuration for the specified command. To display a list of supported commands, type a question mark (?). This list varies according to whether or not you specify a rule index.

#### **operation read-only** | **read-write**

Following the *index* parameter, indicates whether **read-only** or **read-write** is specified for that rule. If the *index* parameter is not specified, displays all rules with the specified operation.

#### **role** *role-name*

Displays rule configuration for the specified role.

### **Modes**

Privileged EXEC mode

### **Examples**

The following example displays the configured roles and their rules.

device# show running-config rule rule 30 action accept operation read-write role NetworkSecurityAdmin rule 30 command role ! rule 31 action accept operation read-write role NetworkSecurityAdmin rule 31 command rule ! rule 32 action accept operation read-write role NetworkSecurityAdmin rule 32 command username ! rule 33 action accept operation read-write role NetworkSecurityAdmin rule 33 command aaa ! rule 34 action accept operation read-write role NetworkSecurityAdmin rule 34 command radius-server ! rule 35 action accept operation read-write role NetworkSecurityAdmin rule 35 command configure

The following example displays a single rule.

device# show running-config rule 30

rule 30 action accept operation read-write role NetworkSecurityAdmin command role

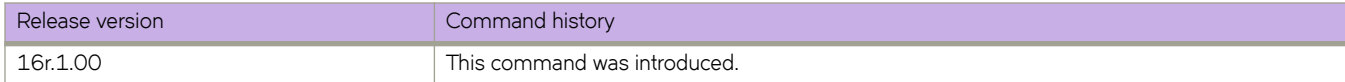

# show running-config ssh

Displays the Secure Shell (SSH) status in the running-config.

### **Syntax**

show running-config ssh

## **Modes**

Privileged EXEC mode

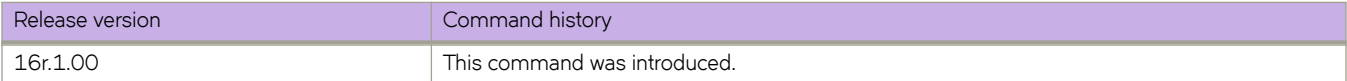

# show running-config ssh server

Displays the SSH server status in the running-config.

### **Syntax**

 $show running-config$  ssh server

### **Modes**

Privileged EXEC mode

### **Usage Guidelines**

SSH server configuration is placed at the beginning of the running-config and is part of the global configuration of the device. SSH is enabled by default and no entry is shown in the running-config when set to default.

## **Examples**

When SSH service is shut down:

```
device# show running-config ssh server
ssh server shutdown
device# show running-config ssh server
ssh server shutdown
ssh server key-exchange dh-group-14
```
When SSH service is enabled:

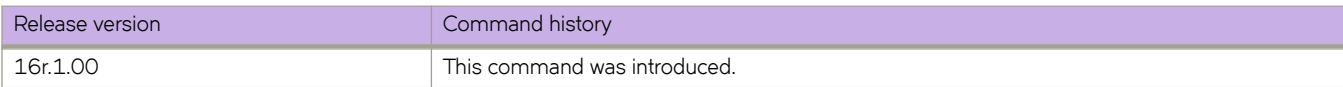

# show running-config ssh server key-exchange

Displays the SSH server key-exchange status in the running-config.

### **Syntax**

show running-config ssh server key-exchange

### **Modes**

Privileged EXEC mode

### **Examples**

Typical command output:

device# show running-config ssh server key-exchange ssh server key-exchange dh-group-14

When SSH Server Key-exchange is configured to DH Group 14:

device# show running-config ssh server key-exchange ssh server key-exchange dh-group-14

When SSH Server Key-exchange method has the default value:

device# show running-config ssh server key-exchange

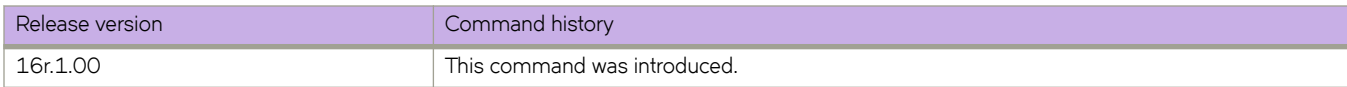

# show running-config telemetry collector

Displays the current configuration of one or all telemetry collectors.

### **Syntax**

show running-config telemetry collector [  $\text{collector-name}$  ]

## **Modes**

Privileged EXEC mode

### **Parameters**

*collector-name* Specifies a telemetry collector.

## **Usage Guidelines**

The output includes the settings for the currently configured collectors.

# **Examples**

The following example is the basic command.

```
device# show running-config telemetry collector
telemetry collector <collector-profile-1>
ip <ipv4address1> port <portNum>
profile system-profile default system utilization statistics
  profile interface-profile default_interface_statistics
  use-vrf mgmt-vrf
  encoding json
  activate 
!
```
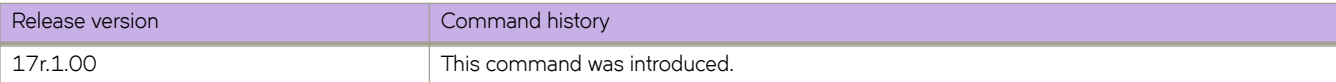

# show running-config telemetry profile

Displays the current configuration settings of Telemetry profiles.

## **Syntax**

show running-config telemetry profile [ enhanced-queue-discard-pkts | enhanced-queue-max-queue-depth | queue ]

## **Modes**

Privileged EXEC mode

### **Parameters**

**enhanced-queue-discard-pkts**

Displays a subset of the data highlighting discarded packet information.

#### **enhanced-queue-max-queue-depth**

Displays a subset of the data highlighting maximum queue depth information.

**queue**

Displays the field configuration information for the current telemetry profile queue.

### **Usage Guidelines**

The output includes all default profiles and any custom defined telemetry profiles.

### **Command Output**

The **show running-config telemetry profile** command displays the following information:

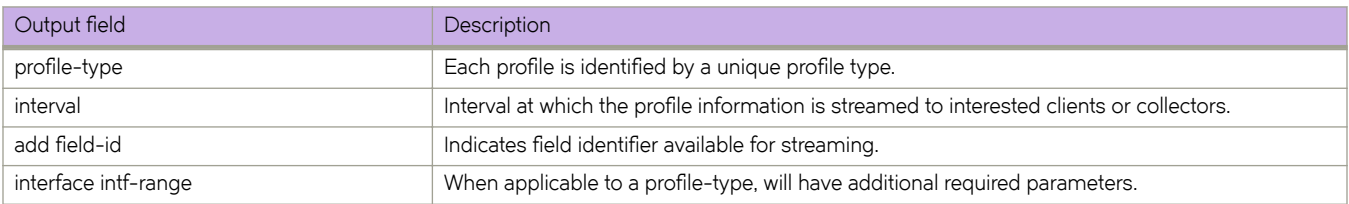

### **Examples**

Typical command example.

```
device# show running-config telemetry profile
telemetry profile system-utilization default_system_utilization_statistics
  interval 60
   add total-system-memory
  add total-used-memory
 …
 add uptime
telemetry profile interface default interface statistics
 interval 30 
   interface 0/1-20
  add out-pkts
  add in-pkts
 …
  add out-discards
  add in-discards
!
```
Example using the **enhanced-queue-discard-pkts** keyword.

```
device# show running-config telemetry profile enhanced-queue-discard-pkts
telemetry profile enhanced-queue-discard-pkts default enhanced queue discard pkts statistics
interval 240
interface-range 0/1-2,0/3:1-2
add discard-pkts
```
#### Example using the **enhanced-queue-max-queue-depth** keyword.

```
device# show running-config telemetry profile enhanced-queue-max-queue-depth
telemetry profile enhanced-queue-max-queue-depth default_enhanced_queue_max_queue_depth_statistics
interval 240
interface-range 0/4-5,0/6
add max-queue-depth
```
#### Example using the **queue** keyword.

```
device# show running-config telemetry profile queue
telemetry profile queue default queue statistics
interval 240
interface-range 0/1-2,0/3:1-2
add enq-pkt-count
add enq-byte-count
add discard-pkt-count
add discard-byte-count
add current-queue-size
add max-queue-depth-size
```
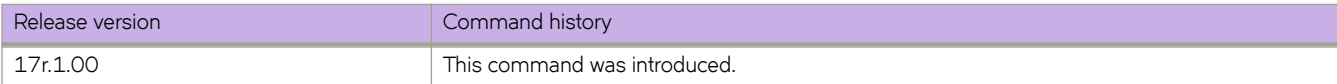

# show running-config telemetry profile (MPLS)

Displays the attributes configured for MPLS traffic statistics data telemetry streaming.

### **Syntax**

show running-config telemetry profile [ mpls-traffic-lsp | mpls-traffic-bypass | mpls-traffic-fec ]

### **Parameters**

#### mpls-traffic-lsp

This profile captures the summary of Out-Bytes and Out-Packets for MPLS RSVP LSPs at Ingress.

#### mpls-traffic-bypass

This profile captures the summary of Out-Bytes and Out-Packets for the MPLS RSVP Bypass LSPs at Ingress.

#### mpls-traffic-fec

This profile captures the summary of Out-Bytes and Out-Packets for the specified MPLS LDP FEC.

### **Modes**

Privileged EXEC mode

### **Usage Guidelines**

The attributes used to gather the MPLS traffic statistics for the mpls-traffic-lsp, mpls-traffic-bypass, and mpls-traffic-fec type profiles are:

- interval
- out-packets
- out-bytes

## **Examples**

In the following examples, default\_mpls\_traffic\_lsp\_statistics, default\_mpls\_traffic\_bypass\_statistics, and default\_mpls\_traffic\_fec\_statistics are the default profiles that are already present in the system.

Example of the attributes configured for the mpls-traffic-lsp profile.

device# show running-config telemetry profile mpls-traffic-lsp default\_mpls\_traffic\_lsp\_statistics

telemetry profile mpls-traffic-lsp default\_mpls\_traffic\_lsp\_statistics interval 240 lsp lsp1 lsp lsp2 add out-packets add out-bytes

Example of the attributes configured for the mpls-traffic-bypass profile.

device# show running-config telemetry profile mpls-traffic-bypass default\_mpls\_traffic\_bypass\_statistics

```
telemetry profile mpls-traffic-bypass default mpls traffic bypass statistics
interval 240
bypass-lsp byp1
bypass-lsp byp2
add out-packets
add out-bytes
```
Example of the attributes configured for the mpls-traffic-fec profile.

device# show running-config telemetry profile mpls-traffic-fec default mpls traffic fec statistics

```
telemetry profile mpls-traffic-lsp default_mpls traffic fec statistics
interval 240
lsp lsp1
lsp lsp2
add out-packets
add out-bytes
```
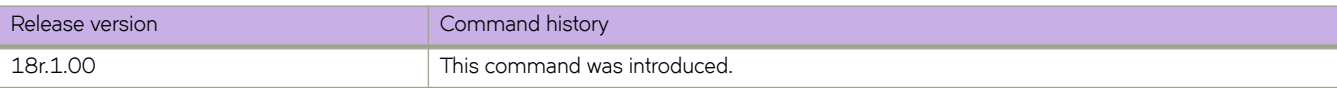

# show running-config telemetry profile (queue)

Displays the attributes configured for telemetry streaming queue statistics.

## **Syntax**

show running-config telemetry profile [ enhanced-queue-discard-pkts | enhanced-queue-max-queue-depth | queue ]

### **Parameters**

#### **enhanced-queue-discard-pkts**

This profile captures the summary of 32 queues having most number of packets discarded in descending order of the packet discards observed per device.

#### **enhanced-queue-max-queue-depth**

This profile captures the summary of 32 queues reaching the maximum max-queue-size in descending order of the max-queue-size observed per device.

#### **queue**

This profile captures the overall queue statistics per device in the system.

### **Modes**

Privileged EXEC mode

## **Usage Guidelines**

The system utilization statistics gathered by the enhanced-queue-discard-pkts profile are:

- interval
- interface range
- discard pkts

The system utilization statistics gathered by the enhanced-queue-max-queue-depth profile are:

- interval
- interface range
- max-queue-depth

The system utilization statistics gathered by the queue profile are:

- interval
- interface range
- enq-pkt-count
- enq-byte-count
- discard-pkt-count
- discard-byte-count
- current-queue-size
- max-queue-depth-size

### **Examples**

Example of the attributes configured for the enhanced-queue-discard-pkts profile.

```
device# show running-config telemetry profile enhanced-queue-discard-pkts
telemetry profile enhanced-queue-discard-pkts default_enhanced_queue_discard_pkts_statistics
interval 240
interface-range 0/1-2,0/3:1-2
add discard-pkts
```
Example of the attributes configured for the enhanced-queue-max-queue-depth profile.

```
device# show running-config telemetry profile enhanced-queue-max-queue-depth
telemetry profile enhanced-queue-max-queue-depth default_enhanced_queue_max_queue_depth_statistics
interval 240
interface-range 0/4-5,0/6
add max-queue-depth
```
Example of the attributes configured for the queue profile.

```
device# show running-config telemetry profile queue
telemetry profile queue default queue statistics
interval 240
add enq-pkt-count
add enq-byte-count
add discard-pkt-count
add discard-byte-count
add current-queue-size
add max-queue-depth-size
```
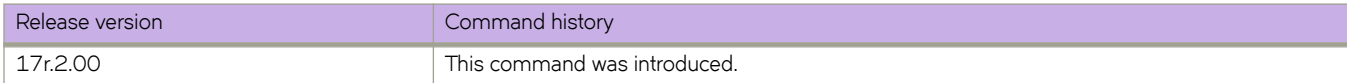

# show running-config telemetry server

Displays the current configuration of the telemetry server.

## **Syntax**

show running-config telemetry server [ use-vrf ]

## **Parameters**

**use-vrf**

Displays all VRF configurations. By default, only the default mgmt-vrf is displayed.

# **Modes**

Privileged EXEC mode

## **Usage Guidelines**

The output displays the current configuration for the telemetry server.

# **Examples**

Typical command example.

```
kdevice# show running-config telemetry server
telemetry server use-vrf mgmt-vrf
 transport tcp
 port 50051
!
```
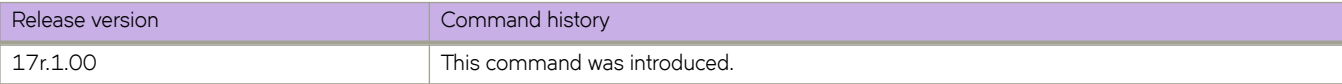

# show running-config uda access-list

Displays a list of user-defined ACLs (UDAs) defined on the device—or a specific UDA—including the rules they contain.

### **Syntax**

show running-config uda access-list [ extended [  $acl$ -name ] ]

**show running-config uda access-list extended**  $\alpha c$ -name seg [  $\alpha$ eq-value ] [  $\alpha$  count |  $\alpha$  |  $\alpha$  |  $\alpha$  |  $\alpha$  |  $\alpha$  |  $\alpha$  |  $\alpha$  |  $\alpha$  |  $\alpha$  |  $\alpha$  |  $\alpha$  |  $\alpha$  |  $\alpha$  |  $\alpha$  |  $\alpha$  |  $\alpha$  |  $\alpha$  |  $\alpha$  |  $\$ 

## **Parameters**

#### **extended**

Specifies the "extended" ACL type.

#### *acl-name*

Specifies an ACL name.

#### **seq**

Specifies to display all permit and deny rules that contain one of the specified keywords.

*seq-value*

Specifies one rule.

#### **count**

Specifies statistics for the rule.

#### **log**

(Not supported for UDAs) Specifies inbound logging for the rule.

#### **mirror**

(Not supported for UDAs) Specifies mirroring packets matching the rule.

#### copy-sflow

(Not supported for UDAs) Specifies sending matching inbound packets to the sFlow collector.

### **Modes**

Privileged EXEC mode

### **Usage Guidelines**

If you specify **extended**, you can also specify a UDA.

## **Examples**

The following example displays the running configuration of a specific UDA.

```
device# show running-config uda access-list extended ACL_10_FOR_SLOT_1 
uda access-list extended ACL 10 FOR SLOT 1
seq 1001 permit 0x00001001 0x0000ffff 0x00004567 0x0000ffff 0x00009876 0x0000ffff 0x00001234
0x0000ffff count
 seq 1002 permit 0x00001002 0x0000ffff 0x00004567 0x0000ffff 0x00009876 0x0000ffff 0x00001234 
0x0000ffff count
 seq 1003 permit 0x00001003 0x0000ffff 0x00004567 0x0000ffff 0x00009876 0x0000ffff 0x00001234 
0x0000ffff count
 seq 1004 permit 0x00001004 0x0000ffff 0x00004567 0x0000ffff 0x00009876 0x0000ffff 0x00001234 
0x0000ffff count
(output
                 truncated)
```
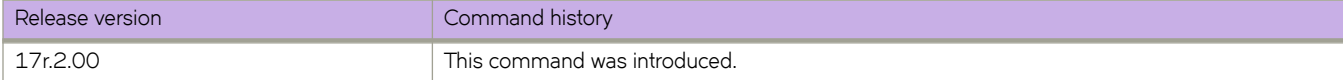

# show running-config uda-key profile

Displays a list of user-defined ACL (UDA)-profiles defined on the device—or a specific UDA profile.

### **Syntax**

show running-config uda-key profile [ *profile-name* [ uda-offsets [ negative ] ] ]

### **Parameters**

#### profile-name

Specifies a unique UDA-profile name. Valid names range from 1 through 63 characters.

#### uda-offsets

Includes a list of UDA offset values.

#### **negative**

Displays only negative offset values.

### **Modes**

Privileged EXEC mode

### **Examples**

The following example displays the running configuration of a specific UDA profile.

```
device# show running-config uda-key profile p1 
uda-key profile p1
 uda-offsets 0 4 8 12
!
```
The following example displays the running configuration of all UDA profiles.

```
device# show running-config uda-key 
uda-key profile p1 
  uda-offsets 0 4 8 12 
!
uda-key profile p2 
  uda-offsets 0 3 6 9
```
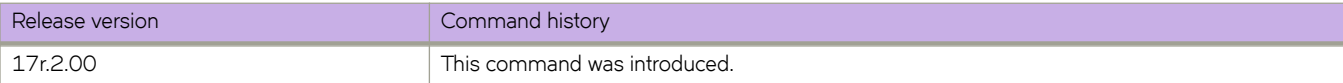

# show running-config username

Displays the user accounts on the device.

### **Syntax**

**show r´nningæcnfig username** [ *username* ] [ **access-time** ] [ **desc** ] [ **enable** ] [ **encryption-level** ] [ **expire** ] [ **password** ] [ **role** ]

### **Parameters**

#### *username*

Displays the configuration of a specified username. The maximum number of characters is 40.

#### **access-time**

Displays access-time configuration.

#### **desc**

Displays the description of the user configuration.

#### **enable**

Displays the account enablement status.

#### **encryption-level**

Password encryption level. Values are 0 through 7. The default is 0.

#### **expire**

Date until the password remains valid in YYYY-MM-DD format. Valid year values range from 1902 through 2037. By default, passwords do not expire.

#### **password**

Account password.

#### **role**

The role associated with the account.

### **Modes**

Privileged EXEC mode

### **Usage Guidelines**

To display details for one user only, specify *username* . Otherwise, this command displays all user accounts on the device.

Use the various parameters to query the specified account details.

This command does not display the root account.

Defaults are not displayed.

### **Examples**

The following example displays the user accounts on the device.

device# show running-config username

```
username admin password "BwrsDbB+tABWGWpINOVKoQ==\n" encryption-level 7 role admin desc Administrator
username user password "BwrsDbB+tABWGWpINOVKoQ==\n" encryption-level 7 role user desc User
```
The following example displays a specific user account.

device# show running-config username admin

username admin password "BwrsDbB+tABWGWpINOVKoQ==\n" encryption-level 7 role admin desc Administrator

The following example displays the enabled status for a specific user account.

device# show running-config username admin enable

username admin enable true

The following example displays user access on the device.

```
device# show running-config username access-time
username admin access-time ""
username extreme1 access-time 0000
username user access-time ""
username user1 access-time 1700
```
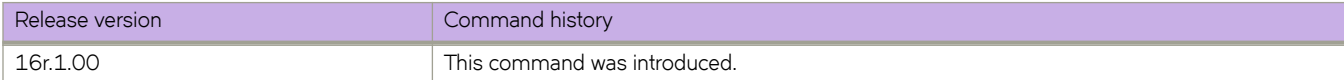

# show sflow

Displays sFlow configuration information and statistics.

### **Syntax**

**show flw interface** | **all**

## **Command Default**

sFlow is disabled on all interfaces.

### **Parameters**

#### **all**

Displays all sFlow information and statistics.

#### **interface**

Displays sFlow information for an Ethernet interface.

### **Modes**

Privileged EXEC mode

### **Examples**

The following example displays sFlow information.

```
device# show sflow 
sFlow services are: enabled<br>sFlow null0 sampling: enabled
sFlow null0 sampling: enabled
Global default sampling rate: 2048 pkts
Global default counter polling interval: 20 secs<br>sFlow Agent-ID address: 21.21.21.21
sFlow Agent-ID address: 21.21.21.21<br>sFlow Source Interface: management 0
sFlow Source Interface: management 0<br>
Collector server address Minimal Must-Name
Collector server address Vrf-Name Sflow datagrams sent
       ----------------------------------------------------------------------------------
                              10.1.3.2:6343 default-vrf 438
                         172.22.108.57:6343 mgmt-vrf 438
                       2001:10:1:4::2:6343
ACL based samples collected (permit): 0<br>ACL based samples collected (deny): 0
ACL based samples collected (deny): 0<br>VxLAN Visibility samples collected: 0
VxLAN Visibility samples collected: 0<br>VxLAN Gateway samples collected: 0
VxLAN Gateway samples collected:
```
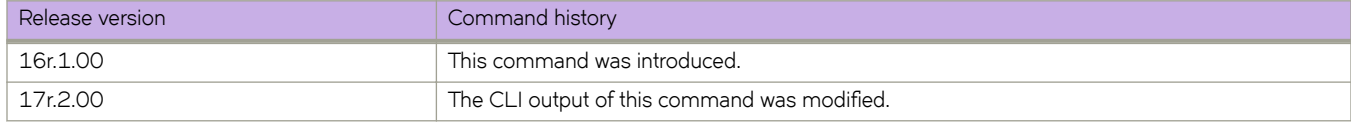

# **show slots**

Displays the slot information for the SLX-OS device.

### **Syntax**

**show slots**

### **Modes**

Privileged EXEC mode

# **Command Output**

The **show slots** command displays the following information:

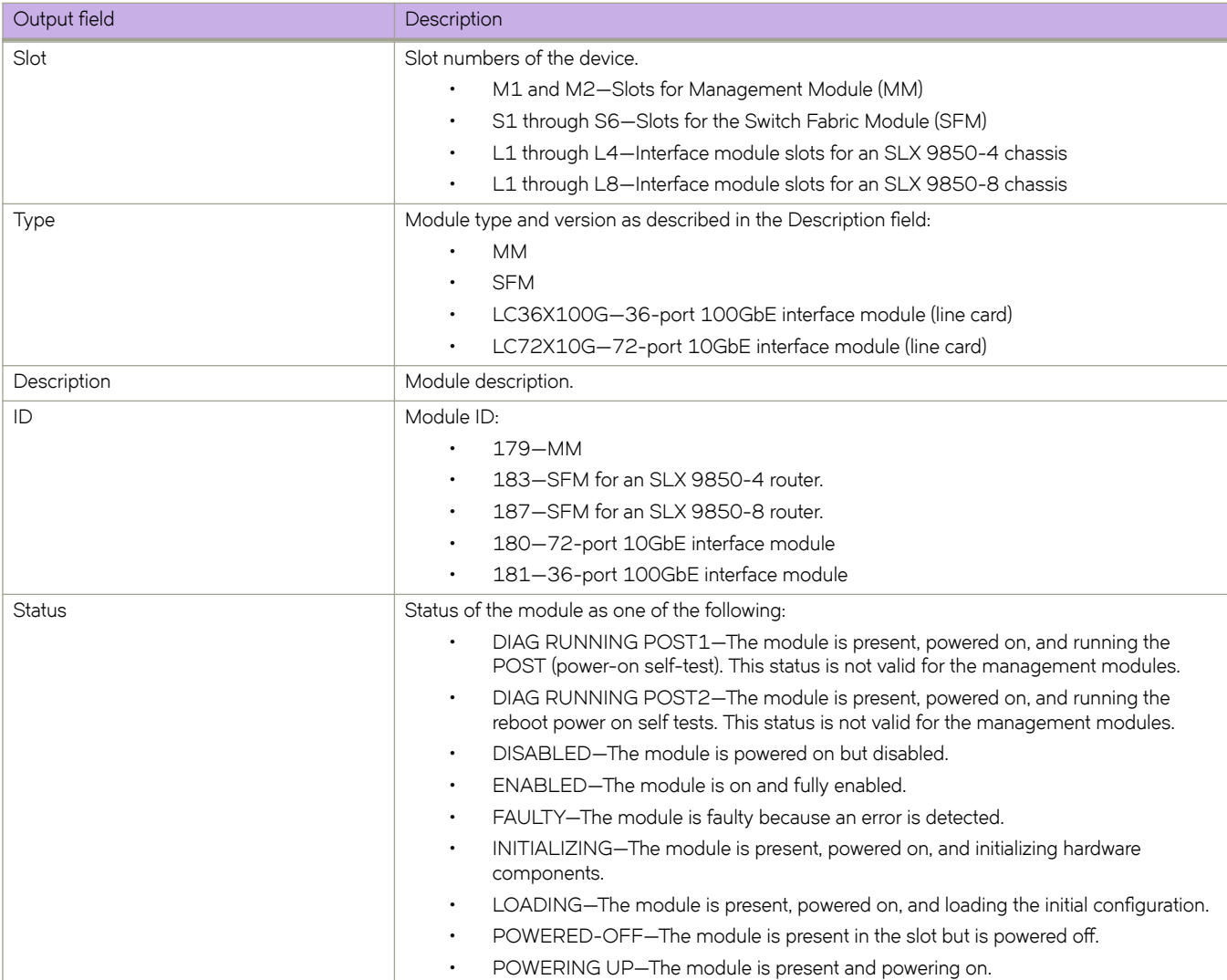

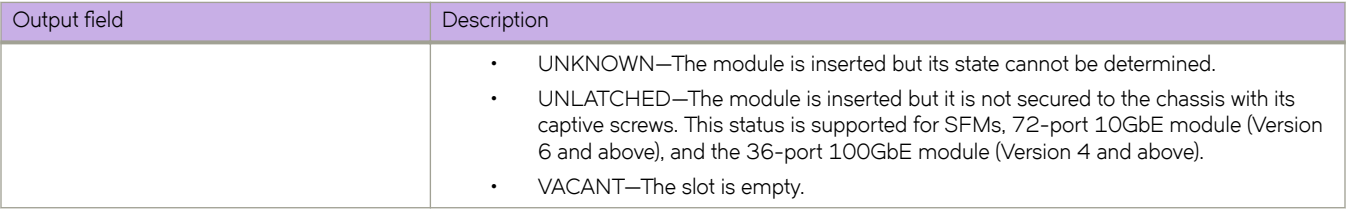

# **Examples**

The following example shows the slot information for an SLX 9850-4 router.

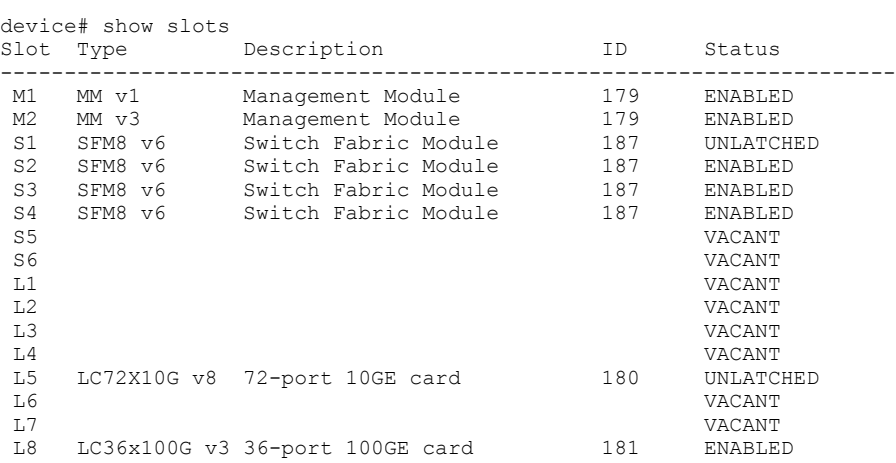

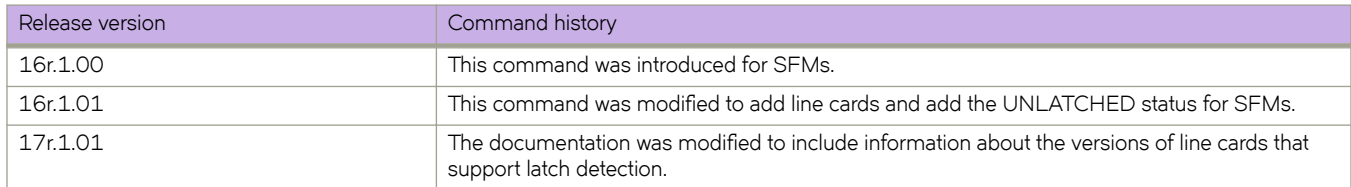

# **show span path session**

Displays the SPAN path information.

### **Syntax**

**show span path session** *session-number*

### **Parameters**

*session-number* Specifies the SPAN session.

## **Modes**

Privileged EXEC mode

## **Examples**

The following example displays the SPAN path information.

```
device# show span path session 1
Session :1
Path :Eth 0/10 -> Eth 0/1 (ISL-exit port) -> Eth 0/16
```
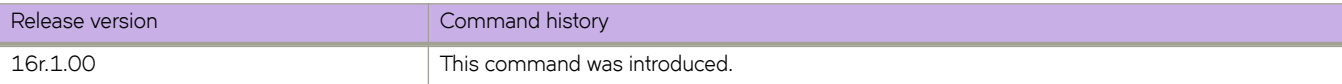

# **show spanning-tree**

Displays Spanning Tree Protocol (STP) information.

# **Syntax**

**show spanning-tree** [ **brief** | **interface** { **ethernet** *slot/port* | **port-channel** *port\_channel\_number* } | **pvst** | **mst** [ **brief** | **detail** | **instance** *instance\_id* | **interface** ] **m±æcnfig** | **vlan** *vlan\_id* ]

## **Parameters**

#### **brief**

Display brief spanning tree information.

#### **interface**

Display iinformation about the spanning tree configuration on an interface.

#### **ethernet** *slot/port*

Display spanning tree information about a specific Ethernet interface.

#### **port-channel** *port\_channel\_number*

Display spanning tree information about a port channel interface.

#### **pvst**

Display PVST+ information.

#### **mst**

Display MSTP information.

#### **detail**

Display detailed MSTP tree information.

#### **instance** *instance\_id*

Display MSTP information about a specivic instance.

#### mst-config

Display MSTP region configuration information.

#### **vlan** *vlan\_id*

Display spanning tree information about a specific VLAN.

### **Modes**

Privileged EXEC mode.

### **Usage Guidelines**

#### **NOTE**

Extreme Networks supports the PVST+ and R-PVST+ protocols. The PVST and R-PVST protocols are proprietary to Cisco and are not supported.

# **Examples**

To display spanning tree information:

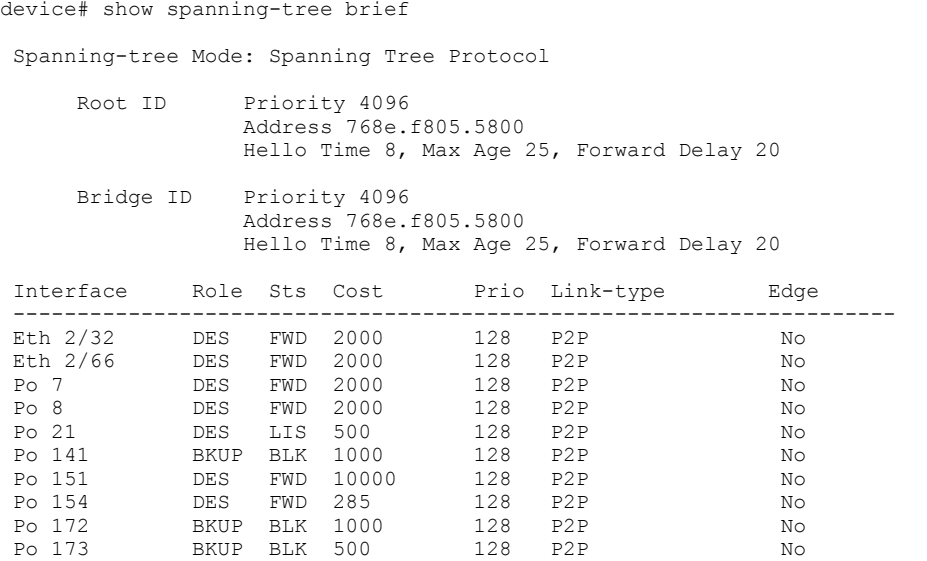

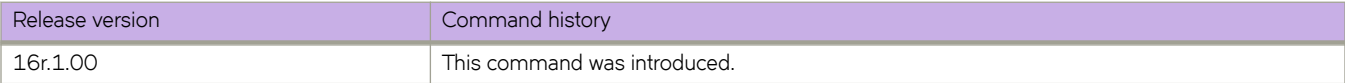

# **show ssh client status**

Displays the current Secure Shell (SSH) client key-exchange status.

### **Syntax**

**show ssh client status**

### **Modes**

Privileged EXEC mode

# **Examples**

When SSH server is enabled:

device# show ssh client status SSH client status: Enabled

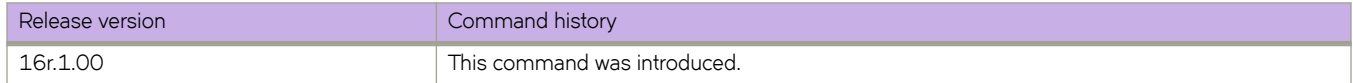
# **show ssh server status**

Displays the current Secure Shell (SSH) server key-exchange status.

#### **Syntax**

**show ssh server status**

### **Modes**

Privileged EXEC mode

## **Examples**

When SSH server is enabled:

device# show ssh server status SSH server status: Enabled

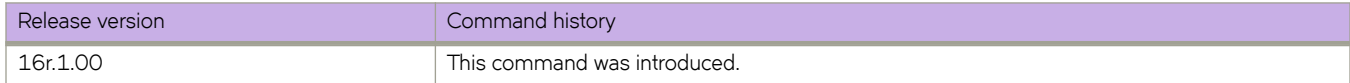

# show startup-config

Displays the contents of the startup configuration.

## **Syntax**

show startup-config

## **Modes**

Privileged EXEC mode

## **Usage Guidelines**

This command is supported only on the local device.

## **Examples**

The following example displays the contents of the startup configuration file.

device# show startup-config

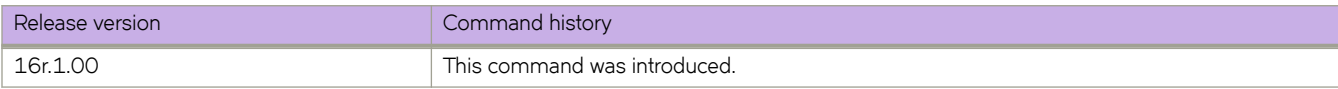

# **show startup-database**

Displays the startup database information.

#### **Syntax**

**show startup-database**

## **Modes**

Privileged EXEC mode

#### **Usage Guidelines**

Enter **show startup-database ?** to display the list of available database entries.

### **Examples**

To display the logging configuration in the startup database:

device# show startup-db logging logging raslog console INFO logging auditlog class SECURITY logging auditlog class CONFIGURATION logging auditlog class FIRMWARE logging syslog-facility local LOG\_LOCAL7 logging syslog-client localip CHASSIS\_IP

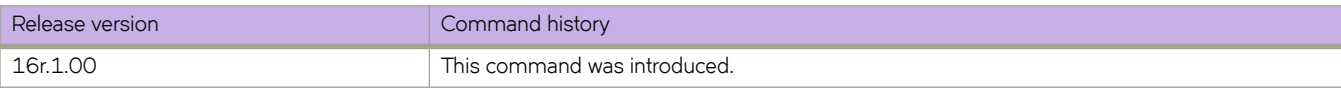

# **show statistics access-list**

For an ACL type and inbound/outbound direction, displays ACL statistical information. You can show statistics for a specific ACL or only for that ACL on a specific interface. You can also display statistical information for all ACLs bound to a device interface, VLAN or VE. You can also display statistical information for IPv4 or IPv6 receive-path ACLs. You can also display statistical information for IP broadcast ACLs (bACLs).

## **Syntax**

**show statistics access-list** { **ip** | **ipv6** | **mac** } *acl-name* { **in** | **out** }

**show statistics access-list uda** *acl-name* **in**

**show statistics access-list interface** { **ethernet** *slot* **/** *port* | **port-channel** *index* | **ve** *vlan\_id* | **vlan** *vlan\_id* } { **in** | **out** }

show statistics access-list {ip |ipv6 } acl-name interface [ethernet slot / port | port-channel index | ve vlan\_id ] { in | out }

**show statistics access-list mac** *acl-name* **interface** [ **ethernet** *slot* **/** *port* | **port-channel** *index* | **vlan** *vlan\_id* ] { **in** | **out** }

**show statistics access-list uda** *acl-name* **interface** [ **ethernet** *slot* **/** *port* | **port-channel** *index* ] **in**

**show statistics access-list receive** { **ip** | **ipv6** } *acl-name*

**show statistics access-list global-subnet-broadcast ip** *acl-name*

**show statistics access-list subnet-broadcast ip** *acl-name*[ **interface** { **ethernet** *slot* **/** *port* | **ve** *vlan-id* } ]

#### **Parameters**

#### **interface**

Filter by interface.

#### **ethernet**

Specifies a physical Ethernet interface.

*slot*

Specifies a valid slot number.

*port*

Specifies a valid port number.

#### **port-channel** *index*

Specifies a port-channel interface.

#### **ve** *vlan\_id*

Specifies a virtual Ethernet (VE) interface.

#### **vlan** *vlan\_id*

Specifies a VLAN interface.

#### **in** | **out**

Specifies the ACL binding direction (incoming or outgoing).

#### **ip** | **ipv6** | **mac**

Specifies the network protocol.

#### **uda**

Specifies user-defined ACLs, which are supported only under Network Packet Broker (NPB).

*acl-name*

Specifies the ACL name.

#### **receive**

Specifies an IPv4 or IPv6 rACL.

#### **global-subnet-broadcast ip**

Specifies an IP broadcast ACL (bACL) applied at device level.

#### **subnet-broadcast ip**

Specifies an IP broadcast ACL (bACL) applied at physical-interface or VE level.

#### **Modes**

Privileged EXEC mode

#### **Usage Guidelines**

Statistics are displayed only for rules that contain the **count** keyword.

When ACLs of multiple types are applied to an interface, for multiple matches the counter is incremented only for the higher priority match. Processing priority is as follows: OpenFlow > rACLs > PBR > Layer 3 ACLs > Layer 2 ACLs > UDAs.

#### **Command Output**

The **show statistics access-list** command displays the following information:

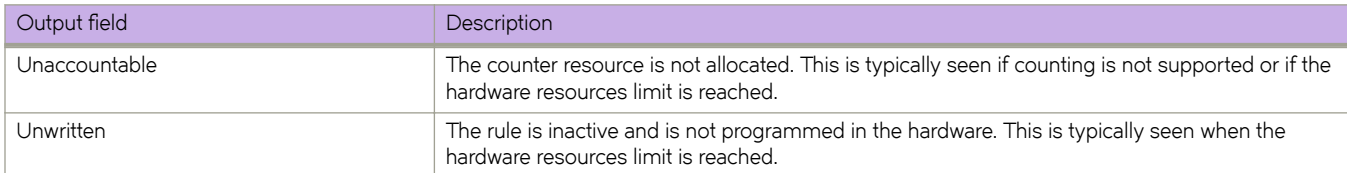

#### **Examples**

The following example displays inbound ACL statistics for a named IPv4 ACL.

```
device# show statistics access-list ip l3ext in 
ip access-list l3ext Ethernet 1/8 in
seq 76 deny ip 10.10.75.10 0.0.0.0 any count log (795239 frames)
seq 77 hard-drop ip 10.10.75.10 0.0.0.0 10.10.11.0 0.0.0.255 count log (0 frames)
seq 78 hard-drop ip any 10.10.11.0 0.0.0.255 count log (0 frames)
seq 79 hard-drop ip any 10.10.0.0 0.0.255.255 count log (0 frames)
seq 80 hard-drop ip 10.10.75.10 0.0.0.0 any count log (0 frames)
seq 81 hard-drop ip 10.10.75.0 0.0.0.0 10.10.0.0 0.0.255.255 count log (0 frames)
seq 91 hard-drop ip any any count (0 frames)
seq 100 deny udp 10.10.75.0 0.0.0.255 10.10.76.0 0.0.0.255 count log (0 frames)
seq 1000 permit ip any any count log (0 frames)
```
The following example displays inbound ACL statistics for a specific interface. The ACL named ipv6-std-acl is applied on interface 4/1 to filter incoming routed traffic only.

```
device# show statistics access-list interface ethernet 4/1 in
ipv6 routed access-list ipv6-std-acl on Ethernet 4/1 at Ingress (From User)
     seq 10 permit host 0:1::1 
    seq 20 deny 0:2::/64 
    seq 30 deny any count (100 frames)
```
The following example displays inbound statistics for all ACLs bound to a specific VE interface.

```
device# show statistics access-list interface ve 3010 in
ipv6 access-list ip_acl_3 on Ve 3010 at Ingress (From User)
 seq 10 deny ipv6 2001:3010:131:35::/64 2001:1001:1234:1::/64 count (0 frames)
    seq 20 permit ipv6 2001:3010:131:35::/64 2001:3001:1234:1::/64
```
The following example displays inbound statistics for a specific UDA.

```
device# show statistics access-list uda x50 in 
uda access-list x50 on Ethernet 1/1 at Ingress (From User-ACL)
 seq 10 permit 0x11223344 0xffffffff 0x11220044 0xffffffff 0x11003344 0xffffffff 0x223344 0xffffffff 
count (0 frames)
    seq 20 permit 0x0 0x0 0x0 0x0 0x0 0x0 0x0 0x0 count (100 frames)
```
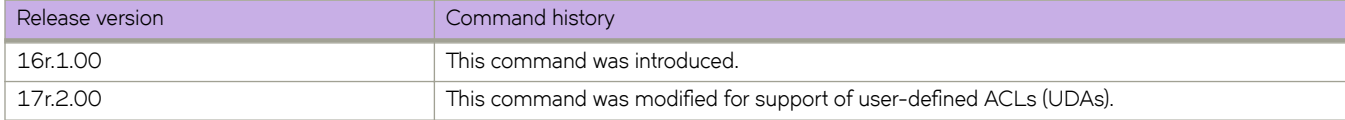

# **show statistics access-list overlay type vxlan**

Displays statistics for rules—with **count** keywords—in a specific overlay VXLAN ACL.

#### **Syntax**

**show statistics access-list overlay type vxlan** *acl-name*

#### **Parameters**

*acl-name*

Specifies an overlay VXLAN ACL.

### **Modes**

Privileged EXEC mode

## **Examples**

The following example displays statistics for a specific overlay ACL.

```
device# show statistics access-list overlay type vxlan abc_ext
Number of Rules: 2
seq 1000 permit dst-vtep-ip-host 200.1.1.1 src-vtep-ip-host 150.1.1.1 vni 1 vni-mask 0 redirect 
Ethernet 2/65 sflow count 0(pkts)/0(bytes) 
seq 1010 permit dst-vtep-ip-host 200.1.1.2 src-vtep-ip-host 150.1.1.2 vni 2 vni-mask 0 redirect 
Ethernet 2/19 sflow count 44024773(pkts)/52829727600(bytes)
```
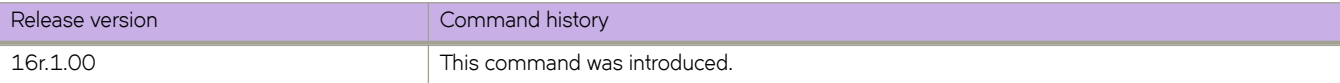

# **show statistics bridge-domain**

Displays statistics for logical interfaces in bridge domains.

#### **Syntax**

**show statistics bridge-domain** *bd-id*

#### **Parameters**

*bd-id*

The bridge domain ID.

#### **Modes**

Privileged EXEC mode

#### **Usage Guidelines**

Enter the **show statistics bridge-domain**  $bd$ - id command to view the statistics for a specific bridge domain.

## **Command Output**

The **show statistics bridge-domain** command displays the following information:

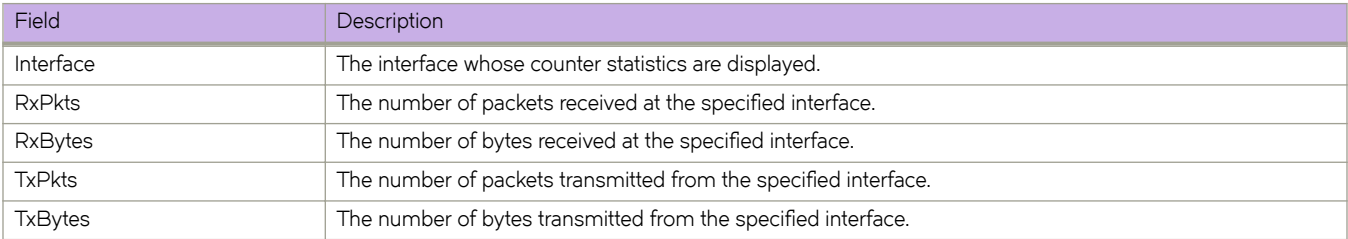

#### **Examples**

The following example displays statistics for all logical interfaces in all bridge domains.

device# show statistics bridge-domain

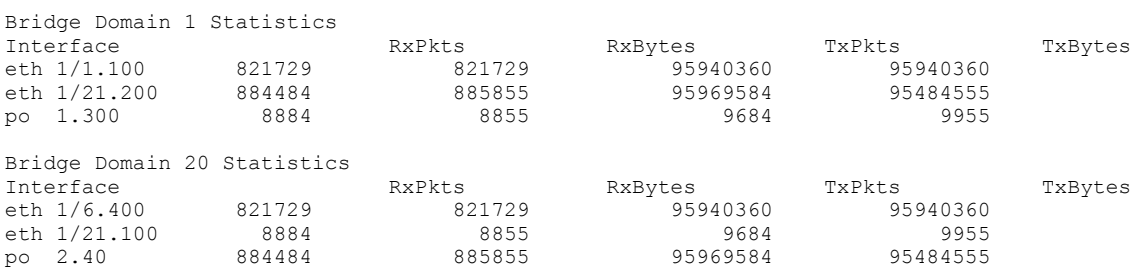

The following example displays statistics for all logical interfaces in the bridge domain 1.

device# show statistics bridge-domain 1

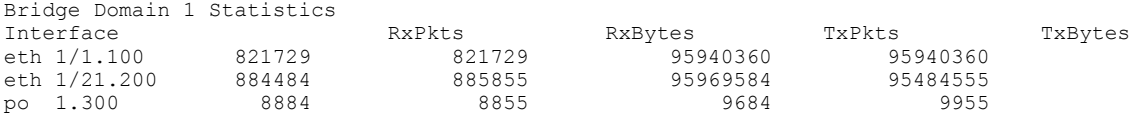

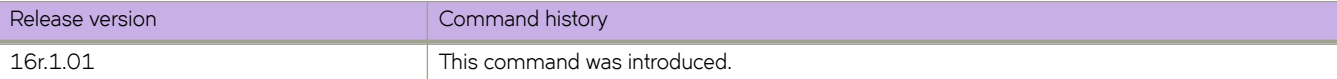

# **show statistics vlan**

Displays the statistics for all ports and port channels on configured VLANs.

#### **Syntax**

**show statistics vlan** *vlan id*

#### **Parameters**

*vlan ID*

The specific VLAN ID.

### **Modes**

Privileged EXEC mode

### **Usage Guidelines**

Enter the show statistics vlan *vlan- id* command to view the statistics for all ports and port channels on a specific VLAN.

## **Command Output**

The **show statistics vlan** command displays the following information:

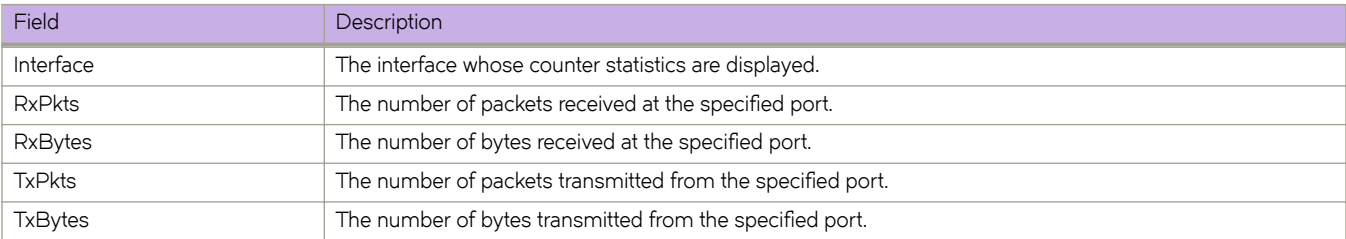

## **Examples**

The following example displays statistics for all ports and port channels on configured VLANs.

device# show statistics vlan

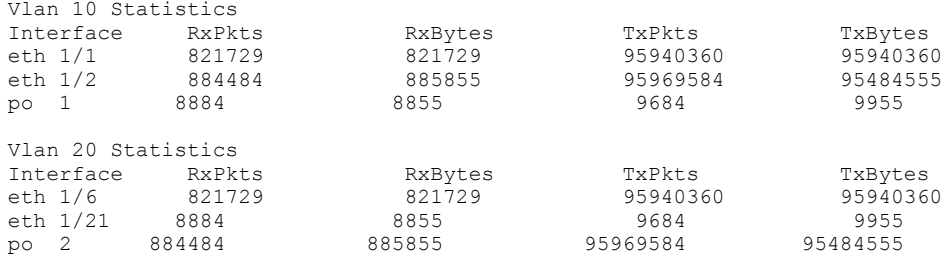

The following example displays statistics for all ports and port channels in the VLAN 10.

device# show statistics vlan 10

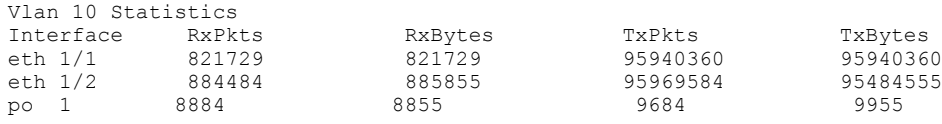

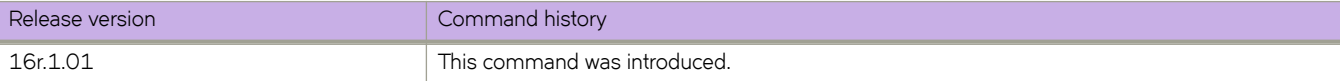

# **show statistics vpn**

Displays the VPN statistics for a VRF.

### **Syntax**

**show statistics vpn vrf** *vrf-id*

## **Modes**

Privileged EXEC mode

## **Command Output**

The **show statistics vpn** command displays the following information:

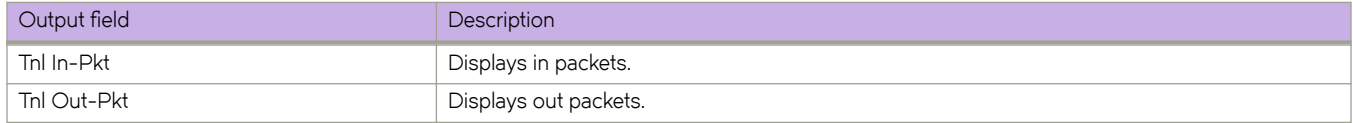

## **Examples**

This example displays the VPN statistic for a VRF.

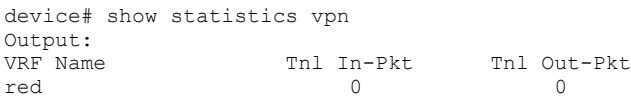

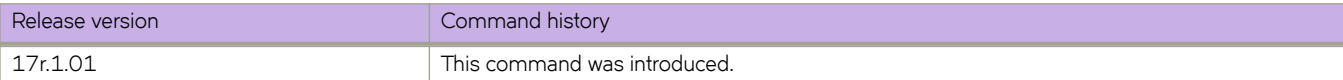

# **show storm-control**

Displays all BUM (broadcast, unknown unicast and multicast)-related information in the system.

#### **Syntax**

**show storm-control** [ **broadcast** | **multicast** | **unknown-unicast** ] [ {**interface ethernet** *slot/port* }]

#### **Parameters**

#### **storm-control**

Displays all BUM-related information in the system.

#### **broadcast**

Displays all BUM-related information in the system for the broadcast traffic type.

#### **multicast**

Displays all BUM-related information in the system for the multicast traffic type.

#### **unknown-unicast**

Displays all BUM-related information in the system for the unknown-unicast traffic type.

#### **interface ethernet** *slot/port*

Displays all BUM-related information in the system for the specified interface.

#### **Modes**

Privileged EXEC mode

#### **Usage Guidelines**

Use this command to display BUM storm-control-related configuration for the entire system, for specified traffic types, for specified interfaces, or for specified traffic types on a specified interface or globally on the device.

### **Examples**

To display storm control information for broadcast traffic on an Ethernet interface:

device# show storm-control broadcast interface ethernet 2/1

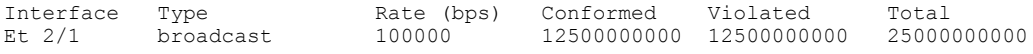

To display storm control information for all traffic on an Ethernet interface.

device# show storm-control interface ethernet 2/1

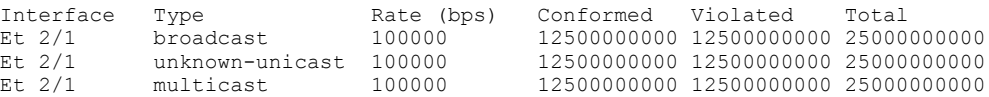

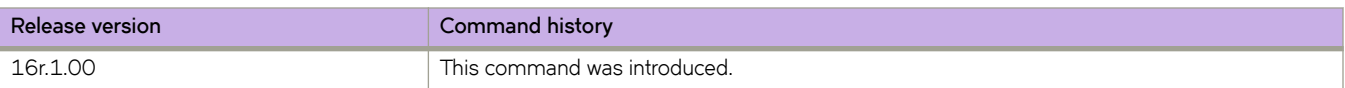

# **show support**

Displays a list of core files on the device.

#### **Syntax**

**show support**

### **Command Default**

Displays information for the local device.

#### **Modes**

Privileged EXEC mode

### **Usage Guidelines**

This command is supported only on the local device.

Pagination is not supported with this command. Use the **More** option to display the output one page at a time.

# **Examples**

To display the core files:

```
device# show support
 No core or FFDC data files found!
```
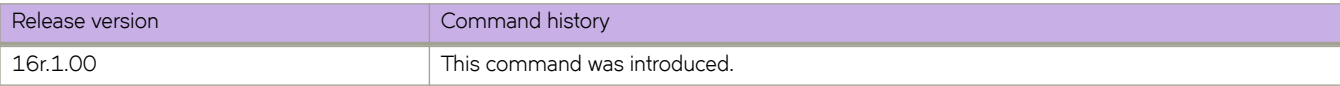

# **show system monitor tm**

Displays the system monitoring configuration for the Traffic Manager (TM) device deleted or discarded packets, or Virtual Output Queue (VOQ) discarded packets.

#### **Syntax**

**show system monitor tm delete-packets** | **discard-packets** | **discard-voq-packets**

#### **Parameters**

#### **delete-packets**

Displays the monitoring configuration of the TM device deleted packets.

#### **discard-packets**

Displays the monitoring configuration of the TM device discarded packets.

#### **discard-voq-packets**

Displays the monitoring configuration of the VOQ discarded packets.

#### **Modes**

Privileged EXEC

### **Command Output**

The **show system monitor tm** command displays the following information:

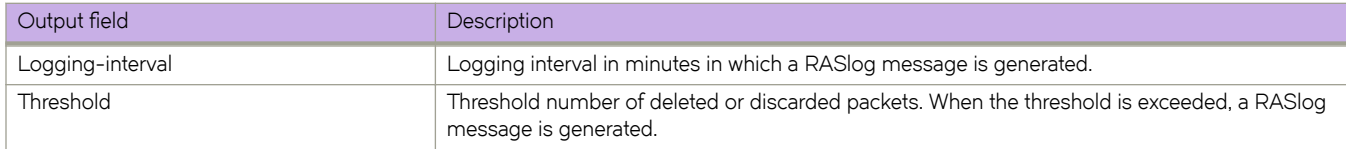

### **Examples**

The following example displays the monitoring configuration of the VOQ discarded packets.

```
device# show system monitor tm discard-voq-packet 
Discard VOQ packet count monitoring configuration:
Logging-interval : 60 minutes 
Threshold : 10 packets
```
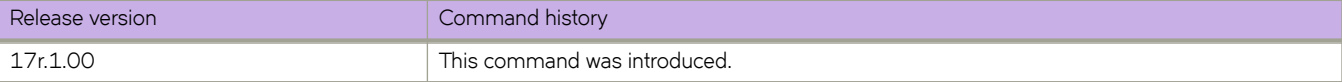

# **show telemetry client-cert**

Displays the SSL public certificate which will be used for secure transport.

### **Syntax**

**show telemetry client-cert**

## **Modes**

Privileged EXEC mode

### **Usage Guidelines**

There is no display if there are no certificates configured.

## **Examples**

Typical command example.

```
device# show telemetry client-cert
```

```
-----BEGIN CERTIFICATE-----
```

```
MIIC2jCCAcICAQEwDQYJKoZIhvcNAQEFBQAwMzELMAkGA1UEBhMCQ0ExEDAOBgNV
BAoMB0Jyb2NhZGUxEjAQBgNVBAMMCWxvY2FsaG9zdDAeFw0xNzAzMjExNzQ1NDNa
Fw0xODAzMjExNzQ1NDNaMDMxCzAJBgNVBAYTAkNBMRAwDgYDVQQKDAdCcm9jYWRl
MRIwEAYDVQQDDAlsb2NhbGhvc3QwggEiMA0GCSqGSIb3DQEBAQUAA4IBDwAwggEK
AoIBAQC+YG/CkiNm/BO+u1mYLKP8cpz/0O9CE+fusO0spXxjKfjPAvK7kiogxABm
bg9MQeWl4SbFa5x3q5uyZJxApJ+tAnnWZa+cbj5pmNsQFfIbFOwSAmFyhh/NIp7Y
/wApskKjnVsMFkarqX8W2xKxZreapZFMa9DGpOeh8Jo2yvcTAimFfSJ4nyKlCr1C
DuuaTSvAttC8Z9mEqD9TOaSYwQI0pnfVO+ySgY8ndqDXYdRvl+bV1taghlKOgxMY
J78lyZxYf6CIn22BAaz/f9a5ffS13Hh5Cmurj2dUmmqDE49p2KEVtXQ3D6nuopli
V49ok+z93/40Uq4OVJZJk5Kx8ZuxAgMBAAEwDQYJKoZIhvcNAQEFBQADggEBAI1d
1VkMH9i3SorPIHpbVqbeDe7LPdaFmrT0COr3AFUECw3gBj1Zy82Kp8XkIJJdVCu8
MNm3wTARqeNBY2c3luw6QeA6l4qRIVM4FqNj6rvtqtNZQ9EEKRRwAm0GSVp+uSvu
E88XSXO+r6N+SXQemRIyhNQ7LJq+cDEaP5WfNtKg+zj085Xd0qiB94BKFt5Q+xAa
B7lwuUvT7Yt92aUVXIaZ6aY5oMv4t7+lPBBKjg8cNeywDa9h3yVZYIzSggghu0qu
GZO57qUh5agxqKiEVf9Ya325u5gj73UJsKOSsyVA1HB8RsPEEdz8j8FBAqMNSTQj
8UDtUGpYiYlzyiBUELc=
```
-----END CERTIFICATE-----

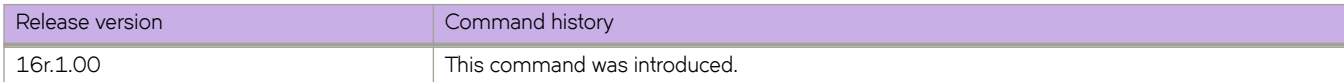

# **show telemetry collector name**

Displays the status of the specified telemetry collector.

#### **Syntax**

**show telemetry collector name** *collector-name*

#### **Parameters**

*collector-name* Specifies the name assigned to the telemetry collector.

#### **Modes**

Privileged EXEC mode

#### **Command Output**

The **show telemetry collector name** command displays the following information:

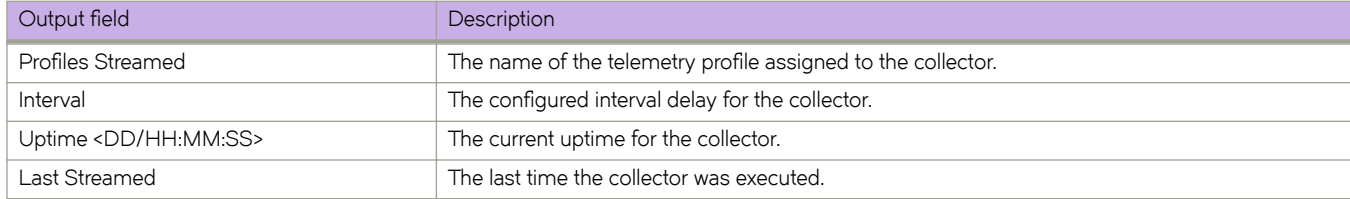

## **Examples**

The following example displays the status of a collector.

```
device# show telemetry collector name col1
Telemetry data is being streamed to <col1> on 10.24.12.96:8080
Profiles Streamed Interval Uptime Last Streamed 
----------------- -------- ------ -------------------
default_interface_statistics 30 sec 0/0:12:52 2018-12-12 01:26:47
default_system_utilization_statistics 60 sec 0/0:12:52 2018-12-12 01:26:59
```
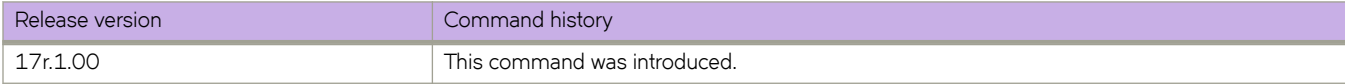

# **show telemetry collector summary**

Displays a summary of the telemetry collector configuration.

#### **Syntax**

**show telemetry collector summary**

### **Modes**

Privileged EXEC mode

### **Usage Guidelines**

This command displays the status of the currently active telemetry collector sessions. These are initiated with collectors in the "activated" state.

## **Command Output**

The **show telemetry collector summary** command displays the following information:

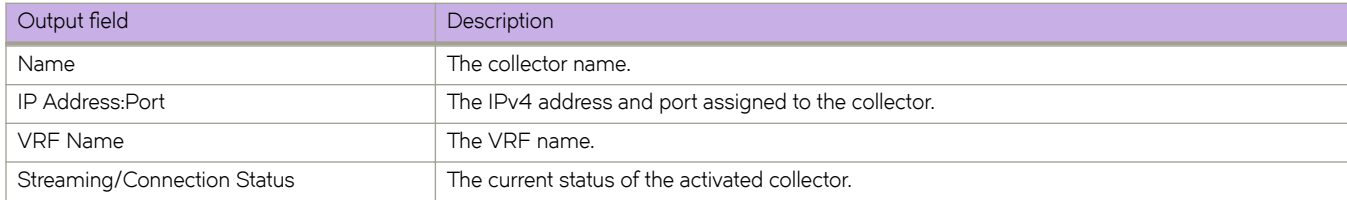

## **Examples**

Example output of the collector configuration summary.

```
device# show telemetry collector summary
Activated Collectors:
--------------------
Name IP Address:Port VRF Name Streaming/Connection Status
------- ---------------- -------- ---------------------------
 col1 10.24.12.86:8080 mgmt-vrf streaming
 col2 10.24.12.86:8080 mgmt-vrf streaming_errored
```
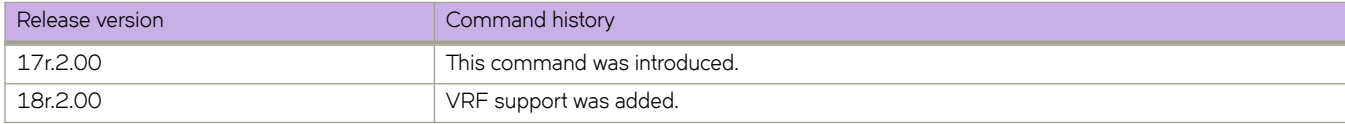

# **show telemetry server status**

Displays the status of the telemetry server.

#### **Syntax**

**show telemetry server status**

#### **Modes**

Privileged EXEC mode

## **Command Output**

The **show telemetry server status** command displays the following information:

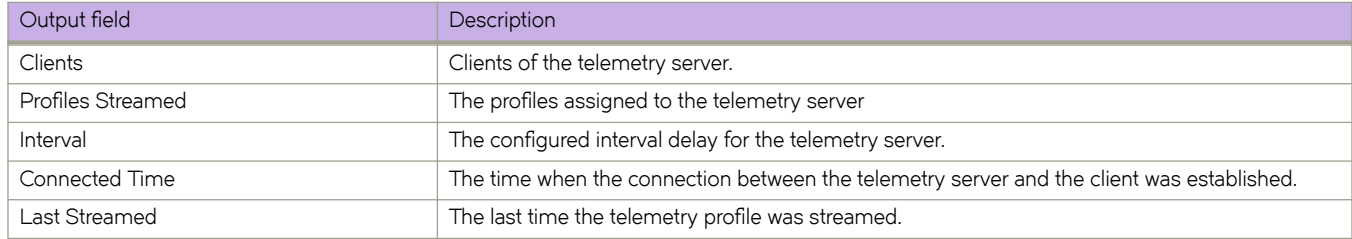

### **Examples**

Example of typical command output with no errors.

device# show telemetry server status Telemetry Server running on port 50051, with transport as tcp

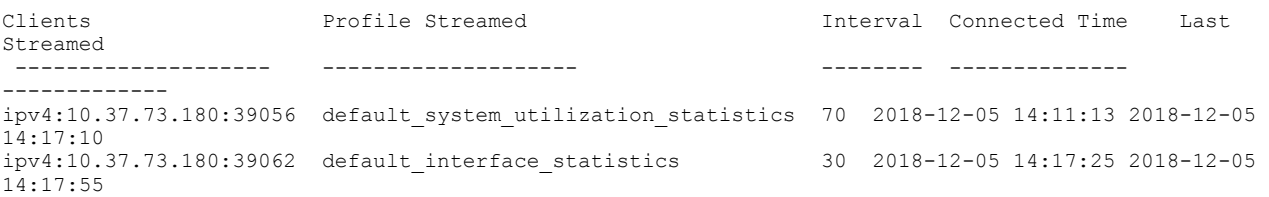

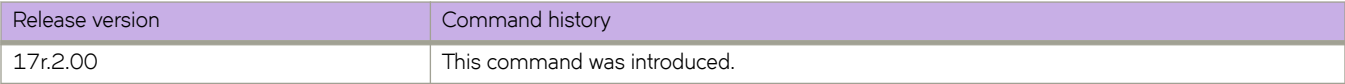

# **show telnet server status**

Displays the current Telnet server status.

#### **Syntax**

**show telnet server status**

### **Modes**

Privileged EXEC mode

## **Examples**

To display Telnet server status:

device# show telnet server status VRF-Name: mgmt-vrf Status: Enabled VRF-Name: default-vrf Status: Enabled

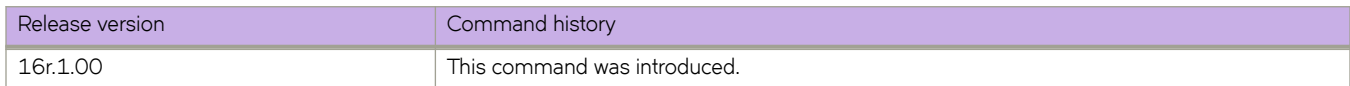

# **show threshold monitor**

Displays the current status of environmental thresholds and alerts for interfaces, security, and SFPs.

### **Syntax**

**show threshold monitor** [ **interface all area** | **security area** [ **login-violation** | **telnet-violation** ] | **sfp all area** [ **current** | **rxp** | **temperature** | **txp** | **voltage** ]

### **Parameters**

#### **interface all area**

Displays status of interface thresholds and alerts.

#### **security area**

Displays status of security thresholds and alerts.

#### **login-violation**

Displays status of login violations.

#### **telnet-violation**

Displays status of Telnet violations.

#### **sfp all area**

Displays status of SFP thresholds and alerts.

#### **current**

Amount of current supplied to the SFP transceiver.

#### **rxp**

Amount of incoming laser power, in microWatts ( $\mu$ W).

#### **temperature**

Temperature of the SFP, in degrees Celsius.

#### **txp**

Amount of outgoing laser power, in microWatts ( $\mu$ W).

#### **voltage**

Amount of voltage supplied to the SFP.

#### **Modes**

Privileged EXEC mode

# **Examples**

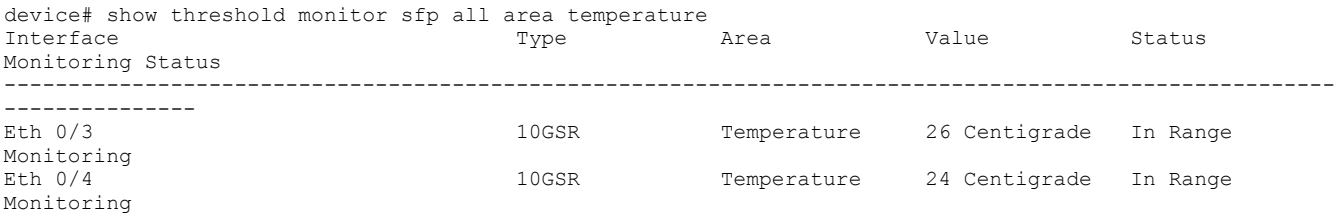

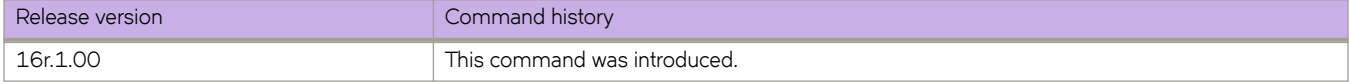

# **show tm voq-stat ingress-device all discards**

Displays a summary of the traffic management VOQ discard count for all towers.

#### **Syntax**

**show tm voq-stat ingress-device all discards** [ **priority** *±rmfficåcm* ] [ **max-display** *max\_display\_number* ]

#### **Parameters**

priority *traffic\_class* Displays discards for the specified traffic class priority. Enter an integer from 0 through 7.

**max-display** *max\_display\_number*

Displays the specified maximum number of discard entries. Enter an integer from 1 through 32.

#### **Modes**

Privileged EXEC mode.

#### **Usage Guidelines**

The entries are sorted by the highest number of discards.

If you do not enter the **max-display** *max\_display\_number* option, a maximum of eight entries is displayed.

### **Examples**

The following example displays the traffic management VOQ ingress discard statistics.

device# show tm voq-stat ingress-device all discards

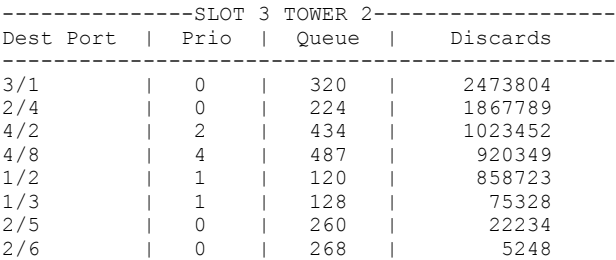

The following example displays the traffic management VOQ ingress discard statistics for a specific traffic class priority.

device# show tm voq-stat ingress-device all discards priority 0

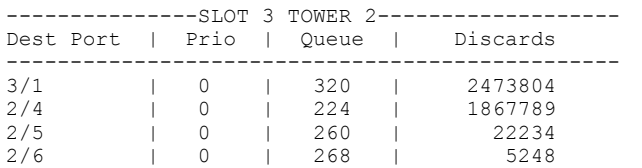

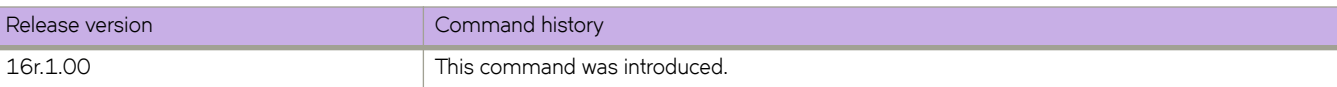

# **show tm voq-stat ingress-device all egress-port ethernet**

Displays traffic management Virtual output queue (VOQ) statistics for all towers of an egress Ethernet interface.

## **Syntax**

**show tm voq-stat ingress-device all egress-port ethernet** *slot/port* [ **priority** *number* ]

#### **Parameters**

#### *slot/port*

Specifies the slot and port of the interface.

#### **priority** *number*

Optionally specifies the traffic-class priority of the VOQ statistics. Enter an integer from 0 through 7. If you do not include this option, all priorities are displayed.

#### **Modes**

Privileged EXEC

### **Command Output**

The **show tm voq-stat ingress-device all egress-port ethernet** command displays the following information:

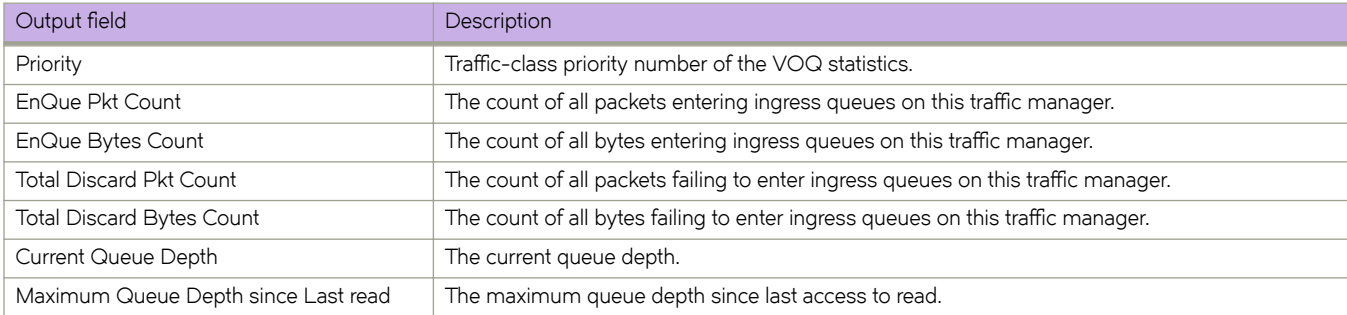

## **Examples**

The following example displays the VOQ statistics for traffic-class priority 0 on Ethernet interface 1/4.

show tm voq-stat ingress-device all egress-port ethernet 1/4 priority 0

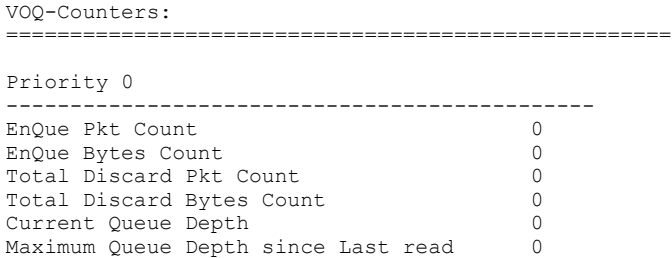

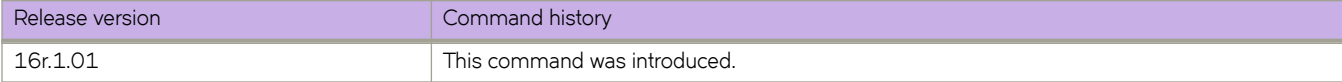

# show tm voq-stat ingress-device all max-buffer-util

Displays the traffic management VOQ maximum buffer size and utilization statistics for all towers.

#### **Syntax**

show tm voq-stat ingress-device all max-buffer-util

## **Modes**

Privileged EXEC mode.

## **Examples**

The following example displays the VOQ maximum buffer utilization statistics.

device# show tm voq-stat ingress-device all max-buffer-util

```
--------- Slot 1 Tower 1 ---------
  Max Buffer Size | Max Buffer Util
------------------------------------
      6007013804 | 96%
....
```
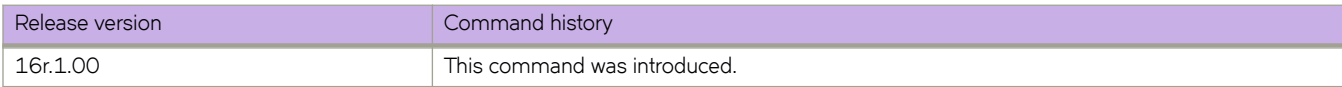

# **show tm voq-stat ingress-device all max-queuedepth**

Displays the traffic management VOQ max-queue-depth statistics for all towers.

### **Syntax**

show tm voq-stat ingress-device all max-queue-depth [max-display  $max\_display\_number$ ] [min-threshold filter\_number ]  $[$  priority *traffic\_class* ]

#### **Parameters**

**max-display** *max\_display\_number* Specifies the maximum displayed entries. Enter an integer from 1 to 32.

min-threshold *filter\_number* 

Ignores the maximum queue depths below the specified min-threshold filter in bytes. Enter an integer from 1 through 1048640.

priority *traffic\_class* 

Displays only the specified traffic-class priority. Enter an integer from 0 through 7.

#### **Modes**

Privileged EXEC mode.

#### **Usage Guidelines**

The entries are sorted by the highest number of discards.

If you do not enter the **max-display** *max\_display\_number* option, a maximum of eight entries is displayed.

### **Examples**

The following example displays the traffic management VOQ maximum queue depth statistics.

device# # show tm voq-stat ingress-device all max-queue-depth

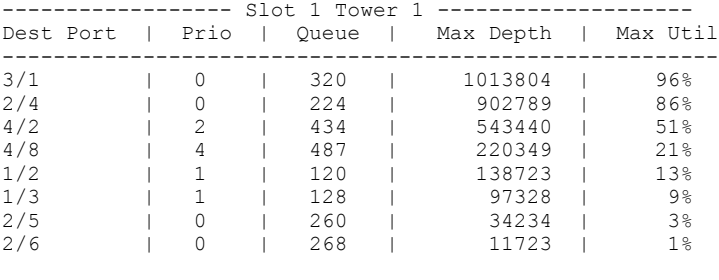

....

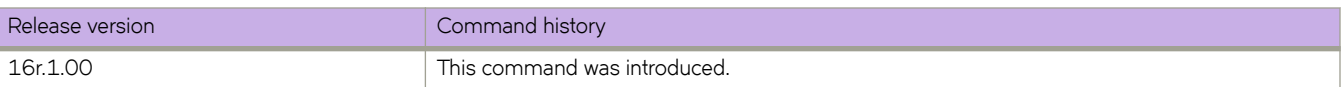

# **show tm voq-stat ingress-device ethernet**

Displays traffic management VOQ statistics for a specific ingress Ethernet interface.

## **Syntax**

show tm voq-stat ingress-device ethernet  $slot/port$  { discards [ max-display  $max\_display\_number$  | priority  $traffic\_class$  ] | **egress-port ethernet** *slot/port* [ **priority** *±rmfficåcm* ] | **mmxæb´ff~ræ´±i** | **max-queue-depth** [ **max-display** *max\_display\_number* | **min-threshold** *minimum\_threshold* [ **max-display** *max\_display\_number* | **priority** *±rmfficåcm* ] | priority *traffic\_class* ] }

## **Parameters**

#### *slot/port*

The Ethernet slot and port

#### **discards**

Specifies discarded

#### **max-display**

Limits the display of discards.

*max\_display\_number*

The discard display limit. The values range from one to a maximum of 32.

#### **priority**

Displays discards by their traffic class priority.

#### *±rmfficåcm*

Traffic class priorities range from 0 through 7.

#### **egress-port** *slot/port*

The outbound port.

#### max-buffer-util

Displays a summary of traffic management VOQ maximum buffer utilization.

#### **max-queue-depth**

Displays a summary of traffic management VOQ maximum queue depth statistics.

#### **max-display**

Limit the output to a maximum number of display entries

#### *max\_display\_number*

The output that the display is limited to. The range is from 1 to 64 entries.

#### **min-threshold**

Specifies that the results leave out max-queue-depths below the mimimum Byte threshold.

#### *minimum\_threshold*

The mimum threshold filter value in bytes. Thew range is from 1 to 1048640.

#### **Modes**

Privileged EXEC mode.

## **Examples**

Follow this example to display traffic management VOQ statistics for an egress interface.

device# show tm voq-stat ingress-device ethernet 2/1 egress-port ethernet 2/7 priority 2

```
VOQ-Counters:
====================================================
Priority 2
----------------------------------------------
EnQue Pkt Count 67404602
EnQue Bytes Count
Total Discard Pkt Count 0<br>Total Discard Bytes Count 0
Total Discard Pkt Count<br>Total Discard Bytes Count
Current Queue Depth 0
Maximum Queue Depth since Last read 160
```
Follow this example to display a summary of traffic management VOQ maximum queue depth statistics for a specific ingress interface.

device# show tm voq-stat ingress-device 2/1 max-queue-depth

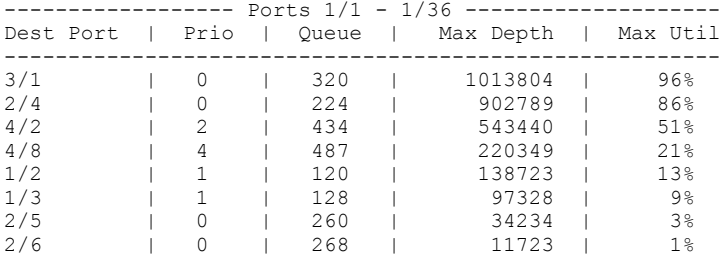

Follow this example to display a summary of traffic management VOQ maximum buffer utilization for a specific ingress interface.

device# show tm voq-stat ingress-device 2/1 max-buffer-util

--------- Ports  $1/1 - 1/36$  --------- Max Buffer Size | Max Buffer Util ------------------------------------ 6007013804 | 96%

Follow this example to display a summary of traffic management VOQ discards for a specific ingress interface.

device# show tm voq-stat ingress-device 2/1 discards

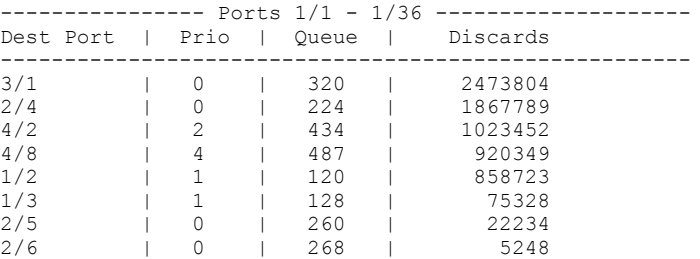

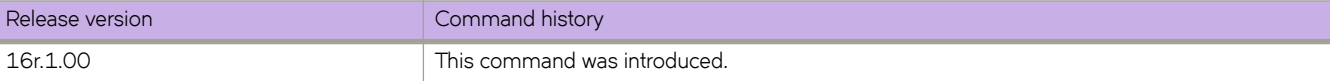

# **show tm voq-stat slot**

Displays the traffic management VOQ statistics for a line card (LC) in a named slot.

### **Syntax**

**show tm voq-stat slot** *slot\_number* [ **cpu-group** [ *cpu\_group\_id* | **all** ]

### **Parameters**

*slot\_number* The LC slot.

**cpu-group** *cpu\_group\_id* The ID number for the CPU group.

#### **Modes**

Privileged EXEC mode.

# **Examples**

To display information about the VOQ for the LC in slot 1 CPU group 1 use the following command.

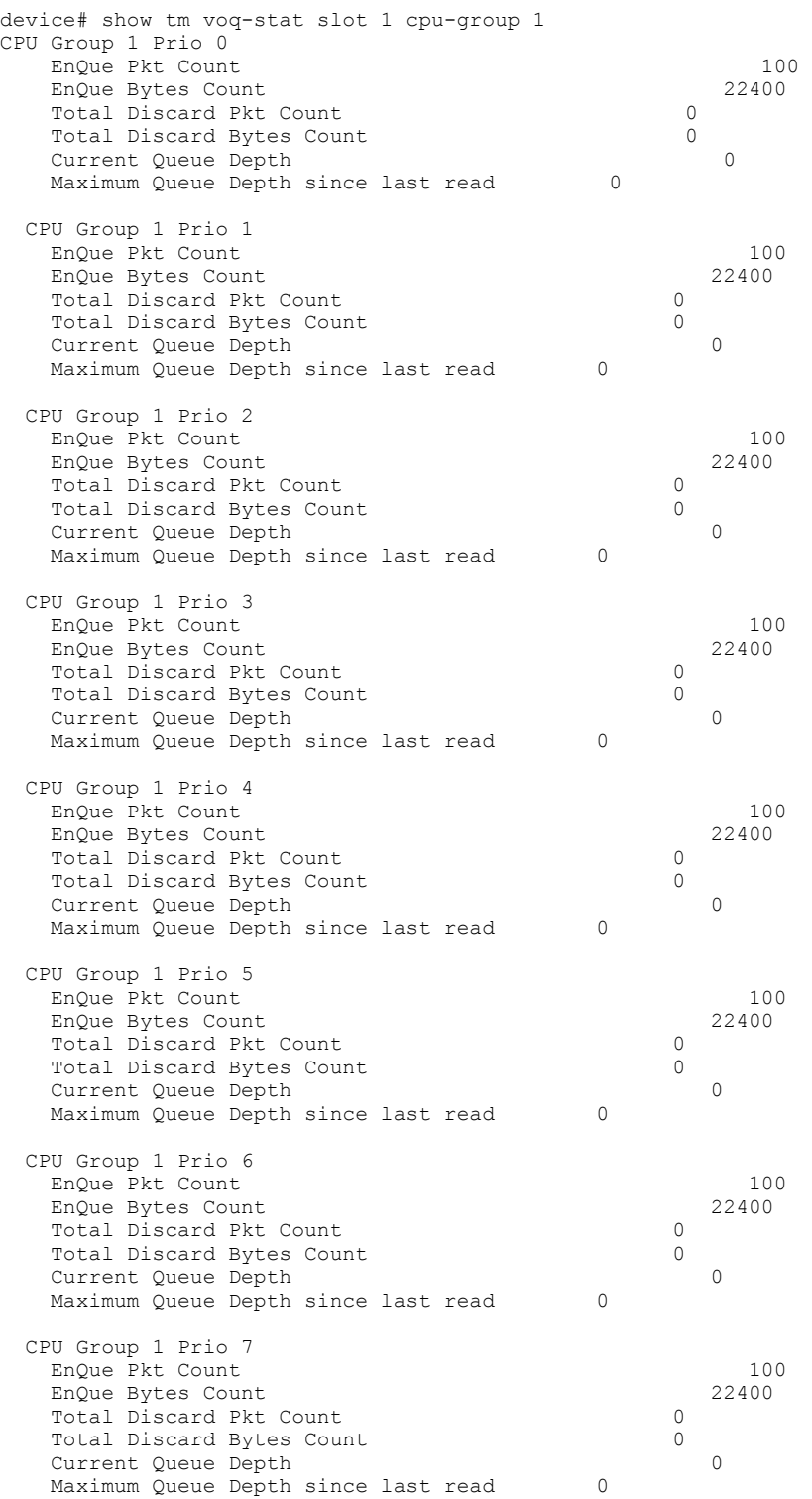

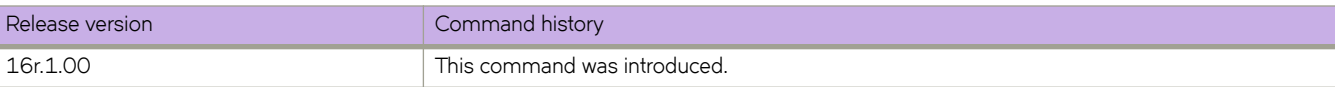

# **show topology-group**

Displays topology group information.

### **Syntax**

**show topology-group** [ *group-id* ]

### **Parameters**

*group-id*

Displays the information of the topology group of the specified ID.

## **Modes**

- User EXEC mode
- Privileged EXEC mode
- Global configuration mode
- Interface configuration mode
- VLAN configuration mode

## **Command Output**

The **show topology-group** command displays the following information:

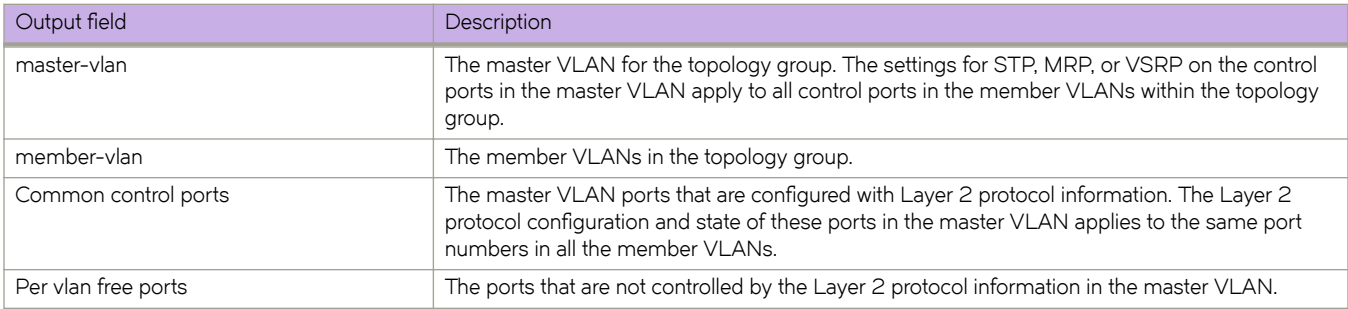
The following example displays the topology group information.

```
device# show topology-group
Topology Group 3<br>=================
=================
master-vlan 2
member-vlan none
Common control ports<br>
Common control ports<br>
Chernet 1/1/1 MRP
ethernet 1/1/1 MRP<br>ethernet 1/1/2 MRP
ethernet 1/1/2 MRP
ethernet 1/1/5 VSRP
ethernet 1/2/22 VSRP
Per vlan free ports
ethernet 1/2/3 Vlan 2<br>
ethernet 1/2/3 Vlan 2<br>
ethernet 1/2/11 Vlan 2
ethernet 1/1/4ethernet 1/2/11 Vlan 2
ethernet 1/2/12 Vlan 2
```
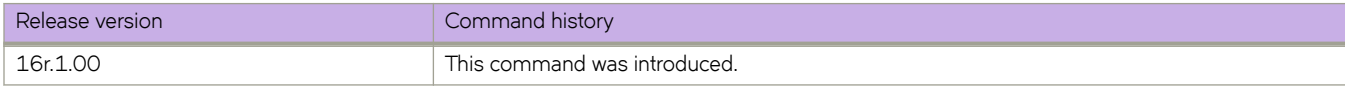

## **show tpvm**

Displays status of Third-Party Virtual Machine (TPVM) applications. **show tpvm** [ **disk** { **add name** { *disk\_name* | **auto** *disk\_size* } | **remove name** { *disk\_name* | **auto** } **show tpvm ip-address** [ **blade** { **mm1** | **mm2** } ] **show tpvm status** [ **clear-tag** *tag-name* ]

## **Command Default**

This feature is not enabled.

### **Parameters**

#### **install**

Installs TPVM.

#### **disk**

Displays disk information.

*disk\_name*

Specifies a disk.

#### **all**

Specifies all disks.

#### **ip-address**

Displays IPv4 and IPv6 addresses that are configured on TPVM. See the Usage Guidelines.

blade

Specifies a management module (MM1 or MM2).

#### **status**

Displays TPVM information.

## **Modes**

Privileged EXEC mode

### **Usage Guidelines**

The optional keywords **blade mm1** and **blade mm2** are for management module (MM) support only on the SLX 9850.

## **Examples**

To display the current status of TPVM or any errors:

device# show tpvm status

To display disk information, by using either the **all** keyword or specifying a disk name:

[SLX]# show tpvm disk all disk: vdb Capacity: 70.00 GiB Allocation: 196.00 KiB disk: vdc Capacity: 30.00 GiB Allocation: 196.00 KiB total: Capacity: 100.00 GiB Allocation: 100.00 GiB Available: 0.00 B [SLX]# show tpvm disk blade vdb disk: vdb Capacity: 70.00 GiB Allocation: 196.00 KiB total: Capacity: 100.00 GiB Allocation: 100.00 GiB Available: 0.00 B

To display IPv4 and IPv6 addresses that are configured on TPVM, in this example on MM1:

```
[SLX]# show tpvm ip-address mm1
[ TPVM running on MM1 ]
IPv4:
eth0 10.24.7.80
IPv6:
eth0 fe80::5054:ff:fe9c:446d
eth1 fe80::7:d0ff:fe02:100
```
#### **NOTE**

The **show ip-address** keywords require the *qemu-guest-agent* package on TPVM. If this package is removed, the keyword fails.

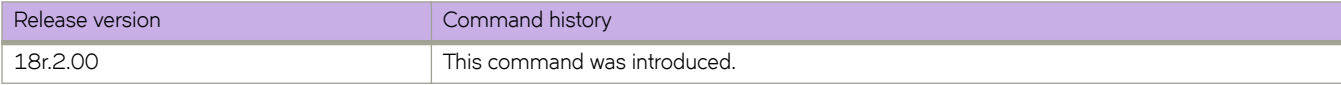

## **show tunnel**

Displays information pertaining to a tunnel interface.

## **Syntax**

**show tunnel** *tunnel-id*

## **Parameters**

*tunnel-id*

Specifies the tunnel ID.

## **Modes**

Privileged EXEC Mode

## **Examples**

This example displays tunnel information.

BUM forwarder: no

```
device# show tunnel 10
Tunnel 10, mode GRE
Ifindex 0x7c40000a, Admin state up, Oper state up
Source IP 14.101.0.4, Vrf default-vrf
Destination IP 15.10.0.3
Tunnel IP Interface : Ve 501 up 
Tunnel TTL 255 Tunnel DSCP 0 
Tunnel QosMode PIPE 
Keepalive Interval 10000 RetryCount 3 TimeRemaining 27861 msecs<br>GRE Keep Alive : RX 62 TX 62
GRE Keep Alive : RX 62
Active next hops:
     IP: 13.10.0.3, Vrf: default-vrf
     Egress L3 port: Ve 10, Outer SMAC: 609c.9f0d.4a14
     Outer DMAC: 001b.ed9f.1700
     Egress L2 Port: Unknown, Outer ctag: 0, stag:0, Egress mode: Local
```
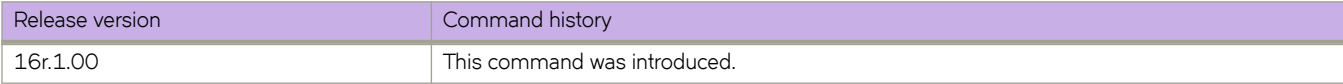

## **show tunnel statistics**

Displays tunnel statistics.

## **Syntax**

**show tunnel statistics** *tunnel-Id* **mode** [ **gre** ]

## **Parameters**

*tunnel-Id*

Filters by the tunnel ID.

**mode**

FIlters by tunnel mode.

**gre**

Specifies GRE tunnels.

## **Modes**

Privileged EXEC Mode

## **Examples**

This example displays tunnel statistics filtered by the tunnel ID.

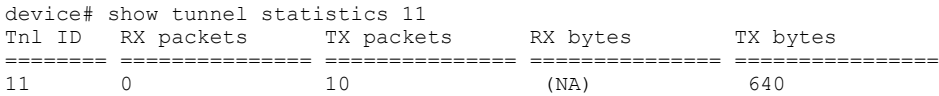

This example displays tunnel statistics filtered by tunnel mode.

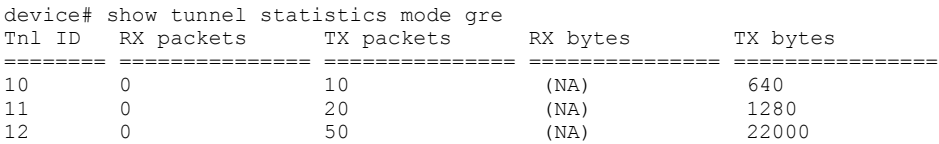

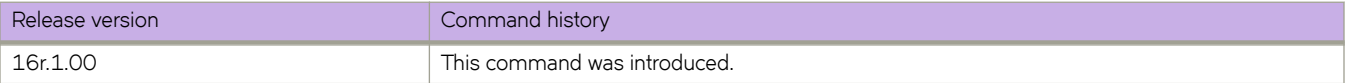

## **show udld**

Shows global UDLD information.

## **Syntax**

**show udld**

## **Modes**

Privileged EXEC mode

## **Usage Guidelines**

This command displays global unidirectional link detection (UDLD) protocol configuration values such as whether the protocol is enabled on the switch and the *hello* time and timeout values.

## **Examples**

The following example displays global UDLD information for the device.

```
device# show udld
UDLD Global Information
 Admin State: UDLD enabled
 UDLD hello time: 500 milliseconds
 UDLD timeout: 2500 milliseconds
```
## **show udld interface**

Display unidirectional link detection (UDLD) protocol information for the specified interface.

## **Syntax**

**show udld interface** [ **ethernet** *slot/port* ]

## **Parameters**

#### **ethernet**

Represents a valid, physical Ethernet type for all available Ethernet speeds.

#### *slot/port*

Specifies a valid slot and port number.

## **Modes**

Privileged EXEC mode.

## **Usage Guidelines**

The following describes the values that appear in the output headings for this command.

#### **TABLE 10** Description UDLD headings

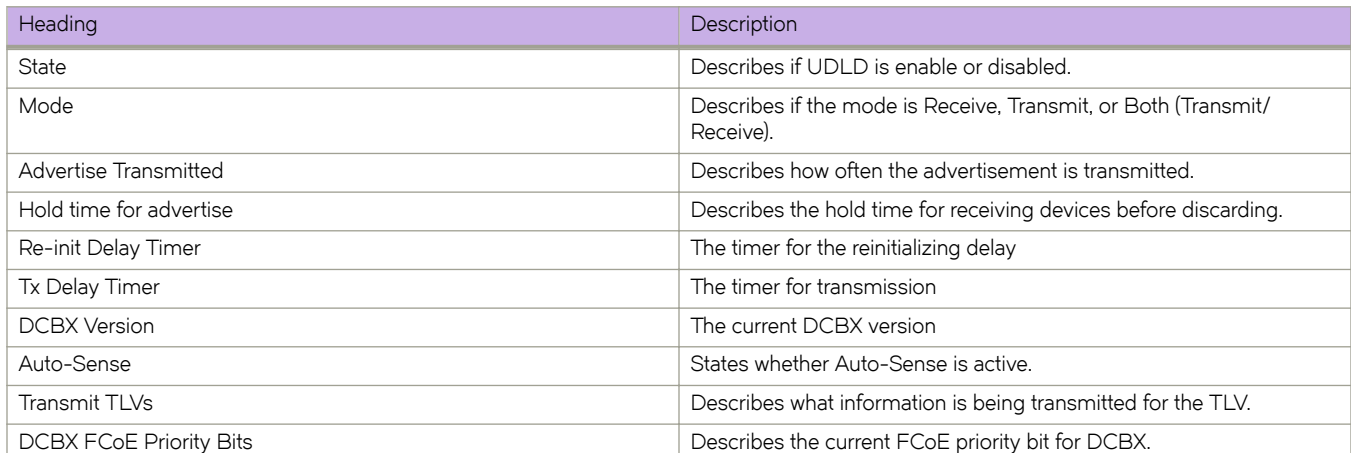

To display UDLD information for a specific Ethernet interface:

```
device# show udld interface ethernet 2/6
Global Admin State: UDLD enabled
```

```
UDLD information for Ethernet 2/6<br>
UDLD Admin State: Enabled<br>
Interface Operational State: Bidirectional link<br>
\overline{\phantom{a}}UDLD Admin State:<br>Interface Operational State:
 Interface Operational State: Bidirectional link
 Remote hello time: Unknown
Remote MAC Addr: 0024.3890.0d81
 Local system id: 0x9f01fee0 Remote system id: 0x24900c00
Local port : 2/6 Remote port : 9/2
Local link id: 0x0 Remote link id: 0x0
 Last Xmt Seq Num: 43849 Last Rcv Seq Num: 43880
```
## **show udld statistics**

Shows UDLD statistics.

## **Syntax**

**show udld statistics** [ **interface** [ **ethernet** *slot/port* } ]

## **Parameters**

#### **ethernet**

Represents a valid, physical Ethernet type for all available Ethernet speeds.

*slot/port*

Specifies a valid slot and port number.

## **Modes**

Privileged EXEC mode

### **Usage Guidelines**

This command displays all unidirectional link detection (UDLD) protocol statistics or shows the statistics on a specified por

### **Examples**

To show UDLD statistics on a specific Ethernet interface:

```
device# show udld statistics interface ethernet 5/1
UDLD Interface statistics for Ethernet 5/1
Frames transmitted: 310
Frames received: 301
Frames discarded: 0
Frames with error: 0
Remote port id changed: 0
Remote MAC address changed: 0
```
## **show users**

Displays the users logged in to the system and locked user accounts.

## **Syntax**

**show users**

## **Modes**

Privileged EXEC mode

## **Examples**

The following example displays active user sessions and locked user accounts.

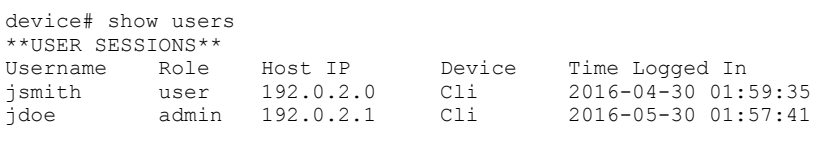

\*\*LOCKED USERS\*\* testUser

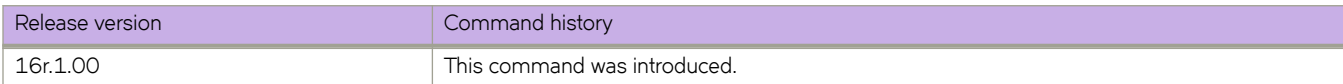

## **show version**

Displays the current firmware version.

## **Syntax**

**show version** [ **all-partitions** ] [ **brief** ]

## **Parameters**

#### **all-partitions**

Displays firmware information for both the active and the standby partitions. For each module, both partitions are displayed.

**brief**

Displays a brief version of the firmware information.

## **Modes**

Privileged EXEC mode

## **Usage Guidelines**

Use this command to display firmware version information and build dates. The default command output includes the following information:

- Network Operating System Version-The firmware version number
- Firmware name—The label of the firmware image
- Build Time—The build date and time of the firmware
- Install time—The date and time of the firmware installation
- Host Version—The Linux host version.
- Host Kernel—The Linux kernel version
- Control Processor—The control processor model and memory

To display the firmware version information for all partitions:

```
device# show version all-partitions
SLX-OS Operating System Software
SLX-OS Operating System Version: 17r.1.00<br>Copyright (c) 2017-2018 Extreme Networks, Inc.
Copyright (c) 2017-2018 Extreme Networks, Inc.
Firmware name: 17r.1.00 bfd fix
Build Time: 23:24:03 Mar 3, 2017
Install Time: 18:54:34 Mar 4, 2017
BIOS Version: 5.11 built on 07/12/2016
ONIE Version: 2016.05.09-dirty (17r.1.00nhess_dv_drop11_merge_161013_1611)
Diag Version: 1.2.2.42 (17r.1.00nhess dv drop11 merge 161013 1611)
Kernel: 2.6.34.6
Host Version: Ubuntu 14.04 LTS
Host Kernel: Linux 3.14.17
Control Processor: QEMU Virtual CPU version 2.0.0
System Uptime: 3days 1hrs 29mins 0secs
Slot Name Primary/Secondary Versions Status
---------------------------------------------------------------------------
SW/0 SLX-OS 17r.1.00_bfd_fix ACTIVE*
              17r.1.00bfdfix
```
To display the firmware for all partitions in the brief view:

device# show version all-partitions brief

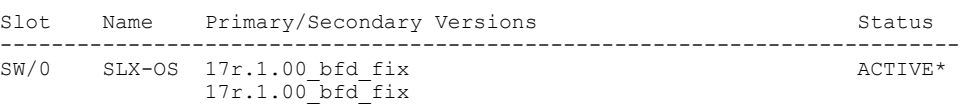

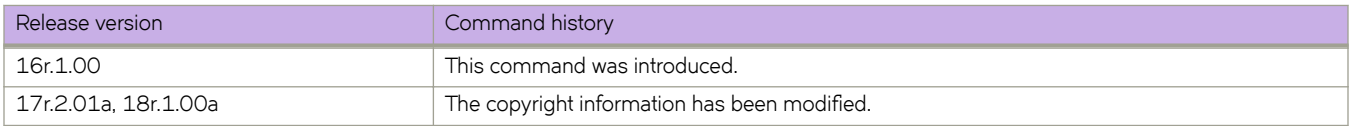

## **show vlan brief**

Displays basic information about the VLAN interfaces on the device. You can also filter to display only provisioned or unprovisioned VLANs.

## **Syntax**

**show vlan brief** [ **provisioned** | **unprovisioned** ]

## **Parameters**

#### **provisioned**

Displays provisioned VLANs.

#### **unprovisioned**

Displays unprovisioned VLANs.

## **Modes**

Privileged EXEC mode

## **Command Output**

The **show vlan brief** command displays the following information:

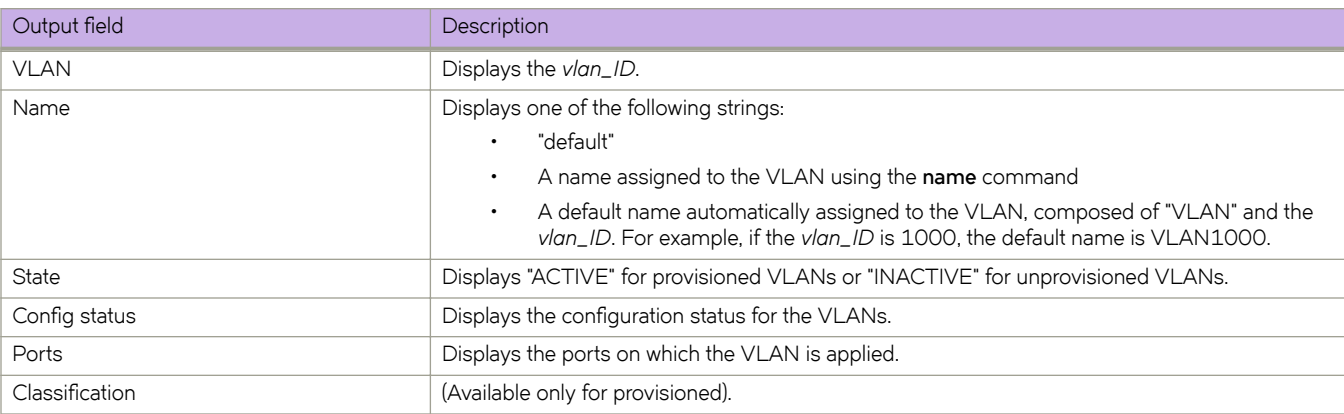

The following example displays the status all VLANs, including endpoint tracking and MVRP VLANs.

```
device# show vlan brief
Total Number of VLANs configured : 4
VLAN Name State Config status Ports
Classification 
                                           (u)-Untagged<br>(t)-Tagged
 (t)-Tagged
================ =============== ========== ===================== =============== ==============
1 default ACTIVE Static Eth 1/5(t)
                                            Po 60(t) 
10 VLAN0010 ACTIVE Static Eth 1/5(t) 
100 VLAN0100 ACTIVE Dynamic (MVRP) Po 60(t) 
1000 VLAN1000 ACTIVE Dynamic (EP tracking) Po 60(t)
```
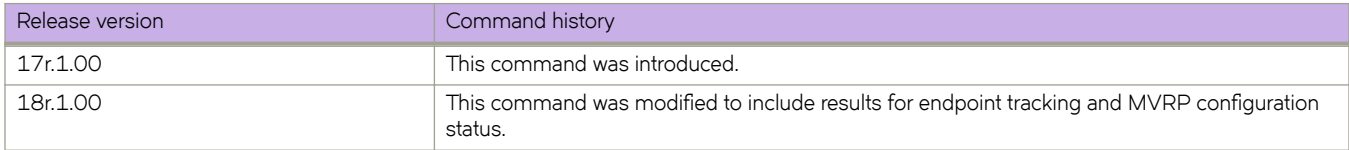

## **show vlan detail**

Displays detailed information on statically configured as well as dynamically created VLANs, including information on member Ethernet or port-channel interfaces, for all VLANs or a specified VLAN.

## **Syntax**

**show vlan detail** [ *VLAN\_ID* ]

## **Parameters**

*VLAN\_ID*

Specifies a VLAN. Range is from 1 through 4090.

## **Modes**

Privileged EXEC mode

## **Usage Guidelines**

This command also displays configuration status for VLANs, as configured statically or learned dynamically through endpoint tracking or MVRP. The output also displays the configuration status of each Ethernet or port-channel interface, specifying whether the VLAN was configured statically or learned dynamically through endpoint tracking or MVRP.

The following example displays detailed VLAN information for all VLANs configured on the device.

```
device# show vlan detail
VLAN: 1, Name: default
Admin state: ACTIVE, Config status: Static
Number of interfaces: 7
      Eth 0/4, tagged, Static
     Eth 0/3, tagged, Static
      Eth 0/2, tagged, Static
Eth 0/8, tagged, Static
 Eth 0/6, tagged, Static
      Eth 0/9, untagged, Static
       Po 20, tagged, Static
VLAN: 10, Name: VLAN0010
Admin state: ACTIVE, Config status: Static
Number of interfaces: 3
      Eth 0/3, tagged, Static
      Eth 0/2, tagged, Static
      Eth 0/4, tagged, Static
      Po 20, tagged, Static
VLAN: 11, Name: VLAN0011
Admin state: ACTIVE, Config status: Static
Number of interfaces: 3
      Eth 0/3, tagged, Static
Eth 0/2, tagged, Static
 Eth 0/4, tagged, Dynamic (MVRP)
VLAN: 12, Name: VLAN0012
Admin state: ACTIVE, Config status: Dynamic (MVRP)
Number of interfaces: 1
      Eth 0/4, tagged, Dynamic (MVRP)
VLAN: 13, Name: VLAN0013
Admin state: ACTIVE, Config status: Dynamic (EP tracking)
Number of interfaces: 1
      Eth 0/6, tagged, Dynamic (EP tracking)
VLAN: 14, Name: VLAN0014
Admin state: INACTIVE(member port down), Config status: Static
Number of interfaces: 1
      Eth 0/8, tagged, Static
```
The following example displays detailed VLAN information for VLANs 10 and 13.

```
device# show vlan detail 10
VLAN: 10, Name: VLAN0010
Admin state: ACTIVE, Config status: Static
Number of interfaces: 3
      Eth 0/3, tagged, Static
 Eth 0/2, tagged, Static
Eth 0/4, tagged, Static
      Po 20, tagged, Static
device# show vlan detail 13
VLAN: 13, Name: VLAN0013
Admin state: ACTIVE, Config status: Dynamic (EP tracking)
Number of interfaces: 1
      Eth 0/6, tagged, Dynamic (EP tracking)
```
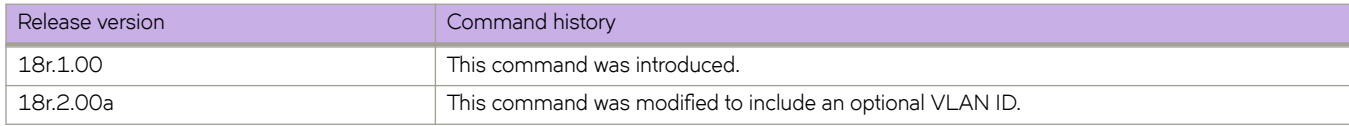

## **show vrf**

Displays Virtual Routing and Forwarding (VRF) configuration information.

## **Syntax**

**show vrf** [ *vrf-name* | **detail** | **interface** *interface* ] ]

### **Parameters**

#### *vrf-name*

Specifies a named VRF. For the default VRF, enter **default-vrf**.

#### **detail**

Displays detailed information for all VRFs configured.

#### **interface** *interface*

Displays VRF information for an interface.

### **Modes**

Privileged EXEC mode

### **Examples**

The following example displays basic information for the default VRF.

```
device# show vrf default-vrf
VRF-Name: default-vrf, VRF-Id: 1
IP Router-Id: 50.50.50.1
Interfaces:
 Ve 40, Ve 84, Ve 85, Ve 150, Ve 211, 
 Ve 501, Ve 503, Ve 504, Ve 505, Ve 1025, 
               Ve 1059, Ve 2000, Lo 50
Address-family IPV4 unicast
              Max routes: - Route count:134
   No import route-maps
   No export route-maps
Address-family IPV6 unicast
              Max routes: - Route count:51
   No import route-maps
   No Export route-maps
```
The following example displays basic information for all VRFs.

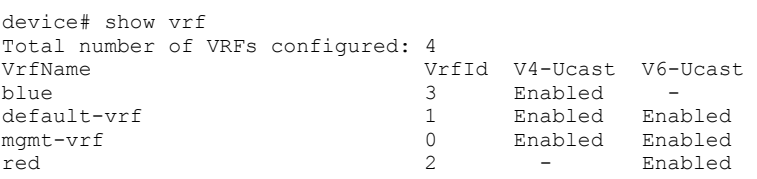

The following example displays detailed information for all VRFs.

```
device# show vrf detail
Total number of VRFs configured: 4
VRF-Name: blue, VRF-Id: 3
IP Router-Id: 10.1.1.10
Interfaces:
     Ve 200
Address-family IPV4 unicast
   Max routes:- Route count:134
    No import route-maps
   No export route-maps
VRF-Name: default-vrf, VRF-Id: 1
IP Router-Id: 30.1.1.1
Interfaces:
    Ve 300
Address-family IPV4 unicast
    Max routes:- Route count:51
    No import route-maps
   No export route-maps
Address-family IPV6 unicast
   Max routes:- Route count:2
    No import route-maps
   No Export route-maps
VRF-Name: mgmt-vrf, VRF-Id: 0
IP Router-Id: 0.0.0.0
Interfaces:
    mgmt 1, Null0
Address-family IPV4 unicast
   Max routes:- Route count:3
    No import route-maps
    No export route-maps
Address-family IPV6 unicast
   Max routes:- Route count:2
    No import route-maps
   No Export route-maps
VRF-Name: red, VRF-Id: 2
IP Router-Id: 0.0.0.0
Interfaces:
        Ve 100
Address-family IPV6 unicast
   Max routes:- Route count:2
    No import route-maps
    No Export route-maps
```
The following example indicates which VRFs are available on which interfaces.

device# show vrf interface<br>VrfName Interfaces blue Ve 200 blue Ve 200 blue Ve 200 blue Ve 200 blue Ve 200 blue Ve 200 blue Ve 200 blue Ve 200 blue Ve 200 blue Ve 200 blue Ve 200 blue Ve 200 blue Ve 200 blue Ve 200 blue Ve 200 blue Ve 200 blue Ve 200 blue Ve 200 blue V default-vrf<br>momt-vrf mgmt 1, Null0 red Ve 100

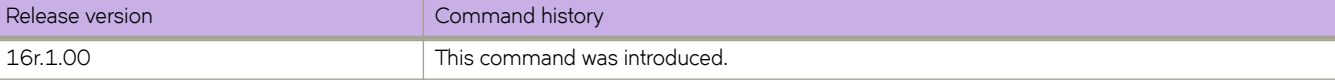

## **show vrrp**

Displays information about IPv4 VRRP and VRRP-E sessions.

## **Syntax**

```
show vrrp
show vrrp VRID [ detail | summary ]
show vrrp detail
show vrrp interface { ethernet slot/port | ve vlan_id } [ detail | summary ]
show vrrp summary [ vrf { vrf-name | all } ]
```
## **Parameters**

#### *VRID*

The virtual group ID about which to display information. The range is from 1 through 16.

#### **detail**

Displays all session information in detail, including session statistics.

#### **summary**

Displays session-information summaries.

#### **interface**

Displays information for an interface that you specify.

#### **ethernet** *slot port*

Specifies a valid, physical Ethernet interface with a slot and port number.

#### **ve** *vlan\_id*

Specifies the VE VLAN number.

#### **vrf**

Specifies a VRF instance or all VRFs.

#### *vrf-name*

Specifies a VRF instance. For the default vrf, enter **default-vrf**.

#### **all**

Specifies all VRFs.

### **Modes**

Privileged EXEC mode

### **Usage Guidelines**

Use this command to display information about VRRP and VRRP-E sessions, either in summary or full-detail format. You can also specify a particular virtual group ID or interface for which to display output.

This command is for VRRP and VRRP-E. VRRP-E supports only the VE interface type.

To display information for VRRP sessions using the default VRF, you can use the **show vrrp summary** command syntax (with no additional parameters).

For the default or a named VRF, you can use the **show vrrp summary vrf** command syntax with the *vrf-name* option.

To display information for all VRFs, use the **show vrrp summary vrf all** command.

The following example shows all VRRP session information in detail, including session statistics.

```
device# show vrrp detail
Total number of VRRP session(s) : 2
VRID 14
  Interface: Ve 2018; Ifindex: 1207961570
  Mode: VRRP
   Admin Status: Enabled
   Description : 
  Address family: IPv4
   Version: 2
  Authentication type: No Authentication
   State: Master
   Session Master IP Address: Local
   Virtual IP(s): 10.18.1.100
   Virtual MAC Address: 0000.5e00.0112
   Configured Priority: unset (default: 100); Current Priority: 100
  Advertisement interval: 1 sec (default: 1 sec)
   Preempt mode: ENABLE (default: ENABLE)
   Hold time: 0 sec (default: 0 sec)
  Master Down interval: 4 sec 
  Trackport:
    Port(s) Priority Port Status
                                        = Global Statistics:
  ================
    Checksum Error : 0
    Version Error : 0<br>VRID Invalid : 0
   VRID Invalid
   Session Statistics:
     ===================
Advertisements : Rx: 0, Tx: 49
Gratuitous ARP : Tx: 1
Session becoming master : 1
    Advts with wrong interval : 0
Prio Zero pkts : Rx: 0, Tx: 0
 Invalid Pkts Rvcd : 0
   Bad Virtual-IP Pkts : 0
     Invalid Authenticaton type : 0
   Invalid TTL Value : 0<br>
Invalid Packet Length : 0
   Invalid Packet Length
VRID 15
   Interface: Ve 2019; Ifindex: 1207961571
   Mode: VRRP
  Admin Status: Enabled
   Description : 
   Address family: IPv4
  Version: 2
  Authentication type: No Authentication
   State: Master
   Session Master IP Address: Local
  Virtual IP(s): 10.19.1.100
   Virtual MAC Address: 0000.5e00.0113
   Configured Priority: unset (default: 100); Current Priority: 100
   Advertisement interval: 1 sec (default: 1 sec)
   Preempt mode: ENABLE (default: ENABLE)
   Hold time: 0 sec (default: 0 sec)
   Master Down interval: 4 sec 
 Trackport:<br>Port(s)
                              Priority Port Status
     ======= ======== ===========
  Global Statistics:
  =================
```

```
 Checksum Error : 0
    Version Error : 0
    VRID Invalid : 0
 Session Statistics:
 ====================<br>Advertisements
                             ; Rx: 0, Tx: 81<br>: Tx: 1
Gratuitous ARP : Tx: 1
Session becoming master : 1
    Advts with wrong interval : 0
   Prio Zero pkts : Rx: 0, Tx: 0<br>Invalid Pkts Rvcd : 0
   Invalid Pkts Rvcd : 0<br>Bad Virtual-IP Pkts : 0
   Bad Virtual-IP Pkts
    Invalid Authenticaton type : 0
 Invalid TTL Value : 0
Invalid Packet Length : 0
```
The following example displays summary information for VRRP statistics on the VRF named Marketing.

device# show vrrp summary vrf Marketing

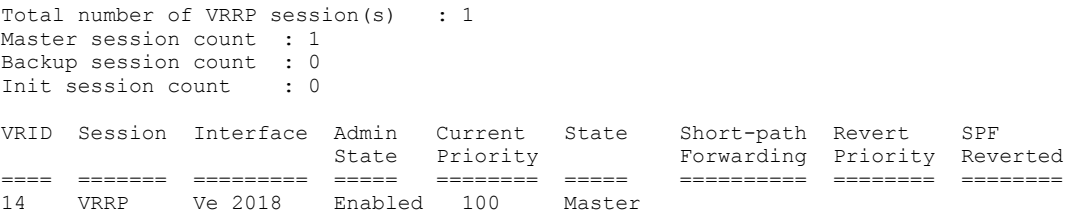

The following example displays summary information for VRRP statistics on all VRFs.

device# show vrrp summary vrf all

```
Total number of VRRP session(s) : 2
Master session count : 2
Backup session count : 0
Init session count : 0
VRID Session Interface Admin Current State Short-path Revert SPF
State Priority Forwarding Priority Reverted
==== ======= ========= ===== ======== ===== ========== ======== ========
14 VRRP Ve 2018 Enabled 100 Master 
15 VRRP Ve 2019 Enabled 100 Master
```
The following example displays summary information for VRRP statistics on the default VRF. (This command is equivalent to **show vrrp summary**.)

device# show vrrp summary vrf default-vrf

```
Total number of VRRP session(s) : 1
Master session count : 1
Backup session count : 0
Init session count : 0
VRID Session Interface Admin Current State Short-path Revert SPF
 State Priority Forwarding Priority Reverted
==== ======= ========= ===== ======== ===== ========== ======== ========
15 VRRP Ve 2019 Enabled 100 Master
```
The following example displays information for VRRP-E tracked networks.

```
device# show vrrp detail 
Total number of VRRP session(s) : 1
VRID 3
   Interface: Ve 100; Ifindex: 1207959652
   Mode: VRRPE
   Admin Status: Enabled
   Description :
   Address family: IPv4
   Version: 2
   Authentication type: No Authentication
   State: Master
   Session Master IP Address: Local
   Virtual IP(s): 10.1.1.100
   Virtual MAC Address: 02e0.523d.750a
   Configured Priority: unset (default: 100); Current Priority: 100
   Advertisement interval: 1 sec (default: 1 sec)
   Preempt mode: DISABLE (default: DISABLED)
   Advertise-backup: DISABLE (default: DISABLED)
   Backup Advertisement interval: 60 sec (default: 60 sec)
   Short-path-forwarding: Disabled
   Revert-Priority: unset; SPF Reverted: No 
   Hold time: 0 sec (default: 0 sec)
   Master Down interval: 4 sec
  Trackport:<br>Port(s)
     Port(s) Priority Port Status
                                             ======= ======== ===========
  Tracknetwork:<br>Network(s)
     Network(s) Priority Status
     ========= ======== ==========
                                  10.20.1.0/24 50 Up 
   Global Statistics:
  =================
     Checksum Error : 0
     Version Error : 0
     VRID Invalid : 0
   Session Statistics:
   =================<br>Advertisements
                                 : Rx: 0, Tx: 35<br>: Tx: 19
    Neighbor Advertisements
    Session becoming master : 1
    Advts with wrong interval : 0<br>Prio Zero pkts : Rx: 0, Tx: 0
    Prio Zero pkts : Rx:<br>Invalid Pkts Rvcd : 0
    Invalid Pkts Rvcd
    Bad Virtual-IP Pkts : 0
     Invalid Authenticaton type : 0
    Invalid TTL Value : 0<br>Invalid Packet Length : 0<br>VRRPE backup advt sent : 0
    Invalid Packet Length
    VRRPE backup advt sent
     VRRPE backup advt recvd : 0
```
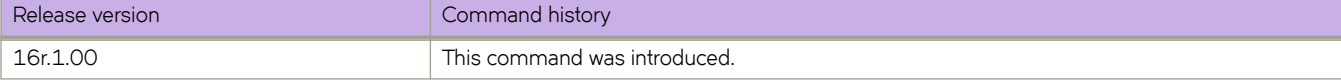

# **Commands Shu - Z**

## **shutdown (interface)**

Disables the current interface.

## **Syntax**

**shutdown**

**no shutdown**

## **Command Default**

The interface is disabled.

## **Modes**

Interface subtype configuration mode

## **Usage Guidelines**

Enter **no shutdown** to enable the interface.

If you use in-band management only, you may choose to shut down the management interface (which is considered out of band). When the management interface is shut down, all services (such as ping, scp, telnet, ssh, snmp, firmwaredownload, and supportsave) through the management interface IP. Management interface shutdown is a persistent configuration, meaning that the interface remains down after a system reboot or failover.

## **Examples**

To disable a specific Ethernet interface:

```
device# configure terminal
device(config)# interface ethernet 0/1
device(conf-if-eth-0/1)# shutdown
```
To enable a specific Ethernet interface:

```
device# configure terminal
device(config)# interface ethernet 0/2 
device(conf-if-eth-0/2)# no shutdown
```
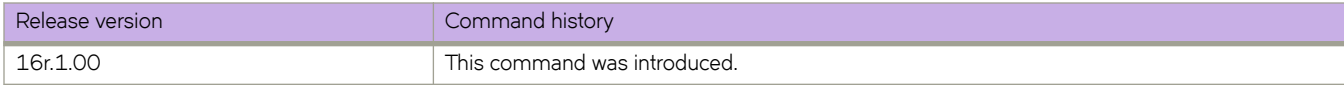

## **shutdown (LIF)**

Removes a physical or port-channel interface on an edge port from participating in logical interface (LIF) data traffic without the need to shut down the interface.

## **Syntax**

**shutdown**

**no shutdown**

## **Command Default**

The LIF service instance is not shut down.

## **Modes**

LIF configuration mode on a physical port or port-channel

## **Usage Guidelines**

Use the **no** form of this command to restore the service instance status to the default.

## **Examples**

The following example removes a service instance on an Ethernet port from participating in data traffic.

```
device(config)# interface ethernet 2/6
device(conf-if-eth-2/6)# logical-interface ethernet 2/6.120
device(conf-if-eth-lif-2/6.120)# shutdown
```
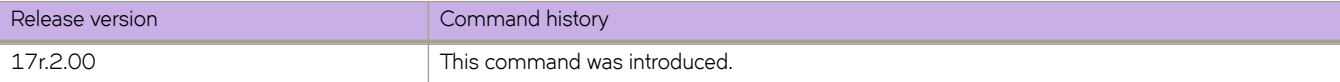

## **shutdown-time**

Specifies a shutdown time for loopback detection (LD).

## **Syntax**

**shutdown-time** { *minutes* } **no shutdown-time**

## **Command Default**

See the Usage Guidelines.

## **Parameters**

*minutes*

Shutdown time in minutes. Range is from 0 through 1440. The default is 0.

## **Modes**

Protocol Loop Detection configuration mode

### **Usage Guidelines**

By default the shutdown time is 0, which means that an LD-disabled logical interface (LIF) is never auto-enabled.

If the shutdown time is configured with a nonzero value, the LD-disabled LIF is auto-enabled following the specified shutdown time.

Use the **no** form of this command to revert to the default interval.

## **Examples**

To specify a shutdown time of 20 minutes:

```
device# configure terminal
device(config)# loop-detection
device(config-loop-detect)# shutdown-time 1
2017/10/20-16:04:48, [ELD-1005], 3749, M2 | Active | DCE, INFO, SLX, Loop is detected on Ethernet 2/2 VLAN 20, 
the LIF (logical interface) is shutdown.
2017/10/20-16:05:46, [ELD-1007], 3750, M2 | Active | DCE, INFO, SLX, Loop detection disabled LIF (Logical 
interface) on Ethernet 2/2 VLAN 20 is auto-enabled.
```
#### To revert to the default interval:

```
device# configure terminal
device(config)# loop-detection
device(config-loop-detect)# no shutdown-time
```
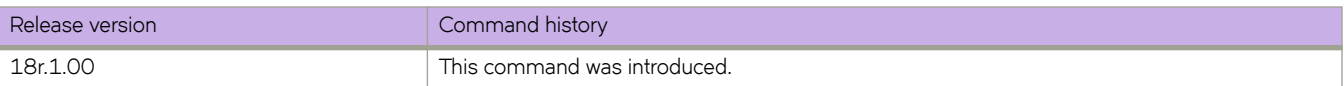

## **site**

Creates a remote Layer 2 extension site in a VXLAN overlay gateway context and accesses site configuration mode.

## **Syntax**

**site** *name*

**no site** *name*

## **Parameters**

*name*

Site identifier. An ASCII character string up to 63 characters long, including the alphabet, numbers 0 through 9, hyphens (-), and underscores (\_).

## **Modes**

Overlay gateway configuration mode

## **Usage Guidelines**

The VXLAN overlay gateway type must first be configured for Layer 2 extension, by means of the **type layer2-extension** command.

A site represents a remote fabric or the other end of the VXLAN tunnel. A site is associated with a "container," as data structure that includes the destination IPv4 address of the tunnel, the switchport VLANs, bridge domain, and the administrative state.

Use the no site command with a specified name to remove the tunnel that corresponds to the site.One you create the site instance, you enter VXLAN overlay gateway site configuration mode, where you can configure other properties for the site. The key commands available in this mode are summarized below:

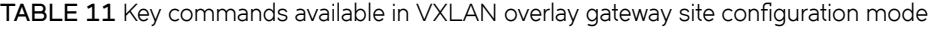

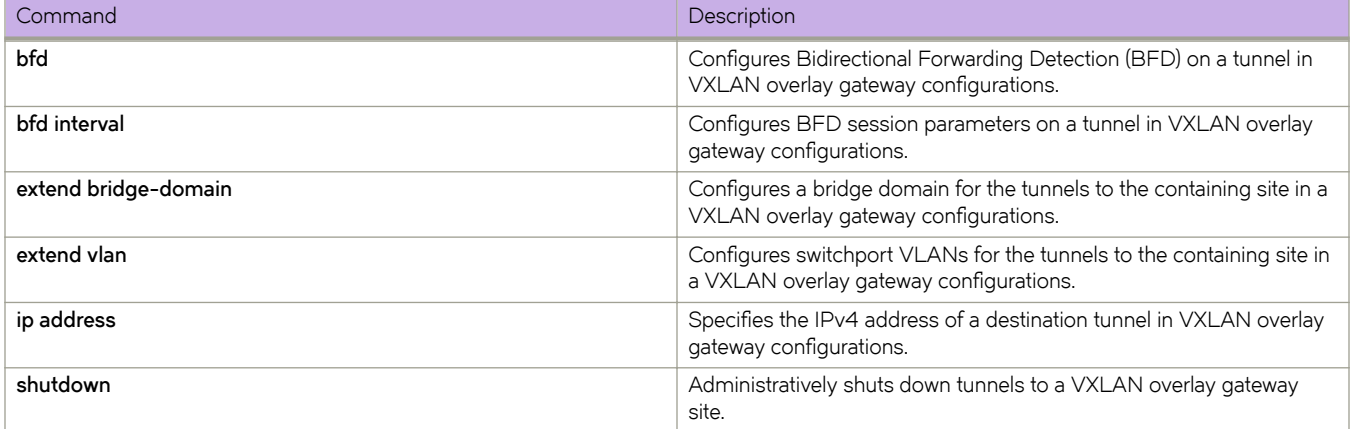

The following example creates a VXLAN overlay gateway site and enters site configuration mode.

```
switch(config)# overlay-gateway gateway1
switch(config-overlay-gw-gateway1)# site mysite
switch(config-site-mysite)#
```
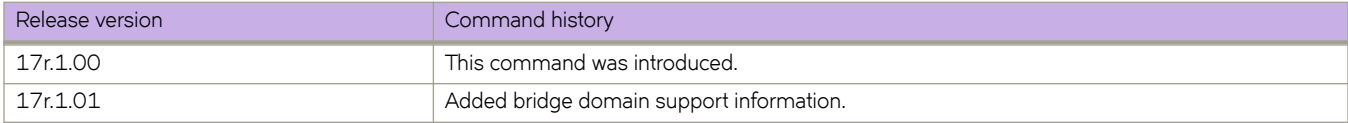

## **snmp-server community**

Sets the community string and associates it with the user-defined group name to restrict the access of MIB for SNMPv1 and SNMPv2c requests.

## **Syntax**

**snmp-server community** *string* [ **group** *group-name* ]

**no snmp-server community** *string* [ **group** *group-name* ]

## **Command Default**

None

**Parameters**

*string*

Specifies the community name string. Enter an alphanumeric string with 2 to 16 characters.

**group** *group-name*

Specifies the group name associated with the community name.

### **Modes**

Global configuration mode

## **Usage Guidelines**

Use a **no** form of this command to remove an community string or the group from the community.

The maximum number of SNMP communities supported is 256.

## **Examples**

The following example adds the community string named public and associates the group name named user with it.

device(config)# snmp-server community public groupname user

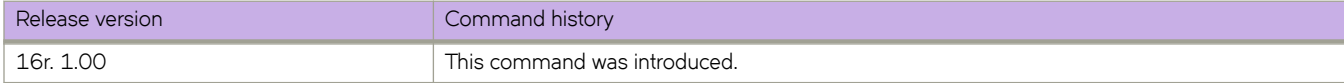

## **snmp-server contact**

Sets the SNMP server contact string.

## **Syntax**

**snmp-server contact** *string*

**no snmp-server contact**

## **Command Default**

The default contact string is "Operator 12345".

## **Parameters**

*string*

Specifies the server contact. Enter an alphanumeric string from 4 to 255 characters. You must enclose the text in double quotes if the text contains spaces.

## **Modes**

Global configuration mode

## **Usage Guidelines**

Use the **no** form of this command to reset the default value.

## **Examples**

The following example sets the SNMP server contact string to "Operator 12345".

device(config)# snmp-server contact "Operator 12345"

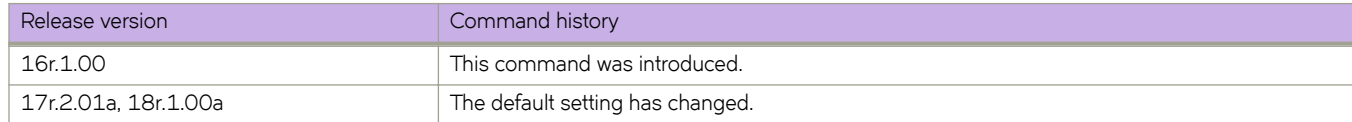

## **snmp-server context**

Maps the context name in an SNMPv3 packet protocol data unit (PDU) to the name of a VPN routing and forwarding (VRF) instance.

### **Syntax**

**snmp-server context** *context\_name* [ **vrf-name** *vrf\_name* ]

**no snmp-server context** *context\_name* [ **vrf-name** *vrf\_name* ]

## **Command Default**

None

## **Parameters**

*context\_name*

Specifies the context name that is passed in the SNMP PDU.

**vrf-name** *vrf\_name*

Specifies the VRF instance that can be retrieved when an SNMP request is sent with the context name.

### **Modes**

Global configuration mode

## **Usage Guidelines**

Use the **no** form of the command to delete the SNMP server context.

For SNMPv1 and SNMPv2, you must map the context with the community string. The SNMP agent supports 256 contexts to support context-to-VRF mapping.

For SNMPv3, you only need to map the context with the VRF. The SNMPv3 request PDU itself provisions for the context. Only one context is allowed for each VRF instance.

#### **ATTENTION**

SNMP SET requests work only on the default VRF.

## **Examples**

The following example configures an SNMP server context to a VRF for SNMPv1 or SNMPv2.

```
device# configure terminal
device(config)# snmp-server community public groupname admin
device(config)# snmp-server context mycontext vrf myvrf
device(config)# snmp-server mib community-map public context mycontext
```
The following example configures an SNMP server context to a VRF for SNMPv3.

device# configure terminal device(config)# snmp-server context mycontext1 vrf myvrf1

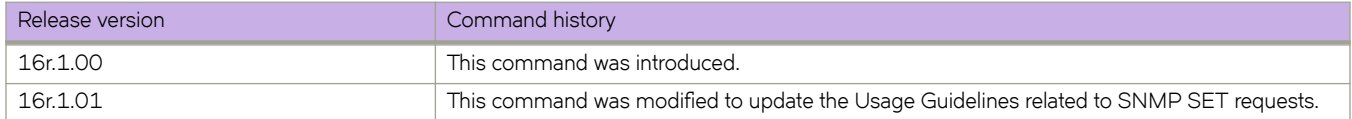

## **snmp-server enable trap**

Enables the SNMP traps.

## **Syntax**

**snmp-server enable trap**

**no snmp-server enable trap**

## **Command Default**

The SNMP server traps are enabled by default.

## **Modes**

Global configuration mode

## **Usage Guidelines**

Use the **no** form of this command to disable the SNMP traps.

## **Examples**

The following example disables the SNMP traps.

device# configure terminal device(config)# no snmp-server enable trap

The following example enables the SNMP traps.

```
device# configure terminal
device(config)# snmp-server enable trap
```
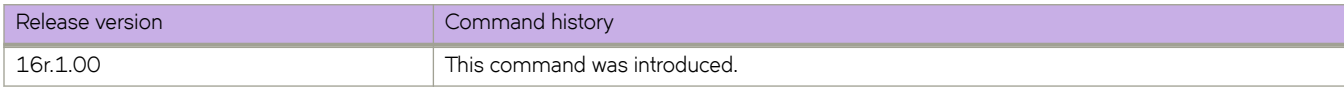

## **snmp-server engineid local**

Configures an SNMP engine ID for the SNMP agent.

## **Syntax**

**snmp-server engineid local** *engine\_id* **no snmp-server engineid local**

## **Command Default**

A default engine ID is generated during system start up.

## **Modes**

Global configuration mode

## **Usage Guidelines**

A reboot is necessary for the configured engine ID to become active.

Use the no form of the command to remove the configured engine ID from database.

## **Examples**

The following example configures an engine ID for the SNMP agent.

device(config)# snmp-server engineid local 10:00:00:05:33:51:A8:65:05:33:51:A8

The following example removes the configured engine ID from the database.

device(config)# no snmp-server engineid local

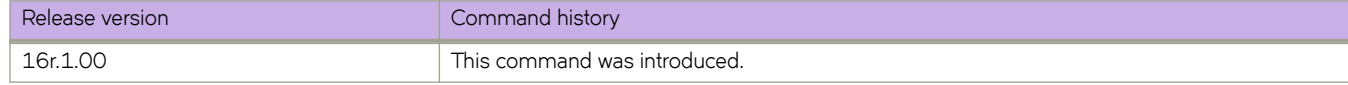
## **snmp-server group**

Creates user-defined groups for SNMPv1/v2/v3 and configures read, write, and notify permissions to access the MIB view.

### **Syntax**

**snmp-server group** *groupname* { **v1** | **v2c** | **v3** { **auth** | **noauth** | **priv** } } [ **read** *viewname* ] [ **write** *viewname* ] [ **notify** *viewname* ]

**no snmp-server group** *groupname* { **v1** | **v2c** | **v3** { **auth** | **noauth** | **priv** } } [ **read** *viewname* ] [ **write** *viewname* ] [ **notify** *viewname* ]

## **Command Default**

None

## **Parameters**

#### *groupname*

Specifies the name of the SNMP group to be created.

#### **v1** | **v2c** | **v3**

Specifies the version of SNMP.

#### **auth** | **noauth** | **priv**

Specifies the various security levels for SNMPv3.

#### **auth**

Specifies the authNoPriv security level. Password authentication is used based on either MD5 or SHA hash authentication and no encryption is used for communications between the devices.

#### **noauth**

Specifies the noAuthNoPriv security level. If no security level is specified, noauth is the default. This security level means that there is no authentication password exchanged and the communications between the agent and the server are not encrypted. The SNMP requests are authorized based on a username string match similar to the community string for SNMPv1/v2c.

#### **priv**

Specifies the authPriv security level. Password authentication is used based on either MD5 or SHA hash authentication and the communication between the agent and the server are also encrypted.

#### **read** *viewname*

Specifies the name of the view that enables you to provide read access.

#### **write** *viewname*

Specifies the name of the view that enables you to provide both read and write access.

#### **notify** *viewname*

Specifies the name of the view that enables you to provide access to the MIB for trap or inform.

### **Modes**

Global configuration mode

## **Usage Guidelines**

Maximum number of SNMP groups supported is 10.

## **Examples**

The following example creates SNMP server group entries for SNMPv3 user group with auth or noauth permission.

```
device(config)# snmp-server group group1 v3 auth read myview write myview notify myview
device(config)# snmp-server group group2 v3 noauth read all write all notify all
device(config)# snmp-server group group3 v3 auth
```
The following example removes the configured SNMP server groups.

```
device(config)# no snmp-server group test1 v3 auth
device(config)# no snmp-server group TEST1 v3 auth read myview write myview
device(config)# no snmp-server group TEST2 v3 noauth read all write all notify all
```
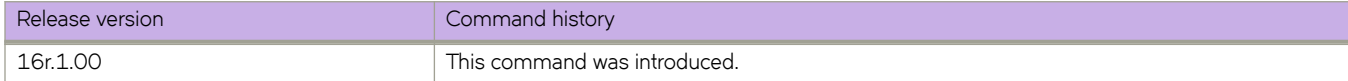

# **snmp-server host**

Configures the SNMP trap server host attributes.

### **Syntax**

- **snmp-server host** { **ipv4\_host** | **ipv6\_host** | **dns\_host** } *community\_string* [ **version** { **1** | **2c** } ] [ **udp-port** *port* ] [ **severity-level** | { **none** | **debug** | **info** | **warning** | **error** | **critical** } ] [ **use-vrfvrf-name** ]
- **no snmp-server host** { **ipv4\_host** | **ipv6\_host** | **dns\_host** } *community\_string* [ **version** { **1** | **2c** } ] [ **udp-port** *port* ] [ **severitylevel** | { **none** | **debug** | **info** | **warning** | **error** | **critical** } ] [ **use-vrf vrf-name**]

### **Parameters**

#### **host** { **ipv4\_host** | **ipv6\_host** | **dns\_host** }

Specifies the IP address of the host. IPv4, IPv6, and DNS hosts are supported.

#### *community\_string*

Specifies the community string associated with the host entry. The number of characters available for the string ranges from 1 through 64.

#### **version** { **1** | **2c** }

Selects version 1 or 2c traps to be sent to the specified trap host.

#### **udp-port** *port*

Specifies the UDP port where SNMP traps will be received. Valid port IDs range from 0 through 65535. The default port is 162.

#### **severity-level** { **none** | **debug** | **info** | **warning** | **error** | **critical** }

Provides the ability to filter traps based on severity level on both the host and the SNMPv3 host. Only RASLog (swEvent) traps can be filtered based on severity level. The configured severity level marks the reporting threshold. All messages with the configured severity or higher are displayed. If the severity level of none is specified, all traps are filtered and no RASLog traps are received.

#### **use-vrf** *vrf-name*

Specifies a VRF though which to communicate with the SNMP host. By default, all management services are enabled on the management VRF ("mgmt-vrf") and the default VRF ("default-vrf").

### **Modes**

Global configuration mode

### **Usage Guidelines**

This command sets the trap destination IP addresses and SNMP version, associates a community string with a trap host community string (for v1 and v2c), and specifies the UDP destination port where SNMP traps will be received.

To configure SNMP trap hosts associated with community strings, you must create the community string using the snmpserver community command before configuring the host.

The host supports six communities and their associated trap recipients and trap recipient severity levels. The default value for the trap recipient of each community is 0.0.0.0. The length of the community string should be between 2 and 64 characters. The **no snmp-server host** *host* **community-string** *string* **version 2c** command brings version 2c down to version 1.

The **no snmp-server host** *host* **community-string** *string* command removes the SNMP server host from the device configuration altogether.

#### **Examples**

The following example creates an entry for trap host 1050:0:0:0:5:600:300c:326b associated with community "public." The trap host receives traps from the configured device.

device(config)# snmp-server host 1050:0:0:0:5:600:300c:326b public severity-level Info

The following example creates an entry for trap host brcd.extremenetworks.com associated with community "public." The trap host receives traps from the configured device.

device(config)# snmp-server host brcd1.extremenetworks.com public severity-level info

The following example associates "commaccess" as a read-only community and set 10.32.147.6 as a trap recipient with SNMP version 2c on target port 162.

device(config)# snmp-server host 10.32.147.6 commaccess version 2c udp-port 162

The following example creates a trap host (10.23.23.45) associated with the community "public", which will receive all traps with the severity level of Info.

device(config)# snmp-server host 10.23.23.45 public severity-level info

The following example resets the severity level to None.

device(config)# snmp-server host 10.23.23.45 public severity-level none

The following example specifies a VRF to communicate with the host.

device(config)# snmp-server host 10.24.61.10 public use-vrf myvrf

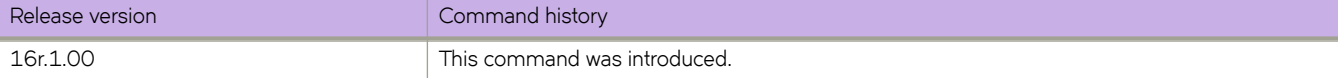

# **snmp-server location**

Sets the SNMP server location string.

### **Syntax**

**snmp-server location** *string*

**no snmp-server location**

## **Command Default**

The default location string is "Building 3 Room 214".

## **Parameters**

**location** *string*

Specifies the SNMP server location string. Enter an alphanumeric string from 4 to 255 characters. You must enclose the text in double quotes if the text contains spaces.

## **Modes**

Global configuration mode

## **Usage Guidelines**

Use the **no** form of this command to reset the default value.

## **Examples**

The following example sets the SNMP server location string to "Building 3 Room 214".

device(config)# snmp-server location "Building 3 Room 214"

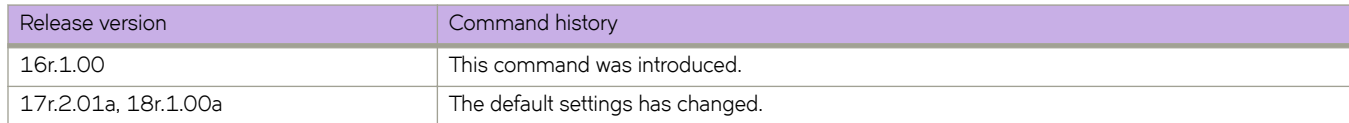

# **snmp-server mib community-map**

Maps an SNMP community string to an SNMP context.

## **Syntax**

**snmp-server mib community-map** *community-name* **context** *context-name* **no snmp-server mib community-map** *community-name* **context** *context-name*

## **Command Default**

None

### **Parameters**

*community-name* Specifies an SNMP community name.

**context** *context-name* Specifies an SNMP context.

### **Modes**

Global configuration mode

## **Usage Guidelines**

Use the **no** form of this command to remove a community string and its associated context name.

Any incoming SNMPv1/v2c requests with the specified community name uses the context name specified by this command. The context name can be used in SNMP requests for "ipCidrRouteTable."One community can be mapped to only one context. However, a single context can be mapped to multiple communities.

Before mapping the community to context, a valid context should be configured by using the **snmp-server context** command and a valid community string should be configured by using the **snmp-server community** command.

## **Examples**

The following example maps an SNMP community string to a context name.

device# configure terminal device(config)# snmp-server mib community-map public context mycontext

The following example removes an SNMP community string and its associated context name.

device(config)# no snmp-server mib community-map public context mycontext

# **snmp-server preserve-statistics disable**

Enables/Disables preserving of SNMP MIB statistics.

## **Syntax**

**snmp-server preserve-statistics disable**

**no snmp-server preserve-statistics disable**

## **Command Default**

SNMP MIB statistics are enabled.

## **Parameters**

#### **disable**

Disables the preserving of SNMP MIB statistics.

## **Modes**

Configuration mode.

## **Examples**

This following example disables statistics:

device(config)# snmp-server preserve-statistics disable

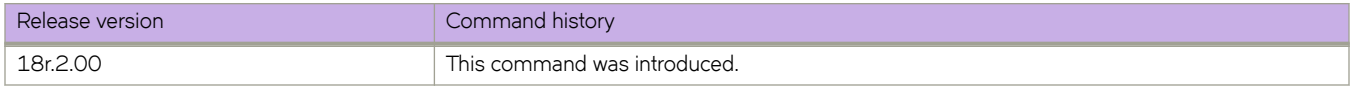

# **snmp-server sys-descr**

Sets the Management Information Base (MIB-2) object identifier (OID) system description.

### **Syntax**

**snmp-server sys-descr** *string*

**no snmp-server sys-descr**

## **Command Default**

The system description is "Extreme BR-SLX9850-4 Router".

## **Parameters**

*string*

The text for the system description. The string must be between 4 and 255 characters in length.

## **Modes**

Global configuration mode

## **Usage Guidelines**

Enter **no snmp-server sys-descr** to return to the default system description.

## **Examples**

To set the system description OID to "Extreme BR-SLX9850-4 Router, use:

device(config)# snmp-server sys-descr "Extreme BR-SLX9850-4 Router"

To restore the system description OID to the default:

device(config)# no snmp-server sys-descr

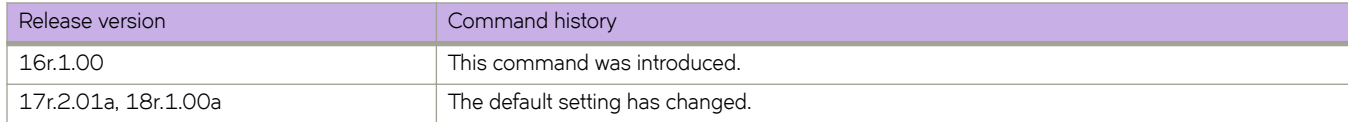

## **snmp-server user**

Creates or changes the attributes of SNMPv3 users, and allows the SNMPv3 user to be associated with the user-defined group name.

### **Syntax**

**snmp-server user** *username* [ **groupname** *group-name* ] [ **auth** { **md5** | **sha** | **noauth** } ] [ **auth-password** *string* [ **encrypted** ] ] [ **priv** { **DES** | **AES128** | **nopriv** } ] [ **priv-password** *string* [ **encrypted** ]

**no snmp-server user** *username* [ **groupname** *group-name* ] [ **auth** { **md5** | **sha** | **noauth** } ] [ **auth-password** *string* [ **encrypted** ] ] [ **priv** { **DES** | **AES128** | **nopriv** } ] [ **priv-password** *string* [ **encrypted** ] ]

## **Command Default**

None

### **Parameters**

#### *username*

The name of the user that connects to the agent. The name must be between 1 and 16 characters long.

#### **groupname** *group-name*

The name of the group to which the user is associated. The configured user is allowed to be associated with the userdefined groups created using the **snmp-server group** command.

#### **auth**

Initiates an authentication level setting session. The default level is **noauth** .

#### **noauth**

Specifies "No Authentication Protocol".

#### **md5**

The HMAC-MD5-96 authentication level.

#### **sha**

The HMAC-SHA-96 authentication level.

#### **auth-password** *string*

A string that enables the agent to receive packets from the host. Passwords are plain text and must be added each time for each configuration replay. The password must be between  $1$  and  $32$  characters long.

#### **priv**

Initiates a privacy authentication level setting session. The default level is **nopriv** .

#### **DES**

Specifies the DES privacy protocol.

#### **AES128**

Specifies the AES128 privacy protocol.

#### **nopriv**

Specifies "No Privacy Protocol".

#### **priv-password** *string*

Specifies a string (not to exceed 32 characters) that enables the host to encrypt the contents of the message that it sends to the agent. Passwords are plain text and must be added each time for each configuration replay. The privacy password alone cannot be configured. You configure the privacy password with the authentication password.

#### **encrypted**

Encrypts the input for auth/priv passwords. The encrypted key should be used only while entering the encrypted auth/ priv passwords.

#### **Modes**

Global configuration mode

#### **Usage Guidelines**

This command configures SNMPv3 users that can be associated with a trap and inform response functionality. This command also allows configured user to be associated with user-defined SNMP groups created using the snmp-server group command. The maximum number of SNMP users that can be configured is 10. Optional encryption for **auth-password** and priv**password** is also provided.

When creating a new SNMPv3 user without group name, by default there is no group name mapped with the SNMPv3 user. You must map the configured SNMPv3 user with any non-existing or existing group name available in the group CLI configuration to contact the device through SNMPv3.

This command may not be successful where encrypted passwords are generated by third-party or open-source tools.

Use a **no** form of this command to do one of more of the following:

- Remove the specified user and all entities associated with it
- Remove the groupname from the user

#### **Examples**

The following example configures a basic authentication policy.

device(config)# snmp-server user extreme groupname snmpadmin auth md5 auth-password user123 priv AES128 priv-password user456

The following example configures plain-text passwords.

```
device(config)# snmp-server user snmpadmin1 auth md5 auth-password private123 priv DES priv-password 
public123
```
The following example configures configure encrypted passwords.

device(config)# snmp-server user snmpadmin2 groupname snmpadmin auth md5 auth-password "MVb +360X3kcfBzug5Vo6dQ==\n" priv DES priv-password "ckJFoHbzVvhR0xFRPjsMTA==\n" encrypted

The following example creates the SNMP users "user1" and "user2" associated with used-defined group "group1" under global configuration mode.

```
device(config)# snmp-server user user1 groupname group1
device(config)# snmp-server user user2 groupname group1 auth md5 auth-password password priv DES priv-
password password
```
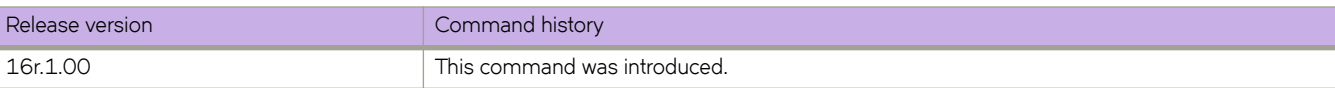

# **snmp-server v3host**

Specifies the host recipient for SNMPv3 trap notification.

## **Syntax**

**snmp-server v3host** { **ipv4\_host** | **ipv6\_host** | **dns\_host** } *user\_name* [ **notifytype** { **traps** | **informs** } ] [ **engineid** *engine-id* ] [ **udp-port** *port\_number* ] [ **severity-level** | { **none** | **debug** | **info** | **warning** | **error** | **critical** } ] [ **use-vrf** { **vrf-name**} ]

**no snmp-server v3host** { **ipv4\_host** | **ipv6\_host** | **dns\_host** } *user\_name* [ **notifytype** {**traps** | **informs**}] [ **engineid** *engine-id* ] [ **udp-port** *port\_number* ] [ **severity-level** | {**none** | **debug** | **info** | **warning** | **error** | **critical** } ] [ **use-vrf** ]

### **Parameters**

#### **ipv4\_host** | **ipv6\_host** | **dns\_host**

Specifies the IP address of the host. IPv4, IPv6, and DNS hosts are supported.

#### *user\_name*

Specifies the SNMPv3 user name to be associated with the SNMPv3 host entry.

#### **notifytype traps** | **informs**

Specifies the type of notification traps that are sent for the host. Traps and informs are supported. The default notify type is traps.

#### **engineID** *engine-id*

Configures the remote engine ID to receive informs on a remote host.

#### **udp-port** *port\_number*

Specifies the UDP port of the host. The default UDP port number is 162.

#### **severity-level** { **none** | **debug** | **info** | **warning** | **error** | **critical** }

Provides the ability to filter traps based on severity level on both the host and the SNMPv3 host. Only RASLog (swEvent) traps can be filtered based on severity level. The configured severity level marks the reporting threshold. All messages with the configured severity or higher are displayed. If the severity level of None is specified, all traps are filtered and no RASLog traps are received. The default severity level is none.

#### **use-vrf** *vrf-name*

Configures SNMP to use the specified VRF to communicate with the host. The default is mgmt-vrf.

### **Modes**

Global configuration mode

### **Usage Guidelines**

You can associate a global SNMPv3 host only with global SNMPv3 users and the local SNMPv3 host only with local SNMPv3 users. You cannot create a SNMPv3 host by associating with the local SNMPv3 users and vice versa.

## **Examples**

The following example creates an entry for SNMPv3 trap IPv4 host 10.23.23.45 associated with SNMP user "snmpadmin1."

device(config)# snmp-server v3host 10.23.23.45 snmpadmin1 severity-level info

The following example creates an entry for SNMPv3 trap IPv6 host 1050:0:0:0:5:600:300c:326b associated with SNMP user "snmpadmin2." The trap host receives SNMPv3 traps from the configured device.

device(config)# snmp-server v3host 1050::5:600:300c:326b snmpadmin2 severity-level Info

#### The following example associates the default-vrf VRF for a trap host recipient.

device(config)# snmp-server v3host 10.24.61.10 public use-vrf default-vrf

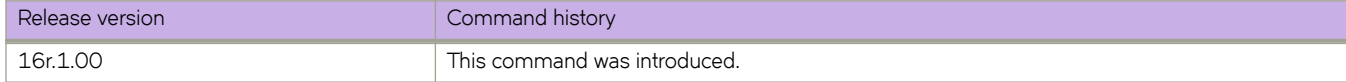

## **snmp-server view**

Creates a view entry with MIB object IDs to be included or excluded for user access.

### **Syntax**

**snmp-server view** *view-name mib\_tree* **included** | **excluded**

**no snmp-server view** *view-name mib\_tree* **included** | **excluded**

## **Command Default**

None

### **Parameters**

#### *view-name*

Specifies the alphanumeric name to identify the view. The name should not contain spaces.

*mib\_tree*

Specifies the MIB object ID called Object Identifiers (OIDs) that represent the position of the object or sub-tree in the MIB hierarchy.

#### **included** | **excluded**

Specifies whether the specified MIB object ID must be included in the view or excluded from the view.

### **Modes**

Global configuration mode

### **Usage Guidelines**

The maximum number of views supported with MIB tree entries is 10. Either a single view name associated with 10 different MIB object IDs or 10 different view names associated with each one of the MIB object IDs is allowed.

### **Examples**

The following example creates an SNMP view entry "view1" with excluded permission for the MIB object ID "1.3.6.1.2.1.1.3."

device(config)# snmp-server view view1 1.3.6.1.2.1.1.3 excluded

The following example creates an SNMP view entry "view2" with included permission for the MIB object ID "1.3.6.1."

device(config)# snmp-server view view2 1.3.6.1 included

The following example removes the SNMP view entry "view1" from the configuration list.

device(config)# no snmp-server view view1 1.3.6.1.2.1.1.3 excluded

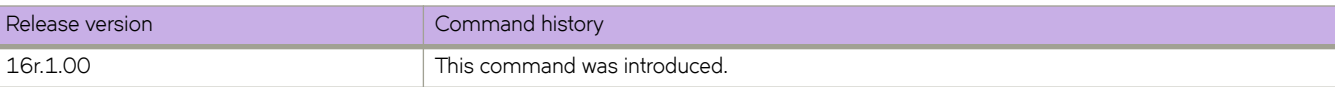

# **soft-preemption**

The **soft-preemption** command enables soft preemption functionality. This command must be used on both the primary and secondary paths.

### **Syntax**

**soft-preemption**

**no soft-preemption**

## **Command Default**

The soft-preemption function is disabled.

## **Modes**

MPLS LSP configuration mode.

## **Usage Guidelines**

The **no** function disables soft preemption for the path on which the command is executed.

## **Examples**

The following example shows how configure a primary path.

```
device# configure 
device(config)# router mpls
device(config-router-mpls)# lsp test
device(config-router-mpls-lsp-test)# soft-preemption
```
The following example shows how to configure a secondary path.

```
device# configure
device(config)# router mpls
device(config-router-mpls)# lsp test
device(config-router-mpls-lsp-test)# secpath sec
device(config-router-mpls-lsp-test-secpath-sec)# soft-preemption
```
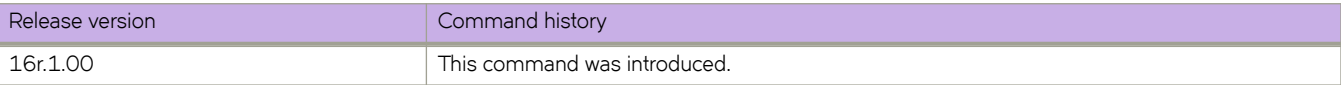

# **soft-preemption cleanup-timer**

Sets the amount of time that the point of preemption must wait to receive the path tear notification from the ingress LSR before sending a hard preemption path error.

### **Syntax**

**soft-preemption** { **cleanup-timer** | *value* }

**no soft-preemption** { **cleanup-timer** | *value* }

## **Command Default**

The soft-preemption cleanup-timer is disables on the router.

## **Parameters**

#### **cleanup-timer** *value*

The *value* is the time the point of preemptionmust wait to receive the path tear notification from the ingress LSR, before sending a hard preemption path error. Values ranging from 1 - 29 are not valid values for this timer. The default setting is 30 seconds. The acceptable range for this timer is 30 - 300. A value of 0 indicates soft preemption is disabled on the router.

### **Modes**

MPLS policy mode.

## **Usage Guidelines**

The **no** function returns the timer value settings to the default setting (30 seconds).

## **Examples**

The following example configures the soft-preemption cleanup-timer to 30 seconds, which is the default setting.

```
device# configure
device(config)# router mpls
device(config-router-mpls)# policy
device(config-router-mpls-policy)# soft-preemption cleanup-timer 30
```
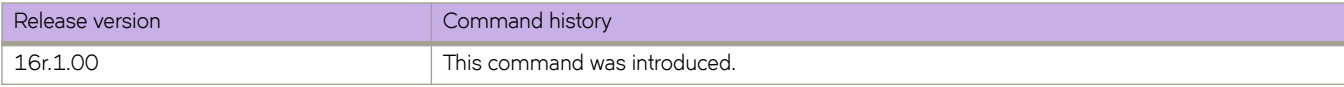

## **source**

Configures the source address or a source interface for a tunnel interface.

### **Syntax**

**source** { *ip-address* | **ethernet** *slot/port* | **loopback** *number* | **ve** *vlan\_id* } **no source**

## **Command Default**

No source address or interface is configured.

### **Parameters**

*ip-address*

Specifies the IPv4 address of an interface.

**ethernet** *slot/port* Specifies an Ethernet interface.

**loopback** *number* Specifies a loopback port.

**ve** *vlan\_id* Specifies a VE interface.

### **Modes**

Interface tunnel configuration mode

### **Usage Guidelines**

The maximum number of tunnel source supported is 16.

Use the **no source** command to remove the configured source for the tunnel interface.

The tunnel source address should be one of the router IP addresses configured on a physical, loopback, or VE interface, through which the other end of the tunnel is reachable. The source interface must have at least one IP address configured on it.

When the physical/ve interface is specified as the source of the GRE tunnel, the lowest IP address of that interface is used as the tunnel source IP address. If the smallest IP address is removed from the interface, the next smallest IP address is used as the tunnel source.

## **Examples**

This example configures the source address for the tunnel interface.

```
device# configure terminal
device(config)# interface tunnel 5
device(config-intf-tunnel-5)# source 10.1.2.4
```
This example sets an Ethernet interface as a source tunnel.

```
device# configure terminal
device(config)# interface tunnel 3
device(config-intf-tunnel-3)# source ethernet 3/1
```
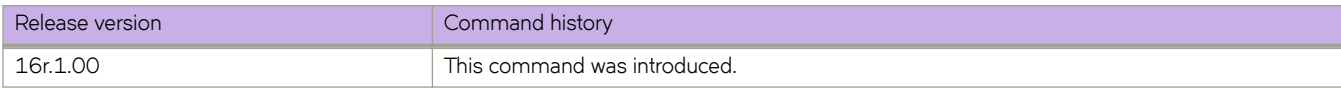

# **source-interface(RADIUS)**

Configures a source IP address for Remote Authentication Dial-In User Service (RADIUS) packets that originate on the device.

### **Syntax**

**source-interface** { **ethernet** | **loopback** | **management** { **0** | **1** } | **ve** *ve-num* }

**no source-interface**

## **Command Default**

When a source interface is not configured for a RADIUS host, the IP address of the interface through which a RADIUS packet exits the device is used in the IP header as the source IP address.

### **Parameters**

#### **ethernet**

Causes the ethernet interface to be used as the source interface for RADIUS packets that originate on the device.

#### **loopback**

Causes the loopback interface to be used as the source interface for RADIUS packets that originate on the device.

#### **management**

Causes a management interface to be used as the source interface for RADIUS packets that originate on the device.

**0**

Causes the chassis IP address to be used as the source IP address.

**1**

Causes the MM1 IP address to be used as the source IP address.

#### **ve** *ve-num*

Specifies a virtual ethernet interface value to be used as the source interface for RADIUS packets that originate on the device.

### **Modes**

RADIUS server host VRF configuration mode

### **Usage Guidelines**

#### **NOTE**

When an interface without an IP address is configured as the source interface, the egress interface IP address is used as the source interface.

#### **NOTE**

The source interface configuration should not conflict with the VRF specified for communications with the RADIUS server host; when the specified source interface is not part of the VRF configured for communications with the RADIUS server host, the egress interface IP address is used as the source interface.

Modifications to the interface (such as changing the IP address, VRF, and so on) that is configured as the source interface, do not affect existing connections unless the corresponding link is dropped due to these changes.

The **no** form of the command restores the command default value.

## **Examples**

The following example shows how to configure an Ethernet interface (0/2) as the source interface for RADIUS packets that originate on the device and are destined for the RADIUS server host 10.37.73.180.

```
device# configure terminal
device(config)# radius-server host 10.37.73.180 use-vrf green-vrf
device(config-host-10.37.73.180/green-vrf)# source-interface ethernet 0/2
```
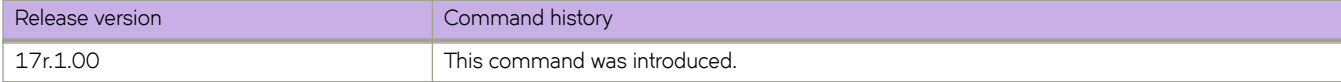

# **spanning-tree autoedge**

Enables automatic edge detection.

## **Syntax**

**spanning-tree autoedge**

**no spanning-tree autoedge**

## **Command Default**

Auto detection is not enabled.

## **Modes**

Interface configuration mode

## **Usage Guidelines**

The port can become an edge port if no Bridge Protocol Data Unit (BPDU) is received.

## **Examples**

To enable automatic edge detection:

```
device# configure terminal
device(config)# interface ethernet 1/5device(conf-if-eth-1/5)# spanning-tree autoedge
```
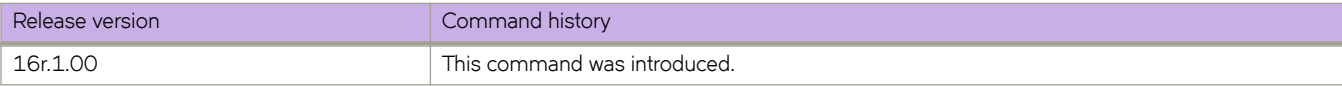

# **spanning-tree bpdu-mac**

Sets the MAC address of the Bridge Protocol Data Unit (BPDU).

### **Syntax**

**spanning-tree bpdu-mac** [ **0100.0ccc.cccd** | **0304.0800.0700** ] **no spanning-tree bpdu-mac** [ **0100.0ccc.cccd** | **0304.0800.0700** ]

## **Parameters**

0100.0ccc.cccd Cisco Control Mac

0304.0800.0700 Extreme Control Mac

## **Modes**

Interface configuration mode

## **Usage Guidelines**

This command will only take effect when the protocol is PVST+ or R-PVST+.

Extreme devices support PVST+ and R-PVST+only. The PVST and R-PVST protocols are proprietary to Cisco and are not supported.

Enter **no spanning-tree bpdu-mac 0100.0ccc.cccd** to remove the address.

## **Examples**

To set the MAC address of the BPDU:

```
device# configure terminal
device(config)# interface ethernet 1/5 
device(conf-if-eth-1/5)# spanning-tree bpdu-mac 0100.0ccc.cccd
```
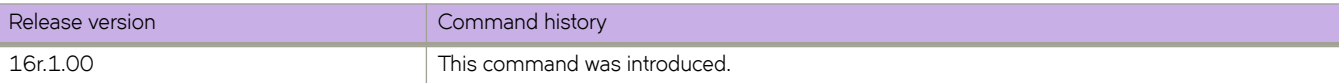

# **spanning-tree cost**

Changes an interface's spanning-tree port path cost.

## **Syntax**

**spanning-tree cost** *cost*

**no spanning-tree cost** *cost*

## **Command Default**

The default path cost is 200000000.

## **Parameters**

#### *cost*

Specifies the path cost for the Spanning Tree Protocol (STP) calculations. Valid values range from 1 through 200000000.

## **Modes**

Interface configuration mode

## **Usage Guidelines**

Lower path cost indicates a greater chance of becoming root.

## **Examples**

To set the port cost to 128:

```
device# configure terminal
device(config)# interface ethernet 1/5 
device(conf-if-eth-1/5)# spanning-tree cost 128
```
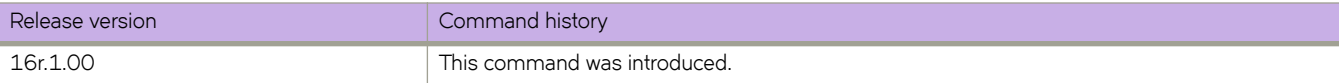

# **spanning-tree edgeport**

Enables the edge port on an interface to allow the interface to quickly transition to the forwarding state.

#### **Syntax**

**spanning-tree edgeport** [ **bpdu-guard** ] **no spanning-tree edgeport** [ **bpdu-guard** ]

## **Command Default**

Edge port is disabled.

#### **Parameters**

#### **bpdu-guard**

Guards the port against the reception of BPDUs.

#### **Modes**

Interface subtype configuration mode

#### **Usage Guidelines**

This command is only for RSTP and MSTP. Use the **spanning-tree portfast** command for STP

Note the following details about edge ports and their behavior:

- A port can become an edge port if no BPDU is received.
- A port must become an edge port before it receives a BPDU.
- When an edge port receives a BPDU, it becomes a normal spanning-tree port and is no longer an edge port.
- Because ports directly connected to end stations cannot create bridging loops in the network, edge ports directly transition to the forwarding state, and skip the listening and learning states

#### **Examples**

To enable a port to quickly transition to the forwarding state:

```
device# configure terminal
device(config)# interface ethernet 1/5 
device(conf-if-eth-1/5)# spanning-tree edgeport
```
To guard the port against reception of BPDUs:

```
device# configure terminal
device(config)# interface ethernet 1/5 
device(conf-if-eth-1/5)# spanning-tree edgeport 
device(conf-if-eth-1/5)# spanning-tree edgeport bpdu-guard
```
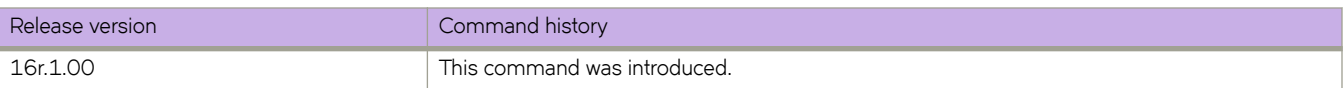

# **spanning-tree guard root**

Enables the guard root to restrict which interface is allowed to be the spanning tree root port or the device's path-to-the-root.

### **Syntax**

**spanning-tree guard root** [ **vlan** *vlan\_id* ] **no spanning-tree guard root**

## **Command Default**

Guard root is disabled.

### **Parameters**

**vlan** *vlan\_id* Specifies a VLAN.

### **Modes**

Interface configuration mode

### **Usage Guidelines**

Guard root protects the root bridge from malicious attacks and unintentional misconfigurations where a bridge device that is not intended to be the root bridge becomes the root bridge. This causes severe bottlenecks in the data path. Guard root ensures that the port on which it is enabled is a designated port. If the guard root enabled port receives a superior Bridge Protocol Data Unit (BPDU), it goes to a discarding state.

If the VLAN parameter is not provided, the guard root functionality is applied globally for all per-VLAN instances. But for the VLANs which have been configured explicitly, the per-VLAN configuration takes precedence over the global configuration.

The root port provides the best path from the switch to the root switch.

## **Examples**

To enable guard root:

```
device# configure terminal
device(config)# interface ethernet 1/5 
device(conf-if-eth-1/5)# spanning-tree guard root
```
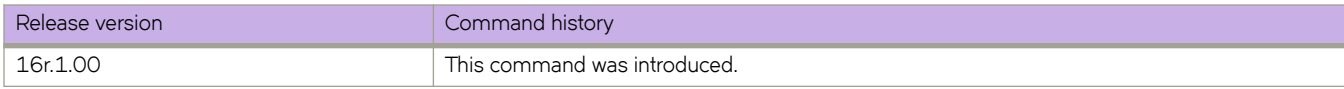

# **spanning-tree link-type**

Enables and disables the rapid transition for the Spanning Tree Protocol (STP).

## **Syntax**

**spanning-tree link-type** [ **point-to-point** | **shared** ]

## **Command Default**

The **spanning-tree link-type** is set to **point-to-point**.

## **Parameters**

**point-to-point**

Enables rapid transition.

**shared**

Disables rapid transition.

## **Modes**

Interface subtype configuration mode

## **Usage Guidelines**

This command overrides the default setting of the link type.

## **Examples**

To specify the link type as shared:

```
device# configure terminal
device(config)# interface ethernet 1/5 
device(conf-if-eth-1/5)# spanning-tree link-type shared
```
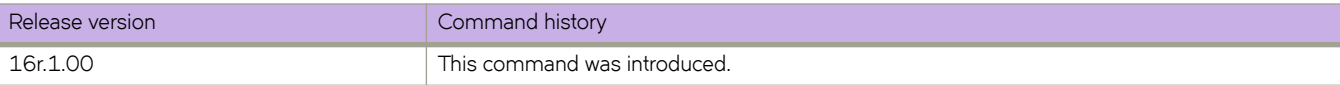

# **spanning-tree portfast**

Enables the Port Fast feature on an interface to allow the interface to quickly transition to forwarding state.

### **Syntax**

**spanning-tree portfast** [ **bpdu-guard** ] **no spanning-tree portfast** [ **bpdu-guard** ]

## **Command Default**

Port Fast is disabled.

### **Parameters**

#### **bpdu-guard**

Guards the port against the reception of BPDUs.

### **Modes**

Interface subtype configuration mode

### **Usage Guidelines**

This command is applicable the only for the Spanning Tree Protocol (STP). Port Fast immediately puts the interface into the forwarding state without having to wait for the standard forward time. Use the **spanning-tree edgeport** command for MSTP and RSTP.

BPDU guard disables all portfast-enabled ports should they ever receive BPDU frames. It does not prevent transmitting of BPDU frames.

If you enable **spanning-tree portfast bpdu-guard** on an interface and the interface receives a BPDU, the software disables the interface and puts the interface in the ERR\_DISABLE state.

Enable Port Fast on ports connected to host. Enabling Port Fast on interfaces connected to switches, bridges, hubs, and so on can cause temporary bridging loops, in both trunking and nontrunking mode.

### **Examples**

To enable a port to quickly transition to the forwarding state:

```
device# configure terminal
device(config)# interface ethernet 1/5 
device(conf-if-eth-1/5)# spanning-tree portfast
```
To guard the port against reception of BPDUs:

```
device# configure terminal
device(config)# interface ethernet 1/5 
device(conf-if-eth-1/5)# spanning-tree portfast 
device(conf-if-eth-1/5)# spanning-tree portfast bpdu-guard
```
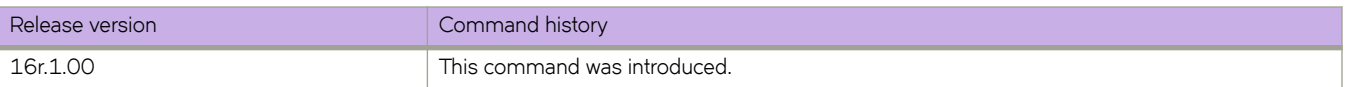

# **spanning-tree priority**

Changes an interface's spanning-tree port priority.

### **Syntax**

**spanning-tree priority** *priority*

**no spanning-tree priority**

## **Command Default**

The default value is 128.

## **Parameters**

#### *priority*

Specifies the interface priority for the spanning tree. The range of valid values is from 0 through 240. Port priority is in increments of 16.

### **Modes**

Interface subtype configuration mode

## **Usage Guidelines**

Enter **no spanning-tree priority** to return to the default setting.

## **Examples**

To configure the port priority to 16:

```
device# configure terminal
device(config)# interface ethernet 1/5 
device(conf-if-eth-1/5)# spanning-tree priority 16
```
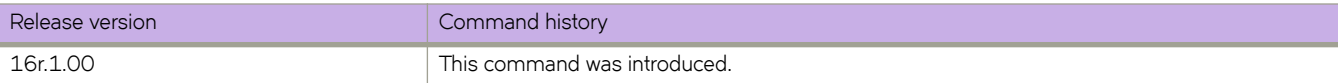

# **spanning-tree restricted-role**

Restricts the role of the port from becoming a root port.

## **Syntax**

**spanning-tree restricted-role**

**no spanning-tree restricted-role**

## **Command Default**

The restricted role is disabled.

## **Modes**

Interface configuration mode

## **Usage Guidelines**

Enter **no spanning-tree restricted-role** to return to the default setting.

## **Examples**

To configure the port from becoming a root port:

```
device# configure terminal
device(config)# interface ethernet 1/5device(conf-if-eth-1/5)# spanning-tree restricted-role
```
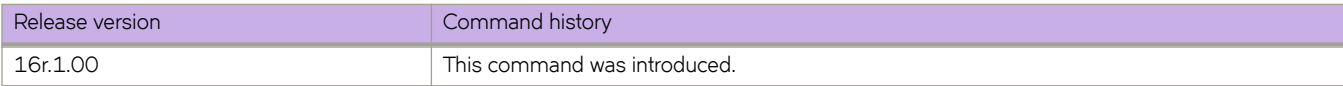

# **spanning-tree restricted-tcn**

Restricts the Topology Change Notification (TCN) Bridge Protocol Data Units (BPDUs) sent on the port.

### **Syntax**

**spanning-tree restricted-tcn**

**no spanning-tree restricted-tcn**

## **Command Default**

The restricted TCN is disabled.

## **Modes**

Interface configuration mode

## **Usage Guidelines**

Enter **no spanning-tree restricted-tcn** to disable this parameter.

## **Examples**

To restrict the TCN on a specific interface:

```
device# configure terminal
device(config)# interface ethernet 1/5 
device(conf-if-eth-1/5)# spanning-tree restricted-tcn
```
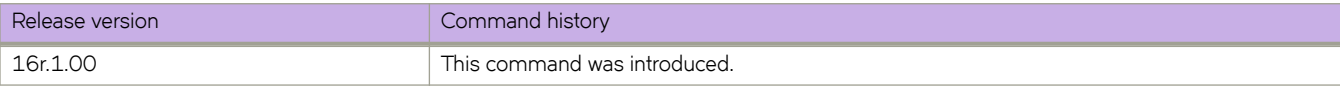

# **spanning-tree shutdown**

Enables or disables spanning tree on the interface or VLAN.

## **Syntax**

**spanning-tree shutdown**

**no spanning-tree shutdown**

## **Command Default**

Spanning tree is disabled by default.

## **Modes**

Interface (Ethernet or VLAN) configuration mode

## **Usage Guidelines**

Enter **no spanning-tree shutdown** to enable spanning tree on the interface or VLAN.

Once all of the interfaces have been configured for a VLAN, you can enable Spanning Tree Protocol (STP) for all members of the VLAN with a single command. Whichever protocol is currently selected is used by the VLAN. Only one type of STP can be active at a time.

A physical interface (port) can be a member of multiple VLANs. For example, a physical port can be a member of VLAN 1002 and VLAN 55 simultaneously. In addition, VLAN 1002 can have STP enabled and VLAN 55 can have STP disabled simultaneously.

Vlan 1002 can not be enabled with the **spanning-tree shutdown** command.

## **Examples**

To disable spanning tree on a specific interface:

```
device# configure terminal
device(config)# interface ethernet 1/5 
device(conf-if-eth-1/5)# spanning-tree shutdown
```
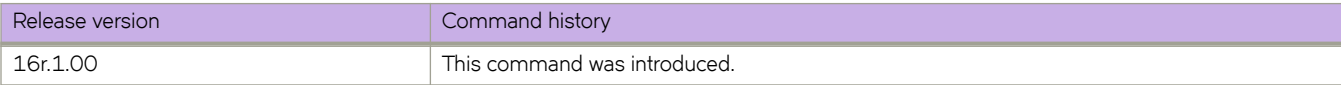

# **speed (Ethernet)**

Sets the speed negotiation value on an Ethernet interface.

### **Syntax**

```
speed { 100 | 1000 | 1000-auto | 10000 | auto }
```
## **Command Default**

The speed is set to **auto**.

### **Parameters**

#### **100**

Forces the speed to 100 Mbps.

#### **1000**

Forces the speed to 1 Gbps.

#### **1000-auto**

Forces the speed to 1 Gbps AN (802.3 Clause 37 Auto-Negotiation)

#### **10000**

Forces the speed to 10 Gbps.

**auto**

Allows the interface to negotiate the speed setting.

### **Modes**

Interface subtype configuration mode

### **Usage Guidelines**

Use the **auto** keyword to reset the default setting.

Only the SLX 9850 72X10G line card supports 10G/1G auto negotiation and auto detection mode.

## **Examples**

The following example changes the speed to 1G with auto negotiation.

```
device# configure terminal
device(config)# interface Ethernet 2/1
device(config-if-eth-2/1)# speed 1000-auto
device(config-if-eth-2/1)# no shutdown
```
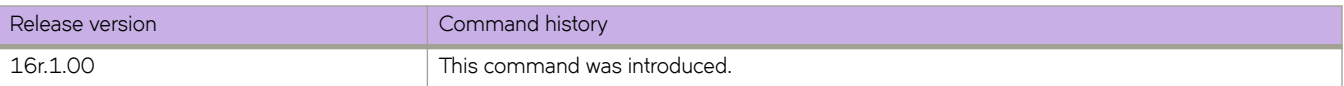
# **spf-interval**

Changes the shortest path first (SPF) interval.

#### **Syntax**

**spf-interval** { **level-1** | **level-2** } *max-wait initial-wait second-wait*

**no spf-interval**

### **Parameters**

#### **level-1**

Specifies Level 1 packets only.

#### **level-2**

Specifies Level 2 packets only.

#### *max-wait*

Specifies the maximum interval between SPF recalculations in seconds. The range is from 0 through 120 seconds. The default is 5 seconds.

#### *initial-wait*

Specifies the initial SPF calculation delay in milliseconds after an LSP change. The range is from 0 through 120000 milliseconds. The default is 5000 milliseconds (5 seconds).

#### *second-wait*

Indicates the hold time between the first and second SPF calculations in milliseconds. The range is from 1 through 120000 milliseconds. The default is 5000 milliseconds (5 seconds).

#### **Modes**

IS-IS router configuration mode

#### **Usage Guidelines**

The **no** form of the command restores the defaults.

#### **Examples**

The following example specifies that the maximum interval in seconds between SPF recalculations is 15 seconds for Level 1 packets. The initial SPF calculation delay is 10000 milliseconds, and the hold time between the first and second SPF calculations is 15000 milliseconds.

```
device# configure terminal
device(config)# router isis
device(config-isis-router)# spf-interval level-1 15 10000 15000
```
#### The following example restores the defaults.

```
device# configure terminal
device(config)# router isis
device(config-isis-router)# no spf-interval
```
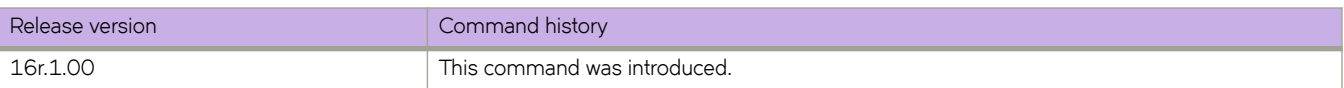

# **spt-threshold infini±y**

Configures all sources to use the shared rendezvous point (RP) tree.

### **Syntax**

**spt-threshold infini±y no spt-threshold**

## **Command Default**

SPT is used for sending packets.

### **Modes**

Router PIM configuration mode.

### **Usage Guidelines**

This command uses only the rendezvous point to send packets and does not switch over to SPT.

The **no** form of the command resets the default setting and uses SPT for sending packets.

## **Examples**

The following example configures all sources to use the shared RP tree.

```
device(config)# router pim
device(config-pim-router)# spt-threshold infinity
```
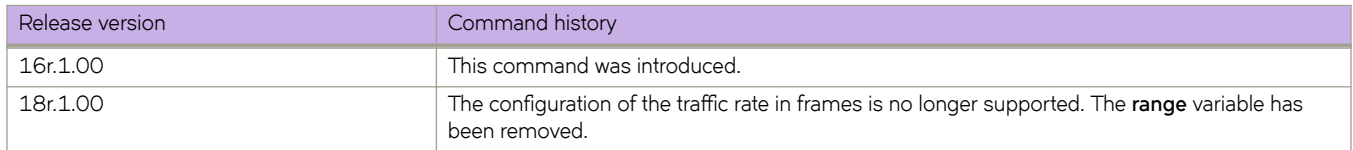

# **ssh**

Connects to a remote server by means of the Secure Shell (SSH) protocol.

### **Syntax**

**ssh** { *IP\_address* | *hostname* } [ **-c** | **-l** | **-m** | **interface** {**ethernet** *slot/port* | **management** | **ve** *vlan-id* } | **vrf** *vrf-name* ] }

## **Command Default**

SSH connects to port 22.

### **Parameters**

#### *IP\_address*

Specifies the server IP address in IPv4 or IPv6 format.

#### *hostname*

Specifies the host name, a string from 1 through 253 characters.

#### **-c**

Specifies the encryption algorithm for the SSH session. This parameter is optional. Supported algorithms include the following:

#### **aes128-cbc**

AES 128-bits

#### **aes192-cbc**

AES 192-bits

#### **aes256-cbc**

AES 256-bits

#### **-l** *username*

Login name for the remote server. This parameter is optional. If you specify a user name, you will be prompted for a password. If you do not specify a user name, the command assumes you are logging in as root and will prompt for the root password.

#### **-m**

Specifies the HMAC (Hash-based Message Authentication Code) message encryption algorithm. This parameter is optional; if no encryption algorithm is specified, the default (hmac-md5) is used. Supported algorithms include the following:

#### **hmac-md5**

MD5 128-bits. This is the default setting.

#### **hmac-md5-96**

MD5 96-bits

#### **hmac-sha1**

SHA1 160-bits

#### **hmac-sha1-96**

SHA1 96-bits

#### **interface**

Specifies an interface.

**ethernet** *slot/port*

Specifies an Ethernet interface slot and port number. The v valid value is 0.

#### **management**

Specifies a management interface.

#### **ve** *vlan-id*

Range is from 1 through 4090 if Virtual Fabrics is disabled, and from 1 through 8191 if Virtual Fabrics is enabled.

#### **vrf** *vrf-name*

Specifies a VRF instance. See the Usage Guidelines.

#### **Modes**

Privileged EXEC mode

#### **Usage Guidelines**

Use this command to establish an encrypted SSH connection from a switch to a remote networking device. This implementation is based on SSH v2.

To use the **ssh** command on the management VRF, use the **vrf** keyword and enter **mgmt-vrf** manually.

The following features are not supported:

- Displaying SSH sessions
- Deleting stale SSH keys

#### **Examples**

To connect to a remote device using an SSH connection with default settings:

device# ssh 10.70.212.152

```
The authenticity of host '10.70.212.152 (10.70.212.152)' can't be established.
RSA key fingerprint is f0:2a:7e:48:60:cd:06:3d:f4:44:30:2a:ce:68:fe:1d.
Are you sure you want to continue connecting (yes/no)? yes
Warning: Permanently added '10.70.212.152' (RSA) to the list of known hosts.
Password:
```
To connect to a remote device using an SSH connection with the management VRF:

device# ssh 10.70.212.152 vrf mgmt-vrf

To connect to a remote device using an SSH connection with a login name:

device# ssh -l admin 127.2.1.8

admin@127.2.1.8's password

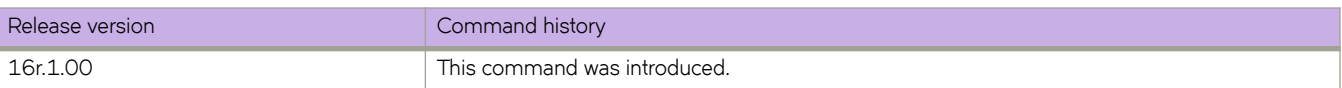

# **ssh client cipher**

Sets the SSH client's cipher list for the SSH client.

### **Syntax**

**ssh client cipher** *string*

**no ssh client cipher**

## **Parameters**

*string*

The string name of the cipher. Refer to the device for the available options.

### **Modes**

Global configuration mode

## **Usage Guidelines**

Use the **no ssh client cipher** command remove the cipher list from the ssh client.

## **Examples**

Sets the SSH client's cipher list.

```
device# configure terminal
device(config)# ssh client cipher aes128-cbc
```
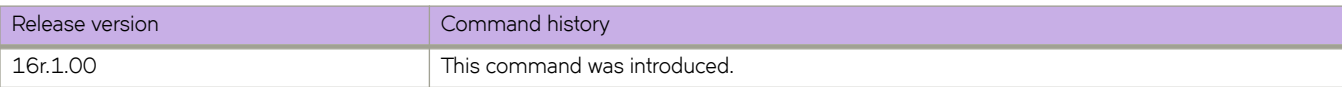

# **ssh client cipher non-cbc**

Sets the SSH client's cipher list to non-cbc ciphers for the SSH client.

### **Syntax**

**ssh client cipher non-cbc**

**no ssh client ciphe non-cbcr**

### **Modes**

Global configuration mode

### **Usage Guidelines**

Use the **no ssh client cipher non-cbc** command remove the non-cbc cipher list from the ssh client.

# **Examples**

Sets the SSH client's cipher list to non-cbc ciphers.

```
device# configure terminal
device(config)# ssh client cipher non-cbc 
device(config)# do show running-config ssh
ssh server non-cbc
ssh client non-cbc
```
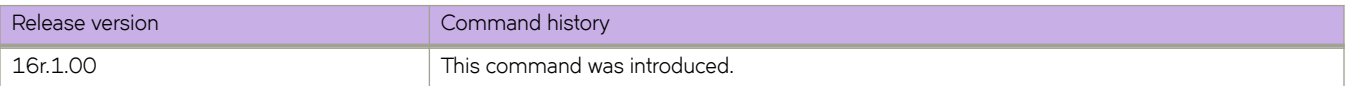

# **ssh client key-exchange**

Specifies the method used for generating the one-time session keys for encryption and authentication with the Secure Shell (SSH) server and Diffie-Hellman group 14.

#### **Syntax**

**ssh client key-exchange** *string*

**no ssh client key-exchange**

#### **Parameters**

*string*

The string for the name of the algorithm diffie-hellman-group14-sha1, or a comma-separated list of supported Keyexchange algorithms; such as diffie-hellman-group14-sha1,diffie-hellman-group1-sha1, and so on.

### **Command Default**

This command is not configured by default.

### **Modes**

Global configuration mode

#### **Usage Guidelines**

You can configure the SSH client key-exchange method to DH Group 14. When the ssh client key-exchange method is configured to DH Group 14, the SSH connection from a remote SSH client is allowed only if the key-exchange method at the client end is also configured to DH Group 14. Enter no ssh client key-exchange to restore ssh client key-exchange to the default value.

For information on DH Group 14, refer to [RFC 3526.](http://www.rfc-editor.org/rfc/rfc3526.txt)

For backward compatibility, the string "dh-group-14" is also acceptable in place of "diffie-hellman-group14-sha1"

### **Examples**

To set ssh client key-exchange to DH Group 14:

device(config)#ssh client key-exchange diffie-hellman-group14-sha1

To restore the ssh client key-exchange to default value:

device(config)# no ssh client key-exchange

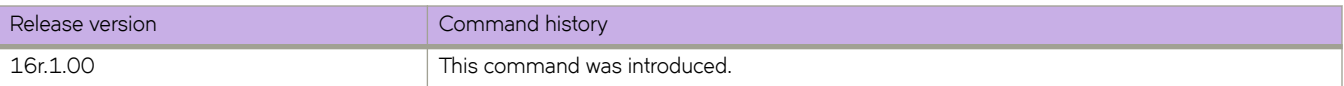

# **ssh client mac**

Supports MAC configurations for the SSH client.

#### **Syntax**

**ssh client mac** *string* **no ssh client mac**

### **Command Default**

SSH server is enabled by default.

#### **Parameters**

*string*

The string name of the default MAC required. Your choices are hmac-md5, hmac-sha1, hmac-sha2-256, and hmacsha2-512. The default MACs supported in FIPS mode are hmac-sha1, hmac-sha2-256, and hmac-sha2-512.

### **Modes**

Global configuration mode

### **Usage Guidelines**

The MAC hmac-md5 is not supported in FIPS mode.

## **Examples**

Typical command example:

```
device# configure terminal
device(config)# ssh client mac hmac-sha1,hmac-sha2-256,hmac-sha2-512 
device(config)# do show running-config ssh client 
ssh client mac hmac-sha1,hmac-sha2-256,hmac-sha2-512 
! 
device(config)# do show ssh client status 
SSH Client Mac: hmac-sha1,hmac-sha2-256,hmac-sha2-512
```
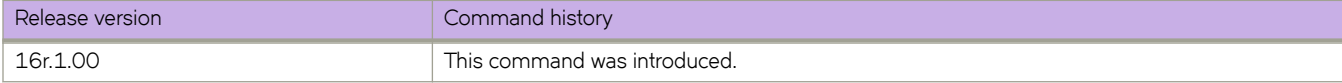

# **ssh server cipher**

Sets the SSH server's cipher list for the SSH server.

### **Syntax**

**ssh server cipher** *string*

**no ssh server cipher**

## **Parameters**

*string*

The string name of the cipher. Refer to the device for the available options.

### **Modes**

Global configuration mode

## **Usage Guidelines**

Use the **no ssh server cipher** command remove the cipher list from the ssh client.

## **Examples**

Sets the SSH server's cipher list.

```
device# configure terminal
device(config)# ssh server cipher aes256-ctr
```
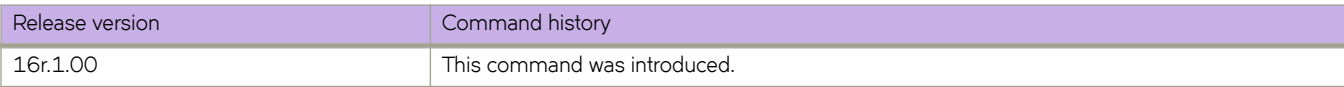

# **ssh server cipher non-cbc**

Sets the SSH server's cipher list to non-cbc ciphers for the SSH server.

### **Syntax**

**ssh server cipher non-cbc**

**no ssh server cipher non-cbc**

### **Modes**

Global configuration mode

### **Usage Guidelines**

Use the **no ssh server cipher non-cbc** command remove the non-cbc cipher list from the ssh client.

## **Examples**

Sets the SSH server's cipher list to non-cbc ciphers.

```
device# configure terminal
device(config)# ssh server cipher non-cbc
device(config)# do show running-config ssh
ssh server non-cbc
ssh client non-cbc
```
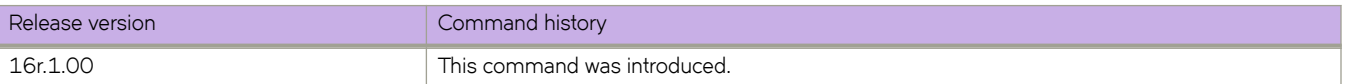

# **ssh server key**

Generates or zeroizes SSH crypto keys on the device. All three keys can be active simultaneously.

### **Syntax**

**ssh server key** {**dsa** | **rsa** [**1024** | **2048**] | **ecdsa 256**} **no ssh server key** {**dsa** | **rsa** | **ecdsa**}

## **Command Default**

The default values of SSH keys are:

- DSA is active
- ECDSA value is 256
- RSA value is 2048

#### **Parameters**

#### **dsa**

Generates the DSA key.

#### **rsa** [**1024** | **2048**]

Generates the RSA key, in either the 1024 or 2048 bit size.

#### **ecdsa 256**

Generates the ECDSA key at 256 bits.

### **Modes**

Global configuration mode

### **Usage Guidelines**

The **no ssh server key** command zeroizes the SSH keys on the device.

If you generate and delete SSH crypto keys, you must restart the SSH server using the **no ssh server shutdown** command to enable the configuration.

### **Examples**

Typical DSA command example:

device(config)# ssh server key dsa

Typical RSA command example:

```
device(config)# ssh server key rsa 1024
```
#### Typical ECDSA command example:

device(config)# ssh server key ecdsa 256

Typical zeroizing example:

device(config)# no ssh server key dsa

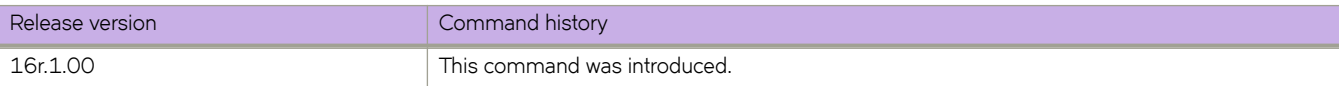

# **ssh server key-exchange**

Specifies the method used for generating the one-time session keys for encryption and authentication with the Secure Shell (SSH) server and Diffie-Hellman group 14.

### **Syntax**

**ssh server key-exchange** *string*

**no ssh server key-exchange**

### **Parameters**

*string*

The string for the name of the algorithm diffie-hellman-group14-sha1, or a comma-separated list of supported Keyexchange algorithms; such as diffie-hellman-group14-sha1,diffie-hellman-group1-sha1, and so on.

### **Command Default**

This command is not configured by default.

### **Modes**

Global configuration mode

#### **Usage Guidelines**

You can configure the SSH server key-exchange method to DH Group 14. When the SSH server key-exchange method is configured to DH Group 14, the SSH connection from a remote SSH client is allowed only if the key-exchange method at the client end is also configured to DH Group 14. Enter no ssh server key-exchange to restore SSH server key-exchange to the default value.

For information on DH Group 14, refer to [RFC 3526.](http://www.rfc-editor.org/rfc/rfc3526.txt)

For backward compatibility, the string "dh-group-14" is also acceptable in place of "diffie-hellman-group14-sha1"

### **Examples**

To set SSH server key-exchange to DH Group 14:

device(config)# ssh server key-exchange diffie-hellman-group14-sha1

To restore the SSH server key-exchange to default value:

device(config)# no ssh server key-exchange

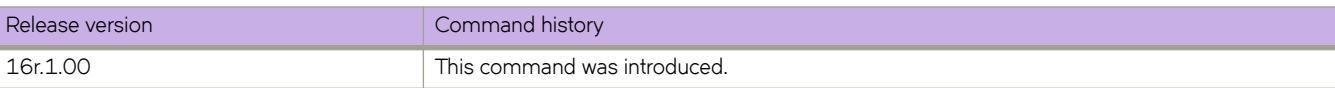

# **ssh server mac**

Supports MAC configurations for the SSH server.

### **Syntax**

**ssh server mac** *string*

**no ssh server mac**

## **Parameters**

#### *string*

The string name of the default MAC required. Your choices are hmac-md5, hmac-sha1, hmac-sha2-256, and hmacsha2-512. The default MACs supported in FIPS mode are hmac-sha1, hmac-sha2-256, and hmac-sha2-512.

### **Modes**

Global configuration mode

### **Usage Guidelines**

The MAC hmac-md5 is not supported in FIPS mode.

### **Examples**

Typical command example:

```
device# configure terminal
device(config)# ssh server mac hmac-sha1,hmac-sha2-256,hmac-sha2-512 
device(config)# do show running-config ssh server 
ssh server mac hmac-sha1,hmac-sha2-256,hmac-sha2-512 
ssh server key rsa 2048 
ssh server key ecdsa 256 
ssh server key dsa
```
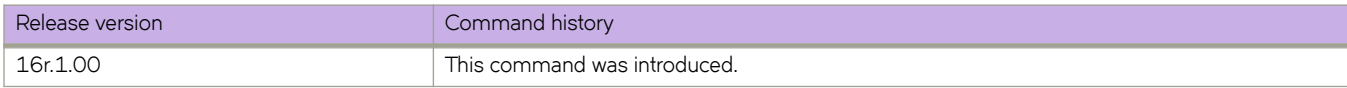

# **ssh server max-sessions**

Specifies the maximum number of open Secure Shell (SSH) sessions per SSH network connection.

#### **Syntax**

**ssh server max-sessions** *number*

**no ssh server max-sessions**

### **Command Default**

The default number of sessions is 1 unless it is changed by this command.

#### **Parameters**

*number*

Maximum number of sessions. Range is from 1 through 10.

#### **Modes**

Global configuration mode

#### **Usage Guidelines**

After executing this command, in order to use the new number of sessions, you must first shut down the SSH server, by means of the **ssh server use-vrf shutdown** command, and then restart it, by means of the **no ssh server use-vrf shutdown** command.

The maximum number of sessions specified by this command is synchronized to the standby management module (MM). However, to make the change effective on the standby MM, you must first disable service on that module by means of the no **ssh server standby enable** command, and then reenable service by means of the **ssh server standby enable** command.

A downgrade to a previous release is blocked if this command has been executed in the running configuration.

Use the **no ssh server max-sessions** command to revert to the default of 1 session. You must also stop and restart service as in the Usage Guidelines above.

#### **Examples**

To change the maximum number of supported SSH sessions from the default to 7, and confirm the configuration:

```
device# configure terminal
device(config)# ssh server max-sessions 7
device(config)# do show running-config ssh server
ssh server max-sessions 7
ssh server key rsa 2048
ssh server key ecdsa 256
ssh server key dsa
```
To revert to the default number of sessions (1):

```
device(config)# no ssh server max-sessions
```
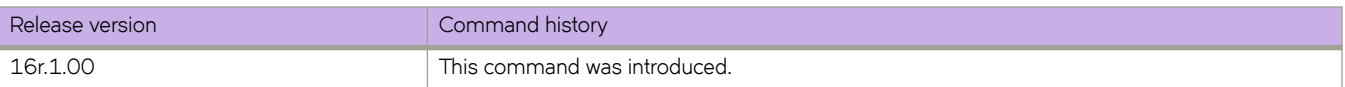

# **ssh server rekey-interval**

Configures the Secure Shell (SSH) server rekey-interval.

## **Syntax**

**ssh server rekey-interval** *interval*

**no ssh server rekey-interval**

## **Parameters**

*interval*

The value for the rekey interval. Range is from 900 to 3600 seconds.

### **Modes**

Global configuration mode

## **Usage Guidelines**

Use the **no ssh server rekey-interval** command to remove the rekey-interval.

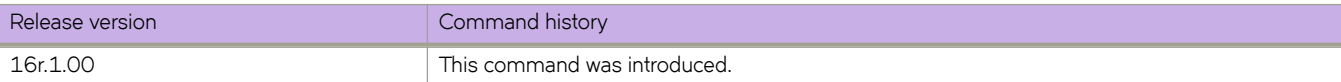

# **ssh server shutdown**

Disables SSH service.

### **Syntax**

**ssh server** [ **use-vrf** *vrf-name* ] **shutdown no ssh server** [ **use-vrf** *vrf-name* ] **shutdown**

## **Parameters**

**use-vrf** *vrf-name* Specifies a user-defined VRF, or built-in VRFs such as mgmt-vrf or default-vrf.

### **Modes**

Global configuration mode

### **Usage Guidelines**

Enter **no ssh server shutdown** to enable SSH service.

The use of the use-vrf keyword brings down the server only for the specified VRF. The user can shut down any server in any VRF, including the management and default VRF.

When this command is executed and a VRF is not specified by means of the use-vrf keyword, the server is brought down only in the management VRF ("mgmt-vrf") (the default VRF for this command).

### **Examples**

To shut down SSH service on the management VRF:

device(config)# ssh server shutdown

To shut down SSH service for a user-defined VRF:

device(config)# ssh server use-vrf myvrf shutdown

To enable SSH service on the management VRF:

device(config)# no ssh server shutdown

To enable SSH service:

device(config)# no ssh server shutdown

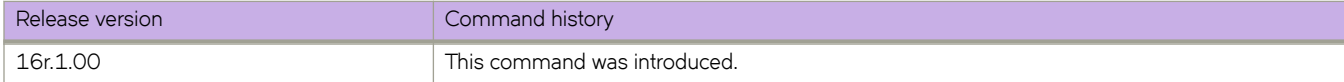

# **ssh server standby enable**

Enables the SSH services on the standby MM.

## **Syntax**

**ssh server standby enable**

**no ssh server standby enable**

# **Command Default**

The SSH services are disabled on the standby MM.

### **Modes**

Global configuration mode

## **Usage Guidelines**

The **no ssh server standby enable** command disables the SSH services on the standby MM.

## **Examples**

Typical command output:

```
device(config)# no ssh server standby enable 
device(config)# do show running-config | include standby
% No entries found.
```
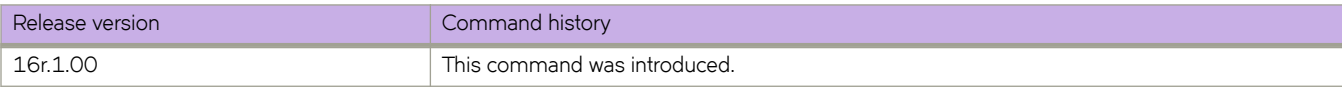

# **ssm-enable**

Enables or disables the SSM mode for PIM.

### **Syntax**

ssm-enable range<sup>IP</sup> prefix list name **no ssm-enable range** *IP prefix list name* 

## **Parameters**

**range** Specifies the range of the SSM map.

*IP prefix list name* Specifies the name of the IP prefix list.

### **Modes**

Router PIM configuration mode

### **Usage Guidelines**

PIM Source Specific Multicast (SSM) is a subset of the PIM SM protocol. In the PIM SSM mode, the shortest path tree (SPT) is created at the source. The SP is created between the receiver and source, but the SPT is built without the help of the RP. The router closest to the interested receiver host is notified of the unicast IP address of the source for the multicast traffic. PIM SSM goes directly to the source-based distribution tree without the need of the RP connection. PIM SSM is different from PIM SM because it forms its own SP tree, without forming a shared tree.

### **Examples**

The following example enables SSM and applies the default SSM range - 232.0.0.0/8.

```
device(config)# router pim
devic(config-pim-router)# ssm-enable
```
The following example enables SSM and configures an SSM map at the global level.

```
 device(config)# ip igmp ssm-map enable
device(config)# ip igmp ssm-map ssm-map-230-to-232 203.0.0.10
device(config)# ip igmp ssm-map ssm-map-233-to-234 204.0.0.10
```
The following example configures the SSM range at the router PIM configuration level.

device(config)# router pim device(config-pim-router)# ssm-enable range PL\_ssm\_range -230-to-234

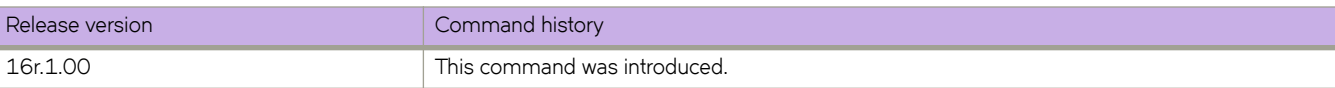

# **start (CFM)**

Defines the start time for a delay measurement receiver session.

### **Syntax**

**start** { **now** | **after** *HH:MM:SS* | *HH:MM:SS* **daily** } **no start**

## **Command Default**

The start time is not defined

### **Parameters**

#### **now**

The session is initiated immediately.

#### **after** *HH:MM:SS*

Initiates the one-way delay measurement receiver session after a period of time has elapsed, in hours, minutes, and seconds.

#### *HH:MM:SS* **daily**

Initiates the one-way delay measurement receiver session at the specified time every day.

### **Modes**

CFM protocol configuration mode

### **Usage Guidelines**

The **no start** command deletes the start time.

Relative time is converted to absolute time. Otherwise, the system would not point to the expected time after a reboot.

### **Examples**

Example of starting the session after one hour and thirty minutes.

device(config-cfm-oneway-dm-receiver-1)# start after 01:30:00

Example of starting the session daily at 3:30 pm.

device(config-cfm-oneway-dm-receiver-1)# start daily 15:30:00

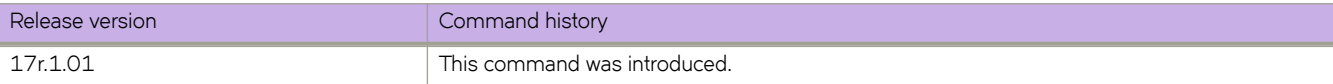

# **start (Y1731)**

Configure the start time.

## **Syntax**

**start at** *hh:mm:ss* **daily start after** *hh:mm:ss* **daily no start**

### **Parameters:**

```
at
```
Spcifies the time to start at.

*hh:mm:ss*

Specifies the time in hour, minute, and second format.

*after*

Specifies the measurement interval in minutes.

*daily*

Specifies time to start daily.

## **Command Default**

The default value is start after 00:05:00 (After).

### **Modes**

Y1731 configuration mode

## **Usage Guidelines**

Use the **no** form of the command to delete the start configuration.

## **Examples**

This example shows how to configure the start time.

```
device# configure terminal
device (config-cfm)# prtocol cfm
device (config-cfm)# y1731
device(config-cfm-y1731)# test-profile my_test_profile
device(config-cfm-y1731-test-profile-my_test_profile)# type delay-measurement
device(config-cfm-y1731-test-profile-my_test_profile)# tx-interval 60
device(config-cfm-y1731-test-profile-my_test_profile)# measurement-interval 30
device(config-cfm-y1731-test-profile-my_test_profile)# start at 00:00:00 daily
```
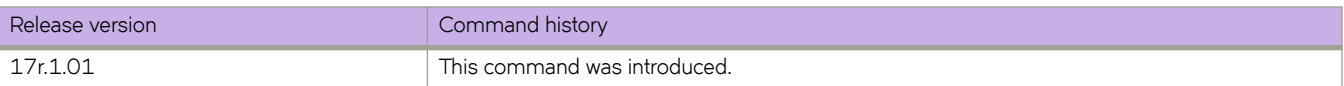

# **start-shell**

Accesses the SLXVM Linux shell from the SLX-OS CLI.

#### **Syntax**

**start-shell**

### **Modes**

Privileged EXEC mode

#### **Usage Guidelines**

This command is only available for users with admin-level permissions.

You can also run this command from Global configuration mode:  $device(config)$  # do start-shell.

Inside the SLXVM Linux shell, you can escalate your privileges to root access, by using the **su root** Linux command. Escalation to root access is password protected.

Inside the SLXVM Linux shell, execution of root privilege commands using **sudo** is not supported.

The idle timeout of Linux shell sessions is five minutes, after which you are automatically logged out of the Linux shell and returned to the SLX-OS CLI.

#### **Examples**

The following example accesses the SLXVM Linux shell from the SLX-OS CLI.

```
device# start-shell
Entering Linux shell for the user: admUser
[admUser@SLX]#
```
The following example escalates access from the default SLXVM Linux shell to root.

```
[admUser@SLX]# su root
Password: 
We trust you have received the usual lecture from the local System
Administrator. It usually boils down to these three things:
     #1) Respect the privacy of others.
     #2) Think before you type.
```

```
 #3) With great power comes great responsibility.
[root@SLX]#
```
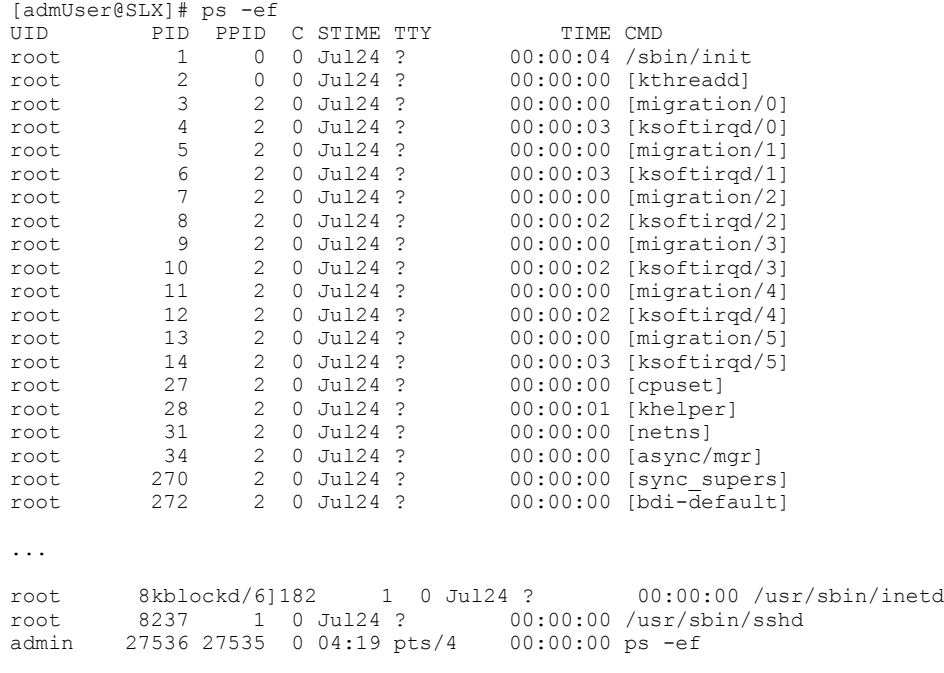

In the following example, the Linux **ps -ef** command lists the process status.

The following example exits a root-level user to the SLXVM Linux shell.

[root@SLX]# exit exit [admUser@SLX]#

The following example exits from the SLXVM Linux shell to the SLX-OS CLI.

```
[admUser@SLX]# exit
exit 
Exited from Linux shell 
device#
```
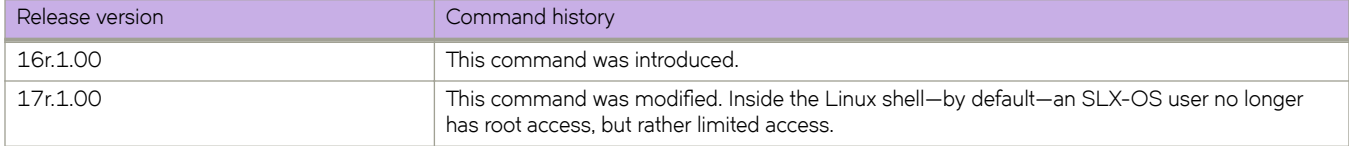

# **static-network**

Configures a static BGP4 network, creating a stable network in the core.

#### **Syntax**

**static-network** *network/mask* [ **distance** *num* ] **no static-network** *network/mask* [ **distance** *num* ]

### **Parameters**

#### *network/mask*

Network and mask in CIDR notation.

#### **distance** *num*

Specifies an administrative distance value for this network. Valid values range from 1 through 255. The default is 200.

#### **Modes**

BGP address-family IPv4 unicast configuration mode

BGP address-family IPv4 unicast VRF configuration mode

#### **Usage Guidelines**

While a route configured with this command will never flap unless it is deleted manually, a static BGP4 network will not interrupt the normal BGP4 decision process on other learned routes that are installed in the Routing Table Manager (RTM). Consequently, when there is a route that can be resolved, it will be installed into the RTM.

### **Examples**

The following example configures a static network and sets an administrative distance of 300.

```
device# configure terminal
device(config)# router bgp
device(config-bgp-router)# address-family ipv4 unicast
device(config-bgp-ipv4u)# static-network 10.11.12.0/32 distance 300
```
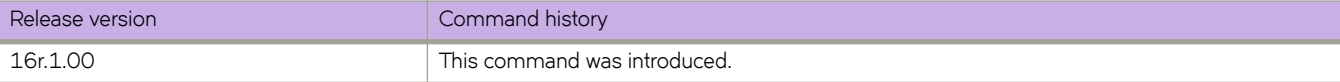

# **statistics**

Enables statistics on the tunnel interface.

### **Syntax**

**statistics no statistics**

## **Command Default**

Statistics is disabled on a tunnel interface.

### **Modes**

Interface tunnel configuration mode

## **Usage Guidelines**

Use the **no** form of this command to disable statistics on the tunnel interface.

Note that traffic loss might occur when you enable or disable statistics on a tunnel interface.

## **Examples**

This example enables statistics on the tunnel interface.

```
device# configure terminal
device (config)# interface tunnel 5
device(config-intf-tunnel-5)# statistics
```
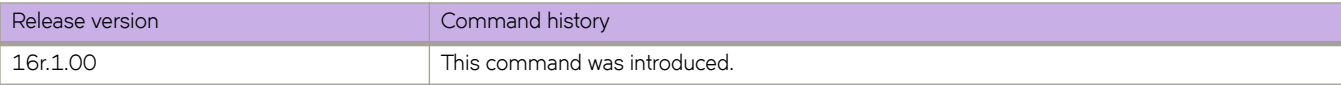

# **statistics (bridge domain)**

Enables ingress and egress statistics on a bridge domain.

### **Syntax**

**statistics no statistics**

## **Parameters**

None

## **Command Default**

Statistics are disabled.

### **Modes**

Bridge-domain configuration mode

### **Usage Guidelines**

The **no** form of the command disables statistics on the bridge domain.

## **Examples**

The following example shows how to enable ingress and egress statistics on bridge domain 2.

```
device# config terminal
device(config)# bridge-domain 2
device(config-bridge-domain-2)# statistics
```
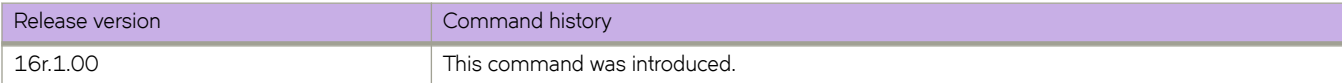

# **statistics (VLAN)**

Enables statistics on a VLAN.

### **Syntax**

**statistics no statistics**

# **Command Default**

Statistics are disabled.

### **Parameters**

None

### **Modes**

VLAN configuration mode

### **Usage Guidelines**

The **no** form of the command disables statistics on a VLAN.

### **Examples**

The following example shows how to enable statistics on VLAN 10.

```
device# config terminal
device(config)# vlan 10
device(config-Vlan-10)# statistics
```
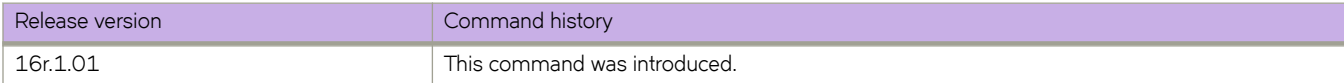

# **stop (CFM)**

Defines the stop time for a delay measurement receiver session.

### **Syntax**

**stop** { **now** | **after** *HH:MM:SS* | *HH:MM:SS* **daily** } **no stop**

## **Command Default**

The stop time is not defined

### **Parameters**

#### **now**

The session is halted immediately.

#### **after** *HH:MM:SS*

Halts the one-way delay measurement receiver session after a period of time has elapsed, in hours, minutes, and seconds.

#### *HH:MM:SS* **daily**

Halts the one-way delay measurement receiver session at the specified time every day.

### **Modes**

CFM protocol configuration mode

### **Usage Guidelines**

The **no stop** command deletes the stop time.

The one-way delay measurement receiver session should be started before starting the one-way delay measurement Initiator session. Also, the one-way delay measurement Initiator session should be stopped before stopping the one-way delay measurement Receiver session.

Relative time is converted to absolute time. Otherwise, the system would not point to the expected time after a reboot.

### **Examples**

Example of stopping the session after one hour and thirty minutes.

device(config-cfm-oneway-dm-receiver-1)# stop after 01:30:00

Example of stopping the session daily at 3:30 pm.

```
device(config-cfm-oneway-dm-receiver-1)# stop daily 15:30:00
```
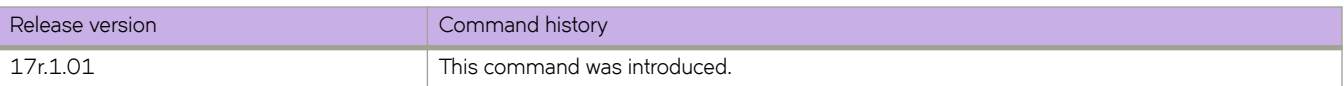
# **stop (Y1731)**

Configure the stop time.

# **Syntax**

**stop** [ **at** *hh:mm:ss* | **after** *hh:mm:ss* ] **no stop**

## **Parameters:**

*at*

Spcifies the time to stop at.

#### *hh:mm:ss*

Specifies the time in hour, minute, and second format.

*after*

Specifies the time to stop after.

# **Command Default**

The default value is 01:05:00 (After).

# **Modes**

Y1731 configuration mode

# **Usage Guidelines**

Use the no form of the command to delete the stop configuration.

# **Examples**

This example shows how to configure the stop time.

```
device# configure terminal
device (config-cfm)# protocol cfm
device (config-cfm)# y1731
device(config-cfm-y1731)# test-profile my_test_profile
device(config-cfm-y1731-test-profile-my_test_profile)# type delay-measurement
device(config-cfm-y1731-test-profile-my_test_profile)# tx-interval 60
device(config-cfm-y1731-test-profile-my_test_profile)# measurement-interval 30
device(config-cfm-y1731-test-profile-my_test_profile)# start at 00:00:00 daily
device(config-cfm-y1731-test-profile-my_test_profile)# stop at 23:59:00
```
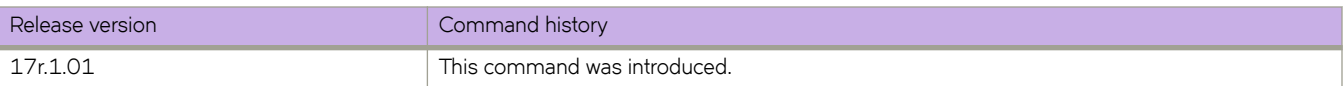

# **storm-control ingress (interface)**

Limits ingress traffic on a specified interface.

## **Syntax**

**storm-control ingress** { **broadcast** | **unknown-unicast** | **multicast** } { **limit-bps** | **limit-percent** } *rate* [ { **monitor** | **shutdown** ] } **no storm-control ingress** { **broadcast** | **unknown-unicast** | **multicast** }

# **Parameters**

#### **broadcast**

Specifies that the command will operate on broadcast traffic only.

#### **unknown-unicast**

Specifies that the command will operate on unknown-unicast traffic only.

#### **multicast**

Specifies that the command will operate on multicast traffic only.

#### **limit-bps**

Specifies that the value given to the *rate* parameter is in bits per second. If the traffic on the interface reaches this rate, no more traffic (for the traffic type specified) is allowed on the interface.

#### **limit-percent**

Specifies that the value given to the *rate* parameter is in percentage of capacity of the interface. If the traffic on the interface reaches this percentage of capacity, no more traffic (for the traffic type specified) is allowed on the interface.

*rate*

Specifies the amount of traffic allowed, either in bits per second or a percentage of the capacity of the interface, depending on which parameter was chosen with the rate.

If you are specifying rate in bps, enter an integer from 0 to 10000000000. Because each applicationspecific integrated circuit (ASIC) may support different bit granularity, bit rates are rounded up to the next achievable rate.

If you are specifying rate in percent of interface capacity, enter an integer from 0 to 100.

#### **monitor**

Specifies that, if a rate limit is reached within a five-second sampling period, a log message gets sent. A log message is generated upon the first occurrence of such an event. Subsequent log messages are generated only at the end of one complete sample interval in which no rate limits are reached.

#### **shutdown**

Specifies that, if a rate limit is exceeded within a five-second sampling period, the interface will be shut down. You must manually re-enable the interface after a shutdown.

#### **Modes**

Interface configuration mode

# **Usage Guidelines**

This command limits the amount of broadcast, unknown unicast, and multicast (BUM) ingress traffic on a specified interface. The shutdown parameter monitors the status of the configured rate limit every five seconds, and if the maximum defined rate is exceeded the corresponding interface is shut down until you re-enable it using the **no shut** command.

If you want to modify an active BUM storm control configuration, you must first disable it, then issue the storm-control ingress command again with the new parameters.

Enter **no storm-control ingress** to disable BUM storm control for a particular traffic type on an interface.

# **Examples**

To configure storm control on an Ethernet interface, with a rate limited to 1000000 bps:

```
device(config)# interface ethernet 1/2 
device(conf-if-eth-1/2)# storm-control ingress broadcast 1000000
```
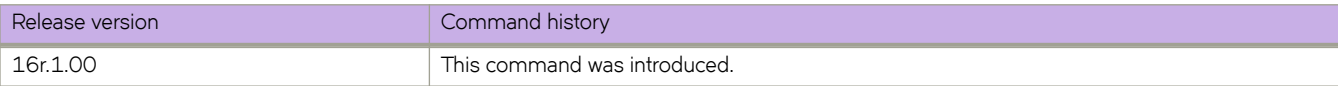

# **strip-802-1br**

Removes 802.1BR headers from incoming packets, for forwarding to the next processing port—for further filtering and forwarding.

### **Syntax**

**strip-802-1br no strip-802-1br**

# **Command Default**

802.1BR header stripping is disabled.

## **Modes**

Ethernet interface configuration mode.

# **Usage Guidelines**

This feature is relevant when the SLX-OS device functions as a Network Packet Broker (NPB).

This feature is only supported under the following TCAM profiles:

- npb-optimised-1
- openflow-optimised-1
- openflow-optimised-2
- openflow-optimised-3

This feature applies to both IPv4 and IPv6 traffic.

802.1BR header stripping and VN-tag header stripping are not supported on the same slot.

802.1BR header stripping and VXLAN header stripping are not supported on the same interface.

If interfaces with header-stripping enabled are included in a port-channel, the header stripping remains enabled, but only for traffic entering those interfaces.

The **no** form of this command disables 802.1BR header-stripping on the interface.

# **Examples**

The following example enables 802.1BR header-stripping on the interface.

```
device# configure terminal
device(config)# interface ethernet 1/2
device(conf-if-eth-1/2)# strip-802-1br
```
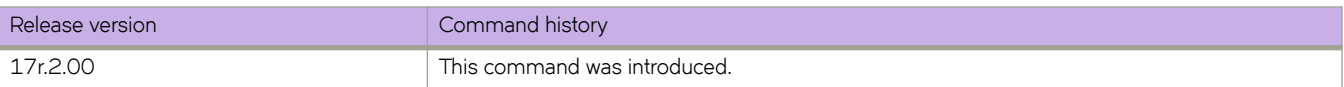

# **strip-vn-tag**

Removes Virtual NIC (VN)-tag headers from incoming packets, for forwarding to the next processing port—for further filtering and forwarding.

#### **Syntax**

**strip-vn-tag**

**no strip-vn-tag**

# **Command Default**

VN-tag header stripping is disabled.

### **Modes**

Ethernet interface configuration mode.

### **Usage Guidelines**

This feature is relevant when the SLX-OS device functions as a Network Packet Broker (NPB).

This feature is only supported under the following TCAM profiles:

- npb-optimised-1
- openflow-optimised-1
- openflow-optimised-2
- openflow-optimised-3

This feature applies to both IPv4 and IPv6 traffic.

VN-tag header stripping and 802.1BR header stripping are not supported on the same slot.

VN-tag header stripping and VXLAN header stripping are not supported on the same interface.

If interfaces with header-stripping enabled are included in a port-channel, the header stripping remains enabled, but only for traffic entering those interfaces.

The **no** form of this command disables VN-tag header-stripping on the interface.

# **Examples**

The following example enables VN-tag header-stripping on the interface.

```
device# configure terminal
device(config)# interface ethernet 1/2
device(conf-if-eth-1/2)# strip-vn-tag
```
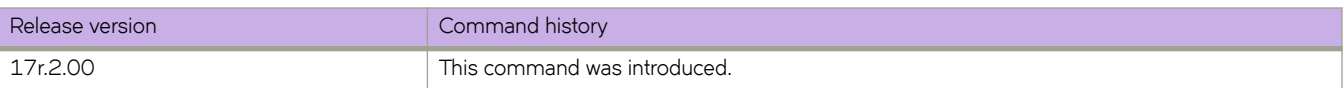

# **strip-vxlan**

Removes Virtual Extensible LAN (VXLAN) headers from incoming packets, for forwarding to the next processing port—for further filtering and forwarding.

#### **Syntax**

**strip-vxlan**

**no strip-vxlan**

## **Command Default**

VXLAN header-stripping is disabled.

#### **Modes**

Ethernet interface configuration mode.

#### **Usage Guidelines**

This feature is relevant when the SLX-OS device functions as a Network Packet Broker (NPB).

This feature is only supported under the following TCAM profiles:

- npb-optimised-1
- openflow-optimised-1
- openflow-optimised-2
- openflow-optimised-3

This feature applies to both IPv4 and IPv6 traffic.

VXLAN header-stripping also strips the Layer 2, Layer 3, and UDP headers.

VXLAN header-stripping and VN-tag header-stripping are not supported on the same interface.

VXLAN header-stripping and 802.1BR header-stripping are not supported on the same interface.

If interfaces with header-stripping enabled are included in a port-channel, the header stripping remains enabled, but only for traffic entering those interfaces.

The final Frame Check Sequence (FCS) is updated with a recalculated CRC.

The **no** form of this command disables VXLAN header-stripping on the interface.

### **Examples**

The following example enables VXLAN header-stripping on the interface.

```
device# configure terminal
device(config)# interface ethernet 1/2
device(conf-if-eth-1/2)# strip-vxlan
```
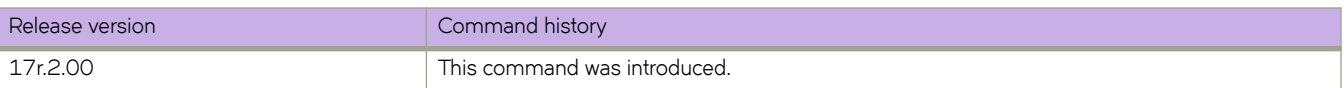

# **subnet**

Specifies the local IP address with the subnet mask of the routing device.

#### **Syntax**

**subnet** { *subnet\_addr* } **no subnet** { *subnet\_addr* }

# **Command Default**

The command is disabled, by default.

## **Parameters**

*subnet\_addr* Specifies the subnet mask of the IP address.

#### **Modes**

MPLS CSPF-group configuration mode.

## **Usage Guidelines**

When the command is configured, every link in the subnet is penalized.

The **no** form of the command disables the command.

# **Examples**

The following example configures subnet 10.1.2.0 with a mask length of 24.

```
device# configure
device(config)# router mpls
device(config-router-mpls)# cspf-group group3
device(config-router-mpls-cspf-group-group3)# subnet 10.1.2.0/24
```
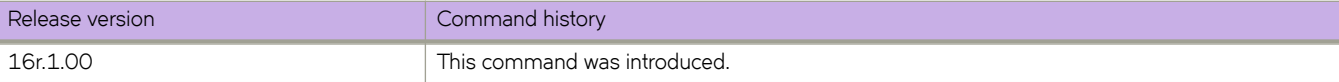

# **summary-address (IS-IS)**

Configures route summarization to aggregate Intermediate System-to-Intermediate System (IS-IS) route information.

#### **Syntax**

**summary-address** *ip-address subnet-mask* **level-1** [ **level-2** ] **summary-address** *ip-address subnet-mask* **level-2** [ **level-1** ] **no summary-address** *ip-address subnet-mask* **level-1** [ **level-2** ] **no summary-address** *ip-address subnet-mask* **level-2** [ **level-1** ]

# **Command Default**

Disabled.

#### **Parameters**

#### *ip-address*

Specifies an IP address.

#### *subnet-mask*

Specifies a subnet mask.

#### **level-1**

Specifies that only routes redistributed into Level 1 are summarized with the configured address and mask value.

#### **level-2**

Specifies that only routes redistributed into Level 2 are summarized with the configured address and mask value.

#### **Modes**

IS-IS address-family IPv4 unicast configuration mode

#### **Usage Guidelines**

Route Summarization using this command is applicable only for redistributed routes.

The **no** form of the command disables route summarization.

# **Examples**

The following example configures a summary address of 10.1.0.0 with a mask of 255.255.0.0 for Level 1 redistributed routes.

```
device# configure terminal
device(config)# router isis
device(config-isis-router)# address-family ipv4 unicast
device(config-router-isis-ipv4u)# summary-address 10.1.0.0 255.255.0.0 level-1
```
The following example configures a summary address of 10.1.0.0 with a mask of 255.255.0.0 for Level 2 redistributed routes.

```
device# configure terminal
device(config)# router isis
device(config-isis-router)# address-family ipv4 unicast
device(config-router-isis-ipv4u)# summary-address 10.1.0.0 255.255.0.0 level-2
```
The following example configures a summary address of 10.1.0.0 with a mask of 255.255.0.0 for Level 1 and Level 2 redistributed routes.

```
device# configure terminal
device(config)# router isis
device(config-isis-router)# address-family ipv4 unicast
device(config-router-isis-ipv4u)# summary-address 10.1.0.0 255.255.0.0 level-1 level-2
```
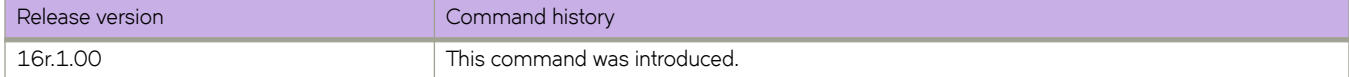

# **summary-address (OSPFv2)**

Configures route summarization for redistributed routes for an Autonomous System Boundary Router (ASBR).

### **Syntax**

**summary-address** *A.B.C.D E.F.G.H*

**no summary-address**

# **Command Default**

Summary addresses are not configured.

## **Parameters**

*A.B.C.D E.F.G.H*

IP address and mask for the summary route representing all the redistributed routes in dotted decimal format.

# **Modes**

OSPF router configuration mode OSPF VRF router configuration mode

# **Usage Guidelines**

Use this command to configure an ASBR to advertise one external route as an aggregate for all redistributed routes that are covered by a specified address range. When you configure an address range, the range takes effect immediately. All the imported routes are summarized according to the configured address range. Imported routes that have already been advertised and that fall within the range are flushed out of the AS and a single route corresponding to the range is advertised.

If a route that falls within a configured address range is imported by the device, no action is taken if the device has already advertised the aggregate route; otherwise the device advertises the aggregate route. If an imported route that falls within a configured address range is removed by the device, no action is taken if there are other imported routes that fall within the same address range; otherwise the aggregate route is flushed.

The device sets the forwarding address of the aggregate route to 0 and sets the tag to 0. If you delete an address range, the advertised aggregate route is flushed and all imported routes that fall within the range are advertised individually. If an external link-state-database-overflow condition occurs, all aggregate routes and other external routes are flushed out of the AS. When the device exits the external LSDB overflow condition, all the imported routes are summarized according to the configured address ranges. This parameter affects only imported, type 5 external routes.

The no form of the command disables route summarization.

# **Examples**

The following example configures a summary address of 10.1.0.0 with a mask of 10.255.0.0. Summary address 10.1.0.0, includes addresses 10.1.1.0, 10.1.2.0, 10.1.3.0, and so on. For all of these networks, only the address 10.1.0.0 is advertised in external LSAs:

```
device# configure terminal
device(config)# router ospf
device(config-router-ospf-vrf-default-vrf)# summary-address 10.1.0.0 10.255.0.0
```
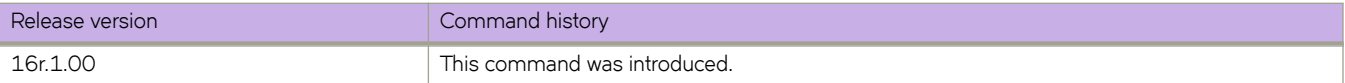

# **summary-address (OSPFv3)**

Configures route summarization for redistributed routes for an Autonomous System Boundary Router (ASBR).

### **Syntax**

**summary-address** *IPv6-addr/mask*

**no summary-address**

# **Command Default**

Summary addresses are not configured.

## **Parameters**

*A:B:C:D/LEN*

IPv6 address and mask for the summary route representing all the redistributed routes in dotted decimal format.

### **Modes**

OSPFv3 router configuration mode OSPFv3 VRF router configuration mode

# **Usage Guidelines**

Use this command to configure an ASBR to advertise one external route as an aggregate for all redistributed routes that are covered by a specified IPv6 address range. When you configure an address range, the range takes effect immediately. All the imported routes are summarized according to the configured address range. Imported routes that have already been advertised and that fall within the range are flushed out of the AS and a single route corresponding to the range is advertised.

If a route that falls within a configured address range is imported by the device, no action is taken if the device has already advertised the aggregate route; otherwise the device advertises the aggregate route. If an imported route that falls within a configured address range is removed by the device, no action is taken if there are other imported routes that fall within the same address range; otherwise the aggregate route is flushed.

The device sets the forwarding address of the aggregate route to 0 and sets the tag to 0. If you delete an address range, the advertised aggregate route is flushed and all imported routes that fall within the range are advertised individually. If an external link-state-database-overflow condition occurs, all aggregate routes and other external routes are flushed out of the AS. When the device exits the external LSDB overflow condition, all the imported routes are summarized according to the configured address ranges.

# **Examples**

The following example configures a summary address of 2001:db8::/24 for routes redistributed into OSPFv3. The summary prefix 2001:db8::/24 includes addresses 2001:db8::/1 through 2001:db8::/24. Only the address 2001:db8::/24 is advertised in an external link-state advertisement.

```
device# configure terminal
device(config)# ipv6 router ospf 
device(config-ipv6-router-ospf-vrf-default-vrf)# summary-address 2001:db8::/24
```
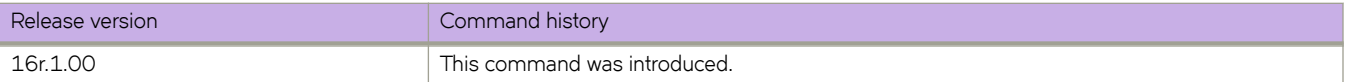

# summary-prefix

Configures summary prefixes to aggregate IPv6 Intermediate System-to-Intermediate System (IS-IS) route information.

#### **Syntax**

summary-prefix *ipv6-prefix prefix-length* { level-1 | level-2 } **no summary-prefix** *ipv6-prefix prefix-length* {  $level-1$  |  $level-2$  }

# **Command Default**

Disabled.

## **Parameters**

*ipv6-prefix prefix-length* 

Specifies the aggregate address. You must specify the *ipv6-prefix* parameter in hexadecimal using 16-bit values between colons as documented in RFC 2373. You must specify the *prefix-length* parameter as a decimal value. A slash mark (/) must follow the *ipv6-prefix* parameter and precede the *prefix-length* parameter.

**level-1**

Specifies that only routes redistributed into Level 1 are summarized

**level-2**

Specifies that only routes redistributed into Level 2 are summarized.

### **Modes**

IS-IS address-family IPv6 unicast configuration mode

### **Usage Guidelines**

Route Summarization using this command is applicable only for redistributed routes.

The **no** form of the command disables route summarization.

### **Examples**

The following example configures a summary prefix of 2001:db8::/32 to be advertised to Level 1 redistributed routes only.

```
device# configure terminal
device(config)# router isis
device(config-isis-router)# address-family ipv4 unicast
device(config-router-isis-ipv4u)# summary-prefix 2001:db8::/32 level-1
```
The following example configures a summary prefix of 2001:db8::/32 to be advertised to Level 2 redistributed routes only.

```
device# configure terminal
device(config)# router isis
device(config-isis-router)# address-family ipv4 unicast
device(config-router-isis-ipv4u)# summary-prefix 2001:db8::/32 level-2
```
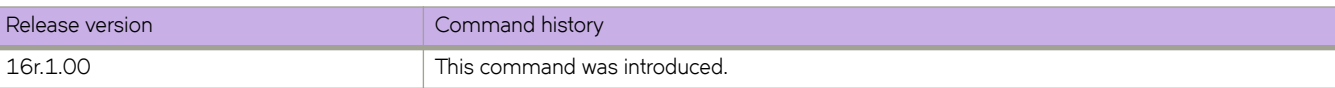

# **support autoupload-param**

Defines autoupload parameters.

# **Syntax**

**support autoupload-param hostip** *hostip* | **user** *user\_acct* | **password** *password* [ **protocol** [ **ftp** | **scp** | **sftp** ] **directory** *path*

## **Parameters**

**hostip** *host-ip* Specifies the IP address of the remote host.

**user** *user\_acct*

Specifies the user name to access the remote host.

#### **password** *password*

Specifies the password to access the remote host.

**protocol** *FTP* | *SCP*| *SFTP*

Specifies the protocol used to access the remote server.

#### **directory** *path*

Specifies the path to the directory.

#### **Modes**

Global configuration mode

# **Examples**

```
device(config)# support autoupload-param hostip 10.31.2.27 protocol [ftp|scp | sftp]username hegdes 
directory /uers/home40/hegdes/autoupload password
```
 $(\langle$ string> $\rangle$ : \*\*\*\*\*

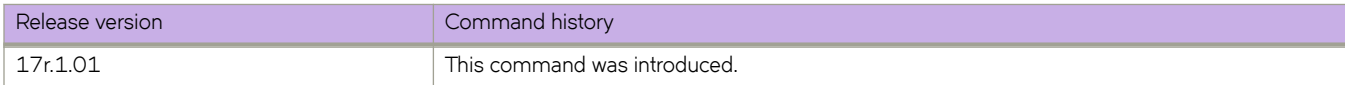

# **suppress-arp**

Enables Address Resolution Protocol (ARP) suppression on a current VLAN or bridge domain. ARP suppression can lessen ARP-related traffic within an IP Fabric.

## **Syntax**

**suppress-arp**

**no suppress-arp**

# **Command Default**

ARP suppression is disabled.

### **Modes**

VLAN configuration mode

Bridge-domain configuration mode

## **Usage Guidelines**

This feature is required, along with ND suppression, if static anycast gateway is supported in an IP Fabric.

To disable ARP suppression, use the **no** form of this command.

# **Examples**

The following example enables ARP suppression on a VLAN.

```
device# configure terminal
device(config)# vlan 100
device(config-vlan-100)# suppress-arp
```
The following example enables ARP suppression on a bridge domain.

```
device# configure terminal
device(config)# bridge-domain 2
device(config-bridge-domain-2)# suppress-arp
```
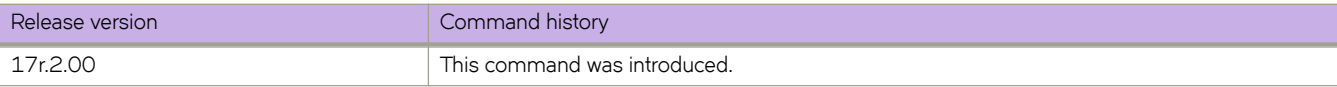

# **suppress-nd**

Enables Neighbor Discovery (ND) suppression on a VLAN or bridge domain. ND suppression can lessen the amount of ND control traffic within an IP Fabric.

## **Syntax**

**suppress-nd**

**no suppress-nd**

# **Command Default**

ND suppression is disabled.

### **Modes**

VLAN configuration mode

Bridge-domain configuration mode

## **Usage Guidelines**

This feature is required, along with ARP suppression, if static anycast gateway is supported in an IP Fabric.

To disable ND suppression, use the **no** form of this command.

# **Examples**

The following example enables ND suppression on a specified VLAN.

```
device# configure terminal
device(config)# vlan 100
device(config-vlan-100)# suppress-nd
```
The following example enables ND suppression on bridge domain 2.

```
device# configure terminal
device(config)# bridge-domain 2
device(config-bridge-domain-2)# suppress-nd
```
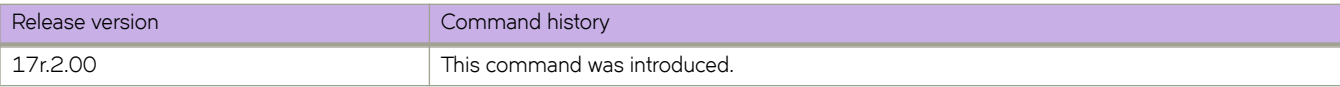

# **switch-attributes**

Configures the chassis or host name for the device.

#### **Syntax**

**switch-attributes** { **chassis-name** *chassis-name* } | { **host-name** *host-name* } **switch-attributes** { **chassis-name** | **host-name** }

## **Command Default**

The default chassis name is SLX9850-# where # is the number of slots in the chassis.

The default host name is SLX.

#### **Parameters**

#### **chassis-name** *chassis-name*

Specifies the chassis name. A chassis name can be from 1 through 30 characters long, must begin with a letter, and can contain letters, numbers, and underscore characters.

#### **host-name** *host-name*

Specifies the host name and changes the CLI prompt. A host name can be from 1 through 30 characters long. It must begin with a letter, and can contain letters, numbers, and underscore characters.

#### **Modes**

Global configuration mode

#### **Usage Guidelines**

Use the **no** form of the command to reset the default settings.

Extreme Networks recommends that you customize the chassis name for each device. Some system logs identify the device by its chassis name; if you assign a meaningful chassis name, logs are more useful.

#### **Examples**

The following example configures the chassis and host names.

```
device# configure terminal
device(config)# switch-attributes chassis-name SLX-market1
device(config)# switch-attributes host-name SLX-mrkt
SLX-mrkt(config)#
```
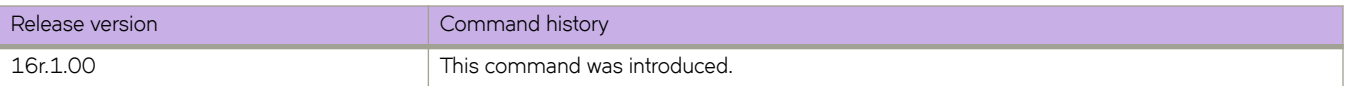

# **switchport**

Puts the interface in Layer 2 mode and sets the switching characteristics of the Layer 2 interface.

#### **Syntax**

**switchport no switchport**

# **Command Default**

All Layer 2 interfaces are mapped to default VLAN 1 and the interface is set to access mode.

#### **Modes**

Interface subtype configuration mode

#### **Usage Guidelines**

For changing the interface configuration mode to trunk or changing the default VLAN mapping, use additional switchport commands.

To redefine the switch from Layer 2 mode into Layer 3 mode, enter **no switchport**.

### **Examples**

To put a specific Ethernet interface in Layer 2 mode:

```
device# configure terminal
switch(config)# interface ethernet 1/9
switch(conf-if-eth-1/9)# switchport
```
To remove a specific port-channel interface from Layer 2 mode:

```
device# configure terminal
switch(config)# interface port-channel 44
switch(config-Port-channel-44)# no switchport
```
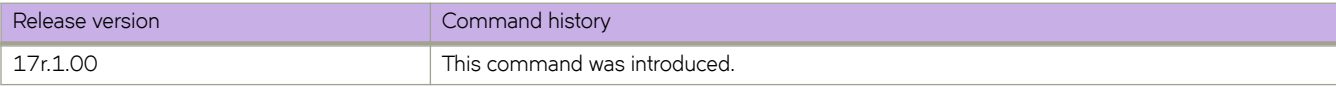

# **switchport access**

Sets the Layer 2 interface as access.

## **Syntax**

**switchport access** { **vlan** *vlan\_id* | **rspan-vlan** *vlan\_id* | **mac** *HHHH.HHHH.HHHH* | **mac-group** *mac-group-id* } **no switchport access** { **vlan** *vlan\_id* | **rspan-vlan** *vlan\_id* | **mac** *HHHH.HHHH.HHHH* | **mac-group** *mac-group-id* }

# **Command Default**

All Layer 2 interfaces are in access mode and belong to the VLAN ID 1.

# **Parameters**

#### **vlan** *vlan\_id*

Sets the port VLAN (PVID) to the specified vlan\_id. Range is below 4096 for 802.1Q VLANs, and from 4096 through 8191 for service or transport VFs in a Virtual Fabrics context.

#### **rspan-vlan** *vlan\_id*

Sets a VLAN ID for RSPAN (Remote Switched Port Analyzer) traffic analysis.

#### **mac** *HHHH.HHHH.HHHH*

Sets a source MAC address for classifying an untagged VLAN specified by the vlan keyword.

#### **mac-group** *mac-group-id*

(Optional) Specifies a set of MAC addresses. The group of addresses must be established by the global mac-group command.

#### **Modes**

Interface subtype configuration mode on edge ports

### **Usage Guidelines**

In access mode, the interface only allows untagged and priority tagged packets.

In a Virtual Fabrics context, use this command also to configure service or transport VFs on an access port. This allows multiple untagged VLANs on the port by means of SRC MAC classifiers.

Enter **no switchport access vlan** to set the PVID to the default VLAN 1.

# **Examples**

To set the Layer 2 interface PVID to 100 on a specific Ethernet interface:

```
device# configure terminal
switch(config)# interface ethernet 1/9 
switch(conf-if-eth-1/9)# switchport access vlan 100
```
To set the PVID to the default VLAN 1 on a specific port-channel interface:

```
device# configure terminal
switch(config)# interface port-channel 44 
switch(config-Port-channel-44)# no switchport access vlan
```
The following examples illustrate configuration with service or transport VFs in a Virtual Fabrics context.

In global configuration mode, establish a mac-group:

device# configure terminal switch(config)# mac-group 1 switch(config-mac-group 1)# mac 0002.0002.0002 switch(config-mac-group 1)# mac 0005.0005.0005 switch(config-mac-group 1)# mac 0008.0008.0008

In interface configuration mode, ensure that the switchport mode is set to access:

```
device# configure terminal
switch(config)# interface ethernet 1/1
switch(config-if-eth-1/1)# switchport mode access
```
Set the default access VLAN (the default is 1) to 5000 (a classified VLAN):

```
device# configure terminal
switch(config)# interface ethernet 1/1
switch(config-if-eth-0/1)# switchport access vlan 5000
```
Classify an 802.1Q VLAN by means of a source MAC address:

```
device# configure terminal
switch(config)# interface ethernet 1/1
switch(config-if-eth-1/1)# switchport access vlan 200 mac 0002.0002.0002
```
Configure a classified VLAN (> 4095) on the same interface with a MAC address. Frames that do not match the source MAC addresses of 0002.0002.0002 or 0004.0004.0004 are classified into VLAN 5000 (the access VLAN for all untagged frames that do not have MAC address classifications.

```
device# configure terminal
switch(config)# interface ethernet 1/1
switch(config-if-eth-1/1)# switchport access vlan 6000 mac 0004.0004.0004
```
The following errors occur because a MAC address can be classified to only one VLAN on the same interface.

```
device# configure terminal
switch(config)# interface ethernet 0/1
switch(config-if-eth-1/1)# switchport access vlan 7000 mac-group 1
switch(config-if-eth-1/1)# %Error: Mac-address/Mac-group is overlapping with another Mac-address/Mac-
group configuration on the same port.
switch(config-if-eth-1/1)# switchport mode access
switch(config-if-eth-1/1)# switchport access vlan 7000 mac-group 1switch(config-if-eth-1/1)# switchport access vlan mac 8000 0008.0008.0008
switch(config-if-eth-1/1)# %Error: Mac-address/Mac-group is overlapping with another Mac-address/Mac-
group configuration on the same port.
```
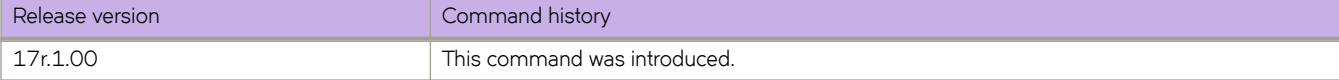

# **switchport mode**

Sets the mode of the Layer 2 interface.

### **Syntax**

**switchport mode** { **access** | **trunk** }

## **Parameters**

#### **access**

Sets the Layer 2 interface as access. Access mode assigns the port to a VLAN

**trunk**

Sets the Layer 2 interface as trunk. Trunk mode makes the port linkable to other switches and routers

### **Modes**

Interface subtype configuration mode

### **Usage Guidelines**

You must configure the same native VLAN on both ends of an 802.1 or classified VLAN trunk link. Failure to do so can cause bridging loops and VLAN leaks.

#### **Examples**

To set the mode of a specific Ethernet interface to access:

```
device# configure terminal
switch(config)# interface ethernet 1/9switch(conf-if-eth-1/9)# switchport mode access
```
To set the mode of a specific port-channel interface to trunk:

```
device# configure terminal
switch(config)# interface port-channel 44 
switch(config-Port-channel-44) # switchport mode trunk
```
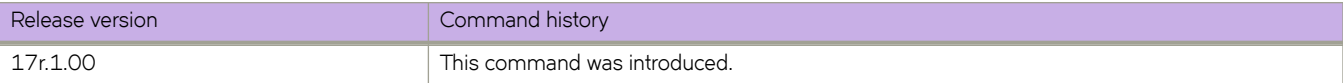

# **switchport mode trunk-no-default-native**

Configures a port to trunk mode without the native vlan.

# **Syntax**

**switchport mode trunk-no-default-native**

# **Modes**

Interface configuration mode

# **Usage Guidelines**

By assigning this mode, you can configure an untagged logical interface on the specified port. The device discards any ingress tagged or untagged packet until a switchport classification or native VLAN classification is configured.

To disable this functionality, issue the no switchport command, or enter a different switchport mode by using the switchport **mode access** command or the **switchport mode trunk** command.

Before you change the switch port mode from **switchport mode access** with an explicit **switchport access vlan** to **switchport mode trunk-no-default-native**, you must enter the **no switchport** command on the interface level, and then enter the switchport command to set the interface as a switchport. Now you can configure the switchport mode trunk-no-default-native command.

Port mode change is not allowed when port security is enabled on the interface.

This is the fundamental difference between this command and the **switch mode trunk** command, which implicitly creates VLAN 1 on the port.

The global command **dot1q tag native-vlan** does not affect the ingress or egress tagging behavior of the native VLAN configured in this mode.

The following native VLAN commands that are supported in regular trunk mode are NOT supported in this mode:

- **switchport trunk tag native-vlan**
- **switchport trunk native-vlan**

# **Examples**

The following example configures a trunk port without a default native VLAN, then explicitly configures the native VLAN.

```
device# configure terminal
device(config)# interface ethernet 0/1
device(config-if-eth-0/1)# switchport mode trunk-no-default-native
device(config-if-eth-0/1)# switchport trunk tagged
```
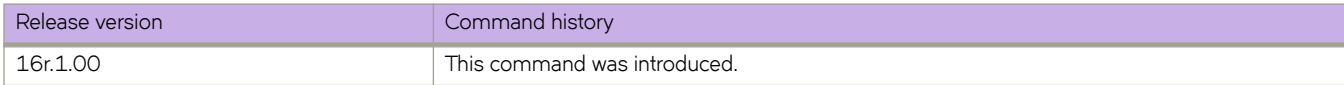

# **switchport port-security**

Enables port security on an interface port.

# **Syntax**

**switchport port-security no switchport port-security**

# **Command Default**

Port security is not enabled.

# **Modes**

Interface configuration mode

# **Usage Guidelines**

Port mode change is not allowed when port security is enabled on the interface.

The **no switchport port-security** command disables port security on the interface.

# **Examples**

The following example enables port MAC security on an interface:

```
device(config)# interface Ethernet 3/2
device(conf-if-eth-3/2)# switchport
device(conf-if-eth-3/2)# switchport port-security
```
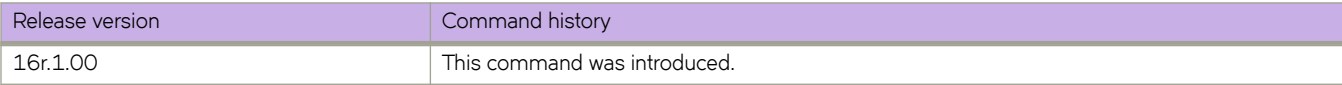

# **switchport port-security mac-address**

Configures the MAC address option for port security on an interface port.

### **Syntax**

**switchport port-security mac-address** *address* **vlan** *vlan\_id*

# **Command Default**

MAC address is not configured for port security.

#### **Parameters**

**mac-address** *address*

Specifies the MAC address-based VLAN classifier rule used to map to a specific VLAN.

**vlan** *vlan\_id* Specifies a VLAN.

### **Modes**

Interface configuration mode

### **Usage Guidelines**

Static MAC addresses cannot be configured on a secure port. They must be configured as secure MAC addresses on the secure port.

When static MAC address is configured on an access secure port, the MACs qualify for access VLANs, but on trunk port, VLAN must be specified.

The no switchport port-security mac-adress command removes the specified MAC address.

# **Examples**

The following example configures static MAC address for port security on an interface:

```
device(config)# interface Ethernet 3/2
device(conf-if-eth-3/2)# switchport
device(conf-if-eth-3/2)# switchport port-security mac-address 0000.00eb.2d14 vlan 2
```
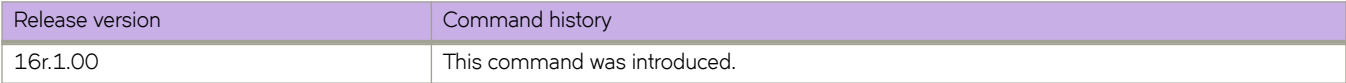

# **switchport port-security max**

Configures the maximum number of MAC addresses used for port MAC security on an interface port.

### **Syntax**

**switchport port-security max** *value*

**no switchport port-security max**

# **Parameters**

*value*

The maximum number of secure MAC addresses. Range is from 1 through 8192.

## **Command Default**

The default value is 8192 MAC addresses.

#### **Modes**

Interface configuration mode

### **Usage Guidelines**

The maximum MAC address limit for sticky MAC address and static MAC address depends on the device limit. For dynamically learned MAC addresses, the maximum limit is 8192 per port.

The **no switchport port-security max** command restores the default value of maximum number of MAC addresses.

# **Examples**

The following example configures the maximum number of MAC addresses used for port MAC security on an interface port as 10:

```
device(config)# interface Ethernet 3/2
device(conf-if-eth-3/2)# switchport
device(conf-if-eth-3/2)# switchport port-security max 10
```
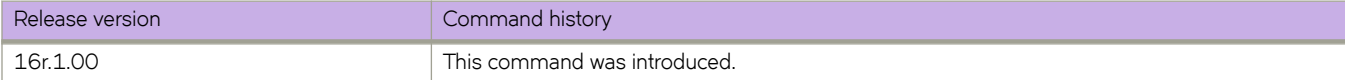

# **switchport port-security shutdown-time**

Configures the auto recovery time for ports that shuts down following a port security violation on an interface.

### **Syntax**

**switchport port-security shutdown-time** *time*

## **Command Default**

Auto recovery of ports is not enabled.

#### **Parameters**

*time*

The amount of time in minutes, the port waits before it recovers from forced port shutdown. Range is from 1 through 15.

## **Modes**

Interface configuration mode

### **Usage Guidelines**

The shutdown and no-shutdown processes initiated as part of the port violation action is independent of the shutdown process explicitly initiated by an administrator on the same port on which port MAC security is enabled.

If a port security-based change occurs when a port is shut down, the shutdown timer is not triggered. Consequently, the user must restore the full functionality of the port.

When port security violation causes a port to be shut down and the user manually changes the shutdown time, the shutdown timer is reset and the timer starts with the new shutdown time.

The **no switchport port-security shutdown-time** command disables the auto recovery functionality.

# **Examples**

The following example configures the auto recovery time as 4 minutes for ports that shuts down following a port security violation on an interface.

```
device(config)# interface Ethernet 3/2
device(conf-if-eth-3/2)# switchport
device(conf-if-eth-3/2)# switchport port-security shutdown-time 4
```
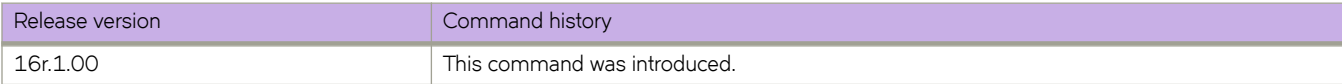

# **switchport port-security sticky**

Enables sticky MAC learning on the port to convert the dynamically learned MAC addresses to sticky secure MAC addresses.

#### **Syntax**

**switchport port-security sticky** [ **mac-address** *address* **vlan** *vlan\_id* ] **no switchport port-security sticky** [ **mac-address** *address* **vlan** *vlan\_id* ]

# **Command Default**

Sticky MAC learning on the port is not enabled.

#### **Parameters**

**mac-address** *address*

Specifies the MAC address-based VLAN classifier rule used to map to a specific VLAN.

**vlan** *vlan\_id* Specifies a VLAN.

#### **Modes**

Interface configuration mode

### **Usage Guidelines**

When sticky MAC learning is enabled on a secured port, the interface converts all the dynamic secure MAC addresses, including those that were dynamically learned before sticky learning was enabled, to sticky secure MAC addresses. All the subsequent sets of dynamically learned MAC addresses will also be converted to sticky secure MAC addresses.

The **no switchport port-security sticky** disables sticky MAC learning on a secure port, and all the sticky MAC addresses will be converted back to dynamically learned MAC addresses.

Sticky MAC addresses persist even if the port goes down or if the device reboots.

### **Examples**

The following example enables sticky MAC learning on the port and configures port security with sticky MAC address:

```
device(config)# interface Ethernet 3/2
device(conf-if-eth-3/2)# switchport
device(conf-if-eth-3/2)# switchport port-security sticky
device(conf-if-eth-3/2)# switchport port-security sticky mac-address 0000.0018.747C vlan 5
```
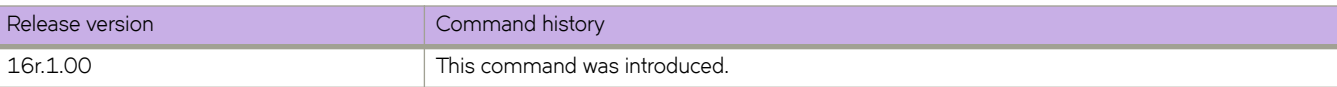

# **switchport port-security violation**

Configures the violation response action for port security on an interface.

### **Syntax**

**switchport port-security violation shutdown**

# **Command Default**

The port shuts downs if port security violation occurs.

### **Parameters**

**shutdown**

Puts the interface into the error-disabled state.

### **Modes**

Interface configuration mode

## **Usage Guidelines**

If a MAC address already learned on a secured port ingresses on a non-secured port or through another secured port, it is not considered security violation. In this scenario, MAC movement happens if it is a dynamically learned MAC address. If it is a static MAC address or sticky MAC address, MAC movement does not happen, but the traffic is switched (flooded or forwarded) based on the destination MAC address.

If the port shuts down after security violation, an administrator can explicitly bring up the interface or a shutdown timer can be configured using the *switchport port-security shutdown-time* command. After the configured shutdown time, the interface automatically comes up and the port security configuration remains configured on the port.

When the device reboots after port shutdown due to security violation, the ports come up in the shutdown state.

# **Examples**

The following example configures the violation response action as shutdown for port security on an interface:

```
device(config)# interface Ethernet 3/2
device(conf-if-eth-3/2)# switchport
device(conf-if-eth-3/2)# switchport port-security violation shutdown
```
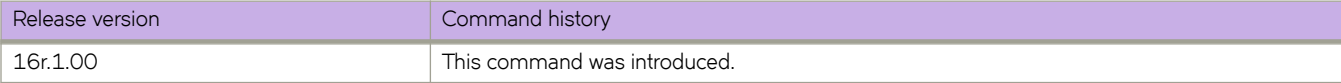
# **switchport trunk allowed**

Adds or removes VLANs on a Layer 2 interface in trunk mode.

#### **Syntax**

switchport trunk allowed {vlan | rspan-vlan } { add vlan\_id { ctag {id | ctag - range } | all | except vlan\_id | none | remove *vlan\_id* }

### **Parameters**

#### **add** *vlan\_id*

Adds a VLAN to transmit and receive through the Layer 2 interface. The VLAN can be an 802.1Q VLAN, an RSPAN VLAN, or a transport VLAN.

#### **all**

Allows only 802.1Q VLANs to transmit and receive through the Layer 2 interface. This keyword does not apply to classified or transport VLANs.

#### **ctag**

Specifies an incoming C-TAG or range of C-TAGs for classified or transport VLANs.

*id*

C-TAG ID.

#### *range*

Range of C-TAG IDs, for example, 100-200, or 10,20,100-200, applicable only if the VLAN is a transport VLAN.

#### **except** *vlan\_id*

Allows only 802.1Q VLANs except the specified VLAN ID to transmit and receive through the Layer 2 interface.

#### **none**

Allows only 802.1Q VLANs to transmit and receive through the Layer 2 interface. This keyword does not apply to service or transport VFs.

#### **rspan-vlan** *vlan\_id*

Selects a VLAN for Remote Switched Port Analyzer (RSPAN) traffic monitoring.

#### **remove** *vlan\_id*

Removes a VLAN that transmits and receives through the Layer 2 interface.

#### **Modes**

Interface subtype configuration mode

#### **Usage Guidelines**

A transport VF C-TAG can be any VLAN ID that is not used in other classifications or as a 802.1Q VLAN.

## **Examples**

To add the tagged VLAN 100 to a specific Ethernet interface:

```
device# configure terminal
switch(config)# interface ethernet 0/9 
switch(conf-if-eth-0/9)# switchport trunk allowed vlan add 100
```
To remove the tagged VLAN 100 from the interface:

device# configure terminal switch(config)# interface ethernet 0/9 switch(conf-if-eth-0/9)# switchport trunk allowed vlan remove 100

Configure a classified VLAN with a C-TAG:

```
device# configure terminal
switch(config)# interface ethernet 0/1
switch(config-if-eth-0/1)# switchport trunk allowed vlan add 5000 ctag 100
switch(config-if-eth-0/1)# switchport trunk allowed vlan add 6000 ctag 200
```
An 802.1Q vlan specified as a user VLAN cannot be used as a C-TAG in a classified VLAN. The following show conflicts.

• Edge C-TAG 100 is already assigned to VLAN 5000 at the same port:

```
device# configure terminal
switch(config)# interface ethernet 0/1
switch(config-if-eth-0/1)# switchport trunk allowed vlan add 8000 ctag 100
switch(config-if-eth-0/1)# %Error: C-tag is already used.
```
Edge VLAN 888 was already used in 802.1Q configuration.

```
device# configure terminal
switch(config)# interface ethernet 0/1
switch(config-if-eth-0/1)# switchport trunk allowed vlan add 8000 ctag 888
switch(config-if-eth-0/1)# %Error: Ctag is configured in the allowed range on this port.
```
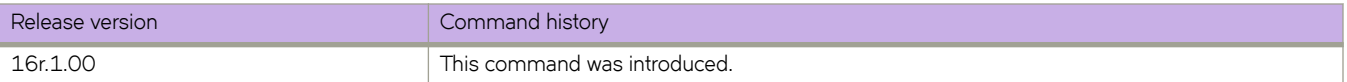

# **switchport trunk native-vlan-untagged**

Configures a port to accept only untagged packets, and specifies that those packets be egress untagged. The untagged packets may be classified to an 802.1Q VLAN, a service VF, or a transport VF.

#### **Syntax**

**switchport trunk native-vlan-untagged** *vlan\_id*

**no switchport trunk native-vlan-untagged**

### **Parameters**

*vlan\_id*

Adds a classified VLAN (VLAN ID > 4095) to transmit and receive through the Layer 2 interface.

#### **Modes**

Interface subtype configuration mode on a trunk port

#### **Usage Guidelines**

This command is supported when the port is in no-default-vlan trunk mode, as enabled by means of the **switchport mode trunk-no-default-native** command.

Use the **no switchport trunk native-vlan-untagged** command to remove the configuration.

Port mode change is not allowed when port security is enabled on the interface.

### **Examples**

Configure untagged native VLAN 5000, allow VLAN 6000, and make VLAN 7000 the default VLAN.

```
device# configure terminal
device(config)# interface ethernet 0/1
device(config-if-eth-0/1)# switchport mode trunk-no-default-native
device(config-if-eth-0/1)# switchport trunk native-vlan untagged 5000
device(config-if-eth-0/1)# switchport trunk add vlan 6000 ctag 100-200
device(config-if-eth-0/1)# switchport trunk default-vlan 7000
```
#### Remove the native VLAN 5000.

```
device# configure terminal
device(config)# interface ethernet 0/1
device(config-if-eth-0/1)# no switchport trunk native-vlan-untagged
```
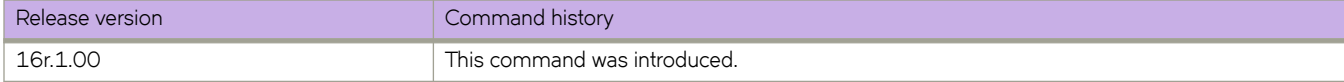

# **switchport trunk native-vlan-xtagged**

Configures a port to accept both tagged and untagged packets, and specifies the egress tagging behavior.

#### **Syntax**

**switchport trunk native-vlan-xtagged** *vlan\_id* [ **ctag** *cvid* ] **egress** { **tagged** | **untagged** | **any** }

**no switchport trunk native-vlan-xtagged**

## **Parameters**

#### *vlan\_id*

Adds a classified VLAN (VLAN ID > 4095) to transmit and receive through the Layer 2 interface.

**ctag** *cvid*

Sets an optional C-TAG (802.1Q VLAN ID) for a service or transport VF (VLAN ID > 4095).

#### **egress**

Enables the selection of required tagging options.

**tagged**

Specifies packets as tagged.

#### **untagged**

Specifies packets as untagged.

#### **any**

Specifies that packets preserve their ingress encapsulation.

#### **Modes**

Interface subtype configuration mode on a trunk port

#### **Usage Guidelines**

This command is supported when the port is in no-default-vlan trunk mode, as enabled by means of the **switchport mode trunk-no-default-native** command.

Note the following:

- Ingress packets may be classified to an 802.1Q VLAN, a service VF, or a transport VF.
- The native VLAN must accept tagged frames for the **ctag** keyword to apply.
- If the specified VLAN is an 802.1Q VLAN, the ctag option is not required.
- If the specified VLAN is an 802.1Q VLAN or a service VF, the **egress** tagging options are tagged or untagged.
- If the specified VLAN is a transport VF, then the **egress** tagging option must be any to preserve the encapsulation of ingress frames.

Use the **no switchport trunk native-vlan-xtagged** command to remove the configuration.

Port mode change is not allowed when port security is enabled on the interface.

### **Examples**

Configure transport VF 6000 that accepts C-TAG range 100 through 200 and a native VLAN that can be either tagged or untagged.

device# configure terminal device(config)# interface ethernet 0/1 device(config-if-eth-0/1)# switchport mode trunk-no-default-native device(config-if-eth-0/1)# switchport trunk native-vlan-xtagged 6000 ctag 10 egress any device(config-if-eth-0/1)# switchport trunk allow vlan 6000 ctag 100-200

Remove the native VLAN from the transport VF.

device# configure terminal device(config)# interface ethernet 0/1 device(config-if-eth-0/1)# no switchport trunk native-vlan-xtagged

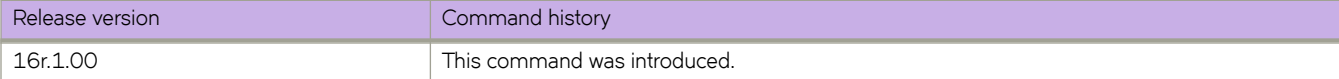

# **switchport trunk tag native-vlan**

Enables tagging on native VLAN traffic.

### **Syntax**

**switchport trunk tag native-vlan**

**no switchport trunk tag native**

## **Modes**

Interface subtype configuration mode

## **Usage Guidelines**

Enter no switchport trunk tag native to untag native traffic for a specific interface.

# **Examples**

To enable tagging for native traffic on a specific Ethernet interface:

```
device# configure terminal
switch(config)# interface ethernet 0/9 
switch(conf-if-eth-0/9)# switchport trunk tag native-vlan
```
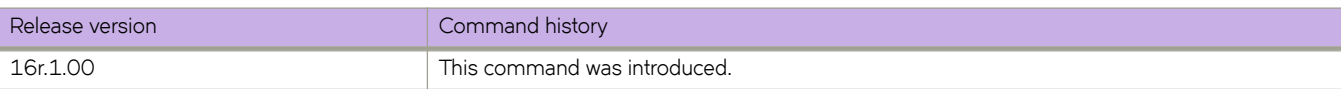

# **sync-interval**

Configures the interval between Precision Time Protocol (PTP) synchronization (Sync) messages on an interface.

#### **Syntax**

**sync-interval** *seconds* **no sync-interval**

# **Command Default**

See Parameters.

#### **Parameters**

#### *seconds*

Interval between PTP Synch messages, in log seconds. Range is -4 through 2. The default is -1 (2 packets/second). See the Usage Guidelines. Range is -4 through 2. The default is -1 (2 packets/second).

#### **Modes**

PTP configuration mode

Interface subtype configuration mode

#### **Usage Guidelines**

The inputs for interval represent base 2 exponents, where the packet rate is 1/(2<sup>log seconds</sup>).

Configuring this interval on an edge port overrides the switch (global) default.

#### **ATTENTION**

Do not configure a rate slower than the default on links between SLX devices.

Use the **no** form of this command to revert to the default.

### **Examples**

To configure a PTP Sync interval of 2 on an Ethernet interface:

```
device# configure terminal
device(config)# interface ethernet 0/1
device(conf-if-eth-0/1)# protocol ptp
device(conf-if-eth-0/1-ptp)# sync-interval 2
```
To revert to the default PTP Sync interval of -1:

```
device# configure terminal
device(config)# interface ethernet 0/1
device(conf-if-eth-0/1)# protocol ptp
device(conf-if-eth-0/1-ptp)# no sync-interval
```
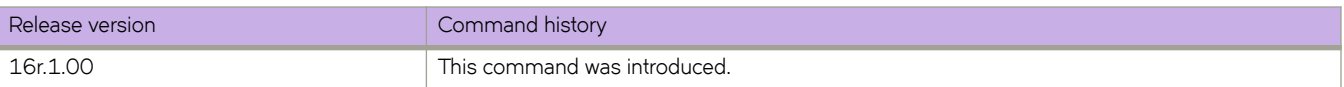

# **sysmon fe-acces-check**

Configures system error monitoring.

#### **Syntax**

**sysmon fe-access-check** [ **action** | **disable** | **poll-interval** | **recovery-threshold** | **threshold**]

#### **Parameters**

*action*

Sets Fe-Access-Check action.

*disable*

Disables the Fe Access Check.

*poll-interval*

Sets the Fe-Access-Check poll-interval.

*recovery-threshold*

Sets the Fe-Access-Check recovery threshold.

*threshold*

sets the Fe-Access-Check threshold.

#### **Modes**

Global configuration mode

### **Usage Guidelines**

By default, the Fe access check is disabled. The default recovery threshold is 1 and the default threshold is 3. The default action is log, which logs the FE acces errors.

# **Examples**

```
device(config)# sysmon fe-access-check ?
Possible completions:
 action Set Fe-Access-Check action<br>disable 50 Disable Fe Access Check (De
  disable Disable Fe Access Check (Default: Enabled)
                     Set Fe-Access-Check poll-interval
  recovery-threshold Set Fe-Access-Check recovery threshold
  threshold Set Fe-Access-Check threshold
device(config)# sysmon fe-access-check recovery-threshold ?
Possible completions:
  <1-3> Default: 1
device(config)# sysmon fe-access-check recovery-threshold 2
device(config)# sysmon fe-access-check threshold?
Possible completions:
  threshold Set Fe-Access-Check threshold
device(config)# sysmon fe-access-check threshold ?
Possible completions:
  <1-10> Default: 3
device(config)# sysmon fe-access-check threshold 5
device(config)# sysmon fe-access-check action ?
Possible completions:
  log Log FE access error (Default action)
  recover Recover FE
device(config)# sysmon fe-access-check action log ?
Possible completions:
 <cr>
device(config)# sysmon fe-access-check action log?
Possible completions:
  log Log FE access error (Default action)
device(config)# sysmon fe-access-check recover ?
Possible completions:
<1-3> Default is 1
device(config)# sysmon fe-access-check recover 2
```
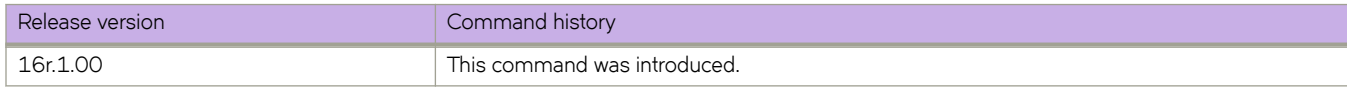

# **sysmon link-crc-monitoring**

Enables link CRC monitoring.

#### **Syntax**

**sysmon sfm-walk** [ **auto** | **disable-redundancy-check** | **poll-interval** | **threshold**]

#### **Parameters**

*action*

Sets Link CRC Monitoring actions.

*disable*

Disables link CRC Monitoring.

*poll-interval* Sets link CRC monitoring poll-interval.

*threshold*

Sets link CRC Monitoring threshold.

#### **Modes**

Global configuration mode

### **Usage Guidelines**

By default, link-crc monitoring is disabled. Default threshold is 5 and default poll-interval is 60 seconds.

### **Examples**

```
device(config)# sysmon link-crc-monitoring ?
Possible completions:
  action Set Link CRC Monitoring action<br>
Set Link CRC Monitoring (De
                    Disable Link CRC Monitoring (Default: Enabled)
   poll-interval Set Link CRC Monitoring poll-interval
                   Set Link CRC Monitoring threshold
device(config)# sysmon link-crc-monitoring threshold ?
Possible completions:<br>\langle 1-10 \rangle Default: 5
           Default: 5
device(config)# sysmon link-crc-monitoring threshold 9
device(config)# sysmon link-crc-monitoring poll-interval ?
Possible completions:<br>
\langle 1-300 \rangle Default:
            Default: 60 Sec
device(config)# sysmon link-crc-monitoring poll-interval 500
```
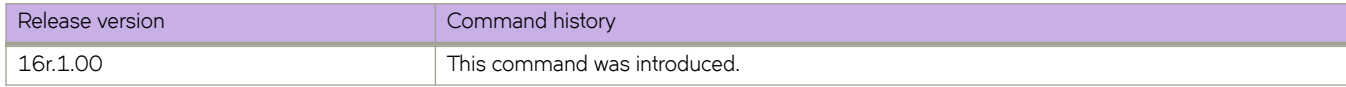

# **sysmon sfm-walk**

Enables SFM walk.

## **Syntax**

**sysmon sfm-walk** [ **auto** | **disable-redundancy-check** | **poll-interval** | **threshold**]

# **Parameters**

*auto*

Enable auto SFM walk.

*disable-redundancy-check* Disables SFM Walk redundancy check.

*poll-interval* Sets SFM Walk poll-interval.

*threshold* Sets SFM Walk reassembly error threshold.

## **Modes**

Global configuration mode

# **Usage Guidelines**

By default, SFM walk and redundancy check are disabled.

### **Examples**

```
device(config)# sysmon sfm-walk ?
Possible completions:
  auto Enable Auto SFM Walk (Default: Disabled)
                           Disable SFM Walk redundancy check (Default:
  Enabled)
                           Set SFM Walk poll-interval
  threshold Set SFM Walk reassembly error threshold
device(config)# sysmon sfm-walk auto?
Possible completions:
  auto Enable Auto SFM Walk (Default: Disabled)
device(config)# sysmon sfm-walk auto ?
Possible completions:
 <cr>
device(config)# sysmon sfm-walk disable-redundancy-check?
Possible completions:<br>disable-redundancy-check
                           Disable SFM Walk redundancy check (Default:
                            Enabled)
device(config)# sysmon sfm-walk disable-redundancy-check ?
Possible completions:
 <cr>device(config)# sysmon sfm-walk poll-interval?
Possible completions:
  poll-interval Set SFM Walk poll-interval
device(config)# sysmon sfm-walk poll-interval ?
Possible completions:
  <1-600> Default: 30 Sec
SLX(config)# sysmon sfm-walk poll-interval 500
The Client sysmgr is not Known or Connected
```
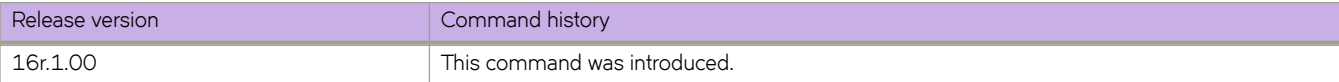

# **system-description**

Sets the global system description specific to LLDP.

### **Syntax**

**system-description** *line*

**no system-description**

## **Parameters**

*line*

Specifies a description for the LLDP system. The string must be between 1 and 50 ASCII characters in length.

#### **Modes**

Protocol LLDP configuration mode

### **Usage Guidelines**

Enter **no system-description** to clear the global LLDP system description.

## **Examples**

To set the global system description specific to LLDP on the SLX-OS platform, enter the following:

device(conf-lldp)# system-description SLXR

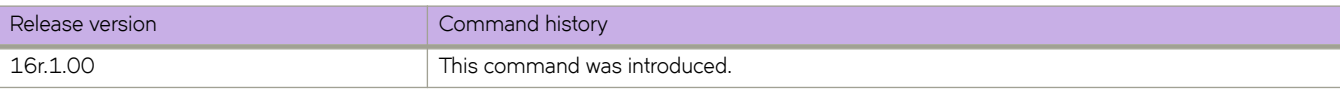

# **system-monitor tm**

Accesses system monitor traffic manager (sys-mon TM) configuration mode to configure the monitoring of the traffic manager (TM) device or Virtual Output Queue (VOQ) discarded packets.

#### **Syntax**

**system-monitor tm**

**no system-monitor tm**

#### **Modes**

Global configuration mode

#### **Usage Guidelines**

By default, the monitoring of the TM device and VOQ discarded packets is disabled until you configure their threshold.

Use the no form of this command to reset the monitoring of the TM device and VOQ discarded packets configurations to their default values and disable the monitoring of the packets.

### **Examples**

The following example enables VOQ discarded packets monitoring and accesses sys-mon TM configuration mode.

```
device# configure terminal
device (config)# system-monitor tm
device (config-sys-mon-tm)#
```
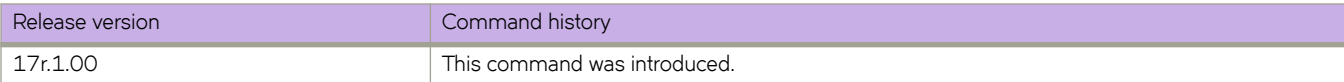

# **system-monitor-mail**

Configures various email settings as part of system monitoring.

#### **Syntax**

**system-monitor-mail** [ **fru** | **interface** | **relay** | **security** |**sfp**]

#### **Parameters**

*fru*

Configure FRU mail settings.

#### *interface*

Configure interface mail settings.

*relay*

Configure relay ip mail settings.

*security*

Cconfigure security mail settings.

*sfp*

Configure sfp mail settings.

#### **Modes**

Global configuration mode

## **Examples**

```
device(config)# system-monitor-mail ?
Possible completions:<br>fru Confiqu
             .<br>Configure FRU mail settings
  interface Configure interface mail settings<br>relay configure relay ip mail settings
              Configure relay ip mail settings
 security Configure security mail sectings<br>security Configure security mail settings
  sfp Configure sfp mail settings
device(config)# system-monitor-mail fru ?
Possible completions:
   <email:string> e-mail address for FRU alerts
   enable Enable FRU email alerts
device(config)# system-monitor-mail fru enable ?
Possible completions:
  <cr>
device(config)# system-monitor-mail fru enable?
Possible completions:
  enable Enable FRU email alerts
device(config)# system-monitor-mail fruemail ?
\sim \sim% Invalid input detected at '^' marker.
device(config)# system-monitor-mail fru email ?
Possible completions:
  <cr>
device(config)# system-monitor-mail fru ncp@extreme.com
device(config)#
```
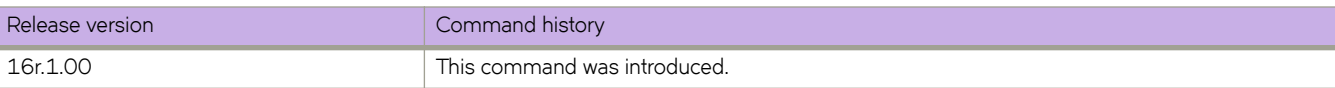

# **system-monitoring power alert state removed action raslog**

Monitors the power supply component and generates RASLog when the component changes from the configured state.

#### **Syntax**

**system-monitoring power alert state removed action raslog**

#### **Parameters**

#### *Alert*

Configures alerts for the POWER SUPPLY component.

#### *State*

Specifies the supported states for component (power supply) that may be monitored.

*action*

Specifies the action that may be taken when component (power supply) changes from the configured state.

#### **Modes**

Global configuration mode

#### **Examples**

```
device(config)# system-monitor power ?
Possible completions:
 alert Configure alerts for component:POWER SUPPLY
 threshold Configure threshold for component:POWER SUPPLY
device(config)# system-monitor power alert ?
Possible completions:
  action Action that may be taken when component:POWER SUPPLY changes
           configured state
  state Supported states for component: POWER-SUPPLY that may be monitored
device(config)# system-monitor power alert state ?
Possible completions:
   [removed] all faulty inserted none on removed
device(config)# system-monitor power alert state removed ?
Possible completions:
  action Action that may be taken when component:POWER SUPPLY changes
           configured state
 \langle c \rangledevice(config)# system-monitor power alert state removed action ?
Possible completions:
   [raslog] all email none raslog
device(config)# system-monitor power alert state removed action raslog ?
Possible completions:
 \langle c \rangledevice(config)# system-monitor power alert state removed action raslog
```
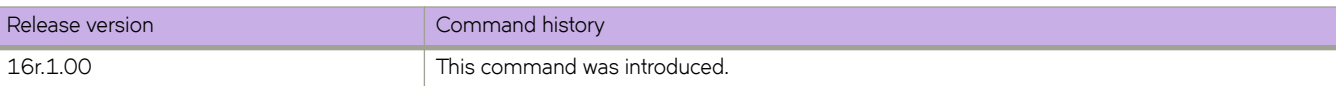

# **system power-cycle-db-shutdown**

Shuts down the chassis configuration database gracefully without restarting the device for a planned power-cycle.

#### **Syntax**

**system power-cycle-db-shutdown**

### **Command Default**

The chassis configuration database is running normally.

#### **Modes**

Global configuration mode

### **Usage Guidelines**

When devices encounter abrupt power cycles, there have been rare cases of device configuration database corruption. This database corruption causes the device to reboot and reverts the device to the startup configuration.

In the case of scheduled power-cycles, it is recommended to use the **system power-cycle-db-shutdown** command before actual restarting the device.

This command shuts down the chassis configuration database, without rebooting the device. All commands (except for the **reload** command) are blocked on this node until the node is restarted. The node also informs its HA-peer to shut-down its database gracefully and not handle any database requests henceforth.

#### **NOTE**

Suppose the configuration database on a switch gets corrupted due to an abrupt power cycle, run the *firmware install* or the write erase commands to clean up the corrupted files and/or to reinstall the firmware.

The node is not fully functional until it restarts. This command should be run as part of any planned power outages.

### **Examples**

```
device# configure terminal
device(config)# system power-cycle-db-shutdown 
Are you sure you want to shutdown database for power-cycle? [y/n]: y
2017/02/09-13:02:42, [DCM-1015], 51,, INFO, SLX9140, Switch is prepared for power-cycle. No clis will 
work henceforth. Need power-cycle or reload to make switch fully functional.
Operation Successful.
```
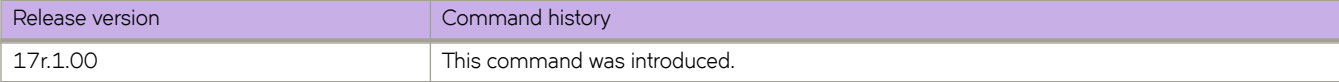

# **system-name**

Sets the global system name specific to LLDP.

#### **Syntax**

**system-name** *name*

**no system-name**

## **Command Default**

The host name from the device is used.

### **Parameters**

#### *name*

Specifies a system name for the LLDP. The string must be between 1 and 32 ASCII characters in length.

#### **Modes**

Protocol LLDP configuration mode

#### **Usage Guidelines**

Enter **no system-name** to delete the name.

## **Examples**

To specify a system name for the LLDP:

device(conf-lldp)# system-name System10

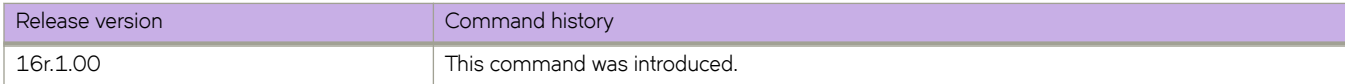

# **table-map**

Maps external entry attributes into the BGP routing table, ensuring that those attributes are preserved after being redistributed into OSPF.

### **Syntax**

**table-map** *string*

**no table-map** *string*

# **Command Default**

This option is disabled.

### **Parameters**

*string*

Specifies a route map to be whose attributes are to be preserved. Range is from 1 through 63 ASCII characters.

### **Modes**

BGP address-family IPv4 unicast configuration mode BGP address-family IPv6 unicast configuration mode BGP address-family IPv4 unicast VRF configuration mode BGP address-family IPv6 unicast VRF configuration mode

## **Usage Guidelines**

Use the **no** form of the command to remove the table map.

Use this command only to set the tag values. Normally, a route map is applied on routes (and therefore the routes are updated) before it is stored in the BGP routing table. Use the **table-map** command to begin the update before the routes are stored in the IP routing table.

Configurations made by this command apply to all peers.

Route maps that contain **set** statements change values in routes when the routes are accepted by the route map. For inbound route maps (route maps that filter routes received from neighbors), the routes are changed before they enter the BGP routing table. For tag values, if you do not want the value to change until a route enters the IP routing table, you can use a table map to change the value. A table map is a route map that you have associated with the IP routing table. The device applies the **set** statements for tag values in the table map to routes before adding them to the routing table. To configure a table map, you first configure the route map, then identify it as a table map. The table map does not require separate configuration. You can have only one table map.

#### **NOTE**

Use table maps only for setting the tag value. Do not use table maps to set other attributes. To set other route attributes, use route maps or filters. To create a route map and identify it as a table map, enter commands such those shown in the first example below. These commands create a route map that uses an address filter. For routes that match the IP prefix list filter, the route map changes the tag value to 100 and is then considered as a table map. This route map is applied only to routes that the device places in the IP routing table. The route map is not applied to all routes. The first example below assumes that IP prefix list p11 has already been configured.

### **Examples**

This example illustrates the execution of the **table-map** command.

```
device# configure terminal
device(config)# route-map tag_ip permit 1
device(config-route-map/tag_ip/permit/1)# match ip address prefix-list p11
device(config-route-map/tag_ip/permit/1)# set tag 100
device(config-route-map/tag_ip/permit/1)# exit
device(config)# router bgp
device(config-bgp-router)# address-family ipv4 unicast
device(config-bgp-ipv4u)# table-map tag_ip
```
This example removes the table map for the default VRF.

```
device# configure terminal
device(config)# router bgp
device(config-bgp-router)# address-family ipv4 unicast
device(config-bgp-ipv4u)# no table-map tag_ip
```
This example removes the table map for VRF "red".

```
device# configure terminal
device(config)# router bgp
device(config-bgp-router)# address-family ipv6 unicast vrf red
device(config-bgp-ipv6u-vrf)# no table-map tag_ip
```
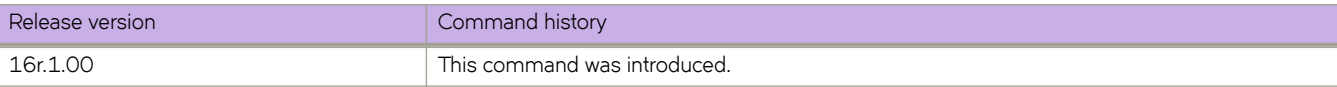

# **tacacs-server**

Configures a Terminal Access Controller Access-Control System plus (TACACS+) server.

#### **Syntax**

```
tacacs-server { host hostname [ use-vrf vrf-name ]
tacacs-server { source-ip [ chassis-ip | mm-ip ] }
[ port portnum ]
[ protocol { chap | pap } ]
[ key shared_secret ]
[ encryption-level value_level ]
[ timeout secs ]
[ retries num ]
no tacacs-server { host hostname | source-ip [ chassis-ip | mm-ip ] } [ use-vrf vrf-name ]
```
### **Command Default**

Refer to the Parameters section for specific defaults.

## **Parameters**

#### **host** hostname

Specifies the IP address or domain name of the TACACS+ server. IPv4 and IPv6 addresses are supported.

#### **use-vrf** *vrf-name*

Specifies a VRF though which to communicate with the TACACS+ server. See the Usage Guidelines.

#### **tacacs-server source-ip** [**chassis-ip** | **mm-ip** ]

Specifies the chassis IP address or MM IP address as the source IP address for TACACS+ authentication and accounting.

**port** *portnum*

Specifies the authentication port. Valid values range from 0 through 65535. The default is 49.

#### **protocol** { *chap* | *pap* }

Specifies the authentication protocol. Options include CHAP and PAP. The default is CHAP.

#### **key** *shared\_secret*

Specifies the text string that is used as the shared secret between the device and the TACACS+ server to make the message exchange secure. The key must be between 1 and 40 characters in length. The default key is **sharedsecret** . The exclamation mark (!) is supported both in RADIUS and TACACS+ servers, and you can specify the password in either double quotes or the escape character (\), for example **"secret!key"** or **secret\!key**. The only other valid characters are alphanumeric characters (such as a-z and 0-9) and underscores. No other special characters are allowed.

#### **encryption-level** *value\_level*

Designates the encryption level for the shared secret key operation. This operand supports JITC certification and compliance. The valid values are 0 and 7, with 0 being clear text and 7 being the most heavily encrypted. The default value is 7.

#### **timeout** *secs*

Specifies the time to wait for the TACACS+ server to respond. The default is 5 seconds.

#### **retries** *num*

Specifies the number of attempts allowed to connect to a TACACS+ server. The default is 5 attempts.

#### **Modes**

Global configuration mode

#### **Usage Guidelines**

If a TACACS+ server with the specified IP address or host name does not exist, it is added to the server list. If the TACACS+ server already exists, this command modifies the configuration. The key parameter does not support an empty string.

Executing the **no** form of the **tacacs-server** command attributes resets the specified attributes to their default values.

#### **NOTE**

Before downgrading to a software version that does not support the **encryption-level** keyword, set the value of this keyword to **0**. Otherwise, the firmware download will throw an error that requests this value be set to **0**.

Before downgrading to a version that doesn't support **tacacs-server source-ip**, you must remove the source-ip configuration using no tacacs-server source-ip. Otherwise, the firmware download process throws an error requesting to reset the cipher.

By default, all management services are enabled on the management VRF ("mgmt-vrf") and the default VRF ("default-vrf").

#### **Examples**

To configure an IPv4 TACACS+ server:

```
device# configure terminal
device(config)# tacacs-server host 10.24.65.6
device(config-host-10.24.65.6/mgmt-vrf)# tacacs-server source-ip chassis-ip
device(config-host-10.24.65.6/mgmt-vrf)# protocol chap retries 100
device(config-host-10.24.65.6/mgmt-vrf)#
```
To modify an existing TACACS+ server configuration:

```
device# configure terminal
device(config)# tacacs-server host 10.24.65.6 
device(config-tacacs-server-10.24.65.6/mgmt-vrf))# key "changedsec"
```
To delete a TACACS+ server:

```
device# configure terminal
device(config)# no tacacs-server host 10.24.65.6
```
To configure an IPv6 TACACS+ server:

```
device# configure terminal
device(config)# tacacs-server host fec0:60:69bc:94:211:25ff:fec4:6010 
device(config-tacacs-server-fec0:60:69bc:94:211:25ff:fec4:6010/mgmt-vrf)# protocol chap key "mysecret"
device(config-tacacs-server-fec0:60:69bc:94:211:25ff:fec4:6010/mgmt-vrf)# tacacs-server source-ip 
chassis-ip
```
device(config-tacacs-server-fec0:60:69bc:94:211:25ff:fec4:6010/mgmt-vrf)#

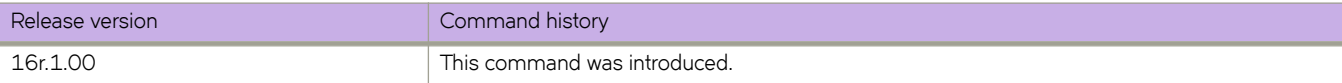

# **tag-type**

Configures TPID for the specified interface.

#### **Syntax**

**tag-type** *tp-id* **no tag-type** *tp-id*

#### **Parameter:**

*tp-id*

Specifies the TPID. A test profile name can be can be a maximum of 32 characters .

#### **Command Default**

The default TPID value is 0x8100.

#### **Modes**

Interface configuration mode

#### **Usage Guidelines**

The interface can be a port or a port-channel (LAG).

Use the **no** form of the command to revert to the default TPID value.

The TPID feature has the following limitations:

- AVT profile limitation: Because of the limited number of AVT profiles (ingress and egress), the support for TPID configuration is available for the outer TPID of the packet without reducing the number of AVT profiles. When a packet is dual tagged, the inner TPID that is supported and recognized is TPID 0x8100.
- System maximum TPID: Hardware allows up to only four TPID configurations. The TPID can be any user-defined value. However, the inner TPID for a dual-tagged packet must be 0x8100, which means you can configure only three additional TPIDs in a system. TPID 0x8100 is the default value for all interfaces until you change it by means of the **tag-type** command.
- **LSP FRR limitation**: Hardware support for LSP FRR is available only for TPID 0x8100. If you require a label switched path with fast reroute (LSP FRR) configuration, note that none of the routable interfaces (whether a router port or a LIF of a VE) can have any nondefault TPID configuration, because FRR always assumes that the link layer has the default TPID of 0x8100.

#### **NOTE**

The LSP FRR limitation is for any tag-type configured in the device. You can configure either FRR or tag-type on any interface in the device, as in this example.

```
device(config-router-mpls-lsp-to-avalanche-1)# frr
%Error: Not allowed, when a non-default TPID (tag-type) is configured on any port-channel or physical 
interfaces.
device(config-router-mpls-lsp-to-avalanche-1)#
```
#### **ATTENTION**

When the tag type is changed on interface, the interface is brought down first, causing all learned MAC addresses to be flushed.

#### **Examples**

This example shows how to configure a nondefault TPID on an Ethernet interface.

```
device# configure terminal
device(config)# inteface ethernet 1/1
device(conf-if-eth-1/1)# tag-type 0x9100
```
This example shows how to revert to the default TPID value.

device# configure terminal device(config)# inteface ethernet 1/1 device(conf-if-eth-1/1)# no tag-type

This example shows how to configure a nondefault TPID on a port-channel interface.

```
device# configure terminal
device(config)# inteface port-channel 10
device(config-Port-channel-10)# tag-type 0x88a8
```
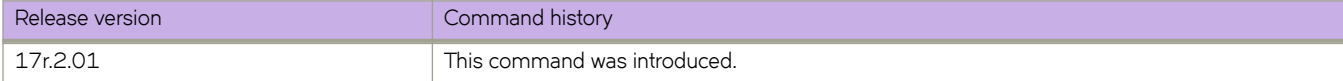

# **telemetry client-cert**

Generates the SSL certificate used by Telemetry server and client for a secure connection.

#### **Syntax**

**telemetry client-cert** { **generate** | **delete** }

### **Command Default**

There is no SSL certificate.

#### **Parameters**

**generate**

Generates the certificate

**delete**

Deletes the certificate.

#### **Modes**

Privileged EXEC mode

#### **Usage Guidelines**

Use the *telemetry client-cert delete* to delete the SSL certificate for Telemetry server and clients.

### **Examples**

Typical command execution example.

device# telemetry client-cert generate

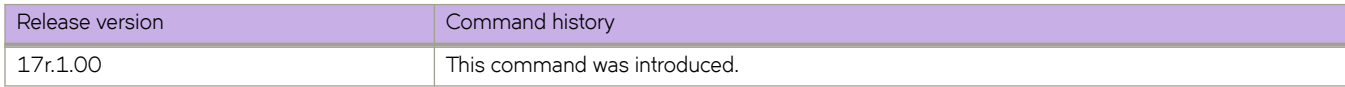

# **telemetry collector**

Activates telemetry-collector configuration mode.

### **Syntax**

**telemetry collector** *telemetry-collector*

## **Command Default**

Telemetry collector configuration mode is deactivated.

### **Parameters**

*telemetry-collector*

A unique name for a Telemetry collector. The name can be a string of up to 32 characters, consisting of letters, digits, and the underscore.

### **Modes**

Global configuration mode

### **Usage Guidelines**

Update operations are allowed only when telemetry collector is in deactivated ("no activate") state.

## **Examples**

Typical command example for activating Telemetry collector configuration mode.

```
device# configure terminal
device(config)# telemetry collector collector 1
device(config-telemetry-collector collector 1)#
```
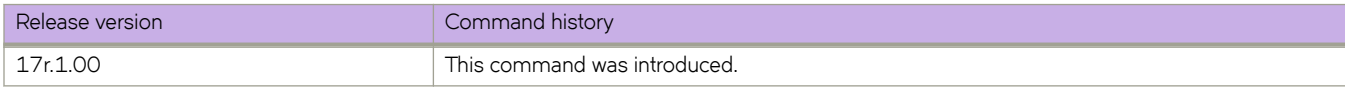

# telemetry profile

Enters telemetry-profile configuration mode.

### **Syntax**

telemetry profile enhanced-queue-discard-pkts default\_enhanced\_queue\_discard\_pkts\_statistics telemetry profile enhanced-queue-max-queue-depth default\_enhanced\_queue\_max\_queue\_depth\_statistics  $t$ elemetry profile interface default\_interface\_statistics  $t$ elemetry profile mpls-traffic-bypass default\_mpls\_traffic\_bypass\_statistics  $t$ elemetry profile mpls-traffic-fec default\_mpls\_traffic\_fec\_statistics  $t$ elemetry profile mpls-traffic-lsp default\_mpls\_traffic\_lsp\_statistics  $t$ elemetry profile queue default\_queue\_statistics  $t$ elemetry profile system-utilization default\_system\_utilization\_statistics

## **Command Default**

The Telemetry profile configuration mode is deactivated.

### **Parameters**

**enhanced-queue-discard-pkts default\_enhanced\_queue\_discard\_pkts\_statistics**

Accesses configuration mode for profile default\_enhanced\_queue\_discard\_pkts\_statistics of the enhanced-queuediscard-pkts profile type. This profile tracks packets discarded in the 32 queues with the most discards.

#### **enhanced-queue-max-queue-depth default\_enhanced\_queue\_max\_queue\_depth\_statistics**

Accesses configuration mode for profile default\_enhanced\_queue\_max\_queue\_depth\_statistics of the enhanced**queue-max-queue-depth** profile type. This profile tracks maximum queue size in the 32 queues with the largest queue size.

#### **interface default\_interface\_statistics**

Accesses configuration mode for profile default\_interface\_statistics of the interface profile type.

#### mpls-traffic-bypass default\_mpls\_traffic\_bypass\_statistics

Accesses configuration mode for profile default\_mpls\_traffic\_bypass\_statistics of the mpls-traffic-bypass profile type.

#### mpls-traffic-fec default\_mpls\_traffic\_fec\_statistics

Accesses configuration mode for profile default\_mpls\_traffic\_fec\_statistics of the mpls-traffic-fec profile type.

#### $m$ pls-traffic-lsp default\_mpls\_traffic\_lsp\_statistics

Accesses configuration mode for profile default\_mpls\_traffic\_lsp\_statistics of the mpls-traffic-lsp profile type.

#### **queue default\_queue\_statistics**

Accesses configuration mode for profile **default\_queue\_statistics** of the **queue** profile type. This profile captures the overall queue statistics for the device.

#### **system-utilization default\_system\_utilization\_statistics**

Accesses configuration mode for profile default\_system\_utilization\_statistics of the system-utilization profile type.

### **Modes**

Global configuration mode

#### **Usage Guidelines**

If a telemetry profile has no attributes, no information is streamed to the collector.

The **no** option is not supported for this command.

The interface statistics gathered by the default\_interface\_statistics profile are:

- In/Out packets
- In/Out unicast packets
- In/Out broadcast packets
- In/Out multicast packets
- In/Out packets per second
- In/Out octets
- In/Out errors
- In/Out CRC errors
- In/Out discards

The system utilization statistics gathered by the default\_system\_utilization\_statistics profile are:

- Total system memory
- Total used memory
- Total free memory
- Cached memory
- $\cdot$  Buffers
- User free memory
- Kernel free memory
- Total swap memory
- Total free swap memory
- Total used swap memory
- User process
- System process
- Niced process
- Io wait
- Hw interrupt
- Sw interrupt
- Idle state
- Steal time
- Uptime

The system utilization statistics gathered by the enhanced-queue-discard-pkts profile are:

*interval* 

- interface range
- discard pkts

The system utilization statistics gathered by the enhanced-queue-max-queue-depth profile are:

- interval
- interface range
- max-queue-depth

The statistics gathered by the queue profile are:

- interval
- enq-pkt-count
- enq-byte-count
- discard-pkt-count
- discard-byte-count
- current-queue-size
- max-queue-depth-size

### **Examples**

Example of entering telemetry profile configuration mode.

```
device# configure terminal
device(config)# telemetry profile interface default_interface_statistics
device(config-interface-default_interface_statistics)#
```
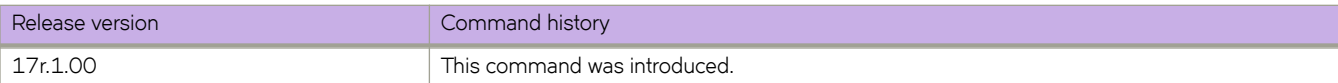

# telemetry profile (MPLS)

Enters Telemetry profile configuration mode for MPLS profile configurations.

## **Syntax**

**telemetry profile** *profile-type telemetry-profile-name* 

### **Command Default**

The Telemetry profile configuration mode is not available until the **telemetry profile** command is entered.

### **Parameters**

#### *profile-type*

The type of MPLS profile for the telemetry configuration. The available MPLS profile types are mpls-traffic-lsp, mpls**traffic-bypass**, and mpls-traffic-fec.

#### *±~~m~±ryæprfi~ænmm~*

The MPLS profile name. The available MPLS profile names are default\_mpls\_traffic\_lsp\_statistics,  $default\_mpls\_traffic\_bypass\_statistics$ , and  $default\_mpls\_traffic\_fec\_statistics$ .

#### **Modes**

Global configuration mode

#### **Usage Guidelines**

The "no" command is not supported for default telemetry profiles. Only the default telemetry profiles are supported. These profiles will contain all the streaming attributes supported. You can customize these profiles by adding or removing attributes using the **add** or **no add** sub command or by changing the interval using the **interval** sub command.

If a telemetry profile has no attributes, no information is streamed to the collector. The MPLS profile can be used for streaming after:

- Specifying the required MPLS LSP names for the mpls-traffic-lsp type profile using the **lsp** sub command.
- Specifying the required MPLS Bypass LSP names for the mpls-traffic-bypass type profile using the **bypass-lsp** sub command.
- Specifying the required MPLS LDP FEC addresses for the mpls-traffic-fec type profile using the fec sub command.

The statistics gathered by the MPLS profiles are:

- Out-packets
- Out-bytes

# **Examples**

Example of entering telemetry profile configuration mode for an MPLS LSP configuration.

```
device(config)# telemetry profile mpls-traffic-lsp default_mpls_traffic_lsp_statistics
device(config-telemetry-profile)#
```
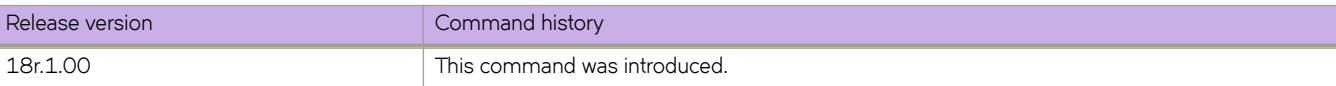

# **telemetry server**

Enters telemetry-server configuration mode.

### **Syntax**

**telemetry server** [ **use-vrf** [ *vrf-name*] ]

## **Command Default**

Telemetry-server configuration mode is deactivated.

### **Parameters**

**use-vrf** *vrf-name* Specifies a VRF, rather than the default **mgmt-vrf**.

### **Modes**

Global configuration mode

## **Usage Guidelines**

You use this command to configure gRPC-server telemetry streaming.

Update and No operations are available only when telemetry server is in deactivated ("no activate") state.

# **Examples**

The following example enters telemetry-server configuration mode and activates the internal gRPC telemetry-server on the default port 50051.

```
device# configure terminal
device(config)# telemetry server
device(config-server-mgmt-vrf)# activate
```
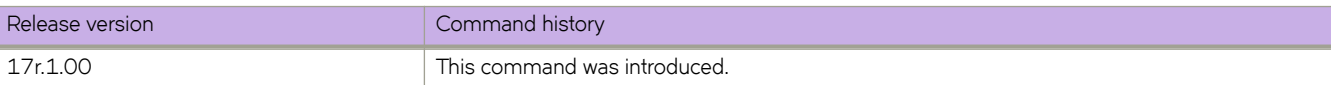
# **telnet**

Establishes a Telnet session to a remote networking device.

### **Syntax**

**telnet** *IP\_address* [ **port-number** *port\_number* ] [ **vrf** *name* ]

**telnet** *hostname* } [ **port-number** *port\_number* ] [ **interface** { **ethernet** *slot/port* } | **management** | {**ve** *number* } ] [ **vrf** *name* ]

## **Command Default**

The default port is 23.

### **Parameters**

#### *IP\_address*

The server IP address in either IPv4 or IPv6 format.

#### **port-number** *port*

Specifies the port number in the remote device to connect to. Range is from 0 through 65535. For the connection to succeed, a TCP server must be listening for client connections at the specified port.

#### **vrf** *vrf-name*

Specifies a VRF instance. See the Usage Guidelines.

#### *hostname*

Specifies the host name which is a string between  $1$  and  $63$  ASCII characters in length.

#### **port-number** *port*

Specifies the port number in the remote device to connect to. Range is from 0 through 65535. For the connection to succeed, a TCP server must be listening for client connections at the specified port.

#### **interface**

Specifies an interface.

#### **ethernet** *slot/port*

Specified the Ethernet interface slot and port number.

#### **management**

Specifies a management interface.

**ve** *VE-id*

Specifies the VE interface number.

### **Modes**

Privileged EXEC mode

### **Usage Guidelines**

You can override the default port. However, the device must be listening on this port for the connection to succeed.

The following features are not supported:

- Display Telnet sessions
- Ability to terminate hung Telnet sessions

## **Examples**

The following example establishes a Telnet connection to a remote device.

device# telnet 10.20.51.68 vrf mgmt-vrf

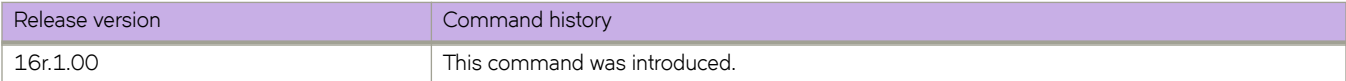

# **telnet server**

Configures the Telnet server on the device.

### **Syntax**

**telnet server standby enable**

**telnet server** [ **use-vrf** *name* ] **shutdown**

**no telnet server** {**standby enable** | [**use-vrf** *name* ] **shutdown**}

### **Command Default**

The Telnet service is enabled by default.

Telnet service on the standby MM is disabled.

### **Parameters**

#### **standby enable**

Enables the Telnet server on the standby management module (MM).

**use-vrf** *name*

Specifies a user-defined VRF.

#### **shutdown**

Disables the Telnet server.

### **Modes**

Global configuration mode

### **Usage Guidelines**

Use the **no** form of the command to disable the standby MM Telnet service, or re-enable the Telnet service on the device. If you include the VRF name, the Telnet server for the VRF is re-enabled.

Shutting down the Telnet service forcibly disconnects all Telnet sessions running on a device.

When you use the *telnet server shutdown* command without a user-defined VRF, the service is shut down on mgmt-vrf only.

Telnet services are associated and started on mgmt-vrf and default-vrf.

Telnet server can be enabled on a maximum number of six VRFs.

### **Examples**

The following example shuts down the Telnet server on the device.

```
device# configure terminal
device(config)# telnet server shutdown
```
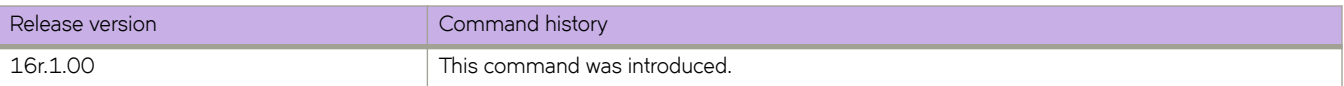

# **terminal**

Sets terminal parameters for the current session.

### **Syntax**

**terminal length** *lines* **terminal monitor terminal no length terminal timeout** *seconds* **no terminal** { **monitor** | **timeout** }

### **Command Default**

The terminal length is 24 lines.

The terminal timeout is 600 seconds (10 minutes).

### **Parameters**

**length** *number\_of\_lines*

Specifies the number of lines to be displayed. Valid values range from 1 through 512. Specify 0 for infinite length.

**monitor**

Enables terminal monitoring.

**timeout** *seconds*

Specifies the timeout value in minutes. Enter an integer from 1 to 8192. Specify 0 to disable the timeout.

### **Modes**

Privileged EXEC mode

### **Usage Guidelines**

The timeout overrides the timeout configuration set by the line vty exec-timeout command, but only for the duration of the current session. When the current session ends, the configured values apply for any subsequent sessions.

Even if other keys are pressed during the timeout period, the only keystroke that prevents logout is **Enter**.

This command is not available on the standby management module.

To reset the default timeout, use the **no terminal timeout** command.

To disable monitoring, use the **no terminal monitor** command.

To reset the default number of displayed lines, use the **terminal no length** command.

# **Examples**

The following example sets the display length to 30 lines.

device# terminal length 30

The following example sets timeout length to 3600 seconds (60 minutes).

device# terminal timeout 3600

The following example restores the session timeout setting its default value of 600 seconds (10 minutes).

device# no terminal timeout

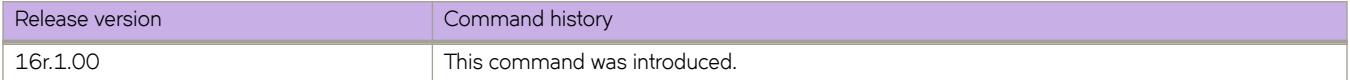

# $test$ -profile

Creates a test profile.

### **Syntax**

 $t$ est-profile *test-profile-name* no test-profile

**Parameter:**

#### $test$ -profile-name Specifies the test profile name. A test profile name can be can be a maximum of 32 characters .

# **Command Default**

This feature is disabled.

### **Modes**

Y.1731 configuration mode

## **Usage Guidelines**

Use the no form of the command to delete the corresponding configured test profile and also its associations with Source and Target MEP pair.

# **Examples**

This example shows how to create a test profile .

```
device# configure terminal
device(config)# protocol cfm
device((protocol-cfm)# test-profile my_test_profile
```
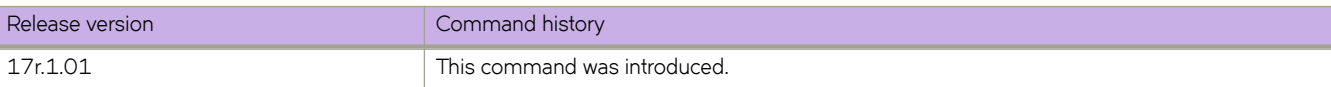

# **threshold**

Specifies if the measurement exceeds the configured average or max threshold value.

### **Syntax**

**threshold** { **forward** | **backward** } | { **average** *value* | **max** *value* } **no threshold**

# **Command Default**

### **Parameters**

#### **forward**

Defines the forward direction.

#### **backward**

Defines the backward direction.

**average** *value* Defines the average value.

**max** *value*

Defines the maximum value.

### **Modes**

Y.1731 configuration mode

### **Usage Guidelines**

The threshold command specifies if the measurement exceeds the configured average or max threshold value in the backward or forward direction, then Syslogs or SNMP traps need to generated..

The average-threshold parameter specifies that when the average-threshold value in the applied profile is exceeded, take actions as configured in the action profile for this event.

The max-threshold parameter specifies that when the max-threshold value in the applied profile is exceeded, take actions as configured in the action profile for this event.

# **Examples**

Example of setting the direction and average threshold.

```
device# configure terminal
device(config)# protocol cfm
device(protocol-cfm)# y1731
device(protocol-cfm-y1731)# test-profile my_test_profile
device(protocol-cfm-y1731-my_test_profile)# threshold backward
device(protocol-cfm-y1731-my_test_profile)# threshold average 25
device(protocol-cfm-y1731-my_test_profile)# exit
```
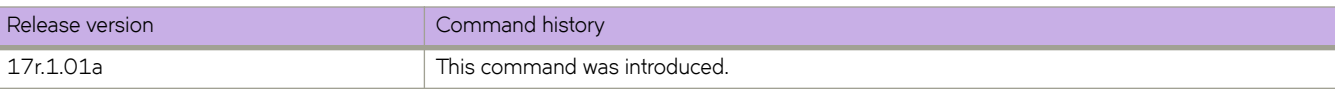

# **threshold (ETH-DM)**

Configures the ETH-DM threshold.

### **Syntax**

**threshold** [ **average** *average-threshold* | **maximum** *maximum-threshold* ] **no threshold** [ **average** *average-threshold* | **maximum** *maximum-threshold* ]

### **Parameters:**

**average** *average-threshold* Specifies the average threshold. The valid value is from 1 to 4294967295.

**maximum** *maximum-thershold*

Specifies the maximum threshold. The valid value is from 1 to 4294967295.

## **Command Default**

The default value for average threshold is 4294967295 uSec. The default value for maximum threshold is 4294967295 uSec.

### **Modes**

Y1731 configuration mode

### **Usage Guidelines**

Use the no form of the command to delete the threshold configuration.

# **Examples**

This example shows how to configure the threshold value.

```
device# configure terminal
device (config-cfm)# protocol cfm
device (config-cfm)# y1731
device(config-cfm-y1731)# test-profile my_test_profile
device(config-cfm-y1731-test-profile-my test profile)# type delay-measurement
device(config-cfm-y1731-test-profile-my_test_profile)# tx-interval 60
device(config-cfm-y1731-test-profile-my_test_profile)# measurement-interval 30
device(config-cfm-y1731-test-profile-my_test_profile)# start at 00:00:00 daily
device(config-cfm-y1731-test-profile-my_test_profile)# stop at 23:59:00
device(config-cfm-y1731-test-profile-my_test_profile)# cos 7
device(config-cfm-y1731-test-profile-my_test_profile)# threshold maximum 3294967295
```
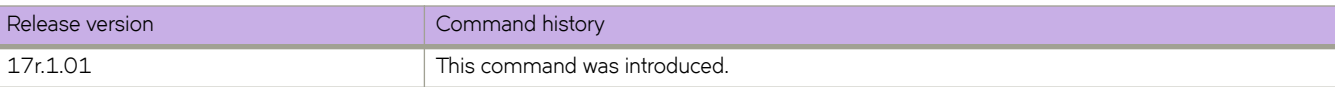

# **threshold (ETH-SLM)**

Configures the ETH-SLM threshold.

# **Syntax**

**threshold** { **backward** [ **avarage** *average-value* | **maximum** *maximum-value* ] | **forward** [ **avarage** *average-value* | **maximum** *maximum-value* ] }

**no threshold** { **backward** [ **avarage***average-value* | **maximum** *maximum-value* ] | **forward** [ **avarage** *average-value* | **maximum** *maximum-value* ] }

## **Parameters:**

#### **backward**

Specifies ETH-SLM backward threshold.

#### **average** *average-value*

Specifies the ETH-SLM backward average threshold value. The average value range is from 1 to 4294967295.

#### **maximum***maximum value*

Specifies the ETH-SLM backward maximum threshold value. The average value range is from 1 to 4294967295.

#### **forward**

Specifies ETH-SLM forward threshold.

## **Command Default**

The default value for average threshold is 4294967295 uSec. The default value for maximum threshold is 4294967295 uSec.

### **Modes**

Y1731 configuration mode

### **Usage Guidelines**

Use the no form of the command to delete the threshold configuration.

# **Examples**

This example shows how to configure the threshold value.

```
device# configure terminal
device (config-cfm)# protocol cfm
device (config-cfm)# y1731
device(config-cfm-y1731)# test-profile my_test_profile
device(config-cfm-y1731-test-profile-my_test_profile)# type delay-measurement
device(config-cfm-y1731-test-profile-my_test_profile)# tx-interval 60
device(config-cfm-y1731-test-profile-my_test_profile)# measurement-interval 30
device(config-cfm-y1731-test-profile-my_test_profile)# start at 00:00:00 daily
device(config-cfm-y1731-test-profile-my_test_profile)# stop at 23:59:00
device(config-cfm-y1731-test-profile-my_test_profile)# cos 7
device(config-cfm-y1731-test-profile-my_test_profile)# threshold forward maximum 3294967295
```
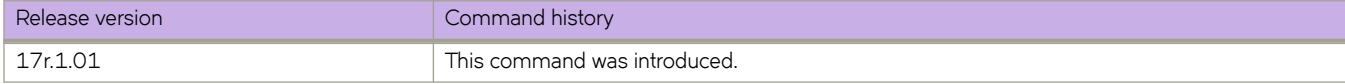

# **threshold-monitor cpu**

Configures monitoring of CPU usage of the system and alerts the user when configured thresholds are exceeded.

### **Syntax**

```
threshold-monitor cpu { [ actions [ none | raslog [ { limit limit_when_reached | poll polling_interval | retry
    number_of_retries ] ] }
```
**no threshold-monitor cpu**

# **Parameters**

#### **actions**

Specifies the action to be taken when a threshold is exceeded.

### **none**

No action is taken.

#### **raslog**

Specifies RASLog messaging.

#### **limit**

Specifies the baseline CPU usage limit as a percentage of available resources.

#### *limit\_when\_reached*

When the limit set by this parameter is exceeded, a RASLog WARNING message is sent. When the usage returns below the limit, a RASLog INFO message is sent. Valid values range from 0 through 80 percent. The default is 70 percent.

#### **poll**

Specifies the polling interval in seconds.

#### *polling\_interval*

The range is from 0 through 3600. The default is 120

#### **retry**

Specifies the number of polling retries before desired action is taken.

```
number_of_retries
```
Range is from 1 through 100. The default is 3.

### **Modes**

Global configuration mode

### **Usage Guidelines**

This command sends a RASLog WARNING message when configured thresholds are exceeded.

# **Examples**

device(config)# threshold-monitor cpu actions rasloglimit 50 poll10

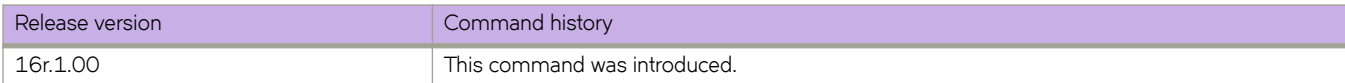

# **threshold-monitor memory**

Configures monitoring of the memory usage of the system and alerts the user when configured thresholds are exceeded.

### **Syntax**

**threshold-monitor memory** { [ **actions** [ **none** | **raslog** { **high-limit** *percent* | **limit** *percent* | **low-limit** *percent* | **poll** *polling\_interval* | **retry** *number\_of\_retries* } | **high-limit** *percent* | **limit** *percent* | **low-limit** *percent* | **poll** *polling\_interval* | **retry** *number\_of\_retries* } ] }

**no threshold-monitor memory**

## **Parameters**

#### **actions**

Specifies the action to be taken when a threshold is exceeded.

#### *none*

No action is taken. This is the default.

#### **raslog**

Specifies RASLog messaging.

#### **high-limit**

Specifies an upper limit for memory usage as a percentage of available memory.

#### *percent*

This value must be greater than the value set by **limit** . When memory usage exceeds this limit, a RASLog CRITICAL message is sent. Values range from 0 through 80 percent. The default is 70 percent.

#### **limit**

Specifies the baseline memory usage limit as a percentage of available resources.

#### *percent*

When this value is exceeded, a RASLog WARNING message is sent. When the usage returns below the value set by **limit** , a RASLog INFO message is sent. Values range from 0 through 80 percent. The default is 60 percent.

#### **low-limit**

Specifies a lower limit for memory usage as percentage of available memory.

#### *percent*

This value must be smaller than the value set by **limit** . When memory usage exceeds or falls below this limit, a RASLog INFO message is sent. The default is 40 percent.

#### **poll**

Specifies the polling interval in seconds.

#### *polling\_interval*

The range is from 0 through 3600. The default is 120

#### **retry**

Specifies the number of polling retries before desired action is taken.

*number\_of\_retries* Range is from 1 through 100. The default is 3.

### **Modes**

Global configuration mode

# **Examples**

device(config)# threshold-monitor memory actions none high-limit 80 low-limit 50 limit 70 retry 2 poll 30

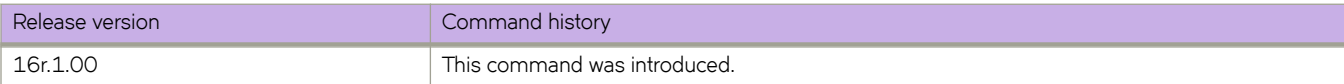

# **threshold-monitor sfp**

Configures monitoring of SFP parameters.

# **Syntax**

**threshold-monitor sfp** { [ **apply** *policy\_name* | **pause** | **policy** *policy\_name* ] **type** *SFP\_type* **area** *parameters* **alert** [ **above** [ **highthresh-action** [ [ **all** | **lowthresh-action** ] | **email** | **none** | **raslog** ] | **lowthresh-action** [ **all** | **email none** | **raslog** ] | **below** [ **highthresh-action** [ **all** | **email** | **none raslog** ] | **lowthresh-action** [ **all** | **email** | **none** | **raslog** ] ] | **threshold** [ **b´ff~r** | **highthreshold** | **low-threshold** | **timebase** [ **day** | **hour** | **minute** | **none** ] ] ] }

**no threshold-monitor sfp**

# **Command Default**

By default, SFP is not monitored.

## **Parameters**

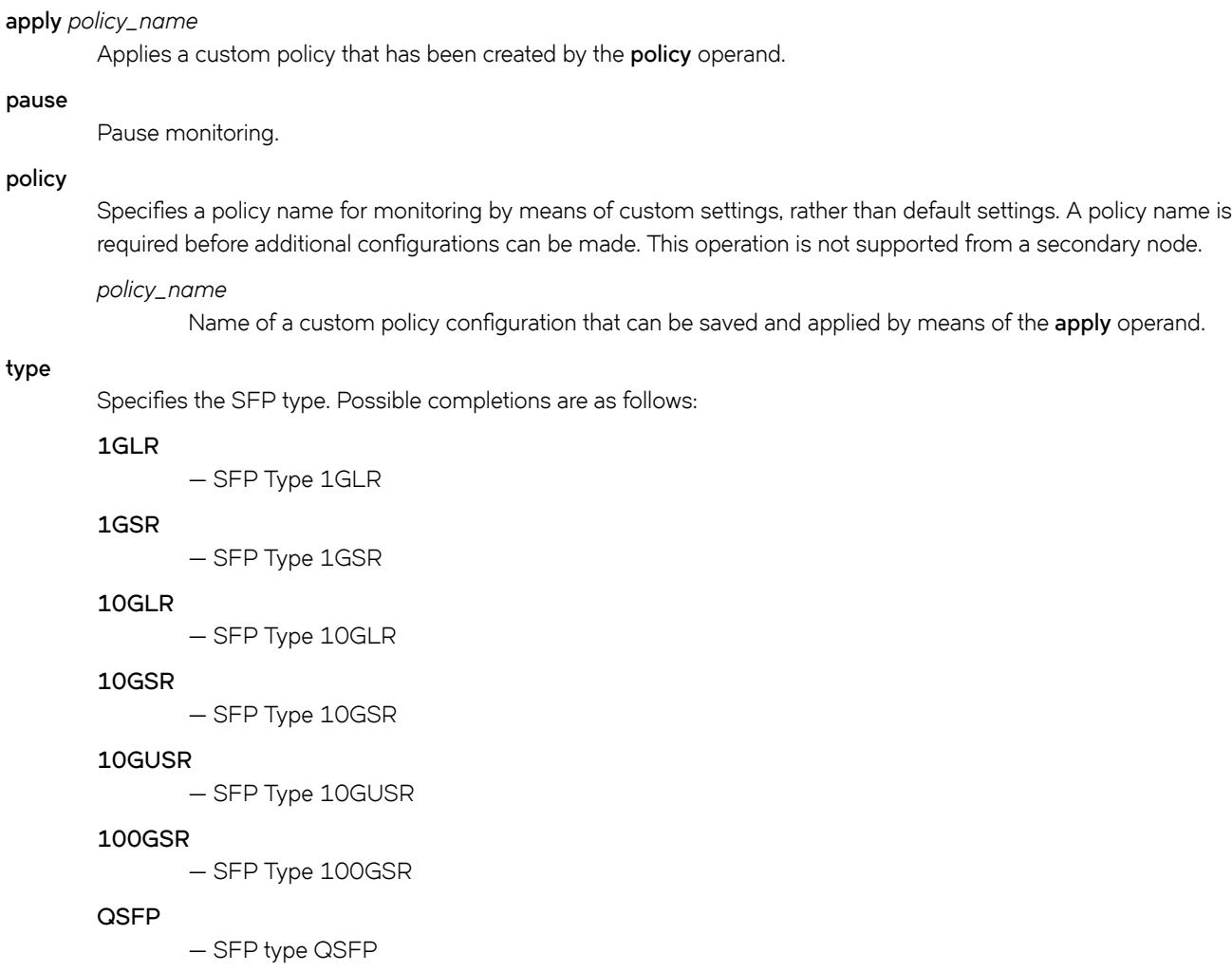

#### **area**

Specifies one of the following SFP parameters to be monitored. See Defaults, below.

#### **Current**

Measures the current supplied to the SFP transceiver.

#### **RXP**

Measures the incoming laser power, in microWatts ( $\mu$ W).

#### **TXP**

Measures the outgoing laser power, in µW).

#### **Temperature**

Measures the temperature of the SFP, in degrees Celsius.

#### **Voltage**

Measures the voltage supplied to the SFP.

#### **alert**

Specifies whether an alert is sent when a threshold value is either above or below a threshold trigger.

#### **above**

Enables setting a value for **highthresh-action**, which specifies the action to be taken when a high threshold is exceeded.

#### **below**

Enables setting a value for **highthresh-action** and **lowthresh-action**, which specifies the action to be taken when a low threshold is exceeded.

#### **all**

Specifies that email and RASLog messaging are used, and that Port Fencing is applied in the case of **highthresh-action** only.

#### **all**

Specifies that email and RASLog messaging are used.

#### **email**

Specifies that an email message is sent.

#### **none**

Specifies that no alert is sent.

#### **raslog**

Specifies RASLog messaging.

#### **limit**

Specifies the percent of threshold usage, from 0 through 80. The default is 75.

#### **poll**

Specifies the polling interval in seconds, from 0 through 3600. The default is 120.

#### **retry**

Specifies the number of polling retries before desired action is taken, from 1 through 100. The default is 3.

#### **threshold**

Specifies the values for high, low, buffer, and timebase thresholds. These values are used to trigger different alerts and Port Fencing.

#### **buffer**

An integer value.

#### **high-threshold**

An integer value.

#### **low-threshold**

An integer value.

#### **timebase**

Calculates differences between current and previous data taken over a variety of intervals, for comparison against the preset threshold boundary.

#### **day**

Calculates the difference between a current data value and that value a day ago.

#### **hour**

Calculates the difference between a current data value and that value an hour ago.

#### **minute**

Calculates the difference between a current data value and that value a minute ago.

#### **none**

Compares a data value to a threshold boundary level.

### **Modes**

Global configuration mode

### **Examples**

A typical command might look like this:

```
device(config)# threshold-monitor sfp custom type QSFP area rxp threshold high-threshold 2000 low-
threshold 1000
```
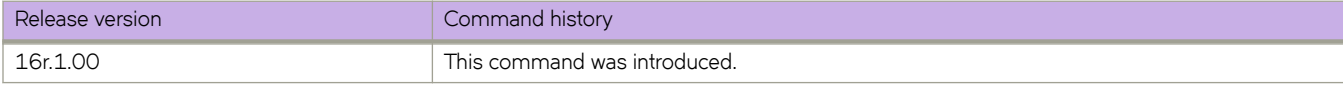

# **tie-breaking**

The user can optionally configure the device to choose the path that has either the highest available bandwidth or the lowest available bandwidth.

### **Syntax**

**tie-breaking** { [ **~m±æfi** | **m±æfi** | **random** ] }

**no tie-breaking** { [ **~m±æfi** | **m±æfi** | **random** ] }

# **Command Default**

The default is the tie-breaking random mode.

# **Parameters**

#### **~m±æfi**

Causes CSPF to choose the path with the highest available bandwidth (that is, the path with the least utilized links).

#### most-fill

Causes CSPF to choose the path with the lowest available bandwidth (that is, the path with the most utilized links).

#### **random**

Causes CSPF to choose the path randomly from the equal-cost paths.

### **Modes**

MPLS LSP configuration mode (config-router-mpls-lsp-lsp\_name).

MPLS router bypass LSP configuration mode (config-router-mpls-bypass-lsp-bypass\_name)

MPLS router MPLS interface dynamic bypass configuration mode (config-router-mpls-if-ethernet-slot/port -dynamic-bypass)

## **Usage Guidelines**

The **no** form of the command removes the tie-breaking configuration and reverts to the default mode.

The user can configure an interface level tie-breaking option for the CSPF calculation of dynamic bypass LSPs to be created for the protected MPLS interface. The set value is used for dynamic bypass LSP path computation tie-breaking procedure.

## **Examples**

In the following example, the configuration causes the CSPF to select the path with the highest available bandwidth when choosing among equal cost paths calculated for LSP *tunnel1*.

```
device# configure
device(config)# router mpls
device(config-router-mpls)# lsp tunnel1
device(config-router-mpls-lsp-tunnel1)# tie-breaking least-fill
```
The following example configures the tie-breaking path bandwidth to the least-fill option for dynamic bypass MPLS Ethernet interface *2/8* .

```
device# configure
device(config)# router mpls
device(config-router-mpls)# mpls-interface ethernet 2/8
device(config-router-mpls-if-ethernet-2/8)# dynamic-bypass
device(config-router-mpls-if-ethernet-2/8-dynamic-bypass)# tie-breaking least-fill
```
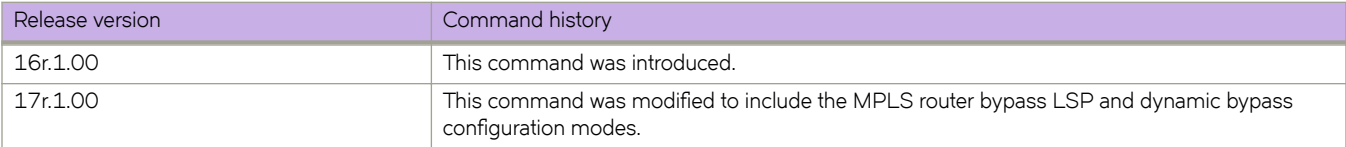

# **timeout (link-oam)**

Allows you to configure timeout value, which corresponds to hold time before the Discovery process restarts.

### **Syntax**

**timeout** *sec*

**no timeout**

# **Command Default**

The default wait time is 5 seconds.

# **Parameters**

*sec*

Specifies the hold time (in seconds) before the discovery process restarts. The range is from 1 through 10. The default value is 5.

# **Modes**

Link OAM configuration mode

# **Usage Guidelines**

The **no** form of the command restores the command default value.

# **Examples**

The following example shows how to configure a wait time of 10 seconds.

device(config-link-oam)# timeout 4

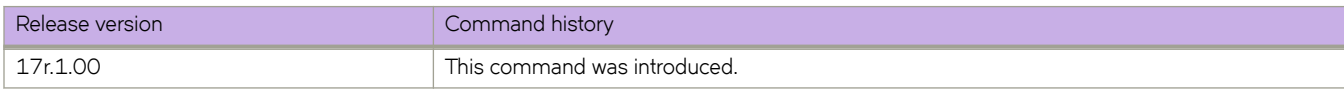

# **timeout (RADIUS)**

Species the wait time allowed for a Remote Authentication Dial-In User Service (RADIUS) server response.

### **Syntax**

**timeout** *sec*

**no timeout**

# **Command Default**

The default wait time is 5 seconds.

## **Parameters**

*sec*

Specifies the wait time (in seconds) allowed for a RADIUS server response. The range is from 1 through 60. The default value is 5.

## **Modes**

RADIUS server host VRF configuration mode

## **Usage Guidelines**

The **no** form of the command restores the command default value.

# **Examples**

The following example shows how to configure a wait time of 10 seconds.

```
device# configure terminal
device(config)# radius-server host 10.37.73.180 use-vrf green-vrf
device(config-host-10.37.73.180/green-vrf)# timeout 10
```
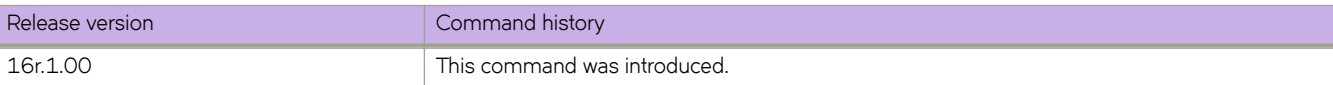

# **timeout (Y1731)**

Configures timeout in seconds.

### **Syntax**

**timeout** *timeout-value*

**no timeout** *timeout-value*

# **Parameters:**

*timeout-value* Spcifies the timeout value. The range is from  $1$  to 4 seconds.

# **Command Default**

The default value for timeout is 1 second.

### **Modes**

Y1731 configuration mode

## **Usage Guidelines**

Use the **no** form of the command to delete the timeout configuration.

# **Examples**

This example shows how to configure the timeout value.

```
device# configure terminal
device (config-cfm)# prtocol cfm
device (config-cfm)# y1731
device(config-cfm-y1731)# test-profile my_test_profile
device(config-cfm-y1731-test-profile-my_test_profile)# type delay-measurement
device(config-cfm-y1731-test-profile-my_test_profile)# tx-interval 60
device(config-cfm-y1731-test-profile-my_test_profile)# measurement-interval 30
device(config-cfm-y1731-test-profile-my_test_profile)# start at 00:00:00 daily
device(config-cfm-y1731-test-profile-my_test_profile)# stop at 23:59:00
device(config-cfm-y1731-test-profile-my_test_profile)# cos 7
device(config-cfm-y1731-test-profile-my_test_profile)# threshold maximum 3294967295
device(config-cfm-y1731-test-profile-my_test_profile)# timeout 1
```
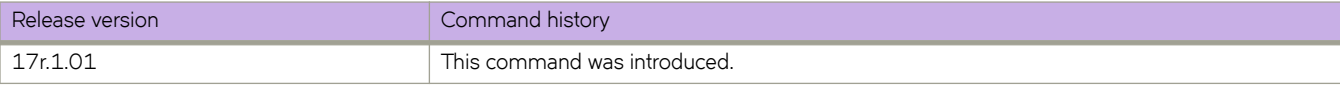

# **timer**

Sets the global MVRP join, leave and leave-all timers values on all MVRP-enabled interfaces except the interfaces configured with the **mvrp timer** command in interface configuration mode.

## **Syntax**

**timer join** *cs* **leave** *cs* **leave-all** *cs*

**no timer join** *cs* **leave** *cs* **leave-all** *cs*

# **Command Default**

The join timer default setting is 20 centiseconds (cs).

The leave timer default setting is 100 cs.

The leave-all timer default setting is 1000 cs.

## **Parameters**

#### **join** *cs*

Specifies the join timer in centiseconds. Enter an integer from 20 to 10000000.

**leave** *cs*

Specifies the leave timer in centiseconds. Enter an integer from 100 to 10000000. The leave timer setting must be greater than or equal to twice the join timer setting plus 30 centiseconds.

#### **leave-all** *cs*

Specifies the leave-all timer in centiseconds. Enter an integer from 1000 to 10000000. The leave-all timer setting must be a minimum of three times the value of the leave timer setting.

## **Modes**

MVRP configuration mode

### **Usage Guidelines**

The no form of the command resets the default settings globally and on interfaces that are not configured with the *mvrp* timer command in interface configuration mode.

This command requires that you configure the timer values in the specified order and you must configure all values.

When the network radius is large or the expected system load is higher normally, since the default timer values are aggressive, Extreme recommends that you change the timer values to higher numbers to reduce the MVRP message exchanges and the load of the system.

The configured timer settings on the individual interfaces override the global timer configuration.

The join timer is not run periodically but is triggered by the MVRP events or state changes. However, the leave-all timer is periodic; required for garbage collection purposes.

# **Examples**

The following example configures the global MVRP timer settings.

```
device# configure terminal
device(config)# protocol mvrp
device(config-mvrp)# timer join 40 leave 200 leave-all 2000
device(config-mvrp)#
```
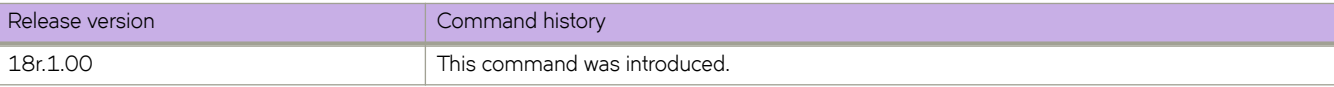

# **timers (BGP)**

Adjusts the interval at which BGP KEEPALIVE and HOLDTIME messages are sent.

## **Syntax**

**timers** { **keep-alive** *keepalive\_interval* **hold-time** *holdtime\_interval* }

**no timers**

## **Parameters**

#### **keep-alive** *keepalive\_interval*

Frequency in seconds with which a device sends keepalive messages to a peer. Range is from 0 through 65535 seconds. The default is 60.

**hold-time** *holdtime\_interval*

Interval in seconds that a device waits to receive a keepalive message from a peer before declaring that peer dead. Range is from 0 through 65535 seconds. The default is 180.

# **Modes**

BGP configuration mode

## **Usage Guidelines**

The KEEPALIVE and HOLDTIME message interval is overwritten when the fast-external-failover command takes effect on a down link to a peer.

You must enter a value for **keep-alive** before you can enter a value for **hold-time**. Both values must be entered. If you only want to adjust the value of one parameter, enter the default value of the parameter that you do not want to adjust.

The **no** form of the command clears the timers.

# **Examples**

The following example sets the keepalive timer for a device to 120 seconds and the hold-timer to 360 seconds.

```
device# configure terminal
device(config)# router bgp
device(config-bgp-router)# timers keep-alive 120 hold-time 360
```
The following example sets the keepalive timer for a device to 0 seconds and the hold-timer to 0 seconds so that the device waits indefinitely for messages from a neighbor without tearing down the session.

```
device# configure terminal
device(config)# router bgp
device(config-bgp-router)# timers keep-alive 0 hold-time 0
```
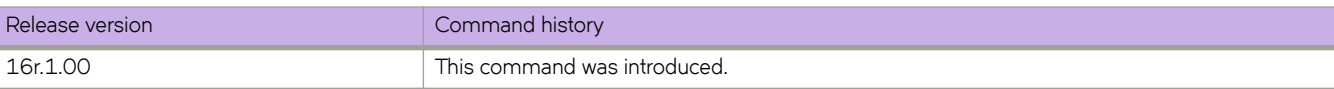

# **timers (OSPFv2)**

Configures Link State Advertisement (LSA) pacing and Shortest Path First (SPF) throttle timers.

### **Syntax**

**timers** { **lsa-group-pacing** *interval* | **throttle spf** *start hold max* }

### **Command Default**

See the parameters section for specific defaults.

### **Parameters**

#### **lsa-group-pacing** *interval*

Specifies the interval at which OSPF LSAs are collected into a group and refreshed, check-summed, or aged by the OSPF process. Valid values range from 10 to 1800 seconds. The default is 240 seconds.

#### **throttle spf**

Specifies start, hold and maximum wait intervals for throttling SPF calculations for performance. The values you enter are in milliseconds.

*start*

Initial SPF calculation delay. Valid values range from 0 to 60000 milliseconds. The default is 0.

*hold*

Minimum hold time between two consecutive SPF calculations. Valid values range from 0 to 60000 milliseconds. The default is 0.

*max*

Maximum wait time between two consecutive SPF calculations. Valid values range from 0 to 60000 milliseconds. The default is 0.

### **Modes**

OSPF router configuration mode

OSPF VRF router configuration mode

### **Usage Guidelines**

The device paces LSA refreshes by delaying the refreshes for a specified time interval instead of performing a refresh each time an individual LSA refresh timer expires. The accumulated LSAs constitute a group, which the device refreshes and sends out together in one or more packets.

The LSA pacing interval is inversely proportional to the number of LSAs the device is refreshing and aging. For example, if you have a large database of 10,000 LSAs, decreasing the pacing interval enhances performance. If you have a small database of about 100 LSAs, increasing the pacing interval to 10 to 20 minutes may enhance performance.

The **no timers lsa-group-pacing** command restores the pacing interval to its default value.

The **no timers throttle spf** command sets the SPF timers back to their defaults.

# **Examples**

The following example sets the LSA group pacing interval to 30 seconds.

```
device# configure terminal
device(config)# router ospf
device(config-router-ospf-vrf-default-vrf)# timers lsa-group-pacing 30
```
The following example sets the SPF delay to 10000 milliseconds, the hold time to 15000 milliseconds, and the maximum wait time to 30000 milliseconds.

```
device# configure terminal
device(config)# router ospf
device(config-router-ospf-vrf-default-vrf)# timers throttle spf 10000 15000 30000
```
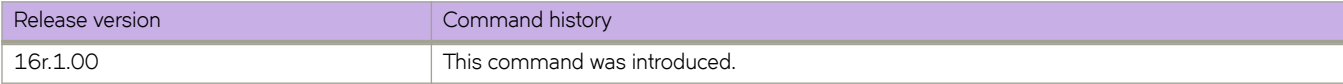

# **timers (OSPFv3)**

Configures Link State Advertisement (LSA) pacing and Shortest Path First (SPF) timers.

### **Syntax**

**timers** { **lsa-group-pacing** *interval* | **spf** *start hold* }

# **Command Default**

Enabled.

### **Parameters**

#### **lsa-group-pacing** *interval*

Specifies the interval at which OSPFv3 LSAs are collected into a group and refreshed, check-summed, or aged by the OSPFv3 process. Valid values range from 10 to 1800 seconds. The default is 240 seconds.

#### **spf**

Specifies start and hold intervals for SPF calculations for performance. The values you enter are in milliseconds.

*start*

Initial SPF calculation delay. Valid values range from 0 to 65535 seconds.

*hold*

Minimum hold time between two consecutive SPF calculations. Valid values range from 0 to 65535 seconds.

### **Modes**

OSPFv3 router configuration mode

OSPFv3 router VRF configuration mode

### **Usage Guidelines**

The device paces LSA refreshes by delaying the refreshes for a specified time interval instead of performing a refresh each time an individual LSA refresh timer expires. The accumulated LSAs constitute a group, which the device refreshes and sends out together in one or more packets.

The LSA pacing interval is inversely proportional to the number of LSAs the device is refreshing and aging. For example, if you have a large database of 10,000 LSAs, decreasing the pacing interval enhances performance. If you have a small database of about 100 LSAs, increasing the pacing interval to 10 to 20 minutes may enhance performance.

The **no timers lsa-group-pacing** command restores the pacing interval to its default value.

The **no timers spf** command sets the SPF timers back to their defaults.

# **Examples**

The following example sets the LSA group pacing interval to 30 seconds.

```
device# configure terminal
device(config)# ipv6 router ospf 
device(config-ipv6-router-ospf-vrf-default-vrf)# timers lsa-group-pacing 30
```
The following example sets the SPF delay time to 10 and the hold time to 20.

```
device# configure terminal
device(config)# ipv6 router ospf
device(config-ipv6-router-ospf-vrf-default-vrf)# timers spf 10 20
```
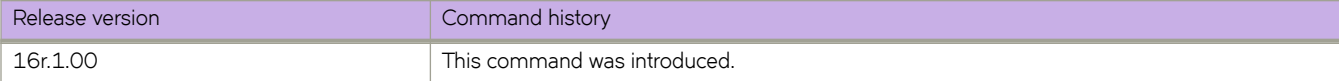

# **tlv-type**

Enables the Port Status type-length-value (TLV) metric for the specified Maintenance End Points (MEP).

### **Syntax**

**tlv-type** { **port-status-tlv** }

**no tlv-type port-status-tlv**

# **Command Default**

The Port Status TLV is not enabled.

### **Parameters**

**port-status-tlv**

Enables the Port Status TLV metric.

### **Modes**

CFM protocol configuration mode .

## **Usage Guidelines**

The no tlv-type port-status-tlv command disables the Port Status TLV metric for the specified MEP.

# **Examples**

Command example to enable the Port Status TLV metric.

```
device# configure terminal 
device(config-cfm)# domain name md1 level 4
device(config-cfm-md-md1)# ma-name ma1 id 1 vlan-id 30 priority 3
device(config-cfm-md-ma-ma1)# mep 1 down ethernet 1/2
device(config-cfm-md-ma-mep-1)# tlv-type port-status-tlv
```
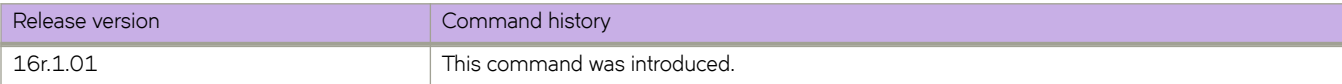

# **to**

Configures a destination address for the bypass LSP.

### **Syntax**

```
to { ip_addr }
no to { ip_addr }
```
### **Parameters**

*ip\_addr*

Specifies the destination or egress IPv4 address of the bypass LSP.

### **Modes**

MPLS router bypass LSP configuration mode

### **Usage Guidelines**

The destination address is mandatory to enable a bypass LSP.

The **no** form of the command removes the destination address of the bypass LSP.

### **Examples**

The following example configures the destination address to 33.33.33.33 for bypass LSP my-bypass-lsp.

```
device>configure
device(config)# router mpls
device(config-router-mpls)# bypass-lsp my-bypass-lsp
device(config-router-mpls-bypass-lsp-my-bypass-lsp)# to 33.33.33.33
```
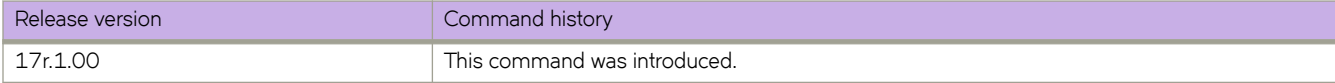

# **topology-group**

Configures the topology group.

### **Syntax**

**topology-group** *group-id* **no topology-group** *group-id*

# **Command Default**

A topology group is not configured.

### **Parameters**

*group-id*

Specifies the topology group ID. The ID ranges from 1 through 256.

### **Modes**

Global configuration mode

### **Usage Guidelines**

Each topology group contains a master VLAN and can contain one or more member VLANs and VLAN groups. You must configure the master VLAN and member VLANs or member VLAN groups before you configure the topology group.

You can configure up to 30 topology groups. Each group can control up to 4096 VLANs. A VLAN cannot be controlled by more than one topology group. The topology group must contain a master VLAN and can also contain individual member VLANs, VLAN groups, or a combination of individual member VLANs and VLAN groups.

The **no** form of the command removes the topology group.

# **Examples**

The following example configures the topology group with ID 2 and adds master VLAN and member VLANs.

```
device# configure terminal
device(config)# topology-group 2
device(config-topo-group-2)# master-vlan 2
device(config-topo-group-2)# member-vlan 3
device(config-topo-group-2)# member-vlan 4
device(config-topo-group-2)# member-vlan 5
```
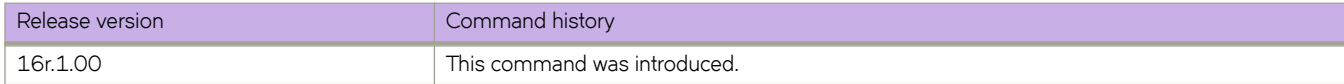
# **tpvm**

Provides administrative support, for users without root privileges, for third-party virtual machine (TPVM) applications. Support for the management module (MM) is device dependent.

### **Syntax**

**tpvm** [ **install** | **uninstall** ] [ **force** ] [ **blade** { **mm1** | **mm2** } ]

**tpvm** [ **start** | **stop** ] [ **blade** { **mm1** | **mm2** } ]

**tpvm auto-boot** [ **disable** | **enable** ] [ **blade** { **mm1** | **mm2** } ]

**tpvm disk** { **add name** { *disk\_name* | **auto** *disk\_size* } | **remove name** { *disk\_name* | **auto** } } [ **blade** { **mm1** | **mm2** } ]

**tpvm password** [ **blade** { **mm1** | **mm2** } ]

**tpvm help**

# **Command Default**

This feature is not enabled.

### **Parameters**

#### **install**

Installs TPVM.

#### **uninstall**

Uninstalls TPVM if it is already installed.

#### **force**

Clears installation or uninstallation errors, then tries to force an uninstallation.

#### **start**

Starts TPVM.

#### **stop**

Stops TPVM.

#### **auto-boot disable**

Prevents TPVM from starting at the next reboot of SLX-OS.

#### **auto-boot enable**

Starts TPVM at the next reboot of SLX-OS (without the need for the **start** keyword).

#### **disk add name**

Adds a new disk to TPVM.

#### *disk\_name*

Name of the disk to be added if the **auto** keyword is not specified.

#### **auto**

Assigns a disk name automatically. See the Usage Guidelines.

*disk\_size*

Size of the disk (any positive integer). See the Usage Guidelines.

#### **disk remove name**

Removes an additional disk from TPVM.

#### *disk\_name*

Name of the additional disk to be removed. See the Usage Guidelines.

#### **password**

Changes the root password on TPVM.

#### **help**

Displays TPVM help options.

#### **blade mm1**

Specifies management module 1 on a device that supports this.

#### **blade mm2**

Specifies management module 2 on a device that supports this.

#### **Modes**

Privileged EXEC mode

#### **Usage Guidelines**

This administrative command is available at the SLX-OS shell and is invoked by means of the **oscmd** command (on the SLX 9850) or the **start-shell** command (on the SLX 9540). This command requires root privileges. The optional keywords **mm1** and **mm2** are for management module (MM) support only on the SLX 9850.

Use the **show tpvm** command for display options.

If the **auto** keyword is not used with the **add\_disk** command, the name of the disk must be that of the next disk. For example, if the last disk added to the system is *vdb*, the name of the next disk must be *vdc*.

You can add one of the following suffixes to specify disk size:

- b or B (bytes)
- k or K (kilobytes)
- m or M (megabytes)
- g or G (gigabytes)

If no suffix is used, the default is gigabytes.

The maximum number of disks supported is currently 3. if the number of allocated disks exceeds this number, the **add\_disk** keyword fails. Also, the total disk capacity is limited to 100 Gbytes on the SLX 9850 and 50 Gbytes on the SLX 9540.

If the **auto** keyword is not used with the **remove\_disk** command, the name of the disk must be that of the last disk added to the system..

#### **ATTENTION**

If the disk is mounted, it must be unmounted before it is removed from the system. Otherwise, the next added disk will be labeled incorrectly. If this happens, TPVM must be rebooted to recover.

#### **Examples**

To install TPVM if it is not already installed:

[SLX]# tpvm install

To uninstall TPVM if it is installed:

[SLX]# tpvm uninstall

To force the clearing of installation or uninstallation errors by means of the **force** keyword:

[SLX]# tpvm uninstall force

To start TPVM if it is not running:

[SLX]# tpvm start

To stop TPVM if it is running:

[SLX]# tpvm stop

To start TPVM at the next reboot of SLX-OS (without the need for the **start** keyword):

[SLX]# tpvm auto-boot enable

To prevent TPVM from starting at the next reboot of SLX-OS:

[SLX]# tpvm auto-boot disable

#### **NOTE**

In this case, the **tpvm start** command is required to enable TPVM.

To add a new disk to TPVM, by either using the **auto** keyword or specifying a disk name:

```
[SLX]# tpvm disk add name auto 10g
disk add succeeds
```
[SLX]# tpvm add\_disk vdd 512m disk add succeeds

#### **NOTE**

The maximum number of disks supported is currently 3. if the number of allocated disks exceeds this number, the **disk add name** keywords fail. Also, the total disk capacity is limited to 100 Gbytes on the SLX 9850 and 50 Gbytes on the SLX 9540. If you exceed this limit when you create a disk, the **disk add name** keywords fail.

To remove an additional disk from TPVM:

```
[SLX]# tpvm disk remove name auto
'umount' is needed before this disk is removed. Continue? [y/n]: y
disk remove succeeds
[SLX]# tpvm disk remove name vdc
'umount' is needed before this disk is removed. Continue? [y/n]: y
disk remove succeeds
```
#### **ATTENTION**

If the disk is mounted, it must be unmounted before it is removed from the system. Otherwise, the next added disk will be labeled incorrectly. If this happens, TPVM must be rebooted to recover.

To clear errors by means of the **clear** *<error>* keywords, where the error in this example is "disk add":

[SLX]# tpvm disk add name auto 10g disk add failed

[SLX]# show tpvm status TPVM had runtime error(s) -- these error(s) seem not fatal, and the operation(s) could be retryable disk add: virsh vol-create-as failed. error detail: error: Failed to create vol vde error: operation failed: the number of volumes goes beyond the maximum

TPVM is running, and AutoStart is disabled on this host.

[SLX]# show tpvm ststus clear disk add TPVM is running, and AutoStart is disabled on this host.

#### **NOTE**

The runtime error can be also removed automatically when the same subcommand succeeds.

To change the root password on TPVM, in this example on MM2:

```
[SLX]# tpvm password blade mm2
root password: <enter a new root password here..>
re-enter root password: < enter the root password again..>
password succeeds
```
To view all options by using the **help** keyword:

```
[SLX]# tpvm help
Usage: tpvm sub-command [ options ] [ mm1 | mm2 ]
sub-command:<br>install
                     install install TPVM
    uninstall uninstall TPVM
   start start TPVM
    stop stop TPVM
    disk add name add a new disk to TPVM
    disk remove name remove the disk from TPVM
    show status show the disk information on TPVM
    auto-boot enable enable to start TPVM at boot
    auto-boot disable disable to start TPVM at boot
    password update the TPVM root password
   help show sub-command usage
```
run 'tpvm help <sub-command>' for detail

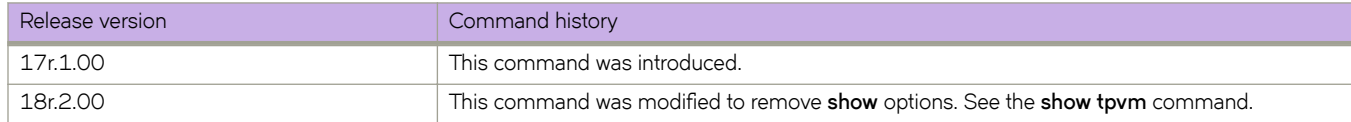

# **traceroute**

Traces the network path of packets as they are forwarded to a destination address.

### **Syntax**

**traceroute** { *IPv4\_address* | *host-name* | **ipv6** [ *dest-ipv6-addr* | *host-name* ] } [ **interface** ] [ **maxttl** *value* ] [ **minttl** *value* ] [ **srcaddr** *src-addr* ] [ **timeout** *seconds* ] [ **vrf** *vrf-name* ]

### **Parameters**

#### *IPv4\_address*

Specifies the IPv4 address of the destination device.

*host-name*

Specifies the hostname of the destination device.

#### **ipv6** *dest-ipv6-addr*

Specifies the IPv6 address of the destination device.

#### **interface**

Selects the output interface.

#### **maxttl** *value*

Maximum Time To Live value in a number of hops.

#### **minttl** *value*

Minimum Time To Live value in a number of hops.

#### **src-addr** *address*

Specifies the IPv4 or IPv6 address of the source device.

#### **timeout** *seconds*

The traceroute timeout value.

#### **vrf** *vrf-name*

Name of the VRF. If no VRF is specified, the default-vrf is used.

### **Modes**

Privileged EXEC mode

### **Usage Guidelines**

To use the **traceroute** command on the management VRF, enter **mgmt-vrf**. You must enter the name of the management VRF manually.

# **Examples**

The following example executes an IPv6 traceroute, with minimum and maximum TTL values.

```
device# traceroute ipv6 fec0:60:69bc:92:218:8bff:fe40:1470 maxttl 128 minttl 30 src-addr fec0:60:69bc:
92:205:33ff:fe9e:3f20 timeout 3
traceroute to fec0:60:69bc:92:218:8bff:fe40:1470 (fec0:60:69bc:92:218:8bff:fe40:1470), 128 hops max, 80 
byte packets
```

```
30 fec0:60:69bc:92:218:8bff:fe40:1470 (fec0:60:69bc:92:218:8bff:fe40:1470) 2.145 ms 2.118 ms 2.085 
ms
```
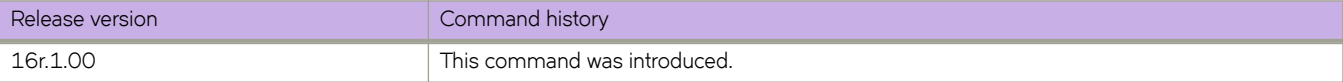

# **track (VRRP)**

Enables VRRP tracking for a specified interface. VRRP Extended (VRRP-E) sessions can track a specified interface or a network.

### **Syntax**

**track** { **ethernet** *slot***/***port*| **port-channel** *number* } [ **priority** *value* ] **track network** { *ip-addressmask* | *ipv6-address***/***mask* } [ **priority** *value* ] **no track** { **ethernet** *slot***/***port*| **port-channel** *number* } [ **priority** *value* ] **no track network** { *ip-address***/***mask* | *ipv6-address***/***mask* } [ **priority** *value* ]

# **Command Default**

The default priority value is 2.

## **Parameters**

#### **ethernet** *slot port*

Specifies a valid, physical Ethernet subtype with appropriate slot and port number.

#### **port-channel** *number*

Specifies the port-channel number. Valid values range from 1 through 6144.

#### **priority** *value*

The track priority is a number from 1 through 254, and is used when a tracked interface or network up or down event is detected. For VRRP, if the tracked interface goes offline, the specified priority value is subtracted from the priority of the current device. For VRRP-E, if the tracked interface or network goes offline, the current device priority is reduced by the configured priority value. If the tracked interface or network comes online, the specified priority value is added to the priority of the current device.

#### *network*

Enables tracking of a specified network. Network tracking is supported only on VRRP-E sessions.

#### *ip-address*

Specifies an IPv4 network address.

#### *ipv6-address*

Specifies an IPv6 network address.

*mask*

Specifies a mask for the associated IP or IPv6 subnet.

### **Modes**

Virtual-router-group configuration mode

### **Usage Guidelines**

This command can be used to track interfaces for VRRP or VRRP-E. Only VRRP-E sessions support network tracking.

For VRRP, the tracked interface can be any Ethernet or port-channel interface other than the one on which this command is issued.

The networks to be tracked can be either present or absent from the Routing Information Base (RIB).

The maximum number of interfaces or networks you can track per virtual router is 16.

Enter **no track** with the specified interface or network to remove the tracked port or tracked network configuration.

### **Examples**

To set the track port to 2/4 and the track priority to 60:

```
device# configure terminal 
device(config)# protocol vrrp 
device(config)# interface ethernet 1/6 
device(conf-if-eth-1/6)# vrrp-group 1 
device(config-vrrp-group-1)# track ethernet 2/4 priority 60
```
The following example shows how to configure network 10.1.1.0/24 to be tracked, and if the network goes down, the VRRP-E device priority is lowered by a value of 20. The lower priority may trigger a switchover and a backup device with a higher priority becomes the new master for VRRP-E group 1.

```
device# configure terminal
device(config)# protocol vrrp-extended
device(config)# interface ve 100
device(conf-if-Ve-100)# vrrp-extended-group 1
device(config-vrrp-extended-group-1)# track network 10.1.1.0/24 priority 20
```
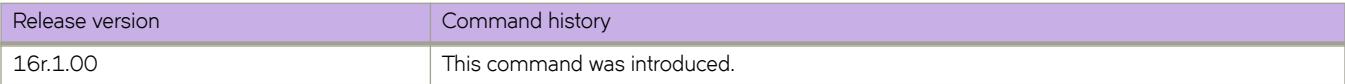

# **±rmfficæ~ngin~~ring (LSP)**

Allocating bandwidth to an LSP lets the LSRs determine how much bandwidth the LSP can consume and how much of the available bandwidth resources can be advertised.

### **Syntax**

**±rmfficæ~ngin~~ring** { [ [ **max-burst** *kbps* ] | [ **max-rate** *kbps* ] | [ **mean-rate** *kbps* ] ] } **no ±rmfficæ~ngin~~ring** { [ [ **max-burst** *kbps* ] | [ **max-rate** *kbps* ] | [ **mean-rate** *kbps* ] ] }

# **Command Default**

There are no allocated bandwidth allocations in the default mode.

## **Parameters**

**max-burst** *kbps*

Specifies the maximum burst rate in bytes. The range is from 0-2147483647.

**max-rate** *kbps*

Specifies the maximum rate in kbps. The range is from 0-2147483647.

**mean-rate** *kbps*

Specifies the average rate in kbps. The range is from 0-2147483647.

### **Modes**

MPLS LSP configuration mode (config-router-mpls-lsp-lsp\_name).

MPLS router MPLS interface dynamic bypass configuration mode (config-router-mpls-if-ethernet-slot/port-dynamic-bypass)

### **Usage Guidelines**

The user can specify an average mean-rate kbps for the data on the LSP. When necessary, data can travel at max-rate Kbps, as long as the burst sent at the maximum rate contains no more than max-burst bytes.

Use the **traffic-engineering** command to configure bandwidth parameters for the dynamic bypass LSPs to be created for the MPLS protected interface.

When the interface mode **mean-rate** value not configured at all then all dynamic bypass LSPs are created with the bandwidth the same as the backup path requested bandwidth. This means that system tries to create a dynamic bypass LSP with the backup path requested bandwidth and the dynamic bypass LSP bandwidths can vary based on the backup riding on it.

When the interface mode configured mean-rate value is 0 kbps, then the system creates dynamic bypasses for backup bandwidth requests of only 0 kbps. When the backup path bandwidth is more than zero, then this request does not create a new dynamic bypass LSP. This option provides a way to the user to limit the dynamic bypass creations to only non-bandwidth protected backups.

When the interface mode configured mean-rate value is a non-zero value, then the system does not create dynamic bypasses for the backups which request backup bandwidth that is more than the interface mode configured value. When the backup bandwidth is less than, or equal to the configured value, then the request is used to ride an existing dynamic bypass or to create a new dynamic bypass. With this configuration, all the newly created dynamic bypasses have a fixed bandwidth, meaning the value is same as the interface mode user configured non-zero mean-rate value.

A mean-rate value that is more than the current interface reservable bandwidth is not desired. Configuration succeeds with the new value even when it is more than the interface reservable bandwidth.

The no form of the command removes the traffic-engineering options.

#### **Examples**

The following example configures the maximum rate of packets that can go through LSP *tunnel1* (in Kbps).

```
device# configure
device(config)# router mpls
device(config-router-mpls)# lsp tunnel1
device(config-router-mpls-lsp-tunnel1)# traffic-eng max-rate 20
```
The following example configures the average rate of packets that can go through LSP *tunnel1* (in Kbps).

```
device# configure
device(config)# router mpls
device(config-router-mpls)# lsp tunnel1
device(config-router-mpls-lsp-tunnel1)# traffic-eng mean-rate 10
```
The following example configures the maximum size (in bytes) of the largest burst LSP *tunnel1* can send at the maximum rate.

```
device# configure
device(config)# router mpls
device(config-router-mpls)# lsp tunnel1
device(config-router-mpls-lsp-tunnel1)# traffic-eng max-burst 10
```
The following example configures the traffic-engineering maximum rate to 1000000 kbps. for dynamic bypass MPLS Ethernet interface *2/8*.

```
device# configure
device(config)# router mpls
device(config-router-mpls)# mpls-interface ethernet 2/8
device(config-router-mpls-if-ethernet-2/8)# dynamic-bypass
device(config-router-mpls-if-ethernet-2/8-dynamic-bypass)# traffic-eng max-rate 1000000
```
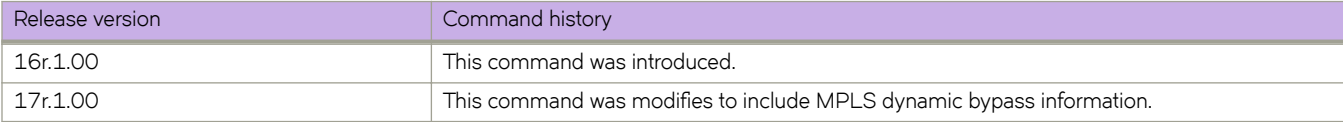

# $traffic$ -engineering (MPLS)

When an MPLS-enabled device receives an IS-IS TE LSP, it stores the traffic engineering information in its Traffic Engineering database (TED). The device uses information in the TED when performing calculations to determine a path for an LSP. The user can configure the device to send out IS-IS TE LSPs for all of its MPLS-enabled interfaces.

# **Syntax**

**±rmfficæ~ngin~~ring** { [ **isis** [ **level-1**| **level-2** ] ] | [ **ospf** [ **area** [ *area\_id* | **all** ] ] ] }

**no ±rmfficæ~ngin~~ring** { [ **isis** [ **level-1**| **level-2** ] ] | [ **ospf** [ **area** [ *area\_id* | **all** ] ] ] }

# **Command Default**

By default, the device does not send out IS-IS LSPs with TE extensions for its MPLS-enabled interfaces.

# **Parameters**

#### **isis**

Advertise by way of ISIS.

**level-1**

Traffic-engineering for level-1.

#### **level-2**

Traffic-engineering for level-2.

#### **ospf**

Advertise by way of OSPF.

#### *area*

designate OSPF area.

*area\_id*

Specifies OSPF area ID in IP address format.

#### **all**

Advertise in all OSPF areas.

### **Modes**

MPLS policy mode.

# **Usage Guidelines**

The no for of the command disables the configuration.

The user must enable the device to send out IS-IS LSPs with TE extensions when the user wants CSPF to perform constraintbased path selection because information in the TED is used to make path selections using CSPF, and information in the TED comes from IS-IS LSPs with TE extensions.

# **Examples**

The following example configures the device to send out IS-IS TE LSPs to the level-1 MPLS-enabled interface.

```
device# configure
device(config)# router mpls
device(config-router-mpls)# policy
device(config-router-mpls-policy)# traffic-engineering isis level-1
```
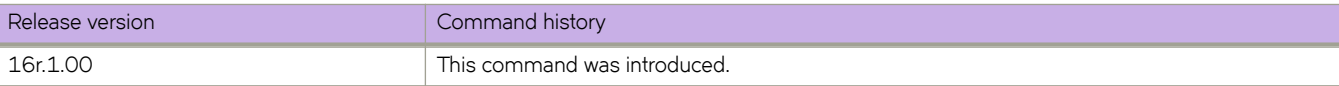

# **transit-session-accounting**

Enables traffic statistics for transit sessions.

### **Syntax**

**transit-session-accounting**

**no transit-session-accounting**

# **Command Default**

By default, the command is disabled.

### **Modes**

MPLS policy mode.

# **Usage Guidelines**

Use the **no** form of the command disables the traffic statistics for transit sessions.

# **Examples**

The following example enables transit session accounting.

```
device# configure 
device(config)# router mpls 
device(config-router-mpls)# policy 
device(config-router-mpls-policy) transit-session-accounting
```
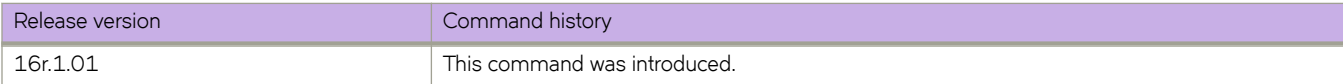

# **transport**

Specifies the transport protocol for network-elements telemetry streaming.

### **Syntax**

**transport** { **tcp** | **ssl** } **no transport**

## **Command Default**

TCP is specified.

### **Parameters**

#### **tcp**

Specifies TCP as the telemetry transport protocol.

#### **ssl**

Specifies SSL as the as the telemetry transport protocol.

### **Modes**

Telemetry-server configuration mode

### **Usage Guidelines**

This command (and the SSL option) are available only for the gRPC-server implementation. They are not supported for the external-collector telemetry implementation.

To revert to the default TCP protocol, use the **no** form of this command.

### **Examples**

The following example enables SSL as the telemetry transport protocol.

```
device# configure terminal
device(config)# telemetry server
device(config-server-mgmt-vrf)# do telemetry client-cert generate
device(config-server-mgmt-vrf)# transport ssl
device(config-server-mgmt-vrf)# activate
```
# **trigger**

Defines event-handler triggers. When the trigger-condition occurs, a Python script is run.

#### **Syntax**

**trigger** *trigger-id* **raslog** *raslog-id* [ **pattern** *posix-ext-regex* ] **trigger** *trigger-id* **raslog** *raslog-id* [ **pattern** *trigger-pattern* ] **no trigger** [ *trigger-id* ]

### **Command Default**

No trigger is defined.

#### **Parameters**

#### *trigger-id*

Specifies an ID number for the trigger. Valid values are 1 through 100, and must be unique per event-handler profile.

#### **raslog** *raslog-id*

Specifies a RASlog message ID as the trigger. String can be 1 through 32 characters long.

#### **pattern** *posix-ext-regex*

Specifies a POSIX extended regular expression to search within the specified RASlog message ID.

#### **pattern** *trigger-pattern*

Specifies a sequence of strings with included regular expressions to search within the specified RASlog message ID. Contains alphabets, digits and all characters supported in regex. String can be 1 through 128 characters long.

#### **Modes**

Event-handler configuration mode

#### **Usage Guidelines**

You can create from 1 through 100 triggers per profile.

You can also define one trigger as part of the **event-handler** command.

To delete one or all triggers, use the **no** form of this command, as follows:

- To delete all triggers, enter **no trigger**.
- To delete a specific trigger, enter no trigger trigger-id

#### **NOTE**

You cannot delete the last remaining trigger from an activated event-handler profile.

You can modify an existing trigger without deleting it and then re-creating it.

If the event-handler for which you are modifying triggers is active on the device, the changes take effect with no need to deactivate and re-activate the event-handler.

A Python event-handler script runs only if all of the following occur:

- Using the **copy** command, copy the Python file to the  $f$ lash:// location on the device.
- Using the **event-handler** command, create an event-handler profile.
- In configuration mode for that profile:
	- Using the **trigger** command, create one or more triggers.
	- Using the **action** command, specify the Python script that will be triggered.
- Using the **event-handler activate** command, activate an instance of the event handler.
- The trigger event occurs.

### **Examples**

The following example defines triggers in two event handlers.

```
device# configure terminal
device(config)# event-handler eventHandler2
device(config-event-handler-eventHandler2)# trigger 1 raslog NSM-1001
device(config-event-handler-eventHandler2)# trigger 2 raslog NSM-1003
```
The following example defines a trigger that uses POSIX extended REGEX to search for a match within a specified RASlog message ID.

```
device# configure terminal
device(config-event-handler-eventHandler1)# event-handler eventHandler2
device(config-event-handler-eventHandler2)# trigger 1 raslog NSM-1003 pattern Interface Ethernet 1/
[1-9] is link down
```
RASlog message NSM-1003 includes "interface *interface-name* is link down", indicating that an interface is offline because the link is down. The REGEX searches within such a message for an interface from 1/1 through 1/9.

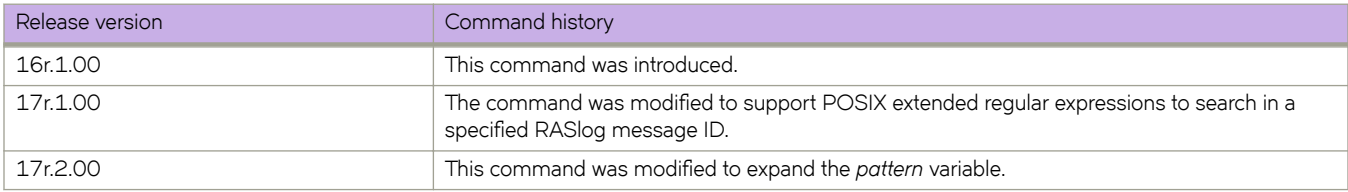

# **trigger-function**

For an implementation of an event-handler profile, if multiple triggers are defined for an event-handler action, specifies if the action runs only if all of the triggers occur; or if one is sufficient.

### **Syntax**

**trigger-function** { **OR** | **AND** { **time-window** *seconds* } }

**no trigger-function**

## **Command Default**

The event-handler action runs if any of the triggers occur.

### **Parameters**

#### **OR**

The event-handler action runs if any of the triggers occur.

#### **AND**

The event-handler action runs only if all of the triggers occur.

#### **time-window** *seconds*

In seconds, specify the time window within which all of the triggers must occur in order that the event-handler action runs.

Following an initial triggering of an event-handler action, any subsequent trigger launches the action an additional time if the following conditions are true:

- The **trigger-mode** parameter is set to the default **each-instance**.
- The subsequent trigger occurs within the specified **time-window**.

#### **Modes**

Event-handler activation mode

### **Usage Guidelines**

The **no** form of this command sets the **trigger-function** setting to the default **OR** option.

# **Examples**

The following example determines that the event-handler action runs only if all of the triggers occur within 120 seconds.

```
device# configure terminal
device(config)# event-handler activate eventHandler1
device(config-activate-eventHandler1)# trigger-function AND time-window 120
```
The following example resets **trigger-function** to the default **OR** option.

```
device# configure terminal
device(config)# event-handler activate eventHandler1
device(config-activate-eventHandler1)# no trigger-function
```
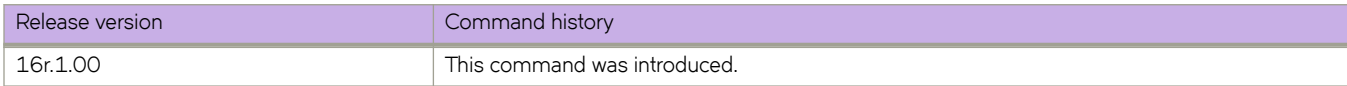

# **trigger-mode**

For an implementation of an event-handler profile, specifies if recurring trigger conditions can launch an event-handler action more than once.

#### **Syntax**

**trigger-mode** *mode*

**no trigger-mode**

## **Command Default**

Each time the trigger condition occurs, the event-handler action is launched.

### **Parameters**

#### *mode*

Specifies if an event-handler action can be triggered only once or more than once.

#### **each-instance**

The event-handler action is launched on each trigger instance received.

#### on-first-instance

As long as the device is running, the event-handler action is launched only once. Following a device restart, the event-handler action can be triggered again.

#### **only-once**

For the duration of a device configuration, the event-handler action is launched only once.

#### **Modes**

Event-handler activation mode

#### **Usage Guidelines**

The **no** form of this command resets the **trigger-mode** setting to the default **each-instance** option.

#### **Examples**

The following example sets the trigger mode to on-first-instance.

```
device# configure terminal
device(config)# event-handler activate eventHandler1
device(config-activate-eventHandler1)# trigger-mode on-first-instance
```
The following example resets **trigger-mode** to the default value of **each-instance**.

```
device# configure terminal
device(config)# event-handler activate eventHandler1
device(config-activate-eventHandler1)# no trigger-mode
```
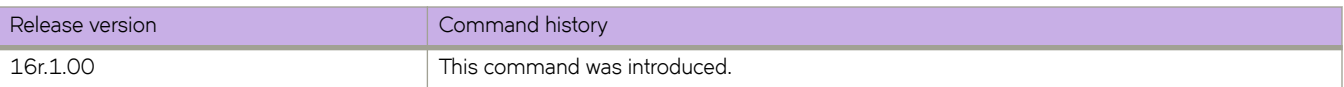

# **ttl**

Configures the time to live (TTL) value for a tunnel interface.

### **Syntax**

**ttl** *ttl-value*

**no ttl**

# **Parameters**

*ttl-value*

Specifies the TTL value. The range is from 1 to 255.

## **Command Default**

The default TTL value is 255.

### **Modes**

Interface tunnel configuration mode

### **Usage Guidelines**

Use the **no** form of this command to revert to the default value.

# **Examples**

This example configures the TTL value for the tunnel interface.

```
device# configure terminal
device (config)# interface tunnel 5
device(config-intf-tunnel-5)# mode gre ip
device(config-intf-tunnel-5)# source 10.1.1.10
device(config-intf-tunnel-5)# source ve 4
device(config-intf-tunnel-5)# destination 10.1.1.11
device(config-intf-tunnel-5)# router-interface ve 3
device(config-intf-tunnel-5)# dscp-ttl-mode pipe
device(config-intf-tunnel-5)# ttl 64
```
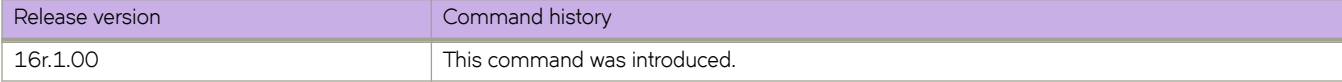

# **tunable-optics**

This command assigns channels to tunable optic interfaces (T-SFP+) for specific wavelengths.

### **Syntax**

**tunable-optics sfpp channel** *channel\_number*

# **Command Default**

The T-SFP+ optic defaults to a "no wavelength" state before being activated.

### **Modes**

Interface configuration mode

## **Usage Guidelines**

Tunable SFP+ optics are optional hardware that can be installed in the linecards with optical SFPs.

If you are installing a T-SFP+ in a 144S port, the T-SFP+ optic needs to be installed in both ends of the cable. The T-SFP+ at each end of the cable link must be configured at the same wavelength by setting them to the same channel on each device.

Failure to duplicate the channel setting may allow the link to come online, but the link behavior may be erratic.

If the firmware determines an error is exceeding a specified limit, a RASLOG message event occurs and the port is taken offline.

The T-SFP+ interface defaults to a "no wavelength" state. When a supported Extreme device boots, the firmware sets the desired wavelength of the T-SFP+ optic.

When a T-SFP+ interface is installed it is very important that the interface is configured to the same channel (wavelength) at both ends. Use the **show media tunable-optic-sfpp** command to determine the currently configured channel.

T-SFP+ interfaces are tuned to specific wavelengths and frequencies using pre-defined channels.

Refer to the *Extreme SLX-OS Monitoring Configuration Guide* for complete information on tunable optics.

The following tables lists the frequency and wavelength assigned to channels for tunable SFP+ optic interfaces.

#### **TABLE 12** Supported wavelengths and channel numbers

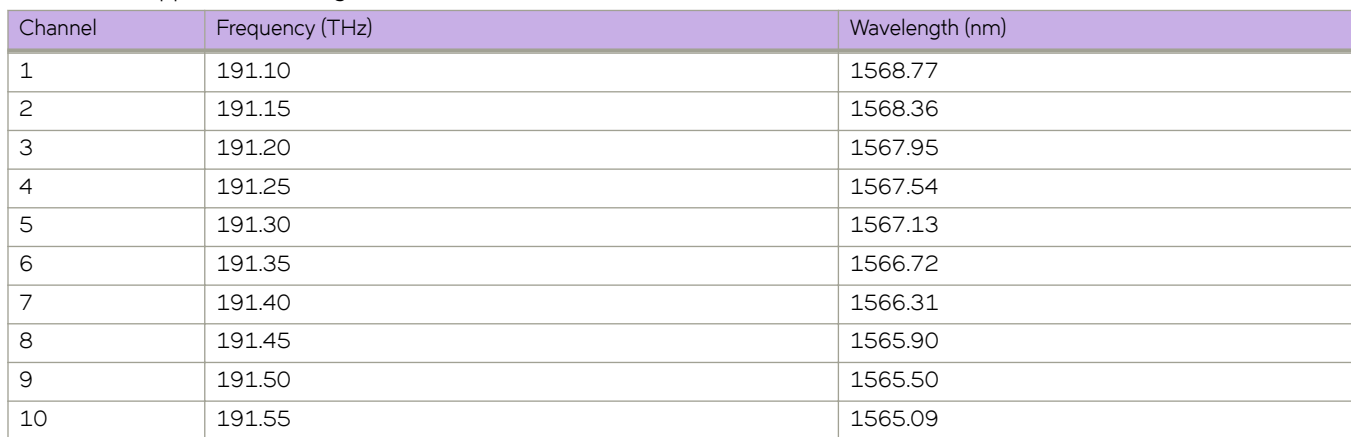

| Channel | Frequency (THz) | Wavelength (nm) |
|---------|-----------------|-----------------|
| 11      | 191.60          | 1564.68         |
| 12      | 191.65          | 1564.27         |
| 13      | 191.70          | 1563.86         |
| 14      | 191.75          | 1563.45         |
| 15      | 191.80          | 1563.05         |
| 16      | 191.85          | 1562.64         |
| $17$    | 191.90          | 1562.23         |
| 18      | 191.95          | 1561.83         |
| 19      | 192.00          | 1561.42         |
| 20      | 192.05          | 1561.01         |
| 21      | 192.10          | 1560.61         |
| 22      | 192.15          | 1560.20         |
| 23      | 192.20          | 1559.79         |
| 24      | 192.25          | 1559.39         |
| 25      | 192.30          | 1558.98         |
| 26      | 192.35          | 1558.58         |
| 27      | 192.40          | 1558.17         |
| 28      | 192.45          | 1557.77         |
| 29      | 192.50          | 1557.36         |
| 30      | 192.55          | 1556.96         |
| 31      | 192.60          | 1556.55         |
| 32      | 192.65          | 1556.15         |
| 33      | 192.70          | 1555.75         |
| 34      | 192.75          | 1555.34         |
| 35      | 192.80          | 1554.94         |
| 36      | 192.85          | 1554.54         |
| 37      | 192.90          | 1554.13         |
| 38      | 192.95          | 1553.73         |
| 39      | 193.00          | 1553.33         |
| 40      | 193.05          | 1552.93         |
| 41      | 193.10          | 1552.52         |
| 42      | 193.15          | 1552.12         |
| 43      | 193.20          | 1551.71         |
| 44      | 193.25          | 1551.32         |
| 45      | 193.30          | 1550.92         |
| 46      | 193.35          | 1550.52         |
| 47      | 193.40          | 1550.12         |
| 48      | 193.45          | 1549.72         |
| 49      | 193.50          | 1549.32         |
| 50      | 193.55          | 1548.91         |
| 51      | 193.60          | 1548.51         |

**TABLE 12** Supported wavelengths and channel numbers (continued)

| Channel | Frequency (THz) | Wavelength (nm) |
|---------|-----------------|-----------------|
| 52      | 193.65          | 1548.11         |
| 53      | 193.70          | 1547.72         |
| 54      | 193.75          | 1547.32         |
| 55      | 193.80          | 1546.92         |
| 56      | 193.85          | 1546.52         |
| 57      | 193.90          | 1546.12         |
| 58      | 193.95          | 1545.72         |
| 59      | 194.00          | 1545.32         |
| 60      | 194.05          | 1544.92         |
| 61      | 194.10          | 1544.53         |
| 62      | 194.15          | 1544.13         |
| 63      | 194.20          | 1543.73         |
| 64      | 194.25          | 1543.33         |
| 65      | 194.30          | 1542.94         |
| 66      | 194.35          | 1542.54         |
| 67      | 194.40          | 1542.14         |
| 68      | 194.45          | 1541.75         |
| 69      | 194.50          | 1541.35         |
| 70      | 194.55          | 1540.95         |
| 71      | 194.60          | 1540.56         |
| 72      | 194.65          | 1540.16         |
| 73      | 194.70          | 1539.77         |
| 74      | 194.75          | 1539.37         |
| 75      | 194.80          | 1538.98         |
| 76      | 194.85          | 1538.58         |
| 77      | 194.90          | 1538.19         |
| 78      | 194.95          | 1537.79         |
| 79      | 195.00          | 1537.40         |
| 80      | 195.05          | 1537.00         |
| 81      | 195.10          | 1536.61         |
| 82      | 195.15          | 1536.22         |
| 83      | 195.20          | 1535.82         |
| 84      | 195.25          | 1535.43         |
| 85      | 195.30          | 1535.04         |
| 86      | 195.35          | 1534.64         |
| 87      | 195.40          | 1534.25         |
| 88      | 195.45          | 1533.86         |
| 89      | 195.50          | 1533.47         |
| 90      | 195.55          | 1533.07         |
| 91      | 195.60          | 1532.68         |
| 92      | 195.65          | 1532.29         |

**TABLE 12** Supported wavelengths and channel numbers (continued)

| Channel | Frequency (THz) | Wavelength (nm) |
|---------|-----------------|-----------------|
| 93      | 195.70          | 1531.90         |
| 94      | 195.75          | 1531.51         |
| 95      | 195.80          | 1531.12         |
| 96      | 195.85          | 1530.72         |
| 97      | 195.90          | 1530.33         |
| 98      | 195.95          | 1529.94         |
| 99      | 196.00          | 1529.55         |
| 100     | 196.05          | 1529.16         |
| 101     | 196.10          | 1528.77         |
| 102     | 196.15          | 1528.38         |

**TABLE 12** Supported wavelengths and channel numbers (continued)

## **Examples**

Typical command example.

```
device# configure terminal
device(config)# interface ethernet 0/1 
device(conf-if-eth-0/1)# tunable-optics sfpp channel 5
device(conf-if-eth-0/1)# do show media optical-monitoring 
N/A - Not Available.
N/S - Optical-monitoring Not Supported.
             Module Supply Channel Frequency Wavelength Bias Channel<br>
Temperature Voltage TX Power Error Error Current RX Power
                                             Error Error Current RX Power<br>(GHz) (nm) (mAmps) (uWatts)
             (C) ( mVolts ) ( uWatts ) ( GHz ) ( nm )
=============== =========== ============ ============ ========= ========== ============ ============
Eth 0/1 36 3291.6 694.4 0.0 0.000 38.550 748.8
Eth 0/24 N/S
Eth 0/32 33 3317.1 685.1 0.0 0.000 37.132 914.5
Eth 0/48 N/S
```
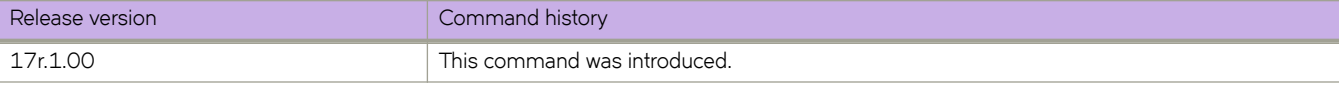

# **tx-frame-count**

Configures the transmission frame count.

### **Syntax**

**tx-frame-count** *frame-count*

**no tx-frame-count**

## **Parameters:**

```
frame-count
        Specifies the transmission frame count. The range is from 1 to 1000.
```
### **Command Default**

The default value for tx-frame-count is 10 .

### **Modes**

Y1731 configuration mode

### **Usage Guidelines**

Use the **no** form of the command to delete the transmission frame count configuration.

# **Examples**

This example shows how to configure the transmission frame count.

```
device# configure terminal
device (config-cfm)# protocol cfm
device (config-cfm)# y1731
device(config-cfm-y1731)# test-profile my_test_profile
device(config-cfm-y1731-test-profile-my_test_profile)# type delay-measurement
device(config-cfm-y1731-test-profile-my_test_profile)# tx-interval 60
device(config-cfm-y1731-test-profile-my_test_profile)# measurement-interval 30
device(config-cfm-y1731-test-profile-my_test_profile)# start at 00:00:00 daily
device(config-cfm-y1731-test-profile-my_test_profile)# stop at 23:59:00
device(config-cfm-y1731-test-profile-my_test_profile)# cos 7
device(config-cfm-y1731-test-profile-my_test_profile)# threshold maximum 3294967295 
device(config-cfm-y1731-test-profile-my_test_profile)# tx-frame-count 300
```
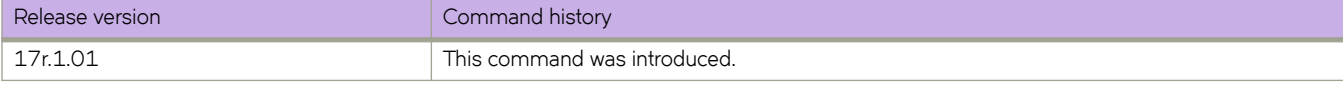

# **tx-interval**

Configures the transmission interval.

### **Syntax**

**tx-interval** *tx-interval*

**no tx-interval**

### **Parameters:**

*tx-interval*

Specifies the transmission interval in seconds. Valid values can be 1, 10, 60, or 600 seconds.

### **Command Default**

The default value for tx interval is 1 second.

### **Modes**

Y1731 configuration mode

### **Usage Guidelines**

Use the no form of the command to delete the transmission interval configuration.

# **Examples**

This example shows how to configure the transmission interval.

```
configure terminal
device (config-cfm)# prtocol cfm
device (config-cfm)# y1731
device(config-cfm-y1731)# test-profile my_test_profile
device(config-cfm-y1731-test-profile-my_test_profile)# type delay-measurement
device(config-cfm-y1731-test-profile-my_test_profile)# tx-interval 60
```
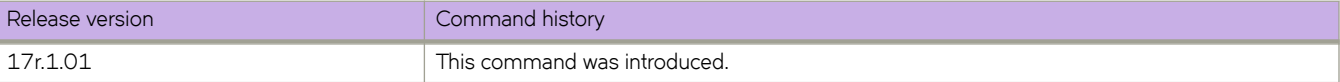

# **tx-label-silence-timer**

Sets the length of the EOL transmit label silence timer for LDP-IGP synchronization.

### **Syntax**

**tx-label-silence-timer** *milliseconds*

**no tx-label-silence-timer**

# **Command Default**

The default value is 1000 milliseconds.

### **Parameters**

*milliseconds*

Specifies the EOL transmit label silence timer in milliseconds. Enter an integer from 100 to 60000.

### **Modes**

MPLS LDP EOL configuration mode

### **Usage Guidelines**

Use the **no** form of the resets the default value of 1000 milliseconds.

# **Examples**

The following example sets the length of time for the EOL transmit label silence timer to 2000 milliseconds.

```
device(config)# router mpls
device(config-router-mpls)# ldp
device(config-router-mpls-ldp)# eol
device(config-router-mpls-ldp-eol)# tx-label-silence-timer 2000
```
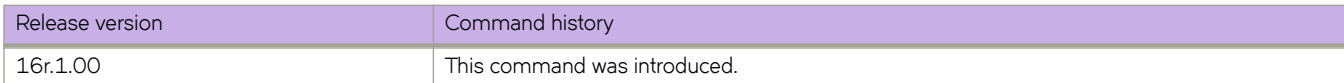

# **type**

Configure a profile type as ETH-DM or ETH-SLM.

### **Syntax**

**type** [ **delay-measurement** | **synthetic-loss-measurement** ]

#### **Parameters:**

#### **delay-measurement**

Specifies the profile type as delay management.

#### **synthetic-loss-measurement**

Specifies the profile type as synthetic loss measurement.

### **Modes**

Y.1731 configuration mode

### **Examples**

This example shows how to configure the profile type as delay measurement or as synthetic loss measurement .

```
device# configure terminal
device (config-cfm)# prtocol cfm
device (config-cfm)# y1731
device(config-cfm-y1731)# test-profile my_test_profile
device(config-cfm-y1731-test-profile-my test profile)# type delay-measurement
device# configure terminal
device (config-cfm)# prtocol cfm
device (config-cfm)# y1731
device(config-cfm-y1731)# test-profile my_test_profile
device(config-cfm-y1731-test-profile-my_test_profile)# type synthetic-loss-measurement
```
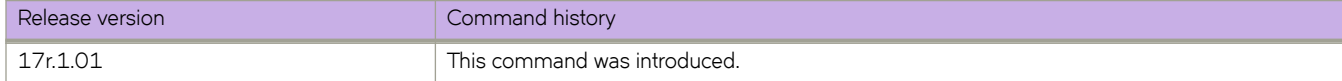

# **type layer2-extension**

Specifies that a VXLAN overlay gateway uses the Layer 2 extension.

### **Syntax**

**type layer2-extension**

### **Modes**

VXLAN overlay gateway configuration mode

## **Usage Guidelines**

There is no **no** form of this command.

### **Examples**

The following example specifies the Layer 2 extension:

```
device# configure terminal
device(config)# overlay-gateway gateway1
device(config-overlay-gw-gateway1)# type layer2-extension
```
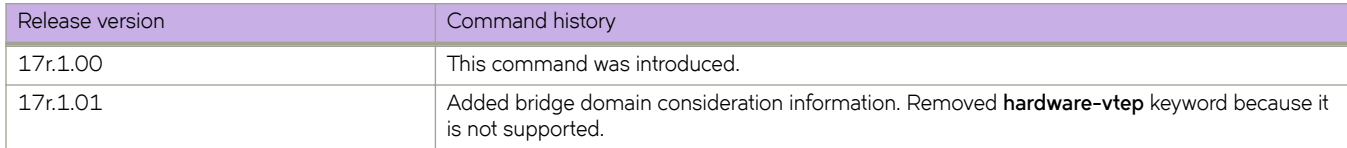

# **uda access-group**

Applies rules in a user-defined ACL (UDA) to traffic entering an interface.

### **Syntax**

**uda access-group** *acl-name* **in no uda access-group** *acl-name* **in**

### **Command Default**

No ACL is applied to the interface.

### **Parameters**

*acl-name*

Specifies the name of the UDA.

**in**

Applies the ACL to incoming traffic.

#### **Modes**

Ethernet interface configuration mode

Port-channel configuration mode

#### **Usage Guidelines**

UDAs are supported only under Network Packet Broker (NPB). For NPB implementation details, refer to *Extreme SLX-OS Network Packet Broker Configuration Guide.* 

Use this command to apply a UDA to an Ethernet or port-channel interface.

You can apply a maximum of six ACLs to a user interface, as follows:

- One ingress MAC ACL—if the interface is in switchport mode
- One egress MAC ACL—if the interface is in switchport mode
- One ingress IPv4 ACL
- One egress IPv4 ACL
- One ingress IPv6 ACL
- One ingress UDA

To remove a UDA from an interface, use the **no** form of this command.

# **Examples**

The following example applies a UDA to an Ethernet interface.

```
device# configure terminal
device(config)# interface ethernet 1/1
device(conf-if-eth-1/1)# uda access-group uda_01 in
```
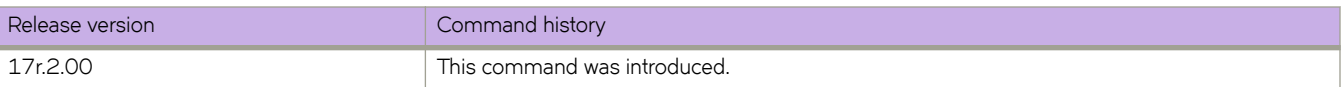

# **uda access-list**

Creates a user-defined ACL (UDA).

#### **Syntax**

**uda access-list extended** *acl-name*

**no uda access-list extended** *acl-name*

# **Command Default**

No UDA is defined.

### **Parameters**

#### **extended**

Specifies an extended ACL. Extended ACLs contain rules that permit or deny traffic according to source and destination addresses, as well as other parameters. UDAs cannot be standard ACLs, which filter by source address only.

#### *acl-name*

Specifies an ACL name unique among all ACLs (Layer 2, Layer 3, and UDAs). The name can be up to 63 characters in length, and must begin with an alphanumeric character. No special characters are allowed, except for the underscore and hyphen.

#### **Modes**

Global configuration mode

#### **Usage Guidelines**

After you create a UDA, use the **seq** *seq-value* { **deny** | **permit** }command to create filtering rules for that UDA.

For UDAs applied to NPB interfaces:

- A UDA starts functioning only after it is applied to an interface, using the **uda access-group** command.
- Traffic not specifically permitted is dropped by a default final deny rule.

You can also include UDAs in NPB route-maps.

To delete a UDA, use the no form of this command. You can delete a UDA only after you first remove it from all interfaces to which it is applied, using the **no uda access-group** command.

### **Examples**

The following example creates a UDA.

```
device# configure terminal
device(config)# uda access-list extended uda_01
```
#### The following example deletes a UDA.

```
device# configure terminal
device(config)# no uda access-list extended uda_01
```
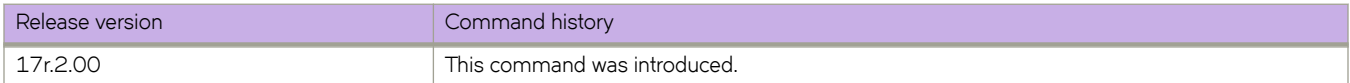

# uda-key profile

Creates a user-defined ACL (UDA) profile.

### **Syntax**

uda-key profile profile-name no uda-key profile profile-name

# **Command Default**

No UDA profile is defined.

### **Parameters**

profile-name

Specifies a unique UDA-profile name. Valid names range from 1 through 63 characters.

### **Modes**

Global configuration mode

### **Usage Guidelines**

To delete a UDA profile, use the no form of this command.

You cannot delete a UDA profile if it is applied to any interface.

# **Examples**

The following example defines a UDA profile.

```
device# configure terminal
device(config)# uda-key profile uda-prof_01
device(config-uda-key)#
```
The following example deletes a UDA profile.

```
device# configure terminal
device(config)# no uda-key profile uda-prof_01
```
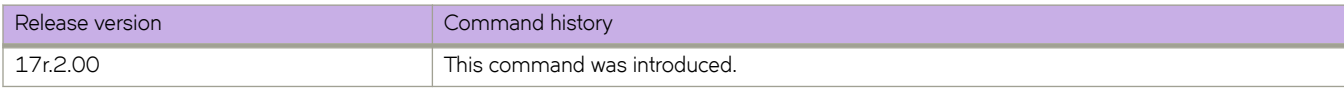

# uda-offsets

Specifies the user-defined ACL (UDA) offsets for a UDA profile.

#### **Syntax**

**´|mæff~±** { [ *ff~±æbm~æ1* ] [ **negative** ] { *ff~±æ1* | **ignore** } } { [ *ff~±æbm~æ2* ] [ **negative** ] { *ff~±æ2* | **ignore** } } { [ *ff~±æ bm~æ3* ] [ **negative** ] { *ff~±æ3* | **ignore** } } { [ *ff~±æbm~æ4* ] [ **negative** ] { *ff~±æ4* | **ignore** } }

**no ´|mæff~±** { [ *ff~±æbm~æ1* ] [ **negative** ] { *ff~±æ1* | **ignore** } } { [ *ff~±æbm~æ2* ] [ **negative** ] { *ff~±æ2* | **ignore** } } { [ *ff~±æ bm~æ3* ] [ **negative** ] { *ff~±æ3* | **ignore** } } { [ *ff~±æbm~æ4* ] [ **negative** ] { *ff~±æ4* | **ignore** } }

### **Command Default**

UDA offsets are not defined.

### **Parameters**

*ff~±æbm~æ1*, *ff~±æbm~æ2*, *ff~±æbm~æ3*, *ff~±æbm~æ4* Specifies an offset base. The options are as follows:

#### **packet-start**

(Default) The offset base is the start of the packet. This option is applicable to specify a field within 63 bytes of the start of the packet.

#### first-header

The offset base is the first parsed header after Ethernet. For example, in the following header, **first-header** points to MPLS:

<MAC><VLAN><MPLS><IPV6><UDP><SIP>

#### **second-header**

The offset base is the second parsed header after Ethernet. For example, in the following header, **secondheader** points to IPv6:

<MAC><VLAN><MPLS><IPV6><UDP><SIP>

#### **third-header**

The offset base is the third parsed header after Ethernet. For example, in the following header, third-header points to UDP:

<MAC><VLAN><MPLS><IPV6><UDP><SIP>

#### **fourth-header**

The offset base is the fourth parsed header after Ethernet. For example, in the following header, **fourthheader** points to SIP.

<MAC><VLAN><MPLS><IPV6><UDP><SIP>

#### **negative**

Specifies a negative offset. If you do not specify this optional keyword, the offset is positive.

#### *ff~±æ1*, *ff~±æ2*, *ff~±æ3*. *ff~±æ4*

Specifies the offset. Valid values are from 1 through 63.
**ignore**

Configures ignoring this offset.

#### **Modes**

UDA-profile configuration mode

#### **Usage Guidelines**

For any of the four offsets not defined, you need to specify *ignore*.

To delete UDA-profile offsets, use the no form of this command. If you need to change the offset values, you first need to delete the current values.

## **Examples**

The following example creates a UDA profile and then defines offsets from the packet start.

```
device# configure terminal
device(config)# uda-key profile uda-prof_01
device(config-uda-key)# uda-offsets 0 4 \overline{8} 12
```
The following example uses the second header (UDP) as the offset base and specifies 49 as the offset.

```
device# configure terminal
device(config)# uda-key profile uda-prof_02
device(config-uda-key)# uda-offsets second-header 49 ignore ignore ignore
```
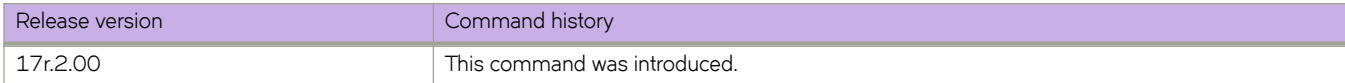

# uda-profile-apply

Applies a user-defined ACL (UDA)-profile to an Ethernet or port-channel interface.

#### **Syntax**

**uda-profile-apply** profile-name **no uda-profile-apply** profile-name

## **Command Default**

No UDA profile is applied.

#### **Parameters**

profile-name

Specifies a unique UDA-profile name. Valid names range from 1 through 63 characters.

#### **Modes**

Ethernet interface configuration mode

Port-channel configuration mode

### **Usage Guidelines**

For the current release, UDAs are supported only on a device configured as a network packet broker (NPB). There are two supported UDA impementations:

- Applied directly to a physical or port-channel interface
- Included in a route-map applied to such an interface.

You can apply a UDA profile only to an Ethernet or to a port-channel interface.

To remove a UDA profile from an interface, use the **no** form of this command.

## **Examples**

The following example applies a UDA profile to an Ethernet interface.

```
device# configure terminal
device(config)# interface ethernet 1/1
device(conf-if-eth-1/1)# uda-profile-apply uda-prof_01
```
The following example removes a UDA profile from an Ethernet interface.

```
device# configure terminal
device(config)# interface ethernet 1/1
device(conf-if-eth-1/1)# no uda-profile-apply uda-prof_01
```
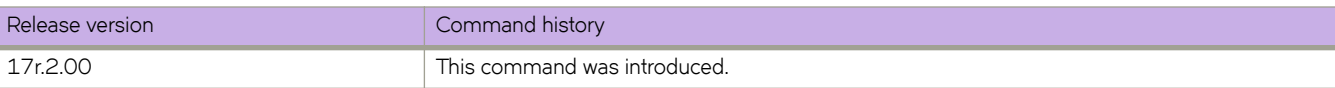

# **udld enable**

Enables the Unidirectional Link Detection (UDLD) protocol on an interface.

### **Syntax**

**udld enable no udld enable**

## **Command Default**

Disabled on interfaces by default.

## **Modes**

Interface configuration mode

## **Usage Guidelines**

Use **no udld enable** to unblock the interface if it has been blocked by the UDLD protocol.

## **Examples**

To enable UDLD on a specific ethernet interface:

```
device# configure terminal
deviceconfig)# interface te 5/1
device(conf-if-eth-5/1)# udld enable
```
# $underflow-limit$

Sets the underflow-limit to the input value.

#### **Syntax**

 $underflow-limit$  { *value* } no underflow-limit

### **Command Default**

The default is set to zero (O), meaning there is no premature adjustment because of underflow.

#### **Parameters**

*value*

The selected number of consecutive samples which have to be below the threshold to trigger a premature adjustment.

#### **Modes**

MPLS sub-configuration modes

config-mpls-autobw-template-template1

config-mpls-lsp-lsp1

#### **Usage Guidelines**

The no function of the command sets the underflow-limit back to the default value.

#### **Examples**

The following example configures the underflow-limit in auto-bandwidth template1 to 10.

```
device>configure
device(config)# router mpls
device(config-router-mpls)# autobw-template template1
device(config-router-mpls-autobw-template-template1)# underflow-limit 10
```
The following example configures the underflow-limit for LSP1 to 10.

```
device>configure
device(config)# router mpls
device(config-router-mpls)# lsp lsp1
device(config-router-mpls-lsp-lsp1)# autobw
device(config-router-mpls-lsp-lsp1-autobw)# underflow-limit 10
```
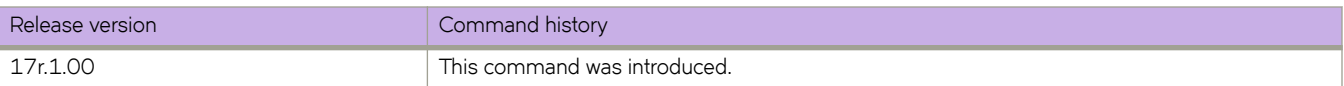

# **unlock username**

Unlocks a locked user account.

#### **Syntax**

**unlock username** *name*

### **Parameters**

*name*

Specifies the name of the user account.

### **Modes**

Privileged EXEC mode

### **Usage Guidelines**

Use this command to unlock a user who has been locked out because of unsuccessful login attempts. A user account is locked by the system when the configured threshold for login retries has been reached.

## **Examples**

The following example unlocks a user account.

```
device# unlock username testUser
Result: Unlocking the user account is successful
```
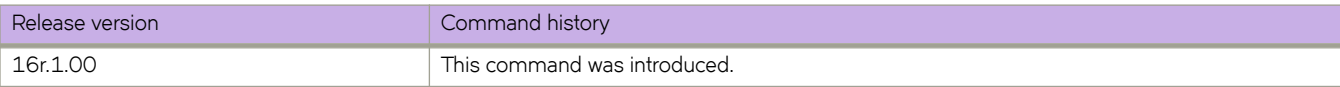

# **update-time**

Configures the interval at which BGP next-hop tables are modified. BGP next-hop tables should always have IGP (non-BGP) routes.

#### **Syntax**

**update-time** *sec*

**no update-time** *sec*

## **Command Default**

This option is disabled.

#### **Parameters**

*sec*

Update time in seconds. Range is from 0 through 30. Default is 5 seconds.

#### **Modes**

BGP address-family IPv4 unicast configuration mode

BGP address-family IPv6 unicast configuration mode

BGP address-family IPv4 unicast VRF configuration mode

BGP address-family IPv6 unicast VRF configuration mode

#### **Usage Guidelines**

Use the **no** form of this command to restore the defaults.

The update time determines how often the device computes the routes (next-hops). Lowering the value set by the **update-time** command increases the convergence rate.

By default, the device updates the BGP4 next-hop tables and affected BGP4 routes five seconds following IGP route changes. Setting the update time value to 0 permits fast BGP4 convergence for situations such as a link failure or IGP route changes, starting the BGP4 route calculation in subsecond time.

#### **NOTE**

Use the **advertisement-interval** command to determine how often to advertise IGP routes to the BGP neighbor.

## **Examples**

This example sets the BGP4+ update-time interval to 30.

```
device# configure terminal
device(config)# router bgp
device(config-bgp-router)# address-family ipv6 unicast vrf red
device(config-bgp-ipv6u-vrf)# update-time 30
```
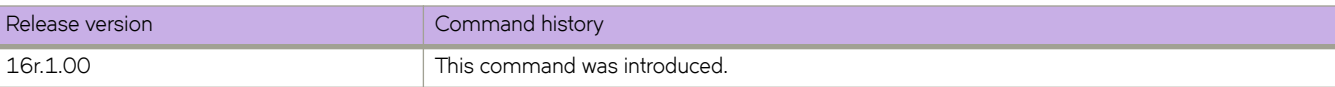

usb

Enables or disables an attached USB device. The device is inaccessible until it is enabled.

## **Syntax**

**usb** { **on** | **ff** }

## **Parameters**

**on**

Turns the USB device on.

**ff**

Turns the USB device off.

## **Modes**

Privileged EXEC mode

## **Usage Guidelines**

This command is executed on the local device. A device reload automatically turns the USB device off.

This command is supported only on the local device.

## **Examples**

To enable a USB device attached to the local device:

device# usb on USB storage enabled To disable a USB device attached to the local device: device# usb off USB storage disabled

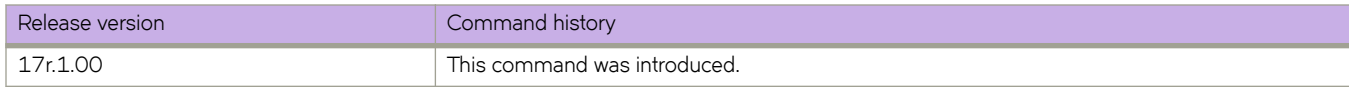

# **usb dir**

Lists the contents of an attached USB device.

## **Syntax**

**usb dir**

## **Modes**

Privileged EXEC mode

## **Usage Guidelines**

This command is executed on the local device. The USB device must be enabled before this function is available.

This command is supported only on the local device.

## **Examples**

To list the contents of the USB device attached to the local device:

```
device# usb dir
firmwarekey\ 0B 2016 Aug 15 15:13
support\ 106MB 2016 Aug 24 05:36
support1034\ 105MB 2016 Aug 23 06:11
config\ 0B 2016 Aug 15 15:13
firmware\ 380MB 2016 Aug 15 15:13
Available space on usbstorage 74%
```
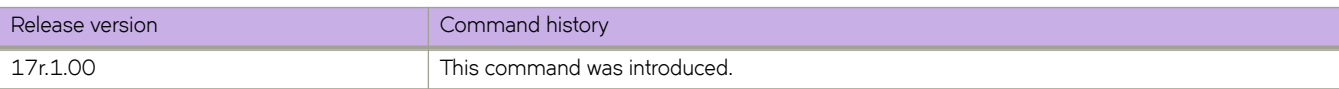

# **usb remove**

Removes a file from an attached USB device.

### **Syntax**

usb remove directory *directory* file file

#### **Parameters**

**directory** *directory*

Specifies one the name of the directory where the file you want to remove is located. Valid USBstorage directories are /firmware, /firmwarekey, /support, and /config.

**file** *file* 

Specifies the name of the file to be removed.

#### **Modes**

Privileged EXEC mode

#### **Usage Guidelines**

This command is executed on the local device. The USB device must be enabled before this function is available.

This command is supported only on the local device.

## **Examples**

To remove a configuration file from a USB device attached to the local device:

device# usb remove directory config file startup-config.backup

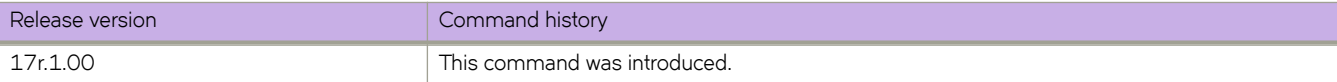

# **uda access-list**

Creates a user-defined ACL (UDA).

#### **Syntax**

**uda access-list extended** *acl-name*

**no uda access-list extended** *acl-name*

## **Command Default**

No UDA is defined.

#### **Parameters**

#### **extended**

Specifies an extended ACL. Extended ACLs contain rules that permit or deny traffic according to source and destination addresses, as well as other parameters. UDAs cannot be standard ACLs, which filter by source address only.

#### *acl-name*

Specifies an ACL name unique among all ACLs (Layer 2, Layer 3, and UDAs). The name can be up to 63 characters in length, and must begin with an alphanumeric character. No special characters are allowed, except for the underscore and hyphen.

#### **Modes**

Global configuration mode

#### **Usage Guidelines**

After you create a UDA, use the **seq** *seq-value* { **deny** | **permit** }command to create filtering rules for that UDA.

For UDAs applied to NPB interfaces:

- A UDA starts functioning only after it is applied to an interface, using the **uda access-group** command.
- Traffic not specifically permitted is dropped by a default final deny rule.

You can also include UDAs in NPB route-maps.

To delete a UDA, use the no form of this command. You can delete a UDA only after you first remove it from all interfaces to which it is applied, using the **no uda access-group** command.

### **Examples**

The following example creates a UDA.

```
device# configure terminal
device(config)# uda access-list extended uda_01
```
#### The following example deletes a UDA.

```
device# configure terminal
device(config)# no uda access-list extended uda_01
```
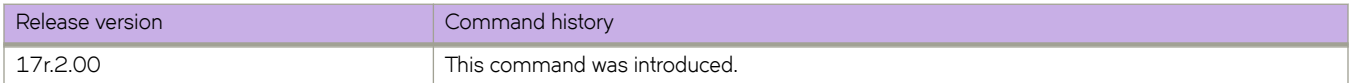

# **uda policy route-map**

On a physical or port-channel interface, applies a route map—with a match uda statement—as NPB policy for all ingress traffic.

#### **Syntax**

**uda policy route-map** *route-map-name* **no uda policy route-map** *route-map-name*

### **Command Default**

No route map is applied as NPB policy.

#### **Parameters**

*route-map-name* Specifies the route map. Values range from 1 through 63 ASCII characters.

#### **Modes**

Interface sub-type configuration mode

#### **Usage Guidelines**

This command is supported only for NPB.

The **no** form of this command removes a route map previously applied for NPB policy.

## **Examples**

The following example applies a route map to a physical interface.

```
device# configure terminal
device(config)# interface ethernet 1/2
device(conf-if-eth-1/2)# uda policy route-map npb_map1
```
The following example applies a route map to a port-channel.

```
device# configure terminal
device(config)# interface port-channel 10
device(config-Port-channel-10)# uda policy route-map npb map1
```
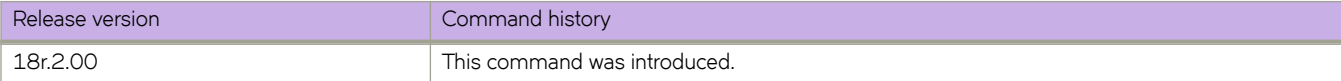

# **use-v2-checksum**

Enables the v2 checksum computation method for a VRRPv3 IPv4 session.

#### **Syntax**

**use-v2-checksum no use-v2-checksum**

## **Command Default**

VRRPv3 uses the v3 checksum computation method.

#### **Modes**

Virtual-router-group configuration mode

### **Usage Guidelines**

Some non-Extreme devices only use the v2 checksum computation method in VRRPv3. This command enables v2 checksum computation method in VRRPv3 and provides interoperability with these non-Extreme devices.

The **no** form of this command enables the default v3 checksum computation method in VRRPv3 sessions.

### **Examples**

The following example shows the v2 checksum computation method enabled for an VRRPv3 IPv4 session on an Extreme device.

```
device(config)# protocol vrrp
device(config)# interface ve 100
device(config-Ve-100)# vrrp-group 10 version 3
device(config-vrrp-group-10)# use-v2-checksum
```
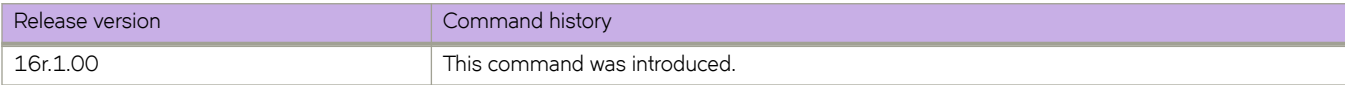

# **user (alias configuration)**

Launches the user-level alias configuration mode, in which you can manage user aliases.

## **Syntax**

**user** *username* **no user** *username*

## **Parameters**

*username* Specifies the account login name.

## **Modes**

Alias configuration mode

## **Usage Guidelines**

To delete all aliases defined for a specified user, enter the no form of this command.

## **Examples**

The following example accesses user-alias configuration mode for the user jdoe, and defines a user-level alias named "sv" for the **show version** command.

```
device# configure terminal
device(config)# alias-config
device(config-alias-config)# user jdoe
device(config-user-jdoe)# alias sv "show version"
```
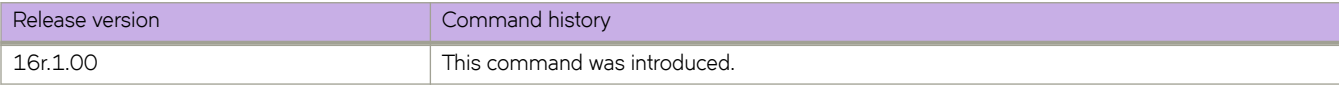

## **username**

Creates and configures a user account.

#### **Syntax**

**username** *username* **password** *password* **role** *role\_name* [ **access-time** *HHMM* **to** *HHMM* ] [ **desc** *description* ] [ **enable** { **true** | **false** } ] [ **encryption-level** { **0** | **7** } ] [ **expire** { **never** | *YYYY-MM-DD* } ]

**no username** *name*

### **Parameters**

#### *username*

Specifies the account login name.

#### **access-time** *HHMM* **to** *HHMM*

Restricts the hours during the day that the user may be logged in. Valid values range from 0000 through 2400. By default, users are granted 24 hour access. Use 24-hour format. For example, to restrict access to the daily work schedule, use **access-time 0800 to 1800**. By default, there is no access-time limitation. To change access time, include both the new "from" time and "to" time. To restore default access time, specify **access-time** *0000* **to** *2400*.

#### **desc** *description*

Specifies a description of the account (optional). The description can be up to 64 characters long, and can include any printable ASCII character, except for the following characters: single quotation marks ('), double quotation marks ("), exclamation point (!), colon (:), and semi-colon (;). If the description contains spaces, enclose the text in double quotation marks.

#### **enable**

Enables or disables the account.

#### **true**

(Default) Enables the account.

#### **false**

Disables the account. A user whose account is disabled cannot log in.

#### **expire**

Specifies the password expiration setting.

#### **never**

(Default) Does not specify a password expiration date.

#### *YYYY-MM-DD*

Specifies a password expiration date.

#### **password** *password*

Specifies the account password. To use the exclamation mark (!) character, either precede it with the escape character (\)—**secret\!password**—or enclose the password within double quotes—**"secret!password"**.

#### **role** *role\_name*

Specifies the role assigned to the username account.

```
encryption-level { 0 | 7 }
```
Specifies the password encryption level. The values are 0 (clear text) and 7 (encrypted). Clear text (0) is the default. If service password-encryption is enabled, it overrides a user-level setting.

#### **Modes**

Global configuration mode

#### **Usage Guidelines**

The *username* must be from 1 through 40 characters. It must begin with a letter or underscore and be comprised of only letters, numbers, underscore and period. A username is case sensitive. It cannot be the same as that of an existing role.

When creating a username, you must specify a password and a role. When modifying a username, it is sufficient to enter **username** *username* , followed by the new values.

The maximum number of user accounts on a device is 64.

If a user's password, access time, or role is changed, any login sessions for that user are terminated.

To specify **access-time**, use the system time defined for the Extreme operating system. For the current system time, enter **show clock**.

To delete a user, enter the **no username** *username* command.

#### **Examples**

The following example configures a user account.

```
device# configure terminal 
device(config)# username testUser password ******** role user desc
```
The following example modifies an existing user account.

```
device# configure terminal
device(config)# username testUser desc "add op test user"
```
The following example modifies an existing user account, restricting the hours that an existing user may be logged in from 08:00 AM through 18:00 PM.

```
device# configure terminal 
device(config)# username testUser access-time 0800 to 1800
```
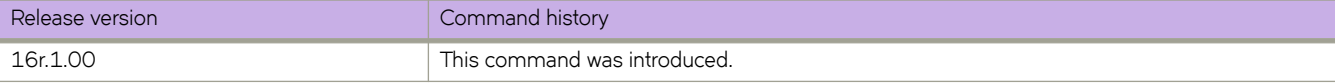

# **vc-id**

Configures a virtual connection identifier (VC ID) for a bridge domain.

## **Syntax**

**vc-id** *id*

**no vc-id**

## **Command Default**

A virtual connection identifier is not configured.

### **Parameters**

*id*

Specifies a virtual connection identifer. The range is from 1 through 4294967295.

### **Modes**

Bridge-domain configuration mode.

### **Usage Guidelines**

For VLL, the VC ID is the VLL cross-connection instance ID.

For VPLS, the VC ID is the virtual switch instance ID.

Once a VC ID is configured for a VPLS bridge domain, it is used for all configured pseudowires (circuit emulation services).

The no form of the command removes the VC ID configuration.

### **Examples**

The following example shows how to configure a VC ID (5) for bridge domain 4.

```
device# configure terminal
device(config)# bridge-domain 4
device(config-bridge-domain-4)# vc-id 5
```
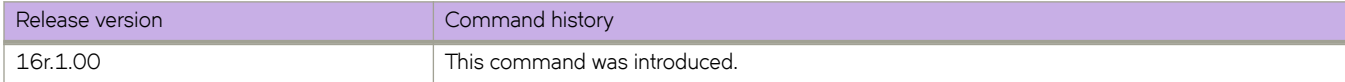

## **vc-mode**

Configures the virtual connection (VC) mode for a pseudowire (PW) profile.

#### **Syntax**

**vc-mode** { **raw** | **raw-passthrough** | **tag** } **no vc-mode**

## **Command Default**

The default VC mode is **raw** .

#### **Parameters**

**raw**

#### **NOTE**

Beginning with SLX-OS 18r.2.00, the **raw** option is supported on all devices.

Specifies using raw mode. At VC label imposition, when a tagged packet is received on a tagged AC endpoint, the VLAN tag is removed before it is sent out on the wire. When an untagged packet is received on an untagged AC endpoint it is encapsulated as is and sent out on the wire.

#### **raw-passthrough**

Specifies using raw-passthrough mode which enables interoperation with third-party devices. When all endpoints are configured as tagged endpoints, raw passthrough mode behaves the same way as tagged mode. When all endpoints are configured as untagged endpoints, raw-passthrough mode behaves the same way as raw mode. Select the rawpassthrough option, when all endpoints are configured as untagged endpoints (even when peer devices signal the PW VC mode as raw).

**tag**

#### **NOTE**

The **tag** option is not supported on the SLX 9640 platform.

Specifies using tag mode. At VC label imposition, when a tagged packet is received on a tagged AC endpoint, the packet is encapsulated as is and sent out on the wire. When an untagged packet is received on an untagged AC endpoint, a dummy tag is added and it is sent out on the wire.

#### **Modes**

Pseudowire-profile configuration mode.

#### **Usage Guidelines**

The **no** form of the command restores the default value.

## **Examples**

The following example shows how to set the VC mode to raw-passthrough for a PW profile named test.

```
device# configure terminal
device(config)# pw-profile test
device(config-pw-profile-test)# vc-mode raw-passthrough
```
The following example shows how to set the VC mode to tag for a PW profile named test.

```
device# configure terminal
device(config)# pw-profile test
device(config-pw-profile-test)# vc-mode tag
```
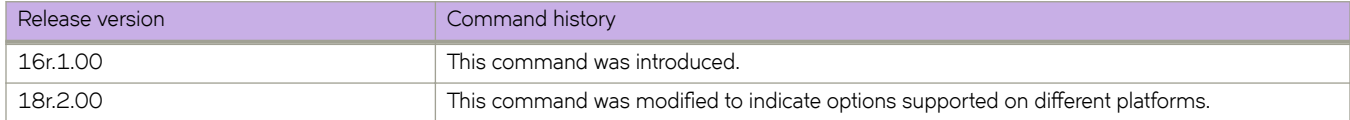

# **virtual-ip**

Configures a virtual IPv4 address or IPv6 address for the virtual router.

#### **Syntax**

**virtual-ip** { *ipv4-address* | *ipv6-address* } **no virtual-ip** { *ipv4-address* | *ipv6-address* }

#### **Parameters**

*ipv4-address* Virtual IPv4 address of the virtual router.

*ipv6-address* Virtual IPv6 address of the virtual router.

#### **Modes**

Virtual-router-group configuration mode

#### **Usage Guidelines**

The virtual IPv4 address or IPv6 address is the IP address that an end-host sets as its default gateway. The virtual IP address must belong to the same subnet as the underlying interface. A maximum of 16 virtual IP addresses can be configured for VRRP; only one virtual IP address can be configured for VRRP-E. The session is enabled as soon as the first virtual IP address is configured.

You can perform this command for VRRP or VRRP-E. VRRPv3 introduced the ability to use an IPv6 address when an IPv6 VRRPv3 group is configured.

This command accepts both fe80/10 link local addresses or fe80/64 addresses as virtual-IP.

Enter the no virtual-ip command with a specified virtual IP address to delete the specified virtual IP address

#### **Examples**

To assign a virtual IP address of 192.53.5.1 to the VRRP virtual group 1:

```
device(config)# protocol vrrp
device(config)# interface ethernet 1/6
device(conf-if-eth-1/6)# vrrp-group 1
device(config-vrrp-group-1)# virtual-ip 192.53.5.1
```
To assign a virtual IP address of 192.53.5.1 to the VRRP-E virtual group 1:

```
device(config)# protocol vrrp
device(config)# interface ve 20
device(config-ve-20)# vrrp-group-extended 1
device(config-vrrp-extended-group-1)# virtual-ip 192.53.5.1
```
To assign a virtual IPv6 address of 2001:2019:8192::1 to the VRRP-Ev3 virtual group 19:

```
device(config)# ipv6 protocol vrrp-extended
device(config)# interface ve 2019
device(config-ve-2019)# ipv6 address 2001:2019:8192::122/64
device(config-ve-2019)# ipv6 vrrp-extended-group 19
device(config-vrrp-extended-group-19)# virtual-ip 2001:2019:8192::1
```
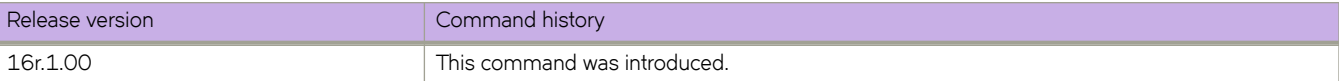

# **virtual-mac**

Enables generation of a virtual MAC with 0 IP hash.

#### **Syntax**

**virtual-mac** *virtual\_mac\_address*

#### **Parameters**

*virtual\_mac\_address* Specifies a virtual MAC address.

#### **Modes**

VRRP-Extended group configuration mode

#### **Usage Guidelines**

The distributed VXLAN gateway functionality depends on VRRP-E for multi-homing. By default, the VRRP-E virtual MAC is derived as 02:e0:52:*<2-byte-ip-hash>*:*<1-byte-vrid>*. The VXLAN gateway requires that the virtual MAC be a function of only VRID. The two-byte hash of the virtual IP should be set to zeros, for example, 02e0.5200.00xx:100.

#### **Examples**

To enable the generation of a virtual MAC:

```
device# configure terminal
device(config)# interface ve 10
device(config-Ve-10)# vrrp-extended-group 100
device(config-vrrp-extended-group-100)# virtual-mac 02e0.5200.00xx:100
```
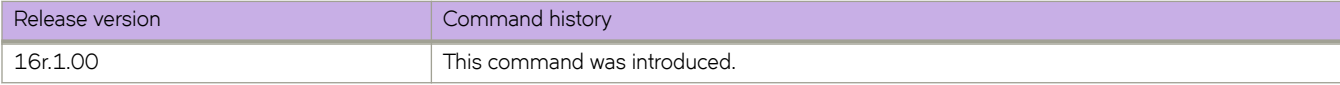

# **vlan**

Specifies a VLAN and enters VLAN configuration mode.

## **Syntax**

**vlan** *vlan\_id* **no vlan** *vlan\_id*

## **Command Default**

No VLAN is configured.

## **Parameters**

*vlan\_id*

Specifies a VLAN ID. Range is from 1 through 4090.

## **Modes**

Global configuration mode

## **Usage Guidelines**

Use the **no** form of this command to delete a VLAN.

## **Examples**

To configure VLAN 10:

```
device# configure terminal
device(config)# vlan 10
device(config-vlan-10)#
```
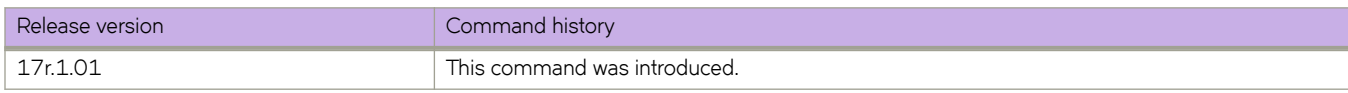

# **vlan (EVPN)**

Specifies a VLAN, or adds or removes a range of VLANs, for an Ethernet Virtual Private Network (EVPN) instance.

#### **Syntax**

**vlan** *VLAN-ID* **no vlan** *VLAN-ID* **vlan** { **add** | **remove** } {*VLAN-range* }

## **Command Default**

Disabled

#### **Parameters**

*VLAN-ID*

Specifies a VLAN.

#### **add**

Adds a range of VLANs to the default EVPN instance.

#### **remove**

Removes a range of VLANs from the default EVPN instance.

#### *VLAN-range*

Specifies a hyphen-delimited VLAN range.

#### **Modes**

EVPN configuration mode

### **Usage Guidelines**

Each VLAN/BD added to an EVPN configuration is considered as an EVPN instance and is assigned a unique EVPN instance ID (EVI) internally. The EVI is calculated as shown in the following table.

#### **TABLE 13** Calculating EVI values from VLAN/BD values

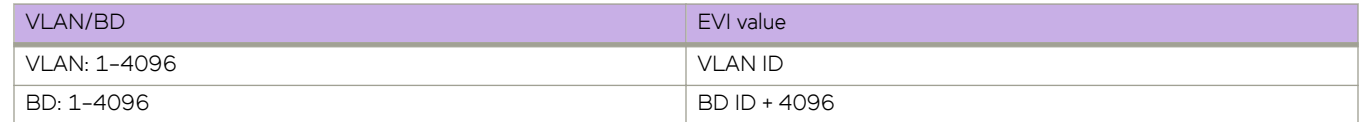

#### **ATTENTION**

To interoperate with third-party vendors, the RTs across the interoperating devices must be the same. If third-party devices do not support automatic RT assigment, or the EVIs are not calculated as shown in the above table, the VLAN/BD instances must be configured manually to ensure that RTs across the devices are compatible.

## **Examples**

The following example specifies a VLAN and enter VLAN configuration mode.

```
device# configure terminal
device(config)# evpn
device(config-evpn-default)# vlan 100
device(evpn-vlan-100)#
```
The following example adds VLANs 100 through 200 to the default EVPN instance.

```
device# configure terminal
device(config)# evpn
device(config-evpn-default)# vlan add 100-200
```
The following example removes VLANs 150 through 180 from the default EVPN instance.

```
device# configure terminal
device(config)# evpn
device(config-evpn-default)# vlan remove 150-180
```
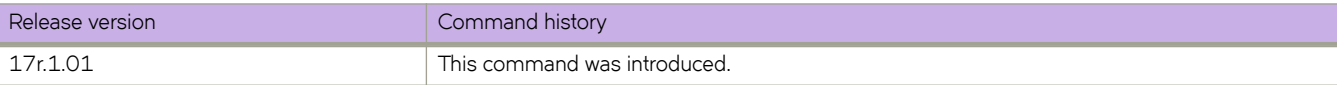

## **vpn-statistics**

Enables VPN statistics for a VRF.

#### **Syntax**

**vpn-statistics no vpn-statistics**

#### **Command Default**

No RD is assigned to the VRF.

#### **Parameters**

*as-num*

Composed of the local ASN number followed by a colon ":" and a unique arbitrary number. For example 3:6.

*ip-num:id*

Composed of the local IP address followed by a colon ":" and a unique arbitrary number.

#### **Modes**

VRF configuration mode

#### **Usage Guidelines**

The **no** form of the command returns to the default setting.

### **Examples**

The following example shows how to enable VPN statistics for a VRF.

```
device# configure terminal
device(config)# vrf vpn1
device#(config-vrf-vpn1)# rd 1:2
device#(config-vrf-vpn1)# vpn-statistics
```
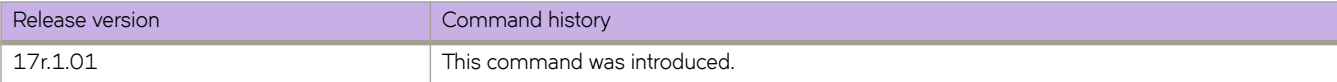

vrf

Creates a Virtual Routing and Forwarding (VRF) instance and enters VRF configuration mode.

## **Syntax**

**vrf** *name*

## **Parameters**

*name*

Character string for the name of the VRF. The string can be up 24 characters long, but should not contain punctuation or special characters.

## **Modes**

Global configuration mode

## **Examples**

To create the VRF instance "myvrf" and enter VRF configuration mode:

```
device# configure terminal
device(config)# vrf myvrf
device(config-vrf-myvrf)#
```
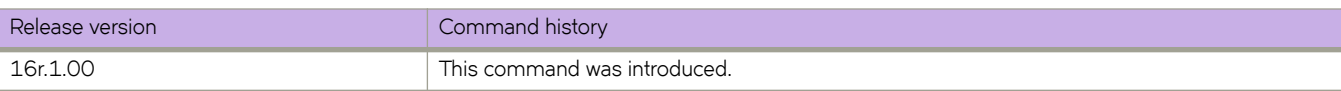

# **vrrp-acceptmode-disable**

Disables accept mode for the backup Virtual Router Redundancy Protocol (VRRP) virtual IP (VIP).

#### **Syntax**

**vrrp-acceptmode-disable**

**no vrrp-acceptmode-disable**

## **Command Default**

When configured, accept mode is enabled by default.

#### **Modes**

Global configuration mode

## **Usage Guidelines**

The **no** form of the command enables accept mode for the backup VRRP VIP.

When enabled, accept mode allows a backup VRRP master device to respond to ping, traceroute, and Telnet packets if it becomes the master VRRP device.

### **Examples**

The following example shows how to disable accept mode for the backup VRRP VIP.

```
device# configure terminal
device(config)# vrrp-acceptmode-disable
```
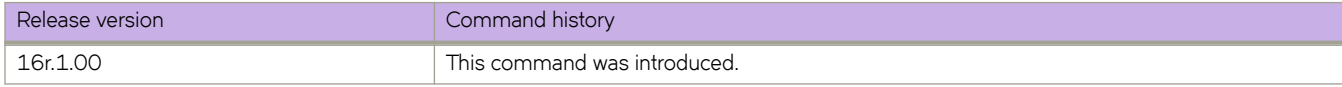

# **vrrp-extended-group**

Configures a virtual-router-extended group and enters into the virtual router configuration mode..

#### **Syntax**

**vrrp-extended-group** *group-ID*

**no vrrp-extended-group** *group-ID*

### **Parameters**

*group-ID*

A user-assigned number from 1 through 255 that you assign to the virtual router group.

#### **Modes**

Virtual Ethernet (ve) interface configuration mode

#### **Usage Guidelines**

This configuration is for virtual Ethernet (VE) interfaces only.

Enter **no vrrp-extended-group** group-ID to remove the specific VRRP Extended group.

If you remove a group, you cannot retrieve it. You would have to redo the configuration procedure.

### **Examples**

The following example shows how to assign the VE interface with a VLAN number of 20 to the virtual router extended group with the ID of 1. (First you must enable VRRP-E on the switch.)

```
device(config)# protocol vrrp-extended 
device(config)# interface ve 20 
device(config-ve-20)# vrrp-extended-group 1
```
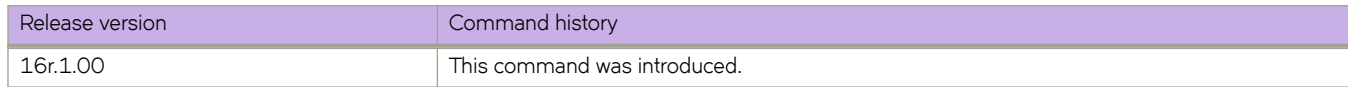

### **vrrp-group**

Configures a virtual router group (VRRP) and enters into the virtual router configuration mode.

#### **Syntax**

**vrrp-group** *group-ID* [ **version** { **2** | **3** } ] **no vrrp-group** *group-ID* [ **version** { **2** | **3** } ]

### **Command Default**

VRRP version 2 is the default.

#### **Parameters**

*group-ID*

A value from 1 through 255 that you assign to the virtual router group.

**version**

Specifies in which version of VRRP the IPv4 VRRP group is to be configured.

**2** | **3**

Version 2 or version 3 of VRRP.

#### **Modes**

Interface subtype configuration mode

#### **Usage Guidelines**

Enter no vrrp-group group-ID to remove a specific VRRP group. If you remove a group, you cannot retrieve it. You would have to redo the configuration procedure.

You can specify in which version of VRRP the VRRP group is configured using the **version** keyword and either 2 or 3 as the version number. VRRPv3 supports both IPv4 and IPv6 addresses.

#### **Examples**

The following example shows how to assign an Ethernet interface to the virtual router group with the ID of 1. (First you must enable VRRP on the switch.)

```
device(config)# protocol vrrp 
device(config)# interface ethernet 1/6 
device(config-if-eth-1/6)# vrrp-group 1
```
The following example shows how to assign an Ethernet interface to the virtual router group with the ID of 1 for VRRPv3. (First you must enable VRRP on the switch.)

```
device(config)# protocol vrrp 
device(config)# interface ethernet 1/6 
device(conf-if-eth-1/6)# vrrp-group 1 version 3
```
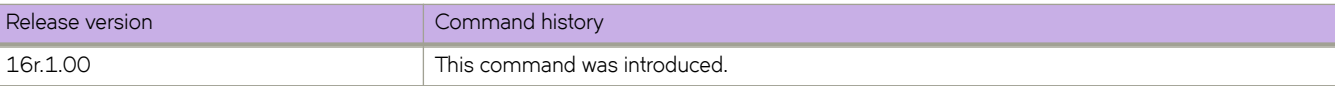

# **vtep-discovery**

Enables automatic VXLAN tunnel endpoint (VTEP) discovery by BGP.

#### **Syntax**

**vtep-discovery no vtep-discovery**

## **Command Default**

Enabled.

## **Modes**

BGP address-family L2VPN EVPN configuration mode

## **Usage Guidelines**

The **no** form of this command disables automatic VTEP discovery and creation of VXLAN tunnels.

## **Examples**

The following example disables automatic VTEP discovery by BGP.

```
device# configure terminal
device(config)# router bgp
device(config-bgp-router)# address-family l2vpn evpn
device(config-bgp-evpn)# no vtep-discovery
```
The following example re-enables automatic VTEP discovery and creation of VXLAN tunnels by BGP.

```
device# configure terminal
device(config)# router bgp
device(config-bgp-router)# address-family l2vpn evpn
device(config-bgp-evpn)# vtep-discovery
```
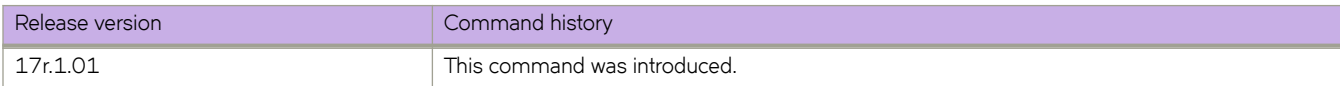

## **write erase**

Returns the switch to factory default state.

### **Syntax**

**write erase**

## **Modes**

Privileged EXEC mode

### **Usage Guidelines**

This command can be used for device recovery or device configuration reset to the factory default state. Due to its disruptive nature, this command prompts the user about the consequence of losing all current user configuration and resetting the switch to the factory default state. It waits for the user's confirmation before proceeding.

## **Examples**

The following command shows executing the **write erase** command.

```
device# write erase
This command will erase all the configuration on the Compact Flash.
The specified VCS parameters will be set appropriately while
preserving the licenses and management ip-address.
System will go through disruptive reboots during the process.
Please upload all configurations if they need to be saved before
```
continuing with this command. Do you want to continue? [y/n]:

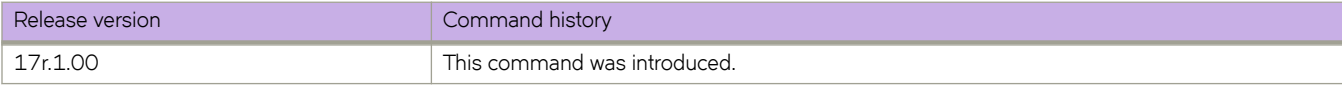
# **y1731**

Enters the Y.1731 configuration mode.

#### **Syntax**

**y1731**

**no y1731**

## **Command Default**

This feature is disabled.

#### **Modes**

Protocol CFM configuration mode

#### **Usage Guidelines**

Use the no form of the command to delete all test and action profiles configured under Y.1731 mode and the corresponding associations with source and target MEP pair.

## **Examples**

This example shows how to enters the Y1731 configuration mode.

```
device# configure terminal
device(config)# protocol cfm
device((protocol-cfm)# y1731
```
## **History**

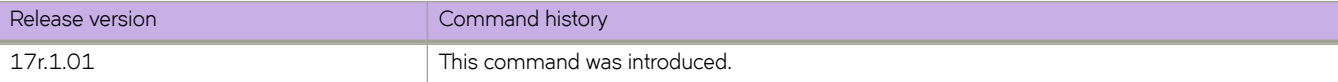